9.3

*Administration d' IBM MQ*

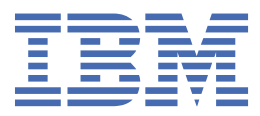

### **Remarque**

Avant d'utiliser le présent document et le produit associé, prenez connaissance des informations générales figurant à la section [«Remarques», à la page 633](#page-632-0).

Cette édition s'applique à la version 9 édition 3 d' IBM® MQ et à toutes les éditions et modifications ultérieures, sauf indication contraire dans les nouvelles éditions.

Lorsque vous envoyez des informations à IBM, vous accordez à IBM le droit non exclusif d'utiliser ou de distribuer les informations de la manière qu'il juge appropriée, sans aucune obligation de votre part.

**© Copyright International Business Machines Corporation 2007, 2024.**

# **Table des matières**

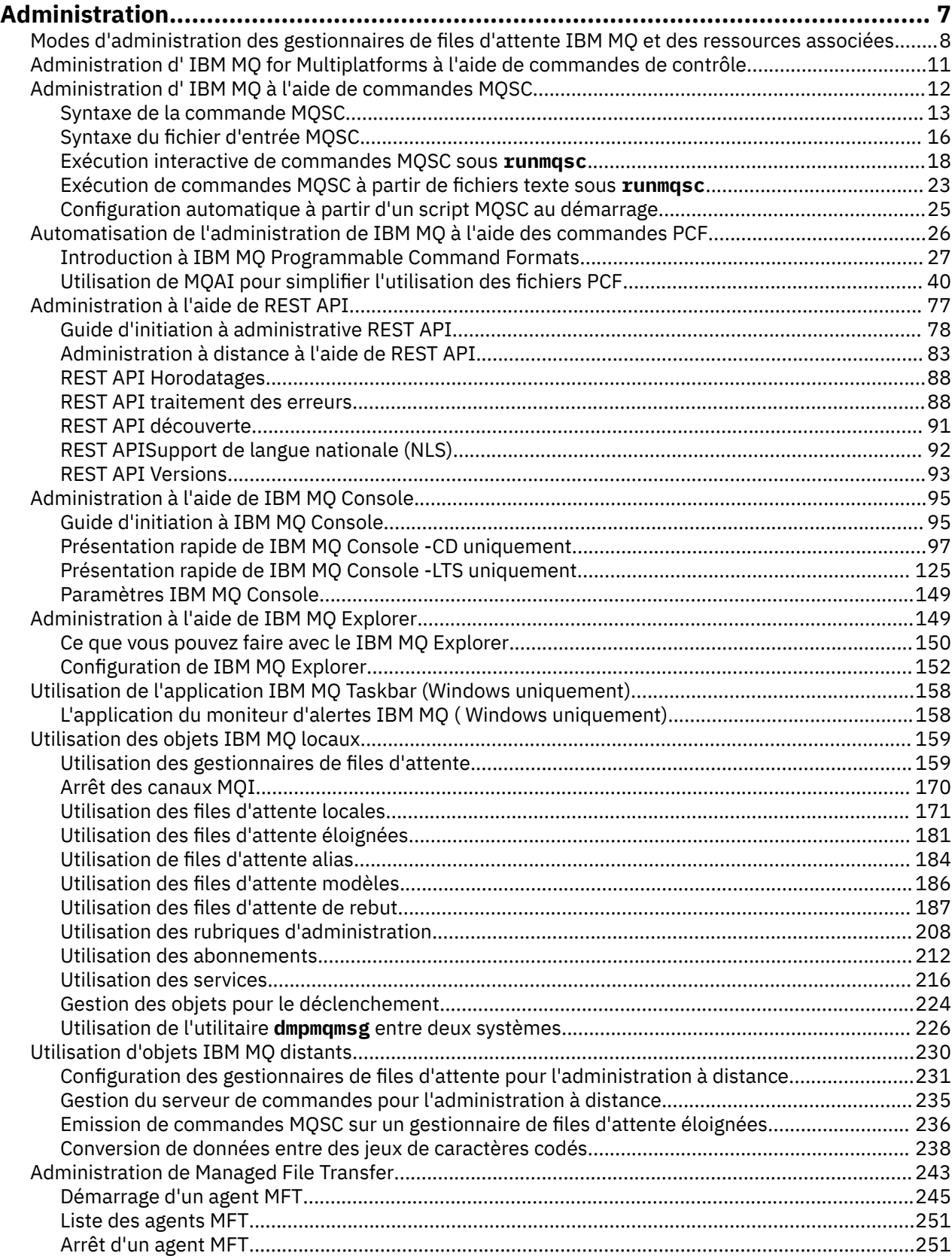

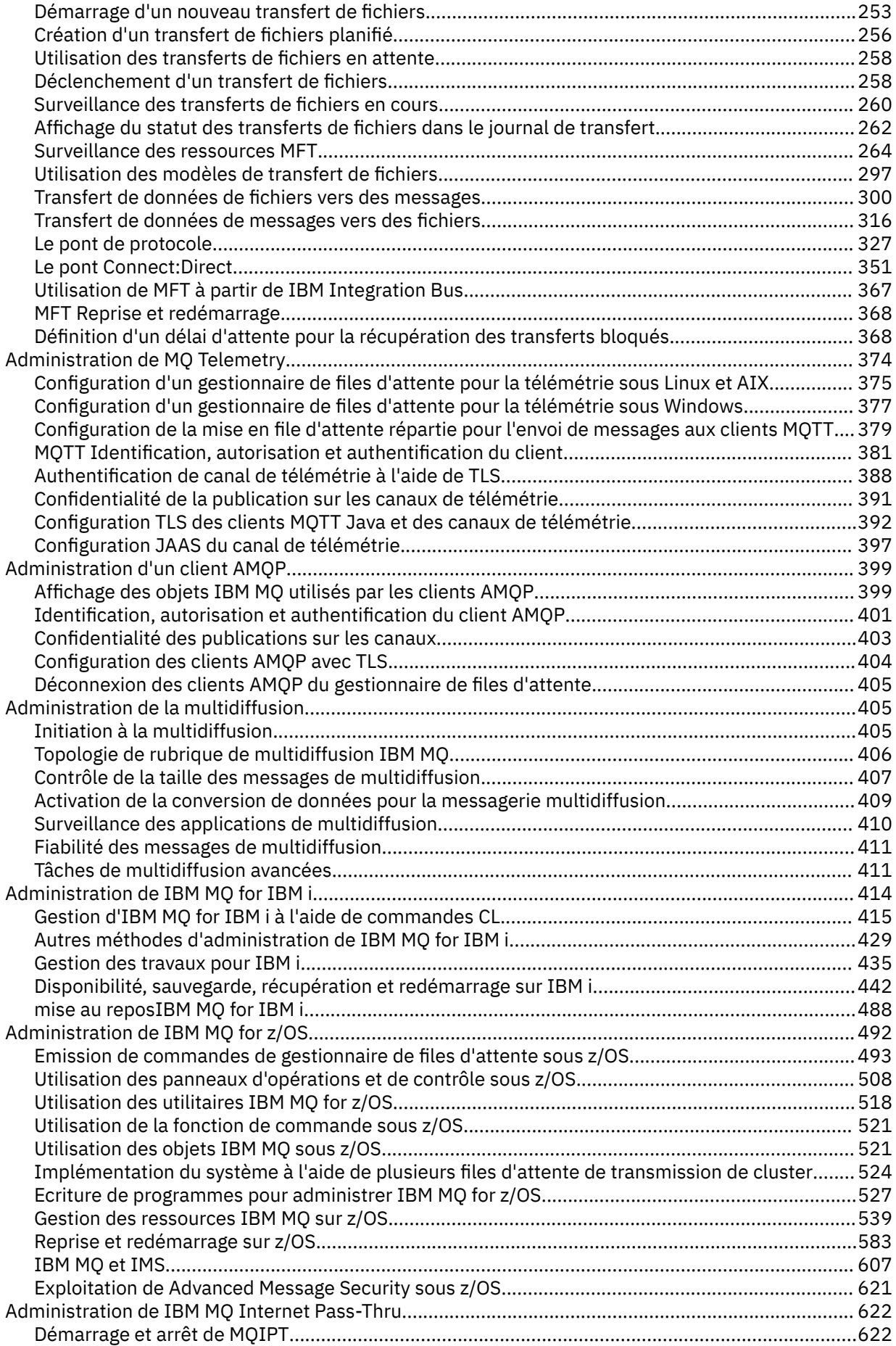

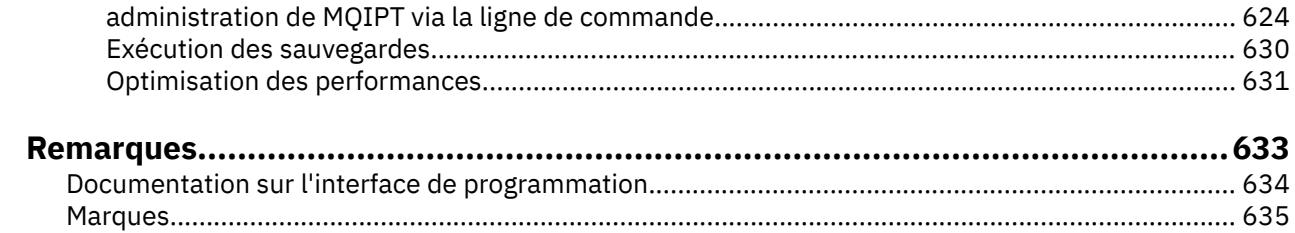

# <span id="page-6-0"></span>**Administration de IBM MQ**

Pour administrer vos gestionnaires de files d'attente IBM MQ et les ressources associées, choisissez la méthode de votre choix parmi un ensemble de tâches que vous pouvez utiliser pour activer et gérer ces ressources.

# **Pourquoi et quand exécuter cette tâche**

Vous pouvez administrer les objets IBM MQ localement ou à distance:

### **administration locale**

L'administration locale consiste à exécuter des tâches d'administration sur tous les gestionnaires de files d'attente que vous avez définis sur votre système local. Vous pouvez accéder à d'autres systèmes, par exemple via le programme d'émulation de terminal TCP/IP **telnet**, et y effectuer l'administration. Dans IBM MQ, vous pouvez considérer cela comme une administration locale car aucun canal n'est impliqué, c'est-à-dire que la communication est gérée par le système d'exploitation.

Pour plus d'informations, voir [«Utilisation des objets IBM MQ locaux», à la page 159.](#page-158-0)

#### **Administration à distance**

IBM MQ prend en charge l'administration à partir d'un point de contact unique via l'administration à distance. L'administration à distance vous permet d'émettre des commandes à partir de votre système local qui sont traitées sur un autre système et s'applique également à IBM MQ Explorer. Par exemple, vous pouvez émettre une commande distante pour modifier une définition de file d'attente sur un gestionnaire de files d'attente éloignées. Vous n'avez pas besoin de vous connecter à ce système, bien que les canaux appropriés doivent être définis. Le gestionnaire de files d'attente et le serveur de commandes sur le système cible doivent être en cours d'exécution.

Certaines commandes ne peuvent pas être émises de cette manière, notamment la création ou le démarrage de gestionnaires de files d'attente et de serveurs de commandes. Pour effectuer ce type de tâche, vous devez vous connecter au système distant et émettre les commandes à partir de celui-ci ou créer un processus qui peut émettre les commandes pour vous. Cette restriction s'applique également à IBM MQ Explorer.

Pour plus d'informations, voir [«Utilisation d'objets IBM MQ distants», à la page 230.](#page-229-0)

Il existe un certain nombre de méthodes différentes que vous pouvez utiliser pour créer et administrer vos gestionnaires de files d'attente et leurs ressources associées dans IBM MQ. Ces méthodes incluent des interfaces de ligne de commande, des interfaces utilisateur graphiques et une API d'administration.

Il existe différents ensembles de commandes que vous pouvez utiliser pour administrer IBM MQ en fonction de votre plateforme:

- • [«IBM MQ Les commandes de contrôle», à la page 8](#page-7-0)
- • [«Commandes IBM MQ Script \(MQSC\)», à la page 8](#page-7-0)
- • [«Formats PCF \(Programmable Command Formats\)», à la page 9](#page-8-0)
- • [administrative REST API](#page-8-0)
- IBM i [«Langage de contrôle IBM i \(CL\)», à la page 10](#page-9-0)

Il existe également les autres options suivantes pour la création et la gestion des objets IBM MQ :

- **Windows de la li**nux de logiciel de gestion d'instance IBM MQ Explorer», à la page 9
- • [«Le logiciel de gestion d'instance IBM MQ Console», à la page 9](#page-8-0)
- Windows [«Microsoft Cluster Service \(MSCS\)», à la page 10](#page-9-0)

**2/08** Pour plus d'informations sur les interfaces d'administration et les options sous IBM MQ for z/OS, voir [«Administration de IBM MQ for z/OS», à la page 492.](#page-491-0)

<span id="page-7-0"></span>Vous pouvez automatiser certaines tâches d'administration et de surveillance pour les gestionnaires de files d'attente locales et éloignées à l'aide des commandes PCF. Ces commandes peuvent également être simplifiées à l'aide de l'interface d'administration IBM MQ (MQAI) sur certaines plateformes. Pour plus d'informations sur l'automatisation des tâches d'administration, voir [«Automatisation de l'administration](#page-25-0) [de IBM MQ à l'aide des commandes PCF», à la page 26](#page-25-0).

**Concepts associés** Présentation technique du IBM MQ **Tâches associées** Planification Configuration **Référence associée** Comparaison des ensembles de commandes

# **Modes d'administration des gestionnaires de files d'attente IBM MQ et des ressources associées**

Vous pouvez administrer les gestionnaires de files d'attente IBM MQ et les ressources associées à l'aide des commandes de contrôle IBM MQ , IBM MQ Script Commands (MQSC), Programmable Command Formats (PCFs), administrative REST API, IBM MQ Consoleet IBM MQ Explorer. Pour IBM i , vous pouvez également utiliser le langage de contrôle IBM i et pour Windows , vous pouvez également utiliser le service de cluster Microsoft (MSCS).

# **IBM MQ Les commandes de contrôle**

 $\blacktriangleright$  Multi

Les commandes de contrôle permettent d'effectuer un certain nombre de tâches d'administration IBM MQ . Pour AIX, Linux®, and Windows, vous exécutez ces commandes sur la ligne de commande du système. Pour IBM i, vous exécutez ces commandes dans un Qshell. Voir [«Administration d' IBM MQ for](#page-10-0) [Multiplatforms à l'aide de commandes de contrôle», à la page 11](#page-10-0).

# **Commandes IBM MQ Script (MQSC)**

Les commandes MQSC permettent de gérer les objets de gestionnaire de files d'attente, y compris le gestionnaire de files d'attente lui-même, les files d'attente, les définitions de processus, les listes de noms, les canaux, les canaux de connexion client, les programmes d'écoute, les services et les objets d'informations d'authentification.

Sous AIX, Linux, and Windows, vous ouvrez une invite de commande **runmqsc** , puis vous émettez des commandes MQSC vers un gestionnaire de files d'attente local ou distant à partir de cette invite. Vous pouvez effectuer cette opération de manière interactive ou exécuter une séquence de commandes à partir d'un fichier texte ASCII. Pour plus d'informations, voir [«Exécution interactive de](#page-17-0) [commandes MQSC sous runmqsc», à la page 18](#page-17-0) et [«Exécution de commandes MQSC à partir de fichiers](#page-22-0) [texte sous runmqsc», à la page 23.](#page-22-0)

**IBM i Sous IBM** i, vous créez une liste de commandes dans un fichier script, puis vous exécutez le fichier à l'aide de la commande **STRMQMMQSC** . Pour plus d'informations, voir [«Administration à l'aide de](#page-429-0) [commandes MQSC sous IBM i», à la page 430.](#page-429-0)

**EXTUS EXTUS** Sous z/OS, les commandes MQSC peuvent être émises à partir de plusieurs sources, en fonction de la commande. Pour plus d'informations, voir [«Sources à partir desquelles vous pouvez](#page-492-0) [émettre des commandes MQSC et PCF sous IBM MQ for z/OS», à la page 493.](#page-492-0)

# <span id="page-8-0"></span>**Formats PCF (Programmable Command Formats)**

Les formats PCF (Programmable Command Formats) définissent les messages de commande et de réponse qui peuvent être échangés entre un programme et n'importe quel gestionnaire de files d'attente (qui prend en charge les PCF) d'un réseau. Vous pouvez utiliser des commandes PCF dans un programme d'application de gestion des systèmes pour l'administration des objets IBM MQ : objets d'informations d'authentification, canaux, programmes d'écoute de canal, listes de noms, définitions de processus, gestionnaires de files d'attente, files d'attente, services et classes de stockage. L'application peut fonctionner à partir d'un point unique du réseau pour communiquer des informations de commande et de réponse avec n'importe quel gestionnaire de files d'attente, local ou distant, à l'aide du gestionnaire de files d'attente local.

Pour plus d'informations sur les fichiers PCF, voir [«Introduction à IBM MQ Programmable Command](#page-26-0) [Formats», à la page 27.](#page-26-0)

Pour la définition des fichiers PCF et des structures des commandes et des réponses, voir Programmable command formats reference.

# **Le logiciel de gestion d'instance administrative REST API**

administrative REST API fournit une interface RESTful que vous pouvez utiliser pour administrer IBM MQ. Lorsque vous utilisez administrative REST API, vous appelez une méthode HTTP sur une URL qui représente un objet IBM MQ . Par exemple, vous pouvez demander des informations sur les installations IBM MQ à l'aide de la méthode HTTP GET sur l' URLsuivante:

https://localhost:9443/ibmmq/rest/v1/admin/installation

Vous pouvez utiliser administrative REST API avec l'implémentation HTTP/REST d'un langage de programmation, ou à l'aide d'outils tels que cURL, ou d'un module complémentaire de navigateur client REST.

Pour plus d'informations, voir [administrative REST API](#page-76-0)

# **Le logiciel de gestion d'instance IBM MQ Console**

Vous pouvez utiliser IBM MQ Console pour administrer IBM MQ à partir d'un navigateur Web.

Pour plus d'informations, voir [«Administration à l'aide de IBM MQ Console», à la page 95.](#page-94-0)

## **Le logiciel de gestion d'instance IBM MQ Explorer**

Windows **E** Linux

A l'aide de l' IBM MQ Explorer, vous pouvez effectuer les actions suivantes:

- Définissez et contrôlez diverses ressources, telles que les gestionnaires de files d'attente, les files d'attente, les définitions de processus, les listes de noms, les canaux, les canaux de connexion client, les programmes d'écoute, les services et les clusters.
- Démarrez ou arrêtez un gestionnaire de files d'attente local et ses processus associés.
- Affichez les gestionnaires de files d'attente et les objets associés sur votre poste de travail ou à partir d'autres postes de travail.
- Vérifiez le statut des gestionnaires de files d'attente, des clusters et des canaux.
- Vérifiez les applications, les utilisateurs ou les canaux pour lesquels une file d'attente particulière est ouverte, à partir du statut de la file d'attente.

Sur les systèmes Windows et Linux for x86-64 , vous pouvez démarrer IBM MQ Explorer à l'aide du menu système, du fichier exécutable MQExplorer.

**EXA Linux, Sous Linux, pour démarrer correctement IBM MQ Explorer, vous devez pouvoir écrire un** fichier dans votre répertoire de base et ce dernier doit exister.

<span id="page-9-0"></span>Pour plus d'informations, voir [«Administration à l'aide de IBM MQ Explorer», à la page 149](#page-148-0).

Vous pouvez utiliser IBM MQ Explorer pour administrer les gestionnaires de files d'attente éloignées sur d'autres plateformes, notamment z/OS.

**A V 9.3.0** V 9.3.0 A partir de IBM MQ 9.3.0, IBM MQ Explorer a été supprimé du module d'installation IBM MQ. Il reste disponible sous forme de téléchargement séparé et peut être installé à partir du téléchargement autonome IBM MQ Explorer disponible à partir de Fix Central. Pour plus d'informations, voir Installation et désinstallation de IBM MQ Explorer en tant qu'application autonome sur Linux et Windows.

# **Langage de contrôle IBM i (CL)**

 $\blacktriangleright$  IBM i

Il s'agit de la méthode recommandée pour émettre des commandes d'administration à IBM MQ for IBM i. Les commandes peuvent être émises à partir de la ligne de commande ou en écrivant un programme CL. Ces commandes exécutent des fonctions similaires aux commandes PCF, mais le format est différent. Les commandes CL sont conçues exclusivement pour les serveurs et les réponses CL sont lisibles par l'utilisateur, alors que les commandes PCF sont indépendantes de la plateforme et que les formats de commande et de réponse sont destinés à être utilisés par les programmes.

Pour plus de détails sur le langage de contrôle IBM i (CL), voir [«Gestion d'IBM MQ for IBM i à l'aide de](#page-414-0) [commandes CL», à la page 415](#page-414-0) et Commandes CLIBM MQ for IBM i.

# **Microsoft Cluster Service (MSCS)**

**Windows** 

Microsoft Cluster Service (MSCS) vous permet de connecter des serveurs à un *cluster*, ce qui offre une meilleure disponibilité des données et des applications et facilite la gestion du système. MSCS détecte automatiquement les échecs de serveurs ou d'applications et initie alors les restaurations requises.

Il est important de ne pas confondre les clusters au sens MSCS avec les clusters IBM MQ . La distinction est la suivante:

## **Clusters IBM MQ**

Il s'agit de groupes de deux ou plusieurs gestionnaires de files d'attente sur un ou plusieurs ordinateurs, fournissant une interconnexion automatique et permettant le partage de files d'attente entre eux pour l'équilibrage de charge et la redondance.

## **Clusters MSCS**

Il s'agit de groupes d'ordinateurs qui sont connectés entre eux et configurés de manière à ce que, en cas de défaillance, MSCS effectue une *reprise en ligne*, en transférant les données d'état des applications de l'ordinateur défaillant vers un autre ordinateur du cluster et en relayant leur fonctionnement.

La prise en charge de Microsoft Cluster Service (MSCS) fournit des informations détaillées sur la configuration de votre système IBM MQ for Windows pour l'utilisation de MSCS.

## **Tâches associées**

[«Administration d' IBM MQ à l'aide de commandes MQSC», à la page 12](#page-11-0)

Vous pouvez utiliser les commandes MQSC pour gérer les objets de gestionnaire de files d'attente, notamment le gestionnaire de files d'attente lui-même, les files d'attente, les définitions de processus, les canaux, les canaux de connexion client, les programmes d'écoute, les services, les listes de noms, les clusters et les objets d'informations d'authentification. Les commandes MQSC sont disponibles sur toutes les plateformes.

## **Référence associée**

Référence relative à l'administration

# <span id="page-10-0"></span>**Administration d' IBM MQ for Multiplatforms à l'aide de commandes de contrôle**

Les commandes de contrôle permettent d'effectuer un certain nombre de tâches d'administration IBM MQ . Pour AIX, Linuxet Windows, vous exécutez ces commandes sur la ligne de commande du système. Pour IBM i, vous exécutez ces commandes dans un Qshell.

## **Avant de commencer**

Lorsque vous utilisez des commandes de contrôle qui fonctionnent sur un gestionnaire de files d'attente, vous devez utiliser la commande de l'installation associée au gestionnaire de files d'attente que vous utilisez.

Lors de l'utilisation de commandes de contrôle qui fonctionnent sur un gestionnaire de files d'attente configuré pour utiliser l'authentification de connexion avec CHCKLOCL (REQUIRED), et un échec de connexion est observé:

- Indiquez un ID utilisateur et un mot de passe si la commande de contrôle le permet.
- Utilisez les équivalents MQSC des commandes de contrôle lorsqu'elles existent.
- Démarrez le gestionnaire de files d'attente à l'aide de l'option -ns, alors que les commandes de contrôle qui ne peuvent pas se connecter doivent être exécutées.

**Remarque :** Différentes plateformes peuvent accepter des arguments de commande entrés dans un ordre différent. En particulier, cela signifie que les commandes qui fonctionnent sous Linux peuvent ne pas fonctionner sur d'autres plateformes. Pour cette raison, vous devez toujours entrer les arguments spécifiés dans les diagrammes de syntaxe.

Pour obtenir la liste complète des commandes de contrôle, voir IBM MQ control commands reference.

## **Procédure**

 $\blacktriangleright$  Linux  $\blacktriangleright$  AIX •

Utilisez les commandes de contrôle sur les systèmes AIX and Linux .

Dans les systèmes IBM MQ for AIX or Linux , vous entrez des commandes de contrôle dans une fenêtre shell.

Si vous souhaitez exécuter des commandes de contrôle, votre ID utilisateur doit être membre du groupe mqm pour la plupart des commandes de contrôle. Pour plus d'informations à ce sujet, voir Droit d'administration d' IBM MQ sur AIX, Linux, and Windows. En outre, notez les informations spécifiques à l'environnement. pour la ou les plateformes utilisées par votre entreprise.

Dans les environnements UNIX and Linux , les commandes de contrôle, y compris le nom de la commande elle-même, les indicateurs et tous les arguments, sont sensibles à la casse. Par exemple, dans la commande:

crtmqm -u SYSTEM.DEAD.LETTER.QUEUE jupiter.queue.manager

- Le nom de la commande doit être crtmqmet non CRTMQM.
- L'indicateur doit être -u, et non -U.
- La file d'attente de rebut est appelée SYSTEM.DEAD.LETTER.QUEUE.
- L'argument est spécifié sous la forme jupiter.queue.manager, qui est différente de JUPITER.queue.manager.

Prenez soin de saisir les commandes exactement telles que vous les voyez dans les exemples.

#### - Windows

•

Utilisez les commandes de contrôle sur les systèmes Windows .

<span id="page-11-0"></span>Dans IBM MQ for Windows, vous entrez des commandes de contrôle dans une invite de commande.

Si vous souhaitez exécuter des commandes de contrôle, votre ID utilisateur doit être membre du groupe mqm pour la plupart des commandes de contrôle. Pour plus d'informations à ce sujet, voir Droit d'administration d' IBM MQ sur AIX, Linux, and Windows. En outre, notez les informations spécifiques à l'environnement. pour la ou les plateformes utilisées par votre entreprise.

Les commandes de contrôle et leurs indicateurs ne sont pas sensibles à la casse, mais les arguments de ces commandes, tels que les noms de file d'attente et les noms de gestionnaire de files d'attente, sont sensibles à la casse.

Par exemple, dans la commande:

crtmqm /u SYSTEM.DEAD.LETTER.QUEUE jupiter.queue.manager

- Le nom de la commande peut être entré en majuscules ou en minuscules, ou un mélange des deux. Ces éléments sont tous valides: crtmqm, CRTMQMet CRTmqm.
- L'indicateur peut être entré sous la forme -u, -U, /uou /U.
- SYSTEM.DEAD.LETTER.QUEUE et jupiter.queue.manager doivent être entrés exactement comme indiqué.

#### $\blacktriangleright$  IBM i  $\sqcup$

•

Utilisez les commandes de contrôle sur les systèmes IBM i .

Sous IBM MQ for IBM i, vous exécutez les commandes de contrôle à partir d'un environnement Qshell. Pour utiliser Qshell, entrez STRQSH sur la ligne de commande IBM i . Vous pouvez quitter la ligne de commande et y revenir à tout moment en appuyant sur F3.

Un petit nombre de commandes de contrôle ne sont pas prises en charge sous IBM i. Par exemple, les commandes d'installation multiple ne sont pas prises en charge car vous ne pouvez pas avoir plus d'une copie de IBM MQ sur un système IBM i . Les commandes qui ne sont pas prises en charge sous IBM i sont signalées  $\blacktriangleright$  ALW dans la référence des commandes de contrôleIBM MQ.

#### **Référence associée**

Informations de référence sur les commandes de contrôle IBM MQ

# **Administration d' IBM MQ à l'aide de commandes MQSC**

Vous pouvez utiliser les commandes MQSC pour gérer les objets de gestionnaire de files d'attente, notamment le gestionnaire de files d'attente lui-même, les files d'attente, les définitions de processus, les canaux, les canaux de connexion client, les programmes d'écoute, les services, les listes de noms, les clusters et les objets d'informations d'authentification. Les commandes MQSC sont disponibles sur toutes les plateformes.

## **Pourquoi et quand exécuter cette tâche**

Les commandes MQSC disponibles sont détaillées dans la référence des commandes MQSC.

La façon dont vous émettez les commandes MQSC dépend de votre plateforme:

- **Fram ALW Sous AIX, Linux, and Windows, vous émettez des commandes MQSC vers un gestionnaire** de files d'attente à partir de l'invite de commande **runmqsc** . Vous pouvez utiliser cette invite de commande de plusieurs manières:
	- En mode interactif, émission de commandes MQSC à partir d'un clavier. Voir [«Exécution interactive de](#page-17-0) [commandes MQSC sous runmqsc», à la page 18](#page-17-0).
	- Emission de commandes MQSC à partir d'un fichier texte ASCII. Voir [«Exécution de commandes](#page-22-0) [MQSC à partir de fichiers texte sous runmqsc», à la page 23.](#page-22-0)
	- Emission de commandes MQSC sur un gestionnaire de files d'attente éloignées. Voir [«Emission de](#page-235-0) [commandes MQSC sur un gestionnaire de files d'attente éloignées», à la page 236](#page-235-0).
- <span id="page-12-0"></span>**• IBM i Sous IBM** i, vous créez une liste de commandes dans un fichier script, puis vous exécutez le fichier à l'aide de la commande **STRMQMMQSC** . Pour plus d'informations, voir [«Administration à l'aide](#page-429-0) [de commandes MQSC sous IBM i», à la page 430.](#page-429-0)
- z/08 Sous z/OS, les commandes MQSC peuvent être émises à partir de plusieurs sources, en fonction de la commande. Pour plus d'informations, voir [«Sources à partir desquelles vous pouvez](#page-492-0) [émettre des commandes MQSC et PCF sous IBM MQ for z/OS», à la page 493](#page-492-0).

# **Procédure**

- «Syntaxe de la commande MQSC», à la page 13
- • [«MQSC: Caractères spéciaux et valeurs génériques», à la page 15](#page-14-0)
- • [«Exécution interactive de commandes MQSC sous runmqsc», à la page 18](#page-17-0)
- • [«Exécution de commandes MQSC à partir de fichiers texte sous runmqsc», à la page 23](#page-22-0)
- [«Configuration automatique à partir d'un script MQSC au démarrage», à la page 25](#page-24-0)

## **Tâches associées**

Résolution des problèmes liés aux commandes MQSC **Référence associée** runmqsc (exécution des commandes MQSC)

# **Syntaxe de la commande MQSC**

Vous pouvez utiliser les commandes MQSC pour gérer les objets de gestionnaire de files d'attente. Les commandes MQSC sont disponibles sur toutes les plateformes. Certains éléments de la syntaxe de commande sont spécifiques à la plateforme.

# **Séquence de paramètres**

Chaque commande commence par un paramètre primaire (un verbe), suivi d'un paramètre secondaire (un nom). Il est ensuite suivi du nom ou du nom générique de l'objet (entre parenthèses) s'il en existe un, qui figure dans la plupart des commandes. Ensuite, les paramètres peuvent généralement se produire dans n'importe quel ordre ; si un paramètre a une valeur correspondante, la valeur doit se produire directement après le paramètre auquel il se rapporte.

Remarque : **XVOS** Sous z/OS, le paramètre secondaire n'a pas besoin d'être second.

# **Blancs et virgules**

Les mots clés, les parenthèses et les valeurs peuvent être séparés par un nombre quelconque de blancs et de virgules. Une virgule affichée dans les diagrammes de syntaxe peut toujours être remplacée par un ou plusieurs blancs. Au moins un blanc doit immédiatement précéder chaque paramètre (après le paramètre principal) sauf sur z/OS .

N'importe quel nombre de blancs peut apparaître au début ou à la fin de la commande et entre les paramètres, la ponctuation et les valeurs. Par exemple, la commande suivante est valide:

ALTER QLOCAL ('Account' ) TRIGDPTH ( 1)

Les blancs à l'intérieur d'une paire de guillemets sont significatifs.

Des virgules supplémentaires peuvent apparaître partout où des blancs sont autorisés et sont traitées comme s'il s'agissait de blancs (à moins, bien entendu, qu'elles soient placées dans des chaînes entre guillemets).

# **Paramètres répétés**

Les paramètres répétés ne sont pas admis. La répétition d'un paramètre avec sa version "NO", comme dans REPLACE NOREPLACE, n'est pas non plus autorisée.

## **Chaînes et apostrophes**

Les chaînes contenant des blancs, des caractères minuscules ou des caractères spéciaux doivent être placées entre apostrophes, sauf si l'une des conditions suivantes est remplie:

- Les caractères spéciaux sont un ou plusieurs des caractères suivants:
	- le point (.)
	- la barre oblique (/)
	- le caractère de soulignement (\_)
	- le symbole de pourcentage (%)
- $\cdot$   $\blacksquare$  /05  $\blacksquare$  La commande est émise à partir des panneaux d'opérations et de contrôle IBM MQ for  $z/OS$ .
- La chaîne est une valeur générique se terminant par un astérisque. (sous IBM i , ils doivent être placés entre apostrophes)
- La chaîne est un astérisque unique, par exemple, TRACE (\*) (sous IBM i , ils doivent être placés entre guillemets simples)
- La chaîne est une spécification de plage contenant un signe deux-points, par exemple, CLASS (01:03)

Si la chaîne elle-même contient une apostrophe, celle-ci est représentée par deux apostrophes.

 $\blacksquare$  Multi $\blacksquare$  Sous Multiplateformes, une chaîne ne contenant aucun caractère (c'est-à-dire deux guillemets simples sans espace entre eux) est interprétée comme un espace vide entre guillemets simples, c'est-à-dire interprété de la même manière que (''). La seule exception à cette règle est si l'attribut utilisé est l'un des attributs suivants, lorsque deux guillemets simples sans espace sont interprétés comme une chaîne de longueur nulle:

- TOPICSTR
- SUB
- USERDATA
- SELECTOR

 $z/0S$ Sous z/OS, si vous souhaitez placer un espace entre guillemets simples, vous devez l'entrer en tant que tel (''). Une chaîne ne contenant aucun caractère ('') est identique à la chaîne entrée ().

Les blancs de fin des attributs de chaîne basés sur les types MQCHARV, tels que SELECTOR, les données de sous-utilisateur, sont traités comme significatifs, ce qui signifie que 'abc ' n'est pas égal à 'abc'.

## **Parenthèses vides**

Une parenthèse ouvrante suivie d'une parenthèse fermante, sans aucune information significative entre les deux, n'est pas valide sauf lorsqu'elle est spécifiquement indiquée. Par exemple, la chaîne suivante n'est pas valide:

NAME ( )

## **Minuscules et majuscules**

Les mots clés ne sont pas sensibles à la casse: AltER, alter et ALTER sont tous acceptables.

Tout ce qui n'est pas entre guillemets est plié en majuscules.

# <span id="page-14-0"></span>**Synonymes**

Des synonymes sont définis pour certains paramètres. Par exemple, DEF est toujours un synonyme de DEFINE, de sorte que DEF QLOCAL est valide. Les synonymes ne sont cependant pas uniquement des chaînes minimales ; DEFI n'est pas un synonyme valide de DEFINE.

**Remarque :** Il n'existe pas de synonyme pour le paramètre DELETE. Cela permet d'éviter la suppression accidentelle d'objets lors de l'utilisation de DEF, synonyme de DEFINE.

# **Caractères spéciaux**

Les commandes MQSC utilisent certains caractères spéciaux pour avoir certaines significations. Pour plus d'informations sur ces caractères spéciaux et sur leur utilisation, voir «MQSC: Caractères spéciaux et valeurs génériques», à la page 15.

#### **Tâches associées**

Résolution des problèmes liés aux commandes MQSC **Référence associée**

runmqsc (exécution des commandes MQSC)

# **MQSC: Caractères spéciaux et valeurs génériques**

Certains caractères, par exemple barre oblique inversée (\) et guillemet (") Les caractères ont des significations spéciales lorsqu'ils sont utilisés avec les commandes MQSC. Certains caractères spéciaux pouvant être utilisés avec des paramètres peuvent avoir des valeurs génériques mais doivent être spécifiés correctement.

Précède la barre oblique inversée (\) et le guillemet double (") caractères avec un \, c'est-à-dire, entrez \\ ou \" si vous souhaitez \ ou " dans votre texte.

Lorsqu'un paramètre peut avoir une valeur générique, il se termine par un astérisque (\*), par exemple ABC\*. Une valeur générique signifie toutes les valeurs commençant par ; par conséquent, ABC\* signifie toutes les valeurs commençant par ABC. Si des caractères qui requièrent des guillemets sont utilisés dans la valeur, l'astérisque doit être placé entre les guillemets, c'est-à-dire 'abc\*'. L'astérisque doit être le dernier ou le seul caractère de la valeur.

Le point d'interrogation (?) et le signe deux-points (:) ne sont pas autorisés dans les valeurs génériques.

Lorsque vous devez utiliser l'un de ces caractères spéciaux dans une zone (par exemple, dans le cadre d'une description), vous devez placer la chaîne entière entre guillemets simples.

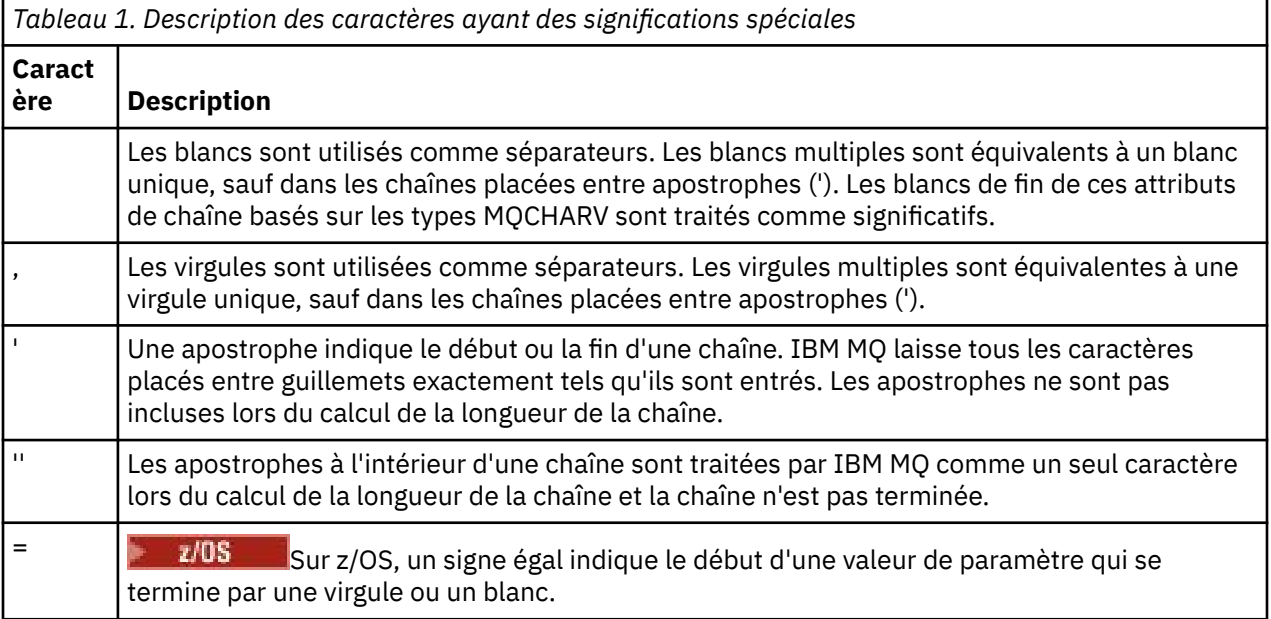

<span id="page-15-0"></span>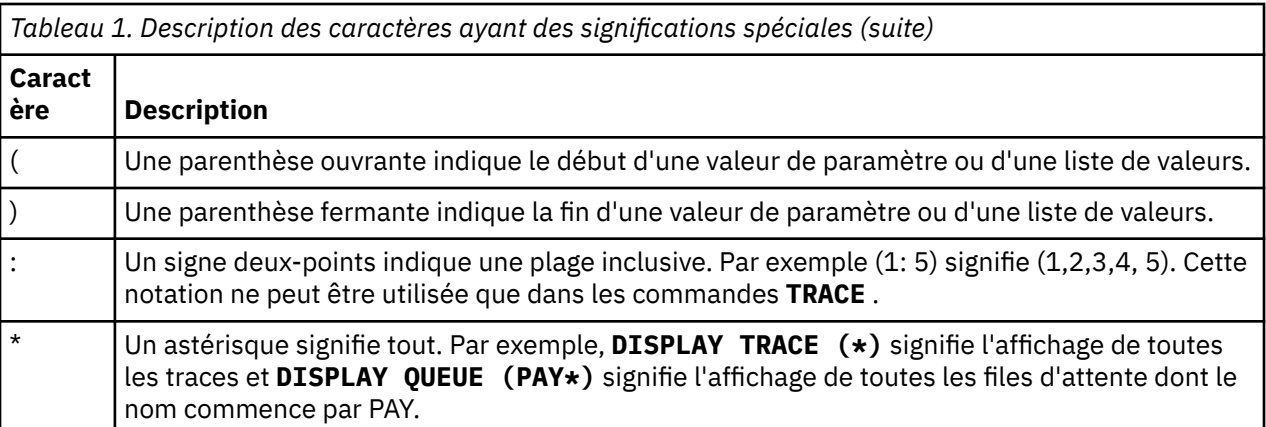

# **Syntaxe du fichier d'entrée MQSC**

Si vous disposez de commandes longues ou que vous utilisez une séquence de commandes particulière à plusieurs reprises, vous pouvez utiliser un fichier d'entrée pour émettre des commandes MQSC. Le contenu du fichier d'entrée doit respecter la syntaxe décrite dans cette rubrique.

# **Présentation**

Les commandes MQSC sont entrées via le *périphérique d'entrée standard*, également appelé stdin. Il s'agit généralement du clavier, mais vous pouvez spécifier que l'entrée doit provenir d'un fichier d'entrée.

Vous pouvez utiliser ce fichier d'entrée avec l'un des outils spécifiques à la plateforme suivants:

- ALW<sup>SER</sup>La commande **runmqsc** sous AIX, Linux, and Windows. Voir <u>«Exécution de commandes</u> [MQSC à partir de fichiers texte sous runmqsc», à la page 23](#page-22-0)
- **IBM in the La commande STRMQM** sous IBM i. Voir [«Administration à l'aide de commandes MQSC](#page-429-0) [sous IBM i», à la page 430](#page-429-0)
- 2/05 Les fichiers d'initialisation CSQINP1, CSQINP2et CSQINPX ou l'utilitaire de traitement par lots CSQUTIL sous z/OS. Voir [«Sources à partir desquelles vous pouvez émettre des commandes MQSC](#page-492-0) [et PCF sous IBM MQ for z/OS», à la page 493](#page-492-0)

# **Syntaxe**

Syntaxe du fichier d'entrée MQSC:

- Pour la portabilité entre les environnements IBM MQ , limitez la longueur de ligne dans les fichiers de commandes MQSC à 72 caractères.
- Chaque commande doit commencer sur une nouvelle ligne.
- Une ligne commençant par un astérisque (\*) en première position est ignorée. Vous pouvez l'utiliser pour insérer des commentaires dans le fichier.
- Les lignes vides sont ignorées.
- Un signe plus (+) indique que la commande se poursuit à partir du premier caractère non blanc de la ligne suivante. Si vous utilisez le signe + pour continuer une commande, n'oubliez pas de laisser au moins un blanc avant le paramètre suivant (sauf sous z/OS où cela n'est pas nécessaire). Les commentaires ou les lignes vides sont supprimés lorsque la commande est réassemblée en une seule chaîne.
- Un signe moins (-) indique que la commande doit être poursuivie à partir du début de la ligne suivante. Les commentaires ou les lignes vides sont supprimés lorsque la commande est réassemblée en une seule chaîne.
- Les commandes MQSC contenues dans une commande Escape PCF (Programmable Command Format) ne peuvent pas continuer avec le signe plus ou le signe moins. La totalité de la commande doit être

<span id="page-16-0"></span>contenue dans une seule commande Escape. Pour plus d'informations sur les commandes PCF, voir [«Introduction à IBM MQ Programmable Command Formats», à la page 27](#page-26-0).

- Sous Multiplateformes, et sous z/OS pour les commandes émises à partir du programme utilitaire de traitement par lots CSQUTIL, vous pouvez utiliser un point-virgule (;) pour terminer une commande, même si vous avez entré un signe plus (+) à la fin de la ligne précédente.
- Une ligne ne doit pas se terminer par un caractère de contrôle du clavier (par exemple, une tabulation).
- Si vous exécutez la commande **runmqsc** en mode client en redirigeant stdin à partir d'un fichier texte et que vous indiquez l'indicateur **-u** pour fournir les données d'identification, la commande **runmqsc** ne demande pas de mot de passe et le mot de passe est lu à partir de stdin. Vous devez vous assurer que la première ligne de données fournie via stdin est le mot de passe. Pour ce faire, utilisez des outils de ligne de commande tels que "echo" ou "cat" et transmettez le mot de passe suivi du script MQSC à la **runmqsc** commande stdin.
- Mindows Sous Windows, si certains caractères spéciaux tels que le signe dièse (£) et le caractère logique NOT (¬) sont utilisés dans un script de commande (par exemple, dans le cadre d'une description d'objet), ils sont affichés différemment dans la sortie d'une commande telle que **DISPLAY QLOCAL**.

Voir aussi [«Syntaxe de la commande MQSC», à la page 13](#page-12-0).

# **Exemples**

L'exemple suivant est un extrait d'un fichier de commandes MQSC qui affiche la commande **DEFINE QLOCAL**.

```
DEFINE QLOCAL(ORANGE.LOCAL.QUEUE) REPLACE +
DESCR(' ') +
PUT(ENABLED) +
DEFPRTY(0) -
DEFPSIST(NO) +
GET(ENABLED) +
MAXDEPTH(5000) +
MAXMSGL(1024) +
DEFSOPT(SHARED) +
NOHARDENBO +
USAGE(NORMAL) +
NOTRIGGER;
```
*Figure 1. Extraction à partir d'un fichier de commandes MQSC*

Une fois la commande **runmqsc** exécutée, un rapport est renvoyé. L'exemple suivant est un extrait d'un rapport:

```
Starting MQSC for queue manager jupiter.queue.manager.
.
12:12: DEFINE QLOCAL('ORANGE.LOCAL.QUEUE') REPLACE +
: DESCR(' ') +
: PUT(ENABLED) +
       DEFPRTY(0) +DEFPSIST(NO) +
       GET(ENABLED) +
       : MAXDEPTH(5000) +
       MAXMSGL(1024)
       : DEFSOPT(SHARED) +
       : NOHARDENBO +
       USAGE(NORMAL) +
       : NOTRIGGER;
AMQ8006: IBM MQ queue created.
:
.
.
```
*Figure 2. Extraction à partir d'un fichier de rapport de commandes MQSC*

Vous pouvez également utiliser les exemples de fichiers de commandes MQSC pour vous aider à créer votre fichier texte:

#### **amqscos0.tst**

Définitions des objets utilisés par les exemples de programme.

#### **amqscic0.tst**

Définitions des files d'attente pour les transactions CICS .

 $\blacktriangleright$  Linux AIX Sous AIX and Linux, ces fichiers se trouvent dans le répertoire *MQ\_INSTALLATION\_PATH*/samp. *MQ\_INSTALLATION\_PATH* représente le répertoire de haut niveau dans lequel IBM MQ est installé.

**E Windows** Sous Windows, ces fichiers se trouvent dans le répertoire

*MQ\_INSTALLATION\_PATH*\tools\mqsc\samples. *MQ\_INSTALLATION\_PATH* représente le répertoire de haut niveau dans lequel IBM MQ est installé.

# **Exécution interactive de commandes MQSC sous runmqsc**

Sous AIX, Linux, and Windows, vous pouvez utiliser l'invite de commande **runmqsc** pour émettre des commandes MQSC à un gestionnaire de files d'attente de manière interactive. L'exécution interactive est particulièrement adaptée aux tests rapides.

## **Avant de commencer**

Vous devez utiliser la commande **runmqsc** à partir de l'installation associée au gestionnaire de files d'attente que vous utilisez. Vous pouvez déterminer à quelle installation un gestionnaire de files d'attente est associé à l'aide de la commande dspmq -o installation .

Vous pouvez plus facilement voir que vous êtes dans un environnement MQSC et voir certains détails de l'environnement en cours en définissant une invite de votre choix à l'aide de la variable d'environnement **MQPROMPT** . Pour plus d'informations, voir [«Définition de l'invite de commande MQSC», à la page 21.](#page-20-0)

**L** Linux **AIX** Lorsque vous exécutez des commandes MQSC de manière interactive sur des plateformes AIX and Linux , l'invite de commande **runmqsc** prend également en charge des fonctions d'éditeur de ligne de commande supplémentaires. Voir [«Activation du rappel et de l'exécution des](#page-21-0) [commandes et des touches de commande Emacs pour runmqsc», à la page 22](#page-21-0).

# **Pourquoi et quand exécuter cette tâche**

La commande **runmqsc** permet d'ouvrir une invite de commande à partir de laquelle vous pouvez émettre des commandes MQSC. Ces commandes et leur syntaxe sont décrites dans la référence des commandes MQSC.

Lorsque vous démarrez l'invite de commande **runmqsc** comme décrit dans cette tâche, vous définissez l'invite de sorte qu'elle s'exécute dans l'un des trois modes, en fonction des indicateurs définis dans la commande:

- *Mode de vérification*, dans lequel les commandes MQSC sont vérifiées sur un gestionnaire de files d'attente local, mais ne sont pas exécutées.
- *Mode direct*, dans lequel les commandes MQSC sont exécutées sur un gestionnaire de files d'attente local.
- *Mode indirect*, dans lequel les commandes MQSC sont exécutées sur un gestionnaire de files d'attente éloignées.

La procédure ci-dessous définit l'invite à exécuter en mode direct. D'autres options sont illustrées dans les exemples qui suivent les principales étapes.

# **Procédure**

1. Ouvrez une fenêtre de commande ou un shell et entrez la commande suivante:

#### runmqsc *QMgrName*

Où *QMgrName* indique le nom du gestionnaire de files d'attente devant traiter les commandes MQSC. Vous pouvez laisser la zone *QMgrName* vide pour traiter les commandes MQSC sur le gestionnaire de files d'attente par défaut.

2. Entrez les commandes MQSC requises. Par exemple, pour créer une file d'attente locale appelée ORANGE.LOCAL.QUEUE , entrez la commande suivante:

DEFINE QLOCAL (ORANGE.LOCAL.QUEUE)

Pour les commandes comportant trop de paramètres pour tenir sur une seule ligne, utilisez des caractères de continuation pour indiquer qu'une commande se poursuit sur la ligne suivante:

- Le signe moins (-) indique que la commande doit être poursuivie à partir du début de la ligne suivante.
- Un signe plus (+) indique que la commande doit être poursuivie à partir du premier caractère non blanc sur la ligne suivante.

L'entrée de commande se termine par le caractère final d'une ligne non vide qui n'est pas un caractère de continuation. Vous pouvez également arrêter l'entrée de commande de manière explicite en entrant un point-virgule (;).

3. Arrêtez d'utiliser les commandes MQSC en entrant la commande suivante:

end

Vous pouvez également utiliser la commande **exit** , la commande **quit** ou le caractère EOF de votre système d'exploitation.

# **Résultats**

Lorsque vous émettez des commandes MQSC, le gestionnaire de files d'attente renvoie des messages d'opérateur qui confirment vos actions ou vous indiquent les erreurs que vous avez commises. Par exemple, le message suivant confirme la création d'une file d'attente:

AMQ8006: IBM MQ queue created.

Le message suivant indique que vous avez fait une erreur de syntaxe:

```
AMQ8405: Syntax error detected at or near end of command segment below:-
AMQ8426: Valid MQSC commands are:
ALTER
CLEAR
DEFINE
DELETE
DISPLAY
END
PING
REFRESH
RESET
RESOLVE
RESUME
START
STOP
SUSPEND
4 : end
```
Ces messages sont envoyés à l'unité de sortie standard, qui est par défaut l'affichage. Si vous n'avez pas entré la commande correctement, reportez-vous aux informations de référence de la commande pour trouver la syntaxe correcte. Voir MQSC commands reference.

#### **Exemple**

Voici des variantes de la commande runmqsc *QMgrName* utilisée dans les étapes précédentes. Ces variantes créent différentes configurations de l'invite de commande **runmqsc** .

• La commande suivante utilise le filtrage de commande pour transmettre une seule commande MQSC à l'interpréteur MQSC.

Sous Windows : echo display chstatus(\*) | runmqsc QMname

Sous Linux :

echo "display chstatus(\*)" | runmqsc QMname

• La commande suivante ne spécifiant pas de nom de gestionnaire de files d'attente, les commandes MQSC sont traitées sur le gestionnaire de files d'attente par défaut.

runmqsc

• Cette commande soumet des commandes au gestionnaire de files d'attente QMREMOTE, en utilisant QMLOCAL pour soumettre les commandes.

runmqsc -w 30 -m QMLOCAL QMREMOTE

• Depuis la IBM MQ 9.2.0, cette commande vérifie que la syntaxe de la commande est correcte sur un gestionnaire de files d'attente local sans exécuter les commandes. Notez que les commandes à vérifier sont lues à partir d'un fichier d'entrée myprog.in.

runmqsc -f myprog.in -v *QmgrName*

Pour plus d'informations sur l'utilisation des fichiers d'entrée et de sortie, voir [«Exécution de](#page-22-0) [commandes MQSC à partir de fichiers texte sous runmqsc», à la page 23.](#page-22-0)

# <span id="page-20-0"></span>**Que faire ensuite**

Pour plus de détails sur la syntaxe de la commande **runmqsc** , les paramètres facultatifs et les codes retour, voir runmqsc (exécution de commandes MQSC).

## **Tâches associées**

[«Exécution de commandes MQSC à partir de fichiers texte sous runmqsc», à la page 23](#page-22-0)

Si vous disposez de commandes longues ou que vous utilisez une séquence de commandes particulière à plusieurs reprises, vous pouvez utiliser un fichier texte pour émettre des commandes MQSC. Vous pouvez rediriger stdin à partir d'un fichier texte. Vous pouvez également rediriger la sortie vers un fichier.

#### **Référence associée**

Informations de référence sur les commandes MQSC

# **Définition de l'invite de commande MQSC**

Sous AIX, Linux, and Windows, utilisez la variable d'environnement **MQPROMPT** pour définir l'invite qui s'affiche lorsque vous exécutez la commande **runmqsc** . Il est ainsi plus facile de voir que vous êtes dans un environnement MQSC et d'afficher certains détails de l'environnement en cours.

# **Pourquoi et quand exécuter cette tâche**

Vous pouvez définir l'invite qui s'affiche lorsque vous exécutez la commande **runmqsc** . L'invite est insérée à la fois lorsque la commande **runmqsc** est exécutée en mode interactif et lorsque l'entrée est redirigée vers **runmqsc** à partir d'un fichier ou du périphérique d'entrée standard (stdin).

Vous pouvez inclure du texte en clair dans l'invite de commande et vous pouvez également insérer des variables d'environnement en utilisant la notation +VARNAME+ de la même manière que les définitions d'objet de service IBM MQ . Pour plus d'informations, voir [«Utilisation d'insertions remplaçables sur des](#page-219-0) [définitions de service», à la page 220.](#page-219-0)

Il existe un certain nombre d'autres insertions remplaçables supplémentaires fournies par IBM MQ , décrites dans le tableau suivant.

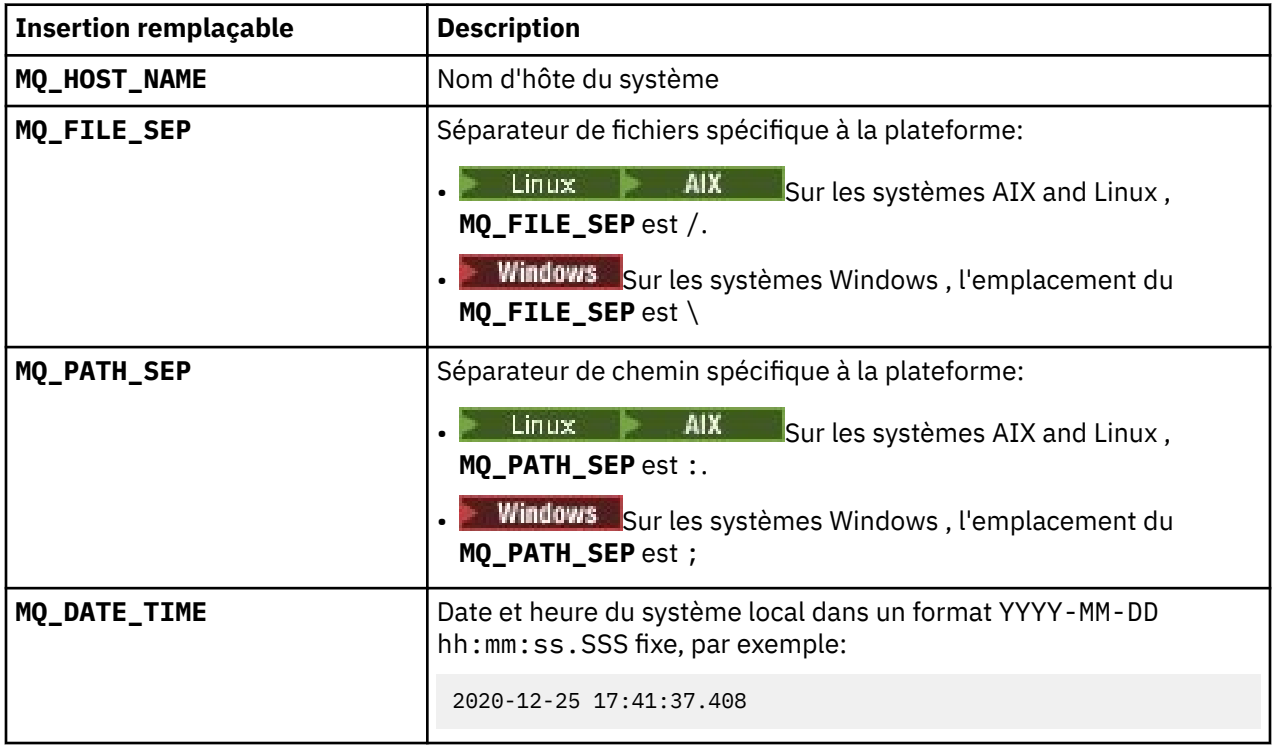

#### **Remarques :**

• Les valeurs d'insertion MQ remplaçables sont liées à l'installation IBM MQ et au système hôte auquel la commande **runmqsc** est associée.

<span id="page-21-0"></span>• **MQPROMPT** est limité à un maximum de 256 caractères lorsque les insertions sont développées. Les extensions **MQPROMPT** sur cette valeur entraînent la troncature de l'intégralité de la chaîne **MQPROMPT** sans les extensions.

#### **Exemple**

L'exemple suivant définit l'invite sur MQSC:

**Linux AIX** • export MQPROMPT="MQSC" **Windows** • set "MQPROMPT=MQSC"

AIX — L'exemple suivant définit la variable **MQPROMPT** sur un système AIX . L'invite est définie pour afficher un nom d'utilisateur (extrait de la variable d'environnement système associée), le nom du gestionnaire de files d'attente et le nom d'hôte IBM MQ (extrait des insertions remplaçables IBM MQ ):

```
sh> export MQPROMPT="+USER+ @ +QMNAME+ @ +MQ_HOST_NAME+> "
sh> runmqsc MY.QMGR
5724-H72 (C) Copyright IBM Corp. 1994, 2024.
Starting MQSC for queue manager MY.QMGR.
myuser @ MY.QMGR @ aix1> DISPLAY QMSTATUS
C:\rangle > set "MQPROMPT=+USERNAME+ @ +QMNAME+ @ +MQ HOST NAME+> "
C:\ > runmqsc MY.QMGR
5724-H72 (C) Copyright IBM Corp. 1994, 2024.
Starting MQSC for queue manager MY.QMGR.
```
myuser @ MY.QMGR @ WIN1> DISPLAY QMSTATUS

L'exemple suivant ajoute un horodatage aux exemples **MQPROMPT** ci-dessus, extrait des insertions remplaçables MQ :

```
sh> export MQPROMPT="+MQ_DATE_TIME+ +USER+ @ +QMNAME+ @ +MQ_HOST_NAME+> "
sh> runmqsc MY.QMGR
5724-H72 (C) Copyright IBM Corp. 1994, 2024.
Starting MQSC for queue manager MY.QMGR.
2020-11-24 18:10:00.404 myuser @ MY.QMGR @ aix1> DISPLAY QMSTATUS
C:\ > set "MQPROMPT=+MQ_DATE_TIME+ +USERNAME+ @ +QMNAME+ @ +MQ_HOST_NAME+> "
   > runmqsc MY.QMGR
5724-H72 (C) Copyright IBM Corp. 1994, 2024.
Starting MQSC for queue manager MY.QMGR.
2020-11-24 18:10:01.007 myuser @ MY.QMGR @ WIN1> DISPLAY QMSTATUS
```
# **Activation du rappel et de l'exécution des commandes et des touches de commande Emacs pour runmqsc**

Utilisez l'invite de commande **runmqsc** sous AIX and Linux pour activer les touches de commande de rappel de commande, d'exécution de commande et Emacs.

## **Pourquoi et quand exécuter cette tâche**

Sur les systèmes AIX and Linux , vous pouvez rendre disponibles les fonctions d'éditeur de ligne de commande supplémentaires suivantes à partir de l'invite de commande **runmqsc** :

• Rappel des commandes précédemment entrées à l'aide des touches de déplacement vers le haut et vers le bas

- <span id="page-22-0"></span>• Exécution automatique du mot clé suivant d'une commande à l'aide de la touche de tabulation et de la barre d'espacement
- Touches de commande [Emacs](https://opensource.com/resources/what-emacs) ou fonctions de touche de commande similaires

Pour utiliser ces fonctions, la bibliothèque curses doit être installée. Si la bibliothèque curses n'est pas installée sur votre système, l'invite **runmqsc** ne dispose pas des fonctions de l'éditeur de ligne de commande et un message s'affiche lorsque l'invite de commande **runmqsc** est démarrée. Le nom de la bibliothèque curses à installer dépend de la plateforme UNIX :

- AIX Sous AIX, installez curses.
- Linux Sous Linux, installez ncurses.

## **Procédure**

• Installez ncurses ou curses.

**Remarque :** L'exemple suivant utilise des instructions pour Linux

Exécutez la commande suivante pour rechercher les packages ncurses existants:

rpm -qa | grep -i ncurses

Les packages ncurses requis sont les suivants:

```
ncurses-term-6.1-7.20180224.el8.noarch
ncurses-6.1-7.20180224.el8.x86_64
ncurses-base-6.1-7.20180224.el8.noarch
ncurses-c++-libs-6.1-7.20180224.el8.x86_64
ncurses-libs-6.1-7.20180224.el8.x86_64
ncurses-compat-libs-6.1-7.20180224.el8.x86_64
ncurses-devel-6.1-7.20180224.el8.x86_64
```
Vous pouvez installer tous les packages ncurses requis répertoriés dans le texte précédent en exécutant la commande suivante:

### yum install ncurses\*

• Personnalisez les liaisons de touches Emacs.

Vous pouvez personnaliser les clés qui sont liées aux commandes. Par exemple, vous pouvez lier les touches à des liaisons vi au lieu des liaisons de touches Emacs par défaut.

Les clés sont personnalisées en éditant le fichier . editrc qui est stocké dans le répertoire de base. Pour plus d'informations, voir [editrc](https://www.freebsd.org/cgi/man.cgi?query=editrc&sektion=5) dans les pages d'aide FreeBSD .

• Désactiver le rappel de commande, l'exécution de commande et les touches de commande Emacs.

Pour ce faire, définissez la variable d'environnement **MO\_OVERRIDE\_LIBEDIT\_LOAD** sur TRUE.

Cette variable d'environnement peut être utilisée comme solution palliative lorsque l'invite de commande **runmqsc** affiche le message d'information suivant:

AMQ8521I: Command completion and history unavailable

# **Exécution de commandes MQSC à partir de fichiers texte sous**

## **runmqsc**

Si vous disposez de commandes longues ou que vous utilisez une séquence de commandes particulière à plusieurs reprises, vous pouvez utiliser un fichier texte pour émettre des commandes MQSC. Vous pouvez rediriger stdin à partir d'un fichier texte. Vous pouvez également rediriger la sortie vers un fichier.

## **Avant de commencer**

Cette tâche suppose que vous avez créé un fichier texte contenant les commandes MQSC que vous souhaitez exécuter. Pour obtenir une syntaxe détaillée et des exemples de ces fichiers, voir [«Syntaxe du](#page-15-0) [fichier d'entrée MQSC», à la page 16.](#page-15-0)

Vous pouvez définir l'invite de commande MQSC sur une invite de votre choix à l'aide de la variable d'environnement **MQPROMPT** . Pour plus d'informations, voir [«Définition de l'invite de commande MQSC», à](#page-20-0) [la page 21.](#page-20-0)

## **Pourquoi et quand exécuter cette tâche**

L'entrée de la commande **runmqsc** est extraite de l' *unité d'entrée standard*, également appelée stdin. Il s'agit généralement du clavier, mais vous pouvez spécifier que l'entrée doit provenir d'un port série ou d'un fichier.

La sortie de la commande **runmqsc** est envoyée à l' *unité de sortie standard*, également appelée stdout. Il s'agit généralement d'un affichage, mais vous pouvez rediriger la sortie vers un port série ou un fichier.

## **Procédure**

1. Sur un gestionnaire de files d'attente local, vérifiez que la syntaxe de commande dans le fichier est correcte sans exécuter les commandes.

Utilisez l'indicateur **-v** dans la commande **runmqsc** , avec l'une des options suivantes:

• Depuis IBM MQ 9.2.0, utilisez l'option **-f** pour identifier le nom de fichier du texte d'entrée. Exemple :

runmqsc -f myprog.in -v *localQmgrName*

• Pour les Long Term Support éditions antérieures à IBM MQ 9.2.0et les Continuous Delivery éditions antérieures à IBM MQ 9.1.4, utilisez l'opérateur < pour diriger les commandes MQSC du fichier texte d'entrée vers la commande. Exemple :

runmqsc -v *localQmgrName* < myprog.in

Vous ne pouvez pas spécifier de gestionnaire de files d'attente éloignées lors de la vérification des commandes. C'est-à-dire que vous ne pouvez pas spécifier l'indicateur **-w** .

Le rapport renvoyé est similaire à celui présenté dans la [Figure 2, à la page 18](#page-17-0).

2. Lorsque la syntaxe de la commande est correcte, supprimez l'indicateur **-v** , puis réexécutez la commande **runmqsc** .

Notez que vous pouvez désormais spécifier un gestionnaire de files d'attente éloignées.

• A partir de IBM MQ 9.2.0 , exécutez (par exemple) la commande suivante:

runmqsc -f myprog.in *QmgrName*

- Pour les éditions Long Term Support antérieures à IBM MQ 9.2.0et les éditions Continuous Delivery antérieures à IBM MQ 9.1.4, utilisez l'une des commandes suivantes:
	- L'opérateur < dirige l'entrée à partir d'un fichier texte. Par exemple, la commande suivante exécute une séquence de commandes contenues dans le fichier texte myprog.in:

runmqsc *QMgrName* < myprog.in

<span id="page-24-0"></span>– L'opérateur > dirige la sortie vers un fichier texte. Par exemple, la commande suivante exécute une séquence de commandes contenues dans le fichier texte myprog.inet la génère dans un fichier appelé results.out:

```
runmqsc QMgrName < myprog.in > results.out
```
[Figure 1, à la page 17](#page-16-0) montre une extraction à partir d'un fichier de commandes tel que myprog. in et [Figure 2, à la page 18](#page-17-0) montre l'extraction correspondante de la sortie à partir d'un fichier de rapport tel que results.out.

# **Que faire ensuite**

Pour plus de détails sur la syntaxe de la commande **runmqsc** , les paramètres facultatifs et les codes retour, voir runmqsc (exécution de commandes MQSC).

#### **Tâches associées**

[«Définition de l'invite de commande MQSC», à la page 21](#page-20-0)

Sous AIX, Linux, and Windows, utilisez la variable d'environnement **MQPROMPT** pour définir l'invite qui s'affiche lorsque vous exécutez la commande **runmqsc** . Il est ainsi plus facile de voir que vous êtes dans un environnement MQSC et d'afficher certains détails de l'environnement en cours.

#### [«Exécution interactive de commandes MQSC sous runmqsc», à la page 18](#page-17-0)

Sous AIX, Linux, and Windows, vous pouvez utiliser l'invite de commande **runmqsc** pour émettre des commandes MQSC à un gestionnaire de files d'attente de manière interactive. L'exécution interactive est particulièrement adaptée aux tests rapides.

## **Référence associée**

Informations de référence sur les commandes MQSC

# **Configuration automatique à partir d'un script MQSC au démarrage**

Depuis la IBM MQ 9.2.0, vous pouvez configurer votre gestionnaire de files d'attente pour qu'il applique automatiquement le contenu d'un script MQSC, ou d'un ensemble de scripts MQSC, à chaque démarrage du gestionnaire de files d'attente.

Vous pouvez utiliser cette fonctionnalité pour avoir une configuration qui peut être modifiée et réexécutée automatiquement au prochain redémarrage du gestionnaire de files d'attente. Par exemple, si le ou les scripts se trouvent sur une unité montée, il est possible de disposer d'une configuration centralisée dans laquelle la dernière version est appliquée à chaque gestionnaire de files d'attente au fur et à mesure de son démarrage.

Un scénario particulier dans lequel cela peut être utile consiste à s'assurer qu'un cluster uniforme contient les mêmes définitions sur tous les gestionnaires de files d'attente du cluster, en disposant d'un ensemble unique de configurations qu'ils appliquent tous. Pour un exemple, voir Création d'un cluster uniforme.

## **Avant de commencer**

Vous pouvez utiliser :

- 1. Un script unique et créez un fichier texte à l'aide des commandes MQSC.
- 2. Un ensemble de scripts MQSC:
	- Pour identifier un répertoire dans lequel les configurations existeront, et
	- Dans ce répertoire, créez des fichiers, chacun avec l'extension .mqsc, par exemple queues.mqsc.

Etant donné que ce script est réappliqué à chaque démarrage du gestionnaire de files d'attente, il est important que les commandes puissent être réexécutées. Par exemple, une commande **DEFINE** doit inclure la chaîne **REPLACE** , sinon la commande apparaît comme un échec au deuxième démarrage du gestionnaire de files d'attente, car l'objet existe déjà.

<span id="page-25-0"></span>Notez que dans un script MQSC, toute ligne préfixée avec  $\star$  est traitée comme un commentaire.

## **Activation de la configuration automatique des scripts MQSC**

**Important :** Vous ne devez pas émettre de commandes pour les canaux de type MQTT, car ils ne sont pas pris en charge pour la configuration automatique lors du démarrage.

Vous pouvez configurer un nouveau gestionnaire de files d'attente en utilisant l'indicateur **-ic** dans la commande **crtmqm** et en pointant vers un fichier ou un répertoire spécifique. La valeur fournie est stockée dans le fichier qm.ini sous la section AutoConfig , en tant qu'attribut **MQSCConfig**.

Vous pouvez configurer un gestionnaire de files d'attente existant pour activer la configuration MQSC automatique en ajoutant l'attribut de strophe AutoConfig **MQSCConfig**, qui pointe vers un fichier ou un répertoire valide. Exemple :

AutoConfig: MQSCConfig=C:\mq\_configuration\uniclus.mqsc

#### **Comment la configuration automatique fonctionne-t-elle?**

Lors du démarrage du gestionnaire de files d'attente, la configuration identifiée par l' **AutoConfig** attribut de section **MQSCConfig** est transmise via la validation **runmqsc** , afin de garantir une syntaxe valide, puis stockée dans l'arborescence de données du gestionnaire de files d'attente dans le répertoire autocfg en tant que fichier unique cached.mqsc.

Lorsque plusieurs fichiers d'un répertoire sont traités, ils sont traités par ordre alphabétique et s'ils contiennent une commande MQSC end ou quit, le reste du contenu de ce fichier est ignoré.

Lors du premier démarrage du gestionnaire de files d'attente, une impossibilité de lire le fichier ou le répertoire, ou un fichier dont la syntaxe MQSC n'est pas valide, empêche le démarrage du gestionnaire de files d'attente, avec un message d'erreur approprié à la fois sur la console et dans le journal des erreurs du gestionnaire de files d'attente.

Lors des redémarrages suivants, si le fichier ou le répertoire désigné est illisible ou contient une syntaxe MQSC non valide, le fichier précédemment mis en cache est utilisé et un message écrit dans le journal des erreurs du gestionnaire de files d'attente le met en évidence.

 $\blacktriangleright$  V 3.3.0  $\blacksquare$  Lorsque le contenu du cached . <code>mqsc</code> est appliqué au gestionnaire de files d'attente, lorsque toutes les commandes MQSC ont été appliquées, le gestionnaire de files d'attente est activé pour que les applications se connectent. Le journal **runmqsc** de la configuration appliquée est stocké dans le répertoire des erreurs du gestionnaire de files d'attente, sous la forme d'un fichier appelé autocfgmqsc.LOG.

En outre, toute commande MQSC qui ne s'exécute pas correctement est consignée dans le journal des erreurs du gestionnaire de files d'attente, en identifiant la raison de l'échec de la commande.

# **Automatisation de l'administration de IBM MQ à l'aide des commandes PCF**

Vous pouvez décider qu'il serait avantageux pour votre installation d'automatiser certaines tâches d'administration et de surveillance. Vous pouvez automatiser les tâches d'administration pour les gestionnaires de files d'attente locales et éloignées à l'aide des commandes PCF (Programmable Command Format). Cette section suppose que vous avez l'expérience de l'administration des objets IBM MQ .

## **Commandes PCF**

Les commandes PCF ( IBM MQ programmable command format) peuvent être utilisées pour programmer des tâches d'administration dans un programme d'administration. Ainsi, à partir d'un programme,

<span id="page-26-0"></span>vous pouvez manipuler des objets de gestionnaire de files d'attente (files d'attente, définitions de processus, listes de noms, canaux, canaux de connexion client, programmes d'écoute, services et objets d'informations d'authentification) et même manipuler les gestionnaires de files d'attente eux-mêmes.

Les commandes PCF couvrent la même gamme de fonctions que les commandes MQSC. Vous pouvez écrire un programme pour émettre des commandes PCF vers n'importe quel gestionnaire de files d'attente du réseau à partir d'un noeud unique. De cette manière, vous pouvez à la fois centraliser et automatiser les tâches d'administration.

Chaque commande PCF est une structure de données imbriquée dans la partie données d'application d'un message IBM MQ . Chaque commande est envoyée au gestionnaire de files d'attente cible à l'aide de la fonction MQI MQPUT de la même manière que tout autre message. A condition que le serveur de commandes soit en cours d'exécution sur le gestionnaire de files d'attente qui reçoit le message, le serveur de commandes l'interprète comme un message de commande et exécute la commande. Pour obtenir les réponses, l'application émet un appel MQGET et les données de réponse sont renvoyées dans une autre structure de données. L'application peut ensuite traiter la réponse et agir en conséquence.

**Remarque :** Contrairement aux commandes MQSC, les commandes PCF et leurs réponses ne sont pas au format texte que vous pouvez lire.

En bref, voici quelques-uns des éléments nécessaires à la création d'un message de commande PCF:

#### **Descripteur de message**

Il s'agit d'un descripteur de message IBM MQ standard, dans lequel:

- Le type de message (*MsqType*) est MQMT\_REQUEST.
- Le format de message (*Format*) est MQFMT\_ADMIN.

#### **Données d'application**

Contient le message PCF incluant l'en-tête PCF, dans lequel:

- Le type de message PCF (*Type*) indique MQCFT\_COMMAND.
- L'identificateur de la commande indique la commande, par exemple *Change Queue* (MQCMD\_CHANGE\_Q).

Pour obtenir une description complète des structures de données PCF et savoir comment les implémenter, voir «Introduction à IBM MQ Programmable Command Formats», à la page 27.

## **Attributs d'objet PCF**

Les attributs d'objet dans PCF ne sont pas limités à huit caractères, comme pour les commandes MQSC. Ils sont présentés dans ce guide en italique. Par exemple, l'équivalent PCF de RQMNAME est *RemoteQMgrName*.

# **Echapper les fichiers PCF**

Les fichiers PCF d'arrêt programme sont des commandes PCF qui contiennent des commandes MQSC dans le texte du message. Vous pouvez utiliser des fichiers PCF pour envoyer des commandes à un gestionnaire de files d'attente éloignées. Pour plus d'informations sur les fichiers PCF d'échappement, voir Echap.

# **Introduction à IBM MQ Programmable Command Formats**

Les formats PCF (Programmable Command Formats) définissent les messages de commande et de réponse qui peuvent être échangés entre un programme et n'importe quel gestionnaire de files d'attente (qui prend en charge les PCF) d'un réseau. Les fichiers PCF simplifient l'administration du gestionnaire de files d'attente et d'autres fonctions d'administration du réseau. Ils peuvent être utilisés pour résoudre le problème de l'administration complexe des réseaux distribués, en particulier à mesure que les réseaux augmentent en taille et en complexité.

Les formats de commande programmables sont pris en charge sur toutes les plateformes IBM MQ .

# **Résolution des incidents liés aux commandes PCF**

L'administration des réseaux distribués peut devenir complexe. Les problèmes d'administration continuent de croître à mesure que les réseaux augmentent en taille et en complexité.

Exemples d'administration spécifique à la messagerie et à la mise en file d'attente:

• Gestion des ressources.

Par exemple, la création et la suppression de files d'attente.

• Surveillance des performances.

Par exemple, la longueur maximale de la file d'attente ou le débit des messages.

• Contrôle.

Par exemple, l'optimisation des paramètres de file d'attente tels que la longueur maximale de la file d'attente, la longueur maximale des messages et l'activation et la désactivation des files d'attente.

• Routage des messages.

Définition de routes alternatives à travers un réseau.

Les commandes PCF IBM MQ peuvent être utilisées pour simplifier l'administration du gestionnaire de files d'attente et d'autres fonctions d'administration du réseau. Les commandes PCF vous permettent d'utiliser une application unique pour effectuer l'administration du réseau à partir d'un seul gestionnaire de files d'attente au sein du réseau.

# **Que sont les PCF?**

Les PCF définissent les messages de commande et de réponse qui peuvent être échangés entre un programme et n'importe quel gestionnaire de files d'attente (qui prend en charge les PCF) d'un réseau. Vous pouvez utiliser des commandes PCF dans un programme d'application de gestion des systèmes pour l'administration des objets IBM MQ : objets d'informations d'authentification, canaux, programmes d'écoute de canal, listes de noms, définitions de processus, gestionnaires de files d'attente, files d'attente, services et classes de stockage. L'application peut fonctionner à partir d'un point unique du réseau pour communiquer des informations de commande et de réponse avec n'importe quel gestionnaire de files d'attente, local ou distant, à l'aide du gestionnaire de files d'attente local.

Chaque gestionnaire de files d'attente possède une file d'attente d'administration avec un nom de file d'attente standard et votre application peut envoyer des messages de commande PCF à cette file d'attente. Chaque gestionnaire de files d'attente dispose également d'un serveur de commandes pour traiter les messages de commande de la file d'attente d'administration. Les messages de commande PCF peuvent donc être traités par n'importe quel gestionnaire de files d'attente du réseau et les données de réponse peuvent être renvoyées à votre application à l'aide de la file d'attente de réponses spécifiée. Les commandes PCF et les messages de réponse sont envoyés et reçus à l'aide de l'interface MQI (Message Queue Interface) normale.

Pour obtenir la liste des commandes PCF disponibles, y compris leurs paramètres, voir Définitions des formats de commande programmables.

# **Utilisation des formats de commande programmables IBM MQ**

Vous pouvez utiliser des fichiers PCF dans un programme de gestion des systèmes pour l'administration à distance de IBM MQ .

Cette section contient :

- • [«Messages de commande PCF», à la page 29](#page-28-0)
- • [«Réponses PCF dans IBM MQ», à la page 31](#page-30-0)
- [«Réponses étendues», à la page 33](#page-32-0)
- Règles d'appellation des objets IBM MQ
- [«Vérification des droits d'accès pour les commandes PCF dans IBM MQ», à la page 35](#page-34-0)

## <span id="page-28-0"></span>*Messages de commande PCF*

Les messages de commande PCF sont constitués d'un en-tête PCF, de paramètres identifiés dans cet en-tête et de données de message définies par l'utilisateur. Les messages sont émis à l'aide d'appels d'interface de file d'attente de messages.

Chaque commande et ses paramètres sont envoyés sous la forme d'un message de commande distinct contenant un en-tête PCF suivi d'un certain nombre de structures de paramètres ; pour plus de détails sur l'en-tête PCF, voir MQCFH-PCF headeret pour un exemple de structure de paramètre, voir MQCFST-PCF string parameter. L'en-tête PCF identifie la commande et le nombre de structures de paramètres qui suivent dans le même message. Chaque structure de paramètres fournit un paramètre à la commande.

Les réponses aux commandes, générées par le serveur de commandes, ont une structure similaire. Il existe un en-tête PCF, suivi d'un certain nombre de structures de paramètres. Les réponses peuvent consister en plusieurs messages, mais les commandes consistent toujours en un seul message.

**In Multi**des Sous Multipla<u>teformes,</u> la file d'attente à laquelle les commandes PCF sont envoyées est toujours appelée SYSTEM.ADMIN.COMMAND.QUEUE.

 $\approx$   $z/0$ S Sous z/OS, les commandes sont envoyées à SYSTEM.COMMAND.INPUT, bien que SYSTEM.ADMIN.COMMAND.QUEUE peut être un alias pour lui. Le serveur de commandes gérant cette file d'attente envoie les réponses à la file d'attente définie par les zones *ReplyToQ* et *ReplyToQMgr* dans le descripteur de message du message de commande.

## **Comment émettre des messages de commande PCF**

Utilisez les appels MQI (Message Queue Interface) normaux, MQPUT, MQGET, etc., pour insérer et extraire des messages de commande et de réponse PCF vers et depuis leurs files d'attente.

#### **Remarque :**

Vérifiez que le serveur de commandes est en cours d'exécution sur le gestionnaire de files d'attente cible pour que la commande PCF puisse être traitée sur ce gestionnaire de files d'attente.

Pour obtenir la liste des fichiers d'en-tête fournis, voir IBM MQ COPY, header, include et module files.

## **Descripteur de message pour une commande PCF**

Le descripteur de message IBM MQ est intégralement documenté dans MQMD-Descripteur de message.

Un message de commande PCF contient les zones suivantes dans le descripteur de message:

#### **Rapport**

Toute valeur valide, selon les besoins.

#### **MsgType**

Cette zone doit être MQMT\_REQUEST pour indiquer un message nécessitant une réponse.

#### **Expiration**

Toute valeur valide, selon les besoins.

#### **Commentaires**

Défini sur MQFB\_NONE

## **Multi** Codage

Si vous envoyez des données à un système IBM MQ for Multiplatforms , définissez cette zone sur le codage utilisé pour les données de message. La conversion est effectuée si nécessaire.

## **Multi** CodedCharSetId

Si vous envoyez des données à un système IBM MQ for Multiplatforms , définissez cette zone sur l'identificateur de jeu de caractères codés utilisé pour les données de message. La conversion est effectuée si nécessaire.

## **Format**

Défini sur MQFMT\_ADMIN.

#### **Priorité**

Toute valeur valide, selon les besoins.

#### **Persistance**

Toute valeur valide, selon les besoins.

#### **MsgId**

L'application émettrice peut spécifier n'importe quelle valeur ou MQMI\_NONE peut être spécifié pour demander au gestionnaire de files d'attente de générer un identificateur de message unique.

### **CorrelId**

L'application émettrice peut spécifier n'importe quelle valeur ou MQCI\_NONE peut être spécifié pour indiquer qu'il n'y a pas d'identificateur de corrélation.

#### **ReplyToQ**

Nom de la file d'attente de réception de la réponse.

#### **ReplyToQMgr**

Nom du gestionnaire de files d'attente pour la réponse (ou vide).

#### **Zones de contexte de message**

Ces zones peuvent être définies sur n'importe quelle valeur valide, selon les besoins. Normalement, l'option d'insertion de message MQPMO\_DEFAULT\_CONTEXT est utilisée pour définir les zones de contexte de message sur les valeurs par défaut.

Si vous utilisez une structure MQMD version-2 , vous devez définir les zones supplémentaires suivantes:

## **GroupId**

Défini sur MQGI\_NONE

## **MsgSeqNumber**

Définir sur 1

**Décalage** Définir sur 0

## **MsgFlags**

Défini sur MQMF\_NONE

## **OriginalLength**

Défini sur MQOL\_UNDEFINED

## **Envoi de données utilisateur**

Les structures PCF peuvent également être utilisées pour envoyer des données de message définies par l'utilisateur. Dans ce cas, la zone *Format* du descripteur de message doit être définie sur MQFMT\_PCF.

# *Envoi et réception de messages PCF dans une file d'attente spécifiée*

# **Envoi de messages PCF à une file d'attente spécifiée**

Pour envoyer un message à une file d'attente spécifiée, l'appel de sac mqPutconvertit le contenu du sac spécifié en message PCF et envoie le message à la file d'attente spécifiée. Le contenu du sac est inchangé après l'appel.

Comme entrée pour cet appel, vous devez fournir:

- Un descripteur de connexion MQI.
- Descripteur d'objet de la file d'attente dans laquelle le message doit être placé.
- Descripteur de message. Pour plus d'informations sur le descripteur de message, voir MQMD-Descripteur de message.
- Options d'insertion de message à l'aide de la structure MQPMO. Pour plus d'informations sur la structure MQPMO, voir MQPMO-Options d'insertion de message.
- Poignée du sac à convertir en message.

<span id="page-30-0"></span>**Remarque :** Si le sac contient un message d'administration et que l'appel d'interrogation mqAdda été utilisé pour insérer des valeurs dans le sac, la valeur de l'élément de données MQIASY\_COMMAND doit être une commande INQUIRE reconnue par MQAI.

Pour une description complète de l'appel de sac mqPut, voir mqPutBag.

# **Réception de messages PCF d'une file d'attente spécifiée**

Pour recevoir un message d'une file d'attente spécifiée, l'appel mqGetBag extrait un message PCF d'une file d'attente spécifiée et convertit les données de message en un sac de données.

Comme entrée pour cet appel, vous devez fournir:

- Un descripteur de connexion MQI.
- Descripteur d'objet de la file d'attente à partir de laquelle le message doit être lu.
- Descripteur de message. Dans la structure MQMD, le paramètre **Format** doit être MQFMT\_ADMIN, MQFMT\_EVENT ou MQFMT\_PCF.

**Remarque :** Si le message est reçu dans une unité de travail (c'est-à-dire avec l'option MQGMO\_SYNCPOINT) et que le format du message n'est pas pris en charge, l'unité de travail peut être annulée. Le message est ensuite réintégré dans la file d'attente et peut être extrait à l'aide de l'appel MQGET au lieu de l'appel Bag mqGet. Pour plus d'informations sur le descripteur de message, voir Options MQGMO-Get-message.

- Obtenir les options de message à l'aide de la structure MQGMO. Pour plus d'informations sur la structure MQGMO, voir MQMD-Descripteur de message.
- Poignée du sac devant contenir le message converti.

Pour une description complète de l'appel de sac mqGet, voir mqGetBag.

# *Réponses PCF dans IBM MQ*

En réponse à chaque commande, le serveur de commandes génère un ou plusieurs messages de réponse. Un message de réponse a un format similaire à celui d'un message de commande.

L'en-tête PCF possède la même valeur d'identificateur de commande que la commande à laquelle il correspond à une réponse (voir MQCFH-en-tête PCF pour plus de détails). L'identificateur de message et l'identificateur de corrélation sont définis en fonction des options de rapport de la demande.

Si le type d'en-tête PCF du message de commande est MQCFT\_COMMAND, seules les réponses standard sont générées. Ces commandes sont prises en charge sur toutes les plateformes, à l'exception de z/OS. Les anciennes applications ne prennent pas en charge PCF sous z/OS ; IBM MQ Windows Explorer est l'une de ces applications (toutefois, l'explorateur IBM WebSphere MQ 6.0 ou ultérieur IBM MQ prend en charge PCF sous z/OS ).

Si le type d'en-tête PCF du message de commande est MQCFT\_COMMAND\_XR, des réponses étendues ou standard sont générées. Ces commandes sont prises en charge sur z/OS et sur d'autres plateformes. Les commandes émises sur z/OS génèrent uniquement des réponses étendues. Sur d'autres plateformes, l'un ou l'autre type de réponse peut être généré.

Si une seule commande spécifie un nom d'objet générique, une réponse distincte est renvoyée dans son propre message pour chaque objet correspondant. Pour la génération de réponse, une seule commande avec un nom générique est traitée comme plusieurs commandes individuelles (à l'exception de la zone de contrôle MQCFC\_LAST ou MQCFC\_NOT\_LAST). Sinon, un message de commande génère un message de réponse.

Certaines réponses PCF peuvent renvoyer une structure même si elle n'est pas demandée. Cette structure est illustrée dans la définition de la réponse ( Définitions des formats de commande programmables ) comme *toujours renvoyé*. La raison pour laquelle, pour ces réponses, il est nécessaire de nommer les objets dans la réponse pour identifier l'objet auquel les données s'appliquent.

## **Descripteur de message pour une réponse**

Un message de réponse comporte les zones suivantes dans le descripteur de message:

#### **MsgType**

Cette zone est MQMT\_REPLY.

#### **MsgId**

Cette zone est générée par le gestionnaire de files d'attente.

#### **CorrelId**

Cette zone est générée en fonction des options de rapport du message de commande.

## **Format**

Cette zone est MQFMT\_ADMIN.

#### **Codage**

Défini sur MQENC\_NATIVE.

#### **CodedCharSetId**

Défini sur MQCCSI\_Q\_MGR.

#### **Persistance**

Identique à celui du message de commande.

#### **Priorité**

Identique à celui du message de commande.

La réponse est générée avec MQPMO\_PASS\_IDENTITY\_CONTEXT.

#### *Réponses standard*

Les messages de commande avec un type d'en-tête MQCFT\_COMMAND, des réponses standard sont générées. Ces commandes sont prises en charge sur toutes les plateformes, à l'exception de z/OS.

Il existe trois types de réponse standard:

- Réponse OK
- Réponse d'erreur
- Réponse aux données

## **Réponse OK**

Cette réponse se compose d'un message commençant par un en-tête de format de commande, avec une zone *CompCode* de MQCC\_OK ou MQCC\_WARNING.

Pour MQCC\_OK, *Reason* est MQRC\_NONE.

Pour MQCC\_WARNING, *Reason* identifie la nature de l'avertissement. Dans ce cas, l'en-tête de format de commande peut être suivi d'une ou de plusieurs structures de paramètre d'avertissement appropriées à ce code anomalie.

Dans les deux cas, pour une commande d'interrogation, d'autres structures de paramètres peuvent suivre, comme décrit dans les sections suivantes.

## **Réponse d'erreur**

Si la commande comporte une erreur, un ou plusieurs messages de réponse d'erreur sont envoyés (plusieurs peuvent être envoyés même pour une commande qui n'aurait normalement qu'un seul message de réponse). Ces messages de réponse d'erreur ont MQCFC\_LAST ou MQCFC\_NOT\_LAST définis comme approprié.

Chaque message de ce type commence par un en-tête de format de réponse, avec une valeur *CompCode* de MQCC\_FAILED et une zone *Reason* qui identifie l'erreur particulière. En général, chaque message décrit une erreur différente. En outre, chaque message a soit zéro, soit une (jamais plus d'une) structure de paramètres d'erreur après l'en-tête. Cette structure de paramètre, s'il en existe une, est une structure MQCFIN, avec une zone *Parameter* contenant l'un des éléments suivants:

<span id="page-32-0"></span>• ID\_PARAMÈTRE\_MQIACF\_ID

La zone *Value* de la structure correspond à l'identificateur du paramètre erroné (par exemple, MQCA\_Q\_NAME).

• ID\_ERREUR\_MQIACF

Cette valeur est utilisée avec une valeur *Reason* (dans l'en-tête de format de commande) de MQRC\_UNEXPECTED\_ERROR. La zone *Value* de la structure MQCFIN correspond au code anomalie inattendu reçu par le serveur de commandes.

• MOIACF SELECTOR

Cette valeur se produit si une structure de liste (MQCFIL) envoyée avec la commande contient un sélecteur en double ou non valide. La zone *Reason* dans l'en-tête de format de commande identifie l'erreur et la zone *Value* dans la structure MQCFIN est la valeur de paramètre dans la structure MQCFIL de la commande qui était erronée.

• MQIACF\_DÉCALAGE\_ERREUR\_ERREUR

Cette valeur se produit en cas d'erreur de comparaison de données dans la commande Ping Channel. La zone *Value* de la structure correspond au décalage de l'erreur de comparaison du canal ping.

• MOIA CODED CHAR SET ID

Cette valeur se produit lorsque l'identificateur de jeu de caractères codés dans le descripteur de message du message de commande PCF entrant ne correspond pas à celui du gestionnaire de files d'attente cible. La zone *Value* de la structure correspond à l'identificateur de jeu de caractères codés du gestionnaire de files d'attente.

Le dernier (ou seul) message de réponse d'erreur est une réponse récapitulative, avec une zone *CompCode* de MQCC\_FAILED et une zone *Reason* de MQRCCF\_COMMAND\_FAILED. Ce message n'a pas de structure de paramètre à la suite de l'en-tête.

## **Réponse aux données**

Cette réponse consiste en une réponse OK (comme décrit précédemment) à une commande d'interrogation. La réponse OK est suivie de structures supplémentaires contenant les données demandées, comme décrit dans la rubrique Définitions des formats de commande programmables.

Les applications ne doivent pas dépendre du renvoi de ces structures de paramètres supplémentaires dans un ordre particulier.

 $\approx$  z/OS *Réponses étendues*

Les commandes émises sur z/OS génèrent des réponses étendues.

Il existe trois types de réponse étendue:

- Réponse du message, avec le type MQCFT\_XR\_MSG
- Réponse d'élément, avec le type MQCFT\_XR\_ITEM
- Réponse récapitulative, avec le type MQCFT\_XR\_SUMMARY

Chaque commande peut générer un ou plusieurs ensembles de réponses. Chaque ensemble de réponses comprend un ou plusieurs messages, numérotés séquentiellement à partir de 1 dans le champ *MsgSeqNumber* de l'en-tête PCF. La zone *Control* de la dernière (ou seule) réponse de chaque ensemble a la valeur MQCFC\_LAST. Pour toutes les autres réponses de l'ensemble, cette valeur est MQCFC\_NOT\_LAST.

Toute réponse peut inclure une ou plusieurs structures MQCFBS facultatives dans lesquelles la zone *Parameter* est définie sur MQBACF\_RESPONSE\_SET, la valeur étant un identificateur d'ensemble de réponses. Les identificateurs sont uniques et identifient l'ensemble des réponses qui contiennent la réponse. Pour chaque ensemble de réponses, il existe une structure MQCFBS qui l'identifie.

Les réponses étendues ont au moins deux structures de paramètres:

- Une structure MQCFBS avec la zone *Parameter* définie sur MQBACF\_RESPONSE\_ID. La valeur de cette zone est l'identificateur de l'ensemble de réponses auquel appartient la réponse. L'identificateur du premier ensemble est arbitraire. Dans les ensembles suivants, l'identificateur est préalablement notifié dans une structure MQBACF\_RESPONSE\_SET.
- Une structure MQCFST avec la zone *Parameter* définie sur MQCACF\_RESPONSE\_Q\_MGR\_NAME, la valeur étant le nom du gestionnaire de files d'attente d'où provient l'ensemble de réponses.

De nombreuses réponses ont des structures de paramètres supplémentaires, et ces structures sont décrites dans les sections suivantes.

Vous ne pouvez pas déterminer à l'avance le nombre de réponses dans un autre ensemble qu'en obtenant des réponses jusqu'à ce qu'une réponse avec MQCFC\_LAST soit trouvée. Vous ne pouvez pas non plus déterminer à l'avance combien d'ensembles de réponses il y a, car n'importe quel ensemble peut inclure des structures MQBACF\_RESPONSE\_SET pour indiquer que des ensembles supplémentaires sont générés.

# **Réponses étendues aux commandes Inquire**

Les commandes d'interrogation génèrent normalement une réponse d'élément (type MOCFT\_XR\_ITEM) pour chaque élément trouvé qui correspond aux critères de recherche spécifiés. L'en-tête de la réponse d'élément comporte une zone *CompCode* avec la valeur MQCC\_OK et une zone *Reason* avec la valeur MQRC\_NONE. Il inclut également d'autres structures de paramètres décrivant l'élément et ses attributs demandés, comme décrit dans la rubrique Définitions des formats de commande programmables.

Si un élément est en erreur, la zone *CompCode* de l'en-tête a la valeur MQCC\_FAILED et la zone *Reason* identifie l'erreur particulière. Des structures de paramètres supplémentaires sont incluses pour identifier l'élément.

Certaines commandes d'interrogation peuvent renvoyer des réponses de message générales (non spécifiques à un nom) en plus des réponses d'élément. Ces réponses sont des réponses d'information ou d'erreur de type MQCFT\_XR\_MSG.

Si la commande Inquire aboutit, il peut éventuellement y avoir une réponse récapitulative (type MQCFT\_XR\_SUMMARY), avec une valeur *CompCode* de MQCC\_OK et une valeur de zone *Reason* de MQRC\_NONE.

Si la commande Inquire échoue, des réponses d'élément peuvent être renvoyées et il peut éventuellement y avoir une réponse récapitulative (type MQCFT\_XR\_SUMMARY), avec une valeur *CompCode* de MQCC\_FAILED et une valeur de zone *Reason* de MQRCCF\_COMMAND\_FAILED.

## **Réponses étendues aux commandes autres que l'interrogation**

Les commandes réussies génèrent des réponses de message dans lesquelles la zone *CompCode* de l'en-tête a la valeur MQCC\_OK et la zone *Reason* a la valeur MQRC\_NONE. Il existe toujours au moins un message ; il peut s'agir d'un message d'information (MQCFT\_XR\_MSG) ou d'un récapitulatif (MQCFT\_XR\_SUMMARY). Il peut éventuellement y avoir des messages d'information supplémentaires (type MQCFT\_XR\_MSG). Chaque message d'information peut inclure un certain nombre de structures de paramètres supplémentaires avec des informations sur la commande ; voir les descriptions de commande individuelles pour les structures qui peuvent se produire.

Les commandes qui échouent génèrent des réponses de message d'erreur (type MOCFT\_XR\_MSG), dans lesquelles la zone *CompCode* de l'en-tête a la valeur MQCC\_FAILED et la zone *Reason* identifie l'erreur particulière. Chaque message peut inclure un certain nombre de structures de paramètres supplémentaires avec des informations sur l'erreur: voir les descriptions d'erreur individuelles pour les structures qui peuvent se produire. Des réponses de message d'information peuvent être générées. Il peut éventuellement y avoir une réponse récapitulative (MOCFT\_XR\_SUMMARY), avec une valeur *CompCode* de MQCC\_FAILED et une valeur de zone *Reason* de MQRCCF\_COMMAND\_FAILED.

# <span id="page-34-0"></span>**Réponses étendues aux commandes utilisant CommandScope**

Si une commande utilise le paramètre **CommandScope** ou génère une commande à l'aide du paramètre **CommandScope** , il existe un ensemble de réponses initial du gestionnaire de files d'attente dans lequel la commande a été reçue. Ensuite, un ou plusieurs ensembles de réponses distincts sont générés pour chaque gestionnaire de files d'attente vers lequel la commande est dirigée (comme si plusieurs commandes individuelles étaient émises). Enfin, il existe un ensemble de réponses du gestionnaire de files d'attente de réception qui inclut une réponse récapitulative globale (type MQCFT\_XR\_SUMMARY). La structure du paramètre MQCACF\_RESPONSE\_Q\_MGR\_NAME identifie le gestionnaire de files d'attente qui génère chaque ensemble.

L'ensemble de réponses initial comporte les structures de paramètres supplémentaires suivantes:

- MOIACF COMMAND\_INFO (MOCFIN). Les valeurs possibles dans cette structure sont MQCMDI\_CMDSCOPE\_ACCEPTED ou MQCMDI\_CMDSCOPE\_GENERATED.
- MOIACF CMDSCOPE\_O\_MGR\_COUNT (MOCFIN). Cette structure indique le nombre de gestionnaires de files d'attente auxquels la commande est envoyée.

## *Vérification des droits d'accès pour les commandes PCF dans IBM MQ*

Lorsqu'une commande PCF est traitée, le *UserIdentifier* du descripteur de message dans le message de commande est utilisé pour les vérifications des droits d'accès aux objets IBM MQ requises. La vérification des droits d'accès est implémentée différemment sur chaque plateforme, comme décrit dans cette rubrique.

Les vérifications sont effectuées sur le système sur lequel la commande est en cours de traitement ; par conséquent, cet ID utilisateur doit exister sur le système cible et disposer des droits requis pour traiter la commande. Si le message provient d'un système distant, l'un des moyens d'obtenir l'ID existant sur le système cible consiste à disposer d'un ID utilisateur correspondant sur les systèmes local et distant.

Remarque : **2/05** Pour plus d'informations sur le contrôle des droits d'accès sur z/OS, voir Tâche 1: Identifier les paramètres système z/OS.

# **IBM MQ for IBM i**

#### $\blacksquare$  IBM i

Pour pouvoir traiter une commande PCF, l'ID utilisateur doit disposer des droits *dsp* sur l'objet IBM MQ sur le système cible.

En outre, des vérifications des droits d'accès aux objets IBM MQ sont effectuées pour certaines commandes PCF, comme illustré dans la [Tableau 2, à la page 36.](#page-35-0)

Dans la plupart des cas, ces vérifications sont les mêmes que celles effectuées par les commandes CL IBM MQ équivalentes émises sur un système local. Pour plus d'informations sur le mappage des droits IBM MQ vers les droits système IBM i et sur les droits requis pour les commandes CL IBM MQ , voir Configuration de la sécurité sur IBM i . Les détails de la sécurité concernant les exits sont fournis dans la documentation Link level security using a security exit .

**Pour traiter l'une des commandes suivantes** , l'ID utilisateur doit être membre du profil de groupe QMQMADM:

- Envoyer une commande PING à un canal
- Modifier un canal
- Copier un canal
- Créer un canal
- Supprimer un canal
- Réinitialisation du canal
- Résolution du canal
- Démarrer un canal
- <span id="page-35-0"></span>• Arrêter le canal
- Démarrer un initialisateur de canal
- Démarrer un programme d'écoute de canaux

## **IBM MQ for UNIX, Linux, and Windows**

**ALW** 

Pour traiter une commande PCF, l'ID utilisateur doit disposer des droits *dsp* sur l'objet gestionnaire de files d'attente sur le système cible. En outre, des vérifications des droits d'accès aux objets IBM MQ sont effectuées pour certaines commandes PCF, comme illustré dans la Tableau 2, à la page 36.

**Pour traiter l'une des commandes suivantes** , l'ID utilisateur doit appartenir au groupe *mqm*.

**Remarque :** Pour Windows **uniquement**, l'ID utilisateur peut appartenir au groupe *Administrators* ou au groupe *mqm*.

- Modifier un canal
- Copier un canal
- Créer un canal
- Supprimer un canal
- Envoyer une commande PING à un canal
- Réinitialisation du canal
- Démarrer un canal
- Arrêter le canal
- Démarrer un initialisateur de canal
- Démarrer un programme d'écoute de canaux
- Résolution du canal
- Réinitialisation d'un cluster
- Régénérer un cluster
- Interrompre un gestionnaire de files d'attente
- Reprendre un gestionnaire de files d'attente

## **Droits d'accès aux objets IBM MQ pour Multiplatforms**

Multi

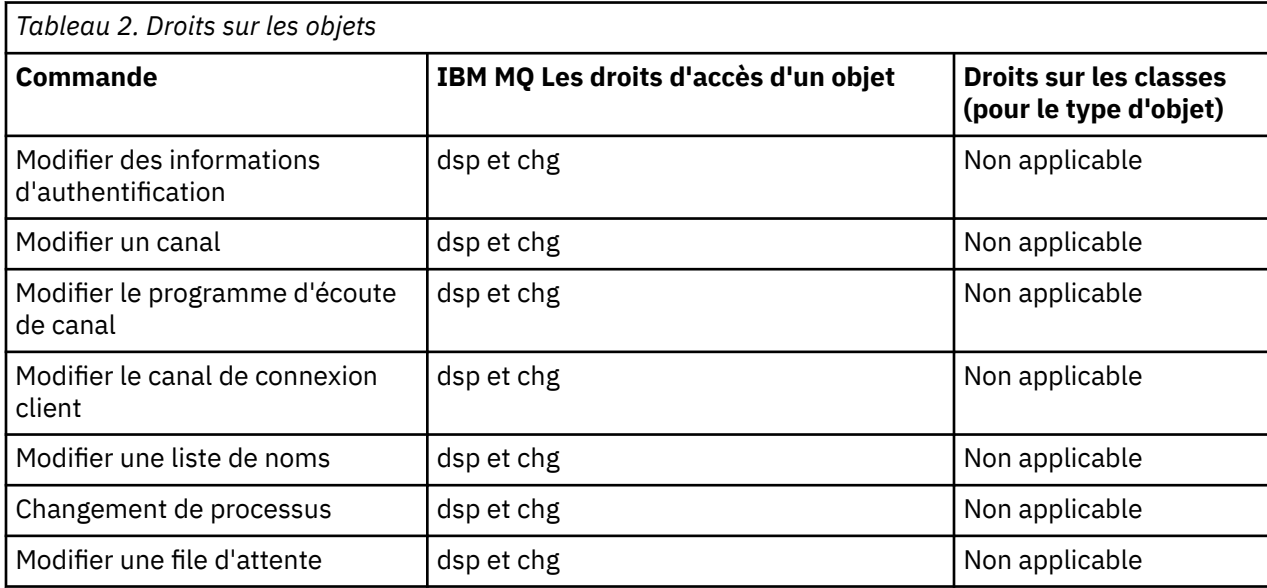
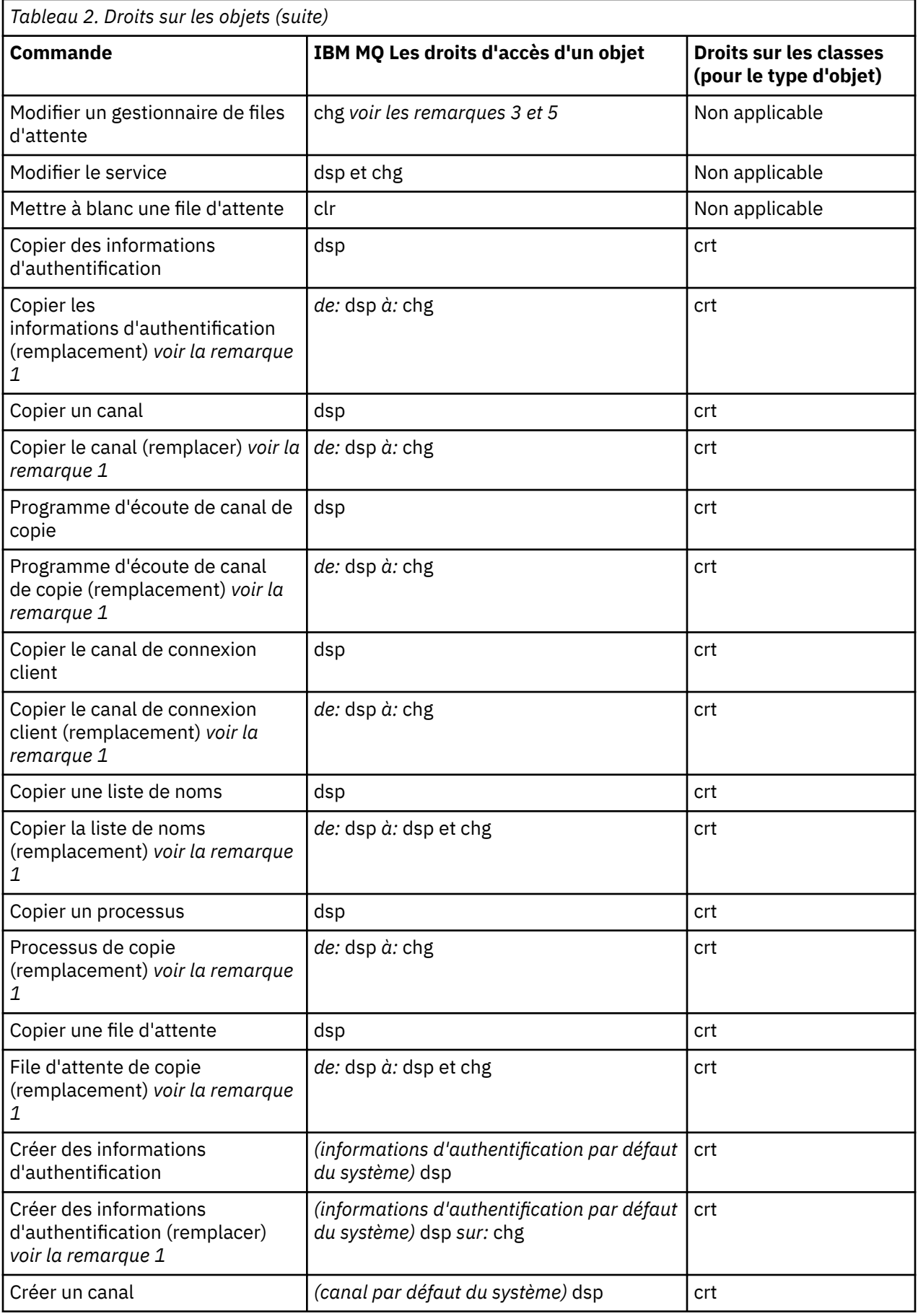

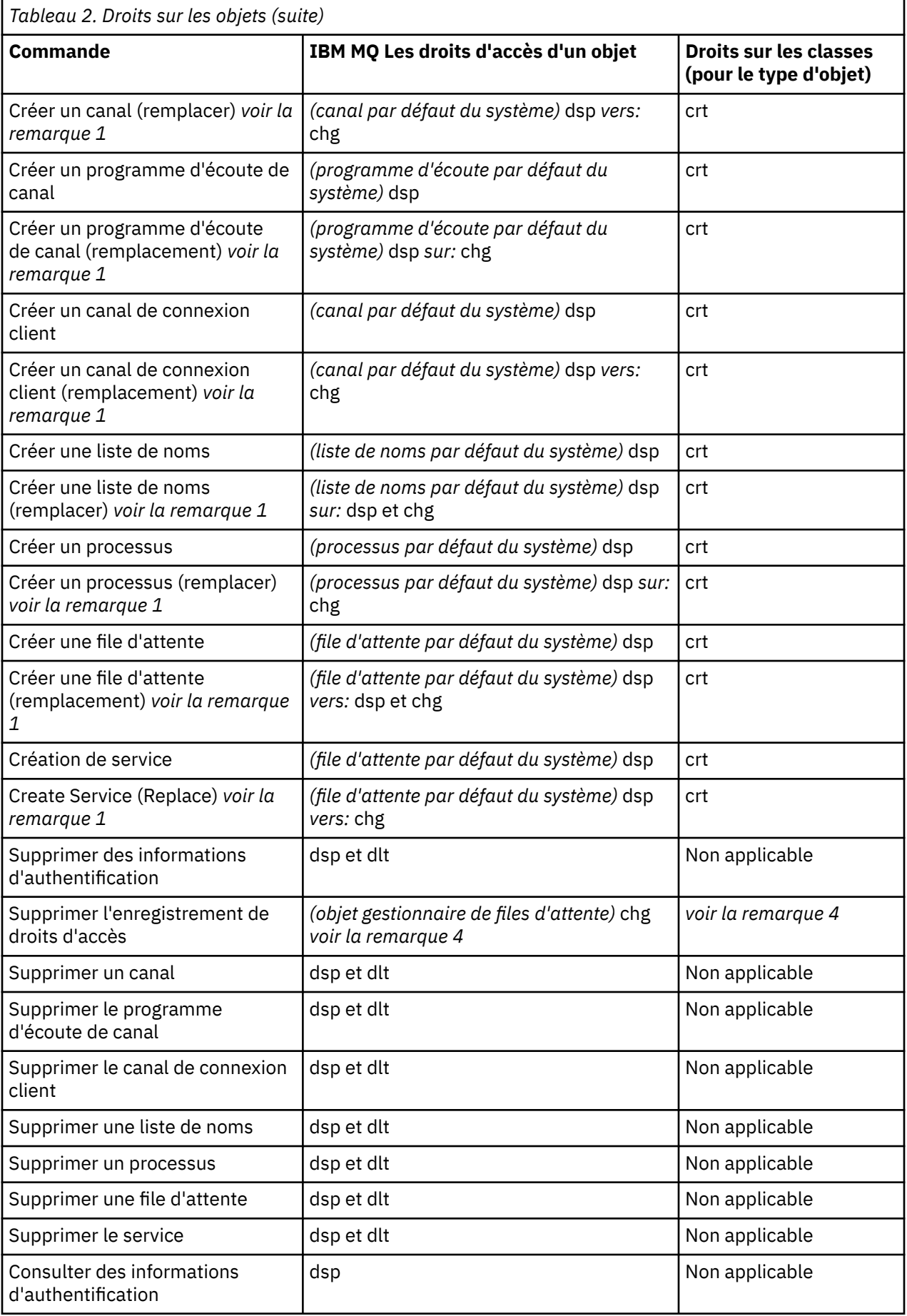

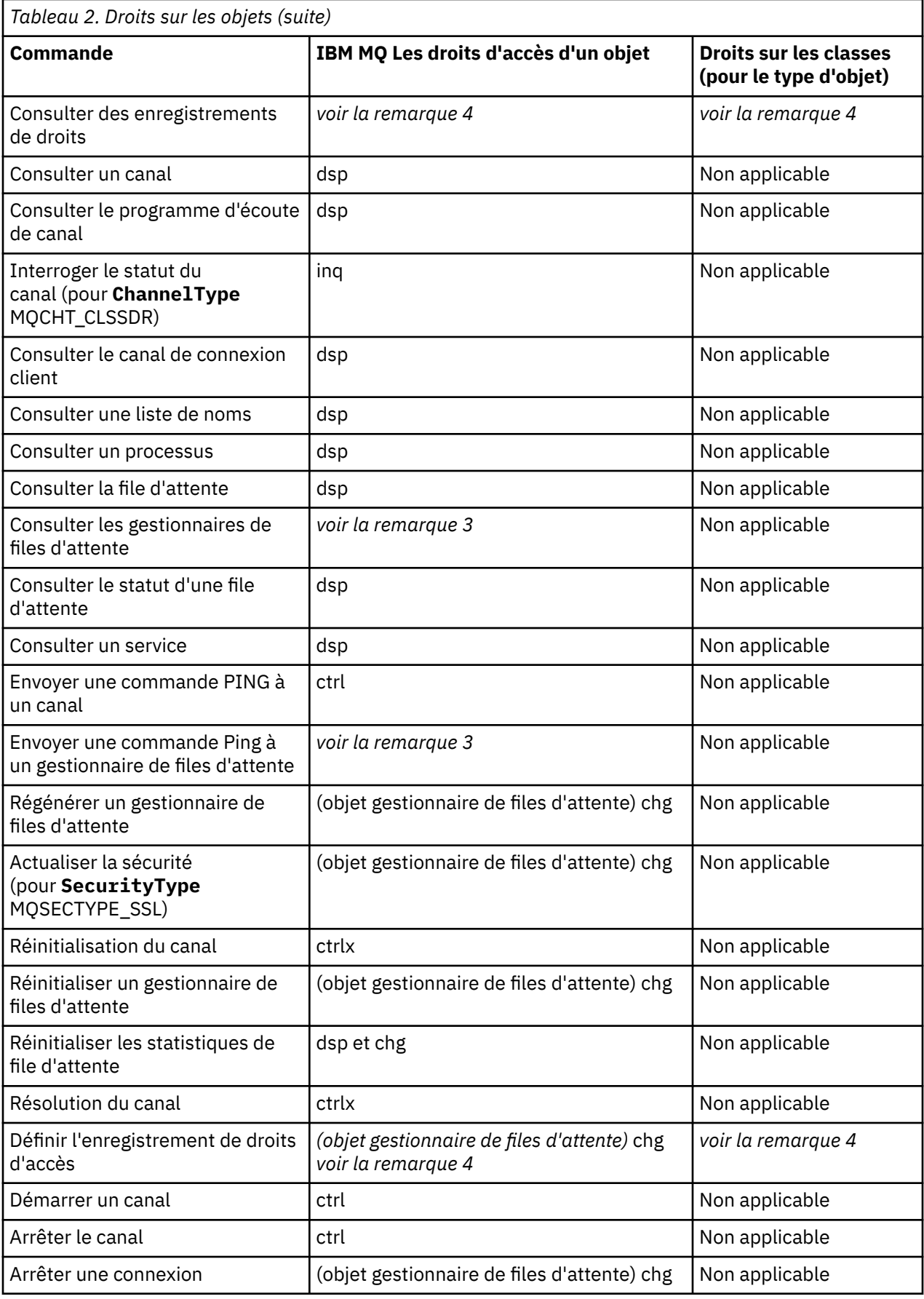

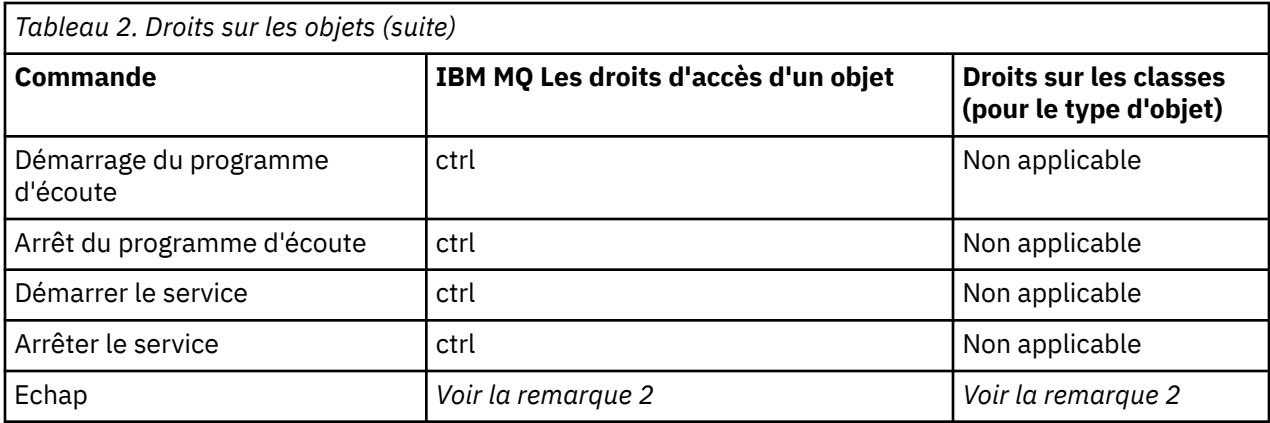

### **Remarques :**

- 1. Cette commande s'applique si l'objet à remplacer existe, sinon la vérification des droits est celle de la création ou de la copie sans remplacement.
- 2. Les droits requis sont déterminés par la commande MQSC définie par le texte d'échappement et sont équivalents à l'une des commandes précédentes.
- 3. Pour traiter une commande PCF, l'ID utilisateur doit disposer des droits dsp sur l'objet gestionnaire de files d'attente sur le système cible.
- 4. Cette commande PCF est autorisée sauf si le serveur de commandes a été démarré avec le paramètre -a. Par défaut, le serveur de commandes démarre lorsque le gestionnaire de files d'attente est démarré et sans le paramètre -a. Pour plus d'informations, voir Programmable command formats reference.
- 5. L'octroi à un ID utilisateur de droits d'accès chg pour un gestionnaire de files d'attente permet de définir des enregistrements de droits d'accès pour tous les groupes et utilisateurs. N'accordez pas ce droit à des utilisateurs ou à des applications ordinaires.

IBM MQ fournit également des points d'exit de sécurité de canal afin que vous puissiez fournir vos propres programmes d'exit utilisateur pour le contrôle de la sécurité. Pour plus d'informations, voir Affichage d'un canal.

#### Multi **Utilisation de MQAI pour simplifier l'utilisation des fichiers PCF**

L'interface d'administration IBM MQ (MQAI) est une interface de programmation d' IBM MQ disponible sur les systèmes AIX, IBM i, Linux, et Windows. Il effectue des tâches d'administration sur un gestionnaire de files d'attente IBM MQ à l'aide de sacs de données pour gérer les propriétés (ou les paramètres) des objets d'une manière plus simple que l'utilisation des formats PCF (Programmable Command Formats).

MQAI effectue des tâches d'administration sur un gestionnaire de files d'attente en utilisant des *sacs de données*. Les sacs de données vous permettent de gérer les propriétés (ou paramètres) des objets d'une manière plus simple que l'utilisation de fichiers PCF.

Les avantages de l'utilisation de MQAI sont les suivants:

#### **Simplifiez l'utilisation des messages PCF**

Le MQAI est un moyen plus simple d'administrer IBM MQ. Si vous utilisez l'interface MQAI, vous n'avez pas besoin d'écrire vos propres messages PCF. Cela évite les problèmes liés aux structures de données complexes.

Pour transmettre des paramètres dans des programmes écrits à l'aide d'appels MQI, le message PCF doit contenir la commande et les détails de la chaîne ou des données entières. Pour créer cette configuration manuellement, vous devez ajouter plusieurs instructions dans votre programme pour chaque structure et vous devez allouer de l'espace mémoire. Cette tâche peut être longue et laborieuse.

Les programmes écrits à l'aide des MQAI passent des paramètres dans le sac de données approprié, et vous n'avez besoin que d'une seule instruction pour chaque structure. L'utilisation des sacs de

données MQAI élimine la nécessité pour vous de gérer les grappes et d'allouer du stockage, et fournit un certain degré d'isolement par rapport aux détails du PCF.

### **Gérer les conditions d'erreur plus facilement**

Il est difficile d'obtenir des codes retour à partir des commandes PCF. L'interface MQAI permet au programme de gérer plus facilement les conditions d'erreur.

### **Echange de données entre des applications**

Les données d'application sont envoyées au format PCF et compressées et décompressées par MQAI. Si vos données de message se composent d'entiers et de chaînes de caractères, vous pouvez utiliser l'interface MQAI pour tirer parti de la conversion de données IBM MQ intégrée pour les données PCF. Cela évite d'avoir à écrire des exits de conversion de données.

Une fois que vous avez créé et rempli votre sac de données, vous pouvez envoyer un message de commande d'administration au serveur de commandes d'un gestionnaire de files d'attente à l'aide de l'appel mqExecute . Cet appel attend les messages de réponse. L'appel mqExecute gère l'échange avec le serveur de commandes et renvoie des réponses dans un *sac de réponse*.

## **Exemples d'utilisation de MQAI**

Les exemples de programme suivants illustrent l'utilisation de MQAI pour effectuer les différentes tâches:

- [amqsaicq.c](#page-46-0): créez une file d'attente locale.
- [amqsaiem.c](#page-50-0): affiche les événements à l'écran à l'aide d'un moniteur d'événements simple.
- [amqsailq.c](#page-62-0): permet d'imprimer la liste de toutes les files d'attente locales et de leurs profondeurs en cours.
- [amqsaicl.c](#page-57-0): permet d'imprimer la liste de tous les canaux et de leurs types.

## **Génération de votre application MQAI**

Pour générer votre application à l'aide de MQAI, vous établissez un lien vers les mêmes bibliothèques que pour IBM MQ. Pour plus d'informations sur la génération de vos applications IBM MQ , voir Génération d'une application procédurale.

## **Conseils et astuces pour la configuration de IBM MQ à l'aide de MQAI**

MQAI utilise des messages PCF pour envoyer des commandes d'administration au serveur de commandes au lieu de traiter directement avec le serveur de commandes lui-même. Des conseils pour la configuration de IBM MQ à l'aide de MQAI sont disponibles dans «Conseils et astuces pour l'utilisation de MQAI afin de configurer IBM MQ», à la page 41.

### **Référence associée**

IBM MQ -Guide de référence de l'interface d'administration

## **Conseils et astuces pour l'utilisation de MQAI afin de configurer IBM MQ**

L'interface d'administration IBM MQ (MQAI) utilise des messages PCF pour envoyer des commandes d'administration au serveur de commandes plutôt que de traiter directement avec le serveur de commandes lui-même. Voici quelques conseils pour configurer IBM MQ à l'aide de MQAI.

- Les chaînes de caractères dans IBM MQ sont remplies de blancs à une longueur fixe. A l'aide de C, les chaînes à terminaison nulle peuvent normalement être fournies en tant que paramètres d'entrée aux interfaces de programmation IBM MQ .
- Pour effacer la valeur d'un attribut de chaîne, définissez-la sur un seul caractère blanc plutôt que sur une chaîne vide.
- Prenez en compte à l'avance les attributs que vous souhaitez modifier et n'examinez que ces attributs.
- Certains attributs ne peuvent pas être modifiés, par exemple un nom de file d'attente ou un type de canal. Veillez à ne modifier que les attributs qui peuvent être modifiés. Reportez-vous à la liste des paramètres obligatoires et facultatifs pour l'objet de modification PCF spécifique. Voir Définitions des formats de commande programmables.
- Si un appel MQAI échoue, certains détails de l'échec sont renvoyés au sac de réponse. Des détails supplémentaires peuvent ensuite être trouvés dans un sac imbriqué accessible par le sélecteur MQHA\_BAG\_HANDLE. Par exemple, si un appel mqExecute échoue avec le code anomalie MQRCCF\_COMMAND\_FAILED, ces informations sont renvoyées dans le sac de réponse. Ce code raison peut être dû au fait qu'un sélecteur spécifié n'était pas valide pour le type de message de commande et que ce détail d'informations se trouve dans un sac imbriqué accessible par un descripteur de sac.

Pour plus d'informations sur MQExecute, voir [«Envoi de commandes d'administration au serveur de](#page-75-0) [commandes qm à l'aide de l'appel mqExecute», à la page 76](#page-75-0)

Le diagramme suivant illustre ce scénario:

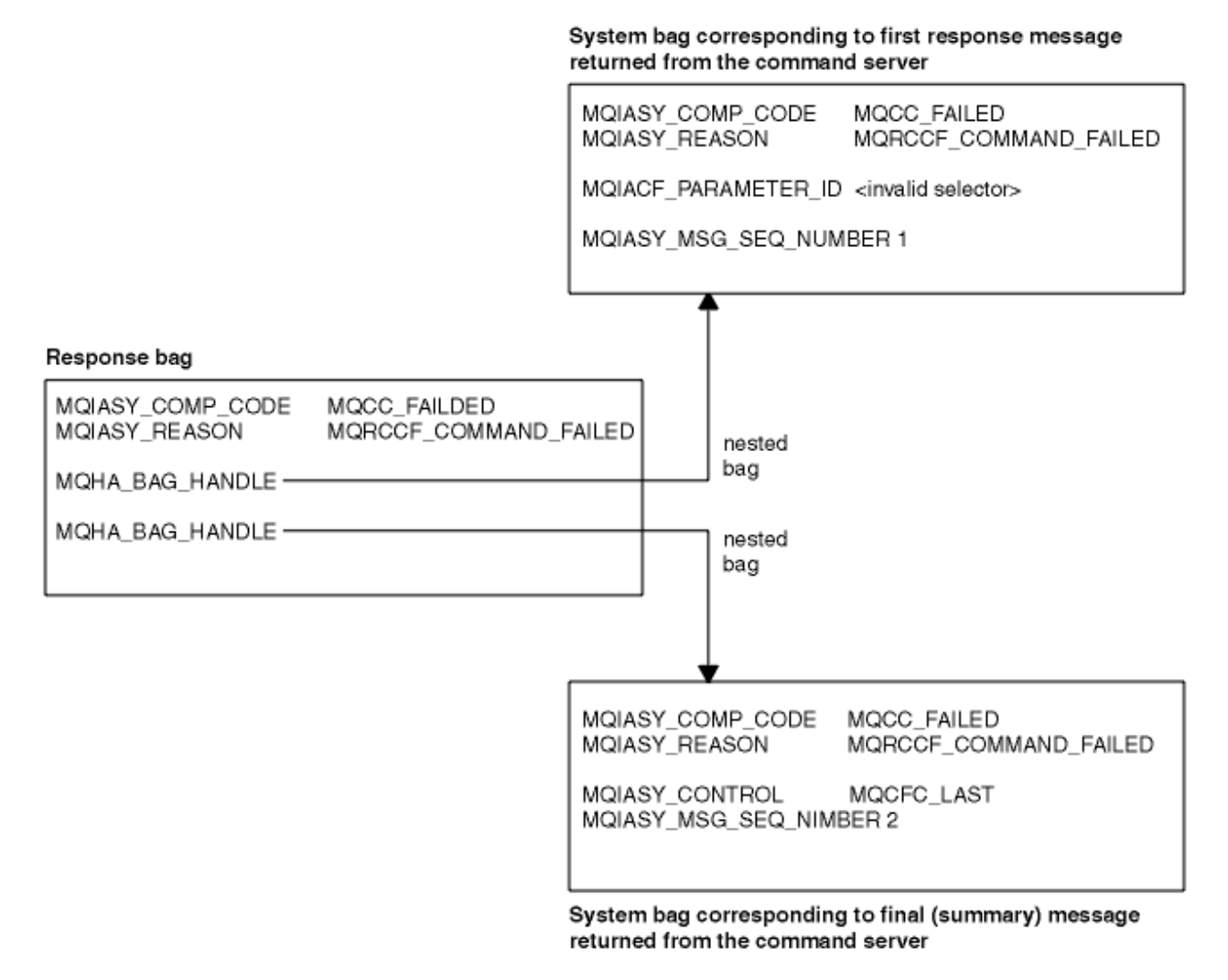

# **Multi Rubriques MQAI avancées**

Informations sur l'indexation, la conversion de données et l'utilisation du descripteur de message

### **Indexation**

Les index sont utilisés lors du remplacement ou de la suppression d'éléments de données existants dans un sac afin de préserver l'ordre d'insertion.

### <span id="page-42-0"></span>**Conversion de données**

Les chaînes contenues dans un sac de données MQAI peuvent se trouver dans divers jeux de caractères codés et peuvent être converties à l'aide de l'appel mqSetInteger .

### **Utilisation du descripteur de message**

Le MQAI génère un descripteur de message qui est défini sur une valeur initiale lors de la création du sac de données.

# *Indexation dans MQAI*

Les index sont utilisés lors du remplacement ou de la suppression d'éléments de données existants dans un sac. Il existe trois types d'indexation, qui permettent d'extraire facilement des éléments de données.

Chaque sélecteur et valeur d'un élément de données dans un sac sont associés à trois numéros d'index:

- Index relatif à d'autres éléments ayant le même sélecteur.
- Index relatif à la catégorie du sélecteur (utilisateur ou système) à laquelle appartient l'élément.
- Index relatif à tous les éléments de données du sac (utilisateur et système).

Cela permet l'indexation par des sélecteurs d'utilisateur, des sélecteurs de système ou les deux, comme illustré dans la Figure 3, à la page 43.

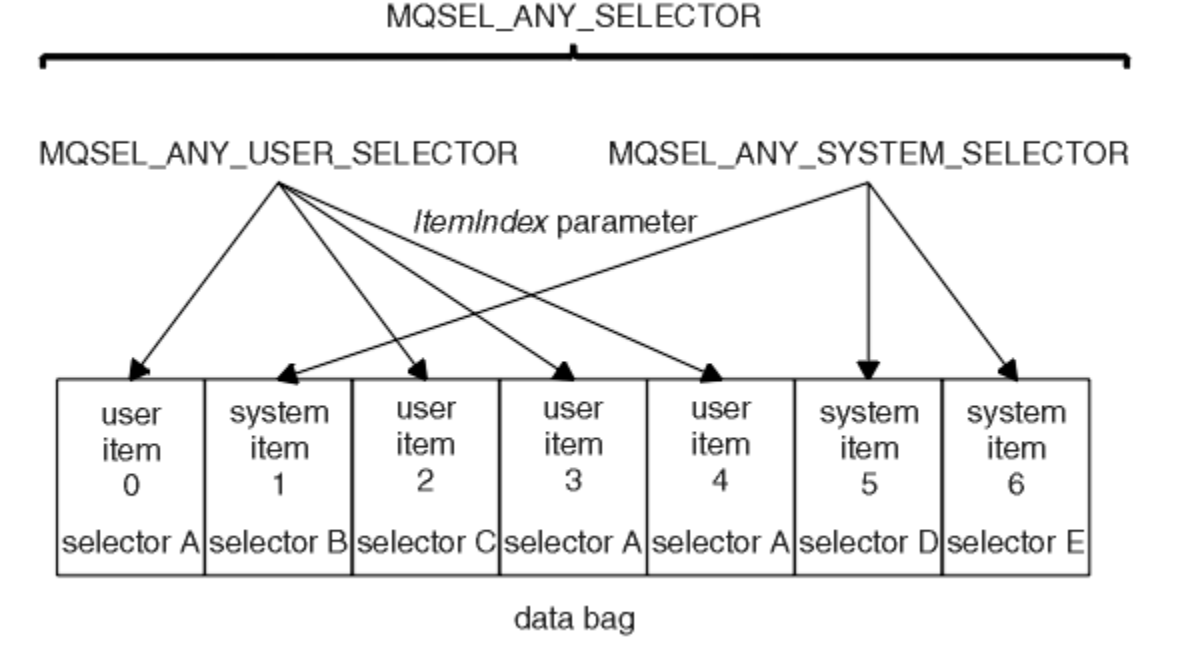

*Figure 3. Indexation*

Dans Figure 3, à la page 43, l'élément utilisateur 3 (sélecteur A) peut être référencé par les paires d'index suivantes:

- sélecteur A (ItemIndex 1)
- MOSEL\_ANY\_USER\_SELECTOR (ItemIndex 2)
- MQSEL\_ANY\_SELECTOR (itemIndex 3)

L'index est basé sur zéro comme un tableau en C ; s'il y a'n'occurrences, l'index est compris entre zéro et'n-1', sans écart.

Les index sont utilisés lors du remplacement ou de la suppression d'éléments de données existants dans un sac. Lorsqu'il est utilisé de cette manière, l'ordre d'insertion est conservé, mais les index d'autres éléments de données peuvent être affectés. Pour des exemples, voir [«Modification d'informations dans](#page-71-0) [un sac», à la page 72](#page-71-0) et [«Suppression d'éléments de données», à la page 75.](#page-74-0)

Les trois types d'indexation permettent d'extraire facilement des éléments de données. Par exemple, s'il existe trois instances d'un sélecteur particulier dans un sac, l'appel mqCountItems peut compter le <span id="page-43-0"></span>nombre d'instances de ce sélecteur, et les appels mqInquire\* peuvent spécifier à la fois le sélecteur et l'index pour interroger ces valeurs uniquement. Ceci est utile pour les attributs qui peuvent avoir une liste de valeurs telles que certaines des exits sur les canaux.

## *Traitement de la conversion de données dans MQAI*

Les chaînes contenues dans un sac de données MQAI peuvent être dans une variété de jeux de caractères codés. Ces chaînes peuvent être converties à l'aide de l'appel mqSetInteger.

Comme les messages PCF, les chaînes contenues dans un sac de données MQAI peuvent être dans une variété de jeux de caractères codés. En général, toutes les chaînes d'un message PCF se trouvent dans le même jeu de caractères codés, c'est-à-dire dans le même jeu que le gestionnaire de files d'attente.

Chaque élément de chaîne d'un sac de données contient deux valeurs: la chaîne elle-même et le CCSID. La chaîne qui est ajoutée au sac est obtenue à partir du paramètre **Buffer** de l'appel mqAddString ou mqSetString . Le CCSID est obtenu à partir de l'élément système contenant un sélecteur de MQIASY\_CODED\_CHAR\_SET\_ID. Appelé *CCSID du sac* , il peut être modifié à l'aide de l'appel mqSetInteger .

Lorsque vous interrogez la valeur d'une chaîne contenue dans un sac de données, le CCSID est un paramètre de sortie de l'appel.

Le Tableau 3, à la page 44 montre les règles appliquées lors de la conversion de sacs de données en messages et vice versa:

٦

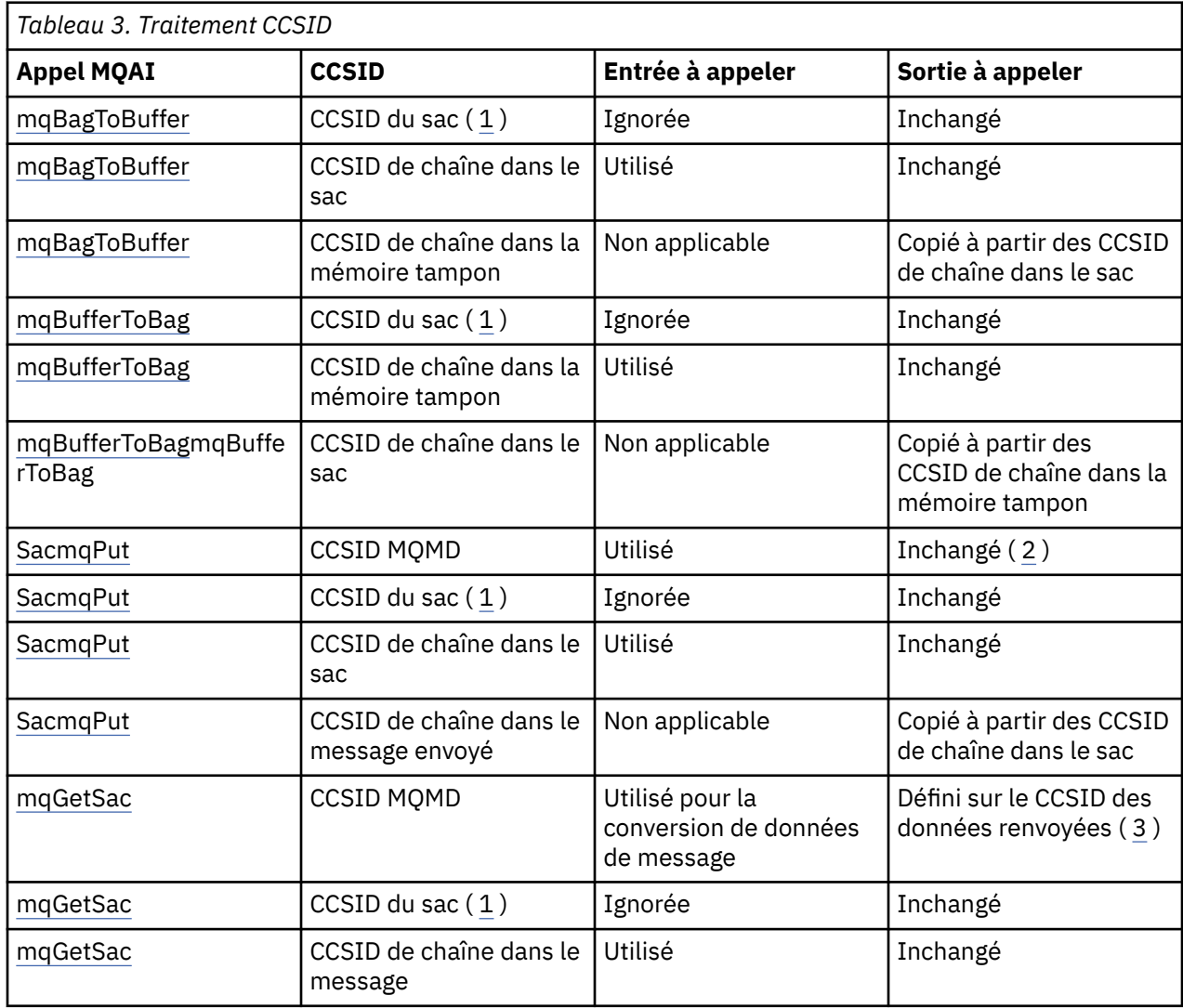

<span id="page-44-0"></span>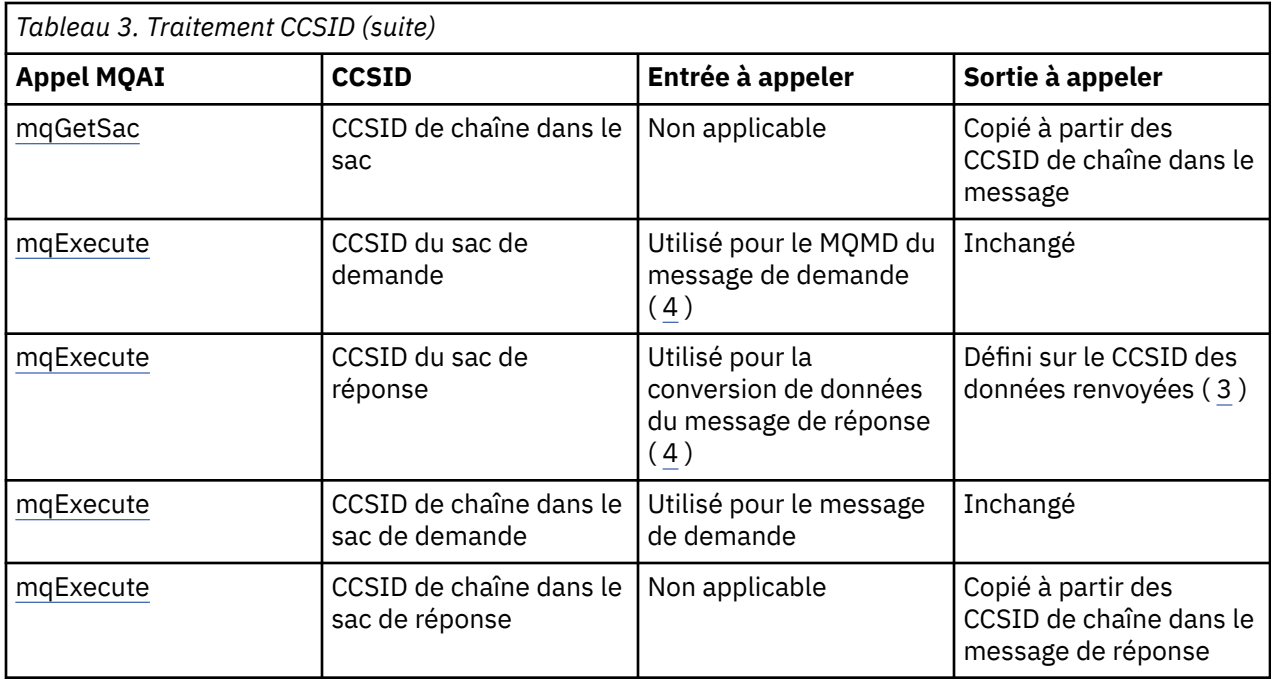

### **Remarques :**

- 1. Le CCSID du sac est l'élément système avec le sélecteur MQIASY\_CODED\_CHAR\_SET\_ID.
- 2. MQCCSI\_Q\_MGR est remplacé par le CCSID réel du gestionnaire de files d'attente.
- 3. Si une conversion de données est demandée, le CCSID des données renvoyées est identique à la valeur de sortie. Si la conversion de données n'est pas demandée, le CCSID des données renvoyées est identique à la valeur du message. Notez qu'aucun message n'est renvoyé si la conversion de données est demandée mais échoue.
- 4. Si le CCSID est MQCCSI\_DEFAULT, le CCSID du gestionnaire de files d'attente est utilisé.

### **Concepts associés**

[«Conversion de données entre des jeux de caractères codés», à la page 238](#page-237-0)

Les données de message dans des formats définis par IBM MQ (également appelés formats intégrés) peuvent être converties par le gestionnaire de files d'attente d'un jeu de caractères codés à un autre, à condition que les deux jeux de caractères soient associés à une langue unique ou à un groupe de langues similaires.

### [«Le fichier ccsid\\_part2.tbl», à la page 241](#page-240-0)

Le fichier ccsid\_part2.tbl est utilisé pour fournir des informations CCSID supplémentaires. Le fichier ccsid\_part2.tbl remplace le fichier ccsid.tbl utilisé avant IBM MQ 9.0.

## *Utilisation du descripteur de message dans MQAI*

Le descripteur de message généré par MQAI est défini sur une valeur initiale lors de la création du sac de données.

Le type de commande PCF est obtenu à partir de l'élément système avec le sélecteur MQIASY\_TYPE. Lorsque vous créez votre sac de données, la valeur initiale de cet élément est définie en fonction du type de sac que vous créez:

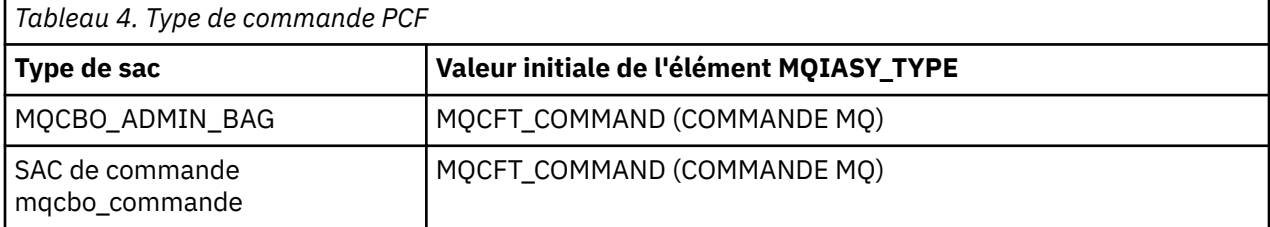

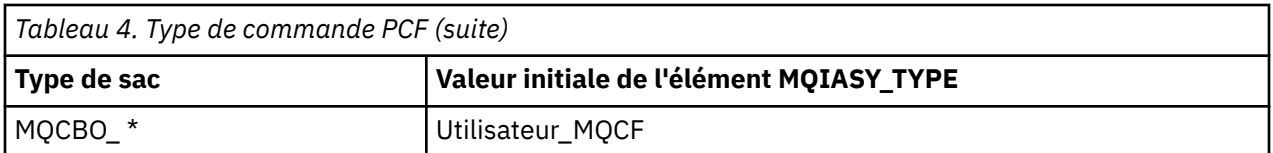

Lorsque MQAI génère un descripteur de message, les valeurs utilisées dans les paramètres **Format** et **MsgType** dépendent de la valeur de l'élément système avec le sélecteur MQIASY\_TYPE, comme illustré dans la [Tableau 4, à la page 45.](#page-44-0)

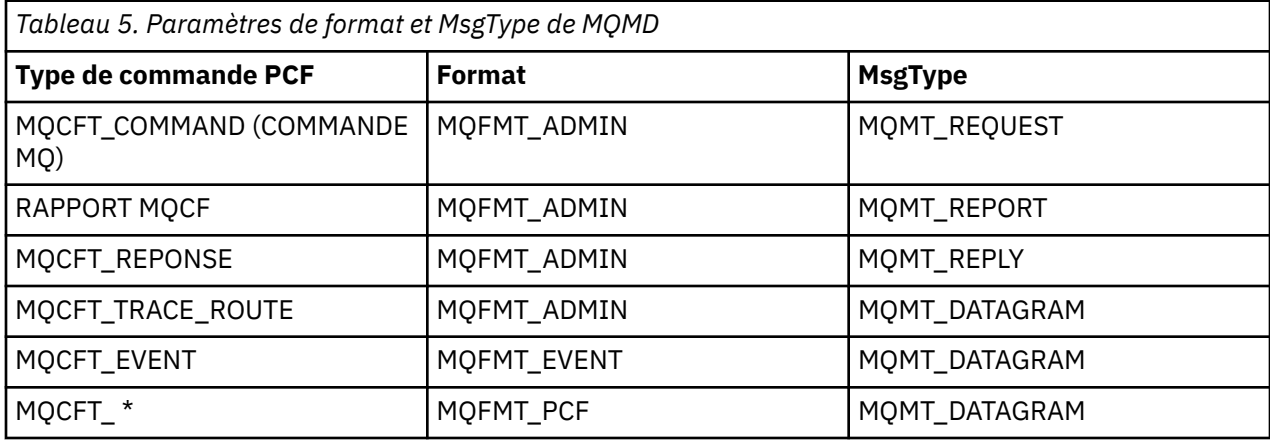

Tableau 5, à la page 46 montre que si vous créez un sac d'administration ou un sac de commande, le *Format* du descripteur de message est MQFMT\_ADMIN et le *MsgType* est MQMT\_REQUEST. Cela convient pour un message de demande PCF envoyé au serveur de commandes lorsqu'une réponse est attendue.

Les autres paramètres du descripteur de message prennent les valeurs indiquées dans le Tableau 6, à la page 46.

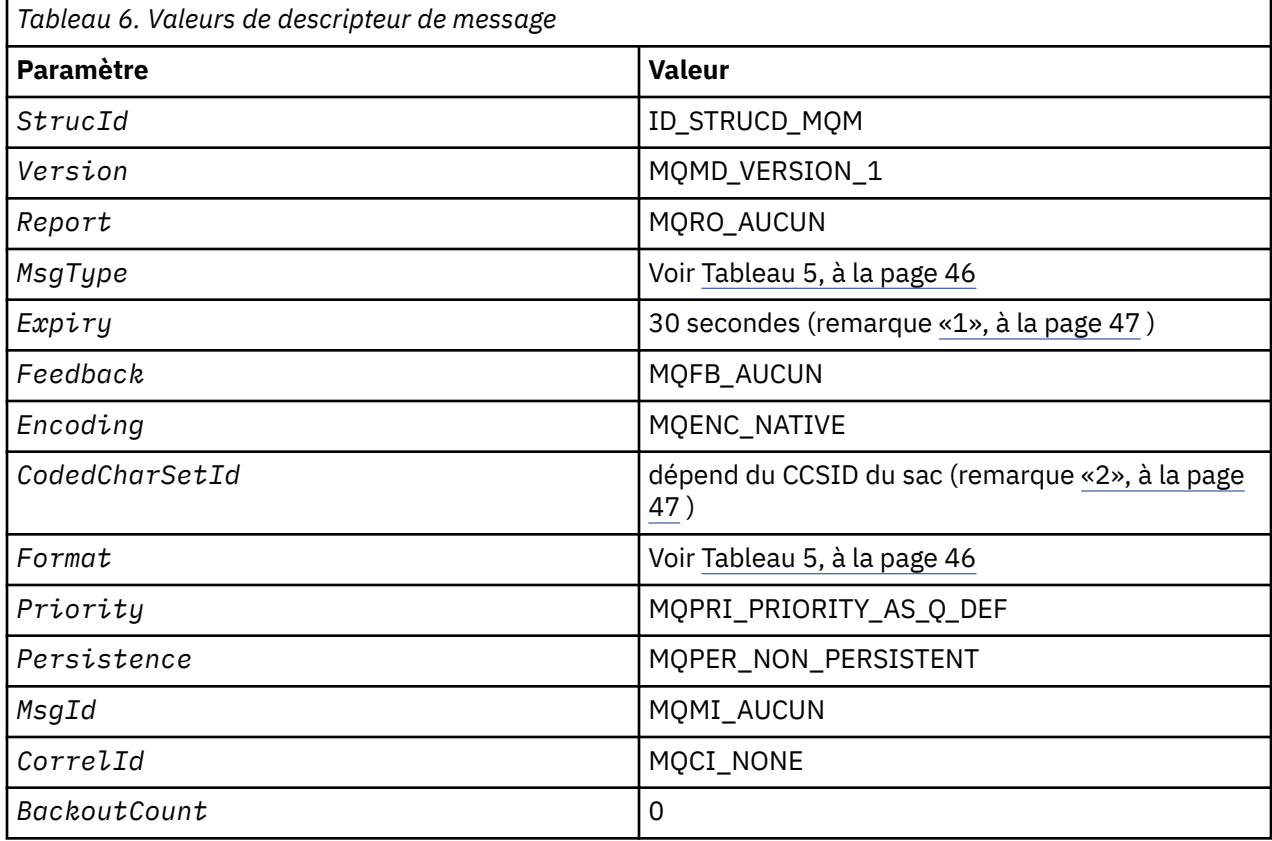

<span id="page-46-0"></span>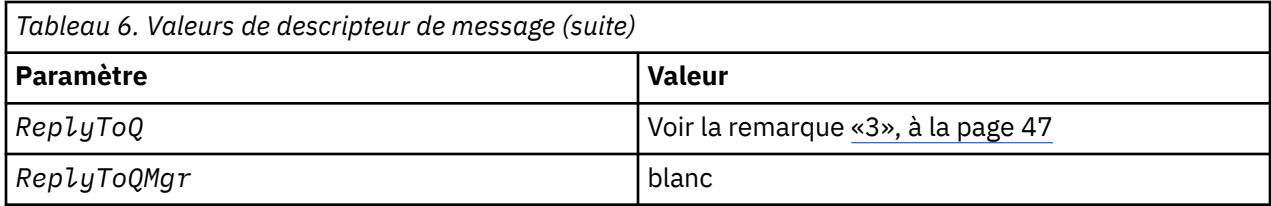

### **Remarques:**

- 1. Cette valeur peut être remplacée dans l'appel mqExecute à l'aide du paramètre OptionsBag. Pour plus d'informations, voir mgExecute.
- 2. Voir «Traitement de la conversion de données dans MQAI», à la page 44.
- 3. Nom de la file d'attente de réponses spécifiée par l'utilisateur ou de la file d'attente dynamique temporaire générée par MQAI pour les messages de type MQMT\_REQUEST. Vide dans le cas contraire.

#### **Multi** Exemple de programme C pour la création d'une file d'attente locale (amgsaicq.c)

L'exemple de programme C amgsaicg. c crée une file d'attente locale à l'aide de MQAI.

```
\star//* Program name: AMQSAICQ.C
                                                                                    \star//*
                                                                                    \star//* Description: Sample C program to create a local queue using the
                                                                                   * * * * * * * * * * * * * * * *
                 IBM MQ Administration Interface (MQAI).
/\star/∗
/* Statement: Licensed Materials - Property of IBM
/\star\frac{7}{1}84H2000, 5765-B73
                 84H2001, 5639-B42<br>84H2002, 5765-B74
/\star84H2003, 5765-B75<br>84H2004, 5639-B43
/∗
\gamma_{\star}/\star(C) Copyright IBM Corp. 1999, 2024
/∗
/\star\star/k*/
                                                                                   \begin{matrix} \star / \\ \star / \\ \star / \end{matrix}/*
/* Function:
/*
      AMQSAICQ is a sample C program that creates a local queue and is an
/\starexample of the use of the mqExecute call.
                                                                                   x + x + x + x\frac{7}{1}- The name of the queue to be created is a parameter to the program.
/*<br>/*<br>/*
       - A PCF command is built by placing items into an MQAI bag.
         These are:-
                                                                                    \begin{matrix} \star \\ \star \\ \star \end{matrix}\frac{1}{1} \frac{1}{1} \frac{1}{1} \frac{1}{1}- The name of the queue
               - The type of queue required, which, in this case, is local.
\frac{7}{1}- The mqExecute call is executed with the command MQCMD_CREATE_Q.
                                                                                    \star/The call generates the correct PCF structure.<br>The call receives the correct PCF structure.
                                                                                    \star//*<br>/*<br>/*
                                                                                   \star/the response bag.
                                                                                    \star/
                                                                                    \star/x'_{1*}- The completion code from the mqExecute call is checked and if there
                                                                                   \star/is a failure from the command server then the code returned by the
                                                                                    \star/
                                                                                   \frac{+}{\sqrt{2}}\frac{7}{1}command server is retrieved from the system bag that is
         embedded in the response bag to the mqExecute call.
7*\star//* Note: The command server must be running.
                                                                                    \star/\star'/\star7*\star/
\star/\frac{1}{x} AMQSAICQ has 2 parameters - the name of the local queue to be created - the queue manager name (optional)
                                                                                    \star/
                                                                                    \star//*
                                                                                    \star/
```

```
/* Includes
#include <stdio.h>
#include <string.h>
#include <stdlib.h>
#include <ctype.h>
#include <cmqc.h>
                                 /* MOI\binom{*}{*}#include <cmqcfc.h>
                                 ⁄* PČF
#include <cmgbc.h>
                                 /* MOAIvoid CheckCallResult(MQCHAR *, MQLONG , MQLONG );
void CreateLocalQueue(MQHCONN, MQCHAR \star);
int main(int argc, char *argv[])
Ł.
                                  /* handle to IBM MQ connection
  MQHCONN hConn;
                                                           \star/MOCHAR QMName[MQ_Q_MGR_NAME_LENGTH+1]=""; /* default QMgr name<br>MQLONG connReason; /* /* MQCONN reason code
                                                           \star//* MQCONN reason code
                                                           \star/MQLONG compCode;
                                  /* completion code
                                                           \star/MOLONG reason;
                                  /* reason code
                                                           \star//* First check the required parameters
  printf("Sample Program to Create a Local Queue\n");
  if (\arg c < 2)Ł
   print("Required parameter missing - local queue name\nexit(99);\overline{\mathbf{r}}/* Connect to the queue manager
  if (\text{arge} > 2)strncpy(QMName, argv[2], (size_t)MQ_Q_MGR_NAME_LENGTH);
    MQCONN(QMName, &hConn, &compCode, &connReason);
/* Report reason and stop if connection failed
if (complete == MQCC_FAILED)₹
    CheckCallResult("MQCONN", compCode, connReason);
    exit( (int)connReason);
  }
/* Call the routine to create a local queue, passing the handle to the /* queue manager and also passing the name of the queue to be created.
                                                          \star/\star/
CreateLocalQueue(hConn, argv[1]);
  /* Disconnect from the queue manager if not already connected
  if (connReason != MQRC_ALREADY_CONNECTED)
  Ł
    MQDISC(&hConn, &compCode, &reason);<br>CheckCallResult("MQDISC", compCode, reason);
  return 0;
\star//* Function:
          CreateLocalQueue
/* Description: Create a local queue by sending a PCF command to the command \star//\starserver.
                                                           \star//*
                                                           \star/**/
                                                           \star/\begin{array}{c} \n \star / \\
 \star / \\
 \star / \\
 \end{array}x^2 Input Parameters: Handle to the queue manager
/\starName of the queue to be created
/\star/* Output Parameters: None
                                                           \star/\star//\star/* Logic: The mqExecute call is executed with the command MQCMD_CREATE_Q.
                                                           \star//*
       The call generates the correct PCF structure.
/\starThe default options to the call are used so that the command is sent\star/
```

```
to the SYSTEM.ADMIN.COMMAND.QUEUE.
///********
        The reply from the command server is placed on a temporary dynamic
                                                                     \star/queue.
                                                                     \star/The reply is read from the temporary queue and formatted into the
                                                                     \star/response bag.
                                                                     \star/\star/The completion code from the mqExecute call is checked and if there */is a failure from the command server then the code returned by the \star/command server is retrieved from the system bag that is
                                                                     \star/embedded in the response bag to the mqExecute call.
                                                                     \star//\star\star/**/
void CreateLocalOueue(MOHCONN hConn, MOCHAR *qName)
  MQLONG reason;<br>MQLONG compCode;
                                      /* reason code
                                      /* completion code
                                                                     \star/MQHBAG commandBag = MQHB_UNUSABLE_HBAG; /* command bag for mqExecute
                                                                     \begin{matrix} \star / \\ \star / \end{matrix}MOHBAG responseBag = MOHB_UNUSABLE_HBAG;/* response bag for mqExecute<br>MOHBAG resultBag; /* result bag from mqExecute
                                                                     \star/MQLONG mqExecuteCC;
                                      /* mqExecute completion code
                                                                     \star/MOLONG mgExecuteRC;
                                      /* mqExecute reason code
  printf("\nCreating Local Queue %s\n\n", qName);
  /* Create a command Bag for the mqExecute call. Exit the function if the \star/
  /* create fails.
                                                                     \star/mqCreateBag(MQCBO_ADMIN_BAG, &commandBag, &compCode, &reason);
  CheckCallResult("Create the command bag", compCode, reason);
  if (compCode !=MQCC_OK)
     return;
  /* Create a response Bag for the mqExecute call, exit the function if the \star/
  /* create fails.
                                                                     \star/mqCreateBag(MQCBO_ADMIN_BAG, &responseBag, &compCode, &reason);
  CheckCallResult("Create the response bag", compCode, reason);
  if (compCode !=MQCC_OK)
     return:
  /* Put the name of the queue to be created into the command bag. This will \star/
  /* be used by the mgExecute call.
                                                                    \star/mqAddString(commandBag, MQCA_Q_NAME, MQBL_NULL_TERMINATED, qName, &compCode,
             &reason);
  CheckCallResult("Add q name to command bag", compCode, reason);
  /* Put queue type of local into the command bag. This will be used by the *//* mqExecute call.
  mqAddInteger(commandBag, MQIA_Q_TYPE, MQQT_LOCAL, &compCode, &reason);<br>CheckCallResult("Add q type to command bag", compCode, reason);
  /* Send the command to create the required local queue.
                                                                    \star/f is the magnetic call will create the PCF structure required, send it to f the magnetic call will create the PCF structure required, send it to
                                                                    \star/\star//* the response bag.
                                                                     \star//* IBM MQ connection handle
  mqExecute(hConn,
                                                                     \star/MQCMD_CREATE_Q,
                                /* Command to be executed
                                                                     \star/MQHB_NONE,
                                 /* No options bag
                                                                     \star//* Handle to bag containing commands */<br>/* Handle to bag to receive the response*/<br>/* Put msg on SYSTEM.ADMIN.COMMAND.QUEUE*/
           commandBag,
           responseBag,
           MOHO NONE,
           MQHO NONE,
                                 /* Create a dynamic q for the response *//* Completion code from the mqExecute */&compCode,
           &reason);
                             /* Reason code from mqExecute call
                                                                 \star/if (reason == MQRC_CMD_SERVER_NOT_AVAILABLE)
  Ł
     printf("Please start the command server: <strmqcsv QMgrName>\n")
     MQDISC(&hConn, &compCode, &reason);
     CheckCallResult("MQDISC", compCode, reason);
     exit(98);}
```

```
/* Check the result from mqExecute call and find the error if it failed.
                                                          \star/if (complete == MQCC_OK)printf("Local queue %s successfully created\n", qName);
  P \cap R₹
    printf("Creation of local queue %s failed: Completion Code = %d
           qName, compCode, reason);
    if (reason == MQRCCF_COMMAND_FAILED)
    £
       /* Get the system bag handle out of the mqExecute response bag.<br>/* This bag contains the reason from the command server why the
                                                          \star/\star//* command failed.
                                                          \star/mqInquireBag(responseBag, MQHA_BAG_HANDLE, 0, &resultBag, &compCode,
                &reason):
      CheckCallResult("Get the result bag handle", compCode, reason);
      /* Get the completion code and reason code, returned by the command *//* server, from the embedded error bag.
                                                          \star/mqInquireInteger(resultBag, MQIASY_COMP_CODE, MQIND_NONE, &mqExecuteCC, &compCode, &reason);
      CheckCallResult("Get the completion code from the result bag",
                   compCode, reason);
      mqInquireInteger(resultBag, MQIASY_REASON, MQIND_NONE, &mqExecuteRC,<br>&compCode, &reason);
      CheckCallResult("Get the reason code from the result bag", compCode,
                   reason):
      printf("Error returned by the command server: Completion code = %d :
            Reason = %d\n\cdot, mqExecuteCC, mqExecuteRC;
    \overline{\mathbf{r}}/* Delete the command bag if successfully created.
  if (commandBag != MQHB_UNUSABLE_HBAG)
  £
    mqDeleteBag(&commandBag, &compCode, &reason);
    CheckCallResult("Delete the command bag", compCode, reason);
  ł
  /* Delete the response bag if successfully created.
  if (responseBag != MQHB_UNUSABLE_HBAG)
  £
    mqDeleteBag(&responseBag, &compCode, &reason);
    CheckCallResult("Delete the response bag", compCode, reason);
\frac{1}{2} /* end of CreateLocalQueue */
\star//* Function: CheckCallResult
                                                          \star//*
                                                          \star/\star\star/
                                                          \star/x + 1<br>x + 1/* Input Parameters: Description of call
                Completion code
/\star/\starReason code
/*
/* Output Parameters: None
                                                          \star/\frac{1}{x} Logic: Display the description of the call, the completion code and the
                                                          \star//\starreason code if the completion code is not successful
                                                          \star//\star\star /
void CheckCallResult(char *callText, MQLONG cc, MQLONG rc)
ş
  if (cc := MQCC_OK)printf("%s failed: Completion Code = %d
            Reason = %d\n", callText, cc, rc);
```
 $\overline{\mathbf{S}}$ 

## <span id="page-50-0"></span>Multi Exemple de programme C pour l'affichage d'événements à l'aide d'un moniteur d'événements (amgsaiem.c)

L'exemple de programme C amqsaiem. c illustre un moniteur d'événements de base à l'aide de MQAI.

 $/$ \*  $\star/$ /\* Program name: AMQSAIEM.C  $\star/$  $\star/$  $/\star$  $/*$  Description: Sample C program to demonstrate a basic event monitor  $\star/$ /\* USIng the IBM MQ Admin Interface (MQAI).<br>/\* Using the IBM MQ Admin Interface (MQAI).  $\star/$  $x + 1$ <br> $x + 1$  $/* 63H9336$ /\* (c) Copyright IBM Corp. 1999, 2024. All Rights Reserved.  $/*$  US Government Users Restricted Rights - Use, duplication or  $\star$ /  $x$  disclosure restricted by GSA ADP Schedule Contract with  $\star/$  $/*$  IBM Corp.  $\star/$  $/\star$  $\star/$  $/*$  Function:  $\star/$ AMQSAIEM is a sample C program that demonstrates how to write a simple  $/\star$  $\star/$  $/\star$ event monitor using the mqGetBag call and other MQAI calls.  $\star/$  $/\star$  $\star/$  $7*$ The name of the event queue to be monitored is passed as a parameter  $\star/$ to the program. This would usually be one of the system event queues:- $7*$  $\star$ / SYSTEM. ADMIN.QMGR.EVENT<br>SYSTEM.ADMIN.QMGR.EVENT<br>SYSTEM.ADMIN.PERFM.EVENT /\*<br>/\*<br>/\* Queue Manager events  $\star/$ Performance events  $\star/$ SYSTEM.ADMIN.CHANNEL.EVENT Channel events  $\star/$ Logger events  $\gamma^*$ SYSTEM.ADMIN.LOGGER.EVENT  $\star/$  $\frac{1}{\sqrt{1}}$  $\star/$  $\gamma_{*}$ To monitor the queue manager event queue or the performance event queue,  $\star/$  $/\star$ the attributes of the queue manager need to be changed to enable  $\star/$ these events. For more information about this, see Part 1 of the<br>Programmable System Management book. The queue manager attributes can<br>be changed using either MQSC commands or the MQAI interface.<br>Channel events are enabled  $/\star$  $\star/$  $7*$  $\star/$ ′/\*<br>/\*  $\star/$  $\star/$  $/\star$  $\star/$ /\* Program logic  $\star/$ Connect to the Queue Manager.  $\star/$  $/\star$ Open the requested event queue with a wait interval of 30 seconds.<br>Wait for a message, and when it arrives get the message from the queue  $\gamma^*$  $\star/$  $\gamma_{*}$  $\star/$  $/\star$ and format it into an MQAI bag using the mqGetBag call.  $\star/$ There are many types of event messages and it is beyond the scope of<br>this sample to program for all event messages. Instead the program  $/\star$  $\star/$  $7*$  $\star$ / prints out the contents of the formatted bag.<br>Loop around to wait for another message until either there is an error  $/\star$  $\star/$  $/\star$  $\star/$  $7*$ or the wait interval of 30 seconds is reached.  $\star/$  $/\star$  $\star/$ \*\*/  $/\star$  $\star$  $/*$  AMQSAIEM has 2 parameters - the name of the event queue to be monitored  $\star/$ - the queue manager name (optional)  $/\star$  $\star/$  $/$ \*  $\star/$  $/*$  Includes #include <stdio.h> #include <string.h> #include <stdlib.h> #include <ctype.h> #include <cmqc.h>  $/* MOI$  $\star/$ #include <cmqcfc.h>  $/*$  PCF  $\star/$ #include <cmqbc.h>  $/* MOAI$  $/*$  Macros #if MQAT\_DEFAULT == MQAT\_WINDOWS\_NT<br>#define Int64 "I64" #elif defined(MQ\_64\_BIT)<br>#define Int64 "l" #else #define Int64 "11"

```
#endif
```

```
/* Function prototypes
void CheckCallResult(MQCHAR *, MQLONG, MQLONG);
void GetQEvents (MQHCONN, MQCHAR \star);
int PrintBag(MQHBAG);
int PrintBagContents(MQHBAG, int);
/* Function: main
int main(int argc, char *argv[])
 MQHCONN hConn;
                          /* handle to connection
                                                \star/MQCHAR QMName[MQ_Q_MGR_NAME_LENGTH+1]=""; /* default QM name
                                                \star/MQLONG reason;<br>MQLONG reason;<br>MQLONG connReason;
                          /* reason code<br>/* MQCONN reason code
                                                \star/\star/MQLONG compCode;
                          /* completion code
                                                \star/x First check the required parameters
  printf("Sample Event Monitor (times out after 30 secs)\n");
 if (\text{argc} < 2)₹
   printf("Required parameter missing - event queue to be monitored\n");
   exit(99);}
  /* Connect to the queue manager
  if (\arg c > 2)strncpy(QMName, argv[2], (size_t)MQ_Q_MGR_NAME_LENGTH);
 MQCONN(QMName, &hConn, &compCode, &connReason);
  /* Report the reason and stop if the connection failed
  if (complete == MQCC_FAILED)₹
   CheckCallResult("MQCONN", compCode, connReason);
   exit( (int)connReason);
 ł
  /* Call the routine to open the event queue and format any event messages
                                               \star//* read from the queue.
  GetQEvents(hConn, argv[1]);/* Disconnect from the queue manager if not already connected
  if (connReason != MQRC_ALREADY_CONNECTED)
 ₹
   MQDISC(&hConn, &compCode, &reason);
   CheckCallResult("MQDISC", compCode, reason);
 ł
 return 0;
}
\star/* Function: CheckCallResult
                                                \star/\star/\star/\star//* Input Parameters: Description of call
             Completion code
                                                \star//\star\begin{matrix} \star / \\ \star / \\ \star / \\ \end{matrix}/\starReason code
/*
/* Output Parameters: None
                                                \star//* Logic: Display the description of the call, the completion code and the
                                                \star/reason code if the completion code is not successful
                                                \star//\star/*
                                                \star/void CheckCallResult(char *callText, MQLONG cc, MQLONG rc)
```

```
ş
  if (cc := MQCC_OK)printf("%s failed: Completion Code = %d : Reason = %d\n",
               callText, cc, rc);
}
\star//* Function: GetOEvents
                                                                      \star/\star/k*/
                                                                       \star/
/*
/* Input Parameters: Handle to the queue manager
                                                                       \star/\frac{\star}{\star}/\starName of the event queue to be monitored
/\star\star//* Output Parameters: None
/*
                                                                      \begin{matrix} \star / \\ \star / \end{matrix}/* Logic: Open the event queue.
7*Get a message off the event queue and format the message into
                                                                      \begin{matrix} \star / \\ \star / \\ \star / \end{matrix}/\stara bag.
          A real event monitor would need to be programmed to deal with
7\stareach type of event that it receives from the queue. This is
\gamma_{\star}/*
                                                                       \star/outside the scope of this sample, so instead, the contents of
          the bag are printed.
                                                                       \star//∗
7*The program waits for 30 seconds for an event message and then
                                                                       \star//\starterminates if no more messages are available.
                                                                       \star//\star\star/void GetQEvents (MQHCONN hConn, MQCHAR *qName)
£
  MQLONG openReason;
                                        /* MQOPEN reason code
                                                                       \star/MQLONG reason;
                                        /* reason code
                                                                       \star/MQLONG compCode;
                                        /* completion code
                                                                       \star/MQHOBJ eventQueue;
                                       /* handle to event queue
                                                                       \star/MOHBAG eventBag = MOHB_UNUSABLE_HBAG;
                                       /* event bag to receive event msg */MQOD od = {MQOD DEFAULT};<br>MQMD md = {MQMD DEFAULT};
                                      /* Object Descriptor
                                                                      \star//* Message Descriptor
                                                                      \star/MQGMO gmo = {MQGMO}DEFAULT};<br>MQGMO gmo = {MQGMO}DEFAULT};
                                       /* get message options<br>/* keep reading msgs while true
                                                                     \star/x^2 Create an Event Bag in which to receive the event.<br>x^2 Exit the function if the create fails.
  mqCreateBag(MQCBO_USER_BAG, &eventBag, &compCode, &reason);<br>CheckCallResult("Create event bag", compCode, reason);
  if (compCode !=MQCC OK)
     return;
  /* Open the event queue chosen by the user
  strncpy(od.ObjectName, qName, (size_t)MQ_Q_NAME_LENGTH);
  MQOPEN(hConn, &od, MQOO_INPUT_AS_Q_DEF+MQOO_FAIL_IF_QUIESCING, &eventQueue,<br>MQOPEN(hConn, &od, MQOO_INPUT_AS_Q_DEF+MQOO_FAIL_IF_QUIESCING, &eventQueue,<br>CheckCallResult("Open event queue", compCode, openReason);
  /* Set the GMO options to control the action of the get message from the *//* queue.
                                                                      \star/gmo.WaitInterval = 30000;<br>
gmo.WaitInterval = 30000;<br>
gmo.Options = MQGMO_WAIT + MQGMO_FAIL_IF_QUIESCING + MQGMO_CONVERT;<br>
gmo.Options = MQGMO_VERSION_2;<br>
\begin{array}{ccc} & \rightarrow & 30 \text{ second wait for message} & \rightarrow / \\ & \text{gmo.Oerision} & = \text{MQGMO} & \text{VERSIDN}_2; & \rightarrow & \text{Avoidgmo. MatchOptions = MQMO_NONE;
                                       /* and Correlation ID after every *//* mqGetBag
  /\star If open fails, we cannot access the queue and must stop the monitor. \star/if (complete != MOCC_OK)bQueueOK = 0;/* Main loop to get an event message when it arrives
  while (bQueueOK)
  Ł
    printf("\nWaiting for an event\n");
```

```
/\star Get the message from the event queue and convert it into the event
   /* bag.
   mqGetBag(hConn, eventQueue, &md, &gmo, eventBag, &compCode, &reason);
   /* If get fails, we cannot access the queue and must stop the monitor.
                                                 \star/
   if (complete != MQCC_OK)₹
     bQueueOK = 0;/* If get fails because no message available then we have timed out, \star//* so report this, otherwise report an error.
     if (reason == MQRC_NO_MSG_AVAILABLE)
     £
       printf("No more messages\n");
     }
     else
     £
       CheckCallResult("Get bag", compCode, reason);
     }
   \overline{3}/* Event message read - Print the contents of the event bag
   else
   \rightarrowif ( PrintBag(eventBag) )
       printf("\nError found while printing bag contents\n");
    /* end of msg found */\frac{7}{3} /* end of main loop */
  /* Close the event queue if successfully opened
  if (openReason == MQRC_NONE)
  ł
   MQCLOSE(hConn, &eventQueue, MQCO_NONE, &compCode, &reason);
   CheckCallResult("Close event queue", compCode, reason);
  /* Delete the event bag if successfully created.
  if (eventBag != MQHB_UNUSABLE_HBAG)
  ₹
   mqDeleteBag(&eventBag, &compCode, &reason);<br>CheckCallResult("Delete the event bag", compCode, reason);
  ł
\} /* end of GetQEvents */
\star//* Function: PrintBag
                                                  \star/
                                                  \star//*
                                                  \star/\star//* Input Parameters: Bag Handle
                                                  x + 1<br>x + 1/* Output Parameters: None
/*
/* Returns:
              Number of errors found
                                                  \star//* Logic: Calls PrintBagContents to display the contents of the bag.
                                                  \star/int PrintBag(MQHBAG dataBag)
\rightarrowint errors:
  print(f("n");
  errors = PrintBagContents(dataBag, 0);
  print(f("n");
  return errors;
\overline{\mathcal{E}}
```

```
/\star\star//* Function: PrintBagContents
                                                                 \star//\star\star/*****/
                                                                 \star//* Input Parameters: Bag Handle
                                                                 * * * * * * * * /
                  Indentation level of bag
/*
/\star/* Output Parameters: None
/∗
/* Returns:
                 Number of errors found
/\star\star//* Logic: Count the number of items in the bag
/\starObtain selector and item type for each item in the bag.
                                                                 \star/Obtain the value of the item depending on item type and display the
/\star\star/index of the item, the selector and the value.<br>If the item is an embedded bag handle then call this function again
/\star/*
                                                                \star//*
       to print the contents of the embedded bag increasing the
                                                                 \star//\starindentation level.
                                                                 \star//*
                                                                 \star/int PrintBagContents (MQHBAG dataBag, int indent)
  /* Definitions
                                                                 \star/#define LENGTH 500
                                    /* Max length of string to be read*/
  #define INDENT 4
                                    /* Number of spaces to indent
                                                                \star//* embedded bag display
                                                                 \star//* Variables
                                                                 \star/***/MQLONG itemCount;
                                    /* Number of items in the bag
                                                                 \star//* Type of the item<br>/* Index of item in the bag
  MQLONG itemType;
                                                                 \star/int
        i;
                                                                 \star//* 1.1000 of 1.10.11 and 1.10 and 1.10 and 1.10 and 1.10 and 1.10 and 1.10 and 1.10 and 1.10 and 1.10 and 1.10 and 1.10 and 1.10 and 1.10 and 1.10 and 1.10 and 1.10 and 1.10 and 1.10 and 1.10 and 1.10 and 1.10 and 1.10 an
  mochar firing<br>ValilEnger (LENGTH+1);<br>MQBYTE byteStringVal[LENGTH];<br>MQLONG stringLength;
                                    /* Length of string value
                                                                 \star/MQLONG ccsid;<br>MQINT32 iValue;
                                    /* CCSID of string value<br>/* Value if item is an integer
                                                                 \star/\starMQINT64 i64Value;
                                    /* Value if item is a 64-bit
                                                                 \star/x + 1 integer
                                                                 \star/
                                    x^2 Selector of item<br>
x^2 Value if item is a bag handle
  MQLONG selector;
                                                                 \star/MQHBAG bagHandle;<br>MQHBAG bagHandle;
                                                                 \star//* reason code
                                                                 \star/MQLONG compCode;
                                    /* completion code
                                                                 \star//* Length of string to be trimmed */
  MQLONG trimLength;
                                    /* Count of errors found
         errors = 0;int
                                                                 \star/blanks[] ="
                                      "; /* Blank string used to
  char
                                        /* indent display
  /* Count the number of items in the bag
  mqCountItems(dataBag, MQSEL_ALL_SELECTORS, &itemCount, &compCode, &reason);
  if (complete != MQCC_OK)errors++;
  else
  ₹
    printf("
    printf(
    printf("
  /* If no errors found, display each item in the bag
  if (!errors)
  ₹
    for (i = 0; i < itemCount; i++)\hat{V}* First inquire the type of the item for each item in the bag
                                                               \star/mqInquireItemInfo(dataBag,
```

```
/* Index position in the bag */&selector,
                                  /* Actual value of selector *//* returned by call
                                                           \star//* Actual type of item
                &itemType,
                                                           \star//* returned by call
                                                           \star/&compCode,
                                  /* Completion code
                                                           \star/&reason);
                                  /* Reason Code
if (complete != MOCC OK)errors++;
switch(itemType)
case MQITEM_INTEGER:
     /* Item is an integer. Find its value and display its index,
                                                           \star//* selector and value.
                                                           \star/mqInquireInteger(dataBag, \overline{\phantom{a}} andle MQSEL_ANY_SELECTOR, \overline{\phantom{a}} and \overline{\phantom{a}} selector
                                                           \star/\star/* Index position in the bag */i.
                   &iValue,
                                  /* Returned integer value
                   &compCode,
                                  /* Completion code
                                                           \star/&reason);
                                  /* Reason Code
                                                           \star/if (complete != MQCC_OK)errors++;
     else
       (%d)\n",
              indent, blanks, i, selector, iValue);
     break
case MOITEM INTEGER64:
     x Item is a 64-bit integer. Find its value and display its
                                                           \star//* index, selector and value.
                                                           \star/mqInquireInteger64(dataBag,
                     \star/\star/\frac{1}{x} /* Index position in the bag */<br>
\frac{1}{x} Returned integer value */<br>
\frac{1}{x} Completion code */
                     i.
                     \overline{\&}i64Value,
                     &compCode,
                                  /* Reason Code
                     &reason);
                                                           \star/if (complete != MQCC_OK)\text{errors++}else
       (%"Int64"d)\n"
              indent, blanks, i, selector, i64Value);
     break;
case MQITEM_STRING:
     /* Item is a string. Obtain the string in a buffer, prepare
                                                           \star//\star the string for displaying and display the index, selector, /\star string and Character Set ID.
                                                           \star/\star/(dataBag, \frac{1}{2} Rag handle<br>MQSEL_ANY_SELECTOR, /* Allow any selector \frac{1}{2}<br>i, \frac{1}{2}mqInquireString(dataBag,
                  LENGTH.
                                  /* Maximum length of buffer */stringVal,
                                  /* Buffer to receive string
                                                           \star//* Actual length of string
                   &stringLength,
                                                           \star/\&ccsid,
                                  x + Coded character set ID
                                                           \star/&compCode,
                                  /* Completion code
                                                           \star/&reason);
                                  /* Reason Code
                                                           \star/\sqrt{\star} The call can return a warning if the string is too long for \star//* the output buffer and has been truncated, so only check
                                                           \star//* explicitly for call failure.
                                                           \star/if (compCode == MOCC FAILED)errors++;
     else
     ş
        /* Remove trailing blanks from the string and terminate with*//* a null. First check that the string should not have been *//* longer than the maximum buffer size allowed.
                                                           +1
```

```
if (stringLength > LENGTH)
                  trianglerimLength = LENGTH;
               else
                  trimLength = stringLength;
               mqTrim(trimLength, stringVal, stringVal, &compCode, &reason);<br>printf("%.*s %-2d %-4d '%s' %d\n",
                       indent, blanks, i, selector, stringVal, ccsid);
            break:case MQITEM_BYTE_STRING:
            \overline{ }/ \star Item is a byte string. Obtain the byte string in a buffer, \overline{ \star}//* prepare the byte string for displaying and display the
                                                                              \star//* index, selector and string.
                                                                              \star/LENGTH,
                                               /* Maximum length of buffer */byteStringVal, /* Buffer to receive string */<br>&stringLength, /* Actual length of string */<br>&compCode, /* Completion code */
                                 &reason);
                                               /* Reason Code
            \sqrt{\star} The call can return a warning if the string is too long for \star//* the output buffer and has been truncated, so only check
                                                                              \star//* explicitly for call failure.
                                                                              \star/if (complete == MQCC_FAILED)errors++;
            else
            £
               printf("%, *s %-2d% - 4dX^+"
                       indent, blanks, i, selector);
               for (i = 0 ; i < string<br>Length ; i++) printf("
               printf("'\n');
            ł
            break;
       case MQITEM_BAG:
            /\star Item is an embedded bag handle, so call the PrintBagContents\star//* function again to display the contents.
                                                                              \star/mqlnquireBag(dataBag, \overline{AB} \overline{AB} handle \overline{BC} \overline{BC} handle \overline{BC} \overline{BC} \overline{BC} \overline{BC} \overline{BC} \overline{BC} \overline{BC} \overline{BC} \overline{BC} \overline{BC} \overline{BC} \overline{BC} \overline{BC} \overline{BC} \overline{BC} \overline{BC} \overline{&bagHandle,
                                               /* Returned embedded bag hdle*/
                         &compCode,
                                               /* Completion code
                                                                              \star&reason);
                                               /* Reason Code
                                                                              \starif (complete != MQCC_OK)errors++;
            else
            ş
               printf("%.*s %-2d
                                      ^{0/-}_{00} 4d
                                                (% \mathbb{R}^n) /n", indent, blanks, i,
                       selector, bagHandle);
               if (selector == MQHA_BAG_HANDLE)printf(
               elseprintf("
               PrintBagContents(bagHandle, indent+INDENT);
            break;
       default:
            printf("
       }
  \mathbf{3}ł
return errors;
```
 $\mathbf{r}$ 

## <span id="page-57-0"></span>**Multige Exemple de programme C pour l'interrogation d'objets de canal** (amgsaicl.c)

L'exemple de programme C amqsaicl.c demande des objets de canal à l'aide de MQAI.

```
\star//* Program name: AMQSAICL.C
                                                                                 \star/\frac{\star}{\star}/* Description: Sample C program to inquire channel objects
                 using the IBM MQ Administration Interface (MQAI)
                                                                                 * * * * * * * * * * * *
/\star/\star/* <N OCO COPYRIGHT>
/* Licensed Materials - Property of IBM
/*
/* 63H9336/* (c) Copyright IBM Corp. 2008, 2024. All Rights Reserved.
/* US Government Users Restricted Rights - Use, duplication or /* disclosure restricted by GSA ADP Schedule Contract with
/* IBM Corp.
                                                                                 \star//* <NOC COPYRIGHT>
                                                                                 \star/\star\star/\star//* Function:
                                                                                 \star/AMQSAICL is a sample C program that demonstrates how to inquire<br>attributes of the local queue manager using the MQAI interface. In
/\star\star/7*\star/
/∗
      particular, it inquires all channels and their types.
                                                                                 \star/\frac{7}{1}\star/- A PCF command is built from items placed into an MQAI administration
                                                                                 \star/\frac{7}{1} \star \starbag.
                                                                                 \star/\frac{1}{\frac{1}{\pi}}These are:-
              - The generic channel name "\star"
\frac{7}{1}- The attributes to be inquired. In this sample we just want
                                                                                 \star/name and type attributes
                                                                                 \star/\frac{1}{\sqrt{2}}\star// * * * *
      - The mqExecute MQCMD_INQUIRE_CHANNEL call is executed.<br>The call generates the correct_PCF structure.
                                                                                 \star/\star/The default options to the call are used so that the command is sent \star/to the SYSTEM. ADMIN. COMMAND. QUEUE.
                                                                                 \star/\frac{7}{1} \frac{1}{1} \frac{1}{1} \frac{1}{1}The reply from the command server is placed on a temporary dynamic
                                                                                 \star/queue.<br>The reply from the MOCMD_INQUIRE_CHANNEL is read from the
                                                                                 \star/\star/′/*<br>/*
        temporary queue and formatted into the response bag.
                                                                                 \star/\star/\gamma_{\star}- The completion code from the mgExecute call is checked and if there
                                                                                 \star/\frac{1}{\pi}is a failure from the command server, then the code returned by the<br>command server is retrieved from the system bag that has been
                                                                                 \star//\star\star/7*embedded in the response bag to the mqExecute call.
                                                                                 \star//\star\star//* Note: The command server must be running.
                                                                                 \star//\star\star/k*/
                                                                                 \star//* AMQSAICL has 2 parameter - the queue manager name (optional)<br>/* AMQSAICL has 2 parameter - the queue manager name (optional) default varies
                                                                                 \star/\star//* Includes
#include <stdio.h>
#include <string.h>
#include <stdlib.h>
#include <ctype.h>
#if (MQAT_DEFAULT == MQAT_0S400)
#include <recio.h>
#endif
#include <cmqc.h>
                                             /* MQI
                                             /* PCF
#include <cmqcfc.h>
                                                                                 \star//* MQAI
#include <cmqbc.h>
                                                                                 \star/#include <cmqxc.h>
                                             /* MQCD
/* Function prototypes
void CheckCallResult(MQCHAR *, MQLONG, MQLONG);
```

```
/* DataTypes
#if (MQAT DEFAULT == MQAT_OS400)<br>#if (MQAT DEFAULT == MQAT_OS400)<br>typedef _RFILE OUTFILEHDL;
#else
typedef FILE OUTFILEHDL;
#endif/* Constants
#if (MQAT_DEFAULT == MQAT_OS400)const struct
£
  char name[9];
}
  ChlTypeMap[9] =£
  "*SDR/* MQCHT_SENDER
                                          \star** MOCHT_SERVER<br>
/* MOCHT_RECEIVER */<br>
/* MOCHT_RECEIVER */<br>
/* MOCHT_REQUESTER */<br>
/* MOCHT_ALL<br>
*/
  " {\star} {\sf SVR}\frac{1}{n}"*RCVR"*ROSTR
  "*ALL\mathbf{u}\mathfrak{n}^{\mathcal{T}}** MQCHT_CLNTCONN<br>
** MQCHT_SVRCONN **<br>
** MQCHT_SVRCONN **<br>
** MQCHT_CLUSRCVR **
  "*CLTCN",<br>"*SVRCONN",<br>"*CLUSRCVR",<br>"*CLUSSDR"
                    /* MQCHT_CLUSSDR
                                          \star/7 :
#else
const struct
ł
  char name[9];
  ChlTypeMap[9] =ł
  "sdr
                    /* MOCHT SENDER
                                          \star* MQCHT_SERVER<br>
/* MQCHT_RECEIVER */<br>
/* MQCHT_RECEIVER */<br>
/* MQCHT_REQUESTER */
  "svr
             \mathbf{u}^{\mathbf{I}}"<sub>rcvr</sub>"rqstr
                    "all
             \frac{0}{\pi}"cltconn
  "svrcn
  "clusrcvr",
                    /* MQCHT_CLUSRCVR */
  "clussdr
                    /* MQCHT_CLUSSDR
                                          \star};
#endif
/* Macros
 #if (MQAT_DEFAULT == MQAT_OS400)<br>#if (MQAT_DEFAULT == MQAT_OS400)<br>#define OUTFILE "QTEMP/AMQSAICL(AMQSAICL)"
  _Rclose((hd))#define WRITEOUTFILE(hdl, buf, buflen) \
    _Rwrite((hdl), (buf), (buflen));\begin{array}{rl} \textit{He}\texttt{lift}\ (\texttt{MQAT\_DEFAULT}\ ==\ \texttt{MQAT\_UNIX})\\ \textit{He}\texttt{finite}\ \texttt{OUTFILE}\ \texttt{``tmp/amqsaicl.txt"}\\ \textit{He}\texttt{fine}\ \texttt{OPENOUTFILE}\ (\texttt{hdl}\ ,\ \texttt{frame})\ \texttt{\textbackslash}\\ (\texttt{hdl})\ =\ \texttt{fopen}\ (\texttt{(frame)}\ ,\ \texttt{``w'''})\ ; \end{array}#define CLOSEOUTFILE(hdl) \
    fclose((hd1));
  #define WRITEOUTFILE(hdl, buf, buflen)
    fwrite((buf),(buffer),1,(hdl)); fflush((hdl));#else
  #define OUTFILE "amgsaicl.txt"
  #define OPENOUTFILE(fname) \
    fopen((fname),"w")
  #define CLOSEOUTFILE(hdl) \
    fclose((hd1))#define WRITEOUTFILE(hdl, buf, buflen) \
    fwrite((buf),(buffer),1,(hdl)); fflush((hdl));#endif
#define ChlType2String(t) ChlTypeMap[(t)-1].name
```

```
/* Function: main
int main(int argc, char *argv[])
  /* MQAI variables
  MQHCONN hConn;<br>MQCHAR qmName[MQ_Q_MGR_NAME_LENGTH+1]=""; /* default QMgr name<br>MOLANA qmName[MQ_Q_MGR_NAME_LENGTH+1]=""; /* default QMgr name
                                                        \star/\star//* reason code
  MQLONG reason;
                                                         \star/MQLONG connReason;
                               /* MQCONN reason code
                                                         \star/MOLONG compCode;<br>MOLONG compCode;<br>MOHBAG adminBag = MOHB_UNUSABLE_HBAG; /* admin bag for mqExecute
                                                         \star/\star/MQHBAG responseBag = MQHB_UNUSABLE_HBAG;/* response bag for mqExecute
                                                         \star/MQHBAG cAttrsBag;<br>MQHBAG errorBag;
                               /* bag containing chl attributes *//* bag containing cmd server error */MQLONG mqExecuteCC;
                               /* mqExecute completion code
                                                       \star/MQLONG mqExecuteRC;<br>MQLONG chlNameLength;
                               /* mqExecute reason code<br>/* mqExecute reason code<br>/* Actual length of chl name
                                                         \star/\star/MQLONG chlType;
                               /* Channel type
                                                         \star/MOLONG i;
                               /* loop counter
                                                         \starMQLONG numberOfBags;
                               /* number of bags in response bag */MOCHAR ChiName[MO_OBJECT_NAME_LENGTH+1];/* name of chi extracted from bag<br>MOCHAR OutputBuffer[100];<br>OUTETLEHDL *outputBuffer NUIL: /* output data buffer<br>OUTETLEHDL *output = NUIL: /* output file bandle
                                                        \star/\star//* output file handle
  OUTFILEHDL * outfp = NULL;\star//* Connect to the queue manager
  if (\arg c \; \>gt; 1)strncpy(qmName, argv[1], (size_t)MQ_Q_MGR_NAME_LENGTH);
  MQCONN(qmName, &hConn;, &compCode;, &connReason;);
  /* Report the reason and stop if the connection failed.
  if (complete == MQCC_FAILED)£
    CheckCallResult("Queue Manager connection", compCode, connReason);
    exit( (int)connReason);
  ł
  /* Open the output file
  if (\arg c \, \delta gt; 2)₹
   OPENOUTFILE(outfp, argv[2]);
  else
  £
   OPENOUTFILE(outfp, OUTFILE);
  ł
  if(outfp == NULL)₹
   printf("Could not open output file.\n");
   goto MOD_EXIT;
  /* Create an admin bag for the mqExecute call
  mqCreateBag(MQCBO_ADMIN_BAG, &adminBag;, &compCode;, &reason;);
  CheckCallResult("Create admin bag", compCode, reason);
  /\star Create a response bag for the mqExecute call
  mqCreateBag(MQCBO_ADMIN_BAG, &responseBag;, &compCode;, &reason;);
  CheckCallResult("Create response bag", compCode, reason);
  /* Put the generic channel name into the admin bag
  mqAddString(adminBag, MQCACH_CHANNEL_NAME, MQBL_NULL_TERMINATED, "*",
  CheckCallResult("Add channel name", compCode, reason);
  /* Put the channel type into the admin bag
                                                         \star/
  mqAddInteger(adminBag, MQIACH_CHANNEL_TYPE, MQCHT_ALL, &compCode;, &reason;);
```
CheckCallResult("Add channel type", compCode, reason);

```
/* Add an inquiry for various attributes
mqAddInquiry(adminBag, MQIACH_CHANNEL_TYPE, &compCode;, &reason;);
CheckCallResult("Add inquiry", compCode, reason);
/* Send the command to find all the channel names and channel types.
                                                          \star//* The mqExecute call creates the PCF structure required, sends it to
                                                          \star//* the command server, and receives the reply from the command server into *//* the response bag. The attributes are contained in system bags that are *//* embedded in the response bag, one set of attributes per bag.
                                                          \star/mqExecute(hConn,
                          /\star MQ connection handle
                                                          \star/MQCMD_INQUIRE_CHANNEL, /* Command to be executed<br>MQHB_NONE, /* No options bag
                                                           \star/\star/\frac{1}{x} Handle to bag containing commands \frac{x}{x}<br>\frac{1}{x} Handle to bag to receive the response \frac{1}{x}adminBag,
       responseBag,
                          x matrice based on SYSTEM.ADMIN.COMMAND.QUEUE*/<br>x Create a dynamic q for the response */<br>x Create a dynamic q for the response */<br>x Reason code from mqexecute call
       MQHO NONE,
       MOHO NONE,
       &compCode;,
                                                           \star/
       &reason;);
                                                           \star//* Check the command server is started. If not exit.
if (reason == MQRC_CMD_SERVER_NOT_AVAILABLE)
Ł
  printf("Please start the command server: <strmqcsv QMgrName="">\n");
  goto MOD_EXIT;
\overline{\mathbf{r}}/* Check the result from mgExecute call. If successful find the channel
                                                          \star//* types for all the channels. If failed find the error.
                                                          \star/if (complete == MQCC_OK)/* Successful mqExecute
                                                          \star//* Count the number of system bags embedded in the response bag from the \star//* mqExecute call. The attributes for each channel are in separate bags. \star/
 mqCountItems(responseBag, MQHA_BAG_HANDLE, &numberOfBags;,
           &compCode;, &reason;);
 CheckCallResult("Count number of bag handles", compCode, reason);
 for (i=0; i<sub>number</sub> 0) is interpretently i++)
 ł.
   \overline{/}{*} Get the next system bag handle out of the mqExecute response bag.
                                                         \star/
   /* This bag contains the channel attributes
   mqInquireBag(responseBag, MQHA_BAG_HANDLE, i, &cAttrsbag,
             &compCode, &reason);
   CheckCallResult("Get the result bag handle", compCode, reason);
   \sqrt{\star} Get the channel name out of the channel attributes bag
                                                          \star/mqInquireString(cAttrsBag, MQCACH_CHANNEL_NAME, 0, MQ_OBJECT_NAME_LENGTH,
               chlName, \&cchlNameLength, NULL, \&ccompCode, \&reason);
   CheckCallResult("Get channel name", compCode, reason);
   /* Get the channel type out of the channel attributes bag
   mqInquireInteger(cAttrsBag, MQIACH_CHANNEL_TYPE, MQIND_NONE, &chlType,<br>&compCode, &reason);<br>CheckCallResult("Get type", compCode, reason);
   x^2 Use mqTrim to prepare the channel name for printing.
                                                          \star/* Print the result.
   mqTrim(MQ_CHANNEL_NAME_LENGTH, chlName, chlName, &compCode, &reason);
   mplinit(QutputBuffer, "%-20s%-9s", chlName, ChlType2String(chlType));<br>WRITEOUTFILE(outfp,OutputBuffer,29)
 }
```
 $\mathbf{r}$ 

```
else
                                       /* Failed mqExecute
                                                        \star/ş
   printf("Call to get channel attributes failed: Cc = %Id : Re = %Id \nightharpoonup r,
            compCode, reason);
   /* If the command fails get the system bag handle out of the mqexecute
                                                        \star/x response bag.<br>This bag contains the reason from the command server<br>/x why the command failed.
                                                        \star/\star /
   if (reason == MQRCCF_COMMAND_FAILED)
    mqInquireBag(responseBag, MQHA_BAG_HANDLE, 0, &errorBag,
              &compCode, &reason);
    CheckCallResult("Get the result bag handle", compCode, reason);
     x^2 Get the completion code and reason code, returned by the command x^2 server, from the embedded error bag.
                                                        \star/\star/mqInquireInteger(errorBag, MQIASY_COMP_CODE, MQIND_NONE, &mqExecuteCC,<br>&compCode, &reason );
    CheckCallResult("Get the completion code from the result bag",
    CompCode, reason);<br>mqInquireInteger(errorBag, MQIASY_REASON, MQIND_NONE, &mqExecuteRC,
                 &compCode, &reason);
    CheckCallResult("Get the reason code from the result bag",
    compCode, reason);<br>printf("Error returned by the command server: Cc = %1d : Rc = %1d\n",
           mqExecuteCC, mqExecuteRC);
   \mathbf{r}\mathbf{r}MOD EXIT:
  /* Delete the admin bag if successfully created.
  if (adminBag != MQHB_UNUSABLE_HBAG)
  ş
    mqDeleteBag(&adminBag, &compCode, &reason);
    CheckCallResult("Delete the admin bag", compCode, reason);
  ł
  /* Delete the response bag if successfully created.
  if (responseBag != MQHB_UNUSABLE_HBAG)
  £
    mqDeleteBag(&responseBag, &compCode, &reason);
    CheckCallResult("Delete the response bag", compCode, reason);
  ł
  /* Disconnect from the queue manager if not already connected
  if (connReason != MQRC_ALREADY_CONNECTED)
  ₹
    MQDISC(&hConn, &compCode, &reason);
    CheckCallResult("Disconnect from Queue Manager", compCode, reason);
  ₹
  /* Close the output file if open
  if(outfp != NULL)CLOSEOUTFILE(outfp);
  return 0;}
\star//* Function: CheckCallResult
                                                        \star/\star//*
**/
                                                        \star//* Input Parameters: Description of call
                                                        \star/\begin{matrix} \star / \\ \star / \end{matrix}/*
               Completion code
/\starReason code
                                                        \star//* Output Parameters: None
```

```
/* Logic: Display the description of the call, the completion code and the
                                                                \star/7*reason code if the completion code is not successful
                                                                \star//\star\star/void CheckCallResult(char *callText, MQLONG cc, MQLONG rc)
  if (cc := MOCC OK)printf("%s failed: Completion Code = %1d : Reason = %1d\n", callText,
             cc, rc);}
```
## **Multich Exemple de programme C pour l'interrogation des files d'attente et** des informations d'impression (amqsailq.c)

L'exemple de programme C amqsailq.c demande la longueur en cours des files d'attente locales à l'aide de MQAI.

```
\star//* Program name: AMQSAILQ.C
                                                                                                     \star//\star\star/f_{\star} Description: Sample C program to inquire the current depth of the local f_{\star}\star/\frac{\star}{\star}/\star/* Statement:
                     Licensed Materials - Property of IBM
                                                                                                     * * * * * * * * * * /
/\star84H2000, 5765-B73<br>84H2001, 5639-B42
7*\gamma^*84H2002, 5765-B74<br>84H2003, 5765-B75<br>84H2004, 5639-B43
/\star7\star7\star/\star/\star(C) Copyright IBM Corp. 1999, 2024
/\star\star/k*/
                                                                                                     \frac{\star}{\star}/\star/* Function:
       AMQSAILQ is a sample C program that demonstrates how to inquire<br>attributes of the local queue manager using the MQAI interface. In<br>particular, it inquires the current depths of all the local queues.
/\star\star//\star\star/\frac{\star}{\star}7*\gamma^*/*<br>/*<br>/*
                                                                                                     \begin{array}{c} \n \star / \\
 \star / \\
 \star / \\
 \end{array}- A PCF command is built by placing items into an MQAI administration
           bag.
           These are:-\frac{7}{1} \star \star\begin{matrix} \star / \\ \star / \\ \star / \\ \end{matrix}- The generic queue name "x"<br>- The type of queue required. In this sample we want to
                    inquire local queues.
/*<br>/*<br>/*
                  - The attribute to be inquired. In this sample we want the
                                                                                                     \star/\frac{\star}{\star}/
                    current depths.
- The mqExecute call is executed with the command MQCMD_INQUIRE_Q.
                                                                                                     \star/The call generates the correct PCF structure.<br>The default options to the call are used so that the command is sent
                                                                                                     \star/\star/to the SYSTEM.ADMIN.COMMAND.OUEUE.
                                                                                                     \star/The reply from the command server is placed on a temporary dynamic
                                                                                                     \star/queue.
                                                                                                     \star/The reply from the MQCMD_INQUIRE_Q command is read from the
                                                                                                     \star/temporary queue and formatted into the response bag.
                                                                                                     \star/\star/- The completion code from the mqExecute call is checked and if there
                                                                                                     \star/is a failure from the command server, then the code returned by
                                                                                                     \star/command server is retrieved from the system bag that has been
                                                                                                     \star/embedded in the response bag to the mqExecute call.
                                                                                                     \star//*<br>/*<br>/*
                                                                                                     \star- If the call is successful, the depth of each local queue is placed in system bags embedded in the response bag of the mqExecute call.
                                                                                                     \frac{\star}{\star}7\starThe name and depth of each queue is obtained from each of the bags
                                                                                                     \star/\gamma^*and the result displayed on the screen.
                                                                                                     \star'\star//\star/* Note: The command server must be running.
                                                                                                     \star/\star//*\star/*
                                                                                                     \star//* AMQSAILQ has 1 parameter - the queue manager name (optional)
                                                                                                     \star/
```

```
/* Includes
#include <stdio.h>
#include <string.h>
#include <stdlib.h>
#include <ctype.h>
                            /* MOI#include <cmqc.h>
                                                   \star//* PCF
#include <cmqcfc.h>
                                                   \star/#include <cmqbc.h>
                            /* MOAI/* Function prototypes
void CheckCallResult(MQCHAR *, MQLONG, MQLONG);
/* Eunction: main
int main(int argc, char *argv[])
  /* MQAI variables
                                                   \star/***/MQHCONN hConn;<br>MQCHAR qmName[MQ_Q_MGR_NAME_LENGTH+1]=""; /* default QMgr name
                                                   \star/\star//* reason code
  MQLONG reason;
                                                   \star/MQLONG connReason;
                            /* MQCONN reason code
                                                   \star/\frac{1}{x} completion code<br>\frac{1}{x} admin bag for mqExecute
 MQLONG compCode;<br>MQLONG compCode;<br>MQHBAG adminBag = MQHB_UNUSABLE_HBAG;
                                                   \star/\star/MQHBAG responseBag = MQHB_UNUSABLE_HBAG;/* response bag for mqExecute
                                                   \star/MQHBAG qAttrsBag;
                            /* bag containing q attributes
                                                   \star/MQHBAG errorBag;<br>MQHBAG errorBag;<br>MQLONG mqExecuteCC;
                            /* bag containing cmd server error */<br>/* hag containing cmd server error */<br>/* mqExecute completion code */
  MQLONG mqExecuteRC;
                            /* mqExecute reason code
                                                   \star/MQLONG qNameLength;
                            /* Actual length of q name
                                                   \star/MQLONG qDepth;
                            /* depth of queue
                                                   \star/MQLONG i;
                            /* loop counter
                                                   \star/MOLONG numberOfBags;
                            /* number of bags in response bag *//* name of queue extracted from bag*/
  MQCHAR qName[MQ_Q_NAME_LENGTH+1];
  printf("Display current depths of local queues\n\n");
  /* Connect to the queue manager
  if (\text{argc} > 1)-- strncpy (qmName, argv[1], (size_t)MQ_Q_MGR_NAME_LENGTH);<br>MQCONN(qmName, &hConn, &compCode, &connReason);
  /* Report the reason and stop if the connection failed.
  if (complete == MQCC_FAILED)₹
   CheckCallResult("Queue Manager connection", compCode, connReason);
   exit( (int)connReason);
  ł
  /* Create an admin bag for the mqExecute call
  /* Create a response bag for the mqExecute call
  mqCreateBag(MQCBO_ADMIN_BAG, &responseBag, &compCode, &reason);<br>CheckCallResult("Create response bag", compCode, reason);
  x^2 Put the generic queue name into the admin bag
  mqAddString(adminBag, MQCA_Q_NAME, MQBL_NULL_TERMINATED, "*",
         &compCode, &reason);
  CheckCallResult("Add q name", compCode, reason);
  /* Put the local queue type into the admin bag
                                                   \star/
```

```
mqAddInteger(adminBag, MQIA_Q_TYPE, MQQT_LOCAL, &compCode, &reason);<br>CheckCallResult("Add q type", compCode, reason);
/* Add an inquiry for current queue depths
mqAddInquiry(adminBag, MQIA_CURRENT_Q_DEPTH, &compCode, &reason);<br>CheckCallResult("Add inquiry", compCode, reason);
/* Send the command to find all the local queue names and queue depths. \star/\frac{1}{x}. Some the community of the structure required, sends it to \frac{1}{x}.<br>
\frac{1}{x} the magnetic call creates the PCF structure required, sends it to \frac{1}{x}.
/* embedded in the response bag, one set of attributes per bag.
                                                           \star//* IBM MQ connection handle<br>/* Command to be executed<br>/* No options bag
mqExecute(hConn,<br>MQCMD_INQUIRE_Q,<br>MQHB_NONE,
                                                           \star/\star/\star//* No opertons bag<br>
/* Handle to bag containing commands<br>
/* Handle to bag to receive the response*/<br>
/* Put msg on SYSTEM.ADMIN.COMMAND.QUEUE*/
       adminBag,
       responseBag,
       MOHO_NONE,
                           /* Create a dynamic q for the response */MQHO_NONE,
       &compCode,
                           /\star Completion code from the mqExecute
                           /* Reason code from mqExecute call
       &reason);
                                                           \star//* Check the command server is started. If not exit.
if (reason == MQRC_CMD_SERVER_NOT_AVAILABLE)
ş
  printf("Please start the command server: <strmqcsv QMgrName>\n");
  MQDISC(&hConn, &compCode, &reason);
  CheckCallResult("Disconnect from Queue Manager", compCode, reason);
  exit(98);ł
/* Check the result from mqExecute call. If successful find the current x^2/x depths of all the local queues. If failed find the error.
if (complete == MQCC_OK)/* Successful mqExecute
                                                          \star/
 /* Count the number of system bags embedded in the response bag from the \star//* mqExecute call. The attributes for each queue are in a separate bag. \star/
 mqCountItems(responseBag, MQHA_BAG_HANDLE, &numberOfBags, &compCode,
           &reason):
 CheckCallResult("Count number of bag handles", compCode, reason);
 for (i=0; i<sub>number0fBags; i++)/* Get the next system bag handle out of the mqExecute response bag. \quad */
   /* This bag contains the queue attributes
   mqInquireBag(responseBag, MQHA_BAG_HANDLE, i, &qAttrsBag, &compCode,
             &reason):
   CheckCallResult("Get the result bag handle", compCode, reason);
   \frac{1}{x} Get the queue name out of the queue attributes bag
   mqInquireString(qAttrsBag, MQCA_Q_NAME, 0, MQ_Q_NAME_LENGTH, qName,<br>&qNameLength, NULL, &compCode, &reason);
   CheckCallResult("Get queue name", compCode, reason);
   \sqrt{\star} Get the depth out of the queue attributes bag
   mqInquireInteger(qAttrsBag, MQIA_CURRENT_Q_DEPTH, MQIND_NONE, &qDepth,<br>mqInquireInteger(qAttrsBag, MQIA_CURRENT_Q_DEPTH, MQIND_NONE, &qDepth,<br>&compCode, &reason);<br>CheckCallResult("Get depth", compCode, reason);
   /\star Use mqTrim to prepare the queue name for printing.
                                                           \star//* Print the result.
                                                           \star/mqTrim(MQ_Q_NAME_LENGTH, qName, qName, &compCode, &reason);
```

```
printf("%4d %-48s\n", qDepth, qName);\overline{3}ł
                                       /* Failed mqExecute
  else
                                                         \star/£
   printf("Call to get queue attributes failed: Completion Code = %d :
         Reason = %d\n\infty, compCode, reason);
   /* If the command fails get the system bag handle out of the mqExecute
                                                         \star//* response bag. This bag contains the reason from the command server
                                                         \star//* why the command failed.
                                                         \starif (reason == MQRCCF_COMMAND_FAILED)
     mqInquireBag(responseBag, MQHA_BAG_HANDLE, 0, &errorBag, &compCode,
              &reason)
     CheckCallResult("Get the result bag handle", compCode, reason);
    /* Get the completion code and reason code, returned by the command
                                                         \star/* server, from the embedded error bag.
                                                         \star/mqInquireInteger(errorBag, MQIASY_COMP_CODE, MQIND_NONE, &mqExecuteCC,<br>&compCode, &reason );
    CheckCallResult("Get the completion code from the result bag",
    compCode, reason);<br>mqInquireInteger(errorBag, MQIASY_REASON, MQIND_NONE, &mqExecuteRC,
                 &compCode, &reason);
    CheckCallResult("Get the reason code from the result bag",
    printf("Error returned by the command server: Completion Code = %d :
          Reason = %d\n\cdot n, mqExecuteCC, mqExecuteRC);
  }
 \overline{\mathbf{r}}/* Delete the admin bag if successfully created.
 if (adminBag != MQHB_UNUSABLE_HBAG)
 £
   mqDeleteBag(&adminBag, &compCode, &reason);
   CheckCallResult("Delete the admin bag", compCode, reason);
 ₹
 /* Delete the response bag if successfully created.
 if (responseBag != MQHB_UNUSABLE_HBAG)
 £
   mqDeleteBag(&responseBag, &compCode, &reason);
   CheckCallResult("Delete the response bag", compCode, reason);
 ł
 /* Disconnect from the queue manager if not already connected
 if (connReason != MQRC_ALREADY_CONNECTED)
   MQDISC(&hConn, &compCode, &reason);<br>CheckCallResult("Disconnect from queue manager", compCode, reason);
 return 0;\overline{\mathbf{r}}\star/* Function: CheckCallResult
                                                         \star/\star/*****/
                                                         \star/* Input Parameters:
               Description of call
                                                         * * * * * * /
               Completion code
               Reason code
* Output Parameters: None
                                                         \star/
* Logic: Display the description of the call, the completion code and the
      reason code if the completion code is not successful
                                                         \star/\star/
```

```
void CheckCallResult(char *callText, MQLONG cc, MQLONG rc)
{
 if (cc := MQCC_OK)print\dot{f}("%s failed: Completion Code = %d : Reason = %d\n",
                 callText, cc, rc);
}
```
# **Multi** Sacs de données et MQAI

Un sac de données est un moyen de gérer les propriétés ou les paramètres des objets à l'aide de l'interface d'administration IBM MQ (MQAI).

### **Sacs de données**

• Le sac de données contient zéro ou plusieurs *éléments de données*. Ces éléments de données sont commandés dans le sac au fur et à mesure qu'ils sont placés dans le sac. Il s'agit de l' *ordre d'insertion*. Chaque élément de données contient un *sélecteur* qui identifie l'élément de données et une *valeur* de cet élément de données qui peut être un entier, un entier 64 bits, un filtre d'entier, une chaîne, un filtre de chaîne, une chaîne d'octets, un filtre de chaîne d'octets ou un descripteur d'un autre sac. Les éléments de données sont décrits en détail dans [«Types d'élément de données disponibles dans](#page-68-0) [MQAI», à la page 69](#page-68-0)

Il existe deux types de sélecteur: *sélecteurs d'utilisateur* et *sélecteurs de système*. Ces éléments sont décrits dans Sélecteurs MQAI. Les sélecteurs sont généralement uniques, mais il est possible d'avoir plusieurs valeurs pour le même sélecteur. Dans ce cas, un *index* identifie l'occurrence particulière du sélecteur requise. Les index sont décrits dans [«Indexation dans MQAI», à la page 43.](#page-42-0)

Data bag contains zero or more Data item contains Data Selector value of type of type User System Integer Integer filter String filter Byte string filter String Byte string Bag handle 64-Bit integer

Une hiérarchie de ces concepts est illustrée dans la Figure 1.

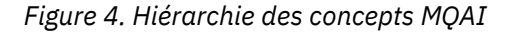

La hiérarchie a été expliquée dans un paragraphe précédent.

### **Types de sac de données**

Vous pouvez choisir le type de sac de données que vous souhaitez créer en fonction de la tâche que vous souhaitez effectuer:

### **sac utilisateur**

Sac simple utilisé pour les données utilisateur.

### **jeu de données d'administration**

Sac créé pour les données utilisées pour administrer les objets IBM MQ en envoyant des messages d'administration à un serveur de commandes. Le sac d'administration implique automatiquement certaines options, comme décrit dans «Création et suppression de sacs de données», à la page 68.

### **sac de commandes**

Un sac a également été créé pour les commandes d'administration des objets IBM MQ . Cependant, contrairement au sac d'administration, le sac de commande n'implique pas automatiquement certaines options bien que ces options soient disponibles. Pour plus d'informations sur les options, voir «Création et suppression de sacs de données», à la page 68.

### **sac de groupe**

Sac utilisé pour contenir un ensemble d'éléments de données groupés. Les sacs de groupe ne peuvent pas être utilisés pour l'administration des objets IBM MQ .

En outre, le **sac système** est créé par MQAI lorsqu'un message de réponse est renvoyé par le serveur de commandes et placé dans le sac de sortie d'un utilisateur. Un sac système ne peut pas être modifié par l'utilisateur.

Utilisation des sacs de données Les différentes façons d'utiliser les sacs de données sont répertoriées dans cette rubrique:

## **Utilisation de sacs de données**

Les différentes méthodes d'utilisation des sacs de données sont présentées dans la liste suivante:

- Vous pouvez créer et supprimer des sacs de données «Création et suppression de sacs de données», à la page 68.
- Vous pouvez envoyer des données entre des applications à l'aide de sacs de données [«Insertion et](#page-68-0) [réception de sacs de données à l'aide de MQAI», à la page 69](#page-68-0).
- Vous pouvez ajouter des éléments de données à des sacs de données [«Ajout d'éléments de données à](#page-69-0) [des sacs avec MQAI», à la page 70.](#page-69-0)
- Vous pouvez ajouter une commande d'interrogation dans un sac de données [«Ajout d'une instruction](#page-70-0) [d'interrogation à un sac», à la page 71](#page-70-0).
- Vous pouvez vous renseigner dans les sacs de données [«Recherche dans les sacs de données», à la](#page-71-0) [page 72.](#page-71-0)
- Vous pouvez compter des éléments de données dans un sac de données [«Comptage des éléments de](#page-74-0) [données», à la page 75.](#page-74-0)
- Vous pouvez modifier des informations dans un sac de données [«Modification d'informations dans un](#page-71-0) [sac», à la page 72](#page-71-0).
- Vous pouvez effacer un sac de données [«Effacement d'un sac à l'aide de l'appel de sac mqClear», à la](#page-72-0) [page 73.](#page-72-0)
- Vous pouvez tronquer un sac de données [«Troncation d'un sac à l'aide de l'appel de sac mqTruncate», à](#page-73-0) [la page 74](#page-73-0).
- Vous pouvez convertir des sacs et des tampons [«Conversion de sacs et de tampons», à la page 74.](#page-73-0)

## *Création et suppression de sacs de données*

## **Création de sacs de données**

Pour utiliser MQAI, vous devez d'abord créer un sac de données à l'aide de l'appel mqCreateBag. En entrée de cet appel, vous fournissez une ou plusieurs options pour contrôler la création du sac.

Le paramètre **Options** de l'appel MQCreateBag vous permet de choisir de créer un sac d'utilisateur, un sac de commande, un sac de groupe ou un sac d'administration.

<span id="page-68-0"></span>Pour créer un sac d'utilisateur, un sac de commande ou un sac de groupe, vous pouvez choisir une ou plusieurs options supplémentaires pour:

- Utilisez le formulaire de liste lorsqu'il y a plusieurs occurrences adjacentes du même sélecteur dans un sac.
- Réorganisez les éléments de données au fur et à mesure qu'ils sont ajoutés à un message PCF pour vous assurer que les paramètres sont dans le bon ordre. Pour plus d'informations sur les éléments de données, voir «Types d'élément de données disponibles dans MQAI», à la page 69.
- Vérifiez les valeurs des sélecteurs d'utilisateur pour les éléments que vous ajoutez au sac.

Les sacs d'administration impliquent automatiquement ces options.

Un sac de données est identifié par sa poignée. Le descripteur de sac est renvoyé par le sac mqCreateet doit être fourni sur tous les autres appels qui utilisent le sac de données.

Pour une description complète de l'appel de sac mqCreate, voir mqCreateBag.

## **Suppression de sacs de données**

Tout sac de données créé par l'utilisateur doit également être supprimé à l'aide de l'appel de sac mqDelete. Par exemple, si un sac est créé dans le code utilisateur, il doit également être supprimé dans le code utilisateur.

Les sacs système sont créés et supprimés automatiquement par MQAI. Pour plus d'informations à ce sujet, voir [«Envoi de commandes d'administration au serveur de commandes qm à l'aide de l'appel](#page-75-0) [mqExecute», à la page 76](#page-75-0). Le code utilisateur ne peut pas supprimer un sac système.

Pour une description complète de l'appel de sac mqDelete, voir mqDeleteBag.

## *Insertion et réception de sacs de données à l'aide de MQAI*

Les données peuvent également être envoyées entre les applications en plaçant et en obtenant des sacs de données à l'aide des appels de sac mqPutet mqGet. Cela permet à l'interface d'administration IBM MQ (MQAI) de gérer la mémoire tampon plutôt que l'application.

L'appel de sac mqPutconvertit le contenu du sac spécifié en message PCF et envoie le message à la file d'attente spécifiée ; l'appel de sac mqGetsupprime le message de la file d'attente spécifiée et le reconvertit en sac de données. Par conséquent, l'appel mqPutest l'équivalent de l'appel mqBagToBuffer suivi de MQPUT, et l'appel mqGetBag est l'équivalent de l'appel MQGET suivi de mqBufferToBag.

Pour plus d'informations sur l'envoi et la réception de messages PCF dans une file d'attente spécifique, voir [«Envoi et réception de messages PCF dans une file d'attente spécifiée», à la page 30](#page-29-0)

**Remarque :** Si vous choisissez d'utiliser l'appel mqGetBag, les détails PCF dans le message doivent être corrects ; si ce n'est pas le cas, une erreur appropriée se produit et le message PCF n'est pas renvoyé.

### *Types d'élément de données disponibles dans MQAI*

Les éléments de données sont utilisés par l'interface d'administration IBM MQ (MQAI) pour remplir les sacs de données lorsqu'ils sont créés. Ces éléments de données peuvent être des éléments utilisateur ou système.

Ces éléments utilisateur contiennent des données utilisateur telles que les attributs des objets en cours de gestion. Les éléments système doivent être utilisés pour mieux contrôler les messages générés: par exemple, la génération d'en-têtes de message. Pour plus d'informations sur les éléments système, voir [«Eléments système et MQAI», à la page 70](#page-69-0).

## **Types d'éléments de données**

Une fois que vous avez créé un sac de données, vous pouvez le remplir avec des éléments de type entier ou chaîne de caractères. Vous pouvez vous renseigner sur les trois types d'élément.

<span id="page-69-0"></span>L'élément de données peut être un entier ou une chaîne de caractères. Voici les types d'élément de données disponibles dans MQAI:

- Entier
- Entier 64 bits
- Filtre de type entier
- Chaîne de caractères
- Filtre de chaîne
- Chaîne d'octets
- Filtre de chaîne d'octets
- Poignée de sac

## **Utilisation d'éléments de données**

Les méthodes d'utilisation des éléments de données sont les suivantes:

- • [«Comptage des éléments de données», à la page 75](#page-74-0).
- • [«Suppression d'éléments de données», à la page 75.](#page-74-0)
- «Ajout d'éléments de données à des sacs avec MQAI», à la page 70.
- • [«Filtrage et interrogation des éléments de données», à la page 71](#page-70-0).

## *Eléments système et MQAI*

Les éléments système peuvent être utilisés par l'interface d'administration IBM MQ (MQAI) pour:

- Génération des en-têtes PCF. Les éléments système peuvent contrôler l'identificateur de commande PCF, les options de contrôle, le numéro de séquence de message et le type de commande.
- Conversion de données. Les éléments système gèrent l'identificateur de jeu de caractères pour les éléments de chaîne de caractères du sac.

Comme tous les éléments de données, les éléments système sont constitués d'un sélecteur et d'une valeur. Pour plus d'informations sur ces sélecteurs et sur leur fonction, voir Sélecteurs MQAI.

Les éléments système sont uniques. Un ou plusieurs éléments système peuvent être identifiés par un sélecteur de système. Il n'y a qu'une seule occurrence de chaque sélecteur de système.

La plupart des éléments système peuvent être modifiés (voir [«Modification d'informations dans un sac», à](#page-71-0) [la page 72](#page-71-0) ), mais les options de création de sac ne peuvent pas être modifiées par l'utilisateur. Vous ne pouvez pas supprimer d'éléments système. (Voir [«Suppression d'éléments de données», à la page 75.](#page-74-0))

## *Ajout d'éléments de données à des sacs avec MQAI*

Lorsqu'un sac de données est créé à l'aide de l'interface d'administration IBM MQ (MQAI), vous pouvez le remplir avec des éléments de données. Ces éléments de données peuvent être des éléments utilisateur ou système.

Pour plus d'informations sur les éléments de données, voir [«Types d'élément de données disponibles](#page-68-0) [dans MQAI», à la page 69](#page-68-0).

L'interface MQAI vous permet d'ajouter des éléments de type entier, des éléments de type entier 64 bits, des éléments de type filtre de type entier, des éléments de type chaîne de caractères, des éléments de type chaîne de caractères, des éléments de type chaîne d'octets et des éléments de type filtre de type chaîne d'octets à des sacs, comme indiqué dans la [Figure 5, à la page 71.](#page-70-0) Les éléments sont identifiés par un sélecteur. Généralement, un sélecteur identifie un seul élément, mais ce n'est pas toujours le cas. Si un élément de données avec le sélecteur spécifié est déjà présent dans le sac, une instance supplémentaire de ce sélecteur est ajoutée à la fin du sac.

<span id="page-70-0"></span>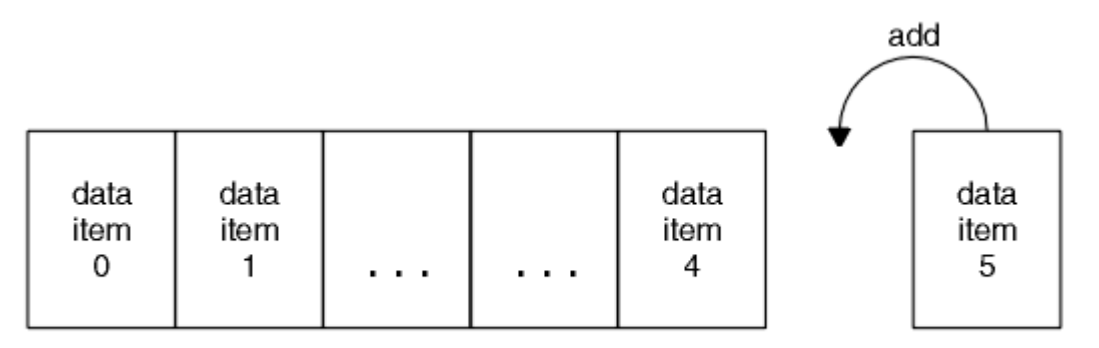

data bag

### *Figure 5. Ajout d'éléments de données*

Ajoutez des éléments de données à un sac à l'aide des appels mqAdd\*:

- Pour ajouter des éléments de type entier, utilisez l'appel mqAddInteger comme décrit dans mqAddInteger
- Pour ajouter des entiers 64 bits, utilisez l'appel mqAddInteger64 comme décrit dans mqAddInteger64
- Pour ajouter des éléments de filtre de type entier, utilisez l'appel mqAddIntegerFilter comme décrit dans mqAddIntegerFilter
- Pour ajouter des éléments de chaîne de caractères, utilisez l'appel de chaîne mqAddcomme décrit dans mqAddString
- Pour ajouter des éléments de filtre de chaîne, utilisez l'appel mqAddStringFilter comme décrit dans mqAddStringFilter
- Pour ajouter des éléments de chaîne d'octets, utilisez l'appel mqAddByteString comme décrit dans mqAddByteString
- Pour ajouter des éléments de filtre de chaîne d'octets, utilisez l'appel de filtre mqAddByteStringcomme décrit dans mqAddByteStringFilter

Pour plus d'informations sur l'ajout d'éléments de données à un sac, voir [«Eléments système et MQAI», à](#page-69-0) [la page 70.](#page-69-0)

#### Multi *Ajout d'une instruction d'interrogation à un sac*

L'appel d'interrogation mqAddpermet d'ajouter une commande d'interrogation à un sac. L'appel est spécifique à des fins d'administration, de sorte qu'il peut être utilisé avec des sacs d'administration uniquement. Il vous permet de spécifier les sélecteurs d'attributs sur lesquels vous souhaitez vous renseigner à partir de IBM MQ.

Pour une description complète de l'appel mqAddInquiry, voir mqAddInquiry.

## *Filtrage et interrogation des éléments de données*

Lorsque vous utilisez MQAI pour vous renseigner sur les attributs des objets IBM MQ , vous pouvez contrôler les données renvoyées à votre programme de deux manières.

• Vous pouvez *filtrer* les données renvoyées à l'aide des appels de chaîne mqAddInteger et mqAdd. Cette approche vous permet de spécifier une paire *Selector* et *ItemValue* , par exemple:

mqAddInteger(inputbag, MQIA\_Q\_TYPE, MQQT\_LOCAL)

Cet exemple indique que le type de file d'attente (*Selector*) doit être local (*ItemValue*) et que cette spécification doit correspondre aux attributs de l'objet (dans ce cas, une file d'attente) que vous interrogez.

Les autres attributs qui peuvent être filtrés correspondent aux commandes PCF Inquire \* qui se trouvent dans [«Introduction à IBM MQ Programmable Command Formats», à la page 27](#page-26-0). Par exemple,

<span id="page-71-0"></span>pour en savoir plus sur les attributs d'un canal, reportez-vous à la commande Inquire Channel dans la documentation du produit. Les "paramètres requis" et les "paramètres facultatifs" de la commande Inquire Channel identifient les sélecteurs que vous pouvez utiliser pour le filtrage.

• Vous pouvez *interroger* les attributs particuliers d'un objet à l'aide de l'appel d'interrogation mqAdd. Indique le sélecteur qui vous intéresse. Si vous ne spécifiez pas le sélecteur, tous les attributs de l'objet sont renvoyés.

Voici un exemple de filtrage et d'interrogation des attributs d'une file d'attente:

/\* Request information about all queues \*/ mqAddString(adminbag, MQCA\_Q\_NAME, "\*")  $/*$  Filter attributes so that local queues only are returned  $*/$ mqAddInteger(adminbag, MQIA\_Q\_TYPE, MQQT\_LOCAL) / $\star$  Query the names and current depths of the local queues  $\star$ / mqAddInquiry(adminbag, MQCA\_Q\_NAME) mqAddInquiry(adminbag, MQIA\_CURRENT\_Q\_DEPTH)  $/*$  Send inquiry to the command server and wait for reply  $*/$ 

## *Recherche dans les sacs de données*

Vous pouvez vous renseigner sur:

mqExecute(MQCMD\_INQUIRE\_Q, ...)

- Valeur d'un élément entier à l'aide de l'appel mqInquireInteger. Voir mqInquireInteger.
- Valeur d'un élément entier 64 bits à l'aide de l'appel mqInquireInteger64 . Voir mqInquireInteger64.
- Valeur d'un élément de filtre d'entier à l'aide de l'appel mqInquireIntegerFilter . Voir mqInquireIntegerFilter.
- Valeur d'un élément de chaîne de caractères à l'aide de l'appel de chaîne mqInquire. Voir mqInquireString.
- Valeur d'un élément de filtre de chaîne à l'aide de l'appelStringFilter mqInquire. Voir mqInquireStringFilter.
- Valeur d'un élément de chaîne d'octets à l'aide de l'appel mqInquireByteString . Voir mqInquireByteString.
- Valeur d'un élément de filtre de chaîne d'octet à l'aide de l'appel de filtre mqInquireByteString. Voir mqInquireByteStringFilter.
- Valeur d'un descripteur de sac à l'aide de l'appel de sac mqInquire. Voir mqInquireBag.

Vous pouvez également vous renseigner sur le type (entier, entier 64 bits, filtre entier, chaîne de caractères, filtre de chaîne, chaîne d'octets, filtre de chaîne d'octets ou descripteur de sac) d'un élément spécifique à l'aide de l'appel mqInquireItemInfo . Voir mqInquireItemInfo.

*Modification d'informations dans un sac*

L'interface MQAI vous permet de modifier des informations dans un sac à l'aide des appels mqSet\*. Vous pouvez :

1. Modifier des éléments de données dans un sac. L'index permet de remplacer une instance individuelle d'un paramètre en identifiant l'occurrence de l'élément à modifier (voir [Figure 6, à la page 73](#page-72-0) ).
<span id="page-72-0"></span>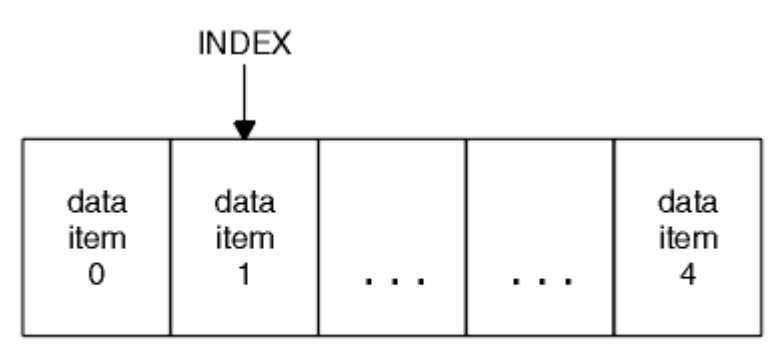

data bag

*Figure 6. Modification d'un élément de données unique*

2. Supprimez toutes les occurrences existantes du sélecteur spécifié et ajoutez une nouvelle occurrence à la fin du sac. (Voir Figure 7, à la page 73.) Une valeur d'index spéciale permet de remplacer *toutes les instances* d'un paramètre.

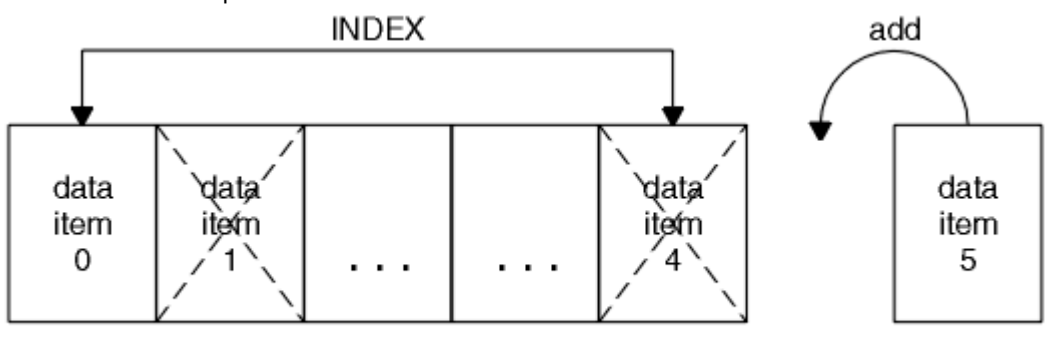

data bag

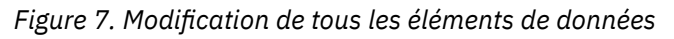

**Remarque :** L'index conserve l'ordre d'insertion dans le sac mais peut affecter les index d'autres éléments de données.

L'appel mqSetInteger vous permet de modifier des éléments de type entier dans un sac. L'appel mqSetInteger64 vous permet de modifier des éléments d'entier 64 bits. L'appel mqSetIntegerFilter vous permet de modifier des éléments de filtre de type entier. L'appel de chaîne mqSetvous permet de modifier des éléments de chaîne de caractères. L'appel mqSetStringFilter vous permet de modifier des éléments de filtre de chaîne. L'appel mqSetByteString vous permet de modifier des éléments de chaîne d'octets. L'appel de filtre mqSetByteStringvous permet de modifier des éléments de filtre de chaîne d'octets. Vous pouvez également utiliser ces appels pour supprimer toutes les occurrences existantes du sélecteur spécifié et ajouter une nouvelle occurrence à la fin du sac. L'élément de données peut être un élément utilisateur ou un élément système.

Pour une description complète de ces appels, voir:

- mqSetentier
- mqSetInteger64
- mqSetIntegerFilter
- mqSetChaîne
- mqSetStringFilter
- mqSetByteString
- mqSetByteStringFiltre

**Multi** *Effacement d'un sac à l'aide de l'appel de sac mqClear* <span id="page-73-0"></span>L'appel de sac mqClearsupprime tous les éléments utilisateur d'un sac utilisateur et réinitialise les éléments système à leurs valeurs initiales. Les sacs système contenus dans le sac sont également supprimés.

Pour une description complète de l'appel de sac mqClear, voir mqClearBag.

*Troncation d'un sac à l'aide de l'appel de sac mqTruncate*

L'appel de sac mqTruncateréduit le nombre d'éléments utilisateur dans un sac utilisateur en supprimant les éléments de la fin du sac, en commençant par l'élément ajouté le plus récemment. Par exemple, il peut être utilisé lors de l'utilisation des mêmes informations d'en-tête pour générer plusieurs messages.

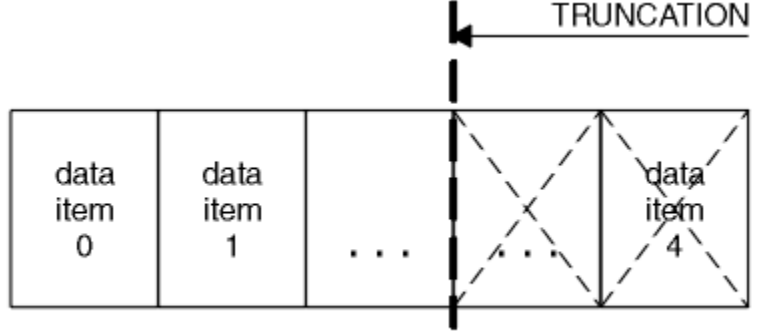

data bag

*Figure 8. Troncation d'un sac*

Pour une description complète de l'appel de sac mqTruncate, voir mqTruncateBag.

*Conversion de sacs et de tampons*

Pour envoyer des données entre applications, on place d'abord les données de message dans un sac. Ensuite, les données du sac sont converties en message PCF à l'aide de l'appelToBuffer mqBag. Le message PCF est envoyé à la file d'attente requise à l'aide de l'appel MQPUT. Cela est illustré dans la figure Figure 9, à la page 74. Pour une description complète de l'appel mqBagToBuffer , voir mqBagToBuffer.

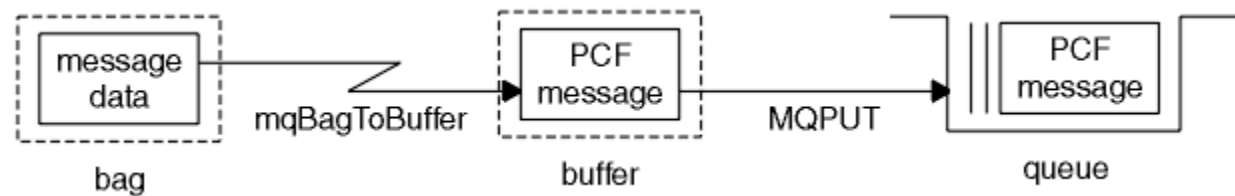

*Figure 9. Conversion de sacs en messages PCF*

Pour recevoir des données, le message est reçu dans une mémoire tampon à l'aide de l'appel MQGET. Les données de la mémoire tampon sont ensuite converties en un sac à l'aide de l'appelToBag mqBuffer, à condition que la mémoire tampon contienne un message PCF valide. Cela est illustré dans la figure Figure 10, à la page 74. Pour une description complète de l'appel mqBufferToBag , voir mqBufferToBag.

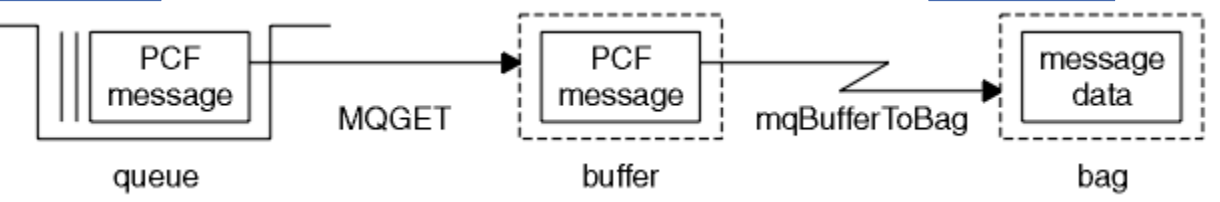

*Figure 10. Conversion de messages PCF en forme de sac*

# *Comptage des éléments de données*

L'appel d'éléments mqCountcompte le nombre d'éléments utilisateur, d'éléments système, ou les deux, qui sont stockés dans un sac de données et renvoie ce nombre. Par exemple, mqCountItems( *Bag*, *7*, ...)renvoie le nombre d'éléments dans le sac avec un sélecteur de 7. Il peut compter des éléments par sélecteur individuel, par sélecteur d'utilisateur, par sélecteur système ou par tous les sélecteurs.

**Remarque :** Cet appel compte le nombre d'éléments de données, et non le nombre de sélecteurs uniques dans le sac. Un sélecteur peut se produire plusieurs fois, de sorte qu'il peut y avoir moins de sélecteurs uniques dans le sac que d'éléments de données.

Pour une description complète de l'appel mqCountItems, voir mqCountItems.

Multi. *Suppression d'éléments de données*

Vous pouvez supprimer des éléments de sacs de plusieurs manières. Vous pouvez :

- Retirez un ou plusieurs éléments utilisateur d'un sac. Pour des informations détaillées, voir «Suppression d'éléments de données d'un sac à l'aide de l'appel d'élément mqDelete», à la page 75.
- Supprimez tous les éléments utilisateur d'un sac, c'est-à-dire, effacez un sac. Pour plus d'informations, voir [«Effacement d'un sac à l'aide de l'appel de sac mqClear», à la page 73](#page-72-0).
- Supprimer des éléments utilisateur de la fin d'un sac, c'est-à-dire tronquer un sac. Pour des informations détaillées, voir [«Troncation d'un sac à l'aide de l'appel de sac mqTruncate», à la page](#page-73-0) [74.](#page-73-0)

Multi *Suppression d'éléments de données d'un sac à l'aide de l'appel d'élément mqDelete*

L'appel d'élément mqDeletesupprime un ou plusieurs éléments utilisateur d'un sac. L'index est utilisé pour supprimer:

1. Une seule occurrence du sélecteur spécifié. (Voir Figure 11, à la page 75.)

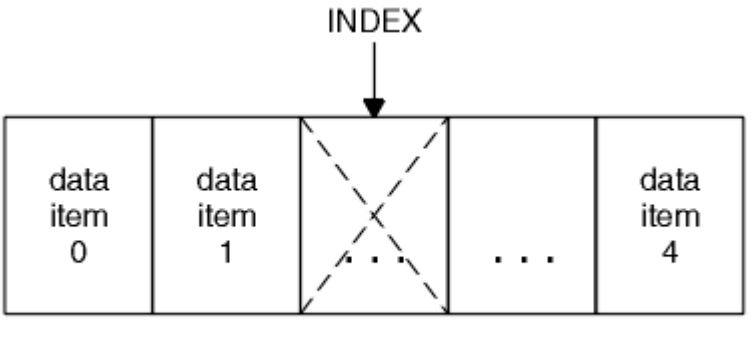

data bag

*Figure 11. Suppression d'un élément de données unique*

ou

2. Toutes les occurrences du sélecteur spécifié. (Voir [Figure 12, à la page 76.](#page-75-0))

<span id="page-75-0"></span>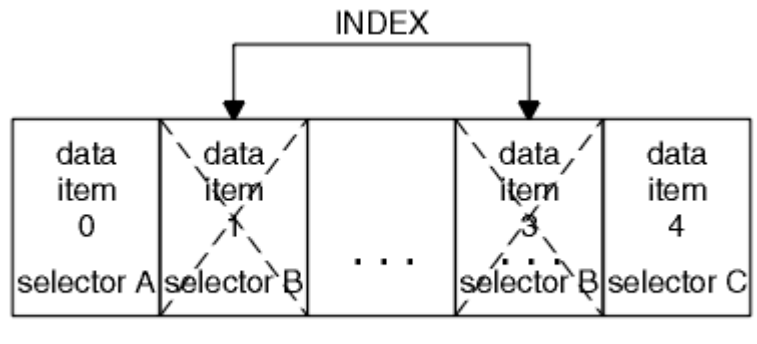

data bag

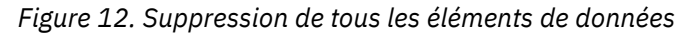

**Remarque :** L'index conserve l'ordre d'insertion dans le sac mais peut affecter les index d'autres éléments de données. Par exemple, l'appel d'élément mqDeletene conserve pas les valeurs d'index des éléments de données qui suivent l'élément supprimé car les index sont réorganisés pour combler l'écart qui reste de l'élément supprimé.

Pour une description complète de l'appel d'élément mqDelete, voir mqDeleteItem.

# **Envoi de commandes d'administration au serveur de commandes qm à l'aide de l'appel mqExecute**

Lorsqu'un sac de données a été créé et rempli, un message de commande d'administration peut être envoyé au serveur de commandes d'un gestionnaire de files d'attente à l'aide de l'appel mqExecute . Cela permet de gérer l'échange avec le serveur de commandes et de renvoyer les réponses dans un sac.

Une fois que vous avez créé et rempli votre sac de données, vous pouvez envoyer un message de commande d'administration au serveur de commandes d'un gestionnaire de files d'attente. La méthode la plus simple consiste à utiliser l'appel mqExecute . L'appel mqExecute envoie un message de commande d'administration en tant que message non persistant et attend les réponses. Les réponses sont renvoyées dans un sac de réponse. Ils peuvent contenir des informations sur les attributs relatifs à plusieurs objets IBM MQ ou à une série de messages de réponse d'erreur PCF, par exemple. Par conséquent, le sac de réponse peut contenir un code retour uniquement ou *des sacs imbriqués*.

Les messages de réponse sont placés dans des sacs système créés par le système. Par exemple, pour les demandes concernant les noms d'objets, un sac système est créé pour contenir ces noms d'objet et le sac est inséré dans le sac utilisateur. Les poignées de ces sacs sont ensuite insérées dans le sac de réponse et le sac imbriqué est accessible par le sélecteur MQHA\_BAG\_HANDLE. Le sac système reste en stockage, s'il n'est pas supprimé, jusqu'à ce que le sac de réponse soit supprimé.

Le concept d' *imbrication* est illustré dans la [Figure 13, à la page 77.](#page-76-0)

<span id="page-76-0"></span>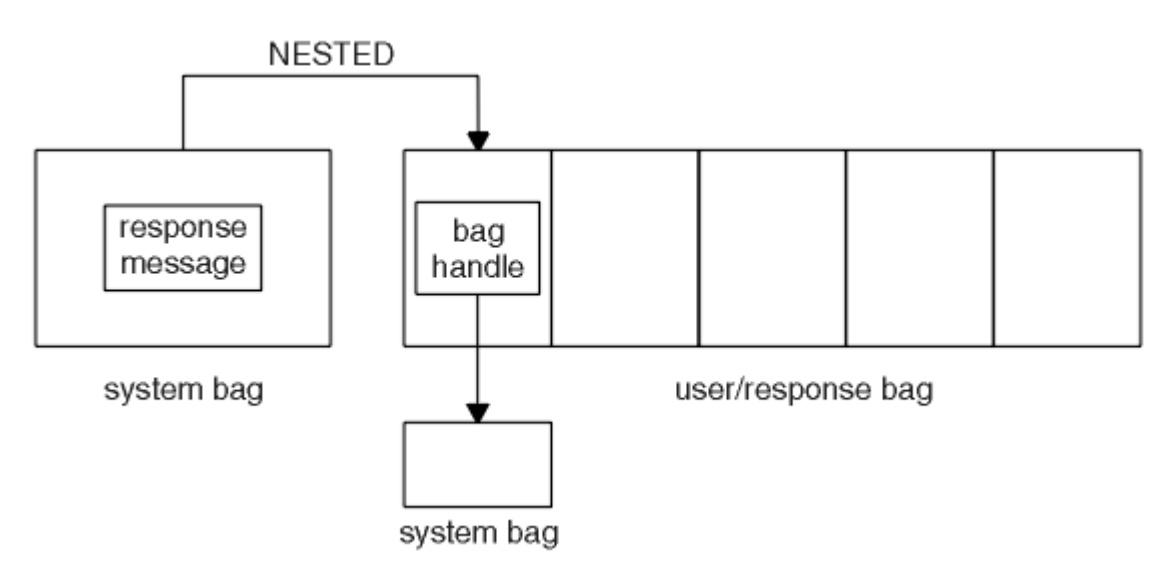

### *Figure 13. Imbrication*

En tant qu'entrée de l'appel mqExecute , vous devez fournir:

- Un descripteur de connexion MQI.
- Commande à exécuter. Il doit s'agir de l'une des valeurs MQCMD\_ \*.

**Remarque :** Si cette valeur n'est pas reconnue par MQAI, elle est toujours acceptée. Toutefois, si l'appel d'interrogation mqAdda été utilisé pour insérer des valeurs dans le sac, ce paramètre doit être une commande INQUIRE reconnue par MQAI. Autrement dit, le paramètre doit être de la forme MQCMD\_INQUIRE\_ \*.

- Eventuellement, une poignée du sac contenant des options qui contrôlent le traitement de l'appel. C'est également là que vous pouvez spécifier la durée maximale en millisecondes pendant laquelle MQAI doit attendre chaque message de réponse.
- Descripteur du sac d'administration qui contient les détails de la commande d'administration à émettre.
- Descripteur du sac de réponse qui reçoit les messages de réponse.

Les descripteurs suivants sont facultatifs:

• Descripteur d'objet de la file d'attente dans laquelle la commande d'administration doit être placée.

Si aucun descripteur d'objet n'est spécifié, la commande d'administration est placée sur SYSTEM.ADMIN.COMMAND.QUEUE appartenant au gestionnaire de files d'attente actuellement connecté. Il s'agit de l'option par défaut.

• Descripteur d'objet de la file d'attente dans laquelle les messages de réponse doivent être placés.

Vous pouvez choisir de placer les messages de réponse dans une file d'attente dynamique créée automatiquement par MQAI. La file d'attente créée existe uniquement pour la durée de l'appel et est supprimée par l'interface MQAI à la sortie de l'appel mqExecute .

Pour obtenir des exemples d'utilisation de l'appel mqExecute , voir Exemple de code

# **Administration à l'aide de REST API**

Vous pouvez utiliser l' administrative REST API pour administrer les objets IBM MQ , tels que les gestionnaires de files d'attente et les files d'attente, ainsi que les agents et les transferts Managed File Transfer . Les informations sont envoyées et reçues du administrative REST API au format JSON. Ces API RESTful peuvent vous aider à intégrer l'administration IBM MQ dans des DevOps et des outils d'automatisation populaires.

### <span id="page-77-0"></span>**Avant de commencer**

**Remarque : VS.3.5** administrative REST API n'est pas disponible dans une installation IBM MQ Web Server autonome. Pour plus d'informations sur les options d'installation du composant IBM MQ qui exécute le administrative REST API, voir IBM MQ Console et REST API.

Pour des informations de référence sur les ressources REST disponibles, voir The administrative REST API reference.

### **Procédure**

- «Guide d'initiation à administrative REST API», à la page 78
- • [«Utilisation de administrative REST API», à la page 81](#page-80-0)
- • [«Administration à distance à l'aide de REST API», à la page 83](#page-82-0)
- • [«REST API Horodatages», à la page 88](#page-87-0)
- • [«REST API traitement des erreurs», à la page 88](#page-87-0)
- • [«REST API découverte», à la page 91](#page-90-0)
- • [«REST APISupport de langue nationale \(NLS\)», à la page 92](#page-91-0)

# **Guide d'initiation à administrative REST API**

Démarrez rapidement avec administrative REST API et essayez quelques exemples de demande à l'aide de cURL pour créer, mettre à jour, afficher et supprimer une file d'attente.

### **Avant de commencer**

Pour vous initier à l'utilisation du administrative REST API, les exemples de cette tâche comportent les exigences suivantes:

- Les exemples utilisent cURL pour effectuer des demandes REST afin d'afficher des informations sur les gestionnaires de files d'attente sur le système et pour créer une file d'attente, mettre à jour, afficher et supprimer une file d'attente. Par conséquent, pour effectuer cette tâche, vous devez installer cURL sur votre système.
- Pour effectuer cette tâche, vous devez être un utilisateur doté de certains privilèges vous permettant d'employer la commande **dspmqweb** :
	- $-\sqrt{2/108}$  Sur z/OS, vous devez disposez des droits permettant d'exécuter la commande **dspmqweb** et de l'accès en écriture sur le fichier mqwebuser.xml.
	- Multi Sur tous les autres systèmes d'exploitation, vous devez être un utilisateur privilégié.

IBM i Sous IBM i, les commandes doivent être exécutées dans QSHELL.

# **Procédure**

1. Vérifiez que vous avez configuré le serveur mqweb pour qu'il soit utilisé par administrative REST API, administrative REST API for MFT, messaging REST APIou IBM MQ Console.

Pour plus d'informations sur la configuration du serveur mqweb avec un registre de base, voir Configuration de base pour le serveur mqweb.

### $2.2205$

Sur z/OS, définissez la variable d'environnement WLP\_USER\_DIR afin de pouvoir utiliser la commande **dspmqweb** . Définissez la variable de telle sorte qu'elle pointe vers votre configuration de serveur mqweb à l'aide de la commande suivante :

export WLP\_USER\_DIR=*WLP\_user\_directory*

où *WLP\_user\_directory* est le nom du répertoire transmis à crtmqweb. Par exemple :

export WLP USER DIR=/var/mqm/web/installation1

Pour plus d'informations, voir Creating the mqweb server.

3. Déterminez l'URL REST API en entrant la commande suivante:

dspmqweb status

Les exemples des étapes suivantes supposent que votre URL REST API est l'URL par défaut https:// localhost:9443/ibmmq/rest/v1/. Si votre URL est différente de l'URL par défaut, remplacez-la dans les étapes ci-après.

4. Essayez une demande GET sur la ressource qmgr en utilisant l'authentification de base avec l'utilisateur mqadmin :

curl -k https://localhost:9443/ibmmq/rest/v2/admin/qmgr -X GET -u mqadmin:mqadmin

5. Créez, affichez, modifiez et supprimez une file d'attente à l'aide de la ressource mqsc :

Cet exemple utilise un gestionnaire de files d'attente QM1. Créez un gestionnaire de files d'attente portant le même nom ou remplacez un gestionnaire de files d'attente existant sur votre système.

a) Effectuez une demande POST sur la ressource mqsc pour créer la file d'attente locale:

Dans le corps de la demande, le nom de la nouvelle file d'attente est défini sur Q1. L'authentification de base est utilisée et un en-tête ibm-mq-rest-csrf-token HTTP avec une valeur arbitraire est défini dans la demande REST cURL . Cet en-tête supplémentaire est requis pour les demandes POST, PATCH et DELETE:

```
curl -k https://localhost:9443/ibmmq/rest/v2/admin/action/qmgr/QM1/mqsc -X POST -u 
mqadmin:mqadmin -H "ibm-mq-rest-csrf-token: value" -H "Content-Type: application/json" --
data "{\"type\": \"runCommandJSON\", \"command\": \"define\", \"qualifier\": \"qlocal\", 
\"name\": \"Q1\"}"
```
b) Effectuez une demande POST sur la ressource mqsc pour afficher la file d'attente locale créée à l'étape «5.a», à la page 79:

```
curl -k https://localhost:9443/ibmmq/rest/v2/admin/action/qmgr/QM1/mqsc -X POST -u 
mqadmin:mqadmin -H "ibm-mq-rest-csrf-token: value" -H "Content-Type: application/json" --
data "{\"type\": \"runCommandJSON\", \"command\": \"display\", \"qualifier\": \"qlocal\", 
\"name\": \"Q1\"}"
```
c) Effectuez une demande POST sur la ressource mqsc vers la ressource pour mettre à jour la description de la file d'attente:

```
curl -k https://localhost:9443/ibmmq/rest/v2/admin/action/qmgr/QM1/mqsc -X POST -u 
mqadmin:mqadmin -H "ibm-mq-rest-csrf-token: value" -H "Content-Type: application/json" --
data "{\"type\": \"runCommandJSON\", \"command\": \"alter\", \"qualifier\": \"qlocal\", 
\"name\": \"Q1\", \"parameters\": {\"descr\": \"new description\" }}"
```
d) Effectuez une demande POST sur la ressource mqsc pour afficher la nouvelle description de file d'attente. Spécifiez l'attribut **responseParameters** dans le corps de la demande de sorte que la réponse contienne la zone de description:

```
curl -k https://localhost:9443/ibmmq/rest/v2/admin/action/qmgr/QM1/mqsc -X POST -u 
mqadmin:mqadmin -H "ibm-mq-rest-csrf-token: value" -H "Content-Type: application/json" --
data "{\"type\": \"runCommandJSON\", \"command\": \"display\", \"qualifier\": \"qlocal\", 
\"name\": \"Q1\", \"responseParameters\" : [\"descr\"]}"
```
e) Effectuez une demande POST sur la ressource mqsc pour supprimer la file d'attente:

```
curl -k https://localhost:9443/ibmmq/rest/v2/admin/action/qmgr/QM1/mqsc -X POST -u 
mqadmin:mqadmin -H "ibm-mq-rest-csrf-token: value" -H "Content-Type: application/json" --
data "{\"type\": \"runCommandJSON\", \"command\": \"delete\", \"qualifier\": \"qlocal\", 
\"name\": \"Q1\"}"
```
f) Effectuez une demande POST sur la ressource mqsc pour prouver que la file d'attente a été supprimée:

```
curl -k https://localhost:9443/ibmmq/rest/v2/admin/action/qmgr/QM1/mqsc -X POST -u 
mqadmin:mqadmin -H "ibm-mq-rest-csrf-token: value" -H "Content-Type: application/json" --
data "{\"type\": \"runCommandJSON\", \"command\": \"display\", \"qualifier\": \"qlocal\", 
\"name\": \"Q1\"}"
```
# **Que faire ensuite**

- Les exemples utilisent l'authentification de base pour sécuriser la demande. Vous pouvez utiliser à la place l'authentification basée sur un jeton ou l'authentification basé sur le client. Pour plus d'informations, voir Utilisation de l'authentification par certificat client avec l'REST API et IBM MQ Console et Utilisation de l'authentification basée sur un jeton avec l'REST API.
- En savoir plus sur l'utilisation de administrative REST API et la construction d'URL avec des paramètres de requête: [«Utilisation de administrative REST API», à la page 81.](#page-80-0)
- Parcourez les informations de référence pour les ressources administrative REST API disponibles et tous les paramètres de requête facultatifs disponibles: administrative REST API reference.
- Apprenez à utiliser administrative REST API pour administrer des objets IBM MQ sur des systèmes distants: [«Administration à distance à l'aide de REST API», à la page 83.](#page-82-0)
- Apprenez à utiliser administrative REST API avec MFT:«Initiation à REST API for MFT», à la page 80.
- Découvrez messaging REST API, une interface RESTful pour la messagerie IBM MQ : Messaging à l'aide de REST API.
- Découvrez IBM MQ Console, une interface graphique basée sur un navigateur: [«Administration à l'aide](#page-94-0) [de IBM MQ Console», à la page 95](#page-94-0).

# **Initiation à REST API for MFT**

Initiez-vous rapidement à administrative REST API for Managed File Transfer et essayez quelques exemples de demandes pour afficher le statut de l'agent MFT et pour afficher la liste des transferts.

### **Avant de commencer**

- Les exemples utilisent cURL pour envoyer des demandes REST afin d'afficher la liste des transferts et le statut de l'agent MFT . Par conséquent, pour effectuer cette tâche, vous devez installer cURL sur votre système.
- Pour effectuer cette tâche, vous devez être un utilisateur doté de certains privilèges vous permettant d'employer la commande **dspmqweb** :
	- Sur z/OS, vous devez disposez des droits permettant d'exécuter la commande **dspmqweb** et de l'accès en écriture sur le fichier mqwebuser.xml.
	- **Multi** Sur tous les autres systèmes d'exploitation, vous devez être un utilisateur privilégié.

### **Procédure**

1. Vérifiez que le serveur mqweb est configuré pour administrative REST API for MFT:

- Vérifiez que vous avez configuré le serveur mqweb pour qu'il soit utilisé par administrative REST API, administrative REST API for MFT, messaging REST APIou IBM MQ Console.Pour plus d'informations sur la configuration du serveur mqweb avec un registre de base, voir Configuration de base pour le serveur mqweb.
- Si le serveur mqweb est configuré, vérifiez que l'étape 8 de la configuration de base du serveur mqweb a été effectuée pour activer administrative REST API for MFT.

 $2.220$ 

<span id="page-80-0"></span>Sur z/OS, définissez la variable d'environnement WLP\_USER\_DIR afin de pouvoir utiliser la commande **dspmqweb** . Définissez la variable de telle sorte qu'elle pointe vers votre configuration de serveur mqweb à l'aide de la commande suivante :

export WLP\_USER\_DIR=*WLP\_user\_directory*

où *WLP\_user\_directory* est le nom du répertoire transmis à crtmqweb. Par exemple :

export WLP USER DIR=/var/mqm/web/installation1

Pour plus d'informations, voir Creating the mqweb server.

3. Déterminez l'URL REST API en entrant la commande suivante:

dspmqweb status

Les exemples des étapes suivantes supposent que votre URL REST API est l'URL par défaut https:// localhost:9443/ibmmq/rest/v1/. Si votre URL est différente de l'URL par défaut, remplacez-la dans les étapes ci-après.

4. Effectuez une demande GET sur la ressource agent pour renvoyer des détails de base sur tous les agents, y compris le nom, le type et l'état:

curl -k https://localhost:9443/ibmmq/rest/v2/admin/mft/agent/ -X GET -u mftadmin:mftadmin

5. Créez des transferts à afficher à l'aide de la commande **fteCreateTransfer** .

Le serveur mqweb met en cache des informations sur les transferts et renvoie ces informations lorsqu'une demande est effectuée. Ce cache est réinitialisé lorsque le serveur mqweb est redémarré. Vous pouvez voir si le serveur a été redémarré en affichant les fichiers console.log et messages.log , ou sous z/OS, en examinant la sortie de la tâche démarrée.

6. Effectuez une demande GET sur la ressource transfer pour renvoyer les détails d'un maximum de quatre transferts effectués depuis le démarrage du serveur mqweb:

curl -k https://localhost:9443/ibmmq/rest/v2/admin/mft/transfer?limit=4 -X GET -u mftadmin:mftadmin

### **Que faire ensuite**

- Les exemples utilisent l'authentification de base pour sécuriser la demande. Vous pouvez utiliser à la place l'authentification basée sur un jeton ou l'authentification basé sur le client. Pour plus d'informations, voir Utilisation de l'authentification basée sur un jeton avec l'REST API et Utilisation de l'authentification par certificat client avec l'REST API et IBM MQ Console.
- En savoir plus sur l'utilisation de administrative REST API et la construction d'URL avec des paramètres de requête: «Utilisation de administrative REST API», à la page 81.
- Parcourez les informations de référence des ressources administrative REST API for MFT disponibles et tous les paramètres de requête facultatifs disponibles: administrative REST API reference.
- Découvrez messaging REST API, une interface RESTful pour la messagerie IBM MQ : Messaging à l'aide de REST API.
- Découvrez IBM MQ Console, une interface graphique basée sur un navigateur: [«Administration à l'aide](#page-94-0) [de IBM MQ Console», à la page 95](#page-94-0).

# **Utilisation de administrative REST API**

Lorsque vous utilisez administrative REST API, vous appelez les méthodes HTTP sur les URL qui représentent les différents objets IBM MQ , tels que les gestionnaires de files d'attente ou les files d'attente. La méthode HTTP , par exemple POST, représente le type d'action à effectuer sur l'objet représenté par l' URL. Des informations supplémentaires sur l'action peuvent être fournies en JSON dans le cadre du contenu de la méthode HTTP ou codées dans des paramètres de requête. Des informations sur le résultat de l'exécution de l'action peuvent être renvoyées en tant que corps de la réponse HTTP .

### **Avant de commencer**

Tenez compte des points suivants avant d'utiliser administrative REST API:

- Vous devez vous authentifier auprès du serveur mqweb pour pouvoir utiliser administrative REST API. Vous pouvez vous authentifier à l'aide de l'authentification de base HTTP , de l'authentification par certificat client ou de l'authentification basée sur un jeton. Pour plus d'informations sur l'utilisation de ces méthodes d'authentification, voir SécuritéIBM MQ Console et REST API.
- REST API est sensible à la casse. Par exemple, une requête HTTP GET sur l' URL suivante n'affiche pas d'informations si le gestionnaire de files d'attente est appelé qmgr1.

/ibmmq/rest/v1/admin/qmgr/QMGR1

- Tous les caractères pouvant être utilisés dans les noms d'objet IBM MQ ne peuvent pas être directement codés dans une URL. Pour coder correctement ces caractères, vous devez utiliser le codage URL approprié:
	- Une barre oblique (/) doit être codée sous la forme %2F.
	- Le signe de pourcentage,%, doit être codé en tant que %25.
- En raison du comportement de certains navigateurs, ne nommez pas les objets en utilisant uniquement des points ou des barres obliques.

### **Pourquoi et quand exécuter cette tâche**

Lorsque vous utilisez REST API pour effectuer une action sur un objet, vous devez d'abord construire une URL pour représenter cet objet. Chaque URL commence par un préfixe, qui décrit le nom d'hôte et le port auxquels envoyer la demande. Le reste de l' URL décrit un objet particulier, ou un ensemble d'objets, appelé ressource.

L'action à effectuer sur la ressource définit si l' URL a besoin ou non de paramètres de requête. Il définit également la méthode HTTP utilisée et indique si des informations supplémentaires sont envoyées à l' URLou renvoyées à partir de celle-ci, au format JSON. Les informations supplémentaires peuvent faire partie de la demande HTTP ou être renvoyées dans le cadre de la réponse HTTP .

Après avoir construit l' URLet créé un contenu JSON facultatif à envoyer dans la demande HTTP , vous pouvez envoyer la demande HTTP à IBM MQ. Vous pouvez envoyer la demande à l'aide de l'implémentation HTTP qui est intégrée au langage de programmation de votre choix. Vous pouvez également envoyer les demandes à l'aide d'outils de ligne de commande tels que cURL, d'un navigateur Web ou d'un module complémentaire de navigateur Web.

**Important :** Vous devez au minimum effectuer les étapes «1.a», à la page 82 et «1.b», à la page 82.

### **Procédure**

- 1. Construisez l' URL:
	- a) Déterminez le préfixe URL en entrant la commande suivante:

dspmqweb status

L' URL que vous souhaitez utiliser inclut l'expression / ibmmq/rest/.

b) Ajoutez la ressource au chemin URL .

Les ressources IBM MQ suivantes sont disponibles:

- /admin/installation
- /admin/gestionnaire\_files
- /admin/file d'attente
- <span id="page-82-0"></span>• /admin/abonnement
- /admin/canal
- /action/qmgr/{qmgrname}/mqsc

Les ressources Managed File Transfer suivantes sont disponibles:

- /admin/agent
- /admin/transfert
- /admin/moniteur

Par exemple, pour interagir avec les gestionnaires de files d'attente, ajoutez /qmgr au préfixe URL pour créer l' URLsuivante:

https://localhost:9443/ibmmq/rest/v2/admin/qmgr

c) Facultatif : Ajoutez des segments de chemin facultatifs supplémentaires à l' URL.

Dans les informations de référence de chaque type d'objet, les segments facultatifs peuvent être identifiés dans l' URL par les accolades qui l'entourent { }.

Par exemple, ajoutez le nom de gestionnaire de files d'attente QM1 à l' URL pour créer l' URLsuivante:

https://localhost:9443/ibmmq/rest/v2/admin/qmgr/QM1

d) Facultatif : Ajoutez un paramètre de requête facultatif à l' URL.

Ajouter un point d'interrogation,?, nom de variable, signe égal =, et une valeur ou une liste de valeurs pour l' URL.

Par exemple, pour demander tous les attributs du gestionnaire de files d'attente QM1, créez l' URLsuivante:

https://localhost:9443/ibmmq/rest/v2/admin/qmgr/QM1?attributes=\*

e) Ajoutez d'autres paramètres de requête facultatifs à l' URL.

Ajoutez une perluète, &, à l' URL, puis répétez l' étape d.

- 2. Appelez la méthode HTTP appropriée sur l' URL. Spécifiez un contenu JSON facultatif et fournissez les données d'identification de sécurité appropriées pour l'authentification. Exemple :
	- Utilisez l'implémentation HTTP/REST du langage de programmation de votre choix.
	- Utilisez un outil tel qu'un module complémentaire de navigateur client REST ou cURL.

# **Administration à distance à l'aide de REST API**

Vous pouvez utiliser REST API pour administrer les gestionnaires de files d'attente éloignées et les objets IBM MQ qui sont associés à ces gestionnaires de files d'attente. Cette administration à distance inclut les gestionnaires de files d'attente qui se trouvent sur le même système, mais pas dans la même installation IBM MQ que le serveur mqweb. Par conséquent, vous pouvez utiliser l'REST API pour administrer l'intégralité de votre réseau IBM MQ avec une seule installation qui exécute le serveur mqweb. Pour administrer les gestionnaires de files d'attente éloignées, vous devez configurer la passerelle administrative REST API de sorte qu'au moins un gestionnaire de files d'attente de la même installation que le serveur mqweb fasse office de gestionnaire de files d'attente de passerelle. Vous pouvez ensuite spécifier le gestionnaire de files d'attente éloignées dans l' URL de la ressource REST API pour effectuer l'action d'administration spécifiée.

### **Avant de commencer**

Vous pouvez empêcher l'administration à distance en désactivant la passerelle administrative REST API . Pour plus d'informations, voir Configuration de la passerelle administrative REST API.

Pour utiliser la passerelle administrative REST API , les conditions suivantes doivent être remplies:

- Le serveur mqweb doit être configuré et démarré. Pour plus d'informations sur la configuration et le démarrage du serveur mqweb, voir [«Guide d'initiation à administrative REST API», à la page 78.](#page-77-0)
- Le gestionnaire de files d'attente que vous souhaitez configurer en tant que gestionnaire de files d'attente de passerelle doit se trouver dans la même installation que le serveur mqweb.
- Le gestionnaire de files d'attente éloignées que vous souhaitez administrer doit être IBM MQ 8.0 ou une version ultérieure.
- Vous devez vous assurer que tous les attributs spécifiés dans votre demande sont valides pour le système auquel vous envoyez la demande. Par exemple, si le gestionnaire de files d'attente de passerelle est sous Windows et que le gestionnaire de files d'attente éloignées est sous z/OS, vous ne pouvez pas demander que l'attribut dataCollection.statistics soit renvoyé pour une demande GET HTTP sur la ressource queue .
- Vous devez vous assurer que tous les attributs spécifiés dans votre demande sont valides pour le niveau de IBM MQ auquel vous envoyez la demande. Par exemple, si le gestionnaire de files d'attente éloignées exécute IBM MQ 8.0, vous ne pouvez pas demander que l'attribut extended.enableMediaImageOperations soit renvoyé pour une demande GET HTTP sur la ressource queue .
- Vous devez utiliser l'une des ressources REST prises en charge suivantes:
	- /queue
	- /subscription
	- /channel
	- /mqsc
	- /qmgr

La ressource /qmgr renvoie uniquement un sous-ensemble des attributs lorsque vous interrogez un gestionnaire de files d'attente éloignées: name, status.started, status.channelInitiatorState, status.ldapConnectionState, status.connectionCountet status.publishSubscribeState.

### **Pourquoi et quand exécuter cette tâche**

Pour utiliser la passerelle administrative REST API afin d'administrer les gestionnaires de files d'attente éloignées, vous devez préparer les gestionnaires de files d'attente pour l'administration à distance. Autrement dit, vous devez configurer les files d'attente de transmission, les programmes d'écoute et les canaux émetteur et récepteur entre le gestionnaire de files d'attente de passerelle et le gestionnaire de files d'attente éloignées. Vous pouvez ensuite envoyer une demande REST au gestionnaire de files d'attente éloignées en spécifiant le gestionnaire de files d'attente dans la ressource URL. Le gestionnaire de files d'attente de passerelle est spécifié à l'aide de la commande **setmqweb** pour définir l'attribut mqRestGatewayQmgr sur le nom du gestionnaire de files d'attente de passerelle ou en envoyant le nom du gestionnaire de files d'attente de passerelle dans un en-tête envoyé avec la demande. La demande est envoyée via le gestionnaire de files d'attente de passerelle au gestionnaire de files d'attente éloignées. La réponse est renvoyée avec un en-tête indiquant le gestionnaire de files d'attente qui a été utilisé comme gestionnaire de files d'attente de passerelle.

### **Procédure**

- 1. Configurez les communications entre le gestionnaire de files d'attente de passerelle et les gestionnaires de files d'attente éloignées que vous souhaitez administrer. Ces étapes de configuration sont les mêmes que celles requises pour configurer l'administration à distance par runmqsc et PCF. Pour plus d'informations sur ces étapes, voir [«Configuration des gestionnaires de files d'attente pour](#page-230-0) [l'administration à distance», à la page 231](#page-230-0).
- 2. Configurez la sécurité sur les gestionnaires de files d'attente éloignées:
- a) Vérifiez que les ID utilisateur appropriés existent sur le système sur lequel s'exécute le gestionnaire de files d'attente éloignées. L'ID utilisateur qui doit exister sur le système distant dépend du rôle de l'utilisateur REST API :
	- Si l'utilisateur REST API se trouve dans le groupe MQWebAdmin ou MQWebAdminRO, l'ID utilisateur qui a démarré le serveur mqweb doit exister sur le système distant. Sur le IBM MQ Appliance, l'utilisateur qui démarre le serveur mqweb est mqsystem.
	- Si l'utilisateur REST API appartient au groupe MQWebUser , cet ID utilisateur REST API doit exister sur le système distant.
- b) Assurez-vous que les ID utilisateur appropriés disposent des niveaux d'autorisation nécessaires pour accéder aux ressources REST API appropriées sur le gestionnaire de files d'attente éloignées:
	- Droit d'insertion de messages dans SYSTEM.ADMIN.COMMAND.QUEUE.
	- Droit d'insertion de messages dans SYSTEM.REST.REPLY.QUEUE.
	- Droit d'accès aux files d'attente de transmission définies pour l'administration à distance.
	- Droit d'affichage des attributs du gestionnaire de files d'attente.
	- Droit d'exécution des demandes REST. Pour plus d'informations, voir la section Security requirements des rubriques de référence sur les ressourcesREST API.
- 3. Configurez le gestionnaire de files d'attente local utilisé comme passerelle. Vous pouvez configurer un gestionnaire de files d'attente de passerelle par défaut, spécifier le gestionnaire de files d'attente de passerelle dans un en-tête HTTP ou utiliser une combinaison des deux approches:
	- Configurez un gestionnaire de files d'attente de passerelle par défaut à l'aide de la commande **setmqweb** :

setmqweb properties -k mqRestGatewayQmgr -v *qmgrName*

où *qmgrName* est le nom du gestionnaire de files d'attente de passerelle.

Ce gestionnaire de files d'attente de passerelle est utilisé lorsque les deux instructions suivantes sont vraies:

- Un gestionnaire de files d'attente n'est pas spécifié dans l'en-tête ibm-mq-rest-gatewayqmgr d'une demande REST.
- Le gestionnaire de files d'attente spécifié dans l' URL de la ressource REST API n'est pas un gestionnaire de files d'attente local.
- Configurez le gestionnaire de files d'attente de passerelle sur chaque demande REST en définissant l' HTTP ibm-mq-rest-gateway-qmgr sur le nom du gestionnaire de files d'attente de passerelle.
- 4. Incluez le nom du gestionnaire de files d'attente éloignées que vous souhaitez administrer dans la ressource URL.

Par exemple, pour obtenir la liste des files d'attente du gestionnaire de files d'attente éloignées remoteQM, utilisez l' URLsuivante:

https://localhost:9443/ibmmq/rest/v1/admin/qmgr/remoteQM/queue

# **Résultats**

Un en-tête ibm-mq-rest-gateway-qmgr est renvoyé avec la réponse REST. Cet en-tête indique le gestionnaire de files d'attente qui a été utilisé comme gestionnaire de files d'attente de passerelle.

Si vous avez des difficultés à utiliser administrative REST API pour administrer les gestionnaires de files d'attente éloignées:

- Vérifiez que le gestionnaire de files d'attente éloignées est en cours d'exécution.
- Vérifiez que le serveur de commandes est en cours d'exécution sur le système distant.

• Vérifiez que l'intervalle de déconnexion du canal n'a pas expiré. Par exemple, si un canal a démarré, puis s'est arrêté après un certain temps. Ceci est particulièrement important si vous démarrez les canaux manuellement.

### **Exemple**

Dans l'exemple suivant, il existe trois installations IBM MQ sur deux machines. Sous Machine 1, il existe un Installation 1 et un Installation 2. Sous Machine 2, il existe un Installation 3. Un serveur mqweb est configuré pour Installation 1. Il existe un seul gestionnaire de files d'attente dans chaque installation et ces gestionnaires de files d'attente sont configurés pour l'administration à distance. C'est-à-dire que les programmes d'écoute, les canaux et les files d'attente suivants sont configurés et démarrés:

- Sur le gestionnaire de files d'attente QM1, dans Installation 1, sous Machine 1:
	- Canal émetteur QM1.to.QM2
	- Canal récepteur QM2.to.QM1
	- Canal émetteur QM1.to.QM3
	- Canal récepteur QM3.to.QM1
	- File d'attente de transmission QM2
	- File d'attente de transmission QM3
	- Un programme d'écoute configuré sur le port 1414
- Sur le gestionnaire de files d'attente QM2, dans Installation 2, sous Machine 1:
	- Canal émetteur QM2.to.QM1.
	- Canal récepteur QM1.to.QM2
	- File d'attente de transmission QM1
	- Un programme d'écoute configuré sur le port 1415
- Sur le gestionnaire de files d'attente QM3, dans Installation 3, sous Machine 2:
	- Canal émetteur QM3.to.QM1
	- Canal récepteur QM1.to.QM3
	- File d'attente de transmission QM1
	- Le programme d'écoute par défaut

Une file d'attente, Qon2 , est définie sur QM2et une file d'attente Qon3 est définie sur QM3.

L'utilisateur mquser est défini sur les deux machines, reçoit le rôle MQWebAdmin dans REST APIet est autorisé à accéder aux files d'attente appropriées sur chaque gestionnaire de files d'attente.

La commande setmqweb permet de configurer le gestionnaire de files d'attente QM1 comme gestionnaire de files d'attente de passerelle par défaut.

Le diagramme suivant illustre cette configuration:

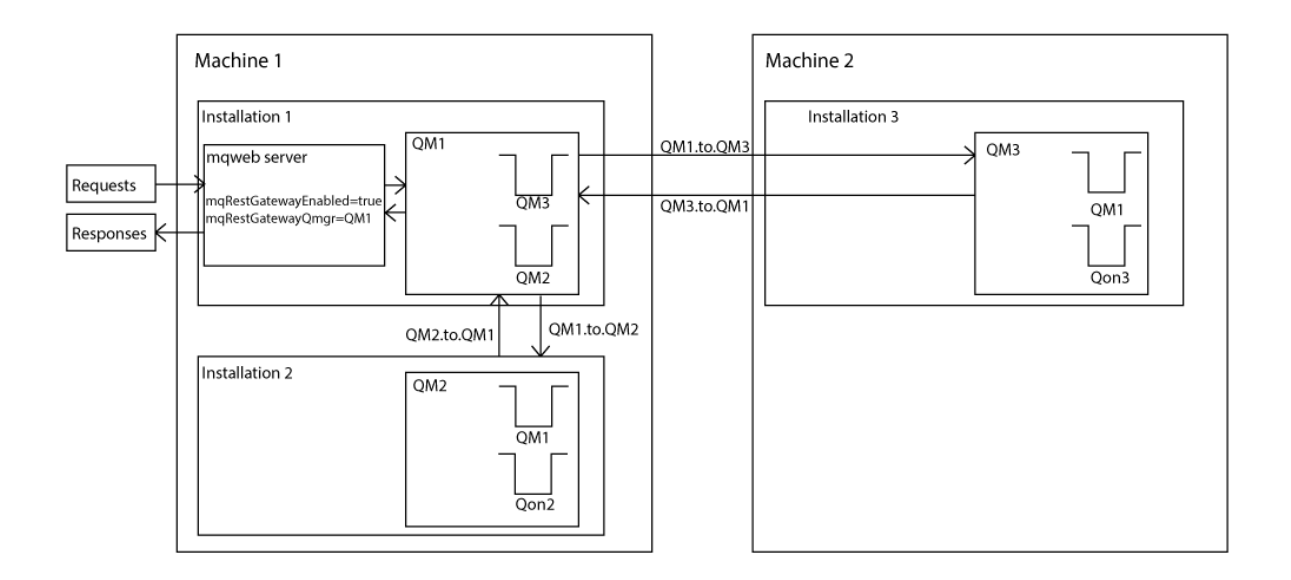

*Figure 14. Diagramme d'un exemple de configuration pour l'administration à distance à l'aide de REST API.*

La demande REST suivante est envoyée au serveur mqweb:

```
GET https://localhost:9443/ibmmq/rest/v1/admin/qmgr/QM2/queue?
attributes=general.isTransmissionQueue
```
La réponse suivante est reçue:

```
{
   "queue" :
   [{}^{i} "general": {
            "isTransmissionQueue": true
 },
 "name": "QM1",
 "type": "local"
 },
\{ \} "general": {
            "isTransmissionQueue": false
\frac{3}{5},
 "name" : "Qon2",
 "type" : "local"
    }]
}
```
La demande REST suivante est envoyée au serveur mqweb:

```
GET https://localhost:9443/ibmmq/rest/v1/admin/qmgr/QM3/queue?
attributes=general.isTransmissionQueue,general.description
```
La réponse suivante est reçue:

```
{
    "queue" :
   [{
         "general": {
             "isTransmissionQueue": true,
             "description": "Transmission queue for remote admin."
\frac{3}{5},
 "name": "QM1",
 "type": "local"
 },
\{ \} "general": {
             "isTransmissionQueue": false,
             "description": "A queue on QM3."
```
<span id="page-87-0"></span>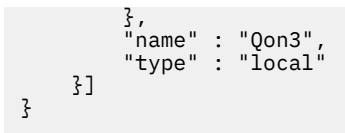

# **REST API Horodatages**

Lorsque les informations de date et d'heure sont renvoyées par le administrative REST API, elles sont renvoyées en temps universel coordonné (UTC) et dans un format défini.

La date et l'heure sont renvoyées dans le format d'horodatage suivant:

YYYY-MM-DDTHH:mm:ss:sssZ

Par exemple, 2012-04-23T18:25:43.000Z, où Z indique que le fuseau horaire est le temps universel coordonné (UTC).

La précision de cet horodatage n'est pas garantie. Par exemple, si le serveur mqweb n'est pas démarré dans le même fuseau horaire que le gestionnaire de files d'attente spécifié dans la ressource URL, l'horodatage peut ne pas être exact. De plus, si des ajustements de l'heure d'été sont nécessaires, l'horodatage peut ne pas être exact.

# **REST API traitement des erreurs**

REST API signale les erreurs en renvoyant un code de réponse HTTP approprié, par exemple 404 (Not Found) et une réponse JSON. Tout code de réponse HTTP qui n'est pas compris entre 200 et 299 est considéré comme une erreur.

### **Format de la réponse d'erreur**

La réponse est au format JSON avec le codage UTF-8 . Il contient des objets JSON imbriqués:

- Objet JSON externe qui contient un tableau JSON unique appelé error.
- Chaque élément du tableau est un objet JSON qui représente des informations sur une erreur. Chaque objet JSON contient les propriétés suivantes:

### **type**

Chaîne.

Type d'erreur.

### **messageId**

Chaîne.

Identificateur unique du message de la forme MQWBnnnnX. Cet identificateur comporte les éléments suivants:

### **MQWB**

Préfixe indiquant que le message provient de l'API REST IBM MQ .

### **nnnn**

Numéro unique qui identifie le message.

**X**

Lettre unique indiquant la gravité du message:

- I si un message est purement informatif.
- W si un message signale un problème.
- E si un message indique qu'une erreur s'est produite.
- S si un message indique qu'une erreur grave s'est produite.

### **Message**

Chaîne.

Description de l'erreur.

### **explication**

Chaîne.

Explication de l'erreur.

### **action**

Chaîne.

Description des étapes pouvant être effectuées pour résoudre l'erreur.

### **qmgrName**

 $\approx$  z/OS Cette zone est disponible uniquement pour z/OS , où le gestionnaire de files d'attente est membre du groupe de partage de files d'attente. Vous devez avoir spécifié le paramètre de requête facultatif **commandScope** ou l'attribut **queueSharingGroupDisposition** .

Chaîne.

Nom du gestionnaire de files d'attente qui a rencontré l'erreur.

Cette zone n'est pas applicable à messaging REST API.

### **completionCode**

Cette zone n'est disponible que si **type** est pcf, javaou rest.

Nombre.

Code achèvement MQ associé à l'échec.

### **reasonCode**

Cette zone n'est disponible que si **type** est pcf, javaou rest.

Nombre.

Code anomalie MQ associé à l'échec.

### **exceptions**

Cette zone n'est disponible que si **type** est java.

Tableau.

Un tableau de chaînes d'exceptions Java ou JMS. Chaque élément du tableau des exceptions contient un tableau de chaînes **stackTrace** .

Le tableau de chaînes **stackTrace** contient les détails de chaque exception divisée en lignes.

Depuis IBM MQ 9.1.2, cette zone n'est plus renvoyée.

### **Erreurs liées aux groupes de partage de files d'attente**

 $\approx$  z/OS

Dans un groupe de partage de files d'attente, il est possible de spécifier un paramètre de requête facultatif **commandScope** pour certaines commandes. Ce paramètre permet de propager la commande à d'autres gestionnaires de files d'attente du groupe de partage de files d'attente. L'une de ces commandes peut échouer indépendamment, ce qui entraîne la réussite de certaines commandes et l'échec de certaines commandes pour le groupe de partage de files d'attente.

Dans les cas où une commande échoue partiellement, le code d'erreur HTTP 500 est renvoyé. Pour chaque gestionnaire de files d'attente qui a généré un échec, les informations sur cet échec sont renvoyées en tant qu'élément dans le tableau JSON error . Pour chaque gestionnaire de files d'attente qui a correctement exécuté la commande, le nom du gestionnaire de files d'attente est renvoyé en tant qu'élément dans un tableau JSON success .

# **Exemples**

• L'exemple suivant illustre la réponse d'erreur à une tentative d'obtention d'informations sur un gestionnaire de files d'attente qui n'existe pas:

```
"error": [
   \{5\} "type": "rest",
```

```
 "messageId": "MQWB0009E",
 "message": "MQWB0009E: Could not query the queue manager 'QM1'",
       "explanation": "The MQ REST API was invoked specifying a queue manager name which 
cannot be located."
       "action": "Resubmit the request with a valid queue manager name or no queue manager 
name, to retrieve a list of queue managers.
   }
]
```
• L'exemple suivant illustre la réponse d'erreur à une tentative de suppression d'une file d'attente dans un groupe de partage de files d'attente qui n'existe pas pour certains gestionnaires de files d'attente:

```
"error" : [
\{ "type": "rest",
 "messageId": "MQWB0037E",
 "message": "MQWB0037E: Could not find the queue 'missingQueue' - the queue manager reason 
code is 3312 : 'MQRCCF_UNKNOWN_OBJECT_NAME'",
 "explanation": "The MQ REST API was invoked specifying a queue name which cannot be 
located.",
     "action": "Resubmit the request with the name of an existing queue, or with no queue name 
to retrieve a list of queues.", 
     "qmgrName": "QM1"
   },
   {
    "type": "rest"
     "messageId": "MQWB0037E",
 "message": "MQWB0037E: Could not find the queue 'missingQueue' - the queue manager reason 
code is 3312 : 'MQRCCF_UNKNOWN_OBJECT_NAME'",
 "explanation": "The MQ REST API was invoked specifying a queue name which cannot be 
located."
     "action": "Resubmit the request with the name of an existing queue, or with no queue name 
to retrieve a list of queues.", 
     "qmgrName": "QM2"
   }
],
"success" : [{"qmgrName": "QM3"}, {"qmgrName": "QM4"}]
```
### **Erreurs liées aux demandes MFT**

Si les services MFT REST API ne sont pas activés et que vous appelez le MFT REST API, vous recevez l'exception suivante:

```
{"error": [{
 "action": "Enable the Managed File Transfer REST API and resubmit the request.",
   "completionCode": 0,
   "explanation": "Managed File Transfer REST calls are not permitted as the service is 
disabled."
 "message": "MQWB0400E: Managed File Transfer REST API is not enabled.",
 "msgId": "MQWB0400E",
   "reasonCode": 0,
   "type": "rest"
}]}
```
Si les services MFT REST API sont activés et que le gestionnaire de files d'attente de coordination n'est pas défini dans le fichier mqwebuser.xml , vous recevez l'exception suivante:

```
{"error": [{
 "action": "Set the coordination queue manager name and restart the mqweb server.",
 "completionCode": 0,
 "explanation": "Coordination queue manager name must be set before using Managed File 
Transfer REST services.",
 "message": "MQWB0402E: Coordination queue manager name is not set.",
 "msgId": "MQWB0402E",
   "reasonCode": 0,
  "type": "rest"
}]}
```
# <span id="page-90-0"></span>**REST API découverte**

La documentation de REST API est disponible dans le IBM Documentation et au format Swagger. Swagger est une approche couramment utilisée pour documenter les API REST. La documentation Swagger de REST API peut être affichée en activant la fonction de reconnaissance d'API (apiDiscovery) sur le serveur mqweb.

### **Avant de commencer**

### Stabilized

**Important :** La fonction apiDiscovery a été stabilisée. Vous pouvez toujours utiliser cette fonction. Actuellement, IBM MQ ne prend pas en charge l'utilisation de la fonction mpOpenAPI .

Vous devez activer la sécurité du serveur mqweb pour afficher la documentation Swagger à l'aide d'API Discovery. Pour plus d'informations sur les étapes requises pour activer la sécurité, voir SécuritéIBM MQ Console et REST API.

### **Procédure**

- 1. Localisez le fichier mqwebuser.xml dans l'un des répertoires suivants:
	- *MQ\_DATA\_PATH*/web/installations/*installationName*/servers/mqweb
	- *WLP\_user\_directory*/servers/mqweb

Où *WLP\_user\_directory* est le répertoire qui a été spécifié lors de l'exécution du script **crtmqweb** pour créer la définition de serveur mqweb.

- 2. Ajoutez le code XML approprié au fichier mqwebuser.xml :
	- Si les balises <featureManager> existent dans votre fichier mqwebuser.xml, ajoutez le code XML suivant dans les balises <featureManager> :

<feature>apiDiscovery-1.0</feature>

• Si les balises <featureManager> n'existent pas dans votre fichier mqwebuser. xml, ajoutez le code XML suivant dans les balises <server> :

```
<featureManager>
      <feature>apiDiscovery-1.0</feature>
</featureManager>
```
3. Affichez la documentation Swagger à l'aide de l'une des méthodes suivantes:

• Affichez une page Web que vous pouvez parcourir et essayer REST API en entrant l' URL suivante dans un navigateur:

https://*host*:*port*/ibm/api/explorer

Outre l'authentification de chaque demande, vous devez inclure un en-tête ibm-mq-rest-csrftoken pour chaque demande POST, PATCH ou DELETE. Le contenu de cet en-tête peut être n'importe quelle chaîne, y compris vide.

Cet en-tête de demande est utilisé pour confirmer que les données d'identification utilisées pour authentifier la demande sont utilisées par le propriétaire des données d'identification. C'est-à-dire que le jeton est utilisé pour empêcher les attaques de falsification de requêtes entre sites.

• Extrayez un document Swagger 2 unique qui décrit l'ensemble de REST API en émettant une requête HTTP GET sur l' URLsuivante:

https://*host*:*port*/ibm/api/docs

Ce document peut être utilisé pour les applications dans lesquelles vous souhaitez naviguer à l'aide d'un programme dans les API disponibles.

<span id="page-91-0"></span>**host**

Indique le nom d'hôte ou l'adresse IP sur lequel REST API est disponible.

La valeur par défaut est localhost.

### **port**

Indique le numéro de port HTTPS utilisé par le administrative REST API .

La valeur par défaut est 9443.

Si le nom d'hôte ou le numéro de port par défaut est modifié, vous pouvez déterminer les valeurs correctes à partir de l' REST API URL URL. Utilisez la commande **dspmqweb status** pour afficher l' URL.

### **Information associée**

dspmqweb status (affichage de l'état du serveur mqweb)

# **REST APISupport de langue nationale (NLS)**

REST API prend en charge, avec certaines qualifications, la possibilité de spécifier des langues nationales dans le cadre d'une demande HTTP .

# **Arrière-plan**

[En-têtes HTTP](https://www.w3.org/Protocols/rfc2616/rfc2616-sec14.html) permet de spécifier un comportement particulier sur les demandes et de fournir des informations supplémentaires dans les réponses.

Les en-têtes HTTP incluent la possibilité de demander que les informations soient renvoyées dans une langue nationale. Le REST API respecte cet en-tête dans la mesure du possible.

### **Spécification d'une langue nationale**

Dans l'en-tête ACCEPT-LANGUAGE HTTP , une ou plusieurs balises de langue peuvent être fournies. Vous pouvez éventuellement associer un rang aux balises, ce qui permet de spécifier une liste triée par préférence. [Cette page](https://developer.mozilla.org/en-US/docs/Web/HTTP/Headers/Accept-Language) contient une discussion utile sur le principe.

REST API respecte cet en-tête, en sélectionnant une langue dans l'en-tête ACCEPT-LANGUAGE et en renvoyant des messages dans cette langue. Lorsque l'en-tête ACCEPT-LANGUAGE ne contient aucune langue que le REST API peut prendre en charge, les messages sont renvoyés dans une langue par défaut. Cette langue par défaut correspond à l'environnement local par défaut du serveur Web REST API .

La section «Quelles données sont traduites?», à la page 92 explique les données qui sont traduites.

### **Indication de la langue applicable dans les réponses**

L'en-tête HTTP CONTENT-LANGUAGE sur les réponses de REST API indique la langue dans laquelle les messages sont renvoyés.

# **Quelles données sont traduites?**

Les messages d'erreur et d'information sont traduits ; les autres textes ne sont pas traduits.

- Les données renvoyées par un gestionnaire de files d'attente ne sont pas traduites. Par exemple, dans le cas de l'exécution d'une commande MQSC via REST API, les réponses du gestionnaire de files d'attente sont dans l'environnement local du gestionnaire de files d'attente.
- La documentation générée (Swagger) pour le REST API, telle qu'exposée via la fonction apiDiscovery , est en anglais.

# **Quelles sont les langues prises en charge?**

Outre l'anglais, les messages d'erreur et d'information REST API sont traduits dans les langues suivantes.

### **Chinois (simplifié)**

Dénoté par la balise de langue zh\_CN

### **Chinois (traditionnel)**

Dénoté par la balise de langue zh\_TW

#### **Tchèque**

Dénoté par la balise de langue cs

### **Français**

Dénoté par la balise de langue fr

### **Hongrois**

Dénoté par la balise de langue hu

#### **Italien**

Dénoté par la balise de langue it

### **Japonais**

Dénoté par la balise de langue ja

#### **Coréen**

Dénoté par la balise de langue ko

#### **Polonais**

Dénoté par la balise de langue pl

#### **(Brésil) Portugais**

Dénoté par la balise de langue pt\_BR

#### **Russe**

Dénoté par la balise de langue ru

### **Espagnol**

Dénoté par la balise de langue es

### **Exemples**

Dans les exemples, le serveur Web possède un environnement local par défaut en anglais.

### **Spécification d'une langue prise en charge unique**

Dans les en-têtes de demande, ACCEPT-LANGUAGE est défini sur fr. Ce paramètre indique que le français est la langue préférée pour le texte traduisible.

Dans les en-têtes de réponse, CONTENT-LANGUAGE est défini sur fr. Ce paramètre indique que les messages d'erreur et d'information de la réponse sont en français.

### **Spécification d'une liste de langues**

Dans les en-têtes de demande, ACCEPT-LANGUAGE est défini sur am, fr. Ce paramètre spécifie que l'amharique et le français sont des langues acceptables pour le texte traduisible et que l'amharique est la langue préférée pour le texte traduisible.

Dans les en-têtes de réponse, CONTENT-LANGUAGE est défini sur fr. Ce paramètre indique que les messages d'erreur et d'information de la réponse sont en français, car REST API ne prend pas en charge l'amharique.

### **Spécification d'une langue unique non prise en charge**

Dans les en-têtes de demande, ACCEPT-LANGUAGE est défini sur am. Ce paramètre indique que l'amharique est la langue préférée pour le texte traduisible.

Dans les en-têtes de réponse, CONTENT-LANGUAGE est défini sur en. Ce paramètre indique que les messages d'erreur et d'information de la réponse sont en anglais, car REST API ne prend pas en charge l'amharique.

# **REST API Versions**

Le numéro de version REST API fait partie de l' URL de base pour les demandes REST. Par exemple, https://localhost:9443/ibmmq/rest/**v2**/admin/installation. Le numéro de version est utilisé pour isoler les clients des modifications apportées au REST API qui pourraient être introduites dans les éditions futures.

IBM MQ 9.2.0 introduit la version 2 de REST API. Cette augmentation de version s'applique à administrative REST API, messaging REST API, et MFT REST API. Cette augmentation de version change l'URL de ressource qui est utilisée pour l'REST API. Le préfixe d'URL pour les URL de ressource de la version 2 est l'URL suivante :

https://*host*:*port*/ibmmq/rest/v2/

**E Stabilized Certaines modifications apportées à la REST API peuvent modifier la fonction REST API** existante de sorte que les clients qui utilisent le REST API peuvent avoir besoin d'être mis à jour. Pour éviter que de telles modifications ne forcent les clients à être mis à jour, le numéro de version REST API est augmenté et la fonction existante est stabilisée au numéro précédent. La nouvelle fonction qui peut modifier la fonction existante est ajoutée à REST API au niveau du nouveau numéro de version. Par conséquent, les clients peuvent continuer à utiliser REST API à la version précédente sans être mis à jour.

Les modifications REST API qui peuvent nécessiter une mise à jour du client incluent les modifications suivantes:

- Suppression de la prise en charge d'un attribut existant dans le JSON qui est envoyé à REST APIou renvoyé par ce dernier.
- Suppression d'une URL, d'un verbe HTTP ou d'un en-tête. Par exemple, si une URL ou un en-tête est renommé, ou si un autre verbe est utilisé.
- Ajout d'un nouvel attribut JSON obligatoire aux données qui sont envoyées à une URLexistante.
- Ajout d'un nouvel en-tête HTTP obligatoire aux données qui sont envoyées à une URLexistante.
- Ajout d'un nouveau paramètre de requête obligatoire à une URLexistante.

Lorsque ce type de modification est introduit dans la fonction REST API qui existait dans une édition Long Term Support (LTS), le numéro de version de REST API est augmenté pour la première de ces modifications. Toutes les modifications ultérieures apportées dans une édition Continuous Delivery (CD) qui peuvent nécessiter des modifications des clients qui utilisent le REST API utilisent le nouveau numéro de version.

Ce numéro de version reste le même dans les éditions suivantes de CD jusqu'à la prochaine édition de LTS . Par conséquent, le numéro de version augmente au maximum une fois entre les éditions LTS .

 $\Box$  Stabilized  $\Box$  Lorsque le numéro de version est augmenté, la fonction REST API existante est stabilisée à l'ancien numéro de version. C'est-à-dire que la fonction REST API existante qui était disponible dans l'édition LTS reste disponible avec l'ancien numéro de version, mais aucune autre modification n'est apportée à cette version. Toute nouvelle fonction ajoutée à REST API est ajoutée à la nouvelle version de REST API . Toutefois, il n'est pas garanti que les ajouts apportés à REST API dans les éditions CD antérieures à l'augmentation de la version soient inclus dans l'ancienne version de REST API.

 $\blacktriangleright$  Deprecated <sub>Les Clients existants peuvent continuer à utiliser le REST API à l'ancien numéro de version</sub> sans qu'aucune modification ne soit nécessaire. Les versions plus anciennes de REST API peuvent être obsolètes et éventuellement supprimées.

Certaines modifications ne nécessitent pas de modifications apportées aux clients qui utilisent le REST API. Ces modifications n'entraînent pas d'augmentation du numéro de version. Par conséquent, assurezvous que tout client qui utilise le REST API n'a pas besoin d'être mis à jour lorsque ces types de modifications sont introduits. Ces modifications apportées à REST API peuvent inclure les modifications suivantes:

- Ajout d'un nouvel attribut JSON aux données existantes renvoyées par REST API.
- Ajout d'une nouvelle URL.
- Ajout d'un nouveau verbe HTTP à une URLexistante.
- Ajout d'un nouveau code de statut à une URLexistante.
- <span id="page-94-0"></span>• Ajout de nouveaux attributs JSON facultatifs aux données envoyées à une URLexistante.
- Ajout de nouveaux paramètres de requête sur une URLexistante.
- Ajout de nouveaux en-têtes aux données envoyées à une URLexistante.
- Renvoi de nouveaux en-têtes à partir de REST API.

### **Modifications apportées à la nouvelle fonction d'API REST Continuous Delivery**

Pour la nouvelle fonction REST API ajoutée dans une édition CD , les modifications apportées à cette nouvelle fonction qui peuvent nécessiter des modifications des clients REST API n'augmentent pas le numéro de version. Autrement dit, la nouvelle fonction peut être modifiée avant la prochaine édition de LTS sans augmenter le numéro de version. Lorsque la fonction est incluse dans une édition LTS , toutes les modifications ultérieures pouvant nécessiter des modifications des clients REST API augmentent le numéro de version.

### **Exemple**

- 1. Dans LTS édition X, REST API est à la version 1.
- 2. A l'édition CD X.0.1, la prise en charge d'une nouvelle URL est ajoutée. Cette modification ne nécessite pas de modifications apportées aux clients qui utilisent le REST API. Par conséquent, REST API reste à la version 1.
- 3. Dans CD X.0.2, la prise en charge d'une nouvelle URL est ajoutée. Cette modification ne nécessite pas de modifications apportées aux clients qui utilisent l'API REST. Par conséquent, REST API reste à la version 1.
- 4. A LTS édition Y, REST API est à la version 1.
- 5. Dans CD édition Y.0.1, une URL existante est renommée. Cette modification peut nécessiter des modifications apportées aux clients qui utilisent le REST API. Par conséquent, une nouvelle version de REST API est créée en tant que version 2. L' URL renommée est incluse dans la version 2 de REST API, avec toutes les fonctions existantes. Toute nouvelle fonction ajoutée à REST API est ajoutée à la version 2. La version 1 reste stabilisée au niveau de l'édition Y de LTS .
- 6. Dans CD édition Y.0.2, une autre URL existante est renommée. Comme la version est déjà augmentée dans l'édition Y de CD , REST API reste à la version 2. La version 1 reste stabilisée au niveau de l'édition Y de LTS .
- 7. A l'édition Z de LTS , REST API reste à la version 2. La version 1 reste stabilisée au niveau de l'édition Y de LTS .

# **Administration à l'aide de IBM MQ Console**

Vous pouvez effectuer des tâches d'administration de base à l'aide de l' IBM MQ Console.

La console des éditions 9.3 CD est différente de la console des éditions 9.3 LTS. Consultez les rubriques correspondant à votre édition actuelle.

**Remarque :** Ne désactivez pas le serveur de commandes sur vos gestionnaires de files d'attente lorsque vous utilisez IBM MQ Console. Si le serveur de commandes est désactivé pour un gestionnaire de files d'attente:

- Le IBM MQ Console ne répond plus, avec de longs retards dans le traitement des commandes
- Le délai d'attente des commandes émises au gestionnaire de files d'attente est écoulé.

### **Tâches associées**

Traçage du IBM MQ Console

# **Guide d'initiation à IBM MQ Console**

Configurez le serveur mqweb ; déterminez l'URI du IBM MQ Console; connectez-vous à la console ; connectez-vous à la console.

### **Avant de commencer**

Pour effectuer cette tâche, vous devez être un utilisateur doté de certains privilèges vous permettant d'employer la commande **dspmqweb** :

- **1/0S** Sur z/OS, vous devez disposez des droits permettant d'exécuter la commande **dspmqweb** et de l'accès en écriture sur le fichier mqwebuser.xml.
- **Multi** Sur tous les autres systèmes d'exploitation, vous devez être un utilisateur privilégié.

IBM i Sous IBM i, les commandes doivent être exécutées dans QSHELL.

### **Pourquoi et quand exécuter cette tâche**

Tenez compte des restrictions suivantes :

- $z/0S$ •
	- Les gestionnaires de files d'attente sur z/OS ne peuvent pas être créés, supprimés, démarrés ou arrêtés.
	- Les initiateurs de canal sous z/OS ne peuvent pas être démarrés ou arrêtés et le statut de l'initiateur de canal n'est pas affiché.
	- Les programmes d'écoute ne peuvent pas être affichés ou administrés.
	- Les commandes de canal de démarrage, de commande ping, de résolution et de réinitialisation ne peuvent être émises qu'avec CHLDISP (DEFAULT).
	- Les objets définis avec QSGDISP (GROUP) ne peuvent pas être affichés ou gérés.
	- La sécurité du gestionnaire de files d'attente ne peut pas être gérée.
	- L'utilisation des ressources système ne peut pas être surveillée.
- Multi
	- Vous ne pouvez pas utiliser IBM MQ Console pour utiliser des canaux AMQP.
- Vous ne pouvez pas utiliser IBM MQ Console pour utiliser les canaux MQTT .

### **Procédure**

1. Si le serveur mqweb n'est pas déjà configuré pour être utilisé par IBM MQ Console, configurez le serveur mqweb.

Pour plus d'informations sur la configuration du serveur mqweb avec un registre de base, voir Configuration de base pour le serveur mqweb.

 $2.208$ 

Sur z/OS, définissez la variable d'environnement WLP\_USER\_DIR afin de pouvoir utiliser la commande **dspmqweb** . Définissez la variable de telle sorte qu'elle pointe vers votre configuration de serveur mqweb à l'aide de la commande suivante :

export WLP\_USER\_DIR=*WLP\_user\_directory*

où *WLP\_user\_directory* est le nom du répertoire transmis à crtmqweb. Par exemple :

export WLP USER DIR=/var/mqm/web/installation1

Pour plus d'informations, voir Creating the mqweb server.

3. Déterminez l'URI de IBM MQ Console en entrant la commande suivante:

dspmqweb status

La commande génère une sortie similaire à la suivante:

```
MQWB1124I: Server 'mqweb' is running.
   URLS:
    https://localhost:9443/ibmmq/rest/v1/
    https://localhost:9443/ibmmq/console/
```
L'URI de IBM MQ Console se termine par le suffixe console/.

4. Connectez-vous à IBM MQ Console en entrant l' URL de l'étape précédente dans un navigateur.

Une exception de sécurité peut être générée par le navigateur car le certificat par défaut fourni avec le serveur mqweb n'est pas un certificat digne de confiance. Choisissez de passer à l' IBM MQ Console.

5. Connectez-vous à IBM MQ Console. Utilisez le nom d'utilisateur mqadminet le mot de passe mqadmin.

# **Que faire ensuite**

Par défaut, IBM MQ Console utilise l'authentification basée sur un jeton pour authentifier les utilisateurs. Vous pouvez également utiliser l'authentification par certificat client. Pour plus d'informations, voir Utilisation de l'authentification par certificat client avec REST API et IBM MQ Console.

# **Présentation rapide de IBM MQ Console -CD uniquement**

Lorsque vous vous connectez pour la première fois à IBM MQ Console , vous accédez à la page d'arrivée. A partir de là, vous pouvez choisir de gérer des gestionnaires de files d'attente existants, de créer un gestionnaire de files d'attente ou une file d'attente, d'accéder à certaines rubriques de formation ou d'ouvrir les informations produit IBM MQ dans IBM Documentation. Vous pouvez également lancer le démarrage rapide de l'application, qui vous guide tout au long du processus de configuration rapide et facile de la messagerie entre les applications et les gestionnaires de files d'attente nouveaux ou existants.

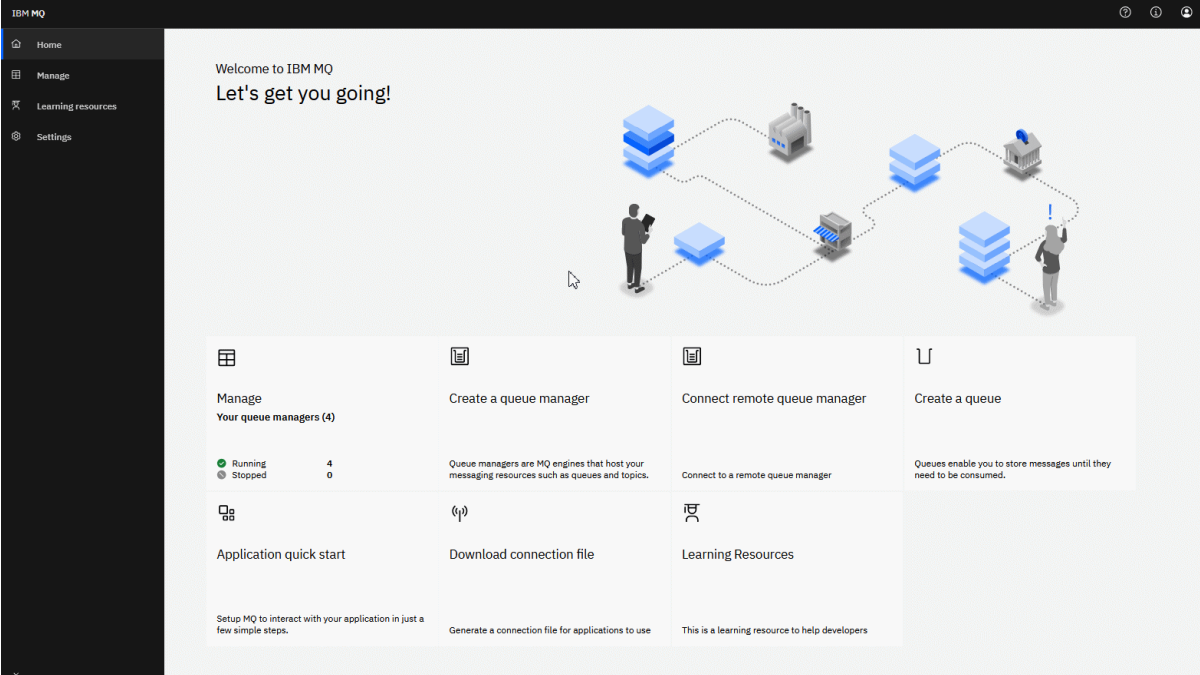

Vous pouvez également cliquer sur l'icône de gestion pour commencer à gérer les objets IBM MQ immédiatement.

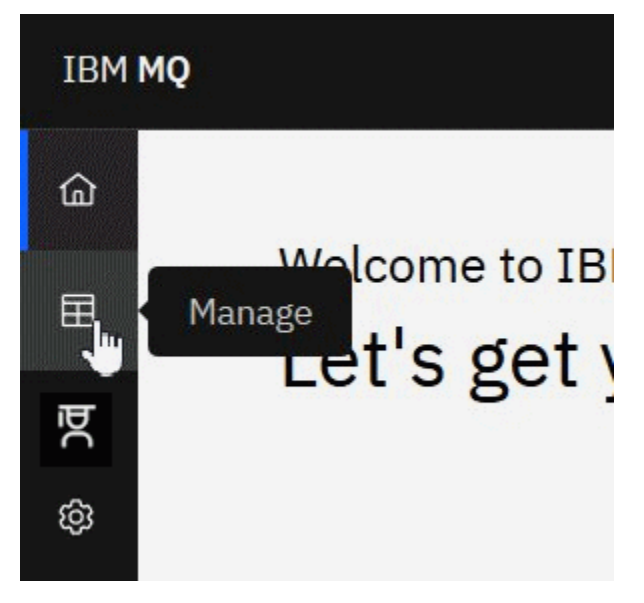

La vue de gestion affiche initialement les gestionnaires de files d'attente et leur état en cours. Vous pouvez également créer de nouveaux gestionnaires de files d'attente et connecter des gestionnaires de files d'attente éloignées.

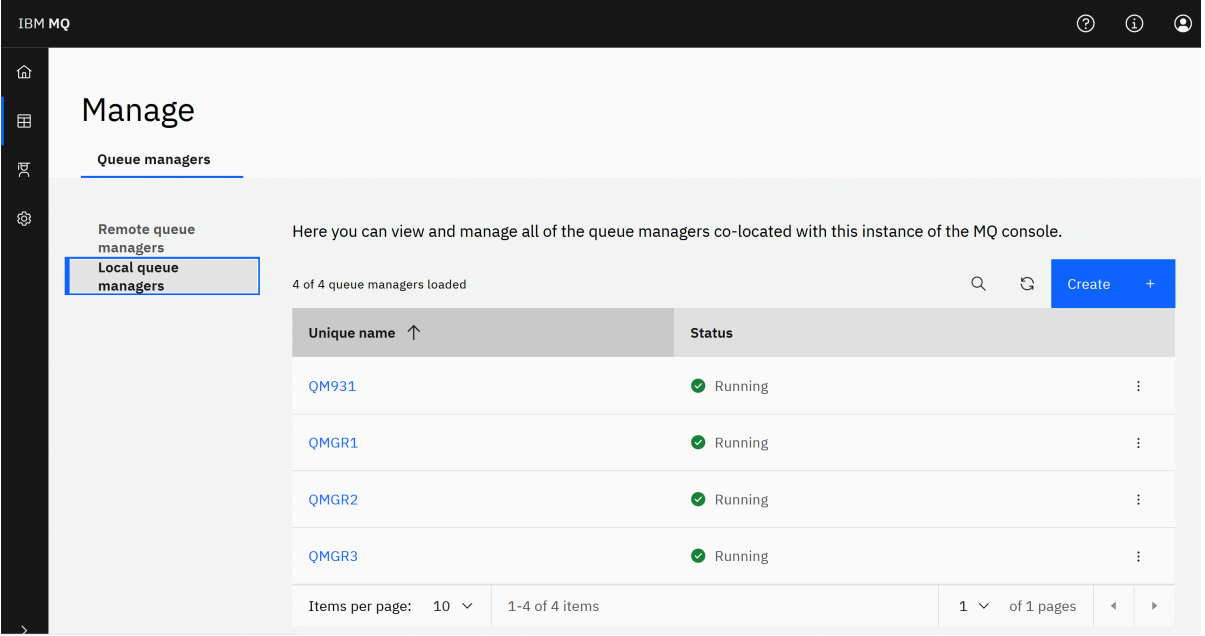

Chaque gestionnaire de files d'attente dispose d'un menu qui vous permet d'arrêter ou de configurer un gestionnaire de files d'attente en cours d'exécution, ou de démarrer ou de supprimer un gestionnaire de files d'attente arrêté.

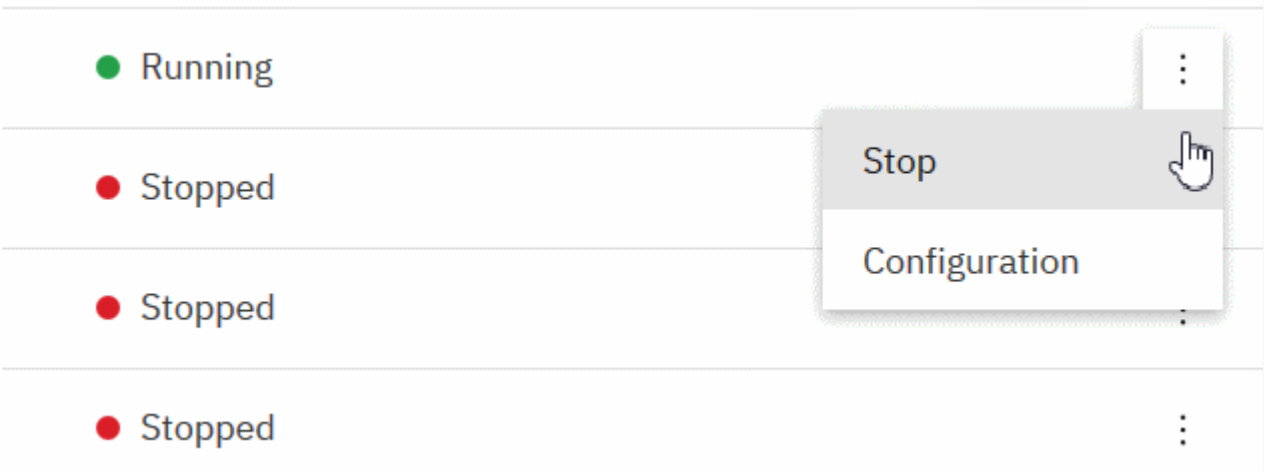

Les enregistrements de droits d'accès, les objets Informations d'authentification et les enregistrements d'authentification de canal pour le gestionnaire de files d'attente sont disponibles dans l'onglet **Sécurité** de la page **Configuration** du gestionnaire de files d'attente, où vous pouvez en créer et en ajouter de nouveaux.

Cliquez sur le nom d'un gestionnaire de files d'attente en cours d'exécution pour ouvrir son tableau de bord.

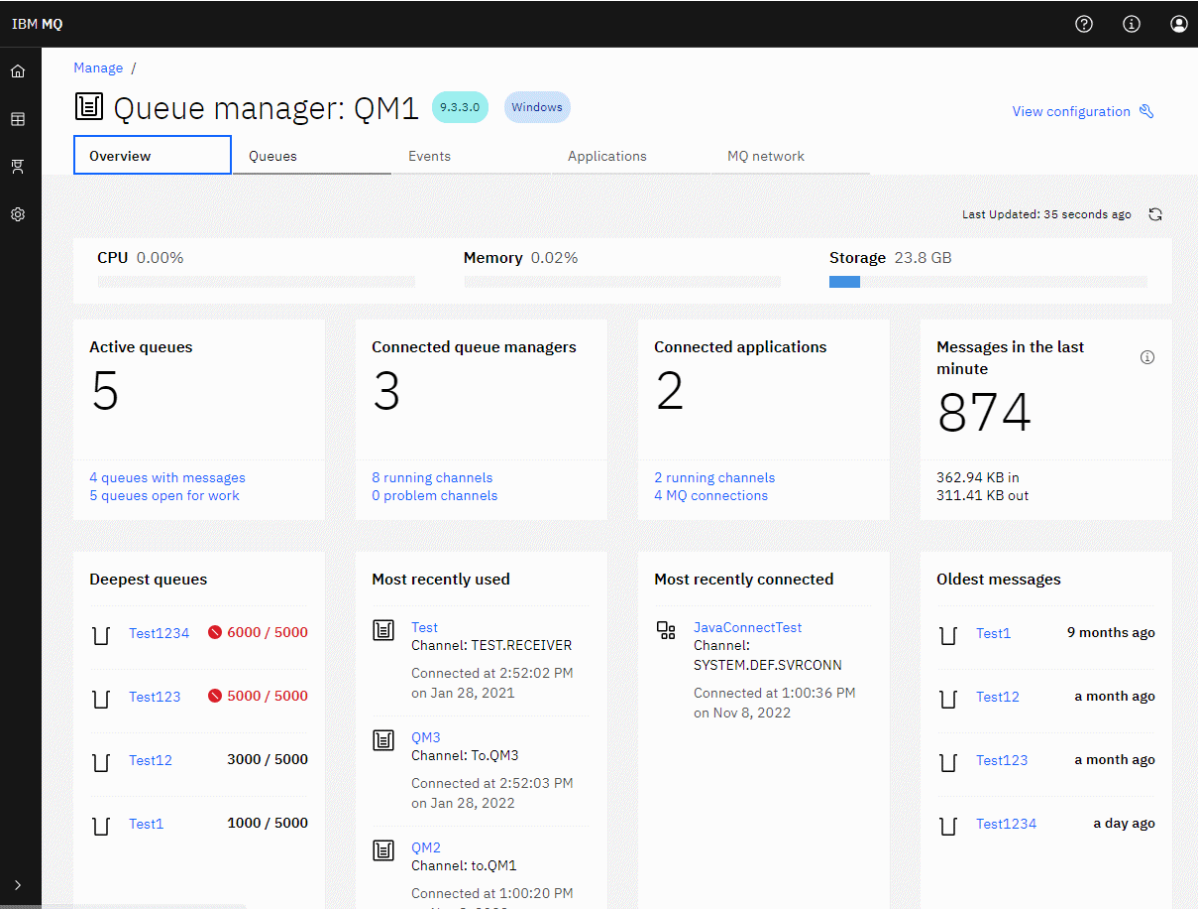

A partir du tableau de bord du gestionnaire de files d'attente, vous pouvez effectuer les actions suivantes:

**Dans l'onglet Présentation** , affichez les informations suivantes:

**UC**

Estimation en pourcentage de l'utilisation de l'unité centrale par le gestionnaire de files d'attente. (Non applicable sous z/OS.)

### **Mémoire**

Estimation en pourcentage de l'utilisation de la mémoire par le gestionnaire de files d'attente. (Non applicable sous z/OS ou Windows.)

#### **Mémoire**

Estimation en pourcentage de l'espace disponible du disque sur lequel réside le gestionnaire de files d'attente. (Non applicable sous z/OS.)

#### **Files d'attente actives**

Nombre de files d'attente contenant des messages ou ouvertes en entrée ou en sortie.

### **Gestionnaires de files d'attente connectés**

Nombre de gestionnaires de files d'attente actuellement connectés, tel que dérivé des canaux actifs.

### **Applications connectées**

Nombre d'applications actuellement connectées.

### **Messages de la dernière minute**

Affiche un récapitulatif des rubriques système PUT/GET qui affichent le débit des messages toutes les 10 secondes. (Non applicable sous z/OS.)

#### **Abonnements**

Affiche le nombre d'abonnements. Visible uniquement sur z/OS et sur les autres plateformes sur lesquelles la surveillance des rubriques système est désactivée (voir setmqweb properties).

#### **Plus grandes files d'attente**

Répertorie les files d'attente par ordre de longueur. Affiche la longueur en cours et la longueur maximale de la file d'attente.

#### **Utilisé le plus récemment**

Répertorie les gestionnaires de files d'attente actuellement connectés, classés par date de dernier message.

### **Le plus récemment connecté**

Répertorie les applications actuellement connectées en tant que dérivées des canaux de connexion serveur actifs, classées par date et heure de début de canal.

### **Messages les plus anciens**

Répertorie les files d'attente classées en fonction de la date et de l'heure du message le plus ancien.

Les informations affichées dans l'onglet **Présentation** sont dérivées de la surveillance des rubriques système (voir Métriques publiées sur les rubriques système). z/OS ne prend pas en charge la surveillance des rubriques système et la surveillance à des fins d'affichage de la console peut être désactivée sur d'autres plateformes (voir setmqweb properties). Dans ces cas, l'onglet **Présentation** affiche des informations plus limitées et son apparence est similaire à l'exemple suivant:

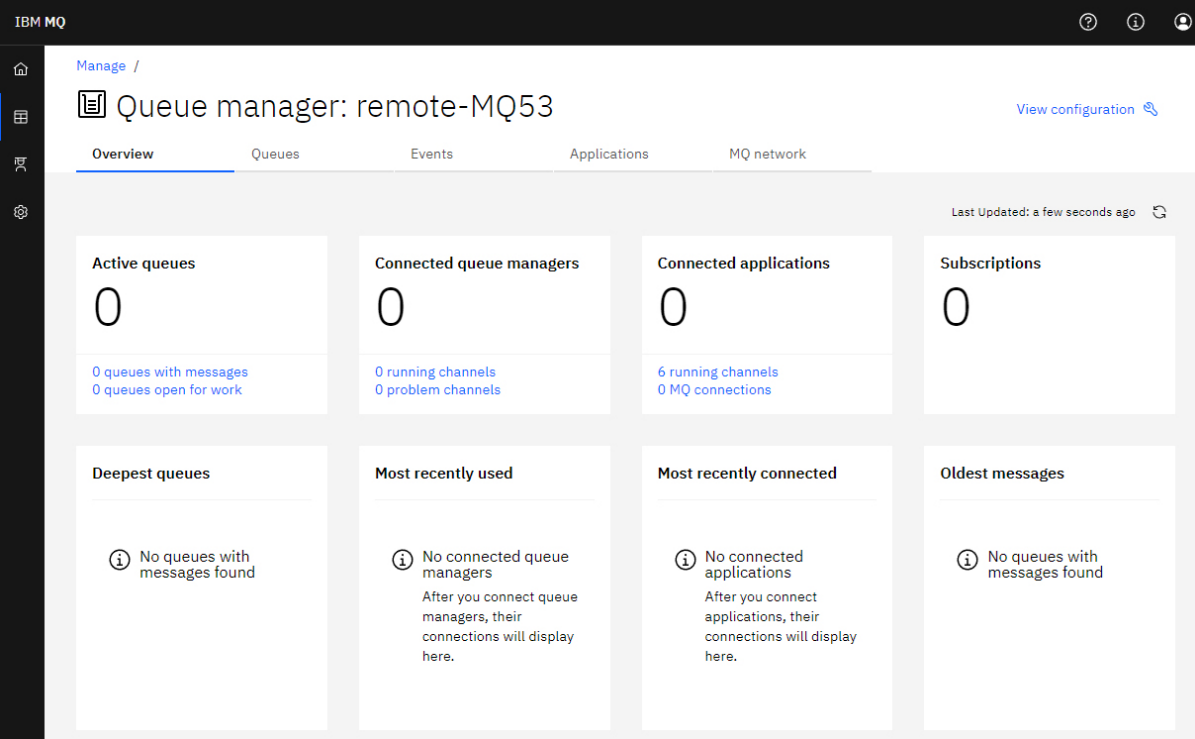

### Dans l'onglet **Files d'attente** :

- Créer des files d'attente
- Cliquez sur un nom de file d'attente pour afficher les messages existants et en créer de nouveaux, et pour configurer la file d'attente.

### Dans l'onglet **Evénements** :

### **Rubriques**

• Créer de nouvelles rubriques

• Configurer les rubriques existantes

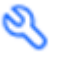

• Cliquez sur un nom de rubrique pour afficher les abonnements correspondants

### **Abonnements**

• Créer de nouveaux abonnements gérés ou non gérés

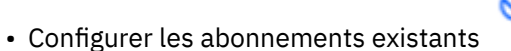

# Dans l'onglet **Applications** :

### **Présentation**

Contient des vignettes qui fournissent des vues d'ensemble des statistiques suivantes:

### **Applications connectées**

Affiche le nombre d'applications connectées. Fournit des liens vers les onglets suivants:

- **Instances d'application**
- **Connexions**

### **Exécution d'instances de canal**

Affiche un comptage du nombre d'instances de canal SVRCONN et de ces liens vers celles qui sont définies ou arrêtées dans l'onglet **Canal d'application** .

#### **Connexions**

Affiche le nombre de connexions. Fournit des liens vers les informations suivantes dans l'onglet **Connexions** :

- Connexions locales (sans nom de canal)
- Connexions distantes (celles avec un nom de canal)

#### **Applications les plus courantes**

Affiche une liste des applications fréquentes, classées en fonction du nombre de connexions qu'elles utilisent.

#### **Canaux les plus courants**

Affiche la liste des canaux fréquents, classés par nombre d'instances actives.

### **Transactions les plus anciennes**

Affiche la liste des transactions les plus anciennes par nom d'application. Ces transactions ont des connexions avec des unités d'oeuvre ouvertes et sont classées en fonction de la date et de l'heure de début de l'unité de travail.

### **Versions connectées à distance**

Affiche la liste des versions IBM MQ connectées communes, c'est-à-dire les instances de canal ayant une REMOTE\_VERSION spécifiée.

### **Sécurité du canal d'application**

Affiche la liste des protocoles de sécurité de canal connectés communs, c'est-à-dire les instances de canal ayant un protocole SECURITY\_PROTOCOL spécifié.

### **Débits de transfert de canal**

Affiche la liste des canaux communs classés en fonction des débits de transfert des messages et des octets. Utilise la date et l'heure de début du canal pour calculer la durée et utilise MSGS et MQIACH\_BYTES\_SENT/ MQIACH\_BYTES\_RCVD pour calculer le taux.

#### **Applications**

Affichez des informations sur les applications connectées au gestionnaire de files d'attente.

### **Canaux**

Afficher l'activité sur les canaux connectés aux applications.

### **Canaux d'application**

- Démarrage, arrêt, commande ping et configuration des canaux
- Créer de nouveaux canaux
- Réinitialiser les canaux

### **Instances de canal d'application**

- Afficher le statut des instances de canal d'application
- Résoudre les messages en attente de validation sur les canaux

# Dans l'onglet **Réseau MQ** :

#### **Présentation**

Contient des vignettes qui fournissent des vues d'ensemble des statistiques suivantes:

#### **Exécution d'instances de canal de gestionnaire de files d'attente**

Affiche le nombre d'instances de canal non SVRCONN. Affiche des liens vers les types d'instance de canal suivants dans l'onglet **Gestionnaires de files d'attente connectés** :

- Canaux définis
- Canaux arrêtés

### **Gestionnaires de files d'attente connectés**

Affiche le nombre de gestionnaires de files d'attente connectés par MQCA\_REMOTE\_Q\_MGR\_NAME. Fournit également le nombre de gestionnaires de files d'attente renvoyés par MQCMD\_INQUIRE\_CLUSTER\_Q\_MGR.

### **Appartenance au(x) cluster(s)**

S'il n'existe qu'un seul cluster de gestionnaires de files d'attente, affiche le nom du cluster et indique si le gestionnaire de files d'attente est un référentiel complet ou partiel. Affiche le nombre de gestionnaires de files d'attente visibles dans le cluster. S'il existe plusieurs clusters, affiche le nombre de clusters plus un nombre de gestionnaires de files d'attente de référentiel complet et partiel dans chaque cluster.

### **Canaux du gestionnaire de files d'attente défaillants**

Affiche la liste des canaux qui sont à l'état de relance (non arrêté/en cours d'exécution). Calcule le nombre de nouvelles tentatives restantes si elles sont à l'état de relance. La liste contient des canaux avec les types de statut suivants:

- MOCHS PAUSED
- MQCHS\_RELANCE

### **Délais de message les plus longs**

Affiche la liste des canaux ayant un indicateur de temps XMIT (longue période).

#### **Files d'attente de transmission sans surveillance**

Affiche la liste des files d'attente de transmission dont la longueur de la file d'attente est différente de zéro et qui ne sont pas associées à des descripteurs.

### **Versions de connexion distante**

Affiche la liste des versions IBM MQ connectées communes, c'est-à-dire les instances de canal ayant une REMOTE\_VERSION spécifiée.

#### **Sécurité du canal du gestionnaire de files d'attente**

Affiche la liste des protocoles de sécurité de canal connectés communs, c'est-à-dire les instances de canal ayant un protocole SECURITY\_PROTOCOL spécifié.

### **État de santé du cluster**

Affiche un certain nombre de statistiques indépendantes relatives à la santé du cluster. Le statut inclut:

- Nombre d'objets de cluster (files d'attente, rubriques, gestionnaires de files d'attente).
- Nombre de gestionnaires de files d'attente interrompus (MQIACF\_SUSPEND défini sur YES).
- Profondeur du système SYSTEM.CLUSTER.COMMAND.QUEUE .
- Nombre d'entrées de gestionnaire de files d'attente de cluster commençant par SYSTEM.TEMP.

Si toutes ces valeurs sont nulles, cette vignette n'est pas affichée et la vignette **Programmes d'écoute** est affichée à la place.

#### **Programmes d'écoute**

Affiche la liste des programmes d'écoute et indique s'ils sont en cours d'exécution. S'affiche uniquement si la vignette **Santé du cluster** n'est pas affichée.

### **Gestionnaires de files d'attente connectés**

Affichez les détails des gestionnaires de files d'attente actuellement connectés à ce gestionnaire de files d'attente.

### **Canaux de gestionnaire de file d'attente**

- Démarrage, arrêt, commande ping et configuration des canaux  $\cdot$
- Créer de nouveaux canaux
- Réinitialiser les canaux

### **Instances de canal de gestionnaire de files d'attente**

- Afficher le statut des instances de canal de gestionnaire de files d'attente
- Résoudre les messages en attente de validation sur les canaux

# **IBM MQ Console: Utilisation des gestionnaires de files d'attente locales-CD uniquement**

Vous pouvez créer, configurer et contrôler des gestionnaires de files d'attente locales à partir du niveau

supérieur de la vue Gestion. **El Manage** 

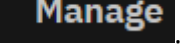

# **Pourquoi et quand exécuter cette tâche**

**Multi De** La vue Gestion répertorie les gestionnaires de files d'attente locaux qui sont ajoutés à l'installation IBM MQ à partir de laquelle IBM MQ Console s'exécute. Les gestionnaires de files d'attente associés à différentes installations de IBM MQ sur le même système ne sont pas répertoriés.

Sous z/OS, la vue Gestion répertorie les gestionnaires de files d'attente dont la version est identique à celle d' IBM MQ Consoleet qui sont définis sur le système sur lequel IBM MQ Console s'exécute. Les gestionnaires de files d'attente d'une version différente de IBM MQ Console ne sont pas répertoriés.

Vous pouvez sélectionner des gestionnaires de files d'attente individuels dans la liste.

**Remarque :** IBM MQ Console peut se connecter à un gestionnaire de files d'attente de données répliquées (RDQM) local lorsqu'il est actif (c'est-à-dire qu'il a le rôle principal), mais n'offre pas de fonctions spécifiques aux gestionnaires de files d'attente de données répliquées.

# **Procédure**

d'attente.

• Pour créer un gestionnaire de files d'attente local:

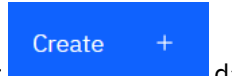

a) Cliquez sur le bouton Créer dans la vue de liste des gestionnaires de files

- b) Entrez un nom pour le nouveau gestionnaire de files d'attente. Vous pouvez indiquer 48 caractères au maximum. Les caractères valides sont les lettres, les chiffres, ainsi que les caractères ".", "/", "\_" et "%".
- c) Facultatif : Entrez un port TCP/IP disponible sur lequel le gestionnaire de files d'attente sera à l'écoute. Le numéro de port ne doit pas dépasser 65535.
- d) Cliquez sur **Créer**. Le nouveau gestionnaire de files d'attente est créé et démarré.
- Pour démarrer un gestionnaire de files d'attente local:
	- a) Localisez le gestionnaire de files d'attente que vous souhaitez démarrer dans la liste.
	- b) Sélectionnez **Démarrer** dans le menu .
- Pour arrêter un gestionnaire de files d'attente local:
	- a) Sélectionnez le gestionnaire de files d'attente à arrêter dans la liste du widget de gestionnaire de files d'attente local.
	- b) Sélectionnez **Arrêter** dans le menu .
- Pour supprimer un gestionnaire de files d'attente local:
- a) Si le gestionnaire de files d'attente est en cours d'exécution, arrêtez-le.
- b) Sélectionnez Afficher la configuration dans le menu <sup>+</sup> et sélectionnez Supprimer le **gestionnaire de files d'attente**.
- c) Confirmez la suppression du gestionnaire de files d'attente en entrant son nom dans la fenêtre de confirmation. Le gestionnaire de files d'attente et tous les objets associés sont supprimés.
- Pour afficher et éditer les propriétés d'un gestionnaire de files d'attente local:
	- a) Vérifiez que le gestionnaire de files d'attente est en cours d'exécution et localisez-le dans la liste des gestionnaires de files d'attente.
	- b) Sélectionnez **Afficher la configuration** dans le menu .
	- c) Vérifiez que l'onglet **Propriétés** est sélectionné. Affichez les propriétés et éditez-les si nécessaire. Si la zone de texte de la propriété est désactivée, la propriété est en lecture seule ou peut être éditée uniquement à partir de la ligne de commande. Pour plus d'informations sur une propriété, vous pouvez l'afficher dans Propriétés du gestionnaire de files d'attente.
- Pour utiliser les paramètres de sécurité du gestionnaire de files d'attente local:
	- a) Assurez-vous que le gestionnaire de files d'attente est en cours d'exécution et sélectionnez-le dans la liste des gestionnaires de files d'attente.
	- b) Sélectionnez **Afficher la configuration** dans le menu .
	- c) Vérifiez que l'onglet **Sécurité** est sélectionné.
	- d) Vous pouvez utiliser des objets d'authentification, des enregistrements d'autorisation ou des objets d'authentification de canal. Pour plus d'informations, consultez les rubriques suivantes:
		- – [«IBM MQ Console : Utilisation des objets d'informations d'authentification-LTS uniquement», à la](#page-129-0) [page 130](#page-129-0)
		- – [«IBM MQ Console: Utilisation des enregistrements de droits d'accès du gestionnaire de files](#page-131-0) [d'attente-LTS uniquement», à la page 132](#page-131-0)
		- – [«IBM MQ Console: Utilisation des enregistrements d'authentification de canal-LTS uniquement»,](#page-132-0) [à la page 133](#page-132-0)

# *IBM MQ Console: Utilisation des objets d'informations d'authentification-*

### *CD uniquement*

Vous pouvez utiliser la console pour ajouter et supprimer des objets d'informations d'authentification sur un gestionnaire de files d'attente. Vous pouvez également afficher et définir les propriétés et gérer les enregistrements de droits d'accès pour les objets.

# **Pourquoi et quand exécuter cette tâche**

La vue des informations d'authentification répertorie les informations d'authentification qui existent pour un gestionnaire de files d'attente spécifique. Vous pouvez sélectionner des informations d'authentification individuelles dans la liste à utiliser.

Les informations d'authentification du gestionnaire de files d'attente font partie du support IBM MQ pour le protocole TLS (Transport Layer Security). Ces objets contiennent les définitions requises pour effectuer la vérification de la révocation de certificat à l'aide d'OCSP ou de listes de révocation de certificat (CRL) sur les serveurs LDAP, ainsi que les définitions requises pour activer la vérification de l'ID utilisateur et du mot de passe.

# **Procédure**

• Pour afficher les informations d'authentification d'un gestionnaire de files d'attente:

- a) Assurez-vous que le gestionnaire de files d'attente est en cours d'exécution et sélectionnez-le dans la liste des gestionnaires de files d'attente.
- b) Sélectionnez **Afficher la configuration** dans le menu .
- c) Vérifiez que l'onglet **Sécurité** est sélectionné.
- d) Sélectionnez **Informations d'authentification** dans le panneau de navigation.
- Pour ajouter un objet d'informations d'authentification:
	- Create a) Cliquez sur le bouton Créer dans la vue de liste des informations d'authentification.
	- b) Indiquez le nom de l'objet des informations d'authentification. Les caractères valides sont les lettres, les chiffres, ainsi que les caractères ".", "/", "\_" et "%".
	- c) Indiquez le type d'objet d'informations d'authentification.
	- d) Indiquez des informations supplémentaires appropriées pour le type d'objet:
		- Pour **CRL LDAP**, indiquez le **nom du serveur LDAP**. Il s'agit du nom d'hôte, de l'adresse IPv4 à notation décimale à point ou de la notation hexadécimale IPv6 de l'hôte sur lequel s'exécute le serveur LDAP, avec un numéro de port facultatif. Vous pouvez éventuellement spécifier un nom d'utilisateur et un mot de passe pour l'utilisateur qui accède au serveur LDAP.
		- Pour **OCSP**, spécifiez l' **URL du programme de réponse OCSP URL**. Cette URL est l' URL du répondeur utilisé pour vérifier la révocation de certificat. Il doit s'agit d'une adresse URL HTTP contenant le nom d'hôte et le numéro de port du canal répondeur OCSP. Si le canal répondeur OCSP utilise le port 80, qui est le port par défaut pour HTTP, le numéro de port peut être omis. Les adresses URL HTTP sont définies dans la norme RFC 1738.
		- Pour **IDPW OS**, aucune exigence supplémentaire n'est requise, bien que vous puissiez éventuellement spécifier d'autres options pour ce type d'authentification.
		- Pour **IDPW LDAP**, indiquez le **nom de serveur LDAP** et le nom d' **utilisateur abrégé** . Le nom du serveur LDAP est le nom d'hôte, IPv4 l'adresse décimale à point ou IPv6 la notation hexadécimale de l'hôte sur lequel s'exécute le serveur LDAP, avec un numéro de port facultatif. Le nom d'utilisateur abrégé est la zone de l'enregistrement utilisateur LDAP qui est utilisée comme nom abrégé pour la connexion. Vous pouvez éventuellement spécifier d'autres options pour ce type d'authentification.
	- e) Cliquez sur **Ajouter**.
- Pour supprimer un objet d'informations d'authentification :
	- a) Sélectionnez l'icône représentant une clé pour l'objet d'informations d'authentification à supprimer de la liste.

- b) Dans la vue des propriétés de l'objet, cliquez sur **Supprimer l'objet d'informations d'authentification**.
- c) Confirmez la suppression de l'objet d'informations d'authentification en cliquant sur **Supprimer**. L'objet est supprimé.
- Pour afficher et éditer les propriétés d'un objet d'informations d'authentification :
	- a) Sélectionnez l'icône de clé pour l'objet d'informations d'authentification que vous souhaitez afficher dans la liste.

b) Pour éditer les propriétés affichées, cliquez sur le bouton Editer

 $\mathscr{Q}$ Edit

- c) Editez les propriétés de façon appropriée. Si la zone de texte de la propriété est désactivée, la propriété est en lecture seule ou peut être éditée uniquement à partir de la ligne de commande.
- d) Cliquez sur **Enregistrer** pour enregistrer vos changements.
- Pour afficher et éditer des enregistrements de droits d'accès pour un objet d'informations d'authentification:
	- a) Sélectionnez l'icône de clé pour l'objet d'informations d'authentification pour lequel vous souhaitez afficher l'enregistrement de droits d'accès dans la liste.
	- b) Sélectionnez l'onglet **Sécurité**.
	- c) Pour éditer ou supprimer un enregistrement de droits d'accès existant, sélectionnez **Editer** ou

**Supprimer** dans le menu .

d) Pour ajouter un nouvel enregistrement de droits d'accès, cliquez sur le bouton **Ajouter**

**Add** , indiquez les détails du nouvel enregistrement de droits d'accès et cliquez sur **Créer**.

#### $V$  9.3.1 *IBM MQ Console: Utilisation des enregistrements de droits d'accès du gestionnaire de files d'attente-CD uniquement*

Vous pouvez contrôler l'accès des utilisateurs et des groupes aux gestionnaires de files d'attente en spécifiant un enregistrement de droits d'accès pour cet utilisateur ou ce groupe.

# **Pourquoi et quand exécuter cette tâche**

Vous pouvez optimiser l'accès d'un utilisateur de messagerie ou d'un groupe d'utilisateurs de messagerie à un gestionnaire de files d'attente particulier à l'aide d'enregistrements de droits d'accès. Il existe deux types d'enregistrement de droits d'accès: les enregistrements d' **accès au gestionnaire de files d'attente** qui contrôlent les droits généraux et le droit **de créer des enregistrements** qui contrôlent quels utilisateurs et groupes peuvent créer des objets pour le gestionnaire de files d'attente.

# **Procédure**

- Pour afficher les enregistrements de droits d'accès d'un gestionnaire de files d'attente:
	- a) Assurez-vous que le gestionnaire de files d'attente est en cours d'exécution et sélectionnez-le dans la liste des gestionnaires de files d'attente.
	- b) Sélectionnez **Afficher la configuration** dans le menu .
	- c) Vérifiez que l'onglet **Sécurité** est sélectionné.
	- d) Sélectionnez **Enregistrements de droits d'accès** dans le panneau de navigation. La vue affiche les enregistrements de droits d'accès dans deux panneaux, ce qui vous permet de gérer les enregistrements de droits d'accès généraux et de créer des enregistrements de droits d'accès.
- Pour ajouter un enregistrement de droits d'accès généraux, procédez comme suit:
	- **d'attente** .

Add

a) Cliquez sur le bouton Ajouter dans la vue de liste **Accès au gestionnaire de files**

- b) Indiquez si vous ajoutez un enregistrement de droits d'accès pour un utilisateur ou un groupe.
- c) Indiquez le nom de l'utilisateur ou du groupe auquel vous ajoutez un enregistrement de droits d'accès (l'enregistrement de droits d'accès prend ce nom).
- d) Sélectionnez les droits que vous souhaitez accorder.

e) Cliquez sur **Créer**.

- Pour ajouter un enregistrement de création de droits d'accès, procédez comme suit:
	-

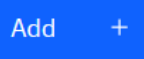

a) Cliquez sur le bouton Ajouter dans la vue de liste **Droit de création** .

- b) Indiquez si vous ajoutez un enregistrement de droits d'accès pour un utilisateur ou un groupe.
- c) Indiquez le nom de l'utilisateur ou du groupe auquel vous ajoutez un enregistrement de droits d'accès (l'enregistrement de droits d'accès prend ce nom).
- d) Sélectionnez les types d'objet que vous accordez aux droits de création.
- e) Cliquez sur **Créer**.
- Pour supprimer un enregistrement de droits d'accès:
	- a) Sélectionnez l'enregistrement de droits d'accès à supprimer, puis sélectionnez **Supprimer**.
	- b) Confirmez la suppression de l'objet d'informations d'authentification en cliquant sur **Supprimer**. L'objet est supprimé.
- Pour afficher et éditer les propriétés d'un enregistrement de droits d'accès:
	- a) Cliquez sur l'enregistrement de droits d'accès à afficher.
	- b) Modifiez les paramètres selon vos besoins et cliquez sur **Sauvegarder** pour sauvegarder vos modifications.

# *IBM MQ Console: Utilisation des enregistrements d'authentification de canal-CD uniquement*

Vous pouvez utiliser IBM MQ Console pour ajouter et supprimer des enregistrements d'authentification de canal sur un gestionnaire de files d'attente. Vous pouvez également afficher et définir les propriétés des enregistrements d'authentification de canal.

# **Pourquoi et quand exécuter cette tâche**

Pour exercer un contrôle plus précis sur l'accès accordé aux systèmes se connectant au niveau du canal, vous pouvez utiliser des enregistrements d'authentification de canal.

Pour appliquer la sécurité, vous pouvez utiliser des enregistrements d'authentification de canal bloquants afin de bloquer l'accès à vos canaux. Vous pouvez aussi utiliser des enregistrements d'authentification de canal de mappe d'adresses pour autoriser l'accès à des utilisateurs spécifiés. Pour en savoir plus sur les enregistrements d'authentification de canal, voir Enregistrements d'authentification de canal.

# **Procédure**

- Pour afficher les informations d'authentification de canal d'un gestionnaire de files d'attente:
	- a) Assurez-vous que le gestionnaire de files d'attente est en cours d'exécution et sélectionnez-le dans la liste des gestionnaires de files d'attente.
	- b) Sélectionnez **Afficher la configuration** dans le menu .
	- c) Vérifiez que l'onglet **Sécurité** est sélectionné.
	- d) Sélectionnez **Authentification de canal** dans le panneau de navigation.

Create

• Pour ajouter un enregistrement d'authentification de canal:

a) Cliquez sur le bouton Créer dans la vue de liste des informations d'authentification

b) Choisissez le type de règle que vous souhaitez utiliser. Sélectionnez **Autoriser**, **Bloquer**ou **Avertir**.

de canal.
- c) Choisissez le type d'identité pour lequel vous configurez une règle d'authentification de canal. Différents types d'identité sont disponibles, en fonction du type de règle que vous avez sélectionné.
- d) Indiquez les informations requises pour l'identité que vous spécifiez. Par défaut, les propriétés minimales recommandées sont affichées pour que vous puissiez fournir des valeurs. Vous pouvez afficher toutes les propriétés disponibles en sélectionnant **Création personnalisée**.
- e) Cliquez sur **Créer** pour créer l'enregistrement d'authentification de canal.

Pour plus d'informations sur les paramètres disponibles pour les enregistrements d'authentification de canal, voir Enregistrements d'authentification de canal et SET CHLAUTH

- Pour supprimer un enregistrement d'authentification de canal :
	- a) Cliquez sur l'icône représentant une clé en regard de l'enregistrement d'authentification de canal à supprimer.
	- b) Dans la vue Editer l'authentification de canal, cliquez sur **Supprimer l'objet d'authentification de canal**.
	- c) Confirmez la suppression de l'enregistrement d'authentification de canal en cliquant sur **Supprimer**. L'enregistrement d'authentification de canal est supprimé.
- Pour afficher et éditer les propriétés d'un enregistrement d'authentification de canal:

0

- a) Cliquez sur l'icône représentant une clé en regard de l'enregistrement d'authentification de canal que vous souhaitez modifier ou afficher. Les propriétés s'affichent.
- b) Cliquez sur le bouton Editer
- c) Editez les propriétés de façon appropriée. Si la zone de texte de la propriété est désactivée, la propriété est en lecture seule ou peut être éditée uniquement à partir de la ligne de commande.
- d) Cliquez sur **Enregistrer** pour enregistrer vos changements.

Edit

# *IBM MQ Console: Utilisation des programmes d'écoute-CD*

### *uniquement*

Vous pouvez utiliser le IBM MQ Console pour ajouter et supprimer des programmes d'écoute, démarrer et arrêter des programmes d'écoute, afficher et définir des propriétés de programme d'écoute et gérer les enregistrements de droits d'accès d'un programme d'écoute.

# **Pourquoi et quand exécuter cette tâche**

La vue Programmes d'écoute affiche les programmes d'écoute qui existent pour un gestionnaire de files d'attente spécifique. Vous pouvez sélectionner des programmes d'écoute individuels à utiliser.

# **Procédure**

- Pour afficher les programmes d'écoute d'un gestionnaire de files d'attente:
	- a) Assurez-vous que le gestionnaire de files d'attente est en cours d'exécution et sélectionnez-le dans la liste des gestionnaires de files d'attente.
	- b) Sélectionnez **Afficher la configuration** dans le menu .
	- c) Sélectionnez l'onglet **Programmes d'écoute** .
- Pour créer un programme d'écoute:

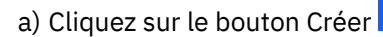

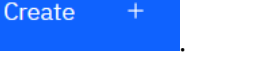

- b) Fournissez les informations requises pour le programme d'écoute que vous créez.
- c) Cliquez sur **Créer**. Le nouveau programme d'écoute est créé.
- Pour démarrer un programme d'écoute :
	- a) Localisez le programme d'écoute que vous souhaitez démarrer dans la liste.
	- b) Sélectionnez **Démarrer** dans le menu .
- Pour arrêter un programme d'écoute :
	- a) Localisez le programme d'écoute que vous souhaitez démarrer dans la liste.
	- b) Sélectionnez **Arrêter** dans le menu .
- Pour afficher et éditer les propriétés d'un programme d'écoute : a) Localisez le programme d'écoute dans la liste.
	- b) Sélectionnez **Afficher la configuration** dans le menu .
	- c) Vérifiez que l'onglet **Propriétés** est sélectionné. Pour éditer les propriétés, cliquez sur le bouton

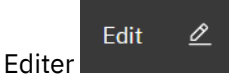

- d) Editez les propriétés de façon appropriée. Si la zone de texte de la propriété est désactivée, la propriété est en lecture seule ou peut être éditée uniquement à partir de la ligne de commande. Pour plus d'informations sur les propriétés, voir Propriétés du programme d'écoute dans la documentation MQ Explorer.
- e) Cliquez sur **Enregistrer** pour enregistrer vos changements.
- Afin d'afficher et d'éditer des enregistrements de droits d'accès pour un programme d'écoute :
	- a) Localisez le programme d'écoute dans la liste.
	- b) Sélectionnez **Afficher la configuration** dans le menu .
	- c) Cliquez sur l'onglet **Sécurité**.
	- d) Utilisez les enregistrements de droits d'accès décrits pour les enregistrements de droits d'accès du gestionnaire de files d'attente. Voir [«IBM MQ Console: Utilisation des enregistrements de droits](#page-131-0) [d'accès du gestionnaire de files d'attente-LTS uniquement», à la page 132](#page-131-0).
- Pour supprimer un programme d'écoute :
	- a) Localisez le programme d'écoute dans la liste.
	- b) Sélectionnez **Afficher la configuration** dans le menu .
	- c) Cliquez sur **Supprimer le programme d'écoute**.

# **IBM MQ Console: Ajout d'un gestionnaire de files d'attente éloignées-CD uniquement**

Vous pouvez utiliser IBM MQ Console pour administrer un gestionnaire de files d'attente exécuté sur un système distant.

### **Avant de commencer**

• Vous devez préparer le gestionnaire de files d'attente sur le système distant pour qu'il puisse être administré à distance, voir l'étape [«1», à la page 137](#page-136-0), [«2», à la page 137,](#page-136-0) [«3», à la page 137e](#page-136-0)t [«4», à la](#page-137-0) [page 138](#page-137-0) de [«Ajout d'un gestionnaire de files d'attente éloignées à IBM MQ Console à l'aide de la ligne](#page-135-0) [de commande-LTS uniquement», à la page 136](#page-135-0).

• Vous devez également activer les connexions distantes à partir de IBM MQ Console. Pour plus d'informations, voir Configuration du comportement de connexion du gestionnaire de files d'attente éloignées.

# **Pourquoi et quand exécuter cette tâche**

Vous utilisez une table de définition de connexion client (CCDT) au format JSON pour spécifier les détails de la connexion distante. Vous pouvez créer une table de définition de canal du client JSON à l'aide d'un éditeur de texte (voir l'étape [«5», à la page 138](#page-137-0) de [«Ajout d'un gestionnaire de files d'attente éloignées à](#page-135-0) [IBM MQ Console à l'aide de la ligne de commande-LTS uniquement», à la page 136](#page-135-0)) ou vous pouvez en créer une à l'aide de IBM MQ Console.

Vous pouvez également créer la table de définition de canal du client à partir de la IBM MQ Console en spécifiant les détails de connexion directement lorsque vous ajoutez le gestionnaire de files d'attente éloignées.

Vous pouvez également connecter un gestionnaire de files d'attente éloignées à IBM MQ Console à l'aide de la ligne de commande pour toutes les tâches requises (en plus de la préparation du gestionnaire de files d'attente éloignées et de la création d'une table de définition de canal du client). Voir [«Ajout](#page-135-0) [d'un gestionnaire de files d'attente éloignées à IBM MQ Console à l'aide de la ligne de commande-LTS](#page-135-0) [uniquement», à la page 136.](#page-135-0)

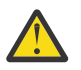

**Avertissement :** si vous recevez les messages suivants:

```
MQWB2026E: The request to connect to the remote queue manager 'rqmgr-qmgr_name' failed 
with the error message:
'JMSCC0051: The property 'JMS_IBM_MQMD_AccountingToken' should be set using type '[B', 
not 'java.lang.Object'.'
```
vous tentez de transmettre un java.lang.Object au jeton de comptabilité alors qu'un type d'objet Java byte[] est attendu.

# **Procédure**

- Pour ajouter un gestionnaire de files d'attente éloignées en spécifiant une table de définition de canal du client existante:
	- a) Dans la page d'accueil, cliquez sur **Connecter le gestionnaire de files d'attente éloignées**.
	- b) Nom du gestionnaire de files éloigné.
	- c) Indiquez éventuellement un nom unique pour le gestionnaire de files d'attente. Si vous ne spécifiez pas de nom unique, le nom réel est utilisé avec le préfixe "remote-" ajouté.
	- d) Vérifiez que l'option **Se connecter à l'aide d'une table de définition de canal du client JSON** est sélectionnée.
	- e) Cliquez sur **Parcourir** et sélectionnez le fichier contenant la table de définition de canal du client JSON que vous souhaitez utiliser.
	- f) Cliquez sur **Suivant** pour accéder à la page de l'utilisateur et indiquez éventuellement un nom d'utilisateur et un mot de passe pour vous connecter au gestionnaire de files d'attente éloignées. Si vous ne spécifiez pas ces informations, les informations d'authentification sont extraites du fichier de configuration de la connexion distante.
	- g) Cliquez sur **Suivant** pour accéder à la page Certificat. Si votre table de définition de canal du client spécifie les informations "transmissionSecurity", ces informations sont utilisées. Vous pouvez éventuellement coller un certificat (en tant que clé publique codée en base64 ) qui est ajouté au magasin de clés de confiance global.

Le certificat est temporairement stocké dans *WLP\_USER\_DIR*/generated.crts/*uniqueNameqmgrName*.crt avant d'être ajouté au magasin de clés de confiance. Une fois la connexion ajoutée, le certificat est supprimé de cet emplacement.

h) Cliquez sur **Suivant** pour afficher la page récapitulative. Vous pouvez utiliser le bouton **Précédent** pour revisiter les pages précédentes et apporter des corrections. Si vous êtes satisfait des

informations, cliquez sur **Connexion** pour vous connecter au gestionnaire de files d'attente éloignées.

- Pour ajouter un gestionnaire de files d'attente éloignées et spécifier manuellement les informations de connexion:
	- a) Dans la page d'accueil, cliquez sur **Connecter le gestionnaire de files d'attente éloignées**.
	- b) Nom du gestionnaire de files éloigné.
	- c) Indiquez éventuellement un nom unique pour le gestionnaire de files d'attente. Si vous ne spécifiez pas de nom unique, le nom réel est utilisé avec le préfixe "remote-" ajouté.
	- d) Sélectionnez **Entrée manuelle**.
	- e) Entrez le nom du canal de connexion client que la connexion utilisera.
	- f) Indiquez le nom de l'hôte sur lequel s'exécute le gestionnaire de files d'attente éloignées. Si des installations MQ distantes sont détectées, les noms d'hôte s'affichent et vous pouvez sélectionner l'hôte du gestionnaire de files d'attente éloignées auquel vous souhaitez vous connecter. Dans certaines configurations réseau, il n'est pas possible de détecter des instances MQ distantes. Dans ce cas, ajoutez le nom d'hôte et le port manuellement.
	- g) Cliquez sur **Suivant** pour accéder à la page de l'utilisateur et indiquez éventuellement un nom d'utilisateur et un mot de passe pour vous connecter au gestionnaire de files d'attente éloignées. Si vous ne spécifiez pas ces informations, les informations d'authentification sont extraites du fichier de configuration de la connexion distante.
	- h) Cliquez sur **Suivant** pour accéder à la page Certificat. Vous pouvez sélectionner un CipherSpec SSL dans la liste déroulante. Vous pouvez éventuellement coller un certificat (en tant que clé publique codée en base64 ) qui est ajouté au magasin de clés de confiance global.

Le certificat est temporairement stocké dans *WLP\_USER\_DIR*/generated.crts/*uniqueNameqmgrName*.crt avant d'être ajouté au magasin de clés de confiance. Une fois la connexion ajoutée, le certificat est supprimé de cet emplacement.

i) Cliquez sur **Suivant** pour afficher la page récapitulative. Vous pouvez utiliser le bouton **Précédent** pour revisiter les pages précédentes et apporter des corrections. Si vous êtes satisfait des informations, cliquez sur **Connexion** pour vous connecter au gestionnaire de files d'attente éloignées.

Les informations de connexion que vous avez spécifiées sont écrites dans le fichier CCDT de votre répertoire Web. Le chemin est *WLP\_USER\_DIR*/generated.ccdt/ccdt-*uniqueName*.

### **Résultats**

Le gestionnaire de files d'attente éloignées apparaît dans la liste des gestionnaires de files d'attente éloignées de la IBM MQ Console. A condition que la connexion aboutisse, vous pouvez administrer les objets du gestionnaire de files d'attente éloignées de la même manière que vous utilisez les objets d'un gestionnaire de files d'attente local.

# *Ajout d'un gestionnaire de files d'attente éloignées à IBM MQ Console à l'aide de la ligne de commande-CD uniquement*

Vous pouvez ajouter un gestionnaire de files d'attente éloignées à IBM MQ Console à l'aide de la commande **setmqweb remote** sur la ligne de commande. Un gestionnaire de files d'attente éloignées peut être soit un gestionnaire de files d'attente qui s'exécute dans une installation différente sur le même système que IBM MQ Console, soit un gestionnaire de files d'attente qui s'exécute sur un système différent.

### **Avant de commencer**

**Remarque :** Les étapes de cette tâche nécessitent l'exécution de commandes MQSC:

• Sous AIX, Linux, and Windows, vous émettez des commandes MQSC à partir d'une invite de commande **runmqsc** . Voir Exécution interactive de commandes MQSC sous **runmqsc** et Exécution <span id="page-112-0"></span>de commandes MQSC à partir de fichiers texte sous **runmqsc**. Pour cette tâche, si vous utilisez AIX, Linux, and Windows, ouvrez une invite de commande runmqsc qui utilise QM1:

runmqsc QM1

- **IBM is Sous IBM** i, vous créez une liste de commandes dans un fichier script, puis vous exécutez le fichier à l'aide de la commande **STRMQMMQSC** . Voir Administration à l'aide de commandes MQSC sous IBM i.
- Sous z/OS, les commandes MQSC peuvent être émises à partir de plusieurs sources, en fonction de la commande. Voir Sources à partir desquelles vous pouvez émettre des commandes MQSC et PCF sous IBM MQ for z/OS.

Vérifiez que le serveur mqweb est configuré pour autoriser les connexions de gestionnaire de files d'attente éloignées à IBM MQ Console. Pour plus d'informations, voir Configuration du comportement des connexions de gestionnaire de files d'attente éloignées.

# **Procédure**

1. Sur le gestionnaire de files d'attente éloignées, créez un canal de connexion serveur pour permettre l'administration à distance du gestionnaire de files d'attente à l'aide de la commande **DEFINE CHANNEL** MQSC.

Par exemple, pour créer un canal de connexion serveur QM1.SVRCONN pour le gestionnaire de files d'attente QM1, entrez la commande MQSC suivante:

DEFINE CHANNEL(QM1.SVRCONN) CHLTYPE(SVRCONN) TRPTYPE(TCP)

Pour plus d'informations sur **DEFINE CHANNEL** et les options disponibles, voir DEFINE CHANNEL.

- 2. Vérifiez qu'un utilisateur approprié est autorisé à administrer le gestionnaire de files d'attente et les objets MQ associés au gestionnaire de files d'attente.
	- Sous AIX, Linux, and Windows , utilisez la commande de contrôle **setmqaut** sur une ligne de commande standard.
	- 105 Sous z/OS, définissez des profils RACF pour accorder à l'utilisateur autorisé l'accès au gestionnaire de files d'attente.

Par exemple, sous AIX, Linux, and Windows, pour autoriser l'utilisateur exampleUser à accéder au gestionnaire de files d'attente QM1, entrez la commande de contrôle suivante:

```
setmqaut -m QM1 -t qmgr -p exampleUser +connect +inq +setall +dsp
```
Cet utilisateur autorisé peut être l'un des utilisateurs suivants:

- ID utilisateur identique à l'ID utilisateur qui démarre le serveur mqweb qui exécute IBM MQ Console sur le système à partir duquel vous souhaitez administrer à distance ce gestionnaire de files d'attente.
- ID utilisateur correspondant à un ID utilisateur et à un mot de passe qui sont ensuite inclus dans la commande **setmqweb remote** à l'étape [«7», à la page 115](#page-114-0). En incluant l'ID utilisateur et le mot de passe dans la commande **setmqweb remote** , cet ID utilisateur et ce mot de passe sont utilisés pour l'authentification lorsque IBM MQ Console se connecte au gestionnaire de files d'attente.
- ID utilisateur déterminé par les règles de sécurité du canal. Par exemple, vous pouvez définir une règle d'authentification de canal sur le canal de connexion serveur pour autoriser les connexions à partir de l'adresse IP à partir de laquelle vous utilisez IBM MQ Console pour l'administration à distance, et mapper toutes ces connexions à un ID utilisateur spécifique autorisé à utiliser le gestionnaire de files d'attente. Pour plus d'informations, voir Création de nouvelles règles CHLAUTH pour les canaux.

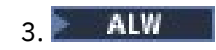

Si aucun programme d'écoute n'est en cours d'exécution sur le gestionnaire de files d'attente éloignées, créez un programme d'écoute pour accepter les connexions réseau entrantes à l'aide de la commande **DEFINE LISTENER** MQSC.

Par exemple, pour créer un programme d'écoute REMOTE.LISTENER sur le port 1414 pour le gestionnaire de files d'attente éloignées QM1, entrez la commande MQSC suivante:

```
runmqsc QM1
DEFINE LISTENER(REMOTE.LISTENER) TRPTYPE(TCP) PORT(1414)
end
```
4. Vérifiez que le programme d'écoute est en cours d'exécution à l'aide de la commande **START LISTENER** MQSC.

ALW Par exemple, sous AIX, Linux, and Windows , pour démarrer le programme d'écoute REMOTE.LISTENER pour le gestionnaire de files d'attente QM1, entrez la commande MQSC suivante:

```
runmqsc QM1
START LISTENER(REMOTE.LISTENER)
end
```
*z/0S* Par exemple, sous z/OS, pour démarrer le programme d'écoute, entrez la commande MQSC suivante:

/cpf START LISTENER TRPTYPE(TCP) PORT(1414)

Notez que l'espace adresse de l'initiateur de canal doit être démarré pour que vous puissiez démarrer un programme d'écoute sur z/OS.

- 5. Créez un fichier CCDT JSON contenant les informations de connexion du gestionnaire de files d'attente éloignées:
	- Générez un fichier CCDT à l'aide du IBM MQ Console associé à la même installation que le gestionnaire de files d'attente auquel vous souhaitez vous connecter à distance.

Dans le panneau **Accueil** , cliquez sur la vignette **Télécharger le fichier de connexion** .

• Créez un fichier CCDT au format JSON qui définit la connexion. Pour plus d'informations sur la création d'une table de définition de canal du client au format JSON, voir Configuration d'une table de définition de canal du client au format JSON.

Le fichier CCDT doit inclure les informations name, clientConnectionet type . Vous pouvez éventuellement inclure des informations supplémentaires, telles que des informations transmissionSecurity . Pour plus d'informations sur toutes les définitions d'attribut de canal CCDT, voir Liste complète des définitions d'attribut de canal CCDT.

L'exemple suivant illustre un fichier CCDT JSON de base pour une connexion de gestionnaire de files d'attente éloignées. Il définit le nom du canal sur le même nom que l'exemple de canal de connexion serveur créé à l'étape [«1», à la page 113](#page-112-0), et le port de connexion sur la même valeur que le port utilisé par le programme d'écoute. L'hôte de connexion est défini sur le nom d'hôte du système sur lequel l'exemple de gestionnaire de files d'attente éloignées, QM1, est en cours d'exécution:

```
{
 "channel": [{
 "name": "QM1.SVRCONN",
       "clientConnection": {
 "connection": [{
 "host": "example.com",
 "port": 1414
        31, "queueManager": "QM1"
\frac{3}{5},
      type": "clientConnection"
    }]
}
```
6. Copiez le fichier CCDT JSON sur le système sur lequel IBM MQ Console s'exécute.

<span id="page-114-0"></span>7. A partir de l'installation qui exécute IBM MQ Console, utilisez la commande **setmqweb remote** pour ajouter les informations du gestionnaire de files d'attente éloignées à la configuration IBM MQ Console .

Au minimum, pour ajouter un gestionnaire de files d'attente éloignées à IBM MQ Console , vous devez fournir le nom du gestionnaire de files d'attente, un nom unique pour le gestionnaire de files d'attente (pour différencier les autres gestionnaires de files d'attente éloignées pouvant avoir le même nom de gestionnaire de files d'attente) et l' URL de la table de définition de canal du client pour le gestionnaire de files d'attente. Le nom unique est le nom d'affichage dans IBM MQ Console. Par conséquent, spécifiez un nom qui indique clairement qu'il s'agit d'un gestionnaire de files d'attente éloigné, par exemple, "remote-QM2". Vous pouvez spécifier plusieurs options supplémentaires, telles que le nom d'utilisateur et le mot de passe à utiliser pour la connexion du gestionnaire de files d'attente éloignées ou les détails du magasin de clés de confiance et du magasin de clés. Pour obtenir la liste complète des paramètres pouvant être spécifiés avec la commande **setmqweb remote** , voir setmqweb remote.

Par exemple, pour ajouter l'exemple de gestionnaire de files d'attente éloignées QM1, à l'aide de l'exemple de fichier CCDT, entrez la commande suivante:

setmqweb remote add -uniqueName "MACHINEAQM1" -qmgrName "QM1" -ccdtURL "c:\myccdts\ccdt.json"

### **Résultats**

Le gestionnaire de files d'attente éloignées apparaît dans la liste des gestionnaires de files d'attente éloignées dans IBM MQ Console lorsque la liste des connexions éloignées est régénérée. A condition que la connexion aboutisse, vous pouvez administrer les objets du gestionnaire de files d'attente éloignées de la même manière que vous utilisez les objets d'un gestionnaire de files d'attente local.

### **Exemple**

L'exemple suivant configure la connexion de gestionnaire de files d'attente éloignées pour un gestionnaire de files d'attente QM1. IBM MQ Console est autorisé à administrer le gestionnaire de files d'attente en fonction de l'autorisation accordée à l'utilisateur exampleUser. Les données d'identification de cet utilisateur sont fournies à IBM MQ Console lorsque la commande **setmqweb remote** est utilisée pour configurer les informations de connexion du gestionnaire de files d'attente éloignées.

1. Sur le système où se trouve le gestionnaire de files d'attente éloignées QM1 , un canal de connexion serveur et un programme d'écoute sont créés. Le programme d'écoute est démarré et l'utilisateur exampleUser est autorisé à administrer le gestionnaire de files d'attente. Par exemple, sous AIX, Linux, and Windows, exécutez les commandes suivantes:

```
runmqsc QM1
#Define the server connection channel that will accept connections from the Console
DEFINE CHANNEL(QM1.SVRCONN) CHLTYPE(SVRCONN) TRPTYPE(TCP)
# Define the listener to use for the connection from the Console
DEFINE LISTENER(REMOTE.LISTENER) TRPTYPE(TCP) PORT(1414)
# Start the listener
START LISTENER(REMOTE.LISTENER)
end
#Set mq authorization for exampleUser to access the queue manager
setmqaut -m QM1 -t qmgr -p exampleUser +connect +inq +setall +dsp
```
2. Sur le système où le IBM MQ Console est en cours d'exécution, un fichier QM1\_ccdt.json est créé avec les informations de connexion suivantes:

```
{
 "channel": [{
 "name": "QM1.SVRCONN",
      "clientConnection": {
 "connection": [{
 "host": "example.com",
            "port": 1414
          }],
        "queueManager": "QM1"
\frac{3}{5},
 "type": "clientConnection"
```

```
 }]
}
```
3. Sur le système sur lequel IBM MQ Console s'exécute, les informations de connexion du gestionnaire de files d'attente éloignées pour le gestionnaire de files d'attente QM1 sont ajoutées au serveur mqweb. Les données d'identification de exampleUser sont incluses dans les informations de connexion:

```
setmqweb remote add -uniqueName "remote-QM1" -qmgrName "QM1" -ccdtURL 
"c:\myccdts\QM1_ccdt.json" -username "exampleUser" -password "password"
```
4. La IBM MQ Console montre le gestionnaire de files d'attente éloignées QM1.

# **IBM MQ Console: Utilisation d'objets-CD uniquement**

Chaque gestionnaire de files d'attente IBM MQ est associé à plusieurs types d'objet différents.

# **Pourquoi et quand exécuter cette tâche**

Vous pouvez utiliser la console pour utiliser les types d'objet IBM MQ suivants:

- Files d'attente
- Objets d'événements:
	- Rubriques
	- Abonnements
- Objets d'application:
	- Connexions
	- Canaux d'application
	- Instances de canal d'application
- Objets réseau MQ :
	- Gestionnaires de files d'attente connectés
	- Canaux de gestionnaire de file d'attente
	- Instances de canal de gestionnaire de files d'attente

# **Procédure**

Pour utiliser un objet IBM MQ :

- 1. Dans la vue de liste des gestionnaires de files d'attente, cliquez sur le gestionnaire de files d'attente qui possède les objets que vous souhaitez utiliser.
- 2. Cliquez sur l'onglet de réseau Files d'attente, Evénements, Applications ou MQ pour sélectionner le type d'objet à utiliser.
- 3. Consultez l'une des rubriques suivantes pour obtenir des instructions détaillées sur l'utilisation des objets.

# *IBM MQ Console: Utilisation des files d'attente-CD uniquement*

Vous pouvez afficher les files d'attente qui existent pour un gestionnaire de files d'attente spécifique dans l'onglet **Files d'attente** . Vous pouvez ajouter et supprimer des files d'attente, ajouter et supprimer des messages dans une file d'attente, parcourir des messages, afficher et définir les propriétés d'une file d'attente et gérer les enregistrements de droits d'accès d'une file d'attente.

# **Pourquoi et quand exécuter cette tâche**

La vue des files d'attente répertorie les files d'attente qui existent pour un gestionnaire de files d'attente spécifique. Vous pouvez accéder à la liste des files d'attente en cliquant sur un gestionnaire de files d'attente et en sélectionnant l'onglet **Files d'attente** . Vous pouvez sélectionner des files d'attente individuelles dans la liste à gérer.

Vous ne pouvez pas afficher ni éditer les enregistrements de droits d'accès pour les files d'attente sur z/OS.

# **Procédure**

- Pour ajouter une file d'attente :
	- a) Dans l'onglet **Files d'attente** , cliquez sur le bouton Créer .
	- b) Sélectionnez le type de file d'attente à créer:
		- File d'attente locale-stockez les messages dans le gestionnaire de files d'attente auquel il appartient.
		- File d'attente alias-un pointeur vers une autre file d'attente sur le même gestionnaire de files d'attente.
		- File d'attente éloignée-un pointeur vers une autre file d'attente sur un autre gestionnaire de files d'attente.

Create

- File d'attente modèle: modèle pour une file d'attente utilisée lors de la création d'un gestionnaire de files d'attente dynamique.
- c) Indiquez les informations requises pour le type de file d'attente que vous créez. Par défaut, les propriétés minimales recommandées sont affichées pour que vous puissiez fournir des valeurs. Vous pouvez afficher toutes les propriétés disponibles en sélectionnant **Création personnalisée**.
- d) Cliquez sur **Créer**. La nouvelle file d'attente est créée.
- Pour placer des messages dans une file d'attente:
	- a) Cliquez sur la file d'attente à laquelle vous souhaitez ajouter des messages dans la liste de la vue de liste des files d'attente. Vous ne pouvez pas sélectionner de file d'attente modèle.
	-
	- Create b) Cliquez sur le bouton Créer
	- c) Entrez le message que vous souhaitez placer dans la file d'attente.
	- d) Cliquez sur **Créer**.
- Pour effacer des messages dans une file d'attente :
	- a) Cliquez sur la file d'attente locale dans laquelle vous souhaitez supprimer les messages dans la liste des files d'attente.
	- b) Cliquez sur l'icône Effacer la file d'attente
	- c) Confirmez l'effacement de la file d'attente en cliquant sur **Effacer la file d'attente**.
- Pour parcourir les messages d'une file d'attente, cliquez sur la file d'attente dans la vue de liste des files d'attente. La liste des messages de cette file d'attente s'affiche.
- Pour supprimer une file d'attente :
	- a) Cliquez sur la file d'attente locale à supprimer dans la liste des files d'attente.

Actions

- b) Cliquez sur le bouton Actions **et sélectionnez Supprimer la file d'attente**.
- c) Confirmez la suppression de la file d'attente en cliquant sur **Supprimer**. La file d'attente est supprimée.
- Pour afficher et éditer les propriétés d'une file d'attente :
	- a) Sélectionnez **Afficher la configuration** dans le menu <sup>+</sup> en regard de la file d'attente à éditer.

b) Cliquez sur le bouton Editer

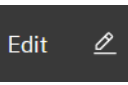

- c) Editez les propriétés de façon appropriée. Si la zone de texte de la propriété est désactivée, la propriété est en lecture seule ou peut être éditée uniquement à partir de la ligne de commande. Pour plus d'informations sur les propriétés, voir Propriétés de file d'attente dans la documentation MQ Explorer
- d) Cliquez sur **Enregistrer** pour enregistrer vos changements.
- Afin d'afficher et d'éditer des enregistrements de droits d'accès pour une file d'attente :
	- a) Sélectionnez **Afficher la configuration** dans le menu <sup>et</sup> en regard de la file d'attente à éditer.
	- b) Cliquez sur l'onglet **Sécurité**.
	- c) Utilisez les enregistrements de droits d'accès décrits pour les enregistrements de droits d'accès du gestionnaire de files d'attente. Voir [«IBM MQ Console: Utilisation des enregistrements de droits](#page-131-0) [d'accès du gestionnaire de files d'attente-LTS uniquement», à la page 132](#page-131-0).

 $V5.3.3$ 

•

Pour afficher les objets IBM MQ associés à une file d'attente:

- a) Sélectionnez **Afficher les objets associés** dans le menu <sup>+</sup> en regard de la file d'attente à éditer.
- b) Affichez les objets dans le panneau qui s'affiche. Cliquez sur les liens pour afficher plus de détails sur chacun des objets répertoriés.

Vous pouvez utiliser ce panneau pour afficher les applications qui placent des messages dans des files d'attente et voir les relations entre les différentes files d'attente. Cela peut vous aider à identifier et à résoudre les problèmes.

# *IBM MQ Console: Utilisation des rubriques-CD uniquement*

Vous pouvez utiliser le IBM MQ Console pour ajouter et supprimer des rubriques, ainsi que pour afficher et définir les propriétés d'une rubrique.

# **Pourquoi et quand exécuter cette tâche**

La vue des rubriques répertorie les rubriques qui existent pour un gestionnaire de files d'attente spécifique. Vous pouvez accéder aux rubriques à partir de l'onglet **Evénements** du gestionnaire de files d'attente. Vous pouvez sélectionner des rubriques individuelles dans la liste à utiliser.

*z/*0S Vous ne pouvez pas afficher ni éditer les enregistrements de droits d'accès d'une rubrique sur z/OS.

# **Procédure**

- Pour ajouter une rubrique :
	- a) Dans la vue du gestionnaire de files d'attente, ouvrez l'onglet **Evénements** et cliquez sur **Rubriques**.

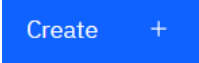

- b) Cliquez sur le bouton Créer .
- c) Indiquez les informations requises pour la rubrique que vous créez. Par défaut, les propriétés minimales recommandées sont affichées pour que vous puissiez fournir des valeurs. Vous pouvez afficher toutes les propriétés disponibles en sélectionnant **Création personnalisée**.
- d) Cliquez sur **Créer**. La nouvelle rubrique est créée.
- Pour supprimer une rubrique :

a) Cliquez sur l'icône représentant une clé en regard de la rubrique à supprimer.

- b) Dans la vue Editer la file d'attente, cliquez sur **Supprimer la rubrique**.
- c) Confirmez la suppression de la rubrique en cliquant sur **Supprimer**. La rubrique est supprimée.
- Pour afficher et éditer les propriétés d'une rubrique :
	- a) Cliquez sur l'icône représentant une clé en regard de la rubrique à éditer.

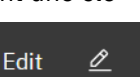

- b) Cliquez sur le bouton Editer
- c) Editez les propriétés de façon appropriée. Si la zone de texte de la propriété est désactivée, la propriété est en lecture seule ou peut être éditée uniquement à partir de la ligne de commande. Pour plus d'informations sur les propriétés, voir Propriétés de rubrique dans la documentation MQ Explorer.
- d) Cliquez sur **Enregistrer** pour enregistrer vos changements.
- Pour publier un message sur une rubrique, vous devez disposer d'au moins un abonnement correspondant.
	- a) Cliquez sur la rubrique dans laquelle vous souhaitez effectuer la publication dans la liste des rubriques.
	- b) Cliquez sur le nom de l'abonnement correspondant.

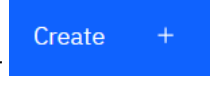

Put

- c) Cliquez sur le bouton Créer
- d) Entrez le message à publier.
- e) Cliquez sur le bouton Insérer . Le message est écrit dans tous les abonnements correspondants.
- Pour vous abonner à une rubrique, voir [«IBM MQ Console: Utilisation des abonnements-LTS](#page-142-0) [uniquement», à la page 143:](#page-142-0)
- Afin d'afficher et d'éditer des enregistrements de droits d'accès pour une rubrique :

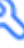

- a) Cliquez sur l'icône de clé en regard de la rubrique pour laquelle vous souhaitez éditer les enregistrements de droits d'accès.
- b) Cliquez sur l'onglet **Sécurité**.
- c) Utilisez les enregistrements de droits d'accès décrits pour les enregistrements de droits d'accès du gestionnaire de files d'attente. Voir [«IBM MQ Console: Utilisation des enregistrements de droits](#page-131-0) [d'accès du gestionnaire de files d'attente-LTS uniquement», à la page 132](#page-131-0).

#### $V$  9.3.1 *IBM MQ Console: Utilisation des abonnements-CD uniquement*

Vous pouvez utiliser le IBM MQ Console pour ajouter et supprimer des abonnements, et afficher et définir les propriétés d'un abonnement.

# **Pourquoi et quand exécuter cette tâche**

La vue des abonnements répertorie les abonnements qui existent pour un gestionnaire de files d'attente spécifique. Vous pouvez accéder aux abonnements à partir de l'onglet **Evénements** du gestionnaire de files d'attente. Vous pouvez sélectionner des rubriques individuelles dans la liste à utiliser. Vous pouvez sélectionner des abonnements individuels dans la liste à utiliser.

Pour plus d'informations sur les abonnements, voir Abonnés et abonnements et DEFINE SUB.

 $z/0S$ Vous ne pouvez pas afficher ni éditer les enregistrements de droits d'accès pour un abonnement sur z/OS.

# **Procédure**

- Pour ajouter un abonnement:
	- a) Dans la vue du gestionnaire de files d'attente, ouvrez l'onglet **Evénements** et cliquez sur **Abonnements**.
	- b) Indiquez si vous souhaitez créer un abonnement géré ou non géré.
	- c) Indiquez les informations requises pour l'abonnement que vous créez. Par défaut, les propriétés minimales recommandées sont affichées pour que vous puissiez fournir des valeurs. Vous pouvez afficher toutes les propriétés disponibles en sélectionnant **Création personnalisée**.
	- d) Cliquez sur **Créer**. Le nouvel abonnement est créé.
- Pour supprimer un abonnement:
	- a) Cliquez sur l'icône représentant une clé en regard de l'abonnement à supprimer.
		-
	- b) Dans la vue Editer la file d'attente, cliquez sur **Supprimer l'abonnement**.
	- c) Confirmez que vous souhaitez supprimer l'abonnement en cliquant sur **Supprimer**. L'abonnement est supprimé.
- Pour afficher et éditer les propriétés d'un abonnement:
	- a) Cliquez sur l'icône représentant une clé en regard de l'abonnement à éditer.

- b) Cliquez sur le bouton Editer
- c) Editez les propriétés de façon appropriée. Si la zone de texte de la propriété est désactivée, la propriété est en lecture seule ou peut être éditée uniquement à partir de la ligne de commande.
- d) Cliquez sur **Enregistrer** pour enregistrer vos changements.
- Pour publier un message sur la rubrique à laquelle l'abonnement est abonné:

Edit

⇙

- a) Cliquez sur l'abonnement dont vous souhaitez publier la rubrique dans la liste des abonnements.
- Create b) Cliquez sur le bouton Créer c) Entrez le message à publier.

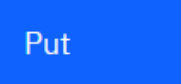

d) Cliquez sur le bouton Insérer **Electeur de Le message est écrit dans tous les abonnements qui** correspondent à la rubrique dans laquelle vous avez publié.

# *IBM MQ Console: Utilisation des canaux de gestionnaire de files d'attente-CD uniquement*

Vous pouvez utiliser IBM MQ Console avec les canaux de gestionnaire de files d'attente: vous pouvez ajouter et supprimer des canaux de gestionnaire de files d'attente, démarrer et arrêter des canaux, réinitialiser et résoudre des canaux et des canaux ping. Vous pouvez également afficher et définir les propriétés d'un canal de gestionnaire de files d'attente et gérer les enregistrements de droits d'accès pour le canal.

# **Pourquoi et quand exécuter cette tâche**

Un canal de gestionnaire de files d'attente est une liaison de communication logique pour la transmission de messages entre les gestionnaires de files d'attente sur un réseau. La vue de canal du gestionnaire de files d'attente comprend un panneau qui affiche une vue rapide du nombre de canaux en cours d'exécution, du nombre de nouvelles tentatives et du nombre de canaux arrêtés.

 $\approx$  z/OS Vous ne pouvez pas afficher ni éditer les enregistrements de droits d'accès d'un canal sur z/OS.

# **Procédure**

- Pour ajouter un canal de gestionnaire de files d'attente:
	- a) Dans la vue du gestionnaire de files d'attente, ouvrez l'onglet **MQ network** et cliquez sur **Canaux de**

Create **gestionnaire de files d'attente** et cliquez sur le bouton Créer .

b) Sélectionnez le type de canal de gestionnaire de files d'attente que vous souhaitez créer et cliquez

sur le bouton suivant

- c) Fournissez les informations requises pour le canal que vous créez. Par défaut, les propriétés minimales recommandées sont affichées pour que vous puissiez fournir des valeurs. Vous pouvez afficher toutes les propriétés disponibles en sélectionnant **Création personnalisée**.
- d) Cliquez sur **Créer**. Le nouveau canal est créé avec le statut **inactif** .
- Pour démarrer un canal de gestionnaire de files d'attente:

**Next** 

a) Localisez le canal que vous souhaitez démarrer dans la liste.

b) Sélectionnez **Démarrer** dans le menu .

• Pour arrêter un canal de gestionnaire de files d'attente:

a) Recherchez le canal que vous souhaitez arrêter dans la liste.

- b) Sélectionnez **Arrêter** dans le menu .
- Pour afficher les propriétés d'un canal de gestionnaire de files d'attente:
	- a) Localisez le canal dans la liste.
	- b) Sélectionnez **Afficher les configurations** dans le menu .
	- c) Vérifiez que l'onglet **Propriétés** est sélectionné. Pour éditer les propriétés, cliquez sur le bouton

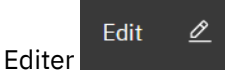

- d) Editez les propriétés de façon appropriée. Si la zone de texte de la propriété est désactivée, la propriété est en lecture seule ou peut être éditée uniquement à partir de la ligne de commande. Pour plus d'informations sur les propriétés, voir Propriétés du canal dans la documentation MQ Explorer.
- e) Cliquez sur **Enregistrer** pour enregistrer vos changements.
- Pour réinitialiser un canal de gestionnaire de files d'attente:
	- a) Localisez le canal dans la liste.
	- b) Sélectionnez **Avancé** dans le menu .
	- c) Dans la section **Réinitialiser** , indiquez un numéro de séquence de message.

Vous devez réinitialiser un canal s'il ne démarre pas car les deux extrémités divergent sur le numéro de message du message suivant à envoyer. Le numéro de séquence de message spécifie ce numéro.

- d) Cliquez sur **Réinitialiser le canal**.
- Pour résoudre un canal émetteur ou serveur:
	- a) Localisez le canal dans la liste.
	- b) Sélectionnez **Avancé** dans le menu .
	- c) Dans la section **Résoudre** , choisissez de valider ou d'annuler le lot de messages en cours en cliquant sur **Restaurer les messages dans la file d'attente de transmission** ou sur **Supprimer les messages**.
- Pour envoyer une commande ping à un canal de gestionnaire de files d'attente:
	- a) Localisez le canal dans la liste.
	- b) Sélectionnez **Ping** dans le menu .
- Pour afficher et éditer des enregistrements de droits d'accès pour un canal de gestionnaire de files d'attente:
	- a) Localisez le canal dans la liste.
	- b) Sélectionnez **Afficher la configuration** dans le menu .
	- c) Cliquez sur l'onglet **Sécurité**.
	- d) Utilisez les enregistrements de droits d'accès décrits pour les enregistrements de droits d'accès du gestionnaire de files d'attente. Voir [«IBM MQ Console: Utilisation des enregistrements de droits](#page-106-0) [d'accès du gestionnaire de files d'attente-CD uniquement», à la page 107.](#page-106-0)
- Pour supprimer un canal de gestionnaire de files d'attente:
	- a) Localisez le canal dans la liste.
	- b) Sélectionnez **Configurer** dans le menu .
	- c) Cliquez sur **Supprimer le canal**.

### *IBM MQ Console: Utilisation des canaux d'application-CD uniquement*

Vous pouvez utiliser IBM MQ Console pour utiliser des canaux d'application: vous pouvez ajouter et supprimer des canaux, démarrer et arrêter des canaux, réinitialiser et résoudre des canaux et des canaux ping. Vous pouvez également afficher et définir les propriétés d'un canal d'application et gérer les enregistrements de droits d'accès pour le canal.

# **Pourquoi et quand exécuter cette tâche**

Un canal d'application est une liaison de communication logique utilisée par les applications pour se connecter à un gestionnaire de files d'attente sur un réseau. La vue du canal d'application comprend un panneau qui affiche une vue rapide du nombre de canaux en cours d'exécution, du nombre de tentatives et du nombre de canaux arrêtés.

z/OS Vous ne pouvez pas afficher ni éditer les enregistrements de droits d'accès d'un canal sur z/OS.

# **Procédure**

• Pour ajouter un canal d'application:

a) Dans la vue du gestionnaire de files d'attente, ouvrez l'onglet **Applications** , cliquez sur **Canaux**

**d'application** et cliquez sur le bouton Créer .

- Create **Next**
- b) Cliquez sur le bouton suivant
- c) Fournissez les informations requises pour le canal que vous créez. Par défaut, les propriétés minimales recommandées sont affichées pour que vous puissiez fournir des valeurs. Vous pouvez afficher toutes les propriétés disponibles en sélectionnant **Création personnalisée**.
- d) Cliquez sur **Créer**. Le nouveau canal est créé avec le statut **inactif** .
- Pour démarrer un canal d'application:
	- a) Localisez le canal que vous souhaitez démarrer dans la liste.

b) Sélectionnez **Démarrer** dans le menu .

- Pour arrêter un canal d'application:
	- a) Recherchez le canal que vous souhaitez arrêter dans la liste.
	- b) Sélectionnez **Arrêter** dans le menu .
- Pour afficher les propriétés d'un canal d'application:
	- a) Localisez le canal dans la liste.
	- b) Sélectionnez **Afficher la configuration** dans le menu .
	- c) Vérifiez que l'onglet **Propriétés** est sélectionné. Pour éditer les propriétés, cliquez sur le bouton

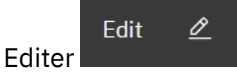

- d) Editez les propriétés de façon appropriée. Si la zone de texte de la propriété est désactivée, la propriété est en lecture seule ou peut être éditée uniquement à partir de la ligne de commande. Pour plus d'informations sur les propriétés, voir Propriétés du canal dans la documentation MQ Explorer.
- e) Cliquez sur **Enregistrer** pour enregistrer vos changements.
- Pour réinitialiser un canal d'application:
	- a) Localisez le canal dans la liste.
	- b) Sélectionnez **Avancé** dans le menu .
	- c) Dans la section **Réinitialiser** , indiquez un numéro de séquence de message.

Vous devez réinitialiser un canal s'il ne démarre pas car les deux extrémités divergent sur le numéro de message du message suivant à envoyer. Le numéro de séquence de message spécifie ce numéro.

- d) Cliquez sur **Réinitialiser le canal**.
- Pour résoudre un canal émetteur ou serveur:
	- a) Localisez le canal dans la liste.
	- b) Sélectionnez **Avancé** dans le menu .
	- c) Dans la section **Résoudre** , choisissez de valider ou d'annuler le lot de messages en cours en cliquant sur **Restaurer les messages dans la file d'attente de transmission** ou sur **Supprimer les messages**.
- Pour effectuer le test Ping d'un canal, procédez comme suit : a) Localisez le canal dans la liste.
	- b) Sélectionnez **Ping** dans le menu <sup>:</sup> .
- Pour afficher et éditer des enregistrements de droits d'accès pour un canal d'application:
	- a) Localisez le canal dans la liste.
	- b) Sélectionnez **Configurer** dans le menu .
	- c) Cliquez sur l'onglet **Sécurité**.
	- d) Utilisez les enregistrements de droits d'accès décrits pour les enregistrements de droits d'accès du gestionnaire de files d'attente. Voir [«IBM MQ Console: Utilisation des enregistrements de droits](#page-106-0) [d'accès du gestionnaire de files d'attente-CD uniquement», à la page 107](#page-106-0) .
- Pour supprimer un canal d'application:
	- a) Localisez le canal dans la liste.
	- b) Sélectionnez **Configurer** dans le menu .
	- c) Cliquez sur **Supprimer le canal**.

# *IBM MQ Console: Utilisation des applications-CD uniquement*

Vous pouvez utiliser l' IBM MQ Console pour afficher des informations sur les applications connectées à un gestionnaire de files d'attente.

# **Pourquoi et quand exécuter cette tâche**

Une application est connectée à un gestionnaire de files d'attente via un réseau à l'aide d'un canal de connexion serveur. La vue des applications comprend un panneau qui affiche une vue rapide du nombre d'applications connectées à un gestionnaire de files d'attente.

# **Procédure**

- Pour afficher les informations d'application:
	- a) Dans la vue du gestionnaire de files d'attente, ouvrez l'onglet **Applications** .
	- b) Cliquez sur **Applications connectées** pour ouvrir la vue des applications.
	- c) S'il existe plusieurs instances d'une application, cliquez sur la flèche vers le bas pour afficher les détails de chaque instance.
	- d) Cliquez sur des objets dans la vue pour obtenir plus de détails.

#### $V5.3.5$   $z/0S$ *IBM MQ Console: Utilisation des classes de stockage-CD*

### *uniquement*

Vous pouvez utiliser l' IBM MQ Console pour ajouter, afficher, supprimer et mettre à jour des classes de stockage sur des gestionnaires de files d'attente z/OS .

# **Pourquoi et quand exécuter cette tâche**

La vue Classes de stockage répertorie les classes de stockage qui existent pour un gestionnaire de files d'attente spécifique. Vous pouvez accéder aux **classes de stockage** à partir de la barre latérale de l'onglet **Files d'attente** du gestionnaire de files d'attente.

Pour plus d'informations sur les classes de stockage, voir Classes de stockage pour IBM MQ for z/OS et DEFINE STGLASS .

# **Procédure**

- Pour ajouter une classe de stockage:
	- a) Dans la vue du gestionnaire de files d'attente, ouvrez l'onglet **Files d'attente** et cliquez sur **Classes de stockage**.
	- b) Dans l'écran **Classes de stockage** , cliquez sur le bouton **Créer** .

Create

c) Indiquez les informations requises pour la classe de stockage que vous créez.

Par défaut, les propriétés minimales recommandées pour lesquelles vous devez fournir des valeurs sont affichées. Vous pouvez afficher toutes les propriétés disponibles en sélectionnant **Création personnalisée**.

d) Cliquez sur le bouton **Créer** .

La nouvelle classe de stockage est créée.

• Pour supprimer une classe de stockage:

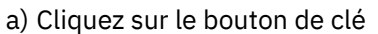

a) Cliquez sur le bouton de clé en regard de la classe de stockage à supprimer.

- b) Dans la vue Editer la classe de stockage, cliquez sur **Supprimer la classe de stockage**.
- c) Confirmez la suppression de la file d'attente en cliquant sur **Supprimer**. La classe de stockage est supprimée.
- Pour afficher et éditer les propriétés d'une classe de stockage:

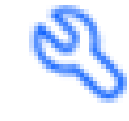

a) Cliquez sur le bouton de clé en regard de la classe de stockage à éditer.

b) Cliquez sur le bouton Editer

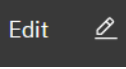

- c) Editez les propriétés de façon appropriée. Si la zone de texte de la propriété est désactivée, la propriété est en lecture seule ou peut être définie uniquement au moment de la création.
- d) Cliquez sur **Enregistrer** pour enregistrer vos changements.

#### LTS **Présentation rapide de IBM MQ Console -LTS uniquement**

Lorsque vous vous connectez pour la première fois à IBM MQ Console , vous accédez à la page d'arrivée. A partir de là, vous pouvez choisir de gérer des gestionnaires de files d'attente existants, de créer un gestionnaire de files d'attente ou une file d'attente, d'accéder à certaines rubriques de formation ou d'ouvrir les informations produit IBM MQ dans IBM Documentation. Vous pouvez également lancer le démarrage rapide de l'application, qui vous guide tout au long du processus de configuration rapide et facile de la messagerie entre les applications et les gestionnaires de files d'attente nouveaux ou existants.

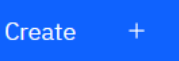

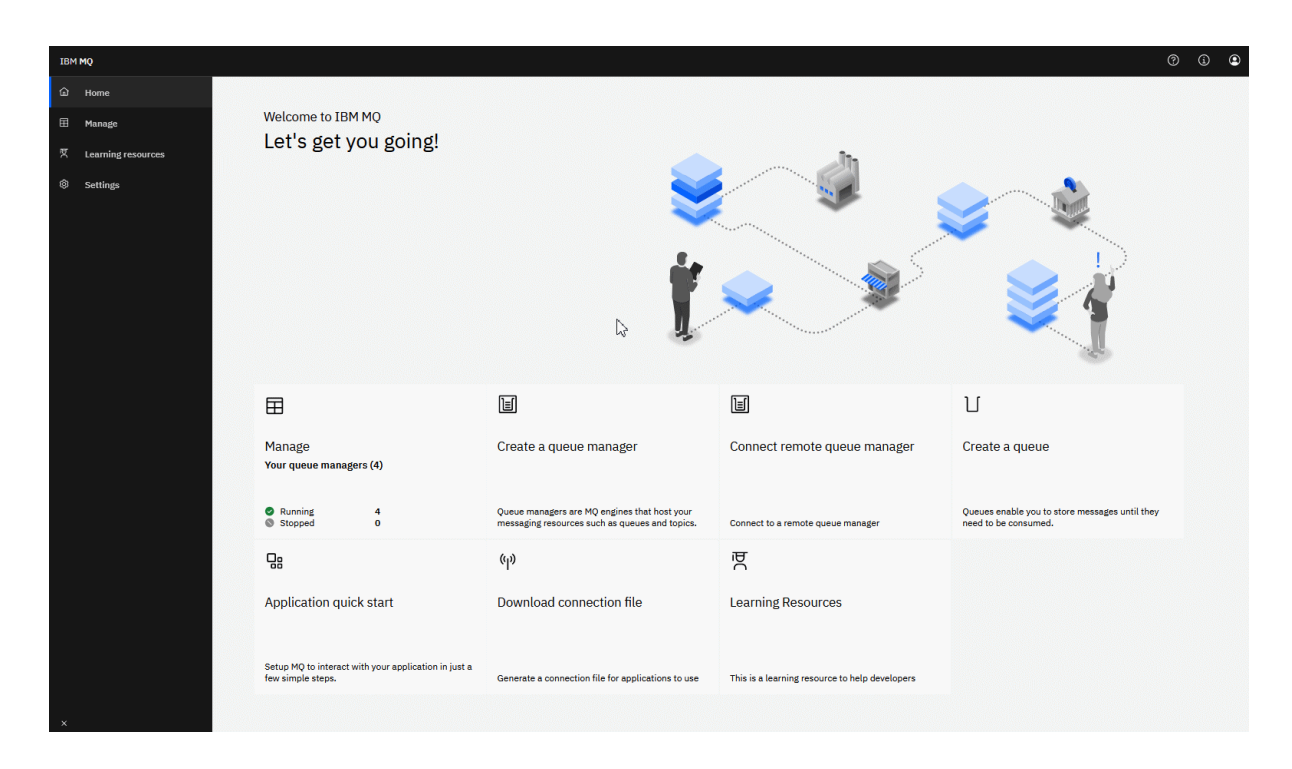

Vous pouvez également cliquer sur l'icône de gestion pour commencer à gérer les objets IBM MQ immédiatement.

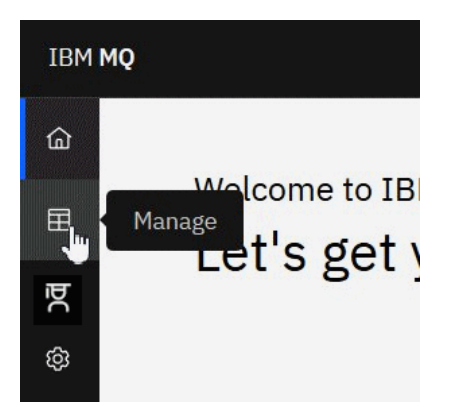

La vue de gestion affiche initialement les gestionnaires de files d'attente et leur état en cours. Vous pouvez également créer de nouveaux gestionnaires de files d'attente et connecter des gestionnaires de files d'attente éloignées.

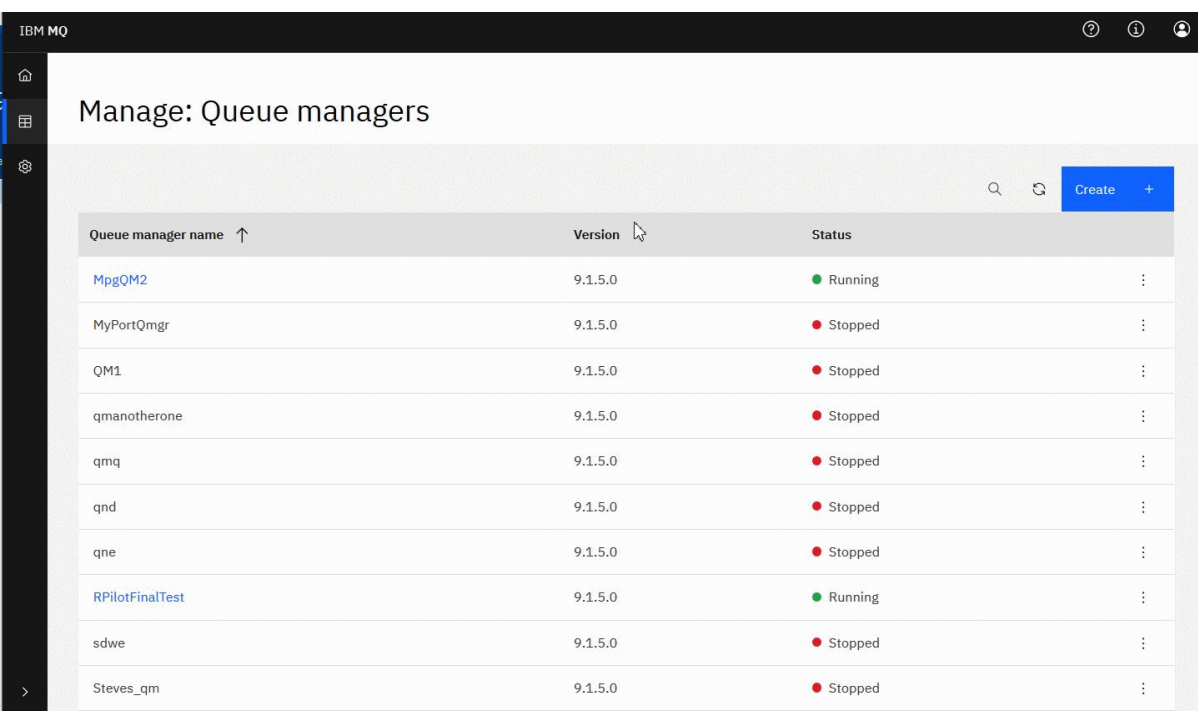

Chaque gestionnaire de files d'attente dispose d'un menu qui vous permet d'arrêter ou de configurer un gestionnaire de files d'attente en cours d'exécution, ou de démarrer ou de supprimer un gestionnaire de files d'attente arrêté.

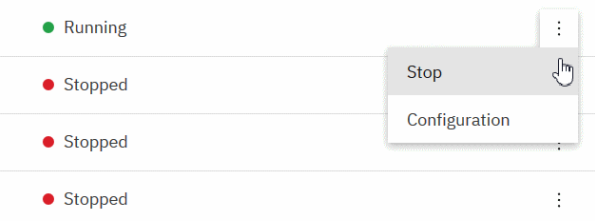

Les enregistrements de droits d'accès, les objets Informations d'authentification et les enregistrements d'authentification de canal pour le gestionnaire de files d'attente sont disponibles dans l'onglet **Sécurité** de la page **Configuration** du gestionnaire de files d'attente, où vous pouvez en créer et en ajouter de nouveaux.

Cliquez sur le nom d'un gestionnaire de files d'attente en cours d'exécution pour ouvrir son tableau de bord.

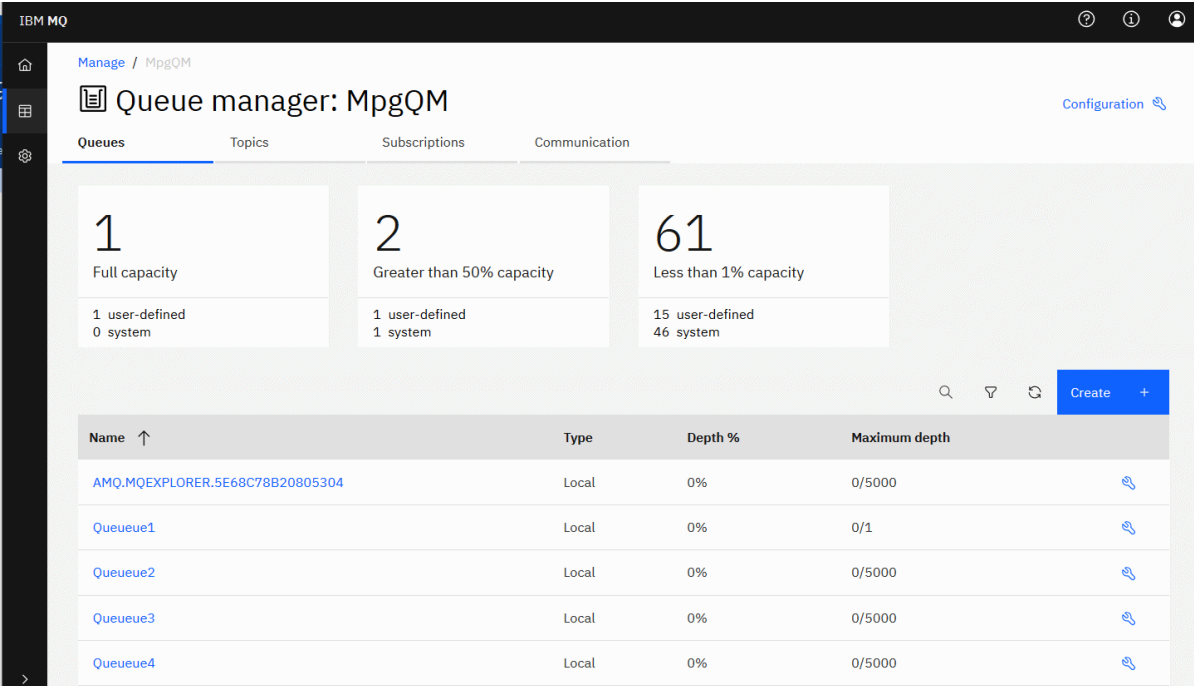

A partir du tableau de bord du gestionnaire de files d'attente, vous pouvez effectuer les actions suivantes: Dans l'onglet **Files d'attente** :

- Créer des files d'attente
- Configuration de files d'attente existantes
- Cliquez sur un nom de file d'attente pour afficher les messages existants et en créer de nouveaux

ত্য

- Dans l'onglet **Rubriques** :
- Créer de nouvelles rubriques
- Configurer les rubriques existantes
- Cliquez sur un nom de rubrique pour afficher les abonnements correspondants

ల

### Dans l'onglet **Abonnements** :

- Créer de nouveaux abonnements gérés ou non gérés
- Configurer les abonnements existants

### Dans l'onglet **Communications** :

- Programmes d'écoute:
	- Démarrage, arrêt et configuration des programmes d'écoute
	- Créer de nouveaux programmes d'écoute
- Canaux du gestionnaire de files d'attente:
	- Démarrage, arrêt, commande ping et configuration des canaux
	- Créer de nouveaux canaux
	- Réinitialiser les canaux (à partir de l'élément de menu **Avancé** )

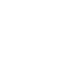

– Résoudre les messages en attente de validation sur les canaux (à partir de l'option de menu **Avancé** )

- Canaux d'application:
	- Démarrage, arrêt, commande ping et configuration des canaux
	- Créer de nouveaux canaux
	- Réinitialiser les canaux (à partir de l'élément de menu **Avancé** )
	- Résoudre les messages en attente de validation sur les canaux (à partir de l'option de menu **Avancé** )

### LTS<sub></sub> **IBM MQ Console: Utilisation des gestionnaires de files d'attente locales-LTS uniquement**

Vous pouvez créer, configurer et contrôler des gestionnaires de files d'attente locales à partir du niveau

supérieur de la vue Gestion. **El Manage** 

# **Pourquoi et quand exécuter cette tâche**

**Multi La vue Gestion répertorie les gestionnaires de files d'attente locaux qui sont ajoutés à** l'installation IBM MQ à partir de laquelle IBM MQ Console s'exécute. Les gestionnaires de files d'attente associés à différentes installations de IBM MQ sur le même système ne sont pas répertoriés.

 $\approx$  2/05 Sous z/OS, la vue Gestion répertorie les gestionnaires de files d'attente dont la version est identique à celle d' IBM MQ Consoleet qui sont définis sur le système sur lequel IBM MQ Console s'exécute. Les gestionnaires de files d'attente d'une version différente de IBM MQ Console ne sont pas répertoriés.

Vous pouvez sélectionner des gestionnaires de files d'attente individuels dans la liste.

**Remarque :** IBM MQ Console ne prend pas en charge les gestionnaires de files d'attente de données répliquées (RDQM).

# **Procédure**

- Pour créer un gestionnaire de files d'attente local:
	- Create a) Cliquez sur le bouton Créer dans la vue de liste des gestionnaires de files d'attente.
	- b) Entrez un nom pour le nouveau gestionnaire de files d'attente. Vous pouvez indiquer 48 caractères au maximum. Les caractères valides sont les lettres, les chiffres, ainsi que les caractères ".", "/", "\_" et "%".
	- c) Facultatif : Entrez un port TCP/IP disponible sur lequel le gestionnaire de files d'attente sera à l'écoute. Le numéro de port ne doit pas dépasser 65535.
	- d) Cliquez sur **Créer**. Le nouveau gestionnaire de files d'attente est créé et démarré.
- Pour démarrer un gestionnaire de files d'attente local:

a) Localisez le gestionnaire de files d'attente que vous souhaitez démarrer dans la liste.

- b) Sélectionnez **Démarrer** dans le menu .
- Pour arrêter un gestionnaire de files d'attente local:
	- a) Sélectionnez le gestionnaire de files d'attente à arrêter dans la liste du widget de gestionnaire de files d'attente local.

b) Sélectionnez **Arrêter** dans le menu .

- Pour supprimer un gestionnaire de files d'attente local:
	- a) Si le gestionnaire de files d'attente est en cours d'exécution, arrêtez-le.
	- b) Sélectionnez **Configurer** dans le menu <sup>+</sup> et sélectionnez **Supprimer le gestionnaire de files d'attente**.
	- c) Confirmez la suppression du gestionnaire de files d'attente en entrant son nom dans la fenêtre de confirmation. Le gestionnaire de files d'attente et tous les objets associés sont supprimés.
- Pour afficher et éditer les propriétés d'un gestionnaire de files d'attente local:
	- a) Vérifiez que le gestionnaire de files d'attente est en cours d'exécution et localisez-le dans la liste des gestionnaires de files d'attente.
	- b) Sélectionnez **Configurer** dans le menu .
	- c) Vérifiez que l'onglet **Propriétés** est sélectionné. Affichez les propriétés et éditez-les si nécessaire. Si la zone de texte de la propriété est désactivée, la propriété est en lecture seule ou peut être éditée uniquement à partir de la ligne de commande. Pour plus d'informations sur une propriété, vous pouvez l'afficher dans Propriétés du gestionnaire de files d'attente.
- Pour utiliser les paramètres de sécurité du gestionnaire de files d'attente local:
	- a) Assurez-vous que le gestionnaire de files d'attente est en cours d'exécution et sélectionnez-le dans la liste des gestionnaires de files d'attente.
	- b) Sélectionnez **Configurer** dans le menu .
	- c) Vérifiez que l'onglet **Sécurité** est sélectionné.
	- d) Vous pouvez utiliser des objets d'authentification, des enregistrements d'autorisation ou des objets d'authentification de canal. Pour plus d'informations, consultez les rubriques suivantes:
		- «IBM MQ Console : Utilisation des objets d'informations d'authentification-LTS uniquement», à la page 130
		- – [«IBM MQ Console: Utilisation des enregistrements de droits d'accès du gestionnaire de files](#page-131-0) [d'attente-LTS uniquement», à la page 132](#page-131-0)
		- – [«IBM MQ Console: Utilisation des enregistrements d'authentification de canal-LTS uniquement»,](#page-132-0) [à la page 133](#page-132-0)

### LTS *IBM MQ Console : Utilisation des objets d'informations d'authentification-*

# *LTS uniquement*

Vous pouvez utiliser la console pour ajouter et supprimer des objets d'informations d'authentification sur un gestionnaire de files d'attente. Vous pouvez également afficher et définir les propriétés et gérer les enregistrements de droits d'accès pour les objets.

# **Pourquoi et quand exécuter cette tâche**

La vue des informations d'authentification répertorie les informations d'authentification qui existent pour un gestionnaire de files d'attente spécifique. Vous pouvez sélectionner des informations d'authentification individuelles dans la liste à utiliser.

Les informations d'authentification du gestionnaire de files d'attente font partie du support IBM MQ pour le protocole TLS (Transport Layer Security). Ces objets contiennent les définitions requises pour effectuer la vérification de la révocation de certificat à l'aide d'OCSP ou de listes de révocation de certificat (CRL) sur les serveurs LDAP, ainsi que les définitions requises pour activer la vérification de l'ID utilisateur et du mot de passe.

# **Procédure**

- Pour afficher les informations d'authentification d'un gestionnaire de files d'attente:
	- a) Assurez-vous que le gestionnaire de files d'attente est en cours d'exécution et sélectionnez-le dans la liste des gestionnaires de files d'attente.
	- b) Sélectionnez **Configurer** dans le menu .
	- c) Vérifiez que l'onglet **Sécurité** est sélectionné.
	- d) Sélectionnez **Informations d'authentification** dans le panneau de navigation.
- Pour ajouter un objet d'informations d'authentification:
	- Create a) Cliquez sur le bouton Créer dans la vue de liste des informations d'authentification.
	- b) Indiquez le nom de l'objet des informations d'authentification. Les caractères valides sont les lettres, les chiffres, ainsi que les caractères ".", "/", "\_" et "%".
	- c) Indiquez le type d'objet d'informations d'authentification.
	- d) Indiquez des informations supplémentaires appropriées pour le type d'objet:
		- Pour **CRL LDAP**, indiquez le **nom du serveur LDAP**. Il s'agit du nom d'hôte, de l'adresse IPv4 à notation décimale à point ou de la notation hexadécimale IPv6 de l'hôte sur lequel s'exécute le serveur LDAP, avec un numéro de port facultatif. Vous pouvez éventuellement spécifier un nom d'utilisateur et un mot de passe pour l'utilisateur qui accède au serveur LDAP.
		- Pour **OCSP**, spécifiez l' **URL du programme de réponse OCSP URL**. Cette URL est l' URL du répondeur utilisé pour vérifier la révocation de certificat. Il doit s'agit d'une adresse URL HTTP contenant le nom d'hôte et le numéro de port du canal répondeur OCSP. Si le canal répondeur OCSP utilise le port 80, qui est le port par défaut pour HTTP, le numéro de port peut être omis. Les adresses URL HTTP sont définies dans la norme RFC 1738.
		- Pour **IDPW OS**, aucune exigence supplémentaire n'est requise, bien que vous puissiez éventuellement spécifier d'autres options pour ce type d'authentification.
		- Pour **IDPW LDAP**, indiquez le **nom de serveur LDAP** et le nom d' **utilisateur abrégé** . Le nom du serveur LDAP est le nom d'hôte, IPv4 l'adresse décimale à point ou IPv6 la notation hexadécimale de l'hôte sur lequel s'exécute le serveur LDAP, avec un numéro de port facultatif. Le nom d'utilisateur abrégé est la zone de l'enregistrement utilisateur LDAP qui est utilisée comme nom abrégé pour la connexion. Vous pouvez éventuellement spécifier d'autres options pour ce type d'authentification.
	- e) Cliquez sur **Ajouter**.
- Pour supprimer un objet d'informations d'authentification :
	- a) Sélectionnez l'icône représentant une clé pour l'objet d'informations d'authentification à supprimer de la liste.
	- b) Dans la vue des propriétés de l'objet, cliquez sur **Supprimer l'objet d'informations d'authentification**.
	- c) Confirmez la suppression de l'objet d'informations d'authentification en cliquant sur **Supprimer**. L'objet est supprimé.
- Pour afficher et éditer les propriétés d'un objet d'informations d'authentification :
	- afficher dans la liste.

a) Sélectionnez l'icône de clé pour l'objet d'informations d'authentification que vous souhaitez

<span id="page-131-0"></span>b) Pour éditer les propriétés affichées, cliquez sur le bouton Editer

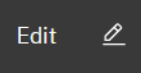

- c) Editez les propriétés de façon appropriée. Si la zone de texte de la propriété est désactivée, la propriété est en lecture seule ou peut être éditée uniquement à partir de la ligne de commande.
- d) Cliquez sur **Enregistrer** pour enregistrer vos changements.
- Pour afficher et éditer des enregistrements de droits d'accès pour un objet d'informations d'authentification:
	- a) Sélectionnez l'icône de clé pour l'objet d'informations d'authentification pour lequel vous souhaitez afficher l'enregistrement de droits d'accès dans la liste.
	- b) Sélectionnez l'onglet **Sécurité**.
	- c) Pour éditer ou supprimer un enregistrement de droits d'accès existant, sélectionnez **Editer** ou

# **Supprimer** dans le menu .

d) Pour ajouter un nouvel enregistrement de droits d'accès, cliquez sur le bouton **Ajouter**

Add

**Créer**.

indiquez les détails du nouvel enregistrement de droits d'accès et cliquez sur

### LTS *IBM MQ Console: Utilisation des enregistrements de droits d'accès du gestionnaire de files d'attente-LTS uniquement*

Vous pouvez contrôler l'accès des utilisateurs et des groupes aux gestionnaires de files d'attente en spécifiant un enregistrement de droits d'accès pour cet utilisateur ou ce groupe.

# **Pourquoi et quand exécuter cette tâche**

Vous pouvez optimiser l'accès d'un utilisateur de messagerie ou d'un groupe d'utilisateurs de messagerie à un gestionnaire de files d'attente particulier à l'aide d'enregistrements de droits d'accès. Il existe deux types d'enregistrements de droits d'accès: les enregistrements de droits d'accès qui contrôlent les droits généraux et les enregistrements de droits d'accès qui contrôlent les utilisateurs et les groupes qui peuvent créer des objets pour le gestionnaire de files d'attente.

# **Procédure**

- Pour afficher les enregistrements de droits d'accès d'un gestionnaire de files d'attente:
	- a) Assurez-vous que le gestionnaire de files d'attente est en cours d'exécution et sélectionnez-le dans la liste des gestionnaires de files d'attente.
	- b) Sélectionnez **Configurer** dans le menu .
	- c) Vérifiez que l'onglet **Sécurité** est sélectionné.
	- d) Sélectionnez **Enregistrements de droits d'accès** dans le panneau de navigation. La vue affiche les enregistrements de droits d'accès dans deux panneaux, ce qui vous permet de gérer les enregistrements de droits d'accès généraux et de créer des enregistrements de droits d'accès.
- Pour ajouter un enregistrement de droits d'accès généraux, procédez comme suit:
	- Add a) Cliquez sur le bouton Ajouter dans la vue de liste des enregistrements de droits d'accès.
	- b) Indiquez si vous ajoutez un enregistrement de droits d'accès pour un utilisateur ou un groupe.
- <span id="page-132-0"></span>c) Indiquez le nom de l'utilisateur ou du groupe auquel vous ajoutez un enregistrement de droits d'accès (l'enregistrement de droits d'accès prend ce nom)
- d) Sélectionnez les droits que vous souhaitez accorder (voir -- pour plus d'informations sur les droits)
- e) Cliquez sur **Créer**.
- Pour ajouter un enregistrement de création de droits d'accès, procédez comme suit:
	- droits d'accès.
- **Add**

a) Cliquez sur le bouton Ajouter du mateur dans la vue de liste Créer des enregistrements de

- b) Indiquez si vous ajoutez un enregistrement de droits d'accès pour un utilisateur ou un groupe.
- c) Indiquez le nom de l'utilisateur ou du groupe auquel vous ajoutez un enregistrement de droits d'accès (l'enregistrement de droits d'accès prend ce nom)
- d) Sélectionnez les types d'objet que vous accordez aux droits de création.
- e) Cliquez sur **Créer**.
- Pour supprimer un enregistrement de droits d'accès:
	- a) Ouvrez le menu  $\cdot$  correspondant à l'enregistrement de droits d'accès à supprimer et sélectionnez **Supprimer**.
	- b) Confirmez la suppression de l'objet d'informations d'authentification en cliquant sur **Supprimer**. L'objet est supprimé.
- Pour afficher et éditer les propriétés d'un enregistrement de droits d'accès:
	- a) Ouvrez le menu <sup>i</sup> pour l'enregistrement de droits d'accès à supprimer et sélectionnez **Editer**.
	- b) Modifiez les paramètres selon vos besoins et cliquez sur **Sauvegarder** pour sauvegarder vos modifications.

#### LTS<sub></sub> *IBM MQ Console: Utilisation des enregistrements d'authentification de*

### *canal-LTS uniquement*

Vous pouvez utiliser IBM MQ Console pour ajouter et supprimer des enregistrements d'authentification de canal sur un gestionnaire de files d'attente. Vous pouvez également afficher et définir les propriétés des enregistrements d'authentification de canal.

# **Pourquoi et quand exécuter cette tâche**

Pour exercer un contrôle plus précis sur l'accès accordé aux systèmes se connectant au niveau du canal, vous pouvez utiliser des enregistrements d'authentification de canal.

Pour appliquer la sécurité, vous pouvez utiliser des enregistrements d'authentification de canal bloquants afin de bloquer l'accès à vos canaux. Vous pouvez aussi utiliser des enregistrements d'authentification de canal de mappe d'adresses pour autoriser l'accès à des utilisateurs spécifiés. Pour en savoir plus sur les enregistrements d'authentification de canal, voir Enregistrements d'authentification de canal.

# **Procédure**

- Pour afficher les informations d'authentification de canal d'un gestionnaire de files d'attente:
	- a) Assurez-vous que le gestionnaire de files d'attente est en cours d'exécution et sélectionnez-le dans la liste des gestionnaires de files d'attente.
	- b) Sélectionnez **Configurer** dans le menu .
	- c) Vérifiez que l'onglet **Sécurité** est sélectionné.
	- d) Sélectionnez **Authentification de canal** dans le panneau de navigation.
- Pour ajouter un enregistrement d'authentification de canal:
	- Create a) Cliquez sur le bouton Créer dans la vue de liste des informations d'authentification de canal.
	- b) Choisissez le type de règle que vous souhaitez utiliser. Sélectionnez **Autoriser**, **Bloquer**ou **Avertir**.
	- c) Choisissez le type d'identité pour lequel vous configurez une règle d'authentification de canal. Différents types d'identité sont disponibles, en fonction du type de règle que vous avez sélectionné.
	- d) Indiquez les informations requises pour l'identité que vous spécifiez. Par défaut, les propriétés minimales recommandées sont affichées pour que vous puissiez fournir des valeurs. Vous pouvez afficher toutes les propriétés disponibles en sélectionnant **Afficher toutes les options disponibles**.

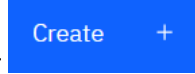

e) Cliquez sur le bouton Créer **pour créer l'enregistrement d'authentification de** 

Pour plus d'informations sur les paramètres disponibles pour les enregistrements d'authentification de canal, voir Enregistrements d'authentification de canal et SET CHLAUTH

- Pour supprimer un enregistrement d'authentification de canal :
	- canal à supprimer.

canal.

a) Cliquez sur l'icône représentant une clé en regard de l'enregistrement d'authentification de

- b) Dans la vue Editer l'authentification de canal, cliquez sur **Supprimer l'objet d'authentification de canal**.
- c) Confirmez la suppression de l'enregistrement d'authentification de canal en cliquant sur **Supprimer**. L'enregistrement d'authentification de canal est supprimé.
- Pour afficher et éditer les propriétés d'un enregistrement d'authentification de canal:

⇙

- a) Cliquez sur l'icône représentant une clé en regard de l'enregistrement d'authentification de canal que vous souhaitez modifier ou afficher. Les propriétés s'affichent.
- b) Cliquez sur le bouton Editer
- c) Editez les propriétés de façon appropriée. Si la zone de texte de la propriété est désactivée, la propriété est en lecture seule ou peut être éditée uniquement à partir de la ligne de commande.
- d) Cliquez sur **Enregistrer** pour enregistrer vos changements.

Edit

# **LTS V S.3.0 IBM MQ Console: Ajout d'un gestionnaire de files d'attente éloignées-LTS uniquement**

Vous pouvez utiliser IBM MQ Console pour administrer un gestionnaire de files d'attente exécuté sur un système distant.

### **Avant de commencer**

- Vous devez préparer le gestionnaire de files d'attente sur le système distant pour qu'il puisse être administré à distance, voir l'étape [«1», à la page 137](#page-136-0), [«2», à la page 137,](#page-136-0) [«3», à la page 137e](#page-136-0)t [«4», à la](#page-137-0) [page 138](#page-137-0) de [«Ajout d'un gestionnaire de files d'attente éloignées à IBM MQ Console à l'aide de la ligne](#page-135-0) [de commande-LTS uniquement», à la page 136](#page-135-0).
- Vous devez également activer les connexions distantes à partir de IBM MQ Console. Pour plus d'informations, voir Configuration du comportement de connexion du gestionnaire de files d'attente éloignées.

# **Pourquoi et quand exécuter cette tâche**

Vous utilisez une table de définition de connexion client (CCDT) au format JSON pour spécifier les détails de la connexion distante. Vous pouvez créer une table de définition de canal du client JSON à l'aide d'un éditeur de texte (voir l'étape [«5», à la page 138](#page-137-0) de [«Ajout d'un gestionnaire de files d'attente éloignées à](#page-135-0) [IBM MQ Console à l'aide de la ligne de commande-LTS uniquement», à la page 136](#page-135-0)) ou vous pouvez en créer une à l'aide de IBM MQ Console.

Vous pouvez également créer la table de définition de canal du client à partir de la IBM MQ Console en spécifiant les détails de connexion directement lorsque vous ajoutez le gestionnaire de files d'attente éloignées.

Vous pouvez également connecter un gestionnaire de files d'attente éloignées à IBM MQ Console à l'aide de la ligne de commande pour toutes les tâches requises (en plus de la préparation du gestionnaire de files d'attente éloignées et de la création d'une table de définition de canal du client). Voir [«Ajout](#page-135-0) [d'un gestionnaire de files d'attente éloignées à IBM MQ Console à l'aide de la ligne de commande-LTS](#page-135-0) [uniquement», à la page 136.](#page-135-0)

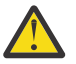

.

**Avertissement :** si vous recevez les messages suivants:

```
MQWB2026E: The request to connect to the remote queue manager 'rqmgr-qmgr_name' failed 
with the error message:
'JMSCC0051: The property 'JMS_IBM_MQMD_AccountingToken' should be set using type '[B', 
not 'java.lang.Object'.'
```
vous tentez de transmettre un java.lang.Object au jeton de comptabilité alors qu'un type d'objet Java byte[] est attendu.

# **Procédure**

- Pour ajouter un gestionnaire de files d'attente éloignées en spécifiant une table de définition de canal du client existante:
	- a) Dans la page d'accueil, cliquez sur **Connecter le gestionnaire de files d'attente éloignées**.
	- b) Nom du gestionnaire de files éloigné.
	- c) Indiquez éventuellement un nom unique pour le gestionnaire de files d'attente. Si vous ne spécifiez pas de nom unique, le nom réel est utilisé avec le préfixe "remote-" ajouté.
	- d) Vérifiez que l'option **Se connecter à l'aide d'une table de définition de canal du client JSON** est sélectionnée.
	- e) Cliquez sur **Parcourir** et sélectionnez le fichier contenant la table de définition de canal du client JSON que vous souhaitez utiliser.
	- f) Cliquez sur **Suivant** pour accéder à la page de l'utilisateur et indiquez éventuellement un nom d'utilisateur et un mot de passe pour vous connecter au gestionnaire de files d'attente éloignées. Si vous ne spécifiez pas ces informations, les informations d'authentification sont extraites du fichier de configuration de la connexion distante.
	- g) Cliquez sur **Suivant** pour accéder à la page Certificat. Si votre table de définition de canal du client spécifie les informations "transmissionSecurity", ces informations sont utilisées. Vous pouvez éventuellement coller un certificat (en tant que clé publique codée en base64 ) qui est ajouté au magasin de clés de confiance global.

Le certificat est temporairement stocké dans *WLP\_USER\_DIR*/generated.crts/*uniqueNameqmgrName*.crt avant d'être ajouté au magasin de clés de confiance. Une fois la connexion ajoutée, le certificat est supprimé de cet emplacement.

h) Cliquez sur **Suivant** pour afficher la page récapitulative. Vous pouvez utiliser le bouton **Précédent** pour revisiter les pages précédentes et apporter des corrections. Si vous êtes satisfait des informations, cliquez sur **Connexion** pour vous connecter au gestionnaire de files d'attente éloignées.

- <span id="page-135-0"></span>• Pour ajouter un gestionnaire de files d'attente éloignées et spécifier manuellement les informations de connexion:
	- a) Dans la page d'accueil, cliquez sur **Connecter le gestionnaire de files d'attente éloignées**.
	- b) Nom du gestionnaire de files éloigné.
	- c) Indiquez éventuellement un nom unique pour le gestionnaire de files d'attente. Si vous ne spécifiez pas de nom unique, le nom réel est utilisé avec le préfixe "remote-" ajouté.
	- d) Sélectionnez **Entrée manuelle**.
	- e) Entrez le nom du canal de connexion client que la connexion utilisera.
	- f) Indiquez le nom de l'hôte sur lequel s'exécute le gestionnaire de files d'attente éloignées. Si des installations MQ distantes sont détectées, les noms d'hôte s'affichent et vous pouvez sélectionner l'hôte du gestionnaire de files d'attente éloignées auquel vous souhaitez vous connecter. Dans certaines configurations réseau, il n'est pas possible de détecter des instances MQ distantes. Dans ce cas, ajoutez le nom d'hôte et le port manuellement.
	- g) Cliquez sur **Suivant** pour accéder à la page de l'utilisateur et indiquez éventuellement un nom d'utilisateur et un mot de passe pour vous connecter au gestionnaire de files d'attente éloignées. Si vous ne spécifiez pas ces informations, les informations d'authentification sont extraites du fichier de configuration de la connexion distante.
	- h) Cliquez sur **Suivant** pour accéder à la page Certificat. Vous pouvez sélectionner un CipherSpec SSL dans la liste déroulante. Vous pouvez éventuellement coller un certificat (en tant que clé publique codée en base64 ) qui est ajouté au magasin de clés de confiance global.

Le certificat est temporairement stocké dans *WLP\_USER\_DIR*/generated.crts/*uniqueNameqmgrName*.crt avant d'être ajouté au magasin de clés de confiance. Une fois la connexion ajoutée, le certificat est supprimé de cet emplacement.

i) Cliquez sur **Suivant** pour afficher la page récapitulative. Vous pouvez utiliser le bouton **Précédent** pour revisiter les pages précédentes et apporter des corrections. Si vous êtes satisfait des informations, cliquez sur **Connexion** pour vous connecter au gestionnaire de files d'attente éloignées.

Les informations de connexion que vous avez spécifiées sont écrites dans le fichier CCDT de votre répertoire Web. Le chemin est *WLP\_USER\_DIR*/generated.ccdt/ccdt-*uniqueName*.

# **Résultats**

Le gestionnaire de files d'attente éloignées apparaît dans la liste des gestionnaires de files d'attente éloignées de la IBM MQ Console. A condition que la connexion aboutisse, vous pouvez administrer les objets du gestionnaire de files d'attente éloignées de la même manière que vous utilisez les objets d'un gestionnaire de files d'attente local.

# *Ajout d'un gestionnaire de files d'attente éloignées à IBM MQ Console à l'aide de la ligne de commande-LTS uniquement*

Vous pouvez ajouter un gestionnaire de files d'attente éloignées à IBM MQ Console à l'aide de la commande **setmqweb remote** sur la ligne de commande. Un gestionnaire de files d'attente éloignées peut être soit un gestionnaire de files d'attente qui s'exécute dans une installation différente sur le même système que IBM MQ Console, soit un gestionnaire de files d'attente qui s'exécute sur un système différent.

# **Avant de commencer**

**Remarque :** Les étapes de cette tâche nécessitent l'exécution de commandes MQSC:

• Sous AIX, Linux, and Windows, vous émettez des commandes MQSC à partir d'une invite de commande **runmqsc** . Voir Exécution interactive de commandes MQSC sous **runmqsc** et Exécution <span id="page-136-0"></span>de commandes MQSC à partir de fichiers texte sous **runmqsc**. Pour cette tâche, ouvrez une invite de commande runmqsc qui utilise QM1:

runmqsc QM1

- **IBM is Sous IBM** i, vous créez une liste de commandes dans un fichier script, puis vous exécutez le fichier à l'aide de la commande **STRMQMMQSC** . Voir Administration à l'aide de commandes MQSC sous IBM i.
- Sous z/OS, les commandes MQSC peuvent être émises à partir de plusieurs sources, en fonction de la commande. Voir Sources à partir desquelles vous pouvez émettre des commandes MQSC et PCF sous IBM MQ for z/OS.

Vérifiez que le serveur mqweb est configuré pour autoriser les connexions de gestionnaire de files d'attente éloignées à IBM MQ Console. Pour plus d'informations, voir Configuration du comportement des connexions de gestionnaire de files d'attente éloignées.

# **Procédure**

1. Sur le gestionnaire de files d'attente éloignées, créez un canal de connexion serveur pour permettre l'administration à distance du gestionnaire de files d'attente à l'aide de la commande **DEFINE CHANNEL** MQSC.

Par exemple, pour créer un canal de connexion serveur QM1.SVRCONN pour le gestionnaire de files d'attente QM1, entrez la commande MQSC suivante:

DEFINE CHANNEL(QM1.SVRCONN) CHLTYPE(SVRCONN) TRPTYPE(TCP)

Pour plus d'informations sur **DEFINE CHANNEL** et les options disponibles, voir DEFINE CHANNEL.

- 2. Vérifiez qu'un utilisateur approprié est autorisé à administrer le gestionnaire de files d'attente et les objets MQ associés au gestionnaire de files d'attente.
	- Sous AIX, Linux, and Windows , utilisez la commande de contrôle **setmqaut** sur une ligne de commande standard.
	- 105 Sous z/OS, définissez des profils RACF pour accorder à l'utilisateur autorisé l'accès au gestionnaire de files d'attente.

Par exemple, sous AIX, Linux, and Windows, pour autoriser l'utilisateur exampleUser à accéder au gestionnaire de files d'attente QM1, entrez la commande de contrôle suivante:

```
setmqaut -m QM1 -t qmgr -p exampleUser +connect +inq +setall +dsp
```
Cet utilisateur autorisé peut être l'un des utilisateurs suivants:

- ID utilisateur identique à l'ID utilisateur qui démarre le serveur mqweb qui exécute IBM MQ Console sur le système à partir duquel vous souhaitez administrer à distance ce gestionnaire de files d'attente.
- ID utilisateur correspondant à un ID utilisateur et à un mot de passe qui sont ensuite inclus dans la commande **setmqweb remote** à l'étape [«7», à la page 139](#page-138-0). En incluant l'ID utilisateur et le mot de passe dans la commande **setmqweb remote** , cet ID utilisateur et ce mot de passe sont utilisés pour l'authentification lorsque IBM MQ Console se connecte au gestionnaire de files d'attente.
- ID utilisateur déterminé par les règles de sécurité du canal. Par exemple, vous pouvez définir une règle d'authentification de canal sur le canal de connexion serveur pour autoriser les connexions à partir de l'adresse IP à partir de laquelle vous utilisez IBM MQ Console pour l'administration à distance, et mapper toutes ces connexions à un ID utilisateur spécifique autorisé à utiliser le gestionnaire de files d'attente. Pour plus d'informations, voir Création de nouvelles règles CHLAUTH pour les canaux.

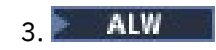

<span id="page-137-0"></span>Si aucun programme d'écoute n'est en cours d'exécution sur le gestionnaire de files d'attente éloignées, créez un programme d'écoute pour accepter les connexions réseau entrantes à l'aide de la commande **DEFINE LISTENER** MQSC.

Par exemple, pour créer un programme d'écoute REMOTE.LISTENER sur le port 1414 pour le gestionnaire de files d'attente éloignées QM1, entrez la commande MQSC suivante:

```
runmqsc QM1
DEFINE LISTENER(REMOTE.LISTENER) TRPTYPE(TCP) PORT(1414)
end
```
4. Vérifiez que le programme d'écoute est en cours d'exécution à l'aide de la commande **START LISTENER** MQSC.

ALW Par exemple, sous AIX, Linux, and Windows , pour démarrer le programme d'écoute REMOTE.LISTENER pour le gestionnaire de files d'attente QM1, entrez la commande MQSC suivante:

```
runmqsc QM1
START LISTENER(REMOTE.LISTENER)
end
```
*z/0S* Par exemple, sous z/OS, pour démarrer le programme d'écoute, entrez la commande MQSC suivante:

/cpf START LISTENER TRPTYPE(TCP) PORT(1414)

Notez que l'espace adresse de l'initiateur de canal doit être démarré pour que vous puissiez démarrer un programme d'écoute sur z/OS.

- 5. Créez un fichier CCDT JSON contenant les informations de connexion du gestionnaire de files d'attente éloignées:
	- Générez un fichier CCDT à l'aide du IBM MQ Console associé à la même installation que le gestionnaire de files d'attente auquel vous souhaitez vous connecter à distance.

Dans le panneau **Accueil** , cliquez sur la vignette **Télécharger le fichier de connexion** .

• Créez un fichier CCDT au format JSON qui définit la connexion. Pour plus d'informations sur la création d'une table de définition de canal du client au format JSON, voir Configuration d'une table de définition de canal du client au format JSON.

Le fichier CCDT doit inclure les informations name, clientConnectionet type . Vous pouvez éventuellement inclure des informations supplémentaires, telles que des informations transmissionSecurity . Pour plus d'informations sur toutes les définitions d'attribut de canal CCDT, voir Liste complète des définitions d'attribut de canal CCDT.

L'exemple suivant illustre un fichier CCDT JSON de base pour une connexion de gestionnaire de files d'attente éloignées. Il définit le nom du canal sur le même nom que l'exemple de canal de connexion serveur créé à l'étape [«1», à la page 137](#page-136-0), et le port de connexion sur la même valeur que le port utilisé par le programme d'écoute. L'hôte de connexion est défini sur le nom d'hôte du système sur lequel l'exemple de gestionnaire de files d'attente éloignées, QM1, est en cours d'exécution:

```
{
 "channel": [{
 "name": "QM1.SVRCONN",
       "clientConnection": {
 "connection": [{
 "host": "example.com",
 "port": 1414
        31, "queueManager": "QM1"
\frac{3}{5},
      type": "clientConnection"
    }]
}
```
6. Copiez le fichier CCDT JSON sur le système sur lequel IBM MQ Console s'exécute.

<span id="page-138-0"></span>7. A partir de l'installation qui exécute IBM MQ Console, utilisez la commande **setmqweb remote** pour ajouter les informations du gestionnaire de files d'attente éloignées à la configuration IBM MQ Console .

Au minimum, pour ajouter un gestionnaire de files d'attente éloignées à IBM MQ Console , vous devez fournir le nom du gestionnaire de files d'attente, un nom unique pour le gestionnaire de files d'attente (pour différencier les autres gestionnaires de files d'attente éloignées pouvant avoir le même nom de gestionnaire de files d'attente) et l' URL de la table de définition de canal du client pour le gestionnaire de files d'attente. Vous pouvez spécifier plusieurs options supplémentaires, telles que le nom d'utilisateur et le mot de passe à utiliser pour la connexion du gestionnaire de files d'attente éloignées ou les détails du magasin de clés de confiance et du magasin de clés. Pour obtenir la liste complète des paramètres pouvant être spécifiés avec la commande de contrôle **setmqweb remote** , voir setmqweb remote.

Par exemple, pour ajouter l'exemple de gestionnaire de files d'attente éloignées QM1, à l'aide de l'exemple de fichier CCDT, entrez la commande de contrôle suivante:

setmqweb remote add -uniqueName "MACHINEAQM1" -qmgrName "QM1" -ccdtURL "c:\myccdts\ccdt.json"

### **Résultats**

Le gestionnaire de files d'attente éloignées apparaît dans la liste des gestionnaires de files d'attente éloignées dans IBM MQ Console lorsque la liste des connexions éloignées est régénérée. A condition que la connexion aboutisse, vous pouvez administrer les objets du gestionnaire de files d'attente éloignées de la même manière que vous utilisez les objets d'un gestionnaire de files d'attente local.

### **Exemple**

L'exemple suivant configure la connexion de gestionnaire de files d'attente éloignées pour un gestionnaire de files d'attente QM1. IBM MQ Console est autorisé à administrer le gestionnaire de files d'attente en fonction de l'autorisation accordée à l'utilisateur exampleUser. Les données d'identification de cet utilisateur sont fournies à IBM MQ Console lorsque la commande **setmqweb remote** est utilisée pour configurer les informations de connexion du gestionnaire de files d'attente éloignées.

1. Sur le système où se trouve le gestionnaire de files d'attente éloignées QM1 , un canal de connexion serveur et un programme d'écoute sont créés. Le programme d'écoute est démarré et l'utilisateur exampleUser est autorisé à administrer le gestionnaire de files d'attente. Par exemple, sous AIX, Linux, and Windows, exécutez les commandes suivantes:

```
runmqsc QM1
#Define the server connection channel that will accept connections from the Console
DEFINE CHANNEL(QM1.SVRCONN) CHLTYPE(SVRCONN) TRPTYPE(TCP)
# Define the listener to use for the connection from the Console
DEFINE LISTENER(REMOTE.LISTENER) TRPTYPE(TCP) PORT(1414)
# Start the listener
START LISTENER(REMOTE.LISTENER)
end
#Set mq authorization for exampleUser to access the queue manager
setmqaut -m QM1 -t qmgr -p exampleUser +connect +inq +setall +dsp
```
2. Sur le système où le IBM MQ Console est en cours d'exécution, un fichier QM1\_ccdt.json est créé avec les informations de connexion suivantes:

```
{
 "channel": [{
 "name": "QM1.SVRCONN",
      "clientConnection": {
 "connection": [{
 "host": "example.com",
            "port": 1414
          }],
        "queueManager": "QM1"
      },
       "type": "clientConnection"
    }]
}
```
3. Sur le système sur lequel IBM MQ Console s'exécute, les informations de connexion du gestionnaire de files d'attente éloignées pour le gestionnaire de files d'attente QM1 sont ajoutées au serveur mqweb. Les données d'identification de exampleUser sont incluses dans les informations de connexion:

setmqweb remote add -uniqueName "MACHINEAQM1" -qmgrName "QM1" -ccdtURL "c:\myccdts\QM1\_ccdt.json" -username "exampleUser" -password "password"

4. La IBM MQ Console montre le gestionnaire de files d'attente éloignées QM1.

# **IBM MQ Console: Utilisation d'objets-LTS uniquement**

Chaque gestionnaire de files d'attente IBM MQ est associé à plusieurs types d'objet différents.

# **Pourquoi et quand exécuter cette tâche**

Vous pouvez utiliser la console pour utiliser les types d'objet IBM MQ suivants:

- Files d'attente
- Rubriques
- Abonnements
- Objets de communication:
	- Programmes d'écoute
	- Canaux de gestionnaire de file d'attente
	- Canaux d'application

# **Procédure**

Pour utiliser un objet IBM MQ :

- 1. Dans la vue de liste des gestionnaires de files d'attente, cliquez sur le gestionnaire de files d'attente qui possède les objets que vous souhaitez utiliser.
- 2. Cliquez sur l'onglet Files d'attente, Rubriques, Abonnements ou Communication pour sélectionner le type d'objet à utiliser.
- 3. Consultez l'une des rubriques suivantes pour obtenir des instructions détaillées sur l'utilisation de ce type d'objet.

#### LTS: *IBM MQ Console: Utilisation des files d'attente-LTS uniquement*

Vous pouvez afficher les files d'attente qui existent pour un gestionnaire de files d'attente spécifique dans l'onglet **Files d'attente** . Vous pouvez ajouter et supprimer des files d'attente, ajouter et supprimer des messages dans une file d'attente, parcourir des messages, afficher et définir les propriétés d'une file d'attente et gérer les enregistrements de droits d'accès d'une file d'attente.

# **Pourquoi et quand exécuter cette tâche**

La vue des files d'attente répertorie les files d'attente qui existent pour un gestionnaire de files d'attente spécifique. Vous pouvez accéder à la liste des files d'attente en cliquant sur un gestionnaire de files d'attente et en sélectionnant l'onglet **Files d'attente** . Vous pouvez sélectionner des files d'attente individuelles dans la liste à gérer.

**2/08** Vous ne pouvez pas afficher ni éditer les enregistrements de droits d'accès pour les files d'attente sur z/OS.

# **Procédure**

• Pour ajouter une file d'attente :

- a) Dans l'onglet **Files d'attente** , cliquez sur le bouton Créer .
- b) Sélectionnez le type de file d'attente à créer:
	- File d'attente locale-stockez les messages dans le gestionnaire de files d'attente auquel il appartient.
	- File d'attente alias-un pointeur vers une autre file d'attente sur le même gestionnaire de files d'attente.
	- File d'attente éloignée-un pointeur vers une autre file d'attente sur un autre gestionnaire de files d'attente.
	- File d'attente modèle: modèle pour une file d'attente utilisée lors de la création d'un gestionnaire de files d'attente dynamique.
- c) Indiquez les informations requises pour le type de file d'attente que vous créez. Par défaut, les propriétés minimales recommandées sont affichées pour que vous puissiez fournir des valeurs. Vous pouvez afficher toutes les propriétés disponibles en sélectionnant **Afficher toutes les options disponibles**.
- d) Cliquez sur **Créer**. La nouvelle file d'attente est créée.
- Pour placer des messages dans une file d'attente:
	- a) Cliquez sur la file d'attente à laquelle vous souhaitez ajouter des messages dans la liste de la vue de liste des files d'attente. Vous ne pouvez pas sélectionner de file d'attente modèle.

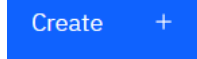

- b) Cliquez sur le bouton Créer
- c) Entrez le message que vous souhaitez placer dans la file d'attente.
- d) Cliquez sur **Créer**.
- Pour effacer des messages dans une file d'attente :
	- a) Cliquez sur la file d'attente locale dans laquelle vous souhaitez supprimer les messages dans la liste des files d'attente.
	- Actions : b) Cliquez sur le bouton Actions **et sélectionnez Effacer les messages.**
	- c) Confirmez que vous souhaitez effacer la file d'attente en cliquant sur **Effacer les messages**.
- Pour parcourir les messages d'une file d'attente, cliquez sur la file d'attente dans la vue de liste des files d'attente. La liste des messages de cette file d'attente s'affiche.
- Pour supprimer une file d'attente :
	- a) Cliquez sur l'icône représentant une clé en regard de la file d'attente à supprimer.

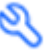

- 
- b) Dans la vue Editer la file d'attente, cliquez sur **Supprimer la file d'attente**.

Edit

0

- c) Confirmez la suppression de la file d'attente en cliquant sur **Supprimer**. La file d'attente est supprimée.
- Pour afficher et éditer les propriétés d'une file d'attente :
	- a) Cliquez sur l'icône représentant une clé en regard de la file d'attente à éditer.

- b) Cliquez sur le bouton Editer
- c) Editez les propriétés de façon appropriée. Si la zone de texte de la propriété est désactivée, la propriété est en lecture seule ou peut être éditée uniquement à partir de la ligne de commande.

Pour plus d'informations sur les propriétés, voir Propriétés de file d'attente dans la documentation MQ Explorer

- d) Cliquez sur **Enregistrer** pour enregistrer vos changements.
- Afin d'afficher et d'éditer des enregistrements de droits d'accès pour une file d'attente :
	- a) Cliquez sur l'icône représentant une clé en regard de la file d'attente pour laquelle vous souhaitez modifier les enregistrements de droits d'accès.
	- b) Cliquez sur l'onglet **Sécurité**.
	- c) Utilisez les enregistrements de droits d'accès décrits pour les enregistrements de droits d'accès du gestionnaire de files d'attente. Voir [«IBM MQ Console: Utilisation des enregistrements de droits](#page-131-0) [d'accès du gestionnaire de files d'attente-LTS uniquement», à la page 132](#page-131-0).

#### LTS<sub></sub> *IBM MQ Console: Utilisation des rubriques-LTS uniquement*

Vous pouvez utiliser le IBM MQ Console pour ajouter et supprimer des rubriques, ainsi que pour afficher et définir les propriétés d'une rubrique.

### **Pourquoi et quand exécuter cette tâche**

La vue des rubriques répertorie les rubriques qui existent pour un gestionnaire de files d'attente spécifique. Vous pouvez accéder à la liste des rubriques en cliquant sur un gestionnaire de files d'attente et en sélectionnant l'onglet **Rubriques** . Vous pouvez sélectionner des rubriques individuelles dans la liste à utiliser.

 $z/0S$ Vous ne pouvez pas afficher ni éditer les enregistrements de droits d'accès d'une rubrique sur z/OS.

### **Procédure**

- Pour ajouter une rubrique :
	- a) Dans l'onglet **Rubriques** , cliquez sur le bouton Créer .
	- b) Indiquez les informations requises pour la rubrique que vous créez. Par défaut, les propriétés minimales recommandées sont affichées pour que vous puissiez fournir des valeurs. Vous pouvez afficher toutes les propriétés disponibles en sélectionnant **Afficher toutes les options disponibles**.
	- c) Cliquez sur **Créer**. La nouvelle rubrique est créée.
- Pour supprimer une rubrique :
	- a) Cliquez sur l'icône représentant une clé en regard de la rubrique à supprimer.

b) Dans la vue Editer la file d'attente, cliquez sur **Supprimer la rubrique**.

**Edit** 

0

- c) Confirmez la suppression de la rubrique en cliquant sur **Supprimer**. La rubrique est supprimée.
- Pour afficher et éditer les propriétés d'une rubrique :
	- a) Cliquez sur l'icône représentant une clé en regard de la rubrique à éditer.
	- b) Cliquez sur le bouton Editer
	- c) Editez les propriétés de façon appropriée. Si la zone de texte de la propriété est désactivée, la propriété est en lecture seule ou peut être éditée uniquement à partir de la ligne de commande. Pour plus d'informations sur les propriétés, voir Propriétés de rubrique dans la documentation MQ Explorer.

Create

- d) Cliquez sur **Enregistrer** pour enregistrer vos changements.
- <span id="page-142-0"></span>• Pour publier un message sur une rubrique, vous devez disposer d'au moins un abonnement correspondant. Vous pouvez créer un abonnement de test, si nécessaire:
	- a) Cliquez sur la rubrique dans laquelle vous souhaitez effectuer la publication dans la liste des rubriques.
	- b) Votre action suivante dépend si cette rubrique comporte des abonnements correspondants: S'il n'existe aucun abonnement correspondant:

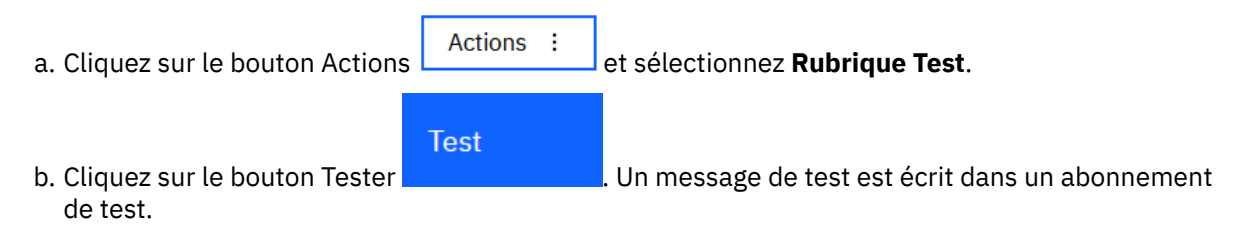

S'il existe des abonnements correspondants pour la rubrique:

a. Cliquez sur un nom d'abonnement.

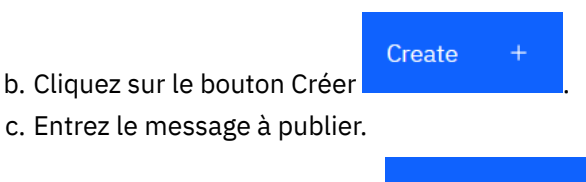

- d. Cliquez sur le bouton Insérer **. Le message est écrit dans tous les abonnements** correspondants.
- Pour vous abonner à une rubrique, voir «IBM MQ Console: Utilisation des abonnements-LTS uniquement», à la page 143:
- Afin d'afficher et d'éditer des enregistrements de droits d'accès pour une rubrique :

Put

- a) Cliquez sur l'icône de clé en regard de la rubrique pour laquelle vous souhaitez éditer les enregistrements de droits d'accès.
- b) Cliquez sur l'onglet **Sécurité**.
- c) Utilisez les enregistrements de droits d'accès décrits pour les enregistrements de droits d'accès du gestionnaire de files d'attente. Voir [«IBM MQ Console: Utilisation des enregistrements de droits](#page-131-0) [d'accès du gestionnaire de files d'attente-LTS uniquement», à la page 132](#page-131-0).

# *IBM MQ Console: Utilisation des abonnements-LTS uniquement*

Vous pouvez utiliser le IBM MQ Console pour ajouter et supprimer des abonnements, et afficher et définir les propriétés d'un abonnement.

# **Pourquoi et quand exécuter cette tâche**

La vue des abonnements répertorie les abonnements qui existent pour un gestionnaire de files d'attente spécifique. Vous pouvez accéder à la liste des abonnements en cliquant sur un gestionnaire de files d'attente et en sélectionnant l'onglet **Abonnements** . Vous pouvez sélectionner des abonnements individuels dans la liste à utiliser.

Pour plus d'informations sur les abonnements, voir Abonnés et abonnements et DEFINE SUB.

⊯ z/OS I Vous ne pouvez pas afficher ni éditer les enregistrements de droits d'accès pour un abonnement sur z/OS.

# **Procédure**

- Pour ajouter un abonnement:
	- a) Dans l'onglet **Abonnements** , cliquez sur le bouton Créer .
	- b) Indiquez si vous souhaitez créer un abonnement géré ou non géré.
	- c) Indiquez les informations requises pour l'abonnement que vous créez. Par défaut, les propriétés minimales recommandées sont affichées pour que vous puissiez fournir des valeurs. Vous pouvez afficher toutes les propriétés disponibles en sélectionnant **Afficher toutes les options disponibles**.
	- d) Cliquez sur **Créer**. Le nouvel abonnement est créé.
- Pour supprimer un abonnement:
	- a) Cliquez sur l'icône représentant une clé en regard de l'abonnement à supprimer.

Create

- b) Dans la vue Editer la file d'attente, cliquez sur **Supprimer l'abonnement**.
	- c) Confirmez que vous souhaitez supprimer l'abonnement en cliquant sur **Supprimer**. L'abonnement est supprimé.
- Pour afficher et éditer les propriétés d'un abonnement:
	- a) Cliquez sur l'icône représentant une clé en regard de l'abonnement à éditer.

0

- b) Cliquez sur le bouton Editer
- c) Editez les propriétés de façon appropriée. Si la zone de texte de la propriété est désactivée, la propriété est en lecture seule ou peut être éditée uniquement à partir de la ligne de commande.
- d) Cliquez sur **Enregistrer** pour enregistrer vos changements.
- Pour publier un message sur la rubrique à laquelle l'abonnement est abonné:

Edit

- a) Cliquez sur l'abonnement dont vous souhaitez publier la rubrique dans la liste des abonnements.
- Create b) Cliquez sur le bouton Créer
- c) Entrez le message à publier.

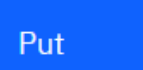

d) Cliquez sur le bouton Insérer **Electeur de Le message est écrit dans tous les abonnements qui** correspondent à la rubrique dans laquelle vous avez publié.

### **LTS** *IBM MQ Console: Utilisation des canaux de gestionnaire de files d'attente-*

# *LTS uniquement*

Vous pouvez utiliser IBM MQ Console avec les canaux de gestionnaire de files d'attente: vous pouvez ajouter et supprimer des canaux de gestionnaire de files d'attente, démarrer et arrêter des canaux, réinitialiser et résoudre des canaux et des canaux ping. Vous pouvez également afficher et définir les propriétés d'un canal de gestionnaire de files d'attente et gérer les enregistrements de droits d'accès pour le canal.

# **Pourquoi et quand exécuter cette tâche**

Un canal de gestionnaire de files d'attente est une liaison de communication logique pour la transmission de messages entre les gestionnaires de files d'attente sur un réseau. La vue de canal du gestionnaire
de files d'attente comprend un panneau qui affiche une vue rapide du nombre de canaux en cours d'exécution, du nombre de nouvelles tentatives et du nombre de canaux arrêtés.

z/0S Vous ne pouvez pas afficher ni éditer les enregistrements de droits d'accès d'un canal sur z/OS.

## **Procédure**

- Pour ajouter un canal de gestionnaire de files d'attente:
	- a) Dans l'onglet **Communication** , vérifiez que la vue des canaux de gestionnaire de files d'attente est

Create affichée et cliquez sur le bouton Créer .

b) Sélectionnez le type de canal de gestionnaire de files d'attente que vous souhaitez créer et cliquez

**Next** 

sur le bouton suivant

- c) Fournissez les informations requises pour le canal que vous créez. Par défaut, les propriétés minimales recommandées sont affichées pour que vous puissiez fournir des valeurs. Vous pouvez afficher toutes les propriétés disponibles en sélectionnant **Afficher toutes les options disponibles**.
- d) Cliquez sur **Créer**. Le nouveau canal est créé avec le statut **inactif** .
- Pour démarrer un canal de gestionnaire de files d'attente:
	- a) Localisez le canal que vous souhaitez démarrer dans la liste.
	- b) Sélectionnez **Démarrer** dans le menu .
- Pour arrêter un canal de gestionnaire de files d'attente:
	- a) Recherchez le canal que vous souhaitez arrêter dans la liste.
	- b) Sélectionnez **Arrêter** dans le menu .
- Pour afficher les propriétés d'un canal de gestionnaire de files d'attente:
	- a) Localisez le canal dans la liste.
	- b) Sélectionnez **Configurer** dans le menu .
	- c) Vérifiez que l'onglet **Propriétés** est sélectionné. Pour éditer les propriétés, cliquez sur le bouton

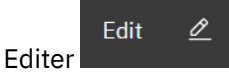

- d) Editez les propriétés de façon appropriée. Si la zone de texte de la propriété est désactivée, la propriété est en lecture seule ou peut être éditée uniquement à partir de la ligne de commande. Pour plus d'informations sur les propriétés, voir Propriétés du canal dans la documentation MQ Explorer.
- e) Cliquez sur **Enregistrer** pour enregistrer vos changements.
- Pour réinitialiser un canal de gestionnaire de files d'attente:
	- a) Localisez le canal dans la liste.
	- b) Sélectionnez **Avancé** dans le menu .
	- c) Dans la section **Réinitialiser** , indiquez un numéro de séquence de message.

Vous devez réinitialiser un canal s'il ne démarre pas car les deux extrémités divergent sur le numéro de message du message suivant à envoyer. Le numéro de séquence de message spécifie ce numéro.

### d) Cliquez sur **Réinitialiser le canal**.

- Pour résoudre un canal émetteur ou serveur:
	- a) Localisez le canal dans la liste.
	- b) Sélectionnez **Avancé** dans le menu .
	- c) Dans la section **Résoudre** , choisissez de valider ou d'annuler le lot de messages en cours en cliquant sur **Restaurer les messages dans la file d'attente de transmission** ou sur **Supprimer les messages**.
- Pour envoyer une commande ping à un canal de gestionnaire de files d'attente:
	- a) Localisez le canal dans la liste.
	- b) Sélectionnez **Ping** dans le menu .
- Pour afficher et éditer des enregistrements de droits d'accès pour un canal de gestionnaire de files d'attente:
	- a) Localisez le canal dans la liste.
	- b) Sélectionnez **Configurer** dans le menu .
	- c) Cliquez sur l'onglet **Sécurité**.
	- d) Utilisez les enregistrements de droits d'accès décrits pour les enregistrements de droits d'accès du gestionnaire de files d'attente. Voir [«IBM MQ Console: Utilisation des enregistrements de droits](#page-131-0) [d'accès du gestionnaire de files d'attente-LTS uniquement», à la page 132](#page-131-0).
- Pour supprimer un canal de gestionnaire de files d'attente:
	- a) Localisez le canal dans la liste.
	- b) Sélectionnez **Configurer** dans le menu .
	- c) Cliquez sur **Supprimer le canal**.

## *IBM MQ Console: Utilisation des canaux d'application-LTS uniquement*

Vous pouvez utiliser IBM MQ Console pour utiliser des canaux d'application: vous pouvez ajouter et supprimer des canaux, démarrer et arrêter des canaux, réinitialiser et résoudre des canaux et des canaux ping. Vous pouvez également afficher et définir les propriétés d'un canal d'application et gérer les enregistrements de droits d'accès pour le canal.

## **Pourquoi et quand exécuter cette tâche**

Un canal d'application est une liaison de communication logique utilisée par les applications pour se connecter à un gestionnaire de files d'attente sur un réseau. La vue du canal d'application comprend un panneau qui affiche une vue rapide du nombre de canaux en cours d'exécution, du nombre de tentatives et du nombre de canaux arrêtés.

**2/08 Nous ne pouvez pas afficher ni éditer les enregistrements de droits d'accès d'un canal sur** z/OS.

## **Procédure**

- Pour ajouter un canal d'application:
	- a) Dans l'onglet **Communication** , vérifiez que la vue des canaux d'application est affichée et cliquez

Create sur le bouton Créer .

- b) Cliquez sur le bouton suivant
- c) Fournissez les informations requises pour le canal que vous créez. Par défaut, les propriétés minimales recommandées sont affichées pour que vous puissiez fournir des valeurs. Vous pouvez afficher toutes les propriétés disponibles en sélectionnant **Afficher toutes les options disponibles**.
- d) Cliquez sur **Créer**. Le nouveau canal est créé avec le statut **inactif** .

**Next** 

• Pour démarrer un canal d'application:

a) Localisez le canal que vous souhaitez démarrer dans la liste.

- b) Sélectionnez **Démarrer** dans le menu .
- Pour arrêter un canal d'application:

a) Recherchez le canal que vous souhaitez arrêter dans la liste.

- b) Sélectionnez **Arrêter** dans le menu .
- Pour afficher les propriétés d'un canal d'application:
	- a) Localisez le canal dans la liste.
	- b) Sélectionnez **Configurer** dans le menu .
	- c) Vérifiez que l'onglet **Propriétés** est sélectionné. Pour éditer les propriétés, cliquez sur le bouton

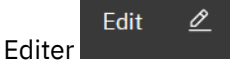

- d) Editez les propriétés de façon appropriée. Si la zone de texte de la propriété est désactivée, la propriété est en lecture seule ou peut être éditée uniquement à partir de la ligne de commande. Pour plus d'informations sur les propriétés, voir Propriétés du canal dans la documentation MQ Explorer.
- e) Cliquez sur **Enregistrer** pour enregistrer vos changements.
- Pour réinitialiser un canal d'application:
	- a) Localisez le canal dans la liste.
	- b) Sélectionnez **Avancé** dans le menu .
	- c) Dans la section **Réinitialiser** , indiquez un numéro de séquence de message.

Vous devez réinitialiser un canal s'il ne démarre pas car les deux extrémités divergent sur le numéro de message du message suivant à envoyer. Le numéro de séquence de message spécifie ce numéro.

- d) Cliquez sur **Réinitialiser le canal**.
- Pour résoudre un canal émetteur ou serveur:
	- a) Localisez le canal dans la liste.
	- b) Sélectionnez **Avancé** dans le menu .
	- c) Dans la section **Résoudre** , choisissez de valider ou d'annuler le lot de messages en cours en cliquant sur **Restaurer les messages dans la file d'attente de transmission** ou sur **Supprimer les messages**.
- Pour effectuer le test Ping d'un canal, procédez comme suit :
	- a) Localisez le canal dans la liste.
- b) Sélectionnez **Ping** dans le menu .
- Pour afficher et éditer des enregistrements de droits d'accès pour un canal d'application:
	- a) Localisez le canal dans la liste.
	- b) Sélectionnez **Configurer** dans le menu .
	- c) Cliquez sur l'onglet **Sécurité**.
	- d) Utilisez les enregistrements de droits d'accès décrits pour les enregistrements de droits d'accès du gestionnaire de files d'attente. Voir [«IBM MQ Console: Utilisation des enregistrements de droits](#page-131-0) [d'accès du gestionnaire de files d'attente-LTS uniquement», à la page 132](#page-131-0).
- Pour supprimer un canal d'application:

a) Localisez le canal dans la liste.

- b) Sélectionnez **Configurer** dans le menu .
- c) Cliquez sur **Supprimer le canal**.

### *IBM MQ Console: Utilisation des programmes d'écoute-LTS uniquement*

Vous pouvez utiliser le IBM MQ Console pour ajouter et supprimer des programmes d'écoute, démarrer et arrêter des programmes d'écoute, afficher et définir des propriétés de programme d'écoute et gérer les enregistrements de droits d'accès d'un programme d'écoute.

## **Pourquoi et quand exécuter cette tâche**

La vue Programmes d'écoute affiche les programmes d'écoute qui existent pour un gestionnaire de files d'attente spécifique. Vous pouvez sélectionner des programmes d'écoute individuels à utiliser.

## **Procédure**

LTS.

- Pour créer un programme d'écoute:
	- a) Dans l'onglet **Communication** , vérifiez que la vue des programmes d'écoute est affichée et cliquez

Create sur le bouton Créer .

- b) Fournissez les informations requises pour le programme d'écoute que vous créez. Par défaut, les propriétés minimales recommandées sont affichées pour que vous puissiez fournir des valeurs. Vous pouvez afficher toutes les propriétés disponibles en sélectionnant **Afficher toutes les options disponibles**.
- c) Cliquez sur **Créer**. Le nouveau programme d'écoute est créé.
- Pour démarrer un programme d'écoute :
	- a) Localisez le programme d'écoute que vous souhaitez démarrer dans la liste.
	- b) Sélectionnez **Démarrer** dans le menu .
- Pour arrêter un programme d'écoute :
	- a) Localisez le programme d'écoute que vous souhaitez démarrer dans la liste.
	- b) Sélectionnez **Arrêter** dans le menu .
- Pour afficher et éditer les propriétés d'un programme d'écoute : a) Localisez le programme d'écoute dans la liste.
- <span id="page-148-0"></span>b) Sélectionnez **Configurer** dans le menu .
- c) Vérifiez que l'onglet **Propriétés** est sélectionné. Pour éditer les propriétés, cliquez sur le bouton

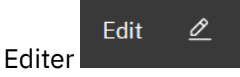

- d) Editez les propriétés de façon appropriée. Si la zone de texte de la propriété est désactivée, la propriété est en lecture seule ou peut être éditée uniquement à partir de la ligne de commande. Pour plus d'informations sur les propriétés, voir Propriétés du programme d'écoute dans la documentation d' IBM MQ Explorer.
- e) Cliquez sur **Enregistrer** pour enregistrer vos changements.
- Afin d'afficher et d'éditer des enregistrements de droits d'accès pour un programme d'écoute :
	- a) Localisez le programme d'écoute dans la liste.
	- b) Sélectionnez **Configurer** dans le menu .
	- c) Cliquez sur l'onglet **Sécurité**.
	- d) Utilisez les enregistrements de droits d'accès décrits pour les enregistrements de droits d'accès du gestionnaire de files d'attente. Voir [«IBM MQ Console: Utilisation des enregistrements de droits](#page-131-0) [d'accès du gestionnaire de files d'attente-LTS uniquement», à la page 132](#page-131-0).
- Pour supprimer un programme d'écoute :
	- a) Localisez le programme d'écoute dans la liste.
	- b) Sélectionnez **Configurer** dans le menu .
	- c) Cliquez sur **Supprimer le programme d'écoute**.

## **Paramètres IBM MQ Console**

Vous pouvez spécifier des paramètres généraux pour le IBM MQ Console.

Cliquez sur l'icône des paramètres pour passer à la vue des paramètres IBM MQ Console .

Utilisez les paramètres pour contrôler les fonctions suivantes:

- Régénération automatique des gestionnaires de files d'attente toutes les dix secondes. Cette fonction peut être activée ou désactivée.
- Indique si les objets système sont affichés. Vous pouvez le spécifier pour tous les types d'objet ou sélectionner des types d'objet individuellement.
- Indique si les informations de trace sont collectées ou non.

# **Administration à l'aide de IBM MQ Explorer**

IBM MQ Explorer vous permet d'effectuer l'administration locale ou à distance de votre réseau à partir d'un ordinateur exécutant Windows, ou Linux x86-64 uniquement.

IBM MQ for Windows et IBM MQ for Linux x86-64 fournissent une interface d'administration appelée IBM MQ Explorer pour effectuer des tâches d'administration au lieu d'utiliser des commandes de contrôle ou MQSC. La comparaison des ensembles de commandes vous montre ce que vous pouvez faire à l'aide de l' IBM MQ Explorer.

Le IBM MQ Explorer vous permet d'effectuer une administration locale ou à distance de votre réseau à partir d'un ordinateur exécutant Windows, ou Linux x86-64, en pointant le IBM MQ Explorer vers les gestionnaires de files d'attente et les clusters qui vous intéressent. Il peut se connecter à distance aux gestionnaires de files d'attente s'exécutant sur n'importe quelle plateforme prise en charge, notamment z/OS, ce qui vous permet de visualiser, d'explorer et de modifier l'intégralité de votre réseau principal de messagerie depuis la console.

Pour configurer les gestionnaires de files d'attente IBM MQ distantes afin que IBM MQ Explorer puisse les administrer, voir [«Logiciels prérequis et définitions pour IBM MQ Explorer», à la page 152.](#page-151-0)

Il vous permet d'effectuer des tâches, généralement associées à la configuration et à l'optimisation de l'environnement de travail pour IBM MQ, localement ou à distance dans un domaine système Windows ou Linux x86-64 .

Sous Linux, le démarrage de IBM MQ Explorer peut échouer si vous disposez de plusieurs installations Eclipse . Si cela se produit, démarrez IBM MQ Explorer à l'aide d'un ID utilisateur différent de celui que vous utilisez pour l'autre installation Eclipse .

Sous Linux, pour démarrer correctement IBM MQ Explorer , vous devez pouvoir écrire un fichier dans votre répertoire de base et ce dernier doit exister.

 $\blacktriangleright$  **V** S.3.0  $\blacktriangleright$  **V** S.3.0  $\blacksquare$  IBM MQ Explorer peut être installé à partir du téléchargement IBM MQ Explorer autonome disponible à partir de Fix Central. Pour plus d'informations, voir Installation et désinstallation de IBM MQ Explorer en tant qu'application autonome sur Linux et Windows.

# **Windows E. Linux Ce que vous pouvez faire avec le IBM MQ Explorer**

Vous pouvez utiliser IBM MQ Explorer pour effectuer des tâches d'administration à l'aide d'une série de vues de contenu et de boîtes de dialogue de propriétés. Vous pouvez également étendre le IBM MQ Explorer en écrivant un ou plusieurs plug-in Eclipse .

## **Tâches IBM MQ Explorer**

Avec IBM MQ Explorer, vous pouvez effectuer les tâches suivantes:

- Créez et supprimez un gestionnaire de files d'attente (sur votre machine locale uniquement).
- Démarrez et arrêtez un gestionnaire de files d'attente (sur votre machine locale uniquement).
- Définissez, affichez et modifiez les définitions des objets IBM MQ tels que les files d'attente et les canaux.
- Parcourir les messages d'une file d'attente.
- Démarrage et arrêt d'un canal.
- Affichez des informations de statut sur un canal, un programme d'écoute, une file d'attente ou des objets de service.
- Afficher les gestionnaires de files d'attente dans un cluster.
- Cochez cette case pour voir quelles applications, quels utilisateurs ou quels canaux ont une file d'attente particulière ouverte.
- Créez un cluster de gestionnaires de files d'attente à l'aide de l'assistant de création de cluster.
- Ajout d'un gestionnaire de files d'attente à un cluster à l'aide de l'assistant Ajout d'un gestionnaire de files d'attente à un cluster.
- Gérez l'objet d'informations d'authentification, utilisé avec la sécurité de canal TLS (Transport Layer Security).
- Créer et supprimer des initiateurs de canal, des moniteurs de déclenchement et des programmes d'écoute.
- Démarrez ou arrêtez les serveurs de commandes, les initiateurs de canal, les moniteurs de déclenchementet les programmes d'écoute.
- Définissez des services spécifiques pour démarrer automatiquement lorsqu'un gestionnaire de files d'attente est démarré.
- Modifiez les propriétés des gestionnaires de files d'attente.
- Modifiez le gestionnaire de files d'attente par défaut local.
- Appelez l' **strmqikm** interface graphique (ikeyman) pour gérer les certificats TLS, associer des certificats à des gestionnaires de files d'attente et configurer et configurer des magasins de certificats (sur votre machine locale uniquement).
- Créez des objets JMS à partir d'objets IBM MQet des objets IBM MQ à partir d'objets JMS.
- Créez une JMS fabrique de connexions pour l'un des types actuellement pris en charge.
- Modifiez les paramètres d'un service, comme le numéro de port TCP d'un programme d'écoute ou le nom d'une file d'attente d'initiateur de canal.
- Démarrez ou arrêtez la trace de service.

## **Vues de contenu et boîtes de dialogue de propriétés**

Vous effectuez des tâches d'administration à l'aide d'une série de vues de contenu et de boîtes de dialogue de propriété.

### **Vue Contenu**

Une vue de contenu est un panneau qui peut afficher les éléments suivants:

- Attributs et options d'administration relatifs à IBM MQ .
- Attributs et options d'administration relatifs à un ou plusieurs objets associés.
- Attributs et options d'administration d'un cluster.

### **Boîtes de dialogue de propriétés**

Une boîte de dialogue de propriété est un panneau qui affiche les attributs relatifs à un objet dans une série de zones, dont certaines peuvent être éditées.

Vous naviguez dans IBM MQ Explorer à l'aide de la vue Navigator . Le Navigator vous permet de sélectionner la vue de contenu dont vous avez besoin.

## **Extension du IBM MQ Explorer**

Le IBM MQ Explorer présente les informations dans un style cohérent avec celui de l'infrastructure Eclipse et les autres applications de plug-in prises en charge par Eclipse .

Grâce à l'extension du IBM MQ Explorer, les administrateurs système ont la possibilité de personnaliser le IBM MQ Explorer afin d'améliorer la manière dont ils administrent IBM MQ.

Pour plus d'informations, voir Extension de MQ Explorer.

## **Windows E. Linux Choix de l'utilisation du IBM MQ Explorer**

Lorsque vous décidez d'utiliser le IBM MQ Explorer lors de votre installation, prenez en compte les informations répertoriées dans cette rubrique.

Vous devez prendre en compte les points suivants:

### **Noms d'objet**

Si vous utilisez des noms en minuscules pour les gestionnaires de files d'attente et les autres objets avec IBM MQ Explorer, lorsque vous utilisez les objets à l'aide des commandes MQSC, vous devez les placer entre apostrophes ou IBM MQ ne les reconnaît pas.

### **Grands gestionnaires de files d'attente**

IBM MQ Explorer fonctionne mieux avec les petits gestionnaires de files d'attente. Si vous disposez d'un grand nombre d'objets sur un seul gestionnaire de files d'attente, vous risquez de rencontrer des retards lors de l'extraction par IBM MQ Explorer des informations requises à présenter dans une vue.

### **Clusters**

Les clusters IBM MQ peuvent potentiellement contenir des centaines ou des milliers de gestionnaires de files d'attente. La IBM MQ Explorer présente les gestionnaires de files d'attente dans un cluster à l'aide d'une structure arborescente. La taille physique d'un cluster n'affecte pas de manière significative la vitesse du IBM MQ Explorer car IBM MQ Explorer ne se connecte pas aux gestionnaires de files d'attente du cluster tant que vous ne les avez pas sélectionnés.

# <span id="page-151-0"></span>**Configuration de IBM MQ Explorer**

Cette section décrit les étapes à suivre pour configurer IBM MQ Explorer.

- «Logiciels prérequis et définitions pour IBM MQ Explorer», à la page 152
- «Sécurité de IBM MQ Explorer», à la page 152
- [«Affichage et masquage des gestionnaires de files d'attente et des clusters dans IBM MQ Explorer», à la](#page-155-0) [page 156](#page-155-0)
- • [«Appartenance à un cluster et IBM MQ Explorer», à la page 157](#page-156-0)
- • [«Conversion de données pour IBM MQ Explorer», à la page 158](#page-157-0)

## **Logiciels prérequis et définitions pour IBM MQ Explorer**

Vérifiez que vous respectez les exigences suivantes avant de tenter d'utiliser le IBM MQ Explorer.

IBM MQ Explorer peut se connecter à des gestionnaires de files d'attente éloignées à l'aide du protocole de communication TCP/IP uniquement.

Vérifiez que:

- 1. Un serveur de commandes est en cours d'exécution sur chaque gestionnaire de files d'attente administré à distance.
- 2. Un objet programme d'écoute TCP/IP approprié doit être en cours d'exécution sur chaque gestionnaire de files d'attente éloignées. Cet objet peut être le programme d'écoute IBM MQ ou, sur les systèmes AIX and Linux , le démon inetd.
- 3. Un canal de connexion serveur, par défaut nommé SYSTEM.ADMIN.SVRCONN, existe sur tous les gestionnaires de files d'attente éloignées.

Vous pouvez créer le canal à l'aide de la commande MQSC suivante:

DEFINE CHANNEL(SYSTEM.ADMIN.SVRCONN) CHLTYPE(SVRCONN)

Cette commande crée une définition de canal de base. Si vous souhaitez une définition plus sophistiquée (pour configurer la sécurité, par exemple), vous avez besoin de paramètres supplémentaires. Pour plus d'informations, voir DEFINE CHANNEL.

4. La file d'attente système, SYSTEM.MQEXPLORER.REPLY.MODEL, doit exister.

## **Sécurité de IBM MQ Explorer**

Si vous utilisez IBM MQ dans un environnement où il est important que vous contrôliez l'accès des utilisateurs à des objets particuliers, vous devrez peut-être prendre en compte les aspects de sécurité de l'utilisation de IBM MQ Explorer.

## *Autorisation d'utiliser le IBM MQ Explorer*

Tout utilisateur peut utiliser le IBM MQ Explorer, mais certains droits sont requis pour la connexion, l'accès et la gestion des gestionnaires de files d'attente.

Pour effectuer des tâches d'administration locales à l'aide de IBM MQ Explorer, un utilisateur doit disposer des droits nécessaires pour effectuer les tâches d'administration. Si l'utilisateur est membre du groupe mqm , il est autorisé à effectuer toutes les tâches d'administration locales.

Pour se connecter à un gestionnaire de files d'attente éloignées et effectuer des tâches d'administration à distance à l'aide de IBM MQ Explorer, l'utilisateur exécutant IBM MQ Explorer doit disposer des droits suivants:

- Droits CONNECT sur l'objet gestionnaire de files d'attente cible
- Droits INQUIRE sur l'objet de gestionnaire de files d'attente cible
- Droits DISPLAY sur l'objet gestionnaire de files d'attente cible
- Droits INQUIRE sur la file d'attente, SYSTEM.MQEXPLORER.REPLY.MODEL
- Droits DISPLAY sur la file d'attente, SYSTEM.MQEXPLORER.REPLY.MODEL
- Droit d'entrée (get) sur la file d'attente, SYSTEM.MQEXPLORER.REPLY.MODEL
- Droit de sortie (put) sur la file d'attente, SYSTEM.MQEXPLORER.REPLY.MODEL
- Droit de sortie (put) sur la file d'attente, SYSTEM.ADMIN.COMMAND.QUEUE
- Droits INQUIRE sur la file d'attente, SYSTEM.ADMIN.COMMAND.QUEUE
- Droit d'exécution de l'action sélectionnée

**Remarque :** Les droits d'entrée sont liés à l'entrée à l'utilisateur à partir d'une file d'attente (opération d'extraction). Le droit OUTPUT est lié à la sortie de l'utilisateur vers une file d'attente (opération d'insertion).

Pour vous connecter à un gestionnaire de files d'attente éloignées sous IBM MQ for z/OS et effectuer des tâches d'administration à distance à l'aide de IBM MQ Explorer, les informations suivantes doivent être fournies:

- Un profil RACF pour la file d'attente système, SYSTEM.MQEXPLORER.REPLY.MODEL
- Un profil RACF pour les files d'attente, AMQ.MQEXPLORER. \*

En outre, l'utilisateur exécutant le IBM MQ Explorer doit disposer des droits suivants:

- RACF droits UPDATE sur la file d'attente système, SYSTEM.MQEXPLORER.REPLY.MODEL
- RACF droits UPDATE sur les files d'attente, AMQ.MQEXPLORER. \*
- Droits CONNECT sur l'objet gestionnaire de files d'attente cible
- Droit d'exécution de l'action sélectionnée
- Droits d'accès en lecture (READ) à tous les profils hlq.DISPLAY.object dans la classe MQCMDS

Pour plus d'informations sur l'octroi de droits sur des objets IBM MQ , voir Attribution de droits d'accès à un objet IBM MQ sur des systèmes AIX, Linux, and Windows.

Si un utilisateur tente d'effectuer une opération qu'il n'est pas autorisé à effectuer, le gestionnaire de files d'attente cible appelle des procédures d'échec d'autorisation et l'opération échoue.

Le filtre par défaut dans IBM MQ Explorer consiste à afficher tous les objets IBM MQ . S'il existe des objets IBM MQ sur lesquels un utilisateur ne dispose pas des droits DISPLAY, des échecs d'autorisation sont générés. Si des événements de droits sont enregistrés, limitez la plage d'objets affichés aux objets sur lesquels l'utilisateur dispose des droits DISPLAY.

## *Sécurité pour la connexion à des gestionnaires de files d'attente éloignées à partir de IBM MQ Explorer*

Vous devez sécuriser le canal entre IBM MQ Explorer et chaque gestionnaire de files d'attente éloignées.

IBM MQ Explorer se connecte aux gestionnaires de files d'attente éloignées en tant qu'application client MQI. Cela signifie que chaque gestionnaire de files d'attente éloignées doit disposer d'une définition de canal de connexion serveur et d'un programme d'écoute TCP/IP approprié. Si vous ne sécurisez pas votre canal de connexion serveur, une application malveillante peut se connecter au même canal de connexion serveur et accéder aux objets du gestionnaire de files d'attente avec des droits illimités. Pour sécuriser votre canal de connexion serveur, indiquez une valeur non vide pour l'attribut MCAUSER du canal, utilisez des enregistrements d'authentification de canal ou utilisez un exit de sécurité.

**La valeur par défaut de l'attribut MCAUSER est l'ID utilisateur local**. Si vous indiquez un nom d'utilisateur non vide comme attribut MCAUSER du canal de connexion serveur, tous les programmes qui se connectent au gestionnaire de files d'attente à l'aide de ce canal s'exécutent avec l'identité de l'utilisateur nommé et disposent du même niveau de droits d'accès. Cela ne se produit pas si vous utilisez des enregistrements d'authentification de canal.

## *Utilisation d'un exit de sécurité avec IBM MQ Explorer*

Vous pouvez spécifier un exit de sécurité par défaut et des exits de sécurité spécifiques au gestionnaire de files d'attente à l'aide de IBM MQ Explorer.

<span id="page-153-0"></span>Vous pouvez définir un exit de sécurité par défaut, qui peut être utilisé pour toutes les nouvelles connexions client à partir de IBM MQ Explorer. Cet exit par défaut peut être remplacé lors de l'établissement d'une connexion. Vous pouvez également définir un exit de sécurité pour un seul gestionnaire de files d'attente ou un ensemble de gestionnaires de files d'attente, qui prend effet lorsqu'une connexion est établie. Vous spécifiez des exits à l'aide de IBM MQ Explorer. Pour plus d'informations, reportez-vous à l'aide d'IBM MQ Explorer.

## *Utilisation de IBM MQ Explorer pour la connexion à un gestionnaire de files d'attente éloignées à l'aide de canaux MQI TLS*

IBM MQ Explorer se connecte aux gestionnaires de files d'attente éloignées à l'aide d'un canal MQI. Si vous souhaitez sécuriser le canal MQI à l'aide de la sécurité TLS, vous devez établir le canal à l'aide d'une table de définition de canal du client.

Pour plus d'informations sur l'établissement d'un canal MQI à l'aide d'une table de définition de canal du client, voir IBM MQ MQI clients.

Une fois que vous avez établi le canal à l'aide d'une table de définition de canal du client, vous pouvez utiliser IBM MQ Explorer pour vous connecter à un gestionnaire de files d'attente éloignées à l'aide d'un canal MQI activé par TLS, comme décrit dans «Tâches sur le système qui héberge le gestionnaire de files d'attente éloignées», à la page 154 et «Tâches sur le système qui héberge le IBM MQ Explorer», à la page 154.

## **Tâches sur le système qui héberge le gestionnaire de files d'attente éloignées**

Sur le système hébergeant le gestionnaire de files d'attente éloignées, effectuez les tâches suivantes:

- 1. Définissez une paire de canaux de connexion serveur et de connexion client et spécifiez la valeur appropriée pour l'attribut *SSLCIPH* sur la connexion serveur sur les deux canaux. Pour plus d'informations sur l'attribut *SSLCIPH* , voir Protection des canaux avec TLS.
- 2. Envoyez la table de définition de canal AMQCLCHL.TAB, qui se trouve dans le répertoire @ipcc du gestionnaire de files d'attente, au système hébergeant IBM MQ Explorer.
- 3. Démarrez un programme d'écoute TCP/IP sur un port désigné.
- 4. Placez les certificats de l'autorité de certification et les certificats TLS personnels dans le répertoire SSL du gestionnaire de files d'attente:
	- $\frac{1}{2}$  MIX  $\frac{1}{2}$  /var/mqm/qmgrs/+QMNAME+/SSL pour les systèmes AIX and Linux .
	- $\bullet$  <code>Windows</code>  $\circ$  <code>c:\Program Files\IBM\MQ\qmgrs\+QMNAME+\SSL pour les systèmes Windows .</code>

Où +QMNAME+ est un jeton représentant le nom du gestionnaire de files d'attente.

- 5. Créez un fichier de base de données de clés de type CMS nommé key.kdb. Stockez le mot de passe dans un fichier en cochant l'option dans le fichier **strmqikm** (iKeyman) Interface graphique, ou en utilisant l'option -stash avec la commande **runmqckm** ou la commande **runmqakm** .
- 6. Ajoutez les certificats de l'autorité de certification à la base de données de clés créée à l'étape précédente.
- 7. Importez le certificat personnel du gestionnaire de files d'attente dans la base de données de clés.

Pour plus d'informations sur l'utilisation de TLS sur les systèmes Windows , voir Utilisation de TLS sur AIX, Linux, and Windows.

## **Tâches sur le système qui héberge le IBM MQ Explorer**

Sur le système hébergeant le IBM MQ Explorer, effectuez les tâches suivantes:

1. Créez un fichier de base de données de clés de type JKS nommé key . jks. Définissez un mot de passe pour ce fichier de base de données de clés.

Le IBM MQ Explorer utilise les fichiers de clés Java (JKS) pour la sécurité TLS. Le fichier de clés créé pour la configuration de TLS pour IBM MQ Explorer doit donc correspondre à celui-ci.

- 2. Ajoutez les certificats de l'autorité de certification à la base de données de clés créée à l'étape précédente.
- 3. Importez le certificat personnel du gestionnaire de files d'attente dans la base de données de clés.
- 4. Sur les systèmes Windows et Linux , démarrez IBM MQ Explorer à l'aide du menu système, du fichier exécutable MQExplorer ou de la commande **strmqcfg** .
- 5. Dans la barre d'outils IBM MQ Explorer , cliquez sur **Fenêtre-> Préférences**, puis développez **IBM MQ Explorer** et cliquez sur **Magasins de certificats client SSL**. Entrez le nom et le mot de passe du fichier JKS créé à l'étape 1 de [«Tâches sur le système qui héberge le IBM MQ Explorer», à la page 154,](#page-153-0) dans le magasin de certificats de confiance et dans le magasin de certificats personnels, puis cliquez sur **OK**.
- 6. Fermez la fenêtre **Préférences** et cliquez avec le bouton droit de la souris sur **Gestionnaires de files d'attente**. Cliquez sur **Afficher / Masquer les gestionnaires de files d'attente**, puis sur **Ajouter** dans l'écran **Afficher / Masquer les gestionnaires de files d'attente** .
- 7. Entrez le nom du gestionnaire de files d'attente et sélectionnez l'option **Se connecter directement** . Cliquez sur Next.
- 8. Sélectionnez **Utiliser la table de définition de canal du client (CCDT)** et indiquez l'emplacement du fichier de table de canaux que vous avez transféré du gestionnaire de files d'attente éloignées à l'étape 2 dans [«Tâches sur le système qui héberge le gestionnaire de files d'attente éloignées», à la page 154](#page-153-0) sur le système hébergeant le gestionnaire de files d'attente éloignées.
- 9. Cliquez sur **Terminer**. Vous pouvez maintenant accéder au gestionnaire de files d'attente éloignées à partir de la IBM MQ Explorer.

## *Connexion via un autre gestionnaire de files d'attente avec IBM MQ Explorer*

IBM MQ Explorer vous permet de vous connecter à un gestionnaire de files d'attente via un gestionnaire de files d'attente intermédiaire, auquel IBM MQ Explorer est déjà connecté.

Dans ce cas, IBM MQ Explorer insère des messages de commande PCF dans le gestionnaire de files d'attente intermédiaire, en spécifiant ce qui suit:

- Le paramètre *ObjectQMgrName* dans le descripteur d'objet (MQOD) comme nom du gestionnaire de files d'attente cible. Pour plus d'informations sur la résolution de nom de file d'attente, voir Résolution de nom.
- Le paramètre *UserIdentifier* dans le descripteur de message (MQMD) en tant qu' userIdlocal.

Si la connexion est ensuite utilisée pour se connecter au gestionnaire de files d'attente cible via un gestionnaire de files d'attente intermédiaire, userId est de nouveau transmis dans le paramètre *UserIdentifier* du descripteur de message (MQMD). Pour que le programme d'écoute MCA sur le gestionnaire de files d'attente cible accepte ce message, l'attribut MCAUSER doit être défini ou l' userId doit déjà exister avec le droit d'insertion.

Le serveur de commandes du gestionnaire de files d'attente cible insère des messages dans la file d'attente de transmission en spécifiant userId dans le paramètre *UserIdentifier* du descripteur de message (MQMD). Pour que cette insertion aboutisse, l' userId doit déjà exister sur le gestionnaire de files d'attente cible avec les droits d'insertion.

L'exemple suivant montre comment connecter un gestionnaire de files d'attente, via un gestionnaire de files d'attente intermédiaire, à IBM MQ Explorer.

Etablissez une connexion d'administration à distance à un gestionnaire de files d'attente. Vérifiez que:

- Le gestionnaire de files d'attente sur le serveur est actif et un canal de connexion serveur (SVRCONN) est défini.
- Le programme d'écoute est actif.
- Le serveur de commandes est actif.
- SYSTEME SYSTEM.MQ EXPLORER.REPLY.MODEL a été créée et vous disposez des droits suffisants.
- Les programmes d'écoute du gestionnaire de files d'attente, les serveurs de commandes et les canaux émetteurs sont démarrés.

<span id="page-155-0"></span>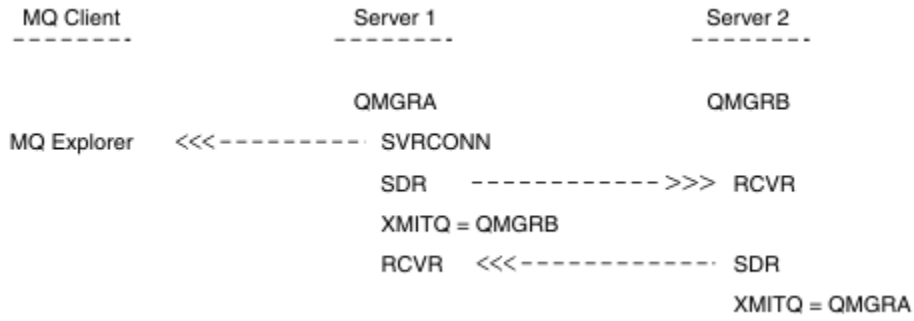

Dans cet exemple :

- IBM MQ Explorer est connecté au gestionnaire de files d'attente QMGRA (exécuté sur Server1) à l'aide d'une connexion client.
- Le gestionnaire de files d'attente QMGRB sur Server2 peut désormais être connecté à IBM MQ Explorer via un gestionnaire de files d'attente intermédiaire ( QMGRA)
- Lors de la connexion à QMGRB avec IBM MQ Explorer, sélectionnez QMGRA comme gestionnaire de files d'attente intermédiaire

Dans cette situation, il n'y a pas de connexion directe à QMGRB à partir de IBM MQ Explorer; la connexion à QMGRB s'effectue via QMGRA.

Le gestionnaire de files d'attente QMGRB sur Server2 est connecté à QMGRA sur Server1 à l'aide de canaux émetteurs-récepteurs. Le canal entre QMGRA et QMGRB doit être configuré de sorte que l'administration à distance soit possible ; voir [«Configuration des gestionnaires de files d'attente pour l'administration à](#page-230-0) [distance», à la page 231.](#page-230-0)

## **Affichage et masquage des gestionnaires de files d'attente et des clusters dans IBM MQ Explorer**

IBM MQ Explorer peut afficher plusieurs gestionnaires de files d'attente à la fois. Dans le panneau Afficher / Masquer le gestionnaire de files d'attente (sélectionnable dans le menu du noeud d'arborescence des gestionnaires de files d'attente), vous pouvez choisir d'afficher ou non des informations sur une autre machine (distante). Les gestionnaires de files d'attente locaux sont détectés automatiquement.

Pour afficher un gestionnaire de files d'attente éloignées:

- 1. Cliquez avec le bouton droit de la souris sur le noeud d'arborescence **Gestionnaires de files d'attente** , puis sélectionnez **Afficher / Masquer les gestionnaires de files d'attente**.
- 2. Cliquez sur **Ajouter**. Le panneau Afficher / Masquer les gestionnaires de files d'attente s'affiche.
- 3. Entrez le nom du gestionnaire de files d'attente éloignées et le nom d'hôte ou l'adresse IP dans les zones fournies.

Le nom d'hôte ou l'adresse IP est utilisé pour établir une connexion client au gestionnaire de files d'attente éloignées à l'aide de son canal de connexion serveur par défaut, SYSTEM.ADMIN.SVRCONN, ou un canal de connexion serveur défini par l'utilisateur.

4. Cliquez sur **Terminer**.

Le panneau Afficher / Masquer les gestionnaires de files d'attente affiche également la liste de tous les gestionnaires de files d'attente visibles. Vous pouvez utiliser ce panneau pour masquer les gestionnaires de files d'attente dans la vue de navigation.

Si IBM MQ Explorer affiche un gestionnaire de files d'attente qui est membre d'un cluster, le cluster est détecté et affiché automatiquement.

Pour exporter la liste des gestionnaires de files d'attente éloignées à partir de ce panneau:

1. Fermez le panneau Afficher / Masquer les gestionnaires de files d'attente.

- <span id="page-156-0"></span>2. Cliquez avec le bouton droit de la souris sur le noeud d'arborescence **IBM MQ** le plus élevé dans la sous-fenêtre de navigation du IBM MQ Explorer, puis sélectionnez **Exporter les paramètres IBM MQ Explorer** .
- 3. Cliquez sur **IBM MQ Explorer > IBM MQ Explorer Paramètres**
- 4. Sélectionnez **Informations de connexion > Gestionnaires de files d'attente éloignées**.
- 5. Sélectionnez un fichier dans lequel stocker les paramètres exportés.
- 6. Enfin, cliquez sur **Terminer** pour exporter les informations de connexion du gestionnaire de files d'attente éloignées dans le fichier spécifié.

Pour importer une liste de gestionnaires de files d'attente éloignées:

- 1. Cliquez avec le bouton droit de la souris sur le noeud d'arborescence **IBM MQ** le plus élevé dans la sous-fenêtre de navigation du IBM MQ Explorer, puis sélectionnez **Importer les paramètres IBM MQ Explorer** .
- 2. Cliquez sur **IBM MQ Explorer > IBM MQ Explorer Paramètres**
- 3. Cliquez sur **Parcourir**et accédez au chemin du fichier contenant les informations de connexion du gestionnaire de files d'attente éloignées.
- 4. Cliquez sur **Ouvrir**. Si le fichier contient une liste de gestionnaires de files d'attente éloignées, la case **Informations de connexion > Gestionnaires de files d'attente éloignées** est cochée.
- 5. Enfin, cliquez sur **Terminer** pour importer les informations de connexion du gestionnaire de files d'attente éloignées dans le IBM MQ Explorer.

## **Appartenance à un cluster et IBM MQ Explorer**

IBM MQ Explorer requiert des informations sur les gestionnaires de files d'attente qui sont membres d'un cluster.

Si un gestionnaire de files d'attente est membre d'un cluster, le noeud de l'arborescence de clusters est renseigné automatiquement.

Si les gestionnaires de files d'attente deviennent membres de clusters alors que le IBM MQ Explorer est en cours d'exécution, vous devez gérer le IBM MQ Explorer avec des données d'administration à jour sur les clusters afin qu'il puisse communiquer efficacement avec eux et afficher des informations de cluster correctes lorsque cela est demandé. Pour ce faire, IBM MQ Explorer a besoin des informations suivantes:

- Nom d'un gestionnaire de files d'attente de référentiel
- Nom de connexion du gestionnaire de files d'attente de référentiel s'il se trouve sur un gestionnaire de files d'attente éloignées

Avec ces informations, IBM MQ Explorer peut:

- Utilisez le gestionnaire de files d'attente de référentiel pour obtenir la liste des gestionnaires de files d'attente du cluster.
- Administrez les gestionnaires de files d'attente qui sont membres du cluster et qui se trouvent sur des plateformes et des niveaux de commande pris en charge.

L'administration n'est pas possible si:

- Le référentiel choisi devient indisponible. IBM MQ Explorer ne bascule pas automatiquement vers un autre référentiel.
- Le référentiel choisi ne peut pas être contacté via TCP/IP.
- Le référentiel choisi s'exécute sur un gestionnaire de files d'attente qui s'exécute sur une plateforme et dont le niveau de commande n'est pas pris en charge par IBM MQ Explorer.

Les membres du cluster qui peuvent être administrés peuvent être locaux ou distants s'ils peuvent être contactés à l'aide de TCP/IP. IBM MQ Explorer se connecte aux gestionnaires de files d'attente locaux qui sont membres d'un cluster directement, sans utiliser de connexion client.

## <span id="page-157-0"></span>**Conversion de données pour IBM MQ Explorer**

IBM MQ Explorer fonctionne avec le CCSID 1208 (UTF-8). Cela permet à IBM MQ Explorer d'afficher correctement les données des gestionnaires de files d'attente éloignées. Que vous vous connectiez à un gestionnaire de files d'attente directement ou à l'aide d'un gestionnaire de files d'attente intermédiaire, IBM MQ Explorer requiert la conversion de tous les messages entrants au CCSID 1208 (UTF-8).

Un message d'erreur est émis si vous tentez d'établir une connexion entre IBM MQ Explorer et un gestionnaire de files d'attente dont le CCSID n'est pas reconnu par IBM MQ Explorer .

Les conversions prises en charge sont décrites dans la rubrique Conversion de page de codes.

# **Utilisation de l'application IBM MQ Taskbar (Windows uniquement)**

L'application IBM MQ Taskbar affiche une icône dans la barre des tâches système Windows sur le serveur. L'icône vous fournit le statut en cours de IBM MQ et un menu à partir duquel vous pouvez effectuer des actions simples.

Sous Windows, l'icône IBM MQ se trouve dans la barre des tâches système du serveur et est remplacée par un symbole de statut codé par des couleurs, qui peut avoir l'une des significations suivantes:

### **Vert**

Fonctionnement correct ; aucune alerte à l'heure actuelle

### **Bleu**

Indéterminé ; IBM MQ est en cours de démarrage ou d'arrêt

### **Jaune**

Alerte ; un ou plusieurs services échouent ou ont déjà échoué

Pour afficher le menu, cliquez avec le bouton droit de la souris sur l'icône IBM MQ . Dans le menu, vous pouvez effectuer les actions suivantes:

- Cliquez sur **Ouvrir** pour ouvrir le moniteur d'alertes IBM MQ .
- Cliquez sur **Quitter** pour quitter l'application IBM MQ Taskbar.
- Cliquez sur **IBM MQ Explorer** pour démarrer le IBM MQ Explorer.
- Cliquez sur **Arrêter IBM MQ** pour arrêter IBM MQ.
- Cliquez sur **A propos de IBM MQ** pour afficher des informations sur le moniteur d'alertes IBM MQ .

# **L'application du moniteur d'alertes IBM MQ ( Windows uniquement)**

Le moniteur d'alertes IBM MQ est un outil de détection des erreurs qui identifie et enregistre les problèmes liés à IBM MQ sur une machine locale.

Le moniteur d'alertes affiche des informations sur le statut en cours de l'installation locale d'un serveur IBM MQ . Il surveille également l'interface ACPI ( Windows Advanced Configuration and Power Interface) et s'assure que les paramètres ACPI sont appliqués.

A partir du moniteur d'alertes IBM MQ , vous pouvez:

- Accès direct à IBM MQ Explorer
- Afficher les informations relatives à toutes les alertes en attente
- Arrêt du service IBM MQ sur la machine locale
- Acheminer les messages d'alerte sur le réseau vers un compte utilisateur configurable ou vers un poste de travail ou un serveur Windows

# <span id="page-158-0"></span>**Utilisation des objets IBM MQ locaux**

Vous pouvez administrer des objets IBM MQ locaux pour prendre en charge les programmes d'application qui utilisent l'interface MQI (Message Queue Interface).

## **Pourquoi et quand exécuter cette tâche**

Dans ce contexte, l'administration locale implique la création, l'affichage, la modification, la copie et la suppression d'objets IBM MQ .

Outre les approches décrites dans cette section, vous pouvez utiliser IBM MQ Explorer pour administrer des objets IBM MQ locaux. Pour plus d'informations, voir [«Administration à l'aide de IBM MQ Explorer», à](#page-148-0) [la page 149.](#page-148-0)

## **Procédure**

- Utilisez les informations des rubriques suivantes pour vous aider à administrer les objets IBM MQ locaux.
	- Programmes d'application utilisant l'interface MQI
	- – [«Administration d' IBM MQ à l'aide de commandes MQSC», à la page 12](#page-11-0)
	- [«Affichage et modification des attributs du gestionnaire de files d'attente», à la page 167](#page-166-0)
	- – [«Utilisation des files d'attente locales», à la page 171](#page-170-0)
	- – [«Utilisation de files d'attente alias», à la page 184](#page-183-0)
	- – [«Utilisation des files d'attente modèles», à la page 186](#page-185-0)
	- – [«Utilisation des services», à la page 216](#page-215-0)
	- – [«Gestion des objets pour le déclenchement», à la page 224](#page-223-0)

## **Utilisation des gestionnaires de files d'attente**

Vous pouvez utiliser des commandes de contrôle pour démarrer et arrêter un gestionnaire de files d'attente. Vous pouvez utiliser des commandes MQSC pour afficher ou modifier des attributs de gestionnaire de files d'attente.

### **Tâches associées**

Création de gestionnaires de files d'attente sur Multiplatforms

## **Démarrage d'un gestionnaire de files d'attente**

Lorsque vous créez un gestionnaire de files d'attente, vous devez le démarrer pour lui permettre de traiter des commandes ou des appels MQI.

## **Pourquoi et quand exécuter cette tâche**

Vous pouvez démarrer un gestionnaire de files d'attente à l'aide de la commande **strmqm** . Pour une description de la commande **strmqm** et de ses options, voir strmqm.

 $\blacksquare$  Windows  $\blacksquare$  Linux  $\blacksquare$  Sur les systèmes Windows et Linux (plateformesx86 et x86-64 ), vous pouvez également démarrer un gestionnaire de files d'attente à l'aide de la IBM MQ Explorer.

**Windows S**ous Windows , vous pouvez démarrer automatiquement un gestionnaire de files d'attente lorsque le système démarre à l'aide de la IBM MQ Explorer. Pour plus d'informations, voir [«Administration](#page-148-0) [à l'aide de IBM MQ Explorer», à la page 149.](#page-148-0)

## <span id="page-159-0"></span>**Procédure**

• Pour démarrer un gestionnaire de files d'attente à l'aide de la commande **strmqm** , entrez la commande suivie du nom du gestionnaire de files d'attente à démarrer.

Par exemple, pour démarrer un gestionnaire de files d'attente appelé QMB, entrez la commande suivante:

strmqm QMB

**Remarque :** Vous devez utiliser la commande **strmqm** à partir de l'installation associée au gestionnaire de files d'attente utilisé. Vous pouvez déterminer à quelle installation un gestionnaire de files d'attente est associé à l'aide de la commande dspmq -o installation .

La commande strmqm ne renvoie pas de contrôle tant que le gestionnaire de files d'attente n'a pas démarré et n'est pas prêt à accepter les demandes de connexion.

#### **Windows** Linux •

Pour démarrer un gestionnaire de files d'attente à l'aide de la console IBM MQ Explorer, procédez comme suit:

- a) Ouvrez IBM MQ Explorer.
- b) Dans la vue Navigator , sélectionnez le gestionnaire de files d'attente.
- c) Cliquez sur **Démarrer**.

### **Résultats**

Le gestionnaire de files d'attente démarre.

Si le démarrage du gestionnaire de files d'attente prend plus de quelques secondes, IBM MQ émet des messages d'information détaillant par intermittence la progression du démarrage.

## **Arrêt d'un gestionnaire de files d'attente**

Vous pouvez utiliser la commande **endmqm** pour arrêter un gestionnaire de files d'attente. Cette commande permet d'arrêter un gestionnaire de files d'attente de quatre manières: un arrêt contrôlé ou mis au repos, un arrêt immédiat, un arrêt préventif et un arrêt en attente. Vous pouvez également, sous Windows et Linux, arrêter un gestionnaire de files d'attente à l'aide de la IBM MQ Explorer.

### **Pourquoi et quand exécuter cette tâche**

Il existe quatre façons d'arrêter un gestionnaire de files d'attente à instance unique à l'aide de la commande **endmqm** :

### **Arrêt contrôlé (mis au repos)**

Par défaut, la commande **endmqm** effectue un arrêt au repos du gestionnaire de files d'attente spécifié. Un arrêt mis au repos attend que toutes les applications connectées se soient déconnectées, ce qui peut prendre un certain temps.

### **Arrêt immédiat**

Pour un arrêt immédiat, tous les appels MQI en cours sont autorisés à se terminer, mais tous les nouveaux appels échouent. Ce type d'arrêt n'attend pas que les applications se déconnectent du gestionnaire de files d'attente.

### **Arrêt préemptif**

Le gestionnaire de files d'attente s'arrête immédiatement. Utilisez ce type d'arrêt uniquement dans des circonstances exceptionnelles, par exemple, lorsqu'un gestionnaire de files d'attente ne s'arrête pas suite à une commande **endmqm** normale.

### **Attente de l'arrêt**

Ce type d'arrêt est équivalent à un arrêt contrôlé, sauf que le contrôle vous est renvoyé uniquement après l'arrêt du gestionnaire de files d'attente.

La commande **endmqm** arrête toutes les instances d'un gestionnaire de files d'attente multi-instance de la même manière qu'elle arrête un gestionnaire de files d'attente à instance unique. Vous pouvez émettre la commande **endmqm** sur l'instance active ou sur l'une des instances de secours d'un gestionnaire de files d'attente multi-instance. Toutefois, vous devez exécuter **endmqm** sur l'instance active pour arrêter le gestionnaire de files d'attente.

Depuis la IBM MQ 9.1.4, vous avez la possibilité d'arrêter le gestionnaire de files d'attente dans un délai cible d'un nombre de secondes que vous spécifiez, avec ou sans interruption des tâches essentielles de maintenance du gestionnaire de files d'attente. Voir [«Arrêt d'un gestionnaire de files d'attente dans un](#page-162-0) [délai cible», à la page 163](#page-162-0).

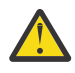

### **Avertissement :**

• Les messages persistants sont conservés quel que soit le type d'arrêt utilisé (y compris l'arrêt manuel des processus IBM MQ ), alors que les messages non persistants ne peuvent pas survivre à tout type d'arrêt.

La spécification de la propriété de file d'attente NPMCLASS (HIGH) permet de sauvegarder les messages non persistants de manière optimale. L'utilisation de processus **endmqm -t**, **endmqm -tp**, **endmqm -p**ou l'arrêt manuel de IBM MQ réduit les risques que les messages NPMCLASS (HIGH) survivent à un cycle d'arrêt ou de redémarrage IBM MQ par rapport à **endmqm -w** ou **endmqm -i**

• La durée combinée de l'arrêt et du redémarrage du gestionnaire de files d'attente peut être plus longue en raison de l'utilisation d'une méthode d'arrêt plus brusque, en particulier lors de l'utilisation des options **-p** et **-tp** .

Si le gestionnaire de files d'attente doit recourir à l'arrêt des processus IBM MQ pour arrêter le gestionnaire de files d'attente, une synchronisation plus poussée de l'état du gestionnaire de files d'attente est probablement nécessaire lorsque le gestionnaire de files d'attente est redémarré.

Pour une description détaillée de la commande **endmqm** et de ses options, voir endmqm.

**Conseil :** Les problèmes liés à l'arrêt d'un gestionnaire de files d'attente sont souvent dus à des applications. Par exemple, lorsque des applications:

- Ne pas vérifier correctement les codes retour MQI
- Ne pas demander de notification de mise au repos
- Arrêter sans se déconnecter du gestionnaire de files d'attente (en émettant un appel MQDISC )

Si un problème se produit lorsque vous tentez d'arrêter le gestionnaire de files d'attente, vous pouvez sortir de la commande **endmqm** en utilisant Ctrl-C. Vous pouvez ensuite exécuter une autre commande **endmqm** , mais cette fois avec un paramètre qui spécifie le type d'arrêt dont vous avez besoin.

Windows **Executive Comme alternative à l'utilisation de la commande endmqm**, sous Windows et Linux, vous pouvez arrêter un gestionnaire de files d'attente à l'aide de la IBM MQ Explorer pour effectuer un arrêt contrôlé ou immédiat.

## **Procédure**

• Pour arrêter le gestionnaire de files d'attente à l'aide de la commande **endmqm** , entrez la commande suivie du paramètre approprié, si nécessaire, et du nom du gestionnaire de files d'attente à arrêter.

**Remarque :** Vous devez utiliser la commande **endmqm** à partir de l'installation associée au gestionnaire de files d'attente que vous utilisez. Pour savoir à quelle installation un gestionnaire de files d'attente est associé, utilisez la commande **dspmq** :

```
 dspmq -o installation
```
• Pour effectuer un arrêt contrôlé (mis au repos), entrez la commande **endmqm** comme illustré dans l'exemple suivant, qui arrête un gestionnaire de files d'attente appelé QMB:

```
endmqm QMB
```
Sinon, la saisie de la commande **endmqm** avec le paramètre **-c** , comme illustré dans l'exemple suivant, est équivalente à une commande endmqm QMB .

endmqm -c QMB

Dans les deux cas, le contrôle vous est rendu immédiatement et vous n'êtes pas averti lorsque le gestionnaire de files d'attente s'est arrêté. Si vous souhaitez que la commande attende que toutes les applications se soient arrêtées et que le gestionnaire de files d'attente se soit arrêté avant de vous renvoyer le contrôle, utilisez le paramètre **-w** à la place, comme illustré dans l'exemple suivant.

```
endmqm -w QMB
```
• Pour effectuer un arrêt immédiat, entrez la commande **endmqm** avec le paramètre **-i** comme illustré dans l'exemple suivant:

```
endmqm -i QMB
```
• Pour effectuer un arrêt préventif, entrez la commande **endmqm** avec le paramètre **-p** comme illustré dans l'exemple suivant:

endmqm -p QMB

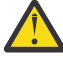

**Avertissement :** Un arrêt préventif peut avoir des conséquences imprévisibles pour les applications connectées. N'utilisez cette option que si toutes les autres tentatives d'arrêt du gestionnaire de files d'attente à l'aide d'une commande **endmqm** normale ont échoué.

**ALW** Si l'arrêt préventif ne fonctionne pas, essayez [«Arrêt manuel d'un gestionnaire](#page-163-0) [de files d'attente», à la page 164](#page-163-0) à la place.

• Pour demander la reconnexion automatique du client, entrez la commande **endmqm** avec le paramètre -r . Ce paramètre a pour effet de rétablir la connectivité des clients aux autres gestionnaires de files d'attente de leur groupe de gestionnaires de files d'attente.

**Remarque :** L'arrêt d'un gestionnaire de files d'attente à l'aide de la commande **endmqm** par défaut ne déclenche pas la reconnexion automatique du client.

- Pour effectuer un transfert vers une instance de secours d'un gestionnaire de files d'attente multiinstance après avoir arrêté l'instance active, entrez la commande **endmqm** avec le paramètre -s sur l'instance active du gestionnaire de files d'attente multi-instance.
- Pour arrêter l'instance de secours d'un gestionnaire de files d'attente multi-instance et laisser l'instance active en cours d'exécution, entrez la commande **endmqm** avec le paramètre -x sur l'instance de secours du gestionnaire de files d'attente multi-instance.

#### **Windows** Linux •

Sous Windows et Linux, pour arrêter le gestionnaire de files d'attente à l'aide d' IBM MQ Explorer, procédez comme suit:

- a) Ouvrez IBM MQ Explorer.
- b) Sélectionnez le gestionnaire de files d'attente dans la vue Navigator .
- c) Cliquez sur **Arrêter**.
	- Le panneau **End Queue Manager** s'affiche.
- d) Sélectionnez **Contrôlé**ou **Immédiat**.

<span id="page-162-0"></span>e) Cliquez sur **OK**.

Le gestionnaire de files d'attente s'arrête.

### **Tâches associées**

Application de mises à jour du niveau de maintenance à des gestionnaires de files d'attente multiinstances sous AIX

Application de mises à jour du niveau de maintenance à des gestionnaires de files d'attente multiinstances sous Linux

Application de mises à jour du niveau de maintenance à des gestionnaires de files d'attente multiinstances sous Windows

### **Référence associée**

endmqm (arrêt d'un gestionnaire de files d'attente)

## *Arrêt d'un gestionnaire de files d'attente dans un délai cible*

Vous pouvez arrêter le gestionnaire de files d'attente dans un délai cible de quelques secondes que vous spécifiez, avec ou sans interruption des tâches de maintenance essentielles du gestionnaire de files d'attente.

Il existe deux façons de spécifier une heure cible lorsque vous utilisez la commande **endmqm** . L'option **-t** permet d'exécuter des tâches de maintenance essentielles du gestionnaire de files d'attente, ce qui peut prolonger la phase d'arrêt du gestionnaire de files d'attente. L'option **-tp** interrompt les tâches de maintenance essentielles du gestionnaire de files d'attente si nécessaire pour respecter l'heure cible spécifiée.

Lorsque vous spécifiez une heure cible, le type d'arrêt **-w**, **-i**ou **-p** indique le type d'arrêt de démarrage.

**Remarque :** Un arrêt de immediate est toujours ordonné et diffère d'un arrêt de controlled principalement par la manière dont les applications en cours d'exécution sont mises au repos. Un arrêt immediate effectue toujours des actions de nettoyage telles que la compression de la file d'attente et la persistance des messages NPMCLASS (HIGH) qui peuvent prendre du temps, tandis qu'un arrêt limité dans le temps arrête ces actions supplémentaires lorsqu'elles interfèrent avec l'atteinte de l'heure cible.

Le gestionnaire de files d'attente transmet le type d'arrêt si nécessaire, afin d'atteindre l'heure cible. Exemple :

• Une cible **-t** de 10 secondes démarrant à **-w** peut être une mise au repos de sept secondes, un arrêt immédiat du gestionnaire de files d'attente de deux secondes, avec nettoyage, puis un arrêt immédiat sans nettoyage supplémentaire:

endmqm -w -t 10 *queue\_manager*

• Une cible **-tp** de 10 secondes peut être une mise au repos de sept secondes, un arrêt immédiat du gestionnaire de files d'attente de deux secondes, avec nettoyage, un arrêt immédiat d'une seconde sans nettoyage supplémentaire, puis l'arrêt des processus IBM MQ :

endmqm -c -tp 10 *queue\_manager*

• Une cible **-tp** de deux secondes à **-i** peut être un arrêt immédiat d'une seconde du gestionnaire de files d'attente, y compris le nettoyage, un arrêt immédiat d'une seconde sans nettoyage supplémentaire, puis commencer à arrêter les processus IBM MQ :

```
endmqm -i -tp 2 queue_manager
```
• Une cible d'une seconde à **-w** peut être 0.1 secondes à wait, par exemple, juste assez longtemps pour envoyer des codes retour IBM MQ aux applications connectées, 0.9 secondes d'arrêt immédiat du gestionnaire de files d'attente, y compris la maintenance, puis l'arrêt immédiat sans autre maintenance ; puis arrêter les processus IBM MQ .

### **Référence associée**

endmqm (arrêt d'un gestionnaire de files d'attente)

# <span id="page-163-0"></span>**Arrêt manuel d'un gestionnaire de files d'attente**

Si les méthodes standard d'arrêt et de suppression d'un gestionnaire de files d'attente échouent, vous pouvez essayer d'arrêter le gestionnaire de files d'attente manuellement.

## **Pourquoi et quand exécuter cette tâche**

La méthode standard d'arrêt des gestionnaires de files d'attente consiste à utiliser la commande **endmqm** , comme décrit dans [«Arrêt d'un gestionnaire de files d'attente», à la page 160](#page-159-0). Si vous ne parvenez pas à arrêter un gestionnaire de files d'attente de manière standard, vous pouvez essayer d'arrêter un gestionnaire de files d'attente manuellement. La manière dont vous effectuez cette opération dépend de la plateforme que vous utilisez.

## **Procédure**

**Windows** •

> Pour arrêter un gestionnaire de files d'attente sous Windows, voir «Arrêt manuel d'un gestionnaire de files d'attente sous Windows», à la page 164.

#### Linux **AIX** •

Pour arrêter un gestionnaire de files d'attente sous AIX ou Linux, voir [«Arrêt manuel d'un gestionnaire](#page-164-0) [de files d'attente sous AIX and Linux», à la page 165.](#page-164-0)

### **Tâches associées**

Création et gestion des gestionnaires de files d'attente sur Multiplatforms

### **Référence associée**

endmqm

## *Arrêt manuel d'un gestionnaire de files d'attente sous Windows*

Si vous ne parvenez pas à arrêter un gestionnaire de files d'attente sous Windows à l'aide de la commande **endmqm** , vous pouvez essayer d'arrêter le gestionnaire de files d'attente manuellement en arrêtant tous les processus en cours d'exécution et en arrêtant le service IBM MQ .

## **Pourquoi et quand exécuter cette tâche**

**Conseil :** Le gestionnaire de tâches Windows et la commande **tasklist** fournissent des informations limitées sur les tâches. Pour plus d'informations permettant de déterminer quels processus sont liés à un gestionnaire de files d'attente particulier, utilisez un outil tel que *Process Explorer* (procexp.exe), qui peut être téléchargé à partir du site Web Microsoft à l'adresse [http://www.microsoft.com](https://www.microsoft.com/).

Pour arrêter un gestionnaire de files d'attente sous Windows, procédez comme suit.

## **Procédure**

- 1. Répertoriez les noms (ID) des processus en cours d'exécution à l'aide du gestionnaire de tâches Windows .
- 2. Arrêtez les processus à l'aide du gestionnaire de tâches Windows ou de la commande **taskkill** , dans l'ordre suivant (s'ils sont en cours d'exécution):

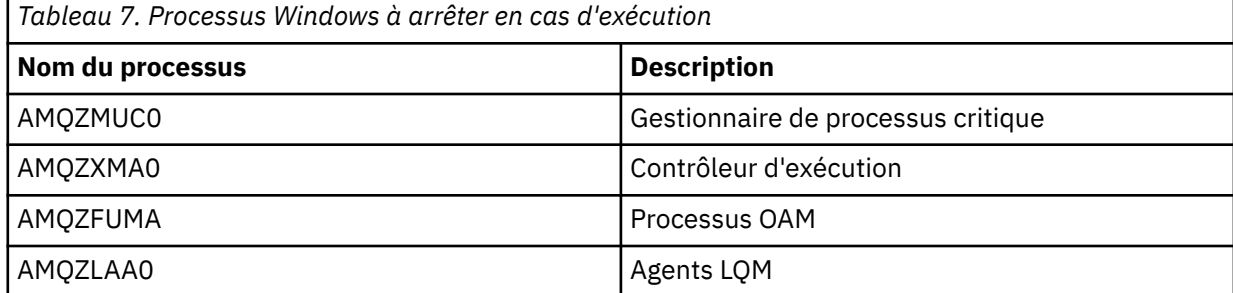

<span id="page-164-0"></span>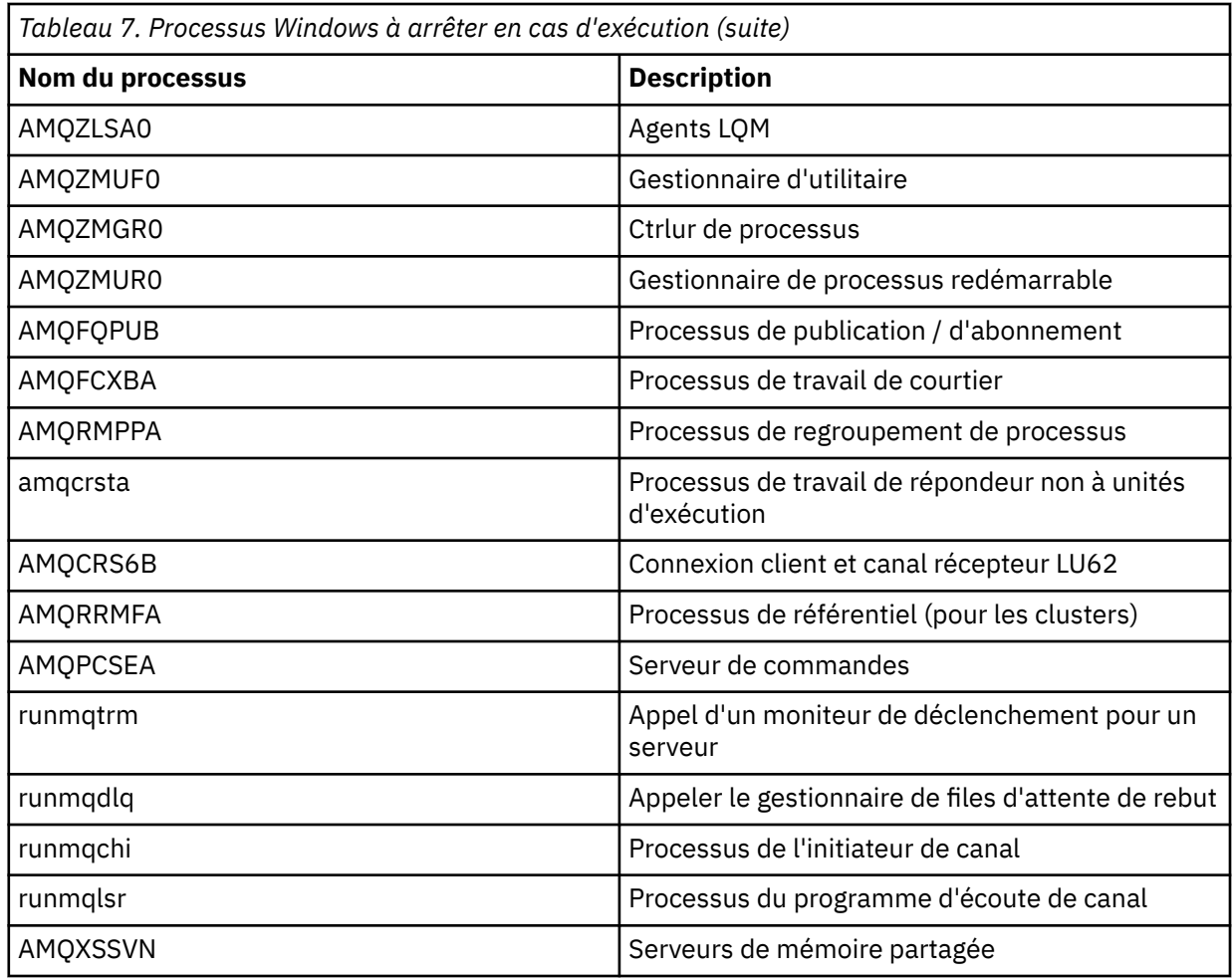

- 3. Arrêtez le service IBM MQ à partir des **outils d'administration** > **Services** du panneau de configuration Windows .
- 4. Si vous avez essayé toutes les méthodes et que le gestionnaire de files d'attente ne s'est pas arrêté, réamorcez votre système.

## *Arrêt manuel d'un gestionnaire de files d'attente sous AIX and*

### *Linux*

Si vous ne parvenez pas à arrêter un gestionnaire de files d'attente sous AIX ou Linux à l'aide de la commande **endmqm** , vous pouvez essayer d'arrêter le gestionnaire de files d'attente manuellement en arrêtant tous les processus en cours d'exécution et en arrêtant le service IBM MQ .

## **Pourquoi et quand exécuter cette tâche**

Pour arrêter un gestionnaire de files d'attente sous AIX ou Linux, procédez comme suit.

Si vous arrêtez le gestionnaire de files d'attente manuellement, FFST peut être utilisé et les fichiers FDC placés dans /var/mqm/errors. Il ne doit pas être considéré comme un incident dans le gestionnaire de files d'attente.

Le gestionnaire de files d'attente redémarre normalement, même après que vous l'ayez arrêté à l'aide de cette méthode d'arrêt manuel.

## **Procédure**

1. Recherchez les identificateurs de processus (PID) des programmes de gestionnaire de files d'attente qui sont toujours en cours d'exécution à l'aide de la commande **ps** .

Par exemple, si le gestionnaire de files d'attente est appelé QMNAME, utilisez la commande suivante:

ps -ef | grep QMNAME

2. Arrêtez tous les processus de gestionnaire de files d'attente qui sont toujours en cours d'exécution à l'aide de la commande **kill** , en spécifiant les PID détectés à l'aide de la commande **ps** .

Pour mettre fin à un processus, utilisez **kill -KILL <pid>** ou la commande **kill -9 <pid>** équivalente.

Vous devez utiliser les PID que vous voulez tuer, un par un, en émettant cette commande à chaque fois.

**Important :** Si vous utilisez un signal autre que **9(SIGKILL)** , le processus ne s'arrêtera probablement pas et vous obtiendrez des résultats imprévisibles.

Arrêtez les processus dans l'ordre suivant:

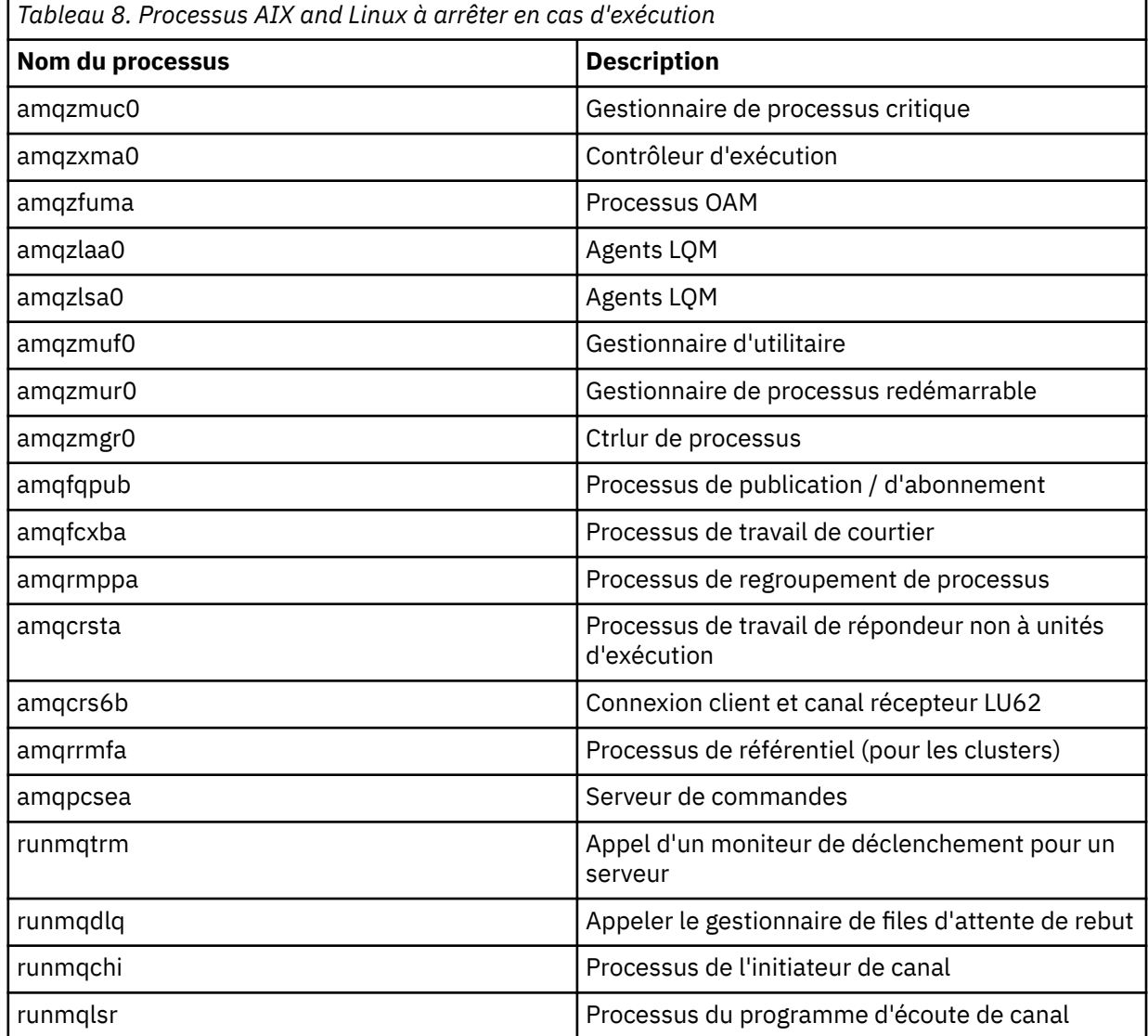

### **Tâches associées**

[«Arrêt d'un gestionnaire de files d'attente», à la page 160](#page-159-0)

Vous pouvez utiliser la commande **endmqm** pour arrêter un gestionnaire de files d'attente. Cette commande permet d'arrêter un gestionnaire de files d'attente de quatre manières: un arrêt contrôlé ou mis au repos, un arrêt immédiat, un arrêt préventif et un arrêt en attente. Vous pouvez également, sous Windows et Linux, arrêter un gestionnaire de files d'attente à l'aide de la IBM MQ Explorer.

#### <span id="page-166-0"></span>**Redémarrage d'un gestionnaire de files d'attente** Multi

Vous pouvez utiliser la commande **strmqm** pour redémarrer un gestionnaire de files d'attente ou, sur les systèmes Windows et Linux x86-64 , vous pouvez redémarrer un gestionnaire de files d'attente depuis IBM MQ Explorer.

## **Pourquoi et quand exécuter cette tâche**

Vous pouvez redémarrer un gestionnaire de files d'attente à l'aide de la commande **strmqm** . Pour une description de la commande **strmqm** et de ses options, voir strmqm.

**Windows Ethux Sur les systèmes Windows et Linux x86-64 , vous pouvez redémarrer un** gestionnaire de files d'attente en utilisant la IBM MQ Explorer de la même manière que pour démarrer un gestionnaire de files d'attente.

## **Procédure**

• Pour redémarrer un gestionnaire de files d'attente à l'aide de la commande **strmqm** , entrez la commande suivie du nom du gestionnaire de files d'attente à redémarrer.

Par exemple, pour démarrer un gestionnaire de files d'attente appelé strmqm saturn.queue.manager, entrez la commande suivante:

strmqm saturn.queue.manager

 $\blacktriangleright$  Windows  $\blacktriangleright$  Linux

Pour démarrer un gestionnaire de files d'attente à l'aide de la console IBM MQ Explorer, procédez comme suit:

- a) Ouvrez IBM MQ Explorer.
- b) Dans la vue Navigator , sélectionnez le gestionnaire de files d'attente.
- c) Cliquez sur **Démarrer**.

### **Résultats**

•

Le gestionnaire de files d'attente redémarre.

Si le redémarrage du gestionnaire de files d'attente prend plus de quelques secondes, IBM MQ émet des messages d'information détaillant par intermittence la progression du démarrage.

## **Affichage et modification des attributs du gestionnaire de files d'attente**

La commande **DISPLAY QMGR** MQSC permet d'afficher les paramètres d'un gestionnaire de files d'attente. La commande **ALTER QMGR** MQSC permet de modifier les paramètres d'un gestionnaire de files d'attente local.

### **Avant de commencer**

**Remarque :** Les étapes de cette tâche nécessitent l'exécution de commandes MQSC. La façon dont vous effectuez cette opération varie en fonction de la plateforme. Voir Administration d' IBM MQ à l'aide de commandes MQSC.

### **Procédure**

• Pour afficher les attributs du gestionnaire de files d'attente spécifié dans la commande **runmqsc** , utilisez la commande **DISPLAY QMGR** MQSC:

DISPLAY QMGR

L'exemple suivant illustre la sortie standard de cette commande:

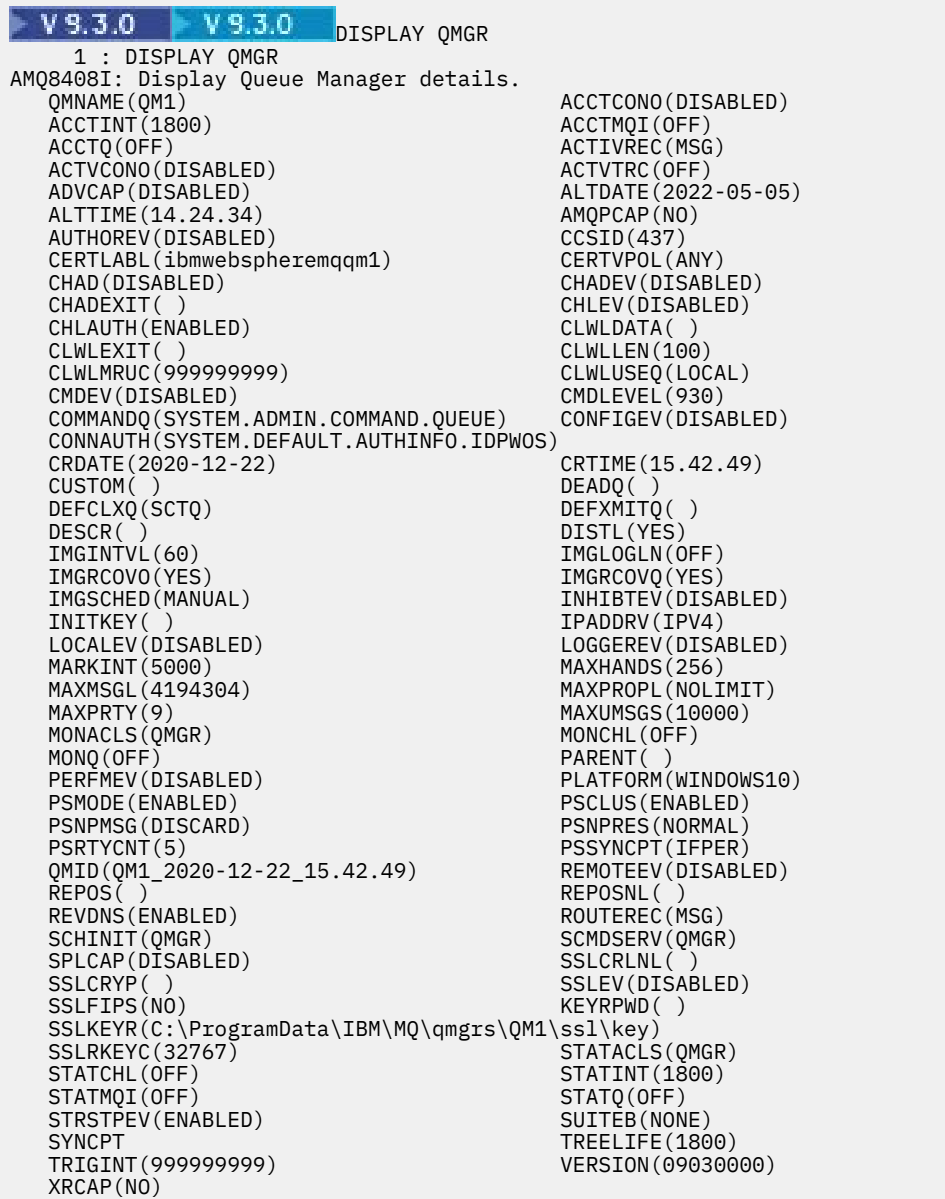

**Remarque :** SYNCPT est un attribut de gestionnaire de files d'attente en lecture seule.

Le paramètre **ALL** est la valeur par défaut de la commande **DISPLAY QMGR** . Il affiche tous les attributs du gestionnaire de files d'attente. En particulier, la sortie vous indique le nom du gestionnaire de files d'attente par défaut, le nom de la file d'attente de rebut et le nom de la file d'attente de commandes.

Vous pouvez confirmer que ces files d'attente existent en entrant la commande suivante:

DISPLAY QUEUE (SYSTEM.\*)

La liste des files d'attente correspondant au radical SYSTEM. \*s'affiche. Les parenthèses sont obligatoires.

• Pour modifier les attributs du gestionnaire de files d'attente spécifié dans la commande **runmqsc** , utilisez la commande MQSC **ALTER QMGR**en spécifiant les attributs et les valeurs que vous souhaitez modifier.

Par exemple, utilisez les commandes suivantes pour modifier les attributs de jupiter.queue.manager:

runmqsc jupiter.queue.manager ALTER QMGR DEADQ (ANOTHERDLQ) INHIBTEV (ENABLED)

La commande **ALTER QMGR** modifie la file d'attente de rebut utilisée et active les événements d'interdiction.

Si des paramètres ne sont pas spécifiés dans la commande **ALTER QMGR** , les valeurs existantes de ces paramètres restent inchangées.

### **Tâches associées**

Création de gestionnaires de files d'attente sur Multiplatforms **Référence associée** Attributs du gestionnaire de files d'attente runmqsc (exécution des commandes MQSC) DISPLAY QMGR ALTER QMGR

#### **Multi Suppression d'un gestionnaire de files d'attente**

Vous pouvez supprimer un gestionnaire de files d'attente à l'aide de la commande de contrôle **dltmqm** . Sur les systèmes Windows et Linux , vous pouvez également utiliser IBM MQ Explorer pour supprimer un gestionnaire de files d'attente.

## **Avant de commencer**

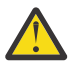

### **Avertissement :**

- La suppression d'un gestionnaire de files d'attente est une étape drastique, car vous supprimez également toutes les ressources associées au gestionnaire de files d'attente, y compris toutes les files d'attente et leurs messages, ainsi que toutes les définitions d'objet. Si vous utilisez la commande de contrôle **dltmqm** , aucune invite ne s'affiche pour vous permettre de changer d'avis. Lorsque vous appuyez sur la touche Entrée, toutes les ressources associées sont perdues.
- <mark>L'indows S</mark>ous Windows, la suppression d'un gestionnaire de files d'attente supprime également le gestionnaire de files d'attente de la liste de démarrage automatique (décrite dans [«Démarrage d'un gestionnaire de files d'attente», à la page 159](#page-158-0) ). Une fois la commande terminée, un message IBM MQ queue manager ending s'affiche ; vous n'êtes pas informé que le gestionnaire de files d'attente a été supprimé.
- La suppression d'un gestionnaire de files d'attente de cluster ne le supprime pas du cluster. Pour plus d'informations, voir les remarques sur l'utilisation dans dltmqm.

## **Pourquoi et quand exécuter cette tâche**

Vous pouvez supprimer un gestionnaire de files d'attente à l'aide de la commande de contrôle **dltmqm** . Pour une description de la commande **dltmqm** et de ses options, voir dltmqm. Assurez-vous que seuls les administrateurs de confiance ont le droit d'utiliser cette commande. (Pour plus d'informations sur la sécurité, voir Configuration de la sécurité sur AIX, Linux, and Windows.)

**Mindows Fig. 2016** Linux Sur les systèmes Windows et Linux (plateformesx86 et x86-64 ), vous pouvez également supprimer un gestionnaire de files d'attente à l'aide de la IBM MQ Explorer.

## **Procédure**

• Pour supprimer un gestionnaire de files d'attente à l'aide de la commande **dltmqm** , procédez comme suit:

- a) Arrêtez le gestionnaire de files d'attente.
- b) Entrez la commande suivante :

dltmqm QMB

**Remarque :** Vous devez utiliser la commande **dltmqm** à partir de l'installation associée au gestionnaire de files d'attente que vous utilisez. L'installation à laquelle un gestionnaire de files d'attente est associé peut être identifiée à l'aide de la commande dspmq -o installation.

### $\blacktriangleright$  Windows  $\blacktriangleright$  Linux

Pour supprimer un gestionnaire de files d'attente à l'aide de la console IBM MQ Explorer, procédez comme suit:

- a) Ouvrez IBM MQ Explorer.
- b) Dans la vue Navigator , sélectionnez le gestionnaire de files d'attente.
- c) Si le gestionnaire de files d'attente n'est pas arrêté, arrêtez-le.

Pour arrêter le gestionnaire de files d'attente, cliquez dessus avec le bouton droit de la souris, puis cliquez sur **Arrêter**.

d) Supprimez le gestionnaire de files d'attente.

Pour supprimer le gestionnaire de files d'attente, cliquez dessus avec le bouton droit de la souris, puis cliquez sur **Supprimer**.

### **Résultats**

•

Le gestionnaire de files d'attente est supprimé.

## **Arrêt des canaux MQI**

Lorsque vous émettez une commande STOP CHANNEL sur un canal de connexion serveur, vous pouvez choisir la méthode à utiliser pour arrêter le canal de connexion client. Cela signifie qu'un canal client établissant un appel d'attente MQGET peut être contrôlé et que vous pouvez décider comment et quand arrêter le canal.

La commande STOP CHANNEL peut être exécutée selon trois méthodes, en indiquant comment le canal doit être arrêté :

### **Quiesce (mise au repos)**

Arrête le canal une fois que tous les messages en cours ont été traités.

Si le partage de conversations est activé, le IBM MQ MQI client prend connaissance de la demande d'arrêt dans les délais ; cette durée dépend de la vitesse du réseau. L'application client prend connaissance de la demande d'arrêt suite à l'émission d'un appel ultérieur à IBM MQ.

### **Force**

Arrête le canal immédiatement.

### **Terminer**

Arrête le canal immédiatement. Si le canal est en cours d'exécution sous la forme d'un processus, il peut mettre fin au processus du canal ou, si le canal est en cours d'exécution sous la forme d'une unité d'exécution, à son unité d'exécution.

Il s'agit d'un processus à plusieurs phases. Si le mode terminate est utilisé, une tentative d'arrêt du canal de connexion serveur est effectuée, d'abord en mode quiesce, puis en mode force et, si nécessaire, en mode terminate. Le client peut recevoir des codes retour différents pendant les différentes phases d'arrêt. Si le processus ou l'unité d'exécution est arrêtée, le client reçoit une erreur de communication.

Les codes retour renvoyés à l'application varient selon l'appel MQI émis et la commande STOP CHANNEL exécutée. Le client reçoit un code retour MQRC\_CONNECTION\_QUIESCING ou MQRC\_CONNECTION\_BROKEN. Si un client détecte MQRC\_CONNECTION\_QUIESCING, il doit tenter de terminer la transaction en cours et de s'arrêter. Cela n'est pas possible avec MQRC\_CONNECTION\_BROKEN. Si le client ne termine pas la transaction et ne s'arrête pas suffisamment <span id="page-170-0"></span>vite, il reçoit le code retour CONNECTION\_BROKEN au bout de quelques secondes. Une commande STOP CHANNEL avec MODE(FORCE) ou MODE(TERMINATE) est plus susceptible de générer un code CONNECTION\_BROKEN qu'avec MODE(QUIESCE).

### **Concepts associés**

Canaux

# **Utilisation des files d'attente locales**

Cette section contient des exemples de certaines commandes MQSC que vous pouvez utiliser pour gérer les files d'attente locales, de modèle et d'alias.

Pour plus d'informations sur ces commandes, voir Commandes MQSC .

### **Référence associée**

Restrictions de dénomination pour les files d'attente Restrictions de dénomination pour d'autres objets

## **Définition d'une file d'attente locale avec DEFINE QLOCAL**

Pour une application, le gestionnaire de files d'attente local est le gestionnaire de files d'attente auquel l'application est connectée. Les files d'attente gérées par le gestionnaire de files d'attente local sont dites locales pour ce gestionnaire de files d'attente. Vous utilisez la commande MQSC **DEFINE QLOCAL** pour créer une file d'attente locale.

### **Avant de commencer**

**Remarque :** Les étapes de cette tâche nécessitent l'exécution de commandes MQSC. La façon dont vous effectuez cette opération varie en fonction de la plateforme. Voir Administration d' IBM MQ à l'aide de commandes MQSC.

## **Pourquoi et quand exécuter cette tâche**

Vous utilisez la commande MQSC **DEFINE QLOCAL** pour créer une file d'attente locale. Vous pouvez également utiliser la valeur par défaut définie dans la définition de file d'attente locale par défaut ou modifier les caractéristiques de la file d'attente locale par défaut.

**Remarque :** La file d'attente locale par défaut est nommée SYSTEM.DEFAULT.LOCAL.QUEUE et il est créé sur l'installation du système.

## **Procédure**

• Pour créer une file d'attente locale, entrez la commande **DEFINE QLOCAL** comme illustré dans l'exemple suivant.

Dans cet exemple, la commande **DEFINE QLOCAL** définit une file d'attente appelée ORANGE.LOCAL.QUEUE avec les caractéristiques suivantes:

- Il est activé pour les requêtes, activé pour les insertions et fonctionne en fonction de l'ordre de priorité.
- Il s'agit d'une file d'attente *normale* ; il ne s'agit pas d'une file d'attente d'initialisation ou de transmission et elle ne génère pas de messages de déclenchement.
- La longueur maximale de la file d'attente est de 5000 messages ; la longueur maximale est de 4194304 octets.

```
DEFINE QLOCAL(ORANGE.LOCAL.QUEUE) +
 DESCR('Queue for messages from other systems') +
 PUT(ENABLED) +
       GET(ENABLED) + 
       NOTRIGGER +
       MSGDLVSQ(PRIORITY) + 
       MAXDEPTH(5000) +
```

```
 MAXMSGL(4194304) +
 USAGE(NORMAL)
```
### **Remarques :**

- 1. A l'exception de la valeur de la description, toutes les valeurs d'attribut affichées dans l'exemple sont les valeurs par défaut. Ces exemples sont inclus à des fins d'illustration. Vous pouvez les omettre si vous êtes sûr que les valeurs par défaut correspondent à celles que vous souhaitez ou qu'elles n'ont pas été modifiées. Voir aussi «Affichage des attributs d'objet par défaut avec DISPLAY QUEUE», à la page 172.
- 2. **USAGE(NORMAL)** indique que cette file d'attente n'est pas une file d'attente de transmission.
- 3. Si vous disposez déjà d'une file d'attente locale sur le même gestionnaire de files d'attente avec le nom ORANGE.LOCAL.QUEUE, cette commande échoue. Utilisez l'attribut **REPLACE** si vous souhaitez remplacer la définition existante d'une file d'attente, mais voir aussi [«Modification des](#page-173-0) [attributs de file d'attente locale avec ALTER QLOCAL ou DEFINE QLOCAL», à la page 174](#page-173-0).

### **Référence associée**

DEFINE QLOCAL

## **Affichage des attributs d'objet par défaut avec DISPLAY QUEUE**

Vous pouvez utiliser la commande **DISPLAY QUEUE** MQSC pour afficher les attributs qui ont été extraits de l'objet par défaut lorsqu'un objet IBM MQ a été défini.

### **Avant de commencer**

**Remarque :** Les étapes de cette tâche nécessitent l'exécution de commandes MQSC. La façon dont vous effectuez cette opération varie en fonction de la plateforme. Voir Administration d' IBM MQ à l'aide de commandes MQSC.

### **Pourquoi et quand exécuter cette tâche**

Lorsque vous définissez un objet IBM MQ , il prend tous les attributs que vous ne spécifiez pas à partir de l'objet par défaut. Par exemple, lorsque vous définissez une file d'attente locale, celle-ci hérite de tous les attributs que vous omettez dans la définition de la file d'attente locale par défaut, appelée SYSTEM.DEFAULT.LOCAL.QUEUE. Vous pouvez utiliser la commande **DISPLAY QUEUE** pour voir exactement quels sont ces attributs.

### **Procédure**

• Pour afficher les attributs d'objet par défaut d'une file d'attente locale, utilisez la commande suivante:

```
DISPLAY QUEUE (SYSTEM.DEFAULT.LOCAL.QUEUE)
```
La syntaxe de la commande **DISPLAY** est différente de celle de la commande **DEFINE** correspondante. Dans la commande **DISPLAY** , vous pouvez donner uniquement le nom de la file d'attente, tandis que dans la commande **DEFINE** , vous devez spécifier le type de la file d'attente, c'est-à-dire QLOCAL, QALIAS, QMODEL ou QREMOTE.

Vous pouvez afficher les attributs de manière sélective en les spécifiant individuellement. Exemple :

```
DISPLAY QUEUE (ORANGE.LOCAL.QUEUE) +
MAXDEPTH +
MAXMSGL +
CURDEPTH;
```
Cette commande affiche les trois attributs spécifiés comme suit:

AMQ8409: Display Queue details. QUEUE(ORANGE.LOCAL.QUEUE) TYPE(QLOCAL)

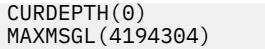

**CURDEPTH** est la longueur de la file d'attente en cours, c'est-à-dire le nombre de messages dans la file d'attente. Il s'agit d'un attribut utile à afficher, car en surveillant la longueur de la file d'attente, vous pouvez vous assurer que la file d'attente n'est pas saturée.

### **Référence associée**

DISPLAY QUEUE DEFINE QUEUES

## **Copie d'une définition de file d'attente locale avec DEFINE QLOCAL**

Vous pouvez copier une définition de file d'attente à l'aide de l'attribut **LIKE** de la commande **DEFINE QLOCAL** MQSC.

### **Avant de commencer**

**Remarque :** Les étapes de cette tâche nécessitent l'exécution de commandes MQSC. La façon dont vous effectuez cette opération varie en fonction de la plateforme. Voir Administration d' IBM MQ à l'aide de commandes MQSC.

### **Pourquoi et quand exécuter cette tâche**

Vous pouvez utiliser la commande **DEFINE** avec l'attribut **LIKE** pour créer une file d'attente avec les mêmes attributs que la file d'attente spécifiée, plutôt que ceux de la file d'attente locale par défaut du système. Vous pouvez également utiliser cette forme de la commande **DEFINE** pour copier une définition de file d'attente, mais remplacer une ou plusieurs modifications apportées aux attributs de l'original.

### **Remarques :**

- 1. Lorsque vous utilisez l'attribut **LIKE** dans une commande **DEFINE** , vous copiez uniquement les attributs de file d'attente. Vous ne copiez pas les messages de la file d'attente.
- 2. Si vous définissez une file d'attente locale, sans spécifier **LIKE**, elle est identique à:

```
 DEFINE LIKE(SYSTEM.DEFAULT.LOCAL.QUEUE)
```
## **Procédure**

• Pour créer une file d'attente avec les mêmes attributs que la file d'attente spécifiée, plutôt que ceux de la file d'attente locale par défaut du système, entrez la commande **DEFINE** comme illustré dans l'exemple suivant.

Entrez le nom de la file d'attente à copier exactement tel qu'il a été entré lors de la création de la file d'attente. Si le nom contient des caractères minuscules, placez-le entre apostrophes.

Cet exemple crée une file d'attente avec les mêmes attributs que la file d'attente ORANGE.LOCAL.QUEUE, plutôt que celles de la file d'attente locale par défaut du système:

DEFINE QLOCAL (MAGENTA.QUEUE) + LIKE (ORANGE.LOCAL.QUEUE)

• Pour copier une définition de file d'attente, mais remplacer une ou plusieurs modifications apportées aux attributs de l'original, entrez la commande **DEFINE** comme illustré dans l'exemple suivant.

Cette commande copie les attributs de la file d'attente ORANGE.LOCAL.QUEUE dans la file d'attente THIRD.QUEUE, mais indique que la longueur maximale des messages dans la nouvelle file d'attente doit être de 1024 octets au lieu de 4194304:

DEFINE QLOCAL (THIRD.QUEUE) +

### <span id="page-173-0"></span>**Référence associée**

### DEFINE QUEUES

## **Modification des attributs de file d'attente locale avec ALTER QLOCAL ou DEFINE QLOCAL**

Vous pouvez modifier les attributs de file d'attente de deux manières, à l'aide de la commande **ALTER QLOCAL** ou **DEFINE QLOCAL** MQSC avec l'attribut **REPLACE** .

### **Avant de commencer**

**Remarque :** Les étapes de cette tâche nécessitent l'exécution de commandes MQSC. La façon dont vous effectuez cette opération varie en fonction de la plateforme. Voir Administration d' IBM MQ à l'aide de commandes MQSC.

## **Pourquoi et quand exécuter cette tâche**

Vous pouvez utiliser l'attribut **REPLACE** de la commande **ALTER** et de la commande **DEFINE** pour remplacer une définition existante par la nouvelle définition spécifiée. La différence entre l'utilisation de **ALTER** et de **DEFINE** est que **ALTER** avec **REPLACE** ne modifie pas les paramètres non spécifiés, mais **DEFINE** avec **REPLACE** définit tous les paramètres.

## **Procédure**

• Pour modifier les attributs de file d'attente, utilisez la commande **ALTER** ou la commande **DEFINE** , comme illustré dans les exemples suivants.

Dans ces exemples, la longueur maximale des messages dans la file d'attente ORANGE.LOCAL.QUEUE est réduit à 10 000 octets.

– A l'aide de la commande **ALTER** :

ALTER QLOCAL (ORANGE.LOCAL.QUEUE) MAXMSGL(10000)

Cette commande modifie un attribut unique, celui de la longueur maximale de message ; tous les autres attributs restent identiques.

– Utilisation de la commande **DEFINE** avec l'option **REPLACE** , par exemple:

DEFINE QLOCAL (ORANGE.LOCAL.QUEUE) MAXMSGL(10000) REPLACE

Cette commande modifie non seulement la longueur maximale des messages, mais également tous les autres attributs auxquels sont affectées leurs valeurs par défaut. Ainsi, par exemple, si la file d'attente a été précédemment interdite, elle est modifiée pour être activée car l'insertion activée est la valeur par défaut, comme indiqué par la file d'attente SYSTEM.DEFAULT.LOCAL.QUEUE.

Si vous réduisez la longueur maximale des messages dans une file d'attente existante, les messages existants ne sont pas affectés. Toutefois, tout nouveau message doit répondre aux nouveaux critères.

### **Référence associée**

Files d'attente ALTER ALTER QLOCAL DEFINE QUEUES DEFINE QLOCAL

# **Effacement d'une file d'attente locale avec CLEAR QLOCAL**

Vous pouvez utiliser la commande **CLEAR QLOCAL** MQSC pour effacer une file d'attente locale.

### **Avant de commencer**

**Remarque :** Les étapes de cette tâche nécessitent l'exécution de commandes MQSC. La façon dont vous effectuez cette opération varie en fonction de la plateforme. Voir Administration d' IBM MQ à l'aide de commandes MQSC.

Vous ne pouvez pas effacer une file d'attente si:

- Des messages non validés ont été placés dans la file d'attente sous le point de synchronisation.
- La file d'attente est ouverte par une application.

## **Pourquoi et quand exécuter cette tâche**

Si vous souhaitez effacer une file d'attente locale à l'aide de la commande **CLEAR QLOCAL** , le nom de la file d'attente doit être défini dans le gestionnaire de files d'attente local.

**Remarque :** Aucune invite ne vous permet de changer d'avis. Une fois que vous appuyez sur la touche Entrée, les messages sont perdus.

### **Procédure**

Pour effacer les messages d'une file d'attente locale, utilisez **CLEAR QLOCAL** comme illustré dans l'exemple suivant.

Dans cet exemple, tous les messages sont supprimés d'une file d'attente locale appelée MAGENTA.QUEUE:

```
CLEAR QLOCAL (MAGENTA.QUEUE)
```
### **Référence associée**

QLOCAL CLEAR

## **Suppression d'une file d'attente locale avec DELETE QLOCAL**

Vous pouvez utiliser la commande **DELETE QLOCAL** MQSC pour supprimer une file d'attente locale.

### **Avant de commencer**

**Remarque :** Les étapes de cette tâche nécessitent l'exécution de commandes MQSC. La façon dont vous effectuez cette opération varie en fonction de la plateforme. Voir Administration d' IBM MQ à l'aide de commandes MQSC.

Une file d'attente ne peut pas être supprimée si elle contient des messages non validés.

Si une file d'attente comporte un ou plusieurs messages validés et aucun message non validé, elle ne peut être supprimée que si vous spécifiez l'option **PURGE** . La suppression se poursuit même s'il existe des messages validés dans la file d'attente nommée et que ces messages sont également purgés.

La spécification de **NOPURGE** à la place de **PURGE** garantit que la file d'attente n'est pas supprimée si elle contient des messages validés.

## **Procédure**

• Pour supprimer une file d'attente locale, utilisez la commande **DELETE QLOCAL** comme illustré dans l'exemple suivant.

Cet exemple supprime la file d'attente PINK.QUEUE s'il n'y a pas de messages validés dans la file d'attente:

DELETE QLOCAL (PINK.QUEUE) NOPURGE

Cet exemple supprime la file d'attente PINK.QUEUE même s'il existe des messages validés dans la file d'attente:

DELETE QLOCAL (PINK.QUEUE) PURGE

### **Référence associée**

SUPPRIMER QLOCAL

## **Exploration des files d'attente avec l'exemple de programme**

IBM MQ fournit un exemple de navigateur de files d'attente que vous pouvez utiliser pour examiner le contenu des messages d'une file d'attente.

### **Pourquoi et quand exécuter cette tâche**

Le navigateur est fourni aux formats source et exécutable dans les emplacements suivants, où *MQ\_INSTALLATION\_PATH* représente le répertoire de haut niveau dans lequel IBM MQ est installé.

**Mindows S**ous Windows, les noms de fichier et les chemins d'accès de l'exemple de navigateur de files d'attente sont les suivants:

### **Source**

*MQ\_INSTALLATION\_PATH*\tools\c\samples\

### **Exécutable**

*MQ\_INSTALLATION\_PATH*\tools\c\samples\bin\amqsbcg.exe

 $\blacktriangleright$  Linux  $\blacktriangleright$  AIX Sous AIX and Linux, les noms de fichier et les chemins d'accès sont les

### suivants: **Source**

```
MQ_INSTALLATION_PATH/samp/amqsbcg0.c
```
**Exécutable**

```
MQ_INSTALLATION_PATH/samp/bin/amqsbcg
```
### **Procédure**

• Pour exécuter l'exemple de programme, entrez une commande comme illustré dans l'exemple suivant. L'exemple de programme requiert deux paramètres d'entrée, le nom de la file d'attente dans laquelle les messages vont être consultés et le gestionnaire de files d'attente propriétaire de cette file d'attente. Exemple :

amqsbcg SYSTEM.ADMIN.QMGREVENT.tpp01 saturn.queue.manager

## **Résultats**

Les résultats typiques de cette commande sont présentés dans l'exemple suivant:

```
AMQSBCG0 - starts here
**********************
 MQOPEN - 'SYSTEM.ADMIN.QMGR.EVENT'
 MQGET of message number 1
****Message descriptor****
```

```
 StrucId : 'MD ' Version : 2
 Report : 0 MsgType : 8
 Expiry : -1 Feedback : 0
 Encoding : 546 CodedCharSetId : 850
 Format : 'MQEVENT '
 Priority : 0 Persistence : 0
   MsgId : X'414D512073617475726E2E71756575650005D30033563DB8'
   CorrelId : X'000000000000000000000000000000000000000000000000'
   BackoutCount : 0
  ReplyToQ<br>ReplyToQMgr
                 : 'saturn.queue.manager
   ** Identity Context
  UserIdentifier :
   AccountingToken :
   X'0000000000000000000000000000000000000000000000000000000000000000'
  ApplIdentityData :
   ** Origin Context
  PutApplType
 PutApplName : 'saturn.queue.manager '
 PutDate : '19970417' PutTime : '15115208'
   ApplOriginData : ' '
   GroupId : X'000000000000000000000000000000000000000000000000'
  MsgSeqNumber : '1'<br>Offset : '0'
   Offset : '0'
  MsgFlags
   OriginalLength : '104'
**** Message ****
length - 104 bytes
00000000: 0700 0000 2400 0000 0100 0000 2C00 0000 '....→............
00000010: 0100 0000 0100 0000 0100 0000 AE08 0000 '................
00000020: 0100 0000 0400 0000 4400 0000 DF07 0000 '........D.......'
00000030: 0000 0000 3000 0000 7361 7475 726E 2E71 '....0...saturn.q'
00000040: 7565 7565 2E6D 616E 6167 6572 2020 2020 'ueue.manager '
00000050: 2020 2020 2020 2020 2020 2020 2020 2020 ' '
00000060: 2020 2020 2020 2020
No more messages
MOCLOSE
MQDISC
```
### **Référence associée**

Exemple de programme de navigateur

## **Activation des files d'attente volumineuses**

IBM MQ prend en charge les files d'attente supérieures à 2 To.

**Nindows S**ur les systèmes Windows , la prise en charge des fichiers volumineux est disponible sans activation supplémentaire.

Linux **AIX a**Sur les systèmes AIX and Linux , vous devez activer explicitement la prise en charge des fichiers volumineux avant de pouvoir créer des fichiers de file d'attente de plusieurs gigaoctets ou téraoctets. Consultez la documentation de votre système d'exploitation pour plus d'informations sur la procédure à suivre.

Certains utilitaires, tels que tar, ne peuvent pas gérer des fichiers de plusieurs gigaoctets ou téraoctets. Avant d'activer la prise en charge des fichiers volumineux, consultez la documentation de votre système d'exploitation pour plus d'informations sur les restrictions relatives aux utilitaires que vous utilisez.

Pour plus d'informations sur la planification de la quantité de stockage dont vous avez besoin pour les files d'attente, voir [MQ Performance documents](https://ibm-messaging.github.io/mqperf/) pour les rapports de performances spécifiques à la plateforme.

Depuis la IBM MQ 9.1.5, vous pouvez contrôler la taille des fichiers de file d'attente à l'aide d'un nouvel attribut sur les files d'attente locales et modèles. Pour plus d'informations, voir [«Modification des fichiers](#page-177-0) [de file d'attente IBM MQ», à la page 178.](#page-177-0)

## <span id="page-177-0"></span>**Modification des fichiers de file d'attente IBM MQ**

Depuis la IBM MQ 9.2.0, vous pouvez contrôler la taille des fichiers de file d'attente à l'aide d'un attribut sur les files d'attente locales et modèles. Vous pouvez afficher la taille actuelle d'un fichier de file d'attente et la taille maximale qu'il peut atteindre (en fonction de la taille de bloc actuellement utilisée dans ce fichier), à l'aide de deux attributs d'état de file d'attente.

## **Attribut utilisé pour modifier les fichiers de file d'attente**

L'attribut sur les files d'attente locales et modèles est:

### **MAXFSIZE**

Indique la taille maximale du fichier de file d'attente utilisé par la file d'attente, en mégaoctets.

Vous pouvez définir ou afficher la valeur de cet attribut à l'aide des commandes MQSC, IBM MQ Explorerou administrative REST API. Vous pouvez également afficher la valeur de cet attribut dans IBM MQ Console.

Pour plus d'informations, voir MAXFSIZE et [«Modification de la taille d'un fichier de file d'attente IBM](#page-178-0) [MQ», à la page 179](#page-178-0) .

L'équivalent PCF de cet attribut est **MQIA\_MAX\_Q\_FILE\_SIZE**. Voir Modification, copie et création de file d'attente.

Les deux attributs du statut de la file d'attente sont les suivants:

### **CURFSIZE**

Affiche la taille actuelle du fichier de file d'attente en mégaoctets, arrondie au mégaoctet le plus proche.

Vous pouvez définir ou afficher la valeur de cet attribut à l'aide des commandes MQSC, IBM MQ Explorerou administrative REST API.

Pour plus d'informations, voir CURFSIZE .

L'équivalent PCF de cet attribut est **MQIA\_CUR\_Q\_FILE\_SIZE**. Voir Inquire Queue et Inquire Queue (response).

### **CURMAXFS**

Indique la taille maximale actuelle que le fichier de file d'attente peut atteindre, arrondie au mégaoctet le plus proche, compte tenu de la taille de bloc en cours d'utilisation dans une file d'attente.

Vous pouvez définir ou afficher la valeur de cet attribut à l'aide des commandes MQSC, IBM MQ Explorerou administrative REST API.

Pour plus d'informations, voir CURMAXFS .

L'équivalent PCF de cet attribut est **MQIA\_CUR\_MAX\_FILE\_SIZE**. Voir Inquire Queue et Inquire Queue (response).

## **Taille et granularité des blocs**

Les fichiers de file d'attente sont divisés en segments appelés blocs. Pour augmenter la taille maximale d'un fichier de file d'attente, la taille de bloc ou la granularité de la file d'attente doit être modifiée par le gestionnaire de files d'attente.

Si une file d'attente nouvellement définie est créée avec une valeur **MAXFSIZE** élevée, elle est créée avec une taille de bloc appropriée. Toutefois, si la valeur **MAXFSIZE** d'une file d'attente existante est augmentée, par exemple à l'aide de la commande **ALTER QLOCAL** MQSC, il peut être nécessaire d'autoriser le vidage de la file d'attente pour que le gestionnaire de files d'attente reconfigure la file d'attente.

Pour plus d'informations, voir [«Calcul de la quantité de données qu'un fichier de file d'attente IBM MQ](#page-179-0) [peut stocker», à la page 180.](#page-179-0)

<span id="page-178-0"></span>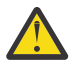

**Avertissement :** Certains systèmes de fichiers et systèmes d'exploitation ont des limites sur la taille de l'ensemble du système de fichiers ou sur la taille d'un fichier individuel. Vous devez vérifier les limites sur les systèmes utilisés par votre entreprise.

### **Référence associée**

MODIFIER LES FILES D'ATTENTE DISPLAY QUEUE STATUT DE LA FILE D'ATTENTE D'AFFICHAGE

## *Modification de la taille d'un fichier de file d'attente IBM MQ*

Vous pouvez augmenter ou diminuer la taille maximale d'un fichier de file d'attente.

### **Avant de commencer**

**Remarque :** Les étapes de cette tâche nécessitent l'exécution de commandes MQSC:

- Sous AIX, Linux, and Windows, vous émettez des commandes MQSC à partir d'une invite de commande **runmqsc** . Voir Exécution interactive de commandes MQSC sous **runmqsc** et Exécution de commandes MQSC à partir de fichiers texte sous **runmqsc**.
- $\blacksquare$  IBM i $\blacksquare$  Sous IBM i, vous créez une liste de commandes dans un fichier script, puis vous exécutez le fichier à l'aide de la commande **STRMQMMQSC** . Voir Administration à l'aide de commandes MQSC sous IBM i.

Avant de définir une nouvelle taille pour un fichier de file d'attente, utilisez la commande MQSC DISPLAY QLOCAL pour afficher la taille du fichier de file d'attente que vous souhaitez modifier. Par exemple, exécutez la commande suivante :

```
DISPLAY QLOCAL(SYSTEM.DEFAULT.LOCAL.QUEUE) MAXFSIZE
```
La sortie suivante est générée :

```
AMQ8409I: Display queue details
 QUEUE(SYSTEM.DEFAULT.LOCAL.QUEUE) TYPE(QLOCAL)
  MAXFSIZE(DEFAULT)
```
qui indique que la taille maximale du fichier de file d'attente est la valeur par défaut de 2 088 960 Mo.

## **Pourquoi et quand exécuter cette tâche**

Les procédures suivantes vous montrent comment:

- Réduisez la taille maximale qu'un fichier de file d'attente peut atteindre.
- Augmentez la taille maximale qu'un fichier de file d'attente peut atteindre.

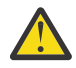

**Avertissement :** Vous devez être prudent lorsque vous augmentez la taille des fichiers de file d'attente sans tenir compte de la manière dont vos applications sont écrites et de l'impact possible sur les performances. L'accès aux messages au hasard dans un fichier de file d'attente très volumineux peut être très lent.

Si vous envisagez d'augmenter la taille maximale d'un fichier de file d'attente au-delà de la valeur par défaut, vous devez être prudent lorsque vous utilisez des sélecteurs de message tels

que des ID de corrélation et des chaînes de sélecteur IBM MQ classes for JMS ou de la 10 du IBM MQ classes for Jakarta Messaging . Les fichiers de file d'attente plus volumineux sont mieux adaptés à l'accès premier entré, premier sorti à la file d'attente.

La présence de très grandes quantités de données dans des fichiers de file d'attente individuels ne doit être effectuée que sur les gestionnaires de files d'attente configurés pour la journalisation avec réutilisation automatique des journaux ou lorsque l'imagerie du support n'a pas été activée pour la file d'attente individuelle.

Vous ne devez pas limiter la taille des files d'attente SYSTEM car cela pourrait affecter le fonctionnement du gestionnaire de files d'attente.

## <span id="page-179-0"></span>**Procédure**

- 1. Réduction de la taille maximale du fichier de file d'attente
	- a) Emettez la commande MQSC suivante pour créer un fichier local appelé SMALLQUEUE, d'une taille de 500 gigaoctets:

```
DEFINE QLOCAL(SMALLQUEUE) MAXFSIZE(512000)
     2 : DEFINE QLOCAL(SMALLQUEUE) MAXFSIZE(512000)
AMQ8006I: IBM MQ queue created
```
et vous recevez le message AMQ8006I:

**Remarque :** Si vous configurez une file d'attente avec une valeur inférieure à la quantité de données figurant déjà dans le fichier, les nouveaux messages ne peuvent pas être placés dans la file d'attente.

Si une application tente d'insérer un message dans un fichier de file d'attente qui ne dispose pas de suffisamment d'espace, elle reçoit le code retour MQRC\_Q\_SPACE\_NOT\_AVAILABLE. Lorsqu'un nombre suffisant de messages est lu de façon destructive à partir de la file d'attente, les applications peuvent commencer à insérer de nouveaux messages dans la file d'attente.

- 2. Augmentez la taille maximale du fichier de file d'attente.
	- a) Emettez la commande MQSC suivante pour créer un fichier local appelé LARGEQUEUE, d'une taille de 5 téraoctets:

```
DEFINE QLOCAL(LARGEQUEUE) MAXFSIZE(5242880)
 3 : DEFINE QLOCAL(LARGEQUEUE) MAXFSIZE(5242880)
AMQ8006I: IBM MQ queue created
```
# *Calcul de la quantité de données qu'un fichier de file d'attente IBM MQ peut*

### *stocker*

La quantité de données pouvant être stockées dans une file d'attente est limitée par la taille des blocs individuels dans lesquels la file d'attente est divisée. Utilisez les commandes MQSC pour confirmer la taille de bloc et la granularité, et vérifiez la taille d'un fichier de file d'attente.

## **Avant de commencer**

**Remarque :** Les étapes de cette tâche nécessitent l'exécution de commandes MQSC:

• **ALW Sous AIX, Linux, and Windows, vous émettez des commandes MQSC à partir d'une invite** de commande **runmqsc** . Voir Exécution interactive de commandes MQSC sous **runmqsc** et Exécution de commandes MQSC à partir de fichiers texte sous **runmqsc**.

**• IBM i Sous IBM** i, vous créez une liste de commandes dans un fichier script, puis vous exécutez le fichier à l'aide de la commande **STRMQMMQSC** . Voir Administration à l'aide de commandes MQSC sous IBM i.

## **Procédure**

• Confirmez la taille et la granularité des blocs.

La taille de bloc par défaut est de 512 octets. Pour prendre en charge les fichiers de file d'attente dont la taille est supérieure à deux téraoctets, le gestionnaire de files d'attente doit augmenter la taille de bloc.

La taille de bloc est automatiquement calculée lorsque vous configurez MAXFSIZE pour une file d'attente, mais la taille de bloc révisée ne peut pas être appliquée à la file d'attente si celle-ci contient
<span id="page-180-0"></span>déjà des messages. Une fois qu'une file d'attente est vide, le gestionnaire de files d'attente modifie automatiquement la taille de bloc pour prendre en charge le **MAXFSIZE**configuré.

La commande **DISPLAY QSTATUS** possède un nouvel attribut, CURMAXFS, qui vous permet de confirmer qu'une file d'attente a été modifiée pour utiliser une nouvelle taille de bloc.

Dans l'exemple suivant, la valeur **CURMAXFS** de 4177920 confirme que le fichier de file d'attente peut actuellement atteindre une taille d'environ quatre téraoctets. Si la valeur de **MAXFSIZE** configurée sur la file d'attente est supérieure à la valeur de **CURMAXFS**, le gestionnaire de files d'attente attend toujours que la file d'attente soit vidée avant de reconfigurer la taille de bloc du fichier de file d'attente.

DISPLAY QSTATUS(LARGEQUEUE) CURMAXFS 2 : DISPLAY QSTATUS(LARGEQUEUE) CURMAXFS AMQ8450I: Display queue status details QUEUE(LARGEQUEUE) TYPE(QUEUE) CURMAXFS(4177920) CURDEPTH(100000)

• Vérifiez la taille d'un fichier de file d'attente.

Vous pouvez afficher la taille actuelle d'un fichier de file d'attente sur le disque, en mégaoctets, à l'aide de l'attribut CURFSIZE de la commande **DISPLAY QSTATUS** . Cela peut être utile sur les plateformes telles que IBM MQ Appliance, où il n'est pas possible d'accéder directement au système de fichiers.

DISPLAY QSTATUS(SMALLQUEUE) CURFSIZE 1 : DISPLAY QSTATUS(SMALLQUEUE) CURFSIZE AMQ8450I: Display queue status details QUEUE(SMALLQUEUE) TYPE(QUEUE) CURDEPTH(4024) (CURFSIZE(10)

**Remarque :** Lorsque des messages sont supprimés d'une file d'attente, l'attribut **CURFSIZE** ne diminue pas immédiatement.

Généralement, l'espace dans un fichier de file d'attente est libéré uniquement lorsqu'aucune application n'a la file d'attente ouverte et qu'aucun message en attente de validation n'est stocké dans la file d'attente. Toute troncature ou compression nécessaire d'un fichier de file d'attente chargé par le gestionnaire de files d'attente se produit lors du point de contrôle, de l'arrêt du gestionnaire de files d'attente ou de l'enregistrement d'une image de support de la file d'attente.

### **Référence associée**

MODIFIER LES FILES D'ATTENTE STATUT DE LA FILE D'ATTENTE D'AFFICHAGE

# **Utilisation des files d'attente éloignées**

Une file d'attente éloignée est une définition sur un gestionnaire de files d'attente local qui fait référence à une file d'attente sur un gestionnaire de files d'attente éloignées. Vous n'avez pas besoin de définir une file d'attente éloignée à partir d'une position locale, mais si vous le faites, les applications peuvent faire référence à la file d'attente éloignée par son nom défini localement au lieu d'avoir à spécifier un nom qualifié par l'ID du gestionnaire de files d'attente sur lequel se trouve la file d'attente éloignée.

### **Avant de commencer**

**Remarque :** Les étapes de cette tâche nécessitent l'exécution de commandes MQSC. La façon dont vous effectuez cette opération varie en fonction de la plateforme. Voir Administration d' IBM MQ à l'aide de commandes MQSC.

### **Pourquoi et quand exécuter cette tâche**

Une application se connecte à un gestionnaire de files d'attente local, puis émet un appel MQOPEN . Dans l'appel ouvert, le nom de file d'attente spécifié est celui d'une définition de file d'attente éloignée sur le gestionnaire de files d'attente local. La définition de file d'attente éloignée fournit les noms de la file d'attente cible, du gestionnaire de files d'attente cible et, le cas échéant, d'une file d'attente de

transmission. Pour placer un message dans la file d'attente éloignée, l'application émet un appel MQPUT en spécifiant le descripteur renvoyé par l'appel MQOPEN . Le gestionnaire de files d'attente utilise le nom de la file d'attente éloignée et le nom du gestionnaire de files d'attente éloignées dans un en-tête de transmission au début du message. Ces informations sont utilisées pour acheminer le message vers sa destination correcte dans le réseau.

En tant qu'administrateur, vous pouvez contrôler la destination du message en modifiant la définition de la file d'attente éloignée.

## **Procédure**

• Placez un message dans une file d'attente appartenant à un gestionnaire de files d'attente éloignées.

L'application se connecte à un gestionnaire de files d'attente, par exemple, saturn.queue.manager. La file d'attente cible appartient à un autre gestionnaire de files d'attente.

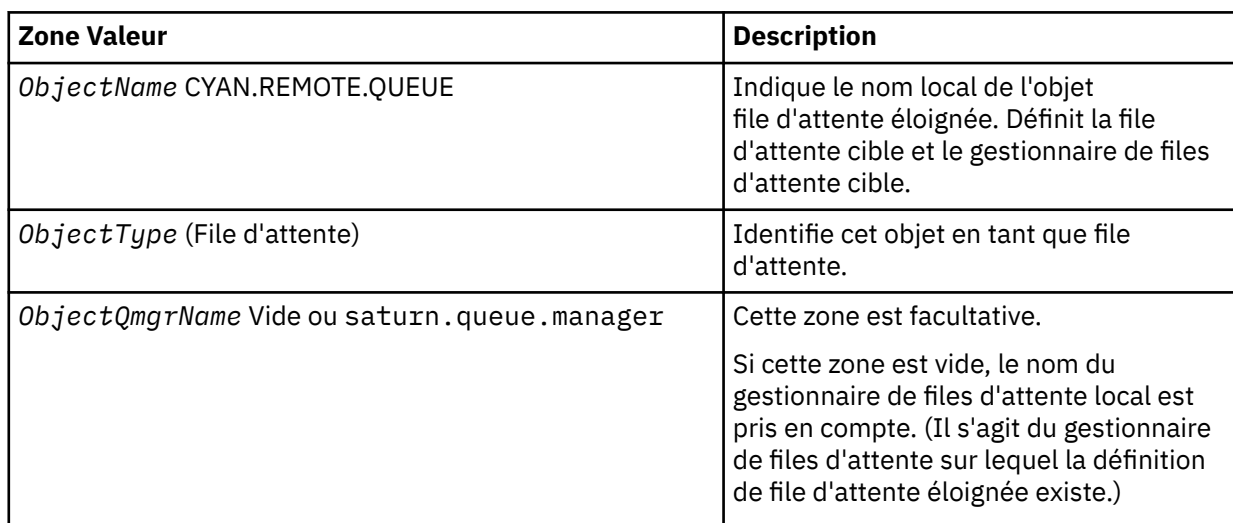

Dans l'appel MQOPEN , l'application spécifie les zones suivantes:

Après cela, l'application émet un appel MQPUT pour insérer un message dans cette file d'attente.

Sur le gestionnaire de files d'attente local, vous pouvez créer une définition locale d'une file d'attente éloignée à l'aide des commandes MQSC suivantes:

```
DEFINE QREMOTE (CYAN.REMOTE.QUEUE) +
DESCR ('Queue for auto insurance requests from the branches') +
RNAME (AUTOMOBILE.INSURANCE.QUOTE.QUEUE) +
RQMNAME (jupiter.queue.manager) +
XMITQ (INQUOTE.XMIT.QUEUE)
```
où :

#### **QREMOTE (CYAN.REMOTE.QUEUE)**

Indique le nom local de l'objet file d'attente éloignée. Il s'agit du nom que les applications connectées à ce gestionnaire de files d'attente doivent spécifier dans l'appel MQOPEN pour ouvrir la file d'attente AUTOMOBILE.INSURANCE.QUOTE.QUEUE sur le gestionnaire de files d'attente éloignées jupiter.queue.manager.

# **DESCR ('Queue for auto insurance requests from the branches')**

Fournit un texte supplémentaire qui décrit l'utilisation de la file d'attente.

#### **RNAME (AUTOMOBILE.INSURANCE.QUOTE.QUEUE)**

Indique le nom de la file d'attente cible sur le gestionnaire de files d'attente éloignées. Il s'agit de la file d'attente cible réelle pour les messages envoyés par les applications qui spécifient le nom de file d'attente CYAN.REMOTE.QUEUE. File d'attente AUTOMOBILE.INSURANCE.QUOTE.QUEUE doit être définie en tant que file d'attente locale sur le gestionnaire de files d'attente éloignées.

### **RQMNAME (jupiter.queue.manager)**

Indique le nom du gestionnaire de files d'attente éloignées qui possède la file d'attente cible AUTOMOBILE.INSURANCE.QUOTE.QUEUE.

### **XMITQ (INQUOTE.XMIT.QUEUE)**

Définit le nom de la file d'attente de transmission. Cette option est facultative ; si le nom d'une file d'attente de transmission n'est pas spécifié, une file d'attente portant le même nom que le gestionnaire de files d'attente éloignées est utilisée.

Dans les deux cas, la file d'attente de transmission appropriée doit être définie en tant que file d'attente locale avec un attribut **Usage** spécifiant qu'il s'agit d'une file d'attente de transmission (USAGE (XMITQ) dans les commandes MQSC).

• Insertion de messages dans une file d'attente éloignée (méthode alternative).

L'utilisation d'une définition locale d'une file d'attente éloignée n'est pas le seul moyen d'insérer des messages dans une file d'attente éloignée. Les applications peuvent spécifier le nom complet de la file d'attente, y compris le nom du gestionnaire de files d'attente éloignées, dans le cadre de l'appel MQOPEN . Dans ce cas, vous n'avez pas besoin d'une définition locale d'une file d'attente éloignée. Toutefois, cela signifie que les applications doivent connaître le nom du gestionnaire de files d'attente éloignées ou y avoir accès lors de l'exécution.

• Utilisez d'autres commandes avec des files d'attente éloignées.

Vous pouvez utiliser des commandes MQSC pour afficher ou modifier les attributs d'un objet de file d'attente éloignée, ou vous pouvez supprimer l'objet de file d'attente éloignée. Exemple :

– Pour afficher les attributs de la file d'attente éloignée:

DISPLAY QUEUE (CYAN.REMOTE.QUEUE)

– Pour modifier la file d'attente éloignée afin d'activer les insertions. Cela n'affecte pas la file d'attente cible, mais uniquement les applications qui spécifient cette file d'attente éloignée:

ALTER QREMOTE (CYAN.REMOTE.QUEUE) PUT(ENABLED)

– Permet de supprimer cette file d'attente éloignée. Cela n'affecte pas la file d'attente cible, mais uniquement sa définition locale:

DELETE QREMOTE (CYAN.REMOTE.QUEUE)

**Remarque :** Lorsque vous supprimez une file d'attente éloignée, vous supprimez uniquement la représentation locale de la file d'attente éloignée. Vous ne supprimez pas la file d'attente éloignée elle-même ou les messages qu'elle contient.

# **Les définitions de file d'attente éloignée peuvent être utilisées comme alias**

En plus de localiser une file d'attente sur un autre gestionnaire de files d'attente, vous pouvez également utiliser une définition locale d'une file d'attente éloignée pour les alias de gestionnaire de files d'attente et les alias de file d'attente de réponse. Les deux types d'alias sont résolus via la définition locale d'une file d'attente éloignée. Vous devez configurer les canaux appropriés pour que le message arrive à sa destination.

# **Alias de gestionnaire de files d'attente**

Un alias est le processus par lequel le nom du gestionnaire de files d'attente cible, tel que spécifié dans un message, est modifié par un gestionnaire de files d'attente sur la route des messages. Les alias de gestionnaire de files d'attente sont importants car vous pouvez les utiliser pour contrôler la destination des messages au sein d'un réseau de gestionnaires de files d'attente.

Pour ce faire, modifiez la définition de file d'attente éloignée sur le gestionnaire de files d'attente au point de contrôle. L'application émettrice n'est pas consciente que le nom de gestionnaire de files d'attente spécifié est un alias.

Pour plus d'informations sur les alias de gestionnaire de files d'attente, voir Que sont les alias?

# **Alias de file d'attente de réponse**

En option, une application peut spécifier le nom d'une file d'attente de réponse lorsqu'elle place un *message de demande* dans une file d'attente.

Si l'application qui traite le message extrait le nom de la file d'attente de réponse, elle sait où envoyer le *message de réponse*, si nécessaire.

Un alias de file d'attente de réponse est le processus par lequel une file d'attente de réponse, telle que spécifiée dans un message de demande, est modifiée par un gestionnaire de files d'attente sur la route des messages. L'application émettrice ne sait pas que le nom de file d'attente de réponse indiqué est un alias.

Un alias de file d'attente de réponse vous permet de modifier le nom de la file d'attente de réponse et éventuellement de son gestionnaire de files d'attente. Cela vous permet de contrôler la route utilisée pour les messages de réponse.

Pour plus d'informations sur les messages de demande, les messages de réponse et les files d'attente de réponse, voir Types de message et File d'attente de réponse et gestionnaire de files d'attente.

Pour plus d'informations sur les alias de file d'attente de réponse, voir Alias de file d'attente de réponse et clusters.

# **Utilisation de files d'attente alias**

Vous pouvez définir une file d'attente alias pour faire référence indirectement à une autre file d'attente ou rubrique.

### **Avant de commencer**

**Remarque :** Les étapes de cette tâche nécessitent l'exécution de commandes MQSC. La façon dont vous effectuez cette opération varie en fonction de la plateforme. Voir Administration d' IBM MQ à l'aide de commandes MQSC.

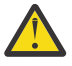

**Avertissement :** Les listes de distribution ne prennent pas en charge les files d'attente alias qui pointent vers des objets de rubrique. Si une file d'attente alias renvoie vers un objet de rubrique dans une liste de distribution, IBM MQ renvoie MQRC\_ALIAS\_BASE\_Q\_TYPE\_ERROR.

# **Pourquoi et quand exécuter cette tâche**

La file d'attente à laquelle une file d'attente alias fait référence peut être l'une des suivantes:

- Une file d'attente locale (voir [«Définition d'une file d'attente locale avec DEFINE QLOCAL», à la page](#page-170-0) [171](#page-170-0) ).
- Définition locale d'une file d'attente éloignée (voir [«Utilisation des files d'attente éloignées», à la page](#page-180-0) [181](#page-180-0) ).
- Rubrique.

Une file d'attente alias n'est pas une file d'attente réelle, mais une définition qui se résout en file d'attente réelle (ou cible) lors de l'exécution. La définition de file d'attente alias indique la file d'attente cible. Lorsqu'une application effectue un appel MQOPEN vers une file d'attente alias, le gestionnaire de files d'attente résout l'alias en nom de file d'attente cible.

Une file d'attente alias ne peut pas être résolue en une autre file d'attente alias définie localement. Toutefois, une file d'attente alias peut être convertie en files d'attente alias définies ailleurs dans des clusters dont le gestionnaire de files d'attente local est membre. Pour plus d'informations, voir Résolution de nom .

Les files d'attente alias sont utiles pour:

- Attribution à différentes applications de différents niveaux de droits d'accès à la file d'attente cible.
- Permettre à différentes applications de travailler avec la même file d'attente de différentes manières. (Vous souhaitez peut-être affecter des priorités par défaut différentes ou des valeurs de persistance par défaut différentes.)
- Simplification de la maintenance, de la migration et de l'équilibrage de la charge de travail. (Vous souhaitez peut-être modifier le nom de la file d'attente cible sans avoir à modifier votre application, qui continue d'utiliser l'alias.)

Par exemple, supposons qu'une application ait été développée pour placer des messages dans une file d'attente appelée MY.ALIAS.QUEUE. Il indique le nom de cette file d'attente lorsqu'il émet une demande MQOPEN et, indirectement, s'il insère un message dans cette file d'attente. L'application ne sait pas que la file d'attente est une file d'attente d'alias. Pour chaque appel MQI utilisant cet alias, le gestionnaire de files d'attente résout le nom de la file d'attente réelle, qui peut être une file d'attente locale ou une file d'attente éloignée définie sur ce gestionnaire de files d'attente.

En modifiant la valeur de l'attribut TARGET, vous pouvez rediriger les appels MQI vers une autre file d'attente, éventuellement sur un autre gestionnaire de files d'attente. Cela est utile pour la maintenance, la migration et l'équilibrage de charge.

## **Procédure**

• Définissez une file d'attente alias.

La commande MQSC suivante crée une file d'attente alias:

DEFINE QALIAS (MY.ALIAS.QUEUE) TARGET (YELLOW.QUEUE)

Cette commande redirige les appels MQI qui spécifient MY.ALIAS.QUEUE dans la file d'attente YELLOW.QUEUE. La commande ne crée pas la file d'attente cible ; les appels MQI échouent si la file d'attente est YELLOW.QUEUE n'existe pas lors de l'exécution.

Si vous modifiez la définition d'alias, vous pouvez rediriger les appels MQI vers une autre file d'attente. Exemple :

ALTER QALIAS (MY.ALIAS.QUEUE) TARGET (MAGENTA.QUEUE)

Cette commande redirige les appels MQI vers une autre file d'attente, MAGENTA.QUEUE.

Vous pouvez également utiliser des files d'attente alias pour qu'une seule file d'attente (la file d'attente cible) ait des attributs différents pour différentes applications. Pour ce faire, vous définissez deux alias, un pour chaque application. Supposons qu'il existe deux applications:

- L'application ALPHA peut placer des messages sur YELLOW.QUEUE, mais n'est pas autorisé à en extraire des messages.
- L'application bêta peut recevoir des messages de YELLOW.QUEUE, mais n'est pas autorisé à y placer des messages.

La commande MQSC suivante définit un alias qui est activé et désactivé pour l'application ALPHA:

DEFINE QALIAS (ALPHAS.ALIAS.QUEUE) + TARGET (YELLOW.QUEUE) + PUT (ENABLED) + GET (DISABLED)

La commande suivante définit un alias qui est mis à l'état désactivé et activé pour l'application BETA:

DEFINE QALIAS (BETAS.ALIAS.QUEUE) + TARGET (YELLOW.QUEUE) + PUT (DISABLED) + GET (ENABLED)

ALPHA utilise le nom de file d'attente ALPHAS.ALIAS.QUEUE dans ses appels MQI ; BETA utilise le nom de file d'attente BETAS.ALIAS.QUEUE. Ils accèdent tous deux à la même file d'attente, mais de différentes manières.

Vous pouvez utiliser les attributs LIKE et REPLACE lorsque vous définissez des alias de file d'attente, de la même manière que vous utilisez ces attributs avec des files d'attente locales.

• Utilisez d'autres commandes avec des files d'attente alias.

Vous pouvez utiliser les commandes MQSC appropriées pour afficher ou modifier les attributs de file d'attente alias ou pour supprimer l'objet file d'attente alias. Exemple :

Utilisez la commande **DISPLAY QALIAS** pour afficher les attributs de la file d'attente alias:

DISPLAY QALIAS (ALPHAS.ALIAS.QUEUE)

Utilisez la commande **ALTER QALIAS** pour modifier le nom de la file d'attente de base, dans laquelle l'alias est résolu, où l'option force force la modification même si la file d'attente est ouverte:

ALTER QALIAS (ALPHAS.ALIAS.QUEUE) TARGET(ORANGE.LOCAL.QUEUE) FORCE

Utilisez la commande **DELETE QALIAS** pour supprimer cet alias de file d'attente:

DELETE QALIAS (ALPHAS.ALIAS.QUEUE)

Vous ne pouvez pas supprimer une file d'attente alias si la file d'attente est ouverte pour une application.

**Concepts associés** Listes de diffusion **Référence associée** ALTER QALIAS DEFINE QALIAS DELETE QALIAS

# **Utilisation des files d'attente modèles**

Les files d'attente modèles fournissent une méthode pratique pour les applications afin de créer des files d'attente selon les besoins.

### **Avant de commencer**

**Remarque :** Les étapes de cette tâche nécessitent l'exécution de commandes MQSC. La façon dont vous effectuez cette opération varie en fonction de la plateforme. Voir Administration d' IBM MQ à l'aide de commandes MQSC.

### **Pourquoi et quand exécuter cette tâche**

Un gestionnaire de files d'attente crée une *file d'attente dynamique* s'il reçoit un appel MQI d'une application spécifiant un nom de file d'attente qui a été défini en tant que file d'attente modèle. Le nom de la nouvelle file d'attente dynamique est généré par le gestionnaire de files d'attente lors de la création de la file d'attente. Une *file d'attente modèle* est un modèle qui spécifie les attributs des files d'attente dynamiques créées à partir de celle-ci.

## <span id="page-186-0"></span>**Procédure**

• Définissez une file d'attente modèle.

La commande **DEFINE QMODEL** MQSC permet de définir une file d'attente modèle avec un ensemble d'attributs de la même manière que vous définissez une file d'attente locale. Les files d'attente modèles et les files d'attente locales ont le même ensemble d'attributs, sauf que dans les files d'attente modèles, vous pouvez indiquer si les files d'attente dynamiques créées sont temporaires ou permanentes. (Les files d'attente permanentes sont gérées lors des redémarrages du gestionnaire de files d'attente, alors que les files d'attente temporaires ne le sont pas.) Exemple :

```
DEFINE QMODEL (GREEN.MODEL.QUEUE) +
DESCR('Queue for messages from application X') +
PUT (DISABLED) +
GET (ENABLED) +
NOTRIGGER +
MSGDLVSQ (FIFO) +
MAXDEPTH (1000) +
MAXMSGL (2000) +
USAGE (NORMAL) +
DEFTYPE (PERMDYN)
```
Cette commande crée une définition de file d'attente modèle. A partir de l'attribut **DEFTYPE** , vous pouvez voir que les files d'attente réelles créées à partir de ce modèle sont des files d'attente dynamiques permanentes. Tous les attributs non spécifiés sont automatiquement copiés à partir de SYSYTEM.DEFAULT.MODEL.QUEUE .

Vous pouvez utiliser les attributs **LIKE** et **REPLACE** lorsque vous définissez des files d'attente modèles, de la même manière que vous les utilisez avec des files d'attente locales.

• Utilisez d'autres commandes avec des files d'attente modèles.

Vous pouvez utiliser les commandes MQSC appropriées pour afficher ou modifier les attributs d'une file d'attente modèle ou pour supprimer l'objet de file d'attente modèle. Exemple :

Utilisez la commande **DISPLAY QUEUE** pour afficher les attributs de la file d'attente modèle:

DISPLAY QUEUE (GREEN.MODEL.QUEUE)

Utilisez la commande **ALTER QMODEL** pour modifier le modèle afin d'activer les insertions dans n'importe quelle file d'attente dynamique créée à partir de ce modèle:

ALTER QMODEL (BLUE.MODEL.QUEUE) PUT(ENABLED)

Utilisez la commande **DELETE QMODEL** pour supprimer cette file d'attente modèle:

DELETE QMODEL (RED.MODEL.QUEUE)

# **Référence associée**

ALTER QMODEL DEFINIR QMODEL SUPPRIMER QMODEL DISPLAY QUEUE

# **Utilisation des files d'attente de rebut**

Chaque gestionnaire de files d'attente possède généralement une file d'attente locale à utiliser comme file d'attente de rebut, de sorte que les messages qui ne peuvent pas être distribués à leur destination correcte puissent être stockés en vue d'une extraction ultérieure. Vous indiquez au gestionnaire de files d'attente la file d'attente de rebut et indiquez comment les messages trouvés dans une file d'attente de

rebut doivent être traités. L'utilisation de files d'attente de rebut peut affecter la séquence dans laquelle les messages sont distribués. Vous pouvez donc choisir de ne pas les utiliser.

### **Avant de commencer**

**Remarque :** Les étapes de cette tâche nécessitent l'exécution de commandes MQSC. La façon dont vous effectuez cette opération varie en fonction de la plateforme. Voir Administration d' IBM MQ à l'aide de commandes MQSC.

## **Pourquoi et quand exécuter cette tâche**

Exemple de file d'attente de rebut appelée SYSTEM.DEAD.LETTER.QUEUE est disponible avec le produit. Cette file d'attente est automatiquement créée lorsque vous créez le gestionnaire de files d'attente. Vous pouvez modifier cette définition si nécessaire et la renommer.

Une file d'attente de rebut n'a pas d'exigences particulières si ce n'est que:

- Il doit s'agir d'une file d'attente locale
- Son attribut MAXMSGL (longueur maximale de message) doit permettre à la file d'attente de recevoir les messages les plus volumineux que le gestionnaire de files d'attente doit traiter **plus** la taille de l'en-tête de message non livrés (MQDLH)

L'utilisation de files d'attente de rebut peut affecter la séquence dans laquelle les messages sont distribués. Vous pouvez donc choisir de ne pas les utiliser.

### **Procédure**

• Informez le gestionnaire de files d'attente de la file d'attente de rebut.

Pour ce faire, indiquez un nom de file d'attente de rebut dans la commande **crtmqm** (crtmqm -u DEAD.LETTER.QUEUE, par exemple) ou utilisez l'attribut **DEADQ** dans la commande **ALTER QMGR** pour en spécifier un ultérieurement. Vous devez définir la file d'attente de rebut avant de l'utiliser.

• Indiquez comment les messages trouvés dans une file d'attente de rebut doivent être traités.

Vous définissez l'attribut de canal USEDLQ pour déterminer si la file d'attente de rebut est utilisée lorsque les messages ne peuvent pas être distribués. Cet attribut peut être configuré de sorte que certaines fonctions du gestionnaire de files d'attente utilisent la file d'attente de rebut alors que d'autres fonctions ne l'utilisent pas. Pour plus d'informations sur l'utilisation de l'attribut de canal USEDLQ avec différentes commandes MQSC, voir DEFINE CHANNEL, DISPLAY CHANNEL, ALTER CHANNEL et DISPLAY CLUSQMGR.

Le gestionnaire de files d'attente de rebut IBM MQ permet d'indiquer comment les messages trouvés dans une file d'attente de rebut doivent être traités ou supprimés. Voir «Traitement des messages dans une file d'attente de rebut IBM MQ», à la page 188.

### **Concepts associés**

Files d'attente de rebut **Tâches associées** Traitement des incidents liés aux messages non distribués **Référence associée** ALTER QMGR crtmqm (création du gestionnaire de files d'attente)

# **Traitement des messages dans une file d'attente de rebut IBM MQ**

Pour traiter des messages dans une file d'attente de rebut, utilisez le gestionnaire DLQ par défaut fourni par IBM MQ. Le gestionnaire compare les messages de la file d'attente des messages non livrés aux entrées d'une table de règles que vous définissez.

# **Pourquoi et quand exécuter cette tâche**

Les messages peuvent être placés sur un DLQ par des gestionnaires de files d'attente, des agents MCA et des applications. Tous les messages de la file d'attente de rebut doivent être précédés d'une structure d'*en-tête de non distribution*, MQDLH. Les messages insérés dans la file d'attente des messages non livrés par un gestionnaire de files d'attente ou un agent MCA ont toujours cet en-tête ; les applications qui placent des messages dans la file d'attente des messages non livrés doivent fournir cet en-tête. La zone *Reason* de la structure MQDLH contient un code anomalie indiquant la raison pour laquelle le message se trouve dans la file d'attente de rebut.

Tous les environnements IBM MQ ont besoin d'une routine pour traiter régulièrement les messages sur le DLQ. IBM MQ fournit une routine par défaut, appelée *gestionnaire de files d'attente de rebut* (gestionnaire DLQ), que vous appelez à l'aide de la commande **runmqdlq** MQSC.

Les instructions de traitement des messages sur le DLQ sont fournies au gestionnaire DLQ au moyen d'une *table de règles*écrite par l'utilisateur. En d'autres termes, le gestionnaire DLQ met en correspondance les messages de la DLQ avec les entrées de la table de règles ; lorsqu'un message DLQ correspond à une entrée de la table de règles, le gestionnaire DLQ exécute l'action associée à cette entrée.

### **Tâches associées**

Traitement des incidents liés aux messages non distribués **Référence associée** Files d'attente de rebut

### *Appel du gestionnaire de files d'attente de rebut*

Appelez le gestionnaire de files d'attente de rebut (DLQ) à l'aide de la commande de contrôle de la file d'attente **runmqdl**. Vous pouvez nommer le DLQ que vous souhaitez traiter et le gestionnaire de files d'attente que vous souhaitez utiliser de deux manières.

### **Avant de commencer**

Pour exécuter le gestionnaire DLQ, vous devez être autorisé à accéder à la fois à la file d'attente DLQ elle-même et aux files d'attente de messages vers lesquelles les messages de la file d'attente DLQ sont réacheminés. Pour que le gestionnaire DLQ puisse placer des messages dans des files d'attente avec les droits de l'ID utilisateur dans le contexte de message, vous devez également être autorisé à assumer l'identité des autres utilisateurs.

### **Pourquoi et quand exécuter cette tâche**

Les exemples suivants s'appliquent à la file d'attente des messages non livrés appelée ABC1.DEAD.LETTER.QUEUE, détenue par le gestionnaire de files d'attente ABC1.QUEUE.MANAGER.

Si vous ne spécifiez pas le DLQ ou le gestionnaire de files d'attente comme indiqué, le gestionnaire de files d'attente par défaut pour l'installation est utilisé avec le DLQ appartenant à ce gestionnaire de files d'attente.

La commande **runmqdlq** extrait ses entrées de stdin. Vous associez la table de règles à **runmqdlq** en redirigeant stdin à partir de la table de règles.

Pour plus d'informations sur la commande **runmqdlq** , voir runmqdlq.

### **Procédure**

• Vous pouvez nommer le DLQ et le gestionnaire de files d'attente en tant que paramètres de la commande **runmqdlq** .

Par exemple, à partir de l'invite de commande:

runmqdlq ABC1.DEAD.LETTER.QUEUE ABC1.QUEUE.MANAGER <qrule.rul

• Vous pouvez nommer le DLQ et le gestionnaire de files d'attente dans la table de règles.

Exemple :

INPUTQ(ABC1.DEAD.LETTER.QUEUE) INPUTQM(ABC1.QUEUE.MANAGER)

### **Concepts associés**

Files d'attente de rebut

# **Tâches associées**

Traitement des incidents liés aux messages non distribués

### *Exemple de gestionnaire DLQ amqsdlq*

En plus du gestionnaire de files d'attente de rebut appelé à l'aide de la commande **runmqdlq** , IBM MQ fournit la source d'un exemple de gestionnaire DLQ **amqsdlq** avec une fonction similaire à celle fournie par **runmqdlq**.

Vous pouvez personnaliser **amqsdlq** pour fournir un gestionnaire DLQ qui répond à vos besoins. Par exemple, vous pouvez décider que vous souhaitez un gestionnaire DLQ pouvant traiter des messages sans en-têtes de rebut. (Le gestionnaire DLQ par défaut et l'exemple, **amqsdlq**, traitent uniquement les messages du DLQ qui commencent par un en-tête de rebut, MQDLH. Les messages qui ne commencent pas par un MQDLH sont identifiés comme étant erronés et restent indéfiniment sur le DLQ.)

*MQ\_INSTALLATION\_PATH* représente le répertoire de haut niveau dans lequel IBM MQ est installé.

Dans IBM MQ for Windows, la source de amqsdlq est fournie dans le répertoire:

*MQ\_INSTALLATION\_PATH*\tools\c\samples\dlq

et la version compilée est fournie dans le répertoire:

*MQ\_INSTALLATION\_PATH*\tools\c\samples\bin

Sur les systèmes IBM MQ for UNIX et Linux , la source de **amqsdlq** est fournie dans le répertoire:

### *MQ\_INSTALLATION\_PATH*/samp/dlq

et la version compilée est fournie dans le répertoire:

*MQ\_INSTALLATION\_PATH*/samp/bin

Une version générée de l'exemple de programme, nommé **amqsdlqc**, est incluse. Vous pouvez l'utiliser pour vous connecter à un gestionnaire de files d'attente éloignées en mode client. Pour utiliser **amqsdlqc** , vous devez définir l'une des variables d'environnement *MQSERVER* , **MQCHLLIB** ou **MQCHLTAB** pour identifier le mode de connexion au gestionnaire de files d'attente. Exemple :

export MQSERVER="SYSTEM.DEF.SVRCONN/TCP/myappliance.co.uk(1414)"

### *Table des règles du gestionnaire DLQ*

La table des règles du gestionnaire de files d'attente de rebut définit la façon dont le gestionnaire de files d'attente de rebut traite les messages qui arrivent sur la file d'attente de rebut.

Il existe deux types d'entrée dans une table de règles:

- La première entrée de la table, qui est facultative, contient des *données de contrôle*.
- Toutes les autres entrées de la table sont des *règles* que le gestionnaire DLQ doit suivre. Chaque règle se compose d'un *modèle* (un ensemble de caractéristiques de message) auquel un message est mis en correspondance, et d'une *action* à effectuer lorsqu'un message sur la file d'attente des messages non livrés correspond au modèle spécifié. Une table de règles doit contenir au moins une règle.

Chaque entrée de la table de règles comprend un ou plusieurs mots clés.

### **Concepts associés**

Files d'attente de rebut

#### **Tâches associées**

Traitement des incidents liés aux messages non distribués

### *Données de contrôle DLQ*

Vous pouvez inclure des mots clés dans une entrée de données de contrôle dans une table de règles de gestionnaire de files d'attente de rebut.

### **Remarque :**

- La ligne verticale (|) sépare les alternatives, dont une seule peut être spécifiée.
- Tous les mots clés sont facultatifs.

### **INPUTQ (** *QueueName***|'' (par défaut))**

Nom de la file d'attente des données à traiter:

- 1. Toute valeur INPUTQ que vous fournissez en tant que paramètre à la commande runmqdlq remplace toute valeur INPUTQ dans la table de règles.
- 2. Si vous ne spécifiez pas de valeur INPUTQ comme paramètre de la commande runmqdlq , mais que vous **indiquez** une valeur dans la table de règles, la valeur INPUTQ de la table de règles est utilisée.
- 3. Si aucun DLQ n'est spécifié ou que vous spécifiez INPUTQ ('') dans la table de règles, le nom du DLQ appartenant au gestionnaire de files d'attente avec le nom fourni en tant que paramètre à la commande runmqdlq est utilisé.
- 4. Si vous ne spécifiez pas de valeur INPUTQ comme paramètre de la commande runmqdlq ou comme valeur dans la table de règles, le DLQ appartenant au gestionnaire de files d'attente nommé sur le mot clé INPUTQM dans la table de règles est utilisé.

### **INPUTQM (** *QueueManagerNom***|'' (par défaut))**

Nom du gestionnaire de files d'attente propriétaire de la file d'attente des messages non livrés indiquée dans le mot clé INPUTQ:

- 1. Toute valeur INPUTQM que vous fournissez en tant que paramètre à la commande runmqdlq remplace toute valeur INPUTQM dans la table de règles.
- 2. Si vous ne spécifiez pas de valeur INPUTQM comme paramètre de la commande runmqdlq , la valeur INPUTQM de la table de règles est utilisée.
- 3. Si aucun gestionnaire de files d'attente n'est spécifié ou si vous spécifiez INPUTQM ('') dans la table de règles, le gestionnaire de files d'attente par défaut pour l'installation est utilisé.

### **RETRYINT (** *Intervalle***| 60 (par défaut))**

Intervalle, en secondes, auquel le gestionnaire DLQ doit retraiter les messages sur le DLQ qui n'ont pas pu être traités lors de la première tentative et pour lesquels des tentatives répétées ont été demandées. Par défaut, l'intervalle entre les nouvelles tentatives est de 60 secondes.

### **WAIT ( YES (par défaut) |NO|***nnn* **)**

Indique si le gestionnaire DLQ doit attendre que d'autres messages arrivent sur le DLQ lorsqu'il détecte qu'il ne peut pas traiter d'autres messages.

#### **YES**

Le gestionnaire DLQ attend indéfiniment.

#### **NO**

Le gestionnaire DLQ s'arrête lorsqu'il détecte que le DLQ est vide ou qu'il ne contient aucun message qu'il peut traiter.

#### *nnn*

Le gestionnaire DLQ attend *nnn* secondes pour que le nouveau travail arrive avant de s'arrêter, après avoir détecté que la file d'attente est vide ou qu'elle ne contient aucun message qu'il peut traiter.

Indiquez WAIT (YES) pour les DLQ occupés et WAIT (NO) ou WAIT ( *nnn* ) pour les DLQ dont le niveau d'activité est faible. Si le gestionnaire DLQ est autorisé à s'arrêter, appelez-le à nouveau à l'aide du déclenchement. Pour plus d'informations sur le déclenchement, voir Démarrage des applications IBM MQ à l'aide de déclencheurs.

Une alternative à l'inclusion de données de contrôle dans la table de règles consiste à fournir les noms du DLQ et de son gestionnaire de files d'attente en tant que paramètres d'entrée à la commande runmqdlq . Si vous spécifiez une valeur à la fois dans la table de règles et en tant qu'entrée de la commande runmqdlq , la valeur spécifiée dans la commande runmqdlq est prioritaire.

Si vous incluez une entrée de données de contrôle dans la table de règles, il doit s'agir de la **première** entrée de la table.

### *Règles DLQ (modèles et actions)*

Description des mots clés de correspondance de modèle (ceux auxquels correspondent les messages de la file d'attente des messages non livrés) et des mots clés d'action (ceux qui déterminent comment le gestionnaire DLQ doit traiter un message correspondant). Un exemple de règle est également fourni.

## **Mots clés de correspondance de modèle**

Les mots clés de correspondance de modèle, que vous utilisez pour spécifier les valeurs auxquelles les messages du DLQ sont mis en correspondance, sont les suivants. (Tous les mots clés de correspondance de modèle sont facultatifs):

### **APPLIDAT (** *DonnéesApplIdentity***|\* (valeur par défaut)**

Valeur *ApplIdentityData* spécifiée dans le descripteur de message, MQMD, du message sur la file d'attente des messages non livrés.

### **APPLNAME (** *PutApplNom***|\* (par défaut))**

Nom de l'application qui a émis l'appel MQPUT ou MQPUT1 , comme indiqué dans la zone *PutApplNom* du descripteur de message, MQMD, du message sur la file d'attente des messages non livrés.

### **APPLTYPE (** *PutApplType***|\* (par défaut)**

Valeur *PutApplType* , spécifiée dans le descripteur de message, MQMD, du message sur la file d'attente des messages non livrés.

### **DESTQ (** *QueueName***|\* (valeur par défaut))**

Nom de la file d'attente de messages à laquelle le message est destiné.

### **DESTQM (** *QueueManagerNom***|\* (par défaut))**

Nom du gestionnaire de files d'attente de la file d'attente de messages à laquelle le message est destiné.

### **FEEDBACK (** *Feedback***|\* (par défaut))**

Lorsque la valeur de *MsgType* est MQFB\_REPORT, *Feedback* décrit la nature du rapport.

Vous pouvez utiliser des noms symboliques. Par exemple, vous pouvez utiliser le nom symbolique MQFB\_COA pour identifier les messages sur le DLQ qui ont besoin d'une confirmation de leur arrivée dans leurs files d'attente de destination.

### **FORMAT (** *Format***|\* (par défaut))**

Nom utilisé par l'expéditeur du message pour décrire le format des données du message.

### **MSGTYPE (** *MsgType***|\* (valeur par défaut))**

Type du message sur la file d'attente des messages non livrés.

Vous pouvez utiliser des noms symboliques. Par exemple, vous pouvez utiliser le nom symbolique MQMT\_REQUEST pour identifier les messages sur le DLQ qui ont besoin de réponses.

### **PersIST (** *Persistance***|\* (par défaut))**

Valeur de persistance du message. (La persistance d'un message détermine s'il survit aux redémarrages du gestionnaire de files d'attente.)

Vous pouvez utiliser des noms symboliques. Par exemple, vous pouvez utiliser le nom symbolique MQPER\_PERSISTENT pour identifier les messages sur le DLQ qui sont persistants.

### **REASON (** *ReasonCode***|\* (par défaut))**

Code raison décrivant la raison pour laquelle le message a été inséré dans le DLQ.

Vous pouvez utiliser des noms symboliques. Par exemple, vous pouvez utiliser le nom symbolique MQRC\_Q\_FULL pour identifier les messages placés dans la file d'attente des messages non livrés car leurs files d'attente de destination étaient saturées.

### **REPLYQ (** *QueueName***|\* (par défaut))**

Nom de la file d'attente de réponses indiquée dans le descripteur de message, MQMD, du message sur la file d'attente des messages non livrés.

### **REPLYQM (** *QueueManagerNom***|\* (par défaut))**

Nom du gestionnaire de files d'attente de la file d'attente de réponse, tel qu'indiqué dans le descripteur de message, MQMD, du message sur la file d'attente des messages non livrés.

### **USERID (** *UserIdentifier***|\* (par défaut))**

ID de l'utilisateur à l'origine du message sur la file d'attente des messages non livrés, comme indiqué dans le descripteur de message, MQMD, du message sur la file d'attente des messages non livrés.

### **Les mots clés d'action**

Les mots clés d'action utilisés pour décrire la façon dont un message correspondant doit être traité sont les suivants:

### **ACTION (DISCARD | IGNORE | RETRY | FWD)**

Action à effectuer pour tout message de la file d'attente des messages non livrés qui correspond au modèle défini dans cette règle.

### **SUPPRIMER**

Supprimez le message du DLQ.

### **IGNORE**

Laissez le message sur le DLQ.

### **REESSAYER**

Si la première tentative d'insertion du message dans sa file d'attente de destination échoue, réessayez. Le mot clé RETRY définit le nombre de tentatives effectuées pour implémenter une action. Le mot clé RETRYINT des données de contrôle contrôle contrôle l'intervalle entre les tentatives.

### **Transfert**

Réachemine le message vers la file d'attente indiquée dans le mot clé FWDQ.

Vous devez spécifier le mot clé ACTION.

### **FWDQ (** *QueueName***| & DESTQ | & REPLYQ)**

Nom de la file d'attente de messages vers laquelle le message doit être réacheminé lorsque la commande ACTION (FWD) est demandée.

#### *QueueName*

Nom d'une file d'attente de messages. FWDQ ('') n'est pas valide.

### **& DESTQ**

Prenez le nom de la file d'attente dans la zone *DestQName* de la structure MQDLH.

### **& REPLYQ**

Prenez le nom de la file d'attente dans la zone *ReplyToQ* du descripteur de message, MQMD.

Pour éviter les messages d'erreur lorsqu'une règle spécifiant FWDQ (& REPLYQ) correspond à un message dont la zone *ReplyToQ* est vide, spécifiez REPLYQ (? \*) dans le modèle de message.

### **FWDQM (** *QueueManagerNom***| & DESTQM | & REPLYQM |'' (par défaut))**

Gestionnaire de files d'attente de la file d'attente vers laquelle transférer un message.

#### *QueueManagerName*

Nom du gestionnaire de files d'attente de la file d'attente vers laquelle transférer un message lorsque ACTION (FWD) est demandée.

### **& DESTQM**

Utilisez le nom du gestionnaire de files d'attente dans la zone *DestQMgrNom* de la structure MQDLH.

### **& REPLYQM**

Utilisez le nom du gestionnaire de files d'attente dans la zone *ReplyToQMgr* du descripteur de message, MQMD.

**' '**

FWDQM (''), qui est la valeur par défaut, identifie le gestionnaire de files d'attente local.

#### **HEADER ( YES (par défaut) |NO)**

Indique si le MQDLH doit rester dans un message pour lequel ACTION (FWD) est demandée. Par défaut, le MQDLH reste sur le message. Le mot clé HEADER n'est pas valide pour les actions autres que FWD.

### **PUTAUT ( DEF (par défaut) | CTX )**

Droits avec lesquels les messages doivent être insérés par le gestionnaire DLQ:

#### **infrastructure d"évaluation de déploiement**

Placez les messages avec les droits du gestionnaire DLQ lui-même.

**CTX**

Placez les messages avec les droits de l'ID utilisateur dans le contexte de message. Si vous indiquez PUTAUT (CTX), vous devez être autorisé à assumer l'identité d'autres utilisateurs.

#### **RETRY (** *RetryCount***|1 (par défaut))**

Nombre de fois, compris entre 1 et 999 999 999, où une action doit être exécutée (à l'intervalle indiqué dans le mot clé RETRYINT des données de contrôle). Le nombre de tentatives effectuées par le gestionnaire de file d'attente des messages non livrés pour implémenter une règle particulière est spécifique à l'instance en cours du gestionnaire de file d'attente des messages non livrés ; ce nombre n'est pas conservé lors des redémarrages. Si le gestionnaire DLQ est redémarré, le nombre de tentatives d'application d'une règle est réinitialisé à zéro.

### **Exemple de règle**

Voici un exemple de règle d'une table de règles de gestionnaire DLQ:

```
PERSIST(MQPER_PERSISTENT) REASON (MQRC_PUT_INHIBITED) +
ACTION (RETRY) RETRY (3)
```
Cette règle demande au gestionnaire de file d'attente des messages non livrés d'effectuer trois tentatives de distribution à sa file d'attente de destination de tout message persistant inséré dans la file d'attente des messages non livrés car MQPUT et MQPUT1 ont été inhibés.

Tous les mots clés que vous pouvez utiliser sur une règle sont décrits dans le reste de cette section. Notez ce qui suit :

- La valeur par défaut d'un mot clé, le cas échéant, est soulignée. Pour la plupart des mots clés, la valeur par défaut est \* (astérisque), qui correspond à n'importe quelle valeur.
- La ligne verticale (|) sépare les alternatives, dont une seule peut être spécifiée.
- Tous les mots clés sauf ACTION sont facultatifs.

#### *Conventions de la table de règles DLQ*

La syntaxe, la structure et le contenu de la table de règles du gestionnaire de files d'attente de rebut doivent respecter ces conventions.

La table de règles doit respecter les conventions suivantes:

- Une table de règles doit contenir au moins une règle.
- Les mots clés peuvent apparaître dans n'importe quel ordre.
- Un mot clé ne peut être inclus qu'une seule fois dans une règle.
- Les mots clés ne sont pas sensibles à la casse.
- Un mot clé et sa valeur de paramètre doivent être séparés des autres mots clés par au moins un espace ou une virgule.
- Il peut y avoir n'importe quel nombre de blancs au début ou à la fin d'une règle et entre les mots clés, la ponctuation et les valeurs.
- Chaque règle doit commencer sur une nouvelle ligne.
- Sur les systèmes Windows , la dernière règle de la table doit se terminer par un retour chariot / saut de ligne. Pour ce faire, vous devez appuyer sur la touche Entrée à la fin de la règle, de sorte que la dernière ligne de la table soit une ligne vide.
- Pour des raisons de portabilité, la longueur significative d'une ligne ne doit pas dépasser 72 caractères.
- Utilisez le signe plus (+) comme dernier caractère non blanc sur une ligne pour indiquer que la règle se poursuit à partir du premier caractère non blanc sur la ligne suivante. Utilisez le signe moins (-) comme dernier caractère non blanc sur une ligne pour indiquer que la règle se poursuit à partir du début de la ligne suivante. Les caractères de continuation peuvent apparaître dans les mots clés et les paramètres.

Exemple :

APPLNAME('ABC+ D')

résultats dans'ABCD', et

```
APPLNAME('ABC-
D')
```
génère'ABC D'.

- Les lignes de commentaire, qui commencent par un astérisque (\*), peuvent apparaître n'importe où dans la table de règles.
- Les lignes vides sont ignorées.
- Chaque entrée de la table des règles du gestionnaire DLQ comprend un ou plusieurs mots clés et leurs paramètres associés. Les paramètres doivent respecter les règles de syntaxe suivantes:
	- Chaque valeur de paramètre doit comporter au moins un caractère significatif. Les guillemets simples délimiteurs dans les valeurs placées entre guillemets ne sont pas considérés comme significatifs. Par exemple, les paramètres suivants sont valides:

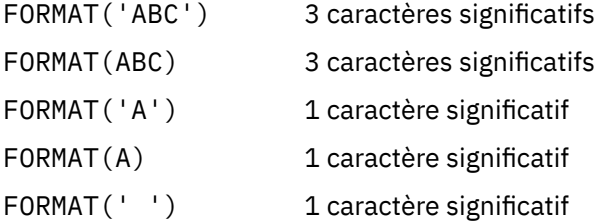

Ces paramètres ne sont pas valides car ils ne contiennent pas de caractères significatifs:

FORMAT('') FORMAT( ) FORMAT() FORMAT

– Les caractères génériques sont pris en charge. Vous pouvez utiliser le point d'interrogation (?) au lieu de n'importe quel caractère unique, à l'exception d'un blanc de fin ; vous pouvez utiliser l'astérisque (\*) au lieu de zéro ou plusieurs caractères adjacents. L'astérisque (\*) et le point d'interrogation (?) sont *toujours* interprétés comme des caractères génériques dans les valeurs de paramètre.

- Les caractères génériques ne peuvent pas être inclus dans les paramètres des mots clés suivants: ACTION, HEADER, RETRY, FWDQ, FWDQM et PUTAUT.
- Les blancs de fin dans les valeurs de paramètre et dans les zones correspondantes du message sur le DLQ ne sont pas importants lors de l'exécution de correspondances de caractères génériques. Toutefois, les blancs de début et les blancs imbriqués dans les chaînes placées entre apostrophes sont importants pour les correspondances de caractères génériques.
- Les paramètres numériques ne peuvent pas inclure le caractère générique point d'interrogation (?). Vous pouvez utiliser l'astérisque (\*) à la place d'un paramètre numérique entier, mais pas dans le cadre d'un paramètre numérique. Par exemple, les paramètres numériques suivants sont valides:

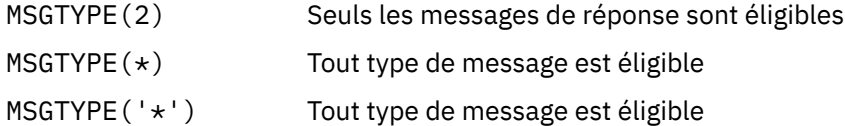

Toutefois, MSGTYPE('2\*') n'est pas valide car il inclut un astérisque (\*) dans un paramètre numérique.

- Les paramètres numériques doivent être compris entre 0 et 999 999 999. Si la valeur du paramètre est comprise dans cette plage, elle est acceptée, même si elle n'est pas valide dans la zone à laquelle le mot clé est associé. Vous pouvez utiliser des noms symboliques pour les paramètres numériques.
- Si une valeur de chaîne est plus courte que la zone du MQDLH ou du MQMD auquel le mot clé est associé, la valeur est remplie avec des blancs à la longueur de la zone. Si la valeur, à l'exclusion des astérisques, est plus longue que la zone, une erreur est diagnostiquée. Par exemple, voici toutes les valeurs de chaîne valides pour une zone de 8 caractères:

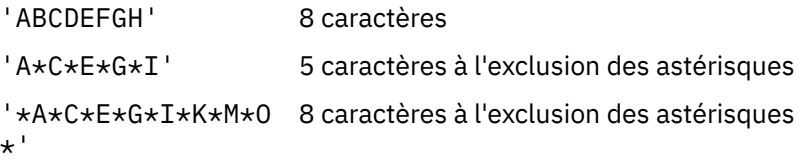

– Placez entre guillemets simples les chaînes qui contiennent des blancs, des caractères minuscules ou des caractères spéciaux autres que le point (.), la barre oblique (?), le trait de soulignement (\_) et le signe de pourcentage (%). Les caractères minuscules qui ne sont pas placés entre apostrophes sont convertis en majuscules. Si la chaîne inclut un guillemet, utilisez deux apostrophes pour indiquer le début et la fin du guillemet. Lorsque la longueur de la chaîne est calculée, chaque occurrence de guillemets est comptée comme un caractère unique.

### *Mode de traitement de la table de règles DLQ*

Le gestionnaire de files d'attente de rebut recherche dans la table de règles une règle dans laquelle le modèle correspond à un message sur le DLQ.

La recherche commence par la première règle de la table et se poursuit séquentiellement dans la table. Lorsque le gestionnaire DLQ trouve une règle avec un modèle correspondant, il effectue l'action à partir de cette règle. Le gestionnaire DLQ incrémente le nombre de nouvelles tentatives pour une règle de 1 chaque fois qu'il applique cette règle. Si la première tentative échoue, le gestionnaire de la file d'attente des messages non livrés effectue une nouvelle tentative jusqu'à ce que le nombre de tentatives corresponde au nombre indiqué dans le mot clé RETRY. Si toutes les tentatives échouent, le gestionnaire DLQ recherche la règle de correspondance suivante dans la table.

Ce processus est répété pour les règles de correspondance suivantes jusqu'à ce qu'une action aboutisse. Lorsque chaque règle correspondante a été tentée le nombre de fois indiqué dans son mot clé RETRY et que toutes les tentatives ont échoué, ACTION (IGNORE) est pris en compte. ACTION (IGNORE) est également pris en compte si aucune règle de correspondance n'est trouvée.

### **Remarque :**

1. Les modèles de règle de correspondance sont recherchés uniquement pour les messages de la file d'attente des messages non livrés qui commencent par un MQDLH. Les messages qui ne commencent pas par un MQDLH sont signalés périodiquement comme étant erronés et restent indéfiniment sur le DLQ.

- 2. Tous les mots clés de modèle peuvent être autorisés à être définis par défaut, de sorte qu'une règle ne peut être constituée que d'une action. Notez toutefois que les règles d'action uniquement sont appliquées à tous les messages de la file d'attente qui ont des MQDLH et qui n'ont pas déjà été traités conformément aux autres règles de la table.
- 3. La table de règles est validée lorsque le gestionnaire DLQ démarre et les erreurs sont signalées à ce moment-là. Vous pouvez apporter des modifications à la table de règles à tout moment, mais ces modifications n'entrent en vigueur que lorsque le gestionnaire DLQ redémarre.
- 4. Le gestionnaire DLQ ne modifie pas le contenu des messages, le MQDLH ou le descripteur de message. Le gestionnaire DLQ insère toujours des messages dans d'autres files d'attente avec l'option de message MQPMO\_PASS\_ALL\_CONTEXT.
- 5. Les erreurs de syntaxe consécutives dans la table de règles peuvent ne pas être reconnues car la table de règles est conçue pour éliminer la génération d'erreurs répétitives lors de la validation.
- 6. Le gestionnaire DLQ ouvre le DLQ avec l'option MQOO\_INPUT\_AS\_Q\_DEF.
- 7. Plusieurs instances du gestionnaire DLQ peuvent s'exécuter simultanément sur la même file d'attente, à l'aide de la même table de règles. Cependant, il est plus courant qu'il y ait une relation un à un entre un DLQ et un gestionnaire DLQ.

#### **Concepts associés**

Files d'attente de rebut

#### **Tâches associées**

Traitement des incidents liés aux messages non distribués

*Exemple de table de règles de gestionnaire DLQ*

Exemple de table de règles de file d'attente de rebut pour la commande **runmqdlq** , contenant une seule entrée de données de contrôle et plusieurs règles.

```
*************************************************************************
\star An example rules table for the runmqdlq command \star*************************************************************************
* Control data entry
* ------------------
* If no queue manager name is supplied as an explicit parameter to
* runmqdlq, use the default queue manager for the machine.
* If no queue name is supplied as an explicit parameter to runmqdlq,
* use the DLQ defined for the local queue manager.
*
inputqm(' ') inputq(' ')
* Rules
* -----
* We include rules with ACTION (RETRY) first to try to
\star deliver the message to the intended destination.
* If a message is placed on the DLQ because its destination
* queue is full, attempt to forward the message to its
* destination queue. Make 5 attempts at approximately
* 60-second intervals (the default value for RETRYINT).
REASON(MQRC_Q_FULL) ACTION(RETRY) RETRY(5)
* If a message is placed on the DLQ because of a put inhibited
* condition, attempt to forward the message to its
* destination queue. Make 5 attempts at approximately
* 60-second intervals (the default value for RETRYINT).
REASON(MQRC_PUT_INHIBITED) ACTION(RETRY) RETRY(5)
* The AAAA corporation are always sending messages with incorrect
\star addresses. When we find a request from the AAAA corporation,
\star we return it to the DLQ (DEADQ) of the reply-to queue manager
* (&REPLYQM).
\star The AAAA DLQ handler attempts to redirect the message.
MSGTYPE(MOMT_REQUEST) REPLYOM(AAAA.*) +
ACTION(FWD) FWDQ(DEADQ) FWDQM(&REPLYQM)
```
\* The BBBB corporation never do things by half measures. If  $*$  the queue manager BBBB.1 is unavailable, try to \* send the message to BBBB.2 DESTQM(bbbb.1) + action(fwd) fwdq(&DESTQ) fwdqm(bbbb.2) header(no)  $\star$  The CCCC corporation considers itself very security  $\star$  conscious, and believes that none of its messages \* will ever end up on one of our DLQs. \* Whenever we see a message from a CCCC queue manager on our \* DLQ, we send it to a special destination in the CCCC organization  $*$  where the problem is investigated. REPLYQM(CCCC.\*) + ACTION(FWD) FWDQ(ALARM) FWDQM(CCCC.SYSTEM)

 $\star$  Messages that are not persistent run the risk of being  $\star$  lost when a queue manager terminates. If an application  $\star$  is sending nonpersistent messages, it should be able  $\star$  to cope with the message being lost, so we can afford to \* discard the message. PERSIST(MQPER\_NOT\_PERSISTENT) ACTION(DISCARD)  $\star$  For performance and efficiency reasons, we like to keep  $\star$  the number of messages on the DLQ small.  $*$  If we receive a message that has not been processed by  $\star$  an earlier rule in the table, we assume that it  $\star$  requires manual intervention to resolve the problem. \* Some problems are best solved at the node where the \* problem was detected, and others are best solved where  $\star$  the message originated. We don't have the message origin,  $\star$  but we can use the REPLYQM to identify a node that has \* some interest in this message.  $*$  Attempt to put the message onto a manual intervention  $\star$  queue at the appropriate node. If this fails,  $*$  put the message on the manual intervention queue at  $*$  this node.  $RFPI YOM('?*') +$ ACTION(FWD) FWDQ(DEADQ.MANUAL.INTERVENTION) FWDQM(&REPLYQM) ACTION(FWD) FWDQ(DEADQ.MANUAL.INTERVENTION)

### **Concepts associés**

Files d'attente de rebut **Tâches associées** Traitement des incidents liés aux messages non distribués **Référence associée** runmqdlq (exécution du gestionnaire de files d'attente de rebut)

*Appel du gestionnaire de files d'attente de rebut sous IBM i*

Sous IBM MQ for IBM i, vous appelez le gestionnaire DLQ en définissant la commande **STRMQMDLQ** .

### **Avant de commencer**

Vous devez être autorisé à accéder à la file d'attente des messages non livrés et aux files d'attente de messages auxquelles les messages de la file d'attente des messages non livrés sont transférés afin d'exécuter le gestionnaire de file d'attente des messages non livrés. Vous devez également être autorisé à utiliser l'identité d'autres utilisateurs pour que la file d'attente des messages soit placée dans des files d'attente avec les droits de l'ID utilisateur dans le contexte de message.

**Remarque :** Il est souvent préférable d'éviter de placer des messages sur un DLQ. Pour plus d'informations sur l'utilisation et l'évitement des DLQ, voir [«Utilisation des files d'attente de rebut», à](#page-186-0) [la page 187.](#page-186-0)

# **Pourquoi et quand exécuter cette tâche**

Une *file d'attente de messages non livrés* (DLQ), parfois appelée *file d'attente de messages non livrés*, est une file d'attente des messages qui ne peuvent pas être distribués à leurs files d'attente de destination. Chaque gestionnaire de files d'attente d'un réseau doit être associé à un DLQ.

Les gestionnaires de files d'attente, les agents MCA et les applications peuvent insérer des messages dans la file d'attente des messages non livrés. Tous les messages de la file d'attente de rebut doivent être précédés d'une structure d'*en-tête de non distribution*, MQDLH. Les messages insérés dans la file d'attente des messages non livrés par un gestionnaire de files d'attente ou par un agent de canal de transmission de messages ont toujours un MQDLH. Pour les applications qui placent des messages sur le DLQ, vous devez fournir un MQDLH.

La zone *Reason* de la structure MQDLH contient un code anomalie indiquant la raison pour laquelle le message se trouve dans la file d'attente de rebut.

Dans tous les environnements IBM MQ , il doit y avoir une routine qui s'exécute régulièrement pour traiter les messages sur le DLQ. IBM MQ fournit une routine par défaut, appelée *gestionnaire de files d'attente de rebut* (gestionnaire DLQ), que vous appelez à l'aide de la commande **STRMQMDLQ** . Une *table de règles* écrite par l'utilisateur fournit des instructions au gestionnaire DLQ pour le traitement des messages sur le DLQ. En d'autres termes, le gestionnaire DLQ met en correspondance les messages de la file d'attente DLQ avec les entrées de la table de règles. Lorsqu'un message DLQ correspond à une entrée de la table des règles, le gestionnaire DLQ effectue l'action associée à cette entrée.

# **Procédure**

• Appeler le gestionnaire DLQ

Utilisez la commande **STRMQMDLQ** pour appeler le gestionnaire DLQ. Vous pouvez nommer la file d'attente des messages non livrés que vous souhaitez traiter et le gestionnaire de files d'attente que vous souhaitez utiliser de deux manières:

– En tant que paramètres de **STRMQMDLQ** à partir de l'invite de commande. Exemple :

```
STRMQMDLQ UDLMSGQ(ABC1.DEAD.LETTER.QUEUE) SRCMBR(QRULE) SRCFILE(library/QTXTSRC)
MQMNAME(MY.QUEUE.MANAGER)
```
– Dans la table de règles. Exemple :

INPUTQ(ABC1.DEAD.LETTER.QUEUE)

**Remarque :** La table de règles est un membre d'un fichier physique source qui peut prendre n'importe quel nom.

Les exemples s'appliquent à la file d'attente DLQ appelée ABC1.DEAD.LETTER.QUEUE, détenue par le gestionnaire de files d'attente par défaut.

Si vous ne spécifiez pas le DLQ ou le gestionnaire de files d'attente comme indiqué, le gestionnaire de files d'attente par défaut pour l'installation est utilisé avec le DLQ appartenant à ce gestionnaire de files d'attente.

### **Concepts associés**

Files d'attente de rebut

### **Tâches associées**

Traitement des incidents liés aux messages non distribués

# *Table des règles du gestionnaire DLQ sous IBM i*

La table des règles du gestionnaire de files d'attente de rebut définit comment le gestionnaire de files d'attente de rebut traite les messages qui arrivent sur la file d'attente de rebut IBM i .

La table des règles du gestionnaire DLQ définit comment le gestionnaire DLQ doit traiter les messages qui arrivent sur le DLQ. Il existe deux types d'entrée dans une table de règles:

- La première entrée de la table, qui est facultative, contient des *données de contrôle*.
- Toutes les autres entrées de la table sont des *règles* que le gestionnaire DLQ doit suivre. Chaque règle se compose d'un *modèle* (un ensemble de caractéristiques de message) auquel un message est mis en correspondance, et d'une *action* à effectuer lorsqu'un message sur la file d'attente des messages non livrés correspond au modèle spécifié. Une table de règles doit contenir au moins une règle.

Chaque entrée de la table de règles comprend un ou plusieurs mots clés.

### **Données de contrôle**

Cette section décrit les mots clés que vous pouvez inclure dans une entrée de données de contrôle dans une table de règles de gestionnaire DLQ. Notez ce qui suit :

- La valeur par défaut d'un mot clé, le cas échéant, est soulignée.
- La ligne verticale (|) sépare les alternatives. Vous ne pouvez spécifier qu'une seule de ces valeurs.
- Tous les mots clés sont facultatifs.

### **INPUTQ (** *QueueName***|'' (par défaut))**

Nom de la file d'attente des données à traiter:

- 1. Toute valeur UDLMSGQ (ou \*DFT) que vous indiquez comme paramètre de la commande **STRMQMDLQ** remplace toute valeur INPUTQ dans la table de règles.
- 2. Si vous indiquez une valeur UDLMSGQ vide comme paramètre de la commande **STRMQMDLQ** , la valeur INPUTQ de la table de règles est utilisée.
- 3. Si vous indiquez une valeur UDLMSGQ à blanc comme paramètre de la commande **STRMQMDLQ** et une valeur INPUTQ à blanc dans la table de règles, la file d'attente de rebut par défaut du système est utilisée.

### **INPUTQM (** *QueueManagerNom***|'' (par défaut))**

Nom du gestionnaire de files d'attente propriétaire de la file d'attente des messages non livrés indiquée dans le mot clé INPUTQ.

Si vous ne spécifiez pas de gestionnaire de files d'attente ou si vous spécifiez INPUTQM ('') dans la table de règles, le système utilise le gestionnaire de files d'attente par défaut pour l'installation.

#### **RETRYINT (** *Intervalle***| 60 (par défaut))**

Intervalle, en secondes, auquel le gestionnaire DLQ doit tenter de retraiter les messages sur le DLQ qui n'ont pas pu être traités lors de la première tentative et pour lesquels des tentatives répétées ont été demandées. Par défaut, l'intervalle entre les nouvelles tentatives est de 60 secondes.

#### **WAIT ( YES (par défaut) |NO|***nnn* **)**

Indique si le gestionnaire DLQ doit attendre que d'autres messages arrivent sur le DLQ lorsqu'il détecte qu'il ne peut pas traiter d'autres messages.

#### **YES**

Provoque l'attente indéfinie du gestionnaire de la file d'attente des messages non livrés.

#### **NO**

Provoque l'arrêt du gestionnaire DLQ lorsqu'il détecte que le DLQ est vide ou qu'il ne contient aucun message qu'il peut traiter.

#### *nnn*

Fait en sorte que le gestionnaire de la file d'attente des messages non livrés attende *nnn* secondes pour que le nouveau travail arrive avant de s'arrêter, après avoir détecté que la file d'attente est vide ou qu'elle ne contient aucun message qu'elle peut traiter.

Indiquez WAIT (YES) pour les DLQ occupés et WAIT (NO) ou WAIT ( *nnn* ) pour les DLQ dont le niveau d'activité est faible. Si le gestionnaire DLQ est autorisé à s'arrêter, appelez-le à nouveau à l'aide du déclenchement.

Vous pouvez indiquer le nom du DLQ comme paramètre d'entrée de la commande **STRMQMDLQ** , au lieu d'inclure des données de contrôle dans la table de règles. Si une valeur est spécifiée à la fois dans la table de règles et en entrée de la commande **STRMQMDLQ** , la valeur spécifiée dans la commande **STRMQMDLQ** est prioritaire.

**Remarque :** Si une entrée de données de contrôle est incluse dans la table de règles, elle doit être la première entrée de la table.

# *Règles DLQ (modèles et actions) sur IBM i*

Description des modèles et des actions pour chacune des règles de file d'attente de rebut IBM i .

Voici un exemple de règle d'une table de règles de gestionnaire DLQ:

PERSIST(MQPER\_PERSISTENT) REASON (MQRC\_PUT\_INHIBITED) + ACTION (RETRY) RETRY (3)

Cette règle demande au gestionnaire DLQ d'effectuer 3 tentatives de distribution à sa file d'attente de destination de tout message persistant qui a été inséré dans la file d'attente DLQ car MQPUT et MQPUT1 ont été inhibés.

Cette section décrit les mots clés que vous pouvez inclure dans une règle. Notez ce qui suit :

- La valeur par défaut d'un mot clé, le cas échéant, est soulignée. Pour la plupart des mots clés, la valeur par défaut est \* (astérisque), qui correspond à n'importe quelle valeur.
- La ligne verticale (|) sépare les alternatives. Vous ne pouvez spécifier qu'une seule de ces valeurs.
- Tous les mots clés sauf ACTION sont facultatifs.

Cette section commence par une description des mots clés de correspondance de modèle (ceux auxquels les messages du DLQ sont appariés). Il décrit ensuite les mots clés d'action (ceux qui déterminent comment le gestionnaire DLQ doit traiter un message correspondant).

# *Mots clés de correspondance de modèle DLQ sous IBM i*

Les mots clés de correspondance de modèle sont décrits dans un exemple. Utilisez ces mots clés pour spécifier les valeurs par rapport auxquelles les messages de la file d'attente de rebut IBM i sont mis en correspondance. Tous les mots clés de correspondance de modèle sont facultatifs.

### **APPLIDAT (** *DonnéesApplIdentity***|\* (valeur par défaut)**

Valeur *ApplIdentityData* du message sur la file d'attente des messages non livrés, indiquée dans le descripteur de message, MQMD.

### **APPLNAME (** *PutApplNom***|\* (par défaut))**

Nom de l'application qui a émis l'appel MQPUT ou MQPUT1 , comme indiqué dans la zone *PutApplName* du descripteur de message, MQMD, du message sur la file d'attente des messages non livrés.

### **APPLTYPE (** *PutApplType***|\* (par défaut)**

Valeur *PutApplType* spécifiée dans le descripteur de message, MQMD, du message sur la file d'attente des messages non livrés.

### **DESTQ (** *QueueName***|\* (valeur par défaut))**

Nom de la file d'attente de messages à laquelle le message est destiné.

### **DESTQM (** *QueueManagerNom***|\* (par défaut))**

Nom du gestionnaire de files d'attente de la file d'attente de messages à laquelle le message est destiné.

### **FEEDBACK (** *Feedback***|\* (par défaut))**

Lorsque la valeur *MsgType* est MQMT\_REPORT, *Feedback* décrit la nature du rapport.

Vous pouvez utiliser des noms symboliques. Par exemple, vous pouvez utiliser le nom symbolique MQFB\_COA pour identifier les messages de la file d'attente des messages non livrés qui nécessitent une confirmation de leur arrivée dans leurs files d'attente de destination.

### **FORMAT (** *Format***|\* (par défaut))**

Nom utilisé par l'expéditeur du message pour décrire le format des données du message.

### **MSGTYPE (** *MsgType***|\* (valeur par défaut))**

Type du message sur la file d'attente des messages non livrés.

Vous pouvez utiliser des noms symboliques. Par exemple, vous pouvez utiliser le nom symbolique MQMT\_REQUEST pour identifier les messages sur le DLQ qui nécessitent des réponses.

#### **PersIST (** *Persistance***|\* (par défaut))**

Valeur de persistance du message. (La persistance d'un message détermine s'il survit aux redémarrages du gestionnaire de files d'attente.)

Vous pouvez utiliser des noms symboliques. Par exemple, vous pouvez utiliser le nom symbolique MQPER\_PERSISTENT pour identifier les messages sur le DLQ qui sont persistants.

### **REASON (** *ReasonCode***|\* (par défaut))**

Code raison décrivant la raison pour laquelle le message a été inséré dans le DLQ.

Vous pouvez utiliser des noms symboliques. Par exemple, vous pouvez utiliser le nom symbolique MQRC\_Q\_FULL pour identifier les messages placés dans la file d'attente des messages non livrés car leurs files d'attente de destination étaient saturées.

#### **REPLYQ (** *QueueName***|\* (par défaut))**

Nom de la file d'attente de réponse indiqué dans le descripteur de message, MQMD, du message sur la file d'attente des messages non livrés.

#### **REPLYQM (** *QueueManagerNom***|\* (par défaut))**

Nom du gestionnaire de files d'attente de la file d'attente de réponses spécifiée dans le mot clé REPLYQ.

#### **USERID (** *UserIdentifier***|\* (par défaut))**

ID de l'utilisateur à l'origine du message sur la file d'attente des messages non livrés, comme indiqué dans le descripteur de message, MQMD.

# *Mots clés d'action DLQ sous IBM i*

Utilisez ces mots clés d'action de file d'attente de rebut pour déterminer comment un message correspondant dans la file d'attente de rebut IBM i est traité.

#### **ACTION (DISCARD | IGNORE | RETRY | FWD)**

Action effectuée pour tout message de la file d'attente des messages non livrés qui correspond au modèle défini dans cette règle.

#### **SUPPRIMER**

Entraîne la suppression du message de la file d'attente des messages non livrés.

#### **IGNORE**

Permet de conserver le message dans la file d'attente des messages non livrés.

#### **REESSAYER**

Indique au gestionnaire de la file d'attente des messages non livrés de tenter à nouveau d'insérer le message dans sa file d'attente de destination.

### **Transfert**

Permet au gestionnaire DLQ de transmettre le message à la file d'attente indiquée dans le mot clé FWDQ.

Vous devez spécifier le mot clé ACTION. Le nombre de tentatives d'implémentation d'une action est régi par le mot clé RETRY. Le mot clé RETRYINT des données de contrôle contrôle contrôle l'intervalle entre les tentatives.

### **FWDQ (** *QueueName***| & DESTQ | & REPLYQ)**

Nom de la file d'attente de messages à laquelle le message est réacheminé lorsque vous sélectionnez le mot clé ACTION.

### *QueueName*

Nom d'une file d'attente de messages. FWDQ ('') n'est pas valide.

### **& DESTQ**

Prenez le nom de la file d'attente dans la zone *DestQName* de la structure MQDLH.

### **& REPLYQ**

Prenez le nom de la file d'attente dans la zone *ReplyToQ* du descripteur de message, MQMD.

Vous pouvez spécifier REPLYQ (? \*) dans le modèle de message pour éviter les messages d'erreur, lorsqu'une règle spécifiant FWDQ (& REPLYQ) correspond à un message dont la zone *ReplyToQ* est vide.

### **FWDQM (** *QueueManagerNom***| & DESTQM | & REPLYQM |'' (par défaut))**

Gestionnaire de files d'attente de la file d'attente vers laquelle un message est réacheminé.

### *QueueManagerName*

Nom du gestionnaire de files d'attente de la file d'attente vers laquelle le message est réacheminé lorsque vous sélectionnez le mot clé ACTION (FWD).

### **& DESTQM**

Utilisez le nom du gestionnaire de files d'attente dans la zone *DestQMgrNom* de la structure MQDLH.

### **& REPLYQM**

Utilisez le nom du gestionnaire de files d'attente dans la zone *ReplyToQMgr* du descripteur de message, MQMD.

**' '**

FWDQM (''), qui est la valeur par défaut, identifie le gestionnaire de files d'attente local.

### **HEADER ( YES (par défaut) |NO)**

Indique si le MQDLH doit rester dans un message pour lequel ACTION (FWD) est demandée. Par défaut, le MQDLH reste sur le message. Le mot clé HEADER n'est pas valide pour les actions autres que FWD.

### **PUTAUT (DEF (par défaut) | CTX)**

Droits avec lesquels les messages doivent être insérés par le gestionnaire DLQ:

### **infrastructure d"évaluation de déploiement**

Insère des messages avec les droits du gestionnaire DLQ lui-même.

### **CTX**

Permet d'insérer les messages avec les droits de l'ID utilisateur dans le contexte de message. Vous devez être autorisé à assumer l'identité d'autres utilisateurs, si vous indiquez PUTAUT (CTX).

### **RETRY (** *RetryCount***|1 (par défaut))**

Nombre de fois, compris entre 1 et 999 999 999, où une action doit être tentée (à l'intervalle indiqué dans le mot clé RETRYINT des données de contrôle).

**Remarque :** Le nombre de tentatives effectuées par le gestionnaire de file d'attente des messages non livrés pour implémenter une règle particulière est spécifique à l'instance en cours du gestionnaire de file d'attente des messages non livrés ; ce nombre n'est pas conservé lors des redémarrages. Si vous redémarrez le gestionnaire DLQ, le nombre de tentatives d'application d'une règle est réinitialisé à zéro.

# *Conventions de la table de règles DLQ sous IBM i*

La table de règles de file d'attente de rebut IBM i doit respecter des conventions spécifiques concernant sa syntaxe, sa structure et son contenu.

- Une table de règles doit contenir au moins une règle.
- Les mots clés peuvent apparaître dans n'importe quel ordre.
- Un mot clé ne peut être inclus qu'une seule fois dans une règle.
- Les mots clés ne sont pas sensibles à la casse.
- Un mot clé et sa valeur de paramètre doivent être séparés des autres mots clés par au moins un espace ou une virgule.
- N'importe quel nombre de blancs peut apparaître au début ou à la fin d'une règle et entre les mots clés, la ponctuation et les valeurs.
- Chaque règle doit commencer sur une nouvelle ligne.
- Pour la portabilité, la longueur significative d'une ligne ne doit pas dépasser 72 caractères.
- Utilisez le signe plus (+) comme dernier caractère non blanc sur une ligne pour indiquer que la règle se poursuit à partir du premier caractère non blanc de la ligne suivante. Utilisez le signe moins (-) comme dernier caractère non blanc sur une ligne pour indiquer que la règle se poursuit à partir du début de la ligne suivante. Les caractères de continuation peuvent apparaître dans les mots clés et les paramètres.

Exemple :

```
APPLNAME('ABC+
D')
```
génère'ABCD'.

```
APPLNAME('ABC-
D')
```
génère'ABC D'.

- Les lignes de commentaire, qui commencent par un astérisque (\*), peuvent apparaître n'importe où dans la table de règles.
- Les lignes vides sont ignorées.
- Chaque entrée de la table de règles du gestionnaire DLQ comprend un ou plusieurs mots clés et leurs paramètres associés. Les paramètres doivent respecter les règles de syntaxe suivantes:
	- Chaque valeur de paramètre doit comporter au moins un caractère significatif. Les guillemets de délimitation dans les valeurs placées entre guillemets ne sont pas considérés comme significatifs. Par exemple, les paramètres suivants sont valides:

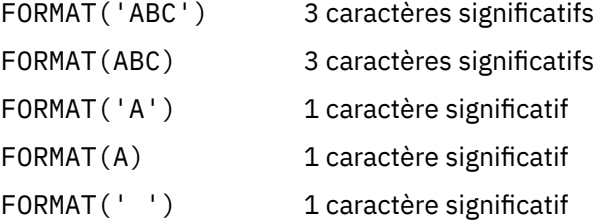

Ces paramètres ne sont pas valides car ils ne contiennent pas de caractères significatifs:

FORMAT('') FORMAT( ) FORMAT()

FORMAT

- Les caractères génériques sont pris en charge. Vous pouvez utiliser le point d'interrogation (?) à la place d'un caractère unique, à l'exception d'un blanc de fin. Vous pouvez utiliser l'astérisque (\*) à la place de zéro ou plusieurs caractères adjacents. L'astérisque (\*) et le point d'interrogation (?) sont *toujours* interprétés comme des caractères génériques dans les valeurs de paramètre.
- Vous ne pouvez pas inclure de caractères génériques dans les paramètres des mots clés suivants: ACTION, HEADER, RETRY, FWDQ, FWDQM et PUTAUT.
- Les blancs de fin dans les valeurs de paramètre et dans les zones correspondantes du message sur le DLQ ne sont pas importants lors de l'exécution de correspondances de caractères génériques.

Toutefois, les blancs de début et les blancs imbriqués dans les chaînes entre guillemets sont importants pour les correspondances de caractères génériques.

– Les paramètres numériques ne peuvent pas inclure le caractère générique point d'interrogation (?). Vous pouvez inclure l'astérisque (\*) à la place d'un paramètre numérique entier, mais l'astérisque ne peut pas être inclus dans un paramètre numérique. Par exemple, les paramètres numériques suivants sont valides:

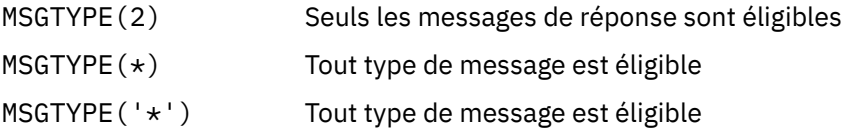

Toutefois, MSGTYPE('2\*') n'est pas valide car il inclut un astérisque (\*) dans un paramètre numérique.

- Les paramètres numériques doivent être compris entre 0 et 999 999 999. Si la valeur de paramètre est comprise dans cette plage, elle est acceptée, même si elle n'est pas actuellement valide dans la zone à laquelle le mot clé est associé. Vous pouvez utiliser des noms symboliques pour les paramètres numériques.
- Si une valeur de chaîne est plus courte que la zone de la MQDLH ou de la MQMD à laquelle le mot clé se rapporte, la valeur est remplie avec des blancs à la longueur de la zone. Si la valeur, à l'exclusion des astérisques, est plus longue que la zone, une erreur est diagnostiquée. Par exemple, voici toutes les valeurs de chaîne valides pour une zone de 8 caractères:

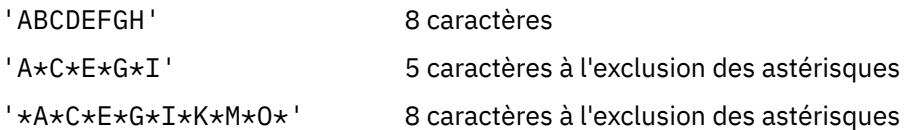

– Les chaînes qui contiennent des blancs, des caractères minuscules ou des caractères spéciaux autres que le point (.), la barre oblique (?), le trait de soulignement (\_) et le signe de pourcentage (%) doivent être placées entre apostrophes. Les caractères minuscules qui ne sont pas placés entre guillemets sont convertis en majuscules. Si la chaîne comprend un guillemet, deux apostrophes doivent être utilisées pour indiquer à la fois le début et la fin du guillemet. Lorsque la longueur de la chaîne est calculée, chaque occurrence de guillemets est comptée comme un caractère unique.

# *Traitement de la table de règles DLQ sur IBM i*

Le gestionnaire de files d'attente de rebut recherche dans la table de règles une règle dont le modèle correspond à un message de la file d'attente de rebut IBM i .

La recherche commence par la première règle de la table et se poursuit séquentiellement dans la table. Lorsqu'une règle avec un modèle de correspondance est trouvée, la table de règles tente l'action à partir de cette règle. Le gestionnaire DLQ incrémente le nombre de nouvelles tentatives pour une règle de 1 chaque fois qu'il tente d'appliquer cette règle. Si la première tentative échoue, la tentative est répétée jusqu'à ce que le nombre de tentatives effectuées corresponde au nombre indiqué dans le mot clé RETRY. Si toutes les tentatives échouent, le gestionnaire DLQ recherche la règle de correspondance suivante dans la table.

Ce processus est répété pour les règles de correspondance suivantes jusqu'à ce qu'une action aboutisse. Lorsque chaque règle correspondante a été tentée le nombre de fois indiqué dans son mot clé RETRY et que toutes les tentatives ont échoué, ACTION (IGNORE) est pris en compte. ACTION (IGNORE) est également pris en compte si aucune règle de correspondance n'est trouvée.

### **Remarque :**

1. Les modèles de règle de correspondance sont recherchés uniquement pour les messages de la file d'attente des messages non livrés qui commencent par un MQDLH. Les messages qui ne commencent pas par un MQDLH sont signalés périodiquement comme étant erronés et restent indéfiniment sur le DLQ.

- 2. Tous les mots clés de modèle peuvent être définis par défaut, de sorte qu'une règle ne peut être constituée que d'une action. Notez toutefois que les règles d'action uniquement sont appliquées à tous les messages de la file d'attente qui ont des MQDLH et qui n'ont pas déjà été traités conformément aux autres règles de la table.
- 3. La table de règles est validée lorsque le gestionnaire DLQ démarre et les erreurs sont signalées à ce moment-là. (Les messages d'erreur émis par le gestionnaire DLQ sont décrits dans Messages et codes anomalie.) Vous pouvez apporter des modifications à la table de règles à tout moment, mais ces modifications n'entrent pas en vigueur tant que le gestionnaire DLQ n'est pas redémarré.
- 4. Le gestionnaire DLQ ne modifie pas le contenu des messages, du MQDLH ou du descripteur de message. Le gestionnaire DLQ insère toujours des messages dans d'autres files d'attente avec l'option de message **MQPMO\_PASS\_ALL\_CONTEXT**.
- 5. Les erreurs de syntaxe consécutives dans la table de règles peuvent ne pas être reconnues, car la validation de la table de règles élimine la génération d'erreurs répétitives.
- 6. Le gestionnaire DLQ ouvre le DLQ avec l'option **MQOO\_INPUT\_AS\_Q\_DEF** .
- 7. Plusieurs instances du gestionnaire DLQ peuvent s'exécuter simultanément sur la même file d'attente, à l'aide de la même table de règles. Cependant, il est plus courant qu'il y ait une relation un à un entre un DLQ et un gestionnaire DLQ.

#### IBM i *Exemple de table de règles de gestionnaire DLQ sous IBM i*

Exemple de code pour une table de règles de gestionnaire de files d'attente de rebut sous IBM i. Cet exemple de table de règles contient une entrée de données de contrôle unique et plusieurs règles.

```
*************************************************************************
* An example rules table for the STRMQMDLQ command **************************************************************************
* Control data entry
* ------------------
* If no queue manager name is supplied as an explicit parameter to
* If mo yested manager than the manager for the machine.
* If no queue name is supplied as an explicit parameter to STRMQMDLQ,
\star use the DLQ defined for the local queue manager.
*
inputqm(' ') inputq(' ')
* Rules
* -----
* We include rules with ACTION (RETRY) first to try to
* deliver the message to the intended destination.
* If a message is placed on the DLQ because its destination
* queue is full, attempt to forward the message to its
\star destination queue. Make 5 attempts at approximately
* 60-second intervals (the default value for RETRYINT).
REASON(MQRC_Q_FULL) ACTION(RETRY) RETRY(5)
* If a message is placed on the DLQ because of a put inhibited
\star condition, attempt to forward the message to its
\star destination queue. Make 5 attempts at approximately
* 60-second intervals (the default value for RETRYINT).
REASON(MQRC_PUT_INHIBITED) ACTION(RETRY) RETRY(5)
* The AAAA corporation is always sending messages with incorrect
\star addresses. When we find a request from the AAAA corporation,
\star we return it to the DLQ (DEADQ) of the reply-to queue manager
* (&REPLYQM).
* The AAAA DLQ handler attempts to redirect the message.
MSGTYPE(MQMT_REQUEST) REPLYQM(AAAA.*) +
ACTION(FWD) FWDQ(DEADQ) FWDQM(&REPLYQM)
* The BBBB corporation never does things by half measures. If
* the queue manager BBBB.1 is unavailable, try to
* send the message to BBBB.2
DESTQM(bbbb.1) +
```

```
action(fwd) fwdq(&DESTQ) fwdqm(bbbb.2) header(no)
* The CCCC corporation considers itself very security
* conscious, and believes that none of its messages
* will ever end up on one of our DLQs.
* Whenever we see a message from a CCCC queue manager on our
* DLQ, we send it to a special destination in the CCCC organization
* where the problem is investigated.
REPLYQM(CCCC.*) +
ACTION(FWD) FWDQ(ALARM) FWDQM(CCCC.SYSTEM)
* Messages that are not persistent run the risk of being
* lost when a queue manager terminates. If an application
* is sending nonpersistent messages, it must be able
\star to cope with the message being lost, so we can afford to
* discard the message.
PERSIST(MQPER_NOT_PERSISTENT) ACTION(DISCARD)
* For performance and efficiency reasons, we like to keep
* the number of messages on the DLQ small.
* If we receive a message that has not been processed by
* an earlier rule in the table, we assume that it
* requires manual intervention to resolve the problem.
* Some problems are best solved at the node where the
\star problem was detected, and others are best solved where
\star the message originated. We do not have the message origin,
\star but we can use the REPLYQM to identify a node that has
* some interest in this message.
* Attempt to put the message onto a manual intervention
\star queue at the appropriate node. If this fails,
\star put the message on the manual intervention queue at
\star this node.
REPLYQM('?*') +
ACTION(FWD) FWDQ(DEADQ.MANUAL.INTERVENTION) FWDQM(&REPLYQM)
ACTION(FWD) FWDQ(DEADQ.MANUAL.INTERVENTION)
```
# *Vérification du traitement de tous les messages DLQ*

Le gestionnaire de file d'attente de rebut conserve un enregistrement de tous les messages de la file d'attente des messages non livrés qui ont été vus mais qui n'ont pas été supprimés. Assurez-vous que le DLQ contient le moins de messages possible.

# **Pourquoi et quand exécuter cette tâche**

Si vous utilisez le gestionnaire DLQ comme filtre pour extraire un petit sous-ensemble des messages du DLQ, le gestionnaire DLQ conserve toujours un enregistrement de ces messages sur le DLQ qu'il n'a pas traité. En outre, le gestionnaire DLQ ne peut pas garantir que les nouveaux messages arrivant sur le DLQ sont vus, même si le DLQ est défini comme premier entré, premier sorti (FIFO). Si la file d'attente n'est pas vide, le DLQ est périodiquement réanalysé pour vérifier tous les messages.

Pour ces raisons, vous devez vous assurer que le DLQ contient le moins de messages possible. Si des messages qui ne peuvent pas être supprimés ou réacheminés vers d'autres files d'attente (pour quelque raison que ce soit) sont autorisés à s'accumuler dans la file d'attente, la charge de travail du gestionnaire DLQ augmente et la file d'attente DLQ elle-même risque de se remplir.

Pour permettre au gestionnaire DLQ de vider le DLQ, procédez comme suit:

# **Procédure**

• Pour les messages que vous ignorez autrement, utilisez une action qui déplace les messages vers une autre file d'attente.

Essayez de ne pas utiliser la commande **ACTION (IGNORE)** , qui laisse les messages sur la file d'attente des messages non livrés, et n'oubliez pas que **ACTION (IGNORE)** est supposé être utilisé pour les messages qui ne sont pas explicitement adressés par d'autres règles de la table. A la place, utilisez une action qui déplace les messages vers une autre file d'attente. Exemple :

ACTION (FWD) FWDQ (IGNORED.DEAD.QUEUE) HEADER (YES)

• Faites de la règle finale de la table un "catch-all" pour traiter les messages qui n'ont pas été traités par les règles précédentes de la table.

Par exemple, la règle finale de la table peut ressembler à ceci:

ACTION (FWD) FWDQ (REALLY.DEAD.QUEUE) HEADER (YES)

Les messages qui tombent dans la règle finale de la table sont ainsi réacheminé vers la file d'attente REALLY.DEAD.QUEUE, où ils peuvent être traités manuellement. Si vous n'avez pas de règle de ce type, les messages risquent de rester indéfiniment dans la file d'attente des messages non livrés.

# **Utilisation des rubriques d'administration**

Utilisez les commandes MQSC pour gérer les rubriques d'administration.

Pour plus d'informations sur ces commandes, voir Commandes MQSC .

### **Concepts associés**

Objets de rubrique d'administration

### **Tâches associées**

«Définition d'une rubrique d'administration», à la page 208

Utilisez la commande MQSC **DEFINE TOPIC** pour créer une rubrique d'administration. Lorsque vous définissez une rubrique d'administration, vous pouvez éventuellement définir chaque attribut de rubrique.

[«Affichage des attributs d'objet de rubrique d'administration», à la page 209](#page-208-0) La commande MQSC **DISPLAY TOPIC** permet d'afficher un objet de rubrique d'administration.

[«Modification des attributs de rubrique d'administration», à la page 210](#page-209-0) Vous pouvez modifier les attributs de rubrique de deux manières, à l'aide de la commande **ALTER TOPIC** ou de la commande **DEFINE TOPIC** avec l'attribut **REPLACE** .

[«Copie d'une définition de rubrique d'administration», à la page 211](#page-210-0) Vous pouvez copier une définition de rubrique à l'aide de l'attribut LIKE de la commande **DEFINE** .

[«Suppression d'une définition de rubrique d'administration», à la page 211](#page-210-0) Vous pouvez utiliser la commande MQSC **DELETE TOPIC** pour supprimer une rubrique d'administration.

# **Définition d'une rubrique d'administration**

Utilisez la commande MQSC **DEFINE TOPIC** pour créer une rubrique d'administration. Lorsque vous définissez une rubrique d'administration, vous pouvez éventuellement définir chaque attribut de rubrique.

### **Avant de commencer**

**Remarque :** L'exemple de cette tâche nécessite que vous exécutiez des commandes MQSC. La façon dont vous effectuez cette opération varie en fonction de la plateforme. Voir Administration d' IBM MQ à l'aide de commandes MQSC.

### **Pourquoi et quand exécuter cette tâche**

Tout attribut de la rubrique qui n'est pas explicitement défini est hérité de la rubrique d'administration par défaut, SYSTEM.DEFAULT.TOPIC, qui a été créé lors de l'installation du système.

### **Exemple**

Par exemple, la commande **DEFINE TOPIC** qui suit, définit une rubrique appelée ORANGE.TOPIC avec les caractéristiques suivantes:

- <span id="page-208-0"></span>• Se résout en la chaîne de rubrique ORANGE. Pour plus d'informations sur la façon dont les chaînes de rubrique peuvent être utilisées, voir Combinaison de chaînes de rubrique.
- Tout attribut défini sur ASPARENT utilise l'attribut tel que défini par la rubrique parent de cette rubrique. Cette action est répétée dans l'arborescence de rubriques jusqu'à la rubrique racine, SYSTEM.BASE.TOPIC a été trouvé. Pour plus d'informations, voir Arborescences de rubriques.

DEFINE TOPIC (ORANGE.TOPIC) + TOPICSTR (ORANGE) + DEFPRTY(ASPARENT) + NPMSGDLV(ASPARENT)

#### **Remarque :**

- A l'exception de la valeur de la chaîne de rubrique, toutes les valeurs d'attribut affichées sont les valeurs par défaut. Ils ne sont présentés ici qu'à titre d'illustration. Vous pouvez les omettre si vous êtes sûr que les valeurs par défaut correspondent à celles que vous souhaitez ou qu'elles n'ont pas été modifiées. Voir aussi «Affichage des attributs d'objet de rubrique d'administration», à la page 209.
- Si vous disposez déjà d'une rubrique d'administration sur le même gestionnaire de files d'attente avec le nom ORANGE.TOPIC, cette commande échoue. Utilisez l'attribut REPLACE si vous souhaitez remplacer la définition existante d'une rubrique, mais voir aussi [«Modification des attributs de rubrique](#page-209-0) [d'administration», à la page 210](#page-209-0).

#### **Référence associée**

DEFINE TOPIC

# **Affichage des attributs d'objet de rubrique d'administration**

La commande MQSC **DISPLAY TOPIC** permet d'afficher un objet de rubrique d'administration.

### **Avant de commencer**

**Remarque :** Les exemples de cette tâche nécessitent l'exécution de commandes MQSC. La façon dont vous effectuez cette opération varie en fonction de la plateforme. Voir Administration d' IBM MQ à l'aide de commandes MQSC.

### **Exemple**

Cette commande affiche toutes les rubriques:

DISPLAY TOPIC(ORANGE.TOPIC)

Vous pouvez afficher les attributs de manière sélective en les spécifiant individuellement à l'aide de la commande **DISPLAY TOPIC** . Exemple :

```
DISPLAY TOPIC(ORANGE.TOPIC) +
TOPICSTR +
DEFPRTY +
NPMSGDLV
```
Cette commande affiche les trois attributs spécifiés:

AMQ8633: Display topic details. TOPIC(ORANGE.TOPIC) TYPE(LOCAL) TOPICSTR(ORANGE) DEFPRTY(ASPARENT) NPMSGDLV(ASPARENT)

<span id="page-209-0"></span>Pour afficher les valeurs ASPARENT de la rubrique telles qu'elles sont utilisées lors de l'exécution, utilisez la commande **DISPLAY TPSTATUS** . Par exemple, utilisez :

DISPLAY TPSTATUS(ORANGE) DEFPRTY NPMSGDLV

La commande affiche les détails suivants:

AMQ8754: Display topic status details. TOPICSTR(ORANGE) NPMSGDLV(ALLAVAIL)

Lorsque vous définissez une rubrique d'administration, elle prend tous les attributs que vous ne spécifiez pas explicitement à partir de la rubrique d'administration par défaut, appelée SYSTEM.DEFAULT.TOPIC. Pour voir quels sont ces attributs par défaut, utilisez la commande suivante:

```
DISPLAY TOPIC (SYSTEM.DEFAULT.TOPIC)
```
**Référence associée** DISPLAY TOPIC DISPLAY TPSTATUS

### **Modification des attributs de rubrique d'administration**

Vous pouvez modifier les attributs de rubrique de deux manières, à l'aide de la commande **ALTER TOPIC** ou de la commande **DEFINE TOPIC** avec l'attribut **REPLACE** .

### **Avant de commencer**

**Remarque :** Les exemples de cette tâche nécessitent l'exécution de commandes MQSC. La façon dont vous effectuez cette opération varie en fonction de la plateforme. Voir Administration d' IBM MQ à l'aide de commandes MQSC.

#### **Exemple**

Par exemple, si vous souhaitez modifier la priorité par défaut des messages distribués à une rubrique appelée ORANGE.TOPIC, à la valeur 5, utilisez l'une des commandes suivantes:

• A l'aide de la commande **ALTER** :

```
ALTER TOPIC(ORANGE.TOPIC) DEFPRTY(5)
```
Cette commande modifie à 5 un attribut unique, celui de la priorité par défaut des messages distribués à cette rubrique ; tous les autres attributs restent identiques.

• A l'aide de la commande **DEFINE** :

DEFINE TOPIC(ORANGE.TOPIC) DEFPRTY(5) REPLACE

Cette commande modifie la priorité par défaut des messages distribués à cette rubrique. Tous les autres attributs reçoivent leurs valeurs par défaut.

Si vous modifiez la priorité des messages envoyés à cette rubrique, les messages existants ne sont pas affectés. Tout nouveau message, cependant, utilise la priorité spécifiée si elle n'est pas fournie par l'application de publication.

#### **Référence associée**

ALTER TOPIC DISPLAY TOPIC

# <span id="page-210-0"></span>**Copie d'une définition de rubrique d'administration**

Vous pouvez copier une définition de rubrique à l'aide de l'attribut LIKE de la commande **DEFINE** .

### **Avant de commencer**

**Remarque :** Les exemples de cette tâche nécessitent l'exécution de commandes MQSC. La façon dont vous effectuez cette opération varie en fonction de la plateforme. Voir Administration d' IBM MQ à l'aide de commandes MQSC.

### **Exemple**

La commande suivante crée une rubrique, MAGENTA.TOPIC, avec les mêmes attributs que la rubrique d'origine, ORANGE.TOPIC, plutôt que ceux de la rubrique d'administration par défaut du système. Entrez le nom de la rubrique à copier exactement tel qu'il a été entré lors de la création de la rubrique. Si le nom contient des caractères minuscules, placez-le entre apostrophes.

```
DEFINE TOPIC (MAGENTA.TOPIC) +
LIKE (ORANGE.TOPIC)
```
Vous pouvez également utiliser cette forme de la commande **DEFINE** pour copier une définition de rubrique, mais apporter des modifications aux attributs de l'original. Exemple :

```
DEFINE TOPIC(BLUE.TOPIC) +
TOPICSTR(BLUE) +
LIKE(ORANGE.TOPIC)
```
Vous pouvez également copier les attributs de la rubrique BLUE.TOPIC à la rubrique GREEN.TOPIC et indiquez que lorsque les publications ne peuvent pas être distribuées à leur file d'attente de souscription correcte, elles ne sont pas placées dans la file d'attente de rebut. Exemple :

```
DEFINE TOPIC(GREEN.TOPIC) +
TOPICSTR(GREEN) +
LIKE(BLUE.TOPIC) +
USEDLQ(NO)
```
### **Référence associée**

DEFINE TOPIC

# **Suppression d'une définition de rubrique d'administration**

Vous pouvez utiliser la commande MQSC **DELETE TOPIC** pour supprimer une rubrique d'administration.

### **Avant de commencer**

**Remarque :** L'exemple de cette tâche nécessite que vous exécutiez des commandes MQSC. La façon dont vous effectuez cette opération varie en fonction de la plateforme. Voir Administration d' IBM MQ à l'aide de commandes MQSC.

### **Exemple**

```
DELETE TOPIC(ORANGE.TOPIC)
```
Les applications ne pourront plus ouvrir la rubrique pour la publication ou créer de nouveaux abonnements à l'aide du nom d'objet ORANGE.TOPIC. Les applications de publication pour lesquelles la rubrique est ouverte peuvent continuer à publier la chaîne de rubrique résolue. Tous les abonnements déjà effectués à cette rubrique continuent de recevoir des publications après la suppression de la rubrique.

Les applications qui ne font pas référence à cet objet de rubrique mais qui utilisent la chaîne de rubrique résolue représentée par cet objet de rubrique,'ORANGE'dans cet exemple, continuent de fonctionner. Dans ce cas, ils héritent des propriétés d'un objet de rubrique plus haut dans l'arborescence de rubriques. Pour plus d'informations, voir Arborescences de rubriques.

### **Référence associée**

Supprimer la rubrique

# **Utilisation des abonnements**

Utilisez les commandes MQSC pour gérer les abonnements.

### **Pourquoi et quand exécuter cette tâche**

Les abonnements peuvent être de l'un des trois types définis dans l'attribut **SUBTYPE** :

### **ADMIN**

Défini administrativement par un utilisateur.

### **PROXY**

Abonnement créé en interne pour le routage des publications entre les gestionnaires de files d'attente.

### **API**

Créé à l'aide d'un programme, par exemple, à l'aide de l'appel MQI MQSUB.

Pour plus d'informations sur ces commandes, voir Commandes MQSC .

# **Définition d'un abonnement d'administration**

Utilisez la commande MQSC **DEFINE SUB** pour créer un abonnement d'administration. Vous pouvez également utiliser la valeur par défaut définie dans la définition d'abonnement local par défaut. Vous pouvez également modifier les caractéristiques de l'abonnement à partir de celles de l'abonnement local par défaut, SYSTEM.DEFAULT.SUB créée lors de l'installation du système.

### **Avant de commencer**

**Remarque :** Les exemples de cette tâche nécessitent l'exécution de commandes MQSC. La façon dont vous effectuez cette opération varie en fonction de la plateforme. Voir Administration d' IBM MQ à l'aide de commandes MQSC.

### **Exemple**

La commande **DEFINE SUB** qui suit définit un abonnement appelé ORANGE avec les caractéristiques suivantes:

- Abonnement durable, c'est-à-dire qu'il est conservé après le redémarrage du gestionnaire de files d'attente, avec un délai d'expiration illimité.
- Réception des publications effectuées sur la chaîne de rubrique ORANGE, avec les priorités de message définies par les applications de publication.
- Les publications fournies pour cet abonnement sont envoyées à la file d'attente locale SUBQ. Cette file d'attente doit être définie avant la définition de l'abonnement.

```
DEFINE SUB (ORANGE) +
TOPICSTR (ORANGE) +
DESTCLAS (PROVIDED) +
DEST (SUBQ) +
EXPIRY (UNLIMITED) +
PUBPRTY (ASPUB)
```
**Remarque :**

- <span id="page-212-0"></span>• L'abonnement et le nom de la chaîne de rubrique ne doivent pas nécessairement correspondre.
- A l'exception des valeurs de la destination et de la chaîne de rubrique, toutes les valeurs d'attribut affichées sont les valeurs par défaut. Ils ne sont présentés ici qu'à titre d'illustration. Vous pouvez les omettre si vous êtes sûr que les valeurs par défaut correspondent à celles que vous souhaitez ou qu'elles n'ont pas été modifiées. Voir aussi «Affichage des attributs des abonnements», à la page 213.
- Si vous disposez déjà d'un abonnement local sur le même gestionnaire de files d'attente avec le nom ORANGE, cette commande échoue. Utilisez l'attribut **REPLACE** si vous souhaitez remplacer la définition existante d'une file d'attente, mais voir aussi [«Modification des attributs d'abonnement local», à la page](#page-213-0) [214.](#page-213-0)
- Si la file d'attente SUBQ n'existe pas, cette commande échoue.

### **Référence associée**

DEFINE SUB

# **Affichage des attributs des abonnements**

Vous pouvez utiliser la commande **DISPLAY SUB** pour afficher les attributs configurés de tout abonnement connu du gestionnaire de files d'attente.

### **Avant de commencer**

**Remarque :** Les exemples de cette tâche nécessitent l'exécution de commandes MQSC. La façon dont vous effectuez cette opération varie en fonction de la plateforme. Voir Administration d' IBM MQ à l'aide de commandes MQSC.

### **Exemple**

DISPLAY SUB(ORANGE)

Vous pouvez afficher les attributs de manière sélective en les spécifiant individuellement. Exemple :

```
DISPLAY SUB(ORANGE) +
         SUBID +
         TOPICSTR +
         DURABLE
```
Cette commande affiche les trois attributs spécifiés comme suit:

```
AMQ8096: IBM MQ subscription inquired.
    SUBID(414D5120414141202020202020202020EE921E4E20002A03)
   SUB(ORANGE) TOPICSTR(ORANGE)
    DURABLE(YES)
```
TOPICSTR est la chaîne de rubrique résolue sur laquelle cet abonné fonctionne. Lorsqu'un abonnement est défini pour utiliser un objet de rubrique, la chaîne de rubrique de cet objet est utilisée comme préfixe de la chaîne de rubrique fournie lors de la création de l'abonnement. SUBID est un identificateur unique attribué par le gestionnaire de files d'attente lors de la création d'un abonnement. Il s'agit d'un attribut utile à afficher car certains noms d'abonnement peuvent être longs ou dans des jeux de caractères différents pour lesquels il peut devenir impossible de les afficher.

Une autre méthode d'affichage des abonnements consiste à utiliser le SUBID:

```
DISPLAY SUB +
         SUBID(414D5120414141202020202020202020EE921E4E20002A03) +
         TOPICSTR + 
         DURABLE
```
Cette commande génère la même sortie que précédemment:

<span id="page-213-0"></span>AMQ8096: IBM MQ subscription inquired. SUBID(414D5120414141202020202020202020EE921E4E20002A03) SUB(ORANGE) TOPICSTR(ORANGE) DURABLE(YES)

Les abonnements de proxy sur un gestionnaire de files d'attente ne sont pas affichés par défaut. Pour les afficher, spécifiez un **SUBTYPE** de type PROXY ou ALL.

Vous pouvez utiliser la commande DISPLAY SBSTATUS pour afficher les attributs d'exécution. Par exemple, utilisez la commande suivante:

```
DISPLAY SBSTATUS(ORANGE) NUMMSGS
```
La sortie suivante s'affiche :

```
AMQ8099: IBM MQ subscription status inquired.
    SUB(ORANGE)
    SUBID(414D5120414141202020202020202020EE921E4E20002A03)
   NUMMSGS(0)
```
Lorsque vous définissez un abonnement d'administration, il prend tous les attributs que vous ne spécifiez pas explicitement à partir de l'abonnement par défaut, appelé SYSTEM.DEFAULT.SUB. Pour voir quels sont ces attributs par défaut, utilisez la commande suivante:

```
DISPLAY SUB (SYSTEM.DEFAULT.SUB)
```
**Référence associée** DISPLAY SUB

# **Modification des attributs d'abonnement local**

Vous pouvez modifier les attributs d'abonnement de deux manières, à l'aide de la commande **ALTER SUB** ou de la commande **DEFINE SUB** avec l'attribut **REPLACE** .

### **Avant de commencer**

**Remarque :** Les exemples de cette tâche nécessitent l'exécution de commandes MQSC. La façon dont vous effectuez cette opération varie en fonction de la plateforme. Voir Administration d' IBM MQ à l'aide de commandes MQSC.

### **Exemple**

Si vous souhaitez modifier la priorité des messages distribués à un abonnement appelé ORANGE sur 5, utilisez l'une des commandes suivantes:

• A l'aide de la commande **ALTER** :

ALTER SUB(ORANGE) PUBPRTY(5)

Cette commande modifie un attribut unique, celui de la priorité des messages distribués à cet abonnement à 5 ; tous les autres attributs restent les mêmes.

• A l'aide de la commande **DEFINE** :

DEFINE SUB(ORANGE) PUBPRTY(5) REPLACE

Cette commande modifie non seulement la priorité des messages distribués à cet abonnement, mais également tous les autres attributs auxquels sont attribuées leurs valeurs par défaut.

Si vous modifiez la priorité des messages envoyés à cet abonnement, les messages existants ne sont pas affectés. Toutefois, tous les nouveaux messages ont la priorité spécifiée.

**Référence associée** ALTER SUB DEFINE SUB

# **Copie d'une définition d'abonnement local**

Vous pouvez copier une définition d'abonnement à l'aide de l'attribut **LIKE** de la commande **DEFINE** .

### **Avant de commencer**

**Remarque :** Les exemples de cette tâche nécessitent l'exécution de commandes MQSC. La façon dont vous effectuez cette opération varie en fonction de la plateforme. Voir Administration d' IBM MQ à l'aide de commandes MQSC.

### **Exemple**

```
DEFINE SUB(BLUE) +
        LIKE(ORANGE)
```
Vous pouvez également copier les attributs de la sous-commande REAL dans la sous-commande THIRD.SUBet indiquer que le **correlID** des publications distribuées est THIRD, plutôt que les diffuseurs de publications **correlID**. Exemple :

```
DEFINE SUB(THIRD.SUB) +
        LIKE(BLUE) +
       DESTCORL(ORANGE)
```
### **Référence associée**

DEFINE SUB

# **Suppression d'un abonnement local**

Vous pouvez utiliser la commande MQSC **DELETE SUB** pour supprimer un abonnement local.

### **Avant de commencer**

**Remarque :** Les exemples de cette tâche nécessitent l'exécution de commandes MQSC. La façon dont vous effectuez cette opération varie en fonction de la plateforme. Voir Administration d' IBM MQ à l'aide de commandes MQSC.

### **Exemple**

DELETE SUB(ORANGE)

Vous pouvez également supprimer un abonnement à l'aide du SUBID:

DELETE SUB SUBID(414D5120414141202020202020202020EE921E4E20002A03)

**Référence associée** SUPPRIMER DES SOUS

# **Vérification des messages sur un abonnement**

Lorsqu'un abonnement est défini, il est associé à une file d'attente. Les messages publiés correspondant à cet abonnement sont placés dans cette file d'attente. Utilisez les commandes MQSC pour rechercher les messages actuellement mis en file d'attente pour un abonnement.

## **Avant de commencer**

**Remarque :** Les étapes de cette tâche nécessitent l'exécution de commandes MQSC. La façon dont vous effectuez cette opération varie en fonction de la plateforme. Voir Administration d' IBM MQ à l'aide de commandes MQSC.

# **Pourquoi et quand exécuter cette tâche**

Notez que les commandes MQSC suivantes affichent uniquement les abonnements qui ont reçu des messages.

Pour rechercher les messages actuellement mis en file d'attente pour un abonnement, procédez comme suit:

# **Procédure**

- 1. Pour rechercher les messages mis en file d'attente pour un type d'abonnement DISPLAY SBSTATUS(*sub\_name*) NUMMSGS, voir [«Affichage des attributs des abonnements», à la page 213.](#page-212-0)
- 2. Si la valeur **NUMMSGS** est supérieure à zéro, identifiez la file d'attente associée à l'abonnement en entrant DISPLAY SUB(*sub\_name*)DEST.
- 3. En utilisant le nom de la file d'attente renvoyée, vous pouvez afficher les messages en suivant la technique décrite dans [«Exploration des files d'attente avec l'exemple de programme», à la page 176.](#page-175-0)

### **Référence associée**

STATUT DU JEU DE CARACTÈRES D'AFFICHAGE

# **Utilisation des services**

Les objets de service sont un moyen par lequel des processus supplémentaires peuvent être gérés dans le cadre d'un gestionnaire de files d'attente. Avec les services, vous pouvez définir des programmes qui sont démarrés et arrêtés lorsque le gestionnaire de files d'attente démarre et se termine. Les services IBM MQ sont toujours démarrés sous l'ID de l'utilisateur qui a démarré le gestionnaire de files d'attente.

### **Pourquoi et quand exécuter cette tâche**

Les objets de service peuvent être de l'un des types suivants:

### **serveur**

Un serveur est un objet de service dont le paramètre **SERVTYPE** est spécifié comme SERVER. Un objet de service serveur est la définition d'un programme qui est exécuté lorsqu'un gestionnaire de files d'attente spécifié est démarré. Les objets de service serveur définissent des programmes qui s'exécutent généralement pendant une longue période. Par exemple, un objet de service de serveur peut être utilisé pour exécuter un processus de moniteur de déclenchement, tel que **runmqtrm**.

Une seule instance d'un objet de service de serveur peut s'exécuter simultanément. Le statut des objets de service de serveur en cours d'exécution peut être surveillé à l'aide de la commande MQSC, **DISPLAY SVSTATUS**.

### **Commande**

Une commande est un objet de service dont le paramètre **SERVTYPE** est spécifié sous la forme COMMAND. Les objets de service de commande sont similaires aux objets de service de serveur, mais plusieurs instances d'un objet de service de commande peuvent s'exécuter simultanément et leur statut ne peut pas être surveillé à l'aide de la commande MQSC **DISPLAY SVSTATUS**.
Si la commande MQSC, **STOP SERVICE**, est exécutée, aucune vérification n'est effectuée pour déterminer si le programme démarré par la commande MQSC, **START SERVICE**, est toujours actif avant l'arrêt du programme.

#### **Référence associée**

Définir un service STATUT DE L'AFFICHAGE Démarrage du service Arrêt du service

### **Définition d'un objet de service**

Vous définissez un objet de service à l'aide de la commande MQSC **DEFINE SERVICE**.

### **Avant de commencer**

**Remarque :** Cette tâche nécessite l'exécution de commandes MQSC. La façon dont vous effectuez cette opération varie en fonction de la plateforme. Voir Administration d' IBM MQ à l'aide de commandes MQSC.

### **Procédure**

• Définissez un objet de service à l'aide de la commande MQSC **DEFINE SERVICE**.

Les attributs que vous devez définir sont les suivants:

### **SERVTYPE**

Définit le type de l'objet de service. Les valeurs admises sont les suivantes :

### **SERVEUR**

Un objet de service de serveur.

Une seule instance d'un objet de service de serveur peut être exécutée à la fois. Le statut des objets de service du serveur peut être surveillé à l'aide de la commande MQSC, **DISPLAY SVSTATUS**.

### **Commande**

Objet de service de commande.

Plusieurs instances d'un objet de service de commande peuvent être exécutées simultanément. L'état des objets de service de commande ne peut pas être surveillé.

### **STARTCMD**

Programme exécuté pour démarrer le service. Vous devez indiquer un chemin d'accès complet au programme.

### **STARTARG**

Arguments transmis au programme de démarrage.

### **STDERR**

Indique le chemin d'accès à un fichier vers lequel l'erreur standard (stderr) du programme de service doit être redirigée.

### **STDOUT**

Indique le chemin d'accès à un fichier vers lequel la sortie standard (stdout) du programme de service doit être redirigée.

#### **STOPCMD**

Programme exécuté pour arrêter le service. Vous devez indiquer un chemin d'accès complet au programme.

#### **STOPARG**

Arguments transmis au programme d'arrêt.

### **CONTROL**

Indique comment le service doit être démarré et arrêté:

#### **MANUAL**

Le service ne doit pas être démarré automatiquement ou arrêté automatiquement. Il est contrôlé par l'utilisation des commandes **START SERVICE** et **STOP SERVICE** . Il s'agit de la valeur par défaut.

#### **QMGR**

Le service défini doit être démarré et arrêté en même temps que le gestionnaire de files d'attente.

### **STARTONLY (UNIQUEMENT)**

Le service doit être démarré en même temps que le gestionnaire de files d'attente, mais il n'est pas demandé de s'arrêter lorsque le gestionnaire de files d'attente est arrêté.

### **Tâches associées**

«Gestion des services», à la page 218

Une instance d'un objet de service peut être démarrée et arrêtée automatiquement par le gestionnaire de files d'attente ou démarrée et arrêtée à l'aide des commandes MQSC **START SERVICE** et **STOP SERVICE**.

#### **Référence associée**

Définir un service STATUT DE L'AFFICHAGE Démarrage du service Arrêt du service

### **Gestion des services**

Une instance d'un objet de service peut être démarrée et arrêtée automatiquement par le gestionnaire de files d'attente ou démarrée et arrêtée à l'aide des commandes MQSC **START SERVICE** et **STOP SERVICE**.

### **Avant de commencer**

**Remarque :** Cette tâche nécessite l'exécution de commandes MQSC. La façon dont vous effectuez cette opération varie en fonction de la plateforme. Voir Administration d' IBM MQ à l'aide de commandes MQSC.

### **Procédure**

• Définissez le paramètre **CONTROL** sur le gestionnaire de files d'attente pour démarrer ou arrêter automatiquement une instance d'un objet de service, ou utilisez les commandes MQSC **START SERVICE** et **STOP SERVICE** pour le faire manuellement.

Lorsqu'une instance d'un objet de service est démarrée, un message contenant le nom de l'objet de service et l'ID de processus du processus démarré est consigné dans le journal des erreurs du gestionnaire de files d'attente. Voici un exemple d'entrée de journal pour le démarrage d'un objet de service de serveur:

```
02/15/2005 11:54:24 AM - Process(10363.1) User(mqm) Program(amqzmgr0)
Host(HOST_1) Installation(Installation1)
VRMF(7.1.0.0) QMgr(A.B.C)
AMQ5028: The Server 'S1' has started. ProcessId(13031).
EXPLANATION:
The Server process has started.
ACTION:
None.
```
Voici un exemple d'entrée de journal pour le démarrage d'un objet de service de commande:

```
02/15/2005 11:53:55 AM - Process(10363.1) User(mqm) Program(amqzmgr0)
Host(HOST_1) Installation(Installation1)
VRMF(7.1.\overline{0}.0) QMgr(A.B.C)AMQ5030: The Command 'C1' has started. ProcessId(13030).
```
EXPLANATION: The Command has started. ACTION: None.

Lorsqu'un service de serveur d'instance s'arrête, un message est consigné dans les journaux d'erreurs du gestionnaire de files d'attente contenant le nom du service et l'ID de processus du processus en cours de fin. Voici un exemple d'entrée de journal pour un objet de service de serveur en cours d'arrêt:

```
02/15/2005 11:54:54 AM - Process(10363.1) User(mqm) Program(amqzmgr0)
Host(HOST_1) Installation(Installation1)
VRMF(7.1.\overline{0}.0) QMgr(A.B.C)AMQ5029: The Server 'S1' has ended. ProcessId(13031).
EXPLANATION:
The Server process has ended.
ACTION:
None.
```
### **Tâches associées**

«Définition de variables d'environnement supplémentaires dans le fichier service.env», à la page 219 L'environnement dans lequel le processus d'un service est démarré est hérité de celui du gestionnaire de files d'attente. Il est possible de définir des variables d'environnement supplémentaires à définir dans l'environnement du processus de service en ajoutant les variables à définir à l'un des fichiers de substitution d'environnement service.env .

### **Référence associée**

STOP SERVICE (arrêt d'un service) sur Multiplatforms START SERVICE (démarrage d'un service) sur Multiplatforms

## **Définition de variables d'environnement supplémentaires dans le fichier service.env**

L'environnement dans lequel le processus d'un service est démarré est hérité de celui du gestionnaire de files d'attente. Il est possible de définir des variables d'environnement supplémentaires à définir dans l'environnement du processus de service en ajoutant les variables à définir à l'un des fichiers de substitution d'environnement service.env .

### **Pourquoi et quand exécuter cette tâche**

Il existe deux fichiers possibles auxquels vous pouvez ajouter des variables d'environnement:

- Le fichier service.env de la portée de la machine
- Fichier service.env de portée du gestionnaire de files d'attente

Les deux fichiers sont traités, s'ils sont disponibles, avec les définitions du fichier de portée du gestionnaire de files d'attente prioritaires sur celles du fichier de portée de la machine.

Vous pouvez spécifier n'importe quelle variable d'environnement dans le fichier service.env . Par exemple, si le service IBM MQ exécute un certain nombre de commandes, il peut être utile de définir la variable utilisateur **PATH** dans le fichier service.env .

**Remarque :** Les valeurs que vous définissez pour la variable ne peuvent pas être des variables d'environnement ; par exemple, CLASSPATH= *%CLASSPATH%* est incorrect. De même, sur Linux PATH= *\$PATH* :/opt/mqm/bin , des résultats inattendus sont générés.

**CLASSPATH** doit être en majuscules et l'instruction de chemin d'accès aux classes ne peut contenir que des littéraux. Certains services (télémétrie, par exemple) définissent leur propre chemin d'accès aux classes. Le **CLASSPATH** défini dans service.env lui est ajouté.

Le format des variables définies dans le fichier service. env est une liste de paires de variables de nom et de valeur. Chaque variable doit être définie sur une nouvelle ligne, et chaque variable est prise telle qu'elle est explicitement définie, y compris les espaces.

### <span id="page-219-0"></span>**Procédure**

• Ajoutez des variables d'environnement au fichier service.env de la portée de la machine. Ce fichier se trouve dans:

**Linux** – **AIX**  $\sqrt{var/mq}$  sur les systèmes AIX and Linux .

- Windows Répertoire de données sélectionné lors de l'installation sur les systèmes Windows.
- Ajoutez des variables d'environnement au fichier service.env de portée du gestionnaire de files d'attente.

Ce fichier se trouve dans le répertoire de données du gestionnaire de files d'attente. Par exemple, l'emplacement du fichier de substitution d'environnement pour un gestionnaire de files d'attente nommé QMNAME est:

- $\frac{1}{2}$  Linux  $\frac{1}{2}$  AIX sur les systèmes AIX and Linux , /var/mqm/qmgrs/QMNAME/ service.env
- Windows Sur les systèmes Windows, C:\ProgramData\IBM\MQ\qmgrs\QMNAME\service.env

### **Exemple de fichier service.env**

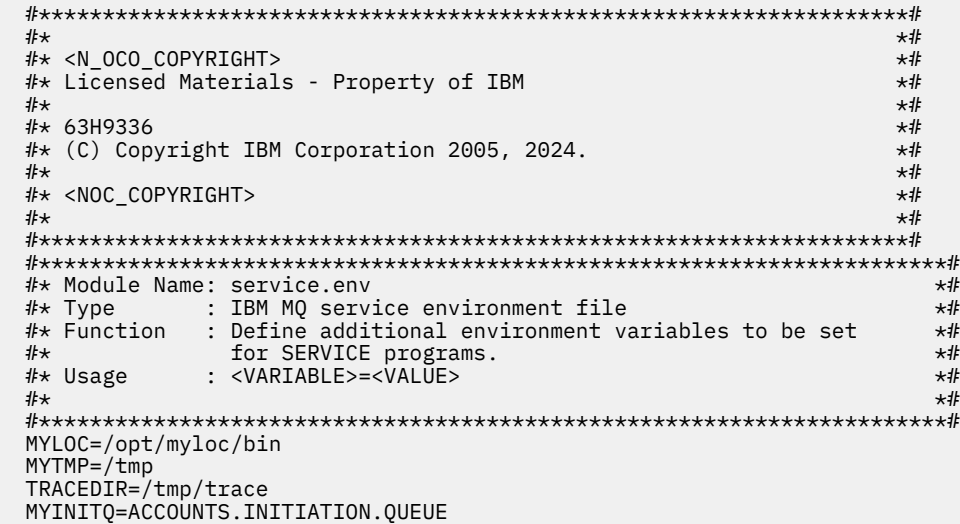

### **Tâches associées**

«Utilisation d'insertions remplaçables sur des définitions de service», à la page 220 Vous pouvez remplacer des jetons dans la définition d'un objet de service. Les jetons qui sont remplacés sont automatiquement remplacés par leur texte développé lors de l'exécution du programme de service.

### **Référence associée**

Description des variables d'environnement

## **Utilisation d'insertions remplaçables sur des définitions de service**

Vous pouvez remplacer des jetons dans la définition d'un objet de service. Les jetons qui sont remplacés sont automatiquement remplacés par leur texte développé lors de l'exécution du programme de service.

### **Pourquoi et quand exécuter cette tâche**

Les jetons de substitution peuvent être extraits de la liste suivante de jetons communs ou de toute variable définie dans le fichier service.env.

### **Procédure**

• Pour utiliser des insertions remplaçables, insérez le jeton dans les caractères + dans les chaînes **STARTCMD**, **STARTARG**, **STOPCMD**, **STOPARG**, **STDOUT** ou **STDERR** .

Pour des exemples, voir [«Utilisation](#page-222-0) d'un objet de service de serveur», à la page 221 et «Utilisation [d'un objet de service de commande», à la page 223.](#page-222-0)

Les jetons communs suivants peuvent être utilisés pour remplacer des jetons dans la définition d'un objet de service:

### **CHEMIN\_INSTALL\_MQ**

Emplacement dans lequel IBM MQ est installé.

#### **MQ\_DATA\_PATH**

Emplacement du répertoire de données IBM MQ :

- Linux **AIX** Sur les systèmes AIX and Linux , l'emplacement du répertoire de données IBM MO est /var/mqm/
	- **Windows** Sur les systèmes Windows , l'emplacement du répertoire de données IBM MQ est le répertoire de données sélectionné lors de l'installation de IBM MQ

#### **QMNAME**

Nom du gestionnaire de files d'attente en cours.

#### **NOM\_SERVICE\_MQ**

Nom du service.

### **PID SERVEUR\_MQ**

Ce jeton ne peut être utilisé que par les arguments **STOPARG** et **STOPCMD** .

Pour les objets de service de serveur, ce jeton est remplacé par l'ID de processus du processus démarré par les arguments **STARTCMD** et **STARTARG** . Sinon, ce jeton est remplacé par 0.

### **CHEMIN\_DATA\_MQ\_Q\_MGR\_**

Emplacement du répertoire de données du gestionnaire de files d'attente.

#### **MQ\_Q\_MGR\_DATA\_NAME**

Nom transformé du gestionnaire de files d'attente. Pour plus d'informations sur la transformation de nom, voir Description des noms de fichier IBM MQ.

### **Utilisation d'un objet de service de serveur**

Ces exemples montrent comment définir, utiliser et modifier un objet de service de serveur pour démarrer un moniteur de déclenchement ou un autre programme.

### **Avant de commencer**

**Remarque :** Ces exemples nécessitent l'exécution de commandes MQSC. La façon dont vous effectuez cette opération varie en fonction de la plateforme. Voir Administration d' IBM MQ à l'aide de commandes MOSC.

Ces exemples sont écrits avec des caractères de séparation de chemin de style UNIX , sauf indication contraire.

### **Procédure**

### 1. **Définissez un objet de service de serveur à l'aide de la commande DEFINE SERVICE MQSC:**

```
DEFINE SERVICE(S1) +
CONTROL(QMGR) +
SERVTYPE(SERVER) +
STARTCMD('+MQ_INSTALL_PATH+bin/runmqtrm') +
STARTARG('-m +QMNAME+ -q ACCOUNTS.INITIATION.QUEUE') +
```
où :

+MQ\_INSTALL\_PATH+ est un jeton représentant le répertoire d'installation. +QMNAME+ est un jeton représentant le nom du gestionnaire de files d'attente.

ACCOUNTS.INITIATION.QUEUE est la file d'attente d'initialisation.

amqsstop est un exemple de programme fourni avec IBM MQ qui demande au gestionnaire de files d'attente d'interrompre toutes les connexions pour l'ID de processus. amqsstop génère des commandes PCF. Par conséquent, le serveur de commandes doit être en cours d'exécution.

+MQ\_SERVER\_PID+ est un jeton représentant l'ID de processus transmis au programme d'arrêt.

Pour obtenir la liste des jetons communs, voir [«Utilisation d'insertions remplaçables sur des](#page-219-0) [définitions de service», à la page 220](#page-219-0) .

2. **Une instance de l'objet de service serveur s'exécute lors du prochain démarrage du gestionnaire de files d'attente. Toutefois, vous pouvez démarrer une instance de l'objet de service serveur immédiatement à l'aide de la commande START SERVICE MQSC:**

START SERVICE(S1)

3. **Affichez le statut du processus de service du serveur à l'aide de la commande DISPLAY SVSTATUS MQSC:**

DISPLAY SVSTATUS(S1)

4. **Modifier l'objet de service du serveur et prendre en compte les mises à jour en redémarrant manuellement le processus de service du serveur à l'aide de la commande ALTER SERVICE MQSC.**

L'objet de service du serveur est modifié de sorte que la file d'attente d'initialisation soit spécifiée sous la forme JUPITER.INITIATION.QUEUE.

ALTER SERVICE(S1) + STARTARG('-m +QMNAME+ -q JUPITER.INITIATION.QUEUE')

**Remarque :** Un service en cours d'exécution ne récupère aucune mise à jour de sa définition de service tant qu'il n'est pas redémarré.

5. **Redémarrez le processus de service du serveur afin que les modifications soient prises en compte, à l'aide des commandes STOP SERVICE et START SERVICE MQSC:**

STOP SERVICE(S1)

suivie de :

START SERVICE(S1)

Le processus de service du serveur est redémarré et prend en compte les modifications apportées dans «4», à la page 222.

**Remarque :** La commande MQSC, **STOP SERVICE**, ne peut être utilisée que si un argument **STOPCMD** est spécifié dans la définition de service.

#### **Autres exemples de transmission d'arguments**

• **Définissez un objet de service serveur pour démarrer un programme appelé runserv lorsqu'un gestionnaire de files d'attente est démarré.**

Pour ce faire, utilisez la commande **DEFINE SERVICE** MQSC.

<span id="page-222-0"></span>Cet exemple est écrit avec des caractères de séparation de chemin de style Windows .

L'un des arguments transmis au programme de démarrage est une chaîne contenant un espace. Cet argument doit être transmis sous la forme d'une chaîne unique. Pour ce faire, des guillemets sont utilisés comme indiqué dans la commande suivante pour définir l'objet de service de commande.

DEFINE SERVICE(S1) SERVTYPE(SERVER) CONTROL(QMGR) + STARTCMD('C:\Program Files\Tools\runserv.exe') + STARTARG('-m +QMNAME+ -d "C:\Program Files\Tools\"') + STDOUT('C:\Program Files\Tools\+MQ\_SERVICE\_NAME+.out')

```
DEFINE SERVICE(S4) +
CONTROL(QMGR) +
SERVTYPE(SERVER) +
STARTCMD('C:\Program Files\Tools\runserv.exe') +
STARTARG('-m +QMNAME+ -d "C:\Program Files\Tools\"') +
STDOUT('C:\Program Files\Tools\+MQ_SERVICE_NAME+.out')
```
où :

+QMNAME+ est un jeton représentant le nom du gestionnaire de files d'attente.

"C:\Program Files\Tools\" est une chaîne contenant un espace, qui sera transmise sous la forme d'une chaîne unique.

• **Définissez un objet de service serveur pouvant être utilisé pour démarrer automatiquement le moniteur de déclenchement au démarrage du gestionnaire de files d'attente.**

Pour ce faire, utilisez la commande **DEFINE SERVICE** MQSC.

```
DEFINE SERVICE(TRIG_MON_START) +
CONTROL(QMGR) +
SERVTYPE(SERVER) +
STARTCMD('runmqtrm') +
STARTARG('-m +QMNAME+ -q +IQNAME+')
```
où :

+QMNAME+ est un jeton représentant le nom du gestionnaire de files d'attente.

+IQNAME+ est une variable d'environnement définie par l'utilisateur dans l'un des fichiers service.env représentant le nom de la file d'attente d'initialisation.

### **Référence associée**

MODIFIER LE SERVICE Définir un service STATUT DE L'AFFICHAGE Démarrage du service Arrêt du service

### **Utilisation d'un objet de service de commande**

Ces exemples montrent comment définir un objet de service de commande pour démarrer un programme qui écrit des entrées dans le journal système du système d'exploitation lorsqu'un gestionnaire de files d'attente est démarré ou arrêté.

### **Avant de commencer**

**Remarque :** Ces exemples nécessitent l'exécution de la commande **DEFINE SERVICE** MQSC. La façon dont vous effectuez cette opération varie en fonction de la plateforme. Voir Administration d' IBM MQ à l'aide de commandes MQSC.

Ces exemples sont écrits avec des caractères de séparation de chemin de style UNIX .

### **Pourquoi et quand exécuter cette tâche**

Dans les exemples suivants:

logger est un exemple de programme fourni avec IBM MQ qui peut écrire des entrées dans le journal système du système d'exploitation.

+QMNAME+ est un jeton représentant le nom du gestionnaire de files d'attente.

### **Procédure**

• Définissez un objet de service de commande pour démarrer un programme qui écrit des entrées dans le journal système du système d'exploitation lorsqu'un gestionnaire de files d'attente est démarré ou arrêté:

```
DEFINE SERVICE(S2) +
CONTROL(QMGR) +
SERVTYPE(COMMAND) +
STARTCMD('/usr/bin/logger') +
STARTARG('Queue manager +QMNAME+ starting') +
STOPCMD('/usr/bin/logger') +
STOPARG('Queue manager +QMNAME+ stopping')
```
• Définissez un objet de service de commande pour démarrer un programme qui écrit des entrées dans le journal système du système d'exploitation uniquement lorsqu'un gestionnaire de files d'attente est arrêté:

```
DEFINE SERVICE(S3) +
CONTROL(QMGR) +
SERVTYPE(COMMAND) +
STOPCMD('/usr/bin/logger') +
STOPARG('Queue manager +QMNAME+ stopping')
```
#### **Référence associée**

Définir un service

## **Gestion des objets pour le déclenchement**

Ces exemples montrent comment démarrer automatiquement une application lorsque certaines conditions d'une file d'attente sont remplies. Par exemple, vous pouvez démarrer une application lorsque le nombre de messages d'une file d'attente atteint un nombre spécifié. Cette fonction est appelée *déclenchement*. Vous devez définir les objets qui prennent en charge le déclenchement.

### **Avant de commencer**

**Remarque :** Ces exemples nécessitent l'exécution de commandes MQSC. La façon dont vous effectuez cette opération varie en fonction de la plateforme. Voir Administration d' IBM MQ à l'aide de commandes MQSC.

Ces exemples sont écrits avec des caractères de séparation de chemin de style UNIX .

### **Pourquoi et quand exécuter cette tâche**

Pour une description détaillée du déclenchement, voir Démarrage des applications IBM MQ à l'aide de déclencheurs.

### **Procédure**

• Définissez une file d'attente d'application pour le déclenchement.

Une file d'attente d'application est une file d'attente locale utilisée par les applications pour la messagerie, via l'interface MQI. Le déclenchement requiert la définition d'un certain nombre d'attributs de file d'attente dans la file d'attente d'application.

Le déclenchement lui-même est activé par l'attribut **Trigger** (TRIGGER dans les commandes MQSC). Dans cet exemple, un événement déclencheur doit être généré lorsqu'il y a 100 messages de priorité 5 ou supérieure dans la file d'attente locale MOTOR.INSURANCE.QUEUE, comme suit:

```
DEFINE QLOCAL (MOTOR.INSURANCE.QUEUE) +
PROCESS (MOTOR.INSURANCE.QUOTE.PROCESS) +
MAXMSGL (2000) +
DEFPSIST (YES) +
INITQ (MOTOR.INS.INIT.QUEUE) +
TRIGGER +
TRIGTYPE (DEPTH) +
TRIGDPTH (100)+
TRIGMPRI (5)
```
où :

#### **QLOCAL (MOTOR.INSURANCE.QUEUE)**

Nom de la file d'attente d'application en cours de définition.

#### **PROCESS (MOTOR.INSURANCE.QUOTE.PROCESS)**

Nom de la définition de processus qui définit l'application à démarrer par un programme de moniteur de déclenchement.

#### **MAXMSGL (2000)**

Longueur maximale des messages dans la file d'attente.

#### **DEFPSIST (YES)**

Indique que les messages de cette file d'attente sont persistants par défaut.

#### **INITQ (MOTOR.INS.INIT.QUEUE)**

Nom de la file d'attente d'initialisation dans laquelle le gestionnaire de files d'attente doit insérer le message de déclenchement.

#### **TRIGGER**

Valeur de l'attribut de déclencheur.

#### **TRIGTYPE (DEPTH)**

Indique qu'un événement déclencheur est généré lorsque le nombre de messages de priorité requise (TRIGMPRI) atteint le nombre indiqué dans TRIGDPTH.

#### **TRIGDPTH (100)**

Nombre de messages requis pour générer un événement déclencheur.

#### **TRIGMPRI (5)**

Priorité des messages qui doivent être comptés par le gestionnaire de files d'attente pour déterminer s'il convient de générer un événement déclencheur. Seuls les messages de priorité 5 ou supérieure sont comptés.

• Définition d'une file d'attente d'initialisation

Lorsqu'un événement déclencheur se produit, le gestionnaire de files d'attente place un message de déclenchement dans la file d'attente d'initialisation spécifiée dans la définition de file d'attente d'application. Les files d'attente d'initialisation n'ont pas de paramètres spéciaux, mais vous pouvez utiliser la définition suivante de la file d'attente locale MOTOR.INS.INIT.QUEUE pour obtenir des conseils:

```
DEFINE QLOCAL(MOTOR.INS.INIT.QUEUE) +
GET (ENABLED) +
NOSHARE +
NOTRIGGER +
MAXMSGL (2000) +
MAXDEPTH (1000)
```
• Définir un processus

Utilisez la commande DEFINE PROCESS pour créer une définition de processus. Une définition de processus définit l'application à utiliser pour traiter les messages de la file d'attente d'application. La définition de file d'attente d'application nomme le processus à utiliser et associe ainsi la file d'attente d'application à l'application à utiliser pour traiter ses messages. Cette opération est effectuée via l'attribut PROCESS de la file d'attente d'application MOTOR.INSURANCE.QUEUE. La commande MQSC suivante définit le processus requis, MOTOR.INSURANCE.QUOTE.PROCESS, identifié dans cet exemple:

```
DEFINE PROCESS (MOTOR.INSURANCE.QUOTE.PROCESS) +
DESCR ('Insurance request message processing') +
APPLTYPE (UNIX) +
APPLICID ('/u/admin/test/IRMP01') +
USERDATA ('open, close, 235')
```
où :

### **MOTOR.INSURANCE.QUOTE.PROCESS**

Nom de la définition de processus.

### **DESCR ('Insurance request message processing')**

Décrit le programme d'application auquel cette définition se rapporte. Ce texte s'affiche lorsque vous utilisez la commande DISPLAY PROCESS. Cela peut vous aider à identifier ce que le processus fait. Si vous utilisez des espaces dans la chaîne, vous devez placer la chaîne entre apostrophes.

### **APPLTYPE (UNIX)**

Type d'application à démarrer.

### **APPLICID ('/u/admin/test/IRMP01')**

Nom du fichier exécutable de l'application, indiqué comme nom de fichier qualifié complet. Sur les systèmes Windows, une valeur APPLICID typique serait c:\appl\test\irmp01.exe.

### **USERDATA ('open, close, 235')**

Données définies par l'utilisateur qui peuvent être utilisées par l'application.

• Afficher les attributs d'une définition de processus

Utilisez la commande DISPLAY PROCESS pour examiner les résultats de votre définition. Exemple :

```
DISPLAY PROCESS (MOTOR.INSURANCE.QUOTE.PROCESS)
```

```
24 : DISPLAY PROCESS (MOTOR.INSURANCE.QUOTE.PROCESS) ALL
AMQ8407: Display Process details.
DESCR ('Insurance request message processing')
APPLICID ('/u/admin/test/IRMP01')
USERDATA (open, close, 235)
PROCESS (MOTOR.INSURANCE.QUOTE.PROCESS)
APPLTYPE (UNIX)
```
Vous pouvez également utiliser la commande MQSC ALTER PROCESS pour modifier une définition de processus existante et la commande DELETE PROCESS pour supprimer une définition de processus.

## **Utilisation de l'utilitaire dmpmqmsg entre deux systèmes**

L'utilitaire **dmpmqmsg** (anciennement *qload*) permet de copier ou de déplacer le contenu d'une file d'attente ou de ses messages dans un fichier.

### **Présentation**

Le fichier que vous créez avec **dmpmqmsg** peut être sauvegardé au besoin et utilisé ultérieurement pour recharger les messages dans la file d'attente.

### **Important :**

1. Le fichier possède un format spécifique compris par l'utilitaire. Toutefois, le fichier est lisible par l'utilisateur, de sorte que vous pouvez le mettre à jour dans un éditeur avant de le recharger. Si vous éditez le fichier, vous ne devez pas modifier son format.

2. Depuis la IBM MQ 9.1, l'utilitaire **dmpmqmsg** est fourni avec l'ensemble de fichiers d'exécution pour AIX, Linux, and Windows. Il est donc disponible sur le serveur et le client IBM MQ . Avant IBM MQ 9.1 , l'utilitaire était livré uniquement avec le package serveur.

Les utilisations possibles sont les suivantes:

- Enregistrement des messages d'une file d'attente dans un fichier. Possibilité à des fins d'archivage, puis rechargement dans une file d'attente.
- Rechargement d'une file d'attente avec les messages précédemment sauvegardés dans un fichier.
- Suppression des anciens messages d'une file d'attente.
- "Réexécution" des messages de test à partir d'un emplacement enregistré, en conservant même l'heure correcte entre les messages, le cas échéant.

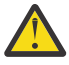

**Avertissement :** SupportPac MO03 a utilisé le paramètre **-l** pour spécifier la liaison locale ou client. **-l** a été remplacé par le paramètre **-c** .

**-P** est désormais utilisé pour les informations de page de codes à la place de **-c**.

Pour plus d'informations sur la commande et les paramètres disponibles, voir dmpmqmsg .

### **Exemple d'utilisation de l'utilitaire dmpmqmsg sous Linux, à l'aide d'une machine Windows**

Vous disposez d'un gestionnaire de files d'attente sur une machine Linux comportant des messages dans une file d'attente (*Q1*) que vous souhaitez déplacer dans une autre file d'attente ( *Q2*) dans le même gestionnaire de files d'attente. Vous souhaitez lancer l'utilitaire **dmpmqmsg** à partir d'une machine Windows .

La file d'attente (*Q1*) comporte quatre messages qui ont été ajoutés à l'aide de l'exemple d'application **amqsput** (gestionnaire de files d'attente locales) ou **amqsputc** (gestionnaire de files d'attente éloignées).

Sur la machine Linux , vous voyez:

```
display ql(Q1) CURDEPTH
         2 : display ql(Q1) CURDEPTH
AMQ8409: Display Queue details.
      QUEUE(Q1) 
TYPE(QLOCAL)
      CURDEPTH(4)
```
Définissez la variable d'environnement MQSERVER pour qu'elle pointe vers le gestionnaire de files d'attente dans Linux. Exemple :

set MQSERVER=SYSTEM.DEF.SVRCONN/TCP/veracruz.x.com(1414)

où *veracruz* est le nom de la machine.

Exécutez l'utilitaire **dmpmqmsg** pour lire la file d'attente, *Q1*, et stocker la sortie dans c:\temp\mqqload.txt.

Connectez-vous en tant que client distant au gestionnaire de files d'attente, *QM\_VER*, s'exécutant sur l'hôte Linux et le port établis par MQSERVER. Vous obtenez la connexion en tant que client distant à l'aide de l'attribut: -c.

dmpmqmsg -m QM\_VER -i Q1 -f c:\temp\mqqload.txt -c Read - Files: 0 Messages: 4 Bytes: 22 Written - Files: 1 Messages: 4 Bytes: 22

Le fichier de sortie c: \temp\mqqload.txt contient du texte, en utilisant un format compris par l'utilitaire **dmpmqmsg** .

Sur la machine Windows , exécutez la commande **dmpmqmsg** (à l'aide de l'option -o à la place de l'option -i ) pour charger la file d'attente (*Q2*) sur la machine Linux à partir d'un fichier sur la machine Windows :

<span id="page-227-0"></span>dmpmqmsg -m QM\_VER -o Q2 -f c:\temp\mqqload.txt -c Read - Files: 1 Messages: 4 Bytes: 22 Written - Files: 0 Messages: 4 Bytes: 22

Sur la machine Linux , notez que quatre messages de la file d'attente ont été restaurés à partir du fichier.

```
display ql(Q2) CURDEPTH
        6 : display ql(Q2) CURDEPTH
AMQ8409: Display Queue details.
      QUEUE(Q2) 
TYPE(QLOCAL)
      CURDEPTH(4)
```
Sur la machine Linux ,

Supprimez les messages de la file d'attente d'origine.

clear qlocal(Q1) 4 : clear qlocal(Q1) AMQ8022: IBM MQ queue cleared.

Confirmez qu'il n'y a plus de messages dans la file d'attente d'origine:

```
display ql(Q1) CURDEPTH
        5 : display ql(Q1) CURDEPTH
AMQ8409: Display Queue details.
     QUEUE(Q1) 
TYPE(QLOCAL)
      CURDEPTH(0)
```
Pour obtenir une description de la commande et de ses paramètres, voir dmpmqmsg .

### **Concepts associés**

«Exemples d'utilisation de l'utilitaire dmpmqmsg», à la page 228 Méthodes simples d'utilisation de l'utilitaire **dmpmqmsg** (anciennement **qload**). Cet utilitaire est intégré au produit à partir de IBM MQ 8.0.

### **Exemples d'utilisation de l'utilitaire dmpmqmsg**

Méthodes simples d'utilisation de l'utilitaire **dmpmqmsg** (anciennement **qload**). Cet utilitaire est intégré au produit à partir de IBM MQ 8.0.

Auparavant, l'utilitaire **qload** était disponible en tant que SupportPac MO03.

### **Déchargement d'une file d'attente dans un fichier**

Utilisez les options suivantes sur la ligne de commande pour sauvegarder les messages qui se trouvent dans une file d'attente dans un fichier:

dmpmqmsg -m QM1 -i Q1 -f c:\myfile

Cette commande prend une copie des messages de la file d'attente et les sauvegarde dans le fichier indiqué.

### **Déchargement d'une file d'attente dans une série de fichiers**

Vous pouvez décharger une file d'attente dans une série de fichiers en utilisant le caractère insert dans le nom de fichier. Dans ce mode, chaque message est écrit dans un nouveau fichier:

```
dmpmqmsg -m QM1 -i Q1 -f c:\myfile%n
```
Cette commande décharge la file d'attente dans les fichiers myfile1, myfile2, myfile3, etc.

### **Chargement d'une file d'attente à partir d'un fichier**

Pour recharger une file d'attente avec les messages que vous avez sauvegardés dans [«Déchargement](#page-227-0) [d'une file d'attente dans un fichier», à la page 228,](#page-227-0) utilisez les options suivantes sur la ligne de commande:

dmpmqmsg -m QM1 -o Q1 -f c:\myfile%n

Cette commande décharge la file d'attente dans les fichiers myfile1, myfile2, myfile3, etc.

### **Chargement d'une file d'attente à partir d'une série de fichiers**

Vous pouvez charger une file d'attente à partir d'une série de fichiers en utilisant le caractère insert dans le nom de fichier. Dans ce mode, chaque message est écrit dans un nouveau fichier:

dmpmqmsg -m QM1 -o Q1 -f c:\myfile%n

Cette commande charge la file d'attente dans les fichiers myfile1, myfile2, myfile3, etc.

### **Copier les messages d'une file d'attente vers une autre file d'attente**

Remplacez le paramètre de fichier dans [«Déchargement d'une file d'attente dans un fichier», à la page](#page-227-0) [228p](#page-227-0)ar un autre nom de file d'attente et utilisez les options suivantes:

dmpmqmsg -m QM1 -i Q1 -o Q2

Cette commande permet de copier les messages d'une file d'attente vers une autre.

### **Copier les 100 premiers messages d'une file d'attente vers une autre**

Utilisez la commande de l'exemple précédent et ajoutez l'option  $-r#100$ :

dmpmqmsg -m QM1 -i Q1 -o Q2 -r#100

### **Déplacer les messages d'une file d'attente vers une autre file d'attente**

Une variante sur «Chargement d'une file d'attente à partir d'un fichier», à la page 229. Notez la distinction entre l'utilisation de **-i** (minuscules) qui ne parcourt qu'une file d'attente et l'utilisation de **-I** (majuscules) qui extrait une file d'attente de façon destructive:

dmpmqmsg -m QM1 -I Q1 -o Q2

### **Déplacer les messages de plus d'un jour d'une file d'attente vers une autre file d'attente**

Cet exemple illustre l'utilisation de la sélection d'âge. Vous pouvez sélectionner des messages plus anciens, plus jeunes ou compris dans une plage d'âges.

dmpmqmsg -m QM1 -I Q1 -o Q2 -T1440

### **Afficher les âges des messages actuellement dans une file d'attente**

Utilisez les options suivantes sur la ligne de commande:

dmpmqmsg -m QM1 -i Q1 -f stdout -dT

### **Gestion du fichier de messages**

Après avoir déchargé le message de votre file d'attente, comme dans [«Déchargement d'une file d'attente](#page-227-0) [dans un fichier», à la page 228](#page-227-0), vous pouvez éditer le fichier.

Vous pouvez également modifier le format du fichier afin d'utiliser l'une des options d'affichage que vous n'avez pas indiquées lors du déchargement de la file d'attente.

Vous pouvez utiliser l'utilitaire **dmpmqmsg** pour retraiter le fichier dans le format requis, même après le déchargement de la file d'attente. Utilisez les options suivantes sur la ligne de commande.

```
dmpmqmsg -f c:\oldfile -f c:\newfile -dA
```
Pour obtenir une description de la commande et de ses paramètres, voir dmpmqmsg .

## **Utilisation d'objets IBM MQ distants**

Vous pouvez administrer des objets IBM MQ sur des gestionnaires de files d'attente éloignées à l'aide de commandes MQSC, PCF ou administrative REST API. Avant de pouvoir utiliser l'une de ces méthodes, vous devez définir des files d'attente de transmission et des canaux entre le gestionnaire de files d'attente locales et le gestionnaire de files d'attente éloignées afin que les commandes puissent être envoyées au gestionnaire de files d'attente éloignées et les réponses reçues par le gestionnaire de files d'attente locales. Vous pouvez également configurer un cluster de gestionnaires de files d'attente, puis utiliser les mêmes méthodes d'administration à distance.

### **Pourquoi et quand exécuter cette tâche**

Pour préparer les gestionnaires de files d'attente pour l'administration à distance, vous devez configurer les objets suivants sur le gestionnaire de files d'attente local:

- Programme d'écoute.
- File d'attente de transmission portant le nom du gestionnaire de files d'attente éloignées.
- Canal émetteur disposant des détails de connexion pour le gestionnaire de files d'attente éloignées.
- Canal récepteur portant le même nom que le canal émetteur sur le gestionnaire de files d'attente éloignées.

Vous devez également configurer les objets suivants sur le gestionnaire de files d'attente éloignées:

- Programme d'écoute.
- File d'attente de transmission portant le nom du gestionnaire de files d'attente local.
- Canal émetteur disposant des détails de connexion pour le gestionnaire de files d'attente local.
- Canal récepteur portant le même nom que le canal émetteur sur le gestionnaire de files d'attente local.

Pour plus d'informations sur la configuration de ces objets, voir [«Configuration des gestionnaires de files](#page-230-0) [d'attente pour l'administration à distance», à la page 231.](#page-230-0)

Vous pouvez également configurer un cluster de gestionnaires de files d'attente. Un *cluster* est un groupe de gestionnaires de files d'attente configurés de telle sorte que les gestionnaires de files d'attente puissent communiquer directement entre eux sur un réseau unique sans file d'attente de transmission, canal et définitions de file d'attente complexes. Les clusters peuvent être configurés facilement et contiennent généralement des gestionnaires de files d'attente qui sont logiquement liés d'une manière ou d'une autre et qui doivent partager des données ou des applications. Même le plus petit cluster réduit les coûts d'administration du système.

L'établissement d'un réseau de gestionnaires de files d'attente dans un cluster implique moins de définitions que l'établissement d'un environnement de mise en file d'attente répartie traditionnel. Avec <span id="page-230-0"></span>moins de définitions à créer, vous pouvez configurer ou modifier votre réseau plus rapidement et plus facilement, et réduire le risque d'erreur dans vos définitions.

Pour configurer un cluster, vous avez besoin d'une définition d'émetteur de cluster (CLUSSDR) et d'un récepteur de cluster (CLUSRCVR) pour chaque gestionnaire de files d'attente. Vous n'avez pas besoin de définitions de file d'attente de transmission ni de définitions de file d'attente éloignée. Les principes de l'administration à distance sont les mêmes lorsqu'ils sont utilisés dans un cluster, mais les définitions elles-mêmes sont grandement simplifiées.

Pour plus d'informations sur la configuration d'un cluster, voir Configuration d'un cluster de gestionnaires de files d'attente.

### **Procédure**

- Pour plus d'informations sur l'administration des objets IBM MQ distants, voir les sous-rubriques suivantes:
	- «Configuration des gestionnaires de files d'attente pour l'administration à distance», à la page 231
	- – [«Gestion du serveur de commandes pour l'administration à distance», à la page 235](#page-234-0)
	- – [«Emission de commandes MQSC sur un gestionnaire de files d'attente éloignées», à la page 236](#page-235-0)
	- – [«Conversion de données entre des jeux de caractères codés», à la page 238](#page-237-0)

## **Configuration des gestionnaires de files d'attente pour l'administration à distance**

Vous pouvez administrer un gestionnaire de files d'attente éloignées à partir d'un gestionnaire de files d'attente local à l'aide des commandes administrative REST API, MQSC ou PCF. Le gestionnaire de files d'attente éloignées peut se trouver sur le même système, dans une installation différente ou sur un système différent avec le même environnement ou un environnement IBM MQ différent. Avant de pouvoir administrer à distance un gestionnaire de files d'attente à partir d'un gestionnaire de files d'attente local, vous devez créer un canal émetteur et récepteur, un programme d'écoute et une file d'attente de transmission sur chaque gestionnaire de files d'attente. Ces canaux et files d'attente permettent d'envoyer les commandes au gestionnaire de files d'attente éloignées et de recevoir les réponses sur le gestionnaire de files d'attente local. La procédure de création de ces files d'attente et canaux est la même que vous souhaitiez utiliser les commandes administrative REST API, MQSC ou PCF.

### **Avant de commencer**

- La procédure suivante utilise des exemples de gestionnaires de files d'attente source.queue.manageret target.queue.manager. Vous devez créer et démarrer ces gestionnaires de files d'attente sur votre système pour suivre ces étapes ou remplacer vos propres noms de gestionnaire de files d'attente dans les étapes appropriées.
- La procédure suivante utilise TCP/IP comme type de transport. Vous devez connaître l'adresse IP des deux systèmes pour effectuer cette tâche.
- La procédure suivante crée des programmes d'écoute qui utilisent les ports réseau 1818 sur le système local et 1819 sur le système distant. Vous pouvez utiliser d'autres ports, mais vous devez remplacer vos valeurs de port dans les étapes appropriées.
- Vous devez exécuter les commandes dans la procédure en local ou via une fonction réseau telle que Telnet.

### **Pourquoi et quand exécuter cette tâche**

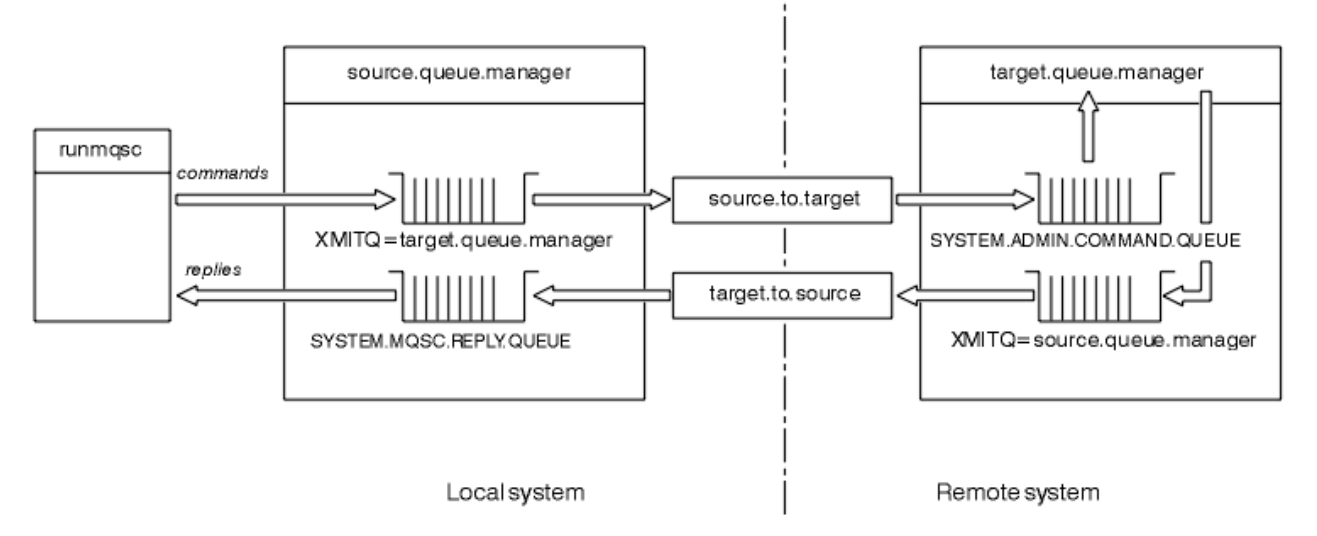

*Figure 15. Configuration de canaux et de files d'attente pour l'administration à distance*

La Figure 15, à la page 232 présente la configuration des gestionnaires de files d'attente, des files d'attente et des canaux dont vous avez besoin pour l'administration à distance:

- L'objet source.queue.manager est le gestionnaire de files d'attente source à partir duquel vous pouvez émettre des commandes administrative REST API, MQSC ou PCF et auquel les résultats de ces commandes sont renvoyés.
- L'objet target.queue.manager est le nom du gestionnaire de files d'attente cible, qui traite les commandes et génère des messages d'opérateur.
- Les commandes sont placées dans la file d'attente de transmission portant le même nom que le gestionnaire de files d'attente éloignées. Dans ce cas, target.queue.manager. Une file d'attente de transmission est une file d'attente locale spécialisée qui contient temporairement des messages avant que l'agent MCA ne les récupère et les envoie au gestionnaire de files d'attente éloignées.
- Les commandes sont envoyées par le canal source.to.target à SYSTEM.ADMIN.COMMAND.QUEUE sur le gestionnaire de files d'attente éloignées. Chaque extrémité du canal possède une définition distincte. Une extrémité est un émetteur et l'autre extrémité est un récepteur. Les deux définitions doivent avoir le même nom et constituer ensemble un canal de transmission de messages unique.
- La sortie de la commande est placée dans la file d'attente de transmission éloignée portant le même nom que le gestionnaire de files d'attente local à partir duquel la commande a été envoyée. Dans ce cas, source.queue.manager.
- La sortie est envoyée par le canal target.to.source à une file d'attente de réponses appropriée, où elle est prise et sortie par la commande d'origine.

### **Procédure**

- 1. Sur le gestionnaire de files d'attente du système distant, vérifiez que la file d'attente de commandes SYSTEM.ADMIN.COMMAND.QUEUE est présente. Cette file d'attente est créée par défaut lorsqu'un gestionnaire de files d'attente est créé.
- 2. Sur le système distant, vérifiez que le serveur de commandes est en cours d'exécution sur le gestionnaire de files d'attente. Si le serveur de commandes n'est pas en cours d'exécution, l'administration à distance n'est pas possible:
	- a) Démarrez **runmqsc** pour le gestionnaire de files d'attente. Par exemple, pour le gestionnaire de files d'attente target.queue.manager, entrez la commande suivante:

runmqsc target.queue.manager

b) Affichez l'état du serveur de commandes en entrant la commande suivante:

DISPLAY QMSTATUS CMDSERV

c) Quittez l'invite de commande **runmqsc** en entrant la commande suivante:

end

d) Si le serveur de commandes n'est pas démarré, démarrez-le. Par exemple, pour le gestionnaire de files d'attente target.queue.manager, entrez la commande suivante:

strmqcsv target.queue.manager

- 3. Définissez les canaux, le programme d'écoute et la file d'attente de transmission sur le gestionnaire de files d'attente local:
	- a) Démarrez **runmqsc** pour le gestionnaire de files d'attente. Par exemple, pour le gestionnaire de files d'attente source.queue.manager, entrez la commande suivante:

runmqsc source.queue.manager

b) Définissez le canal émetteur. Ce canal émetteur doit avoir le même nom que le canal récepteur sur le gestionnaire de files d'attente éloignées. Par exemple, entrez la commande MQSC suivante, en remplaçant la valeur de **CONNAME** par l'adresse IP du gestionnaire de files d'attente éloignées et le numéro de port du programme d'écoute:

```
DEFINE CHANNEL ('source.to.target') +
CHLTYPE(SDR) +
CONNAME (localhost:1819) +
XMITQ ('target.queue.manager') +
TRPTYPE(TCP)
```
c) Définissez le canal récepteur. Ce canal récepteur doit avoir le même nom que le canal émetteur sur le gestionnaire de files d'attente éloignées. Par exemple, entrez la commande suivante :

```
DEFINE CHANNEL ('target.to.source') +
CHLTYPE(RCVR) +
TRPTYPE(TCP)
```
d) Définissez le programme d'écoute sur le gestionnaire de files d'attente local. Par exemple, entrez la commande suivante :

```
DEFINE LISTENER ('source.queue.manager') +
TRPTYPE (TCP) +
PORT (1818)
```
e) Définissez la file d'attente de transmission sur le gestionnaire de files d'attente local. Cette file d'attente de transmission doit avoir le même nom que le gestionnaire de files d'attente éloignées. Par exemple, entrez la commande suivante :

```
DEFINE QLOCAL ('target.queue.manager') +
USAGE (XMITQ)
```
f) Démarrez le programme d'écoute. Par exemple, entrez la commande suivante :

START LISTENER ('source.queue.manager')

g) Quittez l'invite de commande **runmqsc** en entrant la commande suivante:

end

4. Définissez les canaux, le programme d'écoute et la file d'attente de transmission sur le gestionnaire de files d'attente éloignées:

a) Démarrez **runmqsc** pour le gestionnaire de files d'attente. Par exemple, pour le gestionnaire de files d'attente target.queue.manager, entrez la commande suivante:

```
runmqsc target.queue.manager
```
b) Définissez le canal émetteur. Ce canal émetteur doit avoir le même nom que le canal récepteur sur le gestionnaire de files d'attente local. Par exemple, entrez la commande MQSC suivante, en remplaçant la valeur de **CONNAME** par l'adresse IP du gestionnaire de files d'attente local et le numéro de port du programme d'écoute:

```
DEFINE CHANNEL ('target.to.source') +
CHLTYPE(SDR) +
CONNAME (localhost:1818) +
XMITQ ('source.queue.manager') +
TRPTYPE(TCP)
```
c) Définissez le canal récepteur. Ce canal récepteur doit avoir le même nom que le canal émetteur sur le gestionnaire de files d'attente local. Par exemple, entrez la commande suivante:

```
DEFINE CHANNEL ('source.to.target') +
CHLTYPE(RCVR) +
TRPTYPE(TCP)
```
d) Définissez le programme d'écoute. Par exemple, entrez la commande suivante :

```
DEFINE LISTENER ('target.queue.manager') +
TRPTYPE (TCP) +
PORT (1819)
```
e) Définissez la file d'attente de transmission. Cette file d'attente de transmission doit avoir le même nom que le gestionnaire de files d'attente local. Par exemple, entrez la commande suivante :

```
DEFINE QLOCAL ('source.queue.manager') +
USAGE (XMITQ)
```
f) Démarrez le programme d'écoute. Par exemple, entrez la commande suivante :

START LISTENER ('target.queue.manager')

g) Quittez **runmqsc** en entrant la commande suivante:

end

- 5. Démarrez le canal émetteur sur le système local:
	- a) Démarrez **runmqsc** pour le gestionnaire de files d'attente. Par exemple, pour le gestionnaire de files d'attente source.queue.manager, entrez la commande suivante:

runmqsc source.queue.manager

b) Démarrez le canal émetteur. Par exemple, entrez la commande suivante :

START CHANNEL ('source.to.target')

c) Quittez **runmqsc** en entrant la commande suivante:

end

- 6. Démarrez le canal émetteur sur le système distant:
	- a) Démarrez runmqsc pour le gestionnaire de files d'attente. Par exemple, pour le gestionnaire de files d'attente target.queue.manager, entrez la commande suivante:

runmqsc target.queue.manager

<span id="page-234-0"></span>b) Démarrez le canal émetteur. Par exemple, entrez la commande suivante :

```
START CHANNEL ('target.to.source')
```
c) Quittez **runmqsc** en entrant la commande suivante:

end

- 7. Vérifiez que la configuration a abouti en envoyant une commande MQSC depuis le système local vers le gestionnaire de files d'attente éloignées:
	- a) Lancez l'invite de commande **runmqsc** pour le gestionnaire de files d'attente éloignées à partir du système local. Par exemple, entrez la commande suivante :

```
runmqsc -w 30 -m source.queue.manager target.queue.manager
```
b) Affichez les files d'attente sur le gestionnaire de files d'attente éloignées en entrant la commande suivante:

DISPLAY QUEUE (\*)

En cas de réussite, la liste des files d'attente du gestionnaire de files d'attente éloignées s'affiche.

c) Si ces étapes ne fonctionnent pas, vérifiez que les canaux des deux systèmes sont en cours d'exécution. Si les canaux ne sont pas en cours d'exécution et ne démarrent pas, vérifiez que les canaux et les files d'attente de transmission sont configurés correctement et que le serveur de commandes est en cours d'exécution. Par exemple, vérifiez que le nom CONNAME correct est spécifié pour les canaux émetteurs et que les noms des files d'attente de transmission sont corrects. Recherchez également dans les journaux du gestionnaire de files d'attente des exceptions de sécurité susceptibles de vous aider à résoudre le problème.

### **Résultats**

Vos gestionnaires de files d'attente sont configurés pour administrer à distance le gestionnaire de files d'attente éloignées à partir du système local.

### **Que faire ensuite**

- En savoir plus sur l'administration à distance à l'aide des commandes MQSC: [«Emission de commandes](#page-235-0) [MQSC sur un gestionnaire de files d'attente éloignées», à la page 236](#page-235-0)
- En savoir plus sur l'écriture de programmes d'administration à l'aide des commandes PCF: [«Utilisation](#page-27-0) [des formats de commande programmables IBM MQ», à la page 28.](#page-27-0)
- En savoir plus sur l'utilisation de administrative REST API pour l'administration à distance: [«Administration à distance à l'aide de REST API», à la page 83](#page-82-0).

## **Gestion du serveur de commandes pour l'administration à distance**

Chaque gestionnaire de files d'attente est associé à un serveur de commandes. Un serveur de commandes traite toutes les commandes entrantes des gestionnaires de files d'attente éloignées ou les commandes PCF des applications. Il présente les commandes au gestionnaire de files d'attente pour traitement et renvoie un code achèvement ou un message d'opérateur. Vous pouvez démarrer, arrêter et afficher le statut du serveur de commandes. Un serveur de commandes est obligatoire pour toute administration impliquant des commandes PCF, MQAI, ainsi que pour l'administration à distance.

### **Avant de commencer**

En fonction de la valeur de l'attribut de gestionnaire de files d'attente, **SCMDSERV**, le serveur de commandes est démarré automatiquement au démarrage du gestionnaire de files d'attente ou doit être <span id="page-235-0"></span>démarré manuellement. Si le serveur de commandes est démarré automatiquement, vous ne pouvez pas utiliser les commandes strmqcsv ou endmqcsv pour démarrer et arrêter le serveur de commandes. Vous pouvez modifier la valeur de l'attribut **SCMDSERV** à l'aide de la commande MQSC **ALTER QMGR**. Par défaut, le serveur de commandes est démarré automatiquement.

L'arrêt d'un gestionnaire de files d'attente arrête également le serveur de commandes qui lui est associé.

### **Procédure**

- Affichez l'état du serveur de commandes:
	- a) Démarrez l'invite de commande **runmqsc** pour le gestionnaire de files d'attente approprié en entrant la commande suivante:

runmqsc target.queue.manager

où target.queue.manager est le gestionnaire de files d'attente pour lequel le serveur de commandes est affiché.

b) Affichez le statut du serveur de commandes en entrant la commande MQSC suivante:

DISPLAY QMSTATUS CMDSERV

c) Quittez l'invite de commande **runmqsc** en entrant la commande suivante:

end

• Si le serveur de commandes n'est pas configuré pour démarrer automatiquement, démarrez-le en entrant la commande suivante:

strmqcsv target.queue.manager

où target.queue.manager est le gestionnaire de files d'attente pour lequel le serveur de commandes est démarré.

• Si le serveur de commandes n'est pas configuré pour démarrer automatiquement, arrêtez-le en entrant la commande suivante:

endmqcsv target.queue.manager

où target.queue.manager est le gestionnaire de files d'attente pour lequel le serveur de commandes est arrêté.

Par défaut, le serveur de commandes s'arrête de manière contrôlée. Vous pouvez arrêter le serveur de commandes immédiatement en ajoutant l'indicateur -i à la commande.

## **Emission de commandes MQSC sur un gestionnaire de files d'attente éloignées**

Après avoir configuré les gestionnaires de files d'attente pour l'administration à distance, vous pouvez utiliser une forme particulière de la commande **runmqsc** sur un système local pour exécuter des commandes MQSC sur un gestionnaire de files d'attente éloignées. Chaque commande est envoyée en tant que PCF d'échappement à la file d'attente de commandes, SYSTEM.ADMIN.COMMAND.QUEUE, du gestionnaire de files d'attente éloignées. Les réponses sont reçues sur le système SYSTEM.MQSC.REPLY.QUEUE .

### **Avant de commencer**

Vous devez effectuer les étapes de la rubrique [«Configuration des gestionnaires de files d'attente pour](#page-230-0) [l'administration à distance», à la page 231](#page-230-0) pour configurer les canaux, les files d'attente de transmission, les programmes d'écoute et le serveur de commandes avant de pouvoir administrer à distance un gestionnaire de files d'attente à l'aide des commandes MQSC.

### **Procédure**

1. Vérifiez que le serveur de commandes est en cours d'exécution sur le gestionnaire de files d'attente éloignées.

Pour plus d'informations sur le démarrage du serveur de commandes sur un gestionnaire de files d'attente, voir [«Gestion du serveur de commandes pour l'administration à distance», à la page 235.](#page-234-0)

- 2. Sur le gestionnaire de files d'attente source, vous pouvez ensuite exécuter les commandes MQSC de l'une des deux manières suivantes:
	- En mode interactif, en démarrant **runmqsc** avec les commandes suivantes:
		- z/05 Si le gestionnaire de files d'attente éloignées se trouve sous z/OS, entrez la commande suivante:

runmqsc -w 30 -x -m source.queue.manager target.queue.manager

Multi Si le gestionnaire de files d'attente éloignées ne se trouve pas sous z/OS, entrez la commande suivante:

runmqsc -w 30 -m source.queue.manager target.queue.manager

- A partir d'un fichier de commandes:
	- a. Placez les commandes MQSC à exécuter sur le système distant dans un fichier texte, une commande par ligne.
	- b. Vérifiez vos commandes MQSC sur le gestionnaire de files d'attente local à l'aide de l'indicateur -v de la commande **runmqsc** . L'indicateur -v vérifie que les commandes sont valides, mais ne les exécute pas. Sachez que certaines commandes peuvent échouer si elles sont applicables au gestionnaire de files d'attente éloignées mais non au gestionnaire de files d'attente local:

runmqsc -v source.queue.manager < *myCmdFile.in* > *results.out*

myCmdFile.in contient les commandes MQSC à vérifier et le fichier results.out contient les résultats de vérification des commandes.

- c. Exécutez le fichier de commandes sur le gestionnaire de files d'attente éloignées en entrant l'une des commandes suivantes:
	- $\frac{1}{108}$  Si le gestionnaire de files d'attente éloignées se trouve sous z/OS, entrez la commande suivante:

```
runmqsc -w 30 -x -m source.queue.manager target.queue.manager < myCmdFile.in > 
results.out
```
**Multica** Si le gestionnaire de files d'attente éloignées ne se trouve pas sous z/OS, entrez la commande suivante:

```
runmqsc -w 30 -m source.queue.manager target.queue.manager < myCmdFile.in > 
results.out
```
Les paramètres utilisés sont les suivants:

#### **-w** *secondes*

Indique que les commandes MQSC sont exécutées en mode indirect, où les commandes sont placées dans la file d'attente d'entrée du serveur de commandes et exécutées dans l'ordre.

<span id="page-237-0"></span>La variable *secondes* indique la durée d'attente, en secondes, d'une réponse du gestionnaire de files d'attente éloignées. Toutes les réponses reçues après cette période sont supprimées, mais les commandes MQSC continuent de s'exécuter sur le gestionnaire de files d'attente éloignées. Le message suivant est généré sur le gestionnaire de files d'attente local lorsque la commande arrive à expiration:

AMQ8416: MQSC timed out waiting for a response from the command server.

Lorsque vous arrêtez d'émettre des commandes MQSC, le gestionnaire de files d'attente local affiche toutes les réponses arrivées à expiration et supprime toutes les autres réponses.

**-x**

Indique que le gestionnaire de files d'attente éloignées est un gestionnaire de files d'attente z/OS .

#### **-m** *NomGestFilesLocal*

Indique le nom du gestionnaire de files d'attente local que vous souhaitez utiliser pour soumettre des commandes au gestionnaire de files d'attente éloignées.

### **Que faire ensuite**

Si vous avez des difficultés à exécuter des commandes MQSC à distance:

- Vérifiez que le gestionnaire de files d'attente éloignées est en cours d'exécution.
- Vérifiez que le serveur de commandes est en cours d'exécution sur le système distant.
- Vérifiez que l'intervalle de déconnexion du canal n'a pas expiré. Par exemple, si un canal a démarré, puis s'est arrêté après un certain temps. Ceci est particulièrement important si vous démarrez les canaux manuellement.
- Assurez-vous que les demandes envoyées à partir du gestionnaire de files d'attente local sont bien ciblées sur le gestionnaire de files d'attente cible. Par exemple, les demandes qui incluent des paramètres qui ne sont pas pris en charge sur le gestionnaire de files d'attente éloignées.
- Voir aussi Résolution des problèmes avec les commandes MQSC.

## **Conversion de données entre des jeux de caractères codés**

Les données de message dans des formats définis par IBM MQ (également appelés formats intégrés) peuvent être converties par le gestionnaire de files d'attente d'un jeu de caractères codés à un autre, à condition que les deux jeux de caractères soient associés à une langue unique ou à un groupe de langues similaires.

Par exemple, la conversion entre les jeux de caractères codés avec les identificateurs (CCSID) 850 et 500 est prise en charge, car les deux s'appliquent aux langues d'Europe occidentale.

Pour les conversions de caractères de nouvelle ligne (NL) EBCDIC en ASCII, voir Toutes les sections des gestionnaires de files d'attente du fichier mqs.ini et la variable d'environnement **AMQ\_CONVEBCDICNEWLINE** .

Les conversions prises en charge sont définies dans Traitement de la conversion de données.

Depuis la IBM MQ 9.2.0, la conversion entre les CCSID 37 et 500 est prise en charge sur les IBM MQ Appliance, Windows, Linuxet macOS.

### **Lorsqu'un gestionnaire de files d'attente ne parvient pas à convertir des messages dans des formats intégrés**

Le gestionnaire de files d'attente ne peut pas convertir automatiquement les messages dans des formats intégrés si leurs CCSID représentent des groupes de langues nationales différents. Par exemple, la conversion entre le CCSID 850 et le CCSID 1025 (qui est un jeu de caractères codés EBCDIC pour les langues utilisant le script cyrillique) n'est pas prise en charge car la plupart des caractères d'un jeu de caractères codés ne peuvent pas être représentés dans l'autre. Si vous disposez d'un réseau de gestionnaires de files d'attente travaillant dans des langues nationales différentes et que la conversion

de données entre certains jeux de caractères codés n'est pas prise en charge, vous pouvez activer une conversion par défaut.

Pour les plateformes auxquelles le ccsid\_part2.tbl s'applique, voir [«Spécification de la conversion](#page-241-0) [de données par défaut», à la page 242](#page-241-0) using ccsid\_part2.tbl pour plus d'informations. La conversion de données par défaut sur les plateformes autres que celles auxquelles s'applique le fichier ccsid\_part2.tbl est décrite dans [«Conversion de données par défaut», à la page 240](#page-239-0).

### **Support de la conversion de données Unicode amélioré**

Avant IBM MQ 9.0, les versions précédentes du produit ne prenaient pas en charge la conversion des données contenant des points de code Unicode au-delà du plan multilingue de base (points de code au-dessus de U+FFFF). La prise en charge de la conversion de données Unicode était limitée aux points de code définis dans la norme Unicode 3.0 , codés en UTF-8 ou UCS-2, un sous-ensemble à largeur fixe de 2 octets de UTF-16.

Depuis IBM MQ 9.0, le produit prend en charge tous les caractères Unicode définis dans la norme Unicode 8.0 dans la conversion de données. Cela inclut la prise en charge complète de UTF-16, y compris les paires de substitution (une paire de caractères UTF-16 de 2 octets dans la plage X'D800' à X'DFFF' qui représentent un point de code Unicode au-dessus de U+FFFF).

La combinaison de séquences de caractères est également prise en charge dans les cas où un caractère précomposé dans un CCSID est mappé à une séquence de caractères de combinaison dans un autre CCSID.

La conversion de données vers et depuis Unicode et les CCSID 1388, 1390, 1399, 4933, 5488 et 16884 a été étendue, sur certaines plateformes, pour prendre en charge tous les points de code actuellement définis pour ces CCSID, y compris ceux qui correspondent à des points de code dans des plans supplémentaires Unicode.

Dans le cas des CCSID 1390, 1399 et 16884, cela inclut les caractères définis dans la norme JIS X 0213 (JIS2004).

La prise en charge a également été ajoutée pour la conversion vers et depuis Unicode et six nouveaux CCSID (1374 à 1379).

### **Fichier ccsid\_part2.tbl**

A partir de IBM MQ 9.0 , un fichier supplémentaire, ccsid\_part2.tbl, est fourni.

Le fichier ccsid\_part2.tbl a priorité sur le fichier ccsid.tbl et :

- D'ajouter ou de modifier des entrées de CCSID
- De spécifier une conversion de données par défaut
- De spécifier des données pour différents niveaux de commande

ccsid part2.tbl s'applique uniquement aux plateformes suivantes :

- **Linux Linux toutes les versions**
- **Windows** Windows

 $\blacksquare$  Windows  $\blacksquare$  Sous IBM MQ for Windows,  $\text{ccsid}\_\text{part2}$ .tbl se trouve dans le répertoire *MQDataRoot*\conv\table par défaut. En outre, sous IBM MQ for Windows , il enregistre tous les jeux de codes pris en charge.

Sous IBM MQ for Linux, ccsid\_part2.tbl se trouve dans le répertoire *MQDataRoot*/ conv/tableet les jeux de codes pris en charge se trouvent dans les tables de conversion fournies par IBM MQ.

<span id="page-239-0"></span>Bien que le fichier ccsid\_part2.tbl remplace le fichier ccsid.tbl existant utilisé dans les versions précédentes de IBM MQ pour fournir des informations CCSID supplémentaires, le fichier ccsid.tbl continue d'être analysé par IBM MQ et ne doit donc pas être supprimé.

Pour plus d'informations, voir [«Le fichier ccsid\\_part2.tbl», à la page 241](#page-240-0).

### **Fichier ccsid.tbl**

Sur les plateformes autres que celles auxquelles ccsid\_part2.tbl s'applique, le fichier ccsid.tbl est utilisé aux fins suivantes:

- Sous AIX, les jeux de codes pris en charge sont détenus en interne par le système d'exploitation.
- Il indique tous les jeux de codes supplémentaires. Pour spécifier des jeux de codes supplémentaires, vous devez éditer ccsid.tbl (des conseils sur la procédure à suivre sont fournis dans le fichier).
- Il indique toute conversion de données par défaut.

Vous pouvez mettre à jour les informations enregistrées dans ccsid.tbl. Vous pouvez être amené à le faire si, par exemple, une version ultérieure de votre système d'exploitation prend en charge des jeux de caractères codés supplémentaires.

### **Conversion de données par défaut**

Depuis la IBM MQ 9.0 , la méthode de conversion des données par défaut a été modifiée sur les plateformes suivantes:

- Linux Linux toutes les versions
- Windows Windows

Pour plus d'informations, voir [«Spécification de la conversion de données par défaut», à la page 242](#page-241-0) Utilisation de ccsid\_part2.tbl .

Si vous configurez des canaux entre deux machines sur lesquelles la conversion de données n'est pas normalement prise en charge, vous devez activer la conversion de données par défaut pour que les canaux fonctionnent.

Sur les plateformes autres que celles auxquelles ccsid\_part2.tbl s'applique, pour activer la conversion de données par défaut, éditez le fichier ccsid.tbl pour spécifier un CCSID EBCDIC par défaut et un CCSID ASCII par défaut. Des instructions sur la façon de procéder sont incluses dans le fichier. Vous devez effectuer cette opération sur toutes les machines qui seront connectées à l'aide des canaux. Redémarrez le gestionnaire de files d'attente pour que la modification soit prise en compte.

Le processus de conversion de données par défaut est le suivant:

- Si la conversion entre les CCSID source et cible n'est pas prise en charge, mais que les CCSID des environnements source et cible sont EBCDIC ou ASCII, les données de type caractères sont transmises à l'application cible sans conversion.
- Si un CCSID représente un jeu de caractères codés ASCII et que l'autre représente un jeu de caractères codés EBCDIC, IBM MQ convertit les données à l'aide des CCSID de conversion de données par défaut définis dans ccsid.tbl.

**Remarque :** Essayez de limiter les caractères convertis à ceux qui ont les mêmes valeurs de code dans le jeu de caractères codés indiqué pour le message et dans le jeu de caractères codés par défaut. Si vous utilisez uniquement l'ensemble de caractères qui est valide pour les noms d'objet IBM MQ (tel que défini dans Nommage des objets IBM MQ ) vous satisferez, en général, à cette exigence. Des exceptions se produisent avec les CCSID EBCDIC 290, 930, 1279 et 5026 utilisés au Japon, où les caractères minuscules ont des codes différents de ceux utilisés dans les autres CCSID EBCDIC.

### <span id="page-240-0"></span>**Conversion de messages dans des formats définis par l'utilisateur**

Le gestionnaire de files d'attente ne peut pas convertir des messages dans des formats définis par l'utilisateur d'un jeu de caractères codés à un autre. Si vous devez convertir des données dans un format défini par l'utilisateur, vous devez fournir un exit de conversion de données pour chaque format. N'utilisez pas les CCSID par défaut pour convertir les données de type caractères dans des formats définis par l'utilisateur. Pour plus d'informations sur la conversion de données dans des formats définis par l'utilisateur et sur l'écriture d'exits de conversion de données, voir Ecriture d'exits de conversion de données.

## **Modification du CCSID du gestionnaire de files d'attente**

Une fois que vous avez utilisé l'attribut **CCSID** de la commande **ALTER QMGR** pour modifier le CCSID du gestionnaire de files d'attente, arrêtez et redémarrez le gestionnaire de files d'attente pour vous assurer que toutes les applications en cours d'exécution, y compris le serveur de commandes et les programmes de canal, sont arrêtées et redémarrées.

Cette opération est nécessaire car toutes les applications en cours d'exécution lorsque le CCSID du gestionnaire de files d'attente est modifié continuent d'utiliser le CCSID existant.

## **Le fichier ccsid\_part2.tbl**

Le fichier ccsid\_part2.tbl est utilisé pour fournir des informations CCSID supplémentaires. Le fichier ccsid\_part2.tbl remplace le fichier ccsid.tbl utilisé avant IBM MQ 9.0.

**Remarque :** Le fichier ccsid.tbl, qui a été utilisé avant IBM MQ 9.0 pour fournir des informations CCSID supplémentaires, continue d'être analysé par IBM MQ et ne doit pas être supprimé. Toutefois, les entrées de ccsid\_part2.tbl sont prioritaires sur les autres entrées de ccsid.tbl.

Vous devez utiliser ccsid\_part2.tbl au lieu de ccsid.tbl car ccsid\_part2.tbl:

- Contient la prise en charge des valeurs de codage Unicode. Depuis la IBM MQ 9.0, le produit prend en charge tous les caractères Unicode définis dans la norme Unicode 8.0 dans la conversion de données, y compris la prise en charge complète de UTF-16. Pour plus d'informations, voir [«Conversion de données](#page-237-0) [entre des jeux de caractères codés», à la page 238.](#page-237-0)
- Permet d'indiquer la version des entrées CCSID de sorte qu'elles ne s'appliquent qu'aux niveaux de commande sélectionnés.

Vous pouvez utiliser le fichier ccsid\_part2.tbl pour:

- Ajouter ou modifier des entrées CCSID
- De spécifier une conversion de données par défaut
- De spécifier des données pour différents niveaux de commande

Le fichier ccsid\_part2.tbl concerne uniquement les plateformes suivantes :

- **Example 1** Linux toutes les versions
- **Windows** Windows

L'emplacement du fichier ccsid\_part2.tbl dépend de votre plateforme:

- Répertoire *MQDataRoot*/conv/table sur toutes les versions de Linux.
- Le répertoire *MQDataRoot*\conv\table sous Windows.

### <span id="page-241-0"></span>**Ajout ou modification d'entrées CCSID**

Une entrée du fichier ccsid\_part2.tbl a le format suivant:

<CCSID number> <Base CCSID> <DBCS CodePage> <SBCS CodePage> <Type> <Encoding> <ACRI> <Name>

Voici un exemple d'entrée pour CCSID 1200 (UTF-16):

1200 1200 1200 1200 3 8 0 UTF-16

**Remarque :** Pour plus de détails sur la valeur d'ACRI, voir le commentaire dans le fichier ccsid\_part2.tbl .

Au format ccsid\_part2.tbl :

#### **Le type peut être égal à:**

1=SBCS

2=DBCS

3=MBCS

**Le codage peut être égal à:**

1=EBCDIC

- $2 = ASCII$
- $3 = ISO$
- $4 = UCS-2$
- $5 = UTF-8$
- $6 =$  Euc
- $7 = G$ R18030
- $8 = UTF 16$
- $9 = UTF-32$

Lorsque vous éditez le fichier, vous:

- Peut spécifier un commentaire en utilisant le symbole # au début d'une ligne. Cela empêche IBM MQ de tenter d'analyser la ligne.
- Impossible de fournir des commentaires en ligne.
- Vous devez vous assurer que vous ne créez pas de lignes vides.
- Vous ne devez pas ajouter de nouvelles entrées à la fin du fichier.

De nouvelles entrées CCSID doivent être ajoutées avant les informations de la table ACRI.

### **Spécification de la conversion de données par défaut**

Vous pouvez définir des CCSID de conversion par défaut, qui sont utilisés pour la conversion entre des CCSID ASCII ou similaires et des CCSID EBCDIC, si aucune conversion n'est prise en charge entre deux CCSID.

Si vous activez cette fonction, la conversion par défaut est utilisée pour la transmission et les en-têtes de message, et peut également être utilisée dans la conversion des données utilisateur.

Les conversions par défaut sont activées en créant deux lignes similaires aux suivantes:

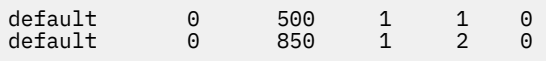

La première ligne définit la valeur par défaut pour les CCSID EBCDIC sur 500 et la deuxième ligne définit la valeur par défaut pour les CCSID ASCII et similaires sur 850.

### **Spécification de données pour différents niveaux de commande**

Pour spécifier des entrées CCSID pour les différents niveaux de commande de IBM MQ , utilisez un symbole deux points suivi du niveau de commande (ou des niveaux de commande) de IBM MQ auquel vous souhaitez que la section suivante soit applicable.

Ce nombre représente le niveau de commande minimal dans lequel le gestionnaire de files d'attente ou le client doit s'exécuter. Par exemple, si le gestionnaire de files d'attente en cours est au niveau de commande 900 et qu'il rencontre un indicateur de niveau de commande 800 ou 900, les CCSID sont lus.

Toutefois, un gestionnaire de files d'attente de niveau 800 ignore les CCSID de la section 900.

Le niveau de commande indiqué est applicable à toutes les entrées CCSID détectées après un indicateur de niveau de commande, jusqu'à ce qu'un nouvel indicateur de niveau de commande soit trouvé.

Si vous devez définir le niveau de commande sur tous les niveaux de commande, indiquez le nombre zéro.

Lors de la première analyse syntaxique de ccsid\_part2.tbl, IBM MQ traite tous les CCSID détectés comme valides pour tous les niveaux de commande de IBM MQ.

La gestion des versions commence à être utilisée uniquement lorsque IBM MQ rencontre le premier indicateur de niveau de commande.

Le fragment de code suivant illustre un exemple d'utilisation de la gestion des versions:

```
# Comment Block
# End of Comment Block
# Because no command level flag is specified and we're at the start of the file 
# the following CCSIDs will be read on all versions
   819 819 0 819 1 3 0 IS08859-1<br>223 923 0 923 1 3 0 IS08859-1<br>1051 1051 0 1051 1 3 0 IBM-1051
                      923    1    3    0    ISO8859-15<br>1051    1    3    0    IBM-1051
  1051 1051
# The colon :900 below shows that the CCSIDs after will only be for MQ cmd level 900 and above
:900<br>8629
 8629 437 0 437 1 2 0 IBM-437
  12725 437 0 437 1 2 0 IBM-437
  16821 437 0 437 1 2 0 IBM-437
 20917 437 0 437 1 2 0 IBM-437
# The colon :0 below shows that the CCSIDs after will be for all version of MQ
:0
  4946 850 0 850 1 2 0 IBM-850
 33618 850 0 850 1 2 0 IBM-850
 61697 850 0 850 1 2 0 IBM-850
  61698 850 0 850 1 2 0 IBM-850
```
# **Administration de Managed File Transfer**

Utilisez les commandes Managed File Transfer pour administrer Managed File Transfer. Vous pouvez également utiliser le IBM MQ Explorer pour certaines des tâches d'administration.

### **Démarrer le transfert en plaçant un message dans une file d'attente de commandes d'agent**

Vous pouvez également démarrer un transfert de fichier en plaçant un message de transfert de fichier dans la file d'attente de commandes de l'agent source. Exemple de nom de file d'attente de commandes: SYSTEM.FTE.COMMAND.AGENT01. Vous devez vous assurer que le message atteint la file d'attente de commandes de l'agent source correct ; si le message est reçu par un agent qui ne correspond pas aux informations source dans le XML, le message est rejeté.

Le XML de la demande de transfert doit être conforme au schéma FileTransfer.xsd et utiliser l'élément < request> comme élément racine. Pour plus d'informations sur la structure et le contenu d'un message de demande de transfert, voir Format de message de demande de transfert de fichier . La façon dont vous placez le message de demande de transfert dans une file d'attente de commandes d'agent est spécifique à la tâche. Par exemple, vous pouvez utiliser l'API IBM MQ Java pour placer un message dans la file d'attente à l'aide d'un programme.

### **Concepts associés**

### [«Transfert de données de fichiers vers des messages», à la page 300](#page-299-0)

Vous pouvez utiliser la fonction de fichier à message de Managed File Transfer pour transférer des données d'un fichier vers un ou plusieurs messages d'une file d'attente IBM MQ .

### [«Transfert de données de messages vers des fichiers», à la page 316](#page-315-0)

La fonction de message à fichier de Managed File Transfer vous permet de transférer des données d'un ou de plusieurs messages d'une file d'attente IBM MQ vers un fichier, un fichier (sous z/OS), ou un espace fichier utilisateur. Si vous disposez d'une application qui crée ou traite des messages IBM MQ , vous pouvez utiliser la fonction de message à fichier de Managed File Transfer pour transférer ces messages vers un fichier sur n'importe quel système de votre réseau Managed File Transfer .

### [«Le pont de protocole», à la page 327](#page-326-0)

Le pont de protocole permet à votre réseau Managed File Transfer (MFT) d'accéder aux fichiers stockés sur un serveur de fichiers en dehors de votre réseau MFT , dans votre domaine local ou à un emplacement distant. Ce serveur de fichiers peut utiliser les protocoles de réseau FTP, FTPS ou SFTP. Chaque serveur de fichiers a besoin d'au moins un agent dédié. L'agent dédié est appelé agent de pont de protocole. Un agent de pont peut interagir avec plusieurs serveurs de fichiers.

### [«Utilisation de MFT à partir de IBM Integration Bus», à la page 367](#page-366-0)

Vous pouvez utiliser Managed File Transfer depuis IBM Integration Bus à l'aide des noeuds FTEOutput et FTEInput.

### [«MFT Reprise et redémarrage», à la page 368](#page-367-0)

Si votre agent ou votre gestionnaire de files d'attente n'est pas disponible pour une raison quelconque, par exemple en raison d'une panne d'alimentation ou de réseau, Managed File Transfer effectue la récupération suivante dans les scénarios suivants:

### **Tâches associées**

### [«Démarrage d'un agent MFT», à la page 245](#page-244-0)

Avant de pouvoir utiliser un agent Managed File Transfer pour un transfert de fichier, vous devez d'abord démarrer l'agent.

### [«Démarrage d'un nouveau transfert de fichiers», à la page 253](#page-252-0)

Vous pouvez démarrer un nouveau transfert de fichier à partir de IBM MQ Explorer ou de la ligne de commande et vous pouvez choisir de transférer un seul fichier ou plusieurs fichiers dans un groupe.

### [«Surveillance des transferts de fichiers en cours», à la page 260](#page-259-0)

Vous pouvez surveiller un transfert de fichiers en cours à l'aide de l'onglet **Managed File Transfer-Current Transfer Progress** dans IBM MQ Explorer. Ce transfert de fichier peut être démarré à partir de IBM MQ Explorer ou de la ligne de commande. L'onglet affiche également la progression des transferts planifiés au point de début des transferts planifiés.

### [«Affichage du statut des transferts de fichiers dans le journal de transfert», à la page 262](#page-261-0)

Vous pouvez afficher les détails des transferts de fichiers à l'aide du **Journal de transfert** dans IBM MQ Explorer. Il peut s'agir de transferts démarrés à partir de la ligne de commande ou du IBM MQ Explorer. Vous pouvez également personnaliser les éléments affichés dans le **Journal de transfert**.

### [«Surveillance des ressources MFT», à la page 264](#page-263-0)

Vous pouvez surveiller les ressources Managed File Transfer ; par exemple, une file d'attente ou un répertoire. Lorsqu'une condition est satisfaite sur cette ressource, le moniteur de ressources démarre une tâche, telle qu'un transfert de fichier. Vous pouvez créer un moniteur de ressources à l'aide de la commande **fteCreateMonitor** ou de la vue **Moniteurs** dans le plug-in Managed File Transfer pour IBM MQ Explorer.

### [«Utilisation des modèles de transfert de fichiers», à la page 297](#page-296-0)

Vous pouvez utiliser des modèles de transfert de fichiers pour stocker des paramètres de transfert de fichiers communs pour des transferts répétés ou complexes. Créez un modèle de transfert à partir de la ligne de commande à l'aide de la commande **fteCreateTemplate** ou utilisez la IBM MQ Explorer pour créer un modèle de transfert à l'aide de l'assistant **Créer un modèle pour Managed File Transfer** , ou sauvegardez un modèle lors de la création d'un transfert de fichier en cochant la case **Sauvegarder les paramètres de transfert en tant que modèle** . La fenêtre **Modèles de transfert** affiche tous les modèles de transfert que vous avez créés dans votre réseau Managed File Transfer .

<span id="page-244-0"></span>[«Liste des agents MFT», à la page 251](#page-250-0)

Vous pouvez répertorier les agents Managed File Transfer enregistrés auprès d'un gestionnaire de files d'attente particulier à l'aide de la ligne de commande ou de l' IBM MQ Explorer.

### [«Arrêt d'un agent MFT», à la page 251](#page-250-0)

Vous pouvez arrêter un agent Managed File Transfer à partir de la ligne de commande. Lorsque vous arrêtez un agent, vous mettez l'agent au repos et vous l'autorisez à terminer son transfert de fichiers en cours avant de l'arrêter. Vous pouvez également spécifier le paramètre **-i** sur la ligne de commande pour arrêter immédiatement un agent. Une fois l'agent arrêté, vous ne pouvez pas l'utiliser pour transférer des fichiers tant que vous ne l'avez pas redémarré.

Configuration d'un consignateur MFT

### **Référence associée**

Instructions pour le transfert de fichiers

## **Démarrage d'un agent MFT**

Avant de pouvoir utiliser un agent Managed File Transfer pour un transfert de fichier, vous devez d'abord démarrer l'agent.

### **Pourquoi et quand exécuter cette tâche**

Vous pouvez démarrer un Managed File Transfer Agent à partir de la ligne de commande. Dans ce cas, le processus de l'agent s'arrête lorsque vous vous déconnectez du système.

Sous AIX, Linux, and Windows, vous pouvez configurer un agent pour qu'il continue de s'exécuter lorsque vous vous déconnectez du système et qu'il puisse continuer à recevoir des transferts de fichiers.

 $\sim$   $\sim$   $\sqrt{0.5}$  Sous z/OS, vous pouvez configurer l'agent pour qu'il démarre en tant que tâche démarrée à partir de JCL sans qu'une session interactive soit nécessaire.

Notez que si un agent rencontre une erreur irrémédiable lors de son exécution, une capture de données de première défaillance (FDC) est générée et l'agent est arrêté.

## **Procédure**

•

• Pour démarrer un agent à partir de la ligne de commande, utilisez la commande **fteStartAgent** . Pour plus d'informations, voir **fteStartAgent**.

### $M$  ALW

Pour configurer un agent afin qu'il continue de s'exécuter lorsque vous vous déconnectez du système:

- **Sous Windows** Sous Windows, configurez l'agent pour qu'il s'exécute en tant que service Windows . Pour plus d'informations, voir [«Démarrage d'un agent MFT en tant que service Windows», à la page](#page-245-0) [246.](#page-245-0)
- Linux **AIX Sous AIX** and Linux, configurez l'agent pour qu'il démarre automatiquement lors d'un réamorçage à l'aide d'un fichier script. Pour plus d'informations, voir [«Démarrage d'un agent MFT au démarrage du système AIX and Linux», à la page 248.](#page-247-0)
- $\approx$  z/OS •

Sous z/OS, configurez l'agent pour qu'il démarre en tant que tâche démarrée à partir de JCL sans qu'une session interactive soit nécessaire.

Pour plus d'informations, voir [«Démarrage d'un agent MFT sous z/OS», à la page 250](#page-249-0).

### **Tâches associées**

[«Liste des agents MFT», à la page 251](#page-250-0)

Vous pouvez répertorier les agents Managed File Transfer enregistrés auprès d'un gestionnaire de files d'attente particulier à l'aide de la ligne de commande ou de l' IBM MQ Explorer.

### <span id="page-245-0"></span>[«Arrêt d'un agent MFT», à la page 251](#page-250-0)

Vous pouvez arrêter un agent Managed File Transfer à partir de la ligne de commande. Lorsque vous arrêtez un agent, vous mettez l'agent au repos et vous l'autorisez à terminer son transfert de fichiers en cours avant de l'arrêter. Vous pouvez également spécifier le paramètre **-i** sur la ligne de commande pour arrêter immédiatement un agent. Une fois l'agent arrêté, vous ne pouvez pas l'utiliser pour transférer des fichiers tant que vous ne l'avez pas redémarré.

#### **Référence associée**

Valeurs de statut de l'agent MFT

#### **fteStartAgent**

### **Démarrage d'un agent MFT en tant que service Windows**

Vous pouvez démarrer un agent en tant que service Windows de sorte que lorsque vous vous déconnectez de Windows, votre agent continue de s'exécuter et puisse recevoir des transferts de fichiers.

### **Pourquoi et quand exécuter cette tâche**

Sous Windows, lorsque vous démarrez un agent à partir de la ligne de commande, le processus de l'agent s'exécute à l'aide du nom d'utilisateur que vous avez utilisé pour vous connecter à Windows. Lorsque vous vous déconnectez du système, le processus de l'agent s'arrête. Pour empêcher l'arrêt de l'agent, vous pouvez configurer un agent pour qu'il s'exécute en tant que service Windows . L'exécution en tant que service Windows vous permet également de configurer les agents pour qu'ils soient démarrés automatiquement lorsque l'environnement Windows démarre ou est redémarré.

Procédez comme suit pour démarrer un agent qui s'exécute en tant que service Windows . Vous devez exécuter Managed File Transfer sur l'une des versions Windows prises en charge pour exécuter l'agent en tant que service Windows . Pour la liste des environnements pris en charge, voir [System Requirements for](https://www.ibm.com/support/pages/node/318077) [IBM MQ](https://www.ibm.com/support/pages/node/318077).

Les étapes exactes varient selon que vous avez déjà créé un agent ou que vous créez un agent. Les deux options sont décrites dans les étapes suivantes.

### **Procédure**

1. Si vous créez un agent Managed File Transfer , utilisez la commande **fteCreateAgent**, **fteCreateCDAgent**ou **fteCreateBridgeAgent** . Indiquez le paramètre **-s** pour exécuter l'agent en tant que service Windows . Dans l'exemple suivant, l'agent AGENT1 est créé avec un gestionnaire de files d'attente d'agent QMGR1. Le service Windows s'exécute à l'aide du nom d'utilisateur fteuser, qui est associé à un mot de passe ftepassword.

fteCreateAgent -agentName AGENT1 -agentQMgr QMGR1 -s -su fteuser -sp ftepassword

Vous pouvez éventuellement spécifier un nom pour le service après le paramètre **-s** . Si vous n'indiquez pas de nom, le service est nommé mqmftAgent*AGENTQMGR*, où *AGENT* est le nom d'agent que vous avez indiqué et *QMGR* est le nom de votre gestionnaire de files d'attente d'agent. Dans cet exemple, le nom par défaut du service est mqmftAgentAGENT1QMGR1.

**Remarque :** Le compte utilisateur Windows que vous spécifiez à l'aide du paramètre **-su** doit disposer des droits **Log on as a service** . Pour plus d'informations sur la configuration, voir Traitement des incidents liés à un agent ou à un consignateur MFT s'exécutant en tant que service Windows.

Pour plus d'informations, voir fteCreateAgent, fteCreateCDAgent: create a Connect:Direct bridge agentou fteCreateBridgeAgent (création et configuration d'un agent de pont de protocole MFT ).

2. Si vous avez suivi l'étape précédente pour créer un agent, exécutez les commandes MQSC générées par la commande **fteCreateAgent**, **fteCreateCDAgent**ou **fteCreateBridgeAgent** . Ces commandes créent les files d'attente IBM MQ requises par l'agent.

Par exemple, pour un agent nommé *AGENT1*, un gestionnaire de files d'attente d'agent nommé *QMGR1* et un gestionnaire de files d'attente de coordination nommé *COORDQMGR1*, exécutez la commande suivante:

runmqsc QMGR1 *MQ\_DATA\_PATH*\mqft\config\COORDQMGR1\agents\AGENT1\AGENT1\_create.mqsc

- 3. Si vous n'avez pas suivi les étapes précédentes pour créer un agent et que vous souhaitez à la place configurer un agent existant pour qu'il s'exécute en tant que service Windows , arrêtez d'abord votre agent s'il est en cours d'exécution, puis modifiez sa configuration.
	- a) L'exemple suivant utilise un agent nommé AGENT1. Exécutez ensuite la commande suivante :

fteStopAgent AGENT1

b) Utilisez la commande **fteModifyAgent** pour configurer l'agent pour qu'il s'exécute en tant que service Windows :

fteModifyAgent -agentName AGENT1 -s -su fteuser -sp ftepassword

Pour plus d'informations, voir fteModifyAgent: exécutez un agent MFT en tant que service Windows.

4. Démarrez votre agent à l'aide de la commande **fteStartAgent** . Vous pouvez également utiliser l'outil Windows Services, disponible à partir des outils d'administration du panneau de configuration, sélectionné dans le menu Démarrer du bureau Windows , pour démarrer le service.

fteStartAgent AGENT1

Le service continue de s'exécuter même si vous vous déconnectez de Windows. Pour vous assurer que le service redémarre également lorsque Windows redémarre après un arrêt, la zone **Type de démarrage** de l'outil Windows Services est définie sur **Automatique** par défaut. Remplacez cette valeur par **Manuel** si vous ne souhaitez pas que le service redémarre lorsque Windows redémarre.

5. Facultatif : Pour arrêter l'agent, utilisez la commande fteStopAgent ou l'outil Windows Services. Par exemple, à partir de la ligne de commande, exécutez la commande suivante:

fteStopAgent AGENT1

• Lorsque vous exécutez la commande **fteStopAgent** en tant que service, la commande s'exécute toujours à l'aide du paramètre **-i** , que vous ayez ou non spécifié ce paramètre. Le paramètre **-i** arrête immédiatement l'agent sans effectuer les transferts en cours. Cela est dû à une limitation du service Windows .

### **Que faire ensuite**

Si vous rencontrez des problèmes lors du démarrage de votre service Windows , voir Traitement des incidents liés à un agent ou à un consignateur MFT s'exécutant en tant que service Windows. Cette rubrique décrit également l'emplacement des fichiers journaux du service Windows . **Tâches associées**

#### [«Liste des agents MFT», à la page 251](#page-250-0)

Vous pouvez répertorier les agents Managed File Transfer enregistrés auprès d'un gestionnaire de files d'attente particulier à l'aide de la ligne de commande ou de l' IBM MQ Explorer.

#### [«Arrêt d'un agent MFT», à la page 251](#page-250-0)

Vous pouvez arrêter un agent Managed File Transfer à partir de la ligne de commande. Lorsque vous arrêtez un agent, vous mettez l'agent au repos et vous l'autorisez à terminer son transfert de fichiers en cours avant de l'arrêter. Vous pouvez également spécifier le paramètre **-i** sur la ligne de commande pour arrêter immédiatement un agent. Une fois l'agent arrêté, vous ne pouvez pas l'utiliser pour transférer des fichiers tant que vous ne l'avez pas redémarré.

### <span id="page-247-0"></span>**Référence associée**

Traitement des incidents liés à un agent ou à un consignateur MFT s'exécutant en tant que service Windows fteCreateAgent fteCreateCDAgent: créez un agent de pont Connect:Direct fteCreateBridgeAgent (créer et configurer un agent de pont de protocole MFT ) Agent fteModify: exécutez un agent MFT en tant que service Windows

## **Démarrage d'un agent MFT au démarrage du système AIX**

### **and Linux**

Un Managed File Transfer Agent peut être configuré pour démarrer au démarrage du système sur AIX and Linux. Lorsque vous vous déconnectez, votre agent continue de s'exécuter et peut recevoir des transferts de fichiers.

Une fois que vous avez créé et configuré un agent à l'aide de l'une des commandes Managed File Transfer suivantes: **fteCreateAgent**, **fteCreateCDAgent**ou **fteCreateBridgeAgent**, vous pouvez le configurer pour qu'il démarre automatiquement lors d'un réamorçage sur les machines AIX and Linux à l'aide d'un fichier script qui exécute simplement la commande suivante:

su -l *mqmft\_user* -c *mq\_install\_root*/bin/fteStartAgent *agent\_name*

Où *mq\_install\_root* est le répertoire racine de l'installation Managed File Transfer requise, la valeur par défaut est: /opt/mqm et *nom\_agent* est le nom du Managed File Transfer Agent à démarrer. L'utilisation de ce fichier script varie en fonction du système d'exploitation spécifique. Par exemple, des options supplémentaires sont disponibles sous Linux.

### **Linux**

#### Linux

Pour les systèmes Linux , vous pouvez démarrer des applications de plusieurs manières au cours du processus d'amorçage du système. En général, tenez compte des étapes suivantes:

1. Créez un fichier appelé /etc/rc.mqmft avec son contenu:

```
#!/bin/sh
su -l mqmft_user"-c mq_install_root/bin/fteStartAgent agent_name"
```
Où *mqmft\_user* est l'ID utilisateur sous lequel le processus d'agent doit s'exécuter. Cet ID utilisateur doit être membre du groupe mqm.

2. Rendez le fichier exécutable, par exemple:

chmod 755 /etc/rc.mqmft

3. Ajoutez ensuite la ligne suivante à /etc/inittab:

mqmft:5:boot:/etc/rc.mqmft

Vous pouvez également démarrer un agent lors de l'amorçage sur Linux en ajoutant les lignes de script au fichier /etc/rc.d/rc.local ou sur Linux SuSe, en ajoutant les lignes de script au fichier /etc/init.d/boot.local . Vous devez sélectionner la méthode qui convient le mieux à votre environnement. Voici quelques informations supplémentaires sur les autres méthodes de démarrage d'un agent lors du démarrage sur des distributions Linux spécifiques prises en charge:

#### **SLES 10 et 11**

Pour les systèmes SUSE Linux Enterprise Server (SLES) 10 et 11, procédez comme suit:

- 1. En tant qu'ID utilisateur root du système, créez votre propre fichier /e<code>tc/init.d/rc.rclocal</code> .
- 2. Ajoutez les lignes suivantes au fichier rc.rclocal :

```
#!/bin/sh
### BEGIN INIT INFO
# Provides: rc.rclocal
# Required-Start: $network $syslog
# Required-Stop: $network $syslog
# Default-Stop: 0 1 2 6
# Description: MQMFT agent startup
### END INIT INFO
su -l mqmft_user"-c mq_install_root/bin/fteStartAgent agent_name"
```
3. Exécutez les commandes suivantes :

**chmod 755 rc.rclocal chkconfig --add rc.rclocal**

### **Démarrage des agents Managed File Transfer sous Linux avec systemd** Linux -

Effectuez la procédure suivante :

1. Créez un fichier dans le dossier système /etc/systemd/ et nommez-le, par exemple, <agentname>.service. Ajoutez le contenu suivant, où <agentname> correspond à MFT\_AGT\_LNX\_0.

```
# vi /etc/systemd/system/MFT_AGT_LNX_0.service
[Unit]
Description=IBM MQ MFT MFT_AGT_LNX_0
[Service]
ExecStart=/opt/mqm/bin/fteStartAgent MFT_AGT_LNX_0
ExecStop=/opt/mqm/bin/fteStopAgent MFT_AGT_LNX_0
Type=forking
User=mqm
Group=mqm
KillMode=none
```
2. Pour activer le service, exécutez les commandes suivantes:

```
# systemctl enable MFT_AGT_LNX_0
# systemctl daemon-reload
```
3. Pour démarrer l'agent et vérifier son statut, exécutez les commandes suivantes:

```
# systemctl start MFT_AGT_LNX_0
# systemctl status MFT AGT LNX 0
```
### **Tâches associées**

[«Arrêt d'un agent MFT», à la page 251](#page-250-0)

Vous pouvez arrêter un agent Managed File Transfer à partir de la ligne de commande. Lorsque vous arrêtez un agent, vous mettez l'agent au repos et vous l'autorisez à terminer son transfert de fichiers en cours avant de l'arrêter. Vous pouvez également spécifier le paramètre **-i** sur la ligne de commande pour arrêter immédiatement un agent. Une fois l'agent arrêté, vous ne pouvez pas l'utiliser pour transférer des fichiers tant que vous ne l'avez pas redémarré.

#### **Référence associée**

fteCreateAgent

## <span id="page-249-0"></span>**Démarrage d'un agent MFT sous z/OS**

Sous z/OS, en plus d'exécuter la commande **fteStartAgent** à partir d'une session z/OS UNIX System Services , vous pouvez démarrer un agent en tant que tâche démarrée à partir de JCL sans avoir besoin d'une session interactive.

Une tâche démarrée est utilisée car elle s'exécute sous un ID utilisateur spécifique et n'est pas affectée par la déconnexion des utilisateurs.

**Remarque :** Les tâches démarrées sont généralement exécutées sous un administrateur qui ne dispose peut-être pas de privilèges de connexion et il n'est donc pas possible de se connecter au système z/OS en tant qu'utilisateur sous lequel l'agent est exécuté. Les commandes **fteStartAgent**, **fteStopAgent**, **fteSetAgentTraceLevel** et **fteShowAgentDetails** avec le paramètre **-d** ne peuvent pas être émises pour cet agent.

Depuis IBM MQ 9.0.2 et IBM MQ 9.0.0 Fix Pack 1, vous pouvez utiliser la propriété d'agent **adminGroup** avec les agents Managed File Transfer sous z/OS. Vous pouvez définir un groupe de gestionnaires de sécurité, par exemple MFTADMIN, puis ajouter l'ID utilisateur de la tâche démarrée et les ID TSO d'administrateur à ce groupe. Editez le fichier de propriétés de l'agent et définissez la propriété **adminGroup** pour qu'elle soit le nom de ce groupe de gestionnaires de sécurité.

#### adminGroup=MFTADMIN

Les membres de ce groupe peuvent ensuite émettre les commandes **fteStartAgent**, **fteStopAgent**et **fteSetAgentTraceLevel** , ainsi que la commande **fteShowAgentDetails** avec le paramètre **-d** spécifié, pour l'agent qui s'exécute en tant que tâche démarrée.

Pour plus d'informations, voir la propriété **adminGroup** dans The MFT agent.properties file.

En tant qu'application Java , un agent est une application z/OS UNIX System Services que vous pouvez exécuter à partir du JCL à l'aide du membre BFGAGSTP, à partir d'un fichier de bibliothèque PDSE de commande Managed File Transfer généré pour un agent. Pour plus d'informations sur la création d'un fichier de bibliothèque PDSE de commande MFT et sa personnalisation pour l'agent requis, voir Création d'un fichier de données de commande d'agent ou de consignateur MFT.

### **Activation des agents pour la connexion aux gestionnaires de files d'attente z/OS distantes**

Un agent MFT sous z/OS peut se connecter à un gestionnaire de files d'attente sous z/OS à l'aide d'une connexion client dans les scénarios suivants:

- V 9.3.4 LTS L'agent MFT est à la version IBM MQ 9.3.4 ou ultérieure, ou Long Term Support avec l'APAR PH56722 appliqué, et a été associé à l'identificateur de produit (PID) de IBM MQ Advanced for z/OS VUEou de IBM MQ Advanced for z/OS.
- L'agent MFT se trouve dans IBM MQ 9.3.0 et a été associé au PID de IBM MQ Advanced for z/OS VUE.

Pour plus d'informations sur les différents PID, voir Identificateurs de produitIBM MQ et informations d'exportation .

Pour plus d'informations sur la définition du PID associé à une installation MFT , voir **fteSetProductId** .

Le PID sous lequel l'agent s'exécute est affiché dans le journal au démarrage de l'agent.

Un agent MFT sous z/OS, s'exécutant sous un autre PID, ne peut se connecter qu'à un gestionnaire de files d'attente local à l'aide d'une connexion en mode liaisons.

Si un agent tente de se connecter à un gestionnaire de files d'attente qui ne s'exécute pas sous z/OS, le message BFGQM1044E est émis et le démarrage de l'agent est arrêté.

### <span id="page-250-0"></span>**Référence associée**

[«Arrêt d'un agent MFT sous z/OS», à la page 252](#page-251-0) Si vous exécutez un Managed File Transfer Agent sous z/OS en tant que tâche démarrée à partir de JCL, l'agent accepte les commandes d'opérateur z/OS **MODIFY** et **STOP**, en plus de la commande **fteStopAgent** .

Le fichier MFT agent.properties

## **Liste des agents MFT**

Vous pouvez répertorier les agents Managed File Transfer enregistrés auprès d'un gestionnaire de files d'attente particulier à l'aide de la ligne de commande ou de l' IBM MQ Explorer.

### **Pourquoi et quand exécuter cette tâche**

Pour répertorier les agents à l'aide de la ligne de commande, voir CommandefteListAgents.

Pour répertorier les agents à l'aide de l' IBM MQ Explorer, dans la vue Navigator , cliquez sur **Agents** sous le nom du gestionnaire de files d'attente de coordination.

Si un agent n'est pas répertorié par la commande **fteListAgents** ou n'est pas affiché dans le IBM MQ Explorer, utilisez le diagramme de diagnostic de la rubrique suivante pour localiser et résoudre le problème: Que faire si votre agent MFT n'est pas répertorié par la commande **fteListAgents**.

### **Référence associée**

Agents fteList: répertorie les agents MFT pour un gestionnaire de files d'attente de coordination Valeurs de statut de l'agent MFT fteShowAgentDetails

## **Arrêt d'un agent MFT**

Vous pouvez arrêter un agent Managed File Transfer à partir de la ligne de commande. Lorsque vous arrêtez un agent, vous mettez l'agent au repos et vous l'autorisez à terminer son transfert de fichiers en cours avant de l'arrêter. Vous pouvez également spécifier le paramètre **-i** sur la ligne de commande pour arrêter immédiatement un agent. Une fois l'agent arrêté, vous ne pouvez pas l'utiliser pour transférer des fichiers tant que vous ne l'avez pas redémarré.

### **Avant de commencer**

Si vous souhaitez vérifier les noms des agents associés à un gestionnaire de files d'attente, vous pouvez répertorier les agents à l'aide de la IBM MQ Explorer ou de la ligne de commande. Voir Commande des agents fteList.

### **Pourquoi et quand exécuter cette tâche**

Pour arrêter un agent à partir de la ligne de commande, voir fteStopAgent.

Si un agent est arrêté de manière contrôlée à l'aide de **fteStopAgent**, il n'accepte aucune nouvelle demande de transfert géré et attend que les transferts en cours soient terminés avant de s'arrêter. Depuis la IBM MQ 9.3.0, pour indiquer que l'agent est toujours dans un état transitoire et qu'il ne s'est donc pas encore arrêté et qu'il ne peut pas encore être redémarré, l'agent passe à l'état STOPPING jusqu'à ce que les transferts en cours soient terminés. Ce statut apparaît dans la sortie des commandes **fteListAgents** et **fteShowAgentDetails** , dans Requêtes MFT REST APIet dans la vue **Agents** du plug-in MFT de IBM MQ Explorer.

**Similieus** Si vous avez configuré votre agent pour qu'il s'exécute en tant que service Windows , l'exécution de la commande **fteStopAgent** arrête également le service Windows . Vous pouvez également arrêter l'agent en arrêtant le service à l'aide de l'outil Windows Services. Pour plus d'informations, voir [«Démarrage d'un agent MFT en tant que service Windows», à la page 246.](#page-245-0)

### <span id="page-251-0"></span>**Tâches associées**

[«Démarrage d'un agent MFT», à la page 245](#page-244-0)

Avant de pouvoir utiliser un agent Managed File Transfer pour un transfert de fichier, vous devez d'abord démarrer l'agent.

### **Référence associée**

Valeurs de statut de l'agent MFT

fteStopAgent

«Arrêt d'un agent MFT sous z/OS», à la page 252

Si vous exécutez un Managed File Transfer Agent sous z/OS en tant que tâche démarrée à partir de JCL, l'agent accepte les commandes d'opérateur z/OS **MODIFY** et **STOP**, en plus de la commande **fteStopAgent** .

#### $z/0S$ **Arrêt d'un agent MFT sous z/OS**

Si vous exécutez un Managed File Transfer Agent sous z/OS en tant que tâche démarrée à partir de JCL, l'agent accepte les commandes d'opérateur z/OS **MODIFY** et **STOP**, en plus de la commande **fteStopAgent** .

Une tâche démarrée est utilisée car elle s'exécute sous un ID utilisateur spécifique et n'est pas affectée par la déconnexion des utilisateurs.

**Remarque :** Les tâches démarrées sont généralement exécutées sous un administrateur qui ne dispose peut-être pas de privilèges de connexion et il n'est donc pas possible de se connecter au système z/OS en tant qu'utilisateur sous lequel l'agent est exécuté. Les commandes **fteStartAgent**, **fteStopAgent**, **fteSetAgentTraceLevel** et **fteShowAgentDetails** avec le paramètre **-d** ne peuvent pas être émises pour cet agent.

Depuis IBM MQ 9.0.2 et IBM MQ 9.0.0 Fix Pack 1, vous pouvez utiliser la propriété d'agent **adminGroup** avec les agents Managed File Transfer sous z/OS. Vous pouvez définir un groupe de gestionnaires de sécurité, par exemple MFTADMIN, puis ajouter l'ID utilisateur de la tâche démarrée et les ID TSO d'administrateur à ce groupe. Editez le fichier de propriétés de l'agent et définissez la propriété **adminGroup** pour qu'elle soit le nom de ce groupe de gestionnaires de sécurité.

adminGroup=MFTADMIN

Les membres de ce groupe peuvent ensuite émettre les commandes **fteStartAgent**, **fteStopAgent**et **fteSetAgentTraceLevel** , ainsi que la commande **fteShowAgentDetails** avec le paramètre **-d** spécifié, pour l'agent qui s'exécute en tant que tâche démarrée.

Pour plus d'informations, voir la propriété **adminGroup** dans Le fichier MFT agent.properties.

## **Arrêt contrôlé de l'agent à l'aide de la commande z/OS MODIFY (F)**

La commande **MODIFY** vous permet d'arrêter un agent de manière contrôlée comme alternative à la commande **fteStopAgent** . L'agent effectue tous les transferts en cours, mais il ne démarre aucun nouveau transfert.

Exemple :

F *job\_name*,APPL=STOP

où *nom\_travail* est le travail sous lequel le processus d'agent s'exécute.

## **Arrêt immédiat de l'agent à l'aide de la commande z/OS STOP (P)**

La commande **STOP** équivaut à un arrêt immédiat en utilisant la commande **fteStopAgent** avec le paramètre **-i** . L'agent est arrêté immédiatement même s'il est en train de transférer un fichier.
#### Exemple :

P *job\_name*

où *nom\_travail* est le travail sous lequel le processus d'agent s'exécute. **Référence associée**

[«Démarrage d'un agent MFT sous z/OS», à la page 250](#page-249-0)

Sous z/OS, en plus d'exécuter la commande **fteStartAgent** à partir d'une session z/OS UNIX System Services , vous pouvez démarrer un agent en tant que tâche démarrée à partir de JCL sans avoir besoin d'une session interactive.

Le fichier MFT agent.properties

# **Démarrage d'un nouveau transfert de fichiers**

Vous pouvez démarrer un nouveau transfert de fichier à partir de IBM MQ Explorer ou de la ligne de commande et vous pouvez choisir de transférer un seul fichier ou plusieurs fichiers dans un groupe.

## **Pourquoi et quand exécuter cette tâche**

Pour démarrer un nouveau transfert de fichier à partir de la ligne de commande, voir fteCreateTransfer command.

Pour démarrer un nouveau transfert de fichier à l'aide de l'assistant **Créer un transfert de fichier géré** dans IBM MQ Explorer, procédez comme suit:

### **Procédure**

- 1. Dans la vue Navigator , cliquez sur **Transfert de fichier géré**. **Managed File Transfer Central** s'affiche dans la vue Contenu.
- 2. Tous vos gestionnaires de files d'attente de coordination sont affichés dans la vue Navigator . Développez le nom du gestionnaire de file d'attente de coordination sur lequel l'agent que vous souhaitez utiliser pour le transfert est enregistré. Si vous êtes actuellement connecté à un gestionnaire de files d'attente de coordination autre que celui que vous souhaitez utiliser pour le transfert, cliquez avec le bouton droit de la souris sur le nom du gestionnaire de files d'attente de coordination dans la vue Navigator , puis cliquez sur **Déconnexion**. Cliquez ensuite avec le bouton droit de la souris sur le nom du gestionnaire de files d'attente de coordination à utiliser, puis cliquez sur **Connexion**.
- 3. Démarrez l'assistant **Créer un nouveau transfert de fichier géré** à l'aide de l'une des méthodes suivantes:
	- a) Cliquez avec le bouton droit de la souris sur le nom de l'un des noeuds suivants dans la vue Navigator : le gestionnaire de files d'attente de coordination approprié, **Modèles de transfert**, **Journal de transfert**ou **Transferts en attente**. Cliquez ensuite sur **Nouveau transfert** pour démarrer l'assistant.
	- b) Cliquez sur **Fichier** > **Nouveau** > **Autres** > **Assistants Managed File Transfer** > **Assistant Nouveau transfert**
- 4. Suivez les instructions des panneaux de l'assistant. Une aide contextuelle est également fournie pour chaque panneau. Pour accéder à l'aide contextuelle sur Windows, appuyez sur F1. Sous Linux, appuyez sur Ctrl+F1 ou sur Shift+F1.

#### **Concepts associés**

[«Utilisation de fichiers de définition de transfert», à la page 254](#page-253-0)

Vous pouvez spécifier un fichier de définition de transfert qui peut être utilisé pour créer un transfert de fichier. Le fichier de définition de transfert est un fichier XML qui définit tout ou partie des informations requises pour créer le transfert.

#### **Tâches associées**

[«Création d'un transfert de fichiers](#page-255-0) planifié», à la page 256

<span id="page-253-0"></span>Vous pouvez planifier un nouveau transfert de fichier à partir du IBM MQ Explorerou de la ligne de commande. Le transfert planifié peut contenir un seul fichier ou plusieurs fichiers dans un groupe. Vous pouvez effectuer un transfert de fichier planifié une seule fois ou répéter le transfert plusieurs fois.

#### [«Déclenchement d'un transfert de fichiers», à la page 258](#page-257-0)

Vous pouvez définir certaines conditions de déclenchement sur un transfert de fichier qui doivent être vraies pour que ce transfert puisse avoir lieu. Si les conditions de déclenchement ne sont pas remplies, le transfert de fichier n'a pas lieu et un message de journal est éventuellement envoyé pour enregistrer le fait que le transfert n'a pas eu lieu. La demande de transfert de fichier est ensuite supprimée. Par exemple, vous pouvez configurer un transfert de fichier qui n'a lieu que si un fichier nommé sur le système où se trouve l'agent source est supérieur à une taille spécifiée ou s'il existe un fichier nommé particulier sur le système où se trouve l'agent source. Vous pouvez configurer un transfert de fichier déclenché à partir de IBM MQ Explorer ou de la ligne de commande.

[«Définition d'un délai d'attente pour la récupération des transferts bloqués», à la page 368](#page-367-0) Vous pouvez définir un délai de récupération de transfert pour les transferts de fichiers bloqués qui s'applique à tous les transferts d'un agent source. Vous pouvez également définir un délai de récupération de transfert pour un transfert individuel. Si vous définissez une durée spécifique, en secondes, pendant laquelle un agent source continue de tenter de récupérer un transfert de fichier bloqué et que le transfert échoue lorsque l'agent atteint le délai d'attente, le transfert échoue.

#### **Référence associée**

**fteCreateTransfer**: démarrer un nouveau transfert de fichier Format de message de demande de transfert de fichier Instructions pour le transfert de fichiers

# **Utilisation de fichiers de définition de transfert**

Vous pouvez spécifier un fichier de définition de transfert qui peut être utilisé pour créer un transfert de fichier. Le fichier de définition de transfert est un fichier XML qui définit tout ou partie des informations requises pour créer le transfert.

Les fichiers de définition de transfert sont utiles lorsque vous souhaitez spécifier plusieurs fichiers source et plusieurs fichiers de destination dans une seule opération de transfert. Vous pouvez utiliser un fichier de définition de transfert pour soumettre un transfert de fichier complexe. Vous pouvez réutiliser et partager le fichier de définition de transfert.

Vous pouvez utiliser deux formats pour un fichier de définition de transfert et, bien que ces formats varient légèrement, ils sont tous deux conformes au schéma FileTransfer.xsd . Ce schéma se trouve dans le répertoire samples\schema de l'installation Managed File Transfer .

Les deux formats suivants de fichiers de définition de transfert sont pris en charge:

- Définition des fichiers source et cible pour un transfert. Cette définition utilise un élément **transferSpecifications** comme racine.
- Définition de l'ensemble du transfert, y compris les fichiers source et de destination et les agents source et de destination. Cette définition utilise un élément **request** comme racine.
	- Les fichiers de ce format peuvent être générés à partir de la commande **fteCreateTransfer** à l'aide du paramètre **-gt** .

L'exemple suivant illustre un format de fichier de définition de transfert qui spécifie uniquement les fichiers source et cible d'un transfert:

```
<?xml version="1.0" encoding="UTF-8"?>
<transferSpecifications xmlns:xsi="https://www.w3.org/2001/XMLSchema-instance" 
 xsi:noNamespaceSchemaLocation="FileTransfer.xsd">
 <item checksumMethod="MD5" mode="text">
    <source recursive="false" disposition="leave">
       <file>textTransferTest.txt</file>
    </source>
    <destination type="directory" exist="overwrite">
      <file>c:\targetfiles</file>
    </destination>
```
Pour soumettre ce format de fichier de définition de transfert, vous devez spécifier les agents source et cible sur la ligne de commande:

```
fteCreateTransfer -sa AGENT1 -sm agent1qm -da AGENT2 -dm agent2qm -td 
  c:\definitions\example1.xml
```
L'exemple suivant illustre un format de fichier de définition de transfert qui spécifie toutes les informations requises pour un transfert:

```
<?xml version="1.0" encoding="UTF-8"?>
<request version="3.00" xmlns:xsi="https://www.w3.org/2001/XMLSchema-instance" 
  xsi:noNamespaceSchemaLocation="FileTransfer.xsd">
  <managedTransfer>
    <originator>
      <hostName>example.com.</hostName>
       <userID>fteuser</userID>
    </originator>
    <sourceAgent agent="AGENT1" QMgr="agent1qm"/>
    <destinationAgent agent="AGENT2" QMgr="agent2qm"/>
    <transferSet>
 <item mode="binary" checksumMethod="MD5">
 <source recursive="false" disposition="leave">
           <file>c:\sourcefiles\*.jpg</file>
         </source>
        <destination type="directory" exist="error">
           <file>/targetfiles/images</file>
        </destination>
       </item>
     </transferSet>
  </managedTransfer>
</request>
```
Vous pouvez générer un fichier avec ce format à l'aide du paramètre **-gt** de la commande **fteCreateTransfer** . Lorsque vous soumettez un fichier de définition de transfert avec ce format, vous n'avez pas besoin de spécifier autre chose sur la ligne de commande:

fteCreateTransfer -td c:\definitions\example2.xml

Vous pouvez remplacer les informations d'agent source et de destination sur la ligne de commande en transmettant les paramètres normaux en plus du fichier de définition de transfert. Exemple :

fteCreateTransfer -da AGENT9 -dm agent9qm -td c:\definitions\example2.xml

Cet exemple utilise les options de ligne de commande pour remplacer l'agent de destination défini dans le fichier de définition de transfert par **AGENT9** et le gestionnaire de files d'attente de destination défini dans le fichier de définition de transfert sous la forme **agent9qm**.

Les deux formats décrits peuvent contenir un ou plusieurs éléments < item>. Pour plus d'informations sur l'élément < item>, voir Format de message de demande de transfert de fichier. Chacun de ces éléments de transfert définit une paire de fichiers source et de destination avec des attributs supplémentaires pour contrôler le comportement du transfert. Par exemple, vous pouvez spécifier le comportement suivant:

- Indique si le transfert utilise un total de contrôle
- Indique si le transfert est de type texte ou binaire
- Indique si le fichier source doit être supprimé une fois le transfert terminé
- Indique s'il faut remplacer le fichier de destination s'il existe

L'avantage de l'utilisation des fichiers de définition de transfert est que vous pouvez spécifier des options supplémentaires qui ne sont pas disponibles à partir de la ligne de commande. Par exemple, lorsque vous effectuez des transferts de message à fichier, vous pouvez spécifier l'attribut groupId à l'aide d'un fichier de définition de transfert. Cet attribut indique l'ID groupe IBM MQ des messages lus à partir de

<span id="page-255-0"></span>la file d'attente. Un autre avantage des fichiers de définition de transfert est que vous pouvez spécifier des options différentes pour chaque paire de fichiers. Par exemple, vous pouvez indiquer si un total de contrôle est utilisé ou si le fichier est transféré en mode texte ou binaire, fichier par fichier. Si vous utilisez la ligne de commande, les mêmes options s'appliquent à chaque fichier d'un transfert.

Exemple :

```
 <item checksumMethod="none" mode="binary">
 <source disposition="leave">
       <file>c:\sourcefiles\source1.doc</file>
    </source>
    <destination type="file" exist="error">
      <file>c:\destinationfiles\destination1.doc</file>
     </destination>
 \langleitem>
  <item checksumMethod="MD5" mode="text">
     <source disposition="delete">
      <file>c:\sourcefiles\source2.txt</file>
     </source>
    <destination type="file" exist="overwrite">
      <file encoding="UTF8" EOL="CRLF">c:\destinationfiles\destination2.txt</file>
     </destination>
  </item>
 <item checksumMethod="none" mode="text">
 <source recursive="false" disposition="leave">
       <file>c:\originfiles\source3.txt</file>
     </source>
    <destination type="file" exist="overwrite">
       <file>c:\targetfiles\destination3.txt</file>
     </destination>
 \langleitem\rangle
```
 $z/0S$ Vous pouvez utiliser des éléments pour transférer un fichier d'un système réparti vers un système z/OS :

#### *z/OS*

```
 <item checksumMethod="none" mode="text">
 <source recursive="false" disposition="leave">
       <file>textTransferTest.txt</file>
     </source>
    <destination type="dataset" exist="overwrite">
       <file encoding="IBM-1047">//TEXT.TRANS.TEST</file>
     </destination>
 \langle/item\rangle
```
### $\approx$  z/OS

Cet exemple transfère le fichier textTransferTest.txt de l'agent source vers l'ensemble de données //TEXT.TRANS.TEST sur l'agent cible en mode texte. Ce transfert convertit les données source du codage par défaut de l'agent source (aucun attribut de codage source n'est spécifié) en page de codes: IBM-1047.

# **Création d'un transfert de fichiers planifié**

Vous pouvez planifier un nouveau transfert de fichier à partir du IBM MQ Explorerou de la ligne de commande. Le transfert planifié peut contenir un seul fichier ou plusieurs fichiers dans un groupe. Vous pouvez effectuer un transfert de fichier planifié une seule fois ou répéter le transfert plusieurs fois.

#### **Pourquoi et quand exécuter cette tâche**

Vous pouvez configurer une planification de transfert de fichiers pour qu'elle se produise une fois ou aux intervalles suivants:

- Toutes les minutes
- Horaire
- Quotidien
- Hebdomadaire
- Mensuel
- Annuel

Vous pouvez ensuite spécifier les occurrences à arrêter aux points suivants:

- A une heure et une date définies
- Après un nombre défini d'occurrences

Vous pouvez également indiquer que les occurrences se poursuivent indéfiniment.

Si un transfert planifié s'exécute à la même heure chaque jour, utilisez l'attribut **adjustScheduleTimeForDaylightSaving** dans le fichier de propriétés de l'agent pour ajuster l'heure à laquelle la planification a lieu lorsque les horloges changent. Pour plus d'informations, voir Le fichier MFT agent.properties .

Pour créer un transfert de fichier planifié à l'aide de la ligne de commande, utilisez les paramètres de planification (**-tb**, **-ss**, **-oi**, **-of**, **-oc**et **-es**) pour la commande de transfertfteCreate.

Pour créer un transfert de fichier planifié à l'aide de l'assistant **Créer un transfert de fichier géré** dans IBM MQ Explorer, procédez comme suit:

## **Procédure**

- 1. Dans la vue Navigator , cliquez sur **Transfert de fichier géré**. **Managed File Transfer Central** s'affiche dans la vue Contenu.
- 2. Tous vos gestionnaires de files d'attente de coordination sont affichés dans la vue Navigator . Développez le nom du gestionnaire de file d'attente de coordination sur lequel l'agent que vous souhaitez utiliser pour le transfert est enregistré. Si vous êtes actuellement connecté à un gestionnaire de files d'attente de coordination autre que celui que vous souhaitez utiliser pour le transfert, cliquez avec le bouton droit de la souris sur le nom du gestionnaire de files d'attente de coordination dans la vue Navigator , puis cliquez sur **Déconnexion**. Cliquez ensuite avec le bouton droit de la souris sur le nom du gestionnaire de files d'attente de coordination à utiliser, puis cliquez sur **Connexion**.
- 3. Démarrez l'assistant **Créer un nouveau transfert de fichier géré** à l'aide de l'une des méthodes suivantes:
	- a) Cliquez avec le bouton droit de la souris sur le nom de l'un des noeuds suivants dans la vue Navigator : le gestionnaire de files d'attente de coordination approprié, **Modèles de transfert**, **Journal de transfert**ou **Transferts en attente**. Cliquez ensuite sur **Nouveau transfert** pour démarrer l'assistant.
	- b) Cliquez sur **Fichier** > **Nouveau** > **Autres** > **Assistants Managed File Transfer** > **Assistant Nouveau transfert**
- 4. Suivez les instructions des panneaux de l'assistant. Veillez à cocher la case **Activer le transfert de planification** et à entrer les détails de votre planification dans l'onglet **Planification** . Les transferts de fichiers planifiés démarrent dans la minute suivant l'heure de début de la planification, s'il n'y a aucun problème susceptible d'affecter le transfert. Par exemple, il peut y avoir des problèmes avec votre réseau ou votre agent qui empêchent le démarrage du transfert planifié. Une aide contextuelle est fournie pour chaque panneau. Pour accéder à l'aide contextuelle sur Windows, appuyez sur F1. Sous Linux, appuyez sur Ctrl+F1 ou sur Shift+F1.

# **Résultats**

Pour plus d'informations sur les messages impliqués dans les transferts de fichiers planifiés, voir Formats de message de journal de transfert de fichiers planifiés.

# <span id="page-257-0"></span>**Utilisation des transferts de fichiers en attente**

Vous pouvez afficher les transferts de fichiers planifiés en attente à partir du IBM MQ Explorer. La fenêtre **Transferts en attente** affiche tous les transferts en attente enregistrés auprès du gestionnaire de file d'attente de coordination auquel vous êtes actuellement connecté.

# **Pourquoi et quand exécuter cette tâche**

Pour afficher le statut d'un transfert de fichiers planifié qui n'a pas encore démarré, procédez comme suit:

## **Procédure**

- 1. Développez **Managed File Transfer** dans la vue Navigator . **Managed File Transfer Central** s'affiche dans la vue Contenu.
- 2. Tous vos gestionnaires de files d'attente de coordination sont affichés dans la vue Navigator . Développez le nom du gestionnaire de file d'attente de coordination que vous avez utilisé pour le transfert planifié. Si vous souhaitez modifier le gestionnaire de file d'attente de coordination auquel vous êtes connecté, cliquez avec le bouton droit de la souris sur le nom du gestionnaire de file d'attente de coordination à utiliser dans la vue Navigator , puis cliquez sur **Connexion**.
- 3. Cliquez sur **Transferts en attente**. La fenêtre **Transferts en attente** s'affiche dans la vue Contenu.
- 4. La fenêtre **Transferts en attente** affiche les détails suivants sur vos transferts de fichiers planifiés:
	- a) **Nom** Numéro du transfert de fichiers planifié. Ce numéro est automatiquement attribué.
	- b) **Source** Nom de l'agent source.
	- c) **Fichier source** Nom du fichier à transférer sur son système hôte.
	- d) **Destination** Nom de l'agent de destination.
	- e) **Fichier de destination** Nom du fichier après son transfert vers le système de destination.
	- f) **Début planifié (fuseau horaire sélectionné)** Date et heure auxquelles le transfert de fichier est planifié pour démarrer dans le fuseau horaire sélectionné de l'administrateur. Pour modifier le fuseau horaire affiché, cliquez sur **Fenêtre** > **Préférences** > **IBM MQ Explorer** > **Managed File Transfer** et sélectionnez un autre fuseau horaire dans la liste **Fuseau horaire:** . Cliquez sur **OK**.
	- g) **Répéter toutes les** Si vous avez choisi de répéter le transfert planifié, l'intervalle spécifié que vous souhaitez répéter le transfert, exprimé sous la forme d'un nombre.
	- h) **Type de répétition** Si vous avez choisi de répéter le transfert planifié, le type d'intervalle de répétition que vous avez spécifié pour le transfert de fichiers. Le type peut être l'une des valeurs suivantes: minutes, heures, jours, semaines, moisou années.
	- i) **Répéter jusqu'à** Si vous avez choisi de répéter le transfert planifié, les détails du moment où vous souhaitez que le transfert de fichiers répétitif s'arrête. Par exemple, une date et une heure spécifiées, ou après un nombre spécifié d'occurrences.

## **Résultats**

Pour actualiser les éléments affichés dans la fenêtre **Transferts en attente** , cliquez sur le bouton

Actualiser  $\bullet$  dans la barre d'outils de la vue Contenu.

Pour annuler un transfert de fichiers en attente, cliquez avec le bouton droit de la souris sur le transfert concerné et cliquez sur **Annuler**. L'annulation d'un transfert supprime complètement la demande de transfert de fichier.

# **Déclenchement d'un transfert de fichiers**

Vous pouvez définir certaines conditions de déclenchement sur un transfert de fichier qui doivent être vraies pour que ce transfert puisse avoir lieu. Si les conditions de déclenchement ne sont pas remplies, le transfert de fichier n'a pas lieu et un message de journal est éventuellement envoyé pour enregistrer le fait que le transfert n'a pas eu lieu. La demande de transfert de fichier est ensuite supprimée. Par

exemple, vous pouvez configurer un transfert de fichier qui n'a lieu que si un fichier nommé sur le système où se trouve l'agent source est supérieur à une taille spécifiée ou s'il existe un fichier nommé particulier sur le système où se trouve l'agent source. Vous pouvez configurer un transfert de fichier déclenché à partir de IBM MQ Explorer ou de la ligne de commande.

## **Pourquoi et quand exécuter cette tâche**

Vous pouvez surveiller une ressource en permanence pour qu'une condition de déclenchement soit satisfaite. Pour plus d'informations sur la surveillance des ressources, voir: [«Surveillance des ressources](#page-263-0) [MFT», à la page 264.](#page-263-0)

Vous pouvez définir trois conditions de déclenchement différentes. Les conditions sont les suivantes :

- Si un fichier particulier existe sur le même système que l'agent source
- Si un fichier particulier n'existe pas sur le même système que l'agent source
- Si un fichier particulier dépasse une certaine taille sur le système où se trouve l'agent source (la taille peut être exprimée en octets, ko, Mo ou Go). Ces unités de mesure utilisent la convention 210 , par exemple 1 ko est égal à 1024 octets et 1 Mo est égal à 1024 ko.

Les types de déclenchement de la liste précédente peuvent être combinés de deux manières:

- Pour une condition unique, vous pouvez spécifier plusieurs fichiers sur le système où se trouve l'agent source. Cela déclenche le transfert si l'un des fichiers spécifiés remplit la condition (opérateur booléen OR).
- Vous pouvez spécifier plusieurs conditions. Cela déclenche le transfert uniquement si toutes les conditions sont remplies (opérateur booléen AND).

Vous pouvez également combiner un transfert déclenché avec un transfert planifié. Pour plus d'informations, voir Création d'un transfert de fichiers planifié . Dans ce cas, les conditions de déclenchement sont évaluées au moment où la planification doit démarrer, ou pour une planification répétitive chaque fois que la planification doit démarrer.

Les transferts déclenchés ne sont pas pris en charge sur les agents de pont de protocole.

Pour créer un transfert de fichiers déclenché à l'aide de la ligne de commande, utilisez le paramètre **-tr** dans la commande fteCreateTransfer .

Pour créer un transfert de fichier planifié à l'aide de l'assistant **Créer un transfert de fichier géré** dans IBM MQ Explorer, procédez comme suit:

## **Procédure**

- 1. Dans la vue Navigator , cliquez sur **Transfert de fichier géré**. **Managed File Transfer Central** s'affiche dans la vue Contenu.
- 2. Tous vos gestionnaires de files d'attente de coordination sont affichés dans la vue Navigator . Développez le nom du gestionnaire de file d'attente de coordination que vous avez utilisé pour le transfert planifié. Si vous souhaitez modifier le gestionnaire de file d'attente de coordination auquel vous êtes connecté, cliquez avec le bouton droit de la souris sur le nom du gestionnaire de file d'attente de coordination à utiliser dans la vue Navigator , puis cliquez sur **Connexion**.
- 3. Démarrez l'assistant **Créer un nouveau transfert de fichier géré** à l'aide de l'une des méthodes suivantes:
	- a) Cliquez avec le bouton droit de la souris sur le nom de l'un des noeuds suivants dans la vue Navigator : le gestionnaire de files d'attente de coordination approprié, **Modèles de transfert**, **Journal de transfert**ou **Transferts en attente**. Cliquez ensuite sur **Nouveau transfert** pour ouvrir l'assistant.
	- b) Cliquez sur **Fichier** > **Nouveau** > **Autres** > **Assistants Managed File Transfer** > **Assistant Nouveau transfert**
- 4. Suivez les instructions des panneaux de l'assistant. Veillez à cocher la case **Activer le transfert déclenché** dans l'onglet **Déclencheurs** et à renseigner les zones de cet onglet pour configurer

le déclenchement. Une aide contextuelle est fournie pour chaque panneau. Pour accéder à l'aide contextuelle sur Windows, appuyez sur F1. Sous Linux, appuyez sur **Ctrl+F1** ou Shift+F1.

# <span id="page-259-0"></span>**Surveillance des transferts de fichiers en cours**

Vous pouvez surveiller un transfert de fichiers en cours à l'aide de l'onglet **Managed File Transfer-Current Transfer Progress** dans IBM MQ Explorer. Ce transfert de fichier peut être démarré à partir de IBM MQ Explorer ou de la ligne de commande. L'onglet affiche également la progression des transferts planifiés au point de début des transferts planifiés.

### **Pourquoi et quand exécuter cette tâche**

Si vous souhaitez utiliser IBM MQ Explorer pour surveiller les transferts associés à un gestionnaire de files d'attente de coordination sur un système distant, suivez les instructions de la rubrique [«Configuration de](#page-260-0) [IBM MQ Explorer pour la surveillance d'un gestionnaire de files d'attente de coordination distantes», à la](#page-260-0) [page 261](#page-260-0) .

Les informations de transfert de fichiers précédentes ne sont pas conservées après l'arrêt et le redémarrage de IBM MQ Explorer. Au redémarrage, les informations sur les transferts passés sont effacées de l'onglet **Progression du transfert en cours** . Vous pouvez effacer les transferts terminés

à l'aide de l'option **Supprimer les transferts terminés** à tout moment lorsque IBM MQ Explorer est ouvert.

### **Procédure**

Une fois que vous avez démarré un nouveau transfert de fichiers à l'aide de IBM MQ Explorer ou de la ligne de commande, vous pouvez surveiller la progression de votre transfert dans l'onglet **Progression du transfert en cours** . Les informations suivantes s'affichent pour chaque transfert en cours:

- a) **Source**. Nom de l'agent utilisé pour transférer le fichier à partir du système source.
- b) **Destination**. Nom de l'agent utilisé pour recevoir le fichier sur le système cible.
- c) **Fichier en cours**. Nom du fichier en cours de transfert. La partie du fichier individuel qui a déjà été transférée est affichée en B, KiB, MiB. GiBou TiB avec la taille totale du fichier entre parenthèses. L'unité de mesure affichée dépend de la taille du fichier.

B est le nombre d'octets par seconde. KiB/s est le nombre de kibioctets par seconde, où 1 kibioctet est égal à 1024 octets. MiB/s correspond à des mébioctets par seconde, où 1 mébioctet est égal à 1 048 576 octets. GiB/s correspond à des gibioctets par seconde où 1 gibioctet est égal à 1 073 741 824 octets. TiB/s correspond à des tébioctets par seconde où 1 tébioctet est égal à 1 099 511 627 776 octets.

- d) **Numéro de fichier**. Si vous transférez plusieurs fichiers, ce nombre représente la distance par rapport au groupe total de fichiers transférés.
- e) **Progression**. La barre de progression indique le pourcentage d'achèvement du transfert de fichiers en cours.
- f) **Taux**. Débit de transfert du fichier dans KiB/s (kibioctets par seconde, où 1 kibioctet est égal à 1024 octets).
- g) **Démarré (fuseau horaire sélectionné)**. Heure à laquelle le transfert de fichier a commencé, présentée dans le fuseau horaire sélectionné de l'administrateur. Pour modifier le fuseau horaire affiché, cliquez sur **Fenêtre** > **Préférences** > **IBM MQ Explorer** > **Managed File Transfer** et sélectionnez un autre fuseau horaire dans la liste **Fuseau horaire:** . Cliquez sur **OK**.

Si le transfert passe à l'état de récupération lors du transfert du fichier, l'heure de début est mise à jour pour refléter l'heure à laquelle le transfert de fichier a repris.

# <span id="page-260-0"></span>**Résultats**

Cet onglet actualise régulièrement ses informations automatiquement, mais pour forcer une vue actualisée de ce qui est affiché dans l'onglet **Progression du transfert en cours** , cliquez sur **Actualiser**

dans la barre d'outils de la vue de contenu.

Pour supprimer des transferts de fichiers à partir de l'onglet **Progression du transfert en cours** , cliquez

sur Supprimer les transferts terminés<sup>3</sup> dans la barre d'outils de la vue Contenu. Cliquez sur ce bouton pour supprimer les détails du transfert de fichiers de l'onglet uniquement ; il n'arrête pas ou n'annule pas un transfert en cours ou planifié.

Si vous souhaitez revenir à l'onglet **Progression du transfert en cours** après sa fermeture, vous pouvez l'afficher en cliquant sur **Fenêtre** > **Afficher la vue** > **Autre** > **Autre** > **Transfert de fichiers géré-Progression du transfert en cours**. Cliquez sur **OK**.

# **Que faire ensuite**

De plus, il est possible de développer des applications pour la surveillance du transfert de fichiers personnalisé. Pour ce faire, vous pouvez créer un abonnement à la rubrique d'administration Managed File Transfer appropriée (à l'aide d'un programme ou d'un administrateur), et l'application de surveillance peut alors recevoir des publications d'activité de transfert de fichier Managed File Transfer sur la rubrique. Pour plus d'informations sur le format de message de publication et de rubrique d'abonnement, voir Exemples de message de progression de transfert de fichier.

### **Tâches associées**

«Configuration de IBM MQ Explorer pour la surveillance d'un gestionnaire de files d'attente de coordination distantes», à la page 261

Utilisez IBM MQ Explorer pour surveiller les transferts de fichiers associés à un gestionnaire de files d'attente de coordination s'exécutant sur un système distant. Vous avez besoin d'un système capable d'exécuter le IBM MQ Explorer. Le composant IBM MQ Explorer doit être installé pour pouvoir se connecter au gestionnaire de files d'attente de coordination à distance.

[«Affichage du statut des transferts de fichiers dans le journal de transfert», à la page 262](#page-261-0) Vous pouvez afficher les détails des transferts de fichiers à l'aide du **Journal de transfert** dans IBM MQ Explorer. Il peut s'agir de transferts démarrés à partir de la ligne de commande ou du IBM MQ Explorer. Vous pouvez également personnaliser les éléments affichés dans le **Journal de transfert**.

# **Configuration de IBM MQ Explorer pour la surveillance d'un gestionnaire de files d'attente de coordination distantes**

Utilisez IBM MQ Explorer pour surveiller les transferts de fichiers associés à un gestionnaire de files d'attente de coordination s'exécutant sur un système distant. Vous avez besoin d'un système capable d'exécuter le IBM MQ Explorer. Le composant IBM MQ Explorer doit être installé pour pouvoir se connecter au gestionnaire de files d'attente de coordination à distance.

## **Pourquoi et quand exécuter cette tâche**

Hypothèses: droits permettant de se connecter au gestionnaire de files d'attente de coordination distantes en configurant le gestionnaire de files d'attente de manière à autoriser les connexions distantes.

Pour plus d'informations sur la configuration, voir Connexion à un gestionnaire de files d'attente en mode client avec authentification de canal et Gestion des autorités pour les ressources spécifiques à MFT.

Pour surveiller les gestionnaires de files d'attente et les transferts de fichiers entre les agents sur un système qui n'exécute pas Windows ou Linux, configurez IBM MQ Explorer pour qu'il se connecte au système distant en procédant comme suit:

## **Procédure**

1. Démarrez le IBM MQ Explorerlocal.

- <span id="page-261-0"></span>2. Lorsque IBM MQ Explorer est chargé, cliquez avec le bouton droit de la souris sur le dossier **Managed File Transfer** et sélectionnez **Nouvelle configuration**.
- 3. Exécutez l'assistant en sélectionnant le gestionnaire de files d'attente de coordination et de commandes, puis définissez un nom pour la configuration.
- 4. Cliquez sur **Terminer** pour terminer la définition.
- 5. Une fois la définition terminée, cliquez avec le bouton droit de la souris sur la définition et sélectionnez **Connecter**.

### **Résultats**

A présent, démarrez IBM MQ Explorer et utilisez-le pour surveiller l'activité de transfert pour le réseau Managed File Transfer associé au gestionnaire de files d'attente de coordination.

#### **Tâches associées**

[«Surveillance des transferts de fichiers en cours», à la page 260](#page-259-0)

Vous pouvez surveiller un transfert de fichiers en cours à l'aide de l'onglet **Managed File Transfer-Current Transfer Progress** dans IBM MQ Explorer. Ce transfert de fichier peut être démarré à partir de IBM MQ Explorer ou de la ligne de commande. L'onglet affiche également la progression des transferts planifiés au point de début des transferts planifiés.

«Affichage du statut des transferts de fichiers dans le journal de transfert», à la page 262 Vous pouvez afficher les détails des transferts de fichiers à l'aide du **Journal de transfert** dans IBM MQ Explorer. Il peut s'agir de transferts démarrés à partir de la ligne de commande ou du IBM MQ Explorer. Vous pouvez également personnaliser les éléments affichés dans le **Journal de transfert**.

# **Affichage du statut des transferts de fichiers dans le journal de transfert**

Vous pouvez afficher les détails des transferts de fichiers à l'aide du **Journal de transfert** dans IBM MQ Explorer. Il peut s'agir de transferts démarrés à partir de la ligne de commande ou du IBM MQ Explorer. Vous pouvez également personnaliser les éléments affichés dans le **Journal de transfert**.

### **Procédure**

- 1. Développez **Managed File Transfer** dans la vue Navigator , puis développez le nom du gestionnaire de files d'attente de coordination dont vous souhaitez afficher le journal de transfert.
- 2. Cliquez sur **Journal de transfert** dans la vue Navigator . Le **journal de transfert** s'affiche dans la vue Contenu.
- 3. La fenêtre **Journal de transfert** affiche les détails suivants sur vos transferts de fichiers:
	- a) **Source** Nom de l'agent sur le système où se trouve le fichier source.
	- b) **Destination** Nom de l'agent sur le système vers lequel vous souhaitez transférer le fichier.
	- c) **Etat d'achèvement** Statut du transfert de fichier. L'état peut être l'une des valeurs suivantes: "Démarré", "En cours", "Réussite", "Partiellement réussi", "Annulé" ou "Echec".
	- d) **Propriétaire** ID utilisateur sur l'hôte qui a soumis la demande de transfert.
	- e) **Démarré (fuseau horaire sélectionné)** Date et heure auxquelles la demande de transfert de fichier a été acceptée par l'agent Managed File Transfer , présentées dans le fuseau horaire sélectionné de l'administrateur. Pour modifier le fuseau horaire affiché, cliquez sur **Fenêtre** > **Préférences** > **IBM MQ Explorer** > **Managed File Transfer** et sélectionnez un autre fuseau horaire dans la liste **Fuseau horaire:** . Cliquez sur **OK**.
	- f) **Etat enregistré (fuseau horaire sélectionné)** (Cette colonne n'est pas affichée par défaut. Vous pouvez choisir d'afficher la colonne à l'aide de la fenêtre **Configurer les colonnes du journal**

**de transfert** . Heure et date d'enregistrement de l'état d'achèvement, dans le fuseau horaire sélectionné par l'administrateur.

g) **Nom du travail** Identificateur spécifié par l'utilisateur à l'aide du paramètre **-jn** de **fteCreateTransfer** ou dans un script Ant

- h) **ID transfert** Identificateur unique du transfert de fichier.
- i) **Connect: Direct** Les détails relatifs au **numéro de processus**, au **nom de processus**, au **noeud principal**, au **noeud secondaire**, au **type de source** et au **type de destination** sont répertoriés.

## **Résultats**

**Remarque :** Le format interne du journal de transfert a été modifié dans IBM MQ 8.0.0 Fix Pack 1 pour l'APAR IC99545. Par conséquent, si un IBM MQ Explorer est mis à niveau vers V8.0.0.1 ou une version ultérieure, puis restauré dans V8.0.0.0, aucun XML d'audit n'est affiché pour les transferts qui ont eu lieu alors que IBM MQ Explorer était à V8.0.0.1. Le panneau XML de la fenêtre **Propriétés** de ces transferts contient une zone de texte vide.

Pour afficher plus de détails sur un transfert terminé, développez le transfert qui vous intéresse en cliquant sur le signe plus (+). Vous pouvez ensuite voir tous les noms de fichier source et de destination inclus dans ce transfert. Toutefois, si le transfert est en cours et se compose de nombreux fichiers, vous pouvez afficher uniquement les fichiers qui ont déjà été transférés jusqu'à présent.

Pour actualiser les éléments affichés dans le **Journal de transfert**, cliquez sur le bouton **Actualiser** dans la barre d'outils de la vue de contenu. Les informations de transfert de fichier dans le journal de transfert restent dans le journal après l'arrêt et le redémarrage de IBM MQ Explorer. Si vous souhaitez supprimer du journal tous les transferts de fichiers terminés, cliquez sur **Supprimer les transferts**

**terminés** dans la barre d'outils de la vue Contenu.

Pour supprimer un transfert de fichier individuel terminé du journal, cliquez avec le bouton droit de la souris sur le transfert et cliquez sur **Supprimer**. Si vous supprimez un transfert, il n'arrête pas ou n'annule pas un transfert qui est en cours ou qui a été planifié ; vous supprimez uniquement les données d'historique stockées.

Pour copier l'identificateur unique d'un transfert dans le presse-papiers, cliquez avec le bouton droit de la souris sur ce transfert et cliquez sur **Copier l'ID**.

Les métadonnées et le XML d'audit complet du transfert sont disponibles dans le menu contextuel, sous l'action **Propriétés** .

#### **Tâches associées**

[«Surveillance des transferts de fichiers en cours», à la page 260](#page-259-0)

Vous pouvez surveiller un transfert de fichiers en cours à l'aide de l'onglet **Managed File Transfer-Current Transfer Progress** dans IBM MQ Explorer. Ce transfert de fichier peut être démarré à partir de IBM MQ Explorer ou de la ligne de commande. L'onglet affiche également la progression des transferts planifiés au point de début des transferts planifiés.

«Configuration du journal de transfert», à la page 263

Vous pouvez configurer les informations qui sont affichées et la façon dont les informations sont affichées dans le **journal de transfert** dans le IBM MQ Explorer.

[«Définition d'un délai d'attente pour la récupération des transferts bloqués», à la page 368](#page-367-0) Vous pouvez définir un délai de récupération de transfert pour les transferts de fichiers bloqués qui s'applique à tous les transferts d'un agent source. Vous pouvez également définir un délai de récupération de transfert pour un transfert individuel. Si vous définissez une durée spécifique, en secondes, pendant laquelle un agent source continue de tenter de récupérer un transfert de fichier bloqué et que le transfert échoue lorsque l'agent atteint le délai d'attente, le transfert échoue.

# **Configuration du journal de transfert**

Vous pouvez configurer les informations qui sont affichées et la façon dont les informations sont affichées dans le **journal de transfert** dans le IBM MQ Explorer.

# <span id="page-263-0"></span>**Pourquoi et quand exécuter cette tâche**

Pour réorganiser l'ordre des colonnes dans le **Journal de transfert**, cliquez sur le titre de la colonne à déplacer et faites glisser la colonne vers sa nouvelle position. Le nouvel ordre des colonnes est conservé uniquement jusqu'à ce que vous arrêtiez et redémarriez IBM MQ Explorer.

Pour filtrer les entrées du **journal de transfert**, entrez une chaîne dans la zone **Filtrer les entrées de journal affichées** . Pour restaurer toutes les entrées du journal, supprimez la chaîne que vous avez entrée dans la zone. Vous pouvez utiliser n'importe quelle expression régulière Java valide dans cette zone. Pour plus d'informations, voir Expressions régulières utilisées par MFT.

Pour personnaliser les colonnes affichées dans le journal de transfert, utilisez **Configurer les colonnes**

**du journal de transfert** . Procédez comme suit pour démarrer et utiliser la fenêtre **Configurer les colonnes du journal de transfert** .

# **Procédure**

1. Vérifiez que le **journal de transfert** est ouvert dans la vue Contenu. Cliquez sur **Configurer les**

**colonnes du journal de transfert** dans la barre d'outils de la vue de contenu. La fenêtre **Configurer les colonnes du journal de transfert** s'ouvre.

2. Pour personnaliser votre vue du **journal de transfert**, cochez ou décochez des cases individuelles pour les colonnes que vous souhaitez afficher ou masquer. Vous pouvez cliquer sur **Sélectionner tout**, puis sur **OK** pour sélectionner toutes les cases à cocher ou sur **Désélectionner tout**, puis sur **OK** pour désélectionner toutes les cases.

#### **Tâches associées**

[«Surveillance des transferts de fichiers en cours», à la page 260](#page-259-0)

Vous pouvez surveiller un transfert de fichiers en cours à l'aide de l'onglet **Managed File Transfer-Current Transfer Progress** dans IBM MQ Explorer. Ce transfert de fichier peut être démarré à partir de IBM MQ Explorer ou de la ligne de commande. L'onglet affiche également la progression des transferts planifiés au point de début des transferts planifiés.

[«Affichage du statut des transferts de fichiers dans le journal de transfert», à la page 262](#page-261-0) Vous pouvez afficher les détails des transferts de fichiers à l'aide du **Journal de transfert** dans IBM MQ Explorer. Il peut s'agir de transferts démarrés à partir de la ligne de commande ou du IBM MQ Explorer. Vous pouvez également personnaliser les éléments affichés dans le **Journal de transfert**.

# **Surveillance des ressources MFT**

Vous pouvez surveiller les ressources Managed File Transfer ; par exemple, une file d'attente ou un répertoire. Lorsqu'une condition est satisfaite sur cette ressource, le moniteur de ressources démarre une tâche, telle qu'un transfert de fichier. Vous pouvez créer un moniteur de ressources à l'aide de la commande **fteCreateMonitor** ou de la vue **Moniteurs** dans le plug-in Managed File Transfer pour IBM MQ Explorer.

## **Pourquoi et quand exécuter cette tâche**

La surveillance des ressources Managed File Transfer utilise la terminologie suivante:

#### **[Moniteur de ressources](#page-264-0)**

Un moniteur de ressources est un processus qui interroge une ressource (telle qu'un répertoire ou une file d'attente) à un intervalle régulier prédéfini pour voir si le contenu de la ressource a été modifié. Si tel est le cas, le contenu est comparé à l'ensemble des conditions de ce moniteur. S'il existe une correspondance, la tâche de ce moniteur est démarrée.

#### **[Ressource](#page-265-0)**

La ressource système que le moniteur de ressources examine à chaque intervalle d'interrogation pour être comparée aux conditions de déclenchement. Les files d'attente, les répertoires ou les structures de répertoire imbriquées peuvent être la ressource contrôlée.

#### <span id="page-264-0"></span>**[Condition et condition de déclenchement](#page-266-0)**

Une condition est une expression évaluée (généralement par rapport au contenu de la ressource surveillée). Si l'expression a pour résultat la valeur true, la condition contribue à la condition de déclenchement globale.

La condition de déclenchement est la condition globale, qui est satisfaite lorsque toutes les conditions sont remplies. Lorsque la condition de déclenchement est satisfaite, la tâche peut se poursuivre.

#### **[Tâche](#page-267-0)**

Une tâche est l'opération qui est démarrée lorsque la condition de déclenchement ou l'ensemble de conditions est satisfait. Les tâches prises en charge sont le transfert de fichiers et l'appel de commande.

#### **[Fichier de déclenchement](#page-267-0)**

Un fichier de déclenchement est un fichier placé dans un répertoire contrôlé pour indiquer qu'une tâche (généralement un transfert) peut commencer. Par exemple, il peut indiquer que tous les fichiers à traiter sont arrivés dans un emplacement connu et peuvent être transférés ou traités d'une autre manière. Le nom du fichier de déclenchement peut être utilisé pour spécifier les fichiers à transférer à l'aide de la substitution de variable. Pour plus d'informations, voir [«Personnalisation des tâches du](#page-276-0) [moniteur de ressources MFT avec la substitution de variables», à la page 277](#page-276-0).

Le fichier de déclenchement est également appelé fichier prêt ou fichier go. Toutefois, dans cette documentation, il est généralement appelé fichier de déclenchement.

La surveillance des ressources n'est pas prise en charge sur les agents de pont de protocole ou les agents de pont Connect:Direct .

#### **Concepts associés**

Conseils pour la configuration d'un moniteur de ressources MFT afin d'éviter la surcharge d'un agent **Référence associée**

**fteCreateMonitor**: créer un moniteur de ressources MFT fteListMoniteurs: répertorie les moniteurs de ressources MFT Moniteur fteDelete: suppression d'un moniteur de ressources MFT Formats de message de demande du moniteur MFT

# **Concepts de surveillance des ressources MFT**

Présentation des concepts clés de la fonction de surveillance des ressources Managed File Transfer .

## **Des moniteurs de ressources**

Vous créez un moniteur de ressources à l'aide de la commande **fteCreateMonitor** , qui crée et démarre un nouveau moniteur de ressources à partir de la ligne de commande. Le moniteur de ressources est associé à un agent Managed File Transfer et n'est actif que lorsque cet agent est en cours d'exécution. Lorsque l'agent de surveillance s'arrête, il en est de même pour le moniteur de ressources. Si l'agent est déjà en cours d'exécution lors de la création du moniteur de ressources, ce dernier démarre immédiatement. L'agent de surveillance doit également être l'agent source de la tâche lancée par le moniteur de ressources.

Les noms de moniteur de ressources doivent être uniques au sein de leur agent. Le nom du moniteur de ressources doit comporter au moins un caractère et ne doit pas contenir d'astérisque (\*), de pourcentage (%) ou de point d'interrogation (?). La casse dans laquelle un nom de moniteur de ressources est fourni est ignorée et le nom de moniteur de ressources est converti en majuscules. Si vous tentez de créer un moniteur de ressources avec un nom déjà présent, la demande est ignorée et la tentative est consignée dans la rubrique du journal du moniteur de ressources.

**Remarque :** Vous ne pouvez pas créer de moniteur de ressources avec une définition de tâche contenant des transferts planifiés.

 $\blacktriangleright$  **V** 3.3.0 Avant IBM MQ 9.3.0, le seul moyen d'arrêter un moniteur de ressources consiste à arrêter l'agent qui exécute l'opération de moniteur. Pour redémarrer un moniteur de ressources, vous devez redémarrer l'agent. Depuis IBM MQ 9.3.0, vous pouvez démarrer et arrêter les moniteurs de ressources <span id="page-265-0"></span>sans avoir à arrêter ou à redémarrer un agent. Pour plus d'informations, voir [«Démarrage et arrêt des](#page-267-0) [moniteurs de ressources», à la page 268](#page-267-0).

Il n'y a pas de restriction sur le nombre de moniteurs de ressources pouvant être créés sur un agent et tous exécutés avec la même priorité. Tenez compte des implications du chevauchement des ressources surveillées, des conditions de déclenchement conflictuelles et de la fréquence d'interrogation des ressources.

Le chevauchement des moniteurs de ressources peut entraîner:

- Conflit possible sur le / les emplacement (s) source (s).
- Demandes de transfert en double possibles pour les mêmes éléments source.
- Erreurs ou échecs inattendus pour les transferts dus à des conflits d'éléments source.

Si plusieurs moniteurs analysent le même emplacement et peuvent se déclencher sur les mêmes éléments, vous pouvez potentiellement vous retrouver avec le problème de deux moniteurs différents soumettant des demandes de transfert gérées pour le même élément.

Les moniteurs de ressources regardent le contenu des ressources après chaque période d'intervalle d'interrogation. Le contenu de la ressource est comparé aux conditions de déclenchement et si ces conditions sont satisfaites, la tâche associée au moniteur de ressources est appelée.

La tâche est démarrée de manière asynchrone. S'il existe une condition de correspondance et que la tâche est démarrée, le moniteur de ressources continue d'interroger les modifications apportées au contenu de la ressource. Par exemple, si une correspondance est trouvée parce qu'un fichier appelé reports.go est arrivé dans un répertoire contrôlé, la tâche est démarrée une seule fois. Lors de l'intervalle d'interrogation suivant, même si le fichier existe encore, la tâche n'est pas redémarrée. Toutefois, si le fichier est supprimé, puis placé à nouveau dans le répertoire, ou si le fichier est mis à jour (de sorte que l'attribut de date de dernière modification est modifié), la vérification de la condition de déclenchement suivante entraîne un nouvel appel de la tâche.

Avant IBM MQ 9.1.5, si un moniteur de ressources effectue une interrogation qui prend plus de temps que l'intervalle d'interrogation, cela signifie que l'interrogation suivante démarre dès que l'interrogation en cours se termine sans écart, ce qui peut avoir un impact sur la vitesse à laquelle les moniteurs de ressources soumettent le travail à un agent. Cela peut entraîner des problèmes de performances si les éléments trouvés lors de la première interrogation sont toujours présents lors de la seconde.

A partir de la IBM MQ 9.1.5, le moniteur de ressources utilise le service ScheduledExecutoret lance l'interrogation suivante uniquement après la fin de l'interrogation précédente plus l'intervalle d'interrogation configuré. Cela signifie qu'il y aura toujours un écart entre les intervalles d'interrogation, plutôt que d'avoir une autre interrogation commençant immédiatement après l'interrogation précédente si le temps d'interrogation était supérieur à l'intervalle d'interrogation.

Depuis la IBM MQ 9.1.3, si le transfert d'un fichier a échoué, vous pouvez effacer l'historique du moniteur de ressources, ce qui permet à une autre demande de transfert d'être soumise sans qu'il soit nécessaire de supprimer le fichier et de le placer à nouveau dans le répertoire, ou de mettre à jour le fichier pour modifier son attribut de date de dernière modification. L'effacement de l'historique est utile, par exemple, dans les cas où il est nécessaire que le fichier soit transféré, mais où la modification du fichier n'est pas possible. Pour plus d'informations, voir [«Effacement de l'historique du moniteur de ressources», à la page](#page-294-0) [295](#page-294-0).

### **Ressources**

Les moniteurs de ressources dans Managed File Transfer peuvent interroger le contenu des deux types de ressource suivants:

#### **Répertoires ou structures de répertoire imbriquées**

Un scénario courant consiste à surveiller un répertoire pour détecter la présence d'un fichier de déclenchement. Une application externe peut traiter plusieurs fichiers et les placer dans un répertoire source connu. Lorsque l'application a terminé son traitement, elle indique que les fichiers sont prêts à être transférés, ou à être traités d'une autre manière, en plaçant un fichier de déclenchement dans un emplacement surveillé. Le fichier de déclenchement peut être détecté par un moniteur de ressources

<span id="page-266-0"></span>Managed File Transfer et le transfert de ces fichiers du répertoire source vers un autre Managed File Transfer Agent est lancé.

Par défaut, le répertoire spécifié est surveillé. Pour examiner également les sous-répertoires, définissez le niveau de récursivité dans la commande **fteCreateTransfer** .

Voici deux exemples de surveillance d'un répertoire:

- Surveillez un fichier de déclenchement (par exemple, trigger.file), puis transférez un caractère générique (par exemple, \*.zip).
- Surveillez \*.zip , puis transférez \${FilePath} (par exemple, le fichier qui a déclenché le transfert). Pour plus d'informations sur la substitution de variables, voir [«Personnalisation des](#page-276-0) [tâches du moniteur de ressources MFT avec la substitution de variables», à la page 277.](#page-276-0)

**Remarque :** Ne créez pas de moniteur qui surveille \*.zip, puis transfère \*.zip. Le moniteur tente de démarrer un transfert de \*.zip pour chaque fichier .zip de votre système. C'est-à-dire que le moniteur génère \* nombre de transferts pour \*.zip.

Pour obtenir un exemple de création d'un moniteur de ressources afin de surveiller un répertoire, voir [«Surveillance d'un répertoire et utilisation de la substitution de variable», à la page 274.](#page-273-0)

#### **Files d'attente IBM MQ**

Un exemple de surveillance d'une file d'attente est qu'une application externe peut générer des messages et les placer dans une file d'attente connue avec le même ID de groupe. Lorsque l'application a terminé d'insérer des messages dans la file d'attente, elle indique que le groupe est terminé. Le groupe complet de messages peut être détecté par un moniteur de ressources Managed File Transfer et le transfert du groupe de messages de la file d'attente source vers un fichier est lancé. Pour un exemple de création d'un moniteur de ressources pour surveiller une file d'attente, voir [«Exemple: configuration d'une ressource MFT», à la page 276](#page-275-0).

**Remarque :** Vous ne pouvez spécifier qu'un seul moniteur par file d'attente. Si vous spécifiez plusieurs moniteurs pour interroger une file d'attente IBM MQ , un comportement imprévisible se produit.

Les fichiers de surveillance ne sont pas pris en charge.

### **Conditions et conditions de déclenchement**

La condition est remplie lorsque la ressource contient une valeur qui correspond à une autre chaîne ou à un autre modèle. Les conditions peuvent être l'une des suivantes:

- Correspondance sur le nom de fichier (modèle)
- Aucune correspondance sur le nom de fichier (modèle)
- Taille de fichier
- Correspond si la taille du fichier reste la même pour un certain nombre d'interrogations

La correspondance de nom de fichier peut être exprimée comme suit:

- Correspondance de chaîne exacte
- Correspondance avec des caractères génériques simples, comme décrit dans Utilisation de caractères génériques avec MFT
- Correspondance d'expression régulière

Les noms de fichier peuvent également être exclus de la mise en correspondance des noms de fichier à l'aide d'un caractère générique ou d'une expression régulière Java qui identifie les noms de fichier qui ne sont jamais mis en correspondance.

Lorsqu'un fichier correspondant est détecté, son horodatage de dernière modification est conservé. Si les interrogations suivantes détectent que le fichier a été modifié, la condition de déclenchement est remplie à nouveau et la tâche est démarrée. Si la condition est de détecter lorsqu'un fichier n'existe pas, si aucun fichier du répertoire contrôlé ne correspond au modèle de nom de fichier, la tâche est démarrée. Si un fichier est ensuite ajouté au répertoire qui correspond au modèle de nom de fichier, la tâche est démarrée uniquement si le fichier est ensuite supprimé.

# <span id="page-267-0"></span>**Tâches**

Managed File Transfer prend en charge les deux types de tâche suivants que vous pouvez configurer pour qu'ils soient démarrés par les moniteurs de ressources:

#### **Tâches de transfert de fichiers**

Les tâches de transfert de fichiers sont définies de la même manière que tout autre transfert de fichiers. Une méthode utile pour générer le code XML de tâche requis par un moniteur consiste à exécuter la commande fteCreateTransfer avec le paramètre **-gt** . Cette commande génère une définition de tâche en tant que document XML, y compris la spécification de transfert. Vous transmettez ensuite le nom du document XML de tâche comme valeur du paramètre **-mt** dans la commande fteCreateMonitor . Lorsque le **fteCreateMonitor** est exécuté, il lit le document XML de la tâche. Une fois le **fteCreateMonitor** exécuté, les modifications apportées au fichier XML de tâche ne sont pas utilisées par le moniteur.

Lorsque vous utilisez une tâche de transfert de fichiers, vous pouvez sélectionner le nombre de conditions de déclenchement qui sont regroupées par lots dans une tâche. Par défaut, une condition de déclenchement démarre une tâche. Vous pouvez exécuter la commande fteCreateMonitor avec l'option **-bs** pour sélectionner le nombre de conditions de déclenchement regroupées par lots dans une tâche.

#### **Tâches de commande**

Les tâches de commande peuvent exécuter des scripts Ant , appeler des programmes exécutables ou exécuter des travaux JCL. Pour plus d'informations, voir [«Configuration des tâches de surveillance](#page-269-0) [MFT pour lancer des commandes et des scripts», à la page 270.](#page-269-0)

## **Fichiers de déclenchement**

Vous pouvez utiliser le contenu d'un fichier de déclenchement dans un moniteur de ressources pour définir un ensemble de fichiers à transférer dans une demande de transfert unique. Chaque fois qu'un fichier de déclenchement correspondant est détecté, son contenu est analysé pour les chemins d'accès aux fichiers source et éventuellement pour les chemins d'accès aux fichiers de destination. Ces chemins de fichier sont ensuite utilisés pour définir des éléments de fichier dans le fichier XML de transfert de tâche que vous spécifiez, qui est soumis en tant que demande de transfert unique à l'agent. La définition du moniteur de ressources détermine si le contenu du déclencheur est activé.

Le format de chaque fichier de déclenchement est un chemin de fichier unique à transférer sur chaque ligne de texte. Le format par défaut de la ligne est soit un chemin de fichier source unique, soit un chemin de fichier source et de destination séparés par une virgule.

Pour plus d'informations et d'exemples, consultez [«Utilisation d'un fichier de déclenchement», à la page](#page-285-0) [286](#page-285-0).

### **Démarrage et arrêt des moniteurs de ressources**

Avant IBM MQ 9.3.0, le seul moyen d'arrêter un moniteur de ressources consiste à arrêter l'agent qui exécute l'opération de moniteur. Pour redémarrer un moniteur de ressources, vous devez redémarrer l'agent. Pour plus d'informations, reportez-vous aux sections [«Démarrage d'un agent MFT», à la page 245](#page-244-0) et [«Arrêt d'un agent MFT», à la page 251.](#page-250-0)

 $\blacktriangleright$  V 9.3.0 Depuis la IBM MQ 9.3.0, vous pouvez démarrer et arrêter les moniteurs de ressources sans avoir à arrêter ou à redémarrer un agent à l'aide des commandes **fteStartMonitor** et **fteStopMonitor** . Ceci est utile, par exemple, dans les situations suivantes :

- Si un agent possède plusieurs moniteurs de ressources, et que seuls certains d'entre eux ont rencontré des erreurs, mais que les moniteurs de ressources restants fonctionnent toujours correctement, alors vous pouvez simplement redémarrer les moniteurs de ressources défaillants.
- Si vous souhaitez arrêter un moniteur de ressources pour effectuer des travaux de maintenance, ou si le moniteur de ressources n'est pas nécessaire pendant un certain temps et que vous ne voulez pas qu'il fonctionne inutilement, consommant ainsi de précieuses ressources système.

V S. 3.0 Pour plus d'informations, reportez-vous aux sections [«Démarrage d'un moniteur de](#page-290-0) [ressources MFT», à la page 291](#page-290-0) et [«Arrêt d'un moniteur de ressources MFT», à la page 292.](#page-291-0)

 $V$  S.3.0

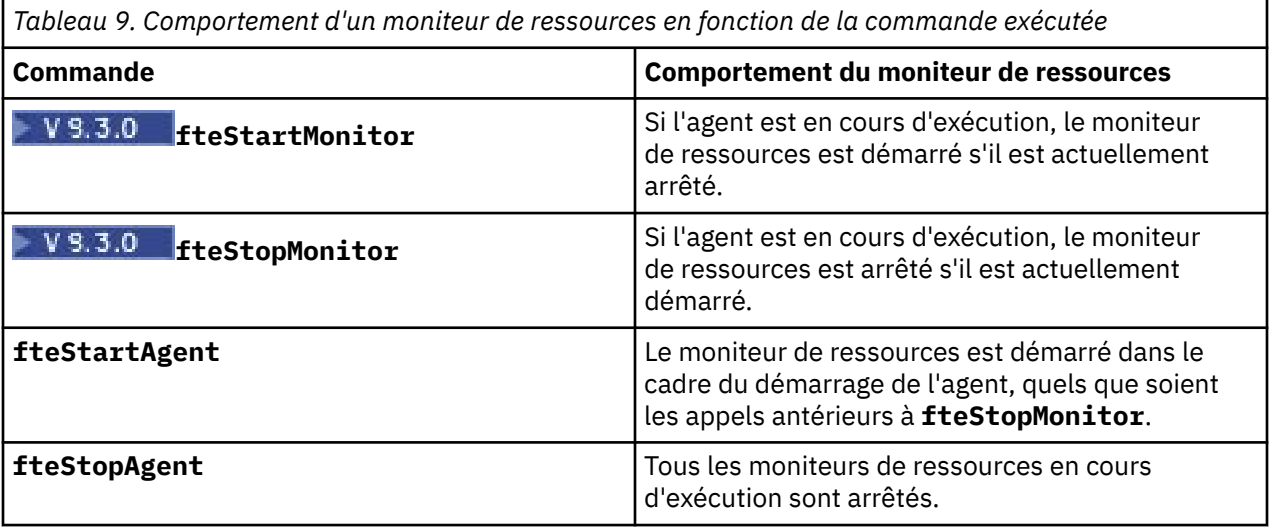

### **Sauvegarde et restauration des moniteurs de ressources**

Vous pouvez sauvegarder les moniteurs de ressources que vous avez déjà définis afin de pouvoir les réutiliser ultérieurement. Il existe différentes options que vous pouvez utiliser comme suit:

- Utilisez la commande **fteCreateMonitor** avec le paramètre **-ox** pour exporter une configuration de moniteur de ressources dans un fichier XML et avec le paramètre **-ix** pour restaurer un moniteur de ressources en important la configuration de moniteur de ressources à partir d'un fichier XML.
- Utilisez la commande **fteListMonitors** avec **-ox** pour exporter la définition d'un moniteur de ressources unique dans un fichier XML.
- Utilisez la commande **fteListMonitors** avec **-od** pour exporter plusieurs définitions de moniteur de ressources dans un répertoire spécifié. Chaque définition de moniteur de ressources est sauvegardée dans un fichier XML distinct. Vous pouvez également utiliser l'option **-od** pour exporter une définition de moniteur de ressources unique vers un répertoire spécifié.

Pour plus d'informations, voir [«Sauvegarde et restauration des moniteurs de ressources MFT», à la page](#page-293-0) [294](#page-293-0).

## **Consignation du moniteur de ressources**

Depuis la IBM MQ 9.1.0, Managed File Transfer inclut la journalisation du moniteur de ressources. Pour plus d'informations, voir [«Consignation des moniteurs de ressources MFT», à la page 289.](#page-288-0)

#### **Concepts associés**

[«Personnalisation des tâches du moniteur de ressources MFT avec la substitution de variables», à la page](#page-276-0) [277](#page-276-0)

Lorsque les conditions de déclenchement d'un moniteur de ressources actif sont satisfaites, la tâche définie est appelée. En plus d'appeler la tâche de transfert ou de commande avec le même agent de destination ou le même nom de fichier de destination à chaque fois, vous pouvez également modifier la définition de la tâche lors de l'exécution. Pour ce faire, vous devez insérer des noms de variable dans le fichier XML de définition de tâche. Lorsque le moniteur détermine que les conditions de déclenchement sont satisfaites et que la définition de tâche contient des noms de variable, il remplace les noms de variable par les valeurs de variable, puis appelle la tâche.

#### **Tâches associées**

[«Configuration des tâches de surveillance MFT pour lancer des commandes et des scripts», à la page 270](#page-269-0)

<span id="page-269-0"></span>Les moniteurs de ressources ne sont pas limités à l'exécution de transferts de fichiers en tant que tâche associée. Vous pouvez également configurer le moniteur pour qu'il appelle d'autres commandes à partir de l'agent de surveillance, notamment des programmes exécutables, des scripts Ant ou des travaux JCL. Pour appeler des commandes, éditez le fichier XML de définition de tâche de contrôle pour inclure un ou plusieurs éléments de commande avec les paramètres d'appel de commande correspondants, tels que les arguments et les propriétés.

[«Exemple: configuration d'une ressource MFT», à la page 276](#page-275-0) Vous pouvez spécifier une file d'attente IBM MQ comme ressource à surveiller par un moniteur de ressources à l'aide du paramètre **-mq** avec la commande **fteCreateMonitor** .

[«Surveillance d'une file d'attente et utilisation de la substitution de variable», à la page 282](#page-281-0) Vous pouvez surveiller une file d'attente et transférer des messages de la file d'attente surveillée vers un fichier à l'aide de la commande **fteCreateMonitor** . La valeur de toute propriété de message IBM MQ dans le premier message à lire dans la file d'attente surveillée peut être remplacée dans la définition XML de tâche et utilisée pour définir le comportement de transfert.

#### **Référence associée**

**fteCreateMonitor**: créer un moniteur de ressources MFT fteListMoniteurs: répertorie les moniteurs de ressources MFT Moniteur fteDelete: suppression d'un moniteur de ressources MFT

# **Configuration des tâches de surveillance MFT pour lancer des commandes et des scripts**

Les moniteurs de ressources ne sont pas limités à l'exécution de transferts de fichiers en tant que tâche associée. Vous pouvez également configurer le moniteur pour qu'il appelle d'autres commandes à partir de l'agent de surveillance, notamment des programmes exécutables, des scripts Ant ou des travaux JCL. Pour appeler des commandes, éditez le fichier XML de définition de tâche de contrôle pour inclure un ou plusieurs éléments de commande avec les paramètres d'appel de commande correspondants, tels que les arguments et les propriétés.

## **Pourquoi et quand exécuter cette tâche**

Le chemin d'accès au programme exécutable, au script Ant ou au travail JCL que vous souhaitez que l'agent de surveillance appelle doit être inclus dans le fichier commandPath de l'agent de surveillance. Pour plus d'informations sur la propriété de chemin de commande, voir commandPath MFT property.

Vous pouvez créer le document XML de définition de tâche de l'une des manières suivantes:

- Créez le document XML de définition de tâche manuellement en fonction du schéma FileTransfer.xsd .
- Utilisez un document XML généré comme base pour votre définition de tâche.

Que vous souhaitiez une tâche de transfert ou une tâche de commande, la définition de tâche doit commencer par un élément racine <request> . L'élément enfant de <request> doit être <managedTransfer> ou <managedCall>. Vous choisissez généralement <managedCall> lorsqu'il n'y a qu'une seule commande ou un seul script à exécuter, et <managedTransfer> si vous souhaitez que la tâche inclue un transfert de fichier et éventuellement jusqu'à quatre appels de commande.

## **Procédure**

- Pour créer manuellement le document XML de définition de tâche conformément au schéma FileTransfer.xsd , voir [«Création manuelle d'un fichier XML de définition de tâche en fonction](#page-270-0) [du schéma», à la page 271.](#page-270-0)
- Pour créer une définition de tâche en modifiant un document généré, éditez le document XML généré par le paramètre **fteCreateTransfer -gt** . Pour plus d'informations, voir [«Création d'un document](#page-272-0) [de définition de tâche en modifiant un document généré», à la page 273.](#page-272-0)

### <span id="page-270-0"></span>*Création manuelle d'un fichier XML de définition de tâche en fonction du schéma*

Vous pouvez créer manuellement un fichier XML de définition de tâche en fonction du schéma FileTransfer.xsd.

### **Pourquoi et quand exécuter cette tâche**

Le schéma FileTransfer.xsd se trouve dans *MQ\_INSTALLATION\_PATH*/mqft/samples/schema. Pour plus d'informations sur ce schéma, voir Format de message de demande de transfert de fichier.

#### **Exemple**

L'exemple suivant illustre un exemple de document XML de définition de tâche sauvegardé sous cleanuptask.xml, qui utilise l'élément <managedCall> pour appeler un script Ant appelé RunCleanup.xml. Le script RunCleanup.xml Ant doit se trouver dans le commandPath de l'agent de surveillance.

```
<?xml version="1.0" encoding="UTF-8"?>
<request version="4.00" xmlns:xsi="https://www.w3.org/2001/XMLSchema-instance" 
  xsi:noNamespaceSchemaLocation="FileTransfer.xsd">
   <managedCall>
     <originator>
       <hostName>hostName</hostName>
       <userID>userID</userID>
       <mqmdUserID>mqmdUserID</mqmdUserID>
     </originator>
 <agent QMgr="QM1" agent="AGENT1"/>
 <reply QMGR="QM1">reply</reply>
 <transferSet priority="1">
       <metaDataSet>
         <metaData key="name1">value1</metaData>
       </metaDataSet>
       <call>
 <command name="RunCleanup.xml" type="antscript" retryCount="2" 
 retryWait="30" successRC="0">
           <target>check_exists</target>
           <target>copy_to_archive</target>
           <target>rename_temps</target>
 <target>delete_files</target>
 <property name="trigger.filename" value="${FileName}"/>
           <property name="trigger.path" value="${FilePath}"/>
           </command>
       </call>
     </transferSet>
     <job>
        <name>JOBCLEAN1</name>
      </job>
   </managedCall>
\langle request>
```
L'élément <agent> spécifie le Managed File Transfer Agent qui est configuré avec le script Ant nommé sur son chemin de commande commandPath.

La structure <call><command>... définit l'exécutable ou le script que vous souhaitez exécuter. La commande prend un attribut type facultatif qui peut avoir l'une des valeurs suivantes:

#### **antscript**

Exécutez un script Ant dans une machine virtuelle Java distincte.

#### **exécutable**

Appelez un programme exécutable.

#### **JCL**

Appelez un travail JCL.

Si vous omettez l'attribut type , la valeur par défaut executable est utilisée.

L'attribut name indique le nom du script Ant , de l'exécutable ou du travail JCL que vous souhaitez exécuter, sans aucune information de chemin. L'agent recherche le script ou le programme dans les emplacements spécifiés par la propriété commandPath dans le fichier agent, properties de l'agent. L'attribut retrycount indique le nombre de tentatives d'appel du programme si le programme ne renvoie pas de code retour de réussite. La valeur affectée à cet attribut ne doit pas être négative. Si vous ne spécifiez pas l'attribut retrycount , la valeur par défaut zéro est utilisée.

L'attribut retrywait indique le délai d'attente, en secondes, avant une nouvelle tentative d'appel du programme. La valeur affectée à cet attribut ne doit pas être négative. Si vous ne spécifiez pas l'attribut retrywait , la valeur par défaut zéro est utilisée.

L'attribut successrc est une expression utilisée pour déterminer quand l'appel de programme s'exécute correctement. Le code retour du processus pour la commande est évalué à l'aide de cette expression. La valeur peut être composée d'une ou de plusieurs expressions combinées avec un caractère de barre verticale (|) pour signifier la valeur booléenne OR ou une perluète (&) pour indiquer la valeur booléenne AND. Chaque expression peut être l'un des types d'expression suivants:

- Nombre indiquant un test d'égalité entre le code retour du processus et le nombre.
- Nombre précédé d'un caractère supérieur à (>) pour indiquer un test supérieur à entre le nombre et le code retour du processus.
- Nombre précédé d'un caractère inférieur à (<) pour indiquer un test inférieur à entre le nombre et le code retour du processus.
- Nombre précédé d'un point d'exclamation (!) pour indiquer un test non égal à entre le nombre et le code retour du processus. Par exemple: > 2 & < 7 & ! 5 | 0 | 14 est interprété comme les codes retour suivants ayant abouti: 0, 3, 4, 6, 14. Tous les autres codes retour sont interprétés comme n'ayant pas abouti.

Si vous ne spécifiez pas l'attribut successrc , la valeur par défaut zéro est utilisée. Cela signifie que la commande est considérée comme ayant abouti si, et seulement si, elle renvoie un code de zéro.

Pour un script Ant , vous spécifiez généralement des éléments <target> et <property> . Les valeurs de l'élément <target> doivent correspondre aux noms cible dans le script Ant .

Pour les programmes exécutables, vous pouvez spécifier des éléments <argument> . Les éléments d'argument imbriqués spécifient les arguments à transmettre au programme appelé dans le cadre de l'appel de programme. Les arguments de programme sont générés à partir des valeurs spécifiées par les éléments d'argument dans l'ordre dans lequel les éléments d'argument sont détectés. Vous pouvez spécifier zéro ou plusieurs éléments d'argument en tant qu'éléments imbriqués d'un appel de programme.

L'administrateur définit et démarre le moniteur comme normal à l'aide du document XML de définition de tâche qui inclut l'élément <managedCall> . Exemple :

```
fteCreateMonitor -ma AGENT1 -mm QM1 -md /monitored -mn MONITOR01 -mt 
    /tasks/cleanuptask.xml -pi 30 -pu seconds -tr match,*.go
```
Le chemin d'accès au document XML de définition de transfert doit se trouver sur le système de fichiers local à partir duquel vous exécutez la commande **fteCreateMonitor** (dans cet exemple, /tasks/ cleanuptask.xml). Le document cleanuptask.xml est utilisé pour créer le moniteur de ressources uniquement. Toutes les tâches référencées par le document cleanuptask.xml (scripts Ant ou travaux JCL) doivent se trouver dans le chemin de commande de l'agent de surveillance. Lorsque la condition de déclenchement du moniteur est satisfaite, toutes les variables du fichier XML de définition de tâche sont remplacées par les valeurs réelles du moniteur. Par exemple, \${FilePath} est remplacé dans le message de demande envoyé à l'agent avec /monitored/cleanup.go. Le message de demande est placé dans la file d'attente de commandes de l'agent. Le processeur de commandes détecte que la demande concerne un appel de programme et démarre le programme indiqué. Si une commande de type antscript est appelée, une nouvelle machine virtuelle Java est démarrée et la tâche Ant s'exécute sous la nouvelle machine virtuelle Java. Pour plus d'informations sur l'utilisation de la substitution de variable, voir Personnalisation des tâches avec la substitution de variable.

### **Concepts associés**

[«Personnalisation des tâches du moniteur de ressources MFT avec la substitution de variables», à la page](#page-276-0) [277](#page-276-0)

<span id="page-272-0"></span>Lorsque les conditions de déclenchement d'un moniteur de ressources actif sont satisfaites, la tâche définie est appelée. En plus d'appeler la tâche de transfert ou de commande avec le même agent de destination ou le même nom de fichier de destination à chaque fois, vous pouvez également modifier la définition de la tâche lors de l'exécution. Pour ce faire, vous devez insérer des noms de variable dans le fichier XML de définition de tâche. Lorsque le moniteur détermine que les conditions de déclenchement sont satisfaites et que la définition de tâche contient des noms de variable, il remplace les noms de variable par les valeurs de variable, puis appelle la tâche.

#### **Référence associée**

Format de message de demande de transfert de fichier Propriété commandPath MFT

### *Création d'un document de définition de tâche en modifiant un document généré*

Vous pouvez créer le document de définition de tâche de contrôle en modifiant le document XML généré par l'option **-gt** de **fteCreateTransfer**.

### **Pourquoi et quand exécuter cette tâche**

Le document généré comporte un élément <request> suivi de <managedTransfer>. Pour convertir cette définition de tâche en structure <managedCall> valide, procédez comme suit:

## **Procédure**

- 1. Remplacez les balises de début et de fin <managedTransfer> par des balises <managedCall> .
- 2. Supprimez tout élément <schedule> et noeud enfant.
- 3. Remplacez les balises de début et de fin <sourceAgent> par <agent> pour qu'elles correspondent aux détails de configuration de l'agent de surveillance.
- 4. Supprimez les éléments <destinationAgent> et <trigger> .
- 5. Supprimez les éléments <item> .
- 6. Supprimez tous les éléments preSourceCall, postSourceCall, preDestinationCallou postDestinationCall .
- 7. Insérez une nouvelle structure <call>...</call> dans l'élément <transferSet> . Cette structure contient la définition de la commande, comme illustré dans l'exemple suivant:

```
<call>
```

```
 <command name="RunCleanup.xml" type="antscript" retryCount="2" 
          retryWait="30" successRC="0">
           <target>check_exists</target>
           <target>copy_to_archive</target>
           <target>rename_temps</target>
 <target>delete_files</target>
 <property name="trigger.filename" value="${FileName}"/>
           <property name="trigger.path" value="${FilePath}"/>
           </command>
       </call>
```
#### **Exemple**

Vous pouvez également conserver l'élément <managedTransfer> , y compris tous les détails de transfert de fichier, et insérer jusqu'à quatre appels de commande. Dans ce cas, vous insérez une sélection des éléments d'appel suivants entre les éléments <metaDataSet> et <item> :

#### **Appel preSource**

Appelez un programme sur l'agent source avant de démarrer le transfert.

#### **Appel postSource**

Appelez un programme sur l'agent source après avoir terminé le transfert.

#### **Appel preDestination**

Appelez un programme sur l'agent de destination avant de démarrer le transfert.

#### **Appel postDestination**

Appelez un programme sur l'agent de destination une fois le transfert terminé.

<span id="page-273-0"></span>Chacun de ces éléments prend la structure d'élément <command> comme décrit dans l'exemple précédent. Le schéma FileTransfer.xsd définit les types utilisés par les différents éléments d'appel.

L'exemple suivant illustre l'appel preSource, l'appel postSource, l'appel preDestinationet l'appel postDestinationdans un document de définition de tâche:

```
 <transferSet priority="1">
    <metaDataSet>
     <metaData key="key1">value1</metaData>
    </metaDataSet>
    <preSourceCall>
      <command name="send.exe" retryCount="0" retryWait="0" successRC="0" 
        type="executable">
        <argument>report1.pdf</argument>
        <argument>true</argument>
      </command>
    </preSourceCall>
    <postSourceCall>
      <command name="//DO_IT.JCL" retryCount="0" retryWait="0" successRC="0" 
        type="jcl">
        <argument>argument</argument>
      </command>
    </postSourceCall>
    <preDestinationCall>
      <command name="ant_script.xml" retryCount="0" retryWait="0" successRC="0" 
        type="antscript">
        <target>step1</target>
        <property name="name" value="value"/>
      </command>
    </preDestinationCall>
    <postDestinationCall>
      <command name="runit.cmd" retryCount="0" retryWait="0" successRC="0" />
    </postDestinationCall>
    <item checksumMethod="none" mode="binary">
```
Vous pouvez mélanger différents types de commande dans le transfert. Les éléments d'argument, de cible et de propriété sont facultatifs.

## **Surveillance d'un répertoire et utilisation de la substitution de variable**

Vous pouvez surveiller un répertoire à l'aide de la commande **fteCreateMonitor** . La valeur d'une variable de substitution peut être remplacée dans la définition XML de la tâche et utilisée pour définir le comportement de transfert.

#### **Pourquoi et quand exécuter cette tâche**

Dans cet exemple, l'agent source est appelé AGENT\_HOP. Le répertoire surveillé par AGENT\_HOP est appelé /test/monitored. L'agent interroge le répertoire toutes les 5 minutes.

Une fois qu'un fichier .zip est écrit dans le répertoire, l'application qui écrit le fichier dans le répertoire écrit un fichier de déclenchement dans le même répertoire. Le nom du fichier de déclenchement est identique à celui du fichier . zip, mais il possède une extension de fichier différente. Par exemple, une fois le fichier file1.zip écrit dans le répertoire, le fichier file1.go est écrit dans le répertoire. Le moniteur de ressources surveille le répertoire pour les fichiers qui correspondent au modèle \*.go , puis utilise la substitution de variable pour demander un transfert du fichier .zip associé.

### **Procédure**

⋮

⋮

1. Créez le code XML de tâche qui définit la tâche que le moniteur exécute lorsqu'il est déclenché.

```
<?xml version="1.0" encoding="UTF-8" ?>
<request version="4.00" 
          xmlns:xsi="https://www.w3.org/2001/XMLSchema-instance" 
          xsi:noNamespaceSchemaLocation="FileTransfer.xsd">
   <managedTransfer>
      <originator>
        <hostName>blue.example.com</hostName>
```

```
 <userID>USER1</userID>
      </originator>
      <sourceAgent agent="AGENT_HOP" QMgr="QM_HOP" />
      <destinationAgent agent="AGENT_SKIP" QMgr="QM_SKIP" />
      <transferSet>
        <item mode="binary" checksumMethod="none">
          <source>
            <file>/test/monitored/${fileName{token=1}{separator=.}}.zip</file>
          </source>
          <destination type="file" exist="overwrite">
            <file>/out/${fileName{token=1}{separator=.}}.zip</file>
          </destination>
        </item>
      </transferSet>
    </managedTransfer>
\langle request>
```
Les variables qui sont remplacées par les valeurs associées au fichier de déclenchement sont mises en évidence en **gras**. Cette tâche XML est sauvegardée dans le fichier /home/USER1/task.xml

2. Créez un moniteur de ressources pour surveiller le répertoire /test/monitored.

Soumettez la commande suivante :

fteCreateMonitor -ma AGENT\_HOP -mm QM\_HOP -md /test/monitored -mn myMonitor -mt /home/USER1/task.xml -tr match,\*.go -pi 5 -pu minutes

- 3. Un utilisateur ou un programme écrit le fichier jump.zip dans le répertoire /test/monitored, puis écrit le fichier jump.go dans le répertoire.
- 4. Le moniteur est déclenché par l'existence du fichier jump.go. L'agent substitue les informations relatives au fichier de déclenchement dans le code XML de la tâche.

Cela entraîne la transformation du code XML de la tâche en:

```
<?xml version="1.0" encoding="UTF-8" ?>
<request version="4.00" 
         xmlns:xsi="https://www.w3.org/2001/XMLSchema-instance" 
         xsi:noNamespaceSchemaLocation="FileTransfer.xsd">
   <managedTransfer>
     <originator>
       <hostName>blue.example.com</hostName>
        <userID>USER1</userID>
     </originator>
 <sourceAgent agent="AGENT_HOP" QMgr="QM_HOP" />
 <destinationAgent agent="AGENT_SKIP" QMgr="QM_SKIP" />
     <transferSet>
       <item mode="binary" checksumMethod="none">
          <source>
           <file>/test/monitored/jump.zip</file>
          </source>
 <destination type="file" exist="overwrite">
 <file>/out/jump.zip</file>
          </destination>
       </item>
     </transferSet>
    </managedTransfer>
\langle request>
```
### **Résultats**

Le transfert défini par la tâche XML est effectué. Le fichier jump.zip est lu dans le répertoire /test/ monitored par AGENT\_HOP et transféré dans un fichier appelé /out/jump.zip situé sur le système où AGENT\_SKIP est en cours d'exécution.

#### **Concepts associés**

[«Personnalisation des tâches du moniteur de ressources MFT avec la substitution de variables», à la page](#page-276-0) [277](#page-276-0)

Lorsque les conditions de déclenchement d'un moniteur de ressources actif sont satisfaites, la tâche définie est appelée. En plus d'appeler la tâche de transfert ou de commande avec le même agent de destination ou le même nom de fichier de destination à chaque fois, vous pouvez également modifier la définition de la tâche lors de l'exécution. Pour ce faire, vous devez insérer des noms de variable dans le <span id="page-275-0"></span>fichier XML de définition de tâche. Lorsque le moniteur détermine que les conditions de déclenchement sont satisfaites et que la définition de tâche contient des noms de variable, il remplace les noms de variable par les valeurs de variable, puis appelle la tâche.

#### **Tâches associées**

[«Configuration des tâches de surveillance MFT pour lancer des commandes et des scripts», à la page 270](#page-269-0) Les moniteurs de ressources ne sont pas limités à l'exécution de transferts de fichiers en tant que tâche associée. Vous pouvez également configurer le moniteur pour qu'il appelle d'autres commandes à partir de l'agent de surveillance, notamment des programmes exécutables, des scripts Ant ou des travaux JCL. Pour appeler des commandes, éditez le fichier XML de définition de tâche de contrôle pour inclure un ou plusieurs éléments de commande avec les paramètres d'appel de commande correspondants, tels que les arguments et les propriétés.

**Référence associée fteCreateMonitor**: créer un moniteur de ressources MFT

# **Exemple: configuration d'une ressource MFT**

Vous pouvez spécifier une file d'attente IBM MQ comme ressource à surveiller par un moniteur de ressources à l'aide du paramètre **-mq** avec la commande **fteCreateMonitor** .

## **Pourquoi et quand exécuter cette tâche**

Dans cet exemple, la ressource à surveiller est la file d'attente *MONITORED\_QUEUE*. Cette file d'attente doit se trouver sur le gestionnaire de files d'attente de l'agent de surveillance, *QM\_NEPTUNE*. La condition pour laquelle la file d'attente est surveillée est la présence d'un groupe complet de messages. La tâche à exécuter si la condition est satisfaite est définie dans le fichier task.xml.

**Remarque :** Ne créez pas plus d'un moniteur de ressources pour surveiller une file d'attente individuelle. Si vous le faites, un comportement imprévisible se produit.

### **Procédure**

Entrez la commande suivante :

fteCreateMonitor -ma AGENT\_NEPTUNE -mn myMonitor -mm QM\_NEPTUNE -mq MONITORED\_QUEUE -mt task.xml -tr completeGroups -pi 5 -pu minutes

Le moniteur vérifie la file d'attente toutes les cinq minutes pour voir si la condition completeGroups est vraie. S'il existe un ou plusieurs groupes complets dans la file d'attente, le moniteur exécute la tâche définie dans le fichier task.xml une fois pour chaque groupe complet.

#### **Concepts associés**

[«Personnalisation des tâches du moniteur de ressources MFT avec la substitution de variables», à la page](#page-276-0) [277](#page-276-0)

Lorsque les conditions de déclenchement d'un moniteur de ressources actif sont satisfaites, la tâche définie est appelée. En plus d'appeler la tâche de transfert ou de commande avec le même agent de destination ou le même nom de fichier de destination à chaque fois, vous pouvez également modifier la définition de la tâche lors de l'exécution. Pour ce faire, vous devez insérer des noms de variable dans le fichier XML de définition de tâche. Lorsque le moniteur détermine que les conditions de déclenchement sont satisfaites et que la définition de tâche contient des noms de variable, il remplace les noms de variable par les valeurs de variable, puis appelle la tâche.

#### **Tâches associées**

[«Configuration des tâches de surveillance MFT pour lancer des commandes et des scripts», à la page 270](#page-269-0) Les moniteurs de ressources ne sont pas limités à l'exécution de transferts de fichiers en tant que tâche associée. Vous pouvez également configurer le moniteur pour qu'il appelle d'autres commandes à partir de l'agent de surveillance, notamment des programmes exécutables, des scripts Ant ou des travaux JCL. Pour appeler des commandes, éditez le fichier XML de définition de tâche de contrôle pour inclure un ou plusieurs éléments de commande avec les paramètres d'appel de commande correspondants, tels que les arguments et les propriétés.

<span id="page-276-0"></span>[«Surveillance d'une file d'attente et utilisation de la substitution de variable», à la page 282](#page-281-0) Vous pouvez surveiller une file d'attente et transférer des messages de la file d'attente surveillée vers un fichier à l'aide de la commande **fteCreateMonitor** . La valeur de toute propriété de message IBM MQ dans le premier message à lire dans la file d'attente surveillée peut être remplacée dans la définition XML de tâche et utilisée pour définir le comportement de transfert.

#### **Référence associée**

**fteCreateMonitor**: créer un moniteur de ressources MFT

# **Personnalisation des tâches du moniteur de ressources MFT avec la substitution de variables**

Lorsque les conditions de déclenchement d'un moniteur de ressources actif sont satisfaites, la tâche définie est appelée. En plus d'appeler la tâche de transfert ou de commande avec le même agent de destination ou le même nom de fichier de destination à chaque fois, vous pouvez également modifier la définition de la tâche lors de l'exécution. Pour ce faire, vous devez insérer des noms de variable dans le fichier XML de définition de tâche. Lorsque le moniteur détermine que les conditions de déclenchement sont satisfaites et que la définition de tâche contient des noms de variable, il remplace les noms de variable par les valeurs de variable, puis appelle la tâche.

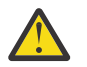

**Avertissement :** Les noms de variable ne sont pas sensibles à la casse.

Les variables utilisées pour la substitution ne sont disponibles que pour les conditions de déclenchement positives. Seules les conditions de déclenchement match et fileSize remplacent les variables. Si une condition noMatch est utilisée et qu'il existe des noms de variable de substitution dans la définition de tâche, la tâche n'est pas appelée et le moniteur émet le code retour 110 et le message d'erreur BFGDM0060E.

## **Si la ressource contrôlée est une file d'attente**

La valeur de toute propriété de message IBM MQ du premier message à lire dans la file d'attente surveillée peut être remplacée dans la définition XML de la tâche.

Les propriétés de message définies par l'utilisateur sont préfixées avec usr. mais n'incluent pas ce préfixe dans le nom de la variable. Les noms de variable doivent être précédés d'un signe dollar (\$) et placés entre accolades { }.

Par exemple, \${destFileName} est remplacé par la valeur de la propriété de message usr.destFileName du premier message à lire dans la file d'attente source. Pour plus d'informations, voir les propriétés de message MQ lues par MFT à partir des messages des files d'attente source et [«Surveillance d'une file d'attente et utilisation de la substitution de variable», à la page 282](#page-281-0).

Si une variable n'est pas définie en tant que propriété de message, le moniteur signale une erreur BFGDM0060E et renvoie le code retour 110 (échec de la substitution de la variable de la tâche de surveillance). En outre, l'agent écrit le message d'erreur suivant dans son journal des événements (outputN.log):

BFGDM0113W: Trigger failure for <monitor name> for reason BFGDM0060E: A monitor task could not complete as a variable substitution <variable name> was not present.

Si la consignation du moniteur de ressources modéré ou prolixe est activée pour le moniteur, le moniteur écrit le message suivant dans le journal des événements du moniteur de ressources de l'agent (resmoneventN.log):

BFGDM0060E: A monitor task could not complete as a variable substitution <variable name> was not present.

Pour plus d'informations sur la journalisation du moniteur de ressources, voir [«Consignation des](#page-288-0) [moniteurs de ressources MFT», à la page 289](#page-288-0) .

Le tableau suivant indique les variables de substitution fournies par défaut. Par exemple, \${AGENTNAME} est remplacé par le nom de l'agent du moniteur de ressources.

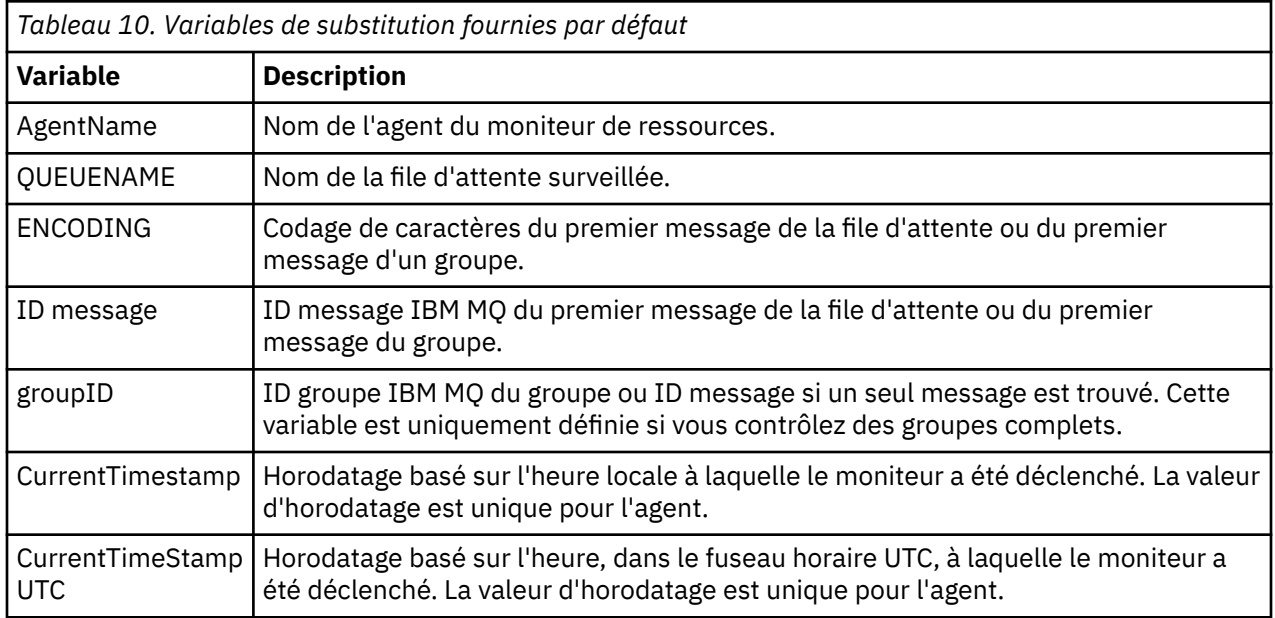

# **Si la ressource contrôlée est un répertoire**

Le tableau suivant présente l'ensemble des noms de variable pouvant être remplacés dans la définition XML de la tâche.

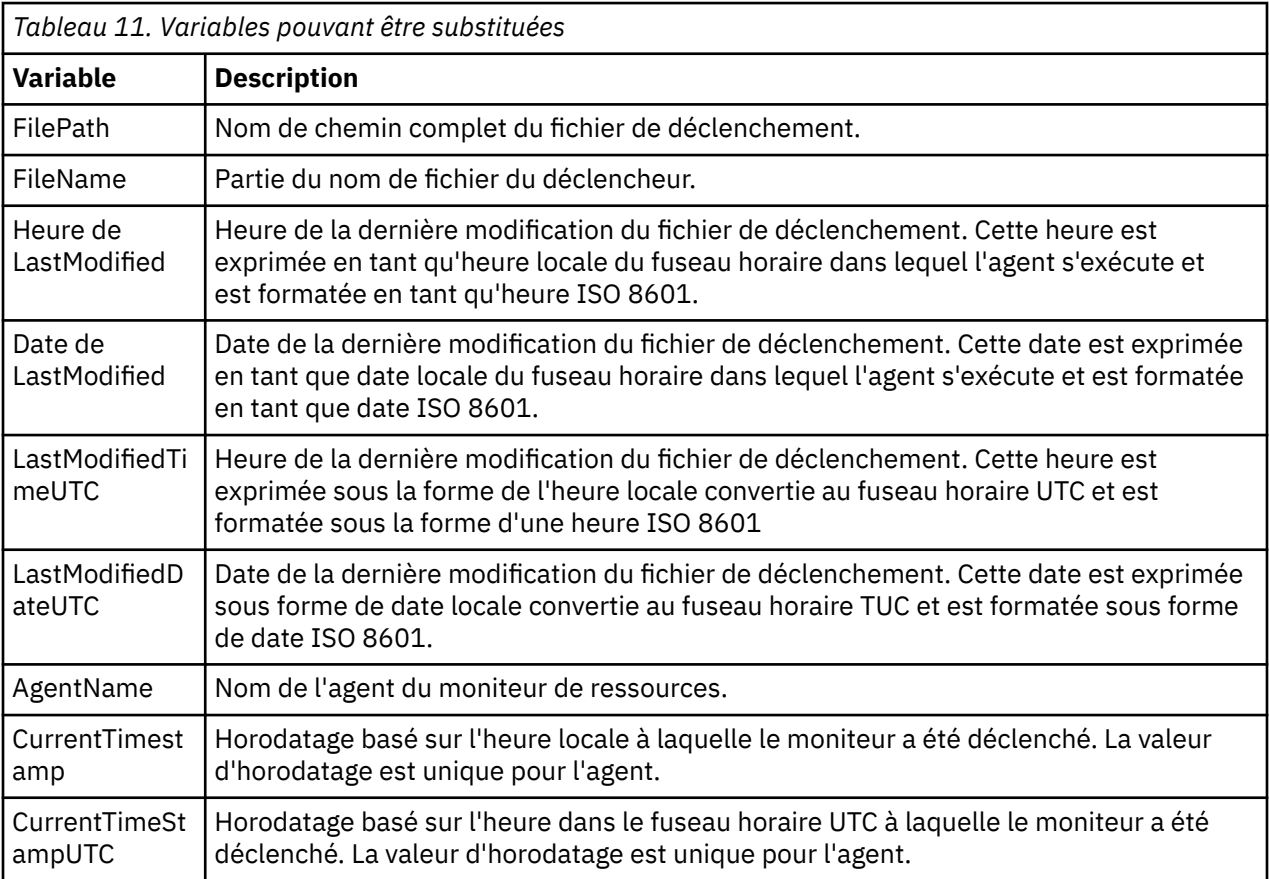

# **Si la ressource contrôlée est un fichier de déclenchement**

Le tableau suivant présente l'ensemble des noms de variable pouvant être remplacés lorsqu'un moniteur de ressources utilise le contenu d'un fichier de déclenchement pour déterminer les fichiers à transférer.

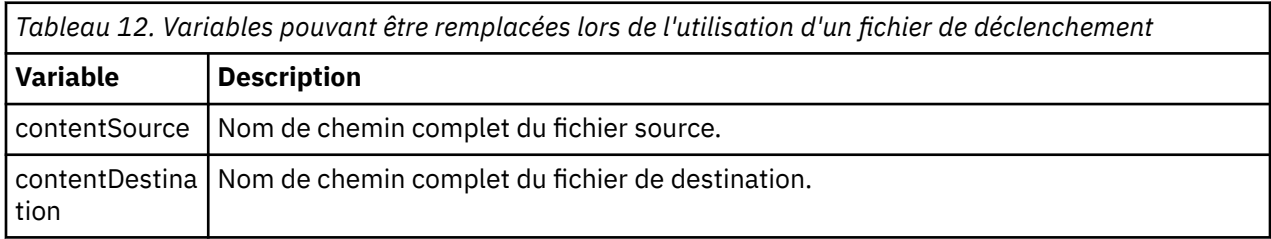

Les noms de variable doivent être précédés d'un signe dollar (\$) et placés entre accolades, { }. Par exemple, \${FilePath} est remplacé par le chemin de fichier qualifié complet du fichier de déclenchement correspondant.

Il existe deux mots clés spéciaux qui peuvent être appliqués aux noms de variable pour fournir des améliorations supplémentaires. Il s'agit des fonctions suivantes :

#### **jeton**

Index de jeton à remplacer (à partir de 1 à partir de la gauche et à partir de -1 à partir de la droite)

#### **séparateur**

Caractère unique permettant de segmenter la valeur de la variable. La valeur par défaut est la barre oblique (/) sur les plateformes AIX and Linux ou la barre oblique inversée (\) sur les plateformes Windows , mais le séparateur peut être tout caractère valide pouvant apparaître dans la valeur de la variable.

Si le mot clé de séparation est indiqué dans un nom de variable, la valeur de la variable est divisée en unités lexicales en fonction du caractère de séparation.

La valeur affectée au mot clé token est utilisée comme index pour sélectionner le jeton à utiliser pour remplacer le nom de la variable. L'index de jeton est relatif au premier caractère de la variable et commence à 1. Si le mot clé token n'est pas spécifié, la totalité de la variable est insérée.

Toutes les valeurs qui sont substituées dans un nom d'agent dans le message XML sont traitées de manière non sensible à la casse. Tous les noms Managed File Transfer Agent sont en majuscules. Si la valeur Paris est remplacée par un attribut d'agent dans le message XML, cette valeur est interprétée comme une référence à l'agent PARIS.

#### **Concepts associés**

«Exemples: substitution de variable pour les définitions de moniteur de ressources», à la page 279 Exemples de substitution de variables pour les définitions de moniteur de ressources à l'aide de XML et de IBM MQ Explorer.

#### **Tâches associées**

Que faire si la substitution de variables entraîne l'accès de plusieurs fichiers à un même nom de fichier

# **Exemples: substitution de variable pour les définitions de moniteur de ressources**

Exemples de substitution de variables pour les définitions de moniteur de ressources à l'aide de XML et de IBM MQ Explorer.

### **Exemples illustrant le fonctionnement de la substitution de variable**

En supposant que le chemin d'accès au fichier de déclenchement correspondant est c:\MONITOR\REPORTS\Paris\Report2009.doc sur les plateformes Windows et /MONITOR/ REPORTS/Paris/Report2009.doc sur les plateformes AIX and Linux , les variables sont remplacées comme indiqué dans le tableau suivant.

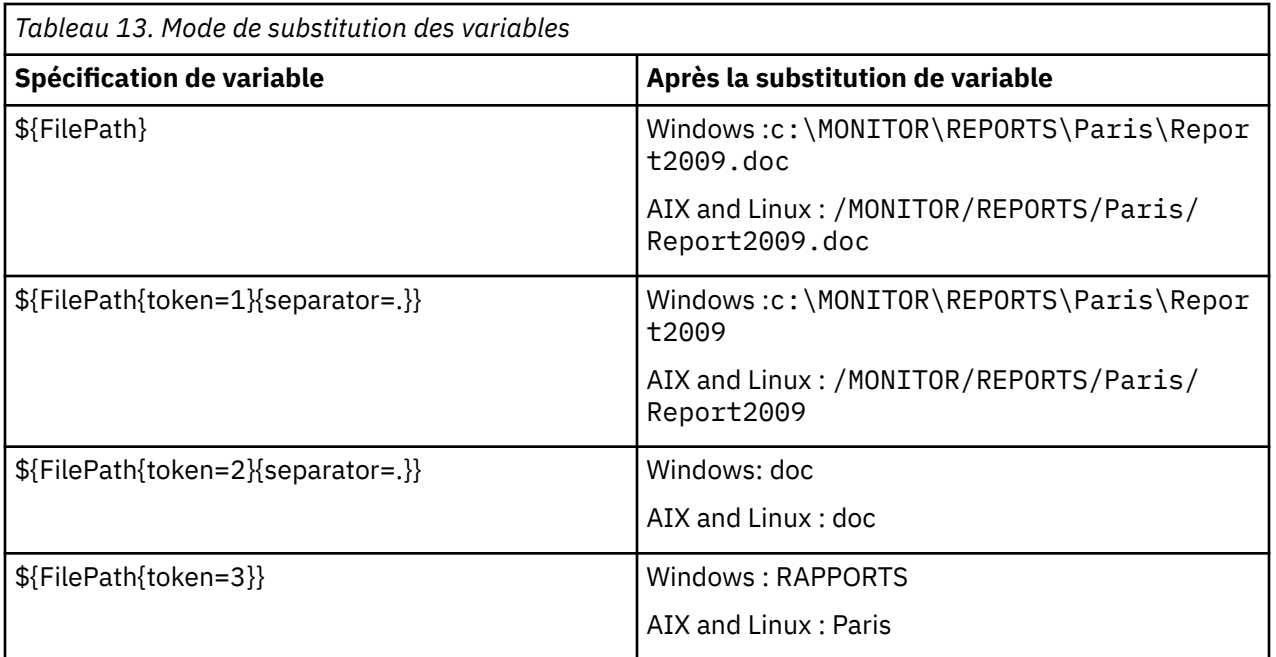

Vous pouvez également spécifier un index de jeton négatif pour sélectionner des jetons par rapport au dernier caractère de la variable, comme indiqué dans le tableau suivant. Les exemples du tableau utilisent la même valeur de variable, c:\MONITOR\REPORTS\Paris\Report2009.doc sous Windows et /MONITOR/REPORTS/Paris/Report2009.doc sous AIX and Linux.

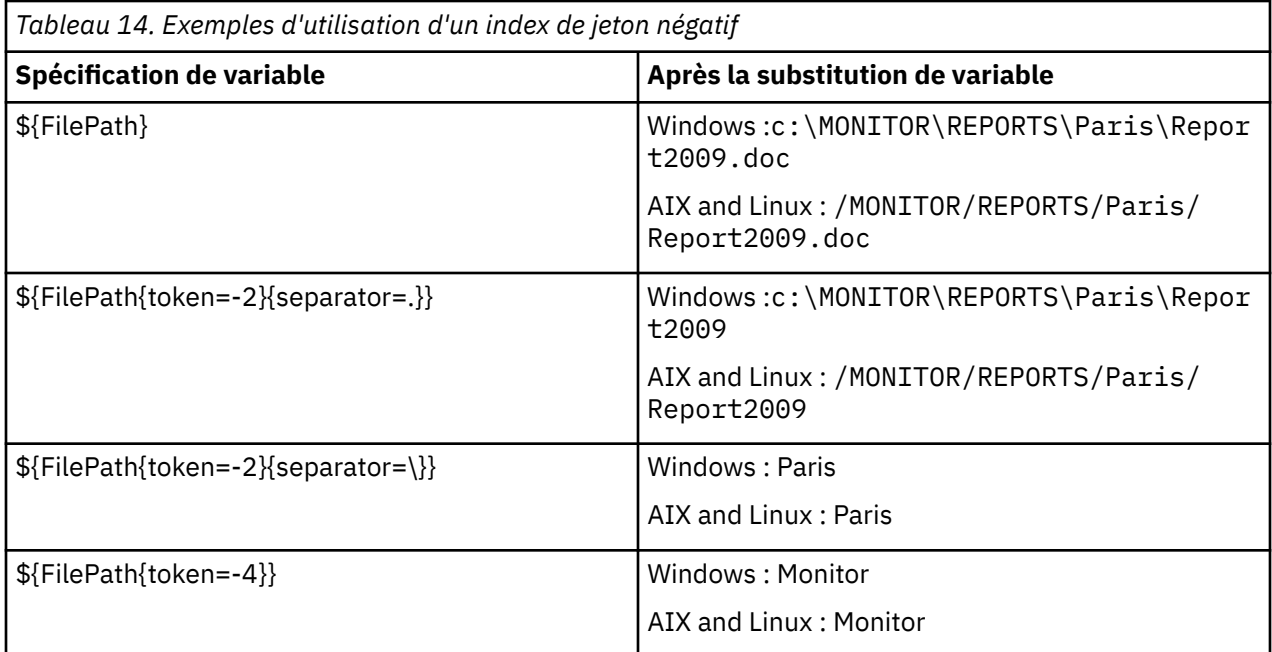

Les variables utilisées pour la substitution ne sont disponibles que pour les conditions de déclenchement positives suivantes et l'option noSizeChange , qui est une exception à la règle de condition de déclenchement positive:

- match
- fileSize
- noSize-Modification

Si une condition noMatch est utilisée et qu'il existe des noms de variable de substitution dans la définition de tâche, la tâche n'est pas appelée et le moniteur émet le code retour 110 et le message d'erreur BFGDM0060E.

## **Exemple d'utilisation de XML**

L'exemple suivant de définition de tâche XML utilise le nom de l'agent de surveillance comme agent source pour le transfert (Paris), utilise l'avant-dernier nom de répertoire dans le chemin de fichier comme nom de l'agent de destination pour le transfert (Report2009) et renomme le fichier transféré pour qu'il soit la racine du nom du fichier de déclenchement avec l'extension . rpt.

```
<?xml version="1.0" encoding="UTF-8" ?>
<request version="4.00" xmlns:xsi="https://www.w3.org/2001/XMLSchema-instance" 
   xsi:noNamespaceSchemaLocation="FileTransfer.xsd">
    <managedTransfer>
      <originator>
        <hostName>reportserver.com</hostName>
        <userID>USER1</userID>
     </originator><br><sourceAgent agent="${AgentName}" QMgr="QM1"
 <sourceAgent agent="${AgentName}" QMgr="QM1" />
 <destinationAgent agent="${FilePath{token=-2}}" QMgr="QMD" />
      <transferSet>
        <item mode="binary" checksumMethod="MD5">
 <source recursive="false" disposition="leave">
 <file>c:/incoming/reports/summary/report.doc</file>
          </source>
          <destination type="file" exist="overwrite">
            <file>/reports/${FileName{token=1}{separator=.}}.rpt</file>
          </destination>
        </item>
      </transferSet>
    </managedTransfer>
\langle request>
```
Cela entraîne la transformation du code XML de la tâche en:

```
<?xml version="1.0" encoding="UTF-8" ?>
<request version="4.00" xmlns:xsi="https://www.w3.org/2001/XMLSchema-instance" 
   xsi:noNamespaceSchemaLocation="FileTransfer.xsd">
    <managedTransfer>
     <originator>
        <hostName>reportserver.com</hostName>
        <userID>USER1</userID>
     </originator>
      <sourceAgent agent="AGENT1" QMgr="QM1" />
     <destinationAgent agent="Paris" QMgr="QMD" />
      <transferSet>
        <item mode="binary" checksumMethod="MD5">
 <source recursive="false" disposition="leave">
 <file>c:/incoming/reports/summary/report.doc</file>
          </source>
          <destination type="file" exist="overwrite">
            <file>/reports/Report2009.rpt</file>
          </destination>
       \langle/item>
      </transferSet>
    </managedTransfer>
</request>
```
La variable \${FilePath{token=-2}} dans l'attribut agent de l'élément <destinationAgent> est remplacée par la valeur Paris. Cette valeur est traitée de manière non sensible à la casse et interprétée comme une référence à l'agent PARIS.

### **Exemples d'utilisation de IBM MQ Explorer**

Lors de la création d'un moniteur de ressources via IBM MQ Explorer, et une fois que les propriétés du moniteur et les conditions de déclenchement ont été spécifiées, l'option permet d'ajouter des éléments de transfert au moniteur. Les exemples suivants montrent comment les variables \${FilePath} et \$ {FileName} peuvent être utilisées dans le "**panneau Ajouter un élément de transfert**" pour personnaliser les transferts résultant d'une correspondance de moniteur de ressources.

#### **Exemple 1**

Afin de simplement transférer le fichier source à un autre emplacement lorsqu'une condition de déclenchement est remplie, la variable \${FilePath} peut être utilisée:

- <span id="page-281-0"></span>• Définissez le **nom de fichier** source sur \${FilePath}.
- Dans le menu déroulant **Type** de la destination, sélectionnez **Annuaire**.
- Définissez le **nom de fichier** de destination comme emplacement vers lequel vous souhaitez que le fichier source soit transféré. Par exemple, il peut s'agir de C: \MFT\out\.

#### **Exemple 2**

Pour transférer le fichier source vers un autre emplacement et modifier l'extension du fichier, la variable \${FileName} peut être utilisée avec la variable \${FilePath} :

Dans l'exemple suivant, on suppose que le chemin du fichier source est égal à C:\MONITOR\REPORTS\Paris\Report2009.doc:

- Définissez le **nom de fichier** source sur \${FilePath}.
- Définissez le **nom de fichier** de destination comme emplacement vers lequel vous souhaitez que le fichier source soit transféré, suivi de \${FileName{token=1}{separator=.}}, suivi de la nouvelle extension du fichier. Par exemple, il peut s'agir de C: \MFT\out\\${FileName{token=1}  ${separation=}.$   ${x, y}$ . rpt, qui correspond à C:\MFT\out\Report2009. rpt avec le nom du fichier source.

#### **Exemple 2**

Afin d'utiliser une partie du chemin du fichier source pour déterminer la destination du transfert, la variable \${FilePath} peut être utilisée avec des spécifications de jeton et de séparateur.

Dans l'exemple suivant, on suppose que le chemin du fichier source est égal à C:\MONITOR\REPORTS\Paris\Report2009.doc.

Il est possible d'utiliser une partie du chemin du fichier source pour déterminer la destination du fichier. A l'aide de l'exemple de chemin de fichier C:\MONITOR\REPORTS\Paris\Report2009.doc, si le fichier devait être transféré dans un dossier en fonction de l'emplacement du fichier source, c'est-à-dire Paris dans cet exemple, les opérations suivantes peuvent être effectuées:

- Définissez le **nom de fichier** source sur \${FilePath}.
- Définissez le **Nom de fichier** de destination comme destination dans laquelle se trouvent les dossiers de chaque emplacement, puis ajoutez la partie de destination du chemin de fichier et le nom de fichier. Par exemple, il peut s'agir de C:\MFT\out\\${FilePath{token=-2}{separator=\}}\\$ {FileName}, qui correspond à C:\MFT\out\Paris\Report2009.doc avec le nom du fichier source.

#### **Concepts associés**

#### [«Personnalisation des tâches du moniteur de ressources MFT avec la substitution de variables», à la page](#page-276-0) [277](#page-276-0)

Lorsque les conditions de déclenchement d'un moniteur de ressources actif sont satisfaites, la tâche définie est appelée. En plus d'appeler la tâche de transfert ou de commande avec le même agent de destination ou le même nom de fichier de destination à chaque fois, vous pouvez également modifier la définition de la tâche lors de l'exécution. Pour ce faire, vous devez insérer des noms de variable dans le fichier XML de définition de tâche. Lorsque le moniteur détermine que les conditions de déclenchement sont satisfaites et que la définition de tâche contient des noms de variable, il remplace les noms de variable par les valeurs de variable, puis appelle la tâche.

#### **Tâches associées**

Que faire si la substitution de variables entraîne l'accès de plusieurs fichiers à un même nom de fichier

# **Surveillance d'une file d'attente et utilisation de la substitution de variable**

Vous pouvez surveiller une file d'attente et transférer des messages de la file d'attente surveillée vers un fichier à l'aide de la commande **fteCreateMonitor** . La valeur de toute propriété de message IBM MQ dans le premier message à lire dans la file d'attente surveillée peut être remplacée dans la définition XML de tâche et utilisée pour définir le comportement de transfert.

### **Pourquoi et quand exécuter cette tâche**

Dans cet exemple, l'agent source est appelé AGENT VENUS, qui se connecte à QM VENUS. La file d'attente surveillée par AGENT\_VENUS est appelée START\_QUEUE et se trouve sur QM\_VENUS. L'agent interroge la file d'attente toutes les 30 minutes.

Lorsqu'un groupe complet de messages est écrit dans la file d'attente, la tâche de surveillance envoie le groupe de messages dans un fichier à l'un des agents de destination, qui se connectent tous au gestionnaire de files d'attente QM\_MARS. Le nom du fichier vers lequel le groupe de messages est transféré est défini par la IBM MQ propriété de message usr.fileName sur le premier message du groupe. Le nom de l'agent auquel le groupe de messages est envoyé est défini par la IBM MQ propriété de message usr.toAgent sur le premier message du groupe. Si l'en-tête usr.toAgent n'est pas défini, la valeur par défaut à utiliser pour l'agent de destination est AGENT\_MAGENTA.

Lorsque vous spécifiez useGroups="true", si vous ne spécifiez pas également groupId="\$ {GROUPID}", le transfert prend simplement le premier message de la file d'attente. Par exemple, si vous utilisez la substitution de variable pour générer le fileName, il est possible que le contenu de a.txt ne soit pas correct. En effet, fileName est généré par le moniteur, mais le transfert reçoit en fait un message qui n'est pas celui qui doit générer le fichier appelé fileName.

## **Procédure**

1. Créez le code XML de tâche qui définit la tâche que le moniteur exécute lorsqu'il est déclenché.

```
<?xml version="1.0" encoding="UTF-8" ?>
<request version="4.00" 
          xmlns:xsi="https://www.w3.org/2001/XMLSchema-instance" 
          xsi:noNamespaceSchemaLocation="FileTransfer.xsd">
    <managedTransfer>
     <originator>
        <hostName>reportserver.com</hostName>
        <userID>USER1</userID>
     </originator>
 <sourceAgent agent="AGENT_VENUS" QMgr="QM_VENUS" />
 <destinationAgent agent="${toAgent}" QMgr="QM_MARS" />
      <transferSet>
        <item mode="binary" checksumMethod="none">
          <source>
            <queue useGroups="true" groupId="${GROUPID}">START_QUEUE</queue>
          </source>
          <destination type="file" exist="overwrite">
            <file>/reports/${fileName}.rpt</file>
          </destination>
        </item>
      </transferSet>
    </managedTransfer>
\langle/request>
```
Les variables qui sont remplacées par les valeurs des en-têtes de message IBM MQ sont mises en évidence en **gras**. Cette tâche XML est sauvegardée dans le fichier /home/USER1/task.xml

2. Créez un moniteur de ressources pour surveiller la file d'attente START\_QUEUE.

Soumettez la commande suivante :

```
fteCreateMonitor -ma AGENT_VENUS -mm QM_VENUS -mq START_QUEUE 
                  -mn myMonitor -mt /home/USER1/task.xml 
                  -tr completeGroups -pi 30 -pu minutes -dv toAgent=AGENT_MAGENTA
```
3. Un utilisateur ou un programme écrit un groupe de messages dans la file d'attente START\_QUEUE. Les propriétés de message IBM MQ suivantes sont définies pour le premier message de ce groupe:

```
usr.fileName=larmer
usr.toAgent=AGENT_VIOLET
```
4. Le moniteur est déclenché lorsque le groupe complet est écrit. L'agent remplace les propriétés de message IBM MQ dans le code XML de la tâche.

Cela entraîne la transformation du code XML de la tâche en:

```
<?xml version="1.0" encoding="UTF-8" ?>
<request version="4.00" 
          xmlns:xsi="https://www.w3.org/2001/XMLSchema-instance" 
          xsi:noNamespaceSchemaLocation="FileTransfer.xsd">
   <managedTransfer>
     <originator>
       <hostName>reportserver.com</hostName>
        <userID>USER1</userID>
      </originator>
 <sourceAgent agent="AGENT_VENUS" QMgr="QM_VENUS" />
 <destinationAgent agent="AGENT_VIOLET" QMgr="QM_MARS" />
      <transferSet>
        <item mode="binary" checksumMethod="none">
          <source>
            <queue useGroups="true" groupId="${GROUPID}">START_QUEUE</queue>
          </source>
          <destination type="file" exist="overwrite">
            <file>/reports/larmer.rpt</file>
          </destination>
        </item>
    </transferSet>
    </managedTransfer>
\langle request>
```
### **Résultats**

Le transfert défini par la tâche XML est effectué. Le groupe complet de messages lus à partir de la file d'attente START\_QUEUE par AGENT\_VENUS est écrit dans un fichier appelé /reports/larmer.rpt sur le système où s'exécute AGENT\_VIOLET.

## **Que faire ensuite**

#### **Transfert de chaque message dans un fichier distinct**

Si vous souhaitez surveiller une file d'attente et que chaque message soit transféré dans un fichier distinct, vous pouvez utiliser une technique similaire à celle décrite précédemment dans cette rubrique.

- 1. Créez le moniteur comme décrit précédemment, en spécifiant le paramètre **-tr completeGroups** dans la commande **fteCreateMonitor** .
- 2. Dans le code XML de la tâche, indiquez ce qui suit:

<queue useGroups="true" groupId="\${GROUPID}">START\_QUEUE</queue>

Toutefois, lorsque vous placez les messages dans la file d'attente source, ne les placez pas dans un groupe IBM MQ . Ajoutez des propriétés de message IBM MQ à chaque message. Par exemple, spécifiez la propriété usr.filename avec une valeur de nom de fichier unique pour chaque message. Ainsi, Managed File Transfer Agent traite chaque message de la file d'attente source comme un groupe distinct.

#### **Concepts associés**

[«Transfert de données de messages vers des fichiers», à la page 316](#page-315-0)

La fonction de message à fichier de Managed File Transfer vous permet de transférer des données d'un ou de plusieurs messages d'une file d'attente IBM MQ vers un fichier, un fichier (sous z/OS), ou un espace fichier utilisateur. Si vous disposez d'une application qui crée ou traite des messages IBM MQ , vous pouvez utiliser la fonction de message à fichier de Managed File Transfer pour transférer ces messages vers un fichier sur n'importe quel système de votre réseau Managed File Transfer .

[«Personnalisation des tâches du moniteur de ressources MFT avec la substitution de variables», à la page](#page-276-0) [277](#page-276-0)

Lorsque les conditions de déclenchement d'un moniteur de ressources actif sont satisfaites, la tâche définie est appelée. En plus d'appeler la tâche de transfert ou de commande avec le même agent de destination ou le même nom de fichier de destination à chaque fois, vous pouvez également modifier la définition de la tâche lors de l'exécution. Pour ce faire, vous devez insérer des noms de variable dans le fichier XML de définition de tâche. Lorsque le moniteur détermine que les conditions de déclenchement sont satisfaites et que la définition de tâche contient des noms de variable, il remplace les noms de variable par les valeurs de variable, puis appelle la tâche.

Que faire si les fichiers de destination créés par un transfert démarré par un moniteur de ressources de file d'attente contiennent des données incorrectes

#### **Tâches associées**

[«Configuration des tâches de surveillance MFT pour lancer des commandes et des scripts», à la page 270](#page-269-0) Les moniteurs de ressources ne sont pas limités à l'exécution de transferts de fichiers en tant que tâche associée. Vous pouvez également configurer le moniteur pour qu'il appelle d'autres commandes à partir de l'agent de surveillance, notamment des programmes exécutables, des scripts Ant ou des travaux JCL. Pour appeler des commandes, éditez le fichier XML de définition de tâche de contrôle pour inclure un ou plusieurs éléments de commande avec les paramètres d'appel de commande correspondants, tels que les arguments et les propriétés.

[«Exemple: configuration d'une ressource MFT», à la page 276](#page-275-0)

Vous pouvez spécifier une file d'attente IBM MQ comme ressource à surveiller par un moniteur de ressources à l'aide du paramètre **-mq** avec la commande **fteCreateMonitor** .

#### **Référence associée**

**fteCreateMonitor**: créer un moniteur de ressources MFT Propriétés de message MQ lues par MFT à partir des messages des files d'attente source

# **Configuration du comportement de relance du moniteur pour les transferts de messages vers des fichiers**

Si un transfert de message à fichier déclenché par un moniteur de ressources échoue et quitte le groupe de messages qui a déclenché le moniteur dans la file d'attente, ce transfert est soumis à nouveau à des intervalles d'interrogation ultérieurs. Le nombre de fois où le transfert est soumis à nouveau est limité par la propriété **monitorGroupRetryLimit** de l'agent de surveillance.

### **Pourquoi et quand exécuter cette tâche**

Chaque fois qu'un nouveau transfert de message à fichier est déclenché, un nouvel ID de transfert est généré pour la tâche de transfert.

Si l'agent est redémarré, le moniteur déclenche à nouveau un transfert même si le nombre de fois où le transfert a été déclenché a dépassé la valeur de **monitorGroupRetryLimit** dans le fichier agent.properties . La valeur de la propriété **monitorGroupRetryLimit** correspond au nombre maximal de fois où un moniteur déclenche à nouveau un transfert de message à fichier si le groupe de messages existe toujours dans la file d'attente. La valeur par défaut de cette propriété est 10. La valeur de cette propriété peut être définie sur n'importe quelle valeur entière positive ou sur -1. Si la valeur -1 est spécifiée pour cette propriété, le moniteur déclenche à nouveau le transfert un nombre illimité de fois, jusqu'à ce que la condition de déclenchement ne soit pas satisfaite.

Si une tentative de transfert entraîne le nombre de fois où le transfert a été déclenché et dépasse la valeur de **monitorGroupRetryLimit**, l'agent écrit une erreur dans son journal des événements.

Un message unique est traité comme s'il s'agissait d'un groupe unique, et le transfert est déclenché à nouveau à chaque intervalle d'interrogation alors que le message reste dans la file d'attente et que le nombre de fois où le transfert a été déclenché est inférieur à la valeur de **monitorGroupRetryLimit**.

Pour définir la propriété **monitorGroupRetryLimit** sur l'agent de surveillance, procédez comme suit:

### **Procédure**

- 1. Arrêtez l'agent de surveillance à l'aide de la commande **fteStopAgent** .
- 2. Editez le fichier agent.properties de l'agent de surveillance pour inclure la ligne suivante:

monitorGroupRetryLimit=*number\_of\_retries*

<span id="page-285-0"></span>Le fichier agent.properties se trouve dans le répertoire *MQ\_DATA\_PATH*/mqft/config/ *coordination\_qmgr\_name*/agents/*monitoring\_agent\_name*.

3. Démarrez l'agent de surveillance à l'aide de la commande **fteStartAgent** .

#### **Tâches associées**

[«Exemple: configuration d'une ressource MFT», à la page 276](#page-275-0)

Vous pouvez spécifier une file d'attente IBM MQ comme ressource à surveiller par un moniteur de ressources à l'aide du paramètre **-mq** avec la commande **fteCreateMonitor** .

# **Utilisation d'un fichier de déclenchement**

Vous pouvez utiliser le contenu d'un fichier de déclenchement dans un moniteur de ressources pour définir un ensemble de fichiers à transférer dans une demande de transfert unique. Chaque fois qu'un fichier de déclenchement correspondant est détecté, son contenu est analysé pour les chemins d'accès aux fichiers source et éventuellement pour les chemins d'accès aux fichiers de destination. Ces chemins de fichier sont ensuite utilisés pour définir des éléments de fichier dans le fichier XML de transfert de tâche que vous spécifiez, qui est soumis en tant que demande de transfert unique à l'agent. La définition du moniteur de ressources détermine si le contenu du déclencheur est activé.

Vous pouvez activer le déclenchement de contenu de fichier lorsque vous créez un moniteur en spécifiant le paramètre **-tc** (contenu de déclencheur). Ce paramètre **-tc** s'applique uniquement aux options de déclencheur de fichier match et noSizeChange. Pour plus d'informations sur la création d'un moniteur, voir **fteCreateMonitor**: Création d'un moniteur de ressources MFT.

Lors de l'utilisation d'un fichier de contenu de déclencheur, le format par défaut de chaque ligne est:

- Un chemin de fichier source unique, ou
- Un chemin d'accès au fichier source et un chemin d'accès au fichier de destination, séparés par une virgule

où les espaces blancs sont traités dans le cadre des chemins d'accès aux fichiers. Il est possible de modifier le format de ligne par défaut en spécifiant les paramètres **-tcr** et **-tcc** dans la commande **fteCreateMonitor** . Pour plus d'informations, voir [«Options avancées», à la page 287](#page-286-0).

Une fois qu'un fichier de déclenchement est analysé, une liste de chemins de fichier est générée et appliquée au fichier XML de la tâche de transfert que vous avez spécifié. Comme pour tous les moniteurs, le format XML de la tâche de transfert est un XML de tâche de transfert complet généré par la commande **fteCreateTransfer** avec un seul élément ou fichier défini. L'élément unique doit utiliser les variables de substitution \${contentSource}, et éventuellement \${contentDestination}, comme remplacements pour les chemins de fichier source et de destination. Le moniteur développe le fichier XML de la tâche de transfert pour inclure un élément de fichier pour chaque ligne (chemin de fichier) dans le fichier de déclenchement.

Vous ne pouvez pas utiliser le déclenchement de contenu de fichier avec le paramètre **-bs** car le paramètre **-tc** implique une demande de transfert pour chaque fichier de déclenchement.

## **Exemple**

L'exemple suivant définit un moniteur à déclencher sur un fichier qui se termine par trig et lit les chemins d'accès à ce fichier.

```
fteCreateTransfer -gt task.xml -sa SrcAgent -da DestAgent -dd /file/destdir ${contentSource}
fteCreateMonitor -mn TrigMonitor -md /home/trigdir -mt task.xml -ma SrcAgent -tr "match,*.trig" 
-tc
```
La commande **fteCreateTransfer** crée un fichier appelé task.xml pour un fichier unique avec le chemin d'accès au fichier source \${contentSource}. Exemple :

```
<item checksumMethod="MD5" mode="binary">
 <source disposition="leave" recursive="false">
 <file>${contentSource}</file>
```
<span id="page-286-0"></span>La commande **fteCreateMonitor** recherche les fichiers qui se terminent par trig dans le répertoire / home/trigdir et utilise le contenu pour créer une demande de transfert unique basée sur task. xml pour tous les chemins de ce fichier de déclenchement. Le format du fichier de déclenchement doit être un chemin de fichier (source uniquement) sur chaque ligne sans séparateur de virgule. Exemple :

```
/home/file/first.txt
/home/file/second.txt
/home/different/third.txt
⋮
```
Tous les fichiers sont distribués dans le répertoire /file/destdir avec son nom de fichier et non son chemin d'accès, c'est-à-dire que /home/file/first.txt est distribué à /file/destdir/ first.txt.

Sinon, si vous remplacez le paramètre **-dd /file/destdir** dans la commande **fteCreateTransfer** par -df \${contentDestination} et le format du contenu d'un fichier de déclenchement par *chemin du fichier source*,*chemin du fichier de destination*, vous pouvez définir des chemins de destination différents pour le même agent de destination. Exemple :

/home/file/first.txt,/home/other/sixth.txt

L'emplacement de destination devient alors /home/other/sixth.txt.

Les variables de substitution peuvent être segmentées. Par exemple, vous pouvez séparer la partie nom de fichier du chemin fourni à l'aide de \$ {contentDestination{token=-1}}. Par conséquent, si la destination **fteCreateTransfer** est définie comme -df /file/destdir/\$  ${fontentDestination}$ {token=-1}}, la nouvelle destination pour /home/file/first.txt est / file/destdir/sixth.txt.

#### **Options avancées**

Vous pouvez modifier le format de ligne par défaut pour le contenu du fichier de déclenchement à l'aide du paramètre **-tcr** *regex* . Indiquez une expression régulière qui correspond au format de ligne requis et fournit un ou deux groupes de capture. Le premier groupe de capture est la source et le second, facultatif, le groupe de capture est la destination. Exemple :

• Les chemins source et de destination sont séparés par un trait d'union:

 $((?:[^{\wedge}-])^{\wedge})$  -  $((?:[^{\wedge}-])^{\wedge})$ 

Dans cet exemple, le séparateur est défini dans trois emplacements et les trois instances du trait d'union,-, peuvent être remplacées par n'importe quel caractère. Veillez à mettre en échappement les caractères spéciaux.

• Les chemins source et de destination sont séparés par une virgule avec des espaces de fin. Les commentaires indiqués par un signe dièse (#) sont ignorés.

```
((?:[^{\wedge},])_{+}),((?:[^{\wedge},])_{+}) *(?:^{\#},*)_{+}
```
Les chemins de fichier ne peuvent pas contenir le signe dièse (#). En règle générale, une entrée se présente comme suit: /home/source/from.txt,/home/destination/to.txt # *some comment*.

Si vous utilisez le paramètre **-tcr** , assurez-vous que l'expression régulière est bien conçue et testée de sorte que l'expression puisse détecter les erreurs et analyser correctement les fichiers de déclenchement.

Vous pouvez inverser l'ordre de la capture à l'aide du paramètre **-tcc destSrc** . Si vous spécifiez ce paramètre, le premier groupe de capture est le chemin d'accès au fichier de destination et le deuxième groupe est le chemin d'accès au fichier source.

### **Comment les erreurs sont traitées**

#### **Fichier de déclenchement vide**

Si le fichier de déclenchement est vide, le résultat n'est pas un transfert de fichier. Autrement dit, le moniteur crée une demande de transfert mais aucun élément de fichier n'est spécifié.

#### **Fichier de déclenchement comportant des erreurs**

Si une entrée d'un fichier de déclenchement ne parvient pas à être analysée par rapport au format attendu, aucune demande de transfert n'est générée. Un journal des erreurs du moniteur est publié et l'erreur est également consignée dans le journal des événements. Le fichier de déclenchement est marqué comme étant traité et le moniteur ne tente pas de le traiter à nouveau tant que le fichier n'a pas été mis à jour.

#### **XML de tâche de transfert non concordant**

Le code XML de la tâche de transfert doit correspondre au fichier de déclenchement, c'est-à-dire que si le code XML de la tâche de transfert contient à la fois \${contentSource} et \${contentDestination}, tous les fichiers de déclenchement de ce moniteur doivent avoir des chemins d'accès aux fichiers source et de destination et inversement. Dans le premier cas, le moniteur signale un échec de substitution de \${contentDestination} si le fichier de déclenchement fournit uniquement le chemin du fichier source.

### **Exemples**

L'exemple suivant est un déclencheur de contenu de base dans lequel le contenu d'un fichier de déclencheur comporte uniquement un chemin d'accès au fichier source:

```
fteCreateTransfer -gt task.xml -sa SrcAgent -da DestAgent -dd /file/destdir ${contentSource}
fteCreateMonitor -mn TrigMonitor -md /home/trigdir -mt task.xml -ma SrcAgent -tr "match,*.trig" 
-tc
```
Le paramètre **-tcr** définit deux groupes de capture d'une séquence de caractères séparés par un espace. Le paramètre et l'option **-tcc destSrc** indiquent que les groupes de capture doivent être traités en tant que destination puis source.

```
fteCreateTransfer -gt task.xml -sa SrcAgent -da DestAgent -df ${contentDestination} $
{contentSource}
fteCreateMonitor -mn TrigMonitor -md /home/trigdir -mt task.xml -ma SrcAgent -tr "match,*.trig" 
-tc 
     -tcr "((?:[^ ])+) ((?:[^ ])+)" -tcc destSrc
```
#### **Concepts associés**

[«Personnalisation des tâches du moniteur de ressources MFT avec la substitution de variables», à la page](#page-276-0) [277](#page-276-0)

Lorsque les conditions de déclenchement d'un moniteur de ressources actif sont satisfaites, la tâche définie est appelée. En plus d'appeler la tâche de transfert ou de commande avec le même agent de destination ou le même nom de fichier de destination à chaque fois, vous pouvez également modifier la définition de la tâche lors de l'exécution. Pour ce faire, vous devez insérer des noms de variable dans le fichier XML de définition de tâche. Lorsque le moniteur détermine que les conditions de déclenchement sont satisfaites et que la définition de tâche contient des noms de variable, il remplace les noms de variable par les valeurs de variable, puis appelle la tâche.

#### **Tâches associées**

[«Surveillance d'une file d'attente et utilisation de la substitution de variable», à la page 282](#page-281-0) Vous pouvez surveiller une file d'attente et transférer des messages de la file d'attente surveillée vers un fichier à l'aide de la commande **fteCreateMonitor** . La valeur de toute propriété de message IBM MQ
dans le premier message à lire dans la file d'attente surveillée peut être remplacée dans la définition XML de tâche et utilisée pour définir le comportement de transfert.

### **Référence associée**

**fteCreateMonitor**: créer un moniteur de ressources MFT **fteCreateTransfer**: démarrer un nouveau transfert de fichier

# **Consignation des moniteurs de ressources MFT**

Vous pouvez obtenir des informations de diagnostic sur les moniteurs de ressources à l'aide de la journalisation.

## **Pourquoi et quand exécuter cette tâche**

Vous pouvez utiliser la consignation pour les moniteurs de ressources à l'aide de la commande fteSetAgentLoglevel ou du fichier agent.properties pour contrôler la consignation du moniteur de ressources.

Notez que les points de trace existants sont toujours utilisés pour capturer des informations.

Les journaux du moniteur de ressources sont écrits dans un fichier nommé resmonevent*N*.log, où *N* représente un nombre ; par exemple, resmonevent0.log. Les fichiers journaux des événements enregistrent plusieurs actions qui ont lieu lorsqu'un moniteur interroge une ressource, par exemple un répertoire ou une file d'attente.

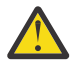

**Avertissement :** Tous les moniteurs de ressources d'un agent écrivent dans le même fichier journal.

Pour obtenir un exemple de sortie d'un fichier resmonevent*N*.log , voir Que faire si votre moniteur de ressources de répertoire MFT ne déclenche pas de fichiers.

Le tableau suivant répertorie les types d'événements que le moniteur de ressources écrit dans le fichier journal. La troisième colonne décrit le niveau de journalisation nécessaire pour capturer chaque événement où le niveau le plus bas est INFO et le niveau le plus élevé est VERBOSE.

Notez que la définition d'un niveau de journalisation supérieur permet également d'écrire des événements de niveau inférieur. Par exemple, la définition du niveau de journalisation sur MODÉRÉ permet également d'écrire des événements de niveau INFO, mais pas des événements de niveau VERBOSE.

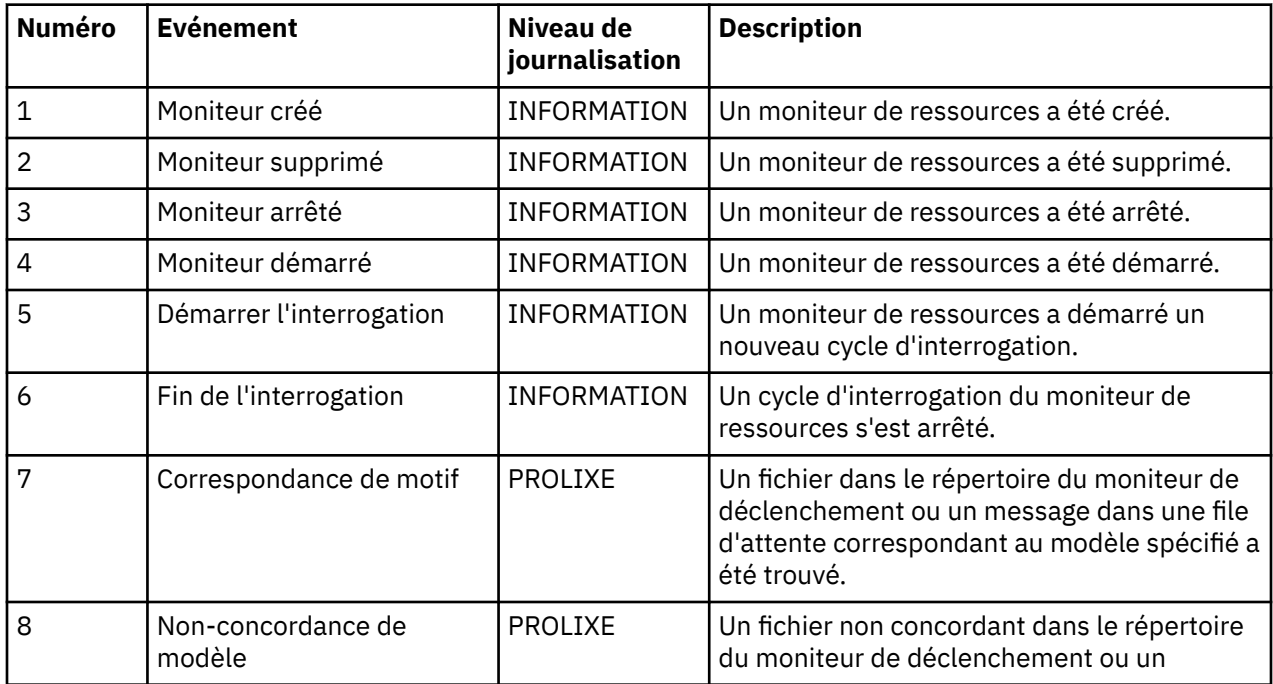

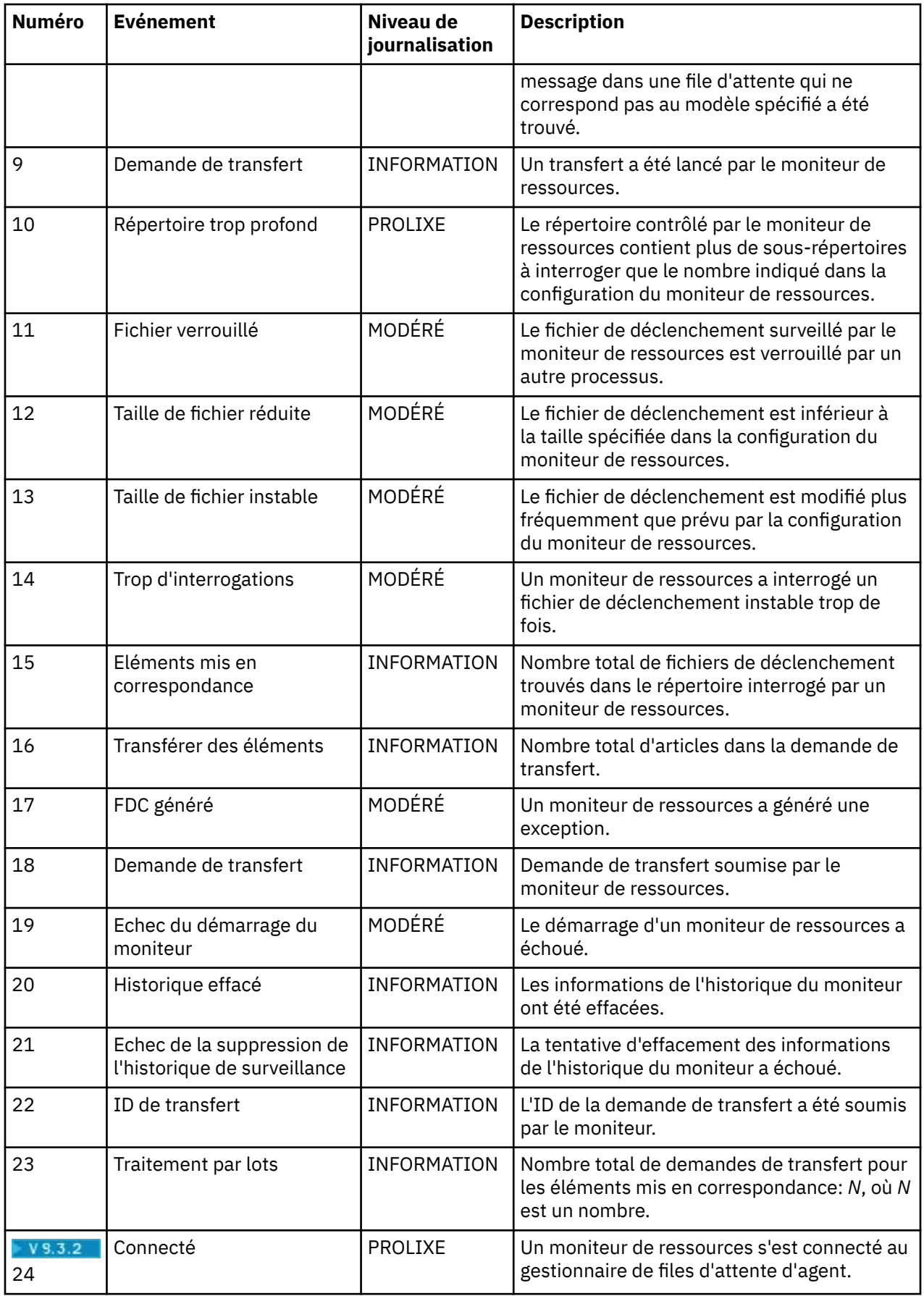

<span id="page-290-0"></span>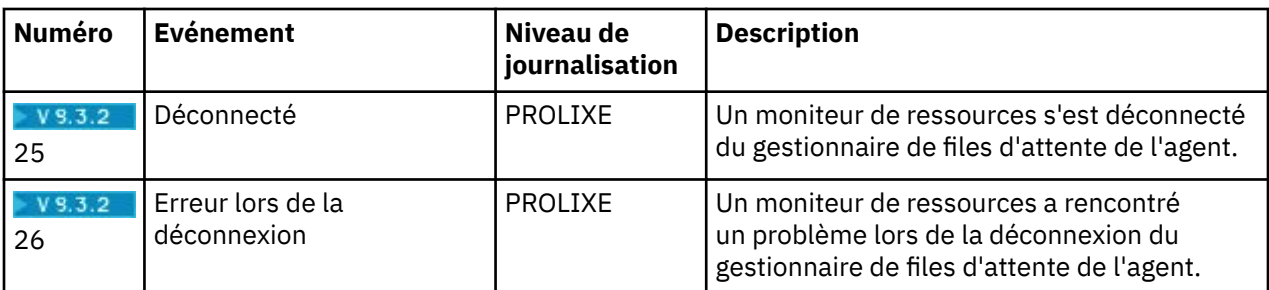

## **Procédure**

- Pour utiliser la commande **fteSetAgentLoglevel** afin d'activer et de désactiver la journalisation du moniteur de ressources, voir fteSetAgentLogLevel pour obtenir une description du paramètre **logMonitor** et des exemples d'utilisation des différentes options.
- Pour utiliser le fichier agent.properties afin de contrôler la consignation du moniteur de ressources, voir Le fichier MFT agent.properties pour obtenir une description des propriétés supplémentaires qui vous permettent d'effectuer les activités de consignation suivantes:
	- Activer ou désactiver la journalisation
	- Limiter la taille de chaque fichier journal
	- Limitation du nombre de journaux que les moniteurs de ressources peuvent générer

#### **Exemple**

Les exemples de message suivants définissent la verbose consignation de niveau pour l'agent HA2, sur le gestionnaire de files d'attente MFTDEMO:

```
<?xml version="1.0"?>
<log:log version="6.00"
 xmlns:xsi="https://www.w3.org/2001/XMLSchema-instance"
 xmlns:log="https://www.ibm.com/log">
     <log:originator>
       <log:request>
         <log:hostName>192.168.7.1</log:hostName>
         <log:userID>johndoe</log:userID>
       </log:request>
     </log:originator>
 <log:endpoint agent="HA2" QMgr="MFTDEMO"/>
 <log:logMonitor>MON1="verbose"</log:logMonitor>
\langlelog:log>
```
#### **Référence associée**

Commande fteSetAgentLogLevel Le fichier MFT agent.properties

# **Démarrage d'un moniteur de ressources MFT**

Depuis la IBM MQ 9.3.0, vous pouvez démarrer des moniteurs de ressources sans avoir à arrêter ou à redémarrer un agent à l'aide de la commande **fteStartMonitor** .

### **Avant de commencer**

Si la gestion des droits d'accès utilisateur a été activée en définissant l'attribut **authorityChecking** sur true dans le fichier agent.properties, vous devez disposer des droits Monitor ou Monitor operations pour démarrer un moniteur de ressources. Pour plus d'informations sur la gestion des droits utilisateur, voir Restriction des droits utilisateur sur les actions de l'agent MFT.

## **Pourquoi et quand exécuter cette tâche**

Vous pouvez exécuter la commande **fteStartMonitor** à partir de n'importe quel système sur lequel le composant de commandes Managed File Transfer est installé, ce qui signifie que vous pouvez démarrer un moniteur de ressources à partir de n'importe quel emplacement et qu'il n'est pas limité au système sur lequel l'agent propriétaire du moniteur de ressources est en cours d'exécution. Pour plus d'informations sur les paramètres obligatoires et facultatifs de cette commande, voir fteStartMonitor (start an MFT resource monitor).

## **Procédure**

• Pour connaître l'état d'un agent avant ou après l'exécution de la commande **fteStartMonitor** , utilisez la commande **fteListMonitors** avec le paramètre **-v** , comme illustré dans l'exemple suivant:

```
fteListMonitors -ma monitoring_agent_name -v
```
• Pour démarrer un moniteur de ressources dans un agent exécuté sur la même machine, entrez la commande **fteStartMonitor** comme suit:

fteStartMonitor -mn *monitor\_name* -ma *agent\_name*

• Pour démarrer un moniteur de ressources dans un agent exécuté sur une machine différente, entrez la commande **fteStartMonitor** comme suit:

fteStartMonitor -mn *monitor\_name* -ma *agent\_name* -mm *AgentQueueManager*

Si le gestionnaire de files d'attente de commandes est également le gestionnaire de files d'attente d'agent de l'agent de surveillance, le paramètre **-mm** est facultatif. Sinon, vous devez spécifier le gestionnaire de files d'attente d'agent avec le paramètre **-mm** .

## **Résultats**

Si l'agent est en cours d'exécution, le moniteur de ressources est démarré s'il est actuellement arrêté. La commande génère les messages suivants et consigne un événement dans le fichier output0.logde l'agent.

BFGCL0816I: Une demande de démarrage du moniteur de ressources'*nom\_moniteur*'de l'agent'*nom\_agent*'a été émise. BFGCL0251I: La demande a abouti.

Pour plus d'informations sur les messages générés par la commande s'il est impossible de démarrer le moniteur de ressources, voir fteStartMonitor (start an MFT resource monitor).

### **Concepts associés**

[«Concepts de surveillance des ressources MFT», à la page 265](#page-264-0) Présentation des concepts clés de la fonction de surveillance des ressources Managed File Transfer .

#### **Tâches associées**

«Arrêt d'un moniteur de ressources MFT», à la page 292 Depuis la IBM MQ 9.3.0, vous pouvez arrêter les moniteurs de ressources sans avoir à arrêter ou à redémarrer un agent à l'aide de la commande **fteStopMonitor** .

### **Référence associée**

Moniteur fteStart(démarrage d'un moniteur de ressources MFT )

# **Arrêt d'un moniteur de ressources MFT**

Depuis la IBM MQ 9.3.0, vous pouvez arrêter les moniteurs de ressources sans avoir à arrêter ou à redémarrer un agent à l'aide de la commande **fteStopMonitor** .

## **Avant de commencer**

Si la gestion des droits utilisateur a été activée en définissant l'attribut **authorityChecking** sur true dans le fichier agent.properties, vous devez disposer des droits Surveillance ou Opérations de surveillance pour arrêter un moniteur de ressources. Pour plus d'informations sur la gestion des droits utilisateur, voir Restriction des droits utilisateur sur les actions de l'agent MFT.

## **Pourquoi et quand exécuter cette tâche**

Vous pouvez exécuter la commande **fteStopMonitor** à partir de n'importe quel système sur lequel le composant de commandes Managed File Transfer est installé, ce qui signifie que vous pouvez arrêter un moniteur de ressources à partir de n'importe quel emplacement et qu'il n'est pas limité au système sur lequel l'agent propriétaire du moniteur de ressources est en cours d'exécution. Pour plus d'informations sur les paramètres obligatoires et facultatifs de cette commande, voir fteStopMonitor (stop an MFT resource monitor).

Lorsqu'un moniteur de ressources est arrêté, il écrit un message dans le journal des événements du moniteur de ressources de l'agent, resmoneventnumber.log. Si le moniteur de ressources est arrêté à l'aide de la commande **fteStopMonitor** , le message inclut le nom de l'utilisateur qui a émis la demande d'arrêt:

Moniteur de ressources arrêté par l'utilisateur'*< id\_mquser>*'

Un moniteur de ressources est automatiquement démarré si son agent redémarre, même s'il a été précédemment arrêté à l'aide de la commande **fteStopMonitor** .

Les agents traitent les demandes d'arrêt du moniteur en série plutôt qu'en parallèle. Par exemple, si un agent reçoit une demande d'arrêt du moniteur M1 , puis une autre demande d'arrêt du moniteur M2 en succession rapide, il arrête M1 avant de tenter d'arrêter M2.

## **Procédure**

• Pour connaître l'état d'un agent avant ou après l'exécution de la commande **fteStopMonitor** , utilisez la commande **fteListMonitors** avec le paramètre **-v** , comme illustré dans l'exemple suivant:

fteListMonitors -ma *monitoring\_agent\_name* -v

• Pour arrêter un moniteur de ressources dans un agent exécuté sur la même machine, entrez la commande **fteStopMonitor** comme suit:

fteStopMonitor -mn *monitor\_name* -ma *agent\_name*

• Pour arrêter un moniteur de ressources dans un agent exécuté sur une machine différente, entrez la commande **fteStopMonitor** comme suit:

fteStopMonitor -mn *monitor\_name* -ma *agent\_name* -mm *AgentQueueManager*

Si le gestionnaire de files d'attente de commandes est également le gestionnaire de files d'attente d'agent de l'agent de surveillance, le paramètre **-mm** est facultatif. Sinon, vous devez spécifier le gestionnaire de files d'attente d'agent avec le paramètre **-mm** .

## **Résultats**

Si l'agent est en cours d'exécution, le moniteur de ressources est arrêté s'il est actuellement démarré. La commande génère les messages suivants et consigne un événement dans le fichier output0.logde l'agent.

BFGCL0813I: Une demande d'arrêt du moniteur de ressources'MNTR'de l'agent'SOURCE'a été émise. BFGCL0251I: La demande a abouti.

Pour plus d'informations sur les messages générés par la commande si elle ne parvient pas à arrêter le moniteur de ressources, voir fteStopMonitor (stop an MFT resource monitor)

#### **Concepts associés**

[«Concepts de surveillance des ressources MFT», à la page 265](#page-264-0) Présentation des concepts clés de la fonction de surveillance des ressources Managed File Transfer .

#### **Tâches associées**

[«Démarrage d'un moniteur de ressources MFT», à la page 291](#page-290-0) Depuis la IBM MQ 9.3.0, vous pouvez démarrer des moniteurs de ressources sans avoir à arrêter ou à redémarrer un agent à l'aide de la commande **fteStartMonitor** .

### **Référence associée**

fteStopMonitor (arrêt d'un moniteur de ressources MFT )

## **Sauvegarde et restauration des moniteurs de ressources MFT**

Vous pouvez sauvegarder les moniteurs de ressources que vous souhaitez pouvoir utiliser ultérieurement en exportant leurs définitions dans un fichier XML que vous pouvez ensuite importer pour créer un nouveau moniteur de ressources à partir de la sauvegarde.

## **Pourquoi et quand exécuter cette tâche**

Vous devrez peut-être sauvegarder les moniteurs de ressources que vous avez précédemment définis afin de pouvoir réutiliser leurs définitions ultérieurement, par exemple pour recréer les moniteurs de ressources dans une autre infrastructure ou si un moniteur de ressources doit être recréé en raison de problèmes liés au gestionnaire de files d'attente.

Vous pouvez sauvegarder une définition de gestionnaire de ressources unique à l'aide de la commande **fteCreateMonitor** ou de la commande **fteListMonitors** avec le paramètre **-ox** . Dans les deux cas, la définition du gestionnaire de ressources est sauvegardée en l'exportant dans un fichier XML. Vous pouvez ensuite utiliser le paramètre **-ix** de la commande **fteCreateMonitor** pour créer un gestionnaire de ressources en important la définition à partir du fichier XML.

Avec le paramètre **-ox** , vous ne pouvez sauvegarder qu'une seule définition de moniteur de ressources à la fois.

A partir de la IBM MQ 9.1, le paramètre **-od** est ajouté à la commande **fteListMonitors**. En le spécifiant, vous pouvez sauvegarder plusieurs moniteurs de ressources simultanément en exportant leurs définitions en bloc dans un répertoire spécifié. Chaque définition de moniteur de ressources est sauvegardée dans un fichier XML distinct avec un nom au format *agent name*.*monitor name*.xml.

Le paramètre **-od** est particulièrement utile si vous disposez d'un grand nombre de moniteurs de ressources que vous souhaitez sauvegarder car vous devez exécuter la commande **fteListMonitors -od** une seule fois, au lieu d'exécuter la commande **fteListMonitors -ox** séparément pour chaque définition de ressource, ou utiliser un script distinct pour exécuter la commande **fteListMonitors -ox** pour chaque moniteur de ressources.

## **Procédure**

- Pour sauvegarder la définition d'un moniteur de ressources en l'exportant dans un fichier XML, utilisez l'une des commandes suivantes:
	- La commande **fteCreateMonitor** avec le paramètre **-ox** .
	- La commande **fteListMonitors** avec le paramètre **-ox** .

Lorsque vous utilisez le paramètre **-ox** , vous devez également spécifier les paramètres **-ma** et **-mn** , comme illustré dans l'exemple suivant:

fteListMonitors -ma AGENT1 -mn MONITOR1 -ox filename1.xml

• Pour sauvegarder plusieurs définitions de moniteur de ressources en les exportant vers des fichiers XML dans un répertoire spécifié, utilisez la commande **fteListMonitors** avec le paramètre **-od** , comme illustré dans l'exemple suivant:

fteListMonitors -od /usr/mft/resmonbackup

Vous devez spécifier un répertoire cible valide lorsque vous sauvegardez des moniteurs de ressources en bloc. Si vous ne spécifiez pas de chemin cible, un message d'erreur est généré, comme illustré dans l'exemple suivant:

BFGCL0762E: Répertoire de sortie non spécifié. Réexécutez la commande en spécifiant un chemin valide.

Le paramètre **-od** ne doit pas être combiné avec le paramètre **-ox** , sinon le message d'erreur suivant s'affiche:

BFGCL0761E: Il n'est pas valide de spécifier à la fois les paramètres'-od'et'-ox'.

Vous pouvez définir un ensemble particulier de moniteurs de ressources à inclure dans la sauvegarde. Par exemple, en utilisant le paramètre **-ma** pour spécifier le nom d'un agent, vous pouvez sauvegarder tous les moniteurs de ressources de cet agent, comme illustré dans l'exemple suivant:

fteListMonitors -ma AGENT1 -od /usr/mft/resmonbackup

Vous pouvez également utiliser la mise en correspondance générique en incluant un astérisque (\*) lors de la définition d'un modèle à utiliser pour la mise en correspondance des noms d'agent ou des noms de moniteur, ou les deux. L'exemple suivant sauvegarde tous les moniteurs de ressources dont les noms correspondent à un modèle spécifié et qui se trouvent dans un agent dont le nom correspond à un modèle spécifié:

fteListMonitors -ma AGENT\* -mn MON\* -od /usr/mft/resmonbackup

Lorsque la commande est en cours d'exécution, elle affiche les messages de rapport de progression suivants:

Un total de *nombre* de définitions de moniteur de ressources correspondantes a été trouvé. *index* de *nombre* définitions de moniteur de ressources sauvegardées dans le système de fichiers.

Si vous utilisez l'option prolixe, le total en cours d'exécution est toujours affiché, mais au lieu d'afficher *index* de *nombre* définitions de moniteur de ressources sauvegardées dans le système de fichiers

la commande affiche le nom de la définition de moniteur en cours de sauvegarde, par exemple:

BFGCL0762I: Définition du moniteur'FILEMON'de l'agent'XFERAGENT'sauvegardé en tant que FILEMON.XFERAGENT.XML vers le système de fichiers.

• Pour sauvegarder un moniteur de ressources pour un agent particulier en l'exportant dans un fichier XML dans un répertoire spécifié, utilisez la commande **fteListMonitors** avec le paramètre **-od** :

fteListMonitors -ma AGENT1 -mn MONITOR1 -od /usr/mft/resmonbackup

L'utilisation du paramètre **-od** pour sauvegarder un moniteur de ressources unique est similaire à l'utilisation du paramètre **-ox** , sauf que le nom du fichier de sortie est au format *agent name*.*monitor name*.xml.

• Pour restaurer des définitions de moniteur de ressources à partir d'une sauvegarde, utilisez la commande **fteCreateMonitor** avec le paramètre **-ix** , comme illustré dans l'exemple suivant:

fteCreateMonitor -ix *file name*

Pour plus d'exemples d'utilisation du paramètre **-od** , voir fteListMonitors: list MFT resource monitors.

**Référence associée fteCreateMonitor**: créer un moniteur de ressources MFT fteListMoniteurs: répertorie les moniteurs de ressources MFT

### **Effacement de l'historique du moniteur de ressources**

Vous pouvez effacer l'historique d'un moniteur de ressources pour qu'une autre demande de transfert de fichier puisse être soumise pour un fichier qui n'a pas été transféré plus tôt en raison d'un

échec. Pour effacer l'historique du moniteur de ressources, vous pouvez utiliser la commande **fteClearMonitorHistory** ou IBM MQ Explorer.

## **Avant de commencer**

Si la gestion des droits utilisateur a été activée en définissant l'attribut **authorityChecking** sur true dans le fichier agent.properties, l'utilisateur qui efface l'historique du moniteur doit disposer des droits appropriés, comme indiqué dans le tableau suivant.

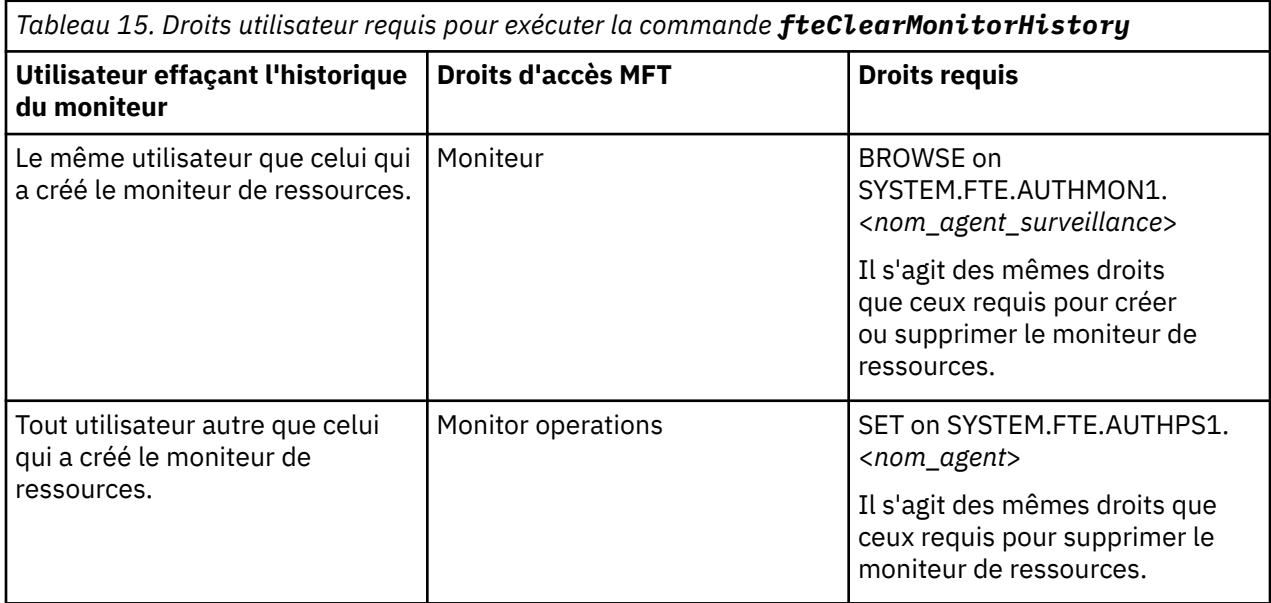

Pour plus d'informations sur la gestion des droits utilisateur, voir Restriction des droits utilisateur sur les actions de l'agent MFT.

Si un utilisateur sans les droits requis tente d'effacer l'historique du moniteur de ressources, la commande **fteClearMonitorHistory** génère un message d'erreur et consigne l'échec dans le fichier output0.log de l'agent. Pour plus d'informations, voir fteClearMonitorHistory: clear resource monitor history.

## **Pourquoi et quand exécuter cette tâche**

Si un transfert de fichier a été lancé et qu'un fichier ne peut pas être transféré pour une raison quelconque, le moniteur de ressources ne le sélectionne pas à nouveau pour le transfert lors de l'interrogation suivante car l'historique du moniteur indique que le fichier a été vu lors d'une interrogation antérieure et qu'il n'a pas été modifié depuis (voir [«Concepts de surveillance des ressources MFT», à la](#page-264-0) [page 265](#page-264-0)).

Avant IBM MQ 9.1.3, si le transfert d'un fichier échoue, le transfert de fichier ne peut être initié à nouveau que si le fichier est supprimé, puis placé à nouveau dans le répertoire, ou si le fichier est mis à jour de sorte que l'attribut de date de dernière modification soit modifié, ou si le moniteur de ressources lui-même est recréé.

Toutefois, depuis IBM MQ 9.1.3, vous pouvez effacer l'historique du moniteur de ressources à l'aide de la commande **fteClearMonitorHistory** ou à l'aide de la IBM MQ Explorer. L'effacement de l'historique permet à une autre demande de transfert d'un fichier dont le transfert a échoué d'être soumise sans qu'il soit nécessaire de supprimer le fichier, puis de le placer à nouveau dans le répertoire, ou de mettre à jour le fichier pour modifier son attribut de date de dernière modification, ce qui est utile, par exemple, dans les cas où il est nécessaire de transférer le fichier, mais qu'il n'est pas possible de modifier le fichier. De plus, si vous effacez l'historique d'un moniteur de ressources, il n'est pas nécessaire de recréer le moniteur de ressources afin de soumettre une nouvelle demande de transfert d'un fichier dont le transfert a échoué.

<span id="page-296-0"></span>**Z/08** L'exemple de membre SCSQFCMD fourni avec Managed File Transfer sous z/OS inclut un script JCL pour effacer l'historique d'un moniteur.

## **Procédure**

• Pour utiliser la commande **fteClearMonitorHistory** afin d'effacer l'historique du moniteur de ressources, entrez la commande au format suivant:

fteClearMonitorHistory -p <*configuration*> -ma <*agent name*> -mn <*monitor name*> -w 1000

Seuls les paramètres **-ma** et **-mn** sont requis. Tous les autres paramètres sont facultatifs. Pour plus d'informations sur l'utilisation de la commande **fteClearMonitorHistory** , y compris des exemples, voir fteClearMonitorHistory: clear resource monitor history.

Si l'historique est effacé, la commande génère le message suivant:

BFGCL0780I: Une demande d'effacement de l'historique du moniteur de ressources'*nom du moniteur*'de l'agent'*nom de l'agent*'a été émise. BFGCL0251I: La demande a abouti.

et consigne la réussite dans le fichier output0.log de l'agent.

Si la tentative d'effacement de l'historique du moniteur de ressources échoue, **fteClearMonitorHistory** génère un message d'erreur et consigne l'échec dans le fichier output0.log de l'agent.

• Pour utiliser la vue du moniteur de ressources dans le plug-in IBM MQ Explorer MFT afin d'effacer l'historique du moniteur de ressources, cliquez avec le bouton droit de la souris sur le moniteur de ressources et sélectionnez **Effacer l'historique** dans le menu déroulant.

Si l'historique est effacé avec succès, le message suivant s'affiche:

BFGUI00171: L'historique du moniteur de ressources a été effacé.

Si la tentative d'effacement de l'historique échoue, un message d'erreur s'affiche. Exemple :

BFGUI0016E Echec de l'effacement de l'historique du moniteur de ressources spécifié-raison 2059

# **Utilisation des modèles de transfert de fichiers**

Vous pouvez utiliser des modèles de transfert de fichiers pour stocker des paramètres de transfert de fichiers communs pour des transferts répétés ou complexes. Créez un modèle de transfert à partir de la ligne de commande à l'aide de la commande **fteCreateTemplate** ou utilisez la IBM MQ Explorer pour créer un modèle de transfert à l'aide de l'assistant **Créer un modèle pour Managed File Transfer** , ou sauvegardez un modèle lors de la création d'un transfert de fichier en cochant la case **Sauvegarder les paramètres de transfert en tant que modèle** . La fenêtre **Modèles de transfert** affiche tous les modèles de transfert que vous avez créés dans votre réseau Managed File Transfer .

### **Pourquoi et quand exécuter cette tâche**

Pour créer un modèle de transfert à partir de la ligne de commande, utilisez la commande fteCreateTemplate . Ensuite, lorsque vous souhaitez soumettre un modèle de transfert que vous avez créé sur la ligne de commande, cliquez sur **Soumettre** dans IBM MQ Explorer.

Pour afficher les modèles de transfert dans le IBM MQ Explorer, procédez comme suit:

### **Procédure**

- 1. Développez **Managed File Transfer** dans la vue Navigator . **Managed File Transfer Central** s'affiche dans la vue Contenu.
- 2. Tous les gestionnaires de files d'attente de coordination sont répertoriés dans la vue Navigator . Développez le nom du gestionnaire de file d'attente de coordination que vous avez utilisé pour le transfert planifié. Si vous souhaitez modifier le gestionnaire de file d'attente de coordination auquel vous êtes connecté, cliquez avec le bouton droit de la souris sur le nom du gestionnaire de file d'attente de coordination à utiliser dans la vue Navigator , puis cliquez sur **Connexion**.
- 3. Cliquez sur **Modèles de transfert**. La fenêtre **Modèles de transfert** s'affiche dans la vue Contenu.
- 4. La fenêtre **Modèles de transfert** répertorie les détails suivants sur vos transferts de fichiers:
	- a) **Nom** Nom de votre modèle de transfert de fichiers.
	- b) **Source** Nom de l'agent utilisé pour transférer le fichier à partir du système source.
	- c) **Fichier source** Nom du fichier à transférer sur son système hôte.

Développez les informations du modèle de transfert pour afficher cette zone.

- d) **Destination** Nom de l'agent utilisé pour recevoir le fichier sur le système de destination.
- e) **Fichier de destination** Nom du fichier après son transfert vers le système de destination. Développez les informations du modèle de transfert pour afficher cette zone.
- f) **Début planifié (fuseau horaire sélectionné)** Date et heure auxquelles le transfert de fichier est planifié pour démarrer dans le fuseau horaire utilisé par l'administrateur. Pour modifier le fuseau horaire affiché, cliquez sur **Fenêtre** > **Préférences** > **IBM MQ Explorer** > **Managed File Transfer** et sélectionnez un autre fuseau horaire dans la liste **Fuseau horaire:** . Cliquez sur **OK**.
- g) **Evénements déclencheurs** Type d'événement qui déclenche le démarrage du transfert de fichiers. Le type peut être l'une des valeurs suivantes: existe, n'existe pasou dépasse.

### **Résultats**

Pour actualiser les éléments affichés dans la fenêtre **Modèles de transfert** , cliquez sur le bouton Actualiser  $\bullet$  dans la barre d'outils de la vue Contenu.

Pour soumettre un modèle de transfert et démarrer le transfert défini dans le modèle, cliquez avec le bouton droit de la souris sur le nom du modèle et cliquez sur **Soumettre**.

Pour modifier un modèle de transfert, cliquez avec le bouton droit de la souris sur le nom du modèle et cliquez sur **Editer**. Tous les fichiers inclus dans le modèle d'origine sont répertoriés comme faisant partie d'un groupe de transfert, même s'ils n'ont pas été inclus comme faisant partie d'un groupe dans le modèle d'origine. Si vous souhaitez supprimer un fichier du modèle, vous devez sélectionner la spécification de fichier dans le groupe et cliquer sur **Supprimer la sélection**. Si vous souhaitez ajouter de nouvelles spécifications de fichier au modèle, utilisez les zones du panneau Modèle et cliquez sur le bouton **Ajouter au groupe** . Une fois que vous avez effectué vos modifications, vous êtes invité à attribuer un nouveau nom au modèle édité.

Pour créer un transfert de fichier à partir d'un modèle de transfert, cliquez avec le bouton droit de la souris sur le nom du modèle et cliquez sur **Editer en tant que nouveau transfert**.

Pour créer une copie en double d'un modèle de transfert, cliquez avec le bouton droit de la souris sur le nom du modèle et cliquez sur **Dupliquer**. Le modèle de transfert en double est automatiquement sauvegardé avec le même nom que le modèle d'origine, auquel est ajouté "(copy)".

Pour supprimer un modèle de transfert, cliquez avec le bouton droit de la souris sur le nom du modèle, puis cliquez sur **Supprimer**.

#### **Tâches associées**

[«Création d'un modèle de transfert de fichiers à l'aide de IBM MQ Explorer», à la page 299](#page-298-0) Vous pouvez créer un modèle de transfert de fichier à partir de IBM MQ Explorer ou de la ligne de commande. Vous pouvez ensuite utiliser ce modèle pour créer de nouveaux transferts de fichiers à l'aide des détails du modèle ou soumettre le modèle pour démarrer le transfert de fichiers.

#### **Référence associée**

**fteCreateTemplate**: créer un nouveau modèle de transfert de fichiers

fteListTemplates fteDeleteTemplates

# <span id="page-298-0"></span>**Création d'un modèle de transfert de fichiers à l'aide de IBM MQ Explorer**

Vous pouvez créer un modèle de transfert de fichier à partir de IBM MQ Explorer ou de la ligne de commande. Vous pouvez ensuite utiliser ce modèle pour créer de nouveaux transferts de fichiers à l'aide des détails du modèle ou soumettre le modèle pour démarrer le transfert de fichiers.

## **Pourquoi et quand exécuter cette tâche**

Pour créer un modèle de transfert de fichier à partir de la ligne de commande, utilisez la commande fteCreateTemplate .

Pour créer un modèle de transfert de fichiers à l'aide de l'assistant **Créer un modèle pour Managed File Transfer** dans IBM MQ Explorer, procédez comme suit:

### **Procédure**

- 1. Dans la vue Navigator , cliquez sur **Transfert de fichier géré**. **Managed File Transfer Central** s'affiche dans la vue Contenu.
- 2. Tous vos gestionnaires de files d'attente de coordination sont affichés dans la vue Navigator . Développez le nom du gestionnaire de file d'attente de coordination que vous avez utilisé pour le transfert planifié. Si vous souhaitez modifier le gestionnaire de file d'attente de coordination auquel vous êtes connecté, cliquez avec le bouton droit de la souris sur le nom du gestionnaire de file d'attente de coordination à utiliser dans la vue Navigator , puis cliquez sur **Connexion**.
- 3. Démarrez l'assistant **Créer un modèle pour Managed File Transfer** en cliquant avec le bouton droit de la souris sur **Modèles de transfert** , puis en cliquant sur **Nouveau modèle**.
- 4. Suivez les instructions des panneaux de l'assistant. Une aide contextuelle est fournie pour chaque panneau. Pour accéder à l'aide contextuelle sur Windows, appuyez sur F1. Sous Linux, appuyez sur Ctrl+F1 ou sur Shift+F1.

Si vous avez créé un modèle contenant tous les détails de transfert requis, veillez à cocher la case **Sauvegarder les paramètres de transfert en tant que modèle** sur la page **Récapitulatif du transfert** si cette case n'est pas déjà cochée. Entrez également un nom pour le modèle dans la zone Nom. Si vous créez un modèle qui ne contient pas encore tous les détails de transfert requis, la case **Sauvegarder les paramètres de transfert en tant que modèle** est automatiquement cochée pour vous.

#### **Tâches associées**

#### [«Utilisation des modèles de transfert de fichiers», à la page 297](#page-296-0)

Vous pouvez utiliser des modèles de transfert de fichiers pour stocker des paramètres de transfert de fichiers communs pour des transferts répétés ou complexes. Créez un modèle de transfert à partir de la ligne de commande à l'aide de la commande **fteCreateTemplate** ou utilisez la IBM MQ Explorer pour créer un modèle de transfert à l'aide de l'assistant **Créer un modèle pour Managed File Transfer** , ou sauvegardez un modèle lors de la création d'un transfert de fichier en cochant la case **Sauvegarder les paramètres de transfert en tant que modèle** . La fenêtre **Modèles de transfert** affiche tous les modèles de transfert que vous avez créés dans votre réseau Managed File Transfer .

## **Référence associée fteCreateTemplate**: créer un nouveau modèle de transfert de fichiers fteListTemplates fteDeleteTemplates

# **Sauvegarde d'une définition de modèle de transfert de fichier**

Les modèles de transfert de fichiers contiennent un document XML qui définit les spécifications de fichier source et de destination pour le transfert. Vous pouvez utiliser ce fichier XML en entrée de la commande **fteCreateTemplate** pour recréer un modèle de transfert de fichier.

## <span id="page-299-0"></span>**Pourquoi et quand exécuter cette tâche**

Pour sauvegarder le document XML contenant les spécifications de fichier source et de destination pour un modèle de transfert, utilisez la commande fteCreateTransfer command ou IBM MQ Explorer. Pour créer un fichier de sauvegarde au format XML de modèle de transfert, procédez comme suit:

## **Procédure**

- Première méthode: utilisez le paramètre **-gt** sur une commande fteCreateTransfer pour générer un message XML de modèle de transfert dans un nouveau fichier.
- Méthode deux: créez le modèle à l'aide de IBM MQ Explorer.

Lorsque vous accédez à la page *Récapitulatif du modèle de transfert* :

- a) Copiez l' *aperçu XML du message de demande*.
- b) Sauvegardez ce message XML de modèle de transfert dans un nouveau fichier.
- Méthode trois: utilisez IBM MQ Explorer pour sauvegarder les modèles existants.
	- a) Accédez à **Managed File Transfer** > **Nom du gestionnaire de files d'attente** > **Modèles de transfert**.
	- b) Dans le panneau Transfert, mettez en évidence le modèle à sauvegarder, cliquez avec le bouton droit de la souris et sélectionnez **Editer** dans le menu contextuel.
	- c) Cliquez sur **Suivant** jusqu'à la page *Récapitulatif du modèle de transfert* .
	- d) Copiez l' *aperçu XML du message de demande*.
	- e) Sauvegardez ce message XML de modèle de transfert dans un nouveau fichier.

## **Résultats**

Vous pouvez utiliser le fichier de messages XML de modèle de transfert, créé par l'une des méthodes ci-dessus, comme entrée dans la commande fteCreateTemplate . Pour plus d'informations sur l'utilisation de cette commande, voir la commande **fteCreateTemplate** .

### **Référence associée**

Commande fteCreateTemplate Commande Tmplates fteListt

# **Transfert de données de fichiers vers des messages**

Vous pouvez utiliser la fonction de fichier à message de Managed File Transfer pour transférer des données d'un fichier vers un ou plusieurs messages d'une file d'attente IBM MQ .

Pour plus d'informations sur les transferts de messages vers des fichiers, voir [«Transfert de données de](#page-315-0) [messages vers des fichiers», à la page 316](#page-315-0).

L'agent de destination pour un transfert de fichier à message ne peut pas être un agent de pont de protocole ou un agent de pont Connect:Direct .

Vous pouvez transférer des données de fichier vers des données de message IBM MQ . Les messages IBM MQ peuvent être lus et utilisés par les applications. Les types de transfert de fichier à message suivants sont pris en charge:

- D'un fichier unique à un message unique. Aucun ID groupe IBM MQ n'est défini pour le message.
- D'un fichier unique à plusieurs messages, en fractionnant le fichier en messages d'une longueur donnée. Les messages ont tous le même ID groupe IBM MQ .
- D'un fichier unique à plusieurs messages, en fractionnant un fichier texte au niveau d'un délimiteur d'expression régulière Java . Les messages ont tous le même ID groupe IBM MQ .
- D'un fichier unique à plusieurs messages, en fractionnant un fichier binaire à l'aide d'un délimiteur hexadécimal. Les messages ont tous le même ID groupe IBM MQ .

Si vous souhaitez fractionner un fichier binaire en utilisant une séquence d'octets comme délimiteur, utilisez le paramètre **-sqdb** de la commande **fteCreateTransfer** . Pour plus d'informations, voir Paramètre -sqdb.

Par défaut, les messages créés par un transfert de fichier à message sont persistants. Les messages peuvent être définis pour être non persistants ou pour avoir la valeur de persistance définie par la file d'attente de destination.

Si vous indiquez qu'un fichier est divisé en plusieurs messages, tous les messages créés à partir du fichier ont le même ID de groupe IBM MQ . Si vous ne spécifiez pas qu'un fichier est divisé en plusieurs messages, un seul message est créé à partir du fichier et l'ID de groupe IBM MQ n'est pas défini pour ce message.

Si vous transférez des fichiers vers des messages volumineux ou de nombreux messages de petite taille, vous devrez peut-être modifier certaines propriétés IBM MQ ou Managed File Transfer . Pour plus d'informations, voir Conseils pour la définition des attributs MQ et des propriétés MFT associées à la taille des messages.

**Remarque :** Si la file d'attente de destination est une file d'attente en cluster ou un alias d'une file d'attente en cluster, vous obtiendrez un message d'erreur lors du transfert d'un fichier dans une file d'attente si la propriété d'agent enableClusterQueueInputOutput n'a pas été définie sur true. Pour plus d'informations, voir Que faire si la file d'attente de destination est une file d'attente en cluster ou un alias d'une file d'attente en cluster

#### **Tâches associées**

[«Configuration d'un agent pour effectuer des transferts de fichier à message», à la page 302](#page-301-0) Par défaut, les agents ne peuvent pas effectuer de transferts de fichier à message ou de message à fichier. Pour activer cette fonction, vous devez définir la propriété d'agent enableQueueInputOutput sur true. Pour activer l'écriture dans les files d'attente en cluster IBM MQ , vous devez également définir la propriété d'agent enableClusterQueueInputOutput sur true.

[«Exemple: Transfert d'un fichier unique vers un message unique», à la page 303](#page-302-0)

Vous pouvez spécifier une file d'attente comme destination d'un transfert de fichier à l'aide du paramètre **-dq** avec la commande **fteCreateTransfer** . Le fichier source doit être inférieur à la longueur de message maximale définie dans la file d'attente de destination. La file d'attente de destination ne doit pas nécessairement se trouver sur le même gestionnaire de files d'attente que le gestionnaire de files d'attente auquel l'agent de destination se connecte, mais ces deux gestionnaires de files d'attente doivent pouvoir communiquer.

[«Exemple: Fractionnement d'un fichier unique en plusieurs messages par longueur», à la page 305](#page-304-0) Vous pouvez fractionner un fichier en plusieurs messages IBM MQ à l'aide du paramètre **-qs** de la commande **fteCreateTransfer** . Le fichier est divisé en sections de longueur fixe, dont chacune est écrite dans un message individuel.

[«Exemple: Fractionnement d'un fichier texte avec un délimiteur d'expression régulière et inclusion du](#page-307-0) [délimiteur dans les messages», à la page 308](#page-307-0)

Transférez un fichier texte unique dans plusieurs messages en fractionnant le fichier à chaque correspondance d'une expression régulière Java donnée et incluez la correspondance d'expression régulière dans les messages résultants. Pour ce faire, utilisez les paramètres **-dqdt** et **-qi** de la commande **fteCreateTransfer** .

[«Exemple: division d'un fichier texte en plusieurs messages à l'aide d'un délimiteur d'expression](#page-305-0) [régulière», à la page 306](#page-305-0)

Transférez un fichier texte unique dans plusieurs messages en fractionnant le fichier à chaque correspondance d'une expression régulière Java donnée. Pour ce faire, utilisez le paramètre **-dqdt** de la commande **fteCreateTransfer** .

[«Exemple: Définition des propriétés de message IBM MQ sur un transfert de fichier à message», à la page](#page-310-0) [311](#page-310-0)

Vous pouvez utiliser le paramètre **-qmp** dans la commande **fteCreateTransfer** pour indiquer si les propriétés de message IBM MQ sont définies sur le premier message écrit dans la file d'attente de destination par le transfert. Les propriétés de message IBM MQ permettent à une application de <span id="page-301-0"></span>sélectionner des messages à traiter ou d'extraire des informations sur un message sans accéder aux en-têtes IBM MQ Message Descriptor (MQMD) ou MQRFH2 .

[«Exemple: Définition de propriétés définies par l'utilisateur sur un transfert de fichier à message», à la](#page-311-0) [page 312](#page-311-0)

Les métadonnées définies par l'utilisateur sont définies en tant que propriété de message IBM MQ sur le premier message écrit dans la file d'attente de destination par le transfert. Les propriétés de message IBM MQ permettent à une application de sélectionner des messages à traiter ou d'extraire des informations sur un message sans accéder aux en-têtes IBM MQ Message Descriptor (MQMD) ou MQRFH2 .

[«Démarrage d'un nouveau transfert de fichiers», à la page 253](#page-252-0) Vous pouvez démarrer un nouveau transfert de fichier à partir de IBM MQ Explorer ou de la ligne de commande et vous pouvez choisir de transférer un seul fichier ou plusieurs fichiers dans un groupe.

#### **Référence associée**

[«Echec d'un transfert de fichier à message», à la page 315](#page-314-0)

Si un transfert de fichier à message échoue après que l'agent a commencé à écrire des données de fichier dans la file d'attente de destination, l'agent écrit un message dans la file d'attente pour indiquer à une application consommant les messages qu'un incident s'est produit.

Propriétés de message MQ définies par MFT sur les messages écrits dans les files d'attente de destination Conseils pour la définition des attributs MQ et des propriétés MFT associées à la taille des messages

# **Configuration d'un agent pour effectuer des transferts de fichier à message**

Par défaut, les agents ne peuvent pas effectuer de transferts de fichier à message ou de message à fichier. Pour activer cette fonction, vous devez définir la propriété d'agent enableQueueInputOutput sur true. Pour activer l'écriture dans les files d'attente en cluster IBM MQ , vous devez également définir la propriété d'agent enableClusterQueueInputOutput sur true.

## **Pourquoi et quand exécuter cette tâche**

Si vous tentez d'effectuer un transfert de fichier à message vers un agent de destination dont la propriété enableQueueInputOutput n'est pas définie sur true, le transfert échoue. Le message de journal de transfert publié dans le gestionnaire de file d'attente de coordination contient le message suivant:

BFGIO0197E: An attempt to write to a queue was rejected by the destination agent. The agent must have enableQueueInputOutput=true set in the agent.properties file to support transferring to a queue.

Pour permettre à l'agent d'écrire et de lire dans les files d'attente, procédez comme suit:

## **Procédure**

- 1. Arrêtez l'agent de destination à l'aide de la commande **fteStopAgent** .
- 2. Editez le fichier agent.properties pour inclure la ligne enableQueueInputOutput=true.
- Le fichier agent.properties se trouve dans le répertoire *MO\_DATA\_PATH*/mqft/config/ *coordination\_queue\_manager*/agents/*destination\_agent\_name*.
- 3. Facultatif : Editez le fichier agent.properties pour inclure la ligne enableClusterQueueInputOutput=true. Le fichier agent.properties se trouve dans le répertoire *MQ\_DATA\_PATH*/mqft/config/*coordination\_queue\_manager*/agents/ *destination\_agent\_name*.
- 4. Démarrez l'agent cible à l'aide de la commande **fteStartAgent** .

#### **Concepts associés**

[«Transfert de données de fichiers vers des messages», à la page 300](#page-299-0) Vous pouvez utiliser la fonction de fichier à message de Managed File Transfer pour transférer des données d'un fichier vers un ou plusieurs messages d'une file d'attente IBM MQ .

### <span id="page-302-0"></span>**Tâches associées**

«Exemple: Transfert d'un fichier unique vers un message unique», à la page 303

Vous pouvez spécifier une file d'attente comme destination d'un transfert de fichier à l'aide du paramètre **-dq** avec la commande **fteCreateTransfer** . Le fichier source doit être inférieur à la longueur de message maximale définie dans la file d'attente de destination. La file d'attente de destination ne doit pas nécessairement se trouver sur le même gestionnaire de files d'attente que le gestionnaire de files d'attente auquel l'agent de destination se connecte, mais ces deux gestionnaires de files d'attente doivent pouvoir communiquer.

[«Exemple: Fractionnement d'un fichier unique en plusieurs messages par longueur», à la page 305](#page-304-0) Vous pouvez fractionner un fichier en plusieurs messages IBM MQ à l'aide du paramètre **-qs** de la commande **fteCreateTransfer** . Le fichier est divisé en sections de longueur fixe, dont chacune est écrite dans un message individuel.

[«Exemple: Fractionnement d'un fichier texte avec un délimiteur d'expression régulière et inclusion du](#page-307-0) [délimiteur dans les messages», à la page 308](#page-307-0)

Transférez un fichier texte unique dans plusieurs messages en fractionnant le fichier à chaque correspondance d'une expression régulière Java donnée et incluez la correspondance d'expression régulière dans les messages résultants. Pour ce faire, utilisez les paramètres **-dqdt** et **-qi** de la commande **fteCreateTransfer** .

[«Exemple: division d'un fichier texte en plusieurs messages à l'aide d'un délimiteur d'expression](#page-305-0) [régulière», à la page 306](#page-305-0)

Transférez un fichier texte unique dans plusieurs messages en fractionnant le fichier à chaque correspondance d'une expression régulière Java donnée. Pour ce faire, utilisez le paramètre **-dqdt** de la commande **fteCreateTransfer** .

[«Exemple: Définition des propriétés de message IBM MQ sur un transfert de fichier à message», à la page](#page-310-0) [311](#page-310-0)

Vous pouvez utiliser le paramètre **-qmp** dans la commande **fteCreateTransfer** pour indiquer si les propriétés de message IBM MQ sont définies sur le premier message écrit dans la file d'attente de destination par le transfert. Les propriétés de message IBM MQ permettent à une application de sélectionner des messages à traiter ou d'extraire des informations sur un message sans accéder aux en-têtes IBM MQ Message Descriptor (MQMD) ou MQRFH2 .

[«Exemple: Définition de propriétés définies par l'utilisateur sur un transfert de fichier à message», à la](#page-311-0) [page 312](#page-311-0)

Les métadonnées définies par l'utilisateur sont définies en tant que propriété de message IBM MQ sur le premier message écrit dans la file d'attente de destination par le transfert. Les propriétés de message IBM MQ permettent à une application de sélectionner des messages à traiter ou d'extraire des informations sur un message sans accéder aux en-têtes IBM MQ Message Descriptor (MQMD) ou MQRFH2 .

#### **Référence associée**

## **fteStopAgent**

### **fteStartAgent**

Le fichier MFT agent.properties

[«Echec d'un transfert de fichier à message», à la page 315](#page-314-0)

Si un transfert de fichier à message échoue après que l'agent a commencé à écrire des données de fichier dans la file d'attente de destination, l'agent écrit un message dans la file d'attente pour indiquer à une application consommant les messages qu'un incident s'est produit.

# **Exemple: Transfert d'un fichier unique vers un message unique**

Vous pouvez spécifier une file d'attente comme destination d'un transfert de fichier à l'aide du paramètre **-dq** avec la commande **fteCreateTransfer** . Le fichier source doit être inférieur à la longueur de message maximale définie dans la file d'attente de destination. La file d'attente de destination ne doit pas nécessairement se trouver sur le même gestionnaire de files d'attente que le gestionnaire de files d'attente auquel l'agent de destination se connecte, mais ces deux gestionnaires de files d'attente doivent pouvoir communiquer.

## **Pourquoi et quand exécuter cette tâche**

Le fichier source est appelé /tmp/single\_record.txt et se trouve sur le même système que l'agent source, AGENT\_NEPTUNE. L'agent source, AGENT\_NEPTUNE, utilise le gestionnaire de files d'attente QM\_NEPTUNE. L'agent de destination est AGENT\_VENUS et cet agent se connecte au gestionnaire de files d'attente QM\_VENUS. La file d'attente de destination, RECEIVING\_QUEUE, se trouve sur le gestionnaire de files d'attente QM\_MERCURY. QM\_MERCURY se trouve dans le même réseau IBM MQ que le gestionnaire de files d'attente QM\_VENUS, auquel il peut accéder.

## **Procédure**

Entrez la commande suivante :

```
fteCreateTransfer -sa AGENT_NEPTUNE -sm QM_NEPTUNE -da AGENT_VENUS -dm QM_VENUS 
                   -dq RECEIVING_QUEUE@QM_MERCURY /tmp/single_record.txt
```
Si la file d'attente de destination se trouve sur un gestionnaire de files d'attente différent de celui utilisé par l'agent de destination, vous devez spécifier la valeur du paramètre **-dq** au format suivant: *nom\_file d'attente*@*nom\_gestionnaire\_files d'attente*. Si vous ne spécifiez pas @*nom\_gestionnaire\_files\_attente* dans la valeur, l'agent de destination suppose que la file d'attente de destination se trouve sur le gestionnaire de files d'attente de l'agent de destination. La seule exception est lorsque la propriété de l'agent de sortie enableClusterQueueInputa été définie sur true. Dans ce cas, l'agent de destination utilise des procédures de résolution IBM MQ standard pour déterminer où se trouve la file d'attente.

L'agent source, AGENT\_NEPTUNE, lit les données du fichier /tmp/single\_record.txt et les transfère à l'agent de destination, AGENT\_VENUS. L'agent de destination, AGENT\_VENUS, envoie les données à un message persistant dans la file d'attente RECEIVING\_QUEUE@QM\_MERCURY. Aucun ID groupe IBM MQ n'est défini pour le message.

### **Concepts associés**

[«Transfert de données de fichiers vers des messages», à la page 300](#page-299-0) Vous pouvez utiliser la fonction de fichier à message de Managed File Transfer pour transférer des données d'un fichier vers un ou plusieurs messages d'une file d'attente IBM MQ .

### **Tâches associées**

[«Configuration d'un agent pour effectuer des transferts de fichier à message», à la page 302](#page-301-0) Par défaut, les agents ne peuvent pas effectuer de transferts de fichier à message ou de message à fichier. Pour activer cette fonction, vous devez définir la propriété d'agent enableQueueInputOutput sur true. Pour activer l'écriture dans les files d'attente en cluster IBM MQ , vous devez également définir la propriété d'agent enableClusterQueueInputOutput sur true.

[«Exemple: Fractionnement d'un fichier unique en plusieurs messages par longueur», à la page 305](#page-304-0) Vous pouvez fractionner un fichier en plusieurs messages IBM MQ à l'aide du paramètre **-qs** de la commande **fteCreateTransfer** . Le fichier est divisé en sections de longueur fixe, dont chacune est écrite dans un message individuel.

[«Exemple: Fractionnement d'un fichier texte avec un délimiteur d'expression régulière et inclusion du](#page-307-0) [délimiteur dans les messages», à la page 308](#page-307-0)

Transférez un fichier texte unique dans plusieurs messages en fractionnant le fichier à chaque correspondance d'une expression régulière Java donnée et incluez la correspondance d'expression régulière dans les messages résultants. Pour ce faire, utilisez les paramètres **-dqdt** et **-qi** de la commande **fteCreateTransfer** .

[«Exemple: division d'un fichier texte en plusieurs messages à l'aide d'un délimiteur d'expression](#page-305-0) [régulière», à la page 306](#page-305-0)

Transférez un fichier texte unique dans plusieurs messages en fractionnant le fichier à chaque correspondance d'une expression régulière Java donnée. Pour ce faire, utilisez le paramètre **-dqdt** de la commande **fteCreateTransfer** .

[«Exemple: Définition des propriétés de message IBM MQ sur un transfert de fichier à message», à la page](#page-310-0) [311](#page-310-0)

<span id="page-304-0"></span>Vous pouvez utiliser le paramètre **-qmp** dans la commande **fteCreateTransfer** pour indiquer si les propriétés de message IBM MQ sont définies sur le premier message écrit dans la file d'attente de destination par le transfert. Les propriétés de message IBM MQ permettent à une application de sélectionner des messages à traiter ou d'extraire des informations sur un message sans accéder aux en-têtes IBM MQ Message Descriptor (MQMD) ou MQRFH2 .

[«Exemple: Définition de propriétés définies par l'utilisateur sur un transfert de fichier à message», à la](#page-311-0) [page 312](#page-311-0)

Les métadonnées définies par l'utilisateur sont définies en tant que propriété de message IBM MQ sur le premier message écrit dans la file d'attente de destination par le transfert. Les propriétés de message IBM MQ permettent à une application de sélectionner des messages à traiter ou d'extraire des informations sur un message sans accéder aux en-têtes IBM MQ Message Descriptor (MQMD) ou MQRFH2 .

[«Démarrage d'un nouveau transfert de fichiers», à la page 253](#page-252-0)

Vous pouvez démarrer un nouveau transfert de fichier à partir de IBM MQ Explorer ou de la ligne de commande et vous pouvez choisir de transférer un seul fichier ou plusieurs fichiers dans un groupe.

#### **Référence associée**

[«Echec d'un transfert de fichier à message», à la page 315](#page-314-0)

Si un transfert de fichier à message échoue après que l'agent a commencé à écrire des données de fichier dans la file d'attente de destination, l'agent écrit un message dans la file d'attente pour indiquer à une application consommant les messages qu'un incident s'est produit.

# **Exemple: Fractionnement d'un fichier unique en plusieurs messages par longueur**

Vous pouvez fractionner un fichier en plusieurs messages IBM MQ à l'aide du paramètre **-qs** de la commande **fteCreateTransfer** . Le fichier est divisé en sections de longueur fixe, dont chacune est écrite dans un message individuel.

### **Pourquoi et quand exécuter cette tâche**

Le fichier source est appelé /tmp/source.file et sa taille est de 36 Ko. Le fichier source se trouve sur le même système que l'agent source AGENT\_NEPTUNE. L'agent source, AGENT\_NEPTUNE, se connecte au gestionnaire de files d'attente QM\_NEPTUNE. L'agent de destination est AGENT\_MERCURY, qui se connecte au gestionnaire de files d'attente QM\_MERCURY. La file d'attente de destination, RECEIVING QUEUE, se trouve également sur le gestionnaire de files d'attente QM\_MERCURY. Le transfert fractionne le fichier source en sections d'une taille de 1 Ko et écrit chacune de ces sections dans un message sur RECEIVING\_QUEUE.

## **Procédure**

Entrez la commande suivante :

```
fteCreateTransfer -sa AGENT_NEPTUNE -sm QM_NEPTUNE -da AGENT_MERCURY -dm QM_MERCURY 
 -dq RECEIVING_QUEUE -qs 1K /tmp/source.file
```
L'agent source, AGENT\_NEPTUNE, lit les données du fichier /tmp/source.file et les transfère à l'agent cible, AGENT\_MERCURY. L'agent de destination, AGENT\_MERCURY, écrit les données dans trente-six messages persistants de 1 ko dans la file d'attente RECEIVING\_QUEUE@QM\_MERCURY. Ces messages ont tous le même ID de groupe IBM MQ et l'indicateur IBM MQ LAST\_MSG\_IN\_GROUP est défini pour le dernier message du groupe.

#### **Concepts associés**

[«Transfert de données de fichiers vers des messages», à la page 300](#page-299-0)

Vous pouvez utiliser la fonction de fichier à message de Managed File Transfer pour transférer des données d'un fichier vers un ou plusieurs messages d'une file d'attente IBM MQ .

### <span id="page-305-0"></span>**Tâches associées**

[«Configuration d'un agent pour effectuer des transferts de fichier à message», à la page 302](#page-301-0) Par défaut, les agents ne peuvent pas effectuer de transferts de fichier à message ou de message à fichier. Pour activer cette fonction, vous devez définir la propriété d'agent enableQueueInputOutput sur true. Pour activer l'écriture dans les files d'attente en cluster IBM MQ , vous devez également définir la propriété d'agent enableClusterQueueInputOutput sur true.

#### [«Exemple: Transfert d'un fichier unique vers un message unique», à la page 303](#page-302-0)

Vous pouvez spécifier une file d'attente comme destination d'un transfert de fichier à l'aide du paramètre **-dq** avec la commande **fteCreateTransfer** . Le fichier source doit être inférieur à la longueur de message maximale définie dans la file d'attente de destination. La file d'attente de destination ne doit pas nécessairement se trouver sur le même gestionnaire de files d'attente que le gestionnaire de files d'attente auquel l'agent de destination se connecte, mais ces deux gestionnaires de files d'attente doivent pouvoir communiquer.

#### [«Exemple: Fractionnement d'un fichier texte avec un délimiteur d'expression régulière et inclusion du](#page-307-0) [délimiteur dans les messages», à la page 308](#page-307-0)

Transférez un fichier texte unique dans plusieurs messages en fractionnant le fichier à chaque correspondance d'une expression régulière Java donnée et incluez la correspondance d'expression régulière dans les messages résultants. Pour ce faire, utilisez les paramètres **-dqdt** et **-qi** de la commande **fteCreateTransfer** .

«Exemple: division d'un fichier texte en plusieurs messages à l'aide d'un délimiteur d'expression régulière», à la page 306

Transférez un fichier texte unique dans plusieurs messages en fractionnant le fichier à chaque correspondance d'une expression régulière Java donnée. Pour ce faire, utilisez le paramètre **-dqdt** de la commande **fteCreateTransfer** .

#### [«Exemple: Définition des propriétés de message IBM MQ sur un transfert de fichier à message», à la page](#page-310-0) [311](#page-310-0)

Vous pouvez utiliser le paramètre **-qmp** dans la commande **fteCreateTransfer** pour indiquer si les propriétés de message IBM MQ sont définies sur le premier message écrit dans la file d'attente de destination par le transfert. Les propriétés de message IBM MQ permettent à une application de sélectionner des messages à traiter ou d'extraire des informations sur un message sans accéder aux en-têtes IBM MQ Message Descriptor (MQMD) ou MQRFH2 .

#### [«Exemple: Définition de propriétés définies par l'utilisateur sur un transfert de fichier à message», à la](#page-311-0) [page 312](#page-311-0)

Les métadonnées définies par l'utilisateur sont définies en tant que propriété de message IBM MQ sur le premier message écrit dans la file d'attente de destination par le transfert. Les propriétés de message IBM MQ permettent à une application de sélectionner des messages à traiter ou d'extraire des informations sur un message sans accéder aux en-têtes IBM MQ Message Descriptor (MQMD) ou MQRFH2 .

#### [«Démarrage d'un nouveau transfert de fichiers», à la page 253](#page-252-0)

Vous pouvez démarrer un nouveau transfert de fichier à partir de IBM MQ Explorer ou de la ligne de commande et vous pouvez choisir de transférer un seul fichier ou plusieurs fichiers dans un groupe.

### **Référence associée**

[«Echec d'un transfert de fichier à message», à la page 315](#page-314-0)

Si un transfert de fichier à message échoue après que l'agent a commencé à écrire des données de fichier dans la file d'attente de destination, l'agent écrit un message dans la file d'attente pour indiquer à une application consommant les messages qu'un incident s'est produit.

# **Exemple: division d'un fichier texte en plusieurs messages à l'aide d'un délimiteur d'expression régulière**

Transférez un fichier texte unique dans plusieurs messages en fractionnant le fichier à chaque correspondance d'une expression régulière Java donnée. Pour ce faire, utilisez le paramètre **-dqdt** de la commande **fteCreateTransfer** .

## **Pourquoi et quand exécuter cette tâche**

Le fichier est divisé en sections de longueur variable, dont chacune est écrite dans un message individuel. Le fichier texte est fractionné à chaque point où le texte du fichier correspond à une expression régulière donnée. Le fichier source est appelé /tmp/names.text et a le contenu suivant:

Jenny Jones,John Smith,Jane Brown

L'expression régulière qui indique où scinder le fichier est la virgule (,).

Le fichier source se trouve sur le même système que l'agent source *AGENT\_NEPTUNE*, qui se connecte au gestionnaire de files d'attente QM\_NEPTUNE. La file d'attente de destination, *RECEIVING\_QUEUE*, se trouve sur le gestionnaire de files d'attente *QM\_MERCURY*. *QM\_MERCURY* est également le gestionnaire de files d'attente utilisé par l'agent de destination *AGENT\_MERCURY*. Le transfert fractionne le fichier source en sections et écrit chacune de ces sections dans un message sur *RECEIVING\_QUEUE*.

## **Procédure**

Entrez la commande suivante :

```
fteCreateTransfer -sa AGENT_NEPTUNE -sm QM_NEPTUNE -da AGENT_MERCURY -dm QM_MERCURY 
                  -dq RECEIVING_QUEUE -t text -dqdp postfix -dqdt "," /tmp/names.text
```
L'agent source, AGENT\_NEPTUNE, lit les données du fichier /tmp/names.text et les transfère à l'agent cible, AGENT\_MERCURY. L'agent de destination, AGENT\_MERCURY, écrit les données dans trois messages persistants de la file d'attente *RECEIVING\_QUEUE*. Ces messages ont tous le même ID de groupe IBM MQ et l'indicateur IBM MQ LAST\_MSG\_IN\_GROUP est défini pour le dernier message du groupe.

Les données des messages sont les suivantes.

• Premier message:

Jenny Jones

• Deuxième message:

John Smith

• Troisième message:

Jane Brown

#### **Concepts associés**

[«Transfert de données de fichiers vers des messages», à la page 300](#page-299-0) Vous pouvez utiliser la fonction de fichier à message de Managed File Transfer pour transférer des données d'un fichier vers un ou plusieurs messages d'une file d'attente IBM MQ .

#### **Tâches associées**

[«Configuration d'un agent pour effectuer des transferts de fichier à message», à la page 302](#page-301-0) Par défaut, les agents ne peuvent pas effectuer de transferts de fichier à message ou de message à fichier. Pour activer cette fonction, vous devez définir la propriété d'agent enableQueueInputOutput sur true. Pour activer l'écriture dans les files d'attente en cluster IBM MQ , vous devez également définir la propriété d'agent enableClusterQueueInputOutput sur true.

[«Exemple: Transfert d'un fichier unique vers un message unique», à la page 303](#page-302-0)

Vous pouvez spécifier une file d'attente comme destination d'un transfert de fichier à l'aide du paramètre **-dq** avec la commande **fteCreateTransfer** . Le fichier source doit être inférieur à la longueur de message maximale définie dans la file d'attente de destination. La file d'attente de destination ne doit pas nécessairement se trouver sur le même gestionnaire de files d'attente que le gestionnaire de files

<span id="page-307-0"></span>d'attente auquel l'agent de destination se connecte, mais ces deux gestionnaires de files d'attente doivent pouvoir communiquer.

[«Exemple: Fractionnement d'un fichier unique en plusieurs messages par longueur», à la page 305](#page-304-0) Vous pouvez fractionner un fichier en plusieurs messages IBM MQ à l'aide du paramètre **-qs** de la commande **fteCreateTransfer** . Le fichier est divisé en sections de longueur fixe, dont chacune est écrite dans un message individuel.

«Exemple: Fractionnement d'un fichier texte avec un délimiteur d'expression régulière et inclusion du délimiteur dans les messages», à la page 308

Transférez un fichier texte unique dans plusieurs messages en fractionnant le fichier à chaque correspondance d'une expression régulière Java donnée et incluez la correspondance d'expression régulière dans les messages résultants. Pour ce faire, utilisez les paramètres **-dqdt** et **-qi** de la commande **fteCreateTransfer** .

[«Exemple: Définition des propriétés de message IBM MQ sur un transfert de fichier à message», à la page](#page-310-0) [311](#page-310-0)

Vous pouvez utiliser le paramètre **-qmp** dans la commande **fteCreateTransfer** pour indiquer si les propriétés de message IBM MQ sont définies sur le premier message écrit dans la file d'attente de destination par le transfert. Les propriétés de message IBM MQ permettent à une application de sélectionner des messages à traiter ou d'extraire des informations sur un message sans accéder aux en-têtes IBM MQ Message Descriptor (MQMD) ou MQRFH2 .

[«Exemple: Définition de propriétés définies par l'utilisateur sur un transfert de fichier à message», à la](#page-311-0) [page 312](#page-311-0)

Les métadonnées définies par l'utilisateur sont définies en tant que propriété de message IBM MQ sur le premier message écrit dans la file d'attente de destination par le transfert. Les propriétés de message IBM MQ permettent à une application de sélectionner des messages à traiter ou d'extraire des informations sur un message sans accéder aux en-têtes IBM MQ Message Descriptor (MQMD) ou MQRFH2 .

#### [«Démarrage d'un nouveau transfert de fichiers», à la page 253](#page-252-0)

Vous pouvez démarrer un nouveau transfert de fichier à partir de IBM MQ Explorer ou de la ligne de commande et vous pouvez choisir de transférer un seul fichier ou plusieurs fichiers dans un groupe.

#### **Référence associée**

#### [«Echec d'un transfert de fichier à message», à la page 315](#page-314-0)

Si un transfert de fichier à message échoue après que l'agent a commencé à écrire des données de fichier dans la file d'attente de destination, l'agent écrit un message dans la file d'attente pour indiquer à une application consommant les messages qu'un incident s'est produit.

Expressions régulières utilisées par MFT

## **Exemple: Fractionnement d'un fichier texte avec un délimiteur d'expression régulière et inclusion du délimiteur dans les messages**

Transférez un fichier texte unique dans plusieurs messages en fractionnant le fichier à chaque correspondance d'une expression régulière Java donnée et incluez la correspondance d'expression régulière dans les messages résultants. Pour ce faire, utilisez les paramètres **-dqdt** et **-qi** de la commande **fteCreateTransfer** .

### **Pourquoi et quand exécuter cette tâche**

Transférez un fichier texte unique vers plusieurs messages d'une file d'attente. Le fichier est divisé en sections de longueur variable, dont chacune est écrite dans un message individuel. Le fichier texte est fractionné à chaque point où le texte du fichier correspond à une expression régulière donnée. Le fichier source est appelé /tmp/customers.text et a le contenu suivant:

Customer name: John Smith Customer contact details: john@example.net Customer number: 314

Customer name: Jane Brown Customer contact details: jane@example.com Customer number: 42 Customer name: James Jones

Customer contact details: jjones@example.net Customer number: 26

L'expression régulière qui indique où scinder le fichier est Customer\snumber:\s\d+, qui correspond au texte "Customer number: " suivi de n'importe quel nombre de chiffres. Les expressions régulières spécifiées sur la ligne de commande doivent être placées entre guillemets pour empêcher le shell de commandes d'évaluer l'expression régulière. L'expression régulière est évaluée en tant qu'expression régulière Java . Pour plus d'informations, voir Expressions régulières utilisées par MFT.

Par défaut, le nombre de caractères pouvant correspondre à une expression régulière est défini sur cinq. L'expression régulière utilisée dans cet exemple correspond à des chaînes de plus de cinq caractères. Pour activer les correspondances de plus de cinq caractères, éditez le fichier de propriétés de l'agent pour inclure la propriété **maxDelimiterMatchLength**.

Par défaut, le texte qui correspond à l'expression régulière n'est pas inclus dans les messages. Pour inclure le texte qui correspond à l'expression régulière dans les messages, comme dans cet exemple, utilisez le paramètre **-qi** . Le fichier source se trouve sur le même système que l'agent source AGENT\_NEPTUNE, qui se connecte au gestionnaire de files d'attente QM\_NEPTUNE. La file d'attente de destination, RECEIVING\_QUEUE, se trouve sur le gestionnaire de files d'attente QM\_MERCURY. QM\_MERCURY est également le gestionnaire de files d'attente utilisé par l'agent de destination AGENT\_MERCURY. Le transfert fractionne le fichier source en sections et écrit chacune de ces sections dans un message sur RECEIVING\_QUEUE.

## **Procédure**

1. Arrêtez l'agent de destination à l'aide de la commande suivante:

fteStopAgent AGENT\_MERCURY

2. Ajoutez la ligne suivante au fichier de propriétés de l'agent pour AGENT\_MERCURY:

maxDelimiterMatchLength=25

**Remarque :** L'augmentation de la valeur de **maxDelimiterMatchLength** peut réduire les performances.

3. Démarrez l'agent cible à l'aide de la commande suivante:

fteStartAgent AGENT\_MERCURY

4. Entrez la commande suivante :

```
fteCreateTransfer -sa AGENT_NEPTUNE -sm QM_NEPTUNE -da AGENT_MERCURY -dm QM_MERCURY 
 -dq RECEIVING_QUEUE
      text -dqdt "Customer\snumber:\s\d+" -qi -dqdp postfix /tmp/customers.text
```
L'agent source, AGENT\_NEPTUNE, lit les données du fichier /tmp/customers.text et les transfère à l'agent cible, AGENT\_MERCURY. L'agent de destination, AGENT\_MERCURY, écrit les données dans trois messages persistants de la file d'attente RECEIVING\_QUEUE. Ces messages ont tous le même ID de groupe IBM MQ et l'indicateur IBM MQ LAST\_MSG\_IN\_GROUP est défini pour le dernier message du groupe.

Les données des messages sont les suivantes.

• Premier message:

Customer name: John Smith

Customer contact details: john@example.net Customer number: 314

• Deuxième message:

```
Customer name: Jane Brown
Customer contact details: jane@example.com
Customer number: 42
```
• Troisième message:

Customer name: James Jones Customer contact details: jjones@example.net Customer number: 26

#### **Concepts associés**

[«Transfert de données de fichiers vers des messages», à la page 300](#page-299-0) Vous pouvez utiliser la fonction de fichier à message de Managed File Transfer pour transférer des données d'un fichier vers un ou plusieurs messages d'une file d'attente IBM MQ .

#### **Tâches associées**

[«Configuration d'un agent pour effectuer des transferts de fichier à message», à la page 302](#page-301-0) Par défaut, les agents ne peuvent pas effectuer de transferts de fichier à message ou de message à fichier. Pour activer cette fonction, vous devez définir la propriété d'agent enableQueueInputOutput sur true. Pour activer l'écriture dans les files d'attente en cluster IBM MQ , vous devez également définir la propriété d'agent enableClusterQueueInputOutput sur true.

[«Exemple: Transfert d'un fichier unique vers un message unique», à la page 303](#page-302-0)

Vous pouvez spécifier une file d'attente comme destination d'un transfert de fichier à l'aide du paramètre **-dq** avec la commande **fteCreateTransfer** . Le fichier source doit être inférieur à la longueur de message maximale définie dans la file d'attente de destination. La file d'attente de destination ne doit pas nécessairement se trouver sur le même gestionnaire de files d'attente que le gestionnaire de files d'attente auquel l'agent de destination se connecte, mais ces deux gestionnaires de files d'attente doivent pouvoir communiquer.

[«Exemple: Fractionnement d'un fichier unique en plusieurs messages par longueur», à la page 305](#page-304-0) Vous pouvez fractionner un fichier en plusieurs messages IBM MQ à l'aide du paramètre **-qs** de la commande **fteCreateTransfer** . Le fichier est divisé en sections de longueur fixe, dont chacune est écrite dans un message individuel.

[«Exemple: division d'un fichier texte en plusieurs messages à l'aide d'un délimiteur d'expression](#page-305-0) [régulière», à la page 306](#page-305-0)

Transférez un fichier texte unique dans plusieurs messages en fractionnant le fichier à chaque correspondance d'une expression régulière Java donnée. Pour ce faire, utilisez le paramètre **-dqdt** de la commande **fteCreateTransfer** .

[«Exemple: Définition des propriétés de message IBM MQ sur un transfert de fichier à message», à la page](#page-310-0) [311](#page-310-0)

Vous pouvez utiliser le paramètre **-qmp** dans la commande **fteCreateTransfer** pour indiquer si les propriétés de message IBM MQ sont définies sur le premier message écrit dans la file d'attente de destination par le transfert. Les propriétés de message IBM MQ permettent à une application de sélectionner des messages à traiter ou d'extraire des informations sur un message sans accéder aux en-têtes IBM MQ Message Descriptor (MQMD) ou MQRFH2 .

[«Exemple: Définition de propriétés définies par l'utilisateur sur un transfert de fichier à message», à la](#page-311-0) [page 312](#page-311-0)

Les métadonnées définies par l'utilisateur sont définies en tant que propriété de message IBM MQ sur le premier message écrit dans la file d'attente de destination par le transfert. Les propriétés de message IBM MQ permettent à une application de sélectionner des messages à traiter ou d'extraire des informations sur un message sans accéder aux en-têtes IBM MQ Message Descriptor (MQMD) ou MQRFH2 .

[«Démarrage d'un nouveau transfert de fichiers», à la page 253](#page-252-0)

<span id="page-310-0"></span>Vous pouvez démarrer un nouveau transfert de fichier à partir de IBM MQ Explorer ou de la ligne de commande et vous pouvez choisir de transférer un seul fichier ou plusieurs fichiers dans un groupe.

### **Référence associée**

Le fichier MFT agent.properties Expressions régulières utilisées par MFT

# **Exemple: Définition des propriétés de message IBM MQ sur un transfert de fichier à message**

Vous pouvez utiliser le paramètre **-qmp** dans la commande **fteCreateTransfer** pour indiquer si les propriétés de message IBM MQ sont définies sur le premier message écrit dans la file d'attente de destination par le transfert. Les propriétés de message IBM MQ permettent à une application de sélectionner des messages à traiter ou d'extraire des informations sur un message sans accéder aux en-têtes IBM MQ Message Descriptor (MQMD) ou MQRFH2 .

## **Pourquoi et quand exécuter cette tâche**

Incluez le paramètre -qmp true dans la commande **fteCreateTransfer** . Dans cet exemple, l'ID utilisateur MQMD de l'utilisateur qui soumet la commande est larmer.

### **Procédure**

Entrez la commande suivante :

```
fteCreateTransfer -sa AGENT_JUPITER -da AGENT_SATURN -dq MY_QUEUE@MyQM -qmp true 
       -t text /tmp/source_file.txt
```
Les propriétés de message IBM MQ du premier message écrit par l'agent de destination, AGENT\_SATURN, dans la file d'attente, MY\_QUEUE, sur le gestionnaire de files d'attente, MyQM, sont définies sur les valeurs suivantes:

```
usr.WMQFTETransferId=414cbaedefa234889d999a8ed09782395ea213ebbc9377cd
usr.WMQFTETransferMode=text
usr.WMQFTESourceAgent=AGENT_JUPITER
usr.WMQFTEDestinationAgent=AGENT_SATURN
usr.WMQFTEFileName=source_file.txt
usr.WMQFTEFileSize=1024
usr.WMQFTEFileLastModified=1273740879040
usr.WMQFTEFileIndex=0
usr.WMQFTEMqmdUser=larmer
```
#### **Concepts associés**

[«Transfert de données de fichiers vers des messages», à la page 300](#page-299-0) Vous pouvez utiliser la fonction de fichier à message de Managed File Transfer pour transférer des données d'un fichier vers un ou plusieurs messages d'une file d'attente IBM MQ .

#### **Tâches associées**

[«Configuration d'un agent pour effectuer des transferts de fichier à message», à la page 302](#page-301-0) Par défaut, les agents ne peuvent pas effectuer de transferts de fichier à message ou de message à fichier. Pour activer cette fonction, vous devez définir la propriété d'agent enableQueueInputOutput sur true. Pour activer l'écriture dans les files d'attente en cluster IBM MQ , vous devez également définir la propriété d'agent enableClusterQueueInputOutput sur true.

[«Exemple: Transfert d'un fichier unique vers un message unique», à la page 303](#page-302-0)

Vous pouvez spécifier une file d'attente comme destination d'un transfert de fichier à l'aide du paramètre **-dq** avec la commande **fteCreateTransfer** . Le fichier source doit être inférieur à la longueur de message maximale définie dans la file d'attente de destination. La file d'attente de destination ne doit pas nécessairement se trouver sur le même gestionnaire de files d'attente que le gestionnaire de files

<span id="page-311-0"></span>d'attente auquel l'agent de destination se connecte, mais ces deux gestionnaires de files d'attente doivent pouvoir communiquer.

[«Exemple: Fractionnement d'un fichier unique en plusieurs messages par longueur», à la page 305](#page-304-0) Vous pouvez fractionner un fichier en plusieurs messages IBM MQ à l'aide du paramètre **-qs** de la commande **fteCreateTransfer** . Le fichier est divisé en sections de longueur fixe, dont chacune est écrite dans un message individuel.

[«Exemple: Fractionnement d'un fichier texte avec un délimiteur d'expression régulière et inclusion du](#page-307-0) [délimiteur dans les messages», à la page 308](#page-307-0)

Transférez un fichier texte unique dans plusieurs messages en fractionnant le fichier à chaque correspondance d'une expression régulière Java donnée et incluez la correspondance d'expression régulière dans les messages résultants. Pour ce faire, utilisez les paramètres **-dqdt** et **-qi** de la commande **fteCreateTransfer** .

[«Exemple: division d'un fichier texte en plusieurs messages à l'aide d'un délimiteur d'expression](#page-305-0) [régulière», à la page 306](#page-305-0)

Transférez un fichier texte unique dans plusieurs messages en fractionnant le fichier à chaque correspondance d'une expression régulière Java donnée. Pour ce faire, utilisez le paramètre **-dqdt** de la commande **fteCreateTransfer** .

«Exemple: Définition de propriétés définies par l'utilisateur sur un transfert de fichier à message», à la page 312

Les métadonnées définies par l'utilisateur sont définies en tant que propriété de message IBM MQ sur le premier message écrit dans la file d'attente de destination par le transfert. Les propriétés de message IBM MQ permettent à une application de sélectionner des messages à traiter ou d'extraire des informations sur un message sans accéder aux en-têtes IBM MQ Message Descriptor (MQMD) ou MQRFH2 .

[«Démarrage d'un nouveau transfert de fichiers», à la page 253](#page-252-0)

Vous pouvez démarrer un nouveau transfert de fichier à partir de IBM MQ Explorer ou de la ligne de commande et vous pouvez choisir de transférer un seul fichier ou plusieurs fichiers dans un groupe.

### **Référence associée**

[«Echec d'un transfert de fichier à message», à la page 315](#page-314-0)

Si un transfert de fichier à message échoue après que l'agent a commencé à écrire des données de fichier dans la file d'attente de destination, l'agent écrit un message dans la file d'attente pour indiquer à une application consommant les messages qu'un incident s'est produit.

Propriétés de message MQ définies par MFT sur les messages écrits dans les files d'attente de destination

# **Exemple: Définition de propriétés définies par l'utilisateur sur un transfert de fichier à message**

Les métadonnées définies par l'utilisateur sont définies en tant que propriété de message IBM MQ sur le premier message écrit dans la file d'attente de destination par le transfert. Les propriétés de message IBM MQ permettent à une application de sélectionner des messages à traiter ou d'extraire des informations sur un message sans accéder aux en-têtes IBM MQ Message Descriptor (MQMD) ou MQRFH2 .

### **Pourquoi et quand exécuter cette tâche**

Incluez les paramètres -qmp true et -md account=123456 dans la commande **fteCreateTransfer** pour définir la propriété usr.account sur 123456 dans l'en-tête RFH2 .

### **Procédure**

Entrez la commande suivante :

fteCreateTransfer -sa AGENT\_JUPITER -da AGENT\_SATURN -dq MY\_QUEUE@MyQM -qmp true -md account=123456 /tmp/source\_file.txt

Outre l'ensemble standard de propriétés de message IBM MQ , la propriété définie par l'utilisateur est définie dans l'en-tête du premier message écrit par l'agent de destination, AGENT\_SATURN, dans la file d'attente, MY\_QUEUE, sur le gestionnaire de files d'attente, MyQM. L'en-tête est défini sur la valeur suivante:

usr.account=123456

Le préfixe usr est ajouté au début du nom des métadonnées définies par l'utilisateur.

#### **Concepts associés**

[«Transfert de données de fichiers vers des messages», à la page 300](#page-299-0) Vous pouvez utiliser la fonction de fichier à message de Managed File Transfer pour transférer des données d'un fichier vers un ou plusieurs messages d'une file d'attente IBM MQ .

### **Tâches associées**

[«Configuration d'un agent pour effectuer des transferts de fichier à message», à la page 302](#page-301-0) Par défaut, les agents ne peuvent pas effectuer de transferts de fichier à message ou de message à fichier. Pour activer cette fonction, vous devez définir la propriété d'agent enableQueueInputOutput sur true. Pour activer l'écriture dans les files d'attente en cluster IBM MQ , vous devez également définir la propriété d'agent enableClusterQueueInputOutput sur true.

[«Exemple: Transfert d'un fichier unique vers un message unique», à la page 303](#page-302-0)

Vous pouvez spécifier une file d'attente comme destination d'un transfert de fichier à l'aide du paramètre **-dq** avec la commande **fteCreateTransfer** . Le fichier source doit être inférieur à la longueur de message maximale définie dans la file d'attente de destination. La file d'attente de destination ne doit pas nécessairement se trouver sur le même gestionnaire de files d'attente que le gestionnaire de files d'attente auquel l'agent de destination se connecte, mais ces deux gestionnaires de files d'attente doivent pouvoir communiquer.

[«Exemple: Fractionnement d'un fichier unique en plusieurs messages par longueur», à la page 305](#page-304-0) Vous pouvez fractionner un fichier en plusieurs messages IBM MQ à l'aide du paramètre **-qs** de la commande **fteCreateTransfer** . Le fichier est divisé en sections de longueur fixe, dont chacune est écrite dans un message individuel.

[«Exemple: Fractionnement d'un fichier texte avec un délimiteur d'expression régulière et inclusion du](#page-307-0) [délimiteur dans les messages», à la page 308](#page-307-0)

Transférez un fichier texte unique dans plusieurs messages en fractionnant le fichier à chaque correspondance d'une expression régulière Java donnée et incluez la correspondance d'expression régulière dans les messages résultants. Pour ce faire, utilisez les paramètres **-dqdt** et **-qi** de la commande **fteCreateTransfer** .

[«Exemple: division d'un fichier texte en plusieurs messages à l'aide d'un délimiteur d'expression](#page-305-0) [régulière», à la page 306](#page-305-0)

Transférez un fichier texte unique dans plusieurs messages en fractionnant le fichier à chaque correspondance d'une expression régulière Java donnée. Pour ce faire, utilisez le paramètre **-dqdt** de la commande **fteCreateTransfer** .

[«Exemple: Définition des propriétés de message IBM MQ sur un transfert de fichier à message», à la page](#page-310-0) [311](#page-310-0)

Vous pouvez utiliser le paramètre **-qmp** dans la commande **fteCreateTransfer** pour indiquer si les propriétés de message IBM MQ sont définies sur le premier message écrit dans la file d'attente de destination par le transfert. Les propriétés de message IBM MQ permettent à une application de sélectionner des messages à traiter ou d'extraire des informations sur un message sans accéder aux en-têtes IBM MQ Message Descriptor (MQMD) ou MQRFH2 .

[«Démarrage d'un nouveau transfert de fichiers», à la page 253](#page-252-0)

Vous pouvez démarrer un nouveau transfert de fichier à partir de IBM MQ Explorer ou de la ligne de commande et vous pouvez choisir de transférer un seul fichier ou plusieurs fichiers dans un groupe.

### **Référence associée**

Propriétés de message MQ définies par MFT sur les messages écrits dans les files d'attente de destination

## *Exemple: ajout d'une propriété de message définie par l'utilisateur pour un transfert de fichier à message*

Si vous utilisez Managed File Transfer pour les transferts gérés de message à fichier, vous pouvez inclure une propriété de message définie par l'utilisateur pour le message résultant.

## **Pourquoi et quand exécuter cette tâche**

Vous pouvez utiliser l'une des méthodes suivantes pour définir une propriété de message personnalisée:

- Indiquez le paramètre **-md** dans la demande de transfert. Pour plus d'informations, voir la section [«Exemple: Définition de propriétés définies par l'utilisateur sur un transfert de fichier à message», à la](#page-311-0) [page 312.](#page-311-0)
- Utilisez une tâche Ant ; vous pouvez utiliser fte: filecopy ou fte:filemove. L'exemple suivant est une tâche fte: filecopy:

```
<project xmlns:fte="antlib:com.ibm.wmqfte.ant.taskdefs" default="complete">
<!-- Initialise the properties used in this script.--> 
<target name="init" description="initialise task properties">
 <property name="src.file" value="/home/user/file1.bin"/>
 <property name="dst.queue" value="TEST.QUEUE@qm2"/>
                <fte:uuid property="job.name" length="8"
prefix="copyjob#"/>
</target>
<target name="step1" depends="init" description="transfer file">
<fte:filecopy cmdqm="qm0@localhost@1414@SYSTEM.DEF.SVRCONN"
              src="agent1@qm1" dst="agent2@qm2"
             rcproperty="copy.result">
<fte:metadata>
<fte:entry name="fileName" value="${FileName}"/>
</fte:metadata>
<fte:filespec srcfilespec="${src.file}" dstqueue="${dst.queue}"
dstmsgprops="true"/>
</fte:filecopy>
</target>
</project>
```
• Utilisez un moniteur de ressources et une substitution de variable. L'exemple suivant illustre un code XML de tâche de transfert:

```
<?xml version="1.0" encoding="UTF-8"?>
<monitor:monitor
xmlns:monitor="https://www.ibm.com/xmlns/wmqfte/7.0.1/MonitorDefinition"
xmlns:xsi="https://www.w3.org/2001/XMLSchema-instance" version="5.00"
xsi:schemaLocation="https://www.ibm.com/xmlns/wmqfte/7.0.1/MonitorDefinit ion ./Monitor.xsd">
  <name>METADATA</name>
  <pollInterval units="minutes">5</pollInterval>
  <batch maxSize="5"/>
  <agent>AGENT1</agent>
  <resources>
    <directory recursionLevel="0">e:\temp</directory>
  </resources>
  <triggerMatch>
    <conditions>
     <sub>110f></sub>
        <condition>
          <fileMatch>
            <pattern>*.txt</pattern>
          </fileMatch>
        </condition>
     \langleallOf>
    </conditions>
  </triggerMatch>
  <tasks>
    <task>
```

```
<name/ <transfer>
        <request version="5.00"
xmlns:xsi="https://www.w3.org/2001/XMLSchema-instance"
xsi:noNamespaceSchemaLocation="FileTransfer.xsd">
          <managedTransfer>
            <originator>
              <hostName>mqjason.raleigh.ibm.com.</hostName>
               <userID>administrator</userID>
            </originator>
             <sourceAgent QMgr="AGENTQM" agent="AGENT1"/>
            <destinationAgent QMgr="AGENTQM" agent="AGENT2"/>
            <transferSet priority="0">
               <metaDataSet>
                 <metaData key="FileName">${FileName}</metaData>
               </metaDataSet>
              <item checksumMethod="MD5" mode="text">
                 <source disposition="delete" recursive="false">
                   <file>${FilePath}</file>
                 </source>
                 <destination type="queue">
                   <queue persistent="true"
setMqProps="true">TEST.QUEUE@AGENTQM</queue>
                 </destination>
               </item>
            </transferSet>
            <job>
               <name>Metadata_example</name>
            </job>
          </managedTransfer>
        </request>
      </transfer>
   \langle/task>
  </tasks>
  <originator>
    <hostName>mqjason.raleigh.ibm.com.</hostName>
    <userID>administrator</userID>
  </originator>
</monitor:monitor>
```
#### **Tâches associées**

[«Exemple: Définition des propriétés de message IBM MQ sur un transfert de fichier à message», à la page](#page-310-0) [311](#page-310-0)

Vous pouvez utiliser le paramètre **-qmp** dans la commande **fteCreateTransfer** pour indiquer si les propriétés de message IBM MQ sont définies sur le premier message écrit dans la file d'attente de destination par le transfert. Les propriétés de message IBM MQ permettent à une application de sélectionner des messages à traiter ou d'extraire des informations sur un message sans accéder aux en-têtes IBM MQ Message Descriptor (MQMD) ou MQRFH2 .

#### **Référence associée**

tâche fte: filecopy Ant fte: tâche Ant filemove

# **Echec d'un transfert de fichier à message**

Si un transfert de fichier à message échoue après que l'agent a commencé à écrire des données de fichier dans la file d'attente de destination, l'agent écrit un message dans la file d'attente pour indiquer à une application consommant les messages qu'un incident s'est produit.

Message écrit dans la file d'attente de destination en cas d'échec:

- Est vide
- A le même ID groupe IBM MQ que le message précédent écrit dans la file d'attente de destination par l'agent
- A l'indicateur IBM MQ LAST\_MSG\_IN\_GROUP défini
- Contient des propriétés de message IBM MQ supplémentaires, si les propriétés de message sont activées. Pour plus d'informations, voir la rubrique Propriétés des messagesMQ définies par MFT sur les messages écrits dans les files d'attente de destination.

#### <span id="page-315-0"></span>**Exemple**

Un transfert est demandé en exécutant la commande suivante:

fteCreateTransfer -sa AGENT\_JUPITER -da AGENT\_SATURN -dq RECEIVING\_QUEUE -qmp true -qs 1K /tmp/source1.txt

Le fichier source1. txt est de 48 Ko. Le transfert fractionne ce fichier en messages de 1 Ko et écrit ces messages dans la file d'attente de destination RECEIVING\_QUEUE.

Pendant que le transfert est en cours, une fois que l'agent a écrit 16 messages dans RECEIVING\_QUEUE, un échec se produit au niveau de l'agent source.

L'agent écrit un message vide dans RECEIVING\_QUEUE. En plus de l'ensemble standard de propriétés de message, le message vide possède les propriétés de message suivantes:

```
usr.WMQFTEResultCode = 40
usr.WMQFTESupplement = BFGTR0036I: The transfer failed to complete successfully.
```
Depuis la IBM MQ 9.3.0, lorsqu'un transfert à partir d'un fichier échoue en raison d'une erreur de vérification de la taille du délimiteur, un seul message vide est envoyé. En outre, les propriétés utilisateur sont ajoutées à ce message si l'échec du transfert est dû au fait que le délimiteur a dépassé la taille définie sur l'agent de destination.

#### **Concepts associés**

[«Transfert de données de fichiers vers des messages», à la page 300](#page-299-0) Vous pouvez utiliser la fonction de fichier à message de Managed File Transfer pour transférer des données d'un fichier vers un ou plusieurs messages d'une file d'attente IBM MQ .

#### **Tâches associées**

[«Configuration d'un agent pour effectuer des transferts de fichier à message», à la page 302](#page-301-0) Par défaut, les agents ne peuvent pas effectuer de transferts de fichier à message ou de message à fichier. Pour activer cette fonction, vous devez définir la propriété d'agent enableQueueInputOutput sur true. Pour activer l'écriture dans les files d'attente en cluster IBM MQ , vous devez également définir la propriété d'agent enableClusterQueueInputOutput sur true.

[«Démarrage d'un nouveau transfert de fichiers», à la page 253](#page-252-0)

Vous pouvez démarrer un nouveau transfert de fichier à partir de IBM MQ Explorer ou de la ligne de commande et vous pouvez choisir de transférer un seul fichier ou plusieurs fichiers dans un groupe.

#### **Référence associée**

Le fichier MFT agent.properties Propriétés de message MQ définies par MFT sur les messages écrits dans les files d'attente de destination

# **Transfert de données de messages vers des fichiers**

La fonction de message à fichier de Managed File Transfer vous permet de transférer des données d'un ou de plusieurs messages d'une file d'attente IBM MQ vers un fichier, un fichier (sous z/OS), ou un espace fichier utilisateur. Si vous disposez d'une application qui crée ou traite des messages IBM MQ , vous pouvez utiliser la fonction de message à fichier de Managed File Transfer pour transférer ces messages vers un fichier sur n'importe quel système de votre réseau Managed File Transfer .

Pour plus d'informations sur les transferts de fichier à message, voir [«Transfert de données de fichiers](#page-299-0) [vers des messages», à la page 300](#page-299-0).

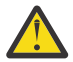

**Avertissement :** L'agent source d'un transfert de message à fichier ne peut pas être un agent de pont de protocole ou un agent de pont Connect:Direct .

Vous pouvez transférer des données de message IBM MQ dans un fichier. Les types de transfert de message vers fichier suivants sont pris en charge:

• D'un message unique vers un fichier unique

- <span id="page-316-0"></span>• De plusieurs messages vers un seul fichier
- De plusieurs messages avec le même ID groupe IBM MQ vers un seul fichier.
- De plusieurs messages à un seul fichier, y compris un délimiteur texte ou binaire entre les données de chaque message écrit dans le fichier.

Si vous transférez des fichiers à partir de messages volumineux ou de nombreux messages de petite taille, vous devrez peut-être modifier certaines propriétés IBM MQ ou Managed File Transfer . Pour plus d'informations, voir Conseils pour la définition des attributs MQ et des propriétés MFT associées à la taille des messages.

Depuis IBM MQ 9.1.0, dans un transfert de message à fichier, l'agent source parcourt les messages de la file d'attente source, contrairement à l'opération GET destructive des versions antérieures d' IBM MQ. Les messages sont supprimés de la file d'attente source une fois que tous les messages (d'un groupe si le regroupement de messages est utilisé) ont été parcourus et que les données ont été écrites dans le fichier de destination. Ainsi, les messages peuvent rester dans la file d'attente source si un transfert échoue ou est annulé. En raison de cette modification, le droit de parcours (BROWSE) doit également être fourni avec le droit d'obtention (GET) pour l'exécution de transferts de messages dans des fichiers.

Depuis IBM MQ 9.0.0 Fix Pack 2 et IBM MQ 9.0.4, Managed File Transfer est mis à jour pour restaurer la vérification de comparaison, précédemment supprimée par l' [APAR IT18213](https://www.ibm.com/support/pages/node/4728951), de l'identificateur de transfert et de la valeur de l'attribut groupId dans la charge XML de la demande de transfert. Si ces deux identificateurs sont équivalents, l'agent source utilise l'identificateur comme option de correspondance des identificateurs de message (et non comme option de correspondance des identificateurs de groupe) pour la première tentative MQGET effectuée sur la file d'attente d'entrée du transfert de message à fichier.

### **Tâches associées**

[«Exemple: configuration d'une ressource MFT», à la page 276](#page-275-0) Vous pouvez spécifier une file d'attente IBM MQ comme ressource à surveiller par un moniteur de ressources à l'aide du paramètre **-mq** avec la commande **fteCreateMonitor** .

### **Référence associée**

Propriétés de message MQ lues par MFT à partir des messages des files d'attente source Conseils pour la définition des attributs MQ et des propriétés MFT associées à la taille des messages

## **Configuration d'un agent pour effectuer des transferts de messages vers des fichiers**

Par défaut, les agents ne peuvent pas effectuer de transferts de message à fichier ou de fichier à message. Pour activer cette fonction, vous devez définir la propriété d'agent enableQueueInputOutput sur true.

### **Pourquoi et quand exécuter cette tâche**

Si vous tentez d'exécuter un message de transfert de fichier à partir d'un agent source dont la propriété enableQueueInputOutput n'est pas définie sur true, le transfert échoue. Le message de journal de transfert publié dans le gestionnaire de file d'attente de coordination contient le message suivant:

```
BFGIO0197E: An attempt to read from a queue was rejected by the source agent. 
The agent must have enableQueueInputOutput=true set in the agent.properties file 
to support transferring from a queue.
```
Pour permettre à l'agent d'écrire et de lire dans les files d'attente, procédez comme suit:

## **Procédure**

1. Arrêtez l'agent source à l'aide de la commande **fteStopAgent** .

2. Editez le fichier agent.properties pour inclure la ligne enableQueueInputOutput=true.

<span id="page-317-0"></span>Le fichier agent.properties se trouve dans le répertoire *MQ\_DATA\_PATH*/mqft/config/ *coordination\_queue\_manager*/agents/*source\_agent\_name*.

3. Démarrez l'agent source à l'aide de la commande **fteStartAgent** .

#### **Concepts associés**

[«Transfert de données de messages vers des fichiers», à la page 316](#page-315-0)

La fonction de message à fichier de Managed File Transfer vous permet de transférer des données d'un ou de plusieurs messages d'une file d'attente IBM MQ vers un fichier, un fichier (sous z/OS), ou un espace fichier utilisateur. Si vous disposez d'une application qui crée ou traite des messages IBM MQ , vous pouvez utiliser la fonction de message à fichier de Managed File Transfer pour transférer ces messages vers un fichier sur n'importe quel système de votre réseau Managed File Transfer .

#### **Tâches associées**

«Exemple: Transfert à partir d'une file d'attente vers un fichier unique», à la page 318 Vous pouvez spécifier une file d'attente IBM MQ comme source d'un transfert de fichier à l'aide du paramètre **-sq** avec la commande **fteCreateTransfer** .

[«Exemple: Transfert d'un groupe de messages d'une file d'attente vers un fichier unique», à la page 319](#page-318-0) Vous pouvez spécifier un groupe complet unique dans une file d'attente IBM MQ comme source d'un transfert de fichier à l'aide des paramètres **-sq** et **-sqgi** avec la commande **fteCreateTransfer** .

[«Exemple: Insertion d'un délimiteur de texte avant les données de chaque message», à la page 321](#page-320-0) Lorsque vous effectuez un transfert en mode texte d'une file d'attente source vers un fichier, vous pouvez indiquer qu'un délimiteur de texte est inséré avant les données des messages individuels à l'aide des paramètres **-sq**, **-sqdt** et **-sqdp** avec la commande **fteCreateTransfer** .

[«Exemple: Insertion d'un délimiteur binaire après les données de chaque message», à la page 322](#page-321-0) Lors du transfert en mode binaire d'une file d'attente source vers un fichier, vous pouvez indiquer qu'un délimiteur binaire est inséré après les données des messages individuels à l'aide des paramètres **-sq**, **-sqdb**et **-sqdp** avec la commande **fteCreateTransfer** .

[«Surveillance d'une file d'attente et utilisation de la substitution de variable», à la page 282](#page-281-0) Vous pouvez surveiller une file d'attente et transférer des messages de la file d'attente surveillée vers un fichier à l'aide de la commande **fteCreateMonitor** . La valeur de toute propriété de message IBM MQ dans le premier message à lire dans la file d'attente surveillée peut être remplacée dans la définition XML de tâche et utilisée pour définir le comportement de transfert.

[«Exemple: erreur d'un transfert de message à fichier à l'aide des propriétés de message IBM MQ», à la](#page-324-0) [page 325](#page-324-0)

Vous pouvez provoquer l'échec du transfert d'un message vers un fichier en définissant la propriété de message usr.UserReturnCode IBM MQ sur une valeur différente de zéro. Vous pouvez également spécifier des informations supplémentaires sur la raison de l'échec en définissant la propriété de message usr.UserSupplement IBM MQ .

### **Référence associée**

Le fichier MFT agent.properties

# **Exemple: Transfert à partir d'une file d'attente vers un fichier unique**

Vous pouvez spécifier une file d'attente IBM MQ comme source d'un transfert de fichier à l'aide du paramètre **-sq** avec la commande **fteCreateTransfer** .

### **Pourquoi et quand exécuter cette tâche**

Les données source sont contenues dans trois messages de la file d'attente START\_QUEUE. Cette file d'attente doit se trouver sur le gestionnaire de files d'attente de l'agent source, *QM\_NEPTUNE*.

### **Procédure**

Entrez la commande suivante :

<span id="page-318-0"></span>fteCreateTransfer -sa AGENT\_NEPTUNE -sm QM\_NEPTUNE -da AGENT\_VENUS -df /out/three\_to\_one.txt -sq START\_QUEUE

Les données des messages de la file d'attente *START\_QUEUE* sont écrites dans le fichier /out/ three to one.txt sur le système sur lequel AGENT VENUS s'exécute.

### **Concepts associés**

[«Transfert de données de messages vers des fichiers», à la page 316](#page-315-0)

La fonction de message à fichier de Managed File Transfer vous permet de transférer des données d'un ou de plusieurs messages d'une file d'attente IBM MQ vers un fichier, un fichier (sous z/OS), ou un espace fichier utilisateur. Si vous disposez d'une application qui crée ou traite des messages IBM MQ , vous pouvez utiliser la fonction de message à fichier de Managed File Transfer pour transférer ces messages vers un fichier sur n'importe quel système de votre réseau Managed File Transfer .

#### **Tâches associées**

[«Configuration d'un agent pour effectuer des transferts de messages vers des fichiers», à la page 317](#page-316-0) Par défaut, les agents ne peuvent pas effectuer de transferts de message à fichier ou de fichier à message. Pour activer cette fonction, vous devez définir la propriété d'agent enableQueueInputOutput sur true.

«Exemple: Transfert d'un groupe de messages d'une file d'attente vers un fichier unique», à la page 319 Vous pouvez spécifier un groupe complet unique dans une file d'attente IBM MQ comme source d'un transfert de fichier à l'aide des paramètres **-sq** et **-sqgi** avec la commande **fteCreateTransfer** .

[«Exemple: Insertion d'un délimiteur de texte avant les données de chaque message», à la page 321](#page-320-0) Lorsque vous effectuez un transfert en mode texte d'une file d'attente source vers un fichier, vous pouvez indiquer qu'un délimiteur de texte est inséré avant les données des messages individuels à l'aide des paramètres **-sq**, **-sqdt** et **-sqdp** avec la commande **fteCreateTransfer** .

[«Exemple: Insertion d'un délimiteur binaire après les données de chaque message», à la page 322](#page-321-0) Lors du transfert en mode binaire d'une file d'attente source vers un fichier, vous pouvez indiquer qu'un délimiteur binaire est inséré après les données des messages individuels à l'aide des paramètres **-sq**, **-sqdb**et **-sqdp** avec la commande **fteCreateTransfer** .

[«Surveillance d'une file d'attente et utilisation de la substitution de variable», à la page 282](#page-281-0) Vous pouvez surveiller une file d'attente et transférer des messages de la file d'attente surveillée vers un fichier à l'aide de la commande **fteCreateMonitor** . La valeur de toute propriété de message IBM MQ dans le premier message à lire dans la file d'attente surveillée peut être remplacée dans la définition XML de tâche et utilisée pour définir le comportement de transfert.

#### [«Exemple: erreur d'un transfert de message à fichier à l'aide des propriétés de message IBM MQ», à la](#page-324-0) [page 325](#page-324-0)

Vous pouvez provoquer l'échec du transfert d'un message vers un fichier en définissant la propriété de message usr.UserReturnCode IBM MQ sur une valeur différente de zéro. Vous pouvez également spécifier des informations supplémentaires sur la raison de l'échec en définissant la propriété de message usr.UserSupplement IBM MQ .

### **Référence associée**

Propriétés de message MQ lues par MFT à partir des messages des files d'attente source **fteCreateTransfer**: démarrer un nouveau transfert de fichier

# **Exemple: Transfert d'un groupe de messages d'une file d'attente vers un fichier unique**

Vous pouvez spécifier un groupe complet unique dans une file d'attente IBM MQ comme source d'un transfert de fichier à l'aide des paramètres **-sq** et **-sqgi** avec la commande **fteCreateTransfer** .

## **Pourquoi et quand exécuter cette tâche**

Dans cet exemple, il y a dix messages dans la file d'attente START\_QUEUE. Cette file d'attente doit se trouver sur le gestionnaire de files d'attente de l'agent source, *QM\_NEPTUNE*. Les trois premiers messages appartiennent à un groupe avec l' IBM MQ ID groupe 41424b3ef3a2202020202020202020202020202020201111; ce groupe n'est pas un groupe complet. Les cinq messages suivants appartiennent à un groupe avec l' IBM MQ ID groupe 41424b3ef3a2202020202020202020202020202020202222; ce groupe est complet. Les deux messages restants appartiennent à un groupe avec l' IBM MQ ID groupe 41424b3ef3a2202020202020202020202020202020203333; ce groupe est complet.

## **Procédure**

Entrez la commande suivante :

```
fteCreateTransfer -sa AGENT_NEPTUNE -sm QM_NEPTUNE -da AGENT_VENUS 
                    -df /out/group.txt -sqgi<sup>-</sup>-sq START_QUEUE
```
Les données des messages appartenant au premier groupe complet de la file d'attente *START\_QUEUE*, le groupe avec l' IBM MQ ID groupe 41424b3ef3a2202020202020202020202020202020202222, sont écrites dans le fichier /out/group.txt sur le système où AGENT\_VENUS s'exécute.

### **Concepts associés**

[«Transfert de données de messages vers des fichiers», à la page 316](#page-315-0)

La fonction de message à fichier de Managed File Transfer vous permet de transférer des données d'un ou de plusieurs messages d'une file d'attente IBM MQ vers un fichier, un fichier (sous z/OS), ou un espace fichier utilisateur. Si vous disposez d'une application qui crée ou traite des messages IBM MQ , vous pouvez utiliser la fonction de message à fichier de Managed File Transfer pour transférer ces messages vers un fichier sur n'importe quel système de votre réseau Managed File Transfer .

## **Tâches associées**

[«Configuration d'un agent pour effectuer des transferts de messages vers des fichiers», à la page 317](#page-316-0) Par défaut, les agents ne peuvent pas effectuer de transferts de message à fichier ou de fichier à message. Pour activer cette fonction, vous devez définir la propriété d'agent enableQueueInputOutput sur true.

[«Exemple: Transfert à partir d'une file d'attente vers un fichier unique», à la page 318](#page-317-0) Vous pouvez spécifier une file d'attente IBM MQ comme source d'un transfert de fichier à l'aide du paramètre **-sq** avec la commande **fteCreateTransfer** .

[«Exemple: Insertion d'un délimiteur de texte avant les données de chaque message», à la page 321](#page-320-0) Lorsque vous effectuez un transfert en mode texte d'une file d'attente source vers un fichier, vous pouvez indiquer qu'un délimiteur de texte est inséré avant les données des messages individuels à l'aide des paramètres **-sq**, **-sqdt** et **-sqdp** avec la commande **fteCreateTransfer** .

[«Exemple: Insertion d'un délimiteur binaire après les données de chaque message», à la page 322](#page-321-0) Lors du transfert en mode binaire d'une file d'attente source vers un fichier, vous pouvez indiquer qu'un délimiteur binaire est inséré après les données des messages individuels à l'aide des paramètres **-sq**, **-sqdb**et **-sqdp** avec la commande **fteCreateTransfer** .

[«Surveillance d'une file d'attente et utilisation de la substitution de variable», à la page 282](#page-281-0) Vous pouvez surveiller une file d'attente et transférer des messages de la file d'attente surveillée vers un fichier à l'aide de la commande **fteCreateMonitor** . La valeur de toute propriété de message IBM MQ dans le premier message à lire dans la file d'attente surveillée peut être remplacée dans la définition XML de tâche et utilisée pour définir le comportement de transfert.

[«Exemple: erreur d'un transfert de message à fichier à l'aide des propriétés de message IBM MQ», à la](#page-324-0) [page 325](#page-324-0)

Vous pouvez provoquer l'échec du transfert d'un message vers un fichier en définissant la propriété de message usr.UserReturnCode IBM MQ sur une valeur différente de zéro. Vous pouvez également

<span id="page-320-0"></span>spécifier des informations supplémentaires sur la raison de l'échec en définissant la propriété de message usr.UserSupplement IBM MQ .

### **Référence associée**

**fteCreateTransfer**: démarrer un nouveau transfert de fichier

## **Exemple: Insertion d'un délimiteur de texte avant les données de chaque message**

Lorsque vous effectuez un transfert en mode texte d'une file d'attente source vers un fichier, vous pouvez indiquer qu'un délimiteur de texte est inséré avant les données des messages individuels à l'aide des paramètres **-sq**, **-sqdt** et **-sqdp** avec la commande **fteCreateTransfer** .

## **Pourquoi et quand exécuter cette tâche**

Dans cet exemple, il y a quatre messages dans la file d'attente START\_QUEUE. Cette file d'attente se trouve sur le gestionnaire de files d'attente de l'agent source, *QM\_NEPTUNE*. Le délimiteur de texte à insérer avant les données de chaque message peut être exprimé sous la forme d'une chaîne littérale Java , par exemple: \n\u002D\u002D\u002D\n.

## **Procédure**

Entrez la commande suivante :

```
fteCreateTransfer -sa AGENT_NEPTUNE -sm QM_NEPTUNE -da AGENT_VENUS -df /out/output.txt 
                   -t text -sqdt "\n\u002D\u002D\u002D\n" -sqdp prefix -sq START_QUEUE
```
Le délimiteur de texte est ajouté au début des données de chacun des quatre messages de START\_QUEUE par l'agent source, AGENT\_NEPTUNE. Ces données sont écrites dans le fichier de destination, /out/ output.txt.

### **Concepts associés**

[«Transfert de données de messages vers des fichiers», à la page 316](#page-315-0)

La fonction de message à fichier de Managed File Transfer vous permet de transférer des données d'un ou de plusieurs messages d'une file d'attente IBM MQ vers un fichier, un fichier (sous z/OS), ou un espace fichier utilisateur. Si vous disposez d'une application qui crée ou traite des messages IBM MQ , vous pouvez utiliser la fonction de message à fichier de Managed File Transfer pour transférer ces messages vers un fichier sur n'importe quel système de votre réseau Managed File Transfer .

#### **Tâches associées**

[«Configuration d'un agent pour effectuer des transferts de messages vers des fichiers», à la page 317](#page-316-0) Par défaut, les agents ne peuvent pas effectuer de transferts de message à fichier ou de fichier à message. Pour activer cette fonction, vous devez définir la propriété d'agent enableQueueInputOutput sur true.

[«Exemple: Transfert à partir d'une file d'attente vers un fichier unique», à la page 318](#page-317-0) Vous pouvez spécifier une file d'attente IBM MQ comme source d'un transfert de fichier à l'aide du paramètre **-sq** avec la commande **fteCreateTransfer** .

[«Exemple: Transfert d'un groupe de messages d'une file d'attente vers un fichier unique», à la page 319](#page-318-0) Vous pouvez spécifier un groupe complet unique dans une file d'attente IBM MQ comme source d'un transfert de fichier à l'aide des paramètres **-sq** et **-sqgi** avec la commande **fteCreateTransfer** .

[«Exemple: Insertion d'un délimiteur binaire après les données de chaque message», à la page 322](#page-321-0) Lors du transfert en mode binaire d'une file d'attente source vers un fichier, vous pouvez indiquer qu'un délimiteur binaire est inséré après les données des messages individuels à l'aide des paramètres **-sq**, **-sqdb**et **-sqdp** avec la commande **fteCreateTransfer** .

[«Surveillance d'une file d'attente et utilisation de la substitution de variable», à la page 282](#page-281-0)

<span id="page-321-0"></span>Vous pouvez surveiller une file d'attente et transférer des messages de la file d'attente surveillée vers un fichier à l'aide de la commande **fteCreateMonitor** . La valeur de toute propriété de message IBM MQ dans le premier message à lire dans la file d'attente surveillée peut être remplacée dans la définition XML de tâche et utilisée pour définir le comportement de transfert.

[«Exemple: erreur d'un transfert de message à fichier à l'aide des propriétés de message IBM MQ», à la](#page-324-0) [page 325](#page-324-0)

Vous pouvez provoquer l'échec du transfert d'un message vers un fichier en définissant la propriété de message usr.UserReturnCode IBM MQ sur une valeur différente de zéro. Vous pouvez également spécifier des informations supplémentaires sur la raison de l'échec en définissant la propriété de message usr.UserSupplement IBM MQ .

### **Référence associée**

**fteCreateTransfer**: démarrer un nouveau transfert de fichier

# **Exemple: Insertion d'un délimiteur binaire après les données de chaque message**

Lors du transfert en mode binaire d'une file d'attente source vers un fichier, vous pouvez indiquer qu'un délimiteur binaire est inséré après les données des messages individuels à l'aide des paramètres **-sq**, **-sqdb**et **-sqdp** avec la commande **fteCreateTransfer** .

### **Pourquoi et quand exécuter cette tâche**

Dans cet exemple, il y a trois messages dans la file d'attente START\_QUEUE. Cette file d'attente se trouve sur le gestionnaire de files d'attente de l'agent source, *QM\_NEPTUNE*. Le délimiteur binaire à insérer après les données de chaque message doit être exprimé sous la forme d'une liste d'octets hexadécimaux séparés par des virgules, par exemple: x34,xE7,xAE.

### **Procédure**

Entrez la commande suivante :

```
fteCreateTransfer -sa AGENT_NEPTUNE -sm QM_NEPTUNE -da AGENT_VENUS -df /out/binary.file 
                  -sqdp postfix -sqdb x34, xE7, xAE -sq START_QUEUE
```
Le délimiteur binaire est ajouté aux données de chacun des trois messages de START\_QUEUE par l'agent source, AGENT\_NEPTUNE. Ces données sont écrites dans le fichier de destination, /out/binary.file.

### **Concepts associés**

[«Transfert de données de messages vers des fichiers», à la page 316](#page-315-0)

La fonction de message à fichier de Managed File Transfer vous permet de transférer des données d'un ou de plusieurs messages d'une file d'attente IBM MQ vers un fichier, un fichier (sous z/OS), ou un espace fichier utilisateur. Si vous disposez d'une application qui crée ou traite des messages IBM MQ , vous pouvez utiliser la fonction de message à fichier de Managed File Transfer pour transférer ces messages vers un fichier sur n'importe quel système de votre réseau Managed File Transfer .

### **Tâches associées**

[«Configuration d'un agent pour effectuer des transferts de messages vers des fichiers», à la page 317](#page-316-0) Par défaut, les agents ne peuvent pas effectuer de transferts de message à fichier ou de fichier à message. Pour activer cette fonction, vous devez définir la propriété d'agent enableQueueInputOutput sur true.

[«Exemple: Transfert à partir d'une file d'attente vers un fichier unique», à la page 318](#page-317-0) Vous pouvez spécifier une file d'attente IBM MQ comme source d'un transfert de fichier à l'aide du paramètre **-sq** avec la commande **fteCreateTransfer** .

[«Exemple: Transfert d'un groupe de messages d'une file d'attente vers un fichier unique», à la page 319](#page-318-0)

Vous pouvez spécifier un groupe complet unique dans une file d'attente IBM MQ comme source d'un transfert de fichier à l'aide des paramètres **-sq** et **-sqgi** avec la commande **fteCreateTransfer** .

[«Exemple: Insertion d'un délimiteur de texte avant les données de chaque message», à la page 321](#page-320-0) Lorsque vous effectuez un transfert en mode texte d'une file d'attente source vers un fichier, vous pouvez indiquer qu'un délimiteur de texte est inséré avant les données des messages individuels à l'aide des paramètres **-sq**, **-sqdt** et **-sqdp** avec la commande **fteCreateTransfer** .

[«Surveillance d'une file d'attente et utilisation de la substitution de variable», à la page 282](#page-281-0) Vous pouvez surveiller une file d'attente et transférer des messages de la file d'attente surveillée vers un fichier à l'aide de la commande **fteCreateMonitor** . La valeur de toute propriété de message IBM MQ dans le premier message à lire dans la file d'attente surveillée peut être remplacée dans la définition XML de tâche et utilisée pour définir le comportement de transfert.

[«Exemple: erreur d'un transfert de message à fichier à l'aide des propriétés de message IBM MQ», à la](#page-324-0) [page 325](#page-324-0)

Vous pouvez provoquer l'échec du transfert d'un message vers un fichier en définissant la propriété de message usr.UserReturnCode IBM MQ sur une valeur différente de zéro. Vous pouvez également spécifier des informations supplémentaires sur la raison de l'échec en définissant la propriété de message usr.UserSupplement IBM MQ .

#### **Référence associée**

**fteCreateTransfer**: démarrer un nouveau transfert de fichier

# **Surveillance d'une file d'attente et utilisation de la substitution de variable**

Vous pouvez surveiller une file d'attente et transférer des messages de la file d'attente surveillée vers un fichier à l'aide de la commande **fteCreateMonitor** . La valeur de toute propriété de message IBM MQ dans le premier message à lire dans la file d'attente surveillée peut être remplacée dans la définition XML de tâche et utilisée pour définir le comportement de transfert.

### **Pourquoi et quand exécuter cette tâche**

Dans cet exemple, l'agent source est appelé AGENT\_VENUS, qui se connecte à QM\_VENUS. La file d'attente surveillée par AGENT\_VENUS est appelée START\_QUEUE et se trouve sur QM\_VENUS. L'agent interroge la file d'attente toutes les 30 minutes.

Lorsqu'un groupe complet de messages est écrit dans la file d'attente, la tâche de surveillance envoie le groupe de messages dans un fichier à l'un des agents de destination, qui se connectent tous au gestionnaire de files d'attente QM\_MARS. Le nom du fichier vers lequel le groupe de messages est transféré est défini par la IBM MQ propriété de message usr. fileName sur le premier message du groupe. Le nom de l'agent auquel le groupe de messages est envoyé est défini par la IBM MQ propriété de message usr.toAgent sur le premier message du groupe. Si l'en-tête usr.toAgent n'est pas défini, la valeur par défaut à utiliser pour l'agent de destination est AGENT\_MAGENTA.

Lorsque vous spécifiez useGroups="true", si vous ne spécifiez pas également groupId="\$ {GROUPID}", le transfert prend simplement le premier message de la file d'attente. Par exemple, si vous utilisez la substitution de variable pour générer le fileName, il est possible que le contenu de a. txt ne soit pas correct. En effet, fileName est généré par le moniteur, mais le transfert reçoit en fait un message qui n'est pas celui qui doit générer le fichier appelé fileName.

## **Procédure**

1. Créez le code XML de tâche qui définit la tâche que le moniteur exécute lorsqu'il est déclenché.

```
<?xml version="1.0" encoding="UTF-8" ?>
<request version="4.00" 
 xmlns:xsi="https://www.w3.org/2001/XMLSchema-instance" 
 xsi:noNamespaceSchemaLocation="FileTransfer.xsd">
   <managedTransfer>
     <originator>
       <hostName>reportserver.com</hostName>
       <userID>USER1</userID>
     </originator>
```

```
<sourceAgent agent="AGENT_VENUS" QMgr="QM_VENUS"
      <destinationAgent agent="${toAgent}" QMgr="QM_MARS" />
      <transferSet>
        <item mode="binary" checksumMethod="none">
          <source>
            <queue useGroups="true" groupId="${GROUPID}">START_QUEUE</queue>
          </source>
          <destination type="file" exist="overwrite">
            <file>/reports/${fileName}.rpt</file>
          </destination>
        </item>
      </transferSet>
    </managedTransfer>
\langle request>
```
Les variables qui sont remplacées par les valeurs des en-têtes de message IBM MQ sont mises en évidence en **gras**. Cette tâche XML est sauvegardée dans le fichier /home/USER1/task.xml

2. Créez un moniteur de ressources pour surveiller la file d'attente START\_QUEUE.

Soumettez la commande suivante :

```
fteCreateMonitor -ma AGENT_VENUS -mm QM_VENUS -mq START_QUEUE 
                  -mn myMonitor -mt /home/USER1/task.xml 
                  -tr completeGroups -pi 30 -pu minutes -dv toAgent=AGENT_MAGENTA
```
3. Un utilisateur ou un programme écrit un groupe de messages dans la file d'attente START\_QUEUE. Les propriétés de message IBM MQ suivantes sont définies pour le premier message de ce groupe:

```
usr.fileName=larmer
usr.toAgent=AGENT_VIOLET
```
4. Le moniteur est déclenché lorsque le groupe complet est écrit. L'agent remplace les propriétés de message IBM MQ dans le code XML de la tâche.

Cela entraîne la transformation du code XML de la tâche en:

```
<?xml version="1.0" encoding="UTF-8" ?>
<request version="4.00" 
          xmlns:xsi="https://www.w3.org/2001/XMLSchema-instance" 
          xsi:noNamespaceSchemaLocation="FileTransfer.xsd">
    <managedTransfer>
     <originator>
        <hostName>reportserver.com</hostName>
        <userID>USER1</userID>
      </originator>
      <sourceAgent agent="AGENT_VENUS" QMgr="QM_VENUS" />
      <destinationAgent agent="AGENT_VIOLET" QMgr="QM_MARS" />
      <transferSet>
        <item mode="binary" checksumMethod="none">
          <source>
            <queue useGroups="true" groupId="${GROUPID}">START_QUEUE</queue>
          </source>
          <destination type="file" exist="overwrite">
            <file>/reports/larmer.rpt</file>
          </destination>
        </item>
      </transferSet>
    </managedTransfer>
\langle request>
```
### **Résultats**

Le transfert défini par la tâche XML est effectué. Le groupe complet de messages lus à partir de la file d'attente START\_QUEUE par AGENT\_VENUS est écrit dans un fichier appelé /reports/larmer.rpt sur le système où s'exécute AGENT\_VIOLET.

### **Que faire ensuite**

**Transfert de chaque message dans un fichier distinct**
Si vous souhaitez surveiller une file d'attente et que chaque message soit transféré dans un fichier distinct, vous pouvez utiliser une technique similaire à celle décrite précédemment dans cette rubrique.

- 1. Créez le moniteur comme décrit précédemment, en spécifiant le paramètre **-tr completeGroups** dans la commande **fteCreateMonitor** .
- 2. Dans le code XML de la tâche, indiquez ce qui suit:

<queue useGroups="true" groupId="\${GROUPID}">START\_QUEUE</queue>

Toutefois, lorsque vous placez les messages dans la file d'attente source, ne les placez pas dans un groupe IBM MQ . Ajoutez des propriétés de message IBM MQ à chaque message. Par exemple, spécifiez la propriété usr. filename avec une valeur de nom de fichier unique pour chaque message. Ainsi, Managed File Transfer Agent traite chaque message de la file d'attente source comme un groupe distinct.

#### **Concepts associés**

[«Transfert de données de messages vers des fichiers», à la page 316](#page-315-0)

La fonction de message à fichier de Managed File Transfer vous permet de transférer des données d'un ou de plusieurs messages d'une file d'attente IBM MQ vers un fichier, un fichier (sous z/OS), ou un espace fichier utilisateur. Si vous disposez d'une application qui crée ou traite des messages IBM MQ , vous pouvez utiliser la fonction de message à fichier de Managed File Transfer pour transférer ces messages vers un fichier sur n'importe quel système de votre réseau Managed File Transfer .

[«Personnalisation des tâches du moniteur de ressources MFT avec la substitution de variables», à la page](#page-276-0) [277](#page-276-0)

Lorsque les conditions de déclenchement d'un moniteur de ressources actif sont satisfaites, la tâche définie est appelée. En plus d'appeler la tâche de transfert ou de commande avec le même agent de destination ou le même nom de fichier de destination à chaque fois, vous pouvez également modifier la définition de la tâche lors de l'exécution. Pour ce faire, vous devez insérer des noms de variable dans le fichier XML de définition de tâche. Lorsque le moniteur détermine que les conditions de déclenchement sont satisfaites et que la définition de tâche contient des noms de variable, il remplace les noms de variable par les valeurs de variable, puis appelle la tâche.

Que faire si les fichiers de destination créés par un transfert démarré par un moniteur de ressources de file d'attente contiennent des données incorrectes

#### **Tâches associées**

[«Configuration des tâches de surveillance MFT pour lancer des commandes et des scripts», à la page 270](#page-269-0) Les moniteurs de ressources ne sont pas limités à l'exécution de transferts de fichiers en tant que tâche associée. Vous pouvez également configurer le moniteur pour qu'il appelle d'autres commandes à partir de l'agent de surveillance, notamment des programmes exécutables, des scripts Ant ou des travaux JCL. Pour appeler des commandes, éditez le fichier XML de définition de tâche de contrôle pour inclure un ou plusieurs éléments de commande avec les paramètres d'appel de commande correspondants, tels que les arguments et les propriétés.

#### [«Exemple: configuration d'une ressource MFT», à la page 276](#page-275-0)

Vous pouvez spécifier une file d'attente IBM MQ comme ressource à surveiller par un moniteur de ressources à l'aide du paramètre **-mq** avec la commande **fteCreateMonitor** .

#### **Référence associée**

**fteCreateMonitor**: créer un moniteur de ressources MFT Propriétés de message MQ lues par MFT à partir des messages des files d'attente source

# **Exemple: erreur d'un transfert de message à fichier à l'aide des propriétés de message IBM MQ**

Vous pouvez provoquer l'échec du transfert d'un message vers un fichier en définissant la propriété de message usr.UserReturnCode IBM MQ sur une valeur différente de zéro. Vous pouvez également spécifier des informations supplémentaires sur la raison de l'échec en définissant la propriété de message usr.UserSupplement IBM MQ .

## **Pourquoi et quand exécuter cette tâche**

Dans cet exemple, un transfert est en cours entre la file d'attente INPUT\_QUEUE et le fichier /home/ user/output.file.

Un utilisateur crée des messages et les place dans la file d'attente INPUT\_QUEUE. L'agent source consomme des messages de la file d'attente INPUT\_QUEUE et envoie les données de transfert à l'agent cible. L'agent de destination écrit ces données dans le fichier /home/user/output.file.

L'utilisateur qui écrit des messages dans la file d'attente INPUT\_QUEUE souhaite arrêter le transfert en cours et supprimer les données qui ont déjà été écrites dans le fichier de destination.

## **Procédure**

1. L'utilisateur écrit un message dans la file d'attente INPUT\_QUEUE dont les propriétés de message IBM MQ suivantes sont définies:

```
usr.UserReturnCode=1
usr.UserSupplement="Cancelling transfer - sent wrong data."
```
- 2. L'agent source lit les propriétés de message IBM MQ et arrête de traiter les messages de la file d'attente. L'agent de destination supprime toutes les données de fichier qui ont été écrites dans le répertoire de destination.
- 3. L'agent source envoie un message de journal de transfert au gestionnaire de files d'attente de coordination signalant l'échec du transfert.

Le message contient les informations suivantes:

```
<?xml version="1.0" encoding="UTF-8"?>
<transaction version="1.00"
               ID="414d5120514d312020202020202020207e970d4920008702" agentRole="sourceAgent"
 xmlns:xsi="https://www.w3.org/2001/XMLSchema-instance"
 xsi:noNamespaceSchemaLocation="TransferLog.xsd"
             xmlns="">
  <action time="2008-11-02T21:28:09.593Z">progress</action>
 <sourceAgent agent="FTEAGENT" QMgr="QM1">
 <systemInfo architecture="x86" name="Windows 7"
            version="6.1 build 7601 Service Pack 1" />
  </sourceAgent>
  <destinationAgent agent="FTEAGENT" QMgr="QM1">
    <systemInfo architecture="x86" name="Windows 7"
            version="6.1 build 7601 Service Pack 1" />
  </destinationAgent>
  <originator>
    <hostName>reportserver.com</hostName>
    <userID>USER1</userID>
    <mqmdUserID>USER1 </mqmdUserID>
  </originator>
  <transferSet index="0" size="1" 
                startTime="2008-11-02T21:28:09.281Z"
               total="1">
    <item mode="binary">
      <source>
        <queue>INPUT_QUEUE@QM1</queue>
      </source>
      <destination exist="error">
         <file>/home/user/output.file</file>
       </destination>
      <status resultCode="1">
        <supplement>Cancelling transfer - sent wrong data.</supplement>
       </status>
     </item>
  </transferSet>
</transaction>
```
#### **Concepts associés**

[«Transfert de données de messages vers des fichiers», à la page 316](#page-315-0)

La fonction de message à fichier de Managed File Transfer vous permet de transférer des données d'un ou de plusieurs messages d'une file d'attente IBM MQ vers un fichier, un fichier (sous z/OS), ou un espace fichier utilisateur. Si vous disposez d'une application qui crée ou traite des messages IBM MQ , vous

<span id="page-326-0"></span>pouvez utiliser la fonction de message à fichier de Managed File Transfer pour transférer ces messages vers un fichier sur n'importe quel système de votre réseau Managed File Transfer .

### **Tâches associées**

[«Configuration d'un agent pour effectuer des transferts de messages vers des fichiers», à la page 317](#page-316-0) Par défaut, les agents ne peuvent pas effectuer de transferts de message à fichier ou de fichier à message. Pour activer cette fonction, vous devez définir la propriété d'agent enableQueueInputOutput sur true.

[«Exemple: Transfert à partir d'une file d'attente vers un fichier unique», à la page 318](#page-317-0) Vous pouvez spécifier une file d'attente IBM MQ comme source d'un transfert de fichier à l'aide du paramètre **-sq** avec la commande **fteCreateTransfer** .

[«Exemple: Transfert d'un groupe de messages d'une file d'attente vers un fichier unique», à la page 319](#page-318-0) Vous pouvez spécifier un groupe complet unique dans une file d'attente IBM MQ comme source d'un transfert de fichier à l'aide des paramètres **-sq** et **-sqgi** avec la commande **fteCreateTransfer** .

[«Exemple: Insertion d'un délimiteur de texte avant les données de chaque message», à la page 321](#page-320-0) Lorsque vous effectuez un transfert en mode texte d'une file d'attente source vers un fichier, vous pouvez indiquer qu'un délimiteur de texte est inséré avant les données des messages individuels à l'aide des paramètres **-sq**, **-sqdt** et **-sqdp** avec la commande **fteCreateTransfer** .

[«Exemple: Insertion d'un délimiteur binaire après les données de chaque message», à la page 322](#page-321-0) Lors du transfert en mode binaire d'une file d'attente source vers un fichier, vous pouvez indiquer qu'un délimiteur binaire est inséré après les données des messages individuels à l'aide des paramètres **-sq**, **-sqdb**et **-sqdp** avec la commande **fteCreateTransfer** .

[«Surveillance d'une file d'attente et utilisation de la substitution de variable», à la page 282](#page-281-0) Vous pouvez surveiller une file d'attente et transférer des messages de la file d'attente surveillée vers un fichier à l'aide de la commande **fteCreateMonitor** . La valeur de toute propriété de message IBM MQ dans le premier message à lire dans la file d'attente surveillée peut être remplacée dans la définition XML de tâche et utilisée pour définir le comportement de transfert.

### **Référence associée**

Propriétés de message MQ lues par MFT à partir des messages des files d'attente source

# **Le pont de protocole**

Le pont de protocole permet à votre réseau Managed File Transfer (MFT) d'accéder aux fichiers stockés sur un serveur de fichiers en dehors de votre réseau MFT , dans votre domaine local ou à un emplacement distant. Ce serveur de fichiers peut utiliser les protocoles de réseau FTP, FTPS ou SFTP. Chaque serveur de fichiers a besoin d'au moins un agent dédié. L'agent dédié est appelé agent de pont de protocole. Un agent de pont peut interagir avec plusieurs serveurs de fichiers.

Le pont de protocole est disponible dans le cadre du composant Service de Managed File Transfer. Vous pouvez avoir plusieurs agents dédiés sur un seul système exécutant MFT qui se connectent à différents serveurs de fichiers.

Vous pouvez utiliser un agent de pont de protocole pour transférer des fichiers vers plusieurs noeuds finaux simultanément. MFT fournit un fichier appelé ProtocolBridgeProperties.xml que vous pouvez éditer pour définir les différents serveurs de fichiers de protocole vers lesquels vous souhaitez transférer des fichiers. La commande **fteCreateBridgeAgent** ajoute les détails du serveur de fichiers de protocole par défaut à ProtocolBridgeProperties.xml pour vous. Ce fichier est décrit dans Protocol bridge properties file format.

Vous pouvez utiliser l'agent de pont de protocole pour effectuer les actions suivantes:

- Téléchargez des fichiers depuis le réseau MFT vers un serveur distant à l'aide de FTP, FTPS ou SFTP.
- Téléchargement de fichiers depuis un serveur distant, à l'aide de FTP, FTPS ou SFTP, sur le réseau MFT

**Remarque :** L'agent de pont de protocole peut prendre en charge uniquement les serveurs FTP, FTPS ou SFTP qui permettent d'accéder aux fichiers par leur chemin d'accès absolu. Si un chemin de fichier relatif est spécifié dans une demande de transfert, l'agent de pont de protocole tente de convertir le chemin relatif en chemin de fichier absolu en fonction du répertoire de base utilisé pour la connexion au serveur de protocole. Les serveurs de protocole qui autorisent l'accès aux fichiers basés uniquement sur le répertoire en cours ne sont pas pris en charge par l'agent de pont de protocole.

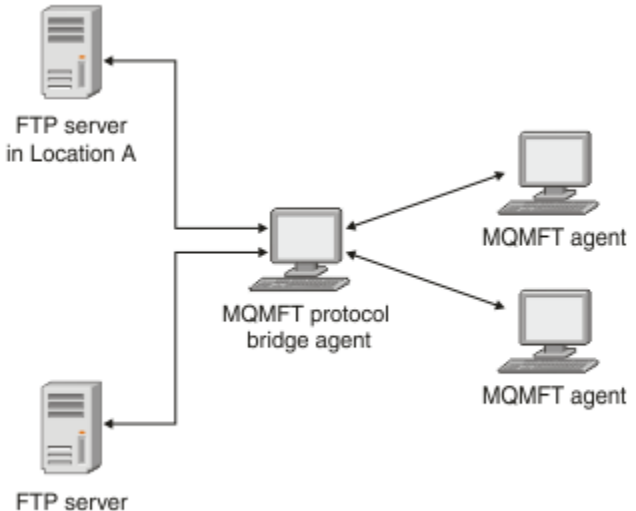

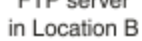

Le diagramme montre deux serveurs FTP, à des emplacements différents. Les serveurs FTP sont utilisés pour échanger des fichiers avec les agents Managed File Transfer . L'agent de pont de protocole se trouve entre les serveurs FTP et le reste du réseau MFT et est configuré pour communiquer avec les deux serveurs FTP.

Vérifiez que vous disposez d'un autre agent dans votre réseau MFT en plus de l'agent de pont de protocole. L'agent de pont de protocole est un pont vers le serveur FTP, FTPS ou SFTP uniquement et n'écrit pas les fichiers transférés sur le disque local. Si vous souhaitez transférer des fichiers vers ou depuis le serveur FTP, FTPS ou SFTP, vous devez utiliser l'agent de pont de protocole comme destination ou source du transfert de fichiers (représentant le serveur FTP, FTPS ou SFTP) et un autre agent standard comme source ou destination correspondante.

Lorsque vous transférez des fichiers à l'aide du pont de protocole, le pont doit avoir le droit de lire le répertoire source ou de destination contenant les fichiers que vous souhaitez transférer. Par exemple, si vous souhaitez transférer des fichiers à partir du répertoire /home/fte/bridge qui dispose de droits d'exécution (d -- x -- x -- x) uniquement, les transferts que vous tentez d'effectuer à partir de ce répertoire échouent avec le message d'erreur suivant:

```
BFGBR0032E: Attempt to read filename from the protocol file server 
   has failed with server error 550. Failed to open file.
```
## **Configuration d'un agent de pont de protocole**

Un agent de pont de protocole est similaire à un agent MFT standard. Créez un agent de pont de protocole à l'aide de la commande **fteCreateBridgeAgent** . Vous pouvez configurer un agent de pont de protocole à l'aide du fichier ProtocolBridgeProperties.xml , qui est décrit dans Protocol bridge properties file format. Si vous utilisez une version antérieure, configurez l'agent à l'aide des propriétés de pont de protocole spécifiques décrites dans Propriétés d'agent avancées: Pont de protocole et Propriétés d'agent avancées: Journalisation de l'agent de pont de protocole. Pour toutes les versions, vous pouvez également configurer un mappage de données d'identification comme décrit dans [«Mappage des données](#page-335-0) [d'identification pour un serveur de fichiers», à la page 336](#page-335-0). Une fois que vous avez configuré un agent de pont de protocole pour un serveur de fichiers de protocole particulier, vous ne pouvez utiliser cet agent qu'à cette fin.

## **Reprise du pont de protocole**

Si l'agent de pont de protocole ne parvient pas à se connecter au serveur de fichiers car ce dernier n'est pas disponible, toutes les demandes de transfert de fichiers sont mises en file d'attente jusqu'à ce que

<span id="page-328-0"></span>le serveur de fichiers soit disponible. Si l'agent de pont de protocole ne parvient pas à se connecter au serveur de fichiers car l'agent utilise des données d'identification incorrectes, le transfert échoue et le message du journal de transfert reflète cette erreur. Si l'agent de pont de protocole est arrêté pour une raison quelconque, tous les transferts de fichiers demandés sont conservés et continuent lorsque le pont de protocole est redémarré.

Lors du transfert de fichiers, les fichiers sont généralement écrits en tant que fichiers temporaires sur la destination et sont ensuite renommés lorsque le transfert est terminé. Toutefois, si la destination de transfert est un serveur de fichiers de protocole configuré en écriture limitée (les utilisateurs peuvent télécharger des fichiers sur le serveur de fichiers de protocole mais ne peuvent pas modifier ces fichiers téléchargés de quelque manière que ce soit ; les utilisateurs peuvent écrire une seule fois), les fichiers transférés sont écrits directement sur la destination. Cela signifie que si un problème se produit lors du transfert, les fichiers partiellement écrits restent sur le serveur de fichiers de protocole de destination et Managed File Transfer ne peut pas supprimer ou éditer ces fichiers. Dans ce cas, le transfert échoue.

### **Tâches associées**

[«Exemple: Comment configurer un agent de pont de protocole pour utiliser des données d'identification](#page-340-0) [de clé privée avec un serveur SFTP UNIX», à la page 341](#page-340-0)

Cet exemple explique comment générer et configurer le fichier ProtocolBridgeCredentials.xml . Cet exemple est typique et les détails peuvent varier en fonction de votre plateforme, mais les principes restent les mêmes.

«Définition des propriétés des serveurs de fichiers de protocole à l'aide du fichier

ProtocolBridgeProperties.xml», à la page 329

Définissez les propriétés d'un ou de plusieurs serveurs de fichiers de protocole vers et depuis lesquels vous souhaitez transférer des fichiers à l'aide du fichier ProtocolBridgeProperties.xml , fourni par Managed File Transfer dans le répertoire de configuration de l'agent.

## **Référence associée**

fteCreateBridgeAgent (créer et configurer un agent de pont de protocole MFT )

[«Mappage des données d'identification pour un serveur de fichiers», à la page 336](#page-335-0)

Mappez les données d'identification de l'utilisateur dans Managed File Transfer aux données d'identification de l'utilisateur sur le serveur de fichiers à l'aide de la fonction de mappage des données d'identification par défaut de l'agent de pont de protocole ou en écrivant votre propre exit utilisateur. Managed File Transfer fournit un exemple d'exit utilisateur qui effectue le mappage des données d'identification de l'utilisateur.

Interface ProtocolBridgeCredentialExit.java

Exemple d'exit utilisateur de données d'identification de pont de protocole Prise en charge du serveur FTPS par le pont de protocole

# **Définition des propriétés des serveurs de fichiers de protocole à l'aide du fichier ProtocolBridgeProperties.xml**

Définissez les propriétés d'un ou de plusieurs serveurs de fichiers de protocole vers et depuis lesquels vous souhaitez transférer des fichiers à l'aide du fichier ProtocolBridgeProperties.xml , fourni par Managed File Transfer dans le répertoire de configuration de l'agent.

# **Pourquoi et quand exécuter cette tâche**

La commande **fteCreateBridgeAgent** crée le fichier ProtocolBridgeProperties.xml dans le répertoire de configuration de l'agent *MQ\_DATA\_PATH*/mqft/config/ *coordination\_queue\_manager*/agents/*bridge\_agent\_name*. La commande crée également une entrée dans le fichier pour le serveur de fichiers de protocole par défaut, si une valeur par défaut a été spécifiée lors de l'exécution de la commande.

Le message BFGCL0392I indique l'emplacement du fichier ProtocolBridgeProperties.xml .

```
<?xml version="1.0" encoding="IBM-1047"?>
```
<!-- This ProtocolBridgeProperties.xml file determines the protocol servers that will be accessed by

the MQMFT protocol bridge agent. Each protocol server is defined using either a <tns:ftpServer>, <tns:ftpsServer>, or <tns:sftpServer> element - depending on the protocol used to communicate with the server. When the protocol bridge agent participates in a managed file transfer it will determine which server to used based on the prefix (if any) present on the file path. For example a file path of 'server1:/home/user/ file.txt' would be interpreted as a request to transfer /home/user/file.txt using 'server1'. The server name is compared to the 'name' attribute of each <tns:ftpServer>, <tns:ftpsServer> or <tns:sftpServer> element in this XML document and the first match is used to determine which protocol server the protocol bridge agent will connect to. If no match is found then the managed file transfer operation will fail. If a file path is not prefixed with a server name, for example '/home/user/file.txt' then this XML document can specify a default server to use for the managed file transfer. To specify a default server use the <tns:defaultServer> element as the first element inside the <tns:serverProperties> element. The default server will be used whenever the protocol bridge agent participates in a managed file transfer for file names which do not specify a prefix. An optional <tns:limits> element can be specified within each server definition. This element contains attributes that govern the amount of resources used by each defined server. An optional <tns:credentialsFile> element can be specified within each serverProperties definition. This element contains a path to a file containing credentials to be used when connecting to defined servers. An example ProtocolBridgeProperties.xml file is as follows: <?xml version="1.0" encoding="UTF-8"?> <tns:serverProperties xmlns:tns="http://wmqfte.ibm.com/ProtocolBridgeProperties" xmlns:xsi="https://www.w3.org/2001/XMLSchema-instance" xsi:schemaLocation="http://wmqfte.ibm.com/ProtocolBridgeProperties ProtocolBridgeProperties.xsd"> <tns:credentialsFile path="\$HOME/ProtocolBridgeCredentials.xml" /> <tns:defaultServer name="myFTPserver" /> <tns:ftpServer name="myFTPserver" host="windows.hursley.ibm.com" port="1234" platform="windows" timeZone="Europe/London" locale="en\_GB" fileEncoding="UTF-8" listFormat="unix" limitedWrite="false"> <tns:limits maxListFileNames="100" maxListDirectoryLevels="999999999" maxReconnectRetry="2" reconnectWaitPeriod="10" maxSessions="60" socketTimeout="30" /> </tns:ftpServer> <tns:ftpsServer name="myFTPSserver" host="unix.hursley.ibm.com" platform="unix" timeZone="Europe/London" locale="en\_GB" fileEncoding="UTF8" listFormat="unix" limitedWrite="false" ftpsType="explicit" trustStore="C:\FTE\keystores\myFTPSserver\FTPSKeyStore.jks" trustStorePassword="password"> <tns:limits maxReconnectRetry="10" connectionTimeout="10"/> </tns:ftpsServer> <tns:sftpServer name="mySFTPserver" host="windows.hursley.ibm.com" platform="windows" timeZone="Europe/London" locale="en\_GB" fileEncoding="UTF-8" limitedWrite="false"> <tns:limits connectionTimeout="60"/> </tns:sftpServer> </tns:serverProperties> This example shows the outermost <tns:serverProperties> element which must exist for the document to be valid, an optional <tns:defaultServer> element, as well as definitions for an FTP, FTPS and SFTP server.

```
The attributes of the <tns:ftpServer>, <tns:ftpsServer> and <tns:sftpServer> elements determine 
the
characteristics of the connection established to the server. These attributes correspond to 
the command
line parameters for the 'fteCreateBridgeAgent' command.
The following attributes are valid for all of the <tns:ftpServer>, <tns:ftpsServer> and 
<tns:sftpServer>
elements: name, host, port, platform, fileEncoding, limitedWrite and controlEncoding.
The following attributes are valid for the <tns:ftpServer> and <tns:ftpsServer> elements: 
timezone, locale,
listFormat, listFileRecentDateFormat, listFileOldDateFormat, and monthShortNames.
The following attributes are valid for the <tns:ftpServer> element only: passiveMode
The following attributes are valid for the <tns:ftpsServer> element only: ftpsType, trustStore,
trustStorePassword,
trustStoreType, keyStore, keyStorePassword, keyStoreType, ccc, protFirst, auth, and 
connectTimeout.
The following attributes are valid for the <tns:limits> element within all of the 
<tns:ftpServer>, <tns:ftpsServer>
and <tns:sftpServer> elements: maxListFileNames, maxListDirectoryLevels, maxReconnectRetry, 
reconnectWaitPeriod,
maxSessions and socketTimeout
-->
<tns:serverProperties xmlns:tns="http://wmqfte.ibm.com/ProtocolBridgeProperties"
         xmlns:xsi="https://www.w3.org/2001/XMLSchema-instance"
         xsi:schemaLocation="http://wmqfte.ibm.com/ProtocolBridgeProperties 
ProtocolBridgeProperties.xsd">
     <!-- By default the location of the credentials file is in the home directory of the user 
that started the -->
    <!-- protocol bridge agent. If you wish to specify a different location use the 
credentialsFile element to -->
 <!-- do this. For 
example: -->
    <!-- <tns:credentialsFile path="/test/
ProtocolBridgeCredentials.xml"/> -->
     <tns:defaultServer name="WINMVSCA.HURSLEY.IBM.COM" />
     <tns:ftpServer name="WINMVSCA.HURSLEY.IBM.COM" host="WINMVSCA.HURSLEY.IBM.COM" 
platform="unix" 
                timeZone="Europe/London" locale="en-GB" fileEncoding="US-ASCII"
                listFormat="unix" limitedWrite="false" />
     <!-- Define servers here -->
</tns:serverProperties>
```
La commande peut générer le message suivant:BFGCL0532I:

Cet agent ne peut fonctionner que si un fichier de données d'identification supplémentaire est créé manuellement. Par défaut, ce fichier est appelé ProtocolBridgeCredentials.xml et se trouve dans le répertoire principal répertoire de l'utilisateur qui démarre l'agent. Par exemple, si cet utilisateur a démarré l'agent l'emplacement serait: \$HOME/ProtocolBridgeCredentials.xml

Si vous utilisez un fichier de données d'identification:

- 1. Pour plus d'informations sur la façon d'en créer un, voir le texte suivant.
- 2. Le fichier de données d'identification doit se trouver dans un répertoire avec des droits d'accès restreints. Par exemple, il ne doit pas y avoir d'accès en lecture pour les autres utilisateurs.
- 3. Indiquez l'emplacement du répertoire du fichier de données d'identification dans la variable d'environnement \$HOME pour l'ID utilisateur de l'agent démarré, ou éditez le fichier ProtocolBridgeProperties.xml et indiquez l'emplacement dans:

<tns:credentialsFile path="/test/ProtocolBridgeCredentials.xml"/>

Si vous souhaitez ajouter d'autres serveurs de protocole autres que ceux par défaut, éditez ce fichier pour définir leurs propriétés. Cet exemple ajoute un serveur FTP supplémentaire.

**Remarque :** L'agent de pont de protocole ne prend pas en charge le verrouillage de fichier. En effet, Managed File Transfer ne prend pas en charge le mécanisme de verrouillage de fichier sur un serveur de fichiers.

## **Procédure**

1. Définissez un serveur de fichiers de protocole en insérant les lignes suivantes dans le fichier en tant qu'élément enfant de <tns:serverProperties>:

```
<tns:ftpServer name="myserver" host="myhost.hursley.ibm.com" port="1234" 
   platform="windows"
 timeZone="Europe/London" locale="en-GB" fileEncoding="UTF-8"
 listFormat="unix" limitedWrite="false" >
<tns:limits maxListFileNames="10" maxListDirectoryLevels="500"/>
```
- 2. Modifiez ensuite la valeur des attributs:
	- name est le nom de votre serveur de fichiers de protocole
	- host est le nom d'hôte ou l'adresse IP du serveur de fichiers de protocole
	- port est le numéro de port du serveur de fichiers de protocole
	- platform est la plateforme sur laquelle s'exécute le serveur de fichiers de protocole
	- timeZone est le fuseau horaire dans lequel s'exécute le serveur de fichiers de protocole
	- locale est la langue utilisée sur le serveur de fichiers de protocole
	- fileEncoding est le codage de caractères du serveur de fichiers de protocole
	- listFormat est le format de liste de fichiers renvoyé par le serveur de fichiers de protocole
	- limitedWrite détermine s'il convient de suivre le mode par défaut lors de l'écriture sur un serveur de fichiers, qui consiste à créer un fichier temporaire, puis à renommer ce fichier lorsque le transfert est terminé. Pour un serveur de fichiers configuré en écriture seule, le fichier est créé directement avec son nom final. La valeur de cette propriété peut être true ou false. L'attribut limitedWrite et la propriété d'agent doNotUseTempOutputFile sont utilisés ensemble dans le cas des agents de pont de protocole. Si vous souhaitez utiliser des fichiers temporaires, vous ne devez pas définir la valeur de doNotUseTempOutputFileet vous devez définir la valeur de limitedWrite sur false. Toute autre combinaison de paramètres signifie que les fichiers temporaires ne seront pas utilisés.
	- maxListFileNames est le nombre maximal de noms collectés lors de l'analyse d'un répertoire sur le serveur de fichiers de protocole à la recherche de noms de fichier.
	- maxListDirectoryLevels est le nombre maximal de niveaux de répertoire à récursivité lors de l'analyse d'un répertoire sur le serveur de fichiers de protocole à la recherche de noms de fichier.

Pour plus de détails sur ces attributs, notamment pour savoir s'ils sont obligatoires ou facultatifs et leurs valeurs par défaut, voir Format de fichier de propriétés de pont de protocole.

### **Référence associée**

Format du fichier de propriétés du pont de protocole Expressions régulières utilisées par MFT

# **Recherche des propriétés du serveur de fichiers de protocole: ProtocolBridgePropertiesExit2**

Si vous disposez d'un grand nombre de serveurs de fichiers de protocole, vous pouvez implémenter l'interface com.ibm.wmqfte.exitroutine.api.ProtocolBridgePropertiesExit2 pour rechercher les propriétés de serveur de fichiers de protocole référencées dans les transferts. Vous pouvez implémenter cette interface de préférence à la gestion d'un fichier ProtocolBridgeProperties.xml .

## **Pourquoi et quand exécuter cette tâche**

Managed File Transfer fournit un exemple d'exit utilisateur qui recherche les propriétés du serveur de fichiers de protocole. Pour plus d'informations, voir «Utilisation de l'exemple d'exit utilisateur pour rechercher des propriétés de serveur de fichiers de protocole», à la page 333.

Tout exit utilisateur qui recherche des propriétés de pont de protocole doit implémenter l'interface com.ibm.wmqfte.exitroutine.api.ProtocolBridgePropertiesExit2. Pour plus d'informations, voir ProtocolBridgePropertiesExit.java interface.

Vous pouvez chaîner plusieurs exits de propriétés de serveur de protocole de la même manière que d'autres exits utilisateur. Les exits sont appelés dans l'ordre dans lequel ils sont spécifiés à l'aide de la propriété protocolBridgePropertiesExitClasses dans le fichier de propriétés de l'agent. Les méthodes d'initialisation sont toutes renvoyées séparément et si une ou plusieurs d'entre elles renvoient la valeur false, l'agent ne démarre pas. L'erreur est signalée dans le journal des événements de l'agent.

Un seul résultat global est renvoyé pour les méthodes getProtocolServerProperties de tous les exits. Si la méthode renvoie un objet de propriétés comme code de résultat, cette valeur correspond au résultat renvoyé et les méthodes getProtocolServerProperties des exits suivants ne sont pas appelées. Si la méthode renvoie une valeur null comme code de résultat, la méthode getProtocolServerProperties de l'exit suivant est appelée. S'il n'y a pas d'exit suivant, le résultat null est renvoyé. Un code de résultat global nul est considéré comme un échec de recherche par l'agent de pont de protocole.

Il est recommandé d'utiliser l'interface ProtocolBridgePropertiesExit2.java , mais pour plus d'informations sur l'interface ProtocolBridgePropertiesExit.java, voir [«Recherche des propriétés du serveur de fichiers de](#page-333-0) [protocole: ProtocolBridgePropertiesExit», à la page 334.](#page-333-0)

Pour exécuter votre exit, procédez comme suit:

## **Procédure**

- 1. Compilez l'exit utilisateur des propriétés du serveur de protocole.
- 2. Créez un fichier d'archive Java (JAR) contenant l'exit compilé et sa structure de package.
- 3. Placez le fichier JAR contenant la classe d'exit dans le répertoire exits de l'agent de pont de protocole. Ce répertoire se trouve dans le répertoire *MQ\_DATA\_PATH*/mqft/config/ *coordination\_queue\_manager*/agents/*bridge\_agent\_name* .
- 4. Editez le fichier de propriétés de l'agent de pont de protocole pour inclure la propriété protocolBridgePropertiesExitClasses. Pour la valeur de cette propriété, spécifiez une liste de classes séparées par des virgules qui implémentent un exit utilisateur de propriétés de serveur de pont de protocole. Les classes d'exit sont appelées dans l'ordre dans lequel elles sont spécifiées dans cette liste. Pour plus d'informations, voir Le fichier MFT agent.properties.
- 5. Vous pouvez éventuellement spécifier la propriété protocolBridgePropertiesConfiguration . La valeur que vous spécifiez pour cette propriété est transmise en tant que chaîne à la méthode initialize () des classes d'exit spécifiées par protocolBridgePropertiesExitClasses. Pour plus d'informations, voir Le fichier MFT agent.properties.

## *Utilisation de l'exemple d'exit utilisateur pour rechercher des propriétés de serveur de fichiers de protocole*

Managed File Transfer fournit un exemple d'exit utilisateur qui recherche les propriétés du serveur de fichiers de protocole.

## **Pourquoi et quand exécuter cette tâche**

Un exemple d'exit utilisateur qui recherche les propriétés de pont de protocole est fourni dans le répertoire *MQ\_INSTALLATION\_PATH*/mqft/samples/protocolBridge et dans la rubrique Exemple d'exit utilisateur des propriétés de pont de protocole.

<span id="page-333-0"></span>L'exit SamplePropertiesExit2.java lit un fichier de propriétés qui contient les propriétés des serveurs de protocole. Le format de chaque entrée du fichier de propriétés est le suivant:

*serverName*=*type*://*host*:*port*

L'emplacement du fichier de propriétés est extrait de la propriété d'agent de pont de protocole protocolBridgePropertiesConfiguration.

Pour exécuter l'exemple d'exit utilisateur, procédez comme suit:

## **Procédure**

- 1. Compilez le fichier SamplePropertiesExit2.java .
- 2. Créez un fichier JAR contenant l'exit compilé et sa structure de package.
- 3. Placez le fichier JAR dans le répertoire *MQ\_DATA\_PATH*/mqft/config/ *coordination\_queue\_manager*/agents/*bridge\_agent*/exits .
- 4. Editez le fichier *MQ\_DATA\_PATH*/mqft/config/*coordination\_queue\_manager*/agents/ *bridge\_agent\_name*/agent.properties pour qu'il contienne la ligne suivante:

protocolBridgePropertiesExitClasses=SamplePropertiesExit2

5. Créez un fichier de propriétés de pont de protocole, par exemple protocol\_bridge\_properties.properties, dans le répertoire *MQ\_DATA\_PATH*/mqft/config/ *coordination\_queue\_manager*/agents/*bridge\_agent*. Modifiez ce fichier pour inclure des entrées au format suivant:

*serverName*=*type*://*host*:*port*

6. Editez le fichier *MQ\_DATA\_PATH*/mqft/config/*coordination\_queue\_manager*/agents/ *bridge* agent/agent.properties pour qu'il contienne la ligne suivante:

protocolBridgePropertiesConfiguration=*MQ\_DATA\_PATH*/mqft/config/*coordination\_queue\_manager*/ agents/*bridge\_agent*/protocol\_bridge\_properties.properties

Vous devez utiliser le chemin d'accès absolu au fichier protocol\_bridge\_properties.properties .

7. Démarrez l'agent de pont de protocole à l'aide de la commande **fteStartAgent** .

#### **Concepts associés**

#### [«Le pont de protocole», à la page 327](#page-326-0)

Le pont de protocole permet à votre réseau Managed File Transfer (MFT) d'accéder aux fichiers stockés sur un serveur de fichiers en dehors de votre réseau MFT , dans votre domaine local ou à un emplacement distant. Ce serveur de fichiers peut utiliser les protocoles de réseau FTP, FTPS ou SFTP. Chaque serveur de fichiers a besoin d'au moins un agent dédié. L'agent dédié est appelé agent de pont de protocole. Un agent de pont peut interagir avec plusieurs serveurs de fichiers.

#### **Référence associée**

Interface ProtocolBridgePropertiesExit.java Exemple d'exit utilisateur de propriétés de pont de protocole Le fichier MFT agent.properties fteCreateBridgeAgent (créer et configurer un agent de pont de protocole MFT )

## *Recherche des propriétés du serveur de fichiers de protocole: ProtocolBridgePropertiesExit*

Si vous disposez d'un grand nombre de serveurs de fichiers de protocole, vous pouvez implémenter l'interface com.ibm.wmqfte.exitroutine.api.ProtocolBridgePropertiesExit pour rechercher les propriétés de serveur de fichiers de protocole référencées dans les transferts.

### **Pourquoi et quand exécuter cette tâche**

Vous pouvez implémenter l'interface

com.ibm.wmqfte.exitroutine.api.ProtocolBridgePropertiesExit de préférence à la gestion d'un fichier ProtocolBridgeProperties.xml . Utilisez l'interface ProtocolBridgePropertiesExit2.java . La méthode **getCredentialLocation** dans ProtocolBridgePropertiesExit2.java utilise l'emplacement par défaut du fichier ProtocolBridgeCredentials.xml , qui correspond à votre répertoire de base.

Tout exit utilisateur qui recherche des propriétés de pont de protocole doit implémenter l'interface com.ibm.wmqfte.exitroutine.api.ProtocolBridgePropertiesExit:

```
package com.ibm.wmqfte.exitroutine.api;
import java.util.Map;
import java.util.Properties;
/**
* An interface that is implemented by classes that are to be invoked as part of
 * user exit routine processing. This interface defines methods that will be
 * invoked by a protocol bridge agent to look up properties for protocol servers
 * that are referenced in transfers.
\star <p>
 * There will be one instance of each implementation class for each protocol
* bridge agent. The methods can be called from different threads so the methods
 * must be synchronised.
 */
public interface ProtocolBridgePropertiesExit {
     /**
     * Invoked once when a protocol bridge agent is started. It is intended to
     * initialize any resources that are required by the exit.
\star * @param bridgeProperties
                  The values of properties defined for the protocol bridge.
                  These values can only be read, they cannot be updated by the
                  implementation.
     * @return {@code true} if the initialization is successful and {@code
      * false} if unsuccessful. If {@code false} is returned from an exit
      * the protocol bridge agent will not start.
\star/ public boolean initialize(final Map<String, String> bridgeProperties);
     /**
    * Obtains a set of properties for the specified protocol server name.
     * <p>
     * The returned {@link Properties} must contain entries with key names
     * corresponding to the constants defined in
      * {@link ProtocolServerPropertyConstants} and in particular must include an
      * entry for all appropriate constants described as required.
\star * @param protocolServerName
                 The name of the protocol server whose properties are to be
      * returned. If a null or a blank value is specified, properties
      * for the default protocol server are to be returned.
      * @return The {@link Properties} for the specified protocol server, or null
              if the server cannot be found.
\star/ public Properties getProtocolServerProperties(
             final String protocolServerName);
     /**
      * Invoked once when a protocol bridge agent is shut down. It is intended to
     * release any resources that were allocated by the exit.
\star * @param bridgeProperties
                  The values of properties defined for the protocol bridge.
                  These values can only be read, they cannot be updated by the
                  implementation.
\star/ public void shutdown(final Map<String, String> bridgeProperties);
}
```
Vous pouvez chaîner plusieurs exits de propriétés de serveur de protocole de la même manière que d'autres exits utilisateur. Les exits sont appelés dans l'ordre dans lequel ils sont spécifiés à l'aide de la propriété protocolBridgePropertiesExitClasses dans le fichier de propriétés de l'agent. Les <span id="page-335-0"></span>méthodes d'initialisation sont toutes renvoyées séparément et si une ou plusieurs d'entre elles renvoient la valeur false, l'agent ne démarre pas. L'erreur est signalée dans le journal des événements de l'agent.

Un seul résultat global est renvoyé pour les méthodes getProtocolServerProperties de tous les exits. Si la méthode renvoie un objet de propriétés comme code de résultat, cette valeur correspond au résultat renvoyé et les méthodes getProtocolServerProperties des exits suivants ne sont pas appelées. Si la méthode renvoie une valeur null comme code de résultat, la méthode getProtocolServerProperties de l'exit suivant est appelée. S'il n'y a pas d'exit suivant, le résultat null est renvoyé. Un code de résultat global nul est considéré comme un échec de recherche par l'agent de pont de protocole.

## **Procédure**

Pour exécuter votre exit, procédez comme suit:

- 1. Compilez l'exit utilisateur des propriétés du serveur de protocole.
- 2. Créez un fichier d'archive Java (JAR) contenant l'exit compilé et sa structure de package.
- 3. Placez le fichier JAR contenant la classe d'exit dans le répertoire exits de l'agent de pont de protocole.

Ce répertoire se trouve dans le répertoire *MQ\_DATA\_PATH*/mqft/config/ *coordination\_queue\_manager*/agents/*bridge\_agent\_name* .

4. Editez le fichier de propriétés de l'agent de pont de protocole pour inclure la propriété protocolBridgePropertiesExitClasses.

Pour la valeur de cette propriété, spécifiez une liste de classes séparées par des virgules qui implémentent un exit utilisateur de propriétés de serveur de pont de protocole. Les classes d'exit sont appelées dans l'ordre dans lequel elles sont spécifiées dans cette liste. Pour plus d'informations, voir Le fichier MFT agent.properties.

5. Vous pouvez éventuellement spécifier la propriété protocolBridgePropertiesConfiguration .

La valeur que vous spécifiez pour cette propriété est transmise en tant que chaîne à la méthode initialize () des classes d'exit spécifiées par protocolBridgePropertiesExitClasses. Pour plus d'informations, voir Le fichier MFT agent.properties.

# **Mappage des données d'identification pour un serveur de fichiers**

Mappez les données d'identification de l'utilisateur dans Managed File Transfer aux données d'identification de l'utilisateur sur le serveur de fichiers à l'aide de la fonction de mappage des données d'identification par défaut de l'agent de pont de protocole ou en écrivant votre propre exit utilisateur. Managed File Transfer fournit un exemple d'exit utilisateur qui effectue le mappage des données d'identification de l'utilisateur.

## **Concepts associés**

### [«Le pont de protocole», à la page 327](#page-326-0)

Le pont de protocole permet à votre réseau Managed File Transfer (MFT) d'accéder aux fichiers stockés sur un serveur de fichiers en dehors de votre réseau MFT , dans votre domaine local ou à un emplacement distant. Ce serveur de fichiers peut utiliser les protocoles de réseau FTP, FTPS ou SFTP. Chaque serveur de fichiers a besoin d'au moins un agent dédié. L'agent dédié est appelé agent de pont de protocole. Un agent de pont peut interagir avec plusieurs serveurs de fichiers.

### **Tâches associées**

[«Mappage des données d'identification pour un serveur de fichiers à l'aide du fichier](#page-336-0) [ProtocolBridgeCredentials.xml», à la page 337](#page-336-0)

Mappez les données d'identification de l'utilisateur dans Managed File Transfer aux données d'identification de l'utilisateur sur le serveur de fichiers à l'aide de la fonction de mappage des données d'identification par défaut de l'agent de pont de protocole. Managed File Transfer fournit un fichier XML que vous pouvez éditer pour inclure vos données d'identification.

### [«Mappage des données d'identification pour un serveur de fichiers à l'aide de classes d'exit», à la page](#page-338-0) [339](#page-338-0)

Si vous ne souhaitez pas utiliser la fonction de mappage des données d'identification par défaut de l'agent de pont de protocole, vous pouvez mapper les données d'identification de l'utilisateur dans Managed File

<span id="page-336-0"></span>Transfer aux données d'identification de l'utilisateur sur le serveur de fichiers en écrivant votre propre exit utilisateur. Si vous configurez des exits utilisateur de mappage de données d'identification, ils prennent la place de la fonction de mappage de données d'identification par défaut.

[«Exemple: Comment configurer un agent de pont de protocole pour utiliser des données d'identification](#page-340-0) [de clé privée avec un serveur SFTP UNIX», à la page 341](#page-340-0)

Cet exemple explique comment générer et configurer le fichier ProtocolBridgeCredentials.xml . Cet exemple est typique et les détails peuvent varier en fonction de votre plateforme, mais les principes restent les mêmes.

### **Référence associée**

Interface ProtocolBridgeCredentialExit.java Exemple d'exit utilisateur de données d'identification de pont de protocole Le fichier MFT agent.properties

## *Mappage des données d'identification pour un serveur de fichiers à l'aide du fichier ProtocolBridgeCredentials.xml*

Mappez les données d'identification de l'utilisateur dans Managed File Transfer aux données d'identification de l'utilisateur sur le serveur de fichiers à l'aide de la fonction de mappage des données d'identification par défaut de l'agent de pont de protocole. Managed File Transfer fournit un fichier XML que vous pouvez éditer pour inclure vos données d'identification.

## **Pourquoi et quand exécuter cette tâche**

Le fichier ProtocolBridgeCredentials.xml doit être créé manuellement par l'utilisateur. Par défaut, l'emplacement de ce fichier est le répertoire de base de l'utilisateur qui a démarré l'agent de pont de protocole, mais il peut être stocké n'importe où sur le système de fichiers accessible par l'agent. Pour spécifier un autre emplacement, ajoutez l'élément <credentialsFile> au fichier ProtocolBridgeProperties.xml . Exemple :

```
<tns:credentialsFile path="/example/path/to/ProtocolBridgeCredentials.xml"/>
```
Avant de pouvoir utiliser un agent de pont de protocole, configurez le mappage des données d'identification en éditant ce fichier pour inclure les informations d'hôte, d'utilisateur et de données d'identification. Pour plus d'informations et des exemples, voir Format de fichier des données d'identification du pont de protocole.

## **Procédure**

1. • Editez la ligne <tns:server name="*server name*"> pour remplacer la valeur de l'attribut de nom par le nom du serveur dans le fichier ProtocolBridgeProperties.xml .

Vous pouvez utiliser l'attribut de modèle pour indiquer que vous avez utilisé un nom de serveur contenant des caractères génériques ou des expressions régulières. Exemple :

<tns:server name="serverA\*" pattern="wildcard">

2. Insérez l'ID utilisateur et les données d'identification dans le fichier en tant qu'éléments enfant de <tns:server>.

Vous pouvez insérer un ou plusieurs des éléments suivants dans le fichier:

• Si le serveur de fichiers de protocole est un serveur FTP, FTPS ou SFTP, vous pouvez utiliser des mots de passe pour authentifier l'utilisateur qui demande le transfert. Insérez les lignes suivantes dans le fichier:

```
<tns:user name="FTE User ID" 
   serverUserId="Server User ID" 
   serverPassword="Server Password">
</tns:user>
```
Modifiez ensuite la valeur des attributs.

- name est une expression régulière Java qui correspond à l'ID utilisateur MQMD associé à la demande de transfert MFT
- serverUserId est la valeur qui est transmise au serveur de fichiers de protocole en tant qu'ID utilisateur de connexion. Si l'attribut serverUserId n'est pas spécifié, l'ID utilisateur MQMD associé à la demande de transfert MFT est utilisé à la place.
- serverPassword est le mot de passe associé à serverUserId.

L'attribut name peut contenir une expression régulière Java . Le programme de mappage de données d'identification tente de faire correspondre l'ID utilisateur MQMD de la demande de transfert MFT à cette expression régulière. L'agent de pont de protocole tente de faire correspondre l'ID utilisateur MQMD à l'expression régulière dans l'attribut de nom des éléments < tns: user> dans l'ordre dans lequel les éléments existent dans le fichier. Lorsqu'une correspondance est trouvée, l'agent de pont de protocole ne recherche pas d'autres correspondances. Si une correspondance est trouvée, les valeurs serverUserId et serverPassword correspondantes sont transmises au serveur de fichiers de protocole en tant qu'ID utilisateur et mot de passe de connexion. Les correspondances d'ID utilisateur MQMD sont sensibles à la casse.

• Si le serveur de fichiers de protocole est un serveur SFTP, vous pouvez utiliser des clés publiques et privées pour authentifier l'utilisateur qui demande le transfert. Insérez les lignes suivantes dans le fichier et modifiez la valeur des attributs. L'élément < tns: user> peut contenir un ou plusieurs éléments < tns:privateKey>.

```
<tns:user name="FTE User ID" 
     serverUserId="Server User ID" 
     hostKey="Host Key">
     <tns:privateKey associationName="association" 
      keyPassword="Private key password">
 Private key file text
 </tns:privateKey>
</tns:user>
```
- name est une expression régulière Java qui correspond à l'ID utilisateur MQMD associé à la demande de transfert MFT
- serverUserId est la valeur qui est transmise au serveur de fichiers de protocole en tant qu'ID utilisateur de connexion. Si l'attribut serverUserId n'est pas spécifié, l'ID utilisateur MQMD associé à la demande de transfert MFT est utilisé à la place.
- hostKey est la clé attendue renvoyée par le serveur lors de la connexion
- key est la clé privée de serverUserId
- keyPassword est le mot de passe de la clé permettant de générer des clés publiques
- associationName est une valeur utilisée pour identifier à des fins de trace et de consignation

L'attribut name peut contenir une expression régulière Java . Le programme de mappage de données d'identification tente de faire correspondre l'ID utilisateur MQMD de la demande de transfert MFT à cette expression régulière. L'agent de pont de protocole tente de faire correspondre l'ID utilisateur MQMD à l'expression régulière dans l'attribut de nom des éléments < tns: user> dans l'ordre dans lequel les éléments existent dans le fichier. Lorsqu'une correspondance est trouvée, l'agent de pont de protocole ne recherche pas d'autres correspondances. Si une correspondance est trouvée, les valeurs serverUserId et key correspondantes sont utilisées pour authentifier l'utilisateur MFT auprès du serveur de fichiers de protocole. Les correspondances d'ID utilisateur MQMD sont sensibles à la casse.

Pour plus d'informations sur l'utilisation de clés privées avec un agent de pont de protocole, voir [«Exemple: Comment configurer un agent de pont de protocole pour utiliser des données](#page-340-0) [d'identification de clé privée avec un serveur SFTP UNIX», à la page 341](#page-340-0).

Remarque : *z/***US** 

<span id="page-338-0"></span>Lorsque la demande de transfert est écrite dans la file d'attente de commandes, l'ID utilisateur MQMD peut être converti en majuscules si la file d'attente de commandes de l'agent source se trouve sur un système z/OS ou IBM i . Par conséquent, l'ID utilisateur MQMD du même utilisateur d'origine peut arriver à l'exit de données d'identification dans la casse d'origine ou être converti en majuscules en fonction de l'agent source spécifié dans la demande de transfert. L'exit de mappage des données d'identification par défaut effectue des correspondances sensibles à la casse avec l'ID utilisateur MQMD fourni, que vous devrez peut-être autoriser dans le fichier de mappage.

### **Référence associée**

Format de fichier des données d'identification du pont de protocole Format du fichier de propriétés du pont de protocole Expressions régulières utilisées par MFT

## *Mappage des données d'identification pour un serveur de fichiers à l'aide de classes d'exit*

Si vous ne souhaitez pas utiliser la fonction de mappage des données d'identification par défaut de l'agent de pont de protocole, vous pouvez mapper les données d'identification de l'utilisateur dans Managed File Transfer aux données d'identification de l'utilisateur sur le serveur de fichiers en écrivant votre propre exit utilisateur. Si vous configurez des exits utilisateur de mappage de données d'identification, ils prennent la place de la fonction de mappage de données d'identification par défaut.

## **Pourquoi et quand exécuter cette tâche**

Managed File Transfer fournit un exemple d'exit utilisateur qui effectue le mappage des données d'identification de l'utilisateur. Pour plus d'informations, voir [«Utilisation de l'exemple d'exit utilisateur](#page-339-0) [de données d'identification de pont de protocole», à la page 340.](#page-339-0)

Un exit utilisateur pour le mappage des données d'identification de pont de protocole doit implémenter l'une des interfaces suivantes:

- com.ibm.wmqfte.exitroutine.api.ProtocolBridgeCredentialExit, qui permet à un agent de pont de protocole de transférer des fichiers vers et depuis un serveur de fichiers de protocole par défaut
- com.ibm.wmqfte.exitroutine.api.ProtocolBridgeCredentialExit2, qui vous permet de transférer des fichiers vers et depuis plusieurs noeuds finaux.

L'interface com.ibm.wmqfte.exitroutine.api.ProtocolBridgeCredentialExit2 contient la même fonction que com.ibm.wmqfte.exitroutine.api.ProtocolBridgeCredentialExit et inclut également une fonction étendue. Pour plus d'informations, voir InterfaceProtocolBridgeCredentialExit.java et interfaceProtocolBridgeCredentialExit2.java.

Les exits de données d'identification peuvent être chaînés de la même manière que les autres exits utilisateur. Les exits sont appelés dans l'ordre dans lequel ils sont spécifiés à l'aide de la propriété protocolBridgeCredentialConfiguration dans le fichier de propriétés de l'agent. Les méthodes d'initialisation sont toutes renvoyées séparément et si une ou plusieurs d'entre elles renvoient la valeur false, l'agent ne démarre pas. L'erreur est signalée dans le journal des événements de l'agent.

Un seul résultat global est renvoyé pour les méthodes d'ID mapMQUserde tous les exits comme suit:

- Si la méthode renvoie la valeur USER\_SUCCESSFULLY\_MAPPING ou USER\_NIGED\_ACCESS comme code de résultat, cette valeur est le résultat renvoyé et les méthodes d'ID mapMQUserdes exits suivants ne sont pas appelées.
- Si la méthode renvoie la valeur NO\_MAPPING\_FOUND comme code de résultat, la méthode d'ID mqMQUserde l'exit suivant est appelée.
- S'il n'y a pas d'exit suivant, le résultat NO\_MAPPING\_FOUND est renvoyé.
- Un code de résultat global de USER\_DÉNIED\_ACCESS ou NO\_MAPPING\_FOUND est considéré comme un échec de transfert par l'agent de pont.

Pour exécuter votre exit, procédez comme suit:

## <span id="page-339-0"></span>**Procédure**

- 1. Compilez l'exit utilisateur des données d'identification du pont de protocole.
- 2. Créez un fichier d'archive Java (JAR) contenant l'exit compilé et sa structure de package.
- 3. Placez le fichier JAR qui contient la classe d'exit dans le répertoire exits de l'agent de pont. Le répertoire se trouve dans le répertoire *MQ\_DATA\_PATH*/mqft/config/ *coordination\_queue\_manager*/agents/*bridge\_agent\_name* .
- 4. Editez le fichier de propriétés de l'agent de pont de protocole pour inclure la propriété protocolBridgeCredentialExitClasses. Pour la valeur de cette propriété, spécifiez une liste de classes séparées par des virgules qui implémentent une routine d'exit de données d'identification de pont de protocole. Les classes d'exit sont appelées dans l'ordre dans lequel elles sont spécifiées dans cette liste. Pour plus d'informations, voir Le fichier MFT agent.properties.
- 5. Editez le fichier de propriétés de l'agent de pont de protocole pour inclure:

```
exitClassPath=IBM MQ 
installation_directory\mqft\config\configuration_queue_manager\agents\protocol_bridge_agent_n
ame\exits\SampleCredentialExit.jar
```
Le fichier agent.properties d'un agent se trouve dans votre répertoire *MQ\_DATA\_PATH*/mqft/ config/*coordination\_qmgr\_name*/agents/*bridge\_agent\_name* .

Si vous modifiez le fichier agent.properties, vous devez redémarrer l'agent pour appliquer les modifications.

- 6. Vous pouvez éventuellement spécifier la propriété protocolBridgeCredentialConfiguration . La valeur que vous spécifiez pour cette propriété est transmise en tant qu'objet String à la méthode initialize () des classes d'exit spécifiées par protocolBridgeCredentialExitClasses. Pour plus d'informations, voir Le fichier MFT agent.properties.
- 7. Démarrez l'agent de pont de protocole à l'aide de la commande **fteStartAgent** .

*Utilisation de l'exemple d'exit utilisateur de données d'identification de pont de protocole* Managed File Transfer fournit un exemple d'exit utilisateur qui effectue le mappage des données d'identification de l'utilisateur.

## **Pourquoi et quand exécuter cette tâche**

Un exemple d'exit de données d'identification de pont de protocole est fourni dans le répertoire *MQ\_INSTALLATION\_PATH*/mqft/samples/protocolBridge et dans la rubrique Exemple d'exit utilisateur de données d'identification de pont de protocole. Cet exemple est basé sur l'interface com.ibm.wmqfte.exitroutine.api.ProtocolBridgeCredentialExit .

L'exit SampleCredentialExit.java lit un fichier de propriétés qui mappe les ID utilisateur MQMD associés aux demandes de transfert vers les ID utilisateur du serveur et les mots de passe du serveur. L'emplacement du fichier de propriétés est extrait de la propriété d'agent de pont de protocole protocolBridgeCredentialConfiguration.

Pour exécuter l'exemple d'exit utilisateur, procédez comme suit:

## **Procédure**

- 1. Compilez le fichier SampleCredentialExit.java .
- 2. Créez un fichier JAR contenant l'exit compilé et sa structure de package.
- 3. Placez le fichier JAR dans le répertoire *MQ\_DATA\_PATH*/mqft/config/ *coordination\_queue\_manager*/agents/*bridge\_agent\_name*/exits .
- 4. Editez le fichier *MQ\_DATA\_PATH*/mqft/config/*coordination\_queue\_manager*/agents/ *bridge\_agent\_name*/agent.properties pour qu'il contienne la ligne suivante:

protocolBridgeCredentialExitClasses=SampleCredentialExit

<span id="page-340-0"></span>5. Editez le fichier de propriétés de l'agent de pont de protocole pour inclure:

exitClassPath=*IBM MQ installation\_directory*\mqft\config\configuration\_queue\_manager\agents\protocol\_bridge\_agent\_n ame\exits\SampleCredentialExit.jar

Le fichier agent.properties d'un agent se trouve dans votre répertoire *MO\_DATA\_PATH*/mqft/ config/*coordination\_qmgr\_name*/agents/*agent\_name* .

Si vous modifiez le fichier agent.properties, vous devez redémarrer l'agent pour appliquer les modifications.

6. Créez un fichier de propriétés de données d'identification (credentials.properties) dans le répertoire *MQ\_DATA\_PATH*/mqft/config/*coordination\_queue\_manager*/agents/ *bridge\_agent* et éditez-le pour inclure des entrées au format suivant:

*mqUserId*=*serverUserId*,*serverPassword*

7. Editez le fichier *MQ\_DATA\_PATH*/mqft/config/*coordination\_queue\_manager*/agents/ *bridge agent name/agent.properties pour qu'il contienne la ligne suivante:* 

protocolBridgeCredentialConfiguration=*MQ\_DATA\_PATH*/mqft/ config/*coordination\_queue\_manager*/agents/*bridge\_agent\_name*/credentials.properties

Vous devez utiliser le chemin d'accès absolu au fichier credentials.properties .

8. Démarrez l'agent de pont de protocole à l'aide de la commande **fteStartAgent** .

#### **Concepts associés**

#### [«Le pont de protocole», à la page 327](#page-326-0)

Le pont de protocole permet à votre réseau Managed File Transfer (MFT) d'accéder aux fichiers stockés sur un serveur de fichiers en dehors de votre réseau MFT , dans votre domaine local ou à un emplacement distant. Ce serveur de fichiers peut utiliser les protocoles de réseau FTP, FTPS ou SFTP. Chaque serveur de fichiers a besoin d'au moins un agent dédié. L'agent dédié est appelé agent de pont de protocole. Un agent de pont peut interagir avec plusieurs serveurs de fichiers.

#### **Référence associée**

Interface ProtocolBridgeCredentialExit.java Interface ProtocolBridgeCredentialExit2.java Exemple d'exit utilisateur de données d'identification de pont de protocole Le fichier MFT agent.properties fteCreateBridgeAgent (créer et configurer un agent de pont de protocole MFT )

## **Exemple: Comment configurer un agent de pont de protocole pour utiliser des données d'identification de clé privée avec un serveur SFTP UNIX**

Cet exemple explique comment générer et configurer le fichier ProtocolBridgeCredentials.xml . Cet exemple est typique et les détails peuvent varier en fonction de votre plateforme, mais les principes restent les mêmes.

### **Pourquoi et quand exécuter cette tâche**

## **Procédure**

1. Générez une clé publique et une clé privée à utiliser pour l'authentification auprès du serveur SFTP. Par exemple, sur un système hôte Linux , vous pouvez utiliser l'outil **ssh-keygen**, fourni avec le package'openssh', pour créer la paire clé publique / clé privée.

Par défaut, sans arguments, la commande **ssh-keygen** vous invite à indiquer un emplacement et une phrase passe pour les deux fichiers de clés, dont les noms par défaut sont les suivants:

 id\_rsa <-- Private key id\_rsa.pub <-- Public key

**Avertissement :** Si vous utilisez la commande **ssh-keygen** à partir d'une version récente d' OpenSSH, telle que celle fournie avec RHEL 8, le format de clé utilisé n'est pas compatible avec l'agent de pont de protocole et les tentatives de transfert vers le serveur SFTP échouent avec le message suivant:

BFGBR0216E: Authentication to protocol server 'sftp.host.address' failed because of invalid private key.

Pour créer une clé privée compatible avec ces nouvelles versions d' OpenSSH, spécifiez le format de clé avec l'argument suivant dans la commande **ssh-keygen** :

ssh-keygen -m PEM

Le contenu de la clé privée id\_rsa contient alors les première et dernière lignes de:

-----BEGIN RSA PRIVATE KEY----- ... ... ... -----END RSA PRIVATE KEY-----

qui est compatible avec l'agent de pont de protocole.

2. Copiez l'intégralité du contenu du fichier id\_rsa.pub dans le fichier ~/.ssh/authorized\_keys de l'utilisateur SFTP sur le serveur SFTP.

Vérifiez que les droits d'accès à ce fichier et au répertoire ~/.ssh sont définis de manière appropriée pour que le serveur SFTP autorise l'authentification par clé. Ces droits sont généralement les suivants:

 $\sim$ /.ssh Mode 700 ~/.ssh/authorized\_keys Mode 600

- 3. Managed File Transfer requiert une empreinte digitale SSH d'hôte générée à l'aide de l'algorithme MD5 . Exécutez l'une des commandes suivantes pour obtenir l'empreinte SSL de l'hôte du serveur SFTP.
	- Pour Red Hat® Enterprise Linux version 6.x et les versions suivantes, et Linux Ubuntu 14.04, exécutez la commande suivante:

ssh-keygen -l -f /etc/ssh/ssh\_host\_rsa\_key.pub

• A partir de Red Hat Enterprise Linux 7.x, Linux Ubuntu 16.04 et SuSE Linux 12.4, la commande sshkeygen génère, par défaut, l'empreinte digitale ssh à l'aide de l'algorithme SHA256 . Pour générer l'empreinte digitale ssh à l'aide de l'algorithme MD5 , exécutez la commande suivante:

```
ssh-keygen -l -E MD5 -f /etc/ssh/ssh_host_rsa_key.pub
```
La sortie de la commande est similaire à l'exemple suivant:

2048 MD5:64:39:f5:49:41:10:55:d2:0b:81:42:5c:87:62:9d:27 no comment (RSA)

Extrayez la partie hexadécimale uniquement de la sortie à utiliser comme hostKey dans le fichier ProtocolBridgeCredentials.xml (voir l'étape «4», à la page 342). Par conséquent, dans cet exemple, vous extrayez 64:39:f5:49:41:10:55:d2:0b:81:42:5c:87:62:9d:27.

4. Sur le système d'agent de pont de protocole, éditez le fichier ProtocolBridgeCredentials.xml . Remplacez les valeurs affichées en italique dans l'exemple suivant par vos propres valeurs:

```
<tns:credentials xmlns:tns="http://wmqfte.ibm.com/ProtocolBridgeCredentials"
xmlns:xsi="https://www.w3.org/2001/XMLSchema-instance"
xsi:schemaLocation="http://wmqfte.ibm.com/ProtocolBridgeCredentials 
 ProtocolBridgeCredentials.xsd ">
<tns:agent name="Agent_name">
<tns:server name="SFTP_name">
<tns:user name="mq_User_ID" serverUserId="SFTP_user_ID" 
  hostKey="ssh_host_finger">
<tns:privateKey associationName="name" keyPassword="pass_phrase">
 Complete contents of the id_rsa file including the entries
  -----BEGIN RSA PRIVATE KEY----- 
  -----END RSA PRIVATE KEY----- 
</tns:privateKey>
</tns:user>
</tns:server>
</tns:agent>
</tns:credentials>
```
où :

- *nom\_agent* est le nom de l'agent de pont de protocole.
- *SFTP\_host\_name* est le nom du serveur SFTP, comme indiqué dans le fichier ProtocolBridgeProperties.xml .
- *mq\_User\_ID* est l'ID utilisateur MQMD associé à la demande de transfert.
- *SFTP\_user\_ID* est l'ID utilisateur SFTP tel qu'il est utilisé à l'étape 2. Il s'agit de la valeur transmise au SFTP qui sert d'ID utilisateur de connexion.
- *ssh\_host\_finger* est l'empreinte digitale collectée à l'étape 3.
- *name* est un nom que vous pouvez spécifier pour être utilisé à des fins de trace et de consignation.
- *pass\_phrase* est la phrase passe que vous avez fournie dans ssh-keygen à l'étape 1.
- *Contenu complet du fichier id\_rsa* est le contenu complet du fichier id\_rsa généré à l'étape 1. Pour éviter une erreur de connexion, veillez à inclure les deux entrées suivantes:

-----BEGIN RSA PRIVATE KEY-----

-----END RSA PRIVATE KEY-----

Vous pouvez ajouter des clés supplémentaires en dupliquant l'élément < tns: privatekey>.

5. Démarrez l'agent de pont de protocole si l'agent n'est pas déjà démarré. Sinon, l'agent de pont de protocole interroge régulièrement le fichier ProtocolBridgeCredentials.xml et récupère les modifications.

#### **Référence associée**

Format de fichier des données d'identification du pont de protocole

fteCreateBridgeAgent (créer et configurer un agent de pont de protocole MFT )

Le fichier MFT agent.properties

[«Mappage des données d'identification pour un serveur de fichiers», à la page 336](#page-335-0) Mappez les données d'identification de l'utilisateur dans Managed File Transfer aux données d'identification de l'utilisateur sur le serveur de fichiers à l'aide de la fonction de mappage des données d'identification par défaut de l'agent de pont de protocole ou en écrivant votre propre exit utilisateur. Managed File Transfer fournit un exemple d'exit utilisateur qui effectue le mappage des données d'identification de l'utilisateur.

## **Configuration d'un pont de protocole pour un serveur FTPS**

Configurez un serveur FTPS de la même manière que vous configurez un serveur FTP: créez un agent de pont pour le serveur, définissez les propriétés du serveur et mappez les données d'identification de l'utilisateur.

## **Pourquoi et quand exécuter cette tâche**

Pour configurer un serveur FTPS, procédez comme suit:

### **Procédure**

- 1. Créez un agent de pont de protocole pour le serveur FTPS à l'aide de la commande **fteCreateBridgeAgent** . Les paramètres applicables à FTP sont également applicables à FTPS, mais il existe également trois paramètres obligatoires spécifiques à FTPS:
	- a) Le paramètre **-bt** . Spécifiez FTPS comme valeur de ce paramètre.
	- b) Paramètre **-bts** du fichier de clés certifiées. La commande suppose que seule l'authentification du serveur est requise et que vous devez spécifier l'emplacement du fichier de clés certifiées.

La forme explicite du protocole FTPS est configurée par la commande **fteCreateBridgeAgent** par défaut, mais vous pouvez configurer la forme implicite en modifiant le fichier de propriétés du pont de protocole. Le pont de protocole se connecte toujours aux serveurs FTPS en mode passif.

Pour plus d'informations sur la commande **fteCreateBridgeAgent** , voir fteCreateBridgeAgent (créer et configurer un agent de pont de protocole MFT ).

Si vous avez besoin d'instructions pour créer des fichiers de clés certifiées, consultez les informations relatives à l'outil de clés dans la [documentation de l'outil de clésOracle](https://docs.oracle.com/javase/6/docs/technotes/tools/).

- 2. Définissez les propriétés du serveur FTPS dans un élément <ftpsServer> dans le fichier de propriétés du pont de protocole: ProtocolBridgeProperties.xml. Pour plus d'informations, voir la section [«Définition des propriétés des serveurs de fichiers de protocole à l'aide du fichier](#page-328-0) [ProtocolBridgeProperties.xml», à la page 329](#page-328-0). Vous pouvez également activer l'authentification client en éditant le fichier de propriétés du pont de protocole. Pour plus de détails sur toutes les options de configuration, voir Format de fichier de propriétés de pont de protocole.
- 3. Mappez les données d'identification de l'utilisateur dans Managed File Transfer aux données d'identification de l'utilisateur sur le serveur FTPS à l'aide de la fonction de mappage des données d'identification par défaut de l'agent de pont de protocole ou en écrivant votre propre exit utilisateur. Pour plus d'informations, voir [«Mappage des données d'identification pour un serveur de fichiers», à la](#page-335-0) [page 336](#page-335-0).
- 4. Par défaut, le fichier de clés certifiées est configuré au format JKS ; si vous souhaitez modifier le format, éditez le fichier de propriétés du pont de protocole.

### **Exemple**

Voici un exemple d'entrée pour un serveur FTPS dans le fichier de propriétés du pont de protocole:

```
<tns:serverProperties xmlns:tns="http://wmqfte.ibm.com/ProtocolBridgeProperties"
        xmlns:xsi="https://www.w3.org/2001/XMLSchema-instance"
        xsi:schemaLocation="http://wmqfte.ibm.com/ProtocolBridgeProperties
        ProtocolBridgeProperties.xsd">
     <tns:defaultServer name="ftpsserver.mycompany.com" />
     <tns:ftpsServer name="ftpsserver.mycompany.com" host="ftpsserver.mycompany.com" port="990" 
platform="windows" 
        timeZone="Europe/London" locale="en_US" fileEncoding="UTF8"
        listFormat="unix" limitedWrite="false" 
        trustStore="c:\mydirec\truststore.jks" />
     <!-- Define servers here -->
</tns:serverProperties>
```
## **Que faire ensuite**

Pour plus d'informations sur les parties du protocole FTPS prises en charge et non prises en charge, voir Prise en charge du serveur FTPS par le pont de protocole.

#### **Concepts associés**

[«Le pont de protocole», à la page 327](#page-326-0)

Le pont de protocole permet à votre réseau Managed File Transfer (MFT) d'accéder aux fichiers stockés sur un serveur de fichiers en dehors de votre réseau MFT , dans votre domaine local ou à un emplacement distant. Ce serveur de fichiers peut utiliser les protocoles de réseau FTP, FTPS ou SFTP. Chaque serveur de fichiers a besoin d'au moins un agent dédié. L'agent dédié est appelé agent de pont de protocole. Un agent de pont peut interagir avec plusieurs serveurs de fichiers.

### **Tâches associées**

[«Mappage des données d'identification pour un serveur de fichiers à l'aide du fichier](#page-336-0) [ProtocolBridgeCredentials.xml», à la page 337](#page-336-0)

Mappez les données d'identification de l'utilisateur dans Managed File Transfer aux données d'identification de l'utilisateur sur le serveur de fichiers à l'aide de la fonction de mappage des données d'identification par défaut de l'agent de pont de protocole. Managed File Transfer fournit un fichier XML que vous pouvez éditer pour inclure vos données d'identification.

[«Définition des propriétés des serveurs de fichiers de protocole à l'aide du fichier](#page-328-0) [ProtocolBridgeProperties.xml», à la page 329](#page-328-0)

Définissez les propriétés d'un ou de plusieurs serveurs de fichiers de protocole vers et depuis lesquels vous souhaitez transférer des fichiers à l'aide du fichier ProtocolBridgeProperties.xml , fourni par Managed File Transfer dans le répertoire de configuration de l'agent.

### **Référence associée**

fteCreateBridgeAgent (créer et configurer un agent de pont de protocole MFT ) Format de fichier des données d'identification du pont de protocole Format du fichier de propriétés du pont de protocole Prise en charge du serveur FTPS par le pont de protocole

# **Scénarios et exemples de limitation du nombre de transferts de fichiers vers des serveurs de fichiers individuels**

Comment l'agent de pont de protocole révisé fonctionne avec les attributs **maxActiveDestinationTransfers** et **failTransferWhenCapacityReached** , avec quelques exemples.

# **Scénarios illustrant le fonctionnement de l'agent de pont de protocole en fonction de la valeur maxActiveDestinationTransfers**

## **Scénario 1**

Le fichier ProtocolBridgeProperties.xml d'un agent de pont de protocole contient deux définitions de serveur de fichiers:

- Vous n'avez pas défini l'attribut global **maxActiveDestinationTransfers** .
- Vous n'avez pas défini l'attribut **maxActiveDestinationTransfers** à la fois sur fileServerA et sur FileServerB.
- Vous avez défini l'attribut **maxDestinationTransfers** de l'agent de pont de protocole sur la valeur par défaut.

Si vous avez défini l'attribut **maxDestinationTransfers** de l'agent de pont de protocole sur la valeur par défaut 25, alors:

- L'agent de destination démarre le traitement de deux transferts gérés vers fileServerA.
- Les deux transferts sont terminés.

A ce stade, le client se rend compte que fileServerA a échoué et définit les valeurs suivantes pour fileServerA dans le fichier ProtocolBridgeProperties.xml :

## **maxActiveDestinationTransfers** = 0 **failTransferWhenCapacityReached** = true

• Un autre transfert arrive pour fileServerA et quelques-uns pour fileServerB:

En fonction des propriétés définies à l'étape précédente, le transfert géré vers fileServerA est rejeté et marqué comme ayant échoué, tandis que les transferts pour fileServerB sont gérés dans le flux existant standard.

• Après un certain temps, le client découvre que le fileServerA est à nouveau en cours d'exécution, de sorte que le client supprime ou met en commentaire la valeur ajoutée précédemment dans ProtocolBridgeProperties.xml. Un nouveau transfert géré arrive pour fileServerA et est géré dans le flux existant standard.

#### **Scénario 2**

- Vous avez défini l'attribut **maxActiveDestinationTransfers** pour un serveur de fichiers et non l'attribut **failTransferWhenCapacityReached** .
- L'agent de pont de protocole sert d'agent de destination pour ce nombre de transferts gérés vers le serveur de fichiers.
- La valeur de l'attribut **maxActiveDestinationTransfers** est réduite de 1.

L'agent de pont de protocole met à jour dynamiquement sa configuration et définit **maxActiveDestinationTransfers** sur la nouvelle valeur alors qu'il est encore actif. Les transferts gérés en cours ne sont pas affectés par cette mise à jour et peuvent être terminés.

#### **Scénario 3**

Le fichier ProtocolBridgeProperties.xml d'un agent de pont de protocole contient deux définitions de serveur de fichiers:

- Vous n'avez pas défini l'attribut global **maxActiveDestinationTransfers** .
- Vous n'avez pas défini l'attribut **failTransferWhenCapacityReached** .
- Vous avez défini **maxActiveDestinationTransfers** sur 1 sous fileServerA.
- Vous n'avez pas défini l'attribut **maxActiveDestinationTransfers** sur fileServerB.

Si l'attribut **maxDestinationTransfers** de l'agent de pont de protocole est défini sur 5:

• Le nombre maximal de transferts de destination actifs de l'agent de pont de protocole vers fileServerA est 1 (bien que l'agent de destination dispose de 5 emplacements de transfert de destination, un seul peut être utilisé pour les transferts gérés vers fileServerA).

Cela est utile en cas d'échec de fileServerA . Une fois que fileServerA est à nouveau en cours d'exécution, la valeur de **maxActiveDestinationTransfers** peut être augmentée à 5 pour permettre la pleine capacité des transferts de destination autorisés.

• Le nombre maximal de transferts de destination actifs de l'agent de pont de protocole vers fileServerB est 5.

Comme **maxActiveDestinationTransfers** n'est pas défini pour ce serveur de fichiers, l'agent de pont de protocole peut utiliser les 5 emplacements de transfert de destination pour les transferts gérés vers ce serveur.

#### **Scénario 4**

Dans le diagramme suivant:

- Vous avez défini l'attribut **maxDestinationTransfers** sur 2 dans le fichier agent.properties .
- Vous avez défini **maxActiveDestinationTransfers** sur 2 sous fileServerA.
- Vous avez défini l'attribut **maxActiveDestinationTransfers** sur 2 sous fileServerB.
- Vous n'avez pas défini l'attribut **maxActiveDestinationTransfers** sur fileServerC.

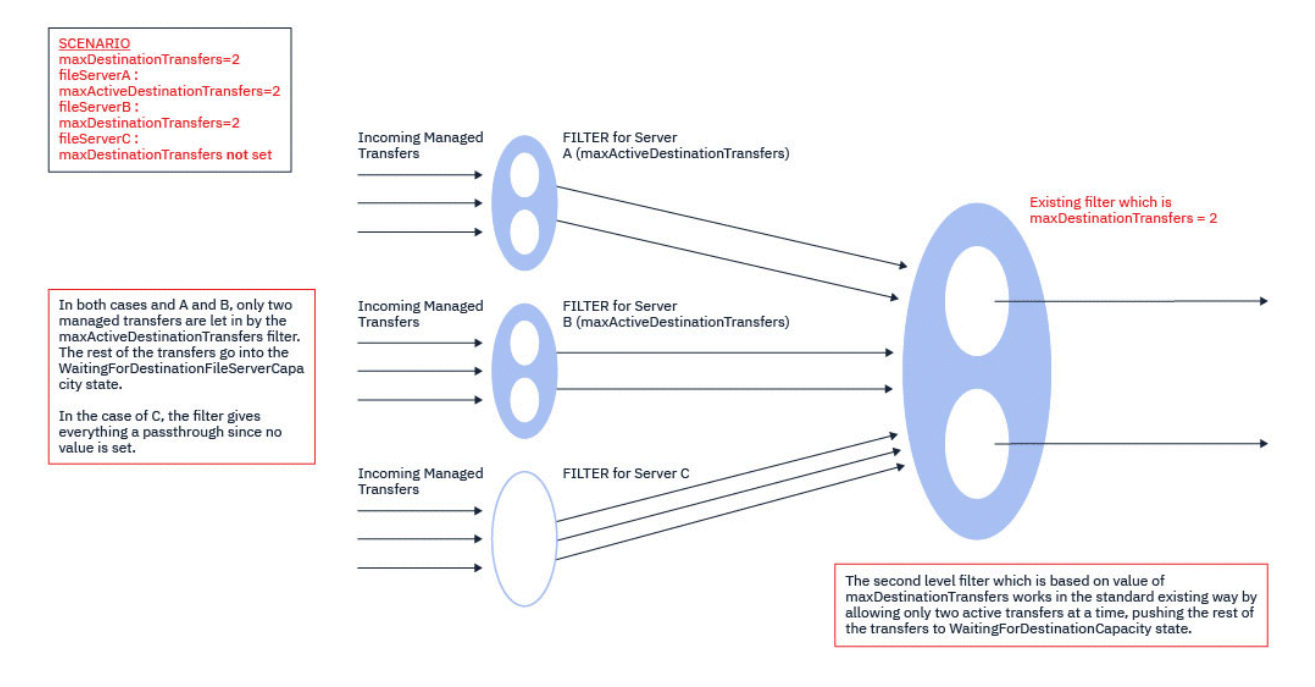

Comme le montre le diagramme, les attributs **maxActiveDestinationTransfers** et **maxDestinationTransfers** sont indépendants les uns des autres.

Les valeurs de **maxActiveDestinationTransfers** pour chacun des serveurs sont vérifiées. En fonction de cette valeur, les transferts sont autorisés à continuer ou à passer à l'état **WaitingForDestinationFileServerCapacity** .

Les transferts autorisés passent ensuite par le flux de contrôle standard existant par rapport au **maxDestinationTransfers**.

#### **Scénario 5**

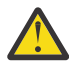

**Avertissement :** Vous devez être prudent lorsque vous définissez les valeurs des attributs **maxActiveDestinationTransfers** car vous devez garder la valeur de l'attribut **maxDestinationTransfers** à l'esprit.

Si vous ne le faites pas, une situation décrite dans le texte suivant peut se produire:

- Vous n'avez pas défini de valeur pour l'attribut global **maxActiveDestinationTransfers** .
- Vous avez défini la valeur **maxDestinationTransfers**= 2 dans le fichier agent.properties .
- Vous avez défini la valeur **maxActiveDestinationTransfers**= 2 sur fileServerA.
- Vous n'avez pas défini de valeur pour **maxActiveDestinationTransfers** sur fileServerB.

Supposons que la séquence d'événements suivante se produise:

• L'agent de pont de protocole reçoit une demande de transfert d'un fichier vers fileServerA. L'agent de pont de protocole n'est pas en train de faire quoi que ce soit, il accepte donc cette demande de transfert géré.

Les créneaux de transfert se ressemblent maintenant:

- Transferts de destination: 1
- Transferts de destination pour fileServerA: 1
- Transferts de destination pour fileServerB: 0
- A présent, l'agent de pont de protocole reçoit une autre demande pour agir en tant qu'agent de destination pour un transfert géré impliquant fileServerA. Une fois de plus, il accepte cette demande et les créneaux de transfert ressemblent à ceci:
- Transferts de destination: 2
- Transferts de destination pour fileServerA: 2
- Transferts de destination pour fileServerB: 0

Les deux emplacements Destination Transfer de l'agent sont maintenant occupés et l'agent ne peut donc pas participer à d'autres transferts gérés tant que l'un des transferts vers fileServerA n'est pas terminé.

- Peu de temps après, fileServerA échoue, ce qui entraîne la reprise des deux transferts gérés. Les emplacements Destination transfer utilisés par ces transferts gérés restent en cours d'utilisation pendant cette période.
- Ensuite, l'agent de pont de protocole reçoit une demande de transfert d'un fichier vers fileServerB. Il existe un espace pour ce transfert dans les emplacements Destination Transfers for fileServerB . Cependant, tous les emplacements Destination Transfer de l'agent sont utilisés et le transfert est donc placé dans le journal des éléments en attente afin de pouvoir être relancé ultérieurement.

Par conséquent, le transfert vers fileServerB est bloqué jusqu'à ce qu'au moins un des transferts vers fileServerA soit terminé et libère son emplacement Destination Transfer .

Pour éviter cette situation:

- Définissez la valeur de **maxActiveDestinationTransfers** sur les serveurs de fichiers pour qu'elle soit inférieure à la valeur de **maxDestinationTransfers** , de sorte que les emplacements libres restent disponibles.
- Ou répartissez équitablement la valeur de l'attribut **maxActiveDestinationTransfers** entre tous les serveurs de noeud final.

## **Comportement de l'agent de pont de protocole basé sur les valeurs de l'attribut maxActiveDestinationTransfers**

**Remarque :** Dans tous les cas d'erreur répertoriés dans le tableau suivant, si l'attribut **maxActiveDestinationTransfers** est défini sur une valeur non valide, l'agent de pont de protocole suppose que cet attribut n'est pas défini.

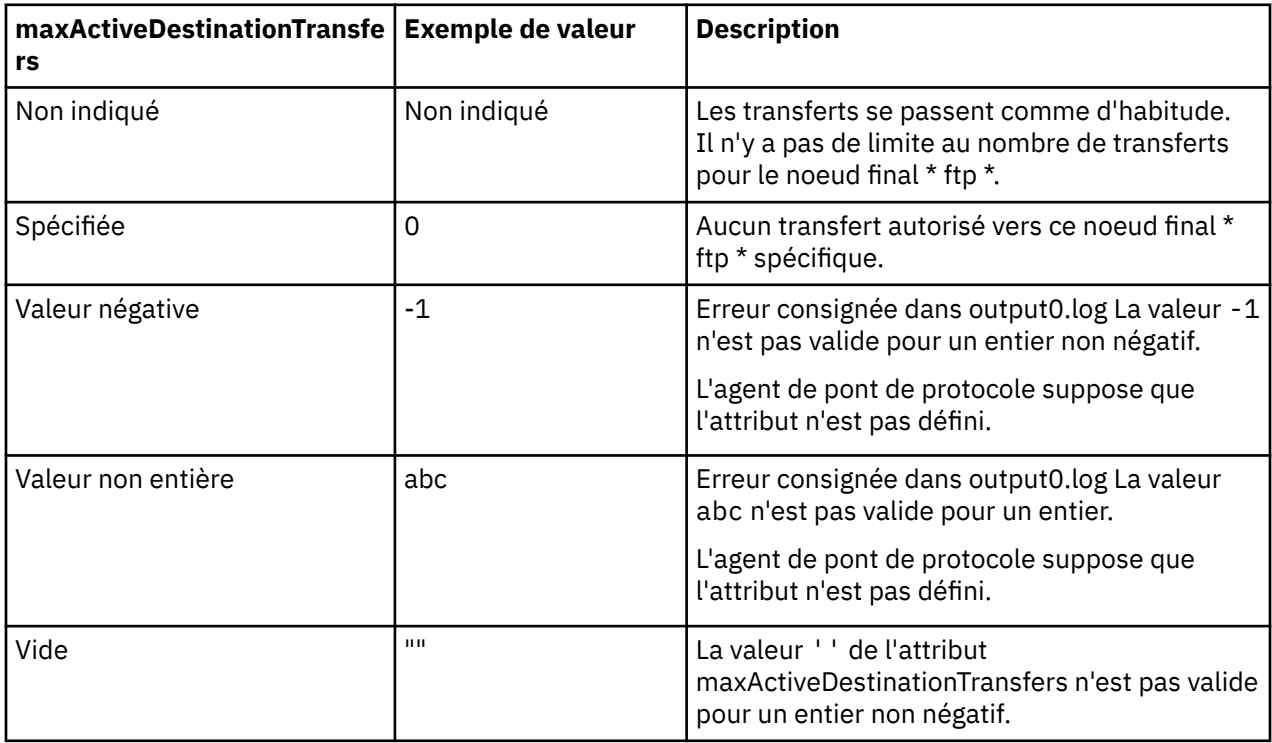

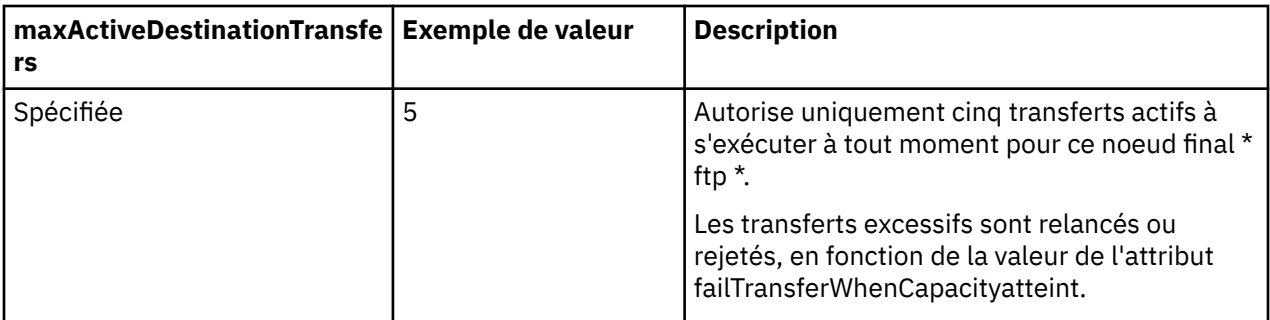

# **Comportement de l'agent de pont de protocole pour la combinaison des attributs maxActiveDestinationTransfers et failTransferWhenCapacityReached**

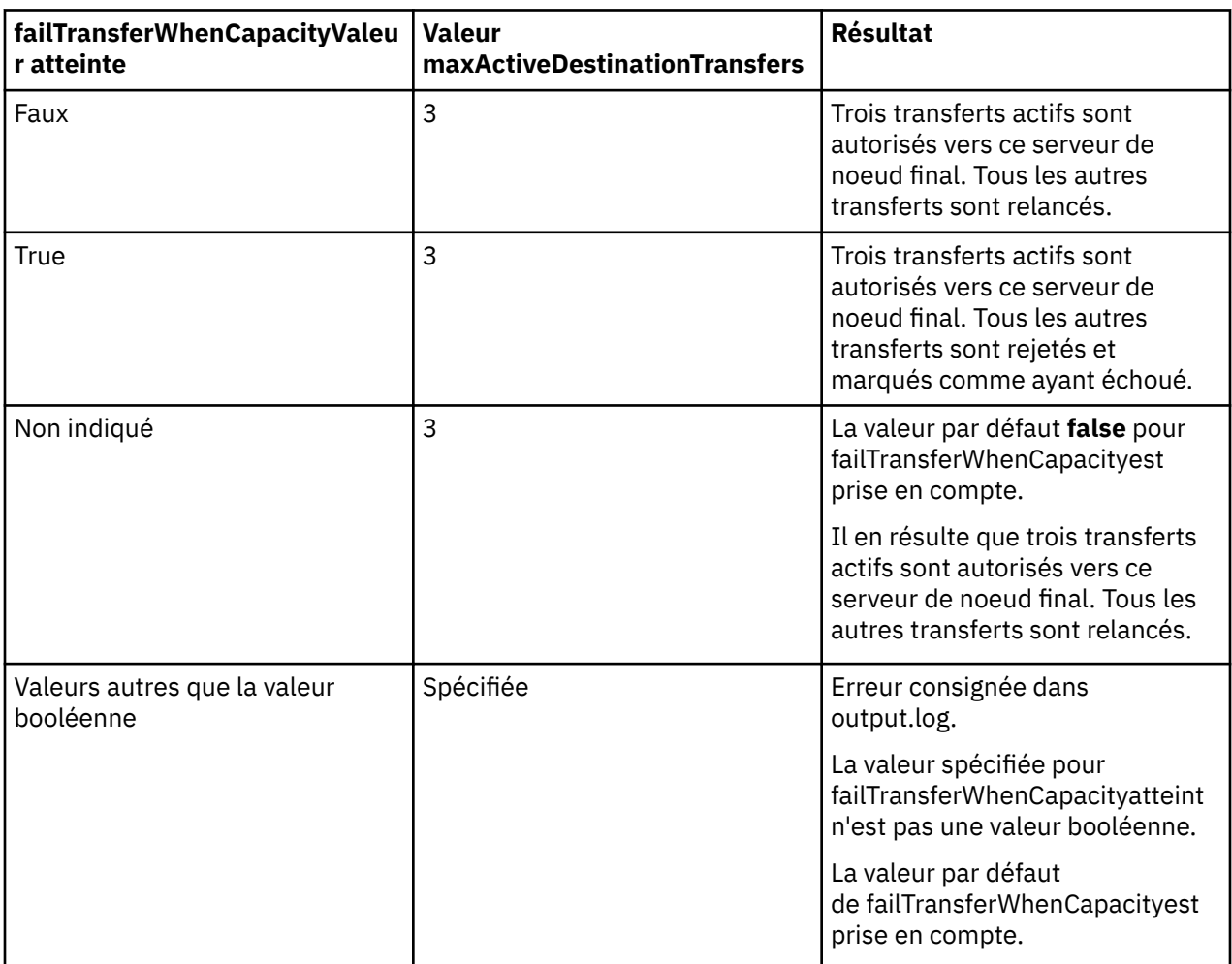

# **Comportement de l'agent de pont de protocole pour la combinaison des attributs maxDestinationTransfers et failTransferWhenCapacityReached**

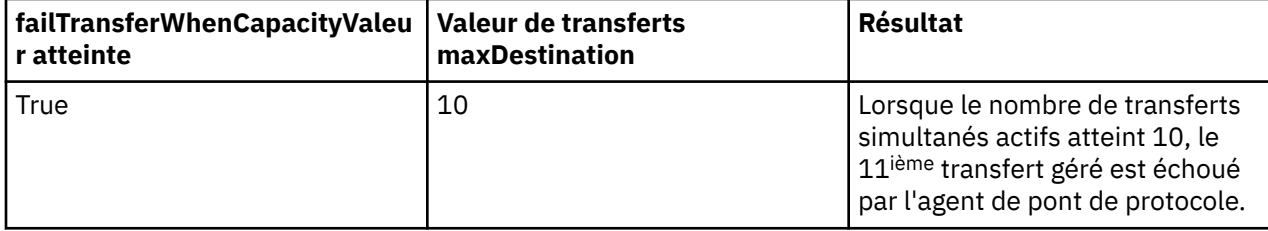

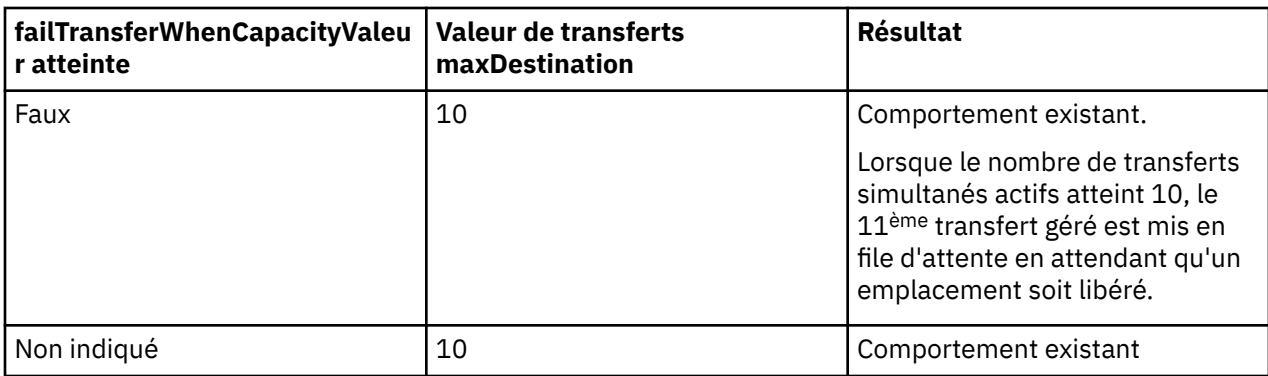

## **Messages d'erreur**

Message existant:

#### **BFGS0082I**

Est consigné dans le fichier output0.log de l'agent source lorsque l'agent de pont de protocole rejette le transfert, alors que l'agent de pont de protocole exécute déjà le nombre maximal de transferts défini dans l'attribut **maxDestinationTransfers** .

#### Nouveaux messages:

#### **BFGSS0085I**

Est consigné dans le fichier output0.log de l'agent source lorsque l'agent de pont de protocole rejette et relance un transfert géré,

#### **BFGSS0086I**

Est consigné dans le fichier output0.log de l'agent source lorsque l'agent de pont de protocole rejette et relance un transfert géré et que l'élément de destination n'inclut pas le nom du serveur de fichiers

#### **BFGSS0084E**

Est consigné dans le fichier Explorer et audit.xml lorsque l'agent de pont de protocole est rejeté pour avoir dépassé le nombre maximal de transferts simultanés spécifié dans l'attribut **maxActiveDestinationTransfers** et marque un transfert géré comme ayant échoué.

#### **BFGSS0087E**

Est consigné dans l'explorateur et le fichier audit.xml lorsque l'agent de pont de protocole est rejeté pour avoir dépassé le nombre maximal de transferts cible spécifié dans l'attribut **maxActiveDestinationTransfers** et marque un transfert géré comme ayant échoué.

#### **BFGSS0088W**

Est consigné dans le journal output0.loglorsque la valeur de l'attribut

**maxActiveDestinationTransfers** dépasse la valeur de l'attribut **maxDestinationTransfers** .

#### **BFGSS0089I**

Est consigné dans le fichier output0.log de l'agent de pont de protocole de destination, lorsqu'il fonctionne avec un agent source qui ne se trouve pas dans IBM MQ 9.3.0ou version ultérieure.

#### **Concepts associés**

#### [«Le pont de protocole», à la page 327](#page-326-0)

Le pont de protocole permet à votre réseau Managed File Transfer (MFT) d'accéder aux fichiers stockés sur un serveur de fichiers en dehors de votre réseau MFT , dans votre domaine local ou à un emplacement distant. Ce serveur de fichiers peut utiliser les protocoles de réseau FTP, FTPS ou SFTP. Chaque serveur de fichiers a besoin d'au moins un agent dédié. L'agent dédié est appelé agent de pont de protocole. Un agent de pont peut interagir avec plusieurs serveurs de fichiers.

#### **Tâches associées**

[«Définition des propriétés des serveurs de fichiers de protocole à l'aide du fichier](#page-328-0)

#### [ProtocolBridgeProperties.xml», à la page 329](#page-328-0)

Définissez les propriétés d'un ou de plusieurs serveurs de fichiers de protocole vers et depuis lesquels vous souhaitez transférer des fichiers à l'aide du fichier ProtocolBridgeProperties.xml , fourni par Managed File Transfer dans le répertoire de configuration de l'agent.

# <span id="page-350-0"></span>**Le pont Connect:Direct**

Vous pouvez transférer des fichiers depuis et vers un réseau IBM Sterling Connect:Direct existant. Utilisez le pont Connect:Direct, qui est un composant de Managed File Transfer, pour transférer des fichiers entre MFT et IBM Sterling Connect:Direct.

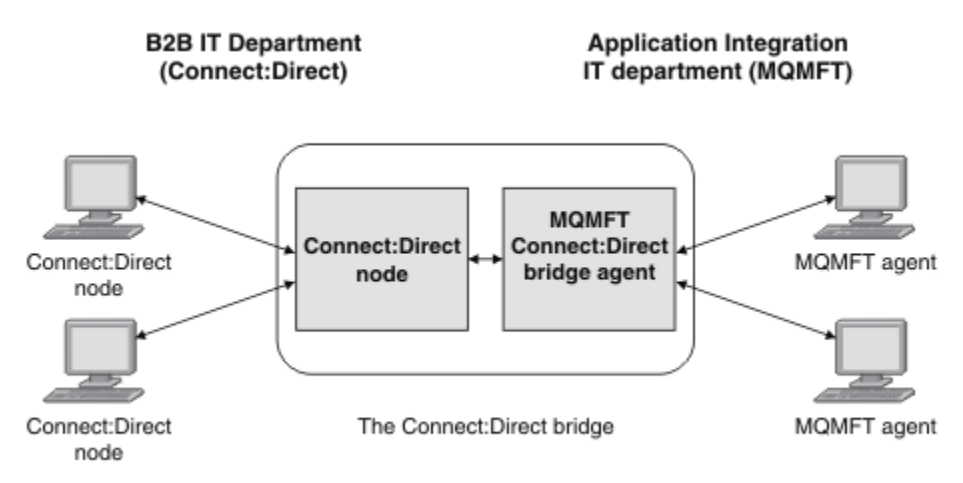

Le diagramme montre un pont MFT Connect:Direct entre deux services, le service informatique B2B et le service informatique Application Integration. Le service informatique B2B utilise Connect:Direct pour transférer des fichiers depuis et vers les partenaires commerciaux de la société. Le service informatique d'intégration d'applications utilise IBM MQ comme infrastructure de messagerie et par conséquent, a récemment choisi Managed File Transfer comme solution de transfert de fichier.

A l'aide du pont MFT Connect:Direct , les deux services peuvent transférer des fichiers entre le réseau Connect:Direct du service informatique B2B et le réseau MFT du service informatique Application Integration. Le pont Connect:Direct est un composant de Managed File Transfer, qui inclut un agent MFT qui communique avec un noeud Connect:Direct. L'agent MFT est dédié aux transferts avec le noeud Connect:Direct : il s'agit de l'agent de pont Connect:Direct.

Le pont Connect:Direct est disponible dans les composants Service et Agent de Managed File Transfer et peut être utilisé pour les tâches suivantes :

- 1. Utiliser des commandes Managed File Transfer pour initier le transfert d'un fichier ou de plusieurs fichiers depuis un agent MFT vers un noeud Connect:Direct.
- 2. Utiliser des commandes Managed File Transfer pour initier le transfert d'un fichier ou de plusieurs fichiers depuis un noeud Connect:Direct vers un agent MFT.
- 3. Utiliser des commandes Managed File Transfer pour initier le transfert d'un fichier qui lance un processus Connect:Direct défini par l'utilisateur.
- 4. Utiliser un processus Connect:Direct pour soumettre une demande de transfert de fichier MFT.

Un pont Connect:Direct peut transférer des fichiers vers ou depuis des noeuds Connect:Direct seulement. Le pont Connect:Direct peut transférer des fichiers vers ou depuis son système de fichiers local uniquement dans le cadre d'un transfert soumis par un processus Connect:Direct.

z/05 Vous pouvez utiliser le pont Connect:Direct pour effectuer un transfert vers ou depuis un jeu de données qui se trouve sur un noeud Connect:Direct sur un système z/OS. Le comportement est différent de celui des transfert de jeu de données qui n'impliquent que des agents Managed File

Transfer. Pour plus d'informations, voir  $T = 70$ S  $T$ ransfert d'jeux de données depuis et vers des noeuds Connect:Direct.

## **Plateformes prises en charge**

Le pont Connect:Direct est constitué d'un agent de pont MFT Connect:Direct et d'un noeud Connect:Direct . L'agent est pris en charge sous Windows et Linux for x86-64. Le noeud est pris en charge sur les plateformes qui sont prises en charge pour IBM Sterling Connect:Direct for Windows et IBM Sterling Connect:Direct for UNIX. Pour des instructions sur la création de l'agent de pont Connect:Direct et la configuration d'un noeud Connect:Direct avec lequel l'agent doit communiquer, voir Configuration du pont Connect:Direct.

Le pont Connect:Direct peut transférer des fichiers depuis et vers des noeuds Connect:Direct qui s'exécutent dans le cadre de l'installation de service Connect:Direct for Windows, Connect:Direct for UNIX

z/08 ou Connect:Direct for z/OS. Pour plus de détails sur les versions de Connect:Direct prises en charge, voir la page Web [System Requirements for IBM MQ.](https://www.ibm.com/support/pages/node/318077)

L'agent et le noeud qui composent le pont Connect:Direct doivent se trouver sur le même système ou avoir accès au même système de fichiers, par exemple via un montage NFS partagé. Ce système de fichiers est utilisé pour stocker temporairement les fichierslors des transferts de fichiers impliquant le pont Connect:Direct, dans un répertoire défini par le paramètre **cdTmpDir**. L'agent de pont Connect:Direct et le noeud de pont Connect:Direct doivent pouvoir traiter ce répertoire en utilisant le même chemin d'accès. Par exemple, si l'agent et le noeud se trouvent sur des systèmes Windows distincts, les systèmes doivent utiliser la même lettre d'unité pour monter le système de fichiers partagé. Les configurations suivantes permettent à l'agent et au noeud d'utiliser le même chemin d'accès :

- L'agent et le noeud se trouvent sur le même système, qui exécute Windows ou Linux for x86-64
- L'agent se trouve sous Linux for x86-64 et le noeud sous AIX
- L'agent se trouve sur un système Windows et le noeud sur un autre système Windows

Les configurations suivantes ne permettent pas à l'agent et au noeud d'utiliser le même chemin d'accès :

- L'agent se trouve sous Linux for x86-64 et le noeud sous Windows
- L'agent se trouve sous Windows et le noeud sous UNIX

Tenez compte de cette restriction lorsque vous planifiez votre installation du pont Connect:Direct.

#### **Concepts associés**

[«Reprise et redémarrage pour les transferts vers et depuis les noeuds Connect:Direct», à la page 360](#page-359-0) Il se peut que Managed File Transfer ne puisse pas se connecter à votre noeud IBM Sterling Connect:Direct lors d'un transfert ; par exemple, si le noeud devient indisponible. Soit Managed File Transfer tente de récupérer le transfert, soit le transfert échoue et un message d'erreur est généré.

[«Soumission d'un processus Connect:Direct défini par l'utilisateur à partir d'une demande de transfert de](#page-360-0) [fichier», à la page 361](#page-360-0)

Vous pouvez soumettre une demande de transfert pour un transfert qui passe par l'agent de pont Connect:Direct qui appelle un processus Connect:Direct défini par l'utilisateur dans le cadre du transfert de fichiers.

#### [«Utilisation de processus Connect:Direct pour soumettre des demandes de transfert Managed File](#page-364-0) [Transfer», à la page 365](#page-364-0)

Vous pouvez soumettre une demande de transfert à l'agent de pont Connect:Direct à partir d'un processus Connect:Direct . Managed File Transfer fournit des commandes qui peuvent être appelées à partir d'une instruction **RUN TASK** dans un processus Connect:Direct .

#### **Tâches associées**

### Configuration du pont Connect:Direct

[«Transfert d'un fichier vers un noeud Connect:Direct», à la page 353](#page-352-0)

Vous pouvez transférer un fichier d'un agent Managed File Transfer vers un noeud Connect:Direct à l'aide du pont Connect:Direct . Indiquez un noeud Connect:Direct comme destination du transfert en spécifiant l'agent de pont Connect:Direct comme agent de destination et en spécifiant le fichier de destination sous la forme *connect\_direct\_node\_name*:*file\_path*.

#### [«Transfert d'un fichier à partir d'un noeud Connect:Direct», à la page 354](#page-353-0)

Vous pouvez transférer un fichier d'un noeud Connect:Direct vers un Managed File Transfer Agent à l'aide du pont Connect:Direct . Vous pouvez spécifier un noeud Connect:Direct comme source du transfert en spécifiant l'agent de pont Connect:Direct comme agent source et en spécifiant la spécification source sous la forme *connect\_direct\_node\_name*:*file\_path*.

<span id="page-352-0"></span>[«Transfert de plusieurs fichiers vers un noeud Connect:Direct», à la page 356](#page-355-0) Vous pouvez transférer plusieurs fichiers d'un Managed File Transfer Agent vers un noeud Connect:Direct à l'aide du pont Connect:Direct . Pour utiliser un noeud Connect:Direct comme destination du transfert de plusieurs fichiers, spécifiez l'agent de pont Connect:Direct comme agent de destination et indiquez le répertoire de destination sous la forme *connect\_direct\_node\_name*:*directory\_path*.

[«Transfert de plusieurs fichiers à partir d'un noeud Connect:Direct», à la page 357](#page-356-0) Vous pouvez transférer plusieurs fichiers d'un noeud Connect:Direct vers un Managed File Transfer Agent à l'aide du pont Connect:Direct . Vous pouvez spécifier un noeud Connect:Direct comme source du transfert de plusieurs fichiers en spécifiant l'agent de pont Connect:Direct comme agent source et en spécifiant une ou plusieurs spécifications de source sous la forme *connect\_direct\_node\_name*:*file\_path*.

[«Transfert de plusieurs fichiers vers Connect:Direct à l'aide de caractères génériques», à la page 358](#page-357-0) Pour transférer plusieurs fichiers d'un agent Managed File Transfer vers un noeud Connect:Direct , utilisez le pont Connect:Direct . Vous pouvez utiliser des caractères génériques dans la spécification source que vous fournissez à la commande **fteCreateTransfer** . Comme pour tous les transferts Managed File Transfer impliquant des caractères génériques, seule la dernière partie du chemin de fichier peut contenir un caractère générique. Par exemple, /abc/def\* est un chemin de fichier valide et /abc\*/def n'est pas valide.

Traitement des incidents liés au pont Connect:Direct **Référence associée** fteCreateCDAgent: créez un agent de pont Connect:Direct Restrictions de l'agent de pont Connect:Direct

# **Transfert d'un fichier vers un noeud Connect:Direct**

Vous pouvez transférer un fichier d'un agent Managed File Transfer vers un noeud Connect:Direct à l'aide du pont Connect:Direct . Indiquez un noeud Connect:Direct comme destination du transfert en spécifiant l'agent de pont Connect:Direct comme agent de destination et en spécifiant le fichier de destination sous la forme *connect\_direct\_node\_name*:*file\_path*.

## **Avant de commencer**

Avant de transférer un fichier, vous devez configurer le pont Connect:Direct , qui est un composant de Managed File Transfer. Pour plus d'informations, voir Configuration du pont Connect:Direct.

## **Pourquoi et quand exécuter cette tâche**

Dans cet exemple, l'agent de pont Connect:Direct est appelé CD\_BRIDGE. L'agent source est appelé FTE\_AGENT et peut être n'importe quelle version de WMQFTE. Le noeud Connect:Direct de destination est appelé CD\_NODE1. Le fichier à transférer se trouve dans le chemin d'accès au fichier /home/helen/ file.log sur le système où se trouve FTE\_AGENT. Le fichier est transféré dans le chemin d'accès au fichier /files/data.log sur le système sur lequel CD\_NODE1 s'exécute.

# **Procédure**

1. Utilisez la commande de transfert fteCreateavec la valeur du paramètre **-df** (fichier de destination) sous la forme *connect\_direct\_node\_name*:*file\_path* et la valeur du paramètre **-da** (agent de destination) spécifiée comme nom de l'agent de pont Connect:Direct .

**Remarque :** Le noeud Connect:Direct spécifié par *connect\_direct\_node\_name* est le noeud vers lequel le fichier doit être transféré, et non le noeud Connect:Direct qui fait partie du pont Connect:Direct .

```
fteCreateTransfer -sa FTE_AGENT -da CD_BRIDGE 
   -df CD_NODE1:/files/data.log /home/helen/file.log
```
Pour plus d'informations, voir **fteCreateTransfer**: démarrage d'un nouveau transfert de fichier.

<span id="page-353-0"></span>2. L'agent source FTE\_AGENT transfère le fichier à l'agent de pont Connect:Direct CD\_BRIDGE. Le fichier est temporairement stocké sur le système où s'exécute l'agent de pont Connect:Direct , à l'emplacement défini par la propriété d'agent cdTmpDir. L'agent de pont Connect:Direct transfère le fichier au noeud Connect:Direct CD\_NODE1.

### **Concepts associés**

#### [«Le pont Connect:Direct», à la page 351](#page-350-0)

Vous pouvez transférer des fichiers depuis et vers un réseau IBM Sterling Connect:Direct existant. Utilisez le pont Connect:Direct, qui est un composant de Managed File Transfer, pour transférer des fichiers entre MFT et IBM Sterling Connect:Direct.

### **Tâches associées**

«Transfert d'un fichier à partir d'un noeud Connect:Direct», à la page 354

Vous pouvez transférer un fichier d'un noeud Connect:Direct vers un Managed File Transfer Agent à l'aide du pont Connect:Direct . Vous pouvez spécifier un noeud Connect:Direct comme source du transfert en spécifiant l'agent de pont Connect:Direct comme agent source et en spécifiant la spécification source sous la forme *connect\_direct\_node\_name*:*file\_path*.

#### **Référence associée**

Le fichier MFT agent.properties

# **Transfert d'un fichier à partir d'un noeud Connect:Direct**

Vous pouvez transférer un fichier d'un noeud Connect:Direct vers un Managed File Transfer Agent à l'aide du pont Connect:Direct . Vous pouvez spécifier un noeud Connect:Direct comme source du transfert en spécifiant l'agent de pont Connect:Direct comme agent source et en spécifiant la spécification source sous la forme *connect\_direct\_node\_name*:*file\_path*.

### **Avant de commencer**

Avant de transférer un fichier, vous devez configurer le pont Connect:Direct , qui est un composant de Managed File Transfer. Voir Configuration du pont Connect:Direct.

## **Pourquoi et quand exécuter cette tâche**

Dans cet exemple, l'agent de pont Connect:Direct est appelé CD\_BRIDGE. L'agent de destination est appelé FTE\_AGENT et peut être n'importe quelle version de Managed File Transfer. Le noeud Connect:Direct source est appelé CD\_NODE1. Le fichier à transférer se trouve dans le chemin d'accès au fichier /home/brian/in.file sur le système où se trouve CD\_NODE1 . Le fichier est transféré dans le chemin d'accès au fichier /files/out.file sur le système où FTE\_AGENT est en cours d'exécution.

## **Procédure**

Utilisez la commande **fteCreateTransfer** avec la valeur de la spécification source sous la forme *connect\_direct\_node\_name*:*file\_path* et la valeur du paramètre **-sa** spécifiée comme nom de l'agent de pont Connect:Direct .

**Remarque :** Le noeud Connect:Direct spécifié par *connect\_direct\_node\_name* est le noeud à partir duquel le fichier doit être transféré, et non le noeud Connect:Direct qui fait partie du pont Connect:Direct . Exemple :

```
fteCreateTransfer -sa CD_BRIDGE -da FTE_AGENT 
                   -df /files/out.file CD_NODE1:/home/brian/in.file
```
Pour plus d'informations, voir **fteCreateTransfer**: démarrage d'un nouveau transfert de fichier.

## **Résultats**

L'agent de pont Connect:Direct CD\_BRIDGE demande le fichier au noeud Connect:Direct CD\_NODE1. Le noeud Connect:Direct envoie le fichier au pont Connect:Direct . Lors du transfert du fichier à partir du noeud Connect:Direct , le pont Connect:Direct stocke temporairement le fichier à l'emplacement défini par la propriété d'agent cdTmpDir . Lorsque le transfert du fichier depuis le noeud Connect:Direct

vers le pont Connect:Direct est terminé, le pont Connect:Direct envoie ensuite le fichier à l'agent cible FTE\_AGENT et le supprime de l'emplacement temporaire.

### **Concepts associés**

[«Le pont Connect:Direct», à la page 351](#page-350-0)

Vous pouvez transférer des fichiers depuis et vers un réseau IBM Sterling Connect:Direct existant. Utilisez le pont Connect:Direct, qui est un composant de Managed File Transfer, pour transférer des fichiers entre MFT et IBM Sterling Connect:Direct.

### **Référence associée**

Le fichier MFT agent.properties

## **Transfert d'un ensemble de données vers un noeud Connect:Direct sur z/OS**

Vous pouvez transférer un ensemble de données d'un agent Managed File Transfer sous z/OS vers un noeud Connect:Direct sous z/OS à l'aide d'un pont Connect:Direct situé sur un système Windows ou Linux .

### **Avant de commencer**

Avant de transférer un fichier, vous devez configurer le pont Connect:Direct , qui est un composant de Managed File Transfer. Voir Configuration du pont Connect:Direct.

### **Pourquoi et quand exécuter cette tâche**

Dans cet exemple, le paramètre **-df** est utilisé pour spécifier la destination du transfert. Le paramètre **-df** peut être utilisé lorsque l'agent source du transfert est une version quelconque de Managed File Transfer. Vous pouvez utiliser le paramètre **-ds** à la place. L'agent source est appelé FTE\_ZOS1 et est un agent Managed File Transfer . L'agent de pont Connect:Direct est appelé CD\_BRIDGE et se trouve sur un système Linux . Le noeud Connect:Direct de destination est appelé CD\_ZOS2. L'agent source et le noeud Connect:Direct de destination se trouvent sur les systèmes z/OS . Le fichier à transférer se trouve dans //FTEUSER.SOURCE.LIB sur le système où se trouve FTE\_ZOS1 . Le fichier est transféré au fichier //CDUSER.DEST.LIB sur le système où se trouve CD\_ZOS2 .

## **Procédure**

1. Utilisez la commande de transfert fteCreateavec la valeur du paramètre **-df** sous la forme *connect\_direct\_node\_name*:*data\_set\_name*;*attributes* et la valeur du paramètre **-da** (agent de destination) spécifiée comme nom de l'agent de pont Connect:Direct .

Le noeud Connect:Direct spécifié par *connect* direct node name est le noeud vers lequel vous souhaitez transférer l'ensemble de données, et non le noeud Connect:Direct qui fait partie du pont Connect:Direct .

Le nom de fichier spécifié par *nom\_fichier* doit être absolu et non relatif. Connect:Direct ne préfixe pas le nom de l'ensemble de données avec le nom de l'utilisateur.

fteCreateTransfer -sa FTE\_ZOS1 -sm QM\_ZOS -da CD\_BRIDGE -dm QM\_BRIDGE -df CD\_ZOS2://'CDUSER.DEST.LIB;BLKSIZE(8000);LRECL(80)' //'FTEUSER.SOURCE.LIB'

Pour plus d'informations, voir **fteCreateTransfer**: démarrage d'un nouveau transfert de fichier.

2. L'agent source FTE\_ZOS1 transfère les données du jeu de données à l'agent de pont Connect:Direct CD\_BRIDGE. Les données sont temporairement stockées sous forme de fichier à plat sur le système où s'exécute l'agent de pont Connect:Direct , à l'emplacement défini par la propriété d'agent cdTmpDir. L'agent de pont Connect:Direct transfère les données au noeud Connect:Direct CD\_ZOS2. Une fois le transfert terminé, le fichier à plat est supprimé du système sur lequel l'agent de pont Connect:Direct est en cours d'exécution.

#### <span id="page-355-0"></span>**Concepts associés**

[«Le pont Connect:Direct», à la page 351](#page-350-0)

Vous pouvez transférer des fichiers depuis et vers un réseau IBM Sterling Connect:Direct existant. Utilisez le pont Connect:Direct, qui est un composant de Managed File Transfer, pour transférer des fichiers entre MFT et IBM Sterling Connect:Direct.

#### **Tâches associées**

z/OS Transfert de fichiers depuis et vers des noeuds Connect:Direct

**Référence associée**

 $z/0S$ Propriétés BPXWDYN que vous ne devez pas utiliser avec MFT

# **Transfert de plusieurs fichiers vers un noeud Connect:Direct**

Vous pouvez transférer plusieurs fichiers d'un Managed File Transfer Agent vers un noeud Connect:Direct à l'aide du pont Connect:Direct . Pour utiliser un noeud Connect:Direct comme destination du transfert de plusieurs fichiers, spécifiez l'agent de pont Connect:Direct comme agent de destination et indiquez le répertoire de destination sous la forme *connect\_direct\_node\_name*:*directory\_path*.

### **Avant de commencer**

Avant de transférer des fichiers, vous devez configurer le pont Connect:Direct , qui est un composant de Managed File Transfer. Voir Configuration du pont Connect:Direct.

## **Pourquoi et quand exécuter cette tâche**

Dans cet exemple, l'agent source est appelé FTE\_AGENT. L'agent de pont Connect:Direct est appelé CD\_BRIDGE. Le noeud Connect:Direct de destination est appelé CD\_NODE1. Les fichiers à transférer sont /home/jack/data.log, /logs/log1.txtet /results/latest sur le système où se trouve FTE\_AGENT. Les fichiers sont transférés vers le répertoire /in/files sur le système sur lequel CD\_NODE1 s'exécute.

## **Procédure**

Utilisez la commande de transfert fteCreateavec la valeur du paramètre **-dd** (répertoire de destination) sous la forme *connect\_direct\_node\_name*:*directory\_path*. Indiquez la valeur du paramètre **-da** (agent de destination) comme nom de l'agent de pont Connect:Direct .

**Remarque :** Le noeud Connect:Direct spécifié par *connect\_direct\_node\_name* est le noeud vers lequel vous souhaitez que les fichiers soient transférés, et non le noeud Connect:Direct qui fait partie du pont Connect:Direct .

fteCreateTransfer -sa FTE\_AGENT -da CD\_BRIDGE -dd CD\_NODE1:/in/files /home/jack/data.log /logs/log1.txt /results/latest

Pour plus d'informations, voir **fteCreateTransfer**: démarrage d'un nouveau transfert de fichier.

## **Résultats**

L'agent source FTE\_AGENT transfère le premier fichier à l'agent de pont Connect:Direct CD\_BRIDGE. L'agent de pont Connect:Direct stocke temporairement le fichier à l'emplacement défini par la propriété de répertoire cdTmp. Lorsque le fichier a été intégralement transféré de l'agent source vers le pont Connect:Direct , l'agent de pont Connect:Direct envoie le fichier au noeud Connect:Direct défini par la propriété d'agent cdNode . Ce noeud envoie le fichier au noeud Connect:Direct de destination CD\_NODE1. L'agent de pont Connect:Direct supprime le fichier de l'emplacement temporaire lorsque le transfert entre les deux noeuds Connect:Direct est terminé. Ce processus est répété pour chaque fichier source spécifié. **Concepts associés**

[«Le pont Connect:Direct», à la page 351](#page-350-0)

<span id="page-356-0"></span>Vous pouvez transférer des fichiers depuis et vers un réseau IBM Sterling Connect:Direct existant. Utilisez le pont Connect: Direct, qui est un composant de Managed File Transfer, pour transférer des fichiers entre MFT et IBM Sterling Connect:Direct.

### **Tâches associées**

[«Transfert d'un fichier vers un noeud Connect:Direct», à la page 353](#page-352-0)

Vous pouvez transférer un fichier d'un agent Managed File Transfer vers un noeud Connect:Direct à l'aide du pont Connect:Direct . Indiquez un noeud Connect:Direct comme destination du transfert en spécifiant l'agent de pont Connect:Direct comme agent de destination et en spécifiant le fichier de destination sous la forme *connect\_direct\_node\_name*:*file\_path*.

[«Transfert de plusieurs fichiers vers Connect:Direct à l'aide de caractères génériques», à la page 358](#page-357-0) Pour transférer plusieurs fichiers d'un agent Managed File Transfer vers un noeud Connect:Direct , utilisez le pont Connect:Direct . Vous pouvez utiliser des caractères génériques dans la spécification source que vous fournissez à la commande **fteCreateTransfer** . Comme pour tous les transferts Managed File Transfer impliquant des caractères génériques, seule la dernière partie du chemin de fichier peut contenir un caractère générique. Par exemple, /abc/def\* est un chemin de fichier valide et /abc\*/def n'est pas valide.

[«Transfert d'un fichier à partir d'un noeud Connect:Direct», à la page 354](#page-353-0)

Vous pouvez transférer un fichier d'un noeud Connect:Direct vers un Managed File Transfer Agent à l'aide du pont Connect:Direct . Vous pouvez spécifier un noeud Connect:Direct comme source du transfert en spécifiant l'agent de pont Connect:Direct comme agent source et en spécifiant la spécification source sous la forme *connect\_direct\_node\_name*:*file\_path*.

«Transfert de plusieurs fichiers à partir d'un noeud Connect:Direct», à la page 357 Vous pouvez transférer plusieurs fichiers d'un noeud Connect:Direct vers un Managed File Transfer Agent à l'aide du pont Connect:Direct . Vous pouvez spécifier un noeud Connect:Direct comme source du transfert de plusieurs fichiers en spécifiant l'agent de pont Connect:Direct comme agent source et en spécifiant une ou plusieurs spécifications de source sous la forme *connect\_direct\_node\_name*:*file\_path*.

### **Référence associée**

Le fichier MFT agent.properties

# **Transfert de plusieurs fichiers à partir d'un noeud Connect:Direct**

Vous pouvez transférer plusieurs fichiers d'un noeud Connect:Direct vers un Managed File Transfer Agent à l'aide du pont Connect:Direct . Vous pouvez spécifier un noeud Connect:Direct comme source du transfert de plusieurs fichiers en spécifiant l'agent de pont Connect:Direct comme agent source et en spécifiant une ou plusieurs spécifications de source sous la forme *connect\_direct\_node\_name*:*file\_path*.

## **Avant de commencer**

Avant de transférer un fichier, vous devez configurer le pont Connect:Direct , qui est un composant de Managed File Transfer. Voir Configuration du pont Connect:Direct.

## **Pourquoi et quand exécuter cette tâche**

Dans cet exemple, l'agent de pont Connect:Direct est appelé CD\_BRIDGE. L'agent de destination est appelé FTE\_Z et s'exécute sur un système z/OS . Le noeud Connect:Direct source est appelé CD\_NODE1. Les fichiers à transférer se trouvent dans les chemins d'accès aux fichiers /in/file1, /in/ file2et /in/file3 sur le système où se trouve CD\_NODE1 . Les fichiers sont transférés vers le fichier partitionné //OBJECT.LIB sur le système sur lequel FTE\_Z s'exécute.

## **Procédure**

Utilisez la commande de transfert fteCreateavec les valeurs des spécifications source au format *connect\_direct\_node\_name*:*file\_path* et la valeur du paramètre **-sa** spécifiée comme nom de l'agent de pont Connect:Direct .

<span id="page-357-0"></span>**Remarque :** Le noeud Connect:Direct spécifié par *connect\_direct\_node\_name* est le noeud à partir duquel vous souhaitez que les fichiers soient transférés, et non le noeud Connect:Direct qui fait partie du pont Connect:Direct .

fteCreateTransfer -sa CD\_BRIDGE -da FTE\_Z -dp //'OBJECT.LIB' CD\_NODE1:/in/file1 CD\_NODE1:/in/file2 CD\_NODE1:/in/file3

Pour plus d'informations, voir **fteCreateTransfer**: démarrage d'un nouveau transfert de fichier.

### **Résultats**

L'agent de pont Connect:Direct CD\_BRIDGE demande le premier fichier du noeud Connect:Direct CD\_NODE1. Le noeud Connect:Direct envoie le fichier au pont Connect:Direct . Lors du transfert du fichier à partir du noeud Connect:Direct , le pont Connect:Direct stocke temporairement le fichier à l'emplacement défini par la propriété d'agent cdTmpDir . Lorsque le transfert du fichier depuis le noeud Connect:Direct vers le pont Connect:Direct est terminé, le pont Connect:Direct envoie le fichier à l'agent cible FTE\_Z, puis supprime le fichier de l'emplacement temporaire. Ce processus est répété pour chaque fichier source spécifié.

#### **Concepts associés**

#### [«Le pont Connect:Direct», à la page 351](#page-350-0)

Vous pouvez transférer des fichiers depuis et vers un réseau IBM Sterling Connect:Direct existant. Utilisez le pont Connect:Direct, qui est un composant de Managed File Transfer, pour transférer des fichiers entre MFT et IBM Sterling Connect:Direct.

#### **Référence associée**

Le fichier MFT agent.properties

# **Transfert de plusieurs fichiers vers Connect:Direct à l'aide de caractères génériques**

Pour transférer plusieurs fichiers d'un agent Managed File Transfer vers un noeud Connect:Direct , utilisez le pont Connect:Direct . Vous pouvez utiliser des caractères génériques dans la spécification source que vous fournissez à la commande **fteCreateTransfer** . Comme pour tous les transferts Managed File Transfer impliquant des caractères génériques, seule la dernière partie du chemin de fichier peut contenir un caractère générique. Par exemple, /abc/def\* est un chemin de fichier valide et /abc\*/def n'est pas valide.

### **Avant de commencer**

Avant de transférer un fichier, vous devez configurer le pont Connect:Direct , qui est un composant de Managed File Transfer. Pour plus d'informations, voir Configuration du pont Connect:Direct.

## **Pourquoi et quand exécuter cette tâche**

Dans cet exemple, l'agent source est appelé FTE\_AGENT et l'agent de pont Connect:Direct est appelé CD\_BRIDGE. Le noeud Connect:Direct de destination est appelé CD\_NODE1. Les fichiers à transférer se trouvent dans le répertoire / reports sur le système où se trouve FTE\_AGENT. Seuls les fichiers dont le nom commence par report, suivi de deux caractères et du suffixe .log, sont transférés. Par exemple, le fichier /reports/report01.log est transféré, mais le fichier /reports/report1.log n'est pas transféré. Les fichiers sont transférés vers le répertoire /home/fred sur le système sur lequel CD\_NODE1 s'exécute.

## **Procédure**

1. Utilisez la commande de transfert fteCreateavec la valeur du paramètre **-dd** (répertoire de destination) sous la forme *connect\_direct\_node\_name*:*directory\_path*. Pour le paramètre **-da** (agent de destination), spécifiez l'agent de pont Connect:Direct .

**Remarque :** Le noeud Connect:Direct spécifié par *connect\_direct\_node\_name* est le noeud vers lequel vous souhaitez que les fichiers soient transférés, et non le noeud Connect:Direct qui fait partie du pont Connect:Direct .

fteCreateTransfer -sa FTE\_AGENT -da CD\_BRIDGE -dd CD NODE1:/home/fred "/reports/report??.log"

Pour plus d'informations, voir **fteCreateTransfer**: démarrage d'un nouveau transfert de fichier.

2. L'agent source FTE\_AGENT transfère le premier fichier qui correspond au modèle /reports/ report??.log à l'agent de pont Connect:Direct CD\_BRIDGE. L'agent de pont Connect:Direct stocke temporairement le fichier à l'emplacement défini par la propriété de répertoire cdTmp. Lorsque le fichier a été intégralement transféré de l'agent source vers le pont Connect:Direct , l'agent de pont Connect:Direct envoie le fichier au noeud Connect:Direct défini par la propriété d'agent cdNode . Ce noeud envoie le fichier au noeud Connect:Direct de destination CD\_NODE1. L'agent de pont Connect:Direct supprime le fichier de l'emplacement temporaire lorsque le transfert entre les deux noeuds Connect:Direct est terminé.Ce processus est répété pour chaque fichier source qui correspond au modèle de caractère générique /reports/report??.log.

**Remarque :** La liste des fichiers correspondant au modèle /reports/report??. log varie en fonction du système d'exploitation du système sur lequel se trouve l'agent source FTE\_AGENT.

- Si l'agent source se trouve sur un système avec un système d'exploitation Windows , la correspondance de modèle n'est pas sensible à la casse. Le masque correspond à tous les fichiers du répertoire / reports avec un nom de fichier au format report suivi de deux caractères et d'un suffixe .log, quelle que soit la casse des lettres. Par exemple, Report99.Log est une correspondance.
- Si l'agent source se trouve sur un système Linux ou UNIX , la correspondance de modèle est sensible à la casse. Le modèle correspond uniquement aux fichiers du répertoire /reports avec un nom de fichier au format report suivi de deux caractères et d'un suffixe .log. Par exemple, reportAB.log est une correspondance, mais reportAB.LOG et Report99.Log ne sont pas des correspondances.

### **Concepts associés**

### [«Le pont Connect:Direct», à la page 351](#page-350-0)

Vous pouvez transférer des fichiers depuis et vers un réseau IBM Sterling Connect:Direct existant. Utilisez le pont Connect:Direct, qui est un composant de Managed File Transfer, pour transférer des fichiers entre MFT et IBM Sterling Connect:Direct.

#### **Tâches associées**

### Utilisation de caractères génériques avec MFT

[«Transfert d'un fichier vers un noeud Connect:Direct», à la page 353](#page-352-0)

Vous pouvez transférer un fichier d'un agent Managed File Transfer vers un noeud Connect:Direct à l'aide du pont Connect:Direct . Indiquez un noeud Connect:Direct comme destination du transfert en spécifiant l'agent de pont Connect:Direct comme agent de destination et en spécifiant le fichier de destination sous la forme *connect\_direct\_node\_name*:*file\_path*.

#### [«Transfert de plusieurs fichiers vers un noeud Connect:Direct», à la page 356](#page-355-0)

Vous pouvez transférer plusieurs fichiers d'un Managed File Transfer Agent vers un noeud Connect:Direct à l'aide du pont Connect:Direct . Pour utiliser un noeud Connect:Direct comme destination du transfert de plusieurs fichiers, spécifiez l'agent de pont Connect:Direct comme agent de destination et indiquez le répertoire de destination sous la forme *connect\_direct\_node\_name*:*directory\_path*.

### [«Transfert de plusieurs fichiers à partir d'un noeud Connect:Direct», à la page 357](#page-356-0)

Vous pouvez transférer plusieurs fichiers d'un noeud Connect:Direct vers un Managed File Transfer Agent à l'aide du pont Connect:Direct . Vous pouvez spécifier un noeud Connect:Direct comme source du transfert de plusieurs fichiers en spécifiant l'agent de pont Connect:Direct comme agent source et en spécifiant une ou plusieurs spécifications de source sous la forme *connect\_direct\_node\_name*:*file\_path*.

### **Référence associée**

Le fichier MFT agent.properties

# <span id="page-359-0"></span>**Reprise et redémarrage pour les transferts vers et depuis les noeuds Connect:Direct**

Il se peut que Managed File Transfer ne puisse pas se connecter à votre noeud IBM Sterling Connect:Direct lors d'un transfert ; par exemple, si le noeud devient indisponible. Soit Managed File Transfer tente de récupérer le transfert, soit le transfert échoue et un message d'erreur est généré.

## **Si le noeud Connect:Direct devient indisponible**

Si le noeud Connect:Direct devient indisponible ; par exemple, en raison d'une panne de réseau ou d'alimentation, Managed File Transfer récupère un transfert de fichiers de l'une des manières suivantes:

- Si Managed File Transfer n'a pas réussi à se connecter au noeud Connect:Direct dans le cadre de cette demande de transfert, le transfert est relancé pendant une période déterminée par les valeurs de **cdMaxConnectionRetries** et **recoverableTransferRetryInterval properties**. Ces propriétés sont spécifiées dans le fichier agent.properties pour l'agent de pont Connect:Direct . Le transfert échoue et un message d'erreur est généré lorsque le nombre de tentatives ayant échoué atteint la valeur de **cdMaxConnectionRetries property**. Par défaut, le transfert est tenté indéfiniment, avec 60 secondes entre les tentatives.
- Si Managed File Transfer a précédemment réussi à se connecter au noeud Connect:Direct dans le cadre de cette demande de transfert, le transfert est retenté pendant une période déterminée par les valeurs des propriétés **cdMaxPartialWorkConnectionRetries** et **recoverableTransferRetryInterval** . Le transfert échoue et un message d'erreur est généré lorsque le nombre de tentatives ayant échoué atteint la valeur de la propriété **cdMaxPartialWorkConnectionRetries** . Par défaut, le transfert est tenté indéfiniment, avec 60 secondes entre les tentatives.
- Pour certains types d'échec de noeud Connect:Direct , par exemple le noeud en cours d'arrêt forcé, les processus Connect:Direct passent à l'état Held Due to Error (HE) lors de la reprise du noeud. Une fois le noeud restauré, Managed File Transfer reprend automatiquement tous les processus Connect:Direct liés au transfert de fichiers et dont le statut est HE.
- Si le transfert échoue, tous les fichiers temporaires associés au transfert sont supprimés du système qui héberge le pont Connect:Direct . L'emplacement de ces fichiers temporaires est défini par la propriété **cdTmpDir** .
- Si le transfert est de Managed File Transfer vers Connect:Directet qu'une disposition source de suppression est spécifiée, les fichiers source ne sont pas supprimés si le transfert échoue.

## **Si les données d'identification de l'utilisateur du noeud Connect:Direct ne sont pas valides**

Si Managed File Transfer ne parvient pas à se connecter au noeud Connect:Direct car les données d'identification de l'utilisateur sont rejetées par le noeud, le transfert échoue et un message d'erreur est généré. Dans ce cas, vérifiez que vous avez fourni les données d'identification utilisateur correctes pour le noeud Connect:Direct . Pour plus d'informations, voir Mappage des données d'identification pour Connect:Direct.

## **Si l'agent de pont Connect:Direct devient indisponible**

Si l'agent de pont Connect:Direct devient indisponible, les transferts de fichiers en cours sont effectués de la même manière que les transferts Managed File Transfer standard. Pour plus d'informations, voir [«MFT](#page-367-0) [Reprise et redémarrage», à la page 368](#page-367-0).

### **Concepts associés**

[«Le pont Connect:Direct», à la page 351](#page-350-0)

Vous pouvez transférer des fichiers depuis et vers un réseau IBM Sterling Connect:Direct existant. Utilisez le pont Connect:Direct, qui est un composant de Managed File Transfer, pour transférer des fichiers entre MFT et IBM Sterling Connect:Direct.

[«MFT Reprise et redémarrage», à la page 368](#page-367-0)
<span id="page-360-0"></span>Si votre agent ou votre gestionnaire de files d'attente n'est pas disponible pour une raison quelconque, par exemple en raison d'une panne d'alimentation ou de réseau, Managed File Transfer effectue la récupération suivante dans les scénarios suivants:

### **Tâches associées**

Configuration du pont Connect:Direct **Référence associée** Le fichier MFT agent.properties

## **Soumission d'un processus Connect:Direct défini par l'utilisateur à partir d'une demande de transfert de fichier**

Vous pouvez soumettre une demande de transfert pour un transfert qui passe par l'agent de pont Connect:Direct qui appelle un processus Connect:Direct défini par l'utilisateur dans le cadre du transfert de fichiers.

Par défaut, lorsque vous soumettez une demande de transfert de fichier pour un transfert qui passe par le pont Connect:Direct , l'agent de pont Connect:Direct génère le processus Connect:Direct qui est utilisé pour transférer le fichier vers ou depuis le noeud Connect:Direct distant.

Toutefois, vous pouvez configurer l'agent de pont Connect:Direct pour qu'il appelle à la place un processus Connect:Direct défini par l'utilisateur à l'aide du fichier ConnectDirectProcessDefinition.xml .

## **Le fichier ConnectDirectProcessDefinition.xml**

La commande **fteCreateCDAgent** crée le fichier ConnectDirectProcessDefinitions.xml dans le répertoire de configuration de l'agent *MQ\_DATA\_PATH*/mqft/config/ *coordination\_queue\_manager*/agents/*cd\_bridge\_agent\_name*. Avant de pouvoir appeler des processus Connect:Direct définis par l'utilisateur à partir de l'agent de pont Connect:Direct , vous devez configurer des définitions de processus en éditant ce fichier.

Le fichier définit un ou plusieurs ensembles de processus qui incluent l'emplacement d'un ou de plusieurs processus Connect:Direct appelés dans le cadre d'un transfert. Chaque ensemble de processus inclut un certain nombre de conditions. Si le transfert remplit toutes les conditions de l'ensemble de processus, l'ensemble de processus est utilisé pour spécifier les processus Connect:Direct qui sont appelés par le transfert. Pour plus d'informations, voir [«Spécification du processus Connect:Direct à démarrer à l'aide du](#page-361-0) fichier [ConnectDirectProcessDefinition.xml», à la page 362.](#page-361-0)

## **Variables symboliques intrinsèques**

Vous pouvez utiliser les variables symboliques intrinsèques définies par Managed File Transfer pour remplacer des valeurs dans des processus Connect:Direct définis par l'utilisateur. Pour respecter la convention de dénomination Connect:Direct , toutes les variables symboliques intrinsèques utilisées par Managed File Transfer ont le format %FTE suivi de cinq caractères alphanumériques en majuscules.

Lors de la création d'un processus pour transférer des fichiers depuis un noeud Connect:Direct sur le système de pont Connect:Direct, vous devez utiliser la variable intrinsèque %FTETFILE comme valeur pour TO FILE dans le processus Connect:Direct. Lors de la création d'un processus pour transférer des fichiers sur un noeud Connect:Direct depuis le système de pont Connect:Direct, vous devez utiliser la variable intrinsèque %FTEFFILE comme valeur de FROM FILE dans le processus Connect:Direct. Ces variables contiennent les chemins d'accès aux fichiers temporaires que l'agent de pont Connect:Direct utilise pour les transferts vers et depuis le réseau Managed File Transfer.

Pour plus d'informations sur les variables symboliques intrinsèques, voir la documentation du produit Connect:Direct .

## <span id="page-361-0"></span>**Exemples de processus Connect:Direct**

Managed File Transfer fournit des exemples de processus Connect:Direct . Ces exemples se trouvent dans le répertoire suivant: *MQ\_INSTALLATION\_PATH*/mqft/samples/ ConnectDirectProcessTemplates.

### **Tâches associées**

«Spécification du processus Connect:Direct à démarrer à l'aide du fichier ConnectDirectProcessDefinition.xml», à la page 362

Indiquez le processus Connect:Direct à démarrer dans le cadre d'un transfert Managed File Transfer . Managed File Transfer fournit un fichier XML que vous pouvez éditer pour spécifier des définitions de processus.

[«Utilisation de variables symboliques intrinsèques dans les processus Connect:Direct appelés par](#page-362-0) [Managed File Transfer», à la page 363](#page-362-0)

Vous pouvez appeler un processus Connect:Direct défini par l'utilisateur à partir d'un transfert Managed File Transfer et transmettre des informations du transfert au processus Connect:Direct en utilisant des variables symboliques intrinsèques dans la définition de processus.

### **Référence associée**

Format de fichier de définition de processus Connect:Direct Variables de substitution à utiliser avec les processus Connect:Direct définis par l'utilisateur

## *Spécification du processus Connect:Direct à démarrer à l'aide du fichier ConnectDirectProcessDefinition.xml*

Indiquez le processus Connect:Direct à démarrer dans le cadre d'un transfert Managed File Transfer . Managed File Transfer fournit un fichier XML que vous pouvez éditer pour spécifier des définitions de processus.

## **Pourquoi et quand exécuter cette tâche**

La commande **fteCreateCDAgent** crée le fichier ConnectDirectProcessDefinitions.xml dans le répertoire de configuration de l'agent *MQ\_DATA\_PATH*/mqft/config/ *coordination\_queue\_manager*/agents/*cd\_bridge\_agent\_name*. Avant de pouvoir appeler des processus Connect:Direct définis par l'utilisateur à partir de l'agent de pont Connect:Direct , vous devez configurer des définitions de processus en éditant ce fichier.

Pour chaque processus à appeler dans le cadre d'un transfert via le pont Connect:Direct , procédez comme suit:

## **Procédure**

- 1. Définissez le processus Connect:Direct que l'agent de pont Connect:Direct doit appeler dans le cadre du transfert et sauvegardez le modèle de processus dans un fichier.
- 2. Ouvrez le fichier *MQ\_DATA\_PATH*/mqft/config/*coordination\_queue\_manager*/agents/ *cd\_bridge\_agent\_name*/ConnectDirectProcessDefinitions.xml dans n'importe quel éditeur de texte.
- 3. Créez un élément <processSet> .
- 4. Dans l'élément <processSet>, créez un élément <condition>.
- 5. Dans l'élément <condition> , créez un ou plusieurs éléments qui définissent une condition à laquelle la demande de transfert doit correspondre pour appeler le processus Connect:Direct que vous avez défini à l'étape 1. Ces éléments peuvent être des éléments <match> ou des éléments <defined> .
	- Utilisez un élément <match> pour indiquer que la valeur d'une variable doit correspondre à un modèle. Créez l'élément <match> avec les attributs suivants:
- <span id="page-362-0"></span>– variable -nom de la variable dont la valeur est comparée. La variable est un symbole intrinsèque. Pour plus d'informations, voir Variables de substitution à utiliser avec les processus Connect:Direct définis par l'utilisateur.
- value -modèle à comparer à la valeur de la variable spécifiée.
- Facultatif: pattern -type de canevas utilisé par la valeur de l'attribut value . Ce type de canevas peut être wildcard ou regex. Cet attribut est facultatif et la valeur par défaut est wildcard.
- Utilisez un élément <defined> pour indiquer qu'une variable doit avoir une valeur définie. Créez l'élément <defined> avec l'attribut suivant:
	- variable -nom de la variable pour laquelle une valeur doit être définie. La variable est un symbole intrinsèque. Pour plus d'informations, voir Variables de substitution à utiliser avec les processus Connect:Direct définis par l'utilisateur.

Les conditions spécifiées dans l'élément <condition> sont combinées avec un ET logique. Toutes les conditions doivent être remplies pour que l'agent de pont Connect:Direct puisse appeler le processus spécifié par cet élément <processSet>. Si vous ne spécifiez pas d'élément <condition>, l'ensemble de processus correspond à tous les transferts.

- 6. Dans l'élément <processSet> , créez un élément <process> .
- 7. Dans l'élément <process> , créez un élément <transfer> .

L'élément transfer spécifie le processus Connect:Direct que l'agent de pont Connect:Direct appelle dans le cadre du transfert. Créez l'élément <transfer> avec l'attribut suivant:

• process- -emplacement du processus Connect:Direct que vous avez défini à l'étape 1. L'emplacement de ce fichier est spécifié avec un chemin d'accès absolu ou relatif au répertoire *MQ\_DATA\_PATH*/mqft/config/*coordination\_queue\_manager*/agents/ *cd\_bridge\_agent\_name* .

### **Résultats**

Lors de la recherche d'une correspondance de condition, l'agent de pont Connect:Direct effectue une recherche depuis le début du fichier jusqu'à la fin du fichier. La première correspondance trouvée est celle qui est utilisée.

### **Tâches associées**

Configuration du pont Connect:Direct

### **Référence associée**

Format de fichier de définition de processus Connect:Direct fteCreateCDAgent: créez un agent de pont Connect:Direct

### *Utilisation de variables symboliques intrinsèques dans les processus Connect:Direct appelés par Managed File Transfer*

Vous pouvez appeler un processus Connect:Direct défini par l'utilisateur à partir d'un transfert Managed File Transfer et transmettre des informations du transfert au processus Connect:Direct en utilisant des variables symboliques intrinsèques dans la définition de processus.

### **Pourquoi et quand exécuter cette tâche**

Cet exemple utilise des variables symboliques intrinsèques pour transmettre des informations d'un transfert Managed File Transfer vers un processus Connect:Direct défini par l'utilisateur. Pour plus d'informations sur les variables symboliques intrinsèques utilisées par Managed File Transfer, voir Variables de substitution à utiliser avec les processus Connect:Direct définis par l'utilisateur.

Dans cet exemple, le fichier est transféré d'un Managed File Transfer Agent à un noeud de pont Connect:Direct . La première partie du transfert est effectuée par Managed File Transfer. La deuxième partie du transfert est effectuée par un processus Connect:Direct défini par l'utilisateur.

## **Procédure**

1. Créez un processus Connect:Direct qui utilise des variables symboliques intrinsèques.

```
%FTEPNAME PROCESS 
     SNODE=%FTESNODE
     PNODEID=(%FTEPUSER,%FTEPPASS)
     SNODEID=(%FTESUSER,%FTESPASS)
COPY001 COPY 
     FROM (
          FILE=%FTEFFILE
          DISP=%FTEFDISP
\qquad \qquad TO (
          FILE=%FTETFILE
          DISP=%FTETDISP
\qquad \qquadPEND
```
- 2. Sauvegardez ce processus dans un fichier texte à l'emplacement suivant: *MQ\_DATA\_PATH*/mqft/ config/*coordination\_queue\_manager*/agents/*cd\_bridge\_agent*/Example.cdp
- 3. Modifiez le fichier ConnectDirectProcessDefinition.xml pour inclure une règle qui appelle le processus Connect:Direct que vous avez créé à l'étape 1.

```
<?xml version="1.0" encoding="UTF-8"?>
<tns:cdprocess xmlns:tns="http://wmqfte.ibm.com/ConnectDirectProcessDefinitions"
                xmlns:xsi="https://www.w3.org/2001/XMLSchema-instance"
                xsi:schemaLocation="http://wmqfte.ibm.com/
                 ConnectDirectProcessDefinitions ConnectDirectProcessDefinitions.xsd"> 
    <tns:processSet> 
        <tns:condition> 
             <tns:match variable="%FTESNODE" value="TOBERMORY" pattern="wildcard" /> 
         </tns:condition> 
         <tns:process> 
             <tns:transfer process="Example.cdp" /> 
        </tns:process>
    </tns:processSet>
```

```
</tns:cdprocess>
```
Dans cet exemple, si une demande de transfert est soumise à l'agent de pont Connect:Direct dont le noeud Connect:Direct source ou de destination est TOBERMORY, le processus Example.cdp Connect:Direct est appelé.

4. Soumettez une demande de transfert de fichier qui répond aux conditions que vous avez définies dans le fichier ConnectDirectProcessDefinition.xml à l'étape 3.

Exemple :

fteCreateTransfer -sa ORINOCO -da CD\_BRIDGE -sm OM WIMBLEDON -dm OM COMMON -de overwrite -df TOBERMORY:/home/bulgaria/destination.txt -sd leave c:\bungo\source.txt

Dans cet exemple, le noeud Connect:Direct de destination est TOBERMORY. Ce noeud est le noeud secondaire du transfert et la valeur de %FTESNODE est définie sur TOBERMORY. Cette commande correspond à la condition définie dans le fichier ConnectDirectProcessDefinition.xml .

- 5. Managed File Transfer transfère le fichier source à un emplacement temporaire sur le même système que l'agent de pont Connect:Direct .
- 6. L'agent de pont Connect:Direct définit les valeurs des variables symboliques intrinsèques à partir des informations de la demande de transfert et des informations de configuration.

Les variables symboliques intrinsèques sont définies sur les valeurs suivantes:

• %FTEPNAME=*process\_name* -Cette valeur est un nom de processus de 8 caractères généré par l'agent de pont Connect:Direct .

- <span id="page-364-0"></span>• %FTESNODE=TOBERMORY-Cette valeur est définie à partir du paramètre **-df** de la commande **fteCreateTransfer** .
- %FTEPUSER, =*primary\_node\_user* -Ces informations sont extraites du fichier ConnectDirectCredentials.xml .
- %FTEPPASS=*primary\_node\_user\_password* -Ces informations proviennent du fichier ConnectDirectCredentials.xml .
- %FTESUSER, =*secondary\_node\_user* -Ces informations sont extraites du fichier ConnectDirectCredentials.xml .
- %FTESPASS=*secondary\_node\_user\_password* -Ces informations sont extraites du fichier ConnectDirectCredentials.xml .
- %FTEFFILE =*emplacement\_temporaire* -Cette valeur correspond à l'emplacement temporaire du fichier sur le même système que l'agent de pont Connect:Direct .
- %FTEFDISP=leave-Cette valeur est définie à partir du paramètre **-sd** de la commande **fteCreateTransfer** .
- %FTETFILE=/home/bulgaria/destination.txt -Cette valeur est définie à partir du paramètre **-df** de la commande **fteCreateTransfer** .
- %FTETDISP=overwrite-Cette valeur est définie à partir du paramètre **-de** de la commande **fteCreateTransfer** .
- 7. Le processus Connect:Direct est démarré sur le noeud de pont Connect:Direct . Connect:Direct transfère le fichier de l'emplacement temporaire sur le système de pont Connect:Direct vers la destination /home/bulgaria/destination.txt sur le système où le noeud Connect:Direct TOBERMORY est en cours d'exécution.

### **Concepts associés**

[«Soumission d'un processus Connect:Direct défini par l'utilisateur à partir d'une demande de transfert de](#page-360-0) [fichier», à la page 361](#page-360-0)

Vous pouvez soumettre une demande de transfert pour un transfert qui passe par l'agent de pont Connect:Direct qui appelle un processus Connect:Direct défini par l'utilisateur dans le cadre du transfert de fichiers.

### **Référence associée**

Variables de substitution à utiliser avec les processus Connect:Direct définis par l'utilisateur

## **Utilisation de processus Connect:Direct pour soumettre des demandes de transfert Managed File Transfer**

Vous pouvez soumettre une demande de transfert à l'agent de pont Connect:Direct à partir d'un processus Connect:Direct . Managed File Transfer fournit des commandes qui peuvent être appelées à partir d'une instruction **RUN TASK** dans un processus Connect:Direct .

Managed File Transfer fournit les commandes suivantes à utiliser avec les processus Connect:Direct :

### **ftetag**

Spécifiez cette commande dans une étape qui précède la commande **ftebxfer** ou **ftecxfer** pour créer les informations d'audit requises pour le transfert. Cette commande prend la spécification source du transfert comme paramètre. Pour plus d'informations sur le format de la spécification source, voir **fteCreateTransfer**: démarrage d'un nouveau transfert de fichier.

### **ftebxfer**

Indiquez cette commande pour créer une demande de transfert de fichier lorsque le gestionnaire de files d'attente auquel la demande de transfert est soumise se trouve sur le même système que le noeud Connect:Direct qui soumet la commande. Cette commande utilise les mêmes paramètres que la commande **fteCreateTransfer** . Pour plus d'informations sur ces paramètres, voir **fteCreateTransfer**: démarrage d'un nouveau transfert de fichier. Cette commande comporte également un paramètre supplémentaire:

### **-qmgrname**

Obligatoire. Nom du gestionnaire de files d'attente auquel la commande doit être soumise.

### **ftecxfer**

Indiquez cette commande pour créer une demande de transfert de fichier lorsque le gestionnaire de files d'attente auquel la demande de transfert est soumise se trouve sur un système différent du noeud Connect:Direct qui soumet la commande. Cette commande utilise les mêmes paramètres que la commande **fteCreateTransfer** . Pour plus d'informations sur les paramètres, voir **fteCreateTransfer**: démarrer un nouveau transfert de fichier. Cette commande comporte également trois paramètres supplémentaires:

### **-qmgrname**

Obligatoire. Nom du gestionnaire de files d'attente auquel la commande doit être soumise.

### **-connname**

Obligatoire. Hôte et port du gestionnaire de files d'attente sur lequel la commande doit être soumise, spécifié au format IBM MQ CONNAME. Par exemple, host.example.com(1337).

### **-channelname**

Facultatif. Nom du canal à utiliser pour la connexion au gestionnaire de files d'attente auquel la commande doit être soumise. S'il n'est pas spécifié, la valeur par défaut est SYSTEM.DEF.SVRCONN est utilisé.

### **Tâches associées**

«Création et soumission d'un processus Connect:Direct qui appelle Managed File Transfer à l'aide de Connect:Direct Requester», à la page 366

Le demandeur Connect:Direct est une interface graphique que vous pouvez utiliser pour créer et soumettre un processus Connect:Direct qui appelle Managed File Transfer.

### **Référence associée**

Exemple: un fichier de processus Connect:Direct qui appelle des commandes MFT

## *Création et soumission d'un processus Connect:Direct qui appelle Managed File Transfer à l'aide de Connect:Direct Requester*

Le demandeur Connect:Direct est une interface graphique que vous pouvez utiliser pour créer et soumettre un processus Connect:Direct qui appelle Managed File Transfer.

## **Pourquoi et quand exécuter cette tâche**

Cette tâche explique comment créer un processus Connect:Direct qui appelle la commande Managed File Transfer **ftecxfer** ou la commande **ftebxfer** . Utilisez la commande **ftecxfer** lorsque le gestionnaire de files d'attente auquel la demande de transfert est soumise se trouve sur un système différent du noeud Connect:Direct qui soumet la commande. Utilisez la commande **ftebxfer** lorsque le gestionnaire de files d'attente auquel la demande de transfert est soumise se trouve sur le même système que le noeud Connect:Direct qui soumet la commande. La commande **ftecxfer** établit une connexion client au gestionnaire de files d'attente de l'agent source du transfert. Avant d'appeler la commande **ftecxfer** , vous devez appeler la commande **ftetag** et lui transmettre les informations de spécification source. Cela permet au processus d'être consigné et audité de la même manière que les transferts lancés à partir de Managed File Transfer.

### **Procédure**

- 1. Démarrez le demandeur Connect:Direct .
- 2. Dans l'onglet **Noeuds** du panneau, sélectionnez le noeud Connect:Direct utilisé comme noeud principal du processus.
- 3. Sélectionnez **Fichier** > **Nouveau** > **processus**. La fenêtre **Propriétés de processus** s'ouvre.
- 4. Dans la zone **Nom:** , entrez le nom du processus.
- 5. Sélectionnez le noeud secondaire dans la liste **Snode** > **Nom:** .
- 6. Sélectionnez le système d'exploitation du noeud secondaire dans la liste **Snode** > **Système d'exploitation:** .
- 7. Facultatif : Renseignez les informations supplémentaires de cette fenêtre dont vous avez besoin.
- 8. Cliquez sur **OK**. La fenêtre **Propriétés de processus** se ferme.
- 9. Créez une instruction qui exécute la commande Managed File Transfer **ftetag** .
	- a) Cliquez avec le bouton droit de la souris dans la fenêtre **Processus** de l'instruction **Fin** .
	- b) Sélectionnez **Insérer** > **Exécuter la tâche**. La fenêtre **Exécuter l'instruction de tâche** s'ouvre.
	- c) Dans la zone **Libellé:** , entrez Tag.
	- d) Dans la zone **Paramètres ou commandes facultatifs** , entrez pgm(*MQ\_INSTALLATION\_PATH*/bin/ftetag) args(*source\_specification*). Pour plus d'informations sur le format de *source\_specification*, voir **fteCreateTransfer**: démarrage d'un nouveau transfert de fichier.
	- e) Cliquez sur **OK**. La fenêtre **Exécuter l'instruction de tâche** se ferme.
- 10. Créez une instruction qui exécute la commande Managed File Transfer **ftecxfer** ou **ftebxfer** .
	- a) Cliquez avec le bouton droit de la souris dans la fenêtre **Processus** de l'instruction **Fin** .
	- b) Sélectionnez **Insérer** > **Exécuter la tâche**. La fenêtre **Exécuter l'instruction de tâche** s'ouvre.
	- c) Dans la zone **Libellé:** , entrez Transfer.
	- d) Dans la zone **Paramètres ou commandes facultatifs** ,

entrez pgm(*MQ\_INSTALLATION\_PATH*/bin/ftecxfer) args(*parameters*) ou pgm(*MQ\_INSTALLATION\_PATH*/bin/ftebxfer) args(*parameters*) en fonction de la commande que vous choisissez. Les paramètres utilisés par les commandes **ftecxfer** et **ftebxfer** sont les mêmes que ceux utilisés par la commande **fteCreateTransfer** , ainsi que certains paramètres supplémentaires spécifiques à **ftecxfer** et **ftebxfer**. Pour plus d'informations, voir **fteCreateTransfer**: démarrez un nouveau transfert de fichier et [«Utilisation de processus Connect:Direct pour soumettre des demandes de transfert Managed](#page-364-0) [File Transfer», à la page 365](#page-364-0).

- e) Cliquez sur **OK**. La fenêtre **Exécuter l'instruction de tâche** se ferme.
- 11. Facultatif : Créez les instructions supplémentaires dont vous avez besoin.
- 12. Soumettez le processus.
	- a) Cliquez avec le bouton droit de la souris dans la fenêtre **Processus** .
	- b) Sélectionnez **Soumettre**. La fenêtre **Connect:Direct Attach** s'ouvre.
	- c) Entrez le nom d'utilisateur et le mot de passe à utiliser pour exécuter le processus.
	- d) Cliquez sur **OK**.

### **Concepts associés**

[«Utilisation de processus Connect:Direct pour soumettre des demandes de transfert Managed File](#page-364-0) [Transfer», à la page 365](#page-364-0)

Vous pouvez soumettre une demande de transfert à l'agent de pont Connect:Direct à partir d'un processus Connect:Direct . Managed File Transfer fournit des commandes qui peuvent être appelées à partir d'une instruction **RUN TASK** dans un processus Connect:Direct .

## **Utilisation de MFT à partir de IBM Integration Bus**

Vous pouvez utiliser Managed File Transfer depuis IBM Integration Bus à l'aide des noeuds FTEOutput et FTEInput.

- Utilisez le noeud FTEInput pour transférer un fichier sur le réseau à l'aide de Managed File Transfer, puis traiter ce fichier dans le cadre d'un flux Integration Bus.
- Utilisez le noeud FTEOutput pour transférer un fichier généré par un flux Integration Bus à un autre emplacement sur le réseau.

Les agents qui transfèrent des fichiers vers ou depuis l'agent courtier peuvent se trouver à n'importe quel niveau de Managed File Transfer.

Pour plus d'informations, voir la documentation du produit IBM Integration Bus.

## <span id="page-367-0"></span>**MFT Reprise et redémarrage**

Si votre agent ou votre gestionnaire de files d'attente n'est pas disponible pour une raison quelconque, par exemple en raison d'une panne d'alimentation ou de réseau, Managed File Transfer effectue la récupération suivante dans les scénarios suivants:

- Généralement, en cas de problème lors du transfert d'un fichier, Managed File Transfer récupère et redémarre ce transfert de fichier une fois le problème résolu.
- Si un fichier qui était en cours de transfert est supprimé ou modifié alors que l'agent ou le gestionnaire de files d'attente n'est pas disponible, le transfert échoue et vous obtenez un message dans le journal de transfert qui fournit des détails sur l'échec.
- Si un processus d'agent échoue lors d'un transfert de fichier, le transfert se poursuit lorsque vous redémarrez l'agent.
- Si un agent perd la connexion à son gestionnaire de files d'attente d'agent, l'agent attend en tentant de se reconnecter au gestionnaire de files d'attente. Lorsque l'agent se reconnecte à son gestionnaire de files d'attente, le transfert en cours se poursuit.
- Si l'agent est arrêté pour une raison quelconque, tous les moniteurs de ressources associés à une interrogation d'arrêt d'agent. Lorsque l'agent est restauré, les moniteurs sont également redémarrés et l'interrogation des ressources reprend.
- Pour un transfert de fichier avec une disposition source delete, si une récupération se produit après l'envoi de toutes les données d'un agent source à un agent cible, le fichier source est déverrouillé avant la suppression. Ce déverrouillage signifie que le fichier source peut être modifié avant la suppression du fichier. Par conséquent, il est considéré comme dangereux de supprimer le fichier source et l'avertissement suivant s'affiche:

BFGTR0075W: The source file has not been deleted because it is possible that the source file was modified after the source file was transferred.

Dans ce cas, vérifiez que le contenu du fichier source n'est pas modifié, puis supprimez manuellement le fichier source.

Vous pouvez vérifier le statut de vos transferts dans le IBM MQ Explorer. Si des transferts apparaissent sous la forme Stalled, vous devrez peut-être prendre des mesures correctives car le statut bloqué indique un problème avec l'agent ou entre les deux agents impliqués dans le transfert.

### **Tâches associées**

«Définition d'un délai d'attente pour la récupération des transferts bloqués», à la page 368 Vous pouvez définir un délai de récupération de transfert pour les transferts de fichiers bloqués qui s'applique à tous les transferts d'un agent source. Vous pouvez également définir un délai de récupération de transfert pour un transfert individuel. Si vous définissez une durée spécifique, en secondes, pendant laquelle un agent source continue de tenter de récupérer un transfert de fichier bloqué et que le transfert échoue lorsque l'agent atteint le délai d'attente, le transfert échoue.

## **Définition d'un délai d'attente pour la récupération des transferts bloqués**

Vous pouvez définir un délai de récupération de transfert pour les transferts de fichiers bloqués qui s'applique à tous les transferts d'un agent source. Vous pouvez également définir un délai de récupération de transfert pour un transfert individuel. Si vous définissez une durée spécifique, en secondes, pendant laquelle un agent source continue de tenter de récupérer un transfert de fichier bloqué et que le transfert échoue lorsque l'agent atteint le délai d'attente, le transfert échoue.

### **Pourquoi et quand exécuter cette tâche**

Depuis la IBM MQ 9.1, vous pouvez définir un délai d'attente de récupération de transfert qui s'applique à tous les transferts d'un agent source en ajoutant un paramètre de délai d'attente de récupération de transfert au fichier agent.properties de l'agent. Vous pouvez également définir un délai d'attente de reprise de transfert pour un transfert individuel à partir de la ligne de commande, avec IBM MQ Explorerou à l'aide de tâches Apache Ant . Si une valeur de délai d'attente de reprise de transfert est

définie dans le fichier agent.properties, la définition du délai d'attente de reprise de transfert pour un transfert individuel remplace la valeur du fichier agent.properties.

Il existe trois options pour le délai d'attente de reprise de transfert:

- L'agent continue de tenter de récupérer le transfert bloqué jusqu'à ce qu'il aboutisse. Il s'agit du comportement par défaut de l'agent si le délai de récupération du transfert n'est pas défini.
- L'agent marque le transfert comme ayant échoué immédiatement après la reprise.
- L'agent continue de relancer le transfert bloqué pendant une durée spécifiée avant que le transfert ne soit marqué comme ayant échoué.

La définition du délai d'attente de récupération du transfert de fichiers est facultative. Si vous ne le définissez pas, les transferts suivent le comportement par défaut. Il s'agit du comportement par défaut d'un agent source Managed File Transfer avant IBM MQ 9.1, où l'agent tente de récupérer un transfert bloqué jusqu'à ce qu'il aboutisse.

### **Concepts associés**

[«MFT Reprise et redémarrage», à la page 368](#page-367-0)

Si votre agent ou votre gestionnaire de files d'attente n'est pas disponible pour une raison quelconque, par exemple en raison d'une panne d'alimentation ou de réseau, Managed File Transfer effectue la récupération suivante dans les scénarios suivants:

## **Concepts de délai d'attente de reprise de transfert**

Vous pouvez définir la durée, en secondes, pendant laquelle un agent source tente de récupérer un transfert de fichiers bloqué. Si le transfert n'aboutit pas lorsque l'agent atteint le délai d'attente pour l'intervalle entre les nouvelles tentatives, le transfert échoue.

## **Priorité du délai de reprise**

Une valeur de délai d'attente de reprise de transfert pour un transfert individuel spécifié via les commandes **fteCreateTransfer**, **fteCreateTemplate**ou **fteCreateMonitor** , ou à l'aide de IBM MQ Explorer, ou spécifié dans l'élément imbriqué **fte:filespec** , est prioritaire sur la valeur spécifiée pour le paramètre **transferRecoveryTimeout** dans le fichier agent.properties de l'agent source.

Par exemple, si la commande **fteCreateTransfer** est démarrée sans le paramètre **-rt** et la paire de valeurs, l'agent source AGENT1 recherche une valeur **transferRecoveryTimeout** dans le fichier agent.properties pour déterminer le comportement du délai d'attente de reprise:

```
fteCreateTransfer -sa AGENT1 -da AGENT2 -df C:\import\transferredfile.txt 
C:\export\originalfile.txt
```
Si le paramètre **transferRecoveryTimeout** du fichier agent.properties n'est pas défini ou est défini sur -1, l'agent suit le comportement par défaut et tente de récupérer le transfert jusqu'à ce qu'il aboutisse.

Toutefois, si la commande **fteCreateTransfer** inclut le paramètre **-rt** , la valeur de ce paramètre est prioritaire sur la valeur du fichier agent.properties et est utilisée comme paramètre de délai de récupération pour le transfert:

```
fteCreateTransfer -sa AGENT1 -da AGENT2 -rt 21600 -df C:\import\transferredfile.txt 
C:\export\originalfile.txt
```
## **Compteur du délai d'attente de reprise**

Le compteur de délai d'attente de récupération démarre lorsque le transfert passe à l'état de récupération. Un message de journal de transfert est publié dans SYSTEM.FTE avec la chaîne de rubrique Log/agent\_name/transfer\_ID pour indiquer que le statut de transfert est remplacé par Récupération et l'heure d'horloge de l'agent source à laquelle le statut a été modifié. Si le transfert est repris dans l'intervalle de relance défini et n'atteint pas le délai de récupération (compteur < =délai de récupération), le compteur est réinitialisé à 0, prêt à être redémarré si le transfert entre en récupération.

Si le compteur atteint la valeur maximale définie pour le délai de récupération (compteur == délai de récupération), la récupération du transfert s'arrête et l'agent source signale que le transfert a échoué. Ce type d'échec de transfert, causé par le fait que le transfert a atteint le délai de récupération, est indiqué par le code de message, RECOVERY TIMEOUT (69). Un autre message de journal de transfert est publié dans SYSTEM.FTE , avec une chaîne de rubrique Log/agent\_name/transfer\_ID, pour indiquer que le transfert a échoué et inclut un message, le code retour et le journal des événements de l'agent source. Le journal des événements de l'agent source est mis à jour avec un message lorsque l'un des événements suivants se produit lors de la récupération:

- Lorsque le paramètre de délai d'attente de reprise est défini sur une valeur supérieure à -1, le transfert entre en phase de reprise. Le journal des événements de l'agent est mis à jour pour indiquer le début du temporisateur de récupération pour le **TransferId** et la durée pendant laquelle l'agent source attend avant de lancer le traitement du délai de récupération.
- Lorsque le transfert de récupération est repris, le journal des événements de l'agent source est mis à jour avec un nouveau message indiquant que le **TransferId** qui était en cours de récupération est repris.
- Lorsqu'un transfert de récupération a dépassé le délai d'attente, le journal des événements de l'agent source est mis à jour pour indiquer le **TransferId** qui a échoué lors de la récupération en raison du délai d'attente de récupération.

Ces messages de journal permettent aux utilisateurs (abonnés et consignateurs) d'identifier les transferts qui ont échoué en raison du délai d'attente de reprise de transfert.

Le compteur du délai de récupération est toujours au niveau de l'agent source. Toutefois, si l'agent de destination ne parvient pas à recevoir les informations de l'agent source dans les délais impartis, il peut envoyer une demande à l'agent source pour mettre le transfert en récupération. Pour un transfert où l'option de délai de récupération est définie, l'agent source démarre le compteur de délai de récupération lorsqu'il reçoit la demande de l'agent de destination.

Une gestion manuelle est toujours nécessaire pour les transferts qui n'utilisent pas l'option de délai de récupération, les transferts ayant échoué et partiellement terminés.

Pour les ensembles de transfert, où une seule demande de transfert est émise pour plusieurs fichiers et que certains des fichiers se sont terminés avec succès mais qu'un seul ne s'est terminé que partiellement, le transfert est toujours marqué comme ayant échoué car il ne s'est pas terminé comme prévu. Il se peut que l'agent source ait dépassé le délai d'attente lors du transfert du fichier partiellement terminé.

Vérifiez que l'agent de destination et le serveur de fichiers sont prêts et à l'état permettant d'accepter les transferts de fichiers.

Vous devez émettre à nouveau la demande de transfert pour l'ensemble complet, mais pour éviter les problèmes car certains des fichiers restent sur la destination à partir de la tentative de transfert initiale, vous pouvez émettre la nouvelle demande avec l'option overwrite if existing spécifiée. Cela permet de s'assurer que l'ensemble incomplet de fichiers de la tentative de transfert précédente est nettoyé dans le cadre du nouveau transfert, avant que les fichiers ne soient à nouveau écrits dans la destination.

Depuis IBM MQ 9.1.5, il n'est plus nécessaire de supprimer manuellement les fichiers de parties laissés sur une destination après l'échec d'une tentative de transfert initiale. Si un délai de récupération de transfert est défini pour un transfert, l'agent source fait passer le transfert à l'état RecoveryTimedOut si le délai de récupération de transfert est dépassé. Une fois que le transfert a été resynchronisé, l'agent de destination retire tout fichier part qui a été créé au cours du transfert et envoie un message indiquant que l'opération est terminée à l'agent source.

### **Traces et messages**

Les points de trace sont inclus à des fins de diagnostic. La valeur du délai d'attente de reprise, le début de l'intervalle entre les nouvelles tentatives, le début de la période de reprise et la réinitialisation du compteur, et si le transfert a expiré ou a échoué, sont consignés. En cas de problème ou de

<span id="page-370-0"></span>comportement inattendu, vous pouvez collecter le journal de sortie et les fichiers de trace de l'agent source et les fournir à la demande du support IBM pour vous aider à résoudre les problèmes.

Les messages vous avertissent lorsque:

- Un transfert entre dans la reprise (BFGTR0081I)
- Un transfert est arrêté car il a expiré depuis la récupération (BFGSS0081E)
- Reprise du transfert après reprise (BFGTR0082I)

### **Concepts associés**

[«MFT Reprise et redémarrage», à la page 368](#page-367-0)

Si votre agent ou votre gestionnaire de files d'attente n'est pas disponible pour une raison quelconque, par exemple en raison d'une panne d'alimentation ou de réseau, Managed File Transfer effectue la récupération suivante dans les scénarios suivants:

## **Définition du délai d'attente de récupération de transfert pour tous les transferts pour un agent source**

Vous pouvez définir un délai de récupération de transfert qui s'applique à tous les transferts d'un agent source en ajoutant le paramètre **transferRecoveryTimeout** au fichier agent.properties.

### **Pourquoi et quand exécuter cette tâche**

Pour définir un délai d'attente de récupération de transfert qui s'applique à tous les transferts d'un agent source, vous ajoutez la paire de paramètres et de valeurs pour **transferRecoveryTimeout** au fichier agent.properties .

Il existe trois options pour le paramètre **transferRecoveryTimeout** :

**-1**

L'agent continue de tenter de récupérer le transfert bloqué jusqu'à ce que le transfert aboutisse. Cette option est équivalente au comportement par défaut de l'agent si la propriété n'est pas définie.

**0**

L'agent arrête le transfert de fichiers dès qu'il entre dans la phase de reprise.

**>0**

L'agent continue de tenter de reprendre le transfert bloqué pendant le nombre de secondes défini par l'entier positif spécifié.

Les modifications que vous apportez au fichier agent.properties n'entrent en vigueur qu'après le redémarrage de l'agent.

Si nécessaire, vous pouvez remplacer la valeur de délai d'attente de reprise de transfert dans le fichier agent.properties pour un transfert individuel. Pour plus d'informations, voir [«Définition du délai](#page-371-0) [d'attente de reprise de transfert pour les transferts individuels», à la page 372.](#page-371-0)

### **Procédure**

• Pour indiquer que l'agent continue de tenter de récupérer le transfert bloqué jusqu'à ce qu'il aboutisse, définissez une valeur de délai d'attente de récupération de transfert de -1 comme illustré dans l'exemple suivant:

```
transferRecoveryTimeout=-1
```
• Pour indiquer que l'agent marque le transfert comme ayant échoué immédiatement après la reprise, définissez une valeur de délai d'attente de reprise de transfert de 0 comme illustré dans l'exemple suivant:

transferRecoveryTimeout=0

• Pour indiquer que l'agent effectue une nouvelle tentative de transfert bloqué pendant une période donnée avant que le transfert ne soit marqué comme ayant échoué, définissez une valeur de délai

<span id="page-371-0"></span>d'attente de récupération de transfert pour la durée, en secondes, pendant laquelle vous souhaitez que l'agent effectue une nouvelle tentative.

Par exemple, la définition d'une valeur de délai d'attente de récupération de transfert de 21600 signifie que l'agent continue de tenter de récupérer le transfert pendant six heures à partir du moment où il entre dans la récupération:

```
transferRecoveryTimeout=21600
```
La valeur maximale de ce paramètre est 999999999.

## **Définition du délai d'attente de reprise de transfert pour les transferts individuels**

Vous pouvez définir le délai d'attente de reprise de transfert pour un transfert individuel à partir de la ligne de commande, avec IBM MQ Explorerou à l'aide des tâches Apache Ant . Si une valeur de délai d'attente de reprise de transfert est définie dans le fichier agent.properties, la définition du délai d'attente de reprise de transfert pour un transfert individuel remplace la valeur définie dans le fichier agent.properties .

## **Pourquoi et quand exécuter cette tâche**

Vous pouvez définir le paramètre de délai d'attente de reprise de transfert pour un transfert individuel lorsque vous:

- Création d'un transfert à l'aide de la commande **fteCreateTransfer** ou à l'aide de IBM MQ Explorer.
- Création d'un modèle de transfert à l'aide de la commande **fteCreateTemplate** ou de IBM MQ Explorer.
- Création d'un moniteur de ressources à l'aide de la commande **fteCreateMonitor** ou de IBM MQ Explorer.
- Copie ou déplacement de fichiers à l'aide des tâches fte: filecopy ou fte: filemove Ant .

Si vous définissez une valeur de délai d'attente de reprise de transfert pour un transfert individuel, cette valeur remplace la valeur de délai d'attente de reprise de transfert définie dans le fichier agent.properties (voi[r«Définition du délai d'attente de récupération de transfert pour tous les](#page-370-0) [transferts pour un agent source», à la page 371](#page-370-0)).

## **Procédure**

- Pour utiliser la commande **fteCreateTransfer** ou **fteCreateTemplate** afin de définir le délai d'attente de reprise de transfert, spécifiez l'option appropriée pour le paramètre **-rt** :
	- **-1**

L'agent continue de tenter de récupérer le transfert bloqué jusqu'à ce que le transfert aboutisse. Cette option est équivalente au comportement par défaut de l'agent si la propriété n'est pas définie.

```
0
```
L'agent arrête le transfert de fichiers dès qu'il entre dans la phase de reprise.

**>0**

L'agent continue de tenter de récupérer le transfert bloqué pendant la durée indiquée, en secondes.

Exemples de commande **fteCreateTransfer**

```
fteCreateTransfer -sa AGENT1 -da AGENT2 -rt -1 -df C:\import\transferredfile.txt 
C:\export\originalfile.txt
```

```
fteCreateTransfer -sa AGENT1 -da AGENT2 -rt 0 -df C:\import\transferredfile.txt 
C:\export\originalfile.txt
```
fteCreateTransfer -sa AGENT1 -da AGENT2 -rt 21600 -df C:\import\transferredfile.txt C:\export\originalfile.txt

### Exemples de commande **fteCreateTemplate**

fteCreateTemplate -tn "payroll accounts monthly report template" -rt -1 -sa PAYROLL -sm QM\_PAYROLL1 -da ACCOUNTS -dm QM\_ACCOUNTS -df C:\payroll\_reports\\*.xls C:\out\\*.xls

fteCreateTemplate -tn "payroll accounts monthly report template" -rt 0 -sa PAYROLL -sm QM\_PAYROLL1 -da ACCOUNTS -dm QM\_ACCOUNTS -df C:\payroll\_reports\\*.xls C:\out\\*.xls

```
fteCreateTemplate -tn "payroll accounts monthly report template" -rt 21600 -sa PAYROLL -sm 
QM_PAYROLL1 -da ACCOUNTS 
-dm QM ACCOUNTS -df C:\payroll reports\*.xls C:\out\*.xls
```
Il n'existe pas de paramètre **-rt** pour la commande **fteCreateMonitor** . Si vous définissez le paramètre **-rt** avec la commande **fteCreateTransfer** et le paramètre **-gt** , le paramètre de délai de récupération est inclus dans le document XML avec la définition de transfert générée lorsque vous exécutez la commande **fteCreateTransfer** . Le moniteur de ressources utilise ensuite ce document XML lorsque vous exécutez la commande **fteCreateMonitor** . Dans l'exemple suivant, les détails du délai de récupération du transfert sont inclus dans le fichier task.xml :

fteCreateMonitor -ma AgentName -md C:\mqmft\monitors -mn Monitor\_Name -mt task.xml -tr "fileSize>=5MB,\*.zip"

• Pour utiliser la page de l'assistant IBM MQ Explorer Nouveau transfert, Nouveau moniteur ou Nouveau modèle afin de définir le délai d'attente de récupération de transfert, sélectionnez l'option requise dans la zone **Délai d'attente de récupération de transfert** (secondes):

#### **En tant qu'agent source**

Si vous sélectionnez **En tant qu'agent source**, la valeur du paramètre

**transferRecoveryTimeout** du fichier agent.properties est utilisée si elle est définie. Dans le cas contraire, le comportement par défaut du délai d'attente de reprise de transfert est appliqué.

#### **Zone de liste numérique**

Si vous entrez une durée en secondes dans la zone de liste numérique, l'agent continue de tenter de récupérer le transfert bloqué pendant la durée spécifiée.

#### **Aucun**

Si vous sélectionnez **Aucun**, aucun délai de récupération de transfert n'est défini et l'agent continue de tenter de récupérer le transfert bloqué jusqu'à ce que le transfert aboutisse.

• Pour définir le délai de récupération à l'aide des tâches Ant . inclure l'option et la valeur **transferRecoveryTimeout** , avec les éléments **fte:filecopy** ou **fte:filemove** pour le déplacement ou la copie de fichiers, par exemple:

#### Exemple pour **fte:filecopy**

```
<fte:filecopy cmdqm="qm0@localhost@1414@SYSTEM.DEF.SVRCONN" 
               src="agent1@qm1" dst="agent2@qm2"
               rcproperty="copy.result" transferRecoveryTimeout="0"> 
     <fte:filespec srcfilespec="/home/fteuser1/file.bin" dstfile="/home/fteuser2/file.bin"/>
```
</fte:filecopy>

#### Exemple pour **fte:filemove**

```
<fte:filemove cmdqm="qm0@localhost@1414@SYSTEM.DEF.SVRCONN" 
               src=agent1@qm1 dst="agent2@qm2"
               rcproperty="move.result" transferRecoveryTimeout="21600">
     <fte:filespec srcfilespec="/home/fteuser1/file.bin" dstfile="/home/fteuser2/file.bin"/>
</fte:filemove>
```
### **Concepts associés**

### [«MFT Reprise et redémarrage», à la page 368](#page-367-0)

Si votre agent ou votre gestionnaire de files d'attente n'est pas disponible pour une raison quelconque, par exemple en raison d'une panne d'alimentation ou de réseau, Managed File Transfer effectue la récupération suivante dans les scénarios suivants:

### **Tâches associées**

[«Démarrage d'un nouveau transfert de fichiers», à la page 253](#page-252-0) Vous pouvez démarrer un nouveau transfert de fichier à partir de IBM MQ Explorer ou de la ligne de commande et vous pouvez choisir de transférer un seul fichier ou plusieurs fichiers dans un groupe.

[«Création d'un modèle de transfert de fichiers à l'aide de IBM MQ Explorer», à la page 299](#page-298-0) Vous pouvez créer un modèle de transfert de fichier à partir de IBM MQ Explorer ou de la ligne de commande. Vous pouvez ensuite utiliser ce modèle pour créer de nouveaux transferts de fichiers à l'aide des détails du modèle ou soumettre le modèle pour démarrer le transfert de fichiers.

### [«Surveillance des ressources MFT», à la page 264](#page-263-0)

Vous pouvez surveiller les ressources Managed File Transfer ; par exemple, une file d'attente ou un répertoire. Lorsqu'une condition est satisfaite sur cette ressource, le moniteur de ressources démarre une tâche, telle qu'un transfert de fichier. Vous pouvez créer un moniteur de ressources à l'aide de la commande **fteCreateMonitor** ou de la vue **Moniteurs** dans le plug-in Managed File Transfer pour IBM MQ Explorer.

[«Affichage du statut des transferts de fichiers dans le journal de transfert», à la page 262](#page-261-0) Vous pouvez afficher les détails des transferts de fichiers à l'aide du **Journal de transfert** dans IBM MQ Explorer. Il peut s'agir de transferts démarrés à partir de la ligne de commande ou du IBM MQ Explorer. Vous pouvez également personnaliser les éléments affichés dans le **Journal de transfert**.

### **Référence associée**

Le fichier MFT agent.properties **fteCreateTransfer**: démarrer un nouveau transfert de fichier **fteCreateTemplate**: créer un nouveau modèle de transfert de fichiers **fteCreateMonitor**: créer un moniteur de ressources MFT fte: tâche Ant filecopy fte: tâche Ant filemove

## **Administration de MQ Telemetry**

MQ Telemetry est administré à l'aide de IBM MQ Explorer ou d'une ligne de commande. Utilisez l'explorateur pour configurer les canaux de télémétrie, contrôler le service de télémétrie et surveiller les clients MQTT qui sont connectés à IBM MQ. Configurez la sécurité de MQ Telemetry à l'aide de JAAS, de TLS et du gestionnaire des droits d'accès aux objets IBM MQ .

## **Administration à l'aide de IBM MQ Explorer**

Utilisez l'explorateur pour configurer les canaux de télémétrie, contrôler le service de télémétrie et surveiller les clients MQTT qui sont connectés à IBM MQ. Configurez la sécurité de MQ Telemetry à l'aide de JAAS, de TLS et du gestionnaire des droits d'accès aux objets IBM MQ .

## **Administration à l'aide de la ligne de commande**

MQ Telemetry peut être entièrement administré à partir de la ligne de commande [à l'aide des commandes](#page-11-0) [MQSC](#page-11-0).

La documentation MQ Telemetry contient également des exemples de script qui illustrent l'utilisation de base de l'application client IBM MQ Telemetry Transport v3 .

Lisez et comprenez les exemples dans les exemples de programmesIBM MQ Telemetry Transport avant de les utiliser.

# **Concepts associés**

MQ Telemetry

## **Configuration d'un gestionnaire de files d'attente pour la télémétrie sous Linux et AIX**

Procédez comme suit pour configurer MQ Telemetry manuellement. Si vous n'avez besoin que d'une configuration simple qui utilise l'ID utilisateur invité, vous pouvez exécuter l'assistant de support MQ Telemetry dans IBM MQ Explorer.

### **Avant de commencer**

Si vous n'avez besoin que d'une configuration simple, envisagez d'utiliser le support MQ Telemetry dans IBM MQ Explorer. Cette prise en charge inclut un assistant et un exemple de procédure de commande sampleMQM. Ces ressources définissent une configuration initiale à l'aide de l'ID utilisateur invité. Voir Vérification de l'installation de MQ Telemetry à l'aide des exemples de programme IBM MQ Explorer et IBM MQ Telemetry Transport.

Si vous avez besoin d'une configuration plus complexe qui utilise une méthode d'authentification différente, suivez les étapes de cette tâche. Commencez par les étapes initiales suivantes:

- 1. Pour plus d'informations sur l'installation de IBM MQet de la fonction MQ Telemetry , voir Remarques relatives à l'installation d' MQ Telemetry .
- 2. Créez et démarrez un gestionnaire de files d'attente. Le gestionnaire de files d'attente est appelé *qMgr* dans cette tâche.
- 3. Dans le cadre de cette tâche, vous configurez le service de télémétrie (MQXR). Les paramètres de propriété MQXR sont stockés dans un fichier de propriétés spécifique à la plateforme: mqxr\_win.properties. En règle générale, vous n'avez pas besoin d'éditer directement le fichier de propriétés MQXR, car la plupart des paramètres peuvent être configurés via des commandes d'administration MQSC ou IBM MQ Explorer. Si vous décidez d'éditer le fichier directement, arrêtez le gestionnaire de files d'attente avant d'effectuer vos modifications. Voir MQXR properties.

## **Pourquoi et quand exécuter cette tâche**

Suivez les étapes de cette tâche pour configurer MQ Telemetry manuellement à l'aide de différents schémas d'autorisation.

## **Procédure**

1. Ouvrez une fenêtre de commande dans le répertoire des exemples de télémétrie.

Le répertoire des exemples de télémétrie est /opt/mqm/mqxr/samples.

2. Créez la file d'attente de transmission de télémétrie.

Si SYSTEM.MQTT.TRANSMIT.QUEUE n'existe pas, il est créé automatiquement lorsque le service de télémétrie (MQXR) est démarré pour la première fois et défini pour utiliser l'ID utilisateur invité. Toutefois, cette tâche configure MQ Telemetry pour utiliser un schéma d'autorisation différent. Pour cette tâche, vous créez SYSTEM.MQTT.TRANSMIT.QUEUEet configurez l'accès à ce dernier avant de démarrer le service de télémétrie (MQXR).

Exécutez ensuite la commande suivante :

echo "DEFINE QLOCAL('SYSTEM.MQTT.TRANSMIT.QUEUE') USAGE(XMITQ) MAXDEPTH(100000)" | runmqsc *qMgr*

3. Définissez la file d'attente de transmission par défaut.

Il est plus facile d'envoyer des messages directement aux clients MQTT si SYSTEM.MQTT.TRANSMIT.QUEUE est la file d'attente de transmission par défaut. Sinon, vous devez ajouter une définition de file d'attente éloignée pour chaque client qui reçoit des messages IBM MQ ; voir [«Envoi direct d'un message à un client», à la page 380](#page-379-0). Notez que la modification de la file d'attente de transmission par défaut peut interférer avec votre configuration existante.

Lorsque le service de télémétrie (MQXR) est démarré pour la première fois, il ne définit pas SYSTEM.MQTT.TRANSMIT.QUEUE comme file d'attente de transmission par défaut pour le gestionnaire de files d'attente. Pour configurer ce paramètre, vous devez modifier la propriété de file d'attente de transmission par défaut. Pour ce faire, utilisez la IBM MQ Explorerou exécutez la commande suivante:

echo "ALTER QMGR DEFXMITQ('SYSTEM.MQTT.TRANSMIT.QUEUE')" | runmqsc *qMgr*

- 4. Suivez une procédure dans [«Autorisation des clients MQTT à accéder aux objets IBM MQ», à la page](#page-381-0) [382](#page-381-0) pour créer un ou plusieurs ID utilisateur. Les ID utilisateur ont le droit de publier, de s'abonner et d'envoyer des publications aux clients MQTT .
- 5. Installez le service de télémétrie (MQXR).

cat /opt/<*install\_dir*>/mqxr/samples/installMQXRService\_unix.mqsc | runmqsc *queue\_manager*

Voir aussi l'exemple de code dans «Création du SYSTEM.MQXR.SERVICE», à la page 376.

6. Démarrez le service.

echo "START SERVICE(SYSTEM.MQXR.SERVICE)" | runmqsc *qMgr*

Le service de télémétrie (MQXR) est démarré automatiquement au démarrage du gestionnaire de files d'attente. Il est démarré manuellement dans cette tâche, car le gestionnaire de files d'attente est déjà en cours d'exécution.

7. A l'aide de IBM MQ Explorer, configurez les canaux de télémétrie pour accepter les connexions des clients MQTT .

Les canaux de télémétrie doivent être configurés de sorte que leurs identités soient l'un des ID utilisateur définis à l'étape «4», à la page 376.

Voir aussi DEFINE CHANNEL (MQTT).

8. Vérifiez la configuration en exécutant l'exemple de client.

Pour que l'exemple de client puisse utiliser votre canal de télémétrie, le canal doit autoriser le client à publier, s'abonner et recevoir des publications. L'exemple de client se connecte au canal de télémétrie sur le port 1883 par défaut. Voir aussi exemples de programmesIBM MQ Telemetry Transport.

### **Création du SYSTEM.MQXR.SERVICE**

Utilisez la commande **runMQXRService** pour créer le SYSTEM.MQXR.SERVICE.

```
V 9.3.0
```

```
DEF SERVICE(SYSTEM.MQXR.SERVICE) +
CONTROL(QMGR) +
DESCR('Manages clients using MQXR protocols such as MQTT') +
SERVTYPE(SERVER) +
STARTCMD('+MQ_INSTALL_PATH+/mqxr/bin/runMQXRService.sh') +
STARTARG('-m +QMNAME+ -d "+MQ_Q_MGR_DATA_PATH+" -g "+MQ_DATA_PATH+" -sf "[DEFAULT]"') +
STOPCMD('+MQ_INSTALL_PATH+/mqxr/bin/endMQXRService.sh') +
STOPARG(' - m^-+QMNAME+')STDOUT('+MQ_Q_MGR_DATA_PATH+/mqxr.stdout') +
STDERR('+MQ_Q_MGR_DATA_PATH+/mqxr.stderr')
```
Remarque : **V 9.3.0** Depuis la IBM MQ 9.3.0, l'indicateur **-sf** fournit le nom du fichier de clés de données d'identification qui contient la clé à utiliser pour chiffrer les phrases passe du canal TLS. Pour plus d'informations, voir Chiffrement des phrases secrètes pour les canaux TLS MQTT.

## **Configuration d'un gestionnaire de files d'attente pour la télémétrie sous Windows**

Procédez comme suit pour configurer MQ Telemetry manuellement. Si vous n'avez besoin que d'une configuration simple qui utilise l'ID utilisateur invité, vous pouvez exécuter l'assistant de support MQ Telemetry dans IBM MQ Explorer.

## **Avant de commencer**

Si vous n'avez besoin que d'une configuration simple, envisagez d'utiliser le support MQ Telemetry dans IBM MQ Explorer. Cette prise en charge inclut un assistant et un exemple de procédure de commande sampleMQM. Ces ressources définissent une configuration initiale à l'aide de l'ID utilisateur invité. Voir Vérification de l'installation de MQ Telemetry à l'aide des exemples de programme IBM MQ Explorer et IBM MQ Telemetry Transport.

Si vous avez besoin d'une configuration plus complexe qui utilise une méthode d'authentification différente, suivez les étapes de cette tâche. Commencez par les étapes initiales suivantes:

- 1. Pour plus d'informations sur l'installation de IBM MQet de la fonction MQ Telemetry , voir Remarques relatives à l'installation d' MQ Telemetry .
- 2. Créez et démarrez un gestionnaire de files d'attente. Le gestionnaire de files d'attente est appelé *qMgr* dans cette tâche.
- 3. Dans le cadre de cette tâche, vous configurez le service de télémétrie (MQXR). Les paramètres de propriété MQXR sont stockés dans un fichier de propriétés spécifique à la plateforme: mqxr\_win.properties. En règle générale, vous n'avez pas besoin d'éditer directement le fichier de propriétés MQXR, car la plupart des paramètres peuvent être configurés via des commandes d'administration MQSC ou IBM MQ Explorer. Si vous décidez d'éditer le fichier directement, arrêtez le gestionnaire de files d'attente avant d'effectuer vos modifications. Voir MQXR properties.

## **Pourquoi et quand exécuter cette tâche**

Suivez les étapes de cette tâche pour configurer MQ Telemetry manuellement à l'aide de différents schémas d'autorisation.

## **Procédure**

- 1. Ouvrez une fenêtre de commande dans le répertoire des exemples de télémétrie.
	- Le répertoire des exemples de télémétrie est *WMQ program installation directory*\mqxr\samples.
- 2. Créez la file d'attente de transmission de télémétrie.

Si SYSTEM.MQTT.TRANSMIT.QUEUE n'existe pas, il est créé automatiquement lorsque le service de télémétrie (MQXR) est démarré pour la première fois et défini pour utiliser l'ID utilisateur invité. Toutefois, cette tâche configure MQ Telemetry pour utiliser un schéma d'autorisation différent. Pour cette tâche, vous créez SYSTEM.MQTT.TRANSMIT.QUEUEet configurez l'accès à ce dernier avant de démarrer le service de télémétrie (MQXR).

Exécutez ensuite la commande suivante :

echo DEFINE QLOCAL('SYSTEM.MQTT.TRANSMIT.QUEUE') USAGE(XMITQ) MAXDEPTH(100000) | runmqsc *qMgr*

3. Définissez la file d'attente de transmission par défaut.

Il est plus facile d'envoyer des messages directement aux clients MQTT si SYSTEM.MQTT.TRANSMIT.QUEUE est la file d'attente de transmission par défaut. Sinon, vous devez ajouter une définition de file d'attente éloignée pour chaque client qui reçoit des messages IBM MQ ; voir [«Envoi direct d'un message à un client», à la page 380](#page-379-0). Notez que la modification de la file d'attente de transmission par défaut peut interférer avec votre configuration existante.

Lorsque le service de télémétrie (MQXR) est démarré pour la première fois, il ne définit pas SYSTEM.MQTT.TRANSMIT.QUEUE comme file d'attente de transmission par défaut pour le gestionnaire de files d'attente. Pour configurer ce paramètre, vous devez modifier la propriété de file d'attente de transmission par défaut. Pour ce faire, utilisez la IBM MQ Explorerou exécutez la commande suivante:

echo ALTER QMGR DEFXMITQ('SYSTEM.MQTT.TRANSMIT.QUEUE') | runmqsc *qMgr*

- 4. Suivez une procédure dans [«Autorisation des clients MQTT à accéder aux objets IBM MQ», à la page](#page-381-0) [382](#page-381-0) pour créer un ou plusieurs ID utilisateur. Les ID utilisateur ont le droit de publier, de s'abonner et d'envoyer des publications aux clients MQTT .
- 5. Installez le service de télémétrie (MQXR).

type installMQXRService\_win.mqsc | runmqsc *qMgr*

Voir aussi l'exemple de code dans «Création SYSTEM.MQXR.SERVICE», à la page 378.

6. Démarrez le service.

echo START SERVICE(SYSTEM.MQXR.SERVICE) | runmqsc *qMgr*

Le service de télémétrie (MQXR) est démarré automatiquement au démarrage du gestionnaire de files d'attente. Il est démarré manuellement dans cette tâche, car le gestionnaire de files d'attente est déjà en cours d'exécution.

7. A l'aide de IBM MQ Explorer, configurez les canaux de télémétrie pour accepter les connexions des clients MQTT .

Les canaux de télémétrie doivent être configurés de sorte que leurs identités soient l'un des ID utilisateur définis à l'étape «4», à la page 378.

Voir aussi DEFINE CHANNEL (MQTT).

8. Vérifiez la configuration en exécutant l'exemple de client.

Pour que l'exemple de client puisse utiliser votre canal de télémétrie, le canal doit autoriser le client à publier, s'abonner et recevoir des publications. L'exemple de client se connecte au canal de télémétrie sur le port 1883 par défaut. Voir aussi exemples de programmesIBM MQ Telemetry Transport.

### **Création SYSTEM.MQXR.SERVICE**

Utilisez la commande **runMQXRService** pour créer le SYSTEM.MQXR.SERVICE.

```
V5.3.0DEF SERVICE(SYSTEM.MQXR.SERVICE) +
CONTROL(QMGR) +
DESCR('Manages clients using MQXR protocols such as MQTT') +
SERVTYPE(SERVER) +
STARTCMD('+MQ_INSTALL_PATH+\mqxr\bin\runMQXRService.bat') +
STARTARG('-m +QMNAME+ -d "+MQ_Q_MGR_DATA_PATH+\." -g "+MQ_DATA_PATH+\." -sf "[DEFAULT]"') +
STOPCMD('+MQ_INSTALL_PATH+\mqxr\bin\endMQXRService.bat') +
STOPARG(' - m + QMNAME+')STDOUT('+MQ_Q_MGR_DATA_PATH+\mqxr.stdout') +
STDERR('+MQ_Q_MGR_DATA_PATH+\mqxr.stderr')
```
Remarque : <sup>N 9.3.0</sup> Depuis la IBM MQ 9.3.0, l'indicateur **-sf** fournit le nom du fichier de clés de données d'identification qui contient la clé à utiliser pour chiffrer les phrases passe du canal TLS. Pour plus d'informations, voir Chiffrement des phrases secrètes pour les canaux TLS MQTT.

## **Windows Einux 19 AIX Configuration de la mise en file d'attente répartie pour l'envoi de messages aux clients MQTT**

Les applications IBM MQ peuvent envoyer des messages aux clients MQTT v3 en les publiant dans un abonnement créé par un client ou en envoyant un message directement. Quelle que soit la méthode utilisée, le message est placé sur SYSTEM.MQTT.TRANSMIT.QUEUEet envoyé au client par le service de télémétrie (MQXR). Il existe plusieurs façons de placer un message sur SYSTEM.MQTT.TRANSMIT.QUEUE.

## **Publication d'un message en réponse à un abonnement client MQTT**

Le service de télémétrie (MQXR) crée un abonnement pour le compte du client MQTT . Le client est la destination des publications qui correspondent à l'abonnement envoyé par le client. Les services de télémétrie réachemine les publications correspondantes vers le client.

Un client MQTT est connecté à IBM MQ en tant que gestionnaire de files d'attente, son nom de gestionnaire de files d'attente étant défini sur ClientIdentifier. La destination des publications à envoyer au client est une file d'attente de transmission, SYSTEM.MQTT.TRANSMIT.QUEUE. Le service de télémétrie transmet les messages sur SYSTEM.MQTT.TRANSMIT.QUEUE aux clients MQTT , en utilisant le nom du gestionnaire de files d'attente cible comme clé d'un client spécifique.

Le service de télémétrie (MQXR) ouvre la file d'attente de transmission en utilisant ClientIdentifier comme nom de gestionnaire de files d'attente. Le service de télémétrie (MQXR) transmet le descripteur d'objet de la file d'attente à l'appel MQSUB pour transmettre les publications qui correspondent à l'abonnement du client. Dans la résolution de nom d'objet, ClientIdentifier est créé en tant que nom de gestionnaire de files d'attente éloignées et la file d'attente de transmission doit être résolue en SYSTEM.MQTT.TRANSMIT.QUEUE. A l'aide de la résolution de nom d'objet IBM MQ standard, *ClientIdentifier* est résolu comme suit ; voir [Tableau 16, à la page 380](#page-379-0).

1. *ClientIdentifier* ne correspond à rien.

*ClientIdentifier* est un nom de gestionnaire de files d'attente éloignées. Il ne correspond pas au nom du gestionnaire de files d'attente local, à un alias de gestionnaire de files d'attente ou à un nom de file d'attente de transmission.

Le nom de la file d'attente n'est pas défini. Actuellement, le service de télémétrie (MQXR) définit SYSTEM.MQTT.PUBLICATION.QUEUE comme nom de la file d'attente. Un client MQTT v3 ne prenant pas en charge les files d'attente, le nom de la file d'attente résolue est ignoré par le client. La propriété du gestionnaire de files d'attente local, File d'attente de transmission par défaut, doit être définie sur SYSTEM.MQTT.TRANSMIT.QUEUE, de sorte que la publication soit placée sur SYSTEM.MQTT.TRANSMIT.QUEUE pour être envoyée au client.

2. *ClientIdentifier* correspond à un alias de gestionnaire de files d'attente nommé *ClientIdentifier*.

*ClientIdentifier* est un nom de gestionnaire de files d'attente éloignées. Il correspond au nom d'un alias de gestionnaire de files d'attente.

L'alias de gestionnaire de files d'attente doit être défini avec *ClientIdentifier* comme nom de gestionnaire de files d'attente éloignées.

En définissant le nom de la file d'attente de transmission dans la définition d'alias de gestionnaire de files d'attente, il n'est pas nécessaire que la transmission par défaut soit définie sur SYSTEM.MQTT.TRANSMIT.QUEUE.

<span id="page-379-0"></span>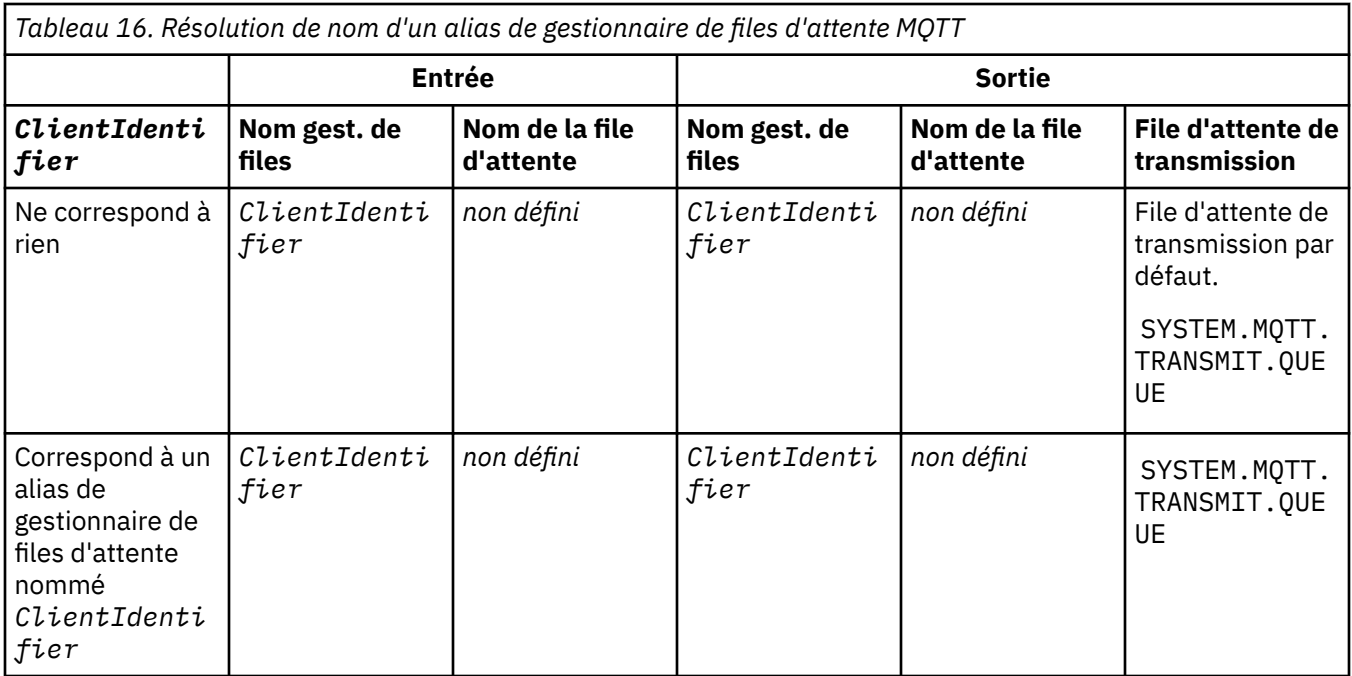

Pour plus d'informations sur la résolution de nom, voir Résolution de nom.

Tout programme IBM MQ peut publier dans la même rubrique. La publication est envoyée à ses abonnés, y compris les clients MQTT v3 qui ont un abonnement à la rubrique.

Si une rubrique d'administration est créée dans un cluster, avec l'attribut CLUSTER(*clusterName*), toute application du cluster peut être publiée sur le client ; par exemple:

echo DEFINE TOPIC('MQTTExamples') TOPICSTR('MQTT Examples') CLUSTER(MQTT) REPLACE | runmqsc *qMgr*

**Remarque :** N'attribuez pas à SYSTEM.MQTT.TRANSMIT.QUEUE un attribut de cluster.

Les abonnés du client MQTT et les diffuseurs de publications peuvent se connecter à différents gestionnaires de files d'attente. Les abonnés et les diffuseurs peuvent faire partie du même cluster ou être connectés par une hiérarchie de publication / abonnement. La publication est distribuée par le diffuseur de publications à l'abonné à l'aide de IBM MQ.

## **Envoi direct d'un message à un client**

Alternative à un client qui crée un abonnement et qui reçoit une publication correspondant à la rubrique d'abonnement, qui envoie directement un message à un client MQTT v3 . Les applications client MQTT V3 ne peuvent pas envoyer de messages directement, contrairement à d'autres applications, telles que les applications IBM MQ .

L'application IBM MQ doit connaître ClientIdentifier du client MQTT v3 . Comme les clients MQTT v3 n'ont pas de files d'attente, le nom de la file d'attente cible est transmis à la méthode messageArrived du client d'application MQTT v3 en tant que nom de rubrique. Par exemple, dans un programme MQI, créez un descripteur d'objet avec le client comme ObjectQmgrNom:

MQOD.ObjectQmgrName = *ClientIdentifier* ; MQOD.ObjectName = *name* ;

Si l'application est écrite à l'aide de JMS, créez une destination point à point, par exemple:

 $\blacktriangleright$  V 9.3.0  $\blacktriangleright$  $JM$  3.0  $V$  9.3.0 jakarta.jms.Destination jmsDestination = (jakarta.jms.Destination)jmsFactory.createQueue ("queue://*ClientIdentifier*/*name*");

#### $JMS 2.0$

javax.jms.Destination jmsDestination = (javax.jms.Destination)jmsFactory.createQueue ("queue://*ClientIdentifier*/*name*");

Pour envoyer un message non sollicité à un client MQTT , utilisez une définition de file d'attente éloignée. Le nom du gestionnaire de files d'attente éloignées doit être résolu en ClientIdentifier du client. La file d'attente de transmission doit être résolue en SYSTEM.MQTT.TRANSMIT.QUEUE ; voir Tableau 17, à la page 381. Le nom de la file d'attente éloignée peut être n'importe quel nom. Le client le reçoit sous forme de chaîne de rubrique.

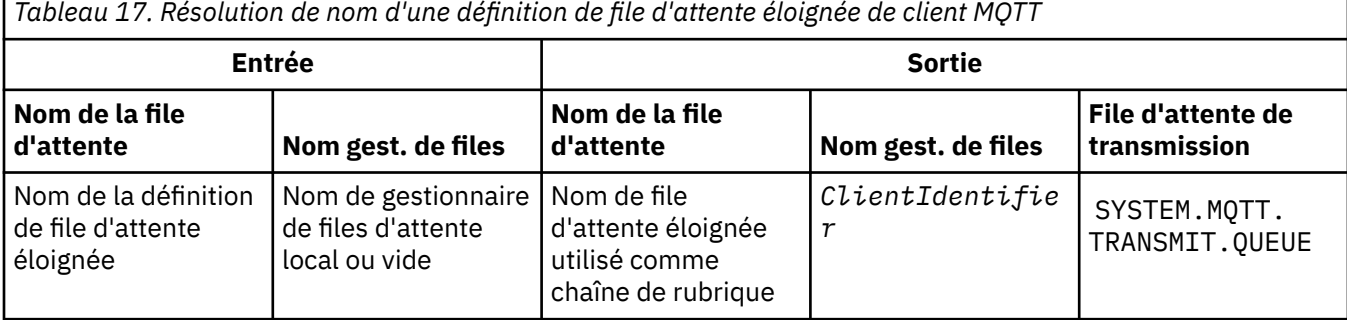

Si le client est connecté, le message est envoyé directement au client MQTT , qui appelle la méthode messageArrived ; voir MéthodemessageArrived.

Si le client s'est déconnecté avec une session persistante, le message est stocké dans SYSTEM.MQTT.TRANSMIT.QUEUE ; voir MQTT sessions sans état et avec état. Il est transmis au client lorsque ce dernier se reconnecte à nouveau à la session.

Si vous envoyez un message non persistant, il est envoyé au client avec la qualité de service au plus une fois , QoS=0. Si vous envoyez un message persistant directement à un client, par défaut, il est envoyé avec la qualité de service une seule fois , QoS=2. Comme le client n'a peut-être pas de mécanisme de persistance, il peut réduire la qualité de service qu'il accepte pour les messages envoyés directement. Pour réduire la qualité de service des messages envoyés directement à un client, abonnezvous à la rubrique DEFAULT.QoS. Indiquez la qualité de service maximale que le client peut prendre en charge.

## **Mindows Example 2018** MOTT Identification, autorisation et

## **authentification du client**

Le service de télémétrie (MQXR) publie des rubriques IBM MQ ou s'y abonne pour le compte de clients MQTT , à l'aide de canaux MQTT . L'administrateur IBM MQ configure l'identité de canal MQTT qui est utilisée pour l'autorisation IBM MQ . L'administrateur peut définir une identité commune pour le canal ou utiliser le Nom d'utilisateur ou l'Identificateur client d'un client connecté au canal.

Le service de télémétrie (MQXR) peut authentifier le client à l'aide du Nom d'utilisateur fourni par le client ou à l'aide d'un certificat client. Le Nom d'utilisateur est authentifié à l'aide d'un mot de passe fourni par le client.

En résumé : l'identification client est la sélection de l'identité du client. En fonction du contexte, le client est identifié par l'Identificateur client, le Nom d'utilisateur, une identité client commune créée par l'administrateur ou un certificat client. L'identificateur client utilisé pour le contrôle d'authenticité ne doit pas être le même que celui utilisé pour l'autorisation.

Les programmes client MQTT définissent le nom d'utilisateur et le mot de passe qui sont envoyés au serveur à l'aide d'un canal MQTT . Ils peuvent également définir les propriétés TLS requises pour chiffrer et authentifier la connexion. L'administrateur décide si le canal MQTT doit être authentifié et comment l'authentifier.

<span id="page-381-0"></span>Pour autoriser un client MQTT à accéder à des objets IBM MQ , autorisez ClientIdentifierou Username du client ou autorisez une identité client commune. Pour autoriser un client à se connecter à IBM MQ, vous devez authentifier le nom d'utilisateur ou utiliser un certificat client. Configurez JAAS pour authentifier le nom d'utilisateuret configurez TLS pour authentifier un certificat client.

Si vous définissez un mot de passe sur le client, chiffrez la connexion à l'aide de VPN ou configurez le canal MQTT pour qu'il utilise TLS afin de conserver le mot de passe privé.

Il est difficile de gérer des certificats client. Pour cette raison, si les risques associés à l'authentification par mot de passe sont acceptables, ce type d'authentification est souvent utilisé pour l'authentification des clients.

S'il existe un moyen sûr de gérer et de stocker le certificat client, il est possible de faire confiance à l'authentification par certificat. Toutefois, il arrive rarement que les certificats puissent être gérés de manière sécurisée dans les types d'environnements dans lesquels la télémétrie est utilisée. L'authentification des dispositifs utilisant les certificats client est complétée par l'authentification des mots de passe client au niveau du serveur. En raison de la complexité supplémentaire, l'utilisation du certificat client est limitée aux applications hautement sensibles. L'utilisation de deux formulaires d'authentification est appelée authentification à deux facteurs. Vous devez connaître l'un des facteurs, tels que le mot de passe, et disposer de l'autre, un certificat, par exemple.

Dans une application sensible, telle qu'un appareil utilisant un code confidentiel, l'appareil est verrouillé pendant sa fabrication pour empêcher toute contrefaçon avec le matériel et le logiciel internes. Un certificat client digne de confiance, limité dans le temps, est copié dans le dispositif. Le dispositif est déployé à l'emplacement où il doit être utilisé. Une authentification supplémentaire est effectuée chaque fois que le dispositif est utilisé, soit à l'aide d'un mot de passe, soit en utilisant un autre certificat à partir d'une carte à puce.

## **Mindows Etinux Etinus AIX MOTT Identité et autorisation du client**

Utilisez l'ID client, Username, ou une identité de client commune pour l'autorisation d'accès aux objets IBM MQ .

L'administrateur IBM MQ dispose de trois options pour sélectionner l'identité du canal MQTT . L'administrateur fait le choix lors de la définition ou de la modification du canal MQTT utilisé par le client. L'identité est utilisée pour autoriser l'accès aux rubriques IBM MQ. Le choix se fait dans l'ordre suivant:

- 1. L'ID client (voir USECLNTID ).
- 2. Identité fournie par l'administrateur pour le canal ( MCAUSER du canal. Voir MCAUSER ).
- 3. Si aucun des choix précédents ne s'applique, le Nom d'utilisateur transmis par le client MQTT ( Nom d'utilisateur est un attribut de la classe MqttConnectOptions . Il doit être défini avant que le client ne se connecte au service. Sa valeur par défaut est null).

**Eviter les incidents :** L'identité choisie par ce processus est ensuite désignée, par exemple par la commande DISPLAY CHSTATUS (MQTT), comme MCAUSER du client. Sachez qu'il ne s'agit pas nécessairement de la même identité que le MCAUSER du canal auquel il est fait référence dans le choix  $(2).$ 

La commande IBM MQ **setmqaut** permet de sélectionner les objets et les actions autorisés à être utilisés par l'identité associée au canal MQTT . Par exemple, le code suivant autorise une identité de canal MQTTClient, fournie par l'administrateur du gestionnaire de files d'attente QM1:

 setmqaut -m QM1 -t q -n SYSTEM.MQTT.TRANSMIT.QUEUE -p MQTTClient -all +put setmqaut -m QM1 -t topic -n SYSTEM.BASE.TOPIC -p MQTTClient -all +pub +sub

## *Autorisation des clients MQTT à accéder aux objets*

### *IBM MQ*

Procédez comme suit pour autoriser les clients MQTT à publier des objets IBM MQ et à s'y abonner. Ces étapes décrivent quatre modèles de contrôle d'accès différents.

## **Avant de commencer**

Les clients MQTT sont autorisés à accéder aux objets dans IBM MQ en se faisant affecter une identité lorsqu'ils se connectent à un canal de télémétrie. L'administrateur IBM MQ configure le canal de télémétrie à l'aide de IBM MQ Explorer pour donner à un client l'un des trois types d'identité suivants:

- 1. ClientIdentifier
- 2. Nom d'utilisateur
- 3. Nom que l'administrateur affecte au canal.

Quel que soit le type utilisé, l'identité doit être définie dans IBM MQ en tant que principal par le service d'autorisation installé. Le service d'autorisation par défaut sous Windows ou Linux est appelé Object Authority Manager (OAM). Si vous utilisez la méthode d'accès aux objets (OAM), l'identité doit être définie en tant qu'ID utilisateur.

Utilisez l'identité pour accorder à un client ou à une collection de clients le droit de publier ou de s'abonner à des rubriques définies dans IBM MQ. Si un client MQTT s'est abonné à une rubrique, utilisez l'identité pour lui donner l'autorisation de recevoir les publications résultantes.

Il est difficile de gérer un système avec des dizaines de milliers de clients MQTT , chacun nécessitant des droits d'accès individuels. Une solution consiste à définir des identités communes et à associer des clients MQTT individuels à l'une des identités communes. Définissez autant d'identités communes que nécessaire pour définir différentes combinaisons de droits. Une autre solution consiste à écrire votre propre service d'autorisation qui peut traiter plus facilement avec des milliers d'utilisateurs que le système d'exploitation.

Vous pouvez combiner les clients MQTT en identités communes de deux manières, à l'aide de la méthode d'accès aux objets (OAM):

- 1. Définissez plusieurs canaux de télémétrie, chacun avec un ID utilisateur différent que l'administrateur alloue à l'aide de IBM MQ Explorer. Les clients qui se connectent à l'aide de numéros de port TCP/IP différents sont associés à des canaux de télémétrie différents et se voient attribuer des identités différentes.
- 2. Définissez un canal de télémétrie unique, mais chaque client doit sélectionner un nom d'utilisateur dans un petit ensemble d'ID utilisateur. L'administrateur configure le canal de télémétrie pour sélectionner le nom d'utilisateur du client comme identité.

Dans cette tâche, l'identité du canal de télémétrie est appelée *mqttUser*, quel que soit le mode de définition. Si les collections de clients utilisent des identités différentes, utilisez plusieurs *mqttUsers*, un pour chaque collection de clients. Comme la tâche utilise la méthode d'accès aux objets (OAM), chaque *mqttUser* doit être un ID utilisateur.

## **Pourquoi et quand exécuter cette tâche**

Dans cette tâche, vous avez le choix entre quatre modèles de contrôle d'accès que vous pouvez adapter à des exigences spécifiques. Les modèles diffèrent dans leur granularité du contrôle d'accès.

- «Aucun contrôle d'accès», à la page 383
- • [«Contrôle d'accès à granularité grossière», à la page 384](#page-383-0)
- • [«Contrôle d'accès à granularité moyenne», à la page 384](#page-383-0)
- • [«Contrôle d'accès à granularité fine», à la page 384](#page-383-0)

Le résultat de ces modèles est d'affecter à *mqttUsers* des ensembles de droits d'accès pour la publication et l'abonnement à IBM MQ, et de recevoir des publications de IBM MQ.

### *Aucun contrôle d'accès*

Les clients MQTT disposent des droits d'administration IBM MQ et peuvent effectuer n'importe quelle action sur n'importe quel objet.

## <span id="page-383-0"></span>**Procédure**

- 1. Créez un ID utilisateur *mqttUser* pour agir en tant qu'identité de tous les clients MQTT .
- 2. Ajoutez *mqttUser* au groupe mqm ; voir Ajout d'un utilisateur à un groupe sur Windows ou Création et gestion de groupes sur Linux

### *Contrôle d'accès à granularité grossière*

Les clients MQTT sont autorisés à publier et à s'abonner et à envoyer des messages aux clients MQTT . Ils n'ont pas le droit d'effectuer d'autres actions ou d'accéder à d'autres objets.

## **Procédure**

- 1. Créez un ID utilisateur *mqttUser* pour agir en tant qu'identité de tous les clients MQTT .
- 2. Autorisez *mqttUser* à publier et à s'abonner à toutes les rubriques et à envoyer des publications aux clients MQTT .

```
setmqaut -m qMgr -t topic -n SYSTEM.BASE.TOPIC -p mqttUser -all +pub +sub
setmqaut -m qMgr -t q -n SYSTEM.MQTT.TRANSMIT.QUEUE -p mqttUser -all +put
```
### *Contrôle d'accès à granularité moyenne*

Les clients MQTT sont divisés en différents groupes pour publier et s'abonner à différents ensembles de rubriques et pour envoyer des messages aux clients MQTT .

### **Procédure**

- 1. Créez plusieurs ID utilisateur, *mqttUsers*et plusieurs rubriques d'administration dans l'arborescence de rubriques de publication / abonnement.
- 2. Autoriser différents *mqttUsers* à accéder à des rubriques différentes.

setmqaut -m *qMgr* -t topic -n *topic1* -p *mqttUserA* -all +pub +sub setmqaut -m *qMgr* -t topic -n *topic2* -p *mqttUserB* -all +pub +sub

- 3. Créez un groupe *mqtt*et ajoutez-y tous les *mqttUsers* .
- 4. Autorisez *mqtt* à envoyer des rubriques aux clients MQTT .

setmqaut -m *qMgr* -t q -n SYSTEM.MQTT.TRANSMIT.QUEUE -p *mqtt* -all +put

*Contrôle d'accès à granularité fine*

Les clients MQTT sont intégrés à un système de contrôle d'accès existant, qui autorise les groupes à effectuer des actions sur les objets.

### **Pourquoi et quand exécuter cette tâche**

Un ID utilisateur est affecté à un ou plusieurs groupes de système d'exploitation en fonction des autorisations requises. Si les applications IBM MQ publient et s'abonnent au même espace de sujet que les clients MQTT , utilisez ce modèle. Les groupes sont appelés Publish *X*, Subscribe *Y*et mqtt

### **Publish** *X*

Les membres des groupes Publish *X* peuvent publier dans *topicX*.

### **Subscribe** *Y*

Les membres des groupes Subscribe *Y* peuvent s'abonner à *topicY*.

**mqtt**

Les membres du groupe *mqtt* peuvent envoyer des publications aux clients MQTT .

## <span id="page-384-0"></span>**Procédure**

- 1. Créez plusieurs groupes, Publish *X* et Subscribe *Y* , qui sont alloués à plusieurs rubriques d'administration dans l'arborescence de rubriques de publication / abonnement.
- 2. Créez un groupe mqtt.
- 3. Créez plusieurs ID utilisateur, *mqttUsers*, et ajoutez les utilisateurs à n'importe quel groupe, en fonction de ce qu'ils sont autorisés à faire.
- 4. Autorisez différents groupes Publish *X* et Subscribe *X* à accéder à des rubriques différentes et autorisez le groupe *mqtt* à envoyer des messages aux clients MQTT .

setmqaut -m *qMgr* -t topic -n *topic1* -p Publish *X* -all +pub setmqaut -m *qMgr* -t topic -n *topic1* -p Subscribe *X* -all +pub +sub setmqaut -m *qMgr* -t q -n SYSTEM.MQTT.TRANSMIT.QUEUE -p *mqtt* -all +put

## **Mindows Elinux AIX MQTT Authentification du client à l'aide d'un**

### **mot de passe**

Authentifiez le Nom d'utilisateur à l'aide du mot de passe du client. Vous pouvez authentifier le client en utilisant une identité différente de celle utilisée pour autoriser le client à diffuser des publications et à s'abonner aux sujets.

Le service de télémétrie (MQXR) utilise JAAS pour authentifier le Nom d'utilisateur du client. JAAS utilise le mot de passe fourni par le client MQTT .

L'administrateur IBM MQ décide si le Nom d'utilisateurdoit être authentifié ou non, en configurant le canal MQTT auquel se connecte un client. Les clients peuvent se voir attribuer des canaux différents et chaque canal peut être configuré pour authentifier ses clients de différentes façons. A l'aide de JAAS, vous pouvez décider quelles sont les méthodes qui doivent authentifier le client, et celles qui peuvent authentifier le client.

Le choix de l'identité pour l'authentification n'affecte pas le choix de l'identité pour l'autorisation. Vous pouvez définir une identité commune pour l'autorisation à des fins d'administration, mais authentifier chaque utilisateur afin qu'il puisse utiliser cette identité. La procédure suivante met en évidence les étapes permettant d'authentifier des utilisateurs individuels pour l'utilisation d'une identité commune :

- 1. L'administrateur IBM MQ définit l'identité du canal MQTT sur n'importe quel nom, tel que MQTTClientUser, à l'aide de IBM MQ Explorer.
- 2. L'administrateur IBM MQ autorise MQTTClient à diffuser des publications et à s'abonner à n'importe quelle rubrique :

 setmqaut -m QM1 -t q -n SYSTEM.MQTT.TRANSMIT.QUEUE -p MQTTClient -all +put setmqaut -m QM1 -t topic -n SYSTEM.BASE.TOPIC -p MQTTClient -all +pub +sub

- 3. Le développeur d'applications client MQTT crée un objet MqttConnectOptions et définit Nom d'utilisateur et Mot de passe avant de se connecter au serveur.
- 4. Le développeur de sécurité crée un JAAS LoginModule pour authentifier le nom d'utilisateur avec le mot de passe et l'inclut dans le fichier de configuration JAAS .
- 5. L'administrateur IBM MQ configure le canal MQTT pour authentifier le UserName du client à l'aide de JAAS.

## **Mindows External Control Authentification du client MQTT à l'aide de TLS**

Les connexions entre le client MQTT et le gestionnaire de files d'attente sont toujours initiées par le client MQTT. Le client MQTT est toujours le client SSL. L'authentification de client du serveur et l'authentification de serveur du client MQTT sont toutes les deux facultatives.

En fournissant au client un certificat numérique signé privé, vous pouvez authentifier le client MQTT auprès de WebSphere MQ. L'administrateur WebSphere peut forcer les clients MQTT à s'authentifier sur le gestionnaire de files d'attente à l'aide de TLS. Vous pouvez uniquement demander l'authentification de client comme faisant partie d'une authentification mutuelle.

Comme alternative à l'utilisation de SSL, certains types de réseaux privés virtuels (VPN), tels que IPsec, authentifient les noeuds finaux d'une connexion TCP/IP. Le réseau privé virtuel VPN chiffre chaque paquet transitant sur le réseau. Une fois qu'une telle connexion VPN est établie, vous avez établi un réseau sécurisé. Vous pouvez connecter les clients MQTT aux canaux de télémétrie avec TCP/IP sur le réseau VPN.

L'authentification de client à l'aide de TLS suppose que le client possède une clé confidentielle. La clé confidentielle est la clé privée du client dans le cas d'un certificat autosigné ou une clé fournie par une autorité de certification. La clé permet de signer le certificat numérique du client. Toute personne en possession de la clé publique correspondante peut vérifier le certificat numérique. Les certificats peuvent être accrédités, ou s'ils font partie d'une chaîne, il est possible de remonter par l'intermédiaire de la chaîne jusqu'au certificat racine accrédité. L'opération de vérification du client envoie tous les certificats de la chaîne fournie par le client au serveur. Le serveur vérifie la chaîne de certificats jusqu'à ce qu'il trouve un certificat digne de confiance. Il s'agit soit du certificat public généré par un certificat autosigné, soit d'un certificat racine généralement émis par une autorité de certification. Au cours de l'étape finale facultative le certificat de confiance peut être comparé à une liste de révocation de certificats "en direct".

Le certificat de confiance peut être émis par une autorité de certification et inclus dans l'espace de stockage de certificats de JRE. Il peut s'agir d'un certificat autosigné ou de tout certificat qui a été ajouté au magasin de clés de canal de télémétrie en tant que certificat digne de confiance.

**Remarque :** Le canal de télémétrie dispose d'un magasin servant à la fois de magasin de clés et de magasin de clés de confiance, qui contient les clés privées d'accès à un ou plusieurs canaux de télémétrie et les certificats publics nécessaires pour authentifier les clients. Comme un canal SSL doit être associé à un magasin de clés et que ce magasin est le même fichier que le magasin de clés de confiance du canal, l'espace de stockage des certificats du JRE n'est jamais référencé. Il en résulte que si l'authentification d'un client requiert un certificat racine de l'autorité de certification, vous devez placer ce certificat dans le magasin de clés du canal, même si le certificat racine de l'autorité de certification est déjà présent dans l'espace de stockage des certificats du JRE. L'espace de stockage des certificats du JRE n'est jamais référencé.

Ayez à l'esprit les menaces que l'authentification de client peut déjouer et le rôle du client et du serveur pour faire échouer ces menaces. L'authentification du certificat client en soi ne suffit pas à empêcher l'accès non autorisé à un système. Si quelqu'un d'autre a pris le possession du dispositif client, ce dernier ne s'exécute pas nécessairement avec les droits du détenteur du certificat. Ne faites jamais confiance à une protection unique contre des attaques non désirées. Utilisez au moins une approche de type authentification à deux facteurs et ajoutez en supplément à la possession d'un certificat la connaissance d'informations privées. Par exemple, utilisez JAAS, et authentifiez le client à l'aide d'un mot de passe émis par le serveur.

La principale menace à laquelle est confronté le certificat client est de se trouver aux mains de quelqu'un de mal intentionné. Le certificat se trouve dans un magasin de clés protégé par mot de passe au niveau du client. Comment se retrouve-t-il dans le magasin de clés ? Comment le client MQTT parvient-il à se procurer le mot de passe du magasin de clés ? Quel est le degré de sécurité de la protection par mot de passe ? Les dispositifs de télémétrie sont faciles à supprimer et peuvent donc être piratés en privé. Le dispositif matériel peut-il être imperméable aux actes de malveillance ? La distribution et la protection de certificat côté client sont reconnues comme un acte difficile, on parle alors de problème gestion de clés.

La menace secondaire est le cas ou le dispositif est mal utilisé pour accéder au serveur de manière non intentionnelle. Par exemple, si l'application MQTT est trafiquée il est possible d'utiliser une faiblesse dans la configuration du serveur à l'aide de l'identité du client authentifié.

Pour authentifier un client MQTT à l'aide de SSL, configurez le canal de télémétrie et le client.

### **Concepts associés**

[«Configuration du canal de télémétrie pour l'authentification du client MQTT à l'aide de TLS», à la page](#page-386-0) [387](#page-386-0)

L'administrateur IBM MQ configure les canaux de télémétrie sur le serveur. Chaque canal est configuré de manière à accepter une connexion TCP/IP sur un numéro de port différent. Les canaux TLS sont

<span id="page-386-0"></span>configurés avec accès au fichier de clés protégé par phrase passe. Si un canal TLS est défini sans phrase passe ou fichier de clés, le canal n'accepte pas de connexion TLS.

Configuration du client MQTT pour l'authentification du client à l'aide de TLS

# *Configuration du canal de télémétrie pour*

## *l'authentification du client MQTT à l'aide de TLS*

L'administrateur IBM MQ configure les canaux de télémétrie sur le serveur. Chaque canal est configuré de manière à accepter une connexion TCP/IP sur un numéro de port différent. Les canaux TLS sont configurés avec accès au fichier de clés protégé par phrase passe. Si un canal TLS est défini sans phrase passe ou fichier de clés, le canal n'accepte pas de connexion TLS.

Définissez la propriété com.ibm.mq.MQTT.ClientAuth d'un canal de télémétrie TLS sur REQUIRED pour forcer tous les clients à se connecter sur ce canal afin de fournir la preuve qu'ils ont vérifié les certificats numériques. Les certificats client sont authentifiés à l'aide des certificats des autorités de certification, ce qui permet d'obtenir un certificat racine digne de confiance. Si le certificat client est autosigné ou signé par un certificat provenant d'une autorité de certification, les certificats signés publiquement du client ou de l'autorité de certification doivent être stockés de manière sécurisée sur le serveur.

Placez le certificat client signé publiquement ou le certificat de l'autorité de certification dans le magasin de clés du canal de télémétrie. Sur le serveur, les certificats signés publiquement sont stockés dans le même fichier de clés que les certificats signés en privé, plutôt que dans un magasin de clés de confiance distinct.

Le serveur vérifie la signature des certificats client qu'il envoie à l'aide de tous les certificats publics et des suites de chiffrement dont il dispose. Le serveur vérifie la chaîne de clés. Le gestionnaire de files d'attente peut être configuré pour tester le certificat par rapport à la liste de révocation de certificat. La propriété de liste de noms de révocation du gestionnaire de files d'attente est SSLCRLNL.

Si l'un des certificats envoyés par un client est vérifié par un certificat dans le magasin de clés du serveur, le client est authentifié.

L'administrateur IBM MQ peut configurer le même canal de télémétrie pour utiliser JAAS afin de vérifier le UserName ou ClientIdentifier du client avec le mot de passedu client.

Vous pouvez utiliser le même magasin de clés pour plusieurs canaux de télémétrie.

La vérification d'au moins un certificat numérique dans le magasin de clés du client protégé par mot de passe sur le périphérique authentifie le client auprès du serveur. Le certificat numérique est utilisé uniquement pour l'authentification par IBM MQ. Il n'est pas utilisé pour vérifier l'adresse TCP/IP du client, ni pour définir l'identité du client pour l'autorisation ou la comptabilité. L'identité du client adoptée par le serveur est Username ou ClientIdentifier du client, ou une identité créée par l'administrateur IBM MQ .

Vous pouvez également utiliser des suites de chiffrement TLS pour l'authentification du client. Si vous envisagez d'utiliser des suites de chiffrement SHA-2, voir [«Configuration système requise pour utiliser les](#page-390-0) [suites de chiffrement SHA-2 avec les canaux MQTT», à la page 391.](#page-390-0)

### **Concepts associés**

[«Configuration de canal de télémétrie pour l'authentification de canal à l'aide de TLS», à la page 388](#page-387-0) L'administrateur IBM MQ configure les canaux de télémétrie sur le serveur. Chaque canal est configuré de manière à accepter une connexion TCP/IP sur un numéro de port différent. Les canaux TLS sont configurés avec accès au fichier de clés protégé par phrase passe. Si un canal TLS est défini sans phrase passe ou fichier de clés, le canal n'accepte pas de connexion TLS.

CipherSpecs et CipherSuites **Référence associée** DEFINE CHANNEL (MQTT) ALTER CHANNEL (MQTT)

## <span id="page-387-0"></span>**Authentification de canal de télémétrie à l'aide**

## **de TLS**

Les connexions entre le client MQTT et le gestionnaire de files d'attente sont toujours initiées par le client MQTT. Le client MQTT est toujours le client SSL. L'authentification de client du serveur et l'authentification de serveur du client MQTT sont toutes les deux facultatives.

Le client tente toujours d'authentifier le serveur, sauf si le client est configuré pour utiliser un CipherSpec qui prend en charge la connexion anonyme. Si l'authentification échoue, la connexion n'est pas établie.

Comme alternative à l'utilisation de SSL, certains types de réseaux privés virtuels (VPN), tels que IPsec, authentifient les noeuds finaux d'une connexion TCP/IP. Le réseau privé virtuel VPN chiffre chaque paquet transitant sur le réseau. Une fois qu'une telle connexion VPN est établie, vous avez établi un réseau sécurisé. Vous pouvez connecter les clients MQTT aux canaux de télémétrie avec TCP/IP sur le réseau VPN.

L'authentification de serveur à l'aide de SSL permet d'authentifier le serveur auquel vous êtes sur le point d'envoyer des informations confidentielles. Le client effectue les vérifications correspondant aux certificats envoyés à partir du serveur, par rapport aux certificats placés dans son magasin de clés de confiance ou dans son magasin JRE cacerts .

Le magasin de certificats JRE est un fichier JKS, cacerts. Il se trouve dans JRE InstallPath\lib\security\. Il est installé avec le mot de passe par défaut changeit. Vous pouvez stocker les certificats que vous accréditez dans l'espace de stockage des certificats JRE ou dans le magasin de clés de confiance. Vous ne pouvez pas utiliser les deux magasins. Utilisez le magasin de clés de confiance du client si vous souhaitez conserver les certificats publics que le client accrédite séparément des certificats utilisés par d'autres applications Java . Utilisez le magasin de certificats JRE si vous souhaitez utiliser un magasin de certificats commun pour toutes les applications Java exécutées sur le client. Si vous décidez d'utiliser cet espace de stockage, vérifiez les certificats qu'il contient afin d'être sûr que vous les accréditez.

Vous pouvez modifier la configuration JSSE en indiquant un autre fournisseur d'accréditation. Vous pouvez personnaliser un fournisseur d'accréditation pour effectuer différentes vérifications sur un certificat. Dans certains environnements OGSi qui ont utilisé le client MQTT, l'environnement fournit un fournisseur d'accréditation différent.

Pour authentifier un canal de télémétrie à l'aide de TLS, configurez le serveur et le client.

## **Configuration de canal de télémétrie pour l'authentification de canal à l'aide de TLS**

L'administrateur IBM MQ configure les canaux de télémétrie sur le serveur. Chaque canal est configuré de manière à accepter une connexion TCP/IP sur un numéro de port différent. Les canaux TLS sont configurés avec accès au fichier de clés protégé par phrase passe. Si un canal TLS est défini sans phrase passe ou fichier de clés, le canal n'accepte pas de connexion TLS.

Stockez le certificat numérique du serveur, signé avec sa clé privée, dans le magasin de clés que le canal de télémétrie va utiliser sur le serveur. Stockez tous les certificats de sa chaîne de clés dans le magasin de clés, si vous souhaitez transmettre la chaîne de clés au client. Configurez le canal de télémétrie à l'aide de l'explorateur IBM MQ pour utiliser TLS. Indiquez le chemin d'accès au magasin de clés et la phrase passe pour accéder au magasin de clés. Si vous ne définissez pas le numéro de port TCP/IP du canal, le numéro de port du canal de télémétrie TLS est par défaut 8883.

Vous pouvez également utiliser des suites de chiffrement TLS pour l'authentification de canal. Si vous envisagez d'utiliser des suites de chiffrement SHA-2, voir [«Configuration système requise pour utiliser les](#page-390-0) [suites de chiffrement SHA-2 avec les canaux MQTT», à la page 391.](#page-390-0)

### **Concepts associés**

[«Configuration du canal de télémétrie pour l'authentification du client MQTT à l'aide de TLS», à la page](#page-386-0) [387](#page-386-0)

L'administrateur IBM MQ configure les canaux de télémétrie sur le serveur. Chaque canal est configuré de manière à accepter une connexion TCP/IP sur un numéro de port différent. Les canaux TLS sont configurés avec accès au fichier de clés protégé par phrase passe. Si un canal TLS est défini sans phrase passe ou fichier de clés, le canal n'accepte pas de connexion TLS.

CipherSpecs et CipherSuites

### **Référence associée** DEFINE CHANNEL (MQTT)

ALTER CHANNEL (MQTT)

## *Exemple de configuration de canal MQTT à l'aide de l'authentification TLS*

Cet exemple vous guide dans la configuration d'un canal MQTT qui utilise l'authentification TLS.

L'exemple configure un canal entre MQTT et Mosquitto.

L'exemple utilise un conteneur Docker pour IBM MQ sur Red Hat Enterprise Linux et Mosquitto sur CentOS, mais s'applique à tout type de serveur. (CentOS a été utilisé pour Mosquitto en raison des droits d'accès au registre.)

## **Configuration du magasin de clés et du canal IBM MQ pour TLS unidirectionnel**

Procédez comme suit :

1. Créez le magasin de clés IBM MQ :

runmqakm -keydb -create -db mqtt.kdb -stash -pw "passw0rd"

2. Créez un certificat personnel:

runmqakm -cert -create -db mqtt.kdb -stashed -size 2048 -dn "CN= 172.17.0.2, OU=MQTest, O=MQSuppor, C=US" -sig\_alg SHA256\_WITH\_RSA -label ibmwebspheremqmqm

Vous pouvez utiliser la commande suivante pour confirmer la création du certificat:

runmqakm -cert -list -v -db mqtt.kdb -stashed

3. Créez le canal MQTT en entrant la commande suivante à l'invite runmqsc:

```
DEFINE CHANNEL(MQTTDEMO) CHLTYPE(MQTT) BACKLOG(4096) PORT(8883) MCAUSER('mqm') 
PROTOCOL(MQTTV311,MQTTV3,HTTP) SSLCAUTH(OPTIONAL) SSLCIPH('SSL_RSA_WITH_AES_256_CBC_SHA256') 
SSLKEYR('/var/mqm/mqtt/mqtt.kdb') TRPTYPE(TCP)
```
Notez que le canal utilise des mappages de chiffrement Java . Voir TLS CipherSpecs et CipherSuites dans IBM MQ classes for JMS.

4. Extrayez le certificat:

runmqakm -cert -extract -db mqtt.kdb -stashed -label ibmwebspheremqmqm -target serverCert.pem

### **Installez Mosquito sur CentOS dans un conteneur Docker**

Pour créer un conteneur Docker avec Mosquitto exécuté sur CentOS, procédez comme suit:

- 1. docker pull centos
- 2. docker run -it centos /bin/bash
- 3. yum -y install epel-release
- 4. yum -y install mosquitto

### **Déplacer le certificat de signataire vers Mosquitto**

Procédez comme suit pour déplacer le certificat que vous avez créé dans IBM MQ vers Mosquitto. Ces étapes sont exécutées sur la machine hôte Docker .

1. Affichez les ID de conteneur sur Docker:

docker container ls

2. Copiez le fichier depuis le conteneur Docker vers votre système local docker

cp *MQ\_Container\_ID*:/var/mqm/mqtt/serverCert.pem serverCert.pem

3. Copiez le fichier depuis votre machine locale dans le répertoire racine de la machine centOS :

docker cp serverCert.pem *CentOS\_ContainerID*:/serverCert.pem

### **Publier avec Mosquitto**

Publiez un message de test sur Mosquitto à l'aide de la commande suivante:

```
mosquitto pub -h 172.17.0.2 --cafile serverCert.pem --insecure -p 8883 -i mosquittoClient -t
test -m 'test message' -d
```
Les arguments de commande ont la signification suivante:

**-h**

Adresse IP de l'hôte Red Hat Enterprise Linux (disponible à l'aide de **nslookup**).

**-- cafile**

Fichier contenant le certificat de signataire.

**-- non sécurisé**

Cette option est spécifiée car l'exemple utilise un certificat autosigné. N'utilisez pas cette option lorsque vous utilisez des certificats d'autorité de certification réels.

**-p**

Numéro de port.

**-i**

**-t**

ID client.

Rubrique dans laquelle la publication est en cours.

**-m**

Message en cours de publication.

**-d**

Activez les messages de débogage.

### **Configuration du canal MQTT pour l'authentification TLS mutuelle**

Entrez la commande suivante pour reconfigurer le canal MQTT en tant que SSLCAUTH (REQUIRED).

ALTER CHANNEL(MQTTDEMO) CHLTYPE(MQTT) SSLCAUTH(REQUIRED)

## **Créez une paire clé / certificat sur le serveur Mosquitto et ajoutez-la à IBM MQ**

Entrez les commandes suivantes pour créer la paire clé / certificat sur Mosquitto:

1. Utilisez **openSSL** pour créer la paire clé / certificat pour Mosquitto:

```
openssl req -x509 -newkey rsa:4096 -keyout mosquittoKey.pem -out mosquittoCert.pem -subj "/
CN=Mosquitto"
```
2. Répertoriez les ID de conteneur pour les conteneurs:

docker container ls

3. Copiez le certificat Mosquitto dans votre docker de système local:

docker cp *CentOS\_ContainerID*:mosquittoCert.pem .

<span id="page-390-0"></span>4. Copiez le certificat Mosquitto dans IBM MQ:

docker cp mosquittoCert.pem MQ\_Container\_ID:/var/mqm/mqtt

5. Ajoutez le certificat au magasin de clés IBM MQ :

runmqakm -cert -add -db mqtt.kdb -stashed -file mosquittoCert.pem

6. Redémarrez le canal MQTT .

### **Publier avec Mosquitto et authentification mutuelle**

Procédez comme suit pour publier avec Mosquitto à l'aide de l'authentification mutuelle.

1. La commande suivante doit publier un message de test:

```
mosquitto_pub -h 172.17.0.2 --cafile serverCert.pem --insecure -p 8883 -i mosquittoClient -t 
test -m 'test message' -d --cert mosquittoCert.pem --key mosquittoKey.pem
```
2. La commande suivante ne doit pas publier de message de test et générer un message d'erreur car elle n'envoie pas de certificat personnel de Mosquitto:

```
mosquitto_pub -h 172.17.0.2 --cafile serverCert.pem --insecure -p 8883 -i mosquittoClient -t 
test -m 'test message' -d /var/mqm/qmgrs/mqttDemoQM/errors/ mqxr_0.log
```
### **Information associée**

Gestion des clés et des certificats

## **Configuration système requise pour utiliser les suites de chiffrement SHA-2 avec les canaux MQTT**

Si vous utilisez une version de Java qui prend en charge les suites de chiffrement SHA-2 , vous pouvez utiliser ces suites pour sécuriser vos canaux MQTT (télémétrie) et vos applications client.

Pour IBM MQ 8.0 , qui inclut le service de télémétrie (MQXR), la version minimale de Java est Java 7 à partir de IBM , SR6. Les suites de chiffrement SHA-2 sont prises en charge par défaut dans Java 7 à partir de IBM, SR4 . Vous pouvez donc utiliser des suites de chiffrement SHA-2 avec le service de télémétrie (MQXR) pour sécuriser vos canaux MQTT (télémétrie).

Si vous exécutez un client MQTT avec un JRE différent, vous devez vous assurer qu'il prend également en charge les suites de chiffrement SHA-2 .

### **Concepts associés**

### Service de télémétrie (MQXR)

[«Configuration de canal de télémétrie pour l'authentification de canal à l'aide de TLS», à la page 388](#page-387-0) L'administrateur IBM MQ configure les canaux de télémétrie sur le serveur. Chaque canal est configuré de manière à accepter une connexion TCP/IP sur un numéro de port différent. Les canaux TLS sont configurés avec accès au fichier de clés protégé par phrase passe. Si un canal TLS est défini sans phrase passe ou fichier de clés, le canal n'accepte pas de connexion TLS.

### **Référence associée**

DEFINE CHANNEL (MQTT) ALTER CHANNEL (MQTT)

## **Windows Englishment Confidentialité de la publication sur les canaux**

## **de télémétrie**

La confidentialité des publications MQTT envoyées dans les deux sens sur les canaux de télémétrie est sécurisée à l'aide de TLS pour chiffrer les transmissions sur la connexion.

Les clients MQTT qui se connectent aux canaux de télémétrie utilisent TLS pour sécuriser la confidentialité des publications transmises sur le canal à l'aide de la cryptographie à clé symétrique. Etant donné que les noeuds finaux ne sont pas authentifiés, vous ne pouvez pas accréditer le chiffrement de canal seul. Combinez la sécurisation de la confidentialité avec l'authentification du serveur ou l'authentification mutuelle.

Comme alternative à l'utilisation de SSL, certains types de réseaux privés virtuels (VPN), tels que IPsec, authentifient les noeuds finaux d'une connexion TCP/IP. Le réseau privé virtuel VPN chiffre chaque paquet transitant sur le réseau. Une fois qu'une telle connexion VPN est établie, vous avez établi un réseau sécurisé. Vous pouvez connecter les clients MQTT aux canaux de télémétrie avec TCP/IP sur le réseau VPN.

Pour une configuration classique, qui chiffre le canal et authentifie le serveur, consultez la section [«Authentification de canal de télémétrie à l'aide de TLS», à la page 388](#page-387-0).

Le chiffrement des connexions TLS sans authentification du serveur expose la connexion aux attaques man-in-the-middle. Bien que les informations que vous échangez soient protégées contre les écoutes clandestines, vous ne savez pas avec qui vous réalisez les échanges. A moins que vous ne contrôliez le réseau, vous êtes exposé à ce que quelqu'un intercepte vos transmissions IP, en se faisant passer pour un noeud final.

Vous pouvez créer une connexion TLS chiffrée, sans authentifier le serveur, à l'aide d'un CipherSpec d'échange de clés Diffie-Hellman qui prend en charge le protocole TLS anonyme. Le secret maître, partagé entre le client et le serveur et utilisé pour chiffrer les transmissions TLS, est établi sans échanger de certificat de serveur signé de manière privée.

Etant donné que les connexions anonymes ne sont pas sécurisées, la plupart des implémentations TLS n'utilisent pas par défaut les CipherSpecsanonymes. Si une demande client de connexion TLS est acceptée par un canal de télémétrie, le canal doit disposer d'un magasin de clés protégé par une phrase passe. Par défaut, les implémentations TLS n'utilisant pas de CipherSpecsanonyme, le magasin de clés doit contenir un certificat signé de manière privée que le client peut authentifier.

Si vous utilisez des spécifications CipherSpecs anonymes, le magasin de clés du serveur doit exister, mais il ne doit pas forcément contenir des certificats signés de manière privée.

Une autre façon d'établir une connexion cryptée consiste à remplacer le fournisseur d'accréditation côté client par votre propre implémentation. Votre fournisseur d'accréditation n'effectuerait pas l'authentification du certificat serveur, mais la connexion serait cryptée.

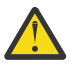

**Avertissement :** Lorsque vous utilisez TLS avec MQTT , vous pouvez utiliser des messages volumineux, mais cela peut avoir un impact possible sur les performances. MQTT est optimisé pour le traitement des messages de petite taille (généralement entre 1KB et 1MB ).

## **Windows E. Linux Configuration TLS des clients MQTT Java et des**

## **canaux de télémétrie**

Configurez TLS pour authentifier le canal de télémétrie et le client MQTT Java , et chiffrez le transfert des messages entre eux. MQTT Les clients Java utilisent JSSE ( Java Secure Socket Extension) pour connecter les canaux de télémétrie à l'aide de TLS. Comme alternative à l'utilisation de SSL, certains types de réseaux privés virtuels (VPN), tels que IPsec, authentifient les noeuds finaux d'une connexion TCP/IP. Le réseau privé virtuel VPN chiffre chaque paquet transitant sur le réseau. Une fois qu'une telle connexion VPN est établie, vous avez établi un réseau sécurisé. Vous pouvez connecter les clients MQTT aux canaux de télémétrie avec TCP/IP sur le réseau VPN.

Vous pouvez configurer la connexion entre un client Java MQTT et un canal de télémétrie pour utiliser le protocole TLS sur TCP/IP. Ce qui est sécurisé dépend de la façon dont vous configurez TLS pour utiliser JSSE. En partant de la configuration la plus sécurisée, vous pouvez configurer trois niveaux différents de sécurité :

1. Autorisez uniquement les clients MQTT dignes de confiance à se connecter. Connectez un client MQTT uniquement à un canal de télémétrie sécurisé. Chiffrez les messages entre le client et le gestionnaire de files d'attente ; voir [«Authentification du client MQTT à l'aide de TLS», à la page 385](#page-384-0)

- 2. Connectez un client MQTT uniquement à un canal de télémétrie sécurisé. Chiffrez les messages entre le client et le gestionnaire de files d'attente ; voir [«Authentification de canal de télémétrie à l'aide de](#page-387-0) [TLS», à la page 388](#page-387-0).
- 3. Chiffrez les messages entre le client et le gestionnaire de files d'attente ; voir [«Confidentialité de la](#page-390-0) [publication sur les canaux de télémétrie», à la page 391.](#page-390-0)

### **Paramètres de configuration JSSE**

Modifiez les paramètres JSSE pour modifier la manière dont une connexion TLS est configurée. Les paramètres de configuration JSSE sont composés de trois ensembles :

- 1. Canal MQ Telemetry
- 2. [clientMQTT Java](#page-394-0)
- 3. [JRE](#page-394-0)

Configurez les paramètres du canal de télémétrie à l'aide d'IBM MQ Explorer. Définissez les paramètres du client MQTT Java dans l'attribut MqttConnectionOptions.SSLProperties . Modifiez les paramètres de sécurité en éditant les fichiers dans le répertoire de sécurité de JRE à la fois sur le client et sur le serveur.

### **MQ Telemetry canal**

Définissez tous les paramètres TLS du canal de télémétrie à l'aide de IBM MQ Explorer.

### **ChannelName**

ChannelName est un paramètre obligatoire sur tous les canaux.

Le nom de canal identifie le canal associé à un numéro de port particulier. Nommez des canaux pour vous aider à administrer des ensembles de clients MQTT .

#### **PortNumber**

PortNumber est un paramètre facultatif sur tous les canaux. La valeur par défaut est 1883 pour les canaux TCP et 8883 pour les canaux TLS.

Numéro de port TCP/IP associé à ce canal. Les clients MQTT sont connectés à un canal en spécifiant le port défini pour le canal. Si le canal possède des propriétés TLS, le client doit se connecter à l'aide du protocole TLS ; par exemple:

```
MQTTClient mqttClient = new MqttClient( "ssl://www.example.org:8884", "clientId1");
mqttClient.connect();
```
#### **KeyFileName**

KeyFileName est un paramètre obligatoire pour les canaux TLS. Il doit être omis pour les canaux TCP.

KeyFileName est le chemin d'accès au magasin de clés Java contenant les certificats numériques que vous fournissez. Sur le serveur, utilisez les types de magasin de clés JKS, JCEKS ou PKCS12.

Identifiez le type de magasin de clés à l'aide de l'une des extensions de fichier suivantes :

.jks .jceks .p12 .pkcs12

Un magasin de clés associé à une autre extension est censé être un magasin JKS.

Vous pouvez combiner un magasin de clés d'un type donné se trouvant sur le serveur avec d'autres types de magasins de clés se trouvant sur le client.

Placez le certificat privé du serveur dans le magasin de clés. Le certificat est connu sous le nom de certificat serveur. Ce certificat peut être autosigné ou faire partie d'une chaîne de certificats signée par une autorité de signature.

Si vous utilisez une chaîne de certificats, placez les certificats associés dans le magasin de clés du serveur.

Le certificat du serveur et tous les certificats de la chaîne de certificats sont envoyés aux clients afin d'authentifier l'identité du serveur.

Si vous avez attribué à ClientAuth la valeur Required, le magasin de clés doit contenir tous les certificats nécessaires à l'authentification du client. Le client envoie un certificat autosigné, ou une chaîne de certificats, et est authentifié par la première vérification de cet élément par rapport à un certificat se trouvant dans le magasin de clés. Lorsque vous utilisez une chaîne de certificats, un certificat peut vérifier plusieurs clients, même s'ils sont émis avec des certificats client différents.

### **PassPhrase**

PassPhrase est un paramètre obligatoire pour les canaux TLS. Il doit être omis pour les canaux TCP.

La phrase passe est utilisée pour protéger le magasin de clés.

### **ClientAuth**

ClientAuth est un paramètre TLS facultatif. Par défaut, aucune authentification de client n'est effectuée. Il doit être omis pour les canaux TCP.

Définissez ClientAuth si vous voulez que le service de télémétrie (MQXR) authentifie le client avant de lui permettre de se connecter au canal de télémétrie.

Si vous définissez ClientAuth, le client doit se connecter au serveur à l'aide de TLS et authentifier le serveur. En réponse à la définition de ClientAuth, le client envoie son certificat numérique au serveur et tout autre certificat dans son magasin de clés. Son certificat numérique est connu sous le nom de certificat client. Ces certificats sont authentifiés par rapport aux certificats se trouvant dans le magasin de clés du canal et dans le magasin cacerts.

### **CipherSuite**

CipherSuite est un paramètre TLS facultatif. Par défaut, il essaie toutes les spécifications CipherSpecs activées. Il doit être omis pour les canaux TCP.

Si vous souhaitez utiliser un CipherSpecparticulier, définissez CipherSuite sur le nom du CipherSpec qui doit être utilisé pour établir la connexion TLS.

Le service de télémétrie et le client MQTT négocient un CipherSpec commun à partir de tous les CipherSpecs activés à chaque extrémité. Si un CipherSpec spécifique est indiqué à l'une ou aux deux extrémités, il doit correspondre au CipherSpec de l'autre extrémité.

Installez les chiffrements supplémentaires en ajoutant des fournisseurs supplémentaires à JSSE.

### **FIPS (Federal Information Processing Standards)**

FIPS est un paramètre facultatif. Par défaut, il n'est pas défini.

Utilisez le panneau de propriété du gestionnaire de files d'attente ou **runmqsc**, pour définir SSLFIPS. SSLFIPS Indique si seuls les algorithmes certifiés pour FIPS doivent être utilisés.

### **Revocation namelist**

Revocation namelist est un paramètre facultatif. Par défaut, il n'est pas défini.

Utilisez le panneau de propriété du gestionnaire de files d'attente ou **runmqsc**, pour définir SSLCRLNL. SSLCRLNL indique une liste de noms d'objet d'informations d'authentification utilisés pour fournir des emplacements de révocation de certificat.

Aucun autre paramètre de gestionnaire de files d'attente qui définit les propriétés TLS n'est utilisé.

### <span id="page-394-0"></span>**Client MQTT Java**

Définissez les propriétés TLS du client Java dans MqttConnectionOptions.SSLProperties ; par exemple:

```
java.util.Properties sslClientProperties = new Properties();
sslClientProperties.setProperty("com.ibm.ssl.keyStoreType", "JKS");
com.ibm.micro.client.mqttv3.MqttConnectOptions conOptions = new MqttConnectOptions();
conOptions.setSSLProperties(sslClientProperties);
```
Les noms et les valeurs de propriétés spécifiques sont décrits dans la classe MqttConnectOptions . Pour des liens vers la documentation de l'API client pour les bibliothèques client MQTT, voir MQTT client programming reference.

### **Protocole**

Protocol est facultatif.

Le protocole est sélectionné en négociation avec le serveur de télémétrie. Si vous avez besoin d'un protocole spécifique, vous pouvez en sélectionner un. Si le serveur de télémétrie ne prend pas en charge le protocole, la connexion échoue.

### **ContextProvider**

ContextProvider est facultatif.

### **KeyStore**

KeyStore est facultatif. Configurez-le si ClientAuth est défini au niveau du serveur pour forcer l'authentification du client.

Placez le certificat numérique du client, signé à l'aide de la clé privée, dans le magasin de clés. Spécifiez le chemin d'accès et le mot de passe du magasin de clés. Le type et le fournisseur sont facultatifs. JKS est le type par défaut et IBMJCE est le fournisseur par défaut.

Indiquez un fournisseur de magasin de clés pour référencer une classe qui ajoute un nouveau fournisseur de magasin de clés. Transmettez le nom de l'algorithme utilisé par le fournisseur de magasin de clés pour instancier KeyManagerFactory en définissant le nom du gestionnaire de clés.

### **TrustStore**

TrustStore est facultatif. Vous pouvez placer tous les certificats que vous accréditez dans le magasin cacerts de JRE.

Configurez le magasin de clés de confiance si vous souhaitez disposer d'un fichier de ce type distinct pour le client. Vous pouvez ne pas configurer le magasin de clés de confiance si le serveur utilise un certificat émis par une autorité de certification connue dont le certificat racine est déjà stocké dans cacerts.

Ajoutez le certificat signé publiquement du serveur ou du certificat racine au magasin de clés de confiance, et indiquez le chemin d'accès et le mot de passe du magasin de clés de confiance. JKS est le type par défaut et IBMJCE est le fournisseur par défaut.

Indiquez un fournisseur de magasin de clés de confiance pour référencer une classe qui ajoute un nouveau fournisseur de magasin de clés de confiance. Transmettez le nom de l'algorithme utilisé par le fournisseur de magasin de clés de confiance pour instancier TrustManagerFactory en définissant le nom du gestionnaire d'accréditation.

#### **JRE**

D'autres aspects de la sécurité Java qui affectent le comportement de TLS sur le client et le serveur sont configurés dans l'environnement d'exécution Java. Les fichiers de configuration sous Windows se trouvent dans *Java Installation Directory*\jre\lib\security. Si vous utilisez le JRE livré avec IBM MQ, le chemin est celui qui est indiqué dans le tableau suivant :

*Tableau 18. Chemins d'accès aux fichiers par plateforme pour les fichiers de configuration TLS de l'environnement d'exécution Java*

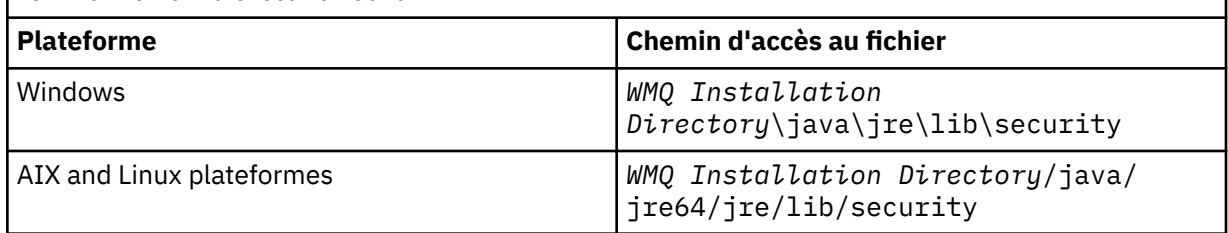

#### **Autorités de certification reconnues**

Le fichier cacerts contient les certificats racine des autorités de certification reconnues. Le fichier cacerts est utilisé par défaut, sauf si vous définissez un autre magasin de clés de confiance. Si vous utilisez le fichier cacerts ou que vous n'indiquez aucun magasin de clés de confiance, vous devez vérifier et éditer la liste des signataires du fichier cacerts pour remplir les conditions requises en matière de sécurité.

Vous pouvez ouvrir cacerts à l'aide de la commande IBM MQ strmqikmqui exécute l'utilitaire IBM Key Management. Ouvrez le fichier cacerts en tant que fichier JKS avec le mot de passe changeit. Modifiez le mot de passe afin de sécuriser le fichier.

### **Configuration des classes de sécurité**

Utilisez le fichier java.security pour enregistrer les fournisseurs de sécurité supplémentaires et d'autres propriétés de sécurité par défaut.

### **Droits d'accès**

Utilisez le fichier java.policy pour modifier les droits d'accès accordés aux ressources. javaws.policy accorde des droits à javaws.jar

#### **Puissance de chiffrement**

Certains JRE sont livrés avec une puissance de chiffrement réduite. Si vous ne pouvez pas importer les clés dans les magasins de clés, la réduction de la puissance de chiffrement peut en être la cause. Essayez de démarrer **ikeyman** à l'aide de la commande **strmqikm** ou téléchargez des fichiers de juridiction forte, mais limitée, à partir des kits de développement IBM , des informations de sécurité.

**Important :** Votre pays d'origine est peut-être assujetti à des restrictions relatives à l'importation, la possession, l'utilisation ou la réexportation de logiciel de chiffrement vers un autre pas. Avant de télécharger ou d'utiliser des fichiers de règles sans restriction, vous devez vérifier les lois applicables dans votre pays. Vérifiez ses règlements et sa politique en matière d'importation, de possession, d'utilisation et de réexportation de logiciel de chiffrement afin de déterminer si cette action est autorisée.

### **Modifiez le fournisseur d'accréditation pour permettre au client de se connecter à n'importe quel serveur.**

L'exemple montre comment ajouter un fournisseur d'accréditation et le référencer à partir du code client MQTT . Dans l'exemple aucune authentification du client ou du serveur n'est effectuée. La connexion TLS résultante est chiffrée sans être authentifiée.

Le fragment de code dans Figure 16, à la page 396 définit le fournisseur de relations de confiance et le gestionnaire de relations de confiance AcceptAllProviders pour le client MQTT .

```
java.security.Security.addProvider(new AcceptAllProvider());
java.util.Properties sslClientProperties = new Properties();
sslClientProperties.setProperty("com.ibm.ssl.trustManager","TrustAllCertificates");
sslClientProperties.setProperty("com.ibm.ssl.trustStoreProvider","AcceptAllProvider");
conOptions.setSSLProperties(sslClientProperties);
```
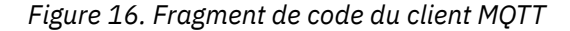
```
package com.ibm.mq.id;
public class AcceptAllProvider extends java.security.Provider {
private static final long serialVersionUID = 1L;
public AcceptAllProvider() {
super("AcceptAllProvider", 1.0, "Trust all X509 certificates");
put("TrustManagerFactory.TrustAllCertificates",
AcceptAllTrustManagerFactory.class.getName());
}
```
*Figure 17. AcceptAllProvider.java*

```
protected static class AcceptAllTrustManagerFactory extends
javax.net.ssl.TrustManagerFactorySpi {
public AcceptAllTrustManagerFactory() {}
protected void engineInit(java.security.KeyStore keystore) {}
protected void engineInit(
javax.net.ssl.ManagerFactoryParameters parameters) {}
protected javax.net.ssl.TrustManager[] engineGetTrustManagers() {
return new javax.net.ssl.TrustManager[] { new AcceptAllX509TrustManager() };
}
```
*Figure 18. AcceptAllTrustManagerFactory.java*

```
protected static class AcceptAllX509TrustManager implements
javax.net.ssl.X509TrustManager {
public void checkClientTrusted(
java.security.cert.X509Certificate[] certificateChain,
String authType) throws java.security.cert.CertificateException {
report("Client authtype=" + authType);
for (java.security.cert.X509Certificate certificate : certificateChain) {
report("Accepting:" + certificate);
}
}
public void checkServerTrusted(
java.security.cert.X509Certificate[] certificateChain,
String authType) throws java.security.cert.CertificateException {
report("Server authtype=" + authType);
for (java.security.cert.X509Certificate certificate : certificateChain) {
report("Accepting:" + certificate);
}
}
public java.security.cert.X509Certificate[] getAcceptedIssuers() {
return new java.security.cert.X509Certificate[0];
}
private static void report(String string) {
System.out.println(string);
}
}
```
*Figure 19. AcceptAllX509TrustManager.java*

#### Windows F Linux AIX **Configuration JAAS du canal de télémétrie**

Configurez JAAS pour authentifier le Nom d'utilisateur envoyé par le client.

L'administrateur IBM MQ configure les canaux MQTT qui requièrent l'authentification de client à l'aide de JAAS. Indiquez le nom d'une configuration JAAS pour chaque canal qui doit effectuer une authentification JAAS. Les canaux peuvent tous utiliser la même configuration JAAS configuration, ou utiliser des configurations JAAS différentes. Les configurations sont définies dans *WMQData directory*\qmgrs\*qMgrName*\mqxr\jaas.config.

Le fichier jaas.config est organisé par nom de configuration JAAS. Sous chaque nom de configuration figure une liste de configurations de connexion ; voir «Exemple de fichier [jaas.config», à la page 398.](#page-397-0)

JAAS fournit quatre normes de modules de connexion. Les modules standard NT et UNIX Login sont d'une valeur limitée.

#### <span id="page-397-0"></span>**JndiLoginModule**

S'authentifie auprès d'un service d'annuaire configuré sous JNDI ( Java Naming and Directory Interface).

#### **Krb5LoginModule**

Effectue l'authentification à l'aide des protocoles Kerberos.

#### **NTLoginModule**

Effectue l'authentification à l'aide des informations de sécurité NT pour l'utilisateur en cours.

#### **UnixLoginModule**

S'authentifie à l'aide des informations de sécurité UNIX pour l'utilisateur en cours.

Le problème lié à l'utilisation de NTLoginModule ou de UnixLoginModule est que le service de télémétrie (MQXR) s'exécute avec l'identité mqm et non avec l'identité du canal MQTT . mqm est l'identité transmise à NTLoginModule ou UnixLoginModule pour l'authentification et non pas l'identité du client.

Pour résoudre ce problème, écrivez votre propre module de connexion ou utilisez d'autres modules de connexion standard. Un exemple de fichier JAASLoginModule.java est fourni avec MQ Telemetry. Il s'agit d'une implémentation de l'interface javax.security.auth.spi.LoginModule. Utilisez-le pour développer votre propre méthode d'authentification.

Toute nouvelle classe LoginModule que vous fournissez doit figurer dans le chemin d'accès aux classes du service de télémétrie (MQXR). Ne placez pas vos classes dans les répertoires IBM MQ qui se trouvent dans le chemin d'accès aux classes. Créez vos propres répertoires et définissez le chemin d'accès complet aux classes pour le service de télémétrie (MQXR).

Vous pouvez accroître le chemin d'accès aux classes utilisé par le service de télémétrie (MQXR) en définissant le chemin d'accès aux classes dans le fichier service.env. CLASSPATH doit être indiqué en majuscules et peut uniquement contenir des littéraux. Vous ne pouvez pas utiliser de variables dans CLASSPATH ; par exemple, l'instruction CLASSPATH=%CLASSPATH% est incorrecte. Le service de télémétrie (MQXR) définit son propre chemin d'accès aux classes? La variable CLASSPATH définie dans le fichier service.env est ajoutée à ce dernier.

Le service de télémétrie (MQXR) fournit deux rappels qui renvoient le nom d'utilisateur et le mot de passe pour un client connecté au canal MQTT . Le nom d'utilisateur et le mot de passe sont définis dans l'objet MqttConnectOptions . Voir la «Modèle de méthode JAASLoginModule.Login()», à la page 398 pour un exemple d'accès au Nom d'utilisateur et au Mot de passe.

## **Exemple de fichier jaas.config**

Exemple de fichier de configuration JAAS avec une configuration nommée MQXRConfig

```
MQXRConfig {
samples.JAASLoginModule required debug=true;
//com.ibm.security.auth.module.NTLoginModule required;
//com.ibm.security.auth.module.Krb5LoginModule required<br>// principal=principal@your_realm<br>// useDefaultCcache=TRUE<br>// renewTGT=true;
             principal=principal@your_realm
             useDefaultCcache=TRUE
             // renewTGT=true;
//com.sun.security.auth.module.NTLoginModule required;
//com.sun.security.auth.module.UnixLoginModule required;
//com.sun.security.auth.module.Krb5LoginModule required
             // useTicketCache="true"
             // ticketCache="${user.home}${/}tickets";
;<br>;<br>;<br>;
```
## **Modèle de méthode JAASLoginModule.Login()**

Exemple de module de connexion JAAS codé pour recevoir le nom d'utilisateur et le mot de passe fournis par un client MQTT .

```
public boolean login()
throws javax.security.auth.login.LoginException {
```

```
javax.security.auth.callback.Callback[] callbacks =
new javax.security.auth.callback.Callback[2];
callbacks[0] = new javax.security.auth.callback.NameCallback("NameCallback");
callbacks[1] = new javax.security.auth.callback.PasswordCallback(
"PasswordCallback", false);
try {
callbackHandler.handle(callbacks);
String username = ((javax.security.auth.callback.NameCallback) callbacks[0])
.getName();
char[] password = ((javax.security.auth.callback.PasswordCallback) callbacks[1])
.getPassword();
  // Accept everything.
if (true) {
loggedIn = true;
. else
throw new javax.security.auth.login.FailedLoginException("Login failed");
principal= new JAASPrincipal(username);
} catch (java.io.IOException exception) {
throw new javax.security.auth.login.LoginException(exception.toString());
} catch (javax.security.auth.callback.UnsupportedCallbackException exception) {
throw new javax.security.auth.login.LoginException(exception.toString());
}
return loggedIn;
}
```
#### **Tâches associées**

Résolution des problèmes : Le module de connexion JAAS n'est pas appelé par le service de télémétrie

#### **Référence associée**

Classe MQXR AuthCallback

# **Administration d'un client AMQP**

Vous pouvez administrer un client AMQP à l'aide de IBM MQ Explorer ou d'une ligne de commande. Utilisez l'explorateur pour configurer des canaux et surveiller les clients AMQP qui sont connectés à IBM MQ. Configurez la sécurité des clients AMQP à l'aide de TLS et de JAAS.

## **Avant de commencer**

Pour plus d'informations sur l'installation d'AMQP sur votre plateforme, voir Choix concernant ce qu'il faut installer.

## **Administration à l'aide de IBM MQ Explorer**

Utilisez l'explorateur pour configurer les canaux AMQP et surveiller les clients AMQP qui sont connectés à IBM MQ. Vous pouvez configurer la sécurité des clients AMQP à l'aide de TLS et de JAAS.

## **Administration à l'aide de la ligne de commande**

Vous pouvez administrer un client AMQP à partir de la ligne de commande [à l'aide des commandes MQSC](#page-11-0).

## **Affichage des objets IBM MQ utilisés par les clients AMQP**

Vous pouvez afficher les différentes ressources IBM MQ utilisées par les clients AMQP, par exemple les connexions et les abonnements.

## **Connexions**

Lorsque le service AMQP est démarré, de nouvelles connexions sont créées et connectées au gestionnaire de files d'attente. Ce pool de connexions Hconns est utilisé lorsque les clients AMQP publient des

messages. Vous pouvez afficher les connexions Hconns à l'aide de la commande **DISPLAY CONN** . Exemple :

DISPLAY CONN(\*) TYPE(CONN) WHERE (APPLDESC LK 'IBM MQ Advanced Message Queuing Protocol\*')

Cette commande affiche également les connexions Hconns spécifiques au client. Les connexions Hconns dont l'attribut d'ID client est vide sont les connexions Hconns utilisées dans le pool

Lorsqu'un client AMQP se connecte à un canal AMQP, un nouveau Hconn est connecté au gestionnaire de files d'attente. Cette connexion Hconn est utilisée pour consommer les messages de manière asynchrone pour les abonnements créés par le client AMQP. Vous pouvez afficher le nom de connexion Hconn utilisé par un client AMQP particulier à l'aide de la commande **DISPLAY CONN** . Exemple :

```
DISPLAY CONN(*) TYPE(CONN) WHERE (CLIENTID EQ 'recv_abcd1234')
```
## **Abonnements créés par les clients**

Lorsqu'un client AMQP s'abonne à une rubrique, un nouvel abonnement IBM MQ est créé. Le nom de l'abonnement inclut les informations suivantes:

- Nom du client. Si le client a rejoint un abonnement partagé, le nom du partage est utilisé
- Modèle de rubrique auquel le client s'est abonné
- Préfixe. Le préfixe est private si le client a créé un abonnement non partagé ou share si le client a rejoint un abonnement partagé

Pour afficher les abonnements utilisés par un client AMQP particulier, exécutez la commande **DISPLAY SUB** et filtrez sur le préfixe private :

DISPLAY SUB(':private:\*')

Pour afficher les abonnements partagés qui sont utilisés par plusieurs clients, exécutez la commande **DISPLAY SUB** et filtrez sur le préfixe share :

```
DISPLAY SUB(':share:*')
```
Etant donné que les abonnements partagés peuvent être utilisés par plusieurs clients AMQP, vous pouvez afficher les clients qui consomment actuellement des messages de l'abonnement partagé. Pour ce faire, vous pouvez répertorier les connexions Hconns dont un descripteur est actuellement ouvert dans la file d'attente d'abonnement. Pour afficher les clients qui utilisent actuellement un partage, procédez comme suit:

1. Recherchez le nom de la file d'attente que l'abonnement partagé utilise comme destination. Exemple :

```
DISPLAY SUB(':private:recv_e298452:public') DEST
 5 : DISPLAY SUB(':private:recv_e298452:public') DEST
AMQ8096: WebSphere MQ subscription inquired. 
   SUBID(414D5120514D31202020202020202020707E0A565C2D0020) 
   SUB(:private:recv_e298452:public) 
   DEST(SYSTEM.MANAGED.DURABLE.560A7E7020002D5B)
```
2. Exécutez la commande **DISPLAY CONN** pour rechercher les descripteurs ouverts sur cette file d'attente:

```
DISPLAY CONN(*) TYPE(HANDLE) WHERE (OBJNAME
EQ SYSTEM.MANAGED.DURABLE.560A7E7020002D5B)
    21 : DISPLAY CONN(*) TYPE(HANDLE) WHERE(OBJNAME EQ
SYSTEM.MANAGED.DURABLE.560A7E7020002D5B)
AMQ8276: Display Connection details.
    CONN(707E0A56642B0020)
```

```
 EXTCONN(414D5143514D31202020202020202020)
 TYPE(HANDLE) 
 OBJNAME(SYSTEM.BASE.TOPIC) OBJTYPE(TOPIC) 
 OBJNAME(SYSTEM.MANAGED.DURABLE.560A7E7020002961)
 OBJTYPE(QUEUE)
```
3. Pour chacun des descripteurs, affichez l'ID client AMQP dont le descripteur est ouvert:

```
DISPLAY CONN(707E0A56642B0020) CLIENTID
    23 : DISPLAY CONN(707E0A56642B0020) CLIENTID
AMQ8276: Display Connection details.
    CONN(707E0A56642B0020)
    EXTCONN(414D5143514D31202020202020202020)
   TYPE(CONN)
 CLIENTID(recv_8f02c9d)
DISPLAY CONN(707E0A565F290020) CLIENTID
    24 : DISPLAY CONN(707E0A565F290020) CLIENTID
AMQ8276: Display Connection details.
 CONN(707E0A565F290020)
    EXTCONN(414D5143514D31202020202020202020)
    TYPE(CONN) 
    CLIENTID(recv_86d8888)
```
# **Identification, autorisation et authentification du client AMQP**

Comme les autres applications client IBM MQ , vous pouvez sécuriser les connexions AMQP de différentes manières.

Vous pouvez utiliser les fonctions de sécurité suivantes pour sécuriser les connexions AMQP à IBM MQ:

- Enregistrements d'authentification de canal
- Authentification de connexion
- Configuration utilisateur MCA de canal
- Définitions des droits d'accès IBM MQ
- Connectivité TLS

Du point de vue de la sécurité, l'établissement d'une connexion comprend les deux étapes suivantes:

- Décider si la connexion doit se poursuivre
- Choix de l'identité IBM MQ que l'application suppose pour les vérifications ultérieures des droits d'accès

Les informations suivantes décrivent les différentes configurations IBM MQ et les étapes à suivre lorsqu'un client AMQP tente d'établir une connexion. Toutes les configurations IBM MQ n'utilisent pas toutes les étapes décrites. Par exemple, certaines configurations n'utilisent pas TLS pour les connexions à l'intérieur du pare-feu de la société et d'autres utilisent TLS mais n'utilisent pas de certificats client pour l'authentification. De nombreux environnements n'utilisent pas de modules JAAS personnalisés ou personnalisés.

## **Etablissement d'une connexion**

Les étapes suivantes décrivent ce qui se passe lorsqu'une connexion est établie par un client AMQP. Les étapes déterminent si la connexion se poursuit et quelle identité IBM MQ l'application utilise pour les vérifications des droits d'accès:

- 1. Si le client ouvre une connexion TLS à IBM MQ et fournit un certificat, le gestionnaire de files d'attente tente de valider le certificat client.
- 2. Si le client fournit des données d'identification par nom d'utilisateur et mot de passe, une trame AMQP SASL est reçue par le gestionnaire de files d'attente et la configuration MQ CONNAUTH est vérifiée.
- 3. Les règles d'authentification de canal MQ sont vérifiées (par exemple, si l'adresse IP et le nom distinctif du certificat TLS sont valides)
- 4. Le canal MCAUSER est activé, sauf si les règles d'authentification de canal en déterminent le contraire.
- 5. Si un module JAAS a été configuré, il est appelé
- 6. MQ Vérification des droits d'accès CONNECT appliquée à l'ID utilisateur MQ résultant.
- 7. Connexion établie avec une identité IBM MQ supposée.

## **Publication d'un message**

Les étapes suivantes décrivent ce qui se passe lorsqu'un message est publié par un client AMQP. Les étapes déterminent si la connexion se poursuit et quelle identité IBM MQ l'application utilise pour les vérifications des droits d'accès:

- 1. Le cadre de connexion de lien AMQP arrive dans le gestionnaire de files d'attente. Le droit de publication IBM MQ pour la chaîne de rubrique spécifiée est vérifié pour l'identité de l'utilisateur MQ établie lors de la connexion.
- 2. Le message est publié dans la chaîne de rubrique spécifiée.

## **Abonnement à un modèle de rubrique**

Les étapes suivantes décrivent ce qui se passe lorsqu'un client AMQP s'abonne à un modèle de rubrique. Les étapes déterminent si la connexion se poursuit et quelle identité IBM MQ l'application utilise pour les vérifications des droits d'accès:

- 1. Le cadre de connexion de lien AMQP arrive dans le gestionnaire de files d'attente. Le droit d'abonnement IBM MQ pour le modèle de rubrique spécifié est vérifié pour l'identité de l'utilisateur MQ établie lors de la connexion.
- 2. L'abonnement est créé.

## **Identité et autorisation du client AMQP**

Utilisez l'ID client AMQP, le nom d'utilisateur AMQP ou une identité client commune définie sur le canal ou dans une règle d'authentification de canal pour l'autorisation d'accès aux objets IBM MQ .

L'administrateur fait le choix lors de la définition ou de la modification du canal AMQP, en configurant le paramètre CONNAUTH du gestionnaire de files d'attente ou en définissant des règles d'authentification de canal. L'identité est utilisée pour autoriser l'accès aux rubriques IBM MQ. Le choix se fait en fonction des éléments suivants:

- 1. Attribut USECLNTID du canal.
- 2. Attribut ADOPTCTX de la règle CONNAUTH du gestionnaire de files d'attente.
- 3. Attribut MCAUSER défini sur le canal.
- 4. Attribut USERSRC d'une règle d'authentification de canal correspondante.

**Eviter les incidents :** L'identité choisie par ce processus est ensuite appelée, par example par la commande DISPLAY CHSTATUS (AMQP), MCAUSER du client. Sachez qu'il ne s'agit pas nécessairement de la même identité que le MCAUSER du canal auquel il est fait référence dans le choix (2).

Utilisez la commande IBM MQ **setmqaut** pour sélectionner les objets et les actions qui sont autorisés à être utilisés par l'identité associée au canal AMQP. Par exemple, les commandes suivantes autorisent une identité de canal AMQPClient, fournie par l'administrateur du gestionnaire de files d'attente QM1:

```
setmqaut -m QM1 -t topic -n SYSTEM.BASE.TOPIC -p AMQPClient -all +pub +sub
```
et

```
setmqaut -m QM1 -t qmgr -p AMQPClient -all +connect
```
# **Authentification du client AMQP à l'aide d'un mot de passe**

Authentifiez le nom d'utilisateur du client AMQP à l'aide du mot de passe du client. Vous pouvez authentifier le client à l'aide d'une identité différente de celle utilisée pour autoriser le client à publier des rubriques et à s'y abonner.

Le service AMQP peut utiliser MQ CONNAUTH ou JAAS pour authentifier le nom d'utilisateur du client. Si l'un d'eux est configuré, le mot de passe fourni par le client est vérifié par la configuration MQ CONNAUTH ou le module JAAS .

La procédure suivante décrit des exemples d'étapes permettant d'authentifier des utilisateurs individuels auprès des utilisateurs et des mots de passe du système d'exploitation local et, en cas de réussite, d'adopter l'identité commune AMQPUser:

- 1. L'administrateur IBM MQ définit l'identité MCAUSER du canal AMQP sur n'importe quel nom, tel que AMQPUser, à l'aide de IBM MQ Explorer.
- 2. L'administrateur IBM MQ autorise AMQPUser à publier et à s'abonner à n'importe quelle rubrique:

setmqaut -m QM1 -t topic -n SYSTEM.BASE.TOPIC -p AMQPUser -all +pub +sub +connect

3. L'administrateur IBM MQ configure une règle IDPWOS CONNAUTH pour vérifier le nom d'utilisateur et le mot de passe présentés par le client. La règle CONNAUTH doit définir CHCKCLNT (REQUIRED) et ADOPTCTX (NO).

**Remarque :** Il est recommandé d'utiliser des règles d'authentification de canal et de définir l'attribut de canal MCAUSER sur un utilisateur qui ne dispose pas de privilèges, afin d'autoriser un contrôle plus important sur les connexions au gestionnaire de files d'attente.

# **Confidentialité des publications sur les canaux**

La confidentialité des publications AMQP envoyées dans les deux sens sur les canaux AMQP est sécurisée à l'aide de TLS pour chiffrer les transmissions sur la connexion.

Les clients AMQP qui se connectent aux canaux AMQP utilisent TLS pour sécuriser la confidentialité des publications transmises sur le canal à l'aide de la cryptographie à clé symétrique. Etant donné que les noeuds finaux ne sont pas authentifiés, vous ne pouvez pas accréditer le chiffrement de canal seul. Combinez la sécurisation de la confidentialité avec l'authentification du serveur ou l'authentification mutuelle.

Au lieu d'utiliser TLS, certains types de réseau privé virtuel (VPN), tels que IPsec, authentifient les noeuds finaux d'une connexion TCP/IP. Le réseau privé virtuel VPN chiffre chaque paquet transitant sur le réseau. Une fois qu'une telle connexion VPN est établie, vous avez établi un réseau sécurisé. Vous pouvez connecter des clients AMQP à des canaux AMQP à l'aide de TCP/IP sur le réseau VPN.

Le chiffrement des connexions TLS sans authentification du serveur expose la connexion aux attaques man-in-the-middle. Bien que les informations que vous échangez soient protégées contre les écoutes clandestines, vous ne savez pas avec qui vous réalisez les échanges. A moins que vous ne contrôliez le réseau, vous êtes exposé à ce que quelqu'un intercepte vos transmissions IP, en se faisant passer pour un noeud final.

Vous pouvez créer une connexion TLS chiffrée, sans authentifier le serveur, à l'aide d'un CipherSpec d'échange de clés Diffie-Hellman qui prend en charge le protocole TLS anonyme. Le secret maître, partagé entre le client et le serveur et utilisé pour chiffrer les transmissions TLS, est établi sans échanger de certificat de serveur signé de manière privée.

Etant donné que les connexions anonymes ne sont pas sécurisées, la plupart des implémentations TLS n'utilisent pas par défaut les CipherSpecsanonymes. Si une demande client de connexion TLS est acceptée par un canal AMQP, le canal doit disposer d'un magasin de clés protégé par une phrase passe. Par défaut, les implémentations TLS n'utilisant pas de CipherSpecsanonyme, le magasin de clés doit contenir un certificat signé de manière privée que le client peut authentifier.

Si vous utilisez des spécifications CipherSpecs anonymes, le magasin de clés du serveur doit exister, mais il ne doit pas forcément contenir des certificats signés de manière privée.

Une autre façon d'établir une connexion cryptée consiste à remplacer le fournisseur d'accréditation côté client par votre propre implémentation. Votre fournisseur d'accréditation n'effectuerait pas l'authentification du certificat serveur, mais la connexion serait cryptée.

# **Configuration des clients AMQP avec TLS**

Vous pouvez configurer les clients AMQP pour qu'ils utilisent TLS afin de protéger les données circulant sur le réseau et d'authentifier l'identité du gestionnaire de files d'attente auquel le client se connecte.

Pour utiliser TLS pour la connexion entre un client AMQP et un canal AMQP, vous devez vous assurer que le gestionnaire de files d'attente a été configuré pour TLS. La rubrique Configuration de TLS sur les gestionnaires de files d'attente explique comment configurer le magasin de clés à partir duquel un gestionnaire de files d'attente lit les certificats TLS.

Lorsque le gestionnaire de files d'attente a été configuré avec un magasin de clés, vous devez configurer les attributs TLS sur le canal AMQP auquel les clients se connecteront. Les canaux AMQP ont quatre attributs liés à la configuration TLS comme suit:

## **SSLCAUTH**

L'attribut SSLCAUTH permet d'indiquer si le gestionnaire de files d'attente doit exiger qu'un client AMQP présente un certificat client pour vérifier son identité.

## **SSLCIPH**

L'attribut SSLCIPH spécifie le chiffrement que le canal doit utiliser pour coder les données dans le flux TLS.

 $\vee$  9.3.1 Depuis IBM MQ 9.3.1, les canaux AMQP prennent en charge les CipherSpecsgénériques ANY\*. Pour plus d'informations sur les CipherSpecs, voir Activation des CipherSpecs CipherSpecs.

#### **SSLPEER**

L'attribut SSLPEER est utilisé pour spécifier le nom distinctif (DN) auquel un certificat client doit correspondre si une connexion doit être autorisée.

## **CERTLABL**

Le certificat CERTLABL indique le certificat que le gestionnaire de files d'attente doit présenter au client. Le magasin de clés du gestionnaire de files d'attente peut contenir plusieurs certificats. Cet attribut vous permet de spécifier le certificat à utiliser pour les connexions à ce canal. Si aucun CERTLABL n'est spécifié, le certificat du référentiel de clés du gestionnaire de files d'attente dont le libellé correspond à l'attribut CERTLABL du gestionnaire de files d'attente est utilisé.

Une fois que vous avez configuré votre canal AMQP avec les attributs TLS, vous devez redémarrer le service AMQP à l'aide de la commande suivante:

STOP SERVICE(SYSTEM.AMQP.SERVICE) START SERVICE(SYSTEM.AMQP.SERVICE)

Lorsqu'un client AMQP se connecte à un canal AMQP protégé par TLS, le client vérifie l'identité du certificat présenté par le gestionnaire de files d'attente. Pour ce faire, vous devez configurer votre client AMQP avec un magasin de clés de confiance contenant le certificat du gestionnaire de files d'attente. Les étapes à suivre varient en fonction du client AMQP que vous utilisez. Pour plus d'informations sur les différents clients et API AMQP, voir la documentation correspondante du client AMQP.

## **Référence associée**

DEFINE CHANNEL (définition d'un nouveau canal) STOP SERVICE (arrêt d'un service) sur Multiplatforms START SERVICE (démarrage d'un service) sur Multiplatforms

# **Déconnexion des clients AMQP du gestionnaire de files d'attente**

Si vous souhaitez déconnecter des clients AMQP du gestionnaire de files d'attente, exécutez la commande PURGE CHANNEL ou arrêtez la connexion au client AMQP.

• Exécutez la commande **PURGE CHANNEL**. Exemple :

```
PURGE CHANNEL(MYAMQP) CLIENTID('recv_28dbb7e')
```
- Vous pouvez également arrêter la connexion que le client AMQP utilise pour déconnecter le client en procédant comme suit:
	- 1. Recherchez la connexion utilisée par le client en exécutant la commande **DISPLAY CONN** . Exemple :

```
DISPLAY CONN(*) TYPE(CONN) WHERE (CLIENTID EQ 'recv_28dbb7e')
```
La sortie de la commande est la suivante:

```
DISPLAY CONN(*) TYPE(CONN) WHERE(CLIENTID EQ 'recv_28dbb7e')
 40 : DISPLAY CONN(*) TYPE(CONN) WHERE(CLIENTID EQ 'recv_28dbb7e')
AMQ8276: Display Connection details.
 CONN(707E0A565F2D0020) 
  EXTCONN(414D5143514D31202020202020202020)
  TYPE(CONN)
  CLIENTID(recv_28dbb7e)
```
2. Arrêtez la connexion. Exemple :

STOP CONN(707E0A565F2D0020)

# **Administration de la multidiffusion**

Utilisez ces informations pour en savoir plus sur les tâches d'administration de multidiffusion IBM MQ telles que la réduction de la taille des messages de multidiffusion et l'activation de la conversion de données.

## **Initiation à la multidiffusion**

Utilisez ces informations pour vous initier aux rubriques de multidiffusion IBM MQ et aux objets d'informations de communication.

## **Pourquoi et quand exécuter cette tâche**

La messagerie IBM MQ Multicast utilise le réseau pour distribuer des messages en mappant des rubriques à des adresses de groupe. Les tâches suivantes permettent de tester rapidement si l'adresse IP et le port requis sont correctement configurés pour la messagerie multidiffusion.

#### **Création d'un objet COMMINFO pour la multidiffusion**

L'objet informations de communication (COMMINFO) contient les attributs associés à la transmission multidiffusion. Pour plus d'informations sur les paramètres de l'objet COMMINFO, voir DEFINE COMMINFO.

Utilisez l'exemple de ligne de commande suivant pour définir un objet COMMINFO pour la multidiffusion:

DEFINE COMMINFO(*MC1*) GRPADDR(*group address*) PORT(*port number)*

où *MC1* est le nom de votre objet COMMINFO, *adresse de groupe* est l'adresse IP de multidiffusion de votre groupe ou le nom DNS, et le *numéro de port* est le port sur lequel effectuer la transmission (la valeur par défaut est 1414).

Un nouvel objet COMMINFO appelé *MC1* est créé. Il s'agit du nom que vous devez spécifier lors de la définition d'un objet TOPIC dans l'exemple suivant.

### **Création d'un objet TOPIC pour la multidiffusion**

Une rubrique est l'objet des informations publiées dans un message de publication/abonnement, et une rubrique se définit en créant un objet TOPIC. Les objets TOPIC ont deux paramètres qui définissent s'ils peuvent être utilisés avec la multidiffusion ou non. Ces paramètres sont: **COMMINFO** et **MCAST**.

- **COMMINFO** Ce paramètre indique le nom de l'objet d'information de communication multidiffusion. Pour plus d'informations sur les paramètres de l'objet COMMINFO, voir DEFINE COMMINFO.
- **MCAST** Ce paramètre indique si la multidiffusion est autorisée à ce niveau dans l'arborescence des rubriques.

Utilisez l'exemple de ligne de commande suivant pour définir un objet TOPIC pour la multidiffusion:

DEFINE TOPIC(*ALLSPORTS*) TOPICSTR(*'Sports'*) COMMINFO(*MC1*) MCAST(ENABLED)

Un nouvel objet TOPIC appelé *ALLSPORTS* est créé. Il comporte une chaîne de rubrique *Sports*, son objet d'informations de communication associé est appelé *MC1* (nom que vous avez spécifié lors de la définition d'un objet COMMINFO dans l'exemple précédent) et la multidiffusion est activée.

#### **Test de la publication / abonnement multidiffusion**

Une fois les objets TOPIC et COMMINFO créés, ils peuvent être testés à l'aide de l'exemple amqspubc et de l'exemple amqssubc . Pour plus d'informations sur ces exemples, voir Exemples de programmes de publication / abonnement.

- 1. Ouvrez deux fenêtres de ligne de commande. La première ligne de commande concerne l'exemple de publication amqspubc et la deuxième ligne de commande concerne l'exemple d'abonnement amqssubc .
- 2. Entrez la commande suivante sur la ligne de commande 1:

amqspubc *Sports QM1*

où *Sports* est la chaîne de rubrique de l'objet TOPIC défini dans un exemple précédent, et *QM1* est le nom du gestionnaire de files d'attente.

3. Entrez la commande suivante sur la ligne de commande 2:

amqssubc *Sports QM1*

où *Sports* et *QM1* sont identiques à ceux utilisés à l'étape «2», à la page 406.

4. Entrez Hello world sur la ligne de commande 1. Si le port et l'adresse IP spécifiés dans l'objet COMMINFO sont configurés correctement, l'exemple amqssubc , qui écoute sur le port les publications à partir de l'adresse spécifiée, génère Hello world sur la ligne de commande 2.

# **Topologie de rubrique de multidiffusion IBM MQ**

Utilisez cet exemple pour comprendre la topologie de rubrique IBM MQ Multicast.

La prise en charge de la multidiffusion IBM MQ requiert que chaque sous-arborescence ait son propre groupe de multidiffusion et son propre flux de données au sein de la hiérarchie totale.

Le schéma d'adressage IP *réseau avec classe* désigne un espace adresse pour l'adresse de multidiffusion. La plage de multidiffusion complète de l'adresse IP est 224.0.0.0 à 239.255.255.255, mais certaines de ces adresses sont réservées. Pour la liste des adresses réservées, prenez contact avec votre administrateur système ou consultez la page<https://www.iana.org/assignments/multicast-addresses> pour plus d'informations. Il est recommandé d'utiliser l'adresse de multidiffusion locale dans la plage de 239.0.0.0 à 239.255.255.255.

Dans le diagramme suivant, il existe deux flux de données de multidiffusion possibles:

```
DEF COMMINFO(MC1) GRPADDR(239.XXX.XXX.XXX
)
DEF COMMINFO(MC2) GRPADDR(239.YYY.YYY.YYY)
```
où *239.XXX.XXX.XXX* et *239.YYY.YYY.YYY* sont des adresses de multidiffusion valides.

Ces définitions de rubrique sont utilisées pour créer une arborescence de rubriques, comme illustré dans le diagramme suivant:

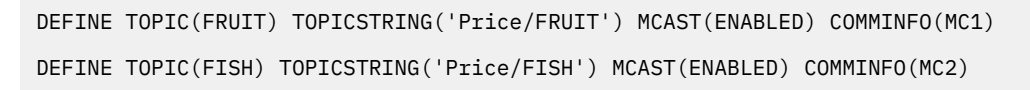

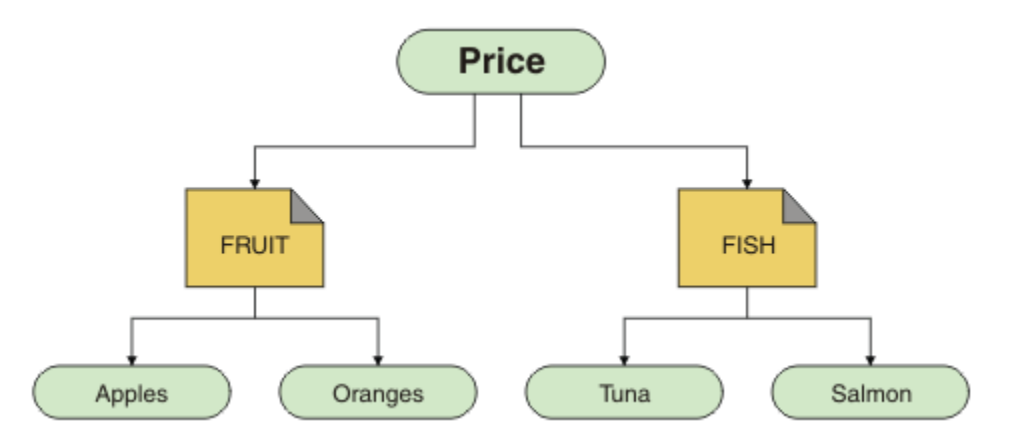

Chaque objet d'informations de communication multidiffusion (COMMINFO) représente un flux de données différent car leurs adresses de groupe sont différentes. Dans cet exemple, la rubrique FRUIT est définie pour utiliser l'objet COMMINFO MC1 , la rubrique FISH est définie pour utiliser l'objet COMMINFO MC2 et le noeud Price n'a pas de définitions de multidiffusion.

IBM MQ La multidiffusion est limitée à 255 caractères pour les chaînes de rubrique. Cette limitation signifie que les noms des noeuds et des noeuds feuille doivent être pris en compte dans l'arborescence. Si les noms des noeuds et des noeuds feuille sont trop longs, la chaîne de rubrique peut dépasser 255 caractères et renvoyer le code anomalie 2425 (0979) (RC2425): MQRC\_TOPIC\_STRING\_ERROR . Il est recommandé de rendre les chaînes de rubrique aussi courtes que possible car des chaînes de rubrique plus longues peuvent avoir un effet négatif sur les performances.

## **Contrôle de la taille des messages de multidiffusion**

Utilisez ces informations pour en savoir plus sur le format de message IBM MQ et réduire la taille des messages IBM MQ .

Les messages IBM MQ sont associés à un certain nombre d'attributs qui sont contenus dans le descripteur de message. Pour les messages de petite taille, ces attributs peuvent représenter la majeure partie du trafic de données et peuvent avoir un effet négatif significatif sur le débit de transmission. IBM MQ Multicast permet à l'utilisateur de configurer les attributs qui, le cas échéant, sont transmis avec le message.

La présence d'attributs de message, autres que la chaîne de rubrique, varie selon que l'objet COMMINFO indique qu'ils doivent être envoyés ou non. Si un attribut n'est pas transmis, l'application de réception applique une valeur par défaut. Les valeurs MQMD par défaut ne sont pas nécessairement identiques à la valeur MQMD\_DEFAULT et sont décrites dans [Tableau 19, à la page 408](#page-407-0).

L'objet COMMINFO contient l'attribut MCPROP qui contrôle le nombre de zones MQMD et de propriétés utilisateur qui circulent avec le message. En définissant la valeur de cet attribut sur un niveau approprié, vous pouvez contrôler la taille des messages de multidiffusion IBM MQ :

## <span id="page-407-0"></span>**MCPROP**

Les propriétés de multidiffusion contrôlent la quantité de propriétés MQMD et propriétés utilisateur émises avec le message.

## **TOUT**

Toutes les propriétés utilisateur et toutes les zones du MQMD sont transmises.

## **REPONSE**

Seules les propriétés utilisateur et les zones MQMD liées à la réponse des messages sont transmises. Ces propriétés sont :

- MsgType
- MessageId
- CorrelId
- ReplyToQ
- ReplyToQmgr

## **UTILISATEUR**

Seules les propriétés utilisateur sont transmises.

## **Aucun**

Aucune propriété utilisateur ni zone MQMD n'est transmise.

## **COMPAT**

Cette valeur entraîne la transmission du message dans un mode compatible à RMM, ce qui permet une certaine interopérabilité avec les applications XMS et IBM Integration Bus RMM en cours.

**La messagerie XMS .NET Multicast (à l'aide de RMM) a**  $V9.3.0 V9.3.0$ été dépréciée dans la IBM MQ 9.2 et a été supprimée dans la IBM MQ 9.3.

## **Attributs de message de multidiffusion**

Les attributs de message peuvent provenir de différents emplacements, tels que MQMD, les zones de MQRFH2et les propriétés de message.

Le tableau suivant montre ce qui se passe lorsque des messages sont envoyés en fonction de la valeur de MCPROP (décrite précédemment dans cette section) et de la valeur par défaut utilisée lorsqu'un attribut n'est pas envoyé.

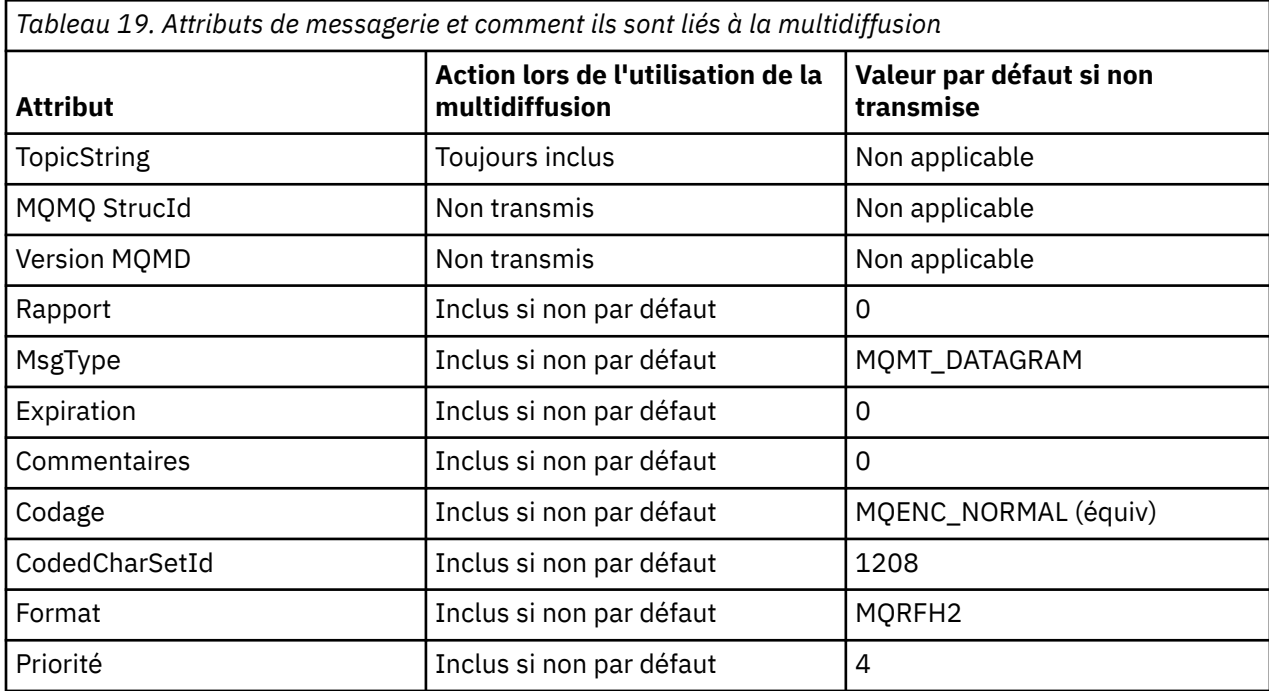

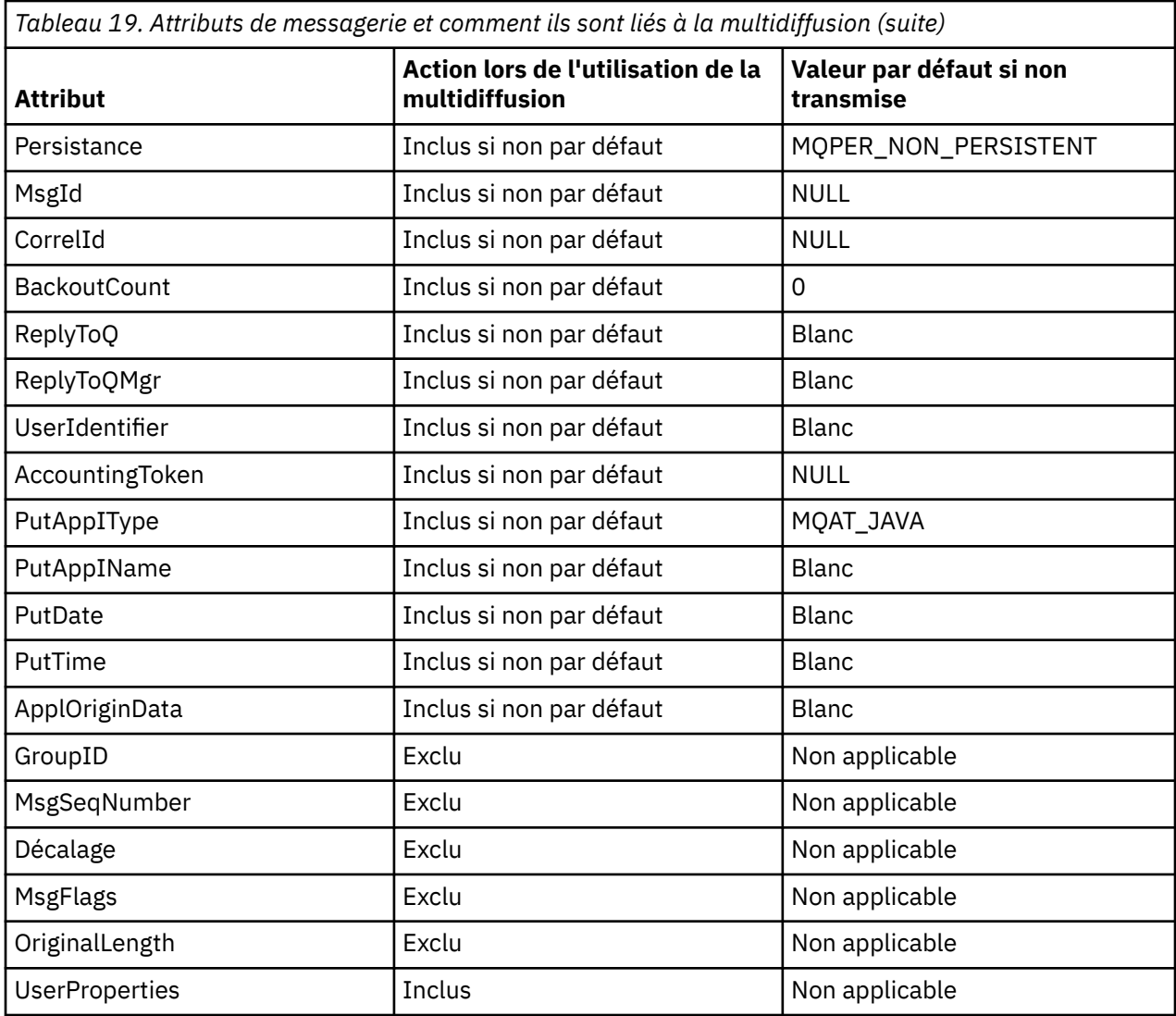

## **Référence associée**

**Multi ALTER COMMINFO** DEFINI COMMINFO

# **Activation de la conversion de données pour la messagerie multidiffusion**

Utilisez ces informations pour comprendre le fonctionnement de la conversion de données pour la messagerie IBM MQ Multicast.

IBM MQ Multicast est un protocole partagé et sans connexion. Par conséquent, il n'est pas possible pour chaque client d'effectuer des demandes spécifiques de conversion de données. Chaque client abonné au même flux de multidiffusion reçoit les mêmes données binaires ; par conséquent, si une conversion de données IBM MQ est requise, la conversion est effectuée localement sur chaque client.

Dans une installation à plateforme mixte, il se peut que la plupart des clients requièrent les données dans un format qui n'est pas le format natif de l'application de transmission. Dans ce cas, les valeurs **CCSID** et **ENCODING** de l'objet COMMINFO de multidiffusion peuvent être utilisées pour définir le codage de la transmission de message à des fins d'efficacité.

IBM MQ Multicast prend en charge la conversion de données de la charge de message pour les formats intégrés suivants:

- MQADMIN
- MQEVENT
- MQPCF
- MQRFH
- MQRFH2
- MQSTR

En plus de ces formats, vous pouvez également définir vos propres formats et utiliser un exit de conversion de données MQDXP-Paramètre d'exit de conversion de données .

Pour plus d'informations sur la programmation des conversions de données, voir Conversion de données dans MQI pour la messagerie multidiffusion.

Pour plus d'informations sur la conversion de données, voir Conversion de données.

Pour plus d'informations sur les exits de conversion de données et ClientExitPath, voir la section ClientExitPath du fichier de configuration client.

# **Surveillance des applications de multidiffusion**

Utilisez ces informations pour en savoir plus sur l'administration et la surveillance de la multidiffusion IBM MQ .

L'état des diffuseurs actuels et des abonnés pour le traffic multidiffusion (par example, le nombre de messages envoyés et reçus, ou le nombre de messages perdus) est périodiquement transmis au serveur depuis le client. Lorsque le statut est reçu, l'attribut COMMEV de l'objet COMMINFO indique si le gestionnaire de files d'attente insère ou non un message d'événement dans SYSTEM.ADMIN.PUBSUB.EVENT. Le message d'événement contient les informations de statut reçues. Ces informations sont un outil de diagnostic précieux pour trouver la source d'un problème.

Utilisez la commande MQSC **DISPLAY CONN** pour afficher les informations de connexion relatives aux applications connectées au gestionnaire de files d'attente. Pour plus d'informations sur la commande **DISPLAY CONN** , voir DISPLAY CONN.

Utilisez la commande MQSC **DISPLAY TPSTATUS** pour afficher le statut de vos diffuseurs de publications et de vos abonnés. Pour plus d'informations sur la commande **DISPLAY TPSTATUS** , voir DISPLAY TPSTATUS.

## **COMMEV et l'indicateur de fiabilité des messages multidiffusion**

L' *indicateur de fiabilité*, utilisé conjointement avec l'attribut **COMMEV** de l'objet COMMINFO, est un élément clé de la surveillance des diffuseurs de publications et des abonnés IBM MQ Multicast. L'indicateur de fiabilité (zone **MSGREL** renvoyée dans les commandes de statut de publication ou d'abonnement) est un indicateur IBM MQ qui illustre le pourcentage de transmissions qui ne comportent pas d'erreurs. Parfois, les messages doivent être retransmis en raison d'une erreur de transmission, ce qui se reflète dans la valeur de **MSGREL**. Les causes potentielles des erreurs de transmission incluent les abonnés lents, les réseaux occupés et les indisponibilités du réseau. **COMMEV** contrôle si les messages d'événement sont générés pour les descripteurs de multidiffusion créés à l'aide de l'objet COMMINFO et sont définis sur l'une des trois valeurs possibles:

## **DESACTIVE**

Les messages d'événement ne sont pas écrits.

## **Activée**

Les messages d'événement sont toujours écrits, avec une fréquence définie dans le paramètre COMMINFO **MONINT** .

## **EXCEPTION**

Les messages d'événement sont écrits si la fiabilité des messages est inférieure au seuil de fiabilité. Un niveau de fiabilité de message inférieur ou égal à 90% indique qu'il peut y avoir un problème avec la configuration réseau ou qu'une ou plusieurs applications de publication / abonnement s'exécutent trop lentement:

• La valeur **MSGREL(100,100)** indique qu'il n'y a eu aucun problème à court terme ou à long terme.

• La valeur **MSGREL(80,60)** indique que 20% des messages présentent actuellement des problèmes, mais qu'il s'agit également d'une amélioration par rapport à la valeur à long terme de 60.

Les clients peuvent continuer à transmettre et à recevoir du trafic multidiffusion même lorsque la connexion monodiffusion au gestionnaire de files d'attente est interrompue. Par conséquent, les données peuvent être obsolètes.

# **Fiabilité des messages de multidiffusion**

Utilisez ces informations pour apprendre à définir l'abonnement à la multidiffusion IBM MQ et l'historique des messages.

Un élément clé pour surmonter l'échec de transmission avec multidiffusion est la mise en mémoire tampon des données transmises (historique des messages à conserver à l'extrémité émettrice de la liaison) par IBM MQ. Ce processus signifie qu'aucune mise en mémoire tampon des messages n'est requise dans le processus d'application d'insertion car IBM MQ fournit la fiabilité. La taille de cet historique est configurée via l'objet d'informations de communication (COMMINFO), comme décrit dans les informations suivantes. Un tampon de transmission plus grand signifie qu'il y a plus d'historique de transmission à retransmettre si nécessaire, mais en raison de la nature de la multidiffusion, une distribution assurée à 100% ne peut pas être prise en charge.

L'historique des messages de multidiffusion IBM MQ est contrôlé dans l'objet d'informations de communication (COMMINFO) par l'attribut **MSGHIST** :

## **MSGHIST**

Cette valeur correspond à la quantité d'historique des messages, en kilooctets, qui est conservée par le système pour gérer les retransmissions dans le cas des accusés de réception négatifs.

La valeur 0 indique le niveau de fiabilité le moins élevé. La valeur par défaut est 100 Ko.

L'historique des nouveaux abonnements IBM MQ Multicast est contrôlé dans l'objet d'informations de communication (COMMINFO) par l'attribut **NSUBHIST** :

## **NSUBHIST**

L'historique du nouvel abonné indique si un abonné rejoignant un flot de publication reçoit autant de données que disponible, ou reçoit uniquement les publications effectuées à partir du moment de l'abonnement.

## **Aucun**

La valeur NONE permet à l'émetteur de transmettre uniquement la publication effectuée à partir du moment de l'abonnement. NONE est la valeur utilisée par défaut.

## **TOUT**

La valeur ALL permet à l'émetteur de retransmettre autant d'historique de la rubrique que cela est connu. Dans certaines circonstances, cette situation peut donner un comportement similaire à celui des publications conservées.

**Remarque :** L'utilisation de la valeur de ALL peut avoir un impact négatif sur les performances s'il existe un historique de sujet volumineux car tout l'historique de sujet est retransmis.

## **Référence associée**

DEFINI COMMINFO

**Multi ALTER COMMINFO** 

# **Tâches de multidiffusion avancées**

Utilisez ces informations pour en savoir plus sur les tâches d'administration IBM MQ Multicast avancées telles que la configuration des fichiers . ini et l'interopérabilité avec IBM MO LLM.

Pour plus d'informations sur la sécurité dans une installation de multidiffusion, voir Sécurité de multidiffusion.

# **Pontage entre les domaines de publication / abonnement multidiffusion et non multidiffusion**

Utilisez ces informations pour comprendre ce qui se passe lorsqu'un diffuseur de publications non multidiffusion est publié dans une rubrique activée pour la multidiffusion IBM MQ .

Si un diffuseur de publications non multidiffusion est publié dans une rubrique définie comme **MCAST** activée et **BRIDGE** activée, le gestionnaire de files d'attente transmet le message en mode multidiffusion directement aux abonnés qui peuvent être en mode écoute. Un diffuseur de publications multidiffusion ne peut pas publier dans des rubriques qui ne sont pas activées pour la multidiffusion.

Les rubriques existantes peuvent être activées en mode multidiffusion en définissant les paramètres **MCAST** et **COMMINFO** d'un objet de rubrique. Pour plus d'informations sur ces paramètres, voir Concepts de multidiffusion initiaux .

L'attribut **BRIDGE** de l'objet COMMINFO contrôle les publications des applications qui n'utilisent pas la multidiffusion. Si **BRIDGE** est défini sur ENABLED et que le paramètre **MCAST** de la rubrique est également défini sur ENABLED, les publications des applications qui n'utilisent pas la multidiffusion sont routées vers les applications qui le font. Pour plus d'informations sur le paramètre **BRIDGE** , voir DEFINE COMMINFO.

# **Configuration des fichiers .ini pour la multidiffusion**

Utilisez ces informations pour comprendre les zones de multidiffusion IBM MQ dans les fichiers .ini .

Une configuration IBM MQ Multicast supplémentaire peut être effectuée dans un fichier ini . Le fichier ini spécifique que vous devez utiliser dépend du type d'application:

- Client: configurez le fichier *MQ\_DATA\_PATH* /mqclient.ini .
- Gestionnaire de files d'attente: configurez le fichier *MQ\_DATA\_PATH* /qmgrs/*QMNAME*/qm.ini .

où *MQ\_DATA\_PATH* est l'emplacement du répertoire de données IBM MQ ( /var/mqm/mqclient.ini ) et *QMNAME* est le nom du gestionnaire de files d'attente auquel s'applique le fichier . ini .

Le fichier .ini contient des zones utilisées pour affiner le comportement de IBM MQ Multicast:

```
Multicast:<br>Protocol
Protocol = IP | UDP
IPVersion = IPv4 | IPv6 | ANY | BOTH
LimitTransRate = DISABLED | STATIC | DYNAMIC
TransRateLimit = 100000<br>SocketTTL = 1
SocketTTL = 1<br>Batch = NOBatch
Loop = 1<br>Interface =
               = <IPaddress>
FeedbackMode = ACK | NACK | WAIT1
HeartbeatTimeout = 20000
HeartbeatInterval = 2000
```
## **Protocole**

## **UDP**

Dans ce mode, les paquets sont envoyés à l'aide du protocole UDP. Les éléments de réseau ne peuvent pas fournir d'assistance dans la distribution multidiffusion comme ils le font en mode IP. Le format de paquet reste compatible avec PGM. Il s'agit de la valeur par défaut.

## **Adresse IP**

Dans ce mode, l'émetteur envoie des paquets IP bruts. Les éléments de réseau avec prise en charge de PGM aident à la distribution de paquets multidiffusion fiable. Ce mode est entièrement compatible avec la norme PGM.

## **IPVersion**

## **IPv4**

Communiquez uniquement à l'aide du protocole IPv4 . Il s'agit de la valeur par défaut.

#### **IPv6**

Communiquez uniquement à l'aide du protocole IPv6 .

### **ANY**

Communiquez à l'aide de IPv4, de IPv6ou des deux, selon le protocole disponible.

## **LES DEUX**

Prend en charge la communication à l'aide de IPv4 et de IPv6.

## **LimitTransDébit**

#### **DESACTIVE**

Il n'y a pas de contrôle du débit de transmission. Il s'agit de la valeur par défaut.

## **STATIQUE**

Implémente le contrôle du débit de transmission statique. L'émetteur ne transmet pas à un débit supérieur au débit spécifié par le paramètre de limite TransRate.

#### **DYNAMIQUE**

L'émetteur adapte son débit de transmission en fonction de la rétroaction qu'il reçoit des récepteurs. Dans ce cas, la limite de débit de transmission ne peut pas être supérieure à la valeur spécifiée par le paramètre TransRateLimit. L'émetteur tente d'atteindre un débit de transmission optimal.

### **Limite TransRate**

Limite de débit de transmission en kbit/s.

#### **SocketTTL**

La valeur de SocketTTL détermine si le trafic de multidiffusion peut passer par un routeur, ou le nombre de routeurs qu'il peut traverser.

#### **Lot**

Contrôle si les messages sont envoyés par lots ou immédiatement. Il existe 2 valeurs possibles:

- *NON* Les messages ne sont pas envoyés par lots, ils sont envoyés immédiatement.
- *OUI* Les messages sont traités par lots.

#### **Boucle**

Définissez la valeur sur 1 pour activer la boucle de multidiffusion. La boucle de multidiffusion définit si les données envoyées sont ou non rebouclées sur l'hôte.

#### **Interface**

Adresse IP de l'interface sur laquelle transite le trafic multidiffusion. Pour plus d'informations et pour résoudre les problèmes, voir: Test d'applications multidiffusion sur un réseau non multidiffusion et Définition du réseau approprié pour le trafic multidiffusion

## **FeedbackMode**

#### **accusé de réception négatif**

Commentaires en retour par des accusés de réception négatifs. Il s'agit de la valeur par défaut.

## **accusé de réception**

Commentaires en retour par des accusés de réception positifs.

#### **WAIT1**

Rétroaction par des accusés de réception positifs où l'émetteur attend seulement 1 ACK de n'importe lequel des récepteurs.

## **HeartbeatTimeout**

Délai d'attente du signal de présence en millisecondes. La valeur 0 indique que les événements de délai de signal de présence ne sont pas émis par le ou les récepteurs de la rubrique. La valeur par défaut est 20000.

#### **HeartbeatInterval**

Intervalle des pulsations en millisecondes. La valeur 0 indique qu'aucun signal de présence n'est envoyé. L'intervalle des pulsations doit être considérablement inférieur à la valeur **HeartbeatTimeout** pour éviter les faux événements de délai d'attente des pulsations. La valeur par défaut est 2000.

# **Interopérabilité multidiffusion avec la messagerie à faible temps d'attente IBM MQ**

Utilisez ces informations pour comprendre l'interopérabilité entre IBM MQ Multicast et IBM MQ Low Latency Messaging (LLM).

Le transfert de contenu de base est possible pour une application utilisant LLM, avec une autre application utilisant la multidiffusion pour échanger des messages dans les deux sens. Bien que la multidiffusion utilise la technologie LLM, le produit LLM lui-même n'est pas intégré. Par conséquent, il est possible d'installer LLM et IBM MQ Multicast, et d'utiliser et de traiter les deux produits séparément.

Les applications LLM qui communiquent avec la multidiffusion peuvent avoir besoin d'envoyer et de recevoir des propriétés de message. Les propriétés de message IBM MQ et les zones MQMD sont transmises en tant que propriétés de message LLM avec des codes de propriété de message LLM spécifiques, comme indiqué dans le tableau suivant:

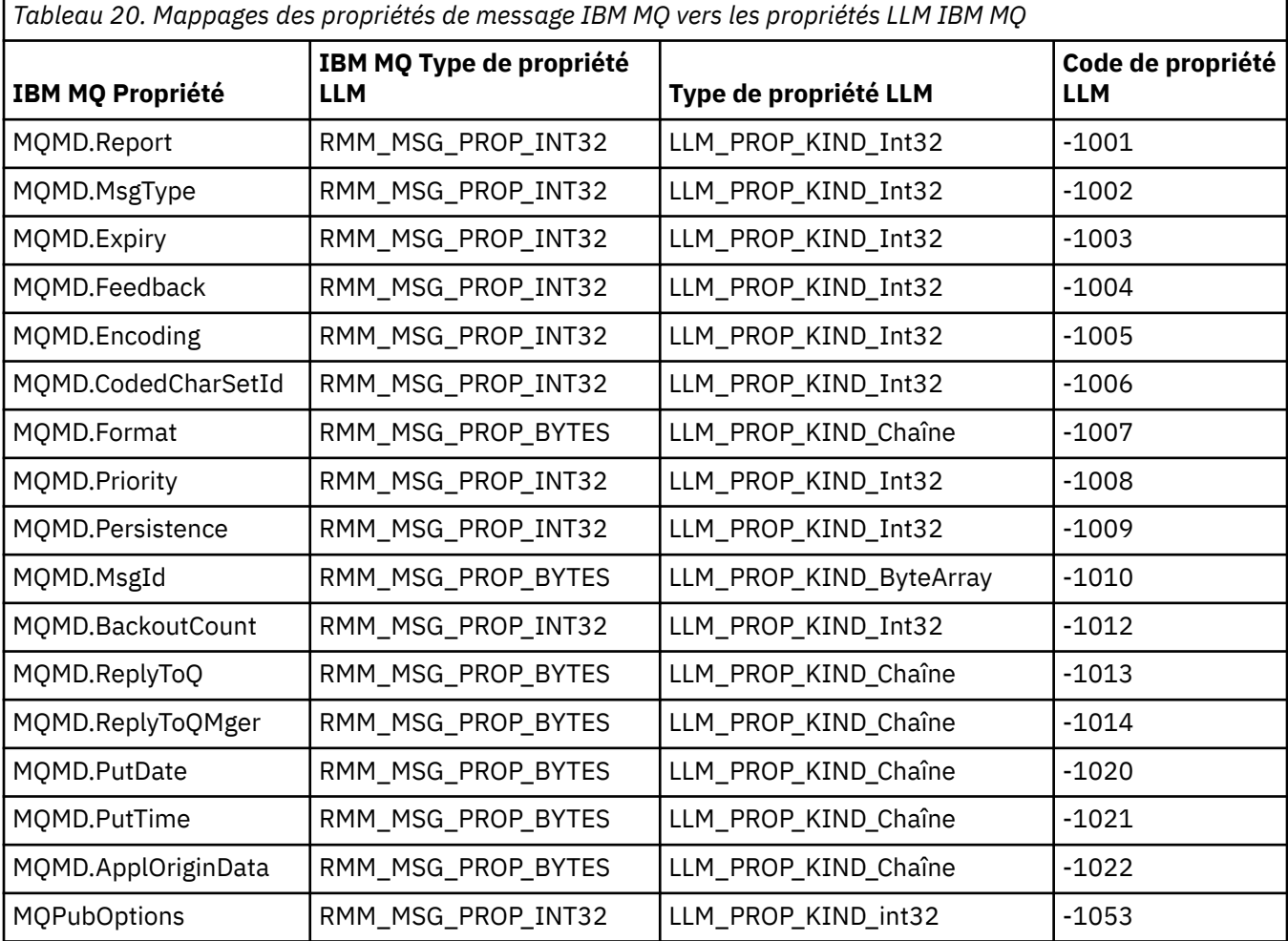

Pour plus d'informations sur LLM, voir la documentation du produit LLM: IBM MQ Low Latency Messaging.

# **Administration de IBM MQ for IBM i**

Les commandes CL constituent la méthode recommandée pour administrer IBM MQ sur IBM i. Vous pouvez également utiliser les commandes MQSC, les commandes PCF, les commandes de contrôle et l'administration à distance.

## <span id="page-414-0"></span>**Pourquoi et quand exécuter cette tâche**

Les tâches d'administration incluent la création, le démarrage, la modification, l'affichage, l'arrêt et la suppression de clusters, de processus et d'objets IBM MQ (gestionnaires de files d'attente, files d'attente, listes de noms, définitions de processus, canaux, canaux de connexion client, programmes d'écoute, services et objets d'informations d'authentification).

Pour plus de détails sur l'administration de IBM MQ for IBM i, voir les liens suivants.

## **Concepts associés**

Description des noms de bibliothèque de gestionnaire de files d'attente IBM MQ for IBM i Services et composants installables sous IBM i

## **Tâches associées**

Modification des informations de configuration IBM MQ sur Multiplatforms

Configuration de la sécurité sous IBM i

[«Appel du gestionnaire de files d'attente de rebut sous IBM i», à la page 198](#page-197-0)

Sous IBM MQ for IBM i, vous appelez le gestionnaire DLQ en définissant la commande **STRMQMDLQ** .

Identification des problèmes liés aux applications IBM MQ for IBM i

## **Référence associée**

Objets système et par défaut

# **Gestion d'IBM MQ for IBM i à l'aide de commandes CL**

Utilisez ces informations pour comprendre les commandes IBM MQ IBM i .

La plupart des groupes de commandes IBM MQ , y compris ceux associés aux gestionnaires de files d'attente, aux files d'attente, aux rubriques, aux canaux, aux listes de noms, aux définitions de processus et aux objets d'informations d'authentification, sont accessibles à l'aide de la commande **WRK\*** appropriée.

La commande principale de l'ensemble est **WRKMQM**. Cette commande permet, par exemple, d'afficher la liste de tous les gestionnaires de files d'attente du système, ainsi que des informations de statut. Vous pouvez également traiter toutes les commandes spécifiques au gestionnaire de files d'attente à l'aide de différentes options pour chaque entrée.

A partir de la commande **WRKMQM** , vous pouvez sélectionner des zones spécifiques de chaque gestionnaire de files d'attente, par exemple, en utilisant des canaux, des rubriques ou des files d'attente, et à partir de là, sélectionner des objets individuels.

## **Enregistrement des définitions d'application IBM MQ**

Lorsque vous créez ou personnalisez des applications IBM MQ , il est utile de conserver un enregistrement de toutes les définitions IBM MQ créées. Cet enregistrement peut être utilisé pour:

- Objectifs de reprise
- Maintenance
- Déploiement d'applications IBM MQ

Vous pouvez enregistrer les définitions d'application IBM MQ de l'une des deux manières suivantes:

- 1. Création de programmes CL pour générer vos définitions IBM MQ pour le serveur.
- 2. Création de fichiers texte MQSC en tant que membres SRC pour générer vos définitions IBM MQ à l'aide du langage de commande IBM MQ multiplateforme.

Pour plus de détails sur la définition des objets de file d'attente, voir [«Administration d' IBM MQ à l'aide de](#page-11-0) [commandes MQSC», à la page 12](#page-11-0) et [«Utilisation des formats de commande programmables IBM MQ», à la](#page-27-0) [page 28](#page-27-0).

## **Référence associée**

Référence des commandes CL IBM MQ for IBM i

# **Avant de commencer à utiliser IBM MQ for IBM i à l'aide de commandes CL**

Utilisez ces informations pour démarrer le sous-système IBM MQ et créer un gestionnaire de files d'attente local.

## **Avant de commencer**

Vérifiez que le sous-système IBM MQ est en cours d'exécution (à l'aide de la commande STRSBS QMQM/ QMQM ) et que la file d'attente de travaux associée à ce sous-système n'est pas suspendue. Par défaut, le sous-système IBM MQ et la file d'attente de travaux sont tous deux nommés QMQM dans la bibliothèque QMQM.

## **Pourquoi et quand exécuter cette tâche**

Utilisation de la ligne de commande IBM i pour démarrer un gestionnaire de files d'attente

## **Procédure**

1. Créez un gestionnaire de files d'attente local en émettant la commande CRTMQM à partir d'une ligne de commande IBM i .

Lorsque vous créez un gestionnaire de files d'attente, vous avez la possibilité de faire de ce gestionnaire de files d'attente le gestionnaire de files d'attente par défaut. Le gestionnaire de files d'attente par défaut (dont un seul peut exister) est le gestionnaire de files d'attente auquel s'applique une commande CL, si le paramètre de nom de gestionnaire de files d'attente (MQMNAME) est omis.

2. Démarrez un gestionnaire de files d'attente local en exécutant la commande STRMQM à partir d'une ligne de commande IBM i .

Si le démarrage du gestionnaire de files d'attente prend plus de quelques secondes, IBM MQ affiche des messages d'état détaillant par intermittence la progression du démarrage. Pour plus d'informations sur ces messages, voir Messages et codes anomalie.

## **Que faire ensuite**

Vous pouvez arrêter un gestionnaire de files d'attente en émettant la commande ENDMQM à partir de la ligne de commande IBM i et en contrôlant un gestionnaire de files d'attente en émettant d'autres commandes IBM MQ à partir d'une ligne de commande IBM i .

Les gestionnaires de files d'attente éloignées ne peuvent pas être démarrés à distance mais doivent être créés et démarrés sur leurs systèmes par des opérateurs locaux. Une exception à cette règle est l'existence de fonctions d'exploitation à distance (en dehors de IBM MQ for IBM i) permettant d'activer de telles opérations.

L'administrateur de file d'attente locale ne peut pas arrêter un gestionnaire de files d'attente éloignées.

**Remarque :** Dans le cadre de la mise au repos d'un système IBM MQ , vous devez mettre au repos les gestionnaires de files d'attente actifs. Ceci est décrit dans [«mise au reposIBM MQ for IBM i», à la page](#page-487-0) [488.](#page-487-0)

# **E IBMI Création d'objets IBM MQ for IBM i**

Utilisez ces informations pour comprendre les méthodes de création d'objets IBM MQ pour IBM i.

## **Avant de commencer**

Les tâches suivantes suggèrent différentes manières d'utiliser IBM MQ for IBM i à partir de la ligne de commande.

## **Pourquoi et quand exécuter cette tâche**

Il existe deux méthodes en ligne pour créer des objets IBM MQ , à savoir:

## **Procédure**

- 1. A l'aide d'une commande Create, par exemple: la commande **Create MQM Queue** : **CRTMQMQ**
- 2. A l'aide d'une commande Work with MQM object, suivie de F6, par exemple: La commande **Work with MQM Queues** : **WRKMQMQ**

## **Que faire ensuite**

Pour obtenir la liste de toutes les commandes, voir Commandes CLIBM MQ for IBM i.

**Remarque :** Toutes les commandes MQM peuvent être soumises à partir du menu Commandes gestionnaire de files d'attente de messages. Pour afficher ce menu, entrez GO CMDMQM sur la ligne de commande et appuyez sur la touche Enter .

Le système affiche automatiquement le panneau d'invite lorsque vous sélectionnez une commande dans ce menu. Pour afficher le panneau d'invite d'une commande que vous avez saisie directement sur la ligne de commande, appuyez sur F4 avant d'appuyer sur la touche Enter .

## *Création d'une file d'attente locale à l'aide de la commande CRTMQMQ*

## **Procédure**

- 1. Entrez CHGMQM sur la ligne de commande et appuyez sur la touche F4 .
- 2. Dans le panneau **Créer une file d'attente MQM**, entrez le nom de la file d'attente à créer dans la zone Queue name . Pour indiquer un nom à casse mixte, placez le nom entre apostrophes.
- 3. Entrez \*LCL dans la zone Queue type .
- 4. Indiquez un nom de gestionnaire de files d'attente, sauf si vous utilisez le gestionnaire de files d'attente par défaut, puis appuyez sur la touche Enter . Vous pouvez remplacer n'importe quelle valeur par une nouvelle valeur. Faites défiler vers l'avant pour afficher d'autres zones. Les options utilisées pour les clusters se trouvent à la fin de la liste des options.
- 5. Lorsque vous avez modifié des valeurs, appuyez sur la touche Enter pour créer la file d'attente.

## *Création d'une file d'attente locale à l'aide de la commande WRKMQMQ*

## **Procédure**

- 1. Entrez WRKMQMQ sur la ligne de commande.
- 2. Entrez le nom d'un gestionnaire de files d'attente.
- 3. Si vous souhaitez afficher le panneau d'invite, appuyez sur F4. Le panneau d'invite permet de réduire le nombre de files d'attente affichées en indiquant un nom de file d'attente générique ou un type de file d'attente.
- 4. Appuyez sur Enter et le panneau **Work with MQM Queues** s'affiche. Vous pouvez remplacer n'importe quelle valeur par une nouvelle valeur. Faites défiler vers l'avant pour afficher d'autres zones. Les options utilisées pour les clusters se trouvent à la fin de la liste des options.
- 5. Appuyez sur F6 pour créer une nouvelle file d'attente. Vous accédez alors au panneau **CRTMQMQ** . Pour savoir comment créer la file d'attente, voir «Création d'une file d'attente locale à l'aide de la commande CRTMQMQ», à la page 417 . Une fois que vous avez créé la file d'attente, le **panneau Work with MQM Queues** s'affiche à nouveau. La nouvelle file d'attente est ajoutée à la liste lorsque vous appuyez sur F5=Refresh.

## *Modification des attributs du gestionnaire de files d'attente*

## **Pourquoi et quand exécuter cette tâche**

Pour modifier les attributs du gestionnaire de files d'attente spécifié dans la commande **CHGMQM** , indiquez les attributs et les valeurs à modifier. Par exemple, utilisez les options suivantes pour modifier les attributs de jupiter.queue.manager:

## <span id="page-417-0"></span>**Procédure**

Entrez **CHGMQM** sur la ligne de commande et appuyez sur la touche F4 .

## **Résultats**

La commande modifie la file d'attente de rebut utilisée et active les événements d'interdiction.

#### IBM i **Utilisation des files d'attente locales sous IBM i**

Cette section contient des exemples de certaines des commandes que vous pouvez utiliser pour gérer les files d'attente locales. Toutes les commandes affichées sont également disponibles à l'aide des options du **panneau de commande WRKMQMQ**.

## **Définition d'une file d'attente locale**

Pour une application, le gestionnaire de files d'attente local est le gestionnaire de files d'attente auquel l'application est connectée. Les files d'attente gérées par le gestionnaire de files d'attente local sont dites locales pour ce gestionnaire de files d'attente.

Utilisez la commande **CRTMQMQ QTYPE \*LCL** pour créer une définition de file d'attente locale et pour créer la structure de données appelée file d'attente. Vous pouvez également modifier les caractéristiques de la file d'attente à partir de celles de la file d'attente locale par défaut.

Dans cet exemple, la file d'attente que nous définissons, orange. local.queue, possède les caractéristiques suivantes:

- Il est activé pour les extractions, désactivé pour les insertions et fonctionne sur la base du premier entré, premier sorti (FIFO).
- Il s'agit d'une file d'attente *ordinaire* , c'est-à-dire qu'il ne s'agit pas d'une file d'attente d'initialisation ou de transmission et qu'elle ne génère pas de messages de déclenchement.
- La longueur maximale de la file d'attente est de 1000 messages ; la longueur maximale est de 2000 octets.

La commande suivante effectue cette opération sur le gestionnaire de files d'attente par défaut:

```
CRTMQMQ QNAME('orange.local.queue') QTYPE(*LCL)
TEXT('Queue for messages from other systems')
PUTENBL(*NO)
GETENBL(*YES)
TRGENBL(*NO)
MSGDLYSEQ(*FIFO)
MAXDEPTH<sup>(1000)</sup>
MAXMSGLEN(2000)
USAGE(*NORMAL)
```
## **Remarque :**

- 1. USAGE \*NORMAL indique que cette file d'attente n'est pas une file d'attente de transmission.
- 2. Si vous disposez déjà d'une file d'attente locale portant le nom orange.local.queue sur le même gestionnaire de files d'attente, cette commande échoue. Utilisez l'attribut REPLACE \*YES si vous souhaitez remplacer la définition existante d'une file d'attente, mais voir aussi [«Modification des](#page-418-0) [attributs de file d'attente locale», à la page 419](#page-418-0).

## **Définition d'une file d'attente de rebut**

Chaque gestionnaire de files d'attente doit disposer d'une file d'attente locale à utiliser comme file d'attente de rebut pour que les messages qui ne peuvent pas être distribués à leur destination correcte puissent être stockés en vue d'une extraction ultérieure. Vous devez indiquer explicitement au gestionnaire de files d'attente la file d'attente de rebut. Pour ce faire, vous pouvez spécifier une file d'attente de rebut dans la commande **CRTMQM** ou utiliser la commande **CHGMQM** pour en spécifier une ultérieurement. Vous devez également définir la file d'attente de rebut avant de pouvoir l'utiliser.

<span id="page-418-0"></span>Un exemple de file d'attente de rebut appelé SYSTEM.DEAD.LETTER.QUEUE est fourni avec le produit. Cette file d'attente est automatiquement créée lorsque vous créez le gestionnaire de files d'attente. Vous pouvez modifier cette définition si nécessaire. Il n'est pas nécessaire de le renommer, même si vous pouvez le faire si vous le souhaitez.

Une file d'attente de rebut n'a pas d'exigences particulières si ce n'est que:

- Il doit s'agir d'une file d'attente locale.
- Son attribut MAXMSGL (longueur maximale de message) doit permettre à la file d'attente de prendre en charge les messages les plus volumineux que le gestionnaire de files d'attente doit traiter **plus** la taille de l'en-tête de rebut (MQDLH).

IBM MQ fournit un gestionnaire de files d'attente de rebut qui permet d'indiquer comment les messages trouvés dans une file d'attente de rebut doivent être traités ou supprimés. Pour plus d'informations, reportez-vous à la section [«Appel du gestionnaire de files d'attente de rebut sous IBM i», à la page 198.](#page-197-0)

## **Affichage des attributs d'objet par défaut**

Lorsque vous définissez un objet IBM MQ , il prend tous les attributs que vous ne spécifiez pas à partir de l'objet par défaut. Par exemple, lorsque vous définissez une file d'attente locale, celle-ci hérite de tous les attributs que vous omettez dans la définition de la file d'attente locale par défaut, appelée SYSTEM.DEFAULT.LOCAL.QUEUE. Pour voir exactement quels sont ces attributs, utilisez la commande suivante:

DSPMQMQ QNAME(SYSTEM.DEFAULT.LOCAL.QUEUE) MQMNAME(MYQUEUEMANAGER)

## **Copie d'une définition de file d'attente locale**

Vous pouvez copier une définition de file d'attente à l'aide de la commande CPYMQMQ . Exemple :

CPYMQMQ FROMQ('orange.local.queue') TOQ('magenta.queue') MQMNAME(MYQUEUEMANAGER)

Cette commande crée une file d'attente avec les mêmes attributs que notre file d'attente d'origine orange.local.queue, plutôt que ceux de la file d'attente locale par défaut du système.

Vous pouvez également utiliser la commande **CPYMQMQ** pour copier une définition de file d'attente, mais en remplaçant une ou plusieurs modifications apportées aux attributs de l'original. Exemple :

```
CPYMQMQ FROMQ('orange.local.queue') TOQ('third.queue') MQMNAME(MYQUEUEMANAGER)
MAXMSGLEN(1024)
```
Cette commande copie les attributs de la file d'attente orange.local.queue dans la file d'attente third.queue, mais indique que la longueur maximale des messages dans la nouvelle file d'attente doit être de 1024 octets au lieu de 2000.

**Remarque :** Lorsque vous utilisez la commande **CPYMQMQ** , vous copiez uniquement les attributs de file d'attente et non les messages de la file d'attente.

## **Modification des attributs de file d'attente locale**

Vous pouvez modifier les attributs de file d'attente de deux manières, à l'aide de la commande **CHGMQMQ** ou de la commande **CPYMQMQ** avec l'attribut REPLACE \*YES. Dans [«Définition d'une file d'attente locale»,](#page-417-0) [à la page 418](#page-417-0), vous avez défini la file d'attente orange.local.queue. Si, par exemple, vous devez augmenter la longueur maximale des messages dans cette file d'attente à 10 000 octets.

• A l'aide de la commande **CHGMQMQ** :

CHGMQMQ QNAME('orange.local.queue') MQMNAME(MYQUEUEMANAGER) MAXMSGLEN(10000)

Cette commande modifie un attribut unique, celui de la longueur maximale de message ; tous les autres attributs restent identiques.

• A l'aide de la commande **CRTMQMQ** avec l'option REPLACE \*YES, par exemple:

CRTMQMQ QNAME('orange.local.queue') QTYPE(\*LCL) MQMNAME(MYQUEUEMANAGER) MAXMSGLEN(10000) REPLACE(\*YES)

Cette commande modifie non seulement la longueur maximale des messages, mais également tous les autres attributs, auxquels sont attribuées leurs valeurs par défaut. La file d'attente est maintenant mise en file d'attente activée alors qu'auparavant elle était mise en file d'attente interdite. L'insertion activée est la valeur par défaut, comme indiqué par la file d'attente SYSTEM.DEFAULT.LOCAL.QUEUE, sauf si vous l'avez modifiée.

Si vous *réduisez* la longueur maximale des messages dans une file d'attente existante, les messages existants ne sont pas affectés. Toutefois, tout nouveau message doit répondre aux nouveaux critères.

## **Effacement d'une file d'attente locale**

Pour supprimer tous les messages d'une file d'attente locale appelée magenta.queue, utilisez la commande suivante:

CLRMQMQ QNAME('magenta.queue') MQMNAME(MYQUEUEMANAGER)

Vous ne pouvez pas effacer une file d'attente si:

- Des messages non validés ont été insérés dans la file d'attente lors d'un point de synchronisation.
- La file d'attente est ouverte par une application.

## **Suppression d'une file d'attente locale**

Utilisez la commande **DLTMQMQ** pour supprimer une file d'attente locale.

Une file d'attente ne peut pas être supprimée si elle contient des messages non validés ou si elle est en cours d'utilisation.

## **Activation des files d'attente volumineuses**

IBM MQ prend en charge les files d'attente supérieures à 2 Go. Consultez la documentation de votre système d'exploitation pour savoir comment activer IBM i pour la prise en charge des fichiers volumineux.

Les informations sur le produit IBM i sont disponibles dans IBM Documentation.

Certains utilitaires peuvent ne pas être en mesure de gérer les fichiers de plus de 2 Go. Avant d'activer la prise en charge des fichiers volumineux, consultez la documentation de votre système d'exploitation pour plus d'informations sur les restrictions liées à cette prise en charge.

#### IBM i **Utilisation des files d'attente alias sous IBM i**

Cette section contient des exemples de certaines des commandes que vous pouvez utiliser pour gérer les files d'attente alias. Toutes les commandes affichées sont également disponibles à l'aide des options du **panneau de commande WRKMQMQ**.

Une file d'attente alias (parfois appelée alias de file d'attente) fournit une méthode de redirection des appels MQI. Une file d'attente alias n'est pas une file d'attente réelle, mais une définition qui se résout en file d'attente réelle. La définition de file d'attente alias contient un nom de file d'attente cible, qui est spécifié par l'attribut TGTQNAME .

Lorsqu'une application spécifie une file d'attente alias dans un appel MQI, le gestionnaire de files d'attente résout le nom de la file d'attente réelle lors de l'exécution.

Par exemple, une application a été développée pour placer des messages dans une file d'attente appelée my.alias.queue. Il indique le nom de cette file d'attente lorsqu'il émet une demande **MQOPEN** et, indirectement, s'il insère un message dans cette file d'attente. L'application ne sait pas que la file d'attente est une file d'attente d'alias. Pour chaque appel MQI utilisant cet alias, le gestionnaire de files d'attente résout le nom de la file d'attente réelle, qui peut être une file d'attente locale ou une file d'attente éloignée définie sur ce gestionnaire de files d'attente.

En modifiant la valeur de l'attribut TGTQNAME , vous pouvez rediriger les appels MQI vers une autre file d'attente, éventuellement sur un autre gestionnaire de files d'attente. Cela est utile pour la maintenance, la migration et l'équilibrage de charge.

## **Définition d'une file d'attente alias**

La commande suivante crée une file d'attente alias:

```
CRTMQMQ QNAME('my.alias.queue') QTYPE(*ALS) TGTQNAME('yellow.queue')
MQMNAME(MYQUEUEMANAGER)
```
Cette commande redirige les appels MQI qui spécifient my.alias.queue vers la file d'attente yellow.queue. La commande ne crée pas la file d'attente cible ; les appels MQI échouent si la file d'attente yellow.queue n'existe pas lors de l'exécution.

Si vous modifiez la définition d'alias, vous pouvez rediriger les appels MQI vers une autre file d'attente. Exemple :

```
CHGMQMQ QNAME('my.alias.queue') TGTQNAME('magenta.queue') MQMNAME(MYQUEUEMANAGER)
```
Cette commande redirige les appels MQI vers une autre file d'attente, magenta.queue.

Vous pouvez également utiliser des files d'attente alias pour qu'une seule file d'attente (la file d'attente cible) ait des attributs différents pour différentes applications. Pour ce faire, vous définissez deux alias, un pour chaque application. Supposons qu'il existe deux applications:

- L'application ALPHA peut insérer des messages dans yellow.queue, mais elle n'est pas autorisée à en extraire des messages.
- L'application BETA peut extraire des messages de yellow.queue, mais elle n'est pas autorisée à y placer des messages.

Pour ce faire, utilisez les commandes suivantes:

```
/* This alias is put enabled and get disabled for application ALPHA */CRTMQMQ QNAME('alphas.alias.queue') QTYPE(*ALS) TGTQNAME('yellow.queue')
PUTENBL(*YES) GETENBL(*NO) MQMNAME(MYQUEUEMANAGER)
/* This alias is put disabled and get enabled for application BETA */CRTMQMQ QNAME('betas.alias.queue') QTYPE(*ALS) TGTQNAME('yellow.queue')
PUTENBL(*NO) GETENBL(*YES) MQMNAME(MYQUEUEMANAGER)
```
ALPHA utilise le nom de file d'attente alphas.alias.queue dans ses appels MQI ; BETA utilise le nom de file d'attente betas.alias.queue. Ils accèdent tous deux à la même file d'attente, mais de différentes manières.

Vous pouvez utiliser l'attribut REPLACE \*YES lorsque vous définissez des files d'attente alias, de la même manière que vous utilisez ces attributs avec des files d'attente locales.

## **Utilisation d'autres commandes avec des files d'attente alias**

Vous pouvez utiliser les commandes appropriées pour afficher ou modifier les attributs de file d'attente alias. Exemple :

 $*$  Display the alias queue's attributes  $*/$ 

DSPMQMQ QNAME('alphas.alias.queue') MQMNAME(MYQUEUEMANAGER)

/\* ALTER the base queue name, to which the alias resolves.  $*/$  $/*$  FORCE = Force the change even if the queue is open.  $*/$ 

CHQMQMQ QNAME('alphas.alias.queue') TGTQNAME('orange.local.queue') FORCE(\*YES) MOMNAME(MYQUEUEMANAGER)

# **Utilisation des files d'attente modèles sous IBM i**

Cette section contient des exemples de certaines des commandes que vous pouvez utiliser pour gérer les files d'attente modèles. Toutes les commandes affichées sont également disponibles à l'aide des options du **panneau de commande WRKMQMQ**.

Un gestionnaire de files d'attente crée une file d'attente dynamique s'il reçoit un appel MQI d'une application spécifiant un nom de file d'attente qui a été défini en tant que file d'attente modèle. Le nom de la nouvelle file d'attente dynamique est généré par le gestionnaire de files d'attente lors de la création de la file d'attente. Une file d'attente modèle est un modèle qui spécifie les attributs des files d'attente dynamiques créées à partir de celle-ci.

Les files d'attente modèles constituent une méthode pratique permettant aux applications de créer des files d'attente au fur et à mesure qu'elles sont requises.

## **Définition d'une file d'attente modèle**

Vous définissez une file d'attente modèle avec un ensemble d'attributs de la même manière que vous définissez une file d'attente locale. Les files d'attente modèles et les files d'attente locales ont le même ensemble d'attributs, sauf que dans les files d'attente modèles, vous pouvez indiquer si les files d'attente dynamiques créées sont temporaires ou permanentes. (Les files d'attente permanentes sont gérées lors des redémarrages du gestionnaire de files d'attente, alors que les files d'attente temporaires ne le sont pas). Exemple :

```
CRTMQMQ QNAME('green.model.queue') QTYPE(*MDL) DFNTYPE(*PERMDYN)
```
Cette commande crée une définition de file d'attente modèle. A partir de l'attribut DFNTYPE , les files d'attente réelles créées à partir de ce modèle sont des files d'attente dynamiques permanentes. Les attributs non spécifiés sont automatiquement copiés à partir de la file d'attente par défaut SYSYTEM.DEFAULT.MODEL.QUEUE .

Vous pouvez utiliser l'attribut REPLACE \*YES lorsque vous définissez des files d'attente modèles, de la même manière que vous les utilisez avec des files d'attente locales.

## **Utilisation d'autres commandes avec des files d'attente modèles**

Vous pouvez utiliser les commandes appropriées pour afficher ou modifier les attributs d'une file d'attente modèle. Exemple :

 $/*$  Display the model queue's attributes  $*/$ DSPMQMQ MQMNAME(MYQUEUEMANAGER) QNAME('green.model.queue') /\* ALTER the model queue to enable puts on any  $*/$  $/*$  dynamic queue created from this model.  $*/$ CHGMQMQ MQMNAME(MYQUEUEMANAGER) QNAME('blue.model.queue') PUTENBL(\*YES)

#### IBM i **Utilisation du déclenchement sous IBM i**

Utilisez ces informations pour en savoir plus sur le déclenchement et les définitions de processus.

IBM MQ fournit une fonction permettant de démarrer automatiquement une application lorsque certaines conditions d'une file d'attente sont remplies. Par exemple, lorsque le nombre de messages dans une file d'attente atteint un nombre spécifié. Cette fonction est appelée *déclenchement* et est décrite en détail dans Déclenchement des canaux.

## **Qu'est-ce qui se déclenche?**

Le gestionnaire de files d'attente définit certaines conditions comme constituant des événements déclencheurs. Si le déclenchement est activé pour une file d'attente et qu'un événement déclencheur se produit, le gestionnaire de files d'attente envoie un message de déclenchement à une file d'attente appelée file d'attente d'initialisation. La présence du message de déclenchement dans la file d'attente d'initialisation indique qu'un événement déclencheur s'est produit.

Les messages de déclenchement générés par le gestionnaire de files d'attente ne sont pas persistants. Cela a pour effet de réduire la consignation (améliorant ainsi les performances) et de réduire les doublons lors du redémarrage, ce qui améliore le temps de redémarrage.

## **Qu'est-ce que le moniteur de déclenchement?**

Le programme qui traite la file d'attente d'initialisation est appelé une application de moniteur de déclenchement et sa fonction est de lire le message de déclenchement et de prendre les mesures appropriées, en fonction des informations contenues dans le message de déclenchement. Normalement, cette action consiste à démarrer une autre application pour traiter la file d'attente à l'origine de la génération du message de déclenchement. Du point de vue du gestionnaire de files d'attente, il n'y a rien de spécial à propos de l'application du moniteur de déclenchement: c'est une autre application qui lit les messages d'une file d'attente (la file d'attente d'initialisation).

## **Modification des attributs de soumission de travaux du moniteur de déclenchement**

Le moniteur de déclenchement fourni en tant que commande **STRMQMTRM** soumet un travail pour chaque message de déclenchement à l'aide de la description de travail par défaut du système, QDFTJOBD. Cela comporte des limitations dans la mesure où les travaux soumis sont toujours appelés QDFTJOBD et possèdent les attributs de la description de travail par défaut, y compris la liste des bibliothèques, \*SYSVAL. IBM MQ fournit une méthode pour remplacer ces attributs. Par exemple, il est possible de personnaliser les travaux soumis pour qu'ils aient des noms de travail plus significatifs, comme suit:

- 1. Dans la description de travail, indiquez la description de votre choix, par exemple les valeurs de consignation.
- 2. Indiquez les données d'environnement de la définition de processus utilisée dans le processus de déclenchement:

CHGMQMPRC PRCNAME(MY\_PROCESS) MQMNAME(MHA3) ENVDATA ('JOBD(MYLIB/TRIGJOBD)')

Le moniteur de déclenchement exécute un SBMJOB à l'aide de la description spécifiée.

Il est possible de remplacer d'autres attributs du SBMJOB en spécifiant le mot clé et la valeur appropriés dans les données d'environnement de la définition de processus. La seule exception à cette règle est le mot clé CMD car cet attribut est rempli par le moniteur de déclenchement. Voici un exemple de commande permettant de spécifier les données d'environnement de la définition de processus dans laquelle le nom et la description du travail doivent être modifiés:

```
CHGMQMPRC PRCNAME(MY_PROCESS) MQMNAME(MHA3) ENVDATA ('JOBD(MYLIB/TRIGJOB)
JOB(TRIGGER)')
```
## **Définition d'une file d'attente d'application pour le déclenchement**

Une file d'attente d'application est une file d'attente locale utilisée par les applications pour la messagerie, via l'interface MQI. Le déclenchement requiert la définition d'un certain nombre d'attributs de file d'attente dans la file d'attente d'application. Le déclenchement est activé par l'attribut TRGENBL .

Dans cet exemple, un événement déclencheur doit être généré lorsqu'il y a 100 messages de priorité 5 ou supérieure dans la file d'attente locale motor.insurance.queue, comme suit:

CRTMQMQ MQMNAME(MYQUEUEMANAGER) QNAME('motor.insurance.queue') QTYPE(\*LCL) PRCNAME('motor.insurance.quote.process') MAXMSGLEN(2000) DFTMSGPST(\*YES) INITQNAME('motor.ins.init.queue') TRGENBL(\*YES) TRGTYPE(\*DEPTH) TRGDEPTH(100) TRGMSGPTY(5)

où les paramètres sont :

#### **MQMNAME(MYQUEUEMANAGER)**

Nom du gestionnaire de files d'attente.

#### **QNAME('motor.insurance.queue')**

Nom de la file d'attente d'application en cours de définition.

#### **PRCNAME('motor.insurance.quote.process')**

Nom de l'application devant être démarrée par un programme de moniteur de déclenchement.

#### **MAXMSGLEN(2000)**

Longueur maximale des messages dans la file d'attente.

#### **DFTMSGPST(\*YES)**

Les messages de cette file d'attente sont persistants par défaut.

#### **INITQNAME('motor.ins.init.queue')**

Nom de la file d'attente d'initialisation dans laquelle le gestionnaire de files d'attente doit insérer le message de déclenchement.

#### **TRGENBL(\*YES)**

Valeur de l'attribut de déclencheur.

#### **TRGTYPE(\*DEPTH)**

Un événement déclencheur est généré lorsque le nombre de messages de la priorité requise ( **TRGMSGPTY** ) atteint le nombre spécifié dans **TRGDEPTH**.

#### **TRGDEPTH(100)**

Nombre de messages requis pour générer un événement déclencheur.

#### **TRGMSGPTY(5)**

Priorité des messages qui doivent être comptés par le gestionnaire de files d'attente pour déterminer s'il convient de générer un événement déclencheur. Seuls les messages de priorité 5 ou supérieure sont comptés.

## **Définition d'une file d'attente d'initialisation**

Lorsqu'un événement déclencheur se produit, le gestionnaire de files d'attente place un message de déclenchement dans la file d'attente d'initialisation spécifiée dans la définition de file d'attente d'application. Les files d'attente d'initialisation n'ont pas de paramètres spéciaux, mais vous pouvez utiliser la définition suivante de la file d'attente locale motor.ins.init.queue pour obtenir de l'aide:

```
CRTMQMQ MQMNAME(MYQUEUEMANAGER) QNAME('motor.ins.init.queue') QTYPE(*LCL)
GETENBL(*YES) SHARE(*NO) TRGTYPE(*NONE)
MAXMSGL(2000)
MAXDEPTH(1000)
```
## **Création d'une définition de processus**

La commande **CRTMQMPRC** permet de créer une définition de processus. Une définition de processus associe une file d'attente d'application à l'application qui doit traiter les messages de la file d'attente. Cette opération est effectuée via l'attribut PRCNAME de la file d'attente d'application motor.insurance.queue. La commande suivante crée le processus requis, motor.insurance.quote.process, identifié dans cet exemple:

```
CRTMQMPRC MQMNAME(MYQUEUEMANAGER) PRCNAME('motor.insurance.quote.process')
TEXT('Insurance request message processing')
APPTYPE(*OS400) APPID(MQTEST/TESTPROG)
USRDATA('open, close, 235')
```
où les paramètres sont :

#### **MQMNAME(MYQUEUEMANAGER)**

Nom du gestionnaire de files d'attente.

```
PRCNAME('motor.insurance.quote.process')
```
Nom de la définition de processus.

#### **TEXT('Insurance request message processing')**

Description du programme d'application auquel cette définition est liée. Ce texte s'affiche lorsque vous utilisez la commande **DSPMQMPRC** . Cela peut vous aider à identifier ce que le processus fait. Si vous utilisez des espaces dans la chaîne, vous devez placer la chaîne entre apostrophes.

#### **APPTYPE(\*OS400)**

Type d'application à démarrer.

#### **APPID(MQTEST/TESTPROG)**

Nom du fichier exécutable de l'application, spécifié en tant que nom de fichier qualifié complet.

#### **USRDATA('open, close, 235')**

Données définies par l'utilisateur, qui peuvent être utilisées par l'application.

## **Affichage de votre définition de processus**

Utilisez la commande **DSPMQMPRC** pour examiner les résultats de votre définition. Exemple :

MQMNAME(MYQUEUEMANAGER) DSPMQMPRC('motor.insurance.quote.process')

Vous pouvez également utiliser la commande **CHGMQMPRC** pour modifier une définition de processus existante et la commande **DLTMQMPRC** pour supprimer une définition de processus.

## **IBMI Communication entre deux systèmes IBM MQsous IBM i**

Cet exemple de codage montre comment configurer deux systèmes IBM MQ for IBM i , à l'aide de commandes CL, pour qu'ils puissent communiquer entre eux.

Les systèmes sont appelés SYSTEMA et SYSTEMBet le protocole de communication utilisé est TCP/IP.

Effectuez la procédure suivante :

1. Créez un gestionnaire de files d'attente sous SYSTEMA, en l'appelant QMGRA1.

```
CRTMQM MQMNAME(QMGRA1) TEXT('System A - Queue +
Manager 1') UDLMSGQ(SYSTEM.DEAD.LETTER.QUEUE)
```
2. Démarrez ce gestionnaire de files d'attente.

STRMQM MQMNAME(QMGRA1)

3. Définissez les objets IBM MQ sur SYSTEMA dont vous avez besoin pour envoyer des messages à un gestionnaire de files d'attente sur SYSTEMB.

 $/*$  Transmission queue  $*/$ CRTMQMQ QNAME(XMITQ.TO.QMGRB1) QTYPE(\*LCL) + MQMNAME(QMGRA1) TEXT('Transmission Queue +

to QMGRB1') MAXDEPTH(5000) USAGE(\*TMQ)  $/*$  Remote queue that points to a queue called TARGETB  $*/$  $\sqrt{\star}$  TARGETB belongs to queue manager QMGRB1 on SYSTEMB  $\star/$ CRTMQMQ QNAME(TARGETB.ON.QMGRB1) QTYPE(\*RMT) + MQMNAME(QMGRA1) TEXT('Remote Q pointing + at Q TARGETB on QMGRB1 on Remote System + SYSTEMB') RMTQNAME(TARGETB) + RMTMQMNAME(QMGRB1) TMQNAME(XMITQ.TO.QMGRB1) /\* TCP/IP sender channel to send messages to the queue manager on SYSTEMB\*/ CRTMQMCHL CHLNAME(QMGRA1.TO.QMGRB1) CHLTYPE(\*SDR) + MQMNAME(QMGRA1) TRPTYPE(\*TCP) + TEXT('Sender Channel From QMGRA1 on + SYSTEMA to QMGRB1 on SYSTEMB') CONNAME(SYSTEMB) TMQNAME(XMITQ.TO.QMGRB1)

4. Créez un gestionnaire de files d'attente sous SYSTEMB, en l'appelant QMGRB1.

CRTMQM MQMNAME(QMGRB1) TEXT('System B - Queue + Manager 1') UDLMSGQ(SYSTEM.DEAD.LETTER.QUEUE)

5. Démarrez le gestionnaire de files d'attente sous SYSTEMB.

STRMQM MQMNAME(QMGRB1)

6. Définissez les objets IBM MQ dont vous avez besoin pour recevoir des messages du gestionnaire de files d'attente sous SYSTEMA.

```
/* Local queue to receive messages on */CRTMQMQ QNAME(TARGETB) QTYPE(*LCL) MQMNAME(QMGRB1) +
TEXT('Sample Local Queue for QMGRB1')
/\star Receiver channel of the same name as the sender channel on SYSTEMA \star/CRTMQMCHL CHLNAME(QMGRA1.TO.QMGRB1) CHLTYPE(*RCVR) +
MQMNAME(QMGRB1) TRPTYPE(*TCP) +
TEXT('Receiver Channel from QMGRA1 to +
QMGRB1')
```
7. Enfin, démarrez un programme d'écoute TCP/IP sur SYSTEMB afin que le canal puisse être démarré. Cet exemple utilise le port par défaut 1414.

STRMQMLSR MQMNAME(QMGRB1)

Vous êtes maintenant prêt à envoyer des messages de test entre SYSTEMA et SYSTEMB. A l'aide de l'un des exemples fournis, placez une série de messages dans votre file d'attente éloignée sur SYSTEMA.

Démarrez le canal sur SYSTEMA, soit à l'aide de la commande **STRMQMCHL**, soit à l'aide de la commande **WRKMQMCHL** et en entrant une demande de démarrage (option 14) sur le canal émetteur.

Le canal doit passer à l'état RUNNING et les messages sont envoyés à la file d'attente TARGETB sur SYSTEMB.

Vérifiez vos messages en exécutant la commande suivante:

WRKMQMMSG QNAME(TARGETB) MQMNAME(QMGRB1).

#### IBM i **Exemples de définitions de ressource sous IBM i**

Cet exemple contient l'exemple de programme CL AMQSAMP4 IBM i .

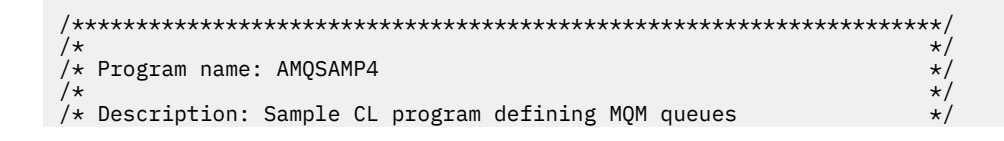

 $/\star$  to use with the sample programs<br> $/\star$  Can be run, with changes as need  $\frac{1}{\ast}$  Can be run, with changes as needed, after  $\frac{\ast}{\ast}$  starting the MOM starting the MQM /\* \*/ /\* <N\_OCO\_COPYRIGHT> \*/  $\overline{z}$  /\* Licensed Materials - Property of IBM  $\overline{z}$  \*/ /\* \*/ /\* 63H9336 \*/  $\sqrt{\star}$  (c) Copyright IBM Corp. 1993, 2024. All Rights Reserved.<br>/\*  $/\star$   $\star$   $\star$   $\star$ /\* US Government Users Restricted Rights - Use, duplication or \*/ /\* disclosure restricted by GSA ADP Schedule Contract with  $\begin{array}{c} \star/ \star \text{ IBM Corp.} \end{array}$  $/*$  IBM Corp.  $/*$  <NOC\_COPYRIGHT> /\* \*/ /\*\*\*\*\*\*\*\*\*\*\*\*\*\*\*\*\*\*\*\*\*\*\*\*\*\*\*\*\*\*\*\*\*\*\*\*\*\*\*\*\*\*\*\*\*\*\*\*\*\*\*\*\*\*\*\*\*\*\*\*\*\*\*\*\*\*\*\*/ /\* \*/ % Function:<br>
/\* AMQSAMP4 is a sample CL program to create or reset the<br>
/\* AMQSAMP4 is a sample CL program to create or reset the<br>
/\* MQI resources to use with the sample programs.<br>
/\* This program, or a similar one, can b /\* \*/ /\* \*/  $/*$  AMQSAMP4 is a sample CL program to create or reset the  $*/$  $/*$  MQI resources to use with the sample programs.  $/\star$   $\star$   $\star$   $\star$ /\* This program, or a similar one, can be run when the MQM  $\qquad$  \*/ /\* is started - it creates the objects if missing, or resets  $\qquad$  \*/  $\frac{1}{\sqrt{\frac{2}{\pi}}}$  their attributes to the prescribed values.<br> $\frac{1}{\sqrt{\frac{2}{\pi}}}$ /\* \*/ /\* \*/ /\* \*/ /\* \*/  $/*$  Exceptions signaled: none  $\overline{y}$  Exceptions monitored: none  $\overline{x}$   $\overline{x}$   $\overline{x}$ /\* \*/  $/*$  AMQSAMP4 takes a single parameter, the Queue Manager name  $*$ /\* \*/ /\*\*\*\*\*\*\*\*\*\*\*\*\*\*\*\*\*\*\*\*\*\*\*\*\*\*\*\*\*\*\*\*\*\*\*\*\*\*\*\*\*\*\*\*\*\*\*\*\*\*\*\*\*\*\*\*\*\*\*\*\*\*\*\*\*\*\*\*/ QSYS/PGM PARM(&QMGRNAME) /\*\*\*\*\*\*\*\*\*\*\*\*\*\*\*\*\*\*\*\*\*\*\*\*\*\*\*\*\*\*\*\*\*\*\*\*\*\*\*\*\*\*\*\*\*\*\*\*\*\*\*\*\*\*\*\*\*\*\*\*\*\*\*\*\*\*\*\*/  $/*$  Queue Manager Name Parameter /\*\*\*\*\*\*\*\*\*\*\*\*\*\*\*\*\*\*\*\*\*\*\*\*\*\*\*\*\*\*\*\*\*\*\*\*\*\*\*\*\*\*\*\*\*\*\*\*\*\*\*\*\*\*\*\*\*\*\*\*\*\*\*\*\*\*\*\*/ QSYS/DCL VAR(&QMGRNAME) TYPE(\*CHAR) /\*\*\*\*\*\*\*\*\*\*\*\*\*\*\*\*\*\*\*\*\*\*\*\*\*\*\*\*\*\*\*\*\*\*\*\*\*\*\*\*\*\*\*\*\*\*\*\*\*\*\*\*\*\*\*\*\*\*\*\*\*\*\*\*\*\*\*\*/  $\overline{y}$  EXAMPLES OF DIFFERENT QUEUE TYPES  $\overline{x}$   $\overline{x}$ /\* \*/  $\rightarrow$  Create local, alias and remote queues  $\rightarrow$   $\rightarrow$   $\rightarrow$ /\* \*/  $/*$  Uses system defaults for most attributes  $*$ / /\* \*/ /\*\*\*\*\*\*\*\*\*\*\*\*\*\*\*\*\*\*\*\*\*\*\*\*\*\*\*\*\*\*\*\*\*\*\*\*\*\*\*\*\*\*\*\*\*\*\*\*\*\*\*\*\*\*\*\*\*\*\*\*\*\*\*\*\*\*\*\*/  $/*$  Create a local queue  $*/$ CRTMQMQ QNAME('SYSTEM.SAMPLE.LOCAL') + MQMNAME(&QMGRNAME) + QTYPE(\*LCL) REPLACE(\*YES) + + TEXT('Sample local queue') /\* description \*/+ SHARE(\*YES) /\* Shareable \*/+ DFTMSGPST(\*YES) /\* Persistent messages OK \*/ /\* Create an alias queue \*/ CRTMQMQ QNAME('SYSTEM.SAMPLE.ALIAS') + MQMNAME(&QMGRNAME) +  $QTYPE(*ALS)$  REPLACE(\*YES) + TEXT('Sample alias queue') + DFTMSGPST(\*YES) /\* Persistent messages OK \*/+ TGTQNAME('SYSTEM.SAMPLE.LOCAL')  $/*$  Create a remote queue - in this case, an indirect reference  $*/$  $\rightarrow$  is made to the sample local queue on OTHER queue manager  $\ast/$ CRTMQMQ QNAME('SYSTEM.SAMPLE.REMOTE') + MQMNAME(&QMGRNAME) +  $QTYPE(*RMT)$  REPLACE(\*YES) + TEXT('Sample remote queue')/\* description \*/+ DFTMSGPST(\*YES) /\* Persistent messages OK \*/+ RMTQNAME('SYSTEM.SAMPLE.LOCAL') + RMTMQMNAME(OTHER)  $/*$  Queue is on OTHER  $*/$ Create a transmission queue for messages to queues at OTHER  $*/$  $/*$  By default, use remote node name  $*$  \*/

```
CRTMQMQ QNAME('OTHER') /* transmission queue name */+
MQMNAME(&QMGRNAME) +
QTYPE(*LCL) REPLACE(*YES) +
TEXT('Transmision queue to OTHER') +
USAGE(\starTMQ) /\star transmission queue \star/
/********************************************************************/
/* SPECIFIC QUEUES AND PROCESS USED BY SAMPLE PROGRAMS \begin{array}{ccc} \star \star & \star \end{array}/* */
\rightarrow Create local queues used by sample programs \rightarrow \rightarrow/* Create MQI process associated with sample initiation queue */* */
/********************************************************************/
/* General reply queue */
CRTMQMQ QNAME('SYSTEM.SAMPLE.REPLY') +
MQMNAME(&QMGRNAME) +
QTYPE(*LCL) REPLACE(*YES)
+
TEXT('General reply queue') +
DFTMSGPST(*N0) /* Not Persistent
/* Queue used by AMQSINQ4 \star/CRTMQMQ QNAME('SYSTEM.SAMPLE.INQ') +
MQMNAME(&QMGRNAME) +
mQMNAME(&QMGRNAME) +<br>QTYPE(*LCL) REPLACE(*YES) +
+
TEXT('Queue for AMQSINQ4') +
SHARE(*YES) /* Shareable */+
DFTMSGPST(*NO) /* Not Persistent */+
+
TRGENBL(*YES) /* Trigger control on */+
TRGTYPE(*FIRST)/* Trigger on first message*/+
PRCNAME('SYSTEM.SAMPLE.INQPROCESS') +
INITQNAME('SYSTEM.SAMPLE.TRIGGER')
/* Queue used by AMQSSET4 \star/CRTMQMQ QNAME('SYSTEM.SAMPLE.SET') +
MQMNAME(&QMGRNAME) +
QTYPE(*LCL) REPLACE(*YES) +
+
TEXT('Queue for AMQSSET4') +
SHARE(*YES) /* Shareable */ +
DFTMSGPST(*N0)/* Not Persistent */ +
+
TRGENBL(*YES) /* Trigger control on */ +
TRGTYPE(*FIRST)/* Trigger on first message*/+
PRCNAME('SYSTEM.SAMPLE.SETPROCESS')
INITQNAME('SYSTEM.SAMPLE.TRIGGER')
/* Queue used by AMQSECH4 \star/CRTMQMQ QNAME('SYSTEM.SAMPLE.ECHO') +
MQMNAME(&QMGRNAME) +
QTYPE(*LCL) REPLACE(*YES) +
+
TEXT('Queue for AMQSECH4') +
SHARE(*YES) /* Shareable */ +
DFTMSGPST(*NO)/* Not Persistent */ +
+
TRGENBL(*YES) /* Trigger control on */ +
TRGTYPE(*FIRST)/* Trigger on first message*/+
PRCNAME('SYSTEM.SAMPLE.ECHOPROCESS') +
INITQNAME('SYSTEM.SAMPLE.TRIGGER')
/\star Initiation Queue used by AMQSTRG4, sample trigger process \star/CRTMQMQ QNAME('SYSTEM.SAMPLE.TRIGGER') +
MQMNAME(&QMGRNAME) +
QTYPE(*LCL) REPLACE(*YES) +
TEXT('Trigger queue for sample programs')
/* MQI Processes associated with triggered sample programs */
/\star \star//***** Note - there are versions of the triggered samples ******/
/***** in different languages - set APPID for these ******/
/***** process to the variation you want to trigger ******/
/\star \star/CRTMQMPRC PRCNAME('SYSTEM.SAMPLE.INQPROCESS') +
MQMNAME(&QMGRNAME) +
R\bar{E}PLACE(*\bar{Y}ES)+
TEXT('Trigger process for AMQSINQ4') +
ENVDATA('JOBPTY(3)') /* Submit parameter */ +
/*\star Select the triggered program here **/
```

```
APPID('QMQM/AMQSINQ4') /* C<br>/* APPID('QMQM/AMQ0INQ4')
/* APPID('QMQM/AMQ0INQ4') /* COBOL */ +
/* APPID('QMQM/AMQ3INQ4') /* RPG - ILE */
CRTMQMPRC PRCNAME('SYSTEM.SAMPLE.SETPROCESS') +
MQMNAME(&QMGRNAME)
REPLACE (\starYES)
+
TEXT('Trigger process for AMQSSET4') +
ENVDATA('JOBPTY(3)') /* Submit parameter */ +
/*\star Select the triggered program here ***/ +
APPID('QMQM/AMQSSET4') /* C */ +
/* APPID('QMQM/AMQ0SET4') /* COBOL */ +
/* APPID('QMQM/AMQ3SET4') /* RPG - ILE */
CRTMQMPRC PRCNAME('SYSTEM.SAMPLE.ECHOPROCESS') +
MQMNAME(&QMGRNAME) +
REPLACE (\starYES)
+
TEXT('Trigger process for AMQSECH4') +
ENVDATA('JOBPTY(3)') /* Submit parameter */ +<br>/** Select the triggered program here **/
/*\star Select the triggered program here ***/ +
APPID('QMQM/AMQSECH4') /* C */ +
/* APPID('QMQM/AMQ0ECH4') /* COBOL */ +
/* APPID('QMQM/AMQ3ECH4') /* RPG - ILE */
/********************************************************************/
/\star \star /\star\forall Normal return.
/\star \star /\star/********************************************************************/
SNDPGMMSG MSG('AMQSAMP4 Completed creating sample +
objects for ' *CAT &QMGRNAME)
RETURN
ENDPGM
/********************************************************************/
/\star \star /\star\sqrt{*} END OF AMOSAMP4 \sqrt{*}/\star \star /\star/********************************************************************/
```
# **Autres méthodes d'administration de IBM MQ for IBM i**

L'utilisation de commandes CL est la méthode recommandée pour l'administration de IBM MQ for IBM i. Toutefois, vous pouvez utiliser diverses autres méthodes d'administration, notamment les commandes MQSC, les commandes PCF, les commandes de contrôle et l'administration à distance.

## **Pourquoi et quand exécuter cette tâche**

Vous utilisez normalement les commandes CL IBM i pour administrer IBM MQ for IBM i. Pour une présentation de ces commandes, voir [«Gestion d'IBM MQ for IBM i à l'aide de commandes CL», à la page](#page-414-0) [415.](#page-414-0)

Vous pouvez également utiliser des commandes MQSC et des commandes PCF, comme décrit dans les sous-rubriques, et vous pouvez utiliser des commandes de contrôle, comme décrit dans [«Administration](#page-10-0) [d' IBM MQ for Multiplatforms à l'aide de commandes de contrôle», à la page 11](#page-10-0).

Vous pouvez utiliser les événements d'instrumentation IBM MQ pour surveiller le fonctionnement des gestionnaires de files d'attente. Pour plus d'informations sur les événements d'instrumentation IBM MQ et leur utilisation, voir Evénements d'instrumentation .

Utilisez l'une des méthodes d'administration décrites dans les sous-rubriques suivantes comme alternative à l'utilisation des commandes CL IBM i :

# **Administration locale et distante sous IBM i**

Vous administrez les objets IBM MQ for IBM i en local ou à distance.

## **Pourquoi et quand exécuter cette tâche**

*Administration locale* signifie l'exécution de tâches d'administration sur tous les gestionnaires de files d'attente que vous avez définis sur votre système local. Dans IBM MQ, vous pouvez considérer cela comme une administration locale car aucun canal IBM MQ n'est impliqué, c'est-à-dire que la communication est gérée par le système d'exploitation. Pour effectuer ce type de tâche, vous devez soit vous connecter au système distant et émettre les commandes à partir de là, soit créer un processus qui peut émettre les commandes pour vous.

IBM MQ prend en charge l'administration à partir d'un point unique via ce qu'on appelle l' *administration à distance*. L'administration à distance consiste à envoyer des messages de contrôle PCF (Programmable Command Format) à SYSTEM.ADMIN.COMMAND.QUEUE sur le gestionnaire de files d'attente cible.

Il existe plusieurs manières de générer des messages PCF. Elles sont décrites dans les étapes suivantes.

## **Procédure**

- Ecrivez un programme à l'aide de messages PCF. Voir [«Administration à l'aide de commandes PCF](#page-430-0) [sous IBM i», à la page 431.](#page-430-0)
- Ecrivez un programme à l'aide de MQAI, qui envoie des messages PCF. Voir [«Utilisation de MQAI pour](#page-39-0) [simplifier l'utilisation des fichiers PCF», à la page 40.](#page-39-0)
- Utilisez l'explorateur IBM MQ , disponible avec IBM MQ for Windows, qui vous permet d'utiliser une interface graphique et de générer les messages PCF appropriés. Voir [«Utilisation du IBM MQ Explorer](#page-431-0) [avec IBM MQ for IBM i», à la page 432.](#page-431-0)
- Utilisez **STRMQMMQSC** pour envoyer des commandes indirectement à un gestionnaire de files d'attente éloignées. Voir «Administration à l'aide de commandes MQSC sous IBM i», à la page 430.

Par exemple, vous pouvez émettre une commande distante pour modifier une définition de file d'attente sur un gestionnaire de files d'attente éloignées.

Certaines commandes ne peuvent pas être émises de cette manière, notamment la création ou le démarrage de gestionnaires de files d'attente et de serveurs de commandes. Pour effectuer ce type de tâche, vous devez vous connecter au système distant et émettre les commandes à partir de celui-ci ou créer un processus qui peut émettre les commandes pour vous.

# **Administration à l'aide de commandes MQSC sous IBM i**

Sous IBM i, vous créez une liste de commandes dans un fichier script, puis vous exécutez le fichier à l'aide de la commande **STRMQMMQSC** . Les commandes MQSC permettent de gérer les objets de gestionnaire de files d'attente, y compris le gestionnaire de files d'attente lui-même, les files d'attente, les définitions de processus, les listes de noms, les canaux, les canaux de connexion client, les programmes d'écoute, les services, les rubriques et les objets d'informations d'authentification.

## **Pourquoi et quand exécuter cette tâche**

Les commandes de script IBM MQ (MQSC) sont écrites dans un format lisible par l'utilisateur, en texte EBCDIC. Vous émettez des commandes MQSC vers un gestionnaire de files d'attente à l'aide de la commande CL **STRMQMMQSC** IBM MQ . Cette méthode est une méthode de traitement par lots uniquement. Son entrée provient d'un fichier physique source du système de bibliothèque du serveur. Le nom par défaut de ce fichier physique source est QMQSC.

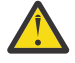

**Avertissement :** N'utilisez pas la bibliothèque QTEMP comme bibliothèque source pour STRMQMMQSC, car l'utilisation de la bibliothèque QTEMP est limitée. Vous devez utiliser une autre bibliothèque comme fichier d'entrée de la commande.

Pour la portabilité entre les environnements IBM MQ , limitez la longueur de ligne dans les fichiers de commandes MQSC à 72 caractères. Utilisez le signe plus pour indiquer que la commande se poursuit sur la ligne suivante.

<span id="page-430-0"></span>Les attributs d'objet spécifiés dans MQSC sont affichés dans cette rubrique en majuscules (par exemple, RQMNAME), bien qu'ils ne soient pas sensibles à la casse.

## **Remarque :**

1. Le format d'un fichier MQSC ne dépend pas de son emplacement dans le système de fichiers.

- 2. Les noms d'attribut MQSC sont limités à huit caractères.
- 3. Les commandes MQSC sont disponibles sur d'autres plateformes, notamment z/OS.

Pour obtenir une description de chaque commande MQSC et de sa syntaxe, voir Commandes MQSC.

## **Procédure**

1. Créez le fichier source QMQSC.

IBM MQ for IBM i ne fournit pas de fichier source appelé QMQSC. Pour traiter les commandes MQSC, vous devez créer le fichier source QMQSC dans la bibliothèque de votre choix, en exécutant la commande suivante:

```
CRTSRCPF FILE(MYLIB/QMQSC) RCDLEN(240) TEXT('IBM MQ - MQSC Source')
```
2. Gestion des membres.

La source MQSC est conservée dans les membres de ce fichier source. Pour utiliser les membres, entrez la commande suivante:

WRKMBRPDM MYLIB/QMQSC

Vous pouvez désormais ajouter de nouveaux membres et gérer des membres existants.

```
.
.
DEFINE QLOCAL(ORANGE.LOCAL.QUEUE) REPLACE +
DESCR('') +PUT(ENABLED) +
DEFPRTY(0) +
DEFPSIST(NO) +
GET(ENABLED) +
MAXDEFTH(5000) +MAXMSGL(1024) +
DEFSOPT(SHARED) +
NOHARDENBO +
USAGE(NORMAL) +
NOTRIGGER;
.
.
```
*Figure 20. Extrait d'un fichier de commandes MQSC, myprog.in, montrant une commande MQSC (DEFINE QLOCAL) avec ses attributs.*

## **Information associée**

Administration d' IBM MQ à l'aide de commandes MQSC

## **Administration à l'aide de commandes PCF sous IBM i**

L'objectif des commandes PCF (Programmable Command Format) IBM MQ est de permettre la programmation des tâches d'administration dans un programme d'administration. Vous pouvez ainsi créer des files d'attente et des définitions de processus, et modifier des gestionnaires de files d'attente à partir d'un programme.

Les commandes PCF couvrent la même gamme de fonctions que les commandes MQSC. Cependant, contrairement aux commandes MQSC, les commandes PCF et leurs réponses ne sont pas dans un format texte que vous pouvez lire.

<span id="page-431-0"></span>Vous pouvez écrire un programme pour émettre des commandes PCF vers n'importe quel gestionnaire de files d'attente du réseau à partir d'un noeud unique. De cette manière, vous pouvez à la fois centraliser et automatiser les tâches d'administration.

Chaque commande PCF est une structure de données imbriquée dans la partie données d'application d'un message IBM MQ . Chaque commande est envoyée au gestionnaire de files d'attente cible à l'aide de la fonction MQI MQPUT de la même manière que tout autre message. Le serveur de commandes du gestionnaire de files d'attente qui reçoit le message l'interprète comme un message de commande et exécute la commande. Pour obtenir les réponses, l'application émet un appel MQGET et les données de réponse sont renvoyées dans une autre structure de données. L'application peut ensuite traiter la réponse et agir en conséquence.

En bref, voici quelques-uns des éléments que le programmeur d'application doit spécifier pour créer un message de commande PCF:

## **Descripteur de message**

Il s'agit d'un descripteur de message IBM MQ standard, dans lequel:

- Le type de message (*MsgType*) est MQMT\_REQUEST.
- Le format de message (*Format*) est MQFMT\_ADMIN.

## **Données d'application**

Contient le message PCF incluant l'en-tête PCF, dans lequel:

- Le type de message PCF (*Type*) indique MQCFT\_COMMAND.
- L'identificateur de la commande indique la commande, par exemple *Change Queue* (MQCMD\_CHANGE\_Q).

Les fichiers PCF d'arrêt programme sont des commandes PCF qui contiennent des commandes MQSC dans le texte du message. Vous pouvez utiliser des fichiers PCF pour envoyer des commandes à un gestionnaire de files d'attente éloignées. Pour plus d'informations, voir [«Utilisation de MQAI pour](#page-39-0) [simplifier l'utilisation des fichiers PCF», à la page 40](#page-39-0).

Pour obtenir une description complète des structures de données PCF et savoir comment les implémenter, voir Structures des commandes et des réponses.

## **Utilisation du IBM MQ Explorer avec IBM MQ for IBM i**

Utilisez ces informations pour administrer IBM MQ for IBM i à l'aide de la IBM MQ Explorer.

IBM MQ for Windows (plateformex86 ) et IBM MQ for Linux (plateformesx86 et x86-64 ) fournissent une interface d'administration appelée IBM MQ Explorer pour effectuer des tâches d'administration au lieu d'utiliser des commandes CL, de contrôle ou MQSC.

Le IBM MQ Explorer vous permet d'effectuer l'administration locale ou à distance de votre réseau à partir d'un ordinateur exécutant Windows (plateformex86 ) ou Linux (plateformesx86 et x86-64 ), en pointant le IBM MQ Explorer sur les gestionnaires de files d'attente et les clusters qui vous intéressent.

Avec IBM MQ Explorer, vous pouvez:

- Démarrez et arrêtez un gestionnaire de files d'attente (sur votre machine locale uniquement).
- Définissez, affichez et modifiez les définitions des objets IBM MQ tels que les files d'attente, les rubriques et les canaux.
- Parcourez les messages d'une file d'attente.
- Démarrer et arrêter un canal.
- Afficher les informations de statut d'un canal.
- Afficher les gestionnaires de files d'attente dans un cluster.
- Vérifiez les applications, les utilisateurs ou les canaux pour lesquels une file d'attente particulière est ouverte.
- Créez un cluster de gestionnaires de files d'attente à l'aide de l'assistant **Créer un cluster** .
- Ajoutez un gestionnaire de files d'attente à un cluster à l'aide de l'assistant **Ajout d'un gestionnaire de files d'attente à un cluster** .
- Gérez l'objet d'informations d'authentification, utilisé avec la sécurité du canal TLS (Transport Layer Security).

En utilisant les conseils en ligne, vous pouvez:

- Définissez et contrôlez diverses ressources, notamment les gestionnaires de files d'attente, les files d'attente, les canaux, les définitions de processus, les canaux de connexion client, les programmes d'écoute, les rubriques, les services, les listes de noms et les clusters.
- Démarrer ou arrêter un gestionnaire de files d'attente et ses processus associés.
- Affichez les gestionnaires de files d'attente et les objets associés sur votre poste de travail ou à partir d'autres postes de travail.
- Vérifiez le statut des gestionnaires de files d'attente, des clusters et des canaux.

Vérifiez que vous avez satisfait les exigences suivantes avant de tenter d'utiliser IBM MQ Explorer pour gérer IBM MQ sur une machine serveur. Vérifiez que:

- 1. Un serveur de commandes est en cours d'exécution pour tous les gestionnaires de files d'attente administrés, démarrés sur le serveur par la commande CL **STRMQMCSVR**.
- 2. Un programme d'écoute TCP/IP approprié existe pour chaque gestionnaire de files d'attente éloignées. Il s'agit du programme d'écoute IBM MQ démarré par la commande **STRMQMLSR** .
- 3. Le canal de connexion serveur, appelé SYSTEM.ADMIN.SVRCONN, existe sur chaque gestionnaire de files d'attente éloignées. Vous devez créer ce canal vous-même. Il est obligatoire pour chaque gestionnaire de files d'attente éloignées administré. Sans elle, l'administration à distance n'est pas possible.
- 4. Vérifiez que la file d'attente SYSTEM.MQEXPLORER.REPLY.MODEL existe.

### **Gestion du serveur de commandes pour l'administration à distance sous IBM i**

Utilisez ces informations pour en savoir plus sur l'administration à distance du serveur de commandes IBM MQ for IBM i .

Chaque gestionnaire de files d'attente peut être associé à un serveur de commandes. Un serveur de commandes traite toutes les commandes entrantes provenant des gestionnaires de files d'attente éloignées ou les commandes PCF provenant des applications. Il présente les commandes au gestionnaire de files d'attente pour le traitement et renvoie un code achèvement ou un message d'opérateur en fonction de l'origine de la commande.

Un serveur de commandes est obligatoire pour toute administration impliquant des fichiers PCF, MQAI, ainsi que pour l'administration à distance.

**Remarque :** Pour l'administration à distance, vous devez vous assurer que le gestionnaire de files d'attente cible est en cours d'exécution. Sinon, les messages contenant des commandes ne peuvent pas quitter le gestionnaire de files d'attente à partir duquel elles sont émises. A la place, ces messages sont mis en file d'attente dans la file d'attente de transmission locale qui sert le gestionnaire de files d'attente éloignées. Dans la mesure du possible, évitez cette situation.

Il existe des commandes de contrôle distinctes pour le démarrage et l'arrêt du serveur de commandes. Vous pouvez effectuer les opérations décrites dans les sections suivantes à l'aide de l'explorateur IBM MQ .

### **Démarrage et arrêt du serveur de commandes**

Pour démarrer le serveur de commandes, utilisez la commande CL suivante:

```
STRMQMCSVR MQMNAME('saturn.queue.manager')
```
où saturn.queue.manager est le gestionnaire de files d'attente pour lequel le serveur de commandes est démarré.

Pour arrêter le serveur de commandes, utilisez l'une des commandes CL suivantes:

1. ENDMQMCSVR MQMNAME('saturn.queue.manager') OPTION(\*CNTRLD)

pour effectuer un arrêt contrôlé, où saturn.queue.manager correspond au gestionnaire de files d'attente pour lequel le serveur de commandes est arrêté. Il s'agit de l'option par défaut, qui signifie que OPTION(\*CNTRLD) peut être omis.

2. ENDMQMCSVR MQMNAME('saturn.queue.manager') OPTION(\*IMMED)

pour effectuer un arrêt immédiat, où saturn.queue.manager correspond au gestionnaire de files d'attente pour lequel le serveur de commandes est arrêté.

### **Affichage de l'état du serveur de commandes**

Pour l'administration à distance, vérifiez que le serveur de commandes sur le gestionnaire de files d'attente cible est en cours d'exécution. S'il n'est pas en cours d'exécution, les commandes distantes ne peuvent pas être traitées. Tous les messages contenant des commandes sont mis en file d'attente dans la file d'attente de commandes du gestionnaire de files d'attente cible SYSTEM.ADMIN.COMMAND.OUEUE.

Pour afficher l'état du serveur de commandes d'un gestionnaire de files d'attente, appelé ici saturn.queue.manager, la commande CL est la suivante:

DSPMQMCSVR MQMNAME('saturn.queue.manager')

Exécutez cette commande sur la machine cible. Si le serveur de commandes est en cours d'exécution, le panneau présenté dans la Figure 21, à la page 434 apparaît:

```
Display MQM Command Server (DSPMQMCSVR)
Queue manager name . . . . . . . > saturn.queue.manager
MQM Command Server Status. . . . > RUNNING
F3=Exit F4=Prompt F5=Refresh F12=Cancel F13=How to use this display
F24=More keys
```
*Figure 21. Afficher le panneau MQM Command Server*

#### **Exécution des commandes de la console Web** IBM i

Vous devez configurer votre environnement comme décrit dans le texte suivant pour que les commandes Qshell associées à la console Web s'exécutent correctement sous IBM MQ for IBM i.

### **Pourquoi et quand exécuter cette tâche**

Lorsque le Qshell démarre, il initialise les tables internes pour le traitement des commandes en fonction du CCSID du travail. Pour que les commandes Qshell associées à la console Web s'exécutent correctement sous IBM i, vous devez configurer votre environnement.

Un environnement local est défini en définissant la variable d'environnement LANG sur le nom de chemin d'accès à un objet d'environnement local. Par exemple, pour définir l'environnement local pour l'anglais américain, la variable d'environnement LANG est définie comme suit:

LANG=/QSYS.LIB/EN\_US.LOCALE

Dans Qshell, vous pouvez vérifier le paramètre en exécutant un ensemble de commandes pour répertorier toutes les variables d'environnement. En général, il s'agit de LANG qui peut avoir un impact sur l'environnement local de l'environnement d'exécution. Il peut également avoir LC\_ALL.

Pour exécuter correctement les commandes Qshell, le paramètre d'environnement local doit être cohérent avec votre paramètre de travail.

### **Procédure**

Utilisez la commande CL DSPJOB JOB (JobNumber/USERProfile/JobName)

- a) Sélectionnez l'option 2 pour afficher les attributs de définition de travail.
- b) Les attributs suivants doivent être cohérents avec le paramètre d'environnement LANG ou LC\_ALL
	- Identificateur de langue
	- Identificateur de pays ou de région
	- Identificateur de jeu de caractères codés

Par exemple, si

LANG=/QSYS.LIB/FR\_FR.LOCALE

vos attributs de travail doivent être:

- ID langue........... FRA
- ID pays ou région...... FR
- ID de jeu de caractères codés... 297

### **Que faire ensuite**

Pour plus d'informations sur le support de langue nationale, voir la rubrique IBM Documentation Remarques sur le support de langue nationale (NLS).

## **Gestion des travaux pour IBM i**

Ces informations décrivent la manière dont IBM MQ traite les demandes de travail et détaillent les options disponibles pour hiérarchiser et contrôler les travaux associés à IBM MQ.

### **Avertissement**

Ne modifiez pas les objets de gestion des travaux IBM MQ à moins que vous ne compreniez parfaitement les concepts de la gestion des travaux IBM i et IBM MQ .

Des informations supplémentaires sur les sous-systèmes et les descriptions de travail sont disponibles sous Gestion des travaux dans la documentation du produit IBM i . Prêtez une attention particulière aux sections Démarrage des travaux et Travaux par lots.

IBM MQ for IBM i intègre l'environnement IBM i UNIX et les unités d'exécution IBM i . N'apportez **pas** de modifications aux objets du Integrated File System (IFS).

Lors des opérations normales, un gestionnaire de files d'attente IBM MQ démarre un certain nombre de travaux par lots pour effectuer différentes tâches. Par défaut, ces travaux par lots s'exécutent dans le sous-système QMQM créé lors de l'installation de IBM MQ .

La gestion des travaux fait référence au processus de personnalisation des tâches IBM MQ pour obtenir les performances optimales de votre système ou pour simplifier l'administration.

<span id="page-435-0"></span>Par exemple, vous pouvez effectuer les tâches suivantes :

- Modifiez la priorité d'exécution des travaux pour rendre un gestionnaire de files d'attente plus réactif qu'un autre.
- Redirige la sortie d'un certain nombre de travaux vers une file d'attente en sortie spécifique.
- Faites en sorte que tous les travaux d'un certain type soient exécutés dans un sous-système spécifique.
- Isolez les erreurs dans un sous-système.

La gestion des travaux s'effectue en créant ou en modifiant les descriptions de travail associées aux travaux IBM MQ . Vous pouvez configurer la gestion des travaux pour:

- Une installation IBM MQ complète.
- Gestionnaires de files d'attente individuels.
- Travaux individuels pour des gestionnaires de files d'attente individuels.

## **Tâches IBM MQ pour IBM i**

Il s'agit d'un tableau des travaux IBM MQ for IBM i et d'une brève description de chacun d'eux.

Lorsqu'un gestionnaire de files d'attente est en cours d'exécution, vous voyez certains ou tous les travaux par lots suivants s'exécutant sous le profil utilisateur QMQM dans le sous-système IBM MQ . Les travaux sont décrits brièvement dans Tableau 21, à la page 436.

Vous pouvez afficher tous les travaux connectés à un gestionnaire de files d'attente à l'aide de l'option 22 du panneau **Work with Queue Manager** (WRKMQM). Vous pouvez afficher les programmes d'écoute à l'aide de la commande WRKMQMLSR.

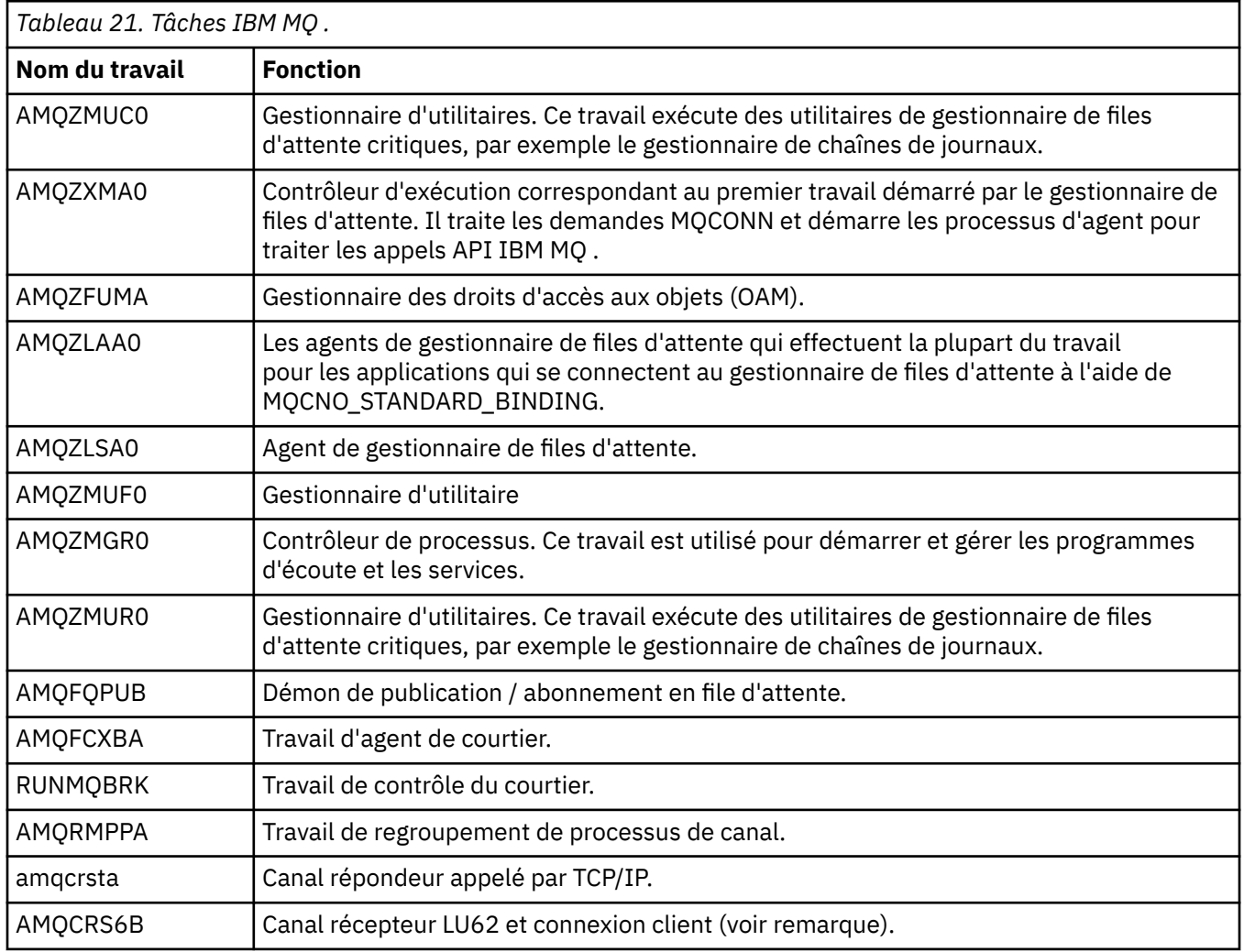

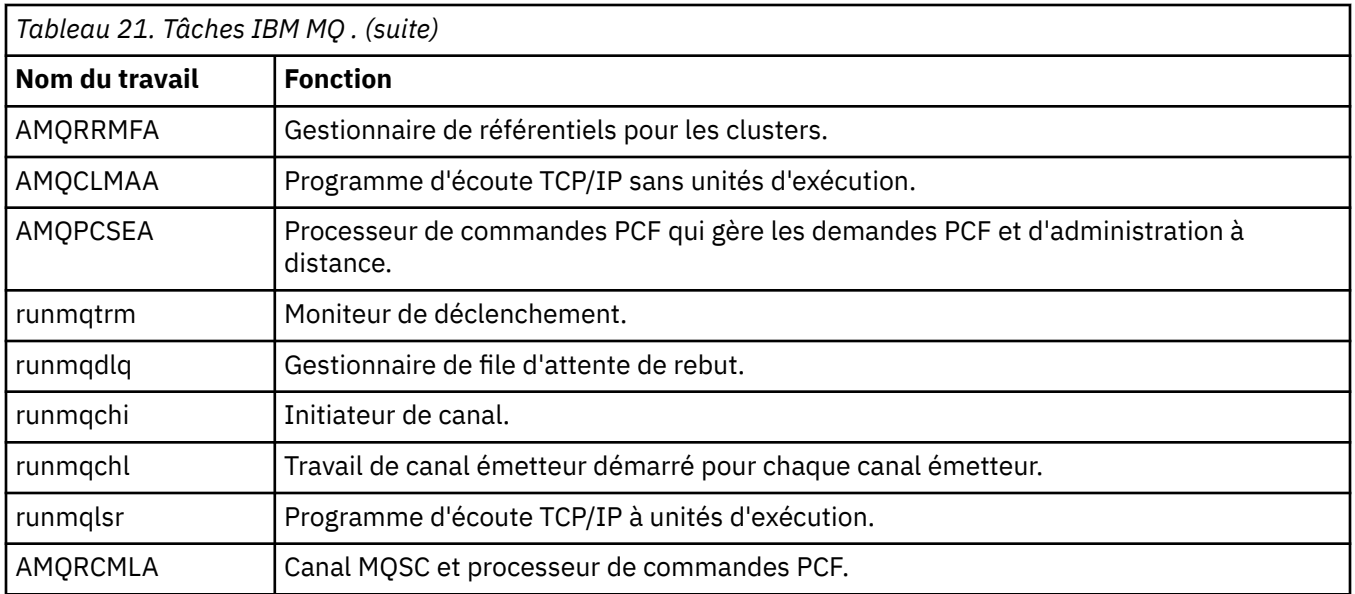

**Remarque :** Le travail récepteur LU62 s'exécute dans le sous-système de communications et extrait ses propriétés d'exécution des entrées de routage et de communication utilisées pour démarrer le travail. Pour plus d'informations, voir Initiated end (Receiver) .

#### IBM i **Objets de gestion des travaux sous IBM i**

Lorsque IBM MQ est installé, divers objets sont fournis dans la bibliothèque QMQM pour faciliter la gestion des travaux. Ces objets sont ceux dont les travaux IBM MQ ont besoin pour s'exécuter dans leur propre sous-système.

Des exemples de descriptions de travail sont fournis pour deux des travaux par lots IBM MQ . Si aucune description de travail spécifique n'est fournie pour un travail IBM MQ , elle s'exécute avec la description de travail par défaut QMQMJOBD.

Les objets de gestion des travaux qui sont fournis lorsque vous installez IBM MQ sont répertoriés dans Tableau 22, à la page 437 et les objets créés pour un gestionnaire de files d'attente sont répertoriés dans [Tableau 23, à la page 438](#page-437-0)

**Remarque :** Les objets de gestion des travaux se trouvent dans la bibliothèque QMQM et les objets de gestionnaire de files d'attente se trouvent dans la bibliothèque du gestionnaire de files d'attente.

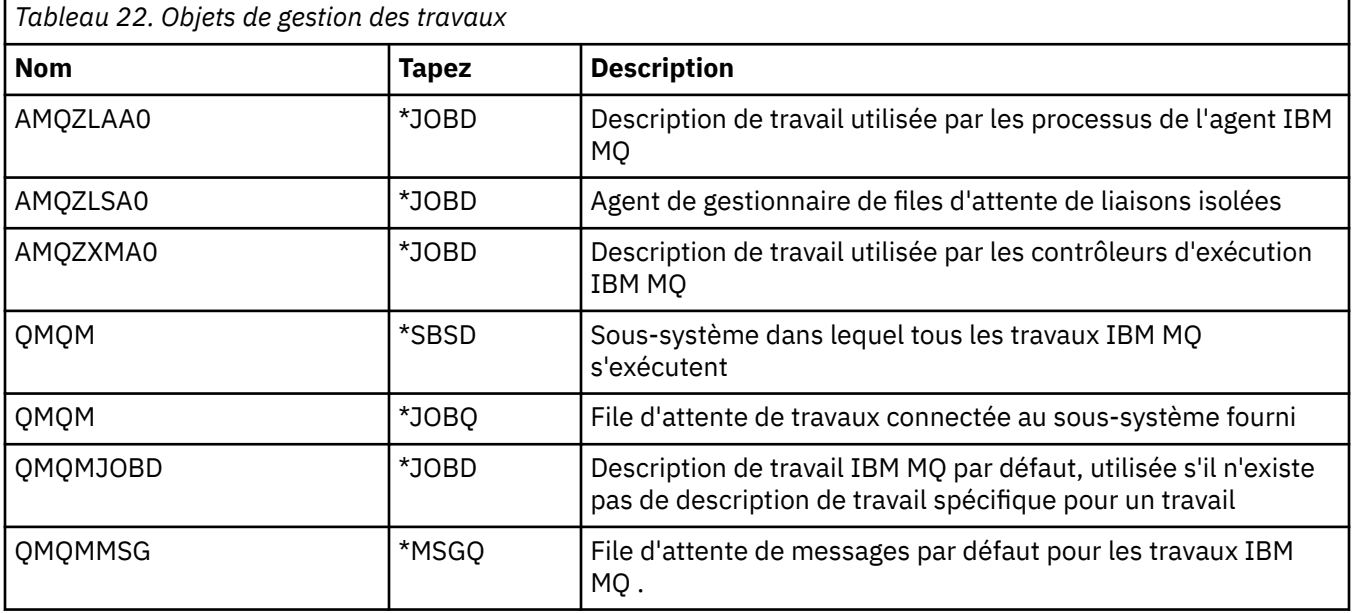

<span id="page-437-0"></span>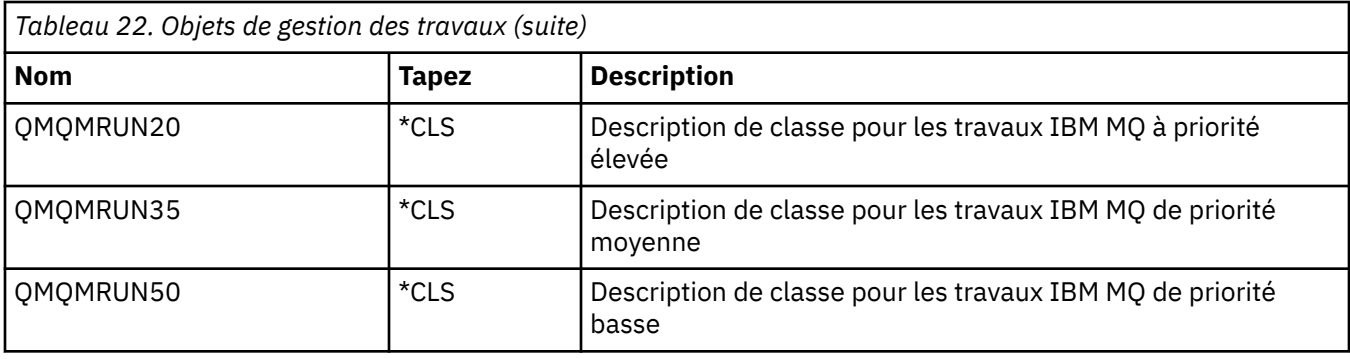

*Tableau 23. Objets de gestion des travaux créés pour un gestionnaire de files d'attente*

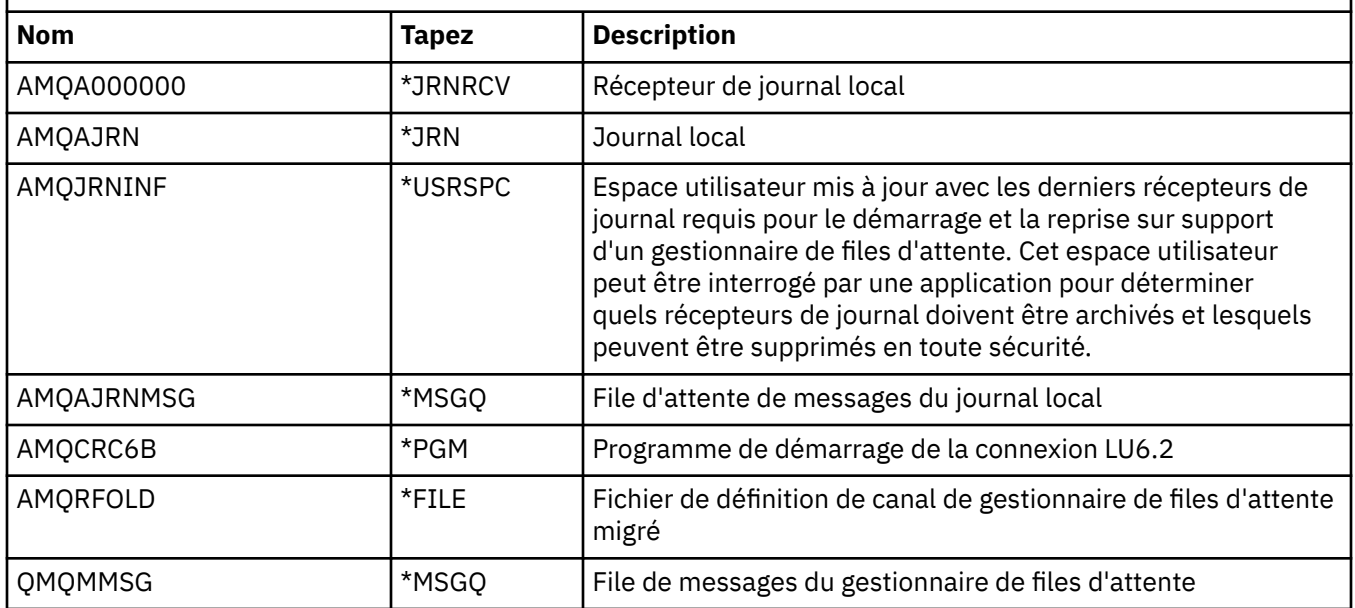

### **Comment IBM MQ utilise les objets de gestion des travaux dans IBM i**

Ces informations décrivent la manière dont IBM MQ utilise les objets de gestion des travaux et fournissent des exemples de configuration.

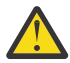

**Avertissement :** Ne modifiez pas les paramètres des postes de file d'attente de travaux dans le sous-système QMQM pour limiter le nombre de travaux autorisés dans le sous-système par priorité. Si vous tentez d'effectuer cette opération, vous pouvez arrêter l'exécution des travaux IBM MQ essentiels une fois qu'ils ont été soumis et provoquer l'échec du démarrage du gestionnaire de files d'attente.

Pour comprendre comment configurer la gestion des travaux, vous devez d'abord comprendre comment IBM MQ utilise les descriptions de travail.

La description de travail utilisée pour démarrer le travail contrôle de nombreux attributs du travail. Exemple :

- File d'attente de travaux dans laquelle le travail est mis en file d'attente et sur quel sous-système le travail est exécuté.
- Données de routage utilisées pour démarrer le travail et la classe utilisés par le travail pour ses paramètres d'exécution.
- File d'attente en sortie utilisée par le travail pour les fichiers d'impression.

Le processus de démarrage d'un travail IBM MQ peut être considéré en trois étapes:

1. IBM MQ sélectionne une description de travail.

IBM MQ utilise la technique suivante pour déterminer la description de travail à utiliser pour un travail par lots:

- a. Recherchez dans la bibliothèque du gestionnaire de files d'attente une description de travail portant le même nom que le travail. Voir Présentation des noms de bibliothèque de gestionnaire de files d'attente IBM MQ for IBM i pour plus de détails sur la bibliothèque de gestionnaire de files d'attente.
- b. Recherchez la description de travail par défaut QMQMJOBD dans la bibliothèque du gestionnaire de files d'attente.
- c. Recherchez dans la bibliothèque QMQM une description de travail portant le même nom que le travail.
- d. Utilisez la description de travail par défaut, QMQMJOBD, dans la bibliothèque QMQM.
- 2. Le travail est soumis à la file d'attente de travaux.

Les descriptions de travail fournies avec IBM MQ ont été configurées, par défaut, pour placer des travaux dans la file d'attente de travaux QMQM dans la bibliothèque QMQM. La file d'attente de travaux QMQM étant connectée au sous-système QMQM fourni, les travaux démarrent par défaut dans le sous-système QMQM.

3. Le travail entre dans le sous-système et passe par les phases d'activation.

Lorsque le travail entre dans le sous-système, les données de routage indiquées dans la description de travail sont utilisées pour rechercher des postes de routage pour le travail.

Les données de routage doivent correspondre à l'une des entrées de routage définies dans le soussystème QMQM, ce qui définit les classes fournies (QMQMRUN20, QMQMRUN35ou QMQMRUN50) qui sont utilisées par le travail.

**Remarque :** Si les travaux IBM MQ ne semblent pas démarrer, assurez-vous que le sous-système est en cours d'exécution et que la file d'attente de travaux n'est pas suspendue,

Si vous avez modifié les objets de gestion des travaux IBM MQ , assurez-vous que tout est correctement associé. Par exemple, si vous spécifiez une file d'attente de travaux autre que QMQM/QMQM dans la description de travail, assurez-vous qu'une opération ADDJOBQE est effectuée pour le sous-système, c'est-à-dire QMQM.

Vous pouvez créer une description de travail pour chaque travail documenté dans [Tableau 21, à la page](#page-435-0) [436](#page-435-0) en utilisant la feuille de travail suivante comme exemple:

What is the queue manager library name? Does job description AMQZXMA0 exist in the queue manager library? Yes No Does job description QMQMJOBD exist in the queue manager library? Yes No Does job description AMQZXMA0 exist in the QMQM library? Yes No Does job description QMQMJOBD exist in the QMQM library? Yes No

Si vous répondez Non à toutes ces questions, créez une description de travail globale QMQMJOBD dans la bibliothèque QMQM.

### **File d'attente de messages IBM MQ**

Une file d'attente de messages IBM MQ , QMQMMSG, est créée dans chaque bibliothèque de gestionnaire de files d'attente. Les messages du système d'exploitation sont envoyés à cette file d'attente lorsque les travaux du gestionnaire de files d'attente s'arrêtent et IBM MQ envoie des messages à la file d'attente. Par exemple, pour signaler les récepteurs de journal nécessaires au démarrage. Conservez le nombre de messages dans cette file d'attente de messages à une taille gérable afin de faciliter la surveillance.

#### IBM i **Exemples de système par défaut pour IBM i**

Ces exemples montrent comment fonctionne une installation IBM MQ non modifiée lorsque certains des travaux standard sont soumis au démarrage du gestionnaire de files d'attente.

Tout d'abord, le travail du contrôleur d'exécution AMQZXMA0 démarre.

- 1. Exécutez la commande **STRMQM** pour le gestionnaire de files d'attente TESTQM.
- 2. IBM MQ recherche dans la bibliothèque du gestionnaire de files d'attente QMTESTQM, d'abord la description de travail AMQZXMA0, puis la description de travail QMQMJOBD.

Comme aucune de ces descriptions de travail n'existe, IBM MQ recherche la description de travail AMQZXMA0 dans la bibliothèque de produits QMQM. Cette description de travail existe, elle est donc utilisée pour soumettre le travail.

- 3. La description de travail utilise la file d'attente de travaux par défaut IBM MQ , de sorte que le travail est soumis à la file d'attente de travaux QMQM/QMQM.
- 4. Les données de routage de la description de travail AMQZXMA0 étant QMQMRUN20, le système recherche les entrées de routage de sous-système correspondant à ces données.

Par défaut, le poste de routage avec le numéro de séquence 9900 possède des données de comparaison qui correspondent à QMQMRUN20, de sorte que le travail est démarré avec la classe définie sur ce poste de routage, également appelé QMQMRUN20.

5. La priorité d'exécution de la classe QMQM/QMQMRUN20 étant définie sur 20, le travail AMQZXMA0 s'exécute dans le sous-système QMQM avec la même priorité que la plupart des travaux interactifs sur le système.

### **Configuration d'exemples de gestion des travaux sous IBM i**

Utilisez ces informations pour savoir comment modifier et créer des descriptions de travail IBM MQ afin de modifier les attributs d'exécution des travaux IBM MQ .

La clé de la flexibilité de la gestion des travaux IBM MQ réside dans la manière à deux niveaux dont IBM MQ recherche les descriptions de travail:

- Si vous créez ou modifiez des descriptions de travail dans une bibliothèque de gestionnaire de files d'attente, ces modifications remplacent les descriptions de travail globales dans QMQM, mais les modifications sont locales et affectent uniquement ce gestionnaire de files d'attente particulier.
- Si vous créez ou modifiez des descriptions de travail globales dans la bibliothèque QMQM, ces descriptions de travail affectent tous les gestionnaires de files d'attente du système, sauf si elles sont remplacées localement pour des gestionnaires de files d'attente individuels.
- 1. L'exemple suivant augmente la priorité des travaux de contrôle de canal pour un gestionnaire de files d'attente individuel.

Pour que les travaux du gestionnaire de référentiels et de l'initiateur de canal, AMQRRMFA et RUNMQCHI, soient exécutés aussi rapidement que possible pour le gestionnaire de files d'attente TESTQM, procédez comme suit:

a. Créez des doublons locaux de la description de travail QMQM/QMQMJOBD avec les noms des processus IBM MQ que vous souhaitez contrôler dans la bibliothèque du gestionnaire de files d'attente. Exemple :

CRTDUPOBJ OBJ(QMQMJOBD) FROMLIB(QMQM) OBJTYPE(\*JOBD) TOLIB(QMTESTQM) NEWOBJ(RUNMQCHI) CRTDUPOBJ OBJ(QMQMJOBD) FROMLIB(QMQM) OBJTYPE(\*JOBD) TOLIB(QMTESTQM) NEWOBJ(AMQRRMFA)

b. Modifiez le paramètre de données de routage dans la description de travail pour vous assurer que les travaux utilisent la classe QMQMRUN20 .

CHGJOBD JOBD(QMTESTQM/RUNMQCHI) RTGDTA('QMQMRUN20') CHGJOBD JOBD(QMTESTQM/AMQRRMFA) RTGDTA('QMQMRUN20')

Les travaux AMQRRMFA et RUNMQCHI pour le gestionnaire de files d'attente TESTQM sont maintenant:

• Utiliser les nouvelles descriptions de travail locales dans la bibliothèque du gestionnaire de files d'attente

- S'exécute avec la priorité 20, car la classe QMQMRUN20 est utilisée lorsque les travaux entrent dans le sous-système.
- 2. L'exemple suivant définit une nouvelle classe de priorité d'exécution pour le sous-système QMQM.
	- a. Créez une classe en double dans la bibliothèque QMQM pour permettre à d'autres gestionnaires de files d'attente d'accéder à la classe, en exécutant la commande suivante:

CRTDUPOBJ OBJ(QMQMRUN20) FROMLIB(QMQM) OBJTYPE(\*CLS) TOLIB(QMQM) NEWOBJ(QMQMRUN10)

b. Modifiez la classe pour qu'elle ait la nouvelle priorité d'exécution en exécutant la commande suivante:

CHGCLS CLS(QMQM/QMQMRUN10) RUNPTY(10)

c. Ajoutez la nouvelle définition de classe au sous-système en exécutant la commande suivante:

ADDRTGE SBSD(QMQM/QMQM) SEQNBR(8999) CMPVAL('QMQMRUN10') PGM(QSYS/QCMD) CLS(QMQM/QMQMRUN10)

**Remarque :** Vous pouvez indiquer n'importe quelle valeur numérique pour le numéro de séquence de routage, mais les valeurs doivent être séquentielles. Ce numéro de séquence indique au sous-système l'ordre dans lequel les postes de routage doivent être recherchés pour une correspondance de données de routage.

d. Modifiez la description de travail locale ou globale pour utiliser la nouvelle classe de priorité en exécutant la commande suivante:

CHGJOBD JOBD(QMQMlibname/QMQMJOBD) RTGDTA('QMQMRUN10')

Tous les travaux de gestionnaire de files d'attente associés à QMlibraryname utilisent désormais une priorité d'exécution de 10.

3. L'exemple suivant exécute un gestionnaire de files d'attente dans son propre sous-système

Pour que tous les travaux du gestionnaire de files d'attente TESTQM soient exécutés dans le soussystème QBATCH, procédez comme suit:

a. Créez un doublon local de la description de travail QMQM/QMQMJOBD dans la bibliothèque du gestionnaire de files d'attente à l'aide de la commande

CRTDUPOBJ OBJ(QMQMJOBD) FROMLIB(QMQM) OBJTYPE(\*JOBD) TOLIB(QMTESTQM)

b. Modifiez le paramètre de file d'attente de travaux dans la description de travail pour vous assurer que les travaux utilisent la file d'attente de travaux QBATCH.

CHGJOBD JOBD(QMTESTQM/QMQMJOBD) JOBQ(\*LIBL/QBATCH)

**Remarque :** La file d'attente de travaux est associée à la description de sous-système. Si vous constatez que les travaux restent dans la file d'attente de travaux, vérifiez que la définition de la file d'attente de travaux est définie sur le SBSD. Utilisez la commande DSPSBSD pour le sous-système et choisissez l'option 6, Postes de file d'attente de travaux.

Tous les travaux du gestionnaire de files d'attente TESTQM sont maintenant:

- Utiliser la nouvelle description de travail par défaut locale dans la bibliothèque du gestionnaire de files d'attente
- Sont soumis à la file d'attente de travaux QBATCH.

Pour vous assurer que les travaux sont routés et hiérarchisés correctement:

- <span id="page-441-0"></span>• Créez des entrées de routage pour les travaux IBM MQ dans le sous-système QBATCH ou
- Utilisez une entrée de routage fourre-tout qui appelle QCMD, quelles que soient les données de routage utilisées.

Cette option ne fonctionne que si l'option Nombre maximal de travaux actifs pour la file d'attente de travaux QBATCH est définie sur \*NOMAX. La valeur par défaut du système est 1.

- 4. L'exemple suivant crée un autre sous-système IBM MQ
	- a. Créez un sous-système en double dans la bibliothèque QMQM en exécutant la commande suivante:

CRTDUPOBJ OBJ(QMQM) FROMLIB(QMQM) OBJTYPE(\*SBSD) TOLIB(QMQM) NEWOBJ(QMQM2)

b. Supprimez la file d'attente de travaux QMQM en exécutant la commande suivante:

RMVJOBQE SBSD(QMQM/QMQM2) JOBQ(QMQM/QMQM)

c. Créez une file d'attente de travaux pour le sous-système en exécutant la commande suivante:

CRTJOBQ JOBQ(QMQM/QMQM2) TEXT('Job queue for IBM MQ Queue Manager')

d. Ajoutez un poste file d'attente de travaux au sous-système en exécutant la commande suivante:

ADDJOBQE SBSD(QMQM/QMQM2) JOBQ(QMQM/QMQM2) MAXACT(\*NOMAX)

e. Créez un QMQMJOBD en double dans la bibliothèque du gestionnaire de files d'attente en exécutant la commande suivante:

CRTDUPOBJ OBJ(QMQMJOBD) FROMLIB(QMQM) OBJTYPE(\*JOBD) TOLIB(QMlibraryname)

f. Modifiez la description de travail pour utiliser la nouvelle file d'attente de travaux à l'aide de la commande suivante:

CHGJOBD JOBD(QMlibraryname/QMQMJOBD) JOBQ(QMQM/QMQM2)

g. Démarrez le sous-système en exécutant la commande suivante:

STRSBS SBSD(QMQM/QMQM2)

#### **Remarque :**

- a. Vous pouvez spécifier le sous-système dans n'importe quelle bibliothèque. Si, pour une raison quelconque, le produit est réinstallé ou que la bibliothèque QMQM est remplacée, les modifications apportées sont supprimées.
- b. Tous les travaux de gestionnaire de files d'attente associés à QMlibraryname sont désormais exécutés sous le sous-système QMQM2.

#### IBM i **Disponibilité, sauvegarde, récupération et redémarrage sur IBM i**

Utilisez ces informations pour comprendre comment IBM MQ for IBM i utilise le support de journalisation IBM i pour aider sa stratégie de sauvegarde et de restauration.

Avant de lire cette section, vous devez connaître les méthodes de sauvegarde et de reprise IBM i standard, ainsi que l'utilisation des journaux et des récepteurs de journal associés sous IBM i. Pour plus d'informations sur ces rubriques, voir Sauvegarde et reprise.

Pour comprendre la stratégie de sauvegarde et de reprise, vous devez d'abord comprendre comment IBM MQ for IBM i organise ses données dans le système de fichiers IBM i et le système de fichiers intégré (IFS).

<span id="page-442-0"></span>IBM MQ for IBM i stocke ses données dans une bibliothèque individuelle pour chaque instance de gestionnaire de files d'attente et dans les fichiers STREAM du système de fichiers IFS.

Les bibliothèques spécifiques du gestionnaire de files d'attente contiennent les journaux, les récepteurs de journal et les objets requis pour contrôler la gestion des travaux du gestionnaire de files d'attente. Les répertoires et fichiers IFS contiennent les fichiers de configuration IBM MQ , les descriptions des objets IBM MQ et les données qu'ils contiennent.

Chaque modification apportée à ces objets, qui peut être récupérée en cas de défaillance du système, est enregistrée dans un journal *avant* qu'elle ne soit appliquée à l'objet approprié. Cela a pour effet que ces modifications peuvent être récupérées en rélisant les informations enregistrées dans le journal.

Vous pouvez configurer IBM MQ for IBM i pour utiliser plusieurs instances de gestionnaire de files d'attente sur différents serveurs afin d'augmenter la disponibilité du gestionnaire de files d'attente et d'accélérer la reprise en cas de défaillance d'un serveur ou d'un gestionnaire de files d'attente.

# **Journaux de gestionnaire de files d'attente sous IBM i**

Utilisez ces informations pour comprendre comment IBM MQ for IBM i utilise les journaux dans son fonctionnement pour contrôler les mises à jour des objets locaux.

Chaque bibliothèque de gestionnaire de files d'attente contient un journal pour ce gestionnaire de files d'attente, et le journal est nommé QM *GRLIB*/AMQ *A* JRN, où QM *GRLIB* est le nom de la bibliothèque de gestionnaire de files d'attente, et *A* est une lettre, A dans le cas d'un gestionnaire de files d'attente à instance unique, qui est unique à l'instance de gestionnaire de files d'attente.

QM *GRLIB* prend le nom QM, suivi du nom du gestionnaire de files d'attente sous une forme unique. Par exemple, un gestionnaire de files d'attente nommé TEST possède une bibliothèque de gestionnaire de files d'attente nommée QMTEST. La bibliothèque du gestionnaire de files d'attente peut être spécifiée lors de la création d'un gestionnaire de files d'attente à l'aide de la commande **CRTMQM** .

Les journaux sont associés à des récepteurs de journal qui contiennent les informations en cours de journalisation. Les récepteurs sont des objets auxquels les informations peuvent uniquement être ajoutées et qui finiront par se remplir.

Les récepteurs de journal utilisent un espace disque précieux avec des informations obsolètes. Toutefois, vous pouvez placer les informations dans la mémoire permanente pour réduire ce problème. Un récepteur de journal est attaché au journal à un moment donné. Si le récepteur de journal atteint sa taille de seuil prédéterminée, il est détaché et remplacé par un nouveau récepteur de journal. Vous pouvez spécifier le seuil des récepteurs de journal lorsque vous créez un gestionnaire de files d'attente à l'aide de **CRTMQM** et du paramètre **THRESHOLD** .

Les récepteurs de journal associés au journal IBM MQ for IBM i local existent dans chaque bibliothèque de gestionnaire de files d'attente et adoptent une convention de dénomination comme suit:

AMQ *Arnnnnn*

Où

*A*

est une lettre A-Z. Il s'agit de A pour les gestionnaires de files d'attente à instance unique. Il varie selon les instances d'un gestionnaire de files d'attente multi-instance.

#### *nnnnn*

est la valeur décimale 00000 to 99999 qui est incrémentée de 1 pour le journal suivant dans la séquence.

*r*

est la valeur décimale 0 to 9, qui est incrémentée de 1 chaque fois qu'un récepteur est restauré.

La séquence des journaux est basée sur la date. Toutefois, la désignation du journal suivant est basée sur les règles suivantes:

- 1. AMQArnnnnn passe à AMQAr(nnnnn+1)et nnnnn effectue un retour à la ligne lorsqu'il atteint 99999. Par exemple, AMQA099999 passe à AMQA000000et AMQA999999 passe à AMQA900000.
- 2. Si un journal portant un nom généré par la règle 1 existe déjà, le message CPI7OE3 est envoyé à la file d'attente de messages QSYSOPR et la commutation automatique de récepteurs s'arrête.

Le récepteur actuellement attaché continue d'être utilisé jusqu'à ce que vous examiniez l'incident et que vous attaquiez manuellement un nouveau récepteur.

- 3. Si aucun nouveau nom n'est disponible dans la séquence (c'est-à-dire que tous les noms de journal possibles se trouvent sur le système), vous devez effectuer les deux opérations suivantes:
	- a. Supprimez les journaux dont vous n'avez plus besoin (voir [«Gestion des journaux sous IBM i», à la](#page-448-0) [page 449](#page-448-0) ).
	- b. Enregistrez les modifications de journal dans le récepteur de journal le plus récent à l'aide de ( **RCDMQMIMG** ) puis répétez l'étape précédente. Cela permet de réutiliser les anciens noms de récepteurs de journal.

Le journal AMQAJRN utilise l'option MNGRCV(\*SYSTEM) pour permettre au système d'exploitation de modifier automatiquement les récepteurs de journal lorsque le seuil est atteint. Pour plus d'informations sur la manière dont le système gère les récepteurs, voir *IBM i Backup and Recovery*.

La valeur de seuil par défaut du récepteur de journal est de 100 000 Ko. Vous pouvez définir une valeur plus élevée lorsque vous créez le gestionnaire de files d'attente. La valeur initiale de l'attribut LogReceiverSize est écrite dans la section LogDefaults du fichier mqs.ini .

Lorsqu'un récepteur de journal dépasse le seuil indiqué, il est détaché et un nouveau récepteur de journal est créé, héritant des attributs du récepteur précédent. Les modifications apportées aux attributs LogReceiverSize ou LogASP après la création d'un gestionnaire de files d'attente sont ignorées lorsque le système associe automatiquement un nouveau récepteur de journal

Pour plus d'informations sur la configuration du système, voir Modification des informations de configuration IBM MQ sur Multiplatforms .

Si vous devez modifier la taille des récepteurs de journal après la création du gestionnaire de files d'attente, créez un nouveau récepteur de journal et définissez son propriétaire sur QMQM à l'aide des commandes suivantes:

```
CRTJRNRCV JRNRCV(QM GRLIB/AMQ Arnnnnn) THRESHOLD(xxxxxx) +
TEXT('MQM LOCAL JOURNAL RECEIVER')
CHGOBJOWN OBJ(QM GRLIB/AMQ Arnnnnn) OBJTYPE(*JRNRCV) NEWOWN(QMQM)
```
#### Où

#### *QMGRLIB*

Est le nom de la bibliothèque de votre gestionnaire de files d'attente

#### *A*

Est l'identificateur d'instance (généralement A).

#### *rnnnnn*

Récepteur de journal suivant dans la séquence d'appellation décrite précédemment

#### *xxxxxx*

Est le nouveau seuil de récepteur (en ko)

**Remarque :** La taille maximale du récepteur est régie par le système d'exploitation. Pour vérifier cette valeur, consultez le mot clé THRESHOLD de la commande **CRTJRNRCV** .

A présent, attachez le nouveau récepteur au journal AMQAJRN à l'aide de la commande suivante:

CHGJRN JRN(*QMGRLIB*/AMQ *A* JRN) JRNRCV(*QMGRLIB*/AMQ *Annnnnn*)

Pour plus de détails sur la gestion de ces récepteurs de journal, voir [«Gestion des journaux sous IBM i», à](#page-448-0) [la page 449](#page-448-0) .

#### IBM I *Utilisation du journal du gestionnaire de files d'attente sous IBM i*

Utilisez ces informations pour comprendre comment IBM MQ for IBM i utilise les journaux dans son fonctionnement pour contrôler les mises à jour des objets locaux.

Les mises à jour persistantes des files d'attente de messages sont effectuées en deux étapes. Les enregistrements représentant la mise à jour sont d'abord écrits dans le journal, puis le fichier de file d'attente est mis à jour.

Les récepteurs de journal peuvent donc devenir plus à jour que les fichiers de file d'attente. Pour s'assurer que le processus de redémarrage commence à partir d'un point cohérent, IBM MQ utilise des points de contrôle.

Un point de contrôle est un point dans le temps où l'enregistrement décrit dans le journal est identique à l'enregistrement dans la file d'attente. Le point de contrôle lui-même est constitué de la série d'enregistrements de journal nécessaires pour redémarrer le gestionnaire de files d'attente. Par exemple, l'état de toutes les transactions (c'est-à-dire les unités de travail) actives au moment du point de contrôle.

Les points de contrôle sont générés automatiquement par IBM MQ. Ils sont utilisés lorsque le gestionnaire de files d'attente démarre et s'arrête, et après un certain nombre d'opérations consignées.

Vous pouvez forcer un gestionnaire de files d'attente à prendre un point de contrôle en émettant la commande RCDMQMIMG sur tous les objets d'un gestionnaire de files d'attente et en affichant les résultats, comme suit:

RCDMQMIMG OBJ(\*ALL) OBJTYPE(\*ALL) MQMNAME(*Q\_MGR\_NAME*) DSPJRNDTA(\*YES)

Lorsque les files d'attente traitent d'autres messages, l'enregistrement de point de contrôle devient incohérent avec l'état en cours des files d'attente.

Lorsque IBM MQ est redémarré, il localise le dernier enregistrement de point de contrôle dans le journal. Ces informations sont contenues dans le fichier de point de contrôle qui est mis à jour à la fin de chaque point de contrôle. L'enregistrement de point de contrôle représente le point de cohérence le plus récent entre le journal et les données. Les données de ce point de contrôle sont utilisées pour régénérer les files d'attente telles qu'elles existaient au moment du point de contrôle. Lorsque les files d'attente sont recréées, le journal est alors lu pour ramener les files d'attente à l'état dans lequel elles se trouvaient avant l'échec du système ou la fermeture.

Pour comprendre comment IBM MQ utilise le journal, prenez en compte le cas d'une file d'attente locale appelée TESTQ dans le gestionnaire de files d'attente TEST. Il est représenté par le fichier IFS:

/QIBM/UserData/mqm/qmgrs/TEST/queues

Si un message spécifié est inséré dans cette file d'attente, puis extrait de la file d'attente, les actions qui ont lieu sont présentées dans la figure Figure 22, à la page 445.

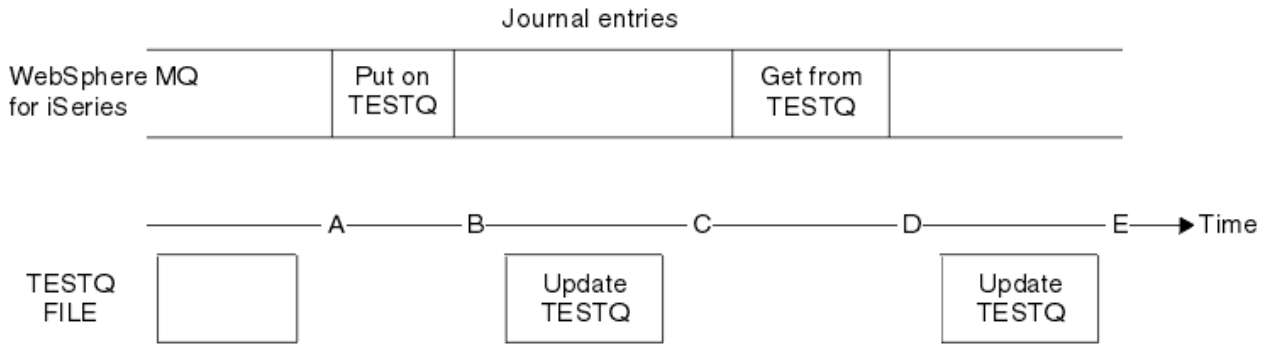

*Figure 22. Séquence d'événements lors de la mise à jour des objets MQM*

Les cinq points, de A à E, représentés dans le diagramme représentent des points dans le temps qui définissent les états suivants:

**A**

La représentation du fichier IFS de la file d'attente est cohérente avec les informations contenues dans le journal.

**B**

Un poste de journal est écrit dans le journal définissant une opération Put dans la file d'attente.

**C**

La mise à jour appropriée est effectuée dans la file d'attente.

**D**

Un poste de journal est écrit dans le journal définissant une opération Get à partir de la file d'attente.

**E**

La mise à jour appropriée est effectuée dans la file d'attente.

La clé des fonctions de reprise de IBM MQ for IBM i est que l'utilisateur peut sauvegarder la représentation de fichier IFS de TESTQ comme à l'heure A, puis récupérer la représentation de fichier IFS de TESTQ comme à l'heure E, en restaurant l'objet sauvegardé et en rélisant les entrées dans le journal à partir de l'heure A .

Cette stratégie est utilisée par IBM MQ for IBM i pour récupérer les messages persistants après une défaillance du système. IBM MQ se souvient d'une entrée particulière dans les récepteurs de journal et s'assure qu'au démarrage, il réexécute les entrées dans les journaux à partir de ce point. Cette entrée de démarrage est régulièrement recalculée afin que IBM MQ n'ait à effectuer que la relecture minimale nécessaire au prochain démarrage.

IBM MQ permet la récupération individuelle des objets. Toutes les informations persistantes relatives à un objet sont enregistrées dans les journaux IBM MQ for IBM i locaux. Tout objet IBM MQ endommagé ou endommagé peut être entièrement régénéré à partir des informations contenues dans le journal.

Pour plus d'informations sur la façon dont le système gère les récepteurs, voir [«Disponibilité, sauvegarde,](#page-441-0) [récupération et redémarrage sur IBM i», à la page 442.](#page-441-0)

## *Images de support sous IBM i*

Sous IBM i, une image de support est une copie complète d'un objet IBM MQ qui est enregistré dans le journal. Certains objets endommagés ou endommagés peuvent être récupérés automatiquement à partir de leur image de support.

Un objet IBM MQ de longue durée peut représenter un grand nombre d'entrées de journal, remontant au point où il a été créé. Pour éviter cela, IBM MQ for IBM i a le concept d'image de support d'un objet.

Cette image de support est une copie complète de l'objet IBM MQ enregistré dans le journal. Si une image d'un objet est prise, l'objet peut être régénéré en rélisant les postes de journal à partir de cette image. Le poste du journal qui représente le point de relecture pour chaque objet IBM MQ est appelé poste de reprise sur incident lié au support. IBM MQ effectue le suivi des éléments suivants:

- Poste de reprise sur incident lié au support pour chaque objet gestionnaire de files d'attente.
- Entrée la plus ancienne de cet ensemble (voir le message d'erreur AMQ7462 dans [«Gestion des](#page-448-0) [journaux sous IBM i», à la page 449](#page-448-0) pour plus de détails.

Les images de l'objet \*CTLG et de l'objet \*MQM sont prises régulièrement car ces objets sont essentiels au redémarrage du gestionnaire de files d'attente.

Des images d'autres objets sont prises lorsque cela vous convient. Par défaut, les images de tous les objets sont prises lorsqu'un gestionnaire de files d'attente est arrêté à l'aide de la commande **ENDMQM** avec le paramètre ENDCCTJOB (\*YES). Cette opération peut prendre beaucoup de temps pour les gestionnaires de files d'attente de très grande taille. Si vous devez vous arrêter rapidement, indiquez le paramètre RCDMQMIMG (\*NO) avec ENDCCTJOB (\*YES). Dans ce cas, il est recommandé d'enregistrer une image de support complète dans les journaux après le redémarrage du gestionnaire de files d'attente, à l'aide de la commande suivante:

RCDMQMIMG OBJ(\*ALL) OBJTYPE(\*ALL) MQMNAME(*Q\_MGR\_NAME*)

IBM MQ enregistre automatiquement une image d'un objet, s'il trouve un point pratique où un objet peut être décrit de manière compacte par une petite entrée dans le journal. Toutefois, cela peut ne jamais se produire pour certains objets, par exemple, les files d'attente qui contiennent systématiquement un grand nombre de messages.

Plutôt que d'autoriser la date de l'entrée de reprise sur support la plus ancienne à se poursuivre pendant une période inutilement longue, utilisez la IBM MQ commande RCDMQMIMG, qui vous permet de prendre manuellement une image des objets sélectionnés.

### **Reprise à partir d'images de support**

IBM MQ récupère automatiquement certains objets à partir de leur image de support s'il s'avère qu'ils sont endommagés ou endommagés. En particulier, cela s'applique aux objets spéciaux \*MQM et \*CTLG dans le cadre du démarrage normal du gestionnaire de files d'attente. Si une transaction de point de synchronisation était incomplète au moment du dernier arrêt du gestionnaire de files d'attente, toute file d'attente affectée est également récupérée automatiquement afin de terminer l'opération de démarrage.

Vous devez récupérer d'autres objets manuellement à l'aide de la commande IBM MQ RCRMQMOBJ. Cette commande réexécute les entrées du journal pour recréer l'objet IBM MQ . Si un objet IBM MQ est endommagé, les seules actions valides sont de le supprimer ou de le recréer par cette méthode. Notez toutefois que les messages non persistants ne peuvent pas être récupérés de cette manière.

### *Points de contrôle sur IBM MQ for IBM i*

Des points de contrôle sont pris à différents moments pour fournir un point de départ cohérent connu pour la reprise.

L'unité d'exécution de point de contrôle dans le processus AMQZMUC0 est chargée de prendre le point de contrôle aux points suivants:

- Démarrage du gestionnaire de files d'attente (STRMQM).
- Arrêt du gestionnaire de files d'attente (ENDMQM).
- Après un certain temps écoulé depuis le dernier point de contrôle (la période par défaut est de 30 minutes) et un nombre minimum d'enregistrements de journal ont été écrits depuis le point de contrôle précédent (la valeur par défaut est 100).
- Après l'écriture d'un certain nombre d'enregistrements de journal. La valeur par défaut est 10 000.
- Une fois que la taille de seuil du journal a été dépassée, un nouveau récepteur de journal a été créé automatiquement.
- Lorsqu'une image de support complète est prise avec:

RCDMQMIMG OBJ(\*ALL) OBJTYPE(\*ALL) MQMNAME(*Q\_MGR\_NAME*) DSPJRNDTA(\*YES)

## **IBMI** Sauvegardes des données IBM MO for IBM i

Utilisez ces informations pour comprendre les deux types de sauvegarde IBM MQ pour chaque gestionnaire de files d'attente.

Pour chaque gestionnaire de files d'attente, il existe deux types de sauvegarde IBM MQ à prendre en compte:

• Sauvegarde des données et du journal.

Pour vous assurer que les deux ensembles de données sont cohérents, effectuez cette opération uniquement après avoir arrêté le gestionnaire de files d'attente.

• Sauvegarde du journal.

Vous pouvez effectuer cette opération lorsque le gestionnaire de files d'attente est actif.

Pour les deux méthodes, vous devez rechercher les noms du répertoire IFS du gestionnaire de files d'attente et de la bibliothèque du gestionnaire de files d'attente. Vous pouvez les trouver dans le

fichier de configuration IBM MQ (mqs.ini). Pour plus d'informations, voir Modification des informations de configuration IBM MQ sur Multiplatforms.

Utilisez les procédures suivantes pour effectuer les deux types de sauvegarde:

**Sauvegarde des données et du journal d'un gestionnaire de files d'attente particulier**

**Remarque : N'utilisez pas de demande de sauvegarde en mise à jour lorsque le gestionnaire de files d'attente est en cours d'exécution. Une telle demande ne peut aboutir que si toutes les définitions de validation comportant des modifications en attente sont validées ou invalidées. Si cette commande est utilisée lorsque le gestionnaire de files d'attente est actif, les connexions de canal risquent de ne pas s'arrêter normalement. Utilisez toujours la procédure suivante.**

1. Créez un récepteur de journal vide à l'aide de la commande suivante:

CHGJRN JRN(QMTEST/AMQAJRN) JRNRCV(\*GEN)

2. Utilisez la commande **RCDMQMIMG** pour enregistrer une image MQM pour tous les objets IBM MQ , puis forcez un point de contrôle à l'aide de la commande:

RCDMQMIMG OBJ(\*ALL) OBJTYPE(\*ALL) DSPJRNDTA(\*YES) MQMNAME(TEST)

- 3. Arrêtez les canaux et vérifiez que le gestionnaire de files d'attente n'est pas en cours d'exécution. Si votre gestionnaire de files d'attente est en cours d'exécution, arrêtez-le à l'aide de la commande **ENDMQM** .
- 4. Sauvegardez la bibliothèque du gestionnaire de files d'attente en exécutant la commande suivante:

SAVLIB LIB(QMTEST)

5. Sauvegardez les répertoires IFS du gestionnaire de files d'attente en exécutant la commande suivante:

SAV DEV(...) OBJ(('/QIBM/UserData/mqm/qmgrs/test'))

#### **Sauvegarde de journal d'un gestionnaire de files d'attente particulier**

Etant donné que toutes les informations pertinentes sont conservées dans les journaux, tant que vous effectuez une sauvegarde intégrale à un moment donné, des sauvegardes partielles peuvent être effectuées en sauvegardant les récepteurs de journal. Elles enregistrent toutes les modifications apportées depuis l'heure de la sauvegarde intégrale et sont exécutées à l'aide des commandes suivantes:

1. Créez un récepteur de journal vide à l'aide de la commande suivante:

CHGJRN JRN(QMTEST/AMQAJRN) JRNRCV(\*GEN)

2. Utilisez la commande **RCDMQMIMG** pour enregistrer une image MQM pour tous les objets IBM MQ , puis forcez un point de contrôle à l'aide de la commande:

RCDMQMIMG OBJ(\*ALL) OBJTYPE(\*ALL) DSPJRNDTA(\*YES) MQMNAME(TEST)

3. Sauvegardez les récepteurs de journal à l'aide de la commande suivante:

SAVOBJ OBJ(AMQ\*) LIB(QMTEST) OBJTYPE(\*JRNRCV) .........

Une stratégie de sauvegarde simple consiste à effectuer une sauvegarde intégrale des bibliothèques IBM MQ toutes les semaines et à effectuer une sauvegarde quotidienne du journal. Cela dépend, bien sûr, de la manière dont vous avez configuré votre stratégie de sauvegarde pour votre entreprise.

#### IBM i *Gestion des journaux sous IBM i*

<span id="page-448-0"></span>Dans le cadre de votre stratégie de sauvegarde, prenez soin de vos récepteurs de journal. Il est utile de supprimer les récepteurs de journal des bibliothèques IBM MQ pour diverses raisons:

- Pour libérer de l'espace ; s'applique à tous les récepteurs de journal
- Pour améliorer les performances lors du démarrage (STRMQM)
- Pour améliorer les performances de la recréation d'objets (RCRMQMOBJ)

Avant de supprimer un récepteur de journal, vous devez vous assurer que vous disposez d'une copie de sauvegarde et que vous n'en avez plus besoin.

Les récepteurs de journal peuvent être supprimés de la bibliothèque du gestionnaire de files d'attente *après* avoir été déconnectés des journaux et sauvegardés, à condition qu'ils soient disponibles pour être restaurés si nécessaire pour une opération de reprise.

Le concept de gestion de journal est illustré dans la Figure 23, à la page 449.

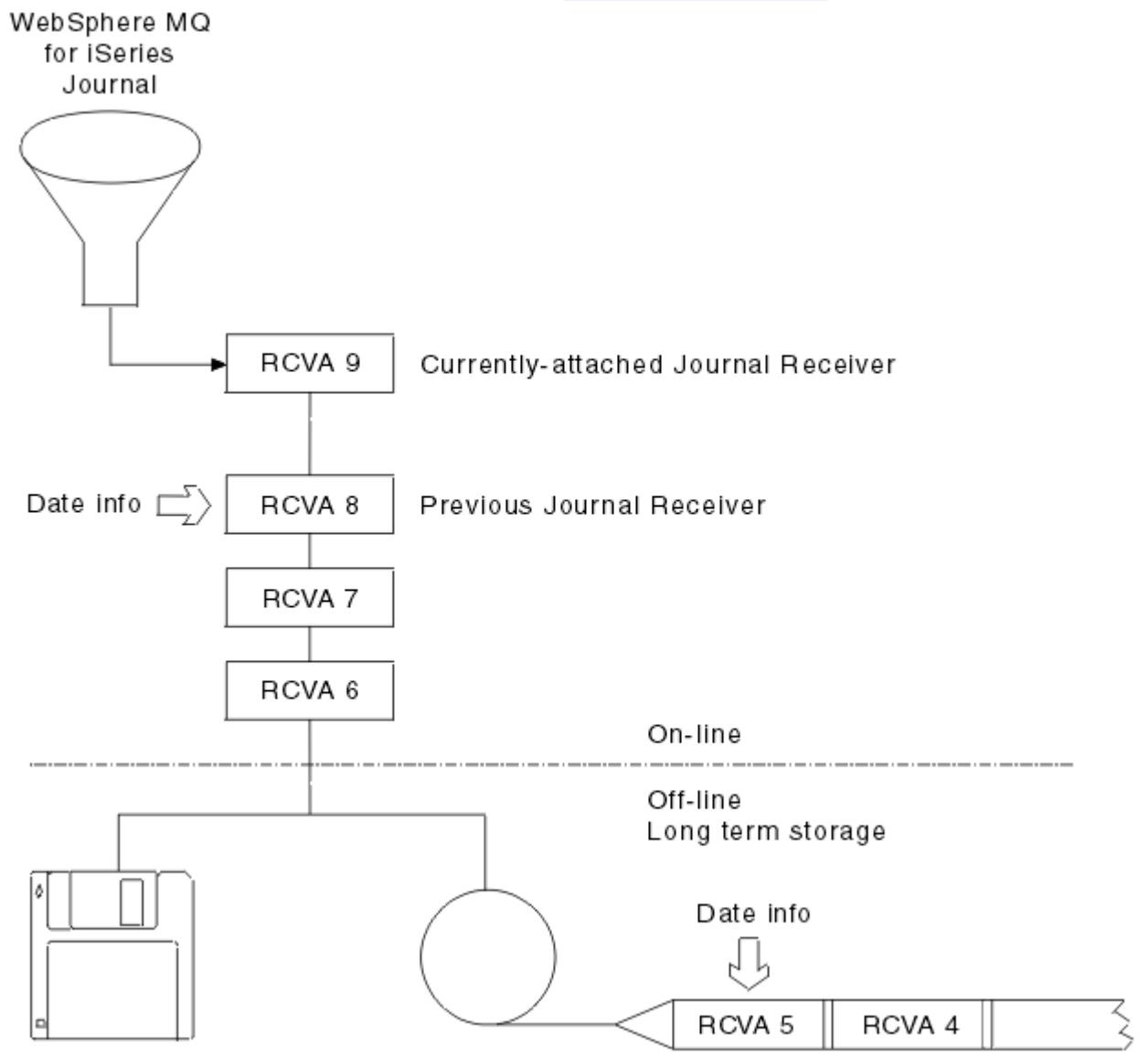

*Figure 23. Journalisation sur IBM i*

Il est important de savoir jusqu'où se trouvent les journaux IBM MQ , afin de déterminer quand un récepteur de journal qui a été sauvegardé peut être supprimé de la bibliothèque du gestionnaire de files d'attente et quand la sauvegarde elle-même peut être supprimée.

IBM MQ émet deux messages dans la file d'attente de messages du gestionnaire de files d'attente (QMQMMSG dans la bibliothèque du gestionnaire de files d'attente) pour vous aider à déterminer cette heure. Ces messages sont émis lorsqu'il démarre, lorsqu'il modifie un récepteur de journal local et que vous utilisez RCDMQIMG pour forcer un point de contrôle. Les deux messages sont les suivants:

#### **AMQ7460**

Point de reprise au démarrage. Ce message définit la date et l'heure de l'entrée de démarrage à partir de laquelle IBM MQ réexécute le journal en cas de reprise au démarrage. Si le récepteur de journal contenant cet enregistrement est disponible dans les bibliothèques IBM MQ , ce message contient également le nom du récepteur de journal contenant l'enregistrement.

### **AMQ7462**

Poste de reprise de support le plus ancien. Ce message définit la date et l'heure de l'entrée la plus ancienne à utiliser pour recréer un objet à partir de son image de support.

Le récepteur de journal identifié est le plus ancien requis. Les autres récepteurs de journal IBM MQ ayant des dates de création plus anciennes ne sont plus nécessaires. Si seules des étoiles sont affichées, vous devez restaurer les sauvegardes à partir de la date indiquée pour déterminer le récepteur de journal le plus ancien.

Lorsque ces messages sont consignés, IBM MQ écrit également un objet d'espace utilisateur dans la bibliothèque du gestionnaire de files d'attente qui contient une seule entrée: le nom du récepteur de journal le plus ancien qui doit être conservé sur le système. Cet espace utilisateur est appelé AMQJRNINF et les données sont écrites au format suivant:

#### JJJJJJJJJJJLLLLLLLLLLLYYYYMMDDHHMMSSmmm

#### où :

#### **JJJJJJJJJJ**

Est le nom de récepteur le plus ancien dont IBM MQ a toujours besoin.

#### **LLLLLLLLLL**

Nom de la bibliothèque du récepteur de journal.

### **YYYY**

Année de l'entrée de journal la plus ancienne dont IBM MQ a besoin.

**MM**

Mois de l'entrée de journal la plus ancienne dont IBM MQ a besoin.

#### **DD**

Jour de l'entrée de journal la plus ancienne dont IBM MQ a besoin.

#### **HH**

Heure de l'entrée de journal la plus ancienne dont IBM MQ a besoin.

**SS**

Nombre de secondes de l'entrée de journal la plus ancienne dont IBM MQ a besoin.

#### **mmm**

Nombre de millisecondes de l'entrée de journal la plus ancienne dont IBM MQ a besoin.

Lorsque le récepteur de journal le plus ancien a été supprimé du système, cet espace utilisateur contient des astérisques (\*) pour le nom du récepteur de journal.

**Remarque :** L'exécution périodique de RCDMQMIMG OBJ(\*ALL) OBJTYPE(\*ALL) DSPJRNDTA(\*YES) permet d'économiser du temps de démarrage pour IBM MQ et de réduire le nombre de récepteurs de journal locaux dont vous avez besoin pour la sauvegarde et la restauration en vue de la reprise.

IBM MQ for IBM i ne fait référence aux récepteurs de journal que s'il effectue un processus de reprise soit pour le démarrage, soit pour la recréation d'un objet. S'il détecte qu'un journal dont il a besoin n'est pas présent, il émet le message AMQ7432 dans la file d'attente de messages du gestionnaire de files d'attente (QMQMMSG), en indiquant l'heure et la date de l'entrée de journal dont il a besoin pour terminer le processus de reprise.

Si tel est le cas, restaurez tous les récepteurs de journal qui ont été déconnectés après cette date à partir de la sauvegarde, afin de permettre la réussite du processus de reprise.

Conservez le récepteur de journal qui contient le poste de démarrage, ainsi que les récepteurs de journal suivants, disponibles dans la bibliothèque du gestionnaire de files d'attente.

Conservez le récepteur de journal contenant le plus ancien Media Recovery Entry, ainsi que tous les récepteurs de journal suivants, disponibles à tout moment et présents dans la bibliothèque du gestionnaire de files d'attente ou sauvegardés.

Lorsque vous forcez un point de contrôle:

- Si le récepteur de journal nommé dans AMQ7460 n'est pas avancé, cela indique qu'une unité de travail incomplète doit être validée ou annulée.
- Si le récepteur de journal nommé dans AMQ7462 n'est pas avancé, cela indique qu'il existe un ou plusieurs objets endommagés.

### *Restauration d'un gestionnaire de files d'attente complet (données et journaux) sous IBM i*

Utilisez ces informations pour restaurer un ou plusieurs gestionnaires de files d'attente à partir d'une sauvegarde ou d'une machine distante.

Si vous devez récupérer un ou plusieurs gestionnaires de files d'attente IBM MQ à partir d'une sauvegarde, procédez comme suit.

- 1. Mettez au repos les gestionnaires de files d'attente IBM MQ .
- 2. Localisez votre dernier groupe de sauvegarde, constitué de votre sauvegarde intégrale la plus récente et des récepteurs de journal sauvegardés par la suite.
- 3. Effectuez une opération RSTLIB, à partir de la sauvegarde intégrale, pour restaurer les bibliothèques de données IBM MQ à leur état au moment de la sauvegarde intégrale, en exécutant les commandes suivantes:

```
RSTLIB LIB(QMQRLIB1) .........
RSTLIB LIB(QMQRLIB2) .........
```
Si un récepteur de journal a été partiellement sauvegardé dans une sauvegarde de journal et entièrement sauvegardé dans une sauvegarde ultérieure, restaurez uniquement la sauvegarde complète. Restaurez les journaux individuellement, dans l'ordre chronologique.

4. Effectuez une opération RST pour la restauration des répertoires IFS IBM MQ sur le système de fichiers IFS, à l'aide de la commande suivante:

RST DEV(...) OBJ(('/QIBM/UserData/mqm/qmgrs/testqm')) ...

5. Démarrez le gestionnaire de files d'attente de messages. Cette commande réexécute tous les enregistrements de journal écrits depuis la sauvegarde intégrale et restaure tous les objets IBM MQ à l'état cohérent au moment de la sauvegarde du journal.

Si vous souhaitez restaurer un gestionnaire de files d'attente complet sur une machine différente, utilisez la procédure suivante pour tout restaurer à partir de la bibliothèque du gestionnaire de files d'attente. (Nous utilisons TEST comme exemple de nom de gestionnaire de files d'attente.)

- 1. CRTMQM TEST
- 2. DLTLIB LIB(QMTEST)
- 3. RSTLIB SAVLIB(QMTEST) DEV(\*SAVF) SAVF(QMGRLIBSAV)
- 4. Supprimez les fichiers IFS suivants:

/QIBM/UserData/mqm/qmgrs/TEST/QMQMCHKPT /QIBM/UserData/mqm/qmgrs/TEST/qmanager/QMQMOBJCAT /QIBM/UserData/mqm/qmgrs/TEST/qmanager/QMANAGER

/QIBM/UserData/mqm/qmgrs/TEST/queues/SYSTEM.AUTH.DATA.QUEUE/q /QIBM/UserData/mqm/qmgrs/TEST/queues/SYSTEM.CHANNEL.INITQ/q /QIBM/UserData/mqm/qmgrs/TEST/queues/SYSTEM.CLUSTER.COMMAND.QUEUE/q /QIBM/UserData/mqm/qmgrs/TEST/queues/SYSTEM.CLUSTER.REPOSITORY.QUEUE/q /QIBM/UserData/mqm/qmgrs/TEST/queues/SYSTEM.CLUSTER.TRANSMIT.QUEUE/q /QIBM/UserData/mqm/qmgrs/TEST/queues/SYSTEM.PENDING.DATA.QUEUE/q /QIBM/UserData/mqm/qmgrs/TEST/queues/SYSTEM.ADMIN.COMMAND.QUEUE/q

#### 5. STRMQM TEST

6. RCRMQMOBJ OBJ(\*ALL) OBJTYPE(\*ALL) MQMNAME(TEST)

### *Restauration de récepteurs de journal pour un gestionnaire de files d'attente particulier sous IBM i*

Utilisez ces informations pour comprendre les différentes manières de restaurer les récepteurs de journal.

L'action la plus courante consiste à restaurer un récepteur de journal sauvegardé dans une bibliothèque de gestionnaire de files d'attente, si un récepteur qui a été supprimé est à nouveau nécessaire pour une fonction de reprise ultérieure.

Il s'agit d'une tâche simple qui nécessite la restauration des récepteurs de journal à l'aide de la commande IBM i RSTOBJ standard:

```
RSTOBJ OBJ(QMQMDATA/AMQA000005) OBJTYPE(*JRNRCV) .........
```
Il peut être nécessaire de restaurer une série de récepteurs de journal plutôt qu'un seul. Par exemple, AMQA000007 est le récepteur le plus ancien dans les bibliothèques IBM MQ et AMQA000005 et AMQA000006 doivent être restaurés.

Dans ce cas, restaurez les récepteurs individuellement dans l'ordre chronologique inverse. Ce n'est pas toujours nécessaire, mais c'est une bonne pratique. Dans les situations graves, vous devrez peut-être utiliser la IBM i commande WRKJRNA pour associer les récepteurs de journal restaurés au journal.

Lors de la restauration de journaux, le système crée automatiquement un récepteur de journal attaché avec un nouveau nom dans la séquence de récepteurs de journal. Toutefois, le nouveau nom généré peut être identique à celui d'un récepteur de journal que vous devez restaurer. Une intervention manuelle est nécessaire pour résoudre ce problème ; pour créer un nouveau récepteur de journal de nom dans l'ordre et un nouveau journal avant de restaurer le récepteur de journal.

Par exemple, prenez en compte l'incident lié au journal sauvegardé AMQAJRN et aux récepteurs de journal suivants:

- AMQA000000
- AMOA100000
- AMQA200000
- AMQA300000
- AMQA400000
- AMQA500000
- AMQA600000
- AMQA700000
- AMQA800000
- AMQA900000

Lors de la restauration du journal AMQAJRN dans une bibliothèque de gestionnaire de files d'attente, le système crée automatiquement le récepteur de journal AMQA000000. Ce récepteur généré automatiquement entre en conflit avec l'un des récepteurs de journal existants (AMQA000000) que vous souhaitez restaurer et que vous ne pouvez pas restaurer.

La solution est la suivante :

1. Créez manuellement le récepteur de journal suivant (voir [«Journaux de gestionnaire de files d'attente](#page-442-0) [sous IBM i», à la page 443](#page-442-0) ):

CRTJRNRCV JRNRCV(QMQRLIB/AMQA900001) THRESHOLD(XXXXX)

2. Créez manuellement le journal avec le récepteur de journal:

CRTJRN JRN(QMGRLIB/AMQAJRN) MNGRCV(\*SYSTEM) + JRNRCV(QMGRLIB/AMQA9000001) MSGQ(QMGRLIB/AMQAJRNMSG)

3. Restaurez les récepteurs de journal locaux AMQA000000 sur AMQA900000.

## **Gestionnaires de files d'attente multi-instances sous IBM i**

Les gestionnaires de files d'attente multi-instances permettent d'améliorer la disponibilité du système en basculant automatiquement vers un serveur de secours en cas de défaillance du serveur actif. Les serveurs actif et de secours hébergent plusieurs instances d'un même gestionnaire de files d'attente et partagent des données identiques le concernant. Si l'instance active échoue, vous devez transférer son journal vers la base de données de secours qui prend le relais afin que le gestionnaire de files d'attente puisse régénérer ses files d'attente.

Configurez les systèmes IBM i sur lesquels vous exécutez des gestionnaires de files d'attente multiinstance de sorte que, si l'instance de gestionnaire de files d'attente active échoue, le journal qu'elle utilise soit disponible pour l'instance de secours qui prend le relais. Vous pouvez concevoir vos propres tâches de configuration et d'administration pour rendre le journal de l'instance active disponible à l'instance qui prend le relais. Si vous ne souhaitez pas perdre de messages, votre conception doit vous assurer que le journal de secours est cohérent avec le journal actif au point de défaillance. Vous pouvez adapter votre conception à partir de l'une des deux configurations décrites avec des exemples dans les rubriques suivantes qui assurent la cohérence.

- 1. Mettez en miroir le journal du système qui exécute l'instance de gestionnaire de files d'attente active vers les systèmes qui exécutent des instances de secours.
- 2. Placez le journal dans un pool de mémoire secondaire indépendant (IASP) qui est transférable du système exécutant l'instance active vers une instance de secours.

La première solution ne nécessite aucun matériel ou logiciel supplémentaire car elle utilise des ASP de base. La deuxième solution nécessite des ASP indépendants commutables qui ont besoin d'une prise en charge de la mise en cluster IBM i disponible sous la forme d'un IBM i produit de licence 5761-SS1 à prix séparé.

# *Fiabilité et disponibilité sous IBM i*

Les gestionnaires de files d'attente multi-instance visent à améliorer la disponibilité des applications. Les contraintes technologiques et physiques signifient que vous avez besoin de solutions différentes pour répondre aux exigences de la reprise après incident, de la sauvegarde des gestionnaires de files d'attente et de l'exploitation en continu.

Lors de la configuration de la fiabilité et de la disponibilité, vous échangez un grand nombre de facteurs, ce qui se traduit par quatre points de conception distincts:

#### **Reprise après incident**

Optimisé pour la reprise après un sinistre majeur qui détruit tous vos actifs locaux.

La reprise après incident sous IBM i est souvent basée sur la protection géographique par disque miroir de l'ASP indépendant.

#### **Sauvegarde**

Optimisé pour la récupération après une panne localisée, généralement une erreur humaine ou un problème technique imprévu.

IBM MQ fournit des gestionnaires de files d'attente de sauvegarde pour la sauvegarde périodique des gestionnaires de files d'attente. Vous pouvez également utiliser la réplication asynchrone des journaux de gestionnaire de files d'attente pour améliorer la mise à jour de la sauvegarde.

#### **Disponibilité**

Optimisé pour la restauration rapide des opérations donnant l'apparence d'un service quasi ininterrompu suite à des défaillances techniques prévisibles telles qu'une panne de serveur ou de disque.

La récupération est généralement mesurée en minutes, la détection prenant parfois plus de temps que le processus de récupération. Un gestionnaire de files d'attente multi-instance vous aide à configurer la *disponibilité*.

### **Fonctionnement en continu**

Optimisé pour fournir un service ininterrompu.

Les solutions de fonctionnement continu doivent résoudre le problème de détection, et impliquent presque toujours de soumettre le même travail à travers plus d'un système et soit en utilisant le premier résultat, soit si l'exactitude est une considération majeure, en comparant au moins deux résultats.

Un gestionnaire de files d'attente multi-instance vous aide à configurer la *disponibilité*. Une instance du gestionnaire de files d'attente est active à la fois. Le basculement vers une instance de secours prend entre un peu plus de dix secondes et quinze minutes ou plus, selon la manière dont le système est configuré, chargé et réglé.

Un gestionnaire de files d'attente multi-instance peut donner l'apparence d'un service presque ininterrompu s'il est utilisé avec des IBM MQ MQI clientsreconnectables, qui peuvent continuer le traitement sans que le programme d'application ait nécessairement connaissance d'une indisponibilité du gestionnaire de files d'attente ; voir la rubrique Reconnexion client automatisée.

## *Composants d'une solution à haute disponibilité sur IBM i*

Construisez une solution à haute disponibilité à l'aide de gestionnaires de files d'attente multi-instance en fournissant un stockage en réseau robuste pour les données de gestionnaire de files d'attente, une réplication de journal ou un stockage IASP robuste pour les journaux de gestionnaire de files d'attente, et en utilisant des clients reconnectables, d'applications configurées en tant que services de gestionnaire de files d'attente redémarrables.

Un gestionnaire de files d'attente multi-instance réagit à la détection de l'échec du gestionnaire de files d'attente en reprenant le démarrage d'une autre instance de gestionnaire de files d'attente sur un autre serveur. Pour terminer son démarrage, l'instance doit accéder aux données du gestionnaire de files d'attente partagées dans le stockage en réseau et à sa copie du journal du gestionnaire de files d'attente local.

Pour créer une solution à haute disponibilité, vous devez gérer la disponibilité des données du gestionnaire de files d'attente, la mise à jour du journal du gestionnaire de files d'attente local et générer des applications client reconnectables ou déployer vos applications en tant que services de gestionnaire de files d'attente pour redémarrer automatiquement lorsque le gestionnaire de files d'attente reprend. La reconnexion client automatique n'est pas prise en charge par IBM MQ classes for Java.

### **Données de gestionnaire de files d'attente**

Placez les données du gestionnaire de files d'attente dans un stockage en réseau partagé, hautement disponible et fiable, éventuellement à l'aide de disques RAID de niveau 1 ou supérieur. Le système de fichiers doit répondre aux exigences d'un système de fichiers partagé pour les gestionnaires de files d'attente multi-instance. Pour plus d'informations sur les exigences pour les systèmes de fichiers partagés, voir Exigences pour les systèmes de fichiers partagés. Network File System 4 (NFS4) est un protocole qui répond à ces exigences.

### **Journaux du gestionnaire de files d'attente**

Vous devez également configurer les journaux IBM i utilisés par les instances de gestionnaire de files d'attente afin que l'instance de secours puisse restaurer les données de son gestionnaire de files d'attente à un état cohérent. Pour un service ininterrompu, cela signifie que vous devez restaurer les journaux à leur état lorsque l'instance active a échoué. Contrairement aux solutions de sauvegarde ou de reprise après incident, la restauration des journaux à un point de contrôle antérieur n'est pas suffisante.

Vous ne pouvez pas partager physiquement des journaux entre plusieurs systèmes IBM i sur le stockage en réseau. Pour restaurer les journaux de gestionnaire de files d'attente à l'état cohérent au point de défaillance, vous devez soit transférer le journal physique qui était local à l'instance de gestionnaire de files d'attente active au moment de la défaillance à la nouvelle instance qui a été activée, soit conserver des miroirs du journal sur les instances de secours en cours d'exécution. Le journal en miroir est une réplique de journal éloigné qui a été maintenue exactement en synchronisation avec le journal local appartenant à l'instance ayant échoué.

Trois configurations sont des points de départ pour la conception de la gestion des journaux d'un gestionnaire de files d'attente multi-instance.

- 1. Utilisation de la réplication de journal synchronisée (protection par disque miroir) à partir de l'ASP de l'instance active vers les ASP des instances de secours.
- 2. Transfert d'un ASP indépendant que vous avez configuré pour stocker le journal du gestionnaire de files d'attente de l'instance active vers l'instance de secours qui prend le relais en tant qu'instance active.
- 3. Utilisation de miroirs d'ASP indépendant secondaires synchronisés.

Pour plus d'informations sur l'insertion de données de gestionnaire de files d'attente dans un iASP, voir les options ASP dans la commande IBM MQ IBM i CRTMQM.

Voir aussi Haute disponibilité dans les informations IBM i dans IBM Documentation.

### **Applications**

Pour générer un client afin de se reconnecter automatiquement au gestionnaire de files d'attente lors de la reprise du gestionnaire de files d'attente de secours, connectez votre application au gestionnaire de files d'attente à l'aide de MQCONNX et spécifiez MQCNO\_RECONNECT\_Q\_MGR dans la zone Options de **MQCNO** . Voir High availability sample programs pour trois exemples de programmes utilisant des clients reconnectables et Application recovery pour plus d'informations sur la conception d'applications client pour la reprise.

### *Création d'un partage de réseau pour les données de gestionnaire de files d'attente à l'aide de NetServer sous IBM i*

Créez un partage de réseau sur un serveur IBM i pour stocker les données du gestionnaire de files d'attente. Configurez des connexions à partir de deux serveurs, qui vont héberger des instances de gestionnaire de files d'attente, pour accéder au partage de réseau.

### **Avant de commencer**

- Vous avez besoin de trois serveurs IBM i pour cette tâche. Le partage de réseau est défini sur l'un des serveurs, GAMMA. Les deux autres serveurs, ALPHA et BETA, doivent se connecter à GAMMA.
- Installez IBM MQ sur les trois serveurs.
- Installez System i Navigator; voir System i Navigator.

### **Pourquoi et quand exécuter cette tâche**

• Créez le répertoire du gestionnaire de files d'attente sur GAMMA et définissez la propriété et les droits appropriés pour les profils utilisateur QMQM et QMQMADM. Le répertoire et les droits d'accès sont facilement créés en installant IBM MQ sur GAMMA.

- Utilisez System i Navigator pour créer un partage dans le répertoire de données du gestionnaire de files d'attente sur GAMMA.
- Créez des répertoires sur ALPHA et BETA qui pointent vers le partage.

### **Procédure**

1. Sous GAMMA, créez le répertoire pour héberger les données du gestionnaire de files d'attente avec le profil utilisateur QMQM comme propriétaire et QMQMADM comme groupe principal.

### **Conseil :**

Un moyen rapide et fiable de créer le répertoire avec les droits appropriés consiste à installer IBM MQ sur GAMMA.

Par la suite, si vous ne souhaitez pas exécuter IBM MQ sur GAMMA, désinstallez IBM MQ. Après la désinstallation, le répertoire /QIBM/UserData/mqm/qmgrs reste sur GAMMA avec le profil utilisateur QMQM propriétaire et QMQMADM le groupe principal.

La tâche utilise le répertoire /QIBM/UserData/mqm/qmgrs sur GAMMA pour le partage.

- 2. Démarrez l'assistant System i Navigator **Ajouter une connexion** et connectez-vous au système GAMMA.
	- a) Cliquez deux fois sur l'icône **System i Navigator** sur votre bureau Windows .
	- b) Cliquez sur **Oui** pour créer une connexion.
	- c) Suivez les instructions de l'assistant **Ajouter une connexion** et créez une connexion entre le système IBM i et GAMMA.

La connexion à GAMMA est ajoutée à **Mes connexions**.

- 3. Ajoutez un nouveau partage de fichiers sur GAMMA.
	- a) Dans la fenêtre **System i Navigator** , cliquez sur le dossier File Shares dans My Connections/ GAMMA/File Systems.
	- b) Dans la fenêtre **Mes tâches** , cliquez sur **Gérer les partages IBM i NetServer**.

Une nouvelle fenêtre, **IBM i NetServer -GAMMA**, s'ouvre sur votre bureau et affiche les objets partagés.

c) Cliquez avec le bouton droit de la souris sur le dossier Shared Objects > **Fichier** > **Nouveau** > **Fichier**.

Une nouvelle fenêtre, **IBM i NetServer File Share-GAMMA**, s'ouvre.

- d) Attribuez un nom au partage, WMQ par exemple.
- e) Définissez le contrôle d'accès sur Read/Write.
- f) Sélectionnez le **Nom de chemin** en accédant au répertoire /QIBM/UserData/mqm/qmgrs que vous avez créé précédemment, puis cliquez sur **OK**.

La fenêtre **IBM i NetServer File Share-GAMMA** se ferme et WMQ est répertorié dans la fenêtre des objets partagés.

4. Cliquez avec le bouton droit de la souris sur **WMQ** dans la fenêtre des objets partagés. Cliquez sur **Fichier** > **Droits d'accès**.

Une fenêtre s'ouvre, **Qmgrs Permissions-GAMMA**, pour l'objet /QIBM/UserData/mqm/qmgrs.

a) Vérifiez les droits suivants pour QMQM, s'ils ne sont pas déjà définis:

Read Write Execute Management Existence Alter

Reference

b) Vérifiez les droits suivants pour QMQMADM, s'ils ne sont pas déjà définis:

- Read Write Execute Reference
- c) Ajoutez d'autres profils utilisateur auxquels vous souhaitez accorder des droits d'accès à /QIBM/ UserData/mqm/qmgrs.

Par exemple, vous pouvez accorder au profil utilisateur par défaut (public) Read et Execute les droits d'accès à /QIBM/UserData/mqm/qmgrs.

5. Vérifiez que tous les profils utilisateur autorisés à accéder à /QIBM/UserData/mqm/qmgrs sur GAMMA ont le même mot de passe que sur les serveurs qui accèdent à GAMMA.

En particulier, assurez-vous que les profils utilisateur QMQM sur d'autres serveurs, qui vont accéder au partage, ont le même mot de passe que le profil utilisateur QMQM sur GAMMA.

**Conseil :** Cliquez sur le dossier My Connections/GAMMA/Users and Groups dans le System i Navigateur Navigator pour définir les mots de passe. Vous pouvez également utiliser les commandes **CHFUSRPRF** et **CHGPWD** .

### **Résultats**

Vérifiez que vous pouvez accéder à GAMMA à partir d'autres serveurs à l'aide du partage. Si vous effectuez les autres tâches, vérifiez que vous pouvez accéder à GAMMA à partir de ALPHA et de BETA en utilisant le chemin /QNTC/GAMMA/WMQ. Si le répertoire /QNTC/GAMMA n'existe pas sur ALPHA ou BETA, vous devez le créer. Selon le domaine NetServer , vous devrez peut-être effectuer un IPL ALPHA ou BETA avant de créer le répertoire.

CRTDIR DIR('/QNTC/GAMMA')

Une fois que vous avez vérifié que vous avez accès à /QNTC/GAMMA/WMQ à partir de ALPHA ou de BETA, en émettant la commande, CRTMQM MQMNAME('QM1') MQMDIRP('/QNTC/GAMMA/WMQ') crée /QIBM/ UserData/mqm/qmgrs/QM1 sur GAMMA.

### **Que faire ensuite**

Créez un gestionnaire de files d'attente multi-instance en suivant les étapes de l'une des tâches, [«Création d'un gestionnaire de files d'attente multi-instance à l'aide de la mise en miroir du journal et](#page-468-0) [de NetServer sous IBM i», à la page 469](#page-468-0) ou [«Conversion d'un gestionnaire de files d'attente à instance](#page-472-0) [unique en gestionnaire de files d'attente multi-instance à l'aide de NetServer et de la mise en miroir du](#page-472-0) [journal sous IBM i», à la page 473.](#page-472-0)

### *Performances de reprise en ligne sous IBM i*

Le temps nécessaire pour détecter une instance de gestionnaire de files d'attente a échoué, puis pour reprendre le traitement sur une instance de secours peut varier entre des dizaines de secondes et quinze minutes ou plus selon la configuration. Les performances doivent être une considération majeure lors de la conception et du test d'une solution à haute disponibilité.

Il existe des avantages et des inconvénients à prendre en compte lors de la configuration d'un gestionnaire de files d'attente multi-instance pour utiliser la réplication de journal ou un ASP indépendant. La mise en miroir nécessite que le gestionnaire de files d'attente écrive de manière synchrone dans un journal éloigné. D'un point de vue matériel, cela n'a pas besoin d'affecter les performances, mais du point de vue du logiciel, il y a une plus grande longueur de chemin d'accès à l'écriture dans un journal éloigné que dans un journal local, ce qui peut réduire les performances d'un gestionnaire de files d'attente en cours d'exécution dans une certaine mesure. Toutefois, lorsque le gestionnaire de files d'attente de secours prend le relais, le délai de synchronisation de son journal local à partir du journal éloigné géré par l'instance active avant son échec est généralement faible par rapport au temps nécessaire à IBM i pour détecter et transférer l'ASP indépendant sur le serveur exécutant l'instance de secours du gestionnaire de files d'attente. Les temps de transfert de l'ASP indépendant peuvent atteindre jusqu'à dix à quinze minutes au lieu d'être terminés en secondes. Le temps de transfert de l'ASP indépendant dépend du nombre d'objets qui doivent être *mis en fonction* lorsque l'ASP indépendant est transféré sur le système de secours et de la taille des chemins d'accès, ou des index, qui doivent être fusionnés.

Lorsque le gestionnaire de files d'attente de secours prend le relais, le délai de synchronisation de son journal local à partir du journal éloigné géré par l'instance active avant l'échec est généralement faible par rapport au temps nécessaire à IBM i pour détecter et transférer l'ASP indépendant sur le serveur exécutant l'instance de secours du gestionnaire de files d'attente. Les temps de transfert de l'ASP indépendant peuvent aller jusqu'à dix à quinze minutes au lieu d'être terminés en quelques secondes. La durée de transfert de l'ASP indépendant dépend du nombre d'objets qui doivent être *mis en fonction* lorsque l'ASP indépendant est transféré sur le système de secours et de la taille des chemins d'accès, ou des index, qui doivent être fusionnés.

Toutefois, le transfert du journal n'est pas le seul facteur qui influence le temps nécessaire à la reprise complète de l'instance de secours. Vous devez également prendre en compte le temps nécessaire au système de fichiers du réseau pour libérer le verrou sur les données du gestionnaire de files d'attente qui indiquent à l'instance de secours de tenter de poursuivre son démarrage, ainsi que le temps nécessaire à la reprise des files d'attente à partir du journal afin que l'instance puisse recommencer à traiter les messages. Ces autres sources de retard s'ajoutent au temps nécessaire au démarrage d'une instance de secours. La durée totale du basculement comprend les composants suivants:

#### **Heure de détection des incidents**

Temps nécessaire à NFS pour libérer le verrou sur les données du gestionnaire de files d'attente et à l'instance de secours pour poursuivre son processus de démarrage.

#### **Durée de transfert**

Dans le cas d'un cluster à haute disponibilité, le temps nécessaire à IBM i pour transférer l'ASP indépendant du système hébergeant l'instance active vers l'instance de secours, et dans le cas de la réplication de journal, le temps nécessaire à la mise à jour du journal local sur la base de secours avec les données de la réplique distante.

#### **Heure de redémarrage**

Temps nécessaire à l'instance de gestionnaire de files d'attente nouvellement active pour régénérer ses files d'attente à partir du dernier point de contrôle dans son journal restauré et pour reprendre le traitement des messages.

#### **Remarque :**

Si l'instance de secours qui a pris le relais est configurée pour être répliquée de manière synchrone sur l'instance active précédente, le démarrage peut être retardé. Il se peut que la nouvelle instance activée ne puisse pas être répliquée dans son journal distant, si le journal distant se trouve sur le serveur qui a hébergé l'instance active précédente et que le serveur ait échoué.

Le délai d'attente par défaut d'une réponse synchrone est d'une minute. Vous pouvez configurer le délai maximal avant l'expiration de la réplication. Vous pouvez également configurer des instances de secours pour commencer à utiliser la réplication asynchrone sur l'instance active qui a échoué. Vous basculez ensuite vers la réplication synchrone, lorsque l'instance ayant échoué s'exécute à nouveau sur la base de données de secours. Il en va de même pour l'utilisation de miroirs ASP indépendants synchrones.

Vous pouvez effectuer des mesures de référence distinctes pour ces composants pour vous aider à évaluer la durée globale de la reprise en ligne et à prendre en compte dans votre décision l'approche de configuration à utiliser. Pour prendre la meilleure décision en matière de configuration, vous devez également tenir compte de la manière dont d'autres applications sur le même serveur basculeront et de la présence ou non de processus de sauvegarde ou de reprise après incident qui utilisent déjà l'ASP indépendant.

Les temps de transfert ASP indépendant peuvent être raccourcis en optimisant la configuration de votre grappe:

- 1. Les profils utilisateur des systèmes du cluster doivent avoir le même ID groupe et le même ID utilisateur pour que le processus de mise en fonction n'ait pas besoin de modifier les ID utilisateur et les ID groupe.
- 2. Réduisez le nombre d'objets de base de données dans le système et les pools de stockage sur disque utilisateur de base, car ils doivent être fusionnés pour créer la table de références croisées pour le groupe de pools de stockage sur disque.
- 3. D'autres conseils sur les performances sont disponibles dans le document IBM Redbook, *Implémentation PowerHA for IBM i, SG24-7405*.

Une configuration utilisant des ASP de base, la mise en miroir du journal et une configuration de petite taille doit basculer de l'ordre de plusieurs dizaines de secondes.

### *Présentation de la combinaison des fonctions de mise en cluster IBM i avec la mise en cluster IBM MQ*

L'exécution de IBM MQ sous IBM iet l'exploitation des fonctions de mise en cluster IBM i peuvent fournir une solution à haute disponibilité plus complète que l'utilisation de la mise en cluster IBM MQ uniquement.

Pour disposer de cette fonctionnalité, vous devez configurer:

- 1. Clusters sur votre machine IBM i ; voir «Clusters IBM i», à la page 459
- 2. Un pool de mémoire secondaire indépendant (IASP) dans lequel vous déplacez le gestionnaire de files d'attente ; voir «Pools de mémoire secondaire indépendants (IASP)», à la page 459
- 3. Un groupe de ressources en grappe (CRG) ; voir [«Groupes de ressources en grappe d'unité», à la page](#page-459-0) [460](#page-459-0), dans lequel vous définissez:
	- Domaine de reprise
	- pool de stockage auxiliaire indépendant
	- Programme d'exit ; voir [«Programme d'exit CRG d'unité», à la page 460](#page-459-0)

### **Clusters IBM i**

Un cluster IBM i est une collection d'instances, c'est-à-dire d'ordinateurs ou de partitions IBM i , qui sont liées logiquement entre elles.

Le but de ce regroupement est de permettre la sauvegarde de chaque instance, en éliminant un point de défaillance unique et en augmentant la résilience des applications et des données. Avec une grappe créée, les différents types de groupe de ressources en grappe peuvent être configurés pour gérer les applications, les données et les unités de la grappe.

Pour plus d'informations, voir Création d'une grappe et la commande CRTCLU (Créer une grappe) .

### **Pools de mémoire secondaire indépendants (IASP)**

Un ASP indépendant est un type d'ASP utilisateur qui sert d'extension de l'espace de stockage à un niveau. C'est une pièce de stockage qui, en raison de son indépendance par rapport à la mémoire du système, peut être facilement manipulée sans avoir à effectuer un IPL du système.

Un ASP indépendant peut être facilement basculé vers une autre instance de système d'exploitation ou répliqué vers un ASP indépendant cible sur une autre instance de système d'exploitation. Deux méthodes peuvent être utilisées pour permuter un ASP indépendant entre des instances:

- La première méthode nécessite que tous les ordinateurs de la grappe, et la tour de disque commutable contenant l'ASP indépendant, soient connectés à l'aide d'une boucle HSL (High Speed Link).
- La deuxième méthode requiert que les instances de système d'exploitation soient des partitions sur le même ordinateur IBM i où les processeurs d'entrée-sortie (IOPS) peuvent être commutés entre les partitions. Aucun matériel spécial n'est nécessaire pour pouvoir répliquer un ASP indépendant. La réplication est effectuée à l'aide de TCP/IP sur le réseau.

<span id="page-459-0"></span>Pour plus d'informations, voir la commande Configuration d'ASP d'unité (CFGDEVASP) .

### **Groupes de ressources en grappe d'unité**

Il existe plusieurs types de groupes de ressources en grappe (CRG). Pour plus d'informations sur les différents types de groupes de ressources en grappe disponibles, voir Groupe de ressources en grappe.

Cette rubrique se concentre sur un groupe de ressources en grappe d'unité. Un groupe de ressources en grappe d'unité:

- Décrit et gère les ressources d'unité, telles que les pools de mémoire secondaire indépendants (IASP).
- Définit le domaine de reprise des noeuds de grappe
- Affecte un périphérique et
- Affecte le programme d'exit qui traitera les événements de cluster.

Le domaine de reprise indique quel noeud de grappe sera considéré comme le noeud principal. Les autres noeuds sont considérés comme des sauvegardes. Les noeuds de sauvegarde sont également classés dans le domaine de reprise, en spécifiant le noeud qui est la première sauvegarde, la deuxième sauvegarde, etc., en fonction du nombre de noeuds présents dans le domaine de reprise.

En cas de défaillance d'un noeud principal, le programme d'exit est exécuté sur tous les noeuds du domaine de reprise. Le programme d'exit exécuté sur la première sauvegarde peut alors effectuer les initialisations nécessaires pour faire de ce noeud le nouveau noeud principal.

Pour plus d'informations, voir Création de groupes de ressources en grappe d'unité et la commande Créer un groupe de ressources en grappe (CRTCRG) .

### **Programme d'exit CRG d'unité**

Le service de ressources en grappe du système d'exploitation appelle un programme d'exit de groupe de ressources en grappe d'unité lorsqu'un événement se produit dans l'un des noeuds définis par le domaine de reprise ; par exemple, un événement de basculement ou de commutation.

Un événement de reprise en ligne se produit lorsque le noeud principal de la grappe est défaillant et que les groupes de ressources en grappe sont commutés avec toutes les ressources qu'ils gèrent, et un événement de commutation se produit lorsqu'un groupe de ressources en grappe spécifique est basculé manuellement du noeud principal vers le noeud de secours.

Dans les deux cas, le programme d'exit est chargé d'initialiser et de démarrer tous les programmes qui étaient en cours d'exécution sur le noeud principal précédent, ce qui convertit le premier noeud de secours en nouveau noeud principal.

Par exemple, avec IBM MQ, le programme d'exit doit être en charge du démarrage du sous-système IBM MQ (QMQM) et des gestionnaires de files d'attente. Les gestionnaires de files d'attente doivent être configurés pour démarrer automatiquement les programmes d'écoute et les services, tels que les moniteurs de déclenchement.

Un exemple de programme d'exit, AMQSCRG4, est disponible sur IBM i à partir de IBM MQ 9.1.

### **Configuration d'ASP indépendant commutable**

IBM MQ peut être configuré pour tirer parti des capacités de mise en cluster de IBM i. Pour cela, procédez comme suit :

- 1. Création d'un cluster IBM i entre les systèmes de centre de données
- 2. Déplacez le gestionnaire de files d'attente vers un ASP indépendant.

[«Déplacement ou suppression d'un gestionnaire de files d'attente vers ou depuis un pool de mémoire](#page-461-0) [secondaire indépendant», à la page 462](#page-461-0) contient un exemple de code pour vous aider à effectuer cette opération.

3. Vous devez créer un groupe de ressources en grappe définissant le domaine de reprise, l'ASP indépendant et le programme d'exit.

«Configuration d'un groupe de ressources en grappe d'unité», à la page 461 contient un exemple de code pour vous aider à effectuer cette opération.

#### **Concepts associés**

[«ASP indépendants et haute disponibilité», à la page 482](#page-481-0)

Les ASP indépendants permettent de déplacer des applications et des données entre les serveurs. La flexibilité des ASP indépendants signifie qu'ils constituent la base de certaines solutions à haute disponibilité IBM i . Lorsque vous envisagez d'utiliser un ASP ou un ASP indépendant pour le journal du gestionnaire de files d'attente, vous devez prendre en compte une autre configuration à haute disponibilité basée sur des ASP indépendants.

IBM i *Configuration d'un groupe de ressources en grappe d'unité* Exemple de programme de configuration d'un groupe de ressources en grappe d'unité.

### **Pourquoi et quand exécuter cette tâche**

Dans l'exemple suivant, notez que:

- [ PRIMARY SITE NAME ] et [ BACKUP SITE NAME ] peuvent être deux chaînes distinctes de huit caractères ou moins.
- [ PRIMARY IP ] et [ BACKUP IP ] sont les adresses IP à utiliser pour la mise en miroir.

### **Procédure**

- 1. Identifiez le nom du cluster.
- 2. Identifiez le nom du programme d'exit du groupe de ressources en grappe et la bibliothèque.
- 3. Déterminez le nom du noeud principal et des noeuds de sauvegarde à définir par ce groupe de ressources en grappe.
- 4. Identifiez l'ASP indépendant à gérer par ce groupe de ressources en grappe et assurez-vous qu'il a été créé sous le noeud principal.
- 5. Créez une description d'unité dans les noeuds de sauvegarde à l'aide de la commande suivante:

CRTDEVASP DEVD([IASP NAME]) RSRCNAME([IASP NAME])

6. Ajoutez l'adresse IP de relais à tous les noeuds à l'aide de la commande suivante:

ADDTCPIFC INTNETADR(' [TAKEOVER IP]') LIND([LINE DESC]) SUBNETMASK('[SUBNET MASK]') AUTOSTART(\*NO)

7. Démarrez l'adresse IP de relais uniquement sur le noeud principal à l'aide de la commande suivante:

STRTCPIFC INTNETADR('[TAKEOVER IP')

8. Facultatif : Si votre ASP indépendant est commutable, appelez la commande suivante:

CRTCRG CLUSTER([CLUSTER NAME]) CRG( [CRG NAME]) CRGTYPE(\*DEV) EXITPGM([EXIT LIB]/[EXIT NAME]) USRPRF([EXIT PROFILE]) RCYDMN(( [PRIMARY NODE] \*PRIMARY) ([BACKUP NAME] \*BACKUP)) EXITPGMFMT(EXTP0200) CFGOBJ(([IAPS NAME] \*DEVD \*ONLINE '[TAKEOVER IP]')

9. Facultatif : Si votre ASP indépendant doit être protégé par disque miroir, appelez la commande suivante:

CRTCRG CLUSTER([CLUSTER NAME]) CRG([CRG NAME]) CRGTYPE(\*DEV) EXITPGM([EXIT LIB]/[EXIT NAME]) USRPRF([EXIT PROFILE]) RCYDMN(([PRIMARY NODE] \*PRIMARY \*LAST [PRIMARY SITE NAME] ('[PRIMARY IP]')) [BACKUP NAME] \*BACKUP \*LAST [BACKUP SITE NAME] ('[BACKUP IP]'))) EXITPGMFMT(EXTP0200)  $\bar{C}$ FGOBJ $(($ [IAPS NAME]  $\star$ DEVD  $\star$ ONLINE '[TAKEOVER IP]')

<span id="page-461-0"></span>*Déplacement ou suppression d'un gestionnaire de files d'attente vers ou depuis un pool de mémoire secondaire indépendant*

Exemple de programme permettant de déplacer un gestionnaire de files d'attente vers un pool de mémoire secondaire indépendant (IASP) et de supprimer un gestionnaire de files d'attente d'un IASP.

### **Pourquoi et quand exécuter cette tâche**

Dans l'exemple suivant, notez que:

- [ MANAGER NAME ] est le nom de votre gestionnaire de files d'attente.
- [ IASP NAME ] est le nom de votre IASP.
- [ MANAGER LIBRARY ] est le nom de la bibliothèque de votre gestionnaire de files d'attente.
- [ MANAGER DIRECTORY ] est le nom de votre répertoire de gestionnaire de files d'attente.

### **Procédure**

- 1. Identifiez votre noeud principal et vos noeuds de sauvegarde.
- 2. Effectuez la procédure suivante sur votre noeud principal:
	- a) Vérifiez que votre gestionnaire de files d'attente est arrêté.
	- b) Vérifiez que votre ASP indépendant est vary on à l'aide de la commande

```
VRYCFG CFGOBJ([IASP NAME]) CFGTYPE(*DEV) STATUS(*ON)
```
- c) Créez le répertoire des gestionnaires de files d'attente sous l'ASP indépendant.
	- Il y aura un répertoire sous la racine avec le nom de votre ASP indépendant, à savoir:

```
QSH CMD('mkdir -p /[IASP_NAME]/QIBM/UserData/mqm/qmgrs/')
```
d) Déplacez les objets IFS de votre gestionnaire vers le répertoire des gestionnaires de files d'attente que vous venez de créer sous l'ASP indépendant à l'aide de la commande suivante:

```
QSH CMD('mv /QIBM/UserData/mqm/qmgrs/[MANAGER NAME] 
/[IASP NAME]/QIBM/UserData/mqm/qmgrs')
```
e) Créez un fichier sauvegarde temporaire nommé MGRLIB à l'aide de la commande suivante:

CRTSAVF QGPL/MGRLIB

f) Sauvegardez votre bibliothèque de gestionnaires de files d'attente dans le fichier sauvegarde MGRLIB à l'aide de la commande suivante:

SAVLIB LIB([MANGER LIBRARY]) DEV(\*SAVF) SAVF(QGPL/MGRLIB)

g) Supprimez la bibliothèque du gestionnaire de files d'attente à l'aide de la commande suivante et ignorez tous les messages d'interrogation:

DLTLIB [MANAGER LIBRARY]

h) Restaurez la bibliothèque de votre gestionnaire de files d'attente dans l'ASP indépendant à l'aide de la commande suivante:

RSTLIB SAVLIB([MANAGER LIBRARY]) DEV(\*SAVF) SAVF(QGPL/MGRLIB) RSTASPDEV([IASP NAME])

i) Supprimez le fichier sauvegarde temporaire à l'aide de la commande suivante:

DLTF FILE(QGPL/MGRLIB)

j) Créez un lien symbolique vers les objets IFS du gestionnaire de files d'attente sous l'ASP indépendant à l'aide de la commande suivante:

```
ADDLNK OBJ('/[IASP NAME]/QIBM/UserData/mqm/qmgrs/[MANAGER NAME]') 
NEWLNK('/QIBM/UserData/mqm/qmgrs/[MANAGER NAME]')
```
k) Effectuez une connexion à l'ASP indépendant à l'aide de la commande suivante:

SETASPGRP [IASP NAME]

l) Démarrez votre gestionnaire de files d'attente à l'aide de la commande suivante:

STRMQM [MANAGER NAME]

- 3. Exécutez la procédure suivante sur votre ou vos noeuds de sauvegarde:
	- a) Créez un répertoire de gestionnaire de files d'attente temporaire à l'aide de la commande suivante:

```
QSH CMD('mkdir -p /[IASP NAME]/QIBM/UserData/mqm/qmgrs/[MANAGER NAME]')
```
b) Créez un lien symbolique vers le répertoire temporaire du gestionnaire de files d'attente à l'aide de la commande suivante:

ADDLNK OBJ('/[IASP NAME]/QIBM/UserData/mqm/qmgrs/[MANAGER NAME]') NEWLNK('/QIBM/UserData/mqm/qmgrs/[MANAGER NAME]')

c) Supprimez le répertoire temporaire à l'aide de la commande suivante:

QSH CMD('rm -r /[IASP NAME]')

d) Ajoutez ce qui suit à la fin du fichier /QIBM/UserData/mqm/mqs.ini:

```
QueueManager: 
Name=[MANAGER NAME] 
Prefix=/QIBM/UserData/mqm 
Library=[MANAGER LIBRARY] 
Directory=[MANAGER DIRECTORY]
```
- 4. Pour supprimer un gestionnaire de files d'attente d'un ASP indépendant, exécutez les commandes suivantes:
	- a) VRYCFG CFGOBJ ([ NOM FERMOIR ]) CFGTYPE (\*DEV) STATUS (\*ON)
	- b) SETASPGRP [ NOM ASP indépendant ]
	- c) ENDMQM [ NOM DU GERE ]
	- d) DLTMQM [ NOM DU GERE ]

#### IBM i *Configuration de journal protégé par disque miroir pour ASP sous IBM i*

Configurez un gestionnaire de files d'attente multi-instance robuste à l'aide de la réplication synchrone entre les journaux en miroir.

Une configuration de gestionnaire de files d'attente protégée par disque miroir utilise des journaux créés dans des pools de mémoire secondaire (ASP) de base ou indépendants.

Sous IBM i, les données du gestionnaire de files d'attente sont écrites dans des journaux et dans un système de fichiers. Les journaux contiennent la copie principale des données du gestionnaire de files d'attente. Les journaux sont partagés entre les systèmes à l'aide de la réplication de journal synchrone ou asynchrone. Une combinaison de journaux locaux et éloignés est requise pour redémarrer une instance de gestionnaire de files d'attente. Le redémarrage du gestionnaire de files d'attente lit les enregistrements de journal à partir de la combinaison de journaux locaux et éloignés sur le serveur et des données du gestionnaire de files d'attente sur le système de fichiers réseau partagé. Les données du système de fichiers accélèrent le redémarrage du gestionnaire de files d'attente. Les points de contrôle sont stockés dans le système de fichiers, marquant les points de synchronisation entre le système de

fichiers et les journaux. Les enregistrements de journal stockés avant le point de contrôle ne sont pas requis pour les redémarrages classiques du gestionnaire de files d'attente. Toutefois, il se peut que les données du système de fichiers ne soient pas à jour et que les enregistrements de journal après le point de contrôle soient utilisés pour terminer le redémarrage du gestionnaire de files d'attente. Les données des journaux associés à l'instance sont maintenues à jour afin que le redémarrage aboutisse.

Mais même les enregistrements de journal peuvent ne pas être à jour, si le journal distant sur le serveur de secours était répliqué de manière asynchrone et que l'incident s'est produit avant qu'il ne soit synchronisé. Si vous décidez de redémarrer un gestionnaire de files d'attente à l'aide d'un journal éloigné qui n'est pas synchronisé, l'instance de gestionnaire de files d'attente de secours peut soit retraiter les messages qui ont été supprimés avant l'échec de l'instance active, soit ne pas traiter les messages qui ont été reçus avant l'échec de l'instance active.

Une autre possibilité, rare, est que le système de fichiers contienne l'enregistrement de point de contrôle le plus récent et qu'un journal éloigné non synchronisé sur la base de données de secours ne le contienne pas. Dans ce cas, le gestionnaire de files d'attente ne redémarre pas automatiquement. Vous avez le choix entre attendre que le journal éloigné soit synchronisé ou démarrer à froid le gestionnaire de files d'attente de secours à partir du système de fichiers. Même si, dans ce cas, le système de fichiers contient un point de contrôle plus récent des données du gestionnaire de files d'attente que le journal éloigné, il peut ne pas contenir tous les messages qui ont été traités avant l'échec de l'instance active. Certains messages peuvent être traités à nouveau et d'autres non traités après un redémarrage à froid qui n'est pas synchronisé avec les journaux.

Avec un gestionnaire de files d'attente multi-instance, le système de fichiers est également utilisé pour contrôler l'instance d'un gestionnaire de files d'attente qui est active et celle de secours. L'instance active acquiert un verrou sur les données du gestionnaire de files d'attente. La base de données de secours attend pour acquérir le verrou, et lorsqu'elle le fait, elle devient l'instance active. Le verrou est libéré par l'instance active, s'il se termine normalement. Le verrou est libéré par le système de fichiers si le système de fichiers détecte que l'instance active a échoué ou qu'il ne peut pas accéder au système de fichiers. Le système de fichiers doit répondre aux conditions requises pour la détection des incidents ; voir Conditions requises pour les systèmes de fichiers partagés.

L'architecture des gestionnaires de files d'attente multi-instance sous IBM i permet le redémarrage automatique après une défaillance du serveur ou du gestionnaire de files d'attente. Il prend également en charge la restauration des données du gestionnaire de files d'attente suite à une défaillance du système de fichiers dans lequel les données du gestionnaire de files d'attente sont stockées.

Dans [Figure 24, à la page 465,](#page-464-0) si ALPHA échoue, vous pouvez redémarrer manuellement QM1 sur BETA, à l'aide du journal en miroir. En ajoutant la fonction de gestionnaire de files d'attente multi-instance à QM1, l'instance de secours de QM1 reprend automatiquement sur BETA si l'instance active sur ALPHA échoue. QM1 peut également reprendre automatiquement si c'est le serveur ALPHA qui échoue, et pas seulement l'instance active de QM1. Une fois que BETA devient l'hôte de l'instance de gestionnaire de files d'attente active, l'instance de secours peut être démarrée sur ALPHA.

La [Figure 24, à la page 465](#page-464-0) présente une configuration qui met en miroir les journaux entre deux instances d'un gestionnaire de files d'attente à l'aide de NetServer pour stocker les données du gestionnaire de files d'attente. Vous pouvez développer le modèle pour inclure plus de journaux, et donc plus d'instances. Suivez les règles de dénomination de journal décrites dans la rubrique [«Journaux de](#page-442-0) [gestionnaire de files d'attente sous IBM i», à la page 443.](#page-442-0) Actuellement, le nombre d'instances en cours d'exécution d'un gestionnaire de files d'attente est limité à deux, une est active et une est en veille.

<span id="page-464-0"></span>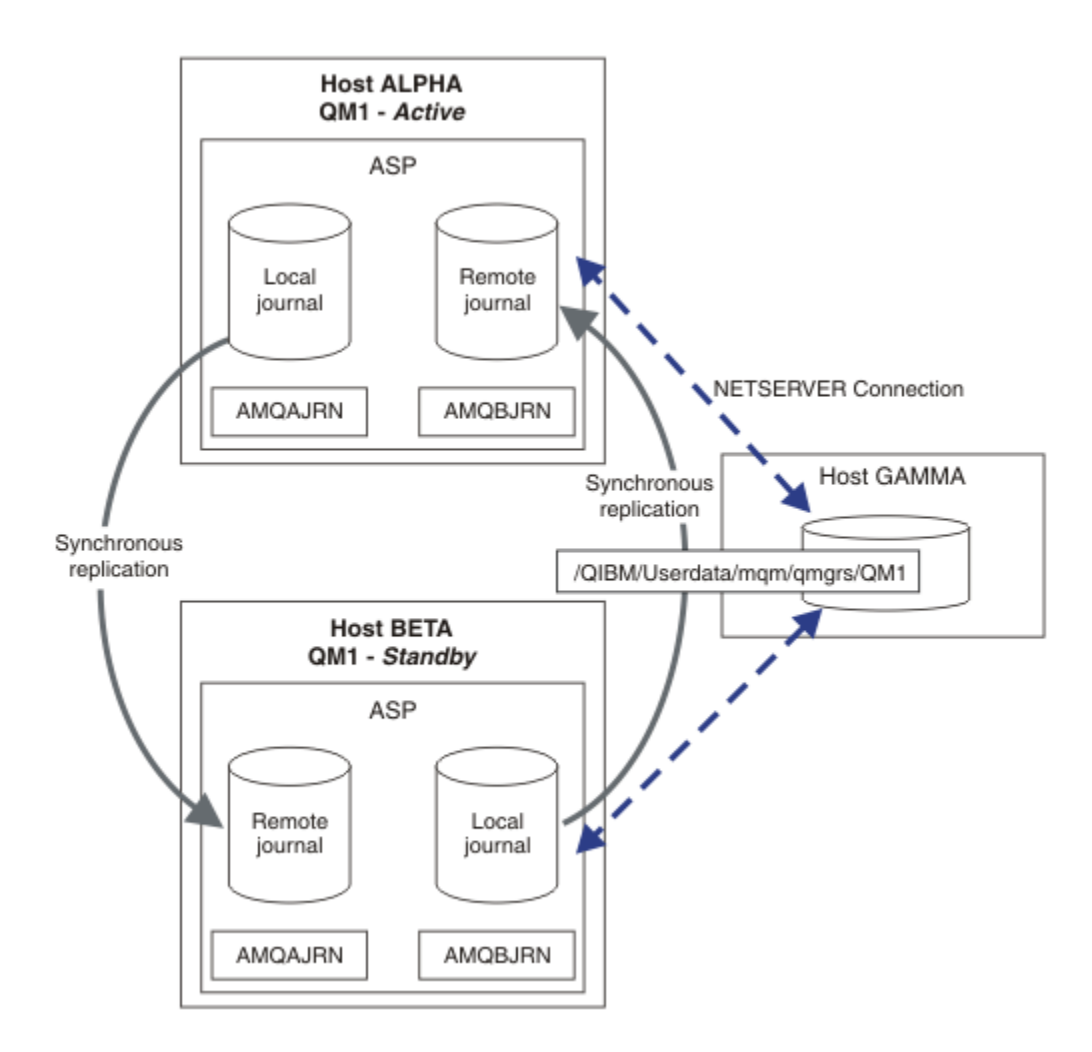

*Figure 24. Mettre en miroir un journal de gestionnaire de files d'attente*

Le journal local pour QM1 sur l'hôte ALPHA est appelé AMQAJRN (ou plus complètement, QMQM1/ AMQAJRN) et sur BETA le journal est QMQM1/AMQBJRN. Chaque journal local est répliqué dans des journaux éloignés sur toutes les autres instances du gestionnaire de files d'attente. Si le gestionnaire de files d'attente est configuré avec deux instances, un journal local est répliqué sur un journal distant.

## **\*SYNC ou \*ASYNC réplication de journal éloigné**

Les journaux IBM i sont mis en miroir à l'aide de l'une des deux options suivantes: synchrone ( \*SYNC ) ou asynchrone ( \*ASYNC ) journalisation ; voir Remote journal management.

Le mode de réplication dans Figure 24, à la page 465 est  $\star$ SYNC, et non  $\star$ ASYNC.  $\star$ ASYNC est plus rapide, mais si un incident se produit lorsque l'état du journal éloigné est \*ASYNCPEND, le journal local et le journal éloigné ne sont pas cohérents. Le journal éloigné doit rattraper le journal local. Si vous choisissez \*SYNC, le système local attend le journal éloigné avant de renvoyer un appel nécessitant une écriture terminée. Les journaux locaux et éloignés restent généralement cohérents les uns avec les autres. Uniquement si l'opération \*SYNC prend plus de temps qu'une heure définie<sup>1</sup>, et la journalisation à distance est désactivée, les journaux sont désynchronisés. Une erreur est consignée dans la file d'attente de messages du journal et dans QSYSOPR. Le gestionnaire de files d'attente détecte ce message, écrit une erreur dans le journal des erreurs du gestionnaire de files d'attente et désactive la réplication à distance du journal du gestionnaire de files d'attente. L'instance de gestionnaire de files d'attente active reprend sans journalisation à distance dans ce journal. Lorsque le serveur distant est à nouveau

 $1$  La durée indiquée est de 60 secondes sur IBM i 5 et est comprise entre 1 et 3600 secondes sur IBM i 6.1 et les versions suivantes.

disponible, vous devez réactiver manuellement la réplication de journal distant synchrone. Les journaux sont ensuite resynchronisés.

Un problème lié à la configuration \*SYNC / \*SYNC illustrée dans la [Figure 24, à la page 465](#page-464-0) est la façon dont l'instance de gestionnaire de files d'attente de secours sur BETA prend le contrôle. Dès que l'instance de gestionnaire de files d'attente sur BETA écrit son premier message persistant, elle tente de mettre à jour le journal éloigné sur ALPHA. Si la cause de la transmission du contrôle de ALPHA à BETA est l'échec de ALPHA et que ALPHA est toujours arrêté, la journalisation à distance dans ALPHA échoue. BETA attend la réponse de ALPHA, puis désactive la journalisation à distance et reprend le traitement des messages avec uniquement la journalisation locale. BETA doit attendre un certain temps pour détecter que ALPHA est arrêté, provoquant une période d'inactivité.

Le choix entre la définition de la journalisation à distance sur \*SYNC ou \*ASYNC est une option de compensation. Le Tableau 24, à la page 466 récapitule les compromis entre l'utilisation de la journalisation \*SYNC et \*ASYNC entre une paire de gestionnaires de files d'attente:

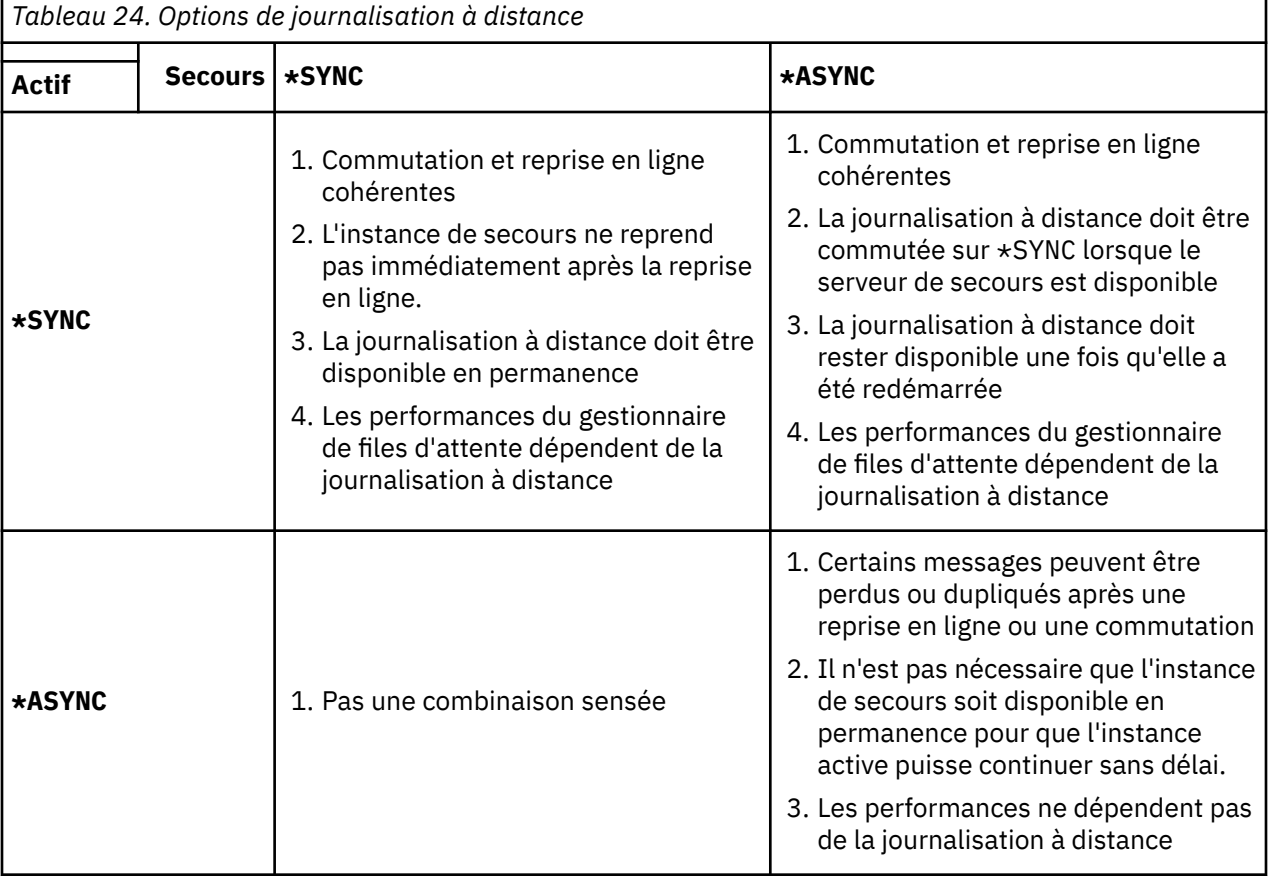

#### **\*SYNC / \*SYNC**

L'instance de gestionnaire de files d'attente active utilise la journalisation \*SYNC et, lorsque l'instance de gestionnaire de files d'attente de secours démarre, elle tente immédiatement d'utiliser la journalisation \*SYNC .

- 1. Le journal éloigné est cohérent au niveau transactionnel avec le journal local du gestionnaire de files d'attente actif. Si le gestionnaire de files d'attente est basculé sur l'instance de secours, il peut reprendre immédiatement. L'instance de secours reprend normalement sans perte ni duplication des messages. Les messages ne sont perdus ou dupliqués que si la journalisation à distance a échoué depuis le dernier point de contrôle et que le gestionnaire de files d'attente précédemment actif ne peut pas être redémarré.
- 2. Si le gestionnaire de files d'attente bascule sur l'instance de secours, il se peut qu'il ne puisse pas démarrer immédiatement. L'instance de gestionnaire de files d'attente de secours est activée avec la journalisation \*SYNC . La cause de la reprise en ligne peut empêcher la journalisation à distance sur le serveur hébergeant l'instance de secours. Le gestionnaire de files d'attente

attend que le problème soit détecté avant de traiter les messages persistants. Une erreur est consignée dans la file d'attente de messages du journal et dans QSYSOPR. Le gestionnaire de files d'attente détecte ce message, écrit une erreur dans le journal des erreurs du gestionnaire de files d'attente et désactive la réplication à distance du journal du gestionnaire de files d'attente. L'instance de gestionnaire de files d'attente active reprend sans journalisation à distance dans ce journal. Lorsque le serveur distant est à nouveau disponible, vous devez réactiver manuellement la réplication de journal distant synchrone. Les journaux sont ensuite resynchronisés.

- 3. Le serveur sur lequel le journal distant est répliqué doit toujours être disponible pour gérer le journal distant. Le journal distant est généralement répliqué sur le même serveur que celui qui héberge le gestionnaire de files d'attente de secours. Il se peut que le serveur ne soit plus disponible. Une erreur est consignée dans la file d'attente de messages du journal et dans QSYSOPR. Le gestionnaire de files d'attente détecte ce message, écrit une erreur dans le journal des erreurs du gestionnaire de files d'attente et désactive la réplication à distance du journal du gestionnaire de files d'attente. L'instance de gestionnaire de files d'attente active reprend sans journalisation à distance dans ce journal. Lorsque le serveur distant est à nouveau disponible, vous devez réactiver manuellement la réplication de journal distant synchrone. Les journaux sont ensuite resynchronisés.
- 4. La journalisation à distance est plus lente que la journalisation locale, et beaucoup plus lente si les serveurs sont séparés par une grande distance. Le gestionnaire de files d'attente doit attendre la journalisation à distance, ce qui réduit les performances du gestionnaire de files d'attente.

La configuration \*SYNC / \*SYNC entre deux serveurs présente l'inconvénient de retarder la reprise de l'instance de secours après la reprise en ligne. La configuration \*SYNC / \*ASYNC ne présente pas cet incident.

\*SYNC / \*SYNC ne garantit aucune perte de message après une commutation ou une reprise en ligne, tant qu'un journal éloigné est disponible. Si vous souhaitez réduire le risque de perte de message après une reprise en ligne ou une commutation, vous disposez de deux options. Arrêtez l'instance active si le journal éloigné devient inactif ou créez des journaux éloignés sur plusieurs serveurs.

#### **\*SYNC / \*ASYNC**

L'instance de gestionnaire de files d'attente active utilise la journalisation \*SYNC et, lorsque l'instance de gestionnaire de files d'attente de secours démarre, elle utilise la journalisation \*ASYNC . Peu de temps après la disponibilité du serveur hébergeant la nouvelle instance de secours, l'opérateur système doit basculer le journal éloigné sur l'instance active vers \*SYNC. Lorsque l'opérateur fait passer la journalisation éloignée de \*ASYNC à \*SYNC , l'instance active s'interrompt si l'état du journal éloigné est \*ASYNCPEND. L'instance de gestionnaire de files d'attente active attend que les postes de journal restants soient transférés vers le journal éloigné. Lorsque le journal éloigné a été synchronisé avec le journal local, la nouvelle base de données de secours est à nouveau cohérente au niveau transactionnel avec la nouvelle instance active. Du point de vue de la gestion des gestionnaires de files d'attente multi-instance, dans une configuration \*SYNC / \*ASYNC, l'opérateur système IBM i a une tâche supplémentaire. L'opérateur doit basculer la journalisation à distance vers \*SYNC en plus du redémarrage de l'instance de gestionnaire de files d'attente défaillante.

- 1. Le journal éloigné est cohérent au niveau transactionnel avec le journal local du gestionnaire de files d'attente actif. Si l'instance de gestionnaire de files d'attente active est basculée ou bascule sur l'instance de secours, l'instance de secours peut reprendre immédiatement. L'instance de secours reprend normalement sans perte ni duplication des messages. Les messages ne sont perdus ou dupliqués que si la journalisation à distance a échoué depuis le dernier point de contrôle et que le gestionnaire de files d'attente précédemment actif ne peut pas être redémarré.
- 2. L'opérateur système doit basculer le journal éloigné de \*ASYNC vers \*SYNC peu après que le système hébergeant l'instance active soit à nouveau disponible. L'opérateur peut attendre le rattrapage du journal éloigné avant de passer à \*SYNC. L'opérateur peut également basculer immédiatement l'instance distante sur \*SYNC et forcer l'instance active à attendre que le journal de l'instance de secours soit rattrapé. Lorsque la journalisation à distance est définie sur \*SYNC, l'instance de secours est généralement cohérente au niveau transactionnel avec l'instance active. Les messages ne sont perdus ou dupliqués que si la journalisation à distance a échoué depuis le dernier point de contrôle et que le gestionnaire de files d'attente précédemment actif ne peut pas être redémarré.

3. Lorsque la configuration a été restaurée à partir d'une commutation ou d'une reprise en ligne, le serveur sur lequel le journal éloigné est hébergé doit être disponible en permanence.

Choisissez \*SYNC / \*ASYNC lorsque vous souhaitez que le gestionnaire de files d'attente de secours reprenne rapidement après une reprise en ligne. Vous devez restaurer manuellement le paramètre de journal éloigné sur \*SYNC sur la nouvelle instance active. La configuration \*SYNC / \*ASYNC correspond au modèle normal d'administration d'une paire de gestionnaires de files d'attente multiinstance. Une fois qu'une instance a échoué, il y a un délai avant le redémarrage de l'instance de secours, au cours duquel l'instance active ne peut pas basculer.

#### **\*ASYNC / \*ASYNC**

Les deux serveurs hébergeant les gestionnaires de files d'attente actifs et de secours sont configurés pour utiliser la journalisation à distance \*ASYNC .

- 1. Lors de la commutation ou de la reprise en ligne, le gestionnaire de files d'attente continue avec le journal sur le nouveau serveur. Il se peut que le journal ne soit pas synchronisé lors de la commutation ou de la reprise en ligne. Par conséquent, des messages peuvent être perdus ou dupliqués.
- 2. L'instance active s'exécute, même si le serveur hébergeant le gestionnaire de files d'attente de secours n'est pas disponible. Le journal local est répliqué de manière asynchrone avec le serveur de secours lorsqu'il est disponible.
- 3. Les performances du gestionnaire de files d'attente local ne sont pas affectées par la journalisation à distance.

Choisissez \*ASYNC / \*ASYNC si les performances sont votre exigence principale et que vous êtes prêt à perdre ou à dupliquer certains messages après la reprise en ligne ou la commutation.

### **\*ASYNC / \*SYNC**

Il n'y a aucune raison d'utiliser cette combinaison d'options.

### **Activation du gestionnaire de files d'attente à partir d'un journal éloigné**

Les journaux sont répliqués de manière synchrone ou asynchrone. Il se peut que le journal éloigné ne soit pas actif ou qu'il rattrape le journal local. Le journal distant peut être en cours de rattrapage, même s'il est répliqué de manière synchrone, car il a peut-être été récemment activé. Les règles que le gestionnaire de files d'attente applique à l'état du journal éloigné qu'il utilise lors du démarrage sont les suivantes.

- 1. Le démarrage de la base de données de secours échoue si elle doit être relecture à partir du journal éloigné sur la base de données de secours et que le statut du journal est \*FAILED ou \*INACTPEND.
- 2. Lorsque l'activation de la base de données de secours commence, l'état du journal éloigné sur la base de données de secours doit être \*ACTIVE ou \*INACTIVE. Si l'état est \*INACTIVE, l'activation peut échouer si toutes les données de journal n'ont pas été répliquées.

L'échec se produit si les données du gestionnaire de files d'attente sur le système de fichiers réseau contiennent un enregistrement de point de contrôle plus récent que celui présent dans le journal éloigné. Il est peu probable que l'échec se produise tant que le journal éloigné est bien activé dans l'intervalle maximal de 30 minutes par défaut entre les points de contrôle. Si le gestionnaire de files d'attente de secours lit un enregistrement de point de contrôle plus récent à partir du système de fichiers, il ne démarre pas.

Vous avez le choix: attendez que le journal local sur le serveur actif puisse être restauré ou démarrez à froid le gestionnaire de files d'attente de secours. Si vous choisissez le démarrage à froid, le gestionnaire de files d'attente démarre sans données de journal et repose sur la cohérence et l'exhaustivité des données du gestionnaire de files d'attente dans le système de fichiers.

**Remarque :** Si vous démarrez un gestionnaire de files d'attente à froid, vous risquez de perdre ou de dupliquer des messages après le dernier point de contrôle. Les transactions de message ont été écrites dans le journal, mais certaines des transactions n'ont peut-être pas été écrites dans les données du gestionnaire de files d'attente dans le système de fichiers. Lorsque vous démarrez un gestionnaire de files d'attente à froid, un nouveau journal est démarré et les transactions qui ne sont pas écrites dans les données du gestionnaire de files d'attente du système de fichiers sont perdues.
<span id="page-468-0"></span>3. L'activation du gestionnaire de files d'attente de secours attend que l'état du journal éloigné sur le serveur de secours passe de \*ASYNCPEND ou \*SYNCPEND à \*ASYNC ou \*SYNC. Des messages sont écrits périodiquement dans le journal des travaux du contrôleur d'exécution.

**Remarque :** Dans ce cas, l'activation est en attente sur le journal éloigné local du gestionnaire de files d'attente de secours en cours d'activation. Le gestionnaire de files d'attente attend également un certain temps avant de continuer sans journal éloigné. Il attend lorsqu'il tente d'écrire de manière synchrone dans son ou ses journaux éloignés et que le journal n'est pas disponible.

4. L'activation s'arrête si le journal passe à l'état \*FAILED ou \*INACTPEND.

Les noms et les états des journaux locaux et éloignés à utiliser dans l'activation sont consignés dans le journal des erreurs du gestionnaire de files d'attente.

### *Création d'un gestionnaire de files d'attente multi-instance à l'aide de la mise en miroir du journal et de NetServer sous IBM i*

Créez un gestionnaire de files d'attente multi-instance à exécuter sur deux serveurs IBM i . Les données du gestionnaire de files d'attente sont stockées sur un troisième serveur IBM i à l'aide de NetServer. Le journal du gestionnaire de files d'attente est mis en miroir entre les deux serveurs à l'aide de la journalisation éloignée. La commande **ADDMQMJRN** permet de simplifier la création des journaux éloignés.

### **Avant de commencer**

- 1. La tâche requiert trois serveurs IBM i . Installez IBM MQ sur deux d'entre eux, ALPHA et BETA dans l'exemple. le produit doit être au moins au niveau IBM WebSphere MQ 7.0.1 Fix Pack 1.
- 2. Le troisième serveur est un serveur IBM i , connecté par NetServer à ALPHA et BETA. Il est utilisé pour partager les données du gestionnaire de files d'attente. Il n'est pas nécessaire d'avoir une installation IBM MQ . Il est utile d'installer IBM MQ sur le serveur en tant qu'étape temporaire pour configurer les répertoires et les droits du gestionnaire de files d'attente.
- 3. Assurez-vous que le profil utilisateur QMQM possède le même mot de passe sur les trois serveurs.
- 4. Installez IBM i NetServer; voir i5/OS NetServer.

### **Pourquoi et quand exécuter cette tâche**

Procédez comme suit pour créer la configuration illustrée dans la [Figure 25, à la page 472.](#page-471-0) Les données du gestionnaire de files d'attente sont connectées à l'aide d' IBM i NetServer.

- Créez des connexions depuis ALPHA et BETA vers le partage de répertoire sur GAMMA qui permet de stocker les données du gestionnaire de files d'attente. La tâche configure également les droits d'accès, les profils utilisateur et les mots de passe nécessaires.
- Ajoutez des entrées de base de données relationnelle (RDBE) aux systèmes IBM i qui vont exécuter des instances de gestionnaire de files d'attente. Les entrées RDBE sont utilisées pour la connexion aux systèmes IBM i utilisés pour la journalisation à distance.
- Créez le gestionnaire de files d'attente QM1 sur le serveur IBM i , ALPHA.
- Ajoutez les informations de contrôle du gestionnaire de files d'attente pour QM1 sur l'autre serveur IBM i , BETA.
- Créez des journaux éloignés sur les deux serveurs IBM i pour les deux instances de gestionnaire de files d'attente. Chaque gestionnaire de files d'attente écrit dans le journal local. Le journal local est répliqué dans le journal éloigné. La commande **ADDMQMJRN** simplifie l'ajout des journaux et des connexions.
- Démarrez le gestionnaire de files d'attente en autorisant une instance de secours.

### **Procédure**

1. Exécutez la tâche [«Création d'un partage de réseau pour les données de gestionnaire de files d'attente](#page-454-0) [à l'aide de NetServer sous IBM i», à la page 455](#page-454-0).

<span id="page-469-0"></span>Par conséquent, ALPHA et BETA ont un partage, /QNTC/GAMMA/WMQ, qui pointe vers /QIBM/ UserData/mqm/qmgrs sur GAMMA. Les profils utilisateur QMQM et QMQMADM disposent des droits nécessaires et QMQM possède des mots de passe correspondants sur les trois systèmes.

- 2. Ajoutez des entrées de base de données relationnelle (RDBE) aux systèmes IBM i qui vont héberger des instances de gestionnaire de files d'attente.
	- a) Sur ALPHA, créez la connexion à BETA.

ADDRDBDIRE RDB(BETA) RMTLOCNAME(BETA \*IP) RMTAUTMTH(\*USRIDPWD)

b) Sur BETA, créez les connexions à ALPHA.

ADDRDBDIRE RDB(ALPHA) RMTLOCNAME(ALPHA \*IP) RMTAUTMTH(\*USRIDPWD)

3. Créez le gestionnaire de files d'attente QM1 sur ALPHA, en sauvegardant les données du gestionnaire de files d'attente sur GAMMA.

CRTMQM MQMNAME(QM1) UDLMSGQ(SYSTEM.DEAD.LETTER.QUEUE) MQMDIRP(' /QNTC/GAMMA/WMQ ')

Le chemin d'accès utilise NetServer pour créer les données du gestionnaire de files d'attente.

4. Exécuter sur ALPHA. La commande ajoute un journal éloigné sur BETA pour.

ADDMQMJRN MQMNAME(QM1) RMTJRNRDB(BETA)

crée des entrées de journal dans son journal local sur ALPHA lorsque l'instance active est sur ALPHA. Le journal local sur ALPHA est répliqué sur le journal éloigné sur BETA.

5. Utilisez la commande, pour inspecter les données de configuration IBM MQ créées par pour sur ALPHA.

Les informations sont nécessaires à l'étape suivante.

Dans cet exemple, la configuration suivante est créée dans ALPHA pour:

```
Name=QM1
Prefix=/QIBM/UserData/mqm
Library=QMQM1
Directory=QM1
DataPath= /QNTC/GAMMA/WMQ /QM1
```
6. Créez une instance de gestionnaire de files d'attente de QM1 sur BETA à l'aide de la commande. Exécutez la commande suivante sur BETA pour modifier les informations de contrôle du gestionnaire de files d'attente sur BETA.

```
ADDMQMINF MQMNAME(QM1)
PREFIX('/QIBM/UserData/mqm')
MQMDIR(QM1)
MQMLIB(QMQM1)
DATAPATH(' /QNTC/GAMMA/WMQ /QM1 ')
```
**Conseil :** Copiez et collez les informations de configuration. La section du gestionnaire de files d'attente est la même sur ALPHA et BETA.

7. Exécuter sur BETA. La commande ajoute un journal local sur BETA et un journal éloigné sur ALPHA pour.

ADDMQMJRN MQMNAME(QM1) RMTJRNRDB(ALPHA)

crée des entrées de journal dans son journal local sur BETA lorsque l'instance active est sur BETA. Le journal local sur BETA est répliqué sur le journal éloigné sur ALPHA.

**Remarque :** Vous pouvez également configurer la journalisation à distance de BETA à ALPHA à l'aide de la journalisation asynchrone.

Utilisez cette commande pour configurer la journalisation asynchrone de BETA vers ALPHA, à la place de la commande de l'étape [«7», à la page 470](#page-469-0).

**ADDMQMJRN MQMNAME** (QM1) **RMTJRNRDB** (ALPHA) **RMTJRNDLV** (\*ASYNC)

Si le serveur ou la journalisation sur ALPHA est la source de l'échec, la fonction BETA démarre sans attendre que de nouvelles entrées de journal soient répliquées sur ALPHA.

Basculez le mode de réplication sur \*SYNC, à l'aide de la commande, lorsque ALPHA est à nouveau en ligne.

Utilisez les informations de la rubrique [«Configuration de journal protégé par disque miroir pour ASP](#page-462-0) [sous IBM i», à la page 463](#page-462-0) pour déterminer si les journaux doivent être mis en miroir de manière synchrone, asynchrone ou mixte. Par défaut, la réplication est synchrone, avec une période d'attente de 60 secondes pour une réponse du journal éloigné.

- 8. Vérifiez que les journaux ALPHA et BETA sont activés et que le statut de la réplication de journal éloigné est activé.
	- a) Sur ALPHA:

WRKMQMJRN MQMNAME(QM1)

b) Sur BETA:

WRKMQMJRN MQMNAME(QM1)

- 9. Démarrez les instances de gestionnaire de files d'attente sur ALPHA et BETA.
	- a) Démarrez la première instance sur ALPHA, ce qui en fait l'instance active. Activation du basculement vers une instance de secours.

STRMQM MQMNAME(QM1) STANDBY(\*YES)

b) Démarrez la deuxième instance sur BETA, ce qui en fait l'instance de secours.

STRMQM MQMNAME(QM1) STANDBY(\*YES)

### **Résultats**

Permet de vérifier le statut du gestionnaire de files d'attente:

- 1. Le statut de l'instance de gestionnaire de files d'attente sur ALPHA doit être.
- 2. Le statut de l'instance de gestionnaire de files d'attente sur BETA doit être.

<span id="page-471-0"></span>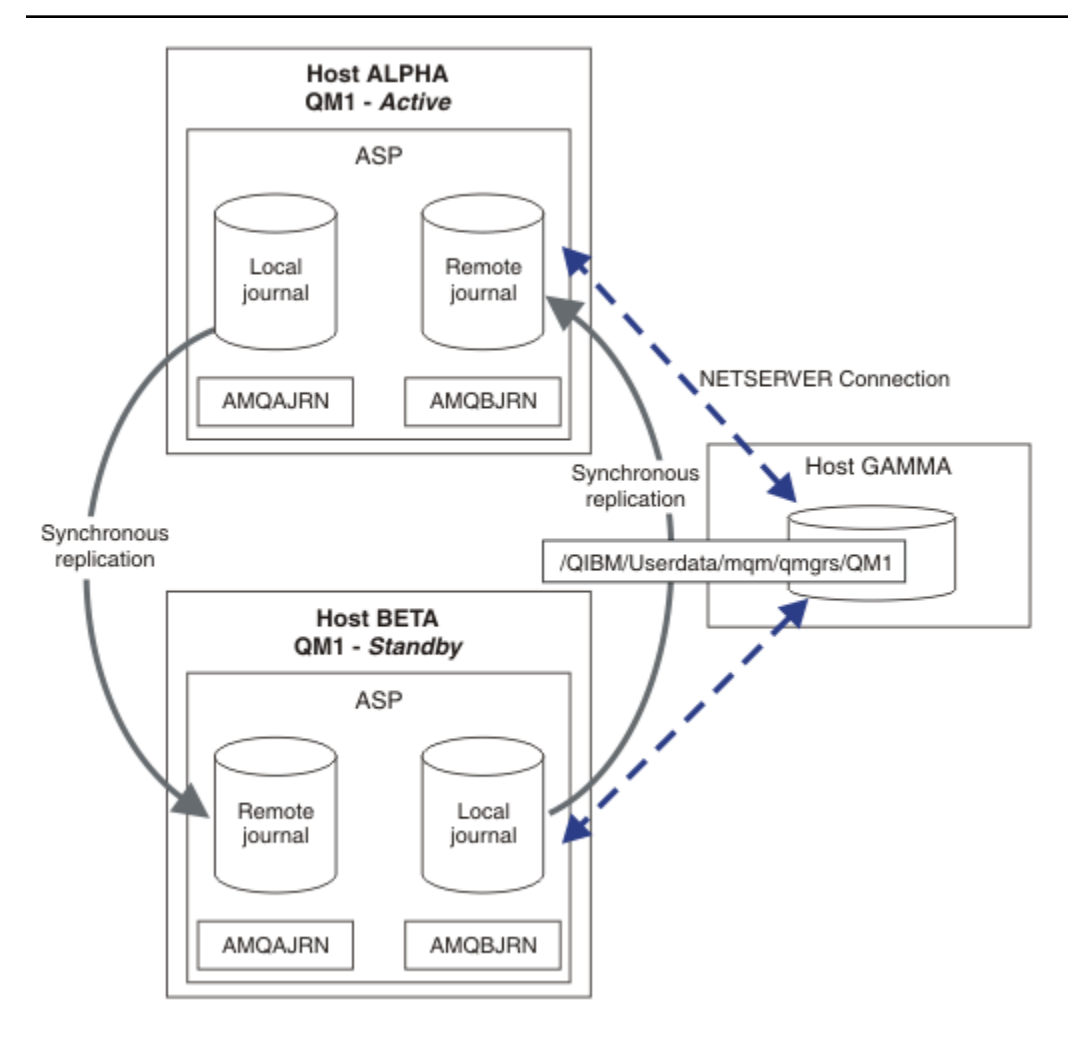

*Figure 25. Configuration du journal en miroir*

### **Que faire ensuite**

- Vérifiez que les instances actives et de secours basculent automatiquement. Vous pouvez exécuter les exemples de programmes à haute disponibilité pour tester le basculement ; voir Exemples de programmes à haute disponibilité. Les exemples de programme sont des clients'C'. Vous pouvez les exécuter à partir d'une plateforme Windows ou Unix.
	- 1. Démarrez les exemples de programmes à haute disponibilité.
	- 2. Sous ALPHA, arrêtez le gestionnaire de files d'attente demandant le basculement:

ENDMQM MQMNAME(QM1) OPTION(\*IMMED) ALSWITCH(\*YES)

- 3. Vérifiez que l'instance de sur BETA est active.
- 4. Redémarrer sur ALPHA

STRMQM MQMNAME(QM1) STANDBY(\*YES)

- Examinez les autres configurations à haute disponibilité:
	- 1. Utilisez NetServer pour placer les données du gestionnaire de files d'attente sur un serveur Windows .

2. Au lieu d'utiliser la journalisation éloignée pour reproduire le journal du gestionnaire de files d'attente, stockez le journal sur un ASP indépendant. Utilisez la mise en grappe IBM i pour transférer l'ASP indépendant de ALPHA vers BETA.

*Conversion d'un gestionnaire de files d'attente à instance unique en gestionnaire de files d'attente multi-instance à l'aide de NetServer et de la mise en miroir du journal sous IBM i* Convertissez un gestionnaire de files d'attente à instance unique en gestionnaire de files d'attente multiinstance. Déplacez les données du gestionnaire de files d'attente vers un partage de réseau connecté par NetServer. Reproduisez le journal du gestionnaire de files d'attente sur un second serveur IBM i à l'aide de la journalisation à distance.

### **Avant de commencer**

- 1. La tâche requiert trois serveurs IBM i . L'installation IBM MQ existante, sur le serveur ALPHA dans l'exemple, doit être au moins au niveau de IBM WebSphere MQ 7.0.1 Fix Pack 1. ALPHA exécute un gestionnaire de files d'attente appelé QM1 dans l'exemple.
- 2. Installez IBM MQ sur le second serveur IBM i , BETA dans l'exemple.
- 3. Le troisième serveur est un serveur IBM i , connecté par NetServer à ALPHA et BETA. Il est utilisé pour partager les données du gestionnaire de files d'attente. Il n'est pas nécessaire d'avoir une installation IBM MQ . Il est utile d'installer IBM MQ sur le serveur en tant qu'étape temporaire pour configurer les répertoires et les droits du gestionnaire de files d'attente.
- 4. Assurez-vous que le profil utilisateur QMQM possède le même mot de passe sur les trois serveurs.
- 5. Installez IBM i NetServer; voir i5/OS NetServer.

### **Pourquoi et quand exécuter cette tâche**

Procédez comme suit pour convertir un gestionnaire de files d'attente à instance unique en gestionnaire de files d'attente multi-instance indiqué dans la [Figure 26, à la page 477](#page-476-0). Le gestionnaire de files d'attente à instance unique est supprimé dans la tâche, puis recréé, stockant les données du gestionnaire de files d'attente sur le partage de réseau connecté par NetServer. Cette procédure est plus fiable que le déplacement des répertoires et des fichiers du gestionnaire de files d'attente vers le partage de réseau à l'aide de la commande **CPY** .

- Créez des connexions depuis ALPHA et BETA vers le partage de répertoire sur GAMMA qui permet de stocker les données du gestionnaire de files d'attente. La tâche configure également les droits d'accès, les profils utilisateur et les mots de passe nécessaires.
- Ajoutez des entrées de base de données relationnelle (RDBE) aux systèmes IBM i qui vont exécuter des instances de gestionnaire de files d'attente. Les entrées RDBE sont utilisées pour la connexion aux systèmes IBM i utilisés pour la journalisation à distance.
- Sauvegardez les journaux et les définitions du gestionnaire de files d'attente, arrêtez le gestionnaire de files d'attente et supprimez-le.
- Recréez le gestionnaire de files d'attente en stockant les données du gestionnaire de files d'attente sur le partage de réseau sur GAMMA.
- Ajoutez la deuxième instance du gestionnaire de files d'attente à l'autre serveur.
- Créez des journaux éloignés sur les deux serveurs IBM i pour les deux instances de gestionnaire de files d'attente. Chaque gestionnaire de files d'attente écrit dans le journal local. Le journal local est répliqué dans le journal éloigné. La commande **ADDMQMJRN** simplifie l'ajout des journaux et des connexions.
- Démarrez le gestionnaire de files d'attente en autorisant une instance de secours.

#### **Remarque :**

A l'étape [«4», à la page 474](#page-473-0) de la tâche, vous supprimez le gestionnaire de files d'attente à instance unique, QM1. La suppression du gestionnaire de files d'attente supprime tous les messages persistants dans les files d'attente. Pour cette raison, terminez le traitement de tous les messages stockés par le gestionnaire de files d'attente, avant de convertir le gestionnaire de files d'attente. Si le traitement de tous les messages n'est pas possible, sauvegardez la bibliothèque du gestionnaire de files d'attente avant <span id="page-473-0"></span>l'étape «4», à la page 474. Restaurez la bibliothèque du gestionnaire de files d'attente après l'étape «5», à la page 474.

#### **Remarque :**

A l'étape «5», à la page 474 de la tâche, vous recréez QM1. Bien que le gestionnaire de files d'attente ait le même nom, il possède un identificateur de gestionnaire de files d'attente différent. La mise en cluster du gestionnaire de files d'attente utilise l'identificateur de gestionnaire de files d'attente Pour supprimer et recréer un gestionnaire de files d'attente dans un cluster, vous devez d'abord supprimer le gestionnaire de files d'attente du cluster ; voir Suppression d'un gestionnaire de files d'attente d'un cluster: méthode alternative ou Suppression d'un gestionnaire de files d'attente d'un cluster. Une fois que vous avez recréé le gestionnaire de files d'attente, ajoutez-le au cluster. Bien qu'il porte le même nom qu'auparavant, il semble s'agir d'un nouveau gestionnaire de files d'attente pour les autres gestionnaires de files d'attente du cluster.

### **Procédure**

1. Exécutez la tâche [«Création d'un partage de réseau pour les données de gestionnaire de files](#page-454-0) [d'attente à l'aide de NetServer sous IBM i», à la page 455.](#page-454-0)

Par conséquent, ALPHA et BETA ont un partage, /QNTC/GAMMA/WMQ, qui pointe vers /QIBM/ UserData/mqm/qmgrs sur GAMMA. Les profils utilisateur QMQM et QMQMADM disposent des droits nécessaires et QMQM possède des mots de passe correspondants sur les trois systèmes.

- 2. Ajoutez des entrées de base de données relationnelle (RDBE) aux systèmes IBM i qui vont héberger des instances de gestionnaire de files d'attente.
	- a) Sur ALPHA, créez la connexion à BETA.

ADDRDBDIRE RDB(BETA) RMTLOCNAME(BETA \*IP) RMTAUTMTH(\*USRIDPWD)

b) Sur BETA, créez les connexions à ALPHA.

ADDRDBDIRE RDB(ALPHA) RMTLOCNAME(ALPHA \*IP) RMTAUTMTH(\*USRIDPWD)

3. Créez les scripts qui recréent les objets de gestionnaire de files d'attente.

QSAVEQMGR LCLQMGRNAM(QM1) FILENAME('\*CURLIB/QMQSC(QM1)') OUTPUT(\*REPLACE) MAKEAUTH(\*YES) AUTHFN('\*CURLIB/QMAUT(QM1)')

4. Arrêtez le gestionnaire de files d'attente et supprimez-le.

ENDMQM MQMNAME(QM1) OPTION(\*IMMED) ENDCCTJOB(\*YES) RCDMQMIMG(\*YES) TIMEOUT(15) DLTMOM MOMNAME(OM1)

5. Créez le gestionnaire de files d'attente QM1 sur ALPHA, en sauvegardant les données du gestionnaire de files d'attente sur GAMMA.

CRTMQM MQMNAME(QM1) UDLMSGQ(SYSTEM.DEAD.LETTER.QUEUE) MQMDIRP(' /QNTC/GAMMA/WMQ ')

Le chemin d'accès utilise NetServer pour créer les données du gestionnaire de files d'attente.

6. Recréez les objets de gestionnaire de files d'attente pour QM1 à partir des définitions sauvegardées.

STRMQMMQSC SRCMBR(QM1) SRCFILE(\*CURLIB/QMQSC) MQMNAME(QM1)

7. Appliquez les autorisations à partir des informations sauvegardées.

a) Compilez le programme d'autorisation sauvegardé.

CRTCLPGM PGM(\*CURLIB/QM1) SRCFILE(\*CURLIB/QMAUT) SRCMBR(QM1) REPLACE(\*YES)

b) Exécutez le programme pour appliquer les autorisations.

CALL PGM(\*CURLIB/QM1)

c) Actualisez les informations de sécurité pour QM1.

RFRMQMAUT MQMNAME(QM1)

8. Exécuter sur ALPHA. La commande ajoute un journal éloigné sur BETA pour.

ADDMQMJRN MQMNAME(QM1) RMTJRNRDB(BETA)

crée des entrées de journal dans son journal local sur ALPHA lorsque l'instance active est sur ALPHA. Le journal local sur ALPHA est répliqué sur le journal éloigné sur BETA.

9. Utilisez la commande, pour inspecter les données de configuration IBM MQ créées par pour sur ALPHA.

Les informations sont nécessaires à l'étape suivante.

Dans cet exemple, la configuration suivante est créée dans ALPHA pour:

```
Name=QM1
Prefix=/QIBM/UserData/mqm
Library=QMQM1
Directory=QM1
DataPath= /QNTC/GAMMA/WMQ /QM1
```
10. Créez une instance de gestionnaire de files d'attente de QM1 sur BETA à l'aide de la commande. Exécutez la commande suivante sur BETA pour modifier les informations de contrôle du gestionnaire de files d'attente sur BETA.

```
ADDMQMINF MQMNAME(QM1)
PREFIX('/QIBM/UserData/mqm')
MQMDIR(QM1)
MQMLIB(QMQM1)
DATAPATH(' /QNTC/GAMMA/WMQ /QM1 ')
```
**Conseil :** Copiez et collez les informations de configuration. La section du gestionnaire de files d'attente est la même sur ALPHA et BETA.

11. Exécuter sur BETA. La commande ajoute un journal local sur BETA et un journal éloigné sur ALPHA pour.

ADDMQMJRN MQMNAME(QM1) RMTJRNRDB(ALPHA)

crée des entrées de journal dans son journal local sur BETA lorsque l'instance active est sur BETA. Le journal local sur BETA est répliqué sur le journal éloigné sur ALPHA.

**Remarque :** Vous pouvez également configurer la journalisation à distance de BETA à ALPHA à l'aide de la journalisation asynchrone.

Utilisez cette commande pour configurer la journalisation asynchrone de BETA vers ALPHA, à la place de la commande de l'étape [«7», à la page 470.](#page-469-0)

```
ADDMQMJRN MQMNAME (QM1) RMTJRNRDB (ALPHA) RMTJRNDLV (*ASYNC)
```
Si le serveur ou la journalisation sur ALPHA est la source de l'échec, la fonction BETA démarre sans attendre que de nouvelles entrées de journal soient répliquées sur ALPHA.

Basculez le mode de réplication sur \*SYNC, à l'aide de la commande, lorsque ALPHA est à nouveau en ligne.

Utilisez les informations de la rubrique [«Configuration de journal protégé par disque miroir pour ASP](#page-462-0) [sous IBM i», à la page 463](#page-462-0) pour déterminer si les journaux doivent être mis en miroir de manière synchrone, asynchrone ou mixte. Par défaut, la réplication est synchrone, avec une période d'attente de 60 secondes pour une réponse du journal éloigné.

- 12. Vérifiez que les journaux ALPHA et BETA sont activés et que le statut de la réplication de journal éloigné est activé.
	- a) Sur ALPHA:

WRKMQMJRN MQMNAME(QM1)

b) Sur BETA:

WRKMQMJRN MQMNAME(QM1)

- 13. Démarrez les instances de gestionnaire de files d'attente sur ALPHA et BETA.
	- a) Démarrez la première instance sur ALPHA, ce qui en fait l'instance active. Activation du basculement vers une instance de secours.

STRMQM MQMNAME(QM1) STANDBY(\*YES)

b) Démarrez la deuxième instance sur BETA, ce qui en fait l'instance de secours.

STRMQM MQMNAME(QM1) STANDBY(\*YES)

### **Résultats**

Permet de vérifier le statut du gestionnaire de files d'attente:

- 1. Le statut de l'instance de gestionnaire de files d'attente sur ALPHA doit être.
- 2. Le statut de l'instance de gestionnaire de files d'attente sur BETA doit être.

<span id="page-476-0"></span>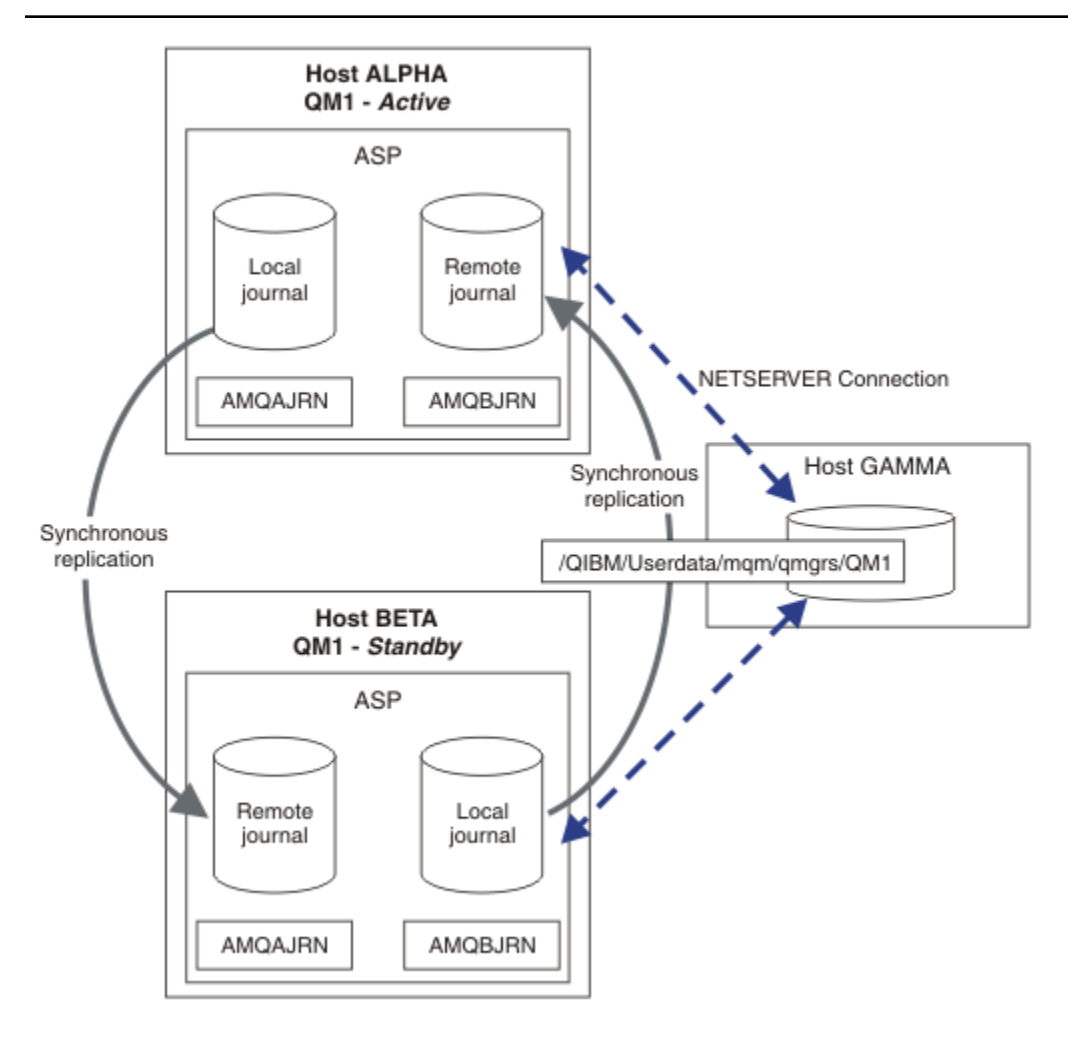

*Figure 26. Configuration du journal en miroir*

### **Que faire ensuite**

- Vérifiez que les instances actives et de secours basculent automatiquement. Vous pouvez exécuter les exemples de programmes à haute disponibilité pour tester le basculement ; voir Exemples de programmes à haute disponibilité. Les exemples de programme sont des clients'C'. Vous pouvez les exécuter à partir d'une plateforme Windows ou Unix.
	- 1. Démarrez les exemples de programmes à haute disponibilité.
	- 2. Sous ALPHA, arrêtez le gestionnaire de files d'attente demandant le basculement:

ENDMQM MQMNAME(QM1) OPTION(\*IMMED) ALSWITCH(\*YES)

- 3. Vérifiez que l'instance de sur BETA est active.
- 4. Redémarrer sur ALPHA

STRMQM MQMNAME(QM1) STANDBY(\*YES)

- Examinez les autres configurations à haute disponibilité:
	- 1. Utilisez NetServer pour placer les données du gestionnaire de files d'attente sur un serveur Windows .

2. Au lieu d'utiliser la journalisation éloignée pour reproduire le journal du gestionnaire de files d'attente, stockez le journal sur un ASP indépendant. Utilisez la mise en grappe IBM i pour transférer l'ASP indépendant de ALPHA vers BETA.

#### IBM i *Configuration de journal ASP indépendant commuté sous IBM i*

Il n'est pas nécessaire de répliquer un journal ASP indépendant pour créer une configuration de gestionnaire de files d'attente multi-instance. Vous devez automatiser un moyen de transférer l'ASP indépendant du gestionnaire de files d'attente actif vers le gestionnaire de files d'attente de secours. Il existe d'autres solutions de haute disponibilité possibles à l'aide d'un ASP indépendant, qui ne nécessitent pas toutes l'utilisation d'un gestionnaire de files d'attente multi-instance.

Lorsque vous utilisez un ASP indépendant, vous n'avez pas besoin de mettre en miroir le journal du gestionnaire de files d'attente. Si vous avez installé la gestion de cluster et que les serveurs hébergeant les instances de gestionnaire de files d'attente se trouvent dans le même groupe de ressources en cluster, le journal du gestionnaire de files d'attente peut être transféré automatiquement à un autre serveur à une courte distance du serveur actif, si l'hôte exécutant l'instance active échoue. Vous pouvez également transférer le journal manuellement, dans le cadre d'un commutateur planifié, ou vous pouvez écrire une procédure de commande pour transférer l'ASP indépendant à l'aide d'un programme.

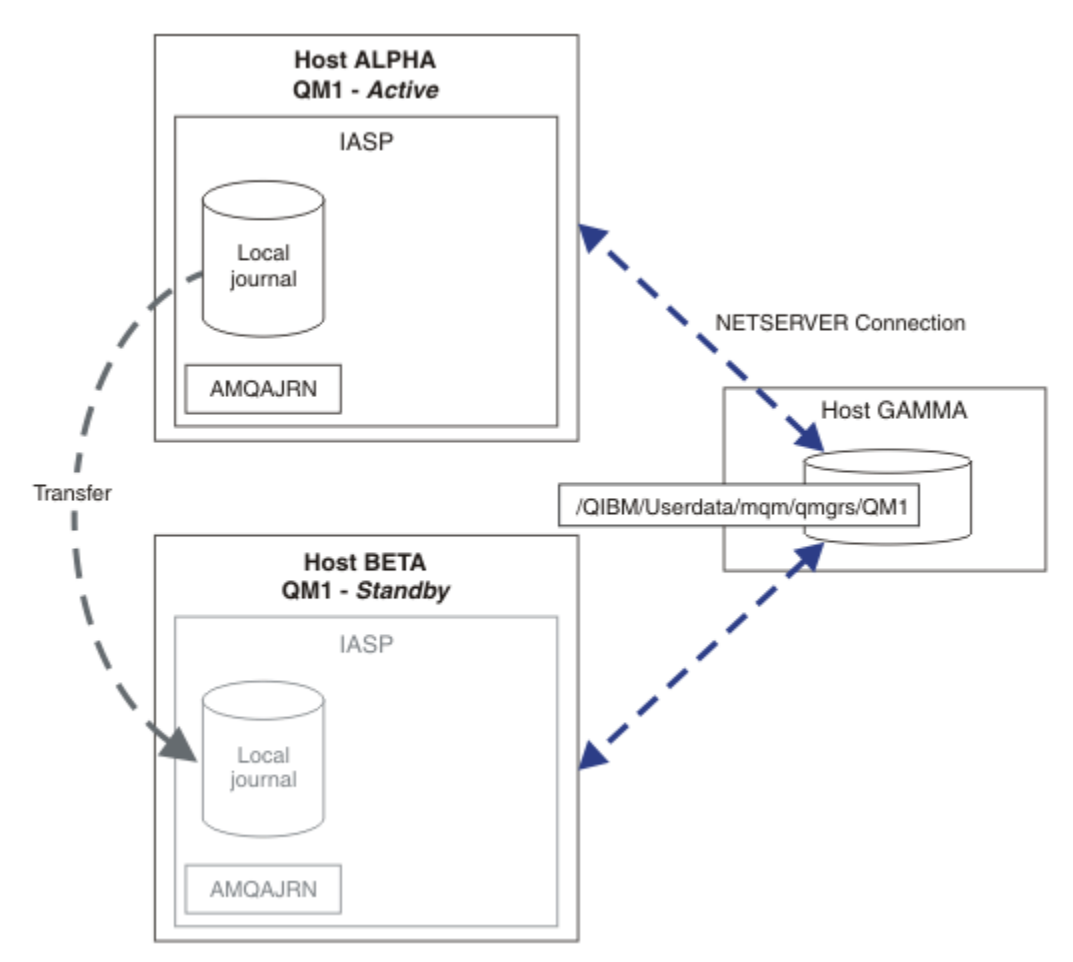

### *Figure 27. Transfert d'un journal de gestionnaire de files d'attente à l'aide d'un ASP indépendant*

Pour le fonctionnement d'un gestionnaire de files d'attente multi-instance, les données du gestionnaire de files d'attente doivent être stockées sur un système de fichiers partagé. Le système de fichiers peut être hébergé sur différentes plateformes. Vous ne pouvez pas stocker de données de gestionnaire de files d'attente multi-instance sur un ASP ou un ASP indépendant.

Le système de fichiers partagé joue deux rôles dans la configuration: les mêmes données de gestionnaire de files d'attente sont partagées entre toutes les instances du gestionnaire de files d'attente. Le système

de fichiers doit disposer d'un protocole de verrouillage robuste qui garantit qu'une seule instance du gestionnaire de files d'attente a accès aux données du gestionnaire de files d'attente une fois qu'elle a démarré. Si le gestionnaire de files d'attente est défaillant ou que les communications avec le serveur de fichiers sont rompées, le système de fichiers doit libérer le verrou sur les données du gestionnaire de files d'attente détenues par l'instance active qui ne communique plus avec le système de fichiers. L'instance de gestionnaire de files d'attente de secours peut alors accéder en lecture / écriture aux données du gestionnaire de files d'attente. Le protocole de système de fichiers doit être conforme à un ensemble de règles pour fonctionner correctement avec les gestionnaires de files d'attente multi-instance (voir [«Composants d'une solution à haute disponibilité sur IBM i», à la page 454\)](#page-453-0).

Le mécanisme de verrouillage sérialise la commande de démarrage du gestionnaire de files d'attente et contrôle l'instance du gestionnaire de files d'attente qui est active. Une fois qu'un gestionnaire de files d'attente devient actif, il reconstruit ses files d'attente à partir du journal local que vous ou le cluster à haute disponibilité avez transféré vers le serveur de secours. Les clients reconnectables en attente de reconnexion au même gestionnaire de files d'attente sont reconnectés et toutes les transactions en cours sont annulées. Les applications configurées pour démarrer en tant que services de gestionnaire de files d'attente sont démarrées.

Vous devez vous assurer que le journal local de l'instance de gestionnaire de files d'attente active qui a échoué sur l'ASP indépendant est transféré sur le serveur qui héberge l'instance de gestionnaire de files d'attente de secours qui vient d'être activée, soit en configurant le gestionnaire de ressources en grappe, soit en transférant manuellement l'ASP indépendant. L'utilisation d'ASP indépendants n'empêche pas la configuration de journaux éloignés et de la mise en miroir, si vous décidez d'utiliser un ASP indépendant pour la sauvegarde et la reprise après incident, et d'utiliser la mise en miroir de journaux éloignés pour la configuration du gestionnaire de files d'attente multi-instance.

Si vous avez choisi d'utiliser un ASP indépendant, vous pouvez envisager d'autres configurations à haute disponibilité. L'arrière-plan de ces solutions est décrit dans [«ASP indépendants et haute disponibilité», à](#page-481-0) [la page 482.](#page-481-0)

- 1. Au lieu d'utiliser des gestionnaires de files d'attente multi-instance, installez et configurez un gestionnaire de files d'attente à instance unique entièrement sur un ASP indépendant, et utilisez les services de haute disponibilité IBM i pour faire basculer le gestionnaire de files d'attente. Vous devrez probablement augmenter la solution avec un moniteur de gestionnaire de files d'attente pour détecter si le gestionnaire de files d'attente a échoué indépendamment du serveur. Il s'agit de la base de la solution fournie dans *Supportpac MC41: Configuration de IBM MQ for iSeries for High Availability*.
- 2. Utilisez des ASP indépendants et la protection par disque miroir multisite (XSM) pour mettre en miroir l'ASP indépendant au lieu de le permuter sur le bus local. Cela étend la plage géographique de la solution ASP indépendante jusqu'à ce que le temps nécessaire à l'écriture des enregistrements de journal sur une longue distance le permette.

### *Création d'un gestionnaire de files d'attente multi-instance à l'aide d'un ASP indépendant et de NetServer sous IBM i*

Créez un gestionnaire de files d'attente multi-instance à exécuter sur deux serveurs IBM i . Les données du gestionnaire de files d'attente sont stockées sur un serveur IBM i à l'aide de NetServer. Le journal du gestionnaire de files d'attente est stocké dans un ASP indépendant. Utilisez la mise en grappe IBM i ou une procédure manuelle pour transférer l'ASP indépendant contenant le journal du gestionnaire de files d'attente vers l'autre serveur IBM i .

### **Avant de commencer**

- 1. La tâche requiert trois serveurs IBM i . Installez IBM MQ sur deux d'entre eux, ALPHA et BETA dans l'exemple. le produit doit être au moins au niveau IBM WebSphere MQ 7.0.1 Fix Pack 1.
- 2. Le troisième serveur est un serveur IBM i , connecté par NetServer à ALPHA et BETA. Il est utilisé pour partager les données du gestionnaire de files d'attente. Il n'est pas nécessaire d'avoir une installation IBM MQ . Il est utile d'installer IBM MQ sur le serveur en tant qu'étape temporaire pour configurer les répertoires et les droits du gestionnaire de files d'attente.
- 3. Assurez-vous que le profil utilisateur QMQM possède le même mot de passe sur les trois serveurs.
- 4. Installez IBM i NetServer; voir i5/OS NetServer.
- 5. Créez des procédures pour transférer l'ASP indépendant du gestionnaire de files d'attente défaillant vers le serveur de secours qui prend le relais. Certaines des techniques décrites dans *SupportPac MC41: Configuration de IBM MQ for iSeries for High Availability* peuvent être utiles lors de la conception de vos procédures de transfert ASP indépendant.

### **Pourquoi et quand exécuter cette tâche**

Procédez comme suit pour créer la configuration illustrée dans la [Figure 28, à la page 481.](#page-480-0) Les données du gestionnaire de files d'attente sont connectées à l'aide d' IBM i NetServer.

- Créez des connexions depuis ALPHA et BETA vers le partage de répertoire sur GAMMA qui permet de stocker les données du gestionnaire de files d'attente. La tâche configure également les droits d'accès, les profils utilisateur et les mots de passe nécessaires.
- Créez le gestionnaire de files d'attente QM1 sur le serveur IBM i , ALPHA.
- Ajoutez les informations de contrôle du gestionnaire de files d'attente pour QM1 sur l'autre serveur IBM i , BETA.
- Démarrez le gestionnaire de files d'attente en autorisant une instance de secours.

### **Procédure**

1. Exécutez la tâche [«Création d'un partage de réseau pour les données de gestionnaire de files d'attente](#page-454-0) [à l'aide de NetServer sous IBM i», à la page 455](#page-454-0).

Par conséquent, ALPHA et BETA ont un partage, /QNTC/GAMMA/WMQ, qui pointe vers /QIBM/ UserData/mqm/qmgrs sur GAMMA. Les profils utilisateur QMQM et QMQMADM disposent des droits nécessaires et QMQM possède des mots de passe correspondants sur les trois systèmes.

2. Créez le gestionnaire de files d'attente QM1 sur ALPHA, en sauvegardant les données du gestionnaire de files d'attente sur GAMMA.

```
CRTMQM MQMNAME(QM1) UDLMSGQ(SYSTEM.DEAD.LETTER.QUEUE)
MQMDIRP(' /QNTC/GAMMA/WMQ ')
```
Le chemin d'accès utilise NetServer pour créer les données du gestionnaire de files d'attente.

3. Utilisez la commande, pour inspecter les données de configuration IBM MQ créées par pour sur ALPHA.

Les informations sont nécessaires à l'étape suivante.

Dans cet exemple, la configuration suivante est créée dans ALPHA pour:

Name=QM1 Prefix=/QIBM/UserData/mqm Library=QMQM1 Directory=QM1 DataPath= /QNTC/GAMMA/WMQ /QM1

4. Créez une instance de gestionnaire de files d'attente de QM1 sur BETA à l'aide de la commande. Exécutez la commande suivante sur BETA pour modifier les informations de contrôle du gestionnaire de files d'attente sur BETA.

```
ADDMQMINF MQMNAME(QM1)
PREFIX('/QIBM/UserData/mqm')
MQMDIR(QM1)
MQMLIB(QMQM1)
DATAPATH(' /QNTC/GAMMA/WMQ /QM1 ')
```
**Conseil :** Copiez et collez les informations de configuration. La section du gestionnaire de files d'attente est la même sur ALPHA et BETA.

- <span id="page-480-0"></span>5. Démarrez les instances de gestionnaire de files d'attente sur ALPHA et BETA.
	- a) Démarrez la première instance sur ALPHA, ce qui en fait l'instance active. Activation du basculement vers une instance de secours.

```
STRMQM MQMNAME(QM1) STANDBY(*YES)
```
b) Démarrez la deuxième instance sur BETA, ce qui en fait l'instance de secours.

```
STRMQM MQMNAME(QM1) STANDBY(*YES)
```
### **Résultats**

Permet de vérifier le statut du gestionnaire de files d'attente:

- 1. Le statut de l'instance de gestionnaire de files d'attente sur ALPHA doit être.
- 2. Le statut de l'instance de gestionnaire de files d'attente sur BETA doit être.

#### **Exemple**

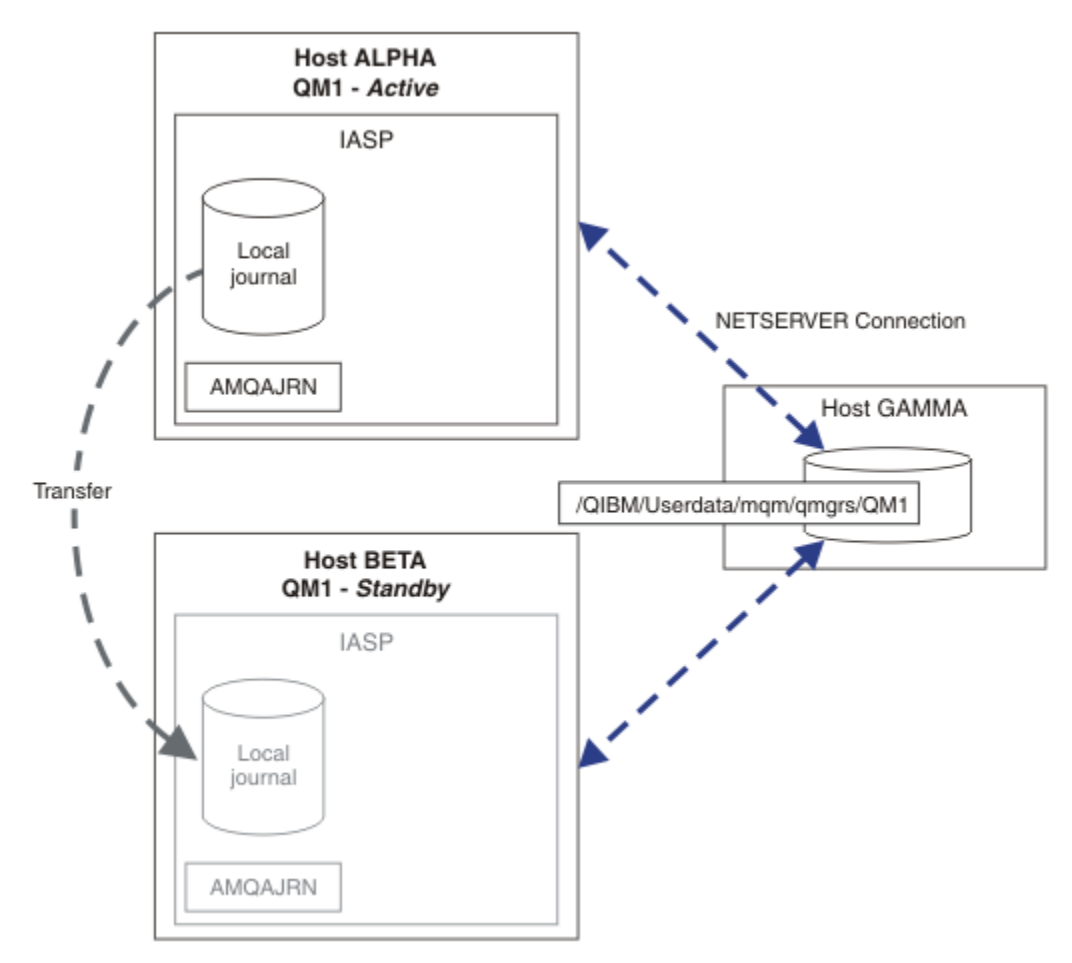

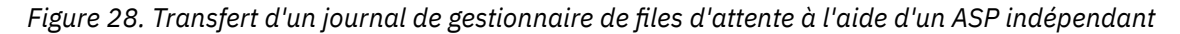

### **Que faire ensuite**

• Vérifiez que les instances actives et de secours basculent automatiquement. Vous pouvez exécuter les exemples de programmes à haute disponibilité pour tester le basculement ; voir Exemples de

<span id="page-481-0"></span>programmes à haute disponibilité. Les exemples de programme sont des clients'C'. Vous pouvez les exécuter à partir d'une plateforme Windows ou Unix.

- 1. Démarrez les exemples de programmes à haute disponibilité.
- 2. Sous ALPHA, arrêtez le gestionnaire de files d'attente demandant le basculement:

ENDMQM MQMNAME(QM1) OPTION(\*IMMED) ALSWITCH(\*YES)

- 3. Vérifiez que l'instance de sur BETA est active.
- 4. Redémarrer sur ALPHA

STRMQM MQMNAME(QM1) STANDBY(\*YES)

- Examinez les autres configurations à haute disponibilité:
	- 1. Utilisez NetServer pour placer les données du gestionnaire de files d'attente sur un serveur IBM i .
	- 2. Au lieu d'utiliser un ASP indépendant pour transférer le journal du gestionnaire de files d'attente sur le serveur de secours, utilisez la journalisation à distance pour reproduire le journal sur le serveur de secours.

# *ASP indépendants et haute disponibilité*

Les ASP indépendants permettent de déplacer des applications et des données entre les serveurs. La flexibilité des ASP indépendants signifie qu'ils constituent la base de certaines solutions à haute disponibilité IBM i . Lorsque vous envisagez d'utiliser un ASP ou un ASP indépendant pour le journal du gestionnaire de files d'attente, vous devez prendre en compte une autre configuration à haute disponibilité basée sur des ASP indépendants.

Les pools de mémoire secondaire (ASP) sont un bloc de construction de l'architecture IBM i . Les unités de disques sont regroupées pour former un ASP unique. En plaçant des objets dans différents ASP, vous pouvez protéger les données d'un ASP contre les défaillances de disque dans un autre ASP.

Chaque serveur IBM i possède au moins un ASP *de base* , appelé ASP système. Il est désigné comme ASP1et parfois appelé \*SYSBAS. Vous pouvez configurer jusqu'à 31 ASP *utilisateur* de base supplémentaires qui ne peuvent pas être distingués de l'ASP système du point de vue de l'application, car ils partagent le même espace de nom. En utilisant plusieurs ASP de base pour distribuer des applications sur de nombreux disques, vous pouvez améliorer les performances et réduire le temps de reprise. L'utilisation de plusieurs ASP de base peut également fournir un certain degré d'isolement en cas de panne de disque, mais elle n'améliore pas la fiabilité globale.

Les ASP indépendants sont un type spécial d'ASP. Ils sont souvent appelés pools de stockage sur disque indépendants. Les pools de stockage sur disque indépendants sont des composants clés de la haute disponibilité IBM i . Vous pouvez stocker des données et des applications qui se considèrent comme indépendantes du système en cours auquel elles sont connectées sur des unités de stockage sur disque indépendantes. Vous pouvez configurer des ASP indépendants commutables ou non commutables. Du point de vue de la disponibilité, vous ne vous souciez généralement que des ASP indépendants commutables, qui peuvent être transférés automatiquement d'un serveur à un autre. Par conséquent, vous pouvez déplacer les applications et les données de l'ASP indépendant d'un serveur à un autre.

Contrairement aux ASP utilisateur de base, les ASP indépendants ne partagent pas le même espace de nom que l'ASP système. Les applications qui utilisent des ASP utilisateur nécessitent des modifications pour fonctionner avec un ASP indépendant. Vous devez vérifier que votre logiciel et le logiciel tiers que vous utilisez fonctionnent dans un environnement ASP indépendant.

Lorsque l'ASP indépendant est connecté à un autre serveur, l'espace de nom de l'ASP indépendant doit être combiné avec l'espace de nom de l'ASP système. Ce processus est appelé *mise en fonction* de l'ASP indépendant. Vous pouvez mettre en fonction un ASP indépendant sans effectuer d'IPL du serveur. La prise en charge de la mise en grappe est requise pour le transfert automatique des ASP indépendants d'un serveur à un autre.

### **Création de solutions fiables avec des ASP indépendants**

La journalisation dans un ASP indépendant, plutôt que dans un ASP et à l'aide de la réplication de journal, offre un autre moyen de fournir au gestionnaire de files d'attente de secours une copie du journal local à partir de l'instance de gestionnaire de files d'attente défaillante. Pour transférer automatiquement l'ASP indépendant vers un autre serveur, vous devez avoir installé et configuré la prise en charge de la mise en grappe. Il existe un certain nombre de solutions à haute disponibilité pour les ASP indépendants en fonction de la prise en charge du cluster et de la mise en miroir de disque de bas niveau, que vous pouvez combiner avec des gestionnaires de files d'attente multi-instance ou les remplacer.

La liste suivante décrit les composants nécessaires à la génération d'une solution fiable basée sur des ASP indépendants.

#### **Journalisation**

Les gestionnaires de files d'attente et d'autres applications utilisent des journaux locaux pour écrire des données persistantes en toute sécurité sur le disque afin de les protéger contre la perte de données en mémoire en cas de défaillance du serveur. Cette cohérence est parfois appelée cohérence ponctuelle. Elle ne garantit pas la cohérence des mises à jour multiples qui ont lieu sur une période donnée.

#### **Commitment Control**

En utilisant des transactions globales, vous pouvez coordonner les mises à jour des messages et des bases de données afin que les données écrites dans le journal soient cohérentes. Il assure la cohérence sur une période de temps en utilisant un protocole de validation en deux phases.

#### **Disque commuté**

Les disques commutés sont gérés par le groupe de ressources en grappe d'unité dans une grappe à haute disponibilité. Le groupe de ressources en grappe bascule automatiquement les ASP indépendants vers un nouveau serveur en cas d'indisponibilité non planifiée. Les groupes de ressources en grappe sont géographiquement limités à l'étendue du bus d'E-S local.

En configurant votre journal local sur un ASP indépendant commutable, vous pouvez transférer le journal sur un autre serveur et reprendre le traitement des messages. Aucune modification apportée aux messages persistants sans contrôle de point de synchronisation ou validés avec contrôle de point de synchronisation n'est perdue, sauf si l'ASP indépendant est défaillant.

Si vous utilisez à la fois la journalisation et le contrôle de validation sur des ASP indépendants commutables, vous pouvez transférer des journaux de base de données et des journaux de gestionnaire de files d'attente vers un autre serveur et reprendre le traitement des transactions sans perte de cohérence ni de transactions validées.

#### **Mise en miroir intersite (XSM)**

XSM met en miroir l'ASP indépendant principal vers un ASP indépendant secondaire géographiquement éloigné sur un réseau TCP/IP et transfère automatiquement le contrôle en cas de défaillance. Vous avez le choix entre la configuration d'un miroir synchrone ou asynchrone. La mise en miroir synchrone réduit les performances du gestionnaire de files d'attente car les données sont mises en miroir avant la fin des opérations d'écriture sur le système de production, mais elle garantit que l'ASP indépendant secondaire est à jour. Si vous utilisez la mise en miroir asynchrone, vous ne pouvez pas garantir que l'ASP indépendant secondaire est à jour. La mise en miroir asynchrone assure la cohérence de l'ASP indépendant secondaire.

Il existe trois technologies XSM.

#### **Protection géographique par disque miroir**

La protection géographique par disque miroir est une extension de la mise en grappe, qui vous permet de basculer entre les ASP indépendants sur une vaste zone. Il possède à la fois des modes synchrone et asynchrone. Vous pouvez garantir la haute disponibilité uniquement en mode synchrone, mais la séparation des ASP indépendants peut avoir un impact trop important sur les performances. Vous pouvez combiner la protection géographique par disque miroir avec un disque commuté pour assurer la haute disponibilité en local et la reprise après incident à distance.

#### **Mise en miroir Metro**

La mise en miroir Metro est un service de niveau unité qui fournit une mise en miroir synchrone locale rapide sur des distances plus longues que le bus local. Vous pouvez le combiner avec un gestionnaire de files d'attente multi-instance pour vous assurer de la haute disponibilité du gestionnaire de files d'attente et en disposant de deux copies de l'ASP indépendant, de la haute disponibilité du journal du gestionnaire de files d'attente.

#### **Mise en miroir globale**

La mise en miroir globale est un service de niveau unité qui fournit une mise en miroir asynchrone et qui convient à la sauvegarde et à la reprise après incident sur des distances plus longues, mais qui n'est pas un choix normal pour la haute disponibilité, car il ne maintient que la cohérence du point de cohérence plutôt que la devise.

Les principaux points de décision que vous devez prendre en considération sont les suivants:

#### **ASP ou ASP indépendant?**

Il n'est pas nécessaire d'exécuter un cluster à haute disponibilité IBM i pour utiliser des gestionnaires de files d'attente multi-instance. Vous pouvez choisir des ASP indépendants, si vous utilisez déjà des ASP indépendants, ou si vous avez des exigences de disponibilité pour d'autres applications qui requièrent des ASP indépendants. Il peut être utile de combiner des ASP indépendants avec des gestionnaires de files d'attente multi-instance pour remplacer la surveillance des gestionnaires de files d'attente afin de détecter les incidents de gestionnaire de files d'attente.

#### **Disponibilité?**

Quel est l'objectif de temps de reprise (RTO)? Si vous avez besoin de l'apparence d'un comportement quasi ininterrompu, quelle solution a le temps de récupération le plus rapide?

#### **Disponibilité du journal?**

Comment éliminer le journal en tant que point de défaillance unique. Vous pouvez adopter une solution matérielle, à l'aide de périphériques RAID 1 ou d'une version supérieure, ou vous pouvez combiner ou utiliser une solution logicielle à l'aide de journaux de réplique ou de la mise en miroir de disque.

#### **Distance?**

A quelle distance se trouvent les instances de gestionnaire de files d'attente actives et de secours. Vos utilisateurs peuvent-ils tolérer la dégradation des performances de la réplication synchrone sur des distances supérieures à environ 250 mètres?

#### **Compétences?**

Il y a du travail à faire pour automatiser les tâches administratives liées à la gestion et à l'exercice réguliers de la solution. Les compétences requises pour effectuer l'automatisation sont différentes pour les solutions basées sur les ASP et les ASP indépendants.

#### IBM i *Suppression d'un gestionnaire de files d'attente multi-instance sous IBM i*

Avant de supprimer un gestionnaire de files d'attente multi-instance, arrêtez la journalisation à distance et supprimez des instances de gestionnaire de files d'attente.

#### **Avant de commencer**

- 1. Dans cet exemple, deux instances du gestionnaire de files d'attente QM1 sont définies sur les serveurs ALPHA et BETA. ALPHA est l'instance active et BETA est l'instance de secours. Les données du gestionnaire de files d'attente associées au gestionnaire de files d'attente QM1 sont stockées sur le serveur IBM i GAMMA, à l'aide de NetServer. Voir [«Création d'un gestionnaire de files d'attente](#page-468-0) [multi-instance à l'aide de la mise en miroir du journal et de NetServer sous IBM i», à la page 469.](#page-468-0)
- 2. ALPHA et BETA doivent être connectés pour que les journaux éloignés définis puissent être supprimés par IBM MQ.
- 3. Vérifiez que le répertoire /QNTC et le partage de fichiers du répertoire du serveur sont accessibles à l'aide des commandes système **EDTF** ou **WRKLNK**

### <span id="page-484-0"></span>**Pourquoi et quand exécuter cette tâche**

Avant de supprimer un gestionnaire de files d'attente multi-instance d'un serveur à l'aide de la commande **DLTMQM** , supprimez toutes les instances de gestionnaire de files d'attente sur d'autres serveurs à l'aide de la commande **RMVMQMINF** .

Lorsque vous supprimez une instance de gestionnaire de files d'attente à l'aide de la commande **RMVMQMINF** , les journaux locaux et distants préfixés par AMQet associés à l'instance sont supprimés. Les informations de configuration relatives à l'instance de gestionnaire de files d'attente, locale sur le serveur, sont également supprimées.

N'exécutez pas la commande **RMVMQMINF** sur le serveur contenant l'instance restante du gestionnaire de files d'attente. Cela empêche **DLTMQM** de fonctionner correctement.

Supprimez le gestionnaire de files d'attente à l'aide de la commande **DLTMQM** . Les données du gestionnaire de files d'attente sont supprimées du partage de réseau. Les journaux locaux et éloignés préfixés avec AMQ et associés à l'instance sont supprimés. **DLTMQM** supprime également les informations de configuration relatives à l'instance de gestionnaire de files d'attente, locale sur le serveur.

Dans l'exemple, il n'y a que deux instances de gestionnaire de files d'attente. IBM MQ prend en charge une configuration multi-instance en cours d'exécution qui comporte une instance de gestionnaire de files d'attente active et une instance de secours. Si vous avez créé des instances de gestionnaire de files d'attente supplémentaires à utiliser dans des configurations en cours d'exécution, supprimez-les à l'aide de la commande **RMVMQMINF** avant de supprimer l'instance restante.

### **Procédure**

- 1. Exécutez la commande **CHGMQMJRN RMTJRNSTS** (\*INACTIVE) sur chaque serveur pour rendre la journalisation à distance entre les instances de gestionnaire de files d'attente inactive.
	- a) Sur ALPHA:

```
CHGMQMJRN MQMNAME('QM1')
RMTJRNRDB('BETA') RMTJRNSTS(*INACTIVE)
```
b) Sur BETA:

```
CHGMQMJRN MQMNAME('QM1')
RMTJRNRDB('ALPHA') RMTJRNSTS(*INACTIVE)
```
2. Exécutez la commande **ENDMQM** sur ALPHA, l'instance de gestionnaire de files d'attente active, pour arrêter les deux instances de QM1.

ENDMQM MQMNAME(QM1) OPTION(\*IMMED) INSTANCE(\*ALL) ENDCCTJOB(\*YES)

3. Exécutez la commande **RMVMQMINF** sur ALPHA pour supprimer les ressources de gestionnaire de files d'attente de l'instance de ALPHA et de BETA.

RMVMQMINF MQMNAME(QM1)

**RMVMQMINF** supprime les informations de configuration du gestionnaire de files d'attente pour QM1 de ALPHA. Si le nom de journal est préfixé par AMQ, il supprime le journal local associé à QM1 de ALPHA. Si le nom de journal est préfixé par AMQ et qu'un journal éloigné a été créé, il supprime également le journal éloigné de BETA.

4. Exécutez la commande **DLTMQM** sur BETA pour supprimer QM1.

DLTMQM MQMNAME(QM1)

**DLTMQM** supprime les données du gestionnaire de files d'attente du partage de réseau sur GAMMA. Elle supprime les informations de configuration du gestionnaire de files d'attente pour QM1 de BETA. Si le nom du journal est précédé du préfixe AMQ, le journal local associé à QM1 est supprimé de BETA. Si le nom du journal est préfixé par AMQ et qu'un journal éloigné a été créé, il supprime également le journal éloigné de ALPHA.

### **Résultats**

**DLTMQM** et **RMVMQMINF** supprimez les journaux locaux et éloignés créés par **CRTMQM** et **ADDMQJRN**. Les commandes suppriment également les récepteurs de journal. Les journaux et les récepteurs de journal doivent respecter la convention de dénomination selon laquelle les noms doivent commencer par AMQ. **DLTMQM** et **RMVMQMINF** supprimez les objets du gestionnaire de files d'attente, les données du gestionnaire de files d'attente et les informations de configuration du gestionnaire de files d'attente d' mqs.ini.

### **Que faire ensuite**

Une autre approche consiste à émettre les commandes suivantes après la désactivation de la journalisation à l'étape [«1», à la page 485](#page-484-0) et avant l'arrêt des instances de gestionnaire de files d'attente. Sinon, si vous n'avez pas suivi la convention de dénomination, vous devez supprimer les journaux et les récepteurs de journal par leur nom.

1. Sur ALPHA:

RMVMQMJRN MQMNAME('QM1') RMTJRNRDB('BETA')

2. Sur BETA:

RMVMQMJRN MQMNAME('QM1') RMTJRNRDB('ALPHA')

Après avoir supprimé les journaux, passez au reste des étapes.

### *Sauvegarde d'un gestionnaire de files d'attente multi-instance sous IBM i*

Cette procédure explique comment sauvegarder les objets de gestionnaire de files d'attente sur le serveur local et les données du gestionnaire de files d'attente sur le serveur de fichiers réseau. Adaptez l'exemple pour sauvegarder des données pour d'autres gestionnaires de files d'attente.

### **Avant de commencer**

Dans cet exemple, les données de gestionnaire de files d'attente associées au gestionnaire de files d'attente QM1 sont stockées sur le serveur IBM i appelé GAMMA, à l'aide de NetServer. Voir [«Création](#page-468-0) [d'un gestionnaire de files d'attente multi-instance à l'aide de la mise en miroir du journal et de NetServer](#page-468-0) [sous IBM i», à la page 469](#page-468-0). IBM MQ est installé sur les serveurs, ALPHA et BETA. Le gestionnaire de files d'attente, QM1, est configuré sur ALPHA et BETA.

### **Pourquoi et quand exécuter cette tâche**

IBM i ne prend pas en charge la sauvegarde des données à partir d'un répertoire distant. Sauvegardez les données du gestionnaire de files d'attente sur un système de fichiers distant à l'aide des procédures de sauvegarde locales sur le serveur de système de fichiers. Dans cette tâche, le système de fichiers réseau se trouve sur un serveur IBM i , GAMMA. Les données du gestionnaire de files d'attente sont sauvegardées dans un fichier sauvegarde sur GAMMA.

Si le système de fichiers réseau se trouve sous Windows ou Linux, vous pouvez stocker les données du gestionnaire de files d'attente dans un fichier compressé, puis les sauvegarder. Si vous disposez d'un système de sauvegarde, tel que Tivoli Storage Manager, utilisez-le pour sauvegarder les données du gestionnaire de files d'attente.

### **Procédure**

1. Créez un fichier sauvegarde sur ALPHA pour la bibliothèque de gestionnaire de files d'attente associée à QM1.

Utilisez le nom de la bibliothèque du gestionnaire de files d'attente pour nommer le fichier sauvegarde.

CRTSAVF FILE(QGPL/QMQM1)

2. Sauvegardez la bibliothèque du gestionnaire de files d'attente dans le fichier sauvegarde sur ALPHA.

SAVLIB LIB(QMQM1) DEV(\*SAVF) SAVF(QGPL/QMQM1)

3. Créez un fichier sauvegarde pour le répertoire de données du gestionnaire de files d'attente sur GAMMA.

Utilisez le nom du gestionnaire de files d'attente pour nommer le fichier sauvegarde.

CRTSAVF FILE(QGPL/QMDQM1)

4. Sauvegardez la copie des données du gestionnaire de files d'attente à partir du répertoire local sur GAMMA.

SAV DEV('/QSYS.LIB/QGPL.LIB/QMDQM1.FILE') OBJ('/QIBM/Userdata/mqm/qmgrs/QM1')

# *Commandes de configuration de gestionnaires de files d'attente multi-*

### *instance*

IBM MQ comporte des commandes permettant de simplifier la configuration de la réplication de journal, d'ajouter de nouvelles instances de gestionnaire de files d'attente et de configurer les gestionnaires de files d'attente pour utiliser un ASP indépendant.

Les commandes de journal permettant de créer et de gérer des journaux locaux et éloignés sont les suivantes:

#### **ADDMQMJRN**

Avec cette commande, vous pouvez créer des journaux locaux et éloignés nommés pour une instance de gestionnaire de files d'attente et configurer si la réplication est synchrone ou asynchrone, en quoi consiste le délai d'attente synchrone et si le journal éloigné doit être activé immédiatement.

#### **CHGMQMJRN**

La commande modifie les paramètres de délai d'attente, de statut et de distribution affectant les journaux de réplique.

#### **RMVMQMJRN**

Supprime les journaux *distants* nommés d'une instance de gestionnaire de files d'attente.

#### **WRKMQMJRN**

Répertorie l'état des journaux locaux et éloignés pour une instance de gestionnaire de files d'attente locale.

Ajoutez et gérez des instances de gestionnaire de files d'attente supplémentaires à l'aide des commandes suivantes, qui modifient le fichier mqs.ini.

#### **ADDMQMINF**

La commande utilise les informations que vous avez extraites du fichier mqs.ini à l'aide de la commande DSPMQMINF pour ajouter une nouvelle instance de gestionnaire de files d'attente sur un autre serveur IBM i .

#### **RMVMQMINF**

Supprimez une instance de gestionnaire de files d'attente. Utilisez cette commande pour supprimer une instance d'un gestionnaire de files d'attente existant ou pour supprimer les informations de configuration d'un gestionnaire de files d'attente qui a été supprimé d'un autre serveur.

La commande **CRTMQM** comporte trois paramètres pour vous aider à configurer un gestionnaire de files d'attente multi-instance.

#### **MQMDIRP ( \*DFT |** *préfixe-répertoire***)**

Utilisez ce paramètre pour sélectionner un point de montage mappé aux données du gestionnaire de files d'attente sur le stockage réseau.

#### **ASP ( \*SYSTEM|\*ASPDEV|** *numéro-pool-mémoire-secondaire***)**

Indiquez \*SYSTEMou un *numéro de pool de mémoire secondaire* pour placer le journal du gestionnaire de files d'attente sur le système ou sur un ASP utilisateur de base. Sélectionnez l'option \*ASPDEV et définissez un nom d'unité à l'aide du paramètre **ASPDEV** pour placer le journal du gestionnaire de files d'attente sur un ASP indépendant.

### **ASPDEV ( \*ASP|***nom-unité***)**

Indiquez le *nom d'unité* d'une unité ASP indépendante principale ou secondaire. La sélection de \*ASP a le même résultat que la spécification de **ASP** (\*SYSTEM).

### **Remarques sur les performances et la reprise sur disque sous IBM i**

Utilisez différents pools de mémoire secondaire pour améliorer les performances et la fiabilité.

Si vous utilisez un grand nombre de messages persistants ou de messages volumineux dans vos applications, le temps passé à écrire ces messages sur le disque devient un facteur important dans les performances du système.

Vérifiez que vous disposez d'une activation de disque suffisante pour faire face à cette possibilité ou envisagez un pool de mémoire secondaire (ASP) distinct dans lequel placer les récepteurs de journal de votre gestionnaire de files d'attente.

Vous pouvez spécifier l'ASP dans lequel la bibliothèque de votre gestionnaire de files d'attente et les journaux sont stockés lorsque vous créez votre gestionnaire de files d'attente à l'aide du paramètre ASP de **CRTMQM**. Par défaut, la bibliothèque du gestionnaire de files d'attente, les journaux et les données IFS sont stockés dans l'ASP système.

Les ASP permettent d'isoler des objets sur une ou plusieurs unités de disque spécifiques. Cela peut également réduire la perte de données en raison d'une défaillance de support de disque. Dans la plupart des cas, seules les données stockées sur les unités de disque de l'ASP concerné sont perdues.

Il est recommandé de stocker la bibliothèque du gestionnaire de files d'attente et les données de journal dans des ASP utilisateur distincts du système de fichiers IFS racine afin de fournir une reprise en ligne et de réduire les conflits d'accès au disque.

Pour plus d'informations, voir Backup and recovery dans la documentation IBM i .

### **Utilisation de SAVLIB pour sauvegarder les bibliothèques IBM MQ sous IBM i**

Vous ne pouvez pas utiliser SAVLIB LIB(\*ALLUSR) pour sauvegarder les bibliothèques IBM MQ , car ces bibliothèques ont des noms commençant par Q.

Vous pouvez utiliser SAVLIB LIB(QM\*) pour sauvegarder toutes les bibliothèques du gestionnaire de files d'attente, mais uniquement si vous utilisez une unité de sauvegarde autre que \*SAVF. Pour DEV(\*SAVF), vous devez utiliser une commande SAVLIB pour chaque bibliothèque de gestionnaire de files d'attente de votre système.

#### **IBM** i **mise au reposIBM MQ for IBM i**

Cette section explique comment mettre au repos (arrêt approprié) IBM MQ for IBM i.

Pour mettre au repos IBM MQ for IBM i:

1. Connectez-vous à une nouvelle session IBM MQ for IBM i interactive en vous assurant que vous n'accédez à aucun objet.

- 2. Assurez-vous que vous disposez :
	- Droit \*ALLOBJ ou droit de gestion d'objet pour la bibliothèque QMQM
	- Droits suffisants pour utiliser la commande ENDSBS
- 3. Informez tous les utilisateurs que vous allez arrêter IBM MQ for IBM i.
- 4. La procédure à suivre varie selon que vous souhaitez arrêter (mettre au repos) un seul gestionnaire de files d'attente (où d'autres gestionnaires de files d'attente peuvent exister) (voir «Arrêt d'un gestionnaire de files d'attente unique pour IBM MQ for IBM i», à la page 489 ). ou tous les gestionnaires de files d'attente (voir [«Arrêt de tous les gestionnaires de files d'attente pour IBM MQ for](#page-490-0) [IBM i», à la page 491](#page-490-0) ).
- 5. Arrêtez le serveur mqweb en entrant la commande suivante dans qshell:

/QIBM/ProdData/mqm/bin/endmqweb

## **ENDMQM, paramètre ENDCCTJOB (\*YES)**

Le paramètre ENDMQM ENDCCTJOB (\*YES) fonctionne différemment dans IBM MQ for IBM i V6.0 et ultérieure par rapport aux versions précédentes.

Dans les versions précédentes, lorsque vous spécifiez ENDCCTJOB (\*YES), MQ force l'arrêt de vos applications pour vous.

Sous IBM MQ for IBM i V6.0 ou ultérieure, lorsque vous indiquez ENDCCTJOB (\*YES), vos applications ne sont pas arrêtées mais sont déconnectées du gestionnaire de files d'attente.

Si vous spécifiez ENDCCTJOB (\*YES) et que vous avez des applications qui ne sont pas écrites pour détecter qu'un gestionnaire de files d'attente est en cours d'arrêt, lors de la prochaine émission d'un nouvel appel MQI, l'appel sera renvoyé avec une erreur MQRC\_CONNECTION\_BROKEN (2009).

Au lieu d'utiliser ENDCCTJOB (\*YES), utilisez le paramètre ENDCCTJOB (\*NO) et l'option 22 de la commande WRKMQM (Gestion des travaux) pour arrêter manuellement les travaux d'application qui empêchent le redémarrage d'un gestionnaire de files d'attente.

# **Arrêt d'un gestionnaire de files d'attente unique pour IBM MQ for**

### **IBM i**

Utilisez ces informations pour comprendre les trois types d'arrêt.

Dans les procédures qui suivent, nous utilisons un exemple de nom de gestionnaire de files d'attente QMgr1 et un exemple de nom de sous-système SUBX. Si nécessaire, remplacez ces noms par vos propres valeurs.

### **Arrêt planifié**

Arrêt planifié d'un gestionnaire de files d'attente sous IBM i

1. Avant l'arrêt, exécutez:

RCDMQMIMG OBJ(\*ALL) OBJTYPE(\*ALL) MQMNAME(QMgr1) DSPJRNDTA(\*YES)

2. Pour arrêter le gestionnaire de files d'attente, exécutez:

ENDMQM MQMNAME(QMgr1) OPTION(\*CNTRLD)

Si QMgr1 ne s'arrête pas, le canal ou les applications sont probablement occupés.

3. Si vous devez arrêter QMgr1 immédiatement, exécutez la commande suivante:

```
ENDMQM MQMNAME(QMgr1) OPTION(*IMMED)
ENDCCTJOB(*YES) TIMEOUT(15)
```
### **Arrêt non planifié**

1. Pour arrêter le gestionnaire de files d'attente, exécutez:

ENDMQM MQMNAME(QMgr1) OPTION(\*IMMED)

Si QMgr1 ne s'arrête pas, le canal ou les applications sont probablement occupés.

2. Si vous devez arrêter QMgr1 immédiatement, exécutez ce qui suit:

```
ENDMQM MQMNAME(QMgr1) OPTION(*IMMED)
ENDCCTJOB(*YES) TIMEOUT(15)
```
### **Arrêt en cas de conditions anormales**

1. Pour arrêter le gestionnaire de files d'attente, exécutez:

ENDMQM MQMNAME(QMgr1) OPTION(\*IMMED)

Si QMgr1 ne s'arrête pas, passez à l'étape 3 en indiquant que:

- QMgr1 se trouve dans son propre sous-système, ou
- Vous pouvez arrêter tous les gestionnaires de files d'attente qui partagent le même sous-système que QMgr1. Utilisez la procédure d'arrêt non planifié pour tous les gestionnaires de files d'attente de ce type.
- 2. Une fois que vous avez effectué toutes les étapes de la procédure pour tous les gestionnaires de files d'attente partageant le sous-système ( SUBX dans nos exemples), exécutez:

ENDSBS SUBX \*IMMED

Si cette commande échoue, arrêtez tous les gestionnaires de files d'attente à l'aide de la procédure d'arrêt non planifiée et effectuez un IPL sur votre machine.

**Avertissement :** N'utilisez pas les travaux ENDJOBABN for IBM MQ qui ne parviennent pas à s'arrêter suite à ENDJOB ou ENDSBS, sauf si vous êtes prêt à effectuer un IPL sur votre machine immédiatement après.

3. Démarrez le sous-système en exécutant:

STRSBS SUBX

4. Arrêtez immédiatement le gestionnaire de files d'attente en exécutant:

```
ENDMQM MQMNAME(QMgr1) OPTION(*IMMED)
ENDCCTJOB(*YES) TIMEOUT(10)
```
5. Redémarrez le gestionnaire de files d'attente en exécutant:

STRMQM MQMNAME(QMgr1)

Si cela échoue, et que vous:

- Vous avez redémarré votre machine en exécutant un IPL, ou
- N'avoir qu'un seul gestionnaire de files d'attente

<span id="page-490-0"></span>Rangez la mémoire partagée IBM MQ en exécutant:

ENDMQM MQMNAME(\*ALL) OPTION(\*IMMED) ENDCCTJOB(\*YES) TIMEOUT(15)

avant de répéter l'étape 5.

Si le redémarrage du gestionnaire de files d'attente prend plus de quelques secondes, IBM MQ ajoute des messages d'état par intermittence au journal des travaux détaillant la progression du démarrage.

Si vous rencontrez toujours des problèmes lors du redémarrage de votre gestionnaire de files d'attente, contactez le support IBM . Toute autre action que vous pourriez effectuer pourrait endommager le gestionnaire de files d'attente, ce qui ne permet pas à IBM MQ d'effectuer de reprise.

# **Arrêt de tous les gestionnaires de files d'attente pour IBM MQ for**

### **IBM i**

Utilisez ces informations pour comprendre les trois types d'arrêt.

Les procédures sont presque les mêmes que pour un gestionnaire de files d'attente unique, mais en utilisant \*ALL à la place du nom du gestionnaire de files d'attente lorsque cela est possible, et en utilisant une commande à plusieurs reprises en utilisant chaque nom de gestionnaire de files d'attente à tour de rôle. Tout au long des procédures, nous utilisons un exemple de nom de gestionnaire de files d'attente QMgr1 et un exemple de nom de sous-système SUBX. Remplacez-les par les vôtres.

### **Arrêt planifié**

1. Une heure avant l'arrêt, exécutez:

RCDMQMIMG OBJ(\*ALL) OBJTYPE(\*ALL) MQMNAME(QMgr1) DSPJRNDTA(\*YES)

Répétez cette opération pour chaque gestionnaire de files d'attente que vous souhaitez arrêter.

2. Pour arrêter le gestionnaire de files d'attente, exécutez:

ENDMQM MQMNAME(QMgr1) OPTION(\*CNTRLD)

Répétez cette opération pour chaque gestionnaire de files d'attente que vous souhaitez arrêter ; des commandes distinctes peuvent être exécutées en parallèle.

Si un gestionnaire de files d'attente ne s'arrête pas dans un délai raisonnable (par exemple, 10 minutes), passez à l'étape 3.

3. Pour arrêter immédiatement tous les gestionnaires de files d'attente, exécutez la commande suivante:

```
ENDMQM MQMNAME(*ALL) OPTION(*IMMED)
ENDCCTJOB(*YES) TIMEOUT(15)
```
### **Arrêt non planifié**

1. Pour arrêter un gestionnaire de files d'attente, exécutez:

ENDMQM MQMNAME(QMgr1) OPTION(\*IMMED)

Répétez cette opération pour chaque gestionnaire de files d'attente que vous souhaitez arrêter ; des commandes distinctes peuvent être exécutées en parallèle.

Si les gestionnaires de files d'attente ne s'arrêtent pas, le canal ou les applications sont probablement occupés.

2. Si vous devez arrêter les gestionnaires de files d'attente immédiatement, exécutez la commande suivante:

```
ENDMQM MQMNAME(*ALL) OPTION(*IMMED)
ENDCCTJOB(*YES) TIMEOUT(15)
```
### **Arrêt en cas de conditions anormales**

1. Pour arrêter les gestionnaires de files d'attente, exécutez:

ENDMQM MQMNAME(QMgr1) OPTION(\*IMMED)

Répétez cette opération pour chaque gestionnaire de files d'attente que vous souhaitez arrêter ; des commandes distinctes peuvent être exécutées en parallèle.

2. Arrêtez les sous-systèmes ( SUBX dans nos exemples) en exécutant:

ENDSBS SUBX \*IMMED

Répétez cette opération pour chaque sous-système que vous souhaitez arrêter ; des commandes distinctes peuvent être exécutées en parallèle.

Si cette commande échoue, effectuez un IPL sur votre système.

**Avertissement :** N'utilisez pas ENDJOBABN pour les travaux qui ne parviennent pas à s'arrêter suite à ENDJOB ou ENDSBS, sauf si vous êtes prêt à effectuer un IPL sur votre système immédiatement après.

3. Démarrez les sous-systèmes en exécutant:

STRSBS SUBX

Répétez cette opération pour chaque sous-système que vous souhaitez démarrer.

4. Arrêtez immédiatement les gestionnaires de files d'attente en exécutant:

ENDMQM MQMNAME(\*ALL) OPTION(\*IMMED) ENDCCTJOB(\*YES) TIMEOUT(15)

5. Redémarrez les gestionnaires de files d'attente en exécutant:

STRMQM MQMNAME(QMgr1)

Répétez cette opération pour chaque gestionnaire de files d'attente que vous souhaitez démarrer.

Si le redémarrage d'un gestionnaire de files d'attente prend plus de quelques secondes, IBM MQ affiche des messages d'état détaillant par intermittence la progression du démarrage.

Si vous rencontrez toujours des problèmes lors du redémarrage d'un gestionnaire de files d'attente, contactez le support IBM . Toute autre action que vous pourriez effectuer pourrait endommager les gestionnaires de files d'attente, laissant MQSeries ou IBM MQ dans l'impossibilité d'effectuer une reprise.

#### **Administration de IBM MQ for z/OS** z/OS

IBM MQ for z/OS peut être contrôlé et géré par des commandes MQSC et PCF, par un ensemble d'utilitaires et de programmes fournis avec le produit et par des applications autorisées.

Pour plus de détails sur l'administration de IBM MQ for z/OS et sur les différentes tâches d'administration que vous pouvez être amené à effectuer, voir les liens suivants.

Vous pouvez également administrer IBM MQ for z/OS à l'aide du IBM MQ Explorer exécuté dans un interpréteur de commandes Linux . Pour plus d'informations, voir [«Administration à l'aide de IBM MQ](#page-148-0) [Explorer», à la page 149](#page-148-0).

#### **Concepts associés**

Concepts d'IBM MQ for z/OS

#### **Tâches associées**

[«Administration de IBM MQ», à la page 7](#page-6-0)

Pour administrer vos gestionnaires de files d'attente IBM MQ et les ressources associées, choisissez la méthode de votre choix parmi un ensemble de tâches que vous pouvez utiliser pour activer et gérer ces ressources.

Planification de votre environnement IBM MQ sur z/OS Configuration des gestionnaires de files d'attente sous z/OS

# **Emission de commandes de gestionnaire de files d'attente sous z/OS**

Vous pouvez contrôler la plupart de l'environnement opérationnel de IBM MQ à l'aide de commandes de contrôle. Vous pouvez émettre des commandes MQSC et PCF à partir de la console IBM MQ for z/OS , des fichiers d'entrée d'initialisation, de l'utilitaire de traitement par lots CSQUTIL ou des applications autorisées.

### **Pourquoi et quand exécuter cette tâche**

Les commandes MQSC, en mode de traitement par lots ou interactif, permettent d'administrer directement les gestionnaires de files d'attente. Les commandes PCF permettent de créer des applications qui administrent des gestionnaires de files d'attente. Les commandes MQSC sont sous forme de texte lisible par l'utilisateur, tandis que les commandes PCF permettent aux applications de créer des demandes et de lire les réponses sans avoir à analyser les chaînes de texte. Comme les commandes MQSC, les applications émettent des commandes PCF en les envoyant sous forme de messages à la file d'attente d'entrée de commandes.

Les rubriques suivantes décrivent comment émettre des commandes de gestionnaire de files d'attente à partir de la console IBM MQ for z/OS , des fichiers d'entrée d'initialisation, de l'utilitaire de traitement par lots CSQUTIL ou des applications autorisées.

Toutes les commandes ne peuvent pas être émises à partir de toutes les sources. Voir «Sources à partir desquelles vous pouvez émettre des commandes MQSC et PCF sous IBM MQ for z/OS», à la page 493.

#### **Tâches associées**

Préparation de modèles d'application pour l'environnement TSO sous z/OS

#### **Information associée**

Administration d' IBM MQ à l'aide de commandes MQSC

### **Sources à partir desquelles vous pouvez émettre des commandes MQSC et PCF sous IBM MQ for z/OS**

Vous pouvez émettre des commandes MQSC et PCF à partir de la console IBM MQ for z/OS , des fichiers d'entrée d'initialisation, de l'utilitaire de traitement par lots CSQUTIL ou d'applications autorisées. Toutes les commandes ne peuvent pas être émises à partir de toutes ces sources.

### **Quelles commandes MQSC et PCF peuvent contrôler chaque objet IBM MQ**

[Le tableau 1 du "Récapitulatif des commandes pour IBM MQ for z/OS"](#page-494-0) mappe les commandes MQSC et PCF qui peuvent être utilisées sous IBM MQ for z/OS pour modifier, définir, supprimer et afficher chaque objet IBM MQ . Voir aussi MQSC commands reference et [«Utilisation des formats de commande](#page-27-0) [programmables IBM MQ», à la page 28](#page-27-0).

### **Liste des sources à partir desquelles des commandes peuvent être émises**

Si vous êtes un utilisateur dûment autorisé, vous pouvez émettre des commandes IBM MQ à partir des sources suivantes:

• Console z/OS ou équivalent (tel que SDSF/TSO).

Voir aussi [«Utilisation des panneaux d'opérations et de contrôle sous z/OS», à la page 508](#page-507-0).

**Remarque :** Lorsque vous utilisez la console z/OS , vous devez ajouter /cpf au début d'une commande, où cpf est le préfixe de commande du sous-système de gestionnaire de files d'attente.

• Les fichiers d'entrée d'initialisation CSQINP1, CSQINP2, CSQINPT et CSQINPX.

Voir [«Commandes d'initialisation pour IBM MQ for z/OS», à la page 505.](#page-504-0)

- La routine de commande get maître z/OS , MGCRE (SVC 34).
- Les programmes de l'utilitaire de traitement par lots IBM MQ , tels que CSQUTIL, qui traite une liste de commandes dans un fichier séquentiel.

```
Voir «Utilisation des utilitaires IBM MQ for z/OS», à la page 518.
```
• Des applications dûment autorisées, en envoyant des commandes sous forme de messages à SYSTEM.COMMAND.INPUT d'entrée.

L'application peut être l'une des suivantes:

- Un programme de région de traitement par lots
- Une application CICS
- Une application IMS
- Une application TSO
- Un programme d'application ou un utilitaire sur un autre système IBM MQ

Voir [«Ecriture de programmes pour administrer IBM MQ for z/OS», à la page 527](#page-526-0) et Préparation d'exemples d'applications pour l'environnement TSO dans z/OS.

### **Toutes les commandes ne peuvent pas être émises à partir de toutes les sources**

Les commandes sont classées en fonction de l'endroit où elles peuvent être émises:

**1**

```
CSQINP1
```
**2**

```
CSQINP2
```

```
C
```
Console z/OS

**R**

Le serveur de commandes et la file d'attente de commandes, au moyen de CSQUTIL, CSQINPT, CSQINPX ou d'applications autorisées.

Dans les descriptions de commande de MQSC commands reference, ces sources sont identifiées par l'utilisation des caractères 1, 2, C et R dans chaque description de commande. [Le tableau 2 dans](#page-495-0) ["Récapitulatif des commandes pour IBM MQ for z/OS"](#page-495-0) récapitule les commandes MQSC et les sources à partir desquelles elles peuvent être émises.

#### **Tâches associées**

Préparation de modèles d'application pour l'environnement TSO sous z/OS **Information associée** Administration d' IBM MQ à l'aide de commandes MQSC

#### <span id="page-494-0"></span> $z/0S$ **Récapitulatif des commandes pour IBM MQ for z/OS**

Récapitulatif des commandes MQSC et PCF principales et des sources à partir desquelles vous pouvez exécuter des commandes MQSC sous IBM MQ for z/OS.

Tableau 25, à la page 495 mappe les commandes MQSC et PCF qui peuvent être utilisées sur IBM MQ for z/OS pour modifier, définir, supprimer et afficher chaque objet IBM MQ .

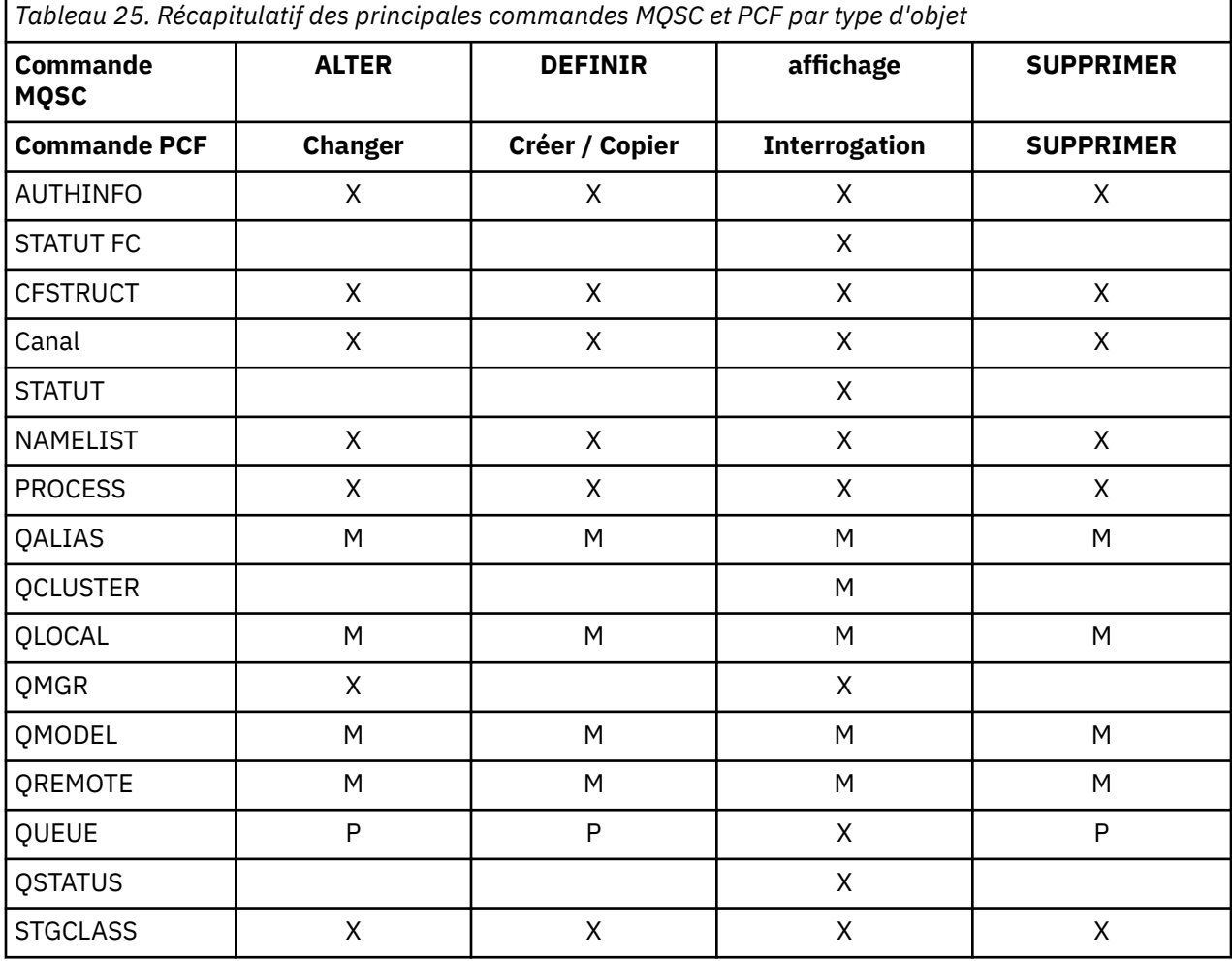

#### **Symboles de la clé de la table:**

- M = MQSC uniquement
- $\cdot$  P = PCF uniquement
- $\bullet$  X = les deux

Il existe de nombreuses autres commandes MQSC et PCF qui vous permettent de gérer d'autres ressources IBM MQ et d'effectuer d'autres actions en plus de celles décrites dans Tableau 25, à la page 495.

[Tableau 26, à la page 496](#page-495-0) affiche chaque commande MQSC et l'emplacement à partir duquel chaque commande peut être émise.

- Fichier en entrée d'initialisation CSQINP1
- Fichier d'entrée d'initialisation CSQINP2
- Console z/OS (ou équivalent)
- SYSTEME SYSTEM.COMMAND.INPUT (à partir d'applications, de CSQUTIL ou du fichier d'entrée d'initialisation CSQINPX)

<span id="page-495-0"></span>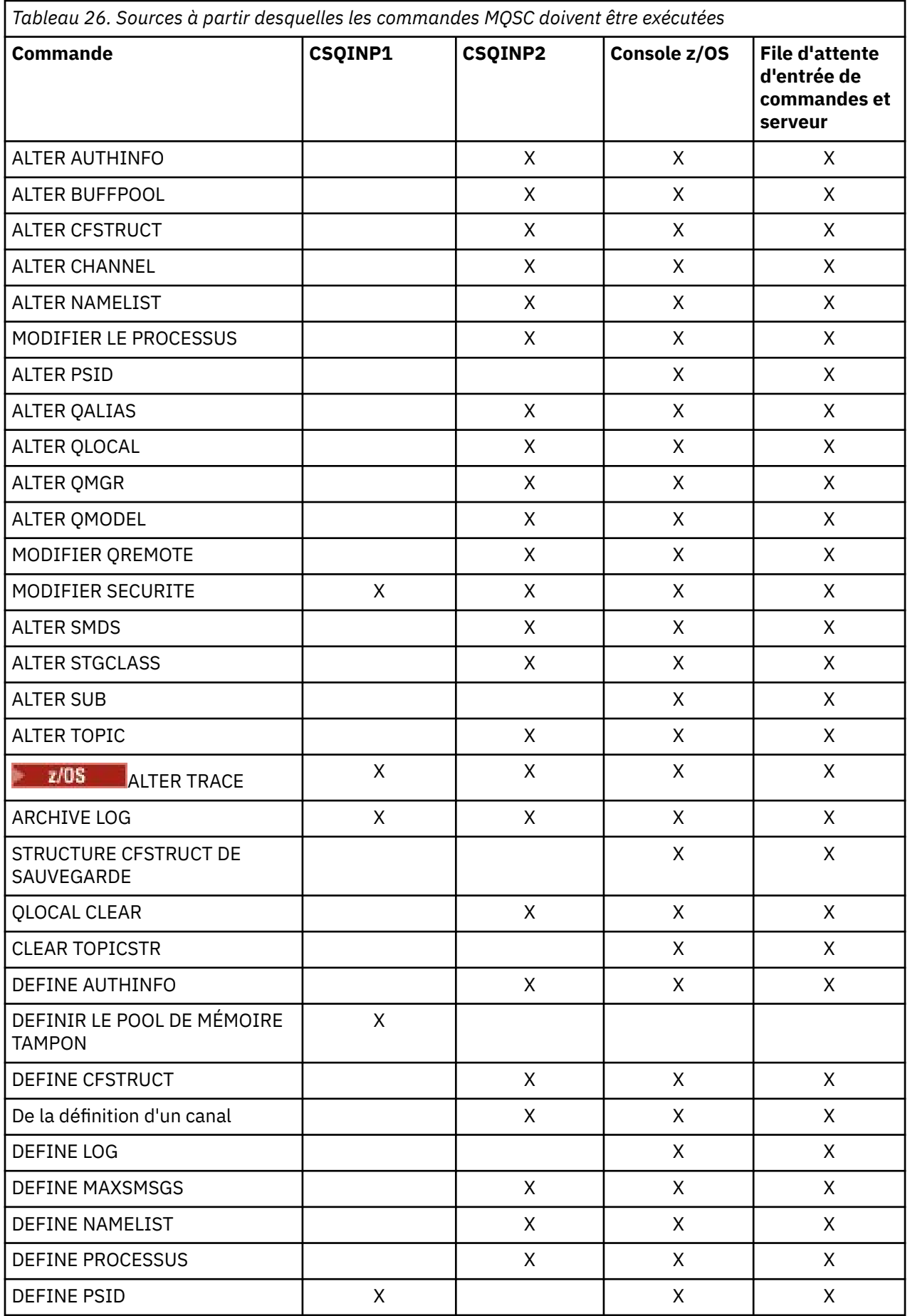

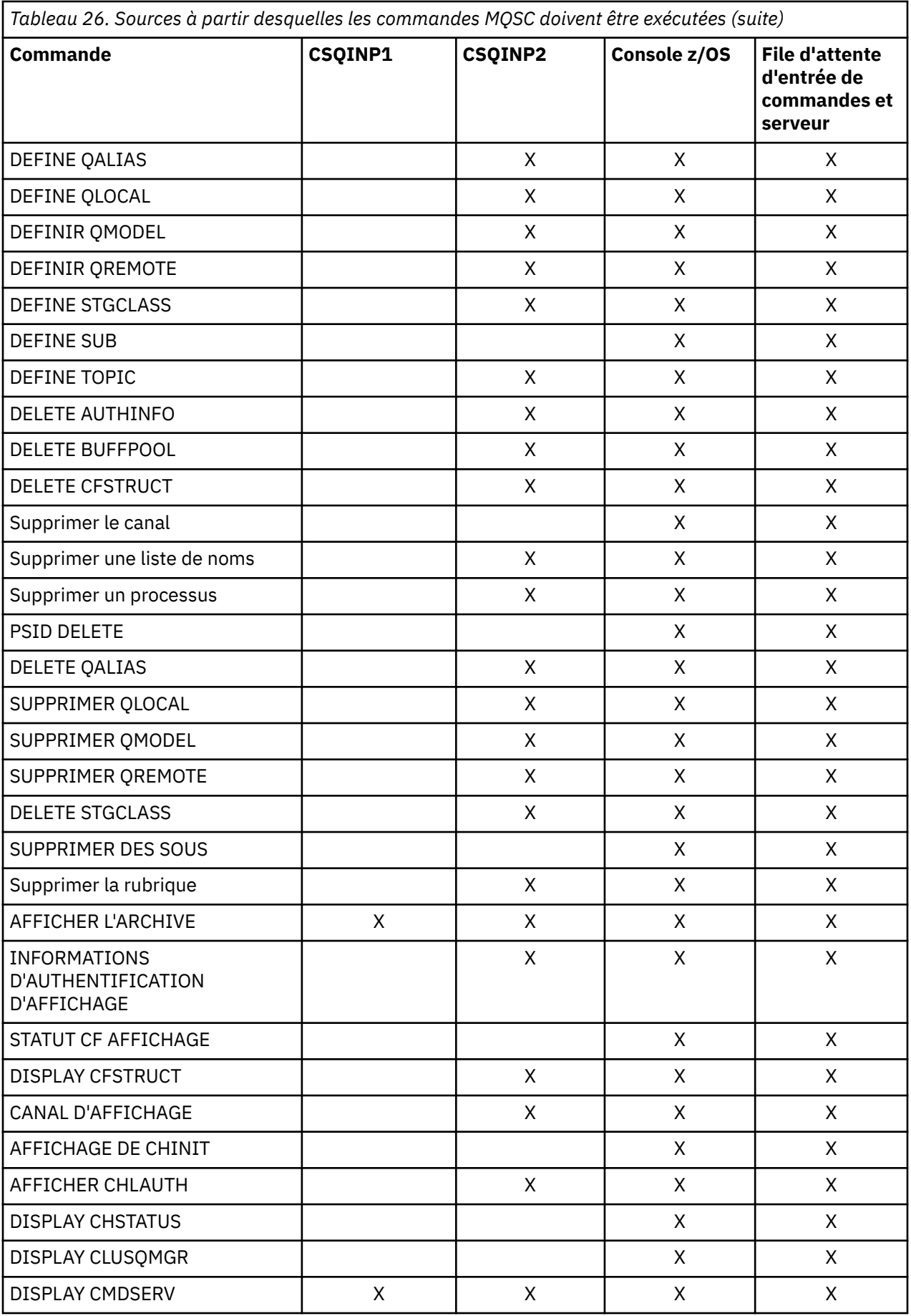

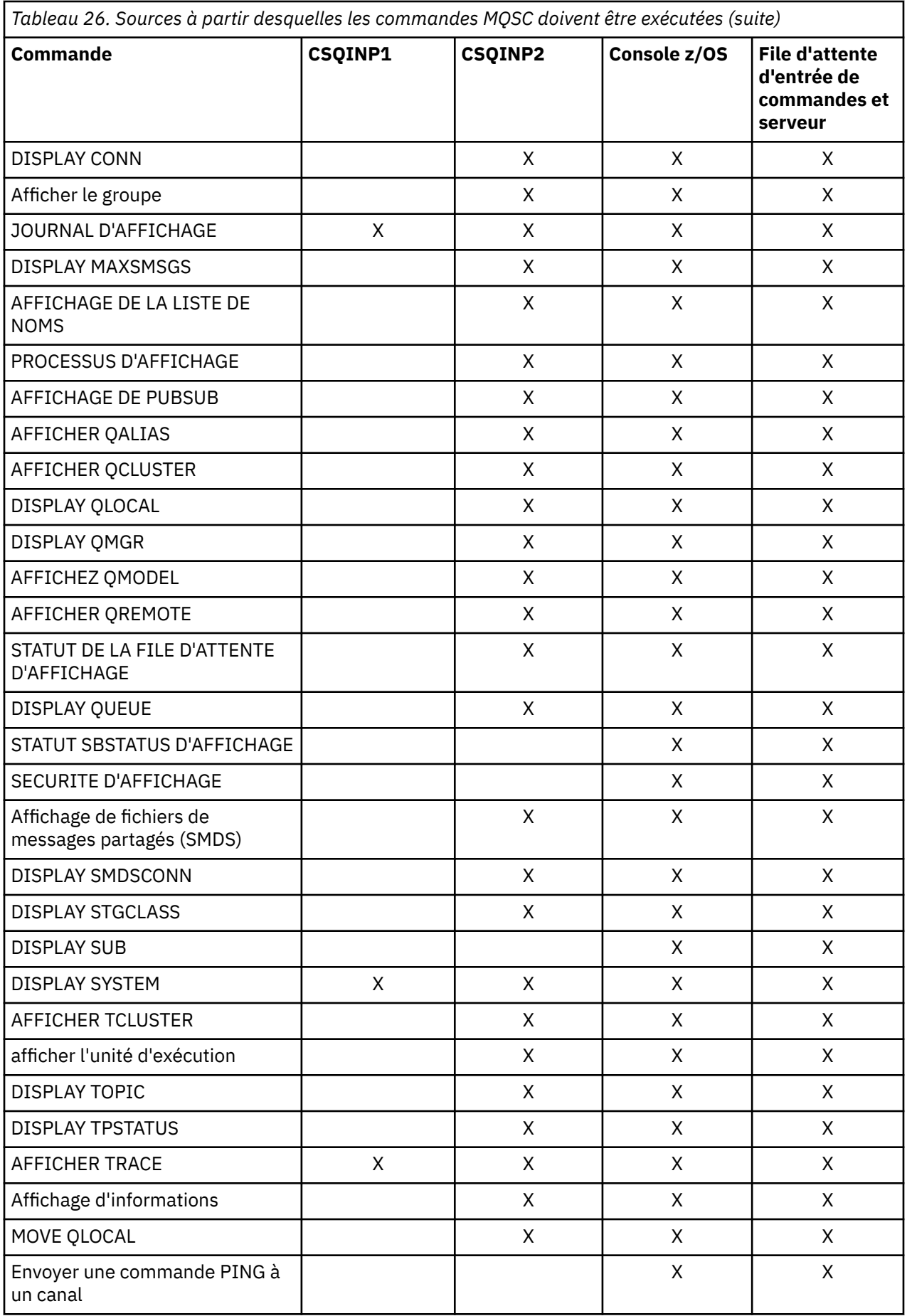

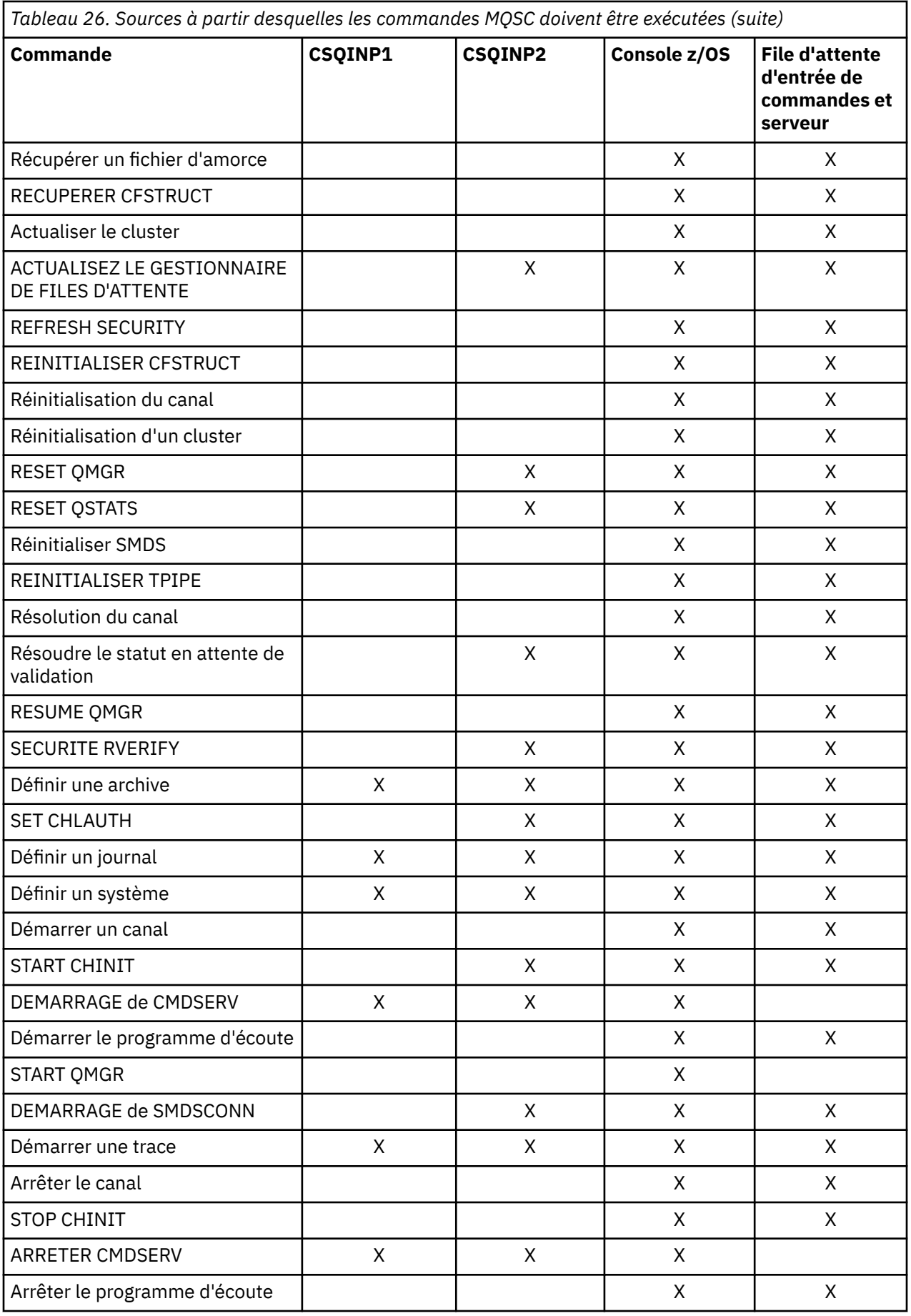

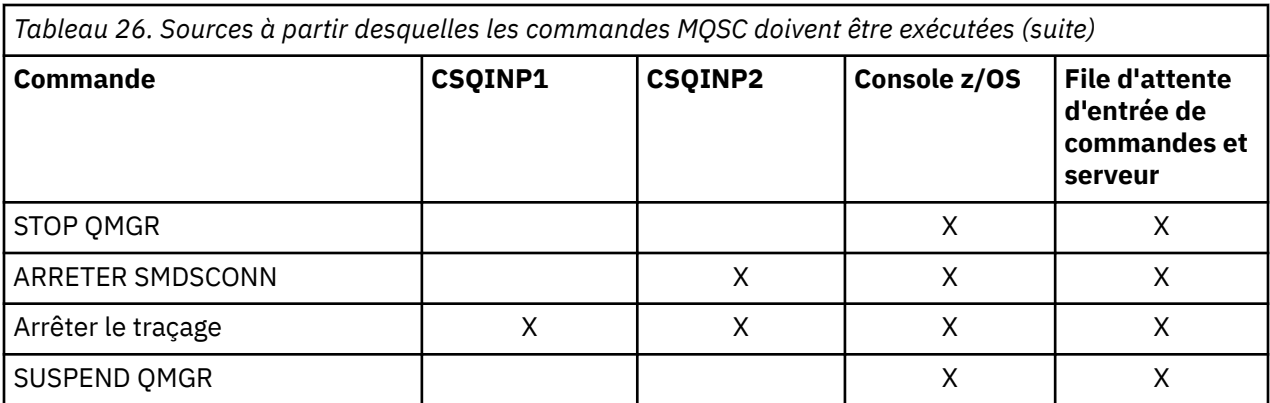

Dans les commandes MQSC, chaque description de commande identifie les sources à partir desquelles cette commande peut être exécutée.

### **Utilisation de MQSC pour démarrer et arrêter un gestionnaire de files d'attente sous z/OS**

Introduction à l'utilisation des commandes de contrôle sous IBM MQ for z/OS: une fois que vous avez installé IBM MQ, utilisez les commandes MQSC pour démarrer et arrêter un gestionnaire de files d'attente.

### **Avant de commencer**

Une fois que vous avez installé IBM MQ, il est défini en tant que sous-système z/OS formel. Ce message s'affiche lors d'un IPL (procédure de chargement initial) de z/OS:

```
CSQ3110I +CSQ1 CSQ3UR00 - SUBSYSTEM ssnm INITIALIZATION COMPLETE
```
où *ssnm* est le nom du sous-système IBM MQ .

A partir de maintenant, vous pouvez démarrer le gestionnaire de files d'attente pour ce sous-système *à partir de n'importe quelle console z/OS qui a été autorisée à émettre des commandes de contrôle système* ; c'est-à-dire un groupe de commandes SYS z/OS . Vous devez émettre la commande START à partir de la console autorisée, vous ne pouvez pas l'émettre via JES ou TSO.

Si vous utilisez des groupes de partage de files d'attente, vous devez d'abord démarrer RRS, puis Db2, avant de démarrer le gestionnaire de files d'attente.

### **Pourquoi et quand exécuter cette tâche**

Lorsqu'un gestionnaire de files d'attente s'arrête dans des conditions normales, sa dernière action consiste à prendre un point de contrôle d'arrêt. Ce point de contrôle et les journaux fournissent au gestionnaire de files d'attente les informations dont il a besoin pour redémarrer.

Les étapes suivantes contiennent des informations sur les commandes START et STOP, ainsi qu'une brève présentation du démarrage après un arrêt anormal.

### **Procédure**

1. Démarrage d'un gestionnaire de files d'attente

Vous démarrez un gestionnaire de files d'attente à l'aide de la commande START QMGR. Toutefois, vous ne pouvez pas utiliser la commande START sans disposer des droits appropriés. Pour plus d'informations sur la sécurité IBM MQ , voir Configuration de la sécurité sur z/OS . Le code suivant

montre des exemples de la commande START. Notez que vous devez préfixer une commande MQSC avec une chaîne de préfixe de commande (CPF).

+CSQ1 START QMGR +CSQ1 START QMGR PARM(NEWLOG)

Pour plus d'informations sur la syntaxe de la commande START QMGR, voir START QMGR .

Vous ne pouvez pas exécuter le gestionnaire de files d'attente en tant que travail par lots ou le démarrer à l'aide de la commande z/OS START. Ces méthodes sont susceptibles de démarrer un espace adresse pour IBM MQ qui se termine alors de manière anormale. Vous ne pouvez pas non plus démarrer un gestionnaire de files d'attente à partir du programme utilitaire CSQUTIL ou d'une application utilisateur similaire.

Vous pouvez toutefois démarrer un gestionnaire de files d'attente à partir d'un programme doté de droits APF en transmettant une commande START QMGR au service z/OS MGCRE (SVC 34).

Si vous utilisez des groupes de partage de files d'attente, les systèmes Db2 et RRS associés doivent être actifs lorsque vous démarrez le gestionnaire de files d'attente.

#### **Options de démarrage**

Lorsque vous démarrez un gestionnaire de files d'attente, un module de paramètres système est chargé. Vous pouvez spécifier le nom du module de paramètres système de l'une des deux manières suivantes:

• Avec le paramètre PARM de la commande /cpf START QMGR, par exemple

/cpf START QMGR PARM(CSQ1ZPRM)

• Avec un paramètre dans la procédure de démarrage, par exemple, codez l'instruction JCL EXEC comme suit:

//MQM EXEC PGM=CSQYASCP,PARM='ZPARM(CSQ1ZPRM)'

Un module de paramètres système fournit les informations spécifiées lors de la personnalisation du gestionnaire de files d'attente.

Depuis la IBM MQ 9.1.0, vous pouvez utiliser l'option **QMGRPROD** pour spécifier le produit pour lequel l'utilisation du gestionnaire de files d'attente doit être enregistrée, et l'option **AMSPROD** pour spécifier l'équivalent pour AMS si celui-ci est utilisé. Pour plus de détails sur les valeurs admises, voir la commande MQSC START QMGR .

Voici un exemple d'instruction JCL EXEC:

//MQM EXEC PGM=CSQYASCP,PARM='QMGRPROD(MQ)'

Pour plus d'informations sur l'utilisation mesurée et l'enregistrement du produit, voir [z/OS MVS](https://www.ibm.com/docs/en/zos/3.1.0?topic=management-abstract-mvs-product) [Product Management](https://www.ibm.com/docs/en/zos/3.1.0?topic=management-abstract-mvs-product) .

Vous pouvez également utiliser l'option ENVPARM pour remplacer un ou plusieurs paramètres dans la procédure JCL du gestionnaire de files d'attente.

Par exemple, vous pouvez mettre à jour la procédure de démarrage de votre gestionnaire de files d'attente de sorte que **DDname** CSQINP2 soit une variable. Cela signifie que vous pouvez modifier le CSQINP2 **DDname** sans modifier la procédure de démarrage. Cela est utile pour implémenter les modifications, en fournissant des annulations pour les opérateurs et les opérations du gestionnaire de files d'attente.

Supposons que votre procédure de démarrage pour le gestionnaire de files d'attente CSQ1 se présente comme suit:

```
//CSQ1MSTR PROC INP2=NORM
//MQMESA EXEC PGM=CSQYASCP
//STEPLIB DD DISP=SHR,DSN=thlqual.SCSQANLE
// DD DISP=SHR,DSN=thlqual.SCSQAUTH
// DD DISP=SHR,DSN=db2qual.SDSNLOAD
//BSDS1 DD DISP=SHR,DSN=myqual.BSDS01
//BSDS2 DD DISP=SHR,DSN=myqual.BSDS02
//CSQP0000 DD DISP=SHR,DSN=myqual.PSID00
//CSQP0001 DD DISP=SHR,DSN=myqual.PSID01
//CSQP0002 DD DISP=SHR,DSN=myqual.PSID02
//CSQP0003 DD DISP=SHR,DSN=myqual.PSID03
//CSQINP1 DD DISP=SHR,DSN=myqual.CSQINP(CSQ1INP1)
//CSQINP2 DD DISP=SHR,DSN=myqual.CSQINP(CSQ1&INP2.)
//CSQOUT1 DD SYSOUT=*
//CSQOUT2 DD SYSOUT=*
```
Si vous démarrez ensuite votre gestionnaire de files d'attente à l'aide de la commande suivante:

+CSQ1 START QMGR

alors CSQINP2 utilisé est un membre appelé CSQ1NORM.

Toutefois, supposez que vous mettiez une nouvelle suite de programmes en production de sorte que lors du prochain démarrage du gestionnaire de files d'attente CSQ1, les définitions CSQINP2 soient extraites du membre CSQ1NEW. Pour ce faire, vous devez démarrer le gestionnaire de files d'attente à l'aide de la commande suivante:

```
+CSQ1 START QMGR ENVPARM('INP2=NEW')
```
et CSQ1NEW serait utilisé à la place de CSQ1NORM. Remarque: z/OS limite les spécifications KEYWORD=value pour les paramètres symboliques (comme dans INP2=NEW) à 255 caractères.

#### **Démarrage après un arrêt anormal**

IBM MQ détecte automatiquement si le redémarrage suit un arrêt normal ou un arrêt anormal.

Le démarrage d'un gestionnaire de files d'attente après son arrêt anormal est différent de son démarrage après l'émission de la commande STOP QMGR. Après STOP QMGR, le système termine son travail de manière ordonnée et prend un point de contrôle d'arrêt avant de s'arrêter. Lorsque vous redémarrez le gestionnaire de files d'attente, il utilise les informations du point de contrôle du système et du journal de reprise pour déterminer le statut du système lors de l'arrêt.

Toutefois, si le gestionnaire de files d'attente s'arrête de manière anormale, il s'arrête sans pouvoir terminer son travail ou prendre un point de contrôle d'arrêt. Lorsque vous redémarrez un gestionnaire de files d'attente après une fin anormale, il actualise sa connaissance de son statut lors de l'arrêt à l'aide des informations du journal et vous informe du statut des différentes tâches. Normalement, le processus de redémarrage résout tous les états incohérents. Mais, dans certains cas, vous devez prendre des mesures spécifiques pour résoudre les incohérences.

#### **Messages utilisateur au démarrage**

Lorsque vous démarrez correctement un gestionnaire de files d'attente, ce dernier génère un ensemble de messages de démarrage.

2. Arrête un gestionnaire de files d'attente.

Avant d'arrêter un gestionnaire de files d'attente, tous les messages WTOR (Write-to-Operator-withreply) liés à IBM MQdoivent recevoir des réponses, par exemple, pour obtenir des demandes de journal. Chacune des commandes suivantes arrête un gestionnaire de files d'attente en cours d'exécution.

+CSQ1 STOP QMGR +CSQ1 STOP QMGR MODE(QUIESCE) +CSQ1 STOP QMGR MODE(FORCE)

+CSQ1 STOP QMGR MODE(RESTART)

La commande STOP QMGR prend par défaut la valeur STOP QMGR MODE (QUIESCE).

En mode QUIESCE, IBM MQ n'autorise pas la création de nouvelles unités d'exécution de connexion, mais permet la poursuite des unités d'exécution existantes ; il s'arrête uniquement lorsque toutes les unités d'exécution sont terminées. Les applications peuvent demander à être notifiées en cas de mise au repos du gestionnaire de files d'attente. Par conséquent, utilisez le mode QUIESCE dans la mesure du possible pour que les applications qui ont demandé une notification aient la possibilité de se déconnecter. Pour plus d'informations, voir Que se passe-t-il lors de l'arrêt? .

Si le gestionnaire de files d'attente ne s'arrête pas dans un délai raisonnable en réponse à une commande STOP QMGR MODE (QUIESCE), utilisez la commande DISPLAY CONN pour déterminer s'il existe des unités d'exécution de connexion et effectuez les étapes nécessaires pour arrêter les applications associées. S'il n'y a pas d'unités d'exécution, lancez la commande STOP QMGR MODE (FORCE).

Les commandes STOP QMGR MODE (QUIESCE) et STOP QMGR MODE (FORCE) désenregistrent IBM MQ du gestionnaire de redémarrage automatique MVS (ARM), ce qui empêche ARM de redémarrer automatiquement le gestionnaire de files d'attente. La commande STOP QMGR MODE (RESTART) fonctionne de la même manière que la commande STOP QMGR MODE (FORCE), sauf qu'elle ne désenregistre pas IBM MQ du gestionnaire ARM. Cela signifie que le gestionnaire de files d'attente est éligible pour un redémarrage automatique immédiat.

Si le sous-système IBM MQ n'est pas enregistré auprès d'ARM, la commande STOP QMGR MODE (RESTART) est rejetée et le message suivant est envoyé à la console z/OS :

CSQY205I ARM element *arm-element* is not registered

Si ce message n'est pas émis, le gestionnaire de files d'attente est redémarré automatiquement. Pour plus d'informations sur ARM, voir [«Utilisation de z/OS Automatic Restart Manager \(ARM\)», à la page](#page-593-0) [594](#page-593-0).

#### **N'annulez l'espace adresse du gestionnaire de files d'attente que si STOP QMGR MODE (FORCE) n'arrête pas le gestionnaire de files d'attente.**

Si un gestionnaire de files d'attente est arrêté en annulant l'espace adresse ou à l'aide de la commande STOP QMGR MODE (FORCE), la cohérence est maintenue avec les systèmes CICS ou IMS connectés. La resynchronisation des ressources est démarrée lorsqu'un gestionnaire de files d'attente redémarre et est terminée lorsque la connexion au système CICS ou IMS est établie.

**Remarque :** Lorsque vous arrêtez votre gestionnaire de files d'attente, le message IEF352I peut s'afficher. z/OS émet ce message s'il détecte que le fait de ne pas marquer l'espace adresse comme inutilisable entraînerait une atteinte à l'intégrité. Vous pouvez ignorer ce message.

#### **Messages d'arrêt**

Après avoir émis une commande STOP QMGR, vous obtenez les messages CSQY009I et CSQY002I, par exemple:

```
CSQY009I +CSQ1 ' STOP QMGR' COMMAND ACCEPTED FROM
USER(userid), STOP MODE(FORCE)
CSQY002I +CSQ1 QUEUE MANAGER STOPPING
```
Où userid est l'ID utilisateur qui a émis la commande STOP QMGR et le paramètre MODE dépend de celui spécifié dans la commande.

Lorsque la commande STOP a abouti, les messages suivants s'affichent sur la console z/OS :

CSQ9022I +CSQ1 CSQYASCP ' STOP QMGR' NORMAL COMPLETION CSQ3104I +CSQ1 CSQ3EC0X - TERMINATION COMPLETE

Si vous utilisez ARM et que vous n'avez pas indiqué MODE (RESTART), le message suivant s'affiche également:

```
CSQY204I +CSQ1 ARM DEREGISTER for element arm-element type
arm-element-type successful
```
Vous ne pouvez pas redémarrer le gestionnaire de files d'attente tant que le message suivant n'a pas été affiché:

CSQ3100I +CSQ1 CSQ3EC0X - SUBSYSTEM *ssnm* READY FOR START COMMAND

## **Emission de commandes à partir d'une console z/OS ou d'une console équivalente**

Vous pouvez émettre des commandes IBM MQ MQSC et PCF à partir d'une console z/OS ou de son équivalent. Vous pouvez également émettre des commandes IBM MQ à partir de n'importe quel endroit où vous pouvez émettre des commandes z/OS , telles que SDSF , ou à l'aide d'un programme utilisant la macro MGCRE. Lorsque vous utilisez la console z/OS , vous ajoutez /cpf au début d'une commande.

### **Avant de commencer**

Toutes les commandes ne peuvent pas être émises par la console z/OS . Dans les rubriques de description de commande (les enfants de MQSC commands reference), chaque commande pouvant être émise par la console est identifiée par le caractère'C'. [Le tableau 2 dans "Récapitulatif des commandes](#page-495-0) [pour IBM MQ for z/OS"](#page-495-0) récapitule les commandes MQSC et les sources à partir desquelles elles peuvent être émises.

Vous ne pouvez pas émettre de commandes IBM MQ à l'aide du format de commande IMS/SSR à partir d'un terminal IMS . Cette fonction n'est pas prise en charge par l'adaptateur IMS .

La zone d'entrée fournie par SDSF peut ne pas être suffisamment longue pour certaines commandes, en particulier celles des canaux.

La quantité maximale de données pouvant être affichées à la suite d'une commande saisie sur la console est de 32 Ko.

### **Pourquoi et quand exécuter cette tâche**

Si vous êtes un utilisateur dûment autorisé, vous pouvez exécuter des commandes IBM MQ à partir de la console z/OS ou d'un système équivalent (tel que SDSF/TSO).

Lorsque vous utilisez la console z/OS , vous devez ajouter /cpf au début d'une commande, où cpf est le préfixe de commande du sous-système de gestionnaire de files d'attente.

Les étapes suivantes font référence aux commandes et aux attributs à l'aide de leurs noms de commande MQSC plutôt que de leurs noms PCF.

### **Procédure**

• Utiliser les chaînes de préfixe de commande

Chaque commande IBM MQ doit être précédée d'une chaîne de préfixe de commande (CPF).

Etant donné que plusieurs sous-systèmes IBM MQ peuvent s'exécuter sous z/OS, le CPF est utilisé pour indiquer le sous-système IBM MQ qui traite la commande.

Par exemple, pour démarrer le gestionnaire de files d'attente pour un sous-système appelé CSQ1, où CPF est' +CSQ1 ', vous exécutez la commande suivante à partir de la console opérateur:

+CSQ1 START QMGR
Ce CPF doit être défini dans la table des noms de sous-système (pour le sous-système CSQ1), comme décrit dans Définition de chaînes de préfixe de commande (CPF). Dans les exemples, la chaîne +CSQ1 est utilisée comme préfixe de commande.

• Utilisez la console z/OS pour émettre des commandes

Vous pouvez entrer des commandes simples à partir de la console z/OS , par exemple:

+CSQ1 DISPLAY QUEUE(TRANSMIT.QUEUE.PROD) TYPE(QLOCAL)

Toutefois, pour les commandes complexes ou pour les ensembles de commandes que vous émettez fréquemment, les autres méthodes d'émission de commandes sont meilleures.

• Recevoir des réponses de commande

Les réponses directes aux commandes sont envoyées à la console qui a émis la commande. IBM MQ prend en charge la fonction *Extended Console Support* (EMCS) disponible dans z/OS. Par conséquent, les consoles avec des ID de 4 octets peuvent être utilisées. De plus, toutes les commandes, à l'exception de START QMGR et STOP QMGR, prennent en charge l'utilisation des jetons de commande et de réponse (CARTs) lorsque la commande est émise par un programme utilisant la macro MGCRE.

#### **Tâches associées**

[«Utilisation des panneaux d'opérations et de contrôle sous z/OS», à la page 508](#page-507-0) Ces panneaux permettent de définir, d'afficher, de modifier ou de supprimer des objets IBM MQ . Utilisez les panneaux pour l'administration quotidienne et pour apporter de petites modifications aux objets.

Préparation de modèles d'application pour l'environnement TSO sous z/OS

## **Commandes d'initialisation pour IBM MQ for z/OS**

Les commandes d'initialisation peuvent être utilisées pour contrôler le démarrage du gestionnaire de files d'attente.

Les commandes des fichiers d'entrée d'initialisation sont traitées lorsque IBM MQ est initialisé au démarrage du gestionnaire de files d'attente. Trois types de commande peuvent être émis à partir des fichiers d'entrée d'initialisation:

• Commandes permettant de définir des entités IBM MQ qui ne peuvent pas être définies ailleurs, par exemple DEFINE BUFFPOOL.

Ces commandes doivent résider dans le fichier identifié par le nom de définition de données CSQINP1. Ils sont traités avant la phase de redémarrage de l'initialisation. Ils ne peuvent pas être émis via la console, les panneaux d'opérations et de contrôle ou un programme d'application. Les réponses à ces commandes sont écrites dans le fichier séquentiel auquel vous faites référence dans l'instruction CSQOUT1 de la procédure de tâche démarrée.

- Commandes permettant de définir les objets IBM MQ qui sont récupérables après le redémarrage. Ces définitions doivent être spécifiées dans le fichier identifié par le nom de définition de données CSQINP2. Ils sont stockés dans l'ensemble de pages zéro. CSQINP2 est traité après la phase de redémarrage de l'initialisation. Les réponses à ces commandes sont écrites dans le fichier séquentiel auquel vous faites référence dans l'instruction CSQOUT2 de la procédure de tâche démarrée.
- Commandes permettant de manipuler des objets IBM MQ . Ces commandes doivent également être spécifiées dans le fichier identifié par le nom symbolique CSQINP2. Par exemple, l'exemple fourni par IBM MQcontient une commande ALTER QMGR pour spécifier une file d'attente de rebut pour le sous-système. La réponse à ces commandes est écrite dans le fichier de sortie CSQOUT2 .

**Remarque :** Si des objets IBM MQ sont définis dans CSQINP2, IBM MQ tente de les redéfinir chaque fois que le gestionnaire de files d'attente est démarré. Si les objets existent déjà, la tentative de les définir échoue. Si vous devez définir vos objets dans CSQINP2, vous pouvez éviter ce problème en utilisant le paramètre REPLACE des commandes DEFINE. Toutefois, ce paramètre remplace les modifications apportées lors de l'exécution précédente du gestionnaire de files d'attente.

Des exemples de membres de fichier d'initialisation sont fournis avec IBM MQ for z/OS. Ils sont décrits dans Exemples de définitions fournis avec IBM MQ.

## **Commandes d'initialisation pour la mise en file d'attente répartie**

Vous pouvez également utiliser le fichier d'initialisation CSQINP2 pour la commande START CHINIT. Si vous avez besoin d'une série d'autres commandes pour définir votre environnement de mise en file d'attente répartie (par exemple, démarrage des programmes d'écoute), IBM MQ fournit un troisième fichier d'entrée d'initialisation, appelé CSQINPX, qui est traité dans le cadre de la procédure de tâche démarrée de l'initiateur de canal.

Les commandes MQSC contenues dans le fichier sont exécutées à la fin de l'initialisation de l'initiateur de canal et la sortie est écrite dans le fichier spécifié par l'instruction de définition de données CSQOUTX. Vous pouvez utiliser le fichier d'initialisation CSQINPX pour démarrer les programmes d'écoute, par exemple.

Un exemple de membre de fichier d'initialisation d'initiateur de canal est fourni avec IBM MQ for z/OS. Il est décrit dans Exemples de définitions fournis avec IBM MQ.

## **Commandes d'initialisation pour la publication / abonnement**

Si vous avez besoin d'une série de commandes pour définir votre environnement de publication / abonnement (par exemple, lors de la définition d'abonnements), IBM MQ fournit un quatrième fichier d'entrée d'initialisation, appelé CSQINPT.

Les commandes MQSC contenues dans le fichier sont exécutées à la fin de l'initialisation de la fonction de publication / abonnement et la sortie est écrite dans le fichier spécifié par l'instruction de définition de données CSQOUTT. Vous pouvez utiliser l'ensemble de données d'initialisation CSQINPT pour définir des abonnements, par exemple.

Un exemple de membre de fichier d'initialisation de publication / abonnement est fourni avec IBM MQ for z/OS. Il est décrit dans Exemples de définitions fournis avec IBM MQ.

#### $z/0S$ **Définitions privées et globales sous IBM MQ for z/OS**

Lorsque vous définissez un objet sur IBM MQ for z/OS, vous pouvez choisir si vous souhaitez partager cette définition avec d'autres gestionnaires de files d'attente (une définition *globale* ) ou si la définition d'objet doit être utilisée par un seul gestionnaire de files d'attente (une définition *privée* ). Il s'agit de l'objet *disposition*.

### **Définition globale**

Si votre gestionnaire de files d'attente appartient à un groupe de partage de files d'attente, vous pouvez choisir de partager les définitions d'objet que vous créez avec les autres membres du groupe. Cela signifie que vous devez définir un objet une seule fois, ce qui réduit le nombre total de définitions requises pour l'ensemble du système.

Les définitions d'objet global sont conservées dans un *référentiel partagé* (base de données partagée Db2 ) et sont disponibles pour tous les gestionnaires de files d'attente du groupe de partage de files d'attente. Ces objets ont une disposition GROUP.

#### **Définition privée**

Si vous souhaitez créer une définition d'objet requise par un seul gestionnaire de files d'attente ou si votre gestionnaire de files d'attente n'est pas membre d'un groupe de partage de files d'attente, vous pouvez créer des définitions d'objet qui ne sont pas partagées avec d'autres membres d'un groupe de partage de files d'attente.

Les définitions d'objet privé sont conservées dans l'ensemble de pages zéro du gestionnaire de files d'attente de définition. Ces objets ont une disposition de QMGR.

Vous pouvez créer des définitions privées pour tous les types d'objets IBM MQ , à l'exception des structures d'unité de couplage (c'est-à-dire, les canaux, les listes de noms, les définitions de processus, les files d'attente, les gestionnaires de files d'attente, les définitions de classe de stockage et les objets d'informations d'authentification) et des définitions globales pour tous les types d'objet, à l'exception des gestionnaires de files d'attente.

IBM MQ copie automatiquement la définition d'un objet de groupe dans l'ensemble de pages zéro de chaque gestionnaire de files d'attente qui l'utilise. Vous pouvez modifier temporairement la copie de la définition si vous le souhaitez, et IBM MQ vous permet d'actualiser les copies de l'ensemble de pages à partir de la copie du référentiel si nécessaire.

IBM MQ tente toujours d'actualiser les copies de l'ensemble de pages à partir de la copie du référentiel au démarrage (pour les commandes de canal, cette opération est effectuée lorsque l'initiateur de canal redémarre) ou si l'objet de groupe est modifié.

**Remarque :** La copie de la définition est actualisée à partir de la définition du groupe, uniquement si la définition du groupe a été modifiée après la création de la copie de la définition.

Cela garantit que les copies de l'ensemble de pages reflètent la version dans le référentiel, y compris les modifications apportées lorsque le gestionnaire de files d'attente était inactif. Les copies sont actualisées en générant des commandes DEFINE REPLACE. Par conséquent, dans certaines circonstances, l'actualisation n'est pas effectuée, par exemple:

- Si une copie de la file d'attente est ouverte, une actualisation qui modifie l'utilisation de la file d'attente échoue.
- Si une copie d'une file d'attente contient des messages, une actualisation qui supprime cette file d'attente échoue.
- Si une copie d'une file d'attente nécessite ALTER avec FORCE pour la modifier.

Dans ces circonstances, l'actualisation n'est pas effectuée sur cette copie, mais sur les copies de tous les autres gestionnaires de files d'attente.

Si le gestionnaire de files d'attente est arrêté, puis redémarré en autonome, toutes les copies locales des objets sont supprimées, sauf si, par exemple, des messages sont associés à la file d'attente.

Il existe une troisième disposition d'objet qui s'applique uniquement aux files d'attente locales. Vous pouvez ainsi créer des files d'attente partagées. La définition d'une file d'attente partagée est conservée dans le référentiel partagé et est disponible pour tous les gestionnaires de files d'attente du groupe de partage de files d'attente. En outre, les messages d'une file d'attente partagée sont également disponibles pour tous les gestionnaires de files d'attente du groupe de partage de files d'attente. Cette procédure est décrite dans Files d'attente partagées et groupes de partage de files d'attente. Les files d'attente partagées ont une disposition d'objet SHARED.

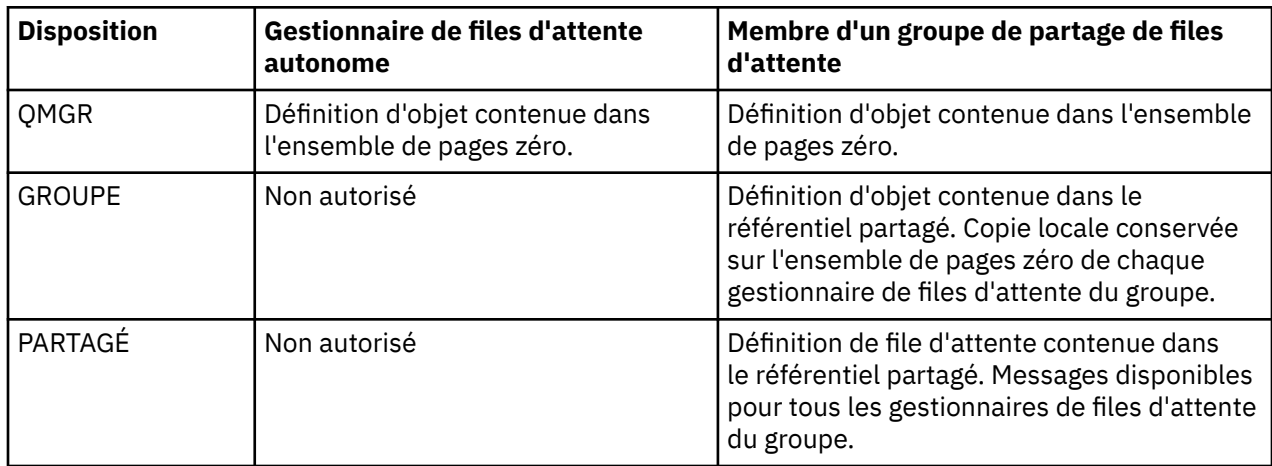

Le tableau suivant récapitule l'effet des options de disposition d'objet pour les gestionnaires de files d'attente démarrés en autonome et en tant que membre d'un groupe de partage de files d'attente.

## <span id="page-507-0"></span>**Manipulation des définitions globales**

Si vous souhaitez modifier la définition d'un objet contenu dans le référentiel partagé, vous devez indiquer si vous souhaitez modifier la version dans le référentiel ou la copie locale dans le jeu de pages zéro. Pour ce faire, utilisez la disposition d'objet dans le cadre de la commande.

# **Transmission de commandes à différents gestionnaires de files d'attente sous z/OS**

Vous pouvez utiliser la *portée de la commande* pour contrôler le gestionnaire de files d'attente sur lequel la commande s'exécute.

Vous pouvez choisir d'exécuter une commande sur le gestionnaire de files d'attente dans lequel elle est entrée ou sur un autre gestionnaire de files d'attente du groupe de partage de files d'attente. Vous pouvez également choisir d'émettre une commande particulière en parallèle sur tous les gestionnaires de files d'attente d'un groupe de partage de files d'attente. Cela est possible pour les commandes MQSC et PCF.

Ceci est déterminé par la *portée de la commande*. La portée de la commande est utilisée avec la disposition d'objet pour déterminer la version d'un objet que vous souhaitez utiliser.

Par exemple, vous pouvez modifier certains attributs d'un objet dont la définition est conservée dans le référentiel partagé.

- Vous pouvez modifier la version sur un seul gestionnaire de files d'attente et ne pas modifier la version sur le référentiel ou celles utilisées par d'autres gestionnaires de files d'attente.
- Vous pouvez modifier la version dans le référentiel partagé pour les utilisateurs futurs, mais laisser les copies existantes inchangées.
- Vous souhaiterez peut-être modifier la version dans le référentiel partagé, mais vous souhaiterez également que vos modifications soient répercutées immédiatement sur tous les gestionnaires de files d'attente du groupe de partage de files d'attente qui contiennent une copie de l'objet sur leur ensemble de pages zéro.

Utilisez la portée de la commande pour indiquer si la commande est exécutée sur ce gestionnaire de files d'attente, sur un autre gestionnaire de files d'attente ou sur tous les gestionnaires de files d'attente. Utilisez la disposition d'objet pour indiquer si l'objet que vous manipulez se trouve dans le référentiel partagé (objet de groupe) ou s'il s'agit d'une copie locale sur le jeu de pages zéro (objet de gestionnaire de files d'attente).

Il n'est pas nécessaire de spécifier la portée de la commande et la disposition de l'objet pour utiliser une file d'attente partagée car chaque gestionnaire de files d'attente du groupe de partage de files d'attente traite la file d'attente partagée comme une file d'attente unique.

#### $z/0S$ **Utilisation des panneaux d'opérations et de contrôle sous z/OS**

Ces panneaux permettent de définir, d'afficher, de modifier ou de supprimer des objets IBM MQ . Utilisez les panneaux pour l'administration quotidienne et pour apporter de petites modifications aux objets.

## **Avant de commencer**

Les panneaux d'opérations et de contrôle IBM MQ for z/OS (CSQOREXX) peuvent ne pas prendre en charge toutes les nouvelles fonctions et tous les nouveaux paramètres ajoutés à partir de la version 7. Par exemple, il n'y a pas de panneaux pour la manipulation directe des objets de rubrique ou des abonnements. Utilisez l'un des mécanismes pris en charge suivants pour administrer les définitions de publication / abonnement et d'autres contrôles système qui ne sont pas directement disponibles à partir d'autres panneaux:

- 1. IBM MQ Explorer
- 2. Console z/OS
- 3. Messages PCF (Programmable Command Format)
- 4. Fonction COMMAND de CSQUTIL
- 5. IBM MQ Console

Notez que l'action **Command** générique dans les panneaux CSQOREXX vous permet d'émettre n'importe quelle commande MQSC valide, y compris les commandes liées au fichier SMDS. Vous pouvez utiliser toutes les commandes émises par la fonction COMMAND de CSQUTIL.

Vous ne pouvez pas exécuter les commandes IBM MQ directement à partir de la ligne de commande dans les panneaux.

Pour utiliser les panneaux d'opérations et de contrôle, vous devez disposer de l'autorisation de sécurité appropriée ; elle est décrite dans la rubrique ID utilisateur pour la sécurité des commandes et la sécurité des ressources de commandes.

Vous ne pouvez pas fournir d'ID utilisateur et de mot de passe à l'aide de CSQUTIL ou des panneaux CSQOREXX. A la place, si votre ID utilisateur dispose des droits UPDATE sur le profil BATCH dans MQCONN, vous pouvez ignorer le paramètre **CHCKLOCL**(*REQUIRED* . Pour plus d'informations, voir Utilisation de **CHCKLOCL** sur des applications liées localement .

Si vous configurez ou modifiez de nombreux objets, utilisez la fonction COMMAND du programme utilitaire CSQUTIL. Voir [«Utilisation de l'utilitaire CSQUTIL pour IBM MQ for z/OS», à la page 519](#page-518-0).

### **Pourquoi et quand exécuter cette tâche**

Les panneaux d'opérations et de contrôle prennent en charge les commandes de l'initiateur de canal (par exemple, pour démarrer un canal ou un programme d'écoute TCP/IP), pour la mise en cluster et pour la sécurité. Ils vous permettent également d'afficher des informations sur les unités d'exécution et l'utilisation des ensembles de pages.

Les panneaux fonctionnent en envoyant des commandes IBM MQ de type MQSC à un gestionnaire de files d'attente via la file d'attente d'entrée des commandes système.

### **Exemple**

Il s'agit du panneau qui s'affiche lorsque vous démarrez une session de panneau:

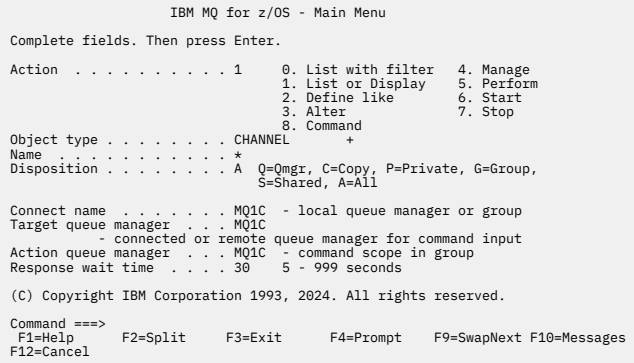

A partir de ce panneau, vous pouvez effectuer des actions telles que les suivantes:

- Choisissez le gestionnaire de files d'attente local de votre choix et indiquez si vous souhaitez que les commandes soient émises sur ce gestionnaire de files d'attente, sur un gestionnaire de files d'attente éloignées ou sur un autre gestionnaire de files d'attente du même groupe de partage de files d'attente que le gestionnaire de files d'attente local. Remplacez le nom du gestionnaire de files d'attente si vous devez le modifier.
- Sélectionnez l'action que vous souhaitez effectuer en entrant le numéro approprié dans la zone **Action** .
- Indiquez le type d'objet à utiliser. Appuyez sur la touche de fonction F1 pour obtenir de l'aide sur les types d'objet si vous n'êtes pas sûr de leur nature.
- Indiquez la disposition du type d'objet que vous souhaitez utiliser.

• Affiche la liste des objets du type indiqué. Entrez un astérisque (\*) dans la zone **Nom** et appuyez sur **Entrée** pour afficher la liste des objets (du type spécifié) qui ont déjà été définis sur le gestionnaire de files d'attente d'action. Vous pouvez ensuite sélectionner un ou plusieurs objets à utiliser en séquence. Toutes les actions sont disponibles dans la liste.

**Remarque :** Il est recommandé de faire des choix qui entraînent l'affichage d'une liste d'objets, puis de travailler à partir de cette liste. Utilisez l'action **Afficher** , car elle est autorisée pour tous les types d'objet.

#### z/OS **Appel et règles pour les panneaux d'opérations et de contrôle**

Vous pouvez contrôler IBM MQ et émettre des commandes de contrôle via les panneaux ISPF .

### **Comment accéder aux panneaux d'opérations et de contrôle IBM MQ**

Si le menu d'options principal ISPF/PDF a été mis à jour pour IBM MQ, vous pouvez accéder aux panneaux d'opérations et de contrôle IBM MQ à partir de ce menu. Pour plus de détails sur la mise à jour du menu, voir Tâche 20: Configurer les panneaux d'opérations et de contrôle.

Vous pouvez accéder aux panneaux d'opérations et de contrôle IBM MQ à partir du panneau du processeur de commandes TSO (généralement l'option 6 du menu des options principales ISPF/PDF). Le nom de la commande exec que vous exécutez pour effectuer cette opération est CSQOREXX. Il comporte deux paramètres: thlqual est le qualificatif de haut niveau pour les bibliothèques IBM MQ à utiliser et langletter est la lettre identifiant les bibliothèques de langue nationale à utiliser (par exemple, E pour U.S). Anglais). Les paramètres peuvent être omis si les bibliothèques IBM MQ sont installées de manière permanente dans votre configuration ISPF . Vous pouvez également exécuter CSQOREXX à partir de la ligne de commande TSO.

Ces panneaux sont conçus pour être utilisés par les opérateurs et les administrateurs avec un minimum de formation formelle. Lisez ces instructions avec les panneaux en cours d'exécution et essayez les différentes tâches suggérées.

**Remarque :** Lors de l'utilisation des panneaux, des files d'attente dynamiques temporaires avec des noms sous la forme SYSTEM.CSQOREXX.\* sont créés.

## **Règles pour les panneaux d'opérations et de contrôle**

Pour plus d'informations sur les règles générales relatives aux chaînes de caractères et aux noms IBM MQ , voir Règles de dénomination des objets IBM MQ . Toutefois, certaines règles s'appliquent uniquement aux panneaux d'opérations et de contrôle:

- Ne placez pas les chaînes, par exemple les descriptions, entre guillemets simples ou doubles.
- Si vous incluez une apostrophe ou un guillemet dans une zone de texte, vous n'avez pas besoin de la répéter ni d'ajouter un caractère d'échappement. Les caractères sont sauvegardés exactement au fur et à mesure que vous les saisissez ; par exemple:

This is Maria's queue

Le processeur de panneau les double pour que vous puissiez les transmettre à IBM MQ. Toutefois, s'il doit tronquer vos données pour ce faire, il le fait.

- Vous pouvez utiliser des caractères en majuscules ou en minuscules dans la plupart des zones, et ils sont réduits en majuscules lorsque vous appuyez sur Entrée. Voici les exceptions :
	- Noms de classe de stockage et noms de structure d'unité de couplage, qui doivent commencer par des majuscules de A à Z et être suivis par des majuscules de A à Z ou des caractères numériques.
	- Certaines zones ne sont pas traduites. Ces gestionnaires sont les suivants :
		- ID application
- Description
- Données d'environnement
- Noms d'objet (mais si vous utilisez un nom d'objet en minuscules, il se peut que vous ne puissiez pas l'entrer dans une console z/OS )
- Nom du système distant
- Données de déclenchement
- Données utilisateur
- Dans les noms, les blancs de début et les traits de soulignement de début sont ignorés. Par conséquent, vous ne pouvez pas avoir de noms d'objet commençant par des blancs ou des traits de soulignement.
- Les traits de soulignement sont utilisés pour afficher l'étendue des zones vides. Lorsque vous appuyez sur Entrée, les traits de soulignement de fin sont remplacés par des blancs.
- De nombreuses zones de description et de texte sont présentées en plusieurs parties, chaque partie étant gérée par IBM MQ de manière indépendante. Cela signifie que les blancs de fin sont conservés et que le texte n'est pas contigu.

### **Zones vides**

Lorsque vous spécifiez l'action **Définir** pour un objet IBM MQ , chaque zone du panneau de définition contient une valeur. Pour plus d'informations sur l'emplacement où IBM MQ obtient les valeurs, voir l'aide générale (aide étendue) des panneaux d'affichage. Si vous remplacez une zone par des blancs et que ces derniers ne sont pas autorisés, IBM MQ place la valeur par défaut de l'installation dans la zone ou vous invite à entrer la valeur requise.

Lorsque vous spécifiez l'action **Modifier** pour un objet IBM MQ , chaque zone du panneau de modification contient la valeur en cours de cette zone. Si vous tapez des blancs dans une zone et que les blancs ne sont pas admis, la valeur de cette zone reste inchangée.

#### z/0S **Objets et actions sur z/OS**

Les panneaux d'opérations et de contrôle vous offrent de nombreux types d'objet différents et un certain nombre d'actions que vous pouvez effectuer sur eux.

Les actions sont répertoriées dans le panneau initial et vous permettent de manipuler les objets et d'afficher des informations les concernant. Ces objets incluent tous les objets IBM MQ , ainsi que certains objets supplémentaires. Les objets appartiennent aux catégories suivantes.

- Files d'attente, processus, objets d'informations d'authentification, listes de noms, classes de stockage et structures d'unité de couplage
- • [Canaux](#page-511-0)
- • [Objets de cluster](#page-511-0)
- • [Gestionnaire de files d'attente et sécurité](#page-512-0)
- • [Connexions](#page-512-0)
- • [Système](#page-512-0)

Voir [Actions](#page-512-0) pour obtenir un tableau de références croisées des actions pouvant être exécutées avec les objets IBM MQ .

#### **Files d'attente, processus, objets d'informations d'authentification, listes de noms, classes de stockage et structures d'unité de couplage**

Il s'agit des objets IBM MQ de base. Il peut exister plusieurs éléments de chaque type. Ils peuvent être répertoriés, répertoriés avec un filtre, définis et supprimés, et avoir des attributs qui peuvent être affichés et modifiés, à l'aide des actions LIST ou DISPLAY, LIST avec FILTER, DEFINE LIKE, MANAGE et ALTER. (Les objets sont supprimés à l'aide de l'action MANAGE.)

<span id="page-511-0"></span>Cette catégorie comprend les objets suivants:

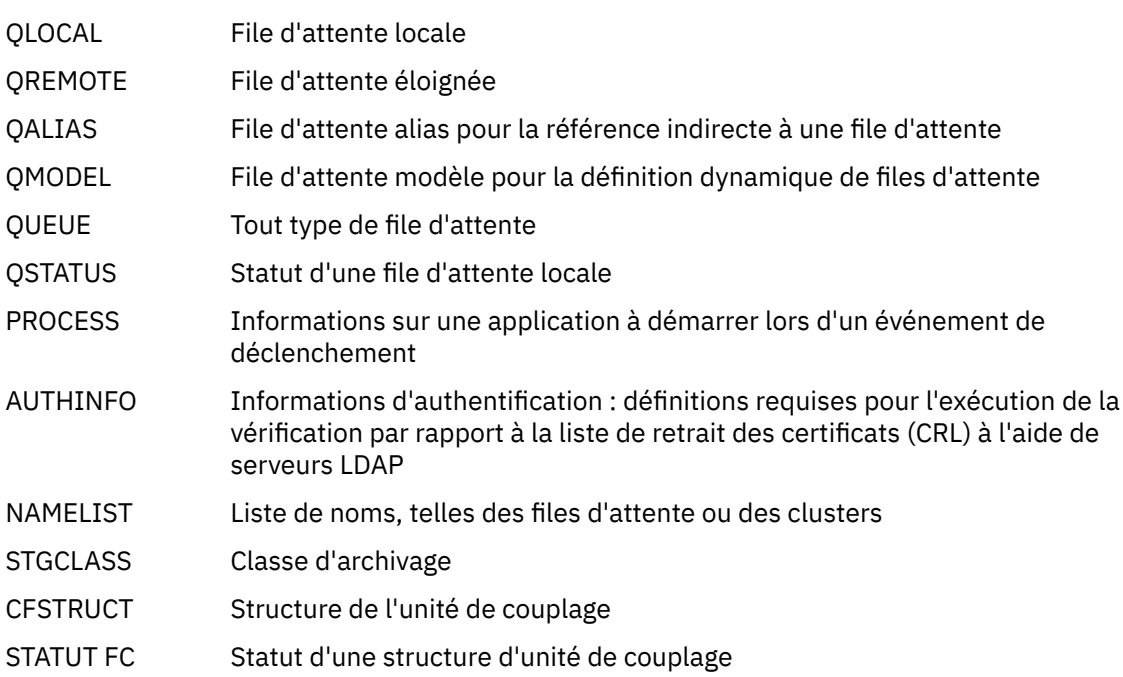

#### **Canaux**

Les canaux sont utilisés pour la mise en file d'attente répartie. Il peut y avoir beaucoup de chaque type, et ils peuvent être listés, listés avec filtre, définis, supprimés, affichés et modifiés. D'autres fonctions sont également disponibles à l'aide des actions START, STOP et PERFORM. PERFORM fournit des fonctions de réinitialisation, de commande ping et de résolution de canal.

Cette catégorie comprend les objets suivants:

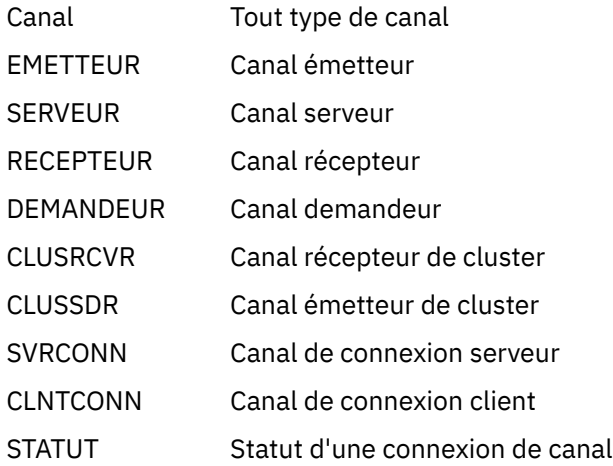

#### **Objets de cluster**

Les objets de cluster sont créés automatiquement pour les files d'attente et les canaux appartenant à un cluster. La file d'attente de base et les définitions de canal peuvent se trouver sur un autre gestionnaire de files d'attente. Il peut exister plusieurs éléments de chaque type et les noms en double sont admis. Ils peuvent être répertoriés, répertoriés avec un filtre et affichés. PERFORM, START et STOP sont également disponibles via les actions LIST.

Cette catégorie comprend les objets suivants:

- CLUSQ File d'attente de cluster, créée pour une file d'attente appartenant à un cluster
- CLUSCHL Canal de cluster, créé pour un canal appartenant à un cluster

<span id="page-512-0"></span>CLUSQMGR Gestionnaire de files d'attente de cluster, identique à un canal de cluster mais identifié par son nom de gestionnaire de files d'attente

Les canaux de cluster et les gestionnaires de files d'attente de cluster possèdent les actions PERFORM, START et STOP, mais uniquement indirectement via l'action DISPLAY.

#### **Gestionnaire de files d'attente et sécurité**

Les objets de gestionnaire de files d'attente et de sécurité ont une seule instance. Ils peuvent être répertoriés et comporter des attributs qui peuvent être affichés et modifiés (à l'aide des actions LIST ou DISPLAY et ALTER), ainsi que d'autres fonctions disponibles à l'aide de l'action PERFORM.

Cette catégorie comprend les objets suivants:

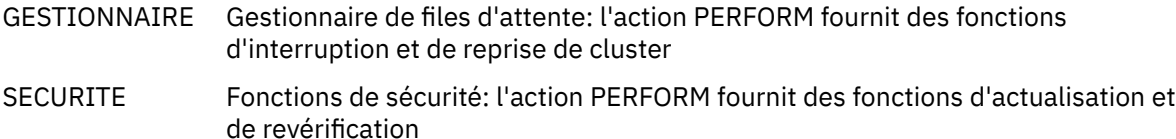

### **Connexion**

Les connexions peuvent être répertoriées, répertoriées avec un filtre et affichées.

Cette catégorie se compose uniquement de l'objet de connexion CONNECT.

### **Système**

Ensemble d'autres fonctions. Cette catégorie comprend les objets suivants:

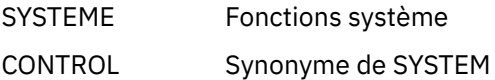

Les fonctions disponibles sont les suivantes :

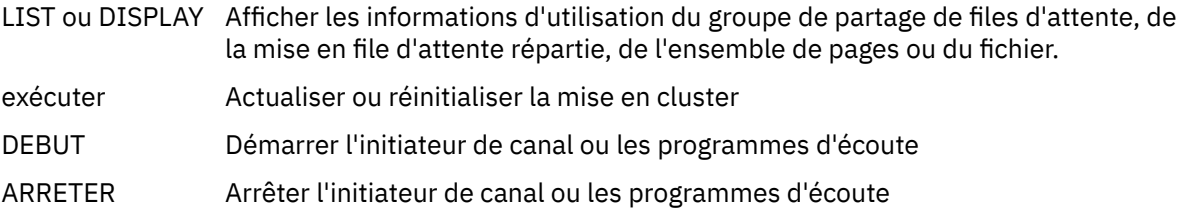

### **Actions**

Les actions que vous pouvez effectuer pour chaque type d'objet sont présentées dans le tableau suivant:

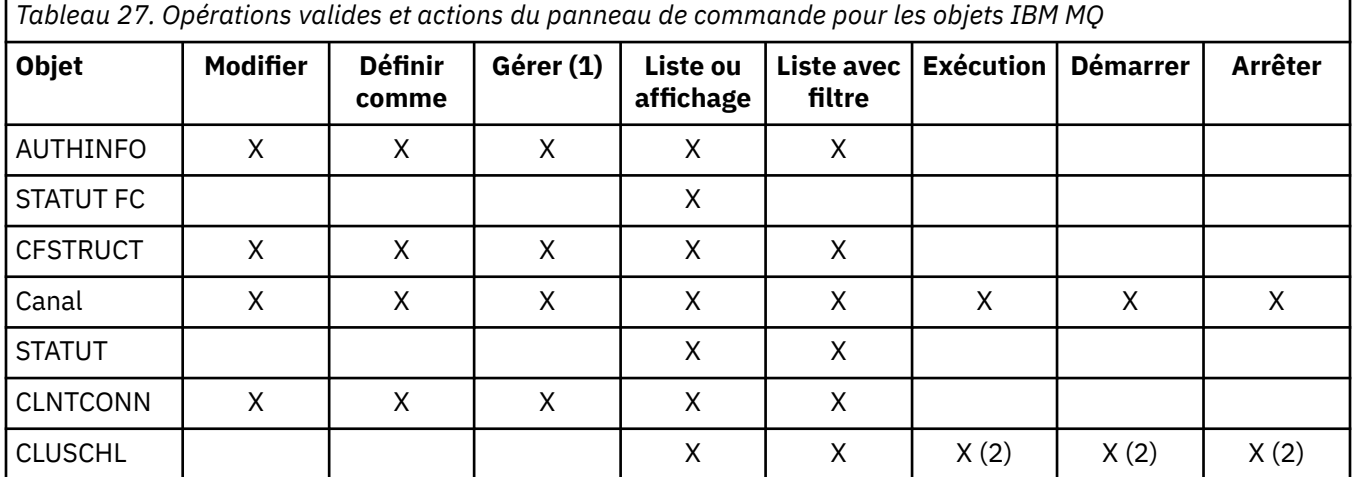

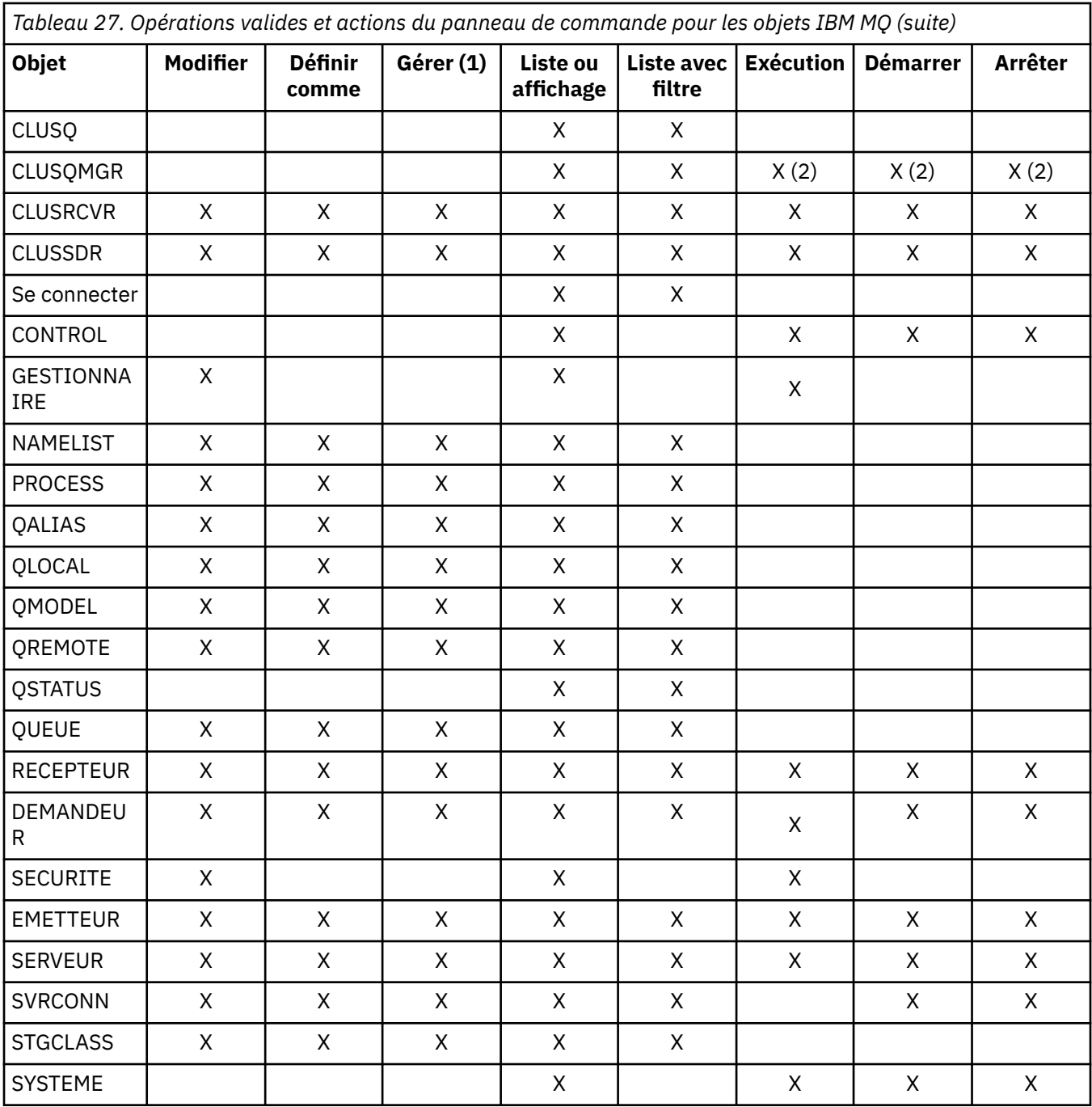

### **Remarque :**

- 1. Fournit Supprimer et d'autres fonctions
- 2. Utilisation de l'action Liste ou affichage

# **Dispositions d'objet sur z/OS**

Vous pouvez spécifier la *disposition* de l'objet avec lequel vous devez travailler. La disposition indique où la **définition** de l'objet est conservée et comment l'objet se comporte.

La disposition est significative uniquement si vous utilisez l'un des types d'objet suivants:

- queues
- canaux
- processus
- liste de noms
- classe d'archivage
- objets d'informations d'authentification

Si vous utilisez d'autres types d'objet, la disposition est ignorée.

Les valeurs admises sont les suivantes:

**Q**

QMGR. Les définitions d'objet se trouvent dans l'ensemble de pages du gestionnaire de files d'attente et ne sont accessibles que par le gestionnaire de files d'attente.

**C**

COPY (Copier). Les définitions d'objet se trouvent dans l'ensemble de pages du gestionnaire de files d'attente et ne sont accessibles que par le gestionnaire de files d'attente. Il s'agit de copies locales d'objets définis comme ayant une disposition de GROUP.

**P**

PRIVÉ. Les définitions d'objet se trouvent dans l'ensemble de pages du gestionnaire de files d'attente et ne sont accessibles que par le gestionnaire de files d'attente. Les objets ont été définis comme ayant une disposition de QMGR ou COPY.

**G**

. Les définitions d'objet se trouvent dans le référentiel partagé et sont accessibles à tous les gestionnaires de files d'attente du groupe de partage de files d'attente.

**S**

Partagé. Cette disposition s'applique uniquement aux files d'attente locales. Les définitions de file d'attente se trouvent dans le référentiel partagé et sont accessibles à tous les gestionnaires de files d'attente du groupe de partage de files d'attente.

**A**

TOUS. Si le gestionnaire de files d'attente d'action est le gestionnaire de files d'attente cible ou \*, les objets de **toutes** les dispositions sont inclus ; sinon, les objets des dispositions QMGR et COPY uniquement sont inclus. Il s'agit de l'option par défaut.

# **Sélection d'un gestionnaire de files d'attente, de valeurs par défaut et de niveaux à l'aide du panneau de configuration ISPF sous z/OS**

Vous pouvez utiliser l'exécutable CSQOREXX dans ISPF pour contrôler vos gestionnaires de files d'attente.

Lorsque vous visualisez le panneau initial, vous n'êtes connecté à aucun gestionnaire de files d'attente. Toutefois, dès que vous appuyez sur Entrée, vous êtes connecté au gestionnaire de files d'attente ou à un gestionnaire de files d'attente du groupe de partage de files d'attente nommé dans la zone **Nom de connexion** . Vous pouvez laisser cette zone vide ; cela signifie que vous utilisez le gestionnaire de files d'attente par défaut pour les applications par lots. Ceci est défini dans CSQBDEFV (voir Tâche 19: Configurer les adaptateurs Batch, TSO et RRS pour plus d'informations à ce sujet).

Utilisez la zone **Gestionnaire de files d'attente cible** pour spécifier le gestionnaire de files d'attente dans lequel les actions que vous demandez doivent être effectuées. Si vous ne renseignez pas cette zone, le gestionnaire de files d'attente spécifié dans la zone **Nom de connexion** est utilisé par défaut. Vous pouvez spécifier un gestionnaire de files d'attente cible qui n'est pas celui auquel vous vous connectez. Dans ce cas, vous devez normalement indiquer le nom d'un objet de gestionnaire de files d'attente éloignées qui fournit une définition d'alias de gestionnaire de files d'attente (ce nom est utilisé comme *ObjectQMgrNom* lors de l'ouverture de la file d'attente d'entrée de commandes). Pour ce faire, vous devez disposer de files d'attente et de canaux appropriés configurés pour accéder au gestionnaire de files d'attente éloignées.

La zone **Gestionnaire de files d'attente d'action** permet de spécifier un gestionnaire de files d'attente qui se trouve dans le même groupe de partage de files d'attente que le gestionnaire de files d'attente spécifié dans la zone **Gestionnaire de files d'attente cible** comme gestionnaire de files d'attente dans lequel les actions que vous demandez doivent être exécutées. Si vous indiquez \* dans cette zone, les actions que vous demandez sont effectuées sur tous les gestionnaires de files d'attente du groupe de partage

de files d'attente. Si vous laissez cette zone vide, elle prend par défaut la valeur spécifiée dans la zone **Gestionnaire de files d'attente cible** . La zone **Gestionnaire de files d'attente d'actions** correspond à l'utilisation du modificateur de commande CMDSCOPE décrit dans Les commandes MQSC.

#### **Valeurs par défaut du gestionnaire de files**

Si vous laissez les zones de gestionnaire de files d'attente vides ou que vous choisissez de vous connecter à un groupe de partage de files d'attente, une fenêtre secondaire s'ouvre lorsque vous appuyez sur **Entrée**. Cette fenêtre confirme les noms des gestionnaires de files d'attente que vous utiliserez. Appuyez sur **Entrée** pour continuer. Lorsque vous revenez au panneau initial après avoir effectué des demandes, vous trouvez les zones renseignées avec les noms réels.

#### **Niveaux de gestionnaire de files d'attente**

Si le gestionnaire de files d'attente d'action n'est pas au niveau ou au-dessus de IBM MQ 8.0.0, certaines zones ne sont pas affichées et certaines valeurs ne peuvent pas être entrées. Quelques objets et actions sont interdits. Dans ce cas, une fenêtre secondaire s'ouvre pour vous demander de confirmer que vous souhaitez continuer.

# **Utilisation des touches de fonction et de la ligne de commande avec les panneaux de commande ISPF sous z/OS**

Pour utiliser les panneaux, vous devez utiliser les touches de fonction ou entrer les commandes équivalentes dans la zone de commande du panneau de configuration ISPF .

- Touches de fonction
	- Traitement de vos actions
	- [«Affichage des messages utilisateur IBM MQ», à la page 517](#page-516-0)
	- – [Annulation de vos actions](#page-516-0)
	- – [Obtenir de l'aide](#page-516-0)
- • [Utilisation de la ligne de commande](#page-516-0)

## **Touches de fonction**

Les touches de fonction possèdent des paramètres spéciaux pour IBM MQ. (Cela signifie que vous ne pouvez pas utiliser les valeurs par défaut d' ISPF pour les touches de fonction ; si vous avez déjà utilisé la commande KEYLIST OFF ISPF , vous devez entrer KEYLIST ON dans la zone de commande des opérations et du panneau de commande, puis appuyer sur Entrée pour activer les paramètres IBM MQ .)

Ces paramètres de touche de fonction peuvent être affichés sur les panneaux, comme illustré dans la [«Utilisation des panneaux d'opérations et de contrôle sous z/OS», à la page 508](#page-507-0). Si les paramètres ne sont pas affichés, entrez PFSHOW dans la zone de commande d'un panneau d'opérations et de contrôle, puis appuyez sur **Entrée**. Pour supprimer l'affichage des paramètres, utilisez la commande PFSHOW OFF.

Les paramètres des touches de fonction dans les panneaux d'opérations et de contrôle sont conformes aux normes CUA. Bien que vous puissiez modifier le paramètre de clé via des procédures ISPF normales (telles que l'utilitaire **KEYLIST** ), il n'est pas recommandé de le faire.

**Remarque :** L'utilisation des commandes **PFSHOW** et **KEYLIST** affecte les autres écrans ISPF logiques dont vous disposez et leurs paramètres sont conservés lorsque vous quittez les panneaux d'opérations et de contrôle.

#### **Traitement de vos actions**

Appuyez sur **Entrée** pour effectuer l'action demandée sur un panneau. Les informations du panneau sont envoyées au gestionnaire de files d'attente pour traitement.

<span id="page-516-0"></span>Chaque fois que vous appuyez sur **Entrée** dans les panneaux, IBM MQ génère un ou plusieurs messages opérateur. Si l'opération a abouti, vous obtenez le message de confirmation CSQ9022I, sinon vous obtenez des messages d'erreur.

#### **Affichage des messages utilisateur IBM MQ**

Appuyez sur la touche de fonction F10 dans n'importe quel panneau pour afficher les messages utilisateur IBM MQ .

#### **Annulation de vos actions**

Sur le panneau initial, F3 et F12 quittent les panneaux d'opérations et de contrôle et vous renvoient à ISPF. Aucune information n'est envoyée au gestionnaire de files d'attente.

Sur tout autre panneau, appuyez sur les touches de fonction F3 ou F12 pour quitter le panneau en cours **en ignorant les données que vous avez saisies depuis le dernier appui sur Entrée**. A nouveau, aucune information n'est envoyée au gestionnaire de files d'attente.

- F3 vous ramène directement au panneau initial.
- F12 vous ramène au panneau précédent.

#### **Obtenir de l'aide**

Chaque panneau est associé à des panneaux d'aide. Les panneaux d'aide utilisent les protocoles ISPF :

- Appuyez sur la touche de fonction F1 dans n'importe quel panneau pour afficher l'aide générale (aide étendue) sur la tâche.
- Appuyez sur la touche de fonction F1 avec le curseur sur n'importe quelle zone pour afficher une aide spécifique sur cette zone.
- Appuyez sur la touche de fonction F5 à partir de n'importe quel panneau d'aide de zone pour obtenir l'aide générale.
- Appuyez sur la touche de fonction F3 pour revenir au panneau de base, c'est-à-dire le panneau à partir duquel vous avez appuyé sur la touche de fonction F1.
- Appuyez sur la touche de fonction F6 à partir de n'importe quel panneau d'aide pour obtenir de l'aide sur les touches de fonction.

Si les informations d'aide se trouvent dans une deuxième page ou dans les pages suivantes, un indicateur **Plus** s'affiche dans l'angle supérieur droit du panneau. Utilisez ces touches de fonction pour naviguer dans les pages d'aide:

- F11 pour accéder à la page d'aide suivante (le cas échéant).
- F10 pour revenir à la page d'aide précédente (le cas échéant).

### **Utilisation de la ligne de commande**

Vous n'avez jamais besoin d'utiliser la ligne de commande pour exécuter les commandes utilisées par les panneaux d'opérations et de contrôle car elles sont disponibles à partir des touches de fonction. La ligne de commande est fournie pour vous permettre d'entrer des commandes ISPF normales (comme **PFSHOW**).

La commande ISPF PANELID ON affiche le nom du panneau CSQOREXX en cours.

La ligne de commande s'affiche initialement dans la position par défaut au bas des panneaux, quels que soient les paramètres ISPF dont vous disposez. Vous pouvez utiliser la commande SETTINGS ISPF à partir de n'importe quel panneau d'opérations et de contrôle pour modifier la position de la ligne de commande. Les paramètres sont mémorisés pour les sessions suivantes avec les panneaux d'opérations et de contrôle.

# <span id="page-517-0"></span>**Utilisation des utilitaires IBM MQ for z/OS**

IBM MQ for z/OS fournit un ensemble de programmes utilitaires que vous pouvez utiliser pour faciliter l'administration du système.

IBM MQ for z/OS fournit un ensemble de programmes utilitaires pour vous aider à effectuer diverses tâches d'administration, notamment:

- Gérez les règles de sécurité des messages.
- Effectuer des tâches de sauvegarde, de restauration et de réorganisation.
- Exécutez des commandes et des définitions d'objet de processus.
- Générez des exits de conversion de données.
- Modifiez le fichier d'amorçage.
- Répertorier les informations sur les journaux.
- Imprimez les journaux.
- Configurez des tables Db2 et d'autres utilitaires Db2 .
- Traiter les messages de la file d'attente des messages non livrés.

### **Utilitaire de stratégie de sécurité des messages**

L'utilitaire de règles de sécurité des messages (CSQ0UTIL) s'exécute en tant qu'utilitaire autonome pour gérer les règles de sécurité des messages. Pour plus d'informations, voir Utilitaire de stratégie de sécurité des messages (CSQ0UTIL) .

### **L'utilitaire CSQUTIL**

Il s'agit d'un programme utilitaire fourni pour vous aider à effectuer des tâches de sauvegarde, de restauration et de réorganisation. Voir [«Utilisation de l'utilitaire CSQUTIL pour IBM MQ for z/OS», à la page](#page-518-0) [519](#page-518-0).

### **L'utilitaire d'exit de conversion de données**

L'utilitaire d'exit de conversion de données IBM MQ for z/OS ( **CSQUCVX** ) s'exécute en tant qu'utilitaire autonome pour créer des routines d'exit de conversion de données.

### **Utilitaire de modification de l'inventaire des journaux**

Programme utilitaire d'inventaire des journaux de modifications IBM MQ for z/OS ( **CSQJU003** ) s'exécute en tant qu'utilitaire autonome pour modifier le fichier d'amorce. Vous pouvez utiliser l'utilitaire pour exécuter les fonctions suivantes:

- Ajouter ou supprimer des fichiers journaux actifs ou d'archivage.
- Indiquez des mots de passe pour les journaux d'archivage.

## **Utilitaire d'impression de mappe de journaux**

Le programme utilitaire d'impression de mappe de journal IBM MQ for z/OS ( **CSQJU004** ) s'exécute en tant qu'utilitaire autonome pour répertorier les informations suivantes:

- Nom de fichier journal et association d'adresse relative en octets de journal pour les copies de tous les fichiers journaux actifs et d'archivage. Si la double consignation n'est pas active, il n'y a qu'une seule copie des fichiers.
- Fichiers journaux actifs disponibles pour les nouvelles données de journal.
- Contenu de la file d'attente des enregistrements de point de contrôle dans le fichier d'amorce.
- <span id="page-518-0"></span>• Contenu de l'enregistrement de l'historique des commandes du journal d'archivage.
- Horodatages du système et de l'utilitaire.

### **Utilitaire d'impression de journal**

L'utilitaire d'impression de journal ( **CSQ1LOGP** ) est exécuté en tant qu'utilitaire autonome. Vous pouvez exécuter l'utilitaire en spécifiant:

- Un fichier d'amorçage (BSDS)
- Journaux actifs (sans fichier d'amorce)
- Journaux d'archivage (sans fichier d'amorce)

## **Utilitaire de groupe de partage de files d'attente**

Programme utilitaire de groupe de partage de files d'attente ( **CSQ5PQSG** ) s'exécute en tant qu'utilitaire autonome pour configurer des tables Db2 et effectuer d'autres tâches Db2 requises pour les groupes de partage de files d'attente.

## **Utilitaire de préformatage des journaux actifs**

L'utilitaire de préformatage des journaux actifs ( **CSQJUFMT** ) formate les fichiers journaux actifs avant qu'ils ne soient utilisés par un gestionnaire de files d'attente. Si les fichiers journaux actifs sont préformatés par l'utilitaire, les performances d'écriture de journal sont améliorées lors du premier passage du gestionnaire de files d'attente dans les journaux actifs.

## **Utilitaire de gestionnaire de files d'attente de rebut**

Programme utilitaire de gestionnaire de files d'attente de rebut (**CSQUDLQH** ) s'exécute en tant qu'utilitaire autonome. Il vérifie les messages qui se trouvent dans la file d'attente de rebut et les traite conformément à un ensemble de règles que vous fournissez à l'utilitaire.

## **Utilitaire de chargement et de déchargement de file d'attente**

L'utilitaire de chargement et de déchargement de file d'attente copie ou déplace le contenu d'une file d'attente ou de ses messages vers un fichier. L'utilitaire a été initialement fourni en tant qu'utilitaire **QLOAD** dans IBM MQ Supportpac MO03. Depuis IBM MQ 8.0 , il est intégré dans le produit en tant que module exécutable **CSQUDMSG** dans la bibliothèque SCSQLOAD, avec un alias de QLOAD à des fins de compatibilité. L'exemple de JCL est fourni en tant que membre CSQ4QLOD dans SCSQPROC.

L'utilitaire équivalent pour Multiplatforms s'appelle **dmpmqmsg**. Pour plus de détails sur les options disponibles, y compris les différences pour z/OS, voir dmpmqmsg (queue load and unload).

Vous pouvez également recharger des messages comme décrit dans Restauration de messages d'un fichier dans une file d'attente (LOAD) sous z/OS et Restauration de messages d'un fichier dans une file d'attente (SLOAD) sous z/OS.

# **Utilisation de l'utilitaire CSQUTIL pour IBM MQ for z/OS**

Le programme utilitaire CSQUTIL est fourni avec IBM MQ for z/OS pour vous aider à effectuer des tâches de sauvegarde, de restauration et de réorganisation, et à émettre des commandes et des définitions d'objet de processus.

## **Pourquoi et quand exécuter cette tâche**

Utilisez ce programme utilitaire pour appeler les fonctions suivantes. Par exemple, vous pouvez émettre des commandes à partir d'un fichier séquentiel à l'aide de la fonction COMMAND de l'utilitaire CSQUTIL.

Cette fonction transfère les commandes, en tant que messages, dans la *file d'attente d'entrée des commandes système* et attend la réponse, qui est imprimée avec les commandes d'origine dans SYSPRINT.

Pour plus d'informations sur le programme utilitaire CSQUTIL, voir Programme utilitaireIBM MQ (CSQUTIL).

### **Procédure**

• command

Cette fonction permet d'émettre des commandes MQSC, d'enregistrer des définitions d'objet et de créer des fichiers de définition de canal client.

• COPIER

Cette fonction permet de lire le contenu d'une file d'attente de messages IBM MQ for z/OS nommée ou le contenu de toutes les files d'attente d'un ensemble de pages nommé, de les placer dans un fichier séquentiel et de conserver la file d'attente d'origine.

• PAGE DE COPIE

Utilisez cette fonction pour copier des ensembles de pages entiers dans des ensembles de pages plus volumineux.

• EMPTY

Cette fonction permet de supprimer le contenu d'une file d'attente de messages IBM MQ for z/OS nommée ou le contenu de toutes les files d'attente d'un ensemble de pages nommé, en conservant les définitions des files d'attente.

• Format

Utilisez cette fonction pour formater les ensembles de pages IBM MQ for z/OS .

• Restauration de messages d'un fichier dans une file d'attente (LOAD) sous z/OS

Cette fonction permet de restaurer le contenu d'une file d'attente de messages IBM MQ for z/OS nommée ou le contenu de toutes les files d'attente d'un ensemble de pages nommé à partir d'un fichier séquentiel créé par la fonction COPY.

• PageInfo

Utilisez cette fonction pour extraire des informations d'ensemble de pages d'un ou de plusieurs ensembles de pages.

• RESETPAGE

Cette fonction permet de copier des ensembles de pages entiers dans d'autres ensembles de données de l'ensemble de pages et de réinitialiser les informations de journal dans la copie.

• SCOPY

Cette fonction permet de copier le contenu d'une file d'attente dans un fichier lorsque le gestionnaire de files d'attente est hors ligne.

• SDEFS

Cette fonction permet de générer un ensemble de commandes de définition pour les objets lorsque le gestionnaire de files d'attente est hors ligne.

• CHARGEMENT

Cette fonction permet de restaurer des messages à partir du fichier de destination d'une opération COPY ou SCOPY antérieure. SLOAD traite une file d'attente unique.

• Bascule

Utilisez cette fonction pour basculer ou interroger la file d'attente de transmission associée aux canaux émetteurs de cluster.

# **Utilisation de la fonction de commande sous z/OS**

Utilisez l'éditeur pour entrer ou modifier les commandes MQSC à transmettre au gestionnaire de files d'attente.

Dans le panneau principal, CSQOPRIA, sélectionnez l'option **8 Command**pour démarrer la fonction de commande.

Une session d'édition d'un fichier séquentiel, *préfixe*, s'affiche.CSQUTIL.COMMANDS, utilisé comme entrée de la fonction CSQUTIL COMMAND ; voir Emission de commandes pour IBM MQ.

Vous n'avez pas besoin de préfixer les commandes avec la chaîne de préfixe de commande (CPF).

Vous pouvez continuer les commandes MQSC sur les lignes suivantes en terminant la ligne en cours par les caractères de continuation **+** ou **-**. Vous pouvez également utiliser le mode d'édition de ligne pour fournir des commandes MQSC longues ou les valeurs des valeurs d'attribut longues dans la commande.

#### **édition de ligne**

Pour utiliser l'édition de ligne, déplacez le curseur sur la ligne appropriée dans le panneau d'édition et utilisez **F4** pour afficher une seule ligne dans un panneau de défilement. Une seule ligne peut contenir jusqu'à 32 760 octets de données.

Pour quitter l'édition de ligne:

- **F3 exit** enregistre les modifications apportées à la ligne et quitte
- **F12 cancel** revient au panneau d'édition, qui annule les modifications apportées à la ligne.

Pour annuler les modifications apportées dans la session d'édition, utilisez **F12 cancel** pour mettre fin à la session d'édition en laissant le contenu du fichier inchangé. Les commandes ne sont pas exécutées.

#### **Exécution des commandes**

Une fois que vous avez terminé d'entrer les commandes MQSC, mettez fin à la session d'édition avec **F3 exit** pour sauvegarder le contenu du fichier et appelez CSQUTIL pour transmettre les commandes au gestionnaire de files d'attente. La sortie du traitement des commandes est conservée dans le fichier *préfixe*.CSQUTIL.OUTPUT. Une session d'édition s'ouvre automatiquement sur ce fichier pour que vous puissiez afficher les réponses. Appuyez sur **F3 exit** pour quitter cette session et revenir au menu principal.

#### **Utilisation des objets IBM MQ sous z/OS** z/0S

La plupart des tâches décrites dans cette documentation impliquent la manipulation d'objets IBM MQ . Les types d'objet sont les gestionnaires de files d'attente, les files d'attente, les définitions de processus, les listes de noms, les canaux, les canaux de connexion client, les programmes d'écoute, les services et les objets d'informations d'authentification.

- Définition d'objets file d'attente simples
- [Définition d'autres types d'objet](#page-522-0)
- • [Utilisation des définitions d'objet](#page-522-0)
- • [Utilisation des listes de noms](#page-523-0)

## **Définition d'objets file d'attente simples**

Pour définir un nouvel objet, utilisez une définition existante comme base. Vous pouvez effectuer cette opération de l'une des trois manières suivantes:

• En sélectionnant un objet qui est membre d'une liste affichée suite aux options sélectionnées sur le panneau initial. Vous entrez ensuite le type d'action 2 ( **Définir comme** ) dans la zone d'action en regard de l'objet sélectionné. Votre nouvel objet possède les attributs de l'objet sélectionné, à l'exception de la disposition. Vous pouvez ensuite modifier les attributs de votre nouvel objet en fonction de vos besoins.

- <span id="page-521-0"></span>• Dans le panneau initial, sélectionnez le type d'action **Définir comme** , entrez le type d'objet que vous définissez dans la zone **Type d'objet** et entrez le nom d'un objet existant spécifique dans la zone **Nom** . Votre nouvel objet possède les mêmes attributs que l'objet que vous avez nommé dans la zone **Nom** , à l'exception de la disposition. Vous pouvez ensuite modifier les attributs de votre nouvelle définition d'objet en fonction de vos besoins.
- En sélectionnant le type d'action **Définir comme** , en spécifiant un type d'objet, puis en laissant la zone **Nom** vide. Vous pouvez ensuite définir votre nouvel objet et il possède les attributs par défaut définis pour votre installation. Vous pouvez ensuite modifier les attributs de votre nouvelle définition d'objet en fonction de vos besoins.

**Remarque :** Vous n'entrez pas le nom de l'objet que vous définissez dans le panneau initial, mais dans le panneau **Définir** qui vous est présenté.

L'exemple suivant montre comment définir une file d'attente locale en utilisant une file d'attente existante comme modèle.

### **Définition d'une file d'attente locale**

Pour définir un objet de file d'attente locale à partir des panneaux d'opérations et de contrôle, utilisez une définition de file d'attente existante comme base de votre nouvelle définition. Il y a plusieurs panneaux à compléter. Une fois que vous avez rempli tous les panneaux et que vous avez vérifié que les attributs sont corrects, appuyez sur Entrée pour envoyer votre définition au gestionnaire de files d'attente, qui crée ensuite la file d'attente réelle.

Utilisez l'action **Définir comme** sur le panneau initial ou sur une entrée d'objet dans une liste affichée suite aux options sélectionnées sur le panneau initial.

Par exemple, à partir du panneau initial, renseignez les zones suivantes:

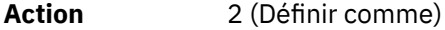

**Type d'objet** QLOCAL

**Nom** QUEUE.YOU.LIKE. Il s'agit du nom de la file d'attente qui fournit les attributs de votre nouvelle file d'attente.

Appuyez sur Entrée pour afficher le panneau **Define a Local Queue** . La zone du nom de la file d'attente est vide pour que vous puissiez indiquer le nom de la nouvelle file d'attente. La description est celle de la file d'attente sur laquelle vous basez cette nouvelle définition. Entrez cette zone avec votre propre description pour la nouvelle file d'attente.

Les valeurs des autres zones sont celles de la file d'attente sur laquelle vous basez cette nouvelle file d'attente, à l'exception de la disposition. Vous pouvez sur-taper ces zones en fonction de vos besoins. Par exemple, entrez Y dans la zone **Insertion activée** (si elle n'est pas déjà Y) si les applications disposant des droits appropriés peuvent insérer des messages dans cette file d'attente.

Pour obtenir de l'aide sur les zones, déplacez le curseur dans une zone et appuyez sur la touche de fonction F1. L'aide sur les zones fournit des informations sur les valeurs pouvant être utilisées pour chaque attribut.

Une fois le premier panneau terminé, appuyez sur la touche de fonction F8 pour afficher le second panneau.

#### **Astuces :**

- 1. N'appuyez pas sur Entrée à ce stade, sinon la file d'attente sera créée avant que vous ayez la possibilité de renseigner les zones restantes. (Si vous appuyez sur Entrée prématurément, ne vous inquiétez pas ; vous pouvez toujours modifier votre définition ultérieurement.)
- 2. N'appuyez pas sur les touches de fonction F3 ou F12, sinon les données que vous avez saisies seront perdues.

<span id="page-522-0"></span>Appuyez à plusieurs reprises sur la touche de fonction F8 pour afficher et compléter les panneaux restants, notamment les panneaux de définition de déclencheur, de contrôle d'événement et d'annulation de rapport.

### **Lorsque votre définition de file d'attente locale est terminée**

Une fois la définition terminée, appuyez sur Entrée pour envoyer les informations au gestionnaire de files d'attente en vue de leur traitement. Le gestionnaire de files d'attente crée la file d'attente en fonction de la définition que vous avez fournie. Si vous ne souhaitez pas que la file d'attente soit créée, appuyez sur la touche de fonction F3 pour quitter et annuler la définition.

## **Définition d'autres types d'objet**

Pour définir d'autres types d'objet, utilisez une définition existante comme base de votre nouvelle définition, comme expliqué dans [Définition d'une file d'attente locale](#page-521-0).

Utilisez l'action **Définir comme** sur le panneau initial ou sur une entrée d'objet dans une liste affichée suite aux options sélectionnées sur le panneau initial.

Par exemple, à partir du panneau initial, renseignez les zones suivantes:

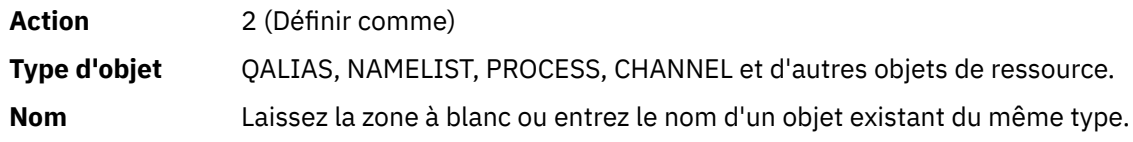

Appuyez sur Entrée pour afficher les panneaux DEFINE correspondants. Renseignez les zones requises, puis appuyez à nouveau sur Entrée pour envoyer les informations au gestionnaire de files d'attente.

A l'instar de la définition d'une file d'attente locale, la définition d'un autre type d'objet nécessite généralement la complétion de plusieurs panneaux. La définition d'une liste de noms nécessite un travail supplémentaire, comme décrit dans [«Utilisation des listes de noms», à la page 524.](#page-523-0)

## **Utilisation des définitions d'objet**

Lorsqu'un objet a été défini, vous pouvez spécifier une action dans la zone **Action** pour le modifier, l'afficher ou la gérer.

Dans chaque cas, vous pouvez:

- Sélectionnez l'objet à utiliser dans une liste affichée suite aux options sélectionnées dans le panneau initial. Par exemple, si vous avez entré 1 dans la zone **Action** pour afficher des objets, Queue dans la zone **Type d'objet** et \* dans la zone **Nom** , la liste de toutes les files d'attente définies dans le système s'affiche. Vous pouvez ensuite sélectionner dans cette liste la file d'attente avec laquelle vous devez travailler.
- Commencez à partir du panneau initial, dans lequel vous spécifiez l'objet que vous utilisez en renseignant les zones **Type d'objet** et **Nom** .

#### **Modification d'une définition d'objet**

Pour modifier une définition d'objet, indiquez l'action 3 et appuyez sur Entrée pour afficher les panneaux ALTER. Ces panneaux sont très similaires aux panneaux DEFINE. Vous pouvez modifier les valeurs de votre choix. Lorsque vos modifications sont terminées, appuyez sur Entrée pour envoyer les informations au gestionnaire de files d'attente.

#### **Affichage d'une définition d'objet**

Si vous souhaitez afficher les détails d'un objet sans pouvoir les modifier, indiquez l'action 1 et appuyez sur Entrée pour afficher les panneaux DISPLAY. Là encore, ces panneaux sont similaires aux panneaux DEFINE, à ceci près que vous ne pouvez modifier aucune des zones. Modifiez le nom de l'objet pour afficher les détails d'un autre objet.

#### <span id="page-523-0"></span>**Suppression d'un objet**

Pour supprimer un objet, spécifiez l'action 4 (Gérer) et l'action **Supprimer** est l'une des actions présentées dans le menu qui s'affiche. Sélectionnez l'action **Supprimer** .

Vous êtes invité à confirmer votre demande. Si vous appuyez sur la touche de fonction F3 ou F12, la demande est annulée. Si vous appuyez sur Entrée, la demande est confirmée et transmise au gestionnaire de files d'attente. L'objet que vous avez spécifié est ensuite supprimé.

**Remarque :** Vous ne pouvez pas supprimer la plupart des types d'objet canal sauf si l'initiateur de canal est démarré.

### **Utilisation des listes de noms**

Lorsque vous utilisez des listes de noms, procédez comme vous le feriez pour d'autres objets.

Pour les actions DEFINE LIKE ou ALTER, appuyez sur la touche de fonction F11 pour ajouter des noms à la liste ou pour modifier les noms dans la liste. Cela implique d'utiliser l'éditeur ISPF et toutes les commandes d'édition ISPF normales sont disponibles. Entrez chaque nom dans la liste de noms sur une ligne distincte.

Lorsque vous utilisez l'éditeur ISPF de cette manière, les paramètres des touches de fonction sont les paramètres ISPF normaux et **non** ceux utilisés par les autres panneaux d'opérations et de contrôle.

Si vous devez spécifier des noms en minuscules dans la liste, spécifiez CAPS (OFF) sur la ligne de commande du panneau de l'éditeur. Lorsque vous effectuez cette opération, toutes les listes de noms que vous éditez ultérieurement sont en minuscules jusqu'à ce que vous définissiez CAPS (ON).

Lorsque vous avez terminé d'éditer la liste de noms, appuyez sur la touche de fonction F3 pour mettre fin à la session d'édition ISPF . Appuyez ensuite sur Entrée pour envoyer les modifications au gestionnaire de files d'attente.

**Avertissement :** Si vous n'appuyez pas sur Entrée à ce stade mais que vous appuyez sur la touche de fonction F3 à la place, vous perdez toutes les mises à jour que vous avez saisies.

# **Implémentation du système à l'aide de plusieurs files d'attente de transmission de cluster**

Cela ne fait aucune différence si le canal est utilisé dans un cluster unique ou dans un cluster qui se chevauche. Lorsque le canal est sélectionné et démarré, il sélectionne la file d'attente de transmission en fonction des définitions.

## **Procédure**

- Si vous utilisez l'option DEFCLXQ, voir «Utilisation de la définition automatique des files d'attente et commutation», à la page 524.
- Si vous utilisez une approche par étapes, voir [«Modification de vos canaux émetteurs de cluster à](#page-524-0) [l'aide d'une approche par étapes», à la page 525](#page-524-0).

# **Utilisation de la définition automatique des files d'attente et commutation**

Utilisez cette option si vous prévoyez d'utiliser l'option DEFCLXQ. Une file d'attente sera créée pour chaque canal et chaque nouveau canal.

## **Procédure**

1. Passez en revue la définition de SYSTEM.CLUSTER.TRANSMIT.MODEL.QUEUE et modifiez les attributs si nécessaire.

Cette file d'attente est définie dans le membre SCSQPROC(csq4insx).

- <span id="page-524-0"></span>2. Créez le système SYSTEM.CLUSTER.TRANSMIT.MODEL.QUEUE .
- 3. Appliquez des règles de sécurité pour cette file d'attente modèle et pour SYSTEM.CLUSTER.TRANSMIT. \* \* files d'attente.

Pour z/OS , l'ID utilisateur de la tâche démarrée de l'initiateur de canal doit:

• Contrôle de l'accès à CLASS (MQADMIN) pour

ssid.CONTEXT.SYSTEM.CLUSTER.TRANSMIT.channelname

• Accès en mise à jour à CLASS (MQQUEUE) pour

ssid.SYSTEM.CLUSTER.TRANSMIT.channelname

# **Modification de vos canaux émetteurs de cluster à l'aide d'une approche par étapes**

Utilisez cette option si vous prévoyez d'utiliser une approche par étapes. Ce processus vous permet de passer aux nouveaux canaux émetteurs de cluster à différents moments pour répondre aux besoins de votre entreprise.

### **Avant de commencer**

- Identifiez vos applications métier et les canaux utilisés.
- Pour les files d'attente que vous utilisez, affichez les clusters dans lesquels elles se trouvent.
- Affichez les canaux pour afficher les noms de connexion, les noms des gestionnaires de files d'attente éloignées et les clusters pris en charge par le canal.

## **Pourquoi et quand exécuter cette tâche**

- Créez une file d'attente de transmission. Sous z/OS , vous souhaiterez peut-être prendre en compte l'ensemble de pages que vous utilisez pour la file d'attente.
- Configurez la règle de sécurité pour la file d'attente.
- Modifiez toute surveillance de file d'attente pour inclure ce nom de file d'attente.
- Choisissez les canaux qui doivent utiliser cette file d'attente de transmission. Les canaux doivent avoir un nom similaire, de sorte que les caractères génériques' \* ' dans le CLCHNAME, identifiez le canal.
- Lorsque vous êtes prêt à utiliser la nouvelle fonction, modifiez la file d'attente de transmission pour indiquer le nom des canaux devant utiliser cette file d'attente de transmission. Par exemple, CLUSTER1.TOPARISou CLUSTER1.\* ou \*.TOPARIS
- Démarrer les canaux

## **Procédure**

- 1. La commande DIS CLUSQMGR(xxxx) XMITQ permet d'afficher les canaux émetteurs de cluster définis dans le cluster, où *xxxx* est le nom du gestionnaire de files d'attente éloignées.
- 2. Configurez le profil de sécurité de la file d'attente de transmission et accordez à la file d'attente l'accès à l'initiateur de canal.
- 3. Définissez la file d'attente de transmission à utiliser et indiquez USAGE (XMITQ) INDXTYPE (CORRELID) SHARE et CLCHNAME (*valeur*)

L'ID utilisateur de la tâche démarrée de l'initiateur de canal a besoin de l'accès suivant:

```
alter class(MQADMIN) ssid.CONTEXT.SYSTEM.CLUSTER.TRANSMIT.channel
update class(MQQUEUE ssid.SYSTEM.CLUSTER.TRANSMIT.channel
```
et l'ID utilisateur à l'aide de la commande SWITCH a besoin de l'accès suivant:

alter cl(MQADMIN) ssid.QUEUE.queuename

4. Arrêtez et redémarrez les canaux.

Le changement de canal se produit lorsque le canal démarre à l'aide d'une commande MQSC ou que vous utilisez CSQUTIL. Vous pouvez identifier les canaux à redémarrer à l'aide du SWITCH CHANNEL(\*)STATUS de CSQUTIL

Si vous rencontrez des problèmes lors du démarrage du canal, arrêtez le canal, résolvez les problèmes et redémarrez le canal.

Notez que vous pouvez modifier l'attribut CLCHNAME aussi souvent que nécessaire.

La valeur de CLCHNAME utilisée est celle utilisée lorsque le canal est démarré. Vous pouvez donc modifier la définition CLCHNAME alors que le canal continue d'utiliser les définitions à partir du moment où il a démarré. Le canal utilise la nouvelle définition lorsqu'il est redémarré.

# **Annulation d'une modification apportée à une file d'attente de transmission sous z/OS**

Vous devez disposer d'un processus pour annuler une modification si les résultats ne sont pas ceux attendus.

### **Qu'est-ce qui peut mal tourner?**

Si la nouvelle file d'attente de transmission n'est pas celle que vous attendez:

- 1. Vérifiez que le CLCHNAME correspond à ce que vous attendez
- 2. Consultez le journal des travaux pour vérifier si le processus de commutation est terminé. Si ce n'est pas le cas, attendez et vérifiez la nouvelle file d'attente de transmission du canal ultérieurement.

Si vous utilisez plusieurs files d'attente de transmission de cluster, il est important de concevoir les définitions de files d'attente de transmission de manière explicite et d'éviter les chevauchements de configuration compliqués. De cette manière, vous pouvez vous assurer qu'en cas de problèmes, vous pouvez revenir aux files d'attente et à la configuration d'origine.

Si vous rencontrez des problèmes lors du passage à une autre file d'attente de transmission, vous devez résoudre les problèmes avant de procéder à la modification.

Une demande de changement existante doit être terminée pour qu'une nouvelle demande de changement puisse être effectuée. Par exemple, vous:

- 1. Définissez une nouvelle file d'attente de transmission avec une longueur maximale de 1 et 10 messages sont en attente d'envoi.
- 2. Modifiez la file d'attente de transmission pour indiquer le nom du canal dans le paramètre CLCHNAME.
- 3. Arrêtez et redémarrez le canal. La tentative de déplacement des messages échoue et signale les problèmes.
- 4. Modifiez le paramètre CLCHNAME de la file d'attente de transmission pour qu'il soit à blanc.
- 5. Arrêtez et redémarrez le canal. Le canal continue d'essayer de terminer la demande d'origine, de sorte qu'il continue d'utiliser la nouvelle file d'attente de transmission.
- 6. Il est nécessaire de résoudre les problèmes et de redémarrer le canal pour que le déplacement des messages aboutisse.

Lors du prochain redémarrage du canal, les modifications sont prises en compte. Par conséquent, si vous avez mis CLCHNAME à blanc, le canal n'utilisera pas la file d'attente de transmission indiquée.

Dans cet exemple, le fait de remplacer par des blancs le CLCHNAME de la file d'attente de transmission ne signifie pas nécessairement que le canal utilise le système SYSTEM.CLUSTER.TRANSMIT , car il peut y avoir d'autres files d'attente de transmission dont le paramètre CLCHNAME correspond au nom

du canal. Par exemple, un nom générique ou l'attribut de gestionnaire de files d'attente DEFCLXQ peut être défini sur channel, de sorte que le canal utilise une file d'attente dynamique à la place de SYSTEM.CLUSTER.TRANSMIT .

# **Ecriture de programmes pour administrer IBM MQ for z/OS**

Vous pouvez écrire vos propres programmes d'application pour administrer un gestionnaire de files d'attente. Utilisez cette rubrique pour comprendre les conditions requises pour l'écriture de vos propres programmes d'administration.

### **Début des informations d'interface de programmation à usage général**

Cet ensemble de rubriques contient des astuces et des conseils pour vous permettre d'émettre des commandes IBM MQ à partir d'un programme d'application IBM MQ .

**Remarque :** Dans cette rubrique, les appels MQI sont décrits à l'aide de la notation en langage C. Pour les appels typiques des appels dans les langages COBOL, PL/I et assembleur, voir Appels de fonction.

#### **Comprendre comment tout fonctionne**

En résumé, la procédure d'émission de commandes à partir d'un programme d'application est la suivante:

- 1. Générez une commande IBM MQ dans un type de message IBM MQ appelé *message de demande*. La commande peut être au format MQSC ou PCF.
- 2. Envoyer (utilisez MQPUT ) ce message dans une file d'attente spéciale appelée file d'entrée des commandes système. Le processeur de commandes IBM MQ exécute la commande.
- 3. Extraire (utilisez MQGET ) les résultats de la commande sous forme de *messages de réponse* dans la file d'attente de réponse. Ces messages contiennent les messages utilisateur dont vous avez besoin pour déterminer si votre commande a abouti et, le cas échéant, quels ont été les résultats.

Ensuite, c'est à votre programme d'application de traiter les résultats.

Cet ensemble de rubriques contient:

## **Préparation des files d'attente pour les programmes d'administration**

Les programmes d'administration nécessitent un certain nombre de files d'attente prédéfinies pour l'entrée de commandes système et la réception de réponses.

Cette section s'applique aux commandes au format MQSC. Pour l'équivalent dans PCF, voir [«Utilisation](#page-27-0) [des formats de commande programmables IBM MQ», à la page 28](#page-27-0).

Avant de pouvoir émettre des appels MQPUT ou MQGET , vous devez d'abord définir, puis ouvrir les files d'attente que vous allez utiliser.

#### **Définition de la file d'attente d'entrée des commandes système**

La file d'attente d'entrée des commandes système est une file d'attente locale appelée SYSTEM.COMMAND.INPUT. Le fichier d'initialisation CSQINP2 fourni, thlqual.SCSQPROC(CSQ4INSG), contient une définition par défaut pour la file d'attente d'entrée des commandes système. Pour la compatibilité avec IBM MQ sur d'autres plateformes, un alias de cette file d'attente, appelé SYSTEM.ADMIN.COMMAND.QUEUE est également fourni. Pour plus d'informations, voir Exemples de définitions fournis avec IBM MQ .

#### **Définition d'une file d'attente de réponse**

Vous devez définir une file d'attente de réponse pour recevoir les messages de réponse du processeur de commandes IBM MQ . Il peut s'agir de n'importe quelle file d'attente avec des attributs qui

permettent d'y placer des messages de réponse. Toutefois, pour un fonctionnement normal, spécifiez les attributs suivants:

- UTILISATION (NORMALE)
- NOTRIGGER (sauf si votre application utilise le déclenchement)

Evitez d'utiliser des messages persistants pour les commandes, mais si vous choisissez de le faire, la file d'attente de réponse ne doit pas être une file d'attente dynamique temporaire.

Le fichier d'initialisation CSQINP2 fourni, thlqual.SCSQPROC(CSQ4INSG), contient une définition pour une file d'attente modèle appelée SYSTEM.COMMAND.REPLY.MODEL. Vous pouvez utiliser ce modèle pour créer une file d'attente de réponse dynamique.

**Remarque :** La longueur des réponses générées par le processeur de commandes peut atteindre 15 000 octets.

Si vous utilisez une file d'attente dynamique permanente comme file d'attente de réponse, votre application doit laisser le temps à toutes les opérations PUT et GET de se terminer avant de tenter de supprimer la file d'attente, sinon MQRC2055 (MQRC\_Q\_NOT\_EMPTY) peut être renvoyé. Si cela se produit, relancez la suppression de la file d'attente au bout de quelques secondes.

#### **Ouverture de la file d'attente d'entrée des commandes système**

Pour que vous puissiez ouvrir la file d'attente d'entrée des commandes système, votre programme d'application doit être connecté à votre gestionnaire de files d'attente. Pour ce faire, utilisez l'appel MQI MQCONN ou MQCONNX .

Utilisez ensuite l'appel MQI MQOPEN pour ouvrir la file d'attente d'entrée des commandes système. Pour utiliser cet appel:

- 1. Définissez le paramètre **Options** sur MQOO\_OUTPUT
- 2. Définissez les zones de descripteur d'objet MQOD comme suit:

#### *ObjectType*

MQOT Q (l'objet est une file d'attente)

#### *ObjectName*

SYSTEM.COMMAND.INPUT

#### *ObjectQMgrName*

Si vous souhaitez envoyer vos messages de demande à votre gestionnaire de files d'attente local, laissez cette zone vide. Cela signifie que vos commandes sont traitées localement.

Si vous souhaitez que vos commandes IBM MQ soient traitées sur un gestionnaire de files d'attente éloignées, entrez son nom ici. Vous devez également avoir configuré les files d'attente et les liens appropriés, comme décrit dans Mise en file d'attente répartie et clusters.

#### **Ouverture d'une file d'attente de réponse**

Pour extraire les réponses d'une commande IBM MQ , vous devez ouvrir une file d'attente de réponse. L'une des méthodes consiste à spécifier la file d'attente modèle, SYSTEM.COMMAND.REPLY.MODEL dans un appel MQOPEN , pour créer une file d'attente dynamique permanente en tant que file d'attente de réponse. Pour utiliser cet appel:

1. Définissez le paramètre **Options** sur MQOO\_INPUT\_SHARED

2. Définissez les zones de descripteur d'objet MQOD comme suit:

#### *ObjectType*

MQOT\_Q (l'objet est une file d'attente)

#### *ObjectName*

Nom de la file d'attente de réponse. Si le nom de file d'attente que vous spécifiez est le nom d'un objet file d'attente modèle, le gestionnaire de files d'attente crée une file d'attente dynamique.

#### *ObjectQMgrName*

Pour recevoir des réponses sur votre gestionnaire de files d'attente local, laissez cette zone vide.

#### *DynamicQName*

Indiquez le nom de la file d'attente dynamique à créer.

#### $z/0S$ **Utilisation du serveur de commandes**

Le serveur de commandes est un composant IBM MQ qui fonctionne avec le composant du processeur de commandes. Vous pouvez envoyer des messages formatés au serveur de commandes qui les interprète, exécute les demandes d'administration et renvoie des réponses à votre application d'administration.

Le serveur de commandes lit les messages de demande dans la file d'attente d'entrée des commandes système, les vérifie et les transmet en tant que commandes au processeur de commandes. Le processeur de commandes traite les commandes et place les réponses en tant que messages de réponse dans la file d'attente de réponse que vous spécifiez. Le premier message de réponse contient le message utilisateur CSQN205I. Pour plus d'informations, voir [«Interprétation des messages de réponse du serveur](#page-532-0) [de commandes», à la page 533](#page-532-0). Le serveur de commandes traite également les commandes d'initiateur de canal et de groupe de partage de files d'attente, quel que soit l'endroit où elles sont émises.

#### **Identification du gestionnaire de files d'attente qui traite vos commandes**

Le gestionnaire de files d'attente qui traite les commandes que vous émettez à partir d'un programme d'administration est le gestionnaire de files d'attente qui possède la file d'attente d'entrée des commandes système dans laquelle le message est inséré.

#### **Démarrage du serveur de commandes**

Normalement, le serveur de commandes est démarré automatiquement lorsque le gestionnaire de files d'attente est démarré. Il devient disponible dès que le message CSQ9022I 'START QMGR'NORMAL COMPLETION est renvoyé par la commande START QMGR. Le serveur de commandes est arrêté lorsque toutes les tâches connectées ont été déconnectées lors de la phase d'arrêt du système.

Vous pouvez contrôler le serveur de commandes vous-même à l'aide des commandes START CMDSERV et STOP CMDSERV. Pour empêcher le démarrage automatique du serveur de commandes lors du redémarrage de IBM MQ , vous pouvez ajouter une commande STOP CMDSERV à vos fichiers d'initialisation CSQINP1 ou CSQINP2 . Toutefois, cette opération n'est pas recommandée car elle empêche le traitement des commandes d'initiateur de canal ou de groupe de partage de files d'attente.

La commande STOP CMDSERV arrête le serveur de commandes dès qu'il a terminé de traiter le message en cours, ou immédiatement si aucun message n'est en cours de traitement.

Si le serveur de commandes a été arrêté par une commande STOP CMDSERV dans le programme, aucune autre commande du programme ne peut être traitée. Pour redémarrer le serveur de commandes, vous devez exécuter une commande START CMDSERV à partir de la console z/OS .

Si vous arrêtez et redémarrez le serveur de commandes alors que le gestionnaire de files d'attente est en cours d'exécution, tous les messages qui se trouvent dans la file d'attente d'entrée des commandes système lors de l'arrêt du serveur de commandes sont traités lors du redémarrage du serveur de commandes. Toutefois, si vous arrêtez et redémarrez le gestionnaire de files d'attente après l'arrêt du serveur de commandes, seuls les messages persistants de la file d'attente d'entrée de commandes système sont traités lors du redémarrage du serveur de commandes. Tous les messages non persistants de la file d'attente d'entrée des commandes système sont perdus.

#### **Envoi de commandes au serveur de commandes**

Pour chaque commande, vous générez un message contenant la commande, puis vous la placez dans la file d'attente d'entrée de la commande système.

#### **Génération d'un message incluant des commandes IBM MQ**

Vous pouvez incorporer des commandes IBM MQ dans un programme d'application en créant des messages de demande qui incluent les commandes requises. Pour chaque commande de ce type, vous:

- 1. Créez une mémoire tampon contenant une chaîne de caractères représentant la commande.
- 2. Emettez un appel MQPUT en spécifiant le nom de la mémoire tampon dans le paramètre **buffer** de l'appel.

La façon la plus simple de le faire en C est de définir une mémoire tampon à l'aide de'char'. Exemple :

```
char message_buffer[ ] = "ALTER QLOCAL(SALES) PUT(ENABLED)";
```
Lorsque vous générez une commande, utilisez une chaîne de caractères à terminaison nulle. N'indiquez pas de chaîne de préfixe de commande (CPF) au début d'une commande définie de cette manière. Cela signifie que vous n'avez pas besoin de modifier vos scripts de commande si vous souhaitez les exécuter sur un autre gestionnaire de files d'attente. Toutefois, vous devez tenir compte du fait qu'un CPF est inclus dans les messages de réponse placés dans la file d'attente de réponse.

Le serveur de commandes convertit tous les caractères en minuscules en majuscules, sauf s'ils sont placés entre guillemets.

Les commandes peuvent comporter jusqu'à 32 762 caractères.

#### **Insertion de messages dans la file d'attente d'entrée des commandes système**

Utilisez l'appel MQPUT pour insérer des messages de demande contenant des commandes dans la file d'attente d'entrée des commandes système. Dans cet appel, vous indiquez le nom de la file d'attente de réponse que vous avez déjà ouverte.

Pour utiliser l'appel MQPUT :

1. Définissez les paramètres MQPUT suivants:

#### *Hconn*

Descripteur de connexion renvoyé par l'appel MQCONN ou MQCONNX .

#### *Hobj*

Descripteur d'objet renvoyé par l'appel MQOPEN pour la file d'attente d'entrée de la commande système.

#### *BufferLength*

Longueur de la commande formatée.

#### *Buffer*

Nom de la mémoire tampon contenant la commande.

2. Définissez les zones MQMD suivantes:

#### *MsgType*

MQMT\_REQUEST

#### *Format*

MOFMT\_STRING ou MOFMT\_NONE

Si vous n'utilisez pas la même page de codes que le gestionnaire de files d'attente, définissez *CodedCharSetId* comme il convient et définissez MQFMT\_STRING de sorte que le serveur de commandes puisse convertir le message. Ne définissez pas MQFMT\_ADMIN, car cela entraîne l'interprétation de votre commande en tant que PCF.

### *ReplyToQ*

Nom de la file d'attente de réponse.

### *ReplyToQMgr*

Si vous souhaitez que les réponses soient envoyées à votre gestionnaire de files d'attente local, laissez cette zone vide. Si vous souhaitez que vos commandes IBM MQ soient envoyées à un gestionnaire de files d'attente éloignées, entrez son nom ici. Vous devez également avoir configuré les files d'attente et les liens appropriés, comme décrit dans Mise en file d'attente répartie et clusters.

- 3. Définissez d'autres zones MQMD, selon les besoins. Vous devez normalement utiliser des messages non persistants pour les commandes.
- 4. Définissez les options *PutMsgOpts* , si nécessaire.

Si vous spécifiez MQPMO\_SYNCPOINT (valeur par défaut), vous devez suivre l'appel MQPUT avec un appel de point de synchronisation.

#### **Utilisation de MQPUT1 et de la file d'attente d'entrée des commandes système**

Si vous souhaitez placer un seul message dans la file d'attente d'entrée de la commande système, vous pouvez utiliser l'appel **MQPUT1** . Cet appel combine les fonctions d'un **MQOPEN**, suivi d'un **MQPUT** d'un message, suivi d'un **MQCLOSE**, le tout en un seul appel. Si vous utilisez cet appel, modifiez les paramètres en conséquence. Pour plus d'informations, voir Insertion d'un message dans une file d'attente à l'aide de l'appel MQPUT1 .

## **Extraction des réponses à vos commandes**

Le serveur de commandes envoie une réponse à une file d'attente de réponses pour chaque message de demande qu'il reçoit. Toute application d'administration doit recevoir et gérer les messages de réponse.

Lorsque le processeur de commandes traite vos commandes, les messages de réponse sont placés dans la file d'attente de réponse spécifiée dans l'appel MQPUT . Le serveur de commandes envoie les messages de réponse avec la même persistance que le message de commande qu'il a reçu.

#### **En attente d'une réponse**

Utilisez l'appel MQGET pour extraire une réponse de votre message de demande. Un message de demande peut générer plusieurs messages de réponse. Pour plus d'informations, voir [«Interprétation](#page-532-0) [des messages de réponse du serveur de commandes», à la page 533.](#page-532-0)

Vous pouvez spécifier un intervalle de temps pendant lequel un appel MQGET attend la génération d'un message de réponse. Si vous n'obtenez pas de réponse, utilisez la liste de contrôle à partir de la rubrique [«Si vous ne recevez pas de réponse», à la page 533](#page-532-0).

Pour utiliser l'appel MQGET :

1. Définissez les paramètres suivants:

#### *Hconn*

Descripteur de connexion renvoyé par l'appel MQCONN ou MQCONNX .

### *Hobj*

Descripteur d'objet renvoyé par l'appel MQOPEN pour la file d'attente de réponse.

#### *Buffer*

Nom de la zone devant recevoir la réponse.

#### *BufferLength*

Longueur de la mémoire tampon devant recevoir la réponse. Il doit s'agir d'un minimum de 80 octets.

2. Pour vous assurer que vous obtenez uniquement les réponses de la commande que vous avez émise, vous devez spécifier les zones *MsgId* et *CorrelId* appropriées. Celles-ci dépendent des options de rapport, MQMD\_REPORT, que vous avez spécifiées dans l'appel MQPUT :

#### **MQRO\_AUCUN**

Zéro binaire,'00 ... 00'(24 valeurs nulles).

#### **MQRO\_NEW\_MSG\_ID**

Zéro binaire,'00 ... 00'(24 valeurs nulles).

Il s'agit de la valeur par défaut si aucune de ces options n'a été spécifiée.

#### **MQRO\_PASS\_MSG\_ID**

Le *MsgId* de la **MQPUT**.

#### **MQRO\_AUCUN**

Le *MsgId* de l'appel MQPUT .

#### **MQRO\_COPY\_MSG\_ID\_TO\_CORREL\_ID**

Le *MsgId* de l'appel MQPUT .

Il s'agit de la valeur par défaut si aucune de ces options n'a été spécifiée.

#### **MQRO\_PASS\_CORREL\_ID**

Le *CorrelId* de l'appel MQPUT .

Pour plus de détails sur les options de rapport, voir Options de rapport et indicateurs de message.

3. Définissez les zones *GetMsgOpts* suivantes:

#### *Options*

MQGMO\_WAIT

Si vous n'utilisez pas la même page de codes que le gestionnaire de files d'attente, définissez MQGMO\_CONVERT et définissez *CodedCharSetId* comme approprié dans le MQMD.

#### *WaitInterval*

Pour les réponses du gestionnaire de files d'attente local, essayez 5 secondes. Codée en millisecondes, elle devient 5 000. Pour les réponses provenant d'un gestionnaire de files d'attente éloignées et les commandes de contrôle de canal et de statut, essayez 30 secondes. Codée en millisecondes, elle devient 30 000.

#### **Messages supprimés**

Si le serveur de commandes détecte qu'un message de demande n'est pas valide, il supprime ce message et écrit le message CSQN205I dans la file d'attente de réponse nommée. S'il n'existe pas de file d'attente de réponse, le message CSQN205I est inséré dans la file d'attente de rebut. Le code retour de ce message indique la raison pour laquelle le message de demande d'origine n'était pas valide:

**00D5020F** Il n'est pas de type MQMT\_REQUEST. **00D50210** Sa longueur est nulle. **00D50212** Sa longueur est supérieure à 32 762 octets. **00D50211** Il contient tous les blancs. **00D5483E** La conversion était nécessaire, mais *Format* n'était pas MQFMT\_STRING. **Autre** Voir Codes de serveur de commandes

#### **Descripteur de message de réponse du serveur de commandes**

Pour tout message de réponse, les zones de descripteur de message MQMD suivantes sont définies:

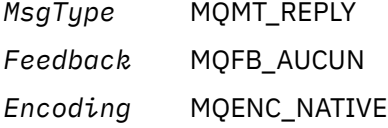

<span id="page-532-0"></span>*Priority* Comme pour le MQMD dans le message que vous avez émis.

*Persistenc* Comme pour le MQMD dans le message que vous avez émis.

*e*

*CorrelId* Dépend des options de rapport MQPUT .

*ReplyToQ* Néant.

Le serveur de commandes définit la zone *Options* de la structure MQPMO sur MQPMO\_NO\_SYNCPOINT. Cela signifie que vous pouvez extraire les réponses au fur et à mesure de leur création, plutôt qu'en tant que groupe au point de synchronisation suivant.

#### $z/0S$ **Interprétation des messages de réponse du serveur de commandes**

Chaque message de demande correctement traité par IBM MQ génère au moins deux messages de réponse. Chaque message de réponse contient un seul message utilisateur IBM MQ .

La longueur d'une réponse dépend de la commande qui a été émise. La réponse la plus longue que vous pouvez obtenir provient d'une commande **DISPLAY NAMELIST** , qui peut comporter jusqu'à 15 000 octets.

Le premier message utilisateur, CSQN205I, contient toujours:

- Nombre de réponses (en décimal), que vous pouvez utiliser comme compteur dans une boucle pour obtenir le reste des réponses. Le comptage inclut ce premier message.
- Code retour du préprocesseur de commandes.
- Code anomalie, qui correspond au code anomalie du processeur de commandes.

Ce message ne contient pas de CPF.

Exemple :

CSQN205I COUNT= 4, RETURN=0000000C, REASON=00000008

La zone COUNT a une longueur de 8 octets et est justifiée à droite. Il commence toujours à la position 18, c'est-à-dire immédiatement après COUNT=. La zone RETURN a une longueur de 8 octets en caractères hexadécimaux et se trouve immédiatement après RETURN= à la position 35. La zone REASON a une longueur de 8 octets en caractères hexadécimaux et se trouve immédiatement après REASON= à la position 52.

Si la valeur RETURN= est 00000000 et que la valeur REASON= est 00000004, l'ensemble des messages de réponse est incomplet. Après avoir extrait les réponses indiquées par le message CSQN205I , émettez un autre appel MQGET pour attendre un autre ensemble de réponses. Le premier message de l'ensemble de réponses suivant est à nouveau CSQN205I, indiquant le nombre de réponses et s'il reste encore à venir.

Pour plus de détails sur les messages individuels, voir la documentation Messages, codes achèvement et codes anomalie IBM MQ for z/OS .

Si vous utilisez une fonction autre que l'anglais, le texte et la présentation des réponses sont différents de ceux affichés ici. Toutefois, la taille et la position du nombre et des codes retour du message CSQN205I sont identiques.

#### $z/0S$ **Si vous ne recevez pas de réponse**

Vous pouvez effectuer une série d'étapes si vous ne recevez pas de réponse à une demande adressée au serveur de commandes.

Si vous ne recevez pas de réponse à votre message de demande, consultez la liste de contrôle suivante:

• Le serveur de commandes est-il en cours d'exécution?

- Le *WaitInterval* est-il assez long?
- Les files d'attente d'entrée et de réponse de la commande système sont-elles correctement définies?
- Les appels MQOPEN à ces files d'attente ont-ils abouti?
- Les files d'attente d'entrée de commande système et de réponse sont-elles activées pour les appels MQPUT et MQGET ?
- Avez-vous envisagé d'augmenter les attributs MAXDEPTH et MAXMSGL de vos files d'attente?
- Utilisez-vous correctement les zones *CorrelId* et *MsgId* ?
- Le gestionnaire de files d'attente est-il toujours en cours d'exécution?
- La commande a-t-elle été générée correctement?
- Tous vos liens distants sont-ils définis et fonctionnent correctement?
- Les appels MQPUT ont-ils été correctement définis?
- La file d'attente de réponse a-t-elle été définie en tant que file d'attente dynamique temporaire au lieu d'une file d'attente dynamique permanente? (Si le message de demande est persistant, vous devez utiliser une file d'attente dynamique permanente pour la réponse.)

Lorsque le serveur de commandes génère des réponses mais ne peut pas les écrire dans la file d'attente de réponse que vous spécifiez, il les écrit dans la file d'attente de rebut.

## **Transmission de commandes à l'aide de MGCRE**

Avec les autorisations appropriées, un programme d'application peut envoyer des demandes à plusieurs gestionnaires de files d'attente à l'aide d'une routine de service z/OS .

Si vous disposez de l'autorisation appropriée, vous pouvez transmettre des commandes IBM MQ de votre programme à plusieurs gestionnaires de files d'attente par le service z/OS MGCRE (SVC 34). Pour plus d'informations, voir *[z/OS MVS Programming: Authorized Assembler Services Guide](https://www.ibm.com/docs/en/zos/3.1.0?topic=mvs-zos-programming-authorized-assembler-services-guide)* .

La valeur de CPF identifie le gestionnaire de files d'attente particulier vers lequel la commande est dirigée. Pour plus d'informations sur les processeurs CPF, voir User IDs for command security and command resource security et [«Emission de commandes de gestionnaire de files d'attente sous z/OS», à la page](#page-492-0) [493.](#page-492-0)

Si vous utilisez MGCRE, vous pouvez utiliser un jeton de commande et de réponse (CART) pour obtenir les réponses directes à la commande.

#### $z/0S$ **Exemples de commandes et leurs réponses**

Utilisez cette rubrique comme une série d'exemples de commandes destinées au serveur de commandes et aux réponses du serveur de commandes.

Voici quelques exemples de commandes pouvant être intégrées aux messages IBM MQ et aux messages utilisateur correspondant aux réponses. Sauf indication contraire, chaque ligne de la réponse est un message distinct.

- Messages d'une commande DEFINE
- • [Messages d'une commande DELETE](#page-534-0)
- • [Messages des commandes DISPLAY](#page-534-0)
- • [Messages des commandes avec CMDSCOPE](#page-536-0)
- • [Messages des commandes qui génèrent des commandes avec CMDSCOPE](#page-538-0)

#### **Messages d'une commande DEFINE**

the following command:

```
DEFINE QLOCAL(Q1)
```

```
génère les messages suivants:
```

```
CSQN205I COUNT= 2, RETURN=00000000, REASON=00000000
CSQ9022I +CSQ1 CSQMMSGP ' DEFINE QLOCAL' NORMAL COMPLETION
```
Ces messages de réponse sont générés à la fin normale.

#### **Messages d'une commande DELETE**

the following command:

DELETE QLOCAL(Q2)

génère les messages suivants:

```
CSQN205I COUNT= 4, RETURN=0000000C, REASON=00000008
CSQM125I +CSQ1 CSQMUQLC QLOCAL (Q2) QSGDISP(QMGR) WAS NOT FOUND
CSQM090E +CSQ1 CSQMUQLC FAILURE REASON CODE X'00D44002'
CSQ9023E +CSQ1 CSQMUQLC ' DELETE QLOCAL' ABNORMAL COMPLETION
```
Ces messages indiquent qu'une file d'attente locale appelée Q2 n'existe pas.

#### **Messages des commandes DISPLAY**

Les exemples suivants montrent les réponses de certaines commandes DISPLAY.

#### **Recherche du nom de la file d'attente de rebut**

Si vous souhaitez connaître le nom de la file d'attente de rebut d'un gestionnaire de files d'attente, exécutez la commande suivante à partir d'un programme d'application:

DISPLAY QMGR DEADQ

Les trois messages utilisateur suivants sont renvoyés, à partir desquels vous pouvez extraire le nom requis:

```
CSQN205I COUNT= 3, RETURN=00000000, REASON=00000000
CSQM409I +CSQ1 QMNAME(CSQ1) DEADQ(SYSTEM.DEAD.QUEUE )
CSQ9022I +CSQ1 CSQMDRTS ' DISPLAY QMGR' NORMAL COMPLETION
```
#### **Messages de la commande DISPLAY QUEUE**

Les exemples suivants montrent comment les résultats d'une commande dépendent des attributs spécifiés dans cette commande.

#### **Exemple 1**

Vous définissez une file d'attente locale à l'aide de la commande suivante:

DEFINE QLOCAL(Q1) DESCR('A sample queue') GET(ENABLED) SHARE

Si vous exécutez la commande suivante à partir d'un programme d'application:

DISPLAY QUEUE(Q1) SHARE GET DESCR

Les trois messages utilisateur suivants sont renvoyés:

```
CSQN205I COUNT= 3, RETURN=00000000, REASON=00000000<br>CSOM401I +CS01 OUEUE(01
CSQM401I +CSQ1 QUEUE(Q1 ) TYPE(
QLOCAL ) QSGDISP(QMGR )
DESCR(A sample queue
) SHARE GET(ENABLED )
CSQ9022I +CSQ1 CSQMDMSG ' DISPLAY QUEUE' NORMAL COMPLETION
```
**Remarque :** Le deuxième message, CSQM401I, apparaît ici sur quatre lignes.

#### **Exemple 2**

Deux files d'attente ont des noms commençant par la lettre A:

- A1 est une file d'attente locale dont l'attribut PUT est défini sur DISABLED.
- A2 est une file d'attente éloignée dont l'attribut PUT est défini sur ENABLED.

Si vous exécutez la commande suivante à partir d'un programme d'application:

```
DISPLAY QUEUE(A*) PUT
```
Les quatre messages utilisateur suivants sont renvoyés:

```
CSQN205I COUNT= 4, RETURN=00000000, REASON=00000000<br>CSQM401I +CSQ1 QUEUE(A1 ) TYPE(
CSQM401I +CSQ1 QUEUE(A1 ) TYPE(
QLOCAL ) QSGDISP(QMGR )
PUT(DISABLED )
CSQM406I +CSQ1 QUEUE(A2 ) TYPE(
QREMOTE ) PUT(ENABLED )
CSQ9022I +CSQ1 CSQMDMSG ' DISPLAY QUEUE' NORMAL COMPLETION
```
**Remarque :** Les deuxième et troisième messages, CSQM401I et CSQM406I, sont affichés ici sur trois et deux lignes.

#### **Messages de la commande DISPLAY NAMELIST**

Vous définissez une liste de noms à l'aide de la commande suivante:

DEFINE NAMELIST(N1) NAMES(Q1,SAMPLE\_QUEUE)

Si vous exécutez la commande suivante à partir d'un programme d'application:

```
DISPLAY NAMELIST(N1) NAMES NAMCOUNT
```
les trois messages utilisateur suivants sont renvoyés:

```
CSQN205I COUNT= 3, RETURN=00000000, REASON=00000000
CSQM407I +CSQ1 NAMELIST(N1 ) QS
GDISP(QMGR ) NAMCOUNT( 2) NAMES(Q1
,SAMPLE_QUEUE )
CSQ9022I +CSQ1 CSQMDMSG ' DISPLAY NAMELIST' NORMAL COMPLETION
```
**Remarque :** Le deuxième message, CSQM407I, apparaît ici sur trois lignes.

#### **Messages des commandes avec CMDSCOPE**

Les exemples suivants montrent les réponses des commandes qui ont été entrées avec l'attribut CMDSCOPE.

#### **Messages de la commande ALTER PROCESS**

the following command:

ALT PRO(V4) CMDSCOPE(\*)

génère les messages suivants:

```
CSQN205I COUNT= 2, RETURN=00000000, REASON=00000004
CSQN137I !MQ25 'ALT PRO' command accepted for CMDSCOPE(*), sent to 2
CSQN205I COUNT= 5, RETURN=00000000, REASON=00000004
CSQN121I !MQ25 'ALT PRO' command responses from MQ26
CSQM125I !MQ26 CSQMMSGP PROCESS(V4) QSGDISP(QMGR) WAS NOT FOUND
CSQM090E !MQ26 CSQMMSGP FAILURE REASON CODE X'00D44002'
CSQ9023E !MQ26 CSQMMSGP ' ALT PRO' ABNORMAL COMPLETION
CSQN205I COUNT= 3, RETURN=00000000, REASON=00000004
CSQN121I !MQ25 'ALT PRO' command responses from MQ25
CSQ9022I !MQ25 CSQMMSGP ' ALT PRO' NORMAL COMPLETION
CSQN205I COUNT= 2, RETURN=0000000C, REASON=00000008
CSQN123E !MQ25 'ALT PRO' command for CMDSCOPE(*) abnormal completion
```
Ces messages vous indiquent que la commande a été entrée sur le gestionnaire de files d'attente MQ25 et envoyée à deux gestionnaires de files d'attente (MQ25 et MQ26). La commande a abouti sur MQ25 mais la définition de processus n'existait pas sur MQ26. Par conséquent, la commande a échoué sur ce gestionnaire de files d'attente.

#### **Messages de la commande DISPLAY PROCESS**

the following command:

DIS PRO(V\*) CMDSCOPE(\*)

génère les messages suivants:

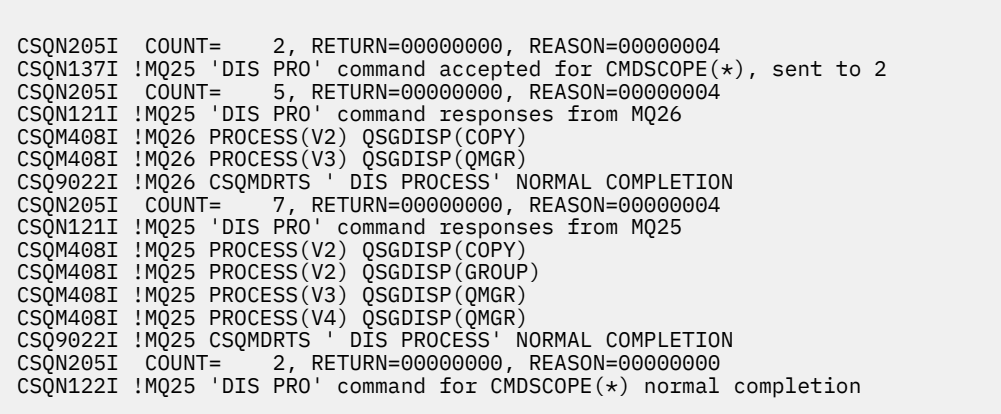

Ces messages vous indiquent que la commande a été entrée sur le gestionnaire de files d'attente MQ25 et envoyée à deux gestionnaires de files d'attente (MQ25 et MQ26). Des informations sont affichées sur tous les processus de chaque gestionnaire de files d'attente dont le nom commence par la lettre V.

#### **Messages de la commande DISPLAY CHSTATUS**

the following command:

DIS CHS(VT) CMDSCOPE(\*)

génère les messages suivants:

```
CSQN205I COUNT= 2, RETURN=00000000, REASON=00000004
<code>CSQN137I</code> !MQ25 'DIS CHS' command accepted for <code>CMDSCOPE(\star)</code>, sent to 2
CSQN205I COUNT= 4, RETURN=00000000, REASON=00000004
CSQN121I !MQ25 'DIS CHS' command responses from MQ25
CSQM422I !MQ25 CHSTATUS(VT) CHLDISP(PRIVATE) CONNAME( ) CURRENT STATUS(STOPPED)
CSQ9022I !MQ25 CSQXDRTS ' DIS CHS' NORMAL COMPLETION
CSQN205I COUNT= 4, RETURN=00000000, REASON=00000004
CSQN121I !MQ25 'DIS CHS' command responses from MQ26
CSQM422I !MQ26 CHSTATUS(VT) CHLDISP(PRIVATE) CONNAME( ) CURRENT STATUS(STOPPED)
CSQ9022I !MQ26 CSQXDRTS ' DIS CHS' NORMAL COMPLETION
CSQN205I COUNT= 2, RETURN=00000000, REASON=00000000
CSQN122I !MQ25 'DIS CHS' command for CMDSCOPE(*) normal completion
```
Ces messages vous indiquent que la commande a été entrée sur le gestionnaire de files d'attente MQ25 et envoyée à deux gestionnaires de files d'attente (MQ25 et MQ26). Des informations sont affichées sur le statut des canaux de chaque gestionnaire de files d'attente.

#### **Messages de la commande STOP CHANNEL**

the following command:

STOP CHL(VT) CMDSCOPE(\*)

génère les messages suivants:

<span id="page-538-0"></span>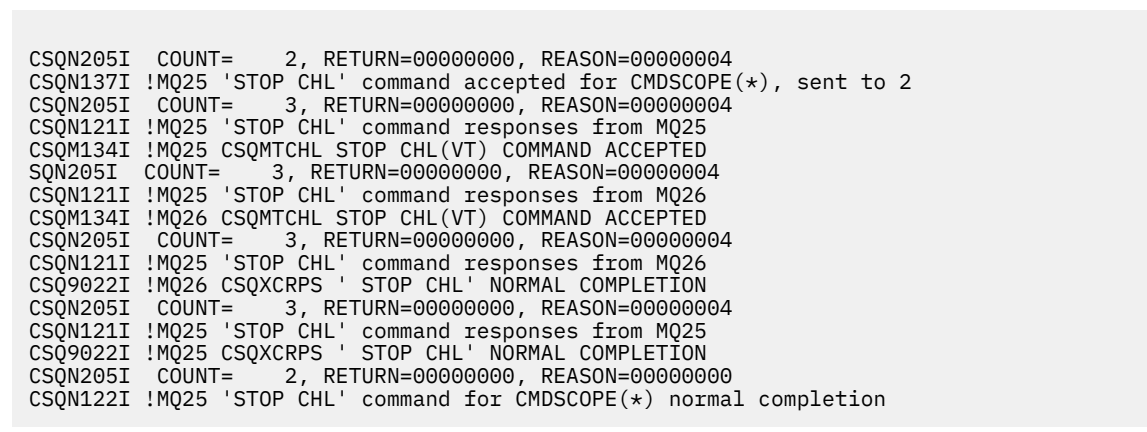

Ces messages vous indiquent que la commande a été entrée sur le gestionnaire de files d'attente MQ25 et envoyée à deux gestionnaires de files d'attente (MQ25 et MQ26). Le canal VT a été arrêté sur chaque gestionnaire de files d'attente.

#### **Messages des commandes qui génèrent des commandes avec CMDSCOPE**

the following command:

```
DEF PRO(V2) QSGDISP(GROUP)
```
génère les messages suivants:

```
CSQN205I COUNT= 3, RETURN=00000000, REASON=00000004
CSQM122I !MQ25 CSQMMSGP ' DEF PRO' COMPLETED FOR QSGDISP(GROUP)
CSQN138I !MQ25 'DEFINE PRO' command generated for CMDSCOPE(*), sent to 2
CSQN205I COUNT= 3, RETURN=00000000, REASON=00000004
CSQN121I !MQ25 'DEFINE PRO' command responses from MQ25
CSQ9022I !MQ25 CSQMMSGP ' DEFINE PROCESS' NORMAL COMPLETION
CSQN205I COUNT= 3, RETURN=00000000, REASON=00000004
CSQN121I !MQ25 'DEFINE PRO' command responses from MQ26
CSQ9022I !MQ26 CSQMMSGP ' DEFINE PROCESS' NORMAL COMPLETION
CSQN205I COUNT= 2, RETURN=00000000, REASON=00000000
CSQN122I !MQ25 'DEFINE PRO' command for CMDSCOPE(*) normal completion
```
Ces messages vous indiquent que la commande a été entrée sur le gestionnaire de files d'attente MQ25. Lorsque l'objet a été créé dans le référentiel partagé, une autre commande a été générée et envoyée à tous les gestionnaires de files d'attente actifs du groupe de partage de files d'attente (MQ25 et MQ26).

#### $z/0S$ **Gestion des ressources IBM MQ sur z/OS**

Utilisez les liens de cette rubrique pour savoir comment gérer les ressources utilisées par IBM MQ for z/OS, par exemple, la gestion des fichiers journaux, des ensembles de données, des ensembles de pages, des pools de mémoire tampon et des structures d'unité de couplage.

Utilisez les liens suivants pour obtenir des détails sur les différentes tâches d'administration que vous devrez peut-être effectuer lors de l'utilisation de IBM MQ for z/OS:

- • [«Gestion des journaux», à la page 540](#page-539-0)
- • [«Gestion du fichier d'amorçage \(BSDS\)», à la page 551](#page-550-0)
- • [«Gestion des ensembles de pages», à la page 559](#page-558-0)
- <span id="page-539-0"></span>• [«Comment sauvegarder et récupérer des ensembles de pages», à la page 566](#page-565-0)
- • [«Comment sauvegarder et restaurer des files d'attente à l'aide de CSQUTIL», à la page 571](#page-570-0)
- • [«Gestion des pools de mémoire tampon», à la page 571](#page-570-0)
- • [«Gestion des groupes de partage de files d'attente et des files d'attente partagées sous z/OS», à la page](#page-571-0) [572](#page-571-0)

### **Concepts associés**

Concepts d'IBM MQ for z/OS

[«Administration de IBM MQ for z/OS», à la page 492](#page-491-0)

IBM MQ for z/OS peut être contrôlé et géré par des commandes MQSC et PCF, par un ensemble d'utilitaires et de programmes fournis avec le produit et par des applications autorisées.

[«Sources à partir desquelles vous pouvez émettre des commandes MQSC et PCF sous IBM MQ for z/OS»,](#page-492-0) [à la page 493](#page-492-0)

Vous pouvez émettre des commandes MQSC et PCF à partir de la console IBM MQ for z/OS , des fichiers d'entrée d'initialisation, de l'utilitaire de traitement par lots CSQUTIL ou d'applications autorisées. Toutes les commandes ne peuvent pas être émises à partir de toutes ces sources.

[«Reprise et redémarrage sur z/OS», à la page 583](#page-582-0)

Utilisez cette rubrique pour comprendre les mécanismes de reprise et de redémarrage utilisés par IBM MQ.

### **Tâches associées**

Planification de votre environnement IBM MQ sur z/OS

Configuration des gestionnaires de files d'attente sous z/OS

Informations de référence sur les utilitaires IBM MQ on z/OS

### **Référence associée**

[«Utilisation des utilitaires IBM MQ for z/OS», à la page 518](#page-517-0)

IBM MQ for z/OS fournit un ensemble de programmes utilitaires que vous pouvez utiliser pour faciliter l'administration du système.

Références relatives aux formats de commandes programmables

## **EQUARE EXPRESSION des journaux**

Cette rubrique explique comment gérer vos fichiers journaux IBM MQ , y compris le processus d'archivage des journaux, à l'aide de la compression des enregistrements de journal, de la récupération des enregistrements de journal et de l'impression des enregistrements de journal.

Cette rubrique décrit les tâches impliquées dans la gestion des journaux IBM MQ . Il contient les sections suivantes:

#### $\approx$  z/OS *Archivage des journaux à l'aide de la commande ARCHIVE LOG*

Un opérateur autorisé peut archiver les fichiers journaux actifs IBM MQ en cours chaque fois que cela est nécessaire à l'aide de la commande **ARCHIVE LOG** .

Lorsque vous exécutez la commande ARCHIVE LOG , IBM MQ tronque les fichiers journaux actifs en cours, puis exécute un processus de déchargement asynchrone et met à jour le fichier d'amorce avec un enregistrement du processus de déchargement.

La commande **ARCHIVE LOG** comporte une option **MODE(QUIESCE)** . Avec cette option, les travaux et les utilisateurs IBM MQ sont mis au repos après un point de validation et le point de cohérence résultant est capturé dans le journal actif en cours avant d'être déchargé.

Pensez à utiliser l'option **MODE(QUIESCE)** lors de la planification d'une stratégie de sauvegarde pour la récupération hors site. Il crée un point de cohérence à l'échelle du système, ce qui réduit le nombre
d'incohérences de données lorsque le journal d'archivage est utilisé avec la copie de groupe de pages de sauvegarde la plus récente lors de la récupération. Exemple :

ARCHIVE LOG MODE(QUIESCE)

Si vous exécutez la commande **ARCHIVE LOG** sans spécifier de paramètre **TIME** , la période de mise au repos prend par défaut la valeur du paramètre **QUIESCE** de la macro CSQ6ARVP . Si le temps nécessaire à l'exécution du ARCHIVE LOG MODE(QUIESCE) est inférieur au temps spécifié, la commande aboutit ; sinon, la commande échoue à l'expiration de la période. Vous pouvez spécifier la période de temps de manière explicite à l'aide de l'option **TIME** , par exemple:

ARCHIVE LOG MODE(QUIESCE) TIME(60)

Cette commande indique une période de mise au repos pouvant aller jusqu'à 60 secondes avant l'exécution du traitement par **ARCHIVE LOG** .

**Avertissement :** L'utilisation de l'option **TIME** lorsque le temps est critique peut perturber de manière significative la disponibilité de IBM MQ pour tous les travaux et utilisateurs qui utilisent des ressources IBM MQ .

Par défaut, la commande est traitée de manière asynchrone à partir du moment où vous la soumettez. (Pour traiter la commande de manière synchrone avec les autres commandes IBM MQ , utilisez l'option WAIT (YES) avec **QUIESCE**, mais sachez que la console z/OS est verrouillée à partir de l'entrée de commande IBM MQ pour l'ensemble de la période **QUIESCE** .)

Pendant la période de mise au repos:

- Les travaux et les utilisateurs du gestionnaire de files d'attente sont autorisés à passer par le processus de validation, mais ils sont suspendus s'ils tentent de mettre à jour une ressource IBM MQ après la validation.
- Les travaux et les utilisateurs qui ne lisent que des données peuvent être affectés, car ils peuvent être en attente de verrous détenus par des travaux ou des utilisateurs qui ont été suspendus.
- De nouvelles tâches peuvent démarrer, mais elles ne peuvent pas mettre à jour les données.

La sortie de la commande **DISPLAY LOG** utilise le message CSQV400I pour indiquer qu'une mise au repos est en cours.

Par exemple, depuis IBM MQ 9.1.4:

```
CSQJ322I +CSQ1 DISPLAY LOG report ...<br>Parameter Initial value 6ET value
Parameter Initial value
----------- ---------------------- ----------------------
INBUFF 60<br>OUTBUFF 400
OUTBUFF 40<br>MAXRTU 2
MAXRTU 2<br>MAXARCH 2
MAXARCH 2<br>TWOACTV YES
TWOACTV
TWOARCH YES<br>TWOBSDS YES
TWOBSDS YES<br>OFFLOAD YES
OFFLOAD YE<br>MAXCNOFF 0
MAXCNOFF 0<br>WRTHRSH 20
WRTHRSH
DEALLCT 0<br>COMPLOG NONE
COMPLOG NOM<br>ZHYWRITE NO
ZHYWRITE
End of LOG report 
CSQJ370I +CSQ1 LOG status report ... 
Copy %Full zHyperWrite Encrypted DSName 
 1 68 NO NO VICY.CSQ1.LOGCOPY1.DS01 
                                      VICY.CSQ1.LOGCOPY2.DS01
Restarted at 2019-08-15 09:49:30 using RBA=000000000891B000
Latest RBA=000000000891CCF8
Offload task is AVAILABLE
Full logs to offload - 0 of 4
CSQV400I +CSQ1 ARCHIVE LOG QUIESCE CURRENTLY ACTIVE
CSQ9022I +CSQ1 CSQJC001 ' DISPLAY LOG' NORMAL COMPLETION
```
Par exemple, pour Long Term Support et Continuous Delivery avant IBM MQ 9.1.2:

CSQJ322I +CSQ1 DISPLAY LOG report ...<br>Parameter Initial value 6ET value Parameter Initial value ----------- ---------------------- ---------------------- INBUFF 60<br>OUTBUFF 400 OUTBUFF MAXRTU 2 MAXARCH 2<br>TWOACTV YES TWOACTV YES<br>TWOARCH YES TWOARCH YES<br>TWOBSDS YES **TWOBSDS** OFFLOAD YES MAXCNOFF 0<br>WRTHRSH 20 WRTHRSH 2.0<br>DEALLCT 0 DEALLCT 0<br>COMPLOG NONE COMPLOG ZHYWRITE NO YES End of LOG report CSQJ370I +CSQ1 LOG status report ... Copy %Full PPRC DSName 1 68 NO VICY.CSQ1.LOGCOPY1.DS01 2 68 NO VICY.CSQ1.LOGCOPY2.DS01 Restarted at 2014-04-15 09:49:30 using RBA=000000000891B000 Latest RBA=000000000891CCF8 Offload task is AVAILABLE Full logs to offload - 0 of 4 CSQV400I +CSQ1 ARCHIVE LOG QUIESCE CURRENTLY ACTIVE CSQ9022I +CSQ1 CSQJC001 ' DISPLAY LOG' NORMAL COMPLETION

Lorsque toutes les mises à jour sont mises au repos, l'enregistrement de l'historique de mise au repos dans le fichier d'amorce est mis à jour avec la date et l'heure auxquelles les fichiers journaux actifs ont été tronqués et avec la dernière adresse relative en octets écrite dans les fichiers journaux actifs en cours. IBM MQ tronque les fichiers journaux actifs en cours, passe aux fichiers journaux actifs disponibles suivants et émet le message CSQJ311I indiquant que le processus de déchargement a démarré.

Si les mises à jour ne peuvent pas être mises au repos avant l'expiration de la période de mise au repos, IBM MQ émet le message CSQJ317Iet le traitement de **ARCHIVE LOG** s'arrête. Les fichiers journaux actifs en cours ne sont pas tronqués, ni basculés vers les fichiers journaux disponibles suivants, et le processus de déchargement n'est pas démarré.

Que la mise au repos ait abouti ou non, tous les utilisateurs et travaux suspendus sont repris, et IBM MQ émet le message CSQJ312I, indiquant que la mise au repos est terminée et que l'activité de mise à jour est reprise.

Si **ARCHIVE LOG** est émis lorsque le journal actif en cours est le dernier fichier journal actif disponible, la commande n'est pas traitée et IBM MQ émet le message suivant:

CSQJ319I -csect-name CURRENT ACTIVE LOG DATA SET IS THE LAST JEU DE DONNEES DE JOURNAL ACTIF DISPONIBLE. TRAITEMENT DU JOURNAL D'ARCHIVAGE SERA ARRET

Si **ARCHIVE LOG** est émis alors qu'une autre commande **ARCHIVE LOG** est déjà en cours, la nouvelle commande n'est pas traitée et IBM MQ émet le message suivant:

CSQJ318I -COMMANDE DU JOURNAL D'ARCHIVAGE DEJA EN COURS

Pour plus d'informations sur les messages émis lors de l'archivage, voir Messages for IBM MQ for z/OS.

### **Redémarrage du processus d'archivage des journaux après un échec**

En cas de problème lors du processus d'archivage des journaux (par exemple, un problème d'allocation ou de montage de bande), l'archivage du journal actif peut être suspendu. Vous pouvez annuler le processus d'archivage et le redémarrer à l'aide de la commande suivante:

ARCHIVE LOG CANCEL OFFLOAD

Cette commande annule tout traitement de déchargement en cours et redémarre le processus d'archivage. Il commence par le fichier journal le plus ancien qui n'a pas été archivé et parcourt tous les fichiers journaux actifs qui doivent être déchargés. Toutes les opérations d'archivage des journaux qui ont été interrompues sont redémarrées.

Utilisez cette commande uniquement si vous êtes certain que la tâche d'archivage des journaux en cours ne fonctionne plus ou si vous souhaitez redémarrer une tentative précédente qui a échoué. En effet, la commande peut entraîner un arrêt anormal de la tâche de déchargement, ce qui peut entraîner un vidage.

#### $z/0S$ *Contrôle de l'archivage et de la journalisation*

Vous pouvez contrôler la compression, l'impression, l'archivage, la récupération et la journalisation à l'aide des macros CSQ6LOGP, CSQ6ARVPet CSQ6SYSP . Notez que les modifications apportées aux objets privés uniquement sont consignées dans les journaux IBM MQ. Les modifications apportées aux objets GROUP (comme les canaux entrants partagés) sont également consignées, car les définitions sont propagées autour du groupe et conservées en local.

De nombreux aspects de l'archivage et de la journalisation sont contrôlés par des paramètres définis à l'aide des macros CSQ6LOGP, CSQ6ARVP et CSQ6SYSP du module des paramètres système lorsque le gestionnaire de files d'attente est personnalisé. Pour plus de détails sur ces macros, voir Personnalisation de votre module de paramètres système .

Certains de ces paramètres peuvent être modifiés pendant l'exécution d'un gestionnaire de files d'attente à l'aide des commandes IBM MQ MQSC SET LOG, SET SYSTEM et SET ARCHIVE. Ils sont présentés dans la Tableau 28, à la page 543:

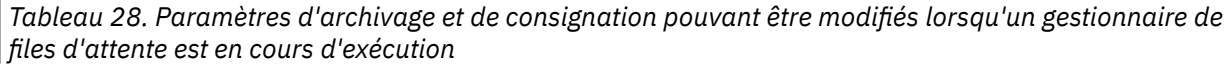

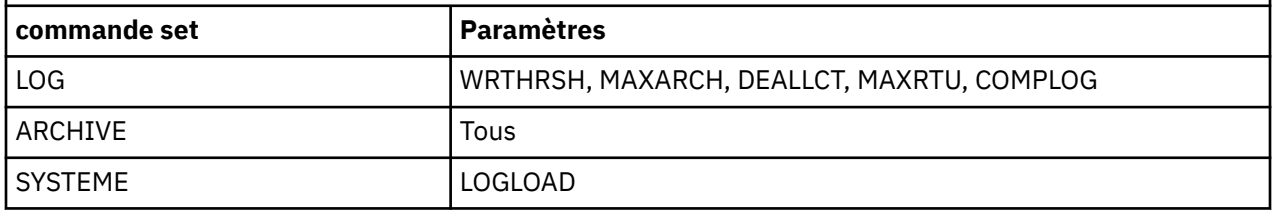

Vous pouvez afficher les paramètres de tous les paramètres à l'aide des commandes MQSC DISPLAY LOG, DISPLAY ARCHIVE et DISPLAY SYSTEM . Ces commandes affichent également des informations de statut sur l'archivage et la journalisation.

### **contrôle de la compression de journal**

Vous pouvez activer et désactiver la compression des enregistrements de journal à l'aide de l'une des options suivantes:

- Les commandes SET et DISPLAY LOG dans MQSC ; voir Les commandes MQSC
- Appel de l'interface PCF. Voir [«Introduction à IBM MQ Programmable Command Formats», à la page 27](#page-26-0)
- Utilisation de la macro CSQ6LOGP dans le module des paramètres système ; voir Utilisation de CSQ6LOGP

### **Impression des enregistrements de journal**

Vous pouvez extraire et imprimer des enregistrements de journal à l'aide de l'utilitaire CSQ1LOGP . Pour obtenir des instructions, voir L'utilitaire d'impression de journal.

## **Récupération des journaux**

En règle générale, vous n'avez pas besoin de sauvegarder et de restaurer les journaux IBM MQ , en particulier si vous utilisez la double consignation. Toutefois, dans de rares cas, tels qu'une erreur d'E-S dans un journal, vous devrez peut-être récupérer les journaux. Utilisez les services de méthode d'accès pour supprimer et redéfinir le fichier, puis copiez le double journal correspondant dans le fichier.

#### $z/0S$ *Suppression des fichiers journaux archivés*

Vous pouvez supprimer vos fichiers journaux d'archivage et choisir de les supprimer automatiquement ou manuellement.

Vous devez conserver suffisamment de données de journal pour pouvoir effectuer une reprise sur unité de travail, une reprise sur support d'ensemble de pages en cas de perte d'un ensemble de pages, ou une reprise sur support de structure d'unité de couplage en cas de perte d'une structure d'unité de couplage. Ne supprimez pas les fichiers journaux d'archivage qui peuvent être requis pour la récupération ; si vous supprimez ces fichiers journaux d'archivage, vous risquez de ne pas être en mesure d'effectuer les opérations de récupération requises.

Si vous avez confirmé que vos fichiers journaux archivés peuvent être supprimés, vous pouvez procéder de l'une des manières suivantes:

- Suppression automatique des fichiers journaux d'archivage
- • [Suppression manuelle des fichiers journaux archivés](#page-544-0)

### **Suppression automatique des fichiers journaux d'archivage**

Vous pouvez utiliser une unité de stockage à accès direct ou un système de gestion de bande pour supprimer automatiquement les fichiers journaux archivés. La durée de conservation des fichiers d'archivage IBM MQ est spécifiée par la zone de durée de conservation ARCRETN dans la macro d'installation CSQ6ARVP (pour plus d'informations, voir Utilisation de CSQ6ARVP ).

La valeur par défaut de la période de conservation indique que les journaux d'archivage doivent être conservés pendant 9999 jours (maximum).

**Important :** Vous pouvez modifier la durée de conservation, mais vous devez vous assurer que vous pouvez prendre en charge le nombre de cycles de sauvegarde que vous avez planifiés.

.

IBM MQ utilise la valeur de durée de conservation comme valeur du paramètre JCL RETPD lorsque des fichiers journaux d'archivage sont créés.

La durée de conservation définie par le sous-système de gestion de stockage MVS/DFP (SMS) peut être remplacée par ce paramètre IBM MQ . En règle générale, la durée de conservation est définie sur la valeur la plus faible spécifiée par IBM MQ ou SMS. L'administrateur de stockage et l'administrateur IBM MQ doivent convenir d'une valeur de durée de conservation appropriée pour IBM MQ.

**Remarque :** IBM MQ ne dispose pas d'une méthode automatisée pour supprimer des informations sur les fichiers d'archivage du fichier d'amorce, car certains systèmes de gestion de bande fournissent des remplacements manuels externes des durées de conservation. Par conséquent, les informations relatives à un fichier d'archivage peuvent toujours se trouver dans le fichier d'amorce longtemps après l'expiration de la période de conservation du fichier et le fichier a été supprimé par le système de gestion de bande. A l'inverse, le nombre maximal de fichiers journaux d'archivage peut avoir été dépassé et les données du fichier d'amorce peuvent avoir été supprimées avant que le fichier n'ait atteint sa date d'expiration.

Si les fichiers journaux d'archivage sont supprimés automatiquement, n'oubliez pas que l'opération ne met pas à jour la liste des journaux d'archivage dans le fichier d'amorce. Vous pouvez mettre à jour le fichier d'amorce à l'aide de l'utilitaire de modification de l'inventaire des journaux, comme décrit dans [«Modification du fichier d'amorce», à la page 553.](#page-552-0) La mise à jour n'est pas essentielle. L'enregistrement des anciens journaux d'archivage gaspille de l'espace dans le fichier d'amorce, mais ne fait pas d'autres dégâts.

## <span id="page-544-0"></span>**Suppression manuelle des fichiers journaux archivés**

Vous devez conserver tous les enregistrements de journal jusqu'à l'adresse relative en octets la plus basse identifiée dans les messages CSQI024I et CSQI025I. Cette adresse relative en octets est obtenue à l'aide de la commande DISPLAY USAGE que vous avez émise lors de la création d'un point de récupération à l'aide de la [méthode 1: sauvegarde intégrale.](#page-566-0)

### **Lisez la rubrique [Création d'un point de récupération pour les ressources non partagées](#page-566-0) avant de supprimer des journaux**.

### **Localisation et suppression des fichiers journaux d'archivage**

Après avoir établi l'adresse relative en octets de journal minimale requise pour la récupération, vous pouvez trouver des fichiers d'archivage contenant uniquement des enregistrements de journal antérieurs en procédant comme suit:

- 1. Utilisez l'utilitaire d'impression de mappe de journal pour imprimer le contenu du fichier d'amorce. Pour un exemple de sortie, voir The print log map utility.
- 2. Recherchez les sections de la sortie intitulée ARCHIVE LOG COPY n DATA SETS. Si vous utilisez la double consignation, il y a deux sections. Les colonnes intitulées STARTRBA et ENDRBA indiquent la plage d'adresses relatives en octets contenue dans chaque volume. Recherchez les volumes dont les plages incluent l'adresse RBA minimale que vous avez trouvée avec les messages CSQI024I et CSQI025I. Il s'agit des premiers volumes que vous devez conserver. Si vous utilisez la double consignation, il existe deux volumes de ce type.

Si aucun volume n'a une plage appropriée, l'un des cas suivants s'applique:

- L'adresse relative en octets minimale n'a pas encore été archivée et vous pouvez supprimer tous les volumes du journal d'archivage.
- La liste des volumes de journaux d'archivage dans le fichier d'amorce est encapsulée lorsque le nombre de volumes dépasse le nombre autorisé par le paramètre MAXARCH de la macro CSQ6LOGP . Si le fichier d'amorce n'enregistre pas de volume de journal d'archivage, ce volume ne peut pas être utilisé pour la reprise. Par conséquent, envisagez d'ajouter des informations sur les volumes existants dans le fichier d'amorce. Pour des instructions à ce sujet, voir [«Modifications apportées aux journaux d'archivage», à la page 555](#page-554-0).

Envisagez également d'augmenter la valeur de MAXARCH. Pour plus d'informations, voir Utilisation de CSQ6LOGP.

3. Supprimez tout fichier journal d'archivage ou volume dont la valeur ENDRBA est inférieure à la valeur STARTRBA du volume le plus ancien que vous souhaitez conserver. Si vous utilisez la double consignation, supprimez ces deux copies.

Etant donné que les entrées du fichier d'amorce sont encapsulées, les premières entrées de la section du journal d'archivage du fichier d'amorce peuvent être plus récentes que les entrées à la fin. Regardez la combinaison de la date et de l'heure et comparez leurs âges. Ne partez pas du principe que vous pouvez supprimer toutes les entrées avant l'entrée du journal d'archivage contenant le minimum de LOGRBA.

Supprimez les fichiers. Si les archives sont sur bande, effacez les bandes. S'ils se trouvent sur une unité de stockage à accès direct, exécutez un utilitaire z/OS pour supprimer chaque fichier. Ensuite, si vous souhaitez que le fichier d'amorce répertorie uniquement les volumes d'archivage existants, utilisez l'utilitaire d'inventaire du journal des modifications (CSQJU003) pour supprimer les entrées des volumes supprimés. Pour voir un exemple, consultez [«Modifications apportées aux](#page-554-0) [journaux d'archivage», à la page 555.](#page-554-0)

#### 2/0S *L'effet de la dérivation des journaux*

Les transactions à exécution longue peuvent entraîner des enregistrements de journal d'unité de travail qui couvrent des fichiers journaux. IBM MQ gère ce scénario à l'aide de la dérivation de journal, une technique qui déplace les enregistrements de journal afin d'optimiser la quantité de données de journal conservées et l'heure de redémarrage du gestionnaire de files d'attente.

Lorsqu'une unité d'oeuvre est considérée comme longue, une représentation de chaque enregistrement de journal est consignée plus loin dans le journal. Cette opération est appelée *dérivation de journal*. Il est décrit plus en détail dans Fichiers journaux.

Le gestionnaire de files d'attente utilise ces enregistrements de journal shunted au lieu des enregistrements originaux après un incident, afin de garantir l'intégrité de l'unité de travail. Il y a deux avantages à cela:

- la quantité de données de journal à conserver pour la coordination de l'unité de travail est réduite
- moins de données de journal doivent être parcourues lors du redémarrage du gestionnaire de files d'attente, de sorte que le gestionnaire de files d'attente est redémarré plus rapidement

Les enregistrements de journal shuntés ne contiennent pas suffisamment d'informations pour les opérations de reprise sur incident lié aux supports.

Les données contenues dans le journal sont utilisées à deux fins distinctes: la récupération des supports et la coordination des unités de travail. En cas de défaillance d'un support qui affecte une structure d'unité de couplage ou un ensemble de pages, le gestionnaire de files d'attente peut récupérer le support au point de défaillance en restaurant une copie précédente et en le mettant à jour à l'aide des données contenues dans le journal. L'activité persistante effectuée dans une unité de travail est enregistrée dans le journal de sorte qu'en cas de défaillance, elle peut être annulée ou des verrous peuvent être récupérés sur les ressources modifiées. La quantité de données de journal que vous devez conserver pour activer la reprise du gestionnaire de files d'attente est affectée par ces deux éléments.

Pour la reprise sur incident lié au support, vous devez conserver suffisamment de données de journal pour pouvoir effectuer une reprise sur incident lié au support à partir de la copie de support la plus récente au moins et pour pouvoir effectuer une reprise sur incident. (Votre site peut stipuler la possibilité de récupérer à partir de sauvegardes plus anciennes.) Pour l'intégrité de l'unité de travail, vous devez conserver les données de journal de vos unités de travail en cours ou en attente de validation les plus anciennes.

Pour vous aider à gérer le système, le gestionnaire de files d'attente détecte les anciennes unités de travail à chaque archivage des journaux et les signale dans les messages CSQJ160 et CSQJ161. Une tâche interne lit les informations du journal des unités de travail pour ces anciennes unités de travail et les réécrit sous une forme plus succincte à la position en cours dans le journal. Le message CSQR026 indique quand cela s'est produit. La commande MQSC DISPLAY USAGE TYPE (DATASET) peut également vous aider à gérer la conservation des données de journal. La commande signale les trois éléments suivants d'informations de reprise:

- 1. Quantité du journal qui doit être conservée pour la récupération de l'unité de travail.
- 2. Quantité du journal qui doit être conservée pour la reprise sur incident lié aux supports des ensembles de pages.
- 3. Pour un gestionnaire de files d'attente d'un groupe de partage de files d'attente, quantité du journal qui doit être conservée pour la reprise sur support des structures d'unité de couplage.

Pour chacun de ces éléments d'information, une tentative est effectuée pour mapper les données de journal les plus anciennes requises dans un jeu de données. Au fur et à mesure que de nouvelles unités de travail démarrent et s'arrêtent, (1) devraient passer à une position plus récente dans le journal. S'il n'est pas déplacé, les messages d'unité de travail à exécution longue vous avertissent qu'il y a un problème. (2) se rapporte à la récupération des supports de l'ensemble de pages si le gestionnaire de files d'attente devait être arrêté maintenant et redémarré. Il ne sait pas quand vous avez sauvegardé vos ensembles de pages pour la dernière fois, ni quelle sauvegarde vous devrez peut-être utiliser en cas d'échec d'un ensemble de pages. Il se déplace normalement vers une position plus récente dans le journal lors du traitement des points de contrôle à mesure que les modifications contenues dans les pools de mémoire tampon sont écrites dans les ensembles de pages. Dans (3), le gestionnaire de files d'attente connaît les sauvegardes de structure d'unité de couplage effectuées sur ce gestionnaire de files d'attente ou sur d'autres gestionnaires de files d'attente du groupe de partage de files d'attente. Toutefois, la récupération de la structure d'unité de couplage nécessite une fusion des données de journal de tous les gestionnaires de files d'attente du groupe de partage de files d'attente qui ont interagi avec la structure d'unité de couplage depuis la dernière sauvegarde. Cela signifie que les données de journal sont identifiées par un numéro de séquence d'enregistrement de journal (ou LRSN), qui est basé

sur l'horodatage et donc applicable à l'ensemble du groupe de partage de files d'attente plutôt qu'une adresse relative en octets qui serait différente sur les différents gestionnaires de files d'attente du groupe de partage de files d'attente. Il se déplace normalement vers une position plus récente dans le journal lorsque des commandes BACKUP CFSTRUCT sont exécutées sur ce gestionnaire de files d'attente ou sur d'autres gestionnaires de files d'attente du groupe de partage de files d'attente.

# *Réinitialisation du journal du gestionnaire de files d'attente*

Cette rubrique explique comment réinitialiser le journal du gestionnaire de files d'attente.

Vous ne devez pas autoriser l'adresse relative en octets de journal du gestionnaire de files d'attente à passer de la fin de la plage d'adresses relatives en octets de journal à 0, car cela entraîne une indisponibilité du gestionnaire de files d'attente et toutes les données persistantes deviennent irrécupérables. La fin de l'adresse relative en octets de journal est soit une valeur de FFFFFFFFFFFFFF (si des adresses relatives en octets de 6 octets sont utilisées), soit une valeur de FFFFFFFFFFFFFFFFFF (si des adresses relatives en octets de 8 octets sont utilisées).

Le gestionnaire de files d'attente émet des messages CSQI045I, CSQI046E, CSQI047E, CSQJ031Det CSQJ032E pour indiquer que la plage de journaux utilisée est importante et que vous devez planifier une action pour éviter une indisponibilité non planifiée.

Le gestionnaire de files d'attente s'arrête avec le code anomalie 00D10257 lorsque la valeur de l'adresse relative en octets atteint FFF800000000 (si des adresses relatives en octets de journal de 6 octets sont utilisées) ou FFFFFFC000000000 (si des adresses relatives en octets de journal de 8 octets sont utilisées).

Si des adresses relatives en octets de journal de 6 octets sont utilisées, envisagez de convertir le gestionnaire de files d'attente pour qu'il utilise des adresses relatives en octets de journal de 8 octets au lieu de réinitialiser le journal du gestionnaire de files d'attente, en suivant le processus décrit dans [«Implémentation de l'adresse relative en octets de journal de plus grande taille», à la page 549](#page-548-0). La conversion d'un gestionnaire de files d'attente pour utiliser des adresses relatives en octets de journal de 8 octets nécessite une indisponibilité plus courte que la réinitialisation du journal et augmente la durée avant que vous n'ayez à réinitialiser le journal.

Le message CSQJ034I, émis lors de l'initialisation du gestionnaire de files d'attente, indique la fin de la plage d'adresses relatives en octets de journal pour le gestionnaire de files d'attente tel que configuré et peut être utilisé pour déterminer si des adresses relatives en octets de journal de 6 octets ou de 8 octets sont utilisées.

La procédure à suivre pour réinitialiser le journal du gestionnaire de files d'attente est la suivante:

1. Résolvez les unités d'oeuvre non résolues. Le nombre d'unités de travail non résolues est affiché au démarrage du gestionnaire de files d'attente dans le message CSQR005I en tant que nombre d'unités de travail en attente de validation. A chaque point de contrôle et à l'arrêt du gestionnaire de files d'attente, le gestionnaire de files d'attente émet automatiquement la commande

**DISPLAY CONN(\*) TYPE(CONN) ALL WHERE(UOWSTATE EQ UNRESOLVED)** pour fournir des informations sur les unités d'oeuvre non résolues.

Pour plus d'informations sur la résolution des unités de récupération, voir How in-doubt units of recovery are resolved . Le recours ultime consiste à utiliser la commande **RESOLVE INDOUBT** MQSC pour résoudre manuellement les unités de récupération en attente de validation.

2. Arrêtez le gestionnaire de files d'attente proprement.

Vous pouvez utiliser **STOP QMGR** ou **STOP QMGR MODE(FORCE)** car ces deux commandes permettent de vider les pages modifiées des pools de mémoire tampon vers les ensembles de pages.

3. Si un gestionnaire de files d'attente fait partie d'un groupe de partage de files d'attente, effectuez des sauvegardes CFSTRUCT sur d'autres gestionnaires de files d'attente pour toutes les structures du groupe de partage de files d'attente. Cela garantit que les sauvegardes les plus récentes ne figurent pas dans le journal de ce gestionnaire de files d'attente et que le journal de ce gestionnaire de files d'attente n'est pas requis pour la reprise CFSTRUCT.

- 4. Définissez les nouveaux journaux et le fichier d'amorce à l'aide de CSQJU003 (voir L'utilitaire d'inventaire des journaux de modifications pour plus d'informations sur l'utilisation de l'utilitaire d'inventaire des journaux de modifications).
- 5. Exécutez **CSQUTIL RESETPAGE** sur tous les ensembles de pages de ce gestionnaire de files d'attente (voir Copie d'une page et réinitialisation du journal pour plus d'informations sur l'utilisation de cette fonction). Notez que les rôles d'ensemble de pages peuvent être réinitialisés indépendamment, de sorte que plusieurs travaux simultanés (par exemple, un par ensemble de pages) peuvent être soumis afin de réduire le temps écoulé pour cette étape.
- 6. Redémarrez le gestionnaire de files d'attente

### **Messages d'avertissement**

Lorsque IBM MQ détecte que la fin du journal approche, il émet des messages de console dans l'ordre suivant, qui indiquent qu'une réinitialisation du journal doit être planifiée. Dans cette section, les messages affichent des valeurs d'adresse relative en octets de journal de 6 octets. Les mêmes messages de console sont émis lorsque IBM MQ s'exécute en mode d'adresse relative en octets de journal sur 8 octets, mais avec des valeurs différentes ; voir [«Seuils d'avertissement», à la page 549](#page-548-0) pour les seuils d'adresse relative en octets de journal sur 8 octets.

1. Lorsque IBM MQ détecte que la fin du journal approche dans un avenir proche (environ 94% de saturation), IBM MQ émet le message de console CSQI045I, comme dans l'exemple suivant:

CSQI045I -CSQ7 CSQILCUR Log RBA has reached 0000F00000000000. Plan a log reset

2. IBM MQ émet le message d'erreur CSQI046E suivant lorsque la fin du journal est proche (environ 97% de saturation). L'administrateur IBM MQ est alors informé qu'il doit agir rapidement.

CSQI046E -CSQ7 CSQILCUR Log RBA has reached 0000F80000000000. Perform a log reset

3. Une fois que le message CSQI046E a été émis, lors du prochain changement de journal, IBM MQ émet le message de console CSQJ032E suivant avec le mot WARNING:

CSQJ032E -CSQ7 CSQJW307 WARNING - APPROACHING END OF THE LOG RBA RANGE OF 0000FFFFFFFFFFFF. CURRENT LOG RBA IS 0000F80000022000.

4. Une fois que les messages de la console CSQI046E et CSQJ032E ont été émis, IBM MQ émet un autre message d'erreur qui ne nécessite pas l'intervention immédiate de l'administrateur IBM MQ . IBM MQ émet le message de console CSQI047E (lorsque le journal est saturé à environ 99%):

CSQI047E -CSQ7 CSQILCUR Log RBA has reached 0000FF0000000000. Stop queue manager and reset logs

5. Lorsque l'adresse relative en octets de journal atteint FF8000000000, IBM MQ augmente l'urgence de la situation et émet le message de console CSQJ032E avec le mot CRITICAL:

CSQJ032E -CSQ7 CSQJW009 CRITICAL - APPROACHING END OF THE LOG RBA RANGE OF 0000FFFFFFFFFFFF. CURRENT LOG RBA IS 0000FFF7FFFFDFFF.

6. Si le gestionnaire de files d'attente est démarré alors que l'adresse relative en octets de journal est presque au maximum, le message de console CSQJ031D suivant est émis. Cette étape requiert l'entrée de l'administrateur IBM MQ :

CSQJ031D -CSQ7 CSQYSTRT THE LOG RBA RANGE MUST BE RESET. REPLY 'Y' TO CONTINUE STARTUP OR 'N' TO SHUTDOWN

7. Le démarrage de IBM MQ reste suspendu jusqu'à ce qu'une réponse soit envoyée au message CSQJ031D.

L'objectif de ces messages est de donner à l'administrateur IBM MQ le temps de planifier une indisponibilité du système pour réinitialiser les journaux. Dans une configuration idéale, il existe au moins deux gestionnaires de files d'attente, éventuellement dans un groupe de partage de files d'attente (QSG),

<span id="page-548-0"></span>partageant la charge de travail. Lorsque l'un est arrêté pour maintenance, l'autre peut continuer à recevoir du travail.

La gravité des messages de la console émis par IBM MQ augmente à mesure que l'adresse relative en octets se rapproche de la fin. Dans l'idéal, votre administrateur IBM MQ devrait prévoir de réinitialiser l'adresse relative en octets de journal lorsque le premier message de console est affiché.

Si les messages d'avertissement et d'erreur de la console sont ignorés, IBM MQ s'arrête avec le code anomalie 5C6-00D10257 lorsque l'adresse relative en octets du journal atteint FFF800000000, auquel cas IBM MQ détermine que la plage disponible est trop petite pour que le gestionnaire de files d'attente puisse continuer. Lorsque ce point est atteint, la seule option consiste à effectuer une indisponibilité et à réinitialiser le journal ou à augmenter la taille de l'adresse relative en octets du journal.

**Remarque :** Lorsque la fin du journal est atteinte, il n'est pas possible de résoudre les unités de travail en cours (UOW) ; elles sont perdues lors du processus de réinitialisation du journal. Une quantité suffisante de la plage d'adresses relative en octets doit être laissée pour démarrer le gestionnaire de files d'attente et résoudre les unités de travail. Etant donné que IBM MQ émet plusieurs fois des messages de console pour indiquer que la fin du journal approche, une réinitialisation du journal doit être planifiée.

L'option recommandée pour éviter de perdre une unité de travail en cours consiste à étendre l'adresse relative en octets de journal pour utiliser 8 octets. Cela signifie qu'une réinitialisation de l'adresse relative en octets de journal ne sera pas nécessaire pendant une longue période.

## **Seuils d'avertissement**

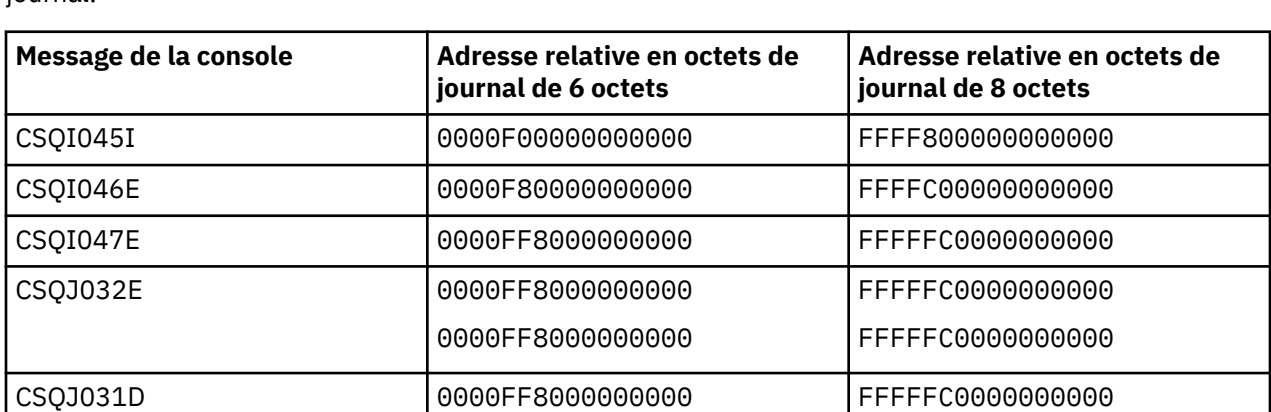

Le tableau suivant répertorie les seuils en fonction de la longueur de l'adresse relative en octets de journal.

### **Remarques :**

- 1. Pour le message CSQJ032E, le premier numéro s'applique au texte WARNING et le second numéro s'applique au texte CRITICAL dans le message de la console.
- 2. Le message CSQJ031D est émis lors de l'initialisation de IBM MQ uniquement.

### **Concepts associés**

«Implémentation de l'adresse relative en octets de journal de plus grande taille», à la page 549 Avant IBM MQ for z/OS 8.0, IBM MQ for z/OS utilisait une adresse relative en octets de journal de 6 octets pour identifier l'emplacement des données dans le journal. Depuis la IBM MQ for z/OS 8.0, la longueur de l'adresse relative en octets du journal peut être de 8 octets, ce qui augmente la période avant que vous n'ayez à réinitialiser le journal.

# *Implémentation de l'adresse relative en octets de journal de plus grande*

### *taille*

Avant IBM MQ for z/OS 8.0, IBM MQ for z/OS utilisait une adresse relative en octets de journal de 6 octets pour identifier l'emplacement des données dans le journal. Depuis la IBM MQ for z/OS 8.0, la longueur de l'adresse relative en octets du journal peut être de 8 octets, ce qui augmente la période avant que vous n'ayez à réinitialiser le journal.

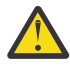

Avertissement : <u>V 9.3.0</u> Vous n'avez à effectuer la procédure suivante pour activer cette fonction que si vos gestionnaires de files d'attente ont été créés avant IBM MQ 9.3.0, car cette fonction est déjà activée pour les gestionnaires de files d'attente créés à IBM MQ 9.3.0 et ultérieurement.

Voir Planification de l'augmentation de la plage de journalisation maximale adressable pour plus de détails sur la planification de l'activation de l'adresse relative en octets de journal de 8 octets.

 $\blacktriangleright$  V 3.3.0  $\blacktriangleright$  Exécutez ces instructions, dans l'ordre indiqué, pour activer l'adresse relative en octets de journal de 8 octets sur un seul gestionnaire de files d'attente IBM MQ for z/OS . Pour les gestionnaires de files d'attente d'un groupe de partage de files d'attente, effectuez les étapes correspondantes sur chaque gestionnaire de files d'attente.

1. Allouez de nouveaux fichiers d'amorce avec des attributs similaires au fichier d'amorce en cours. Vous pouvez personnaliser l'exemple CSQ4BSDS et supprimer toute instruction non pertinente, ou vous pouvez utiliser votre JCL existant, mais remplacez le nom du fichier d'amorce par quelque chose comme ++HLQ++.NEW.BSDS01.

### **Remarques :**

- a. Vérifiez les attributs de votre nouveau fichier d'amorce avant de soumettre le travail pour allouer le nouveau fichier d'amorce. Le seul attribut qui peut changer est la taille du fichier d'amorce.
- b. Le nouveau fichier d'amorce contient davantage de données que le fichier d'amorce en cours. Par conséquent, vous devez vous assurer que les nouveaux fichiers sont alloués avec un espace disponible suffisant. L'exemple de JCL dans thlqual.SCSQPROC(CSQ4BSDS) contient les valeurs recommandées lors de la définition d'un nouveau fichier d'amorce.
- 2. Arrêtez le gestionnaire de files d'attente proprement.
- 3. Exécutez l' utilitaire de conversion de fichier d'amorce (CSQJUCNV) pour convertir le fichier d'amorce existant en nouveaux fichiers d'amorce. Cette opération prend généralement quelques secondes.

Votre fichier d'amorce existant ne sera pas modifié au cours de ce processus, et vous pouvez l'utiliser pour l'initialisation du gestionnaire de files d'attente en cas d'échec de la conversion.

4. Renommez le fichier d'amorce en cours pour qu'il devienne l'ancien fichier d'amorce et le nouveau fichier d'amorce pour qu'il devienne le fichier d'amorce en cours, de sorte que les nouveaux fichiers soient utilisés lors du prochain redémarrage du gestionnaire de files d'attente. Vous pouvez utiliser la commande DFSMS Access Method Services ALTER, par exemple:

ALTER '++HLQ++.BSDS01' NEWNAME('++HLQ++.OLD.BSDS01') ALTER '++HLQ++.NEW.BSDS01' NEWNAME('++HLQ++.BSDS01')

Veillez également à exécuter des commandes pour renommer les parties données et index du cluster VSAM.

5. Redémarrez le gestionnaire de files d'attente. Il doit démarrer dans le même délai que lors de l'utilisation de l'adresse relative en octets de journal de 6 octets.

Si le gestionnaire de files d'attente ne redémarre pas correctement en raison d'un échec d'accès au fichier d'amorce converti, essayez d'identifier la cause de l'échec, résolvez le problème et relancez l'opération. Si nécessaire, contactez le centre de support IBM pour obtenir de l'aide.

Si nécessaire, la modification peut être annulée à ce stade par:

- a. Renommez le fichier d'amorce en cours pour qu'il devienne le nouveau fichier d'amorce.
- b. Renommez l'ancien fichier d'amorce pour qu'il devienne le fichier d'amorce en cours.
- c. Redémarrage du gestionnaire de files d'attente.
- 6. Une fois que le gestionnaire de files d'attente a été redémarré avec succès avec le fichier d'amorce converti, ne tentez pas de démarrer le gestionnaire de files d'attente à l'aide de l'ancien fichier d'amorce.

7. Le message CSQJ034I est émis lors de l'initialisation du gestionnaire de files d'attente pour indiquer la fin de l'adresse relative en octets du journal pour le gestionnaire de files d'attente tel que configuré. Vérifiez que la fin de la plage d'adresses relative en octets de journal affichée est FFFFFFFFFFFFFFFF. Indique que l'adresse relative en octets de journal de 8 octets est en cours d'utilisation.

### **Tâches associées**

Planification de l'augmentation de la plage de données de journal adressable maximale

### **Référence associée**

Adresse relative en octets de journal de plus grande taille Utilitaire de conversion du fichier d'amorce (CSQJUCNV)

#### $z/0S$ **Gestion du fichier d'amorçage (BSDS)**

Le fichier d'amorçage (BSDS) est utilisé pour référencer les fichiers journaux et les enregistrements de journal. Utilisez cette rubrique pour comprendre comment examiner, modifier et récupérer le fichier d'amorce.

Pour plus d'informations, voir The bootstrap data set.

Cette rubrique décrit les tâches impliquées dans la gestion du fichier d'amorçage. Il contient les sections suivantes:

- «Découvrir ce que contient le fichier d'amorce», à la page 551
- [«Modification du fichier d'amorce», à la page 553](#page-552-0)
- • [«Récupération du fichier d'amorce», à la page 557](#page-556-0)

#### $\approx$  z/OS *Découvrir ce que contient le fichier d'amorce*

Vous pouvez utiliser l'utilitaire d'impression de mappe de journal (CSQJU004) pour examiner le contenu du fichier d'amorce.

L'utilitaire d'impression de mappe de journal (CSQJU004) est un utilitaire de traitement par lots qui répertorie les informations stockées dans le fichier d'amorce. Pour obtenir des instructions sur son exécution, voir L'utilitaire d'impression de mappe de journaux.

Le fichier d'amorce contient:

- Horodatages
- • [Statut du fichier journal actif](#page-551-0)

### **Horodatages dans le fichier d'amorce**

La sortie de l'utilitaire d'impression de mappe de journal affiche les horodatages, qui sont utilisés pour enregistrer la date et l'heure de divers événements système, qui sont stockés dans le fichier d'amorce.

Les horodatages suivants sont inclus dans la section d'en-tête du rapport:

#### **Horodatage système**

Indique la date et l'heure de la dernière mise à jour du fichier d'amorce. L'horodatage du fichier d'amorce peut être mis à jour lorsque:

- Le gestionnaire de files d'attente démarre.
- Le seuil d'écriture est atteint lors des activités d'écriture de journal. Selon le nombre de mémoires tampon de sortie que vous avez spécifié et le taux d'activité du système, le fichier d'amorce peut être mis à jour plusieurs fois par seconde ou ne pas être mis à jour pendant plusieurs secondes, minutes ou même heures. Pour plus de détails sur le seuil d'écriture, voir le paramètre WRTHRSH de la macro CSQ6LOGP dans Utilisation de CSQ6LOGP.

<span id="page-551-0"></span>• IBM MQ passe en mode de fichier d'amorce unique à partir de son mode de fichier d'amorce double normal en raison d'une erreur. Cela peut se produire lorsqu'une demande d'obtention, d'insertion, de point, de mise à jour ou de suppression d'un enregistrement de fichier d'amorce échoue. Lorsque cette erreur se produit, IBM MQ met à jour l'horodatage dans le fichier d'amorce restant pour forcer une non-concordance d'horodatage avec le fichier d'amorce désactivé.

### **HORODATAGE DE L'UTILITAIRE**

Date et heure auxquelles le contenu du fichier d'amorce a été modifié par l'utilitaire d'inventaire du journal des modifications (CSQJU003).

Les horodatages suivants sont inclus dans la partie des fichiers journaux actifs et d'archivage du rapport:

### **Date du journal actif**

Date à laquelle l'entrée de journal active a été créée dans le fichier d'amorce, c'est-à-dire lors de l'exécution de la commande CSQJU003 NEWLOG.

#### **Heure du journal actif**

Heure à laquelle l'entrée de journal active a été créée dans le fichier d'amorce, c'est-à-dire lors de l'exécution de la commande CSQJU003 NEWLOG.

#### **Date du journal d'archivage**

Date à laquelle l'entrée de journal d'archivage a été créée dans le fichier d'amorce, c'est-à-dire lorsque le fichier CSQJU003 NEWLOG a été créé ou que l'archivage lui-même a été effectué.

#### **Heure du journal d'archivage**

Heure à laquelle l'entrée de journal d'archivage a été créée dans le fichier d'amorce, c'est-à-dire lorsque le fichier CSQJU003 NEWLOG a été créé ou que l'archivage lui-même a été effectué.

### **Statut du fichier journal actif**

Le fichier d'amorce enregistre le statut d'un fichier journal actif comme suit:

#### **NEW**

Le fichier a été défini mais n'a jamais été utilisé par IBM MQ, ou le journal a été tronqué à un point avant la première utilisation du fichier. Dans les deux cas, les valeurs d'adresse relative en octets de début et de fin de fichier sont réinitialisées à zéro.

### **REUTILISABLE**

Soit le fichier a été défini mais n'a jamais été utilisé par IBM MQ, soit le fichier a été déchargé. Dans la sortie de la mappe de journal d'impression, la valeur d'adresse relative en octets de début du dernier fichier RÉUTILISABLE est égale à la valeur d'adresse relative en octets de début du dernier fichier journal d'archivage.

### **NON REUTILISABLE**

Le fichier contient des enregistrements qui n'ont pas été déchargés.

### **ARRETE**

Le processeur de déchargement a rencontré une erreur lors de la lecture d'un enregistrement et cet enregistrement n'a pas pu être obtenu à partir de l'autre copie du journal actif.

### **Tronqué**

L'un ou l'autre :

• Une erreur d'E-S s'est produite et IBM MQ a arrêté d'écrire dans ce fichier. Le fichier journal actif est déchargé, en commençant par l'adresse relative en octets de début et en continuant jusqu'au dernier segment d'enregistrement valide dans le fichier journal actif tronqué. L'adresse relative en octets du dernier segment d'enregistrement valide est inférieure à l'adresse relative en octets de fin du fichier journal actif. La consignation est basculée sur le prochain jeu de données de journal actif disponible et se poursuit sans interruption.

ou

• Une fonction ARCHIVE LOG a été appelée, qui a tronqué le journal actif.

Le statut apparaît dans la sortie de l'utilitaire d'impression de mappe de journaux.

#### <span id="page-552-0"></span> $z/0S$ *Modification du fichier d'amorce*

Vous n'avez pas besoin d'effectuer des étapes spéciales pour conserver le fichier d'amorce à jour avec les enregistrements des événements de consignation car IBM MQ le fait automatiquement.

Toutefois, vous pouvez être amené à modifier le fichier d'amorce si vous effectuez l'une des opérations suivantes:

- Ajoutez d'autres jeux de données de journaux actifs.
- Copiez les fichiers journaux actifs dans les nouveaux fichiers alloués, par exemple, lorsque des allocations de journaux actifs plus importantes sont fournies.
- Déplacez les fichiers journaux vers d'autres périphériques.
- Récupérez un fichier d'amorce endommagé.
- Supprimez les fichiers d'archivage obsolètes.

Vous pouvez modifier le fichier d'amorce en exécutant l'utilitaire de modification de l'inventaire des journaux (CSQJU003). N'exécutez cet utilitaire que lorsque le gestionnaire de files d'attente est inactif ou que vous risquez d'obtenir des résultats incohérents. L'action de l'utilitaire est contrôlée par des instructions du fichier SYSIN. Cette section présente plusieurs exemples. Pour obtenir des instructions complètes, voir Utilitaire d'inventaire du journal des modifications.

Vous pouvez copier un fichier journal actif uniquement lorsque le gestionnaire de files d'attente est inactif car IBM MQ attribue les fichiers journaux actifs comme étant exclusifs (DISP = OLD) au démarrage du gestionnaire de files d'attente.

#### $z/0S$ *Modifications apportées aux journaux actifs*

Cette rubrique explique comment modifier les journaux actifs à l'aide du fichier d'amorce.

Vous pouvez ajouter, supprimer et enregistrer des entrées dans le fichier d'amorce pour les journaux actifs à l'aide de l'utilitaire de modification du journal. Des exemples uniquement sont affichés ici ; remplacez les noms de fichier affichés par ceux que vous souhaitez utiliser. Pour plus de détails sur l'utilitaire, voir The change log inventory utility.

Pour plus d'informations, voir les sections suivantes:

- Ajout d'entrées d'enregistrement au fichier d'amorce
- • [Suppression des informations relatives au fichier journal actif du fichier d'amorce](#page-553-0)
- • [Enregistrement d'informations sur le fichier journal dans le fichier d'amorce](#page-553-0)
- • [Augmentation de la taille du journal actif](#page-553-0)
- • [Utilisation de CSQJUFMT](#page-554-0)

### **Ajout d'entrées d'enregistrement au fichier d'amorce**

Si un journal actif a été marqué comme "arrêté", il n'est pas réutilisé pour la consignation ; cependant, il continue d'être utilisé pour la lecture. Utilisez les services de méthode d'accès pour définir de nouveaux fichiers journaux actifs, puis utilisez l'utilitaire d'inventaire du journal des modifications pour enregistrer les nouveaux fichiers dans le fichier d'amorce. Par exemple, utilisez :

NEWLOG DSNAME=MQM111.LOGCOPY1.DS10,COPY1 NEWLOG DSNAME=MQM111.LOGCOPY2.DS10,COPY2

Si vous copiez le contenu d'un ancien fichier journal actif dans le nouveau, vous pouvez également indiquer la plage d'adresses relatives en octets et les horodatages de début et de fin sur la fonction NEWLOG.

### **Suppression d'informations sur le fichier journal actif du fichier d'amorce**

Pour supprimer des informations sur un fichier journal actif du fichier d'amorce, vous pouvez utiliser:

```
DELETE DSNAME=MQM111.LOGCOPY1.DS99
DELETE DSNAME=MQM111.LOGCOPY2.DS99
```
#### **Enregistrement d'informations sur le fichier journal dans le fichier d'amorce**

Pour enregistrer des informations sur un fichier journal actif existant dans le fichier d'amorce, utilisez:

NEWLOG DSNAME=MQM111.LOGCOPY1.DS10,COPY2,STARTIME=19930212205198, ENDTIME=19930412205200,STARTRBA=6400,ENDRBA=94FF

Vous devrez peut-être insérer un enregistrement contenant ce type d'informations dans le fichier d'amorce pour les raisons suivantes:

- L'entrée du fichier a été supprimée, mais elle est à nouveau nécessaire.
- Vous copiez le contenu d'un fichier journal actif dans un autre fichier.
- Vous récupérez le fichier d'amorce à partir d'une copie de sauvegarde.

#### **Augmentation de la taille du journal actif**

Il existe deux méthodes pour réaliser ce processus.

- 1. Lorsque le gestionnaire de files d'attente est actif:
	- a. Définissez de nouveaux ensembles de données de journal plus volumineux à l'aide de JCL.
	- b. Ajoutez les nouveaux fichiers journaux au gestionnaire de files d'attente actif à l'aide de la commande MQSC DEFINE LOG.
	- c. Utilisez la commande MQSC ARCHIVE LOG pour déplacer le journal actif en cours afin qu'il soit un nouveau journal plus volumineux.
	- d. Attendez que l'archivage du fichier journal actif plus petit soit terminé.
	- e. Arrêtez le gestionnaire de files d'attente à l'aide de l'utilitaire CSQJU003 pour supprimer les anciens journaux actifs de petite taille.
	- f. Redémarrez le gestionnaire de files d'attente.
- 2. Lorsque le gestionnaire de files d'attente est inactif:
	- a. Arrêtez le gestionnaire de files d'attente. Cette étape est requise car IBM MQ alloue tous les fichiers journaux actifs pour son utilisation exclusive lorsqu'il est actif.
	- b. Utilisez Access Method Services ALTER avec l'option NEWNAME pour renommer vos fichiers journaux actifs.
	- c. Utilisez les services de méthode d'accès DEFINE pour définir des fichiers journaux actifs plus volumineux.

En réutilisant les anciens noms de fichier, vous n'avez pas besoin d'exécuter l'utilitaire d'inventaire du journal des modifications pour établir de nouveaux noms dans les fichiers d'amorce. Les anciens noms de fichier et les plages RBA correctes se trouvent déjà dans les fichiers d'amorce.

d. Utilisez Access Method Services REPRO pour copier les anciens ensembles de données (renommés) dans leurs nouveaux ensembles de données appropriés.

**Remarque :** Cette étape peut prendre beaucoup de temps, de sorte que votre entreprise peut être hors service pendant cette période.

e. Démarrez le gestionnaire de files d'attente.

<span id="page-554-0"></span>Si tous vos fichiers journaux ont la même taille, votre système sera plus cohérent et plus efficace sur le plan opérationnel. Si les fichiers journaux ne sont pas de la même taille, il est plus difficile de suivre les journaux de votre système et l'espace peut donc être gaspillé.

### **Utilisation de CSQJUFMT**

N'exécutez pas le format CSQJUFMT lorsque vous augmentez la taille d'un journal actif.

Si vous exécutez CSQJUFMT (afin d'améliorer les performances lors de la première écriture du gestionnaire de files d'attente dans le nouveau journal actif), vous recevez les messages suivants:

IEC070I 203-204,XS95GTLX,REPRO02,OUTPUT,B857,SPMG02, 358 IEC070I MG.W.MG4E.LOGCOPY1.DS02,MG.W.MG4E.LOGCOPY1.DS02.DATA, IDC3302I ACTION ERROR ON MG.W.MG4E.LOGCOPY1.DS02 IDC3351I \*\* VSAM I/O RETURN CODE IS 28 - RPLFDBWD = X'2908001C' IDC31467I MAXIMUM ERROR LIMIT REACHED.

IDC0005I NUMBER OF RECORDS PROCESSED WAS 0

En outre, si vous utilisez Access Method Services REPRO, veillez à définir un nouveau journal vide.

Si vous utilisez REPRO pour copier l'ancien fichier (renommé) dans son nouveau fichier respectif, la valeur par défaut est NOREPLACE.

Cela signifie que REPRO ne remplace pas un enregistrement qui se trouve déjà dans le fichier désigné. Lorsque le formatage est effectué sur le fichier, la valeur RBA est réinitialisée. Le résultat net est un fichier qui n'est pas vide après le formatage.

*Modifications apportées aux journaux d'archivage* Cette rubrique explique comment modifier les journaux d'archivage.

Vous pouvez ajouter, supprimer et modifier le mot de passe des entrées du fichier d'amorce pour les journaux d'archivage. Des exemples uniquement sont affichés ici ; remplacez les noms de fichier affichés par ceux que vous souhaitez utiliser. Pour plus de détails sur l'utilitaire, voir The change log inventory utility.

- Ajout d'un journal d'archivage
- Suppression d'un journal d'archivage
- Modification du mot de passe d'un journal d'archivage

### **Ajout d'un journal d'archivage**

Lorsque la récupération d'un objet dépend de la lecture d'un fichier d'archivage existant, le fichier d'amorce doit contenir des informations sur ce fichier afin que IBM MQ puisse le trouver. Pour enregistrer des informations sur un fichier d'archivage existant dans le fichier d'amorce, utilisez:

NEWLOG DSNAME=CSQARC1.ARCHLOG1.E00021.T2205197.A0000015,COPY1VOL=CSQV04, UNIT=TAPE,STARTRBA=3A190000,ENDRBA=3A1F0FFF,CATALOG=NO

### **Suppression d'un journal d'archivage**

Pour supprimer la totalité d'un fichier d'archivage sur un ou plusieurs volumes, utilisez:

DELETE DSNAME=CSQARC1.ARCHLOG1.E00021.T2205197.A0000015,COPY1VOL=CSQV04

### **Modification du mot de passe d'un journal d'archivage**

Si vous modifiez le mot de passe d'un fichier d'archivage existant, vous devez également modifier les informations du fichier d'amorce.

- 1. Répertoriez le fichier d'amorce à l'aide de l'utilitaire d'impression de mappe de journal.
- 2. Supprimez l'entrée du fichier journal d'archivage avec le mot de passe modifié, à l'aide de la fonction DELETE de l'utilitaire CSQJU003 (voir la rubrique Utilitaire de modification de l'inventaire du journal ).
- 3. Nommez le fichier comme pour un nouveau fichier d'archivage. Utilisez la fonction NEWLOG de l'utilitaire CSQJU003 (voir la rubrique The change log inventory utility ) et indiquez le nouveau mot de passe, les adresses relatives en octets de début et de fin et les numéros de série de volume (qui se trouvent dans la sortie de l'utilitaire d'impression de mappe de journal, voir The print log map utility ).

Pour modifier le mot de passe des nouveaux fichiers journaux d'archivage, utilisez:

```
ARCHIVE PASSWORD= password
```
Pour arrêter de placer des mots de passe dans les nouveaux fichiers journaux d'archivage, utilisez:

ARCHIVE NOPASSWD

**Remarque :** N'utilisez l'utilitaire ARCHIVE que si vous ne disposez pas d'un gestionnaire de sécurité externe.

*z/*0S *Modification du qualificatif de haut niveau (HLQ) pour les journaux et le fichier d'amorce* Utilisez cette rubrique pour comprendre la procédure à suivre pour modifier le qualificatif de haut niveau (HLQ).

### **Avant de commencer**

Vous devez arrêter le gestionnaire de files d'attente normalement avant de copier les journaux ou les fichiers dans les nouveaux fichiers. Cela permet de s'assurer que les données sont cohérentes et qu'aucune reprise n'est nécessaire lors du redémarrage.

## **Pourquoi et quand exécuter cette tâche**

Cette tâche fournit des informations sur la modification du qualificatif de haut niveau pour les journaux et le fichier d'amorce. Pour cela, procédez comme suit :

## **Procédure**

- 1. Exécutez l'utilitaire d'impression de journal CSQJU004 pour enregistrer les informations du fichier journal. Ces informations sont nécessaires ultérieurement.
- 2. Vous pouvez :
	- a) exécution de la sauvegarde et de la restauration DSS avec changement de nom dans le journal et les fichiers d'amorce à renommer, ou
	- b) utiliser AMS DEFINE et REPRO pour créer les fichiers HLQ et copier les données des anciens fichiers.
- 3. Modifiez les procédures MSTR et CHIN pour qu'elles pointent vers les nouveaux fichiers.
- 4. Supprimez les anciennes informations de journal dans la nouvelle copie du fichier d'amorce à l'aide de CSQJU003.
- 5. Définissez les nouveaux fichiers journaux dans le nouveau fichier d'amorce à l'aide de la fonction NEWLOG de CSQJU003.

Conservez toutes les informations sur chaque journal de la même manière, à l'exception du qualificatif de haut niveau.

<span id="page-556-0"></span>6. Le nouveau fichier d'amorce doit refléter les mêmes informations que celles qui ont été enregistrées pour les anciens journaux dans l'ancien fichier d'amorce.

Le HLQ devrait être la seule chose qui a changé.

### **Que faire ensuite**

Comparez la sortie CSQJU004 de l'ancien et du nouveau fichier d'amorce pour vous assurer qu'ils sont EXACTEMENT identiques (à l'exception des fichiers HLQ) avant de démarrer le gestionnaire de files d'attente.

**Remarque :** Il faut être prudent lors de l'exécution de ces opérations. Des actions incorrectes peuvent entraîner des situations irrémédiables. Vérifiez la sortie de l'utilitaire PRINT LOG MAP UTILITY et assurezvous que toutes les informations nécessaires à la reprise ou au redémarrage ont été incluses.

## *Récupération du fichier d'amorce*

Si IBM MQ fonctionne en mode de fichier d'amorce double et qu'un fichier d'amorce est endommagé, ce qui force IBM MQ à passer en mode de fichier d'amorce unique, IBM MQ continue à fonctionner sans problème (jusqu'au prochain redémarrage).

Pour rétablir l'environnement en mode de fichier d'amorce double:

- 1. Utilisez les services de méthode d'accès pour renommer ou supprimer le fichier d'amorce endommagé et pour définir un nouveau fichier d'amorce portant le même nom que le fichier d'amorce endommagé. Des exemples d'instructions de contrôle sont disponibles dans le travail CSQ4BREC dans thlqual.SCSQPROC.
- 2. Exécutez la commande IBM MQ RECOVER BSDS pour effectuer une copie du fichier d'amorce valide dans le fichier nouvellement alloué et pour rétablir le mode de fichier d'amorce double.

Si IBM MQ fonctionne en mode de fichier d'amorce unique et que le fichier d'amorce est endommagé, ou si IBM MQ fonctionne en mode de fichier d'amorce double et que les deux fichiers d'amorce sont endommagés, le gestionnaire de files d'attente s'arrête et ne redémarre pas tant que les fichiers d'amorce ne sont pas réparés. Dans ce cas :

- 1. Localisez le fichier d'amorce associé au fichier d'archivage le plus récent. Le nom de fichier du journal d'archivage le plus récent apparaît dans le journal des travaux lors de la dernière occurrence du message CSQJ003I, qui indique que le traitement du déchargement a abouti. En vue de la suite de cette procédure, il est recommandé de conserver un journal de toutes les archives ayant abouti et notées par ce message:
	- Si les journaux d'archivage se trouvent sur une unité de stockage à accès direct, le fichier d'amorce est alloué sur n'importe quelle unité de stockage à accès direct disponible. Le nom du fichier d'amorce est similaire au nom de fichier d'archivage correspondant ; modifiez uniquement la première lettre du dernier qualificatif, de A à B, comme dans l'exemple suivant:

## **Nom du journal d'archivage**

CSQ.ARCHLOG1. *A* 0000001

### **Nom de la copie du fichier d'amorce**

CSQ.ARCHLOG1. *B* 0000001

- Si les journaux d'archivage sont sur bande, le fichier d'amorce est le premier fichier du premier volume de journal d'archivage. Le fichier d'amorce n'est pas répété sur les volumes ultérieurs.
- 2. Si le fichier d'archivage le plus récent ne possède pas de copie du fichier d'amorce (par exemple, en raison d'une erreur lors de son déchargement), recherchez une copie antérieure du fichier d'amorce à partir du traitement de déchargement précédent.
- 3. Renommez les fichiers d'amorce *endommagés* à l'aide de la commande Access Method Services ALTER avec l'option NEWNAME. Si vous souhaitez supprimer un fichier d'amorce endommagé, utilisez la commande Access Method Services DELETE. Pour chaque fichier d'amorce endommagé, utilisez les services de méthode d'accès pour définir un nouveau fichier d'amorce en tant que fichier de remplacement. Le travail CSQ4BREC dans thlqual.SCSQPROC contient des instructions de contrôle Access Method Services pour définir un nouveau fichier d'amorce.
- 4. Utilisez la commande Access Method Services REPRO pour copier le fichier d'amorce du journal d'archivage vers l'un des fichiers d'amorce de remplacement que vous avez définis à l'étape [«3», à la](#page-556-0) [page 557](#page-556-0). Ne copiez pas de données dans le deuxième fichier d'amorce de remplacement, comme indiqué à l'étape [«5», à la page 559](#page-558-0).
	- a. Imprimez le contenu du fichier d'amorce de remplacement.

Utilisez l'utilitaire d'impression de mappe de journal (CSQJU004) pour imprimer le contenu du fichier d'amorce de remplacement. Cela vous permet de passer en revue le contenu du fichier d'amorce de remplacement avant de poursuivre votre travail de reprise.

b. Mettez à jour l'inventaire des fichiers d'archivage dans le fichier d'amorce de remplacement.

Examinez la sortie de l'utilitaire d'impression de mappe de journal et vérifiez que le fichier d'amorce de remplacement ne contient pas d'enregistrement du journal d'archivage à partir duquel le fichier d'amorce a été copié. Si le fichier d'amorce de remplacement est une ancienne copie, son inventaire risque de ne pas contenir tous les fichiers d'archivage créés plus récemment. L'inventaire du fichier d'amorce des fichiers d'archivage doit être mis à jour pour refléter l'inventaire du soussystème en cours.

Utilisez l'utilitaire de modification de l'inventaire des journaux (CSQJU003) NEWLOG pour mettre à jour le fichier d'amorce de remplacement, en ajoutant un enregistrement du journal d'archivage à partir duquel le fichier d'amorce a été copié. Si le fichier journal d'archivage est protégé par mot de passe, utilisez l'option PASSWORD de la fonction NEWLOG. De plus, si le fichier d'archivage est catalogué, vérifiez que l'option CATALOG de la fonction NEWLOG est correctement définie sur CATALOG=YES. Utilisez l'instruction NEWLOG pour ajouter des fichiers d'archivage supplémentaires créés après la copie du fichier d'amorce.

c. Mettez à jour les mots de passe dans le fichier d'amorce de remplacement.

Le fichier d'amorce contient des mots de passe pour les fichiers journaux d'archivage et pour les fichiers journaux actifs. Pour vous assurer que les mots de passe du fichier d'amorce de remplacement reflètent les mots de passe en cours utilisés par votre installation, utilisez la fonction d'utilitaire ARCHIVE de l'inventaire du journal des modifications avec l'option PASSWORD.

d. Mettez à jour l'inventaire des fichiers journaux actifs dans le fichier d'amorce de remplacement.

Dans des circonstances inhabituelles, votre installation peut avoir ajouté, supprimé ou renommé des fichiers journaux actifs depuis que le fichier d'amorce a été copié. Dans ce cas, le fichier d'amorce de remplacement ne reflète pas le nombre ou les noms réels des fichiers journaux actifs actuellement utilisés par votre installation.

Si vous devez supprimer un fichier journal actif de l'inventaire de journal BSDS de remplacement, utilisez la fonction DELETE de l'utilitaire de modification d'inventaire de journal.

Si vous devez ajouter un fichier journal actif à l'inventaire du journal du fichier d'amorce de remplacement, utilisez la fonction NEWLOG de l'utilitaire de modification de l'inventaire du journal. Vérifiez que la plage d'adresses relatives en octets est correctement indiquée dans la fonction NEWLOG. Si le fichier journal actif est protégé par mot de passe, utilisez l'option PASSWORD.

Si vous devez renommer un fichier journal actif dans l'inventaire du journal du fichier d'amorce de remplacement, utilisez la fonction DELETE de l'utilitaire de modification de l'inventaire du journal, suivie de la fonction NEWLOG. Vérifiez que la plage d'adresses relatives en octets est correctement indiquée dans la fonction NEWLOG. Si le fichier journal actif est protégé par mot de passe, utilisez l'option PASSWORD.

e. Mettez à jour les plages d'adresses de journal actives dans le fichier d'amorce de remplacement.

Par la suite, lorsque le gestionnaire de files d'attente redémarre, il compare les adresses relatives en octets des fichiers journaux actifs répertoriés dans le fichier d'amorce avec les adresses relatives en octets trouvées dans les fichiers journaux actifs réels. Si les rôles ne sont pas d'accord, le gestionnaire de files d'attente ne redémarre pas. Le problème est amplifié lorsqu'une ancienne copie du fichier d'amorce est utilisée. Pour résoudre ce problème, utilisez l'utilitaire d'inventaire du journal des modifications (CSQJU003) pour ajuster les rôles trouvés dans le fichier d'amorce à l'aide des rôles dans les fichiers journaux actifs réels. Pour ce faire, procédez comme suit:

- <span id="page-558-0"></span>• Utilisation de l'utilitaire d'impression des enregistrements de journal (CSQ1LOGP) pour imprimer un rapport récapitulatif du fichier journal actif. Affiche les adresses relatives en octets de début et de fin.
- Comparaison des plages d'adresses relatives en octets réelles avec les plages d'adresses relatives en octets que vous venez d'imprimer, lorsque les adresses relatives en octets de tous les fichiers journaux actifs sont connues.

Si les plages d'adresses relatives en octets sont égales pour tous les fichiers journaux actifs, vous pouvez passer à l'étape de reprise suivante sans aucun travail supplémentaire.

Si les plages de l'adresse relative en octets ne sont pas égales, ajustez les valeurs du fichier d'amorce pour refléter les valeurs réelles. Pour chaque fichier journal actif dont la plage d'adresses relatives en octets doit être ajustée, utilisez la fonction DELETE de l'utilitaire de modification de l'inventaire du journal pour supprimer le fichier journal actif de l'inventaire dans le fichier d'amorce de remplacement. Utilisez ensuite la fonction NEWLOG pour redéfinir le fichier journal actif dans le fichier d'amorce. Si les fichiers journaux actifs sont protégés par mot de passe, utilisez l'option PASSWORD de la fonction NEWLOG.

f. Si seuls deux fichiers journaux actifs sont spécifiés pour chaque copie du journal actif, IBM MQ peut rencontrer des difficultés lors du redémarrage du gestionnaire de files d'attente. Le problème peut se produire lorsque l'un des fichiers journaux actifs est saturé et n'a pas été déchargé, alors que le second fichier journal actif est sur le point de se remplir. Dans ce cas, ajoutez un nouveau fichier journal actif pour chaque copie du journal actif et définissez chaque nouveau fichier journal actif dans l'inventaire du journal BSDS de remplacement.

Utilisez la commande Access Method Services DEFINE pour définir un nouveau fichier journal actif pour chaque copie du journal actif et utilisez la fonction NEWLOG de l'utilitaire de modification de l'inventaire du journal pour définir les nouveaux fichiers journaux actifs dans le fichier d'amorce de remplacement. Il n'est pas nécessaire de spécifier les plages d'adresses relatives en octets dans l'instruction NEWLOG. Toutefois, si les fichiers journaux actifs sont protégés par mot de passe, utilisez l'option PASSWORD de la fonction NEWLOG. Des exemples d'instructions de contrôle permettant d'accomplir cette tâche se trouvent dans le travail CSQ4LREC dans thlqual.SCSQPROC.

5. Copiez le fichier d'amorce mis à jour dans le deuxième nouveau fichier d'amorce. Les fichiers d'amorce sont maintenant identiques.

Utilisez l'utilitaire d'impression de mappe de journal (CSQJU004) pour imprimer le contenu du deuxième fichier d'amorce de remplacement à ce stade.

- 6. Pour plus d'informations sur les actions à effectuer si vous avez perdu votre fichier journal actif en cours, voir Problèmes liés aux journaux actifs .
- 7. Redémarrez le gestionnaire de files d'attente à l'aide du nouveau fichier d'amorce. IBM MQ détermine l'adresse relative en octets en cours et les journaux actifs à archiver.

# **EXOS Gestion des ensembles de pages**

Cette rubrique explique comment gérer les ensembles de pages associés à un gestionnaire de files d'attente.

Cette rubrique décrit comment ajouter, copier et généralement gérer les ensembles de pages associés à un gestionnaire de files d'attente. Il contient les sections suivantes:

- • [«Comment modifier le qualificatif de haut niveau \(HLQ\) pour les ensembles de pages», à la page 560](#page-559-0)
- • [«Comment ajouter un ensemble de pages à un gestionnaire de files d'attente», à la page 560](#page-559-0)
- • [«Que faire lorsque l'un de vos ensembles de pages est saturé», à la page 561](#page-560-0)
- • [«Comment équilibrer les charges sur les ensembles de pages», à la page 561](#page-560-0)
- • [Comment augmenter la taille d'un ensemble de pages](#page-562-0)
- <span id="page-559-0"></span>• [«Comment réduire un ensemble de pages», à la page 565](#page-564-0)
- • [«Comment réintroduire un ensemble de pages», à la page 565](#page-564-0)
- • [«Comment sauvegarder et récupérer des ensembles de pages», à la page 566](#page-565-0)
- • [«Comment supprimer des ensembles de pages», à la page 570](#page-569-0)
- • [«Comment sauvegarder et restaurer des files d'attente à l'aide de CSQUTIL», à la page 571](#page-570-0)

Voir Ensembles de pages pour obtenir une description des ensembles de pages, des classes de stockage, des mémoires tampon et des pools de mémoire tampon, ainsi que certaines considérations relatives aux performances qui s'appliquent.

### **Comment modifier le qualificatif de haut niveau (HLQ) pour les ensembles de pages**

Cette tâche fournit des informations sur la façon de modifier le qualificatif de haut niveau pour les ensembles de pages. Pour effectuer cette tâche, procédez comme suit:

- 1. Définissez les nouveaux ensembles de pages HLQ.
- 2. Si l'allocation de taille est identique à celle des anciens ensembles de pages, copiez l'ensemble de pages existant à l'aide de REPRO dans les nouveaux ensembles de pages HLQ vides.
- 3. Si vous augmentez la taille des ensembles de pages, utilisez la fonction FORMAT de CSQUTIL pour formater les pages de destination, puis la fonction COPYPAGE de CSQUTIL pour copier tous les messages de l'ensemble de pages source vers l'ensemble de pages de destination.

Pour plus d'informations, voir Mise en forme des ensembles de pages (FORMAT)et Développement d'un ensemble de pages (COPYPAGE).

4. Modifiez l'instruction de définition de données CSQP00xx dans la procédure du gestionnaire de files d'attente pour qu'elle pointe vers les nouveaux ensembles de pages HLQ.

Redémarrez le gestionnaire de files d'attente et vérifiez les modifications apportées aux ensembles de pages.

### **Comment ajouter un ensemble de pages à un gestionnaire de files d'attente**

Cette description suppose que vous disposez d'un gestionnaire de files d'attente déjà en cours d'exécution. Vous devrez peut-être ajouter un ensemble de pages si, par exemple, votre gestionnaire de files d'attente doit faire face à de nouvelles applications utilisant de nouvelles files d'attente.

Pour ajouter un nouvel ensemble de pages, procédez comme suit:

1. Définissez et formatez le nouvel ensemble de pages. Vous pouvez utiliser l'exemple de JCL dans thlqual.SCSQPROC(CSQ4PAGE) comme base. Pour plus d'informations, voir Formatage des ensembles de pages (FORMAT).

Prenez soin de ne pas formater les ensembles de pages en cours d'utilisation, sauf si c'est ce que vous souhaitez. Si tel est le cas, utilisez l'option FORCE de la fonction d'utilitaire FORMAT.

- 2. Utilisez la commande DEFINE PSID avec l'option DSN pour associer l'ensemble de pages à un pool de mémoire tampon.
- 3. Ajoutez les définitions de classe de stockage appropriées pour votre ensemble de pages en exécutant les commandes DEFINE STGCLASS.
- 4. Si vous le souhaitez, pour documenter la configuration de votre gestionnaire de files d'attente:
	- a. Ajoutez le nouvel ensemble de pages à la procédure de tâche démarrée pour votre gestionnaire de files d'attente.
	- b. Ajoutez une définition pour le nouvel ensemble de pages à votre fichier d'initialisation CSQINP1 .
	- c. Ajoutez une définition pour la nouvelle classe de stockage à votre membre de fichier d'initialisation CSQ4INYR .

<span id="page-560-0"></span>Pour plus de détails sur les commandes DEFINE PSID et DEFINE STGCLASS, voir DEFINE PSID et DEFINE STGCLASS.

## **Que faire lorsque l'un de vos ensembles de pages est saturé**

Pour plus d'informations sur l'utilisation des ensembles de pages, utilisez la commande IBM MQ DISPLAY USAGE. Par exemple, la commande

DISPLAY USAGE PSID(03)

affiche l'état en cours de l'ensemble de pages 03. Cela vous indique le nombre de pages libres de cet ensemble de pages.

Si vous avez défini des domaines secondaires pour vos ensembles de pages, ils sont développés dynamiquement chaque fois qu'ils sont remplis. Finalement, toutes les extensions secondaires sont utilisées ou aucun espace disque supplémentaire n'est disponible. Dans ce cas, une application reçoit le code retour MQRC\_STORAGE\_MEDIUM\_FULL.

Si une application reçoit le code retour MQRC\_STORAGE\_MEDIUM\_FULL d'un appel MQI, cela indique clairement qu'il ne reste pas assez d'espace sur l'ensemble de pages. Si le problème persiste ou est susceptible de se reproduire, vous devez faire quelque chose pour le résoudre.

Vous pouvez aborder ce problème de plusieurs manières:

- Equilibre la charge entre les ensembles de pages en déplaçant des files d'attente d'un ensemble de pages à un autre.
- Développez l'ensemble de pages. Voir [«Comment augmenter la taille d'un ensemble de pages», à la](#page-562-0) [page 563](#page-562-0) pour des instructions.
- Redéfinissez l'ensemble de pages de sorte qu'il puisse s'étendre au-delà de 4 Go jusqu'à une taille maximale de 64 Go. Pour obtenir des instructions, voir [Définition d'un ensemble de pages supérieur à 4](#page-562-0) [Go](#page-562-0) .

### **Comment équilibrer les charges sur les ensembles de pages**

L'équilibrage de charge sur les ensembles de pages signifie le déplacement des messages associés à une ou plusieurs files d'attente d'un ensemble de pages vers un autre ensemble de pages moins utilisé. Utilisez cette technique s'il n'est pas pratique de développer l'ensemble de pages.

Pour identifier les files d'attente qui utilisent un ensemble de pages, utilisez les commandes IBM MQ appropriées. Par exemple, pour identifier les files d'attente mappées à l'ensemble de pages 02, commencez par identifier les classes d'archivage mappées à l'ensemble de pages 02, à l'aide de la commande suivante:

DISPLAY STGCLASS(\*) PSID(02)

Utilisez ensuite la commande suivante pour déterminer quelles files d'attente utilisent quelle classe d'archivage:

DISPLAY QUEUE(\*) TYPE(QLOCAL) STGCLASS

### **Déplacement d'une file d'attente non partagée**

Pour déplacer des files d'attente et leurs messages d'un ensemble de pages à un autre, utilisez la commande MQSC MOVE QLOCAL (décrite dans MOVE QLOCAL ). Une fois que vous avez identifié la ou <span id="page-561-0"></span>les files d'attente que vous souhaitez déplacer vers un nouvel ensemble de pages, procédez comme suit pour chacune de ces files d'attente:

1. Vérifiez que la file d'attente que vous souhaitez déplacer n'est utilisée par aucune application (c'est-à-dire que les valeurs IPPROCS et OPPROCS de la commande DISPLAY QSTATUS sont nulles) et qu'elle ne comporte aucun message non validé (la valeur UNCOM de la commande DISPLAY QSTATUS est NO).

**Remarque :** Le seul moyen de s'assurer que cet état se poursuit est de modifier temporairement l'autorisation de sécurité de la file d'attente. Pour plus d'informations, voir Profils de sécurité de file d'attente .

Si vous ne pouvez pas effectuer cette opération, les étapes ultérieures de cette procédure risquent d'échouer si les applications commencent à utiliser la file d'attente en dépit des mesures de précaution telles que la définition de PUT (DISABLED). Toutefois, les messages ne peuvent jamais être perdus par cette procédure.

- 2. Empêchez les applications d'insérer des messages dans la file d'attente en cours de déplacement en modifiant la définition de la file d'attente pour désactiver MQPUT s. Remplacez la définition de file d'attente par PUT (DISABLED).
- 3. Définissez une file d'attente temporaire avec les mêmes attributs que la file d'attente en cours de déplacement, à l'aide de la commande suivante:

DEFINE QL(TEMP\_QUEUE) LIKE(QUEUE\_TO\_MOVE) PUT(ENABLED) GET(ENABLED)

**Remarque :** Si cette file d'attente temporaire existe déjà à partir d'une exécution précédente, supprimez-la avant de procéder à la définition.

4. Déplacez les messages dans la file d'attente temporaire à l'aide de la commande suivante:

MOVE QLOCAL(QUEUE\_TO\_MOVE) TOQLOCAL(TEMP\_QUEUE)

5. Supprimez la file d'attente que vous déplacez à l'aide de la commande suivante:

DELETE QLOCAL(QUEUE\_TO\_MOVE)

6. Définissez une nouvelle classe de stockage qui est mappée à l'ensemble de pages requis, par exemple:

DEFINE STGCLASS(NEW) PSID(nn)

Ajoutez la nouvelle définition de classe de stockage aux fichiers CSQINP2 prêts pour le prochain redémarrage du gestionnaire de files d'attente.

7. Redéfinissez la file d'attente que vous déplacez en modifiant l'attribut de classe de stockage:

DEFINE QL(QUEUE\_TO\_MOVE) LIKE(TEMP\_QUEUE) STGCLASS(NEW)

Lorsque la file d'attente est redéfinie, elle est basée sur la file d'attente temporaire créée à l'étape «3», à la page 562.

8. Replacez les messages dans la nouvelle file d'attente à l'aide de la commande suivante:

```
MOVE QLOCAL(TEMP) TOQLOCAL(QUEUE_TO_MOVE)
```
9. La file d'attente créée à l'étape [«3», à la page 562](#page-561-0) n'est plus requise. Utilisez la commande suivante pour la supprimer:

DELETE QL(TEMP\_QUEUE)

10. Si la file d'attente en cours de déplacement a été définie dans les fichiers CSQINP2 , modifiez l'attribut STGCLASS de la commande DEFINE QLOCAL appropriée dans les fichiers CSQINP2 . Ajoutez le mot clé REPLACE pour remplacer la définition de file d'attente existante.

La Figure 29, à la page 563 présente une extraction d'un travail d'équilibrage de charge.

```
//UTILITY EXEC PGM=CSQUTIL,PARM=('CSQ1')
//STEPLIB DD DSN=thlqual.SCSQANLE,DISP=SHR
// DD DSN=thlqual.SCSQAUTH,DISP=SHR
//SYSPRINT DD SYSOUT=*
//SYSIN DD *
COMMAND DDNAME(MOVEQ)
/*
//MOVEQ DD *
ALTER QL(QUEUE_TO_MOVE) PUT(DISABLED)
DELETE QL(TEMP_QUEUE) PURGE
DEFINE QL(TEMP_QUEUE) LIKE(QUEUE_TO_MOVE) PUT(ENABLED) GET(ENABLED)
MOVE QLOCAL(QUEUE_TO_MOVE) TOQLOCAL(TEMP_QUEUE)
DELETE QL(QUEUE_TO_MOVE)
DEFINE STGCLASS(NEW) PSID(2)
DEFINE QL(QUEUE_TO_MOVE) LIKE(TEMP_QUEUE) STGCLASS(NEW)
MOVE QLOCAL(TEMP_QUEUE) TOQLOCAL(QUEUE_TO_MOVE)
DELETE QL(TEMP_QUEUE)
/*
```
*Figure 29. Extraction à partir d'un travail d'équilibrage de charge pour un ensemble de pages*

### **Comment augmenter la taille d'un ensemble de pages**

Vous pouvez allouer initialement un ensemble de pages supérieur à 4 Go. Voir Définition d'un ensemble de pages supérieur à 4 Go

Un ensemble de pages peut être défini pour être développé automatiquement lorsqu'il est plein en spécifiant EXPAND (SYSTEM) ou EXPAND (USER). Si votre ensemble de pages a été défini avec EXPAND (NONE), vous pouvez le développer de deux manières:

- Modifiez sa définition pour autoriser l'extension automatique. Voir [Modification d'un ensemble de pages](#page-563-0) [pour autoriser l'extension automatique](#page-563-0)
- Créez un ensemble de pages plus grand et copiez les messages de l'ancien ensemble de pages vers le nouvel ensemble. Voir [Déplacement de messages vers un nouvel ensemble de pages plus grand](#page-563-0)

### **Définition d'un ensemble de pages d'une taille supérieure à 4 Go**

IBM MQ peut utiliser une page d'une taille maximale de 64 Go, à condition que le fichier soit défini avec une'capacité d'adressage étendue'pour VSAM. L'adressabilité étendue est un attribut conféré par une classe de données SMS.

**Remarque :** Les ensembles de pages et les fichiers journaux actifs peuvent résider dans la partie de l'espace d'adressage étendu (EAS) d'un volume d'adressage étendu (EAV) et, à partir de z/OS V1.12, un fichier journal d'archivage peut également résider dans le service EAS.

<span id="page-563-0"></span>Dans l'exemple de JCL suivant, la classe de gestion'EXTENDED'est définie sur SMS avec'Extended addressability'. Si votre ensemble de pages existant n'est pas actuellement défini comme ayant une capacité d'adressage étendue, utilisez la méthode suivante pour migrer vers un fichier de format de capacité d'adressage étendue.

- 1. Arrêtez le gestionnaire de files d'attente.
- 2. Utilisez Access Method Services pour renommer l'ensemble de pages existant.
- 3. Définissez un ensemble de pages de destination, de la même taille que l'ensemble de pages existant, mais avec DATACLAS (EXTENDED).

**Remarque :** Les fichiers au format étendu doivent être gérés par SMS. Les mécanismes de demande de format étendu pour les fichiers VSAM sont les suivants:

- Utilisation d'une classe de données dont la valeur DSNTYPE est EXT et du sous-paramètre R ou P pour indiquer une valeur requise ou préférée.
- Codage DSNTYPE=EXTREQ (le format étendu est requis) ou DSNTYPE=EXTPREF (le format étendu est préféré) dans l'instruction DD.
- Codage du paramètre LIKE= dans l'instruction de définition de données pour faire référence à un fichier de format étendu existant.

Pour plus d'informations, voir [Restrictions relatives à la définition de fichiers au format étendu.](https://www.ibm.com/docs/en/zos/2.4.0?topic=sets-restrictions-defining-extended-format-data)

- 4. Utilisez la fonction COPYPAGE de CSQUTIL pour copier tous les messages de l'ensemble de pages source vers l'ensemble de pages de destination. Pour plus d'informations, voir Développement d'un ensemble de pages (COPYPAGE) .
- 5. Redémarrez le gestionnaire de files d'attente.
- 6. Modifiez l'ensemble de pages pour utiliser l'extension du système, afin de lui permettre de continuer à croître au-delà de son allocation actuelle.

Le JCL suivant montre des exemples de commandes Access Method Services:

```
//S1 EXEC PGM=IDCAMS
//SYSPRINT DD SYSOUT=*
//SYSIN DD *
ALTER 'VICY.CSQ1.PAGE01' -
NEWNAME('VICY.CSQ1.PAGE01.OLD')
ALTER 'VICY.CSQ1.PAGE01.DATA'
NEWNAME('VICY.CSQ1.PAGE01.DATA.OLD')
DEFINE CLUSTER (NAME('VICY.CSQ1.PAGE01') -
MODEL('VICY.CSO1.PAGE01.OLD')
DATACLAS(EXTENDED))
/*
```
#### **Modification d'un ensemble de pages pour autoriser l'extension automatique**

Utilisez la commande ALTER PSID avec les options EXPAND (USER) ou EXPAND (SYSTEM). Voir ALTER PSID et Extension d'un ensemble de pages (COPYPAGE) pour obtenir des informations générales sur l'extension des ensembles de pages.

#### **Déplacement de messages vers un nouvel ensemble de pages plus grand**

Cette technique implique l'arrêt et le redémarrage du gestionnaire de files d'attente. Cette opération supprime tous les messages non persistants qui ne se trouvent pas dans les files d'attente partagées au moment du redémarrage. Si vous avez des messages non persistants que vous ne souhaitez pas supprimer, utilisez l'équilibrage de charge à la place. Pour plus de détails, voir [«Comment équilibrer](#page-560-0) [les charges sur les ensembles de pages», à la page 561](#page-560-0). Dans cette description, l'ensemble de pages que vous souhaitez développer est appelé ensemble de pages *source* ; le nouvel ensemble de pages plus grand est appelé ensemble de pages *destination* .

Procédez comme suit :

1. Arrêtez le gestionnaire de files d'attente.

- <span id="page-564-0"></span>2. Définissez l'ensemble de pages de destination en vous assurant qu'il est plus grand que l'ensemble de pages source, avec une valeur d'extension secondaire plus élevée.
- 3. Utilisez la fonction FORMAT de CSQUTIL pour formater l'ensemble de pages de destination. Pour plus d'informations, voir Formatage des ensembles de pages (FORMAT) .
- 4. Utilisez la fonction COPYPAGE de CSQUTIL pour copier tous les messages de l'ensemble de pages source vers l'ensemble de pages de destination. Pour plus d'informations, voir Développement d'un ensemble de pages (COPYPAGE) .
- 5. Redémarrez le gestionnaire de files d'attente à l'aide de l'ensemble de pages de destination en effectuant l'une des opérations suivantes:
	- Modifiez la procédure de tâche démarrée du gestionnaire de files d'attente pour référencer l'ensemble de pages de destination.
	- Utilisez Access Method Services pour supprimer l'ensemble de pages source, puis renommez l'ensemble de pages de destination en lui attribuant le même nom que celui de l'ensemble de pages source.

### **Avertissement :**

Avant de supprimer un ensemble de pages IBM MQ , assurez-vous d'avoir effectué les copies de sauvegarde requises.

### **Comment réduire un ensemble de pages**

Empêchez tous les utilisateurs, à l'exception de l'administrateur IBM MQ , d'utiliser le gestionnaire de files d'attente. Par exemple, en modifiant les paramètres de sécurité d'accès.

Si vous disposez d'un ensemble de pages de grande taille qui est principalement vide (comme indiqué par la commande DISPLAY USAGE), vous souhaiterez peut-être réduire sa taille. La procédure à suivre consiste à utiliser les fonctions COPY, FORMAT et LOAD de CSQUTIL (voir Programme utilitaireIBM MQ ). Cette procédure ne fonctionne pas pour l'ensemble de pages zéro (0), car il n'est pas pratique de réduire la taille de cet ensemble de pages ; la seule façon de le faire est de réinitialiser votre gestionnaire de files d'attente (voir [«Réinitialisation d'un gestionnaire de files d'attente», à la page 592](#page-591-0) ). La condition préalable à cette procédure est de tenter de supprimer tous les utilisateurs du système afin que toutes les unités de travail soient complètes et que les ensembles de pages soient cohérents.

- 1. Utilisez la commande STOP QMGR avec l'attribut QUIESCE ou FORCE pour arrêter le gestionnaire de files d'attente.
- 2. Exécutez la fonction SCOPY de CSQUTIL avec l'option PSID pour copier toutes les données de message du grand ensemble de pages et les sauvegarder dans un fichier séquentiel.
- 3. Définissez un nouvel ensemble de données d'ensemble de pages plus petit pour remplacer l'ensemble de pages de grande taille.
- 4. Exécutez la fonction FORMAT TYPE (NEW) de CSQUTIL sur l'ensemble de pages que vous avez créé à l'étape «3», à la page 565.
- 5. Redémarrez le gestionnaire de files d'attente à l'aide de l'ensemble de pages créé à l'étape «3», à la page 565.
- 6. Exécutez la fonction LOAD de CSQUTIL pour recharger tous les messages sauvegardés à l'étape «2», à la page 565.
- 7. Autorisez tous les utilisateurs à accéder au gestionnaire de files d'attente.
- 8. Supprimez l'ancien ensemble de grandes pages.

### **Comment réintroduire un ensemble de pages**

Dans certains scénarios, il est utile de pouvoir remettre en ligne un ancien ensemble de pages dans le gestionnaire de files d'attente. A moins qu'une action spécifique ne soit effectuée, lorsque l'ancien ensemble de pages est mis en ligne, le gestionnaire de files d'attente reconnaît que l'adresse relative en octets de récupération de l'ensemble de pages stocké dans l'ensemble de pages lui-même et dans <span id="page-565-0"></span>les enregistrements de point de contrôle est ancienne et démarre automatiquement la récupération de support de l'ensemble de pages pour le mettre à jour.

Cette récupération de support ne peut être effectuée qu'au redémarrage du gestionnaire de files d'attente et prend probablement beaucoup de temps, en particulier si les journaux d'archivage conservés sur bande doivent être lus. Toutefois, normalement, dans ce cas, l'ensemble de pages a été mis hors ligne pendant la période intermédiaire et, par conséquent, le journal ne contient aucune information relative à la récupération de l'ensemble de pages.

Les trois options suivantes sont disponibles:

#### **Permet d'effectuer une reprise complète des supports.**

- 1. Arrêtez le gestionnaire de files d'attente.
- 2. Vérifiez que des définitions sont disponibles pour l'ensemble de pages dans la procédure de tâche démarrée pour le gestionnaire de files d'attente et dans le fichier d'initialisation CSQINP1 .
- 3. Redémarrez le gestionnaire de files d'attente.

### **Autoriser la destruction de tous les messages de l'ensemble de pages.**

Ce choix est utile lorsqu'un ensemble de pages est hors ligne depuis longtemps (quelques mois, par exemple) et qu'il a été décidé de le réutiliser à des fins différentes.

- 1. Formatez l'ensemble de pages à l'aide de la fonction FORMAT de CSQUTIL avec l'option TYPE (NEW).
- 2. Ajoutez des définitions pour l'ensemble de pages à la fois à la procédure de tâche démarrée pour le gestionnaire de files d'attente et au fichier d'initialisation CSQINP1 .
- 3. Redémarrez le gestionnaire de files d'attente.

L'utilisation de l'option TYPE (NEW) pour le formatage efface le contenu en cours de l'ensemble de pages et indique au gestionnaire de files d'attente d'ignorer les informations d'historique dans le point de contrôle sur l'ensemble de pages.

- **Mettez l'ensemble de pages en ligne en évitant le processus de reprise sur incident lié au support.** Utilisez cette technique uniquement si vous êtes certain que l'ensemble de pages a été déconnecté depuis un arrêt correct du gestionnaire de files d'attente. Cette option est la plus appropriée lorsque l'ensemble de pages a été déconnecté pendant une courte période, généralement en raison de problèmes opérationnels tels qu'une sauvegarde en cours d'exécution lors du démarrage du gestionnaire de files d'attente.
	- 1. Formatez l'ensemble de pages à l'aide de la fonction FORMAT de CSQUTIL avec l'option TYPE (REPLACE).
	- 2. Ajoutez à nouveau l'ensemble de pages dans le gestionnaire de files d'attente de manière dynamique à l'aide de la commande DEFINE PSID avec l'option DSN ou autorisez son ajout lors du redémarrage du gestionnaire de files d'attente.

L'utilisation de l'option TYPE (REPLACE) permet de vérifier que l'ensemble de pages a été correctement fermé par le gestionnaire de files d'attente et de le marquer de sorte que la reprise sur incident lié au support ne soit pas effectuée. Aucune autre modification n'est apportée au contenu de l'ensemble de pages.

#### $z/0S$ **Comment sauvegarder et récupérer des ensembles de pages**

Différents mécanismes sont disponibles pour la sauvegarde et la reprise. Utilisez cette rubrique pour comprendre ces mécanismes.

Cette section décrit les rubriques suivantes:

- • [«Création d'un point de récupération pour les ressources non partagées», à la page 567](#page-566-0)
- • [«Sauvegarde des ensembles de pages», à la page 568](#page-567-0)
- • [«Récupération des ensembles de pages», à la page 569](#page-568-0)

<span id="page-566-0"></span>• [Comment supprimer des ensembles de pages](#page-569-0)

Pour plus d'informations sur la création d'un point de reprise pour les ressources partagées, voir [«Récupération des files d'attente partagées», à la page 576](#page-575-0).

### **Création d'un point de récupération pour les ressources non partagées**

IBM MQ peut récupérer des objets et des messages persistants non partagés dans leur état actuel si les deux:

1. Il existe des copies des ensembles de pages d'un point antérieur.

2. Tous les journaux IBM MQ sont disponibles pour effectuer une reprise à partir de ce point.

Il s'agit d'un point de reprise pour les ressources non partagées.

Les objets et les messages sont conservés dans des ensembles de pages. Plusieurs objets et messages provenant de différentes files d'attente peuvent exister dans le même ensemble de pages. A des fins de récupération, les objets et les messages ne peuvent pas être sauvegardés de manière isolée. Par conséquent, un ensemble de pages doit être sauvegardé dans son ensemble pour garantir la récupération correcte des données.

Le journal de reprise IBM MQ contient un enregistrement de tous les messages persistants et des modifications apportées aux objets. Si IBM MQ échoue (par exemple, en raison d'une erreur d'E-S sur un ensemble de pages), vous pouvez récupérer l'ensemble de pages en restaurant la copie de sauvegarde et en redémarrant le gestionnaire de files d'attente. IBM MQ applique les modifications de journal à l'ensemble de pages à partir du point de la copie de sauvegarde.

Il existe deux façons de créer un point de reprise:

### **Sauvegarde intégrale**

Arrêtez le gestionnaire de files d'attente, ce qui force toutes les mises à jour des ensembles de pages.

Cela vous permet de redémarrer à partir du point de récupération, en utilisant uniquement les fichiers d'ensemble de pages sauvegardés et les journaux à partir de ce point.

### **Sauvegarde partielle**

Effectuez des copies de sauvegarde *floue* des ensembles de pages sans arrêter le gestionnaire de files d'attente.

Si vous utilisez cette méthode et que vos journaux associés sont ultérieurement endommagés ou perdus, vous ne pouvez pas utiliser les copies de sauvegarde d'ensemble de pages floues pour effectuer une récupération. En effet, les copies de sauvegarde d'ensemble de pages partielles contiennent une vue incohérente de l'état du gestionnaire de files d'attente et dépendent des journaux disponibles. Si les journaux ne sont pas disponibles, vous devez revenir au dernier groupe de copies de l'ensemble de pages de sauvegarde effectué alors que le sous-système était inactif ( Méthode 1 ) et accepter la perte de données à partir de ce moment.

### **Méthode 1: Sauvegarde intégrale**

Cette méthode implique l'arrêt du gestionnaire de files d'attente. Cela force toutes les mises à jour sur les ensembles de pages afin que les ensembles de pages soient dans un état cohérent.

- 1. Arrêtez toutes les applications IBM MQ qui utilisent le gestionnaire de files d'attente (ce qui leur permet de se terminer en premier). Pour ce faire, vous pouvez modifier les paramètres de sécurité d'accès ou de file d'attente, par exemple.
- 2. Une fois toutes les activités terminées, affichez et résolvez les unités de récupération en attente de validation. (Utilisez les commandes DISPLAY CONN et RESOLVE INDOUBT, comme décrit dans DISPLAY CONN et RESOLVE INDOUBT.)

Cela amène les ensembles de pages à un état cohérent ; si vous ne le faites pas, vos ensembles de pages risquent de ne pas être cohérents et vous effectuez une sauvegarde partielle.

3. Exécutez la commande ARCHIVE LOG pour vous assurer que les données de journal les plus récentes sont écrites dans les fichiers journaux.

- <span id="page-567-0"></span>4. Exécutez la commande STOP QMGR MODE (QUIESCE). Enregistrez la valeur d'adresse relative en octets la plus basse dans les messages CSQI024I ou CSQI025I (voir CSQI024I et CSQI025I pour plus d'informations). Vous devez conserver les fichiers journaux à partir de celui indiqué par la valeur de l'adresse relative en octets jusqu'au fichier journal en cours.
- 5. Effectuez des copies de sauvegarde de tous les ensembles de pages du gestionnaire de files d'attente (voir «Sauvegarde des ensembles de pages», à la page 568 ).

### **Méthode 2: Sauvegarde partielle**

Cette méthode n'implique pas l'arrêt du gestionnaire de files d'attente. Par conséquent, les mises à jour peuvent se trouver dans des mémoires tampon virtuelles lors du processus de sauvegarde. Cela signifie que les ensembles de pages ne sont pas dans un état cohérent et ne peuvent être utilisés que pour la récupération avec les journaux.

- 1. Exécutez la commande DISPLAY USAGE TYPE (ALL) et enregistrez la valeur RBA dans les messages CSQI024I ou CSQI025I (voir CSQI024I et CSQI025I pour plus d'informations).
- 2. Effectuez des copies de sauvegarde des ensembles de pages (voir «Sauvegarde des ensembles de pages», à la page 568 ).
- 3. Exécutez la commande ARCHIVE LOG pour vous assurer que les données de journal les plus récentes sont écrites dans les fichiers journaux. Pour redémarrer à partir du point de reprise, vous devez conserver les fichiers journaux à partir du fichier journal indiqué par la valeur de l'adresse relative en octets jusqu'au fichier journal en cours.

### **Sauvegarde des ensembles de pages**

Pour récupérer un ensemble de pages, IBM MQ doit savoir jusqu'où il se trouve dans le journal. IBM MQ gère un numéro d'adresse relative en octets de journal dans la page zéro de chaque ensemble de pages, appelé *numéro de séquence du journal de reprise* (LSN). Ce nombre correspond à l'adresse relative en octets de départ dans le journal à partir de laquelle IBM MQ peut récupérer l'ensemble de pages. Lorsque vous sauvegardez un ensemble de pages, ce nombre est également copié.

Si la copie est utilisée ultérieurement pour récupérer l'ensemble de pages, IBM MQ doit avoir accès à tous les enregistrements de journal de cette valeur d'adresse relative en octets à l'adresse relative en octets en cours. Cela signifie que vous devez conserver suffisamment d'enregistrements de journal pour permettre à IBM MQ de récupérer à partir de la copie de sauvegarde la plus ancienne d'un ensemble de pages que vous avez l'intention de conserver.

Utilisez la fonction ADRDSSU COPY pour copier les ensembles de pages.

Pour plus d'informations, voir la documentation [COPY DATASET Command Syntax for Logical Data Set](https://www.ibm.com/docs/en/zos/3.1.0?topic=ccd-copy-dataset-command-syntax-logical-data-set) .

Exemple :

```
//STEP2 EXEC PGM=ADRDSSU,REGION=6M 
//SYSPRINT DD SYSOUT=H 
//SYSIN DD * 
  COPY - 
  DATASET(INCLUDE(SCENDATA.MQPA.PAGESET.*)) - 
  RENAMEU(SCENDATA.MQPA.PAGESET.**,SCENDATA.MQPA.BACKUP1.**) - 
 SPHERE - 
 REPUNC - 
 FASTREPLICATION(PREF )- 
 CANCELERROR - 
 TOL(ENQF) 
/* 
//
```
Si vous copiez l'ensemble de pages alors que le gestionnaire de files d'attente est en cours d'exécution, vous devez utiliser un utilitaire de copie qui copie d'abord la page zéro de l'ensemble de pages. Si vous ne le faites pas, vous risquez d'endommager les données de votre ensemble de pages.

Si le processus de développement dynamique d'un ensemble de pages est interrompu, par exemple en cas de perte d'alimentation du système, vous pouvez toujours utiliser ADRDSSU pour effectuer une sauvegarde d'un ensemble de pages.

<span id="page-568-0"></span>Si vous effectuez un LISTCAT ENT('page set data set name') ALLOCAccess Method Services IDCAMS, vous verrez que HI-ALLOC-RBA est supérieur à HI-USED-RBA.

La prochaine fois que cet ensemble de pages est rempli, il est étendu à nouveau, si possible, et les pages entre l'adresse relative en octets maximale utilisée et l'adresse relative en octets maximale allouée sont utilisées, avec une autre nouvelle extension.

### **Sauvegarde des définitions d'objet**

Vous devez également sauvegarder des copies de vos définitions d'objet. Pour ce faire, utilisez la fonction MAKEDEF de la fonction CSQUTIL COMMAND (décrite dans Emission de commandes pour IBM MQ (COMMAND) ).

Sauvegardez vos définitions d'objet chaque fois que vous effectuez une copie de sauvegarde de votre gestionnaire de files d'attente et conservez la version la plus récente.

### **Récupération des ensembles de pages**

Si le gestionnaire de files d'attente s'est arrêté en raison d'une défaillance, il peut normalement être redémarré avec toutes les opérations de reprise effectuées pendant le redémarrage. Toutefois, cette récupération n'est pas possible si l'un de vos ensembles de pages ou de fichiers journaux n'est pas disponible. L'étendue de la récupération dépend de la disponibilité des copies de sauvegarde des ensembles de pages et des fichiers journaux.

Pour redémarrer à partir d'un point de reprise, vous devez disposer des éléments suivants:

- Copie de sauvegarde de l'ensemble de pages à récupérer.
- Si vous avez utilisé le processus de sauvegarde "floue" décrit dans [«Méthode 2: Sauvegarde partielle», à](#page-567-0) [la page 568](#page-567-0), le fichier journal incluant la valeur d'adresse relative en octets enregistrée, le fichier journal créé par la commande ARCHIVE LOG et tous les fichiers journaux entre ces deux éléments.
- Si vous avez utilisé la sauvegarde intégrale, mais que vous ne disposez pas des fichiers journaux qui suivent ceux de la commande ARCHIVE LOG, vous n'avez **pas** besoin d'exécuter la fonction FORMAT TYPE (REPLACE) de l'utilitaire CSQUTIL sur tous vos ensembles de pages.

Pour récupérer un ensemble de pages dans son état actuel, vous devez également disposer de tous les fichiers journaux et de tous les enregistrements depuis la commande ARCHIVE LOG.

Il existe deux méthodes pour récupérer un ensemble de pages. Pour utiliser l'une ou l'autre de ces méthodes, le gestionnaire de files d'attente doit être arrêté.

### **Récupération simple**

Il s'agit de la méthode la plus simple, qui convient à la plupart des situations de reprise.

- 1. Supprimez l'ensemble de pages à restaurer à partir de la sauvegarde.
- 2. Utilisez la fonction ADRDSSU COPY pour récupérer votre ensemble de pages à partir de la copie de sauvegarde.

Vous pouvez également renommer votre copie de sauvegarde avec le nom d'origine ou modifier l'instruction de définition de données CSQP00xx dans votre procédure de gestionnaire de files d'attente pour qu'elle pointe vers votre groupe de pages de sauvegarde. Toutefois, si vous perdez ou endommagez l'ensemble de pages, vous n'aurez plus de copie de sauvegarde à partir de laquelle effectuer la restauration.

- 3. Redémarrez le gestionnaire de files d'attente.
- 4. Une fois le gestionnaire de files d'attente redémarré, vous pouvez redémarrer vos applications
- 5. Rétablissez vos procédures de sauvegarde normales pour la page restaurée.

#### <span id="page-569-0"></span>**Reprise avancée**

Cette méthode offre des avantages en termes de performances si vous disposez d'un grand ensemble de pages à récupérer ou si l'ensemble de pages a fait l'objet d'une activité importante depuis la dernière copie de sauvegarde. Cependant, elle nécessite plus d'intervention manuelle que la méthode simple, ce qui peut augmenter le risque d'erreur et le temps nécessaire pour effectuer la récupération.

- 1. Supprimez et redéfinissez l'ensemble de pages à restaurer à partir de la sauvegarde.
- 2. Utilisez ADRDSSU pour copier la copie de sauvegarde du jeu de pages dans le nouveau jeu de pages. Définissez votre nouvel ensemble de pages avec une valeur d'extension secondaire afin qu'il puisse être développé de manière dynamique.

Vous pouvez également renommer votre copie de sauvegarde avec le nom d'origine ou modifier l'instruction de définition de données CSQP00xx dans votre procédure de gestionnaire de files d'attente pour qu'elle pointe vers votre groupe de pages de sauvegarde. Toutefois, si vous perdez ou endommagez l'ensemble de pages, vous n'aurez plus de copie de sauvegarde à partir de laquelle effectuer la restauration.

- 3. Modifiez les définitions CSQINP1 de votre gestionnaire de files d'attente pour que le pool de mémoire tampon associé à l'ensemble de pages récupéré soit le plus grand possible. En rendant le pool de mémoire tampon volumineux, vous pouvez conserver toutes les pages modifiées dans le pool de mémoire tampon et réduire la quantité d'E-S dans l'ensemble de pages.
- 4. Redémarrez le gestionnaire de files d'attente.
- 5. Une fois le gestionnaire de files d'attente redémarré, arrêtez-le (à l'aide de la mise au repos), puis redémarrez-le à l'aide de la définition de pool de mémoire tampon normale pour cet ensemble de pages. Une fois ce second redémarrage terminé, vous pouvez redémarrer vos applications
- 6. Rétablissez vos procédures de sauvegarde normales pour la page restaurée.

### **Que se passe-t-il lorsque le gestionnaire de files d'attente est redémarré**

Lorsque le gestionnaire de files d'attente est redémarré, il applique toutes les modifications apportées à l'ensemble de pages qui sont enregistrées dans le journal, à partir du point de redémarrage de l'ensemble de pages. IBM MQ peut récupérer plusieurs ensembles de pages de cette manière. L'ensemble de pages est développé dynamiquement, si nécessaire, lors de la reprise sur incident lié au support.

Lors du redémarrage, IBM MQ détermine l'adresse relative en octets de journal à partir de laquelle démarrer en prenant la valeur la plus faible parmi les suivantes:

- Numéro de séquence de journal de reprise à partir de l'enregistrement de journal de point de contrôle pour chaque ensemble de pages.
- LSN de récupération à partir de la page zéro dans chaque ensemble de pages.
- Adresse relative en octets de l'unité de récupération incomplète la plus ancienne du système au moment où la sauvegarde a été effectuée.

Toutes les définitions d'objet sont stockées sur l'ensemble de pages zéro. Les messages peuvent être stockés dans n'importe quel ensemble de pages disponible.

**Remarque :** Le gestionnaire de files d'attente ne peut pas redémarrer si l'ensemble de pages zéro n'est pas disponible.

### **Comment supprimer des ensembles de pages**

Vous supprimez un ensemble de pages à l'aide de la commande DELETE PSID ; voir DELETE PSID pour plus de détails sur cette commande.

Vous ne pouvez pas supprimer un ensemble de pages qui est toujours référencé par une classe de stockage. Utilisez DISPLAY STGCLASS pour identifier les classes de stockage qui font référence à un ensemble de pages.

<span id="page-570-0"></span>Le fichier est libéré de IBM MQ mais n'est pas supprimé. Il reste disponible pour une utilisation ultérieure ou peut être supprimé à l'aide des fonctions z/OS .

Supprimez l'ensemble de pages de la procédure de tâche démarrée pour votre gestionnaire de files d'attente.

Supprimez la définition de l'ensemble de pages de votre fichier d'initialisation CSQINP1 .

# **Comment sauvegarder et restaurer des files d'attente à l'aide de CSQUTIL**

Utilisez cette rubrique comme référence pour plus d'informations sur la sauvegarde et la restauration à l'aide de CSQUTIL.

Vous pouvez utiliser les fonctions de l'utilitaire CSQUTIL pour sauvegarder et restaurer des files d'attente. Pour sauvegarder une file d'attente, utilisez la fonction COPY ou SCOPY pour copier les messages d'une file d'attente dans un fichier. Pour restaurer la file d'attente, utilisez la fonction complémentaire LOAD ou SLOAD. Pour plus d'informations, voir Programme utilitaireIBM MQ.

# **Gestion des pools de mémoire tampon**

Utilisez cette rubrique si vous souhaitez modifier ou supprimer vos pools de mémoire tampon.

Cette rubrique explique comment modifier et supprimer des pools de mémoire tampon. Il contient les sections suivantes:

- «Comment modifier le nombre de mémoires tampon dans un pool de mémoire tampon», à la page 571
- • [«Comment supprimer un pool de mémoire tampon», à la page 572](#page-571-0)

Les pools de mémoire tampon sont définis lors de l'initialisation du gestionnaire de files d'attente, à l'aide des commandes DEFINE BUFFPOOL émises à partir du fichier d'entrée d'initialisation CSQINP1. Leurs attributs peuvent être modifiés en réponse à des besoins métier lorsque le gestionnaire de files d'attente est en cours d'exécution, à l'aide des processus détaillés dans cette rubrique. Le gestionnaire de files d'attente enregistre les attributs de pool de mémoire tampon en cours dans les enregistrements de journal de point de contrôle. Elles sont automatiquement restaurées lors du redémarrage suivant du gestionnaire de files d'attente, sauf si la définition du pool de mémoire tampon dans CSQINP1 inclut l'attribut REPLACE.

La commande DISPLAY USAGE permet d'afficher les attributs de mémoire tampon en cours.

Vous pouvez également définir des pools de mémoire tampon de manière dynamique à l'aide de la commande DEFINE PSID avec l'option DSN.

Si vous modifiez les pools de mémoire tampon de manière dynamique, vous devez également mettre à jour leurs définitions dans le fichier d'initialisation CSQINP1.

Voir Planification sur z/OS pour obtenir une description des ensembles de pages, des classes de stockage, des mémoires tampon et des pools de mémoire tampon, ainsi que certaines des considérations relatives aux performances qui s'appliquent.

**Remarque :** Les pools de mémoire tampon utilisent une mémoire importante. Lorsque vous augmentez la taille d'un pool de mémoire tampon ou que vous définissez un nouveau pool de mémoire tampon, assurez-vous que la mémoire disponible est suffisante. Pour plus d'informations, voir Stockage de l'espace adresse.

### **Comment modifier le nombre de mémoires tampon dans un pool de mémoire tampon**

<span id="page-571-0"></span>Si un pool de mémoire tampon est trop petit, la condition peut générer le message CSQP020E sur la console, vous pouvez lui allouer davantage de mémoires tampon à l'aide de la commande ALTER BUFFPOOL, comme suit:

1. Déterminez la quantité d'espace disponible pour les nouvelles mémoires tampon en consultant les messages CSQY220I dans le journal. L'espace disponible est indiqué en Mo. Comme une mémoire tampon a une taille de 4 Ko, chaque Mo d'espace disponible vous permet d'allouer 256 mémoires tampon. N'allouez pas tout l'espace disponible aux mémoires tampon, car certaines sont requises pour d'autres tâches.

Si le pool de mémoire tampon utilise des pages fixes de 4 ko, c'est-à-dire que son attribut PAGECLAS est FIXED4KB, vérifiez que la mémoire réelle disponible sur la partition logique est suffisante.

2. Si l'espace disponible signalé est insuffisant, libérez des mémoires tampon d'un autre pool de mémoire tampon à l'aide de la commande

ALTER BUFFPOOL(buf-pool-id) BUFFERS(integer)

où *buf-pool-id* est le pool de mémoire tampon à partir duquel vous souhaitez récupérer de l'espace et *integer* est le nouveau nombre de mémoires tampon à allouer à ce pool de mémoire tampon, qui doit être inférieur au nombre initial de mémoires tampon qui lui ont été allouées.

3. Ajoutez des mémoires tampon au pool de mémoire tampon que vous souhaitez développer à l'aide de la commande

ALTER BUFFPOOL(buf-pool-id) BUFFERS(integer)

où *buf-pool-id* est le pool de mémoire tampon à étendre et *integer* est le nouveau nombre de mémoires tampon à allouer à ce pool de mémoire tampon, qui doit être supérieur au nombre initial de mémoires tampon qui lui ont été allouées.

### **Comment supprimer un pool de mémoire tampon**

Lorsqu'un pool de mémoire tampon n'est plus utilisé par des ensembles de pages, supprimez-le pour libérer la mémoire virtuelle qui lui est allouée.

Vous pouvez supprimer un pool de mémoire tampon à l'aide de la commande DELETE BUFFPOOL . La commande échoue si des ensembles de pages utilisent ce pool de mémoire tampon.

Pour plus d'informations sur la suppression d'ensembles de pages, voir [«Comment supprimer des](#page-569-0) [ensembles de pages», à la page 570](#page-569-0) .

# **Gestion des groupes de partage de files d'attente et des files d'attente partagées sous z/OS**

IBM MQ peut utiliser différents types de ressources partagées, par exemple des groupes de partage de files d'attente, des files d'attente partagées et l'unité de couplage. Utilisez cette rubrique pour passer en revue les procédures nécessaires à la gestion de ces ressources partagées.

Cette section contient des informations sur les rubriques suivantes:

- «Gestion des groupes de partage de files d'attente», à la page 572
- • [«Gestion des files d'attente partagées», à la page 576](#page-575-0)
- • [«Gestion des objets de groupe», à la page 582](#page-581-0)
- • [«Gestion de l'unité de couplage», à la page 582](#page-581-0)

#### $z/0S$ *Gestion des groupes de partage de files d'attente*

Vous pouvez ajouter ou supprimer un gestionnaire de files d'attente dans un groupe de partage de files d'attente (QSG) et gérer les tables Db2 associées.

Cette rubrique contient des sections sur les tâches suivantes:

- «Configuration d'un groupe de partage de files d'attente», à la page 573
- • [«Ajout d'un gestionnaire de files d'attente à un groupe de partage de files d'attente», à la page 574](#page-573-0)
- • [«Suppression d'un gestionnaire de files d'attente d'un groupe de partage de files d'attente», à la page](#page-574-0) [575](#page-574-0)
- • [«Suppression d'un groupe de partage de files d'attente des tables Db2», à la page 576](#page-575-0)
- • [«Validation de la cohérence des définitions Db2», à la page 576](#page-575-0)

### **Configuration d'un groupe de partage de files d'attente**

Chaque groupe de partage de files d'attente possède un nom pouvant comporter jusqu'à quatre caractères. Il doit être unique sur votre réseau et être différent de celui d'un gestionnaire de files d'attente.

Pour configurer un groupe de partage de files d'attente, procédez comme suit:

- 1. S'il s'agit du premier groupe de partage de files d'attente à utiliser le groupe de partage de données Db2 , configurez l'environnement Db2.
- 2. Configurez l'unité de couplage.
- 3. Ajoutez le groupe de partage de files d'attente aux tables Db2 . Utilisez la fonction ADD QSG de l'utilitaire de groupe de partage de files d'attente (CSQ5PQSG). Ce programme est décrit dans Utilitaire de groupe de partage de files d'attente. Un exemple est fourni dans thlqual.SCSQPROC(CSQ45AQS).
- 4. Ajoutez un gestionnaire de files d'attente au groupe de partage de files d'attente en suivant les étapes de la rubrique [«Ajout d'un gestionnaire de files d'attente à un groupe de partage de files d'attente», à](#page-573-0) [la page 574](#page-573-0)
- 5. Définissez des structures d'application dans IBM MQ en suivant les étapes de la rubrique [«Ajout d'une](#page-581-0) [structure d'unité de couplage», à la page 582.](#page-581-0)
- 6. Si nécessaire, [migrez les files d'attente non partagées vers les files d'attente partagées.](#page-579-0)
- 7. Pour la disponibilité, créez des canaux partagés dans et hors du groupe de partage de files d'attente.
	- Pour les connexions au groupe de partage de files d'attente:
		- Configurez un socket VIPA ou un routeur matériel pour répartir la charge de travail entre les gestionnaires de files d'attente disponibles dans le groupe de partage de files d'attente.
		- Définissez un canal récepteur avec QSGDISP (GROUP) pour vous assurer que la définition de canal est disponible sur tous les gestionnaires de files d'attente du groupe de partage de files d'attente.
		- Démarrez un programme d'écoute avec INDISP (GROUP), sur chaque gestionnaire de files d'attente, pour les connexions de canal MCA dans le groupe de partage de files d'attente. Les connexions client au groupe de partage de files d'attente doivent toujours se connecter à un programme d'écoute démarré avec INDISP (QMGR).
		- Modifiez les applications pour qu'elles se connectent à l'aide du nom QSG plutôt qu'à l'aide d'un nom de gestionnaire de files d'attente spécifique.
		- Assurez-vous que les règles d'authentification de canal de tous les gestionnaires de files d'attente du groupe de partage de files d'attente sont identiques pour permettre aux applications de se connecter à n'importe quel gestionnaire de files d'attente du groupe de partage de files d'attente.
	- Pour les connexions en dehors du groupe de partage de files d'attente:
		- Définissez une file d'attente de transmission partagée.
		- Définissez le canal sortant avec QSGDISP (GROUP) et DEFCDISP (SHARED).

Si vous convertissez un canal existant en canal partagé, vous devrez peut-être exécuter la commande RESET CHANNEL avant de démarrer le canal car la file d'attente de synchronisation utilisée par le canal aura changé.

# <span id="page-573-0"></span>**Ajout d'un gestionnaire de files d'attente à un groupe de partage de files d'attente**

Un gestionnaire de files d'attente peut être ajouté à un groupe de partage de files d'attente existant.

Notez que :

- Le groupe de partage de files d'attente doit exister pour que vous puissiez y ajouter des gestionnaires de files d'attente.
- Un gestionnaire de files d'attente ne peut être membre que d'un seul groupe de partage de files d'attente.

Pour ajouter un gestionnaire de files d'attente à un groupe de partage de files d'attente, procédez comme suit:

- 1. Exécutez les tâches de la rubrique Implémentation des contrôles de sécurité ESM pour le groupe de partage de files d'attente afin d'accorder l'accès approprié aux ID utilisateur du gestionnaire de files d'attente et de l'initiateur de canal.
- 2. Si le groupe de partage de files d'attente possède des structures d'unité de couplage configurées pour décharger des données dans le fichier SMDS, effectuez les tâches de la rubrique Configuration de l'environnement SMDS.
- 3. Arrêtez le gestionnaire de files d'attente.
- 4. Utilisez la fonction ADD QMGR de l'utilitaire de groupe de partage de files d'attente (CSQ5PQSG). Ce programme est décrit dans l'utilitaire de groupe de partage de files d'attente. Un exemple est fourni dans thlqual.SCSOPROC(CSO45AOM).
- 5. Modifiez votre module de paramètres système pour ajouter des données de groupe de partage de files d'attente:
	- a. Modifiez CSQ6SYSP pour spécifier le paramètre QSGDATA. Pour plus d'informations, voir Utilisation de CSQ6SYSP .
	- b. Assemblez et liez le module de paramètres système. Vous pouvez utiliser un autre nom pour le module de chargement.
	- c. Modifiez votre processus de démarrage pour utiliser le nouveau module.
- 6. Copiez et personnalisez l'exemple de membre thlqual.SCSQPROC(CSQ4INSS), qui définit les structures d'unité de couplage requises et les files d'attente SYSTEM. Ajoutez le membre personnalisé à la définition de données CSQINP2 dans le JCL de démarrage du gestionnaire de files d'attente.
- 7. Redémarrez votre gestionnaire de files d'attente à l'aide du module de paramètres système du groupe de partage de files d'attente.
- 8. Vous pouvez éventuellement effectuer une migration vers des profils de sécurité préfixés par le nom du groupe de partage de files d'attente, à la place du nom du gestionnaire de files d'attente.
- 9. Si des canaux partagés sont utilisés pour les connexions au groupe de partage de files d'attente, créez des règles d'authentification de canal qui reflètent celles des autres gestionnaires de files d'attente du groupe de partage de files d'attente, afin de permettre aux applications de se connecter à n'importe quel gestionnaire de files d'attente du groupe de partage de files d'attente.
- 10. 10. Si vous le souhaitez, effectuez l'une des opérations suivantes pour permettre aux applications connectées au gestionnaire de files d'attente dans le groupe de partage de files d'attente d'insérer des messages dans des files d'attente hébergées par d'autres gestionnaires de files d'attente dans le groupe de partage de files d'attente:
	- Activez la mise en file d'attente intra-groupe en exécutant la commande ALTER QMGR IGQ (ENABLED).
	- Définissez les files d'attente de transmission et les canaux vers les autres gestionnaires de files d'attente du groupe de partage de files d'attente. La définition de files d'attente de transmission portant le même nom que les gestionnaires de files d'attente cible évite d'avoir à définir des files d'attente distantes et des alias de gestionnaire de files d'attente.

<span id="page-574-0"></span>**Remarque :** Pour ajouter un gestionnaire de files d'attente à un groupe de partage de files d'attente existant contenant des gestionnaires de files d'attente exécutant des versions antérieures d' IBM MQ, vous devez d'abord appliquer la PTF de coexistence pour la version la plus élevée de IBM MQ dans le groupe à chaque gestionnaire de files d'attente de version antérieure dans le groupe.

## **Suppression d'un gestionnaire de files d'attente d'un groupe de partage de files d'attente**

Vous ne pouvez supprimer un gestionnaire de files d'attente d'un groupe de partage de files d'attente que si les journaux du gestionnaire de files d'attente ne sont pas requis par un autre processus et que tous les fichiers SMDS appartenant au gestionnaire de files d'attente sont vides.

Pour plus d'informations, voir Suppression de fichiers de messages partagés et DELETE CFSTRUCT .

Les journaux sont nécessaires s'ils contiennent:

- Dernière sauvegarde de l'une des structures d'application d'unité de couplage (CF) utilisées par le groupe de partage de files d'attente
- Données requises par un processus de restauration ultérieur, c'est-à-dire que le gestionnaire de files d'attente a utilisé une structure récupérable depuis l'heure décrite par la valeur du dernier intervalle d'exclusion de sauvegarde.

Si l'un de ces points ou les deux s'appliquent ou si un fichier SMDS appartenant au gestionnaire de files d'attente contient des messages, le gestionnaire de files d'attente ne peut pas être supprimé. Pour déterminer les journaux des gestionnaires de files d'attente nécessaires à un processus de restauration ultérieur, utilisez la commande MQSC DISPLAY CFSTATUS avec l'option TYPE (BACKUP) (pour plus de détails sur cette commande, voir DISPLAY CFSTATUS ).

Pour supprimer un gestionnaire de files d'attente d'un groupe de partage de files d'attente, procédez comme suit:

- 1. Arrêtez toutes les applications connectées au gestionnaire de files d'attente qui ont inséré des messages dans des files d'attente partagées.
- 2. Résolvez les unités d'oeuvre en attente de validation impliquant ce gestionnaire de files d'attente.
- 3. Déterminez s'il existe des messages dans un fichier SMDS appartenant au gestionnaire de files d'attente en exécutant la commande DISPLAY USAGE TYPE (SMDS).
- 4. S'il existe des messages déchargés pour une structure d'application, attendez que ces messages aient été extraits de la file d'attente. Le nombre de messages déchargés signalés par le fichier SMDS (DISPLAY USAGE TYPE) doit être égal à zéro avant de continuer.
- 5. Arrêtez correctement le gestionnaire de files d'attente à l'aide de la commande STOP QMGR MODE (QUIESCE).
- 6. Attendez un intervalle au moins équivalent à la valeur du paramètre EXCLINT que vous indiquerez dans la commande BACKUP CFSTRUCT à l'étape suivante.
- 7. Sur un autre gestionnaire de files d'attente, exécutez une sauvegarde de structure d'unité de couplage pour chaque structure d'unité de couplage récupérable à l'aide de la commande MQSC BACKUP CFSTRUCT et en spécifiant une valeur EXCLINT comme requis à l'étape précédente.
- 8. Vérifiez que les journaux du gestionnaire de files d'attente ne sont pas nécessaires pour restaurer des structures d'unité de couplage, en examinant la sortie de la commande DISPLAY CFSTATUS (\*) TYPE (BACKUP).
- 9. Utilisez la fonction REMOVE QMGR de l'utilitaire CSQ5PQSG pour supprimer le gestionnaire de files d'attente du groupe de partage de files d'attente. Ce programme est décrit dans Utilitaire de groupe de partage de files d'attente. Un exemple est fourni dans thlqual.SCSQPROC(CSQ45RQM).
- 10. Avant de redémarrer le gestionnaire de files d'attente, réinitialisez la valeur par défaut du paramètre système QSGDATA et recréez le module de paramètres système. Pour plus d'informations sur la façon de personnaliser vos paramètres système, voir Utilisation de CSQ6SYSP .

<span id="page-575-0"></span>Notez que lorsque vous supprimez le dernier gestionnaire de files d'attente d'un groupe de partage de files d'attente, vous devez utiliser l'option FORCE au lieu de REMOVE. Cela supprime le gestionnaire de files d'attente du groupe de partage de files d'attente, tout en n'effectuant pas les contrôles de cohérence des journaux du gestionnaire de files d'attente requis pour la reprise. Vous ne devez effectuer cette opération que si vous supprimez le groupe de partage de files d'attente.

## **Suppression d'un groupe de partage de files d'attente des tables Db2**

Pour supprimer un groupe de partage de files d'attente des tables Db2 , utilisez la fonction REMOVE QSG de l'utilitaire de groupe de partage de files d'attente (CSQ5PQSG). Ce programme est décrit dans Utilitaire de groupe de partage de files d'attente. Un exemple est fourni dans thlqual.SCSQPROC(CSQ45RQS).

Vous ne pouvez supprimer un groupe de partage de files d'attente des tables de groupes de partage de données Db2 communes qu'après avoir supprimé tous les gestionnaires de files d'attente du groupe de partage de files d'attente (comme décrit dans [«Suppression d'un gestionnaire de files d'attente d'un](#page-574-0) [groupe de partage de files d'attente», à la page 575](#page-574-0) ).

Lorsque l'enregistrement de groupe de partage de files d'attente est supprimé de la table d'administration de groupe de partage de files d'attente, tous les objets et les informations d'administration relatifs à ce groupe de partage de files d'attente sont supprimés des autres tables IBM MQ Db2 . Cela inclut les informations d'objet de groupe et de file d'attente partagée.

# **Validation de la cohérence des définitions Db2**

Des problèmes peuvent se produire pour les files d'attente partagées au sein d'un groupe de partage de files d'attente si les définitions d'objet Db2 sont devenues incohérentes pour une raison quelconque.

Pour valider la cohérence des définitions d'objet Db2 pour les gestionnaires de files d'attente, les structures d'unité de couplage et les files d'attente partagées, utilisez la fonction VERIFY QSG de l'utilitaire de partage de files d'attente (CSQ5PQSG). Ce programme est décrit dans Utilitaire de groupe de partage de files d'attente.

# *Gestion des files d'attente partagées*

Cette rubrique explique comment récupérer, déplacer et migrer des files d'attente partagées.

Cette section décrit les tâches suivantes:

- «Récupération des files d'attente partagées», à la page 576
- • [«Déplacement de files d'attente partagées», à la page 577](#page-576-0)
- • [«Migration de files d'attente non partagées vers des files d'attente partagées», à la page 580](#page-579-0)
- • [Suspension d'une connexion Db2](#page-580-0)

# **Récupération des files d'attente partagées**

IBM MQ peut récupérer des messages persistants dans des files d'attente partagées si tous:

- Des sauvegardes des structures CF contenant les messages ont été effectuées.
- Tous les journaux de tous les gestionnaires de files d'attente du groupe de partage de files d'attente sont disponibles pour effectuer une récupération à partir du point où les sauvegardes sont effectuées.
- Db2 est disponible et la table de sauvegarde de structure est plus récente que la sauvegarde de structure d'unité de couplage la plus récente.

Les messages d'une file d'attente partagée sont stockés dans une structure d'unité de couplage. Les messages persistants peuvent être placés dans des files d'attente partagées et, comme les messages persistants des files d'attente non partagées, ils sont copiés dans le journal du gestionnaire de files d'attente. Les commandes MQSC BACKUP CFSTRUCT et RECOVER CFSTRUCT sont fournies pour permettre la récupération d'une structure d'unité de couplage en cas de défaillance improbable d'une
<span id="page-576-0"></span>unité de couplage. Dans ce cas, tous les messages non persistants stockés dans la structure affectée sont perdus, mais les messages persistants peuvent être récupérés. Toute autre activité d'application utilisant la structure est empêchée tant que la structure n'a pas été récupérée.

Pour activer la reprise, vous devez sauvegarder fréquemment vos structures de liste d'unités de couplage à l'aide de la commande MQSC BACKUP CFSTRUCT. Les messages de la structure d'unité de couplage sont écrits dans le fichier journal actif du gestionnaire de files d'attente effectuant la sauvegarde. Il écrit un enregistrement de la sauvegarde dans Db2: le nom de la structure d'unité de couplage en cours de sauvegarde, le nom du gestionnaire de files d'attente effectuant la sauvegarde, la plage d'adresses relatives en octets de cette sauvegarde sur ce journal de gestionnaire de files d'attente et l'heure de la sauvegarde. Sauvegardez les structures de liste d'unités de couplage même si vous n'utilisez pas activement les files d'attente partagées, par exemple, si vous avez configuré un groupe de partage de files d'attente avec l'intention de l'utiliser ultérieurement.

Vous pouvez récupérer une structure d'unité de couplage en émettant une commande MQSC RECOVER CFSTRUCT sur le gestionnaire de files d'attente qui peut effectuer la récupération ; vous pouvez utiliser n'importe quel gestionnaire de files d'attente dans le groupe de partage de files d'attente. Vous pouvez spécifier une seule structure d'unité de couplage à récupérer, ou vous pouvez récupérer plusieurs structures d'unité de couplage simultanément.

Comme indiqué précédemment, il est important que vous sauvegardiez fréquemment vos structures de liste CF, sinon la récupération d'une structure CF peut prendre beaucoup de temps. En outre, le processus de récupération ne peut pas être annulé.

La définition d'une file d'attente partagée est conservée dans une base de données Db2 et peut donc être récupérée si nécessaire à l'aide de procédures de base de données Db2 standard. Pour plus d'informations, voir Files d'attente partagées et groupes de partage de files d'attente .

## **Déplacement de files d'attente partagées**

Cette section explique comment effectuer l'équilibrage de charge en déplaçant une file d'attente partagée d'une structure d'unité de couplage vers une autre. Il décrit également comment déplacer une file d'attente non partagée vers une file d'attente partagée et comment déplacer une file d'attente partagée vers une file d'attente non partagée.

Lorsque vous déplacez une file d'attente, vous devez définir une file d'attente temporaire dans le cadre de la procédure. En effet, chaque file d'attente doit avoir un nom unique, de sorte que vous ne pouvez pas avoir deux files d'attente du même nom, même si les files d'attente ont des dispositions de file d'attente différentes. IBM MQ tolère d'avoir deux files d'attente avec le même nom (comme à l'étape «2», à la page 577 ), mais vous ne pouvez pas utiliser les files d'attente.

- Déplacement d'une file d'attente d'une structure d'unité de couplage vers une autre
- Déplacement d'une file d'attente non partagée vers une file d'attente partagée
- Déplacement d'une file d'attente partagée vers une file d'attente non partagée

### **Déplacement d'une file d'attente d'une structure d'unité de couplage vers une autre**

Pour déplacer des files d'attente et leurs messages d'une structure d'unité de couplage à une autre, utilisez la commande MQSC MOVE QLOCAL . Une fois que vous avez identifié la ou les files d'attente que vous souhaitez déplacer vers une nouvelle structure d'unité de couplage, utilisez la procédure suivante pour déplacer chaque file d'attente:

- 1. Assurez-vous que la file d'attente que vous souhaitez déplacer n'est utilisée par aucune application, c'est-à-dire que les attributs de file d'attente IPPROCS et OPPROCS sont égaux à zéro sur tous les gestionnaires de files d'attente du groupe de partage de files d'attente.
- 2. Empêchez les applications d'insérer des messages dans la file d'attente en cours de déplacement en modifiant la définition de la file d'attente pour désactiver MQPUT s. Remplacez la définition de file d'attente par PUT (DISABLED).
- 3. Définissez une file d'attente temporaire avec les mêmes attributs que la file d'attente en cours de déplacement à l'aide de la commande suivante:

```
DEFINE QL(TEMP_QUEUE) LIKE(QUEUE_TO_MOVE) PUT(ENABLED) GET(ENABLED) QSGDISP(QMGR)
```
**Remarque :** Si cette file d'attente temporaire existe à partir d'une exécution précédente, supprimez-la avant d'effectuer la définition.

4. Déplacez les messages dans la file d'attente temporaire à l'aide de la commande suivante:

MOVE QLOCAL(QUEUE\_TO\_MOVE) TOQLOCAL(TEMP\_QUEUE)

5. Supprimez la file d'attente que vous déplacez à l'aide de la commande suivante:

DELETE QLOCAL(QUEUE\_TO\_MOVE)

6. Redéfinissez la file d'attente en cours de déplacement en modifiant l'attribut CFSTRUCT à l'aide de la commande suivante:

DEFINE QL(QUEUE\_TO\_MOVE) LIKE(TEMP\_QUEUE) CFSTRUCT(NEW) QSGDISP(SHARED)

Lorsque la file d'attente est redéfinie, elle est basée sur la file d'attente temporaire créée à l'étape [«3», à la page 577.](#page-576-0)

7. Replacez les messages dans la nouvelle file d'attente à l'aide de la commande suivante:

MOVE QLOCAL(TEMP) TOQLOCAL(QUEUE\_TO\_MOVE)

8. La file d'attente créée à l'étape [«3», à la page 577](#page-576-0) n'est plus requise. Utilisez la commande suivante pour la supprimer:

DELETE QL(TEMP\_QUEUE)

9. Si la file d'attente en cours de déplacement a été définie dans les fichiers CSQINP2 , modifiez l'attribut CFSTRUCT de la commande DEFINE QLOCAL appropriée dans les fichiers CSQINP2 . Ajoutez le mot clé REPLACE pour remplacer la définition de file d'attente existante.

La [Figure 30, à la page 579](#page-578-0) illustre un exemple de travail permettant de déplacer une file d'attente d'une structure d'unité de couplage à une autre.

<span id="page-578-0"></span>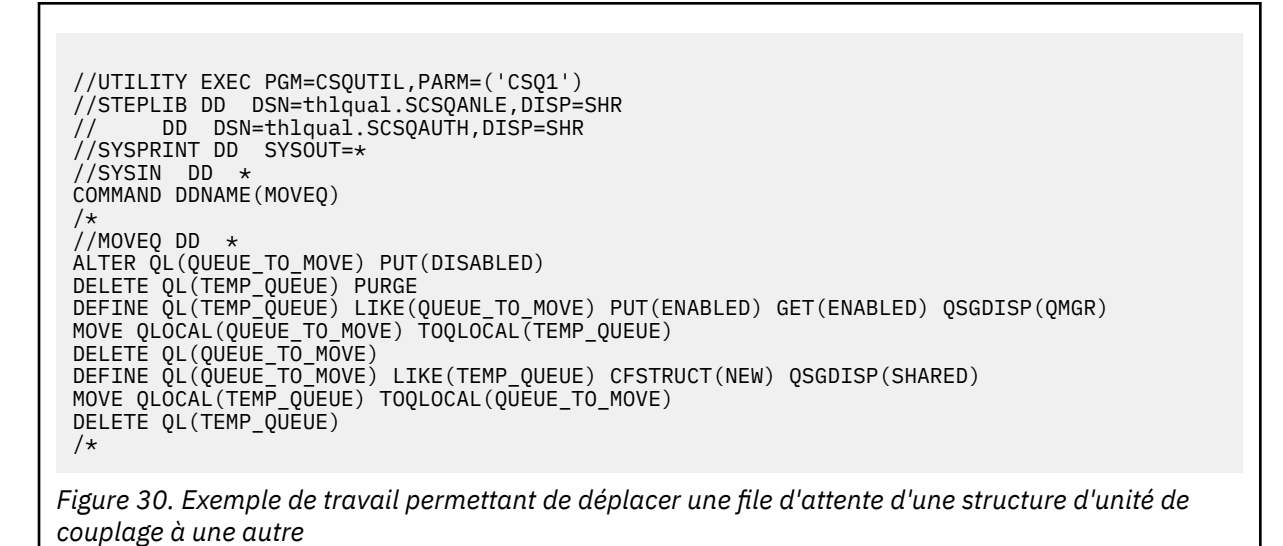

**Déplacement d'une file d'attente non partagée vers une file d'attente partagée**

La procédure de déplacement d'une file d'attente non partagée vers une file d'attente partagée est similaire à la procédure de déplacement d'une file d'attente d'une structure d'unité de couplage vers une autre (voir [«Déplacement d'une file d'attente d'une structure d'unité de couplage vers une autre»,](#page-576-0) [à la page 577](#page-576-0) ). Figure 31, à la page 579 fournit un exemple de travail à cet effet.

**Remarque :** N'oubliez pas que les messages des files d'attente partagées sont soumis à certaines restrictions concernant la taille maximale des messages, la persistance des messages et le type d'index de file d'attente. Vous risquez donc de ne pas pouvoir déplacer certaines files d'attente non partagées vers une file d'attente partagée.

```
//UTILITY EXEC PGM=CSQUTIL,PARM=('CSQ1')
//STEPLIB DD DSN=thlqual.SCSQANLE,DISP=SHR
// DD DSN=thlqual.SCSQAUTH,DISP=SHR
//SYSPRINT DD SYSOUT=*
1/SYSIN DD \starCOMMAND DDNAME(MOVEQ)
/*
//MOVEQ DD *
ALTER QL(QUEUE_TO_MOVE) PUT(DISABLED)
DELETE QL(TEMP_QUEUE) PURGE
DEFINE QL(TEMP_QUEUE) LIKE(QUEUE_TO_MOVE) PUT(ENABLED) GET(ENABLED)
MOVE QLOCAL(QUEUE_TO_MOVE) TOQLOCAL(TEMP_QUEUE)
DELETE QL(QUEUE_TO_MOVE)
DEFINE QL(QUEUE_TO_MOVE) LIKE(TEMP_QUEUE) CFSTRUCT(NEW) QSGDISP(SHARED)
MOVE QLOCAL(TEMP_QUEUE) TOQLOCAL(QUEUE_TO_MOVE)
DELETE QL(TEMP_QUEUE)
/*
```
*Figure 31. Exemple de travail de déplacement d'une file d'attente non partagée vers une file d'attente partagée*

### **Déplacement d'une file d'attente partagée vers une file d'attente non partagée**

La procédure de déplacement d'une file d'attente partagée vers une file d'attente non partagée est similaire à la procédure de déplacement d'une file d'attente d'une structure d'unité de couplage vers une autre (voir [«Déplacement d'une file d'attente d'une structure d'unité de couplage vers une autre»,](#page-576-0) [à la page 577](#page-576-0) ).

[Figure 32, à la page 580](#page-579-0) fournit un exemple de travail à cet effet.

<span id="page-579-0"></span>//UTILITY EXEC PGM=CSQUTIL,PARM=('CSQ1') //STEPLIB DD DSN=thlqual.SCSQANLE,DISP=SHR DD DSN=thlqual.SCSQAUTH,DISP=SHR //SYSPRINT DD SYSOUT=\* //SYSIN DD \* COMMAND DDNAME(MOVEQ) /\* //MOVEQ DD  $\star$ ALTER QL(QUEUE\_TO\_MOVE) PUT(DISABLED) DELETE QL(TEMP\_QUEUE) PURGE DEFINE QL(TEMP\_QUEUE) LIKE(QUEUE\_TO\_MOVE) PUT(ENABLED) GET(ENABLED) QSGDISP(QMGR) MOVE QLOCAL(QUEUE\_TO\_MOVE) TOQLOCAL(TEMP\_QUEUE) DELETE QL(QUEUE\_TO\_MOVE) DEFINE QL(QUEUE\_TO\_MOVE) LIKE(TEMP\_QUEUE) STGCLASS(NEW) QSGDISP(QMGR) MOVE QLOCAL(TEMP\_QUEUE) TOQLOCAL(QUEUE\_TO\_MOVE) DELETE QL(TEMP\_QUEUE) /\*

*Figure 32. Exemple de travail de déplacement d'une file d'attente partagée vers une file d'attente non partagée*

## **Migration de files d'attente non partagées vers des files d'attente partagées**

La migration de files d'attente non partagées vers des files d'attente partagées s'effectue en deux étapes:

- Migration du premier gestionnaire de files d'attente (ou uniquement) dans le groupe de partage de files d'attente
- Migration de tout autre gestionnaire de files d'attente dans le groupe de partage de files d'attente

### **Migration du premier gestionnaire de files d'attente (ou uniquement) dans le groupe de partage de files d'attente**

La [Figure 31, à la page 579](#page-578-0) illustre un exemple de travail de déplacement d'une file d'attente non partagée vers une file d'attente partagée. Effectuez cette opération pour chaque file d'attente à migrer.

### **Remarque :**

- 1. Les messages des files d'attente partagées sont soumis à certaines restrictions concernant la taille maximale des messages, la persistance des messages et le type d'index de file d'attente. Il est donc possible que vous ne puissiez pas déplacer certaines files d'attente non partagées vers une file d'attente partagée.
- 2. Vous devez utiliser le type d'index correct pour les files d'attente partagées. Si vous migrez une file d'attente de transmission pour qu'elle soit une file d'attente partagée, le type d'index doit être MSGID.

Si la file d'attente est vide ou que vous n'avez pas besoin de conserver les messages qu'elle contient, la migration de la file d'attente est plus simple. La [Figure 33, à la page 581](#page-580-0) montre un exemple de travail à utiliser dans ces circonstances.

<span id="page-580-0"></span>//UTILITY EXEC PGM=CSQUTIL,PARM=('CSQ1') //STEPLIB DD DSN=thlqual.SCSQANLE,DISP=SHR DD DSN=thlqual.SCSQAUTH,DISP=SHR //SYSPRINT DD SYSOUT=\* //SYSIN DD \* COMMAND DDNAME(MOVEQ) /\* //MOVEQ DD  $\star$ DELETE QL(TEMP\_QUEUE) PURGE DEFINE QL(TEMP\_QUEUE) LIKE(QUEUE\_TO\_MOVE) PUT(ENABLED) GET(ENABLED) DELETE QL(QUEUE\_TO\_MOVE) DEFINE QL(QUEUE\_TO\_MOVE) LIKE(TEMP\_QUEUE) CFSTRUCT(NEW) QSGDISP(SHARED) DELETE QL(TEMP\_QUEUE) /\*

*Figure 33. Exemple de travail de déplacement d'une file d'attente non partagée sans messages vers une file d'attente partagée*

**Migration de tout autre gestionnaire de files d'attente dans le groupe de partage de files d'attente**

- 1. Pour chaque file d'attente qui n'a pas le même nom qu'une file d'attente partagée existante, déplacez la file d'attente comme décrit dans [Figure 31, à la page 579](#page-578-0) ou Figure 33, à la page 581.
- 2. Pour les files d'attente portant le même nom qu'une file d'attente partagée existante, déplacez les messages vers la file d'attente partagée à l'aide des commandes présentées dans Figure 34, à la page 581.

MOVE QLOCAL(QUEUE\_TO\_MOVE) QSGDISP(QMGR) TOQLOCAL(QUEUE\_TO\_MOVE) DELETE QLOCAL(QUEUE\_TO\_MOVE) QSGDISP(QMGR)

*Figure 34. Déplacement de messages d'une file d'attente non partagée vers une file d'attente partagée existante*

## **Interruption d'une connexion à Db2**

Si vous souhaitez appliquer la maintenance ou le service aux tables ou au package Db2 liés aux files d'attente partagées sans arrêter votre gestionnaire de files d'attente, vous devez déconnecter temporairement les gestionnaires de files d'attente du groupe de partage de données (DSG) d' Db2.

Pour cela, procédez comme suit :

- 1. Utilisez la commande MQSC SUSPEND QMGR FACILITY ( Db2 ).
- 2. Effectuez les liaisons.
- 3. Reconnectez-vous à Db2 à l'aide de la commande MQSC RESUME QMGR FACILITY ( Db2 )

Notez que l'utilisation de ces commandes est soumise à des restrictions.

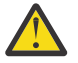

**Avertissement :** Lorsque la connexion Db2 est interrompue, les opérations suivantes ne sont pas disponibles. Par conséquent, vous devez effectuer ce travail pendant une période où votre entreprise est au moins occupée.

- Accès aux objets de file d'attente partagée pour l'administration (définition, suppression, modification)
- Démarrage des canaux partagés
- Stockage des messages dans Db2
- Sauvegarde ou restauration de CFSTRUCT

# *Gestion des objets de groupe*

Cette rubrique explique comment utiliser des objets de groupe.

IBM MQ copie automatiquement la définition d'un objet de groupe dans l'ensemble de pages zéro de chaque gestionnaire de files d'attente qui l'utilise. Vous pouvez modifier temporairement la copie de la définition et IBM MQ vous permet d'actualiser les copies de l'ensemble de pages à partir de la copie du référentiel. IBM MQ tente toujours d'actualiser les copies de l'ensemble de pages à partir de la copie du référentiel au démarrage (pour les objets de canal, cette opération est effectuée lorsque l'initiateur de canal redémarre). Cela garantit que les copies de l'ensemble de pages reflètent la version dans le référentiel, y compris les modifications apportées lorsque le gestionnaire de files d'attente était inactif.

Dans certains cas, l'actualisation n'est pas effectuée, par exemple:

- Si une copie de la file d'attente est ouverte, une actualisation qui modifierait l'utilisation de la file d'attente échoue.
- Si une copie d'une file d'attente contient des messages, une actualisation qui supprimerait cette file d'attente échoue.

Dans ces circonstances, l'actualisation n'est pas effectuée sur cette copie, mais sur les copies de tous les autres gestionnaires de files d'attente. Recherchez et corrigez les problèmes liés aux objets de copie après l'ajout, la modification ou la suppression d'un objet de groupe et au redémarrage du gestionnaire de files d'attente ou de l'initiateur de canal.

# *Gestion de l'unité de couplage*

Cette rubrique explique comment ajouter ou supprimer des structures d'unité de couplage (CF).

Cette section décrit les tâches suivantes:

- «Ajout d'une structure d'unité de couplage», à la page 582
- «Suppression d'une structure d'unité de couplage», à la page 582

## **Ajout d'une structure d'unité de couplage**

Pour ajouter une structure d'unité de couplage, procédez comme suit:

- 1. Définissez la structure d'unité de couplage dans le fichier de règles CFRM. Les informations relatives à la configuration de l'unité de couplage dans la rubrique Configuration de l'unité de couplage décrivent les règles de dénomination des structures d'unité de couplage et expliquent comment définir des structures dans le fichier de règles CFRM.
- 2. Si vous souhaitez configurer la structure pour décharger les données de message dans le fichier SMDS, allouez et préformatez les fichiers. Pour plus d'informations, voir Création d'un fichier de messages partagé .
- 3. Définissez la structure dans IBM MQ à l'aide de la commande DEFINE CFSTRUCT .

## **Suppression d'une structure d'unité de couplage**

Pour supprimer une structure d'unité de couplage, procédez comme suit:

1. Utilisez la commande suivante pour obtenir la liste de toutes les files d'attente à l'aide de la structure d'unité de couplage à supprimer:

DISPLAY QUEUE(\*) QSGDISP(SHARED) CFSTRUCT(structure-name)

2. Supprimez toutes les files d'attente qui utilisent la structure.

- 3. Supprimez la structure d'unité de couplage de IBM MQ à l'aide de la commande DELETE CFSTRUCT .
- 4. Si la structure a été configurée pour décharger les données de message dans le fichier SMDS, supprimez le fichier SMDS.
- 5. Supprimez la définition de structure de votre fichier de règles CFRM et exécutez l'utilitaire IXCMIAPU. (C'est l'inverse de la tâche de personnalisation qui a configuré l'unité de couplage, décrite dans Configuration de l'unité de couplage.)

#### $\approx$   $z/0$ S *Optimisation de la surveillance de la liste des unités de couplage*

Utilisez cette rubrique pour comprendre la surveillance de la liste des unités de couplage

La surveillance de liste d'unité de couplage (CF) permet de surveiller l'état des structures de liste contenant des files d'attente partagées IBM MQ . Lorsqu'un message est ajouté à une file d'attente partagée et que la longueur de la file d'attente passe de zéro à une valeur différente de zéro, l'unité de couplage en informe tous les gestionnaires de files d'attente du groupe de partage de files d'attente. Lorsqu'ils sont notifiés, les gestionnaires de files d'attente peuvent effectuer un certain nombre d'actions, notamment la notification des moniteurs de déclenchement qui utilisent TRIGGER (FIRST) ou des applications qui exécutent une opération get-wait.

Par défaut, l'unité de couplage avertit simultanément tous les gestionnaires de files d'attente du groupe de partage de files d'attente. Dans certaines configurations, cela peut entraîner des problèmes, tels que:

- Distribution de la charge de travail asymétrique, où un pourcentage important de messages est acheminé vers un gestionnaire de files d'attente particulier du groupe de partage de files d'attente, souvent le gestionnaire de files d'attente qui s'exécute sur la partition logique la plus rapide ou qui est le plus proche de l'unité de couplage, ou
- Un grand nombre d'extractions ayant échoué, entraînant une perte de temps UC.

z/OS V2R3 introduit un nouvel attribut de gestionnaire de ressources d'unité de couplage (CFRM) appelé **KEYRNOTIFYDELAY**, qui peut être utilisé avec des structures de liste contenant des files d'attente partagées (c'est-à-dire des structures d'application et non la structure d'administration) et qui peut, pour certaines charges de travail, réduire les effets de l'asymétrie de la charge de travail et des appels MQGET vides ou des appels MQGET vides.

**KEYRNOTIFYDELAY** ne peut être défini que sur les structures d'une fonction CF, s'exécutant au niveau CFLEVEL 22 ou supérieur.

Sa valeur doit être comprise entre un et sept chiffres décimaux, compris entre 0 et 1 000 000 microsecondes. Si cette valeur est définie sur une valeur différente de zéro et que la longueur d'une file d'attente passe de zéro à une valeur différente de zéro, l'unité de couplage sélectionne un gestionnaire de files d'attente unique dans le groupe de partage de files d'attente et notifie ce gestionnaire de files d'attente avant tous les autres gestionnaires de files d'attente du groupe.

Le gestionnaire de files d'attente est sélectionné de manière circulaire. Si le gestionnaire de files d'attente sélectionné ne traite pas le message dans l'intervalle de temps décrit par **KEYRNOTIFYDELAY** , tous les autres gestionnaires de files d'attente du groupe de partage de files d'attente seront également notifiés.

Pour plus d'informations sur **KEYRNOTIFYDELAY** , voir: [Understanding Keyrange Monitoring Notification](https://www.ibm.com/docs/en/zos/3.1.0?topic=values-understanding-keyrange-monitoring-notification-delay) [Delay](https://www.ibm.com/docs/en/zos/3.1.0?topic=values-understanding-keyrange-monitoring-notification-delay).

Notez qu'il existe deux attributs CFRM similaires appelés **LISTNOTIFYDELAY** et **SUBNOTIFYDELAY**. Aucun de ces éléments n'a d'effet mesurable sur la charge de travail IBM MQ .

# **Reprise et redémarrage sur z/OS**

Utilisez cette rubrique pour comprendre les mécanismes de reprise et de redémarrage utilisés par IBM MQ.

#### z/0S **Redémarrage en coursIBM MQ**

Après l'arrêt d'un gestionnaire de files d'attente, des procédures de redémarrage différentes sont nécessaires en fonction de la manière dont le gestionnaire de files d'attente s'est arrêté. Utilisez cette rubrique pour comprendre les différentes procédures de redémarrage que vous pouvez utiliser.

Cette rubrique contient des informations sur le redémarrage de votre gestionnaire de files d'attente dans les cas suivants:

- «Redémarrage après un arrêt normal», à la page 584
- «Redémarrage après un arrêt anormal», à la page 584
- «Redémarrage si vous avez perdu vos ensembles de pages», à la page 584
- «Redémarrage si vous avez perdu vos fichiers journaux», à la page 584
- • [Redémarrage si vous avez perdu vos structures d'unité de couplage](#page-584-0)

## **Redémarrage après un arrêt normal**

Si le gestionnaire de files d'attente a été arrêté à l'aide de la commande STOP QMGR, le système termine son travail de manière ordonnée et prend un point de contrôle d'arrêt avant de s'arrêter. Lorsque vous redémarrez le gestionnaire de files d'attente, il utilise les informations du point de contrôle du système et du journal de reprise pour déterminer le statut du système lors de l'arrêt.

Pour redémarrer le gestionnaire de files d'attente, émettez la commande START QMGR comme décrit dans [«Utilisation de MQSC pour démarrer et arrêter un gestionnaire de files d'attente sous z/OS», à la](#page-499-0) [page 500](#page-499-0).

## **Redémarrage après un arrêt anormal**

IBM MQ détecte automatiquement si le redémarrage suit un arrêt normal ou un arrêt anormal.

Le démarrage du gestionnaire de files d'attente après son arrêt anormal est différent de son démarrage après l'émission de la commande STOP QMGR. Si le gestionnaire de files d'attente s'arrête de manière anormale, il s'arrête sans pouvoir terminer son travail ou prendre un point de contrôle d'arrêt.

Pour redémarrer le gestionnaire de files d'attente, émettez la commande START QMGR comme décrit dans [«Utilisation de MQSC pour démarrer et arrêter un gestionnaire de files d'attente sous z/OS», à la](#page-499-0) [page 500](#page-499-0). Lorsque vous redémarrez un gestionnaire de files d'attente après un arrêt anormal, il actualise sa connaissance de son statut lors de l'arrêt à l'aide des informations du journal et vous informe du statut des différentes tâches.

Normalement, le processus de redémarrage résout tous les états incohérents. Mais, dans certains cas, vous devez prendre des mesures spécifiques pour résoudre les incohérences. Ceci est décrit dans [«Récupération manuelle des unités de travail», à la page 599](#page-598-0).

## **Redémarrage si vous avez perdu vos ensembles de pages**

Si vous avez perdu vos ensembles de pages, vous devez les restaurer à partir de vos copies de sauvegarde avant de pouvoir redémarrer le gestionnaire de files d'attente. Ceci est décrit dans [«Comment](#page-565-0) [sauvegarder et récupérer des ensembles de pages», à la page 566](#page-565-0).

Le redémarrage du gestionnaire de files d'attente peut prendre beaucoup de temps dans ces circonstances en raison du temps nécessaire à la reprise sur incident lié au support.

## **Redémarrage si vous avez perdu vos fichiers journaux**

<span id="page-584-0"></span>Si, après l'arrêt d'un gestionnaire de files d'attente (à l'aide de la commande STOP QMGR), les deux copies du journal sont perdues ou endommagées, vous pouvez redémarrer le gestionnaire de files d'attente à condition de disposer d'un ensemble cohérent d'ensembles de pages (généré à l'aide de la [Méthode 1: Sauvegarde intégrale](#page-566-0) ).

Suivez la procédure ci-dessous :

1. Définissez de nouveaux ensembles de pages pour qu'ils correspondent à chaque ensemble de pages existant dans votre gestionnaire de files d'attente. Pour plus d'informations sur la définition d'ensemble de pages, voir Tâche 15: Définir vos ensembles de pages .

Assurez-vous que chaque nouvel ensemble de pages est plus grand que l'ensemble de pages source correspondant.

- 2. Utilisez la fonction FORMAT de CSQUTIL pour formater l'ensemble de pages de destination. Voir Mise en forme des ensembles de pages pour plus de détails.
- 3. Utilisez la fonction RESETPAGE de CSQUTIL pour copier les ensembles de pages existants ou les réinitialiser en place, puis réinitialisez l'adresse relative en octets du journal dans chaque page. Pour plus d'informations sur cette fonction, voir Copie d'un ensemble de pages et réinitialisation du journal .
- 4. Redéfinissez les fichiers journaux du gestionnaire de files d'attente et le fichier d'amorce à l'aide de la commande CSQJU003 (voir L'utilitaire de modification de l'inventaire des journaux ).
- 5. Redémarrez le gestionnaire de files d'attente à l'aide des nouveaux ensembles de pages. Pour ce faire, effectuez l'une des opérations suivantes:
	- Modifiez la procédure de tâche démarrée du gestionnaire de files d'attente pour référencer les nouveaux ensembles de pages. Pour plus d'informations, voir Tâche 6: Créer des procédures pour le gestionnaire de files d'attente IBM MQ .
	- Utilisez les services de méthode d'accès pour supprimer les anciens ensembles de pages, puis renommez les nouveaux ensembles de pages, en leur attribuant les mêmes noms que les anciens ensembles de pages.

**Avertissement :** Avant de supprimer un ensemble de pages IBM MQ , vérifiez que vous avez effectué les copies de sauvegarde requises.

Si le gestionnaire de files d'attente est membre d'un groupe de partage de files d'attente, les définitions d'objet GROUP et SHARED ne sont normalement pas affectées par des journaux perdus ou endommagés. Toutefois, si des messages de file d'attente partagée sont impliqués dans une unité d'oeuvre couverte par les journaux perdus ou endommagés, l'effet sur ces messages non validés est imprévisible.

**Remarque :** Si les journaux sont endommagés et que le gestionnaire de files d'attente est membre d'un groupe de partage de files d'attente, la possibilité de récupérer des messages persistants partagés peut être perdue. Emettez immédiatement une commande BACKUP CFSTRUCT sur un autre gestionnaire de files d'attente actif dans le groupe de partage de files d'attente pour toutes les structures d'unité de couplage avec l'attribut RECOVER (YES).

## **Redémarrage si vous avez perdu vos structures CF**

Vous n'avez pas besoin de redémarrer si vous perdez vos structures d'unité de couplage, car le gestionnaire de files d'attente ne s'arrête pas.

#### $z/0S$ *Reprise sur site alternative sous z/OS*

Vous pouvez récupérer un gestionnaire de files d'attente unique ou un groupe de partage de files d'attente, ou envisager la mise en miroir du disque.

Pour plus de détails, voir les sections suivantes:

- • [Récupération d'un gestionnaire de files d'attente unique sur un autre site](#page-585-0)
- • [Récupération d'un groupe de partage de files d'attente](#page-587-0).
	- – [Récupération du support de structure d'unité de couplage](#page-587-0)
	- – [Sauvegarde du groupe de partage de files d'attente sur le site principal](#page-587-0)
- <span id="page-585-0"></span>– [Récupération d'un groupe de partage de files d'attente sur le site alternatif](#page-589-0)
- • [Utilisation de la mise en miroir du disque](#page-591-0)

## **Récupération d'un seul gestionnaire de files d'attente sur un autre site**

Si une perte totale d'un centre de calcul IBM MQ se produit, vous pouvez effectuer une reprise sur un autre gestionnaire de files d'attente ou groupe de partage de files d'attente sur un site de reprise. (Voir [«Récupération d'un groupe de partage de files d'attente sur le site de remplacement», à la page 590](#page-589-0) pour la procédure de reprise sur site alternative pour un groupe de partage de files d'attente.)

Pour effectuer une reprise sur un autre gestionnaire de files d'attente sur un site de reprise, vous devez régulièrement sauvegarder les ensembles de pages et les journaux. Comme pour toutes les opérations de reprise des données, les objectifs de la reprise après incident sont de perdre le moins de données, le traitement de la charge de travail (mises à jour) et le temps, autant que possible.

Sur le site de récupération:

- Les gestionnaires de files d'attente de reprise **doivent** avoir les mêmes noms que les gestionnaires de files d'attente perdus.
- Le module de paramètres système (par exemple, CSQZPARM) utilisé sur chaque gestionnaire de files d'attente de reprise doit contenir les mêmes paramètres que le gestionnaire de files d'attente perdu correspondant.

Une fois cette opération effectuée, rétablissez tous vos gestionnaires de files d'attente, comme décrit dans la procédure suivante. Cela peut être utilisé pour effectuer une reprise après incident sur le site de reprise pour un seul gestionnaire de files d'attente. Il suppose que tout ce qui est disponible est:

- Copies des journaux d'archivage et des fichiers d'amorce créés par une exécution normale sur le site principal (les journaux actifs auront été perdus avec le gestionnaire de files d'attente sur le site principal).
- Les copies des ensembles de pages du gestionnaire de files d'attente sur le site principal qui ont la même ancienneté ou la même ancienneté que les copies de journaux d'archivage les plus récentes disponibles.

Vous pouvez utiliser la double consignation pour les journaux actifs et d'archivage, auquel cas vous devez appliquer les mises à jour du fichier d'amorce aux deux copies:

- 1. Définissez de nouveaux ensembles de données d'ensemble de pages et chargez-les avec les données des copies des ensembles de pages à partir du site principal.
- 2. Définissez de nouveaux fichiers journaux actifs.
- 3. Définissez un nouveau fichier d'amorce et utilisez Access Method Services REPRO pour y copier le fichier d'amorce archivé le plus récent.
- 4. Utilisez l'utilitaire d'impression de mappe de journal CSQJU004 pour imprimer les informations de ce fichier d'amorce le plus récent. Au moment de l'archivage de ce fichier d'amorce, le journal archivé le plus récent que vous avez vient d'être tronqué en tant que journal actif et n'apparaît pas en tant que journal archivé. Enregistrez les adresses STARTRBA et ENDRBA de ce journal.
- 5. Utilisez l'utilitaire d'inventaire des journaux de modifications, CSQJU003, pour enregistrer ce dernier fichier d'archivage dans le fichier d'amorce que vous venez de restaurer, à l'aide des paramètres STARTRBA et ENDRBA enregistrés à l'étape «4», à la page 586.
- 6. Utilisez l'option DELETE de CSQJU003 pour supprimer toutes les informations de journal actives du fichier d'amorce.
- 7. Utilisez l'option NEWLOG de CSQJU003 pour ajouter des journaux actifs au fichier d'amorce, ne spécifiez pas STARTRBA ou ENDRBA.
- 8. Utilisez CSQJU003 pour ajouter un enregistrement de contrôle de redémarrage au fichier d'amorce. Indiquez CRESTART CREATE,ENDRBA=highrba, où highrba est l'adresse relative en octets la plus élevée du journal d'archivage le plus récent disponible (à l'étape «4», à la page 586 ), plus 1.

Le fichier d'amorce décrit désormais tous les journaux actifs comme étant vides, tous les journaux archivés dont vous disposez et aucun point de contrôle au-delà de la fin de vos journaux.

9. Redémarrez le gestionnaire de files d'attente à l'aide de la commande START QMGR. Lors de l'initialisation, un message de réponse de l'opérateur tel que le suivant est émis:

CSQJ245D +CSQ1 RESTART CONTROL INDICATES TRUNCATION AT RBA highrba. REPLY Y TO CONTINUE, N TO CANCEL

Entrez Y pour démarrer le gestionnaire de files d'attente. Le gestionnaire de files d'attente démarre et récupère les données jusqu'à l'adresse ENDRBA spécifiée dans l'instruction CRESTART.

Pour plus d'informations sur l'utilisation de CSQJU003 et CSQJU004, voir Informations de référence sur les utilitaires IBM MQ on z/OS .

L'exemple suivant illustre des exemples d'instructions d'entrée pour CSQJU003 pour les étapes 6, 7 et 8:

\* Step 6 DELETE DSNAME=MQM2.LOGCOPY1.DS01 DELETE DSNAME=MQM2.LOGCOPY1.DS02 DELETE DSNAME=MQM2.LOGCOPY1.DS03 DELETE DSNAME=MQM2.LOGCOPY1.DS04 DELETE DSNAME=MQM2.LOGCOPY2.DS01 DELETE DSNAME=MQM2.LOGCOPY2.DS02 DELETE DSNAME=MQM2.LOGCOPY2.DS03 DELETE DSNAME=MQM2.LOGCOPY2.DS04 \* Step 7 NEWLOG DSNAME=MQM2.LOGCOPY1.DS01,COPY1 NEWLOG DSNAME=MQM2.LOGCOPY1.DS02,COPY1 NEWLOG DSNAME=MQM2.LOGCOPY1.DS03,COPY1 NEWLOG DSNAME=MQM2.LOGCOPY1.DS04,COPY1 NEWLOG DSNAME=MQM2.LOGCOPY2.DS01,COPY2 NEWLOG DSNAME=MQM2.LOGCOPY2.DS02,COPY2 NEWLOG DSNAME=MQM2.LOGCOPY2.DS03,COPY2 NEWLOG DSNAME=MQM2.LOGCOPY2.DS04,COPY2 \* Step 8 CRESTART CREATE,ENDRBA=063000

Les éléments à prendre en compte pour le redémarrage de l'initiateur de canal sur le site de récupération sont similaires à ceux rencontrés lors de l'utilisation d'ARM pour redémarrer l'initiateur de canal sur une image z/OS différente. Pour plus d'informations, voir [«Utilisation d'ARM dans un réseau IBM MQ», à la](#page-596-0) [page 597](#page-596-0). Votre stratégie de reprise doit également couvrir la reprise des bibliothèques de produits IBM MQ et des environnements de programmation d'application qui utilisent IBM MQ ( CICS , par exemple).

D'autres fonctions de l'utilitaire d'inventaire des journaux de modifications (CSQJU003) peuvent également être utilisées dans les scénarios de reprise après incident. La fonction HIGHRBA permet la mise à jour des valeurs les plus élevées de l'adresse relative en octets écrite et de l'adresse relative en octets la plus élevée déchargée dans le fichier d'amorçage. La fonction CHECKPT permet d'ajouter de nouveaux enregistrements de file d'attente de points de contrôle ou de supprimer des enregistrements de file d'attente de points de contrôle existants dans le fichier d'amorce.

**Avertissement : Ces fonctions peuvent affecter l'intégrité de vos données IBM MQ .** Utilisezles uniquement dans les scénarios de reprise après incident sous la supervision du personnel de maintenance IBM .

#### **Techniques de copie rapide**

Si des copies de tous les ensembles de pages et journaux sont effectuées alors que le gestionnaire de files d'attente est gelé, les copies seront un ensemble cohérent qui peut être utilisé pour redémarrer le gestionnaire de files d'attente sur un autre site. Ils permettent généralement un redémarrage beaucoup plus rapide du gestionnaire de files d'attente, car il y a peu de reprise sur support à effectuer.

<span id="page-587-0"></span>Utilisez la commande SUSPEND QMGR LOG pour geler le gestionnaire de files d'attente. Cette commande vide les pools de mémoire tampon dans les ensembles de pages, prend un point de contrôle et arrête toute autre activité d'écriture de journal. Une fois l'activité d'écriture de journal interrompue, le gestionnaire de files d'attente est effectivement gelé jusqu'à ce que vous émettiez une commande RESUME QMGR LOG. Lorsque le gestionnaire de files d'attente est gelé, les ensembles de pages et les journaux peuvent être copiés.

En utilisant des outils de copie tels que FLASHCOPY ou SNAPSHOT pour copier rapidement les ensembles de pages et les journaux, le temps pendant lequel le gestionnaire de files d'attente est gelé peut être réduit à un minimum.

Au sein d'un groupe de partage de files d'attente, cependant, la commande SUSPEND QMGR LOG peut ne pas être une bonne solution. Pour être efficaces, les copies des journaux doivent toutes contenir le même point de cohérence pour la récupération, ce qui signifie que la commande SUSPEND QMGR LOG doit être émise sur tous les gestionnaires de files d'attente du groupe de partage de files d'attente simultanément et que, par conséquent, l'ensemble du groupe de partage de files d'attente sera gelé pendant un certain temps.

## **Récupération d'un groupe de partage de files d'attente**

En cas de sinistre sur un site principal, vous pouvez redémarrer un groupe de partage de files d'attente sur un site distant à l'aide de jeux de données de sauvegarde à partir du site principal. Pour récupérer un groupe de partage de files d'attente, vous devez coordonner la récupération sur tous les gestionnaires de files d'attente du groupe de partage de files d'attente et la coordonner avec d'autres ressources, principalement Db2. Cette section décrit ces tâches en détail.

- Récupération du support de structure d'unité de couplage
- Sauvegarde du groupe de partage de files d'attente sur le site principal
- • [Récupération d'un groupe de partage de files d'attente sur le site alternatif](#page-589-0)

### **Reprise sur support de structure d'unité de couplage**

La reprise sur incident lié au support d'une structure d'unité de couplage utilisée pour stocker les messages persistants dans une file d'attente partagée repose sur une sauvegarde du support qui peut être récupérée en aval par l'application des mises à jour consignées. Effectuez des sauvegardes périodiques de vos structures CF à l'aide de la commande MQSC BACKUP CFSTRUCT. Toutes les mises à jour des files d'attente partagées (MQGETs et MQPUTs) sont écrites dans le journal du gestionnaire de files d'attente où la mise à jour est effectuée. Pour effectuer une reprise sur incident lié au support d'une structure d'unité de couplage, vous devez appliquer les mises à jour consignées à cette sauvegarde à partir des journaux de tous les gestionnaires de files d'attente qui ont utilisé cette structure d'unité de couplage. Lorsque vous utilisez la commande MQSC RECOVER CFSTRUCT, IBM MQ fusionne automatiquement les journaux des gestionnaires de files d'attente concernés et applique les mises à jour à la sauvegarde la plus récente.

La sauvegarde de structure d'unité de couplage est écrite dans le journal du gestionnaire de files d'attente qui a traité la commande BACKUP CFSTRUCT, de sorte qu'il n'y a pas de fichiers supplémentaires à collecter et à transporter vers le site de remplacement.

### **Sauvegarde du groupe de partage de files d'attente sur le site principal**

Sur le site principal, vous devez établir un ensemble cohérent de sauvegardes sur une base régulière, qui peut être utilisé en cas de sinistre pour régénérer le groupe de partage de files d'attente sur un autre site. Pour un seul gestionnaire de files d'attente, la récupération peut se faire à un point de cohérence arbitraire, généralement la fin des journaux disponibles sur le site distant. Toutefois, lorsque des messages persistants ont été stockés dans une file d'attente partagée, les journaux de tous les gestionnaires de files d'attente du groupe de partage de files d'attente doivent être fusionnés pour récupérer les files d'attente partagées, car tout gestionnaire de files d'attente du groupe de

partage de files d'attente peut avoir effectué des mises à jour ( MQPUT s ou MQGET s) sur la file d'attente.

Pour la récupération d'un groupe de partage de files d'attente, vous devez établir un point de cohérence compris dans la plage de journalisation des données de journal de tous les gestionnaires de files d'attente. Toutefois, comme vous pouvez uniquement **réacheminer** le support de récupération à partir du journal, ce point de cohérence doit être postérieur à l'exécution de la commande BACKUP CFSTRUCT et à l'exécution des sauvegardes d'ensemble de pages. (En règle générale, le moment de la récupération peut correspondre à la fin d'un jour ouvrable ou d'une semaine.)

Le diagramme suivant présente les lignes de temps pour deux gestionnaires de files d'attente d'un groupe de partage de files d'attente. Pour chaque gestionnaire de files d'attente, des sauvegardes partielles des ensembles de pages sont effectuées (voir [Méthode 2: Sauvegarde partielle](#page-567-0) ). Sur le gestionnaire de files d'attente A, une commande BACKUP CFSTRUCT est émise. Ensuite, une commande ARCHIVE LOG est émise sur chaque gestionnaire de files d'attente pour tronquer le journal actif et le copier sur le support hors ligne à partir du gestionnaire de files d'attente, qui peut être transporté vers le site alternatif. La fin du journal identifie l'heure à laquelle la commande ARCHIVE LOG a été émise et marque donc l'étendue des données de journal généralement disponibles sur le site alternatif. Le point de cohérence pour la récupération doit être compris entre la fin des sauvegardes d'ensemble de pages ou de structure d'unité de couplage et la fin la plus précoce du journal disponible sur le site de remplacement.

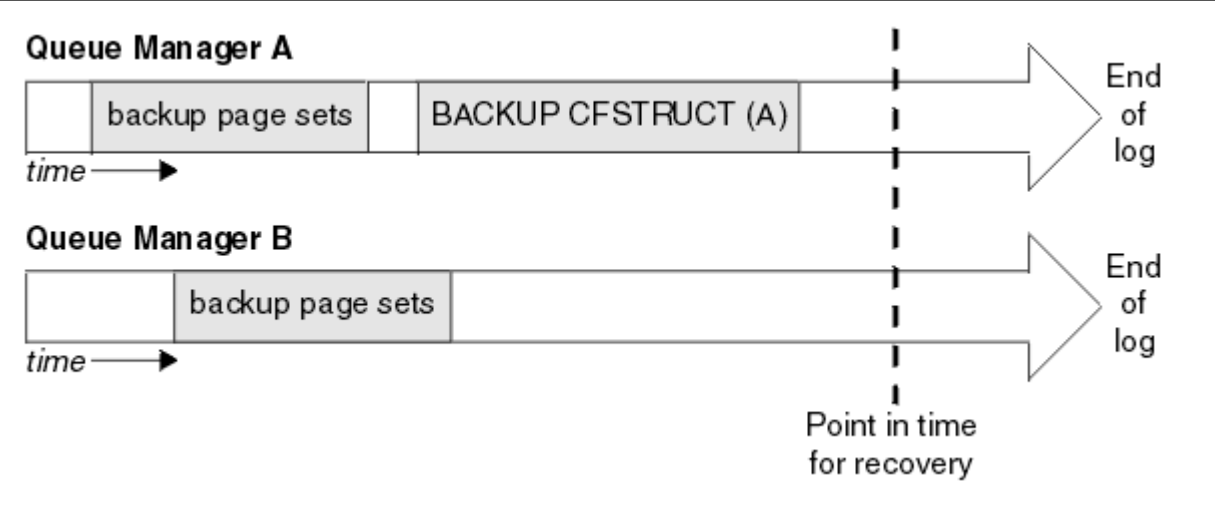

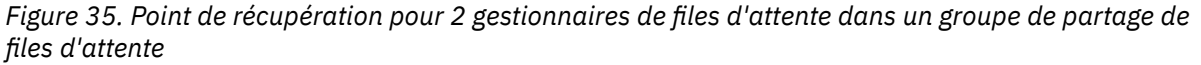

IBM MQ enregistre les informations associées aux sauvegardes de structure d'unité de couplage dans une table dans Db2. En fonction de vos besoins, vous souhaiterez peut-être coordonner le point de cohérence pour la récupération de IBM MQ avec celui de Db2, ou il peut être suffisant de prendre une copie du CSQ IBM MQ CSQ.ADMIN\_B\_STRBACKUP après l'exécution des commandes BACKUP CFSTRUCT.

Pour préparer une reprise:

- 1. Créez des sauvegardes d'ensemble de pages pour chaque gestionnaire de files d'attente du groupe de partage de files d'attente.
- 2. Emettez une commande BACKUP CFSTRUCT pour chaque structure d'unité de couplage avec l'attribut RECOVER (YES). Vous pouvez exécuter ces commandes à partir d'un seul gestionnaire de files d'attente ou à partir de différents gestionnaires de files d'attente au sein du groupe de partage de files d'attente pour équilibrer la charge de travail.
- <span id="page-589-0"></span>3. Une fois toutes les sauvegardes terminées, émettez une commande ARCHIVE LOG pour changer le journal actif et créer des copies des journaux et des fichiers d'amorce de chaque gestionnaire de files d'attente du groupe de partage de files d'attente.
- 4. Transportez les sauvegardes d'ensemble de pages, les journaux archivés, le fichier d'amorce archivé de tous les gestionnaires de files d'attente du groupe de partage de files d'attente et les informations de sauvegarde Db2 de votre choix, hors site.

### **Récupération d'un groupe de partage de files d'attente sur le site de remplacement**

Avant de pouvoir récupérer le groupe de partage de files d'attente, vous devez préparer l'environnement:

1. Si vous disposez d'anciennes informations dans votre unité de couplage à partir de démarrages de simulation lors de l'installation du groupe de partage de files d'attente, vous devez d'abord nettoyer les éléments suivants:

**Remarque :** Si vous ne disposez pas d'anciennes informations dans l'unité de couplage, vous pouvez omettre cette étape.

a. Entrez la commande z/OS suivante pour afficher les structures d'unité de couplage pour ce groupe de partage de files d'attente:

D XCF,STRUCTURE,STRNAME= *qsgname*

b. Pour toutes les structures commençant par le nom du groupe de partage de files d'attente, utilisez la commande z/OS SETXCF FORCE CONNECTION pour forcer la déconnexion de ces structures:

SETXCF FORCE,CONNECTION,STRNAME= *strname*,CONNAME=ALL

c. Supprimez toutes les structures CF à l'aide de la commande suivante pour chaque structure:

SETXCF FORCE,STRUCTURE,STRNAME= *strname*

- 2. Restaurez les systèmes Db2 et les groupes de partage de données.
- 3. Récupérez le CSQ CSQ.ADMIN\_B\_STRBACKUP pour qu'elle contienne des informations sur les sauvegardes de structure les plus récentes effectuées sur le site principal.

**Remarque :** Il est important que la table STRBACKUP contienne les informations de sauvegarde de structure les plus récentes. Les informations de sauvegarde de structure plus ancienne peuvent nécessiter des fichiers que vous avez supprimés suite aux informations fournies par une commande récente DISPLAY USAGE TYPE (DATASET), ce qui signifie que votre structure CF récupérée ne contient pas d'informations précises.

4. Exécutez la commande ADD QMGR de l'utilitaire CSQ5PQSG pour chaque gestionnaire de files d'attente du groupe de partage de files d'attente. Cette opération restaure l'entrée de groupe XCF pour chaque gestionnaire de files d'attente.

Lorsque vous exécutez l'utilitaire dans ce scénario, les messages suivants sont normaux:

```
CSQU566I Unable to get attributes for admin structure, CF not found
or not allocated
CSQU546E Unable to add QMGR queue_manager_name entry,
already exists in DB2 table CSQ.ADMIN_B_QMGR
CSQU148I CSQ5PQSG Utility completed, return code=4
```
Pour récupérer les gestionnaires de files d'attente dans le groupe de partage de files d'attente:

- 1. Définissez de nouveaux ensembles de données d'ensemble de pages et chargez-les avec les données des copies des ensembles de pages à partir du site principal.
- 2. Définissez de nouveaux fichiers journaux actifs.
- 3. Définissez un nouveau fichier d'amorce et utilisez Access Method Services REPRO pour y copier le fichier d'amorce archivé le plus récent.
- 4. Utilisez l'utilitaire d'impression de mappe de journal CSQJU004 pour imprimer les informations de ce fichier d'amorce le plus récent. Au moment de l'archivage de ce fichier d'amorce, le journal archivé le plus récent que vous avez vient d'être tronqué en tant que journal actif et n'apparaît pas en tant que journal archivé. Enregistrez les valeurs STARTRBA, STARTLRSN, ENDRBA et ENDLRSN de ce journal.
- 5. Utilisez l'utilitaire de modification de l'inventaire des journaux, CSQJU003, pour enregistrer ce dernier fichier d'archivage dans le fichier d'amorce que vous venez de restaurer, à l'aide des valeurs enregistrées à l'étape «4», à la page 591.
- 6. Utilisez l'option DELETE de CSQJU003 pour supprimer toutes les informations de journal actives du fichier d'amorce.
- 7. Utilisez l'option NEWLOG de CSQJU003 pour ajouter des journaux actifs au fichier d'amorce, ne spécifiez pas STARTRBA ou ENDRBA.
- 8. Calculez le *recoverylrsn* pour le groupe de partage de files d'attente. *recoverylrsn* est le plus bas des ENDLRSNs de tous les gestionnaires de files d'attente du groupe de partage de files d'attente (comme indiqué à l'étape «4», à la page 591 ), moins 1. Par exemple, s'il existe deux gestionnaires de files d'attente dans le groupe de partage de files d'attente et que le paramètre ENDLRSN de l'un d'entre eux est B713 3C72 22C5et de l'autre est B713 3D45 2123, le paramètre *recoverylrsn* est B713 3C72 22C4.
- 9. Utilisez CSQJU003 pour ajouter un enregistrement de contrôle de redémarrage au fichier d'amorce. Spécifier :

CRESTART CREATE,ENDLRSN= *recoverylrsn*

où *recoverylrsn* est la valeur que vous avez enregistrée à l'étape «8», à la page 591.

Le fichier d'amorce décrit désormais tous les journaux actifs comme étant vides, tous les journaux archivés dont vous disposez et aucun point de contrôle au-delà de la fin de vos journaux.

Vous devez ajouter l'enregistrement CRESTART au fichier d'amorce pour chaque gestionnaire de files d'attente du groupe de partage de files d'attente.

10. Redémarrez chaque gestionnaire de files d'attente du groupe de partage de files d'attente à l'aide de la commande START QMGR. Lors de l'initialisation, un message de réponse de l'opérateur tel que le suivant est émis:

CSQJ245D +CSQ1 RESTART CONTROL INDICATES TRUNCATION AT RBA highrba. REPLY Y TO CONTINUE, N TO CANCEL

Répondez Y pour démarrer le gestionnaire de files d'attente. Le gestionnaire de files d'attente démarre et récupère les données jusqu'à l'adresse ENDRBA spécifiée dans l'instruction CRESTART.

Le premier gestionnaire de files d'attente IBM MQ démarré peut régénérer les partitions de structure d'administration pour les autres membres du groupe de partage de files d'attente ainsi que ses propres partitions, et il n'est plus nécessaire de redémarrer chaque gestionnaire de files d'attente du groupe de partage de files d'attente à ce stade.

11. Lorsque les données de la structure d'administration de tous les gestionnaires de files d'attente ont été régénérées, émettez une commande RECOVER CFSTRUCT pour chaque structure d'application CF.

Si vous émettez la commande RECOVER CFSTRUCT pour toutes les structures d'un seul gestionnaire de files d'attente, le processus de fusion des journaux n'est exécuté qu'une seule fois. Il est donc plus rapide que d'émettre la commande sur un gestionnaire de files d'attente différent pour chaque structure d'unité de couplage, où chaque gestionnaire de files d'attente doit effectuer l'étape de fusion des journaux.

<span id="page-591-0"></span>Lorsque le processus de redémarrage conditionnel est utilisé dans un groupe de partage de files d'attente, les gestionnaires de files d'attente IBM MQ , effectuant une régénération d'administrateur d'homologue, vérifient que les fichiers d'amorce des homologues contiennent le même CRESTART LRSN que le leur. Cela permet de garantir l'intégrité de la structure d'administration régénérée. Il est donc important de redémarrer d'autres homologues dans le groupe de partage de files d'attente, afin qu'ils puissent traiter leurs propres informations CRESTART, avant le prochain redémarrage inconditionnel d'un membre du groupe.

## **Utilisation de la mise en miroir du disque**

De nombreuses installations utilisent désormais des technologies de mise en miroir de disque telles que IBM Metro Mirror (anciennement PPRC) pour effectuer des copies synchrones des fichiers sur un autre site. Dans de telles situations, la plupart des étapes détaillées deviennent inutiles car les ensembles de pages et les journaux IBM MQ sur le site de remplacement sont effectivement identiques à ceux du site principal. Lorsque de telles technologies sont utilisées, les étapes de redémarrage d'un groupe de partage de files d'attente sur un autre site peuvent être résumées comme suit:

- Désélectionnez les structures d'unité de couplage IBM MQ sur le site de remplacement. (Elles contiennent souvent des informations résiduelles de tout exercice de reprise après incident antérieur).
- Restaurez les systèmes Db2 et toutes les tables de la base de données utilisée par le groupe de partage de files d'attente IBM MQ .
- Redémarrez les gestionnaires de files d'attente. Avant IBM WebSphere MQ 7.0.1, il est nécessaire de redémarrer chaque gestionnaire de files d'attente défini dans le groupe de partage de files d'attente car chaque gestionnaire de files d'attente récupère sa propre partition de la structure d'administration lors du redémarrage du gestionnaire de files d'attente. Une fois que chaque gestionnaire de files d'attente a été redémarré, ceux qui ne se trouvent pas sur leur partition logique d'origine peuvent être arrêtés à nouveau. Le premier gestionnaire de files d'attente IBM MQ a démarré la régénération des partitions de la structure d'administration pour les autres membres du groupe de partage de files d'attente ainsi que pour les siens, et il n'est plus nécessaire de redémarrer chaque gestionnaire de files d'attente du groupe de partage de files d'attente.
- Une fois la structure d'administration régénérée, récupérez les structures d'application.

IBM MQ 9.1.2et les versions ultérieures prennent en charge l'utilisation de zHyperWrite lors de l'écriture dans les journaux actifs mis en miroir à l'aide de Metro Mirror. zHyperL'écriture peut aider à réduire l'impact sur les performances de l'utilisation de Metro Mirror; voir Utilisation de Metro Mirror avec IBM MQ pour plus d'informations.

## *Réinitialisation d'un gestionnaire de files d'attente*

Si le gestionnaire de files d'attente s'est arrêté de manière anormale, il se peut que vous ne puissiez pas le redémarrer. Cela peut être dû au fait que vos ensembles de pages ou journaux ont été perdus, tronqués ou endommagés. Si cela s'est produit, vous devrez peut-être réinitialiser le gestionnaire de files d'attente (effectuer un démarrage à froid).

## **Avertissement**

**N'effectuez un démarrage à froid que si vous ne pouvez pas redémarrer le gestionnaire de files d'attente d'une autre manière.** L'exécution d'un démarrage à froid vous permet de récupérer votre gestionnaire de files d'attente et vos définitions d'objet ; vous ne pourrez **pas** récupérer vos données de message. Vérifiez qu'aucun des autres scénarios de redémarrage décrits dans cette rubrique ne fonctionne pour vous avant d'effectuer cette opération.

Une fois que vous avez redémarré, tous vos objets IBM MQ sont définis et disponibles pour être utilisés, mais il n'y a pas de données de message.

**Remarque :** Ne réinitialisez pas un gestionnaire de files d'attente lorsqu'il fait partie d'un cluster. Vous devez d'abord supprimer le gestionnaire de files d'attente du cluster (à l'aide des commandes RESET CLUSTER sur les autres gestionnaires de files d'attente du cluster), puis le réinitialiser et enfin le réintroduire dans le cluster en tant que nouveau gestionnaire de files d'attente.

En effet, lors de la réinitialisation, l'identificateur de gestionnaire de files d'attente (QMID) est modifié, de sorte que tout objet de cluster avec l'ancien identificateur de gestionnaire de files d'attente doit être supprimé du cluster.

Pour plus d'informations, voir les sections suivantes:

- Réinitialisation d'un gestionnaire de files d'attente qui ne fait pas partie d'un groupe de partage de files d'attente
- Réinitialisation des gestionnaires de files d'attente dans un groupe de partage de files d'attente

## **Réinitialisation d'un gestionnaire de files d'attente qui ne se trouve pas dans un groupe de partage de files d'attente**

Pour réinitialiser un gestionnaire de files d'attente, procédez comme suit:

- 1. Préparez les instructions de définition d'objet à utiliser lorsque vous redémarrez le gestionnaire de files d'attente. Pour ce faire, procédez comme suit:
	- Si l'ensemble de pages zéro est disponible, utilisez la fonction CSQUTIL SDEFS (voir Production d'une liste de commandes IBM MQ define ). Vous devez obtenir des définitions pour tous les types d'objet (objets d'informations d'authentification, structures d'unité de couplage, canaux, listes de noms, processus, files d'attente et classes de stockage).
	- Si l'ensemble de pages zéro n'est pas disponible, utilisez les définitions de la dernière fois que vous avez sauvegardé vos définitions d'objet.
- 2. Redéfinissez les fichiers de votre gestionnaire de files d'attente (ne le faites pas tant que vous n'avez pas terminé l'étape «1», à la page 593 ).

Pour plus d'informations, voir Création des fichiers d'amorçage et de journalisation et Définition de vos ensembles de pages .

3. Redémarrez le gestionnaire de files d'attente à l'aide des fichiers journaux, du fichier d'amorce et des ensembles de pages nouvellement définis et initialisés. Utilisez les instructions d'entrée de définition d'objet que vous avez créées à l'étape «1», à la page 593 comme entrée dans le fichier d'entrée d'initialisation CSQINP2 .

## **Réinitialisation des gestionnaires de files d'attente dans un groupe de partage de files d'attente**

Dans un groupe de partage de files d'attente, la réinitialisation d'un gestionnaire de files d'attente est plus complexe. Il peut être nécessaire de réinitialiser un ou plusieurs gestionnaires de files d'attente en raison de problèmes d'ensemble de pages ou de journal, mais il peut également y avoir des problèmes avec Db2 ou l'unité de couplage à gérer. Pour cette raison, il existe un certain nombre d'alternatives:

### **Démarrage à froid**

La réinitialisation de l'ensemble du groupe de partage de files d'attente implique de forcer toutes les structures d'unités de couplage, d'effacer toutes les définitions d'objet du groupe de partage de files d'attente de Db2, de supprimer ou de redéfinir les journaux et le fichier d'amorce et de mettre en forme les ensembles de pages pour tous les gestionnaires de files d'attente du groupe de partage de files d'attente.

### **Définitions partagées conservées**

Supprimez ou redéfinissez les journaux et le fichier d'amorce, formatez les ensembles de pages pour tous les gestionnaires de files d'attente du groupe de partage de files d'attente et forcez toutes les structures d'unités de couplage. Au redémarrage, tous les messages auront été supprimés. Les gestionnaires de files d'attente recréent des objets COPY qui correspondent à des objets GROUP qui existent toujours dans la base de données Db2 . Les files d'attente partagées existent toujours et peuvent être utilisées.

### **Gestionnaire de files d'attente unique réinitialisé**

Supprimez ou redéfinissez les journaux et le fichier d'amorce, ainsi que les ensembles de pages de format pour le gestionnaire de files d'attente unique (tous ses objets et messages privés sont supprimés). Au redémarrage, le gestionnaire de files d'attente recrée des objets COPY qui correspondent à des objets GROUP qui existent toujours dans la base de données Db2 . Les files d'attente partagées existent toujours, tout comme les messages qu'elles contiennent, et peuvent être utilisées.

## **Récupération à un point de cohérence d'un groupe de partage de files d'attente**

Il s'agit du scénario alternatif de reprise après incident sur site.

Les objets partagés sont récupérés au point de cohérence atteint par la récupération Db2 (décrite dans A Db2 system fails ). Chaque gestionnaire de files d'attente peut être récupéré à un point dans le temps à partir des copies de sauvegarde disponibles sur le site alternatif.

Les messages persistants peuvent être utilisés dans des groupes de partage de files d'attente et peuvent être récupérés à l'aide de la commande MQSC RECOVER CFSTRUCT. Notez que cette commande récupère au moment de l'échec. Cependant, il n'y a pas de reprise des messages de file d'attente partagée non persistants ; ils sont perdus sauf si vous avez effectué des copies de sauvegarde indépendamment à l'aide de la fonction COPY du programme utilitaire CSQUTIL.

Il n'est pas nécessaire de tenter de restaurer chaque gestionnaire de files d'attente au même point de cohérence car il n'y a pas d'interdépendances entre les objets locaux des différents gestionnaires de files d'attente (qui sont en cours de récupération), et la resynchronisation du gestionnaire de files d'attente avec Db2 au redémarrage crée ou supprime des objets COPY, selon les besoins, sur un gestionnaire de files d'attente par gestionnaire de files d'attente.

#### $z/0S$ **Utilisation de z/OS Automatic Restart Manager (ARM)**

Cette rubrique explique comment utiliser ARM pour redémarrer automatiquement vos gestionnaires de files d'attente.

Cette section contient des informations sur les rubriques suivantes:

• «Qu'est-ce que l'ARM?», à la page 594

• [«Règles ARM», à la page 595](#page-594-0)

• [«Utilisation d'ARM dans un réseau IBM MQ», à la page 597](#page-596-0)

# **Qu'est-ce que l'ARM?**

z/OS Automatic Restart Manager (ARM) est une fonction de reprise z/OS qui peut améliorer la disponibilité de vos gestionnaires de files d'attente. Lorsqu'un travail ou une tâche échoue, ou que le système sur lequel il s'exécute échoue, le gestionnaire ARM peut redémarrer le travail ou la tâche sans intervention de l'opérateur.

Si un gestionnaire de files d'attente ou un initiateur de canal échoue, ARM le redémarre dans la même image z/OS. Si z/OS, et donc tout un groupe de sous-systèmes et d'applications associés ont échoué, ARM peut redémarrer automatiquement tous les systèmes défaillants, dans un ordre prédéfini, sur une autre image z/OS du sysplex. Il s'agit d'un *redémarrage intersystème*.

Redémarrez l'initiateur de canal par ARM uniquement dans des circonstances exceptionnelles. Si le gestionnaire de files d'attente est redémarré par ARM, redémarrez l'initiateur de canal à partir du fichier d'initialisation CSQINP2 (voir [«Utilisation d'ARM dans un réseau IBM MQ», à la page 597](#page-596-0) ).

Vous devez utiliser le gestionnaire ARM pour redémarrer un gestionnaire de files d'attente dans une image z/OS différente au sein du sysplex en cas d'échec de z/OS. Les implications réseau du redémarrage d' IBM MQ ARM sur une autre image z/OS sont décrites dans [«Utilisation d'ARM dans un réseau IBM MQ», à la](#page-596-0) [page 597](#page-596-0).

Pour activer le redémarrage automatique:

- <span id="page-594-0"></span>• Configurez un fichier de couple ARM.
- Définir les actions de redémarrage automatique que z/OS doit exécuter dans une *règle ARM*.
- Démarrer la règle ARM.

En outre, IBM MQ doit s'enregistrer auprès d'ARM au démarrage (cela se produit automatiquement).

**Remarque :** Si vous souhaitez redémarrer automatiquement des gestionnaires de files d'attente dans des images z/OS différentes, vous devez définir chaque gestionnaire de files d'attente en tant que soussystème dans chaque image z/OS sur laquelle ce gestionnaire de files d'attente peut être redémarré, avec un nom de sous-système à quatre caractères unique au niveau du sysplex.

### **Fichiers de couple ARM**

Veillez à définir les fichiers de couple requis pour ARM, et à ce qu'ils soient en ligne et actifs avant de démarrer un gestionnaire de files d'attente pour lequel vous souhaitez la prise en charge d'ARM. L'enregistrement ARM automatique de IBM MQ échoue si les fichiers de couple ne sont pas disponibles au démarrage du gestionnaire de files d'attente. Dans cette situation, IBM MQ suppose que l'absence du fichier couplé signifie que vous ne souhaitez pas la prise en charge d'ARM et que l'initialisation se poursuit.

Pour plus d'informations sur les fichiers de couple ARM, voir *[z/OS MVS Setting up a Sysplex](https://www.ibm.com/docs/en/zos/3.1.0?topic=mvs-zos-setting-up-sysplex)* .

#### $z/0S$ *Règles ARM*

Les règles du gestionnaire de redémarrage automatique sont des règles définies par l'utilisateur qui contrôlent les fonctions ARM pouvant contrôler les redémarrages d'un gestionnaire de files d'attente.

Les fonctions ARM sont contrôlées par une *règle ARM*définie par l'utilisateur. Chaque image z/OS exécutant une instance de gestionnaire de files d'attente qui doit être redémarrée par ARM doit être connectée à un ensemble de données de couple ARM avec une règle ARM active.

IBM fournit une règle ARM par défaut. Vous pouvez définir de nouvelles règles ou remplacer les valeurs par défaut des règles à l'aide de l'interface IXCMIAPU ( *[utilitaire de données d'administration](https://www.ibm.com/docs/en/zos/3.1.0?topic=sysplex-administrative-data-utility)* ) fournie avec z/OS. *z/OS MVS Setting up a Sysplex* décrit cet utilitaire et inclut des détails complets sur la définition d'une règle ARM.

La Figure 36, à la page 595 illustre un exemple de règle ARM. Cet exemple de règle redémarre tout gestionnaire de files d'attente au sein d'un sysplex, en cas d'échec du gestionnaire de files d'attente ou d'un système complet.

```
//IXCMIAPU EXEC PGM=IXCMIAPU,REGION=2M
//SYSPRINT DD SYSOUT=*
//SYSIN DD *
DATA TYPE(ARM)
DEFINE POLICY NAME(ARMPOL1) REPLACE(YES)
RESTART_GROUP(DEFAULT)
ELEMENT(\star)RESTART_ATTEMPTS(0) /\star Jobs not to be restarted by ARM \star/
RESTART_GROUP(GROUP1)
ELEMENT(SYSMQMGRMQ*) /* These jobs to be restarted by ARM *//*
```
*Figure 36. Exemple de règle ARM*

Pour plus d'informations, voir :

- [Définition d'une règle ARM](#page-595-0)
- • [Activation d'une règle ARM](#page-595-0)
- • [Enregistrement avec ARM](#page-595-0)

# <span id="page-595-0"></span>**Définition d'une règle ARM**

Configurez votre règle ARM comme suit:

- Définissez des RESTART\_GROUPs pour chaque instance de gestionnaire de files d'attente qui contient également des sous-systèmes CICS ou IMS qui se connectent à cette instance de gestionnaire de files d'attente. Si vous utilisez une convention de dénomination de sous-système, vous pouvez utiliser le caractère'?' et'\*'caractères génériques dans vos noms d'élément pour définir des RESTART\_GROUPs avec un minimum d'effort de définition.
- Indiquez TERMTYPE (ELEMTERM) pour vos initiateurs de canal afin d'indiquer qu'ils seront redémarrés uniquement si l'initiateur de canal a échoué et que l'image z/OS n'a pas échoué.
- Spécifiez TERMTYPE (ALLTERM) pour vos gestionnaires de files d'attente afin d'indiquer qu'ils seront redémarrés si le gestionnaire de files d'attente a échoué ou si l'image z/OS a échoué.
- Indiquez RESTART\_METHOD (BOTH, PERSISTENT) pour les gestionnaires de files d'attente et les initiateurs de canal. Cela indique à ARM de redémarrer à l'aide du JCL qu'il a sauvegardé (après la résolution des symboles système) lors du dernier démarrage. Il indique à ARM d'effectuer cette opération indépendamment de l'échec de l'élément individuel ou de l'échec de l'image z/OS .
- Acceptez les valeurs par défaut pour toutes les autres options de règle ARM.

## **Activation d'une règle ARM**

Pour démarrer votre règle de gestion du redémarrage automatique, exécutez la commande z/OS suivante:

SETXCF START,POLICY,TYPE=ARM,POLNAME= *mypol*

Lorsque la règle est démarrée, tous les systèmes connectés au fichier de couplage ARM utilisent la même règle active.

Utilisez la commande SETXCF STOP pour désactiver les redémarrages automatiques.

## **Enregistrement avec ARM**

IBM MQ s'enregistre automatiquement en tant qu' *élément ARM* lors du démarrage du gestionnaire de files d'attente (sous réserve de la disponibilité d'ARM). Il se désenregistre lors de sa phase d'arrêt, sauf s'il lui est demandé de ne pas le faire.

Au démarrage, le gestionnaire de files d'attente détermine si ARM est disponible. Si tel est le cas, IBM MQ s'enregistre à l'aide du nom SYSMQMGR *ssid*, où *ssid* est le nom du gestionnaire de files d'attente à quatre caractères et SYSMQMGR est le type d'élément.

Les commandes STOP QMGR MODE (QUIESCE) et STOP QMGR MODE (FORCE) désenregistrent le gestionnaire de files d'attente d'ARM (s'il a été enregistré auprès d'ARM au démarrage). Cela empêche ARM de redémarrer ce gestionnaire de files d'attente. La commande STOP QMGR MODE (RESTART) n'a pas pour effet de désenregistrer le gestionnaire de files d'attente du gestionnaire de files d'attente d'ARM. Elle est donc éligible pour un redémarrage automatique immédiat.

Chaque espace adresse d'initiateur de canal détermine si ARM est disponible et, si tel est le cas, s'enregistre avec le nom d'élément SYSMQCH *ssid*, où *ssid* est le nom du gestionnaire de files d'attente et SYSMQCH est le type d'élément.

L'initiateur de canal est toujours désenregistré d'ARM lorsqu'il s'arrête normalement et reste enregistré uniquement s'il se termine de manière anormale. L'initiateur de canal est toujours désenregistré en cas d'échec du gestionnaire de files d'attente.

#### $z/0S$ *Utilisation d'ARM dans un réseau IBM MQ*

<span id="page-596-0"></span>Vous pouvez configurer votre gestionnaire de files d'attente de sorte que les initiateurs de canal et les programmes d'écoute associés soient démarrés automatiquement lors du redémarrage du gestionnaire de files d'attente.

Pour garantir un redémarrage entièrement automatique du gestionnaire de files d'attente sur la même image z/OS pour les protocoles de communication LU 6.2 et TCP/IP:

- Démarrez automatiquement vos programmes d'écoute en ajoutant la commande START LISTENER appropriée au fichier CSQINPX.
- Démarrez automatiquement votre initiateur de canal en ajoutant la commande START CHINIT appropriée au fichier CSQINP2 .

Pour redémarrer un gestionnaire de files d'attente avec TCP/IP ou LU6.2, voir

- «Redémarrage sur une autre image z/OS avec TCP/IP», à la page 597
- • [«Redémarrage sur une autre image z/OS avec LU 6.2», à la page 599](#page-598-0)

Voir Tâche 13: Personnalisation des fichiers d'entrée d'initialisation pour plus d'informations sur les fichiers CSQINP2 et CSQINPX.

## **Redémarrage sur une autre image z/OS avec TCP/IP**

Si vous utilisez TCP/IP comme protocole de communication et que vous utilisez des adresses IP virtuelles, vous pouvez les configurer pour une reprise sur d'autres images z/OS , ce qui permet aux canaux qui se connectent à ce gestionnaire de files d'attente de se reconnecter sans aucune modification. Sinon, vous pouvez réallouer une adresse TCP/IP après avoir déplacé un gestionnaire de files d'attente vers une autre image z/OS uniquement si vous utilisez des clusters ou si vous vous connectez à un groupe de partage de files d'attente à l'aide d'un nom de groupe logique DNS (Dynamic Domain Name System) WLM.

- Lors de l'utilisation de la mise en cluster
- • [Lors de la connexion à un groupe de partage de files d'attente](#page-597-0)

## **Lors de l'utilisation du groupement**

z/OS ARM répond à une défaillance du système en redémarrant le gestionnaire de files d'attente sur une image z/OS différente dans le même sysplex ; ce système possède une adresse TCP/IP différente de l'image z/OS d'origine. La section suivante explique comment utiliser des clusters IBM MQ pour réaffecter l'adresse TCP/IP d'un gestionnaire de files d'attente après son déplacement par redémarrage ARM vers une image z/OS différente.

Lorsqu'un gestionnaire de files d'attente client détecte la défaillance du gestionnaire de files d'attente (en tant que défaillance de canal), il répond en réallouant les messages appropriés sur sa file d'attente de transmission de cluster à un gestionnaire de files d'attente de serveur différent qui héberge une instance différente de la file d'attente de cluster cible. Toutefois, il ne peut pas réallouer les messages liés au serveur d'origine par des contraintes d'affinité ou les messages en attente de validation car le gestionnaire de files d'attente du serveur a échoué lors du traitement de fin de lot. Pour traiter ces messages, procédez comme suit:

- 1. Allouez un nom de canal récepteur de cluster différent et un port TCP/IP différent à chaque gestionnaire de files d'attente z/OS . Chaque gestionnaire de files d'attente a besoin d'un port différent pour que deux systèmes puissent partager une seule pile TCP/IP sur une image z/OS . L'un d'eux est le gestionnaire de files d'attente qui s'exécute à l'origine sur cette image z/OS , et l'autre est le gestionnaire de files d'attente qu'ARM redémarrera sur cette image z/OS suite à une défaillance du système. Configurez chaque port sur chaque image z/OS afin qu'ARM puisse redémarrer n'importe quel gestionnaire de files d'attente sur n'importe quelle image z/OS .
- 2. Créez un fichier d'entrée de commande d'initiateur de canal différent (CSQINPX) pour chaque combinaison de gestionnaire de files d'attente et d'image z/OS , à référencer lors du démarrage de l'initiateur de canal.

<span id="page-597-0"></span>Chaque fichier CSQINPX doit inclure une commande START LISTENER PORT (port) spécifique à ce gestionnaire de files d'attente et une commande ALTER CHANNEL pour un canal récepteur de cluster spécifique à cette combinaison de gestionnaires de files d'attente et d'images z/OS . La commande ALTER CHANNEL doit définir le nom de connexion sur le nom TCP/IP de l'image z/OS sur laquelle elle est redémarrée. Il doit inclure le numéro de port spécifique au gestionnaire de files d'attente redémarré dans le nom de la connexion.

Le JCL de démarrage de chaque gestionnaire de files d'attente peut avoir un nom de fichier fixe pour ce fichier CSQINPX, et chaque image z/OS doit avoir une version différente de chaque fichier CSQINPX sur un volume DASD non partagé.

Si un redémarrage ARM se produit, IBM MQ annonce la définition de canal modifiée dans le référentiel de cluster, qui à son tour la publie sur tous les gestionnaires de files d'attente client qui ont exprimé un intérêt pour le gestionnaire de files d'attente du serveur.

Le gestionnaire de files d'attente client traite la défaillance du gestionnaire de files d'attente du serveur comme une défaillance de canal et tente de redémarrer le canal défaillant. Lorsque le gestionnaire de files d'attente client apprend le nouveau nom de connexion serveur, le redémarrage du canal reconnecte le gestionnaire de files d'attente client au gestionnaire de files d'attente serveur redémarré. Le gestionnaire de files d'attente client peut ensuite resynchroniser ses messages, résoudre les messages en attente de validation dans la file d'attente de transmission du gestionnaire de files d'attente client et le traitement normal peut se poursuivre.

### **Lors de la connexion à un groupe de partage de files d'attente**

Lors de la connexion à un groupe de partage de files d'attente via un nom de groupe logique DNS (Domain Name System) dynamique TCP/IP, le nom de connexion dans votre définition de canal indique le nom de groupe logique de votre groupe de partage de files d'attente, et non le nom d'hôte ou l'adresse IP d'une machine physique. Lorsque ce canal démarre, il se connecte au serveur DNS dynamique, puis est connecté à l'un des gestionnaires de files d'attente du groupe de partage de files d'attente. Ce processus est expliqué dans la rubrique Configuration de la communication pour IBM MQ for z/OS à l'aide de groupes de partage de files d'attente.

Dans le cas peu probable d'un échec d'image, l'une des situations suivantes se produit:

- Les gestionnaires de files d'attente sur le désenregistrement de l'image défaillante du serveur de noms de domaine dynamique en cours d'exécution sur votre sysplex. Le canal répond à l'échec de la connexion en passant à l'état REESSAYEZ, puis se connecte au serveur de noms de domaine dynamique qui s'exécute sur le sysplex. Le serveur de noms de domaine dynamique alloue la demande entrante à l'un des membres restants du groupe de partage de files d'attente qui est toujours en cours d'exécution sur les images restantes.
- Si aucun autre gestionnaire de files d'attente du groupe de partage de files d'attente n'est actif et qu'ARM redémarre le gestionnaire de files d'attente et l'initiateur de canal sur une image différente, le programme d'écoute de groupe s'enregistre avec le serveur de noms de domaine dynamique à partir de cette nouvelle image. Cela signifie que le nom de groupe logique (à partir de la zone de nom de connexion du canal) se connecte au serveur de noms de domaine dynamique, puis est connecté au même gestionnaire de files d'attente, s'exécutant désormais sur une image différente. Aucune modification n'a été requise pour la définition de canal.

Pour que ce type de récupération se produise, les points suivants doivent être notés:

- Sous z/OS, le serveur de noms de domaine dynamique s'exécute sur l'une des images z/OS du sysplex. Si cette image échoue, le serveur de noms de domaine dynamique doit être configuré pour qu'un serveur de noms secondaire soit actif dans le sysplex, en tant qu'alternative au serveur de noms principal. Des informations sur les serveurs DNS dynamiques principal et secondaire sont disponibles dans le manuel *[OS/390 SecureWay CS IP Configuration](https://publibz.boulder.ibm.com/epubs/pdf/f1af7020.pdf)*
- Le programme d'écoute de groupe TCP/IP a peut-être été démarré sur une adresse IP particulière qui n'est peut-être pas disponible sur cette image z/OS . Si tel est le cas, il se peut que le programme d'écoute doive être démarré sur une adresse IP différente sur la nouvelle image. Si

<span id="page-598-0"></span>vous utilisez des adresses IP virtuelles, vous pouvez les configurer pour une reprise sur d'autres images z/OS de sorte qu'aucune modification de la commande START LISTENER ne soit requise.

## **Redémarrage sur une autre image z/OS avec LU 6.2**

Si vous utilisez uniquement les protocoles de communication LU 6.2 , procédez comme suit pour activer la reconnexion réseau après le redémarrage automatique d'un gestionnaire de files d'attente sur une image z/OS différente dans le sysplex:

- Définissez chaque gestionnaire de files d'attente dans le sysplex avec un nom de sous-système unique.
- Définissez chaque initiateur de canal dans le sysplex avec un nom d'unité logique unique. Cette valeur est spécifiée à la fois dans les attributs du gestionnaire de files d'attente et dans la commande START LISTENER.

**Remarque :** Le nom d'unité logique (LUNAME) désigne une entrée dans la table secondaire APPC, qui à son tour mappe cette entrée vers le nom d'unité logique réel.

- Configurez une table secondaire APPC partagée, qui est référencée par chaque image z/OS dans le sysplex. Il doit contenir une entrée pour le nom d'unité logique de chaque initiateur de canal. Pour plus d'informations, voir *[z/OS MVS Planning: APPC/MVS Management](https://www.ibm.com/docs/en/zos/3.1.0?topic=mvs-zos-planning-appcmvs-management)* .
- Configurez un membre APPCPM *xx* de SYS1.PARMLIB pour chaque initiateur de canal dans le sysplex devant contenir une unité de travail logique (LUADD) pour activer l'entrée de table côté APPC pour cet initiateur de canal. Ces membres doivent être partagés par chaque image z/OS . Le système SYS1.PARMLIB est activé par une commande z/OS SET APPC= *xx*, qui est émise automatiquement lors du redémarrage ARM du gestionnaire de files d'attente (et de son initiateur de canal) sur une image z/OS différente, comme décrit dans le texte suivant.
- Utilisez l'attribut de gestionnaire de files d'attente LU62ARM pour spécifier le suffixe *xx* de ce SYS1.PARMLIB pour chaque initiateur de canal. L'initiateur de canal émet alors la commande z/OS SET APPC= *xx* requise pour activer son nom d'unité logique (LUNAME).

Définissez votre règle ARM de sorte qu'elle redémarre l'initiateur de canal uniquement en cas d'échec de son image z/OS ; l'ID utilisateur associé à l'espace adresse XCFAS doit être autorisé à émettre la commande IBM MQ START CHINIT. Ne redémarrez pas automatiquement l'initiateur de canal si son image z/OS échoue également. Utilisez à la place les commandes des fichiers CSQINP2 et CSQINPX pour démarrer l'initiateur de canal et les programmes d'écoute.

# **Récupération manuelle des unités de travail**

Vous pouvez récupérer manuellement des unités d'oeuvre CICS, IMS, RRS ou d'autres gestionnaires de files d'attente dans un groupe de partage de files d'attente. Vous pouvez utiliser les commandes du gestionnaire de files d'attente pour afficher le statut des unités d'oeuvre associées à chaque connexion au gestionnaire de files d'attente.

Cette rubrique contient des informations sur les sujets suivants:

- «Affichage des connexions et des unités d'exécution», à la page 599
- • [«Récupération manuelle des unités de récupération CICS», à la page 600](#page-599-0)
- • [«Récupération manuelle des unités de récupération IMS», à la page 604](#page-603-0)
- • [«Récupération manuelle des unités RRS de récupération», à la page 606](#page-605-0)
- • [«Récupération d'unités de récupération sur un autre gestionnaire de files d'attente dans le groupe de](#page-605-0) [partage de files d'attente», à la page 606](#page-605-0)

## **Affichage des connexions et des unités d'exécution**

Vous pouvez utiliser la commande DISPLAY CONN pour obtenir des informations sur les connexions aux gestionnaires de files d'attente et les unités d'oeuvre associées. Vous pouvez afficher les unités d'oeuvre <span id="page-599-0"></span>actives pour voir ce qui se passe actuellement, ou pour voir ce qui doit être arrêté pour permettre au gestionnaire de files d'attente de s'arrêter, et vous pouvez afficher les unités d'oeuvre non résolues pour faciliter la reprise.

### **Unités de travail actives**

Pour afficher uniquement les unités de travail actives, utilisez

DISPLAY CONN(\*) WHERE(UOWSTATE EQ ACTIVE)

### **Unités de travail non résolues**

Une unité d'oeuvre non résolue, également appelée "unité d'exécution en attente de validation", est une unité qui se trouve dans le deuxième passage de l'opération de validation en deux phases. Les ressources sont conservées dans IBM MQ en son nom. Pour afficher les unités de travail non résolues, utilisez

```
DISPLAY CONN(*) WHERE(UOWSTATE EQ UNRESOLVED)
```
Une intervention externe est nécessaire pour résoudre le statut des unités d'oeuvre non résolues. Cela peut impliquer uniquement le démarrage du coordinateur de reprise ( CICS, IMSou RRS) ou en impliquer davantage, comme décrit dans les sections suivantes.

#### $z/0S$ *Récupération manuelle des unités de récupération CICS*

Utilisez cette rubrique pour comprendre ce qui se passe lorsque l'adaptateur CICS redémarre, puis explique comment traiter les unités de récupération non résolues qui se produisent.

## **Que se passe-t-il lorsque l'adaptateur CICS redémarre?**

Chaque fois qu'une connexion est interrompue, l'adaptateur doit passer par une *phase de redémarrage* lors du *processus de reconnexion*. La phase de redémarrage resynchronise les ressources. La resynchronisation entre CICS et IBM MQ permet d'identifier et de résoudre les unités d'oeuvre en attente de validation.

La resynchronisation peut être provoquée par:

- Demande explicite du composant de mise en file d'attente répartie
- Une demande implicite lorsqu'une connexion est établie à IBM MQ

Si la resynchronisation est provoquée par la connexion à IBM MQ, la séquence d'événements est la suivante:

- 1. Le processus de connexion extrait une liste d'ID d'unités de travail (UOW) en attente de validation de IBM MQ.
- 2. Les ID unité de travail sont affichés sur la console dans les messages CSQC313I .
- 3. Les ID unité de travail sont transmis à CICS.
- 4. CICS lance une tâche de resynchronisation (CRSY) pour chaque ID unité de travail en attente de validation.
- 5. Le résultat de la tâche pour chaque unité de travail en attente de validation s'affiche sur la console.

Vous devez vérifier les messages affichés lors du processus de connexion:

## **CSQC313I**

Indique qu'une unité de travail est en attente de validation.

### **CSQC400I**

Identifie l'unité de travail et est suivi de l'un des messages suivants:

- CSQC402I ou CSQC403I indique que l'unité de travail a été résolue avec succès (validée ou annulée).
- CSQC404E, CSQC405E, CSQC406Eou CSQC407E indique que l'unité de travail n'a pas été résolue.

### **CSQC409I**

Indique que toutes les unités de travail ont été résolues avec succès.

### **CSQC408I**

Indique que toutes les unités de travail n'ont pas été résolues correctement.

#### **CSQC314I**

Avertit que les ID unité de travail mis en évidence avec un astérisque (\*) ne sont pas résolus automatiquement. Ces unités de travail doivent être résolues explicitement par le composant de mise en file d'attente répartie lors de son redémarrage.

La Figure 37, à la page 601 illustre un exemple d'ensemble de messages de redémarrage affichés sur la console z/OS .

| CS09022I +CS01 CS0YASCP ' START OMGR' NORMAL COMPLETION<br>+CSQC323I VICIC1 CSQCQCON CONNECT received from TERMID=PB62 TRANID=CKCN<br>+CSQC303I VICIC1 CSQCCON CSQCSERV loaded. Entry point is 850E8918 |
|----------------------------------------------------------------------------------------------------|
| +CSOC313I VICIC1 CSOCCON UOWID=VICIC1.A6E5A6F0E2178D25 is in doubt                                                                                                    |
| +CSQC313I VICIC1 CSQCCON UOWID=VICIC1.A6E5A6F055B2AC25 is in doubt<br>+CSOC313I VICIC1 CSOCCON UOWID=VICIC1.A6E5A6EFFD60D425 is in doubt                                                                |
| +CSQC313I VICIC1 CSQCCON UOWID=VICIC1.A6E5A6F07AB56D22 is in doubt                                                                                                    |
| +CSOC307I VICIC1 CSOCCON Successful connection to subsystem VC2<br>+CSQC472I VICIC1 CSQCSERV Server subtask (TCB address=008BAD18) connect                                                              |
| successful                                                                                                    |
| +CSOC472I VICIC1 CSOCSERV Server subtask (TCB address=008BAA10) connect                                                                                                    |
| successful<br>+CSOC472I VICIC1 CSOCSERV Server subtask (TCB address=008BA708) connect                                                                                                    |
| successful                                                                                                    |
| +CSOC472I VICIC1 CSOCSERV Server subtask (TCB address=008CAE88) connect<br>successful                                                                                                    |
| +CSOC472I VICIC1 CSOCSERV Server subtask (TCB address=008CAB80) connect                                                                                                    |
| successful                                                                                                    |
| +CSQC472I VICIC1 CSQCSERV Server subtask (TCB address=008CA878) connect<br>successful                                                                                                    |
| +CSOC472I VICIC1 CSOCSERV Server subtask (TCB address=008CA570) connect                                                                                                    |
| successful                                                                                                    |
| +CSOC472I VICIC1 CSOCSERV Server subtask (TCB address=008CA268) connect<br>successful                                                                                                    |
| +CSOC403I VICIC1 CSQCTRUE Resolved BACKOUT for                                                                                                    |
| +CSQC400I VICIC1 CSQCTRUE UOWID=VICIC1.A6E5A6F0E2178D25                                                                                                    |
| +CSOC403I VICIC1 CSOCTRUE Resolved BACKOUT for<br>+CSOC400I VICIC1 CSOCTRUE UOWID=VICIC1.A6E5A6F055B2AC25                                                                                               |
| +CSOC403I VICIC1 CSOCTRUE Resolved BACKOUT for                                                                                                    |
| +CSOC400I VICIC1 CSOCTRUE UOWID=VICIC1.A6E5A6F07AB56D22                                                                                                    |
| +CSOC403I VICIC1 CSOCTRUE Resolved BACKOUT for                                                                                                    |
| +CSOC400I VICIC1 CSOCTRUE UOWID=VICIC1.A6E5A6EFFD60D425                                                                                                    |
| +CSOC409I VICIC1 CSOCTRUE Resynchronization completed successfully                                                                                                    |
|                                                                                                    |

*Figure 37. Exemples de messages de redémarrage*

Le nombre total de messages CSQC313I doit être égal au nombre total de messages CSQC402I plus CSQC403I . Si les totaux ne sont pas égaux, il existe des unités de travail que le processus de connexion ne peut pas résoudre. Les unités de travail qui ne peuvent pas être résolues sont dues à des problèmes liés à CICS (par exemple, un démarrage à froid) ou à IBM MQ, ou à la distribution de la mise en file d'attente. Une fois ces problèmes résolus, vous pouvez lancer une autre resynchronisation en vous déconnectant, puis en vous reconnectant.

Vous pouvez également résoudre chaque unité de travail en attente à l'aide de la commande RESOLVE INDOUBT et de l'ID unité de travail indiqué dans le message CSQC400I. Vous devez ensuite initier une déconnexion et une connexion pour nettoyer l' *unité de descripteurs de reprise* dans CICS. Vous devez connaître le résultat correct de l'unité de travail pour résoudre les unités de travail manuellement.

Tous les messages associés à des unités de travail non résolues sont verrouillés par IBM MQ et aucune tâche par lots, TSO ou CICS ne peut y accéder.

Si CICS échoue et qu'un redémarrage d'urgence est nécessaire, *ne pas* modifier l'identificateur d'application GENERIC du système CICS . Si vous le faites, puis vous reconnectez à IBM MQ, l'intégrité des données avec IBM MQ ne peut pas être garantie. En effet, IBM MQ traite la nouvelle instance de CICS comme un CICS différent (car l'identificateur d'application est différent). La résolution en attente de validation est alors basée sur le mauvais journal CICS .

## **Comment résoudre les unités de récupération CICS manuellement**

Si l'adaptateur s'arrête de manière anormale, CICS et IBM MQ génèrent des listes en attente de validation de manière dynamique ou lors du redémarrage, en fonction du sous-système à l'origine de la fin anormale.

**Remarque :** Si vous utilisez l'exemple de programme DFH\$INDB pour afficher les unités de travail, vous pouvez constater qu'il n'affiche pas toujours correctement les unités de travail IBM MQ .

Lorsque CICS se connecte à IBM MQ, il se peut qu'une ou plusieurs unités de récupération n'aient pas été résolues.

L'un des messages suivants est envoyé à la console:

- CSQC404E
- CSQC405E
- CSQC406E
- CSQC407E
- CSQC408I

Pour plus de détails sur la signification de ces messages, consultez les messages CICS adapter and Bridge messages .

CICS conserve les détails des unités de récupération qui n'ont pas été résolues lors du démarrage de la connexion. Une entrée est purgée lorsqu'elle n'apparaît plus dans la liste présentée par IBM MQ.

Les unités de récupération que CICS ne peut pas résoudre doivent être résolues manuellement à l'aide des commandes IBM MQ . Cette procédure manuelle est rarement utilisée dans une installation, car elle n'est requise que lorsque des erreurs opérationnelles ou des problèmes logiciels ont empêché la résolution automatique. *Toute incohérence détectée lors de la résolution en attente de validation doit être examinée.*

Pour résoudre les unités de récupération:

1. Obtenez la liste des unités de récupération à partir de IBM MQ à l'aide de la commande suivante:

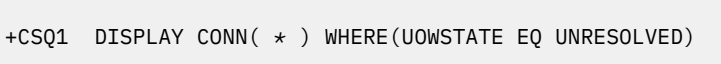

Le message suivant s'affiche :

CSQM201I +CSQ1 CSQMDRTC DISPLAY CONN DETAILS CONN(BC85772CBE3E0001) EXTCONN(C3E2D8C3C7D9F0F94040404040404040) TYPE(CONN) CONNOPTS( MQCNO\_STANDARD\_BINDING ) UOWLOGDA(2005-02-04) UOWLOGTI(10.17.44) UOWSTDA(2005-02-04) UOWSTTI(10.17.44) UOWSTATE(UNRESOLVED) NID(IYRCSQ1 .BC8571519B60222D) EXTURID(BC8571519B60222D) QMURID(0000002BDA50) URTYPE(CICS) USERID(MQTEST) APPLTAG(IYRCSQ1) ASID(0000) APPLTYPE(CICS) TRANSID(GP02) TASKNO(0000096) END CONN DETAILS

Pour les connexions CICS , le NID se compose de l'ID d'application CICS et d'un numéro unique fourni par CICS lors de l'écriture des entrées de journal de point de synchronisation. Ce numéro unique est stocké dans les enregistrements écrits à la fois dans le journal système CICS et dans le journal IBM MQ au moment du traitement du point de synchronisation. Cette valeur est appelée *jeton de récupération*dans CICS .

2. Recherchez dans le journal CICS les entrées associées à une unité de récupération particulière.

Recherchez un enregistrement PREPARE pour l'installation liée à la tâche où la zone JCSRMTKN (jeton de récupération) est égale à la valeur obtenue à partir de l'ID réseau. L'ID réseau est fourni par IBM MQ dans la sortie de la commande DISPLAY CONN.

L'enregistrement PREPARE du journal CICS des unités de récupération indique le numéro de tâche CICS . Toutes les autres entrées du journal de cette tâche CICS peuvent être localisées à l'aide de ce nombre.

Vous pouvez utiliser l'utilitaire d'impression de journal CICS DFHJUP lors de l'analyse du journal. Pour plus d'informations sur l'utilisation de ce programme, voir le manuel *CICS Operations and Utilities Guide*.

3. Analysez le journal IBM MQ à la recherche d'enregistrements avec le NID associé à une unité de récupération particulière. Utilisez ensuite l'URID de cet enregistrement pour obtenir le reste des enregistrements de journal pour cette unité de récupération.

Lors de l'analyse du journal IBM MQ , notez que le IBM MQ message de démarrage CSQJ001I fournit l'adresse relative en octets de début pour cette session.

Le programme d'impression des enregistrements de journal (CSQ1LOGP) peut être utilisé à cette fin.

4. Si nécessaire, effectuez une résolution en attente de validation dans IBM MQ.

IBM MQ peut être invité à effectuer l'action de reprise pour une unité de récupération à l'aide d'une commande IBM MQ RESOLVE INDOUBT .

Pour récupérer toutes les unités d'exécution associées à un *nom de connexion*spécifique, utilisez l'option NID (\*).

La commande génère l'un des messages suivants indiquant si l'unité d'exécution est validée ou annulée:

```
CSQV414I +CSQ1 THREAD network-id COMMIT SCHEDULED
CSQV415I +CSQ1 THREAD network-id ABORT SCHEDULED
```
Lors de l'exécution de la résolution en attente de validation, CICS et l'adaptateur ne prennent pas en compte les commandes de IBM MQ permettant de valider ou d'éliminer les unités de récupération, car seules les ressources IBM MQ sont affectées. Toutefois, CICS conserve des détails sur les unités d'exécution en attente de validation qui n'ont pas pu être résolues par IBM MQ. Ces informations sont purgées lorsque la liste présentée est vide ou lorsque la liste ne contient pas d'unité de récupération dont CICS dispose de détails.

#### $\approx$  z/OS *Récupération manuelle des unités de récupération IMS*

Utilisez cette rubrique pour comprendre ce qui se passe lorsque l'adaptateur IMS redémarre, puis explique comment traiter les unités de récupération non résolues qui se produisent.

## **Que se passe-t-il lorsque l'adaptateur IMS redémarre?**

Chaque fois que la connexion à IBM MQ est redémarrée, à la suite d'un redémarrage du gestionnaire de files d'attente ou d'une commande IMS /START SUBSYS, IMS lance le processus de resynchronisation suivant:

- 1. Le IMS présente la liste des ID unité de travail (UOW) qui, selon lui, sont en attente de validation pour l'adaptateur IBM MQ IMS , un par un, avec le paramètre de résolution Validation ou Annulation.
- 2. L'adaptateur IMS transmet la demande de résolution à IBM MQ et renvoie le résultat à IMS.
- 3. Après avoir traité toutes les demandes de résolution IMS , l'adaptateur IMS obtient de IBM MQ la liste de toutes les unités de travail que IBM MQ détient toujours en attente de validation et qui ont été lancées par le système IMS . Ils sont signalés au terminal maître IMS dans le message CSQQ008I.

**Remarque :** Lorsqu'une unité de travail est en attente de validation, tout message IBM MQ associé est verrouillé par IBM MQ et n'est disponible pour aucune application.

## **Comment résoudre les unités de récupération IMS manuellement**

Lorsque IMS se connecte à IBM MQ, IBM MQ peut avoir une ou plusieurs unités de récupération en attente de validation qui n'ont pas été résolues.

Si IBM MQ possède des unités de récupération en attente de validation qui n'ont pas été résolues par IMS , le message suivant est émis sur le terminal maître IMS :

CSQQ008I nn units of recovery are still in doubt in queue manager *qmgr-name*

Si ce message est émis, cela signifie que IMS a été démarré à froid ou qu'il a été démarré avec une bande de journal incomplète. Ce message peut également être émis si IBM MQ ou IMS s'arrête de manière anormale en raison d'une erreur logicielle ou d'une autre défaillance du sous-système.

Après réception du message CSQQ008I :

- La connexion reste active.
- Les applications IMS peuvent toujours accéder aux ressources IBM MQ .
- Certaines ressources IBM MQ restent verrouillées.

Si l'unité d'exécution en attente de validation n'est pas résolue, les files d'attente de messages IMS peuvent commencer à s'accumuler. Si les files d'attente IMS sont saturées, IMS s'arrête. Vous devez être conscient de cette difficulté potentielle et surveiller IMS jusqu'à ce que les unités de récupération en attente de validation soient complètement résolues.

#### **Procédure de récupération**

Utilisez la procédure suivante pour récupérer les unités d'oeuvre IMS :

- 1. Forcez la fermeture du journal IMS à l'aide du fichier journal en ligne /SWI, puis archivez le journal IMS . Utilisez l'utilitaire DFSERA10pour imprimer les enregistrements de la bande de journal IMS précédente. Les enregistrements de journal de type X'3730' indiquent une demande de validation phase-2 et les enregistrements de journal de type X'38' indiquent une demande d'abandon. Enregistrez l'action demandée pour la dernière transaction dans chaque région dépendante.
- 2. Exécutez le travail par lots DL/I pour rétablir chaque bloc de spécification de programme impliqué qui n'a pas atteint un point de validation. Le processus peut prendre un certain temps car les transactions sont toujours en cours de traitement. Il peut également verrouiller un certain nombre d'enregistrements, ce qui peut affecter le reste du traitement et le reste des files d'attente de messages.
- 3. Généez une liste des unités de récupération en attente de validation à partir de IBM MQ à l'aide de la commande suivante:

+CSQ1 DISPLAY CONN(\*) WHERE(UOWSTATE EQ UNRESOLVED)

Le message suivant s'affiche :

```
CSQM201I +CSQ1 CSQMDRTC DISPLAY CONN DETAILS
CONN(BC45A794C4290001)
EXTCONN(C3E2D8C3E2C5C3F24040404040404040)
TYPE(CONN)
CONNOPTS(
MQCNO_STANDARD_BINDING
)
UOWLOGDA(2005-02-15)
UOWLOGTI(16.39.43)
UOWSTDA(2005-02-15)
UOWSTTI(16.39.43)
UOWSTATE(UNRESOLVED)
NID(IM8F .BC45A794D3810344)
EXTURID(
0000052900000000
)
QMURID(00000354B76E)
URTYPE(IMS)
USERID(STCPI)
APPLTAG(IM8F)
ASID(0000)
APPLTYPE(IMS)
PSTID(0004)
PSBNAME(GP01MPP)
```
Pour IMS, le NID se compose du nom de connexion IMS et d'un numéro unique fourni par IMS. La valeur est appelée *jeton de récupération*dans IMS . Pour plus d'informations, voir la [documentation](https://www.ibm.com/docs/en/ims/15.4.0) [IMS](https://www.ibm.com/docs/en/ims/15.4.0).

- 4. Comparez les NID (IMSID plus OASN en hexadécimal) affichés dans les messages DISPLAY THREAD avec les OASN (4 octets décimaux) affichés dans la sortie DFSERA10 . Choisissez de valider ou d'abandonner.
- 5. Effectuez la résolution en attente de validation dans IBM MQ à l'aide de la commande RESOLVE INDOUBT , comme suit:

```
RESOLVE INDOUBT( connection-name )
ACTION(COMMIT|BACKOUT)
NID( network-id )
```
<span id="page-605-0"></span>Pour récupérer toutes les unités d'exécution associées à *connection-name*, utilisez l'option NID (\*). La commande génère l'un des messages suivants pour indiquer si l'unité d'exécution est validée ou annulée:

CSQV414I THREAD *network-id* COMMIT SCHEDULED CSQV415I THREAD *network-id* BACKOUT SCHEDULED

Lors de l'exécution de la résolution en attente de validation, IMS et l'adaptateur n'ont pas connaissance des commandes permettant à IBM MQ de valider ou d'éliminer les unités de récupération en attente de validation car seules les ressources IBM MQ sont affectées.

#### $z/0S$ *Récupération manuelle des unités RRS de récupération*

Cette rubrique explique comment déterminer s'il existe des unités de récupération RRS en attente de validation et comment les résoudre manuellement.

Lorsque RRS se connecte à IBM MQ, IBM MQ peut avoir une ou plusieurs unités de récupération en attente de validation qui n'ont pas été résolues. Si IBM MQ possède des unités de récupération en attente de validation que RRS n'a pas résolues, l'un des messages suivants est émis sur la console z/OS :

- CSQ3011I
- CSQ3013I
- CSQ3014I
- CSQ3016I

IBM MQ et RRS fournissent des outils permettant d'afficher des informations sur les unités de récupération en attente de validation et des techniques permettant de les résoudre manuellement.

Dans IBM MQ, utilisez la commande DISPLAY CONN pour afficher des informations sur les unités d'exécution IBM MQ en attente de validation. La sortie de la commande inclut des ID d'unité de récupération RRS pour les unités d'exécution IBM MQ ayant RRS comme coordinateur. Il peut être utilisé pour déterminer le résultat de l'unité de récupération.

Utilisez la commande RESOLVE INDOUBT pour résoudre manuellement l'unité d'exécution en attente de validation IBM MQ . Cette commande peut être utilisée pour valider ou restaurer l'unité de récupération après avoir déterminé la décision correcte.

#### $z/0S$ *Récupération d'unités de récupération sur un autre gestionnaire de files d'attente dans le groupe de partage de files d'attente*

Cette rubrique permet d'identifier et de récupérer manuellement des unités de récupération sur d'autres gestionnaires de files d'attente dans un groupe de partage de files d'attente.

Si un gestionnaire de files d'attente membre d'un groupe de partage de files d'attente échoue et ne peut pas être redémarré, les autres gestionnaires de files d'attente du groupe peuvent effectuer une reprise homologue et en prendre le relais. Toutefois, le gestionnaire de files d'attente peut avoir des unités de récupération en attente de validation qui ne peuvent pas être résolues par la reprise homologue car la disposition finale de cette unité de récupération est connue uniquement du gestionnaire de files d'attente défaillant. Ces unités de récupération sont résolues lorsque le gestionnaire de files d'attente est finalement redémarré, mais jusqu'à ce moment-là, elles restent en attente de validation.

Cela signifie que certaines ressources (par exemple, les messages) peuvent être verrouillées, ce qui les rend indisponibles pour d'autres gestionnaires de files d'attente du groupe. Dans cette situation, vous pouvez utiliser la commande DISPLAY THREAD pour afficher ces unités d'oeuvre sur le gestionnaire de files d'attente inactif. Si vous souhaitez résoudre ces unités de récupération manuellement afin de rendre les messages disponibles pour les autres gestionnaires de files d'attente du groupe, vous pouvez utiliser la commande RESOLVE INDOUBT.

Lorsque vous émettez la commande DISPLAY THREAD pour afficher les unités de récupération en attente de validation, vous pouvez utiliser le mot clé QMNAME pour indiquer le nom du gestionnaire de files d'attente inactif. Par exemple, si vous exécutez la commande suivante:

```
+CSQ1 DISPLAY THREAD(*) TYPE(INDOUBT) QMNAME(QM01)
```
Vous recevez les messages suivants:

```
CSQV436I +CSQ1 INDOUBT THREADS FOR QM01 -
NAME THREAD-XREF URID NID
USER1 000000000000000000000000 CSQ:0001.0
USER2 000000000000000000000000 CSQ:0002.0
DISPLAY THREAD REPORT COMPLETE
```
Si le gestionnaire de files d'attente spécifié est actif, IBM MQ ne renvoie pas d'informations sur les unités d'exécution en attente de validation, mais émet le message suivant:

CSQV435I CANNOT USE QMNAME KEYWORD, QM01 IS ACTIVE

Utilisez la commande IBM MQ RESOLVE INDOUBT pour résoudre manuellement les unités d'exécution en attente de validation. Utilisez le mot clé QMNAME pour spécifier le nom du gestionnaire de files d'attente inactif dans la commande.

Cette commande peut être utilisée pour valider ou restaurer l'unité de récupération. La commande résout la partie partagée de l'unité de récupération uniquement ; tous les messages locaux ne sont pas affectés et restent verrouillés jusqu'à ce que le gestionnaire de files d'attente redémarre ou se reconnecte à CICS, IMSou RRS par lots.

#### $z/0S$ **IBM MQ et IMS**

IBM MQ fournit deux composants pour l'interface avec IMS, la carte IBM MQ - IMS et le pont IBM MQ - IMS . Ces composants sont communément appelés adaptateur IMS et pont IMS .

#### z/OS **Utilisation de l'adaptateur IMS**

Cette rubrique explique comment utiliser l'adaptateur IMS , qui connecte IBM MQ aux systèmes IMS .

**Remarque :** L'adaptateur IMS n'intègre aucun panneau d'opérations et de contrôle.

Cette rubrique contient les sections suivantes :

- «Contrôle des connexions IMS», à la page 607
- • [«Connexion à partir de la région de contrôle IMS», à la page 608](#page-607-0)
- [«Affichage des unités de récupération en attente de validation», à la page 610](#page-609-0)
- • [«Contrôle des connexions de région dépendante IMS», à la page 612](#page-611-0)
- • [«déconnexion deIMS», à la page 614](#page-613-0)
- • [«Contrôle du moniteur de déclenchement IMS», à la page 615](#page-614-0)

### *Contrôle des connexions IMS*

Utilisez cette rubrique pour comprendre les commandes de l'opérateur IMS qui contrôlent et surveillent la connexion à IBM MQ.

IMS fournit les commandes d'opérateur suivantes pour contrôler et surveiller la connexion à IBM MQ:

#### **/MODIFIER SOUS-SYSTEME**

Supprime une unité de récupération en attente de validation de IMS.

### <span id="page-607-0"></span>**/DISPLAY SOUS-SYSTEME OASN**

Affiche les éléments de reprise en attente.

#### **/DISPLAY SOUS-SYSTEME**

Affiche le statut de connexion et l'activité des unités d'exécution.

#### **/DEBUT SOUS-SYSTEME**

Connecte la région de contrôle IMS à un gestionnaire de files d'attente.

#### **/ARRET SOUS-SYSTEME**

Déconnecte IMS d'un gestionnaire de files d'attente.

### **/TRACE**

Contrôle la trace IMS .

Pour plus d'informations sur ces commandes, voir le manuel *IMS/ESA Operator's Reference* pour le niveau de IMS que vous utilisez.

Les réponses de commande IMS sont envoyées au terminal à partir duquel la commande a été émise. L'autorisation d'émettre des commandes IMS est basée sur la sécurité IMS .

## *Connexion à partir de la région de contrôle IMS*

Utilisez cette rubrique pour comprendre les mécanismes disponibles pour la connexion de IMS à IBM MQ.

IMS établit une connexion à partir de sa région de contrôle à chaque gestionnaire de files d'attente qui utilise IMS. IMS doit être activé pour établir la connexion de l'une des manières suivantes:

- Automatiquement lors de l'une des opérations suivantes:
	- Initialisation d'un démarrage à froid.
	- Démarrage à chaud de IMS, si la connexion IBM MQ était active lors de l'arrêt de IMS .
- En réponse à la commande IMS :

/START SUBSYS *sysid*

où *sysid* est le nom du gestionnaire de files d'attente.

La commande peut être émise que le gestionnaire de files d'attente soit actif ou non.

La connexion n'est pas établie tant que le premier appel d'API IBM MQ au gestionnaire de files d'attente n'a pas été effectué. Jusqu'à ce moment, la commande IMS /DIS SUBSYS affiche le statut'NOT CONN'.

L'ordre dans lequel vous démarrez IMS et le gestionnaire de files d'attente n'est pas significatif.

IMS ne peut pas réactiver automatiquement la connexion au gestionnaire de files d'attente si ce dernier est arrêté à l'aide de la commande STOP QMGR, de la commande IMS /STOP SUBSYS ou d'un arrêt anormal. Par conséquent, vous devez établir la connexion à l'aide de la commande IMS /START SUBSYS.

Si une commande IMS est visible dans le journal de la console du gestionnaire de files d'attente, comme ceci:

MODIFY IMS\*,SS\*

Vérifiez le journal maître IMS et assurez-vous que IBM MQ dispose des droits RACF pour exécuter les commandes MODIFY de l'adaptateur IMS .

## **Initialisation de l'adaptateur et connexion au gestionnaire de files d'attente**

L'adaptateur est un ensemble de modules chargés dans les régions de contrôle et dépendantes IMS , à l'aide de la fonction de connexion de sous-système externe IMS .

Cette procédure initialise l'adaptateur et se connecte au gestionnaire de files d'attente:

- 1. Lisez le membre de sous-système (SSM) à partir de IMS.PROCLIB. Le SSM choisi est un paramètre IMS EXEC. Il existe une entrée dans le membre pour chaque gestionnaire de files d'attente auquel IMS peut se connecter. Chaque entrée contient des informations de contrôle sur un adaptateur IBM MQ .
- 2. Chargez l'adaptateur IMS .

**Remarque :** IMS charge une copie des modules d'adaptateur pour chaque instance IBM MQ définie dans le membre SSM.

- 3. Connectez la tâche de sous-système externe pour IBM MQ.
- 4. Exécutez l'adaptateur avec le paramètre CTL EXEC (IDIMS) comme nom de connexion.

Le processus est le même que la connexion fasse partie de l'initialisation ou qu'elle soit le résultat de la commande IMS /START SUBSYS.

Si le gestionnaire de files d'attente est actif lorsque IMS tente d'établir la connexion, les messages suivants sont envoyés:

• dans la console z/OS :

DFS3613I ESS TCB INITIALIZATION COMPLETE

• au terminal maître IMS :

```
CSQQ000I IMS/TM imsid connected to queue manager ssnm
```
Lorsque IMS tente d'établir la connexion et que *le gestionnaire de files d'attente n'est pas actif*, les messages suivants sont envoyés au terminal maître IMS chaque fois qu'une application effectue un appel MQI:

```
CSQQ001I IMS/TM imsid not connected to queue manager ssnm.
Notify message accepted
DFS3607I MQM1 SUBSYSTEM ID EXIT FAILURE, FC = 0286, RC = 08,
JOBNAME = IMSEMPR1
```
Si vous obtenez des messages DFS3607I lorsque vous démarrez la connexion à IMS ou au démarrage du système, cela indique que le gestionnaire de files d'attente n'est pas disponible. Pour empêcher la génération d'un grand nombre de messages, vous devez effectuer l'une des opérations suivantes:

1. Démarrez le gestionnaire de files d'attente approprié.

2. Exécutez la commande IMS :

/STOP SUBSYS

afin que IMS ne s'attende pas à se connecter au gestionnaire de files d'attente.

Si vous n'effectuez aucune de ces opérations, un message DFS3607I et le message CSQQ001I associé sont émis chaque fois qu'un travail est planifié dans la région et chaque fois qu'une demande de connexion au gestionnaire de files d'attente est effectuée par une application.

## <span id="page-609-0"></span>**Connexion d'unité d'exécution**

Dans une région MPP ou IFP, IMS établit une connexion d'unité d'exécution lorsque le premier programme d'application est planifié dans cette région, même si ce programme d'application n'effectue pas d'appel IBM MQ . Dans une région BMP, la connexion de l'unité d'exécution est établie lorsque l'application effectue son premier appel IBM MQ ( MQCONN ou MQCONNX ). Cette unité d'exécution est conservée pendant la durée de la région ou jusqu'à l'arrêt de la connexion.

Pour les régions gérées par message et les régions non gérées par message, l'identificateur de référence croisée de l'unité d'exécution de récupération, *Thread-xref*, associé à l'unité d'exécution est:

PSTid + PSBname

où :

### **PSTid**

Identificateur de région de la table de spécification de partition

### **PSBname**

Nom de bloc de spécifications de programme

Vous pouvez utiliser les ID de connexion en tant qu'identificateurs uniques dans les commandes IBM MQ , auquel cas IBM MQ les insère automatiquement dans tout message d'opérateur qu'il génère.

#### $z/0S$ *Affichage des unités de récupération en attente de validation*

Vous pouvez afficher les unités de récupération en attente de validation et tenter de les récupérer.

Les étapes opérationnelles utilisées pour répertorier et récupérer les unités de récupération en attente de validation dans cette rubrique ne concernent que les cas relativement simples. Si le gestionnaire de files d'attente s'arrête de manière anormale alors qu'il est connecté à IMS, IMS peut effectuer une validation ou une annulation sans que IBM MQ en ait connaissance. Lorsque le gestionnaire de files d'attente redémarre, le travail est qualifié *en attente de validation*. Une décision doit être prise sur le statut du travail.

Pour afficher la liste des unités de reprise en attente de validation, exécutez la commande suivante:

+CSQ1 DISPLAY CONN(\*) WHERE(UOWSTATE EQ UNRESOLVED)

IBM MQ répond avec un message du type suivant:

CSQM201I +CSQ1 CSQMDRTC DIS CONN DETAILS CONN(BC0F6125F5A30001) EXTCONN(C3E2D8C3C3E2D8F14040404040404040) TYPE(CONN) CONNOPTS<sup>(</sup> MQCNO\_STANDARD\_BINDING ) UOWLOGDA(2004-11-02) UOWLOGTI(12.27.58) UOWSTDA(2004-11-02) UOWSTTI(12.27.58) UOWSTATE(UNRESOLVED) NID(CSQ1CHIN.BC0F5F1C86FC0766) EXTURID(000000000000001F000000007472616E5F6964547565204E6F762020...) QMURID(000000026232) URTYPE(XA) USERID( ) APPLTAG(CSQ1CHIN) ASID(0000) APPLTYPE(CHINIT) CHANNEL( ) CONNAME<sup>(</sup> END CONN DETAILS

Pour une explication des attributs de ce message, voir la description de la commande DISPLAY CONN .

## **Récupération des unités de récupération en attente de validation**

Pour récupérer les unités de récupération en attente de validation, exécutez la commande suivante:

```
+CSQ1 RESOLVE INDOUBT( connection-name ) ACTION(COMMIT|BACKOUT)
NID( net-node.number )
```
où :

```
connection-name
```
ID système IMS .

### **ACTION**

Indique si cette unité de récupération doit être validée (COMMIT) ou invalidée (BACKOUT).

*net-node.number*

net-node.numberassocié.

Lorsque vous avez émis la commande RESOLVE INDOUBT, l'un des messages suivants s'affiche:

```
CSQV414I +CSQ1 THREAD network-id COMMIT SCHEDULED
CSQV415I +CSQ1 THREAD network-id BACKOUT SCHEDULED
```
## **Résolution des postes de récupération résiduels**

A des moments donnés, IMS génère une liste d'entrées de récupération résiduelles (RRE). Les REs sont des unités de récupération sur lesquelles IBM MQ peut être en attente de validation. Ils se produisent dans plusieurs situations:

• Si le gestionnaire de files d'attente n'est pas actif, IMS possède des RRE qui ne peuvent pas être résolues tant que le gestionnaire de files d'attente n'est pas actif. Ces REs ne sont pas un problème.

- <span id="page-611-0"></span>• Si le gestionnaire de files d'attente est actif et connecté à IMS, et si IMS annule le travail validé par IBM MQ , l'adaptateur IMS émet le message CSQQ010E. Si les données des deux systèmes doivent être cohérentes, il y a un problème. Pour plus d'informations sur la résolution de ce problème, voir [«Récupération manuelle des unités de récupération IMS», à la page 604.](#page-603-0)
- Si le gestionnaire de files d'attente est actif et connecté à IMS, il se peut qu'il y ait encore des environnements d'exécution de récupération (RRE) même si aucun message ne vous a informé de ce problème. Une fois que la connexion IBM MQ à IMS a été établie, vous pouvez exécuter la commande IMS suivante pour déterminer s'il y a un problème:

/DISPLAY OASN SUBSYS *sysid*

Pour purger le RRE, exécutez l'une des commandes IMS suivantes:

/CHANGE SUBSYS *sysid* RESET /CHANGE SUBSYS *sysid* RESET OASN *nnnn*

où *nnnn* est le numéro de séquence d'application d'origine indiqué en réponse à la commande +CSQ1 DISPLAY. Il s'agit du numéro de planification de l'instance de programme, indiquant sa place dans la séquence d'appels de ce programme depuis le dernier démarrage à froid de IMS . IMS ne peut pas avoir deux unités de récupération en attente de validation avec le même numéro de planification.

Ces commandes réinitialisent le statut de IMS ; elles n'entraînent aucune communication avec IBM MQ.

#### $z/0S$ *Contrôle des connexions de région dépendante IMS*

Vous pouvez contrôler, surveiller et, si nécessaire, arrêter les connexions entre IMS et IBM MQ.

Le contrôle des connexions de région dépendante IMS implique les activités suivantes:

- Connexion à partir de régions dépendantes
- • [Options d'erreur de région](#page-612-0)
- • [Surveillance de l'activité sur les connexions](#page-612-0)
- • [Déconnexion des régions dépendantes](#page-613-0)

## **Connexion à partir de régions dépendantes**

L'adaptateur IMS utilisé dans la région de contrôle est également chargé dans les régions dépendantes. Une connexion est établie entre chaque région dépendante et IBM MQ. Cette connexion est utilisée pour coordonner l'engagement des travaux IBM MQ et IMS . Pour initialiser et établir la connexion, IMS effectue les opérations suivantes:

1. Lit le membre de sous-système (SSM) à partir de IMS.PROCLIB.

Un membre de sous-système peut être indiqué dans le paramètre EXEC de la région dépendante. S'il n'est pas indiqué, le SSM de la région de contrôle est utilisé. Si la région n'est jamais susceptible de se connecter à IBM MQ, pour éviter de charger l'adaptateur, spécifiez un membre sans entrée.

2. Charge l'adaptateur IBM MQ .

Pour un programme de message par lots, le chargement n'est pas effectué tant que l'application n'émet pas sa première commande de messagerie. A ce moment-là, IMS tente d'établir la connexion.

Pour une région de programme de traitement des messages ou une région de raccourci IMS , la tentative est effectuée lors de l'initialisation de la région.
## **Options d'erreur de région**

Si le gestionnaire de files d'attente n'est pas actif ou si des ressources ne sont pas disponibles lorsque la première commande de messagerie est envoyée à partir de programmes d'application, l'action effectuée dépend de l'option d'erreur indiquée sur l'entrée SSM. Options :

**R**

Le code retour approprié est envoyé à l'application.

**Q**

L'application se termine de manière anormale avec le code de fin anormale U3051. Le message d'entrée est replacé en file d'attente.

**A**

L'application se termine de manière anormale avec le code de fin anormale U3047. Le message d'entrée est supprimé.

## **Surveillance de l'activité sur les connexions**

Une unité d'exécution est établie à partir d'une région dépendante lorsqu'une application effectue sa première demande IBM MQ réussie. Vous pouvez afficher des informations sur les connexions et les applications qui les utilisent actuellement en exécutant la commande suivante à partir de IBM MQ:

+CSQ1 DISPLAY CONN(\*) ALL

La commande génère un message similaire au suivant:

```
CONN(BC45A794C4290001)
EXTCONN(C3E2D8C3C3E2D8F14040404040404040)
TYPE(CONN)
CONNOPTS(
MQCNO_STANDARD_BINDING
)
UOWLOGDA(2004-12-15)
UOWLOGTI(16.39.43)
UOWSTDA(2004-12-15)
UOWSTTI(16.39.43)
UOWSTATE(ACTIVE)
NID( )
EXTURID(
0000052900000000
)
QMURID(00000354B76E)
URTYPE(IMS)
USERID(STCPI)
APPLTAG(IM8F)
ASID(0049)
APPLTYPE(IMS)
PSTID(0004)
PSBNAME(GP01MPP)
```
Pour la région de contrôle, *thread-xref* est la valeur spéciale CONTROL. Pour les régions dépendantes, il s'agit du PSTid concaténé avec le PSBname. *auth-id* est soit la zone utilisateur de la carte de travail, soit l'ID de la table des procédures démarrées z/OS .

Pour une explication de la liste affichée, voir la description du message CSQV402I dans la documentation Messages, codes achèvement et codes anomalie IBM MQ for z/OS .

IMS fournit une commande d'affichage pour surveiller la connexion à IBM MQ. Il indique quel programme est actif sur chaque connexion de région dépendante, le nom d'utilisateur LTERM et l'état de la connexion de région de contrôle. La commande est la suivante :

/DISPLAY SUBSYS *name*

Le statut de la connexion entre IMS et IBM MQ est l'un des suivants:

CONNECTED NOT CONNECTED CONNECT IN PROGRESS STOPPED STOP IN PROGRESS INVALID SUBSYSTEM NAME= *name* SUBSYSTEM *name* NOT DEFINED BUT RECOVERY OUTSTANDING

Le statut de l'unité d'exécution de chaque région dépendante est l'un des suivants:

CONN CONN, ACTIVE (includes LTERM of user)

## **Déconnexion des régions dépendantes**

Permet de modifier les valeurs du membre SSM de IMS.PROCLIB, vous déconnectez une région dépendante. Pour ce faire, vous devez exécuter les opérations suivantes :

1. Exécutez la commande IMS :

/STOP REGION

- 2. Mettez à jour le membre SSM.
- 3. Exécutez la commande IMS :

/START REGION

*déconnexion deIMS*

La connexion est arrêtée lorsque IMS ou le gestionnaire de files d'attente s'arrête. L'opérateur de terminal maître IMS peut également interrompre explicitement la connexion.

Pour mettre fin à la connexion entre IMS et IBM MQ, utilisez la commande IMS suivante:

/STOP SUBSYS *sysid*

La commande envoie le message suivant au terminal qui l'a émis, généralement l'opérateur de terminal maître (MTO):

```
DFS058I STOP COMMAND IN PROGRESS
```
La commande IMS :

/START SUBSYS *sysid*

est nécessaire pour rétablir la connexion.

**Remarque :** La IMS commande /STOP SUBSYS n'est pas exécutée si un moniteur de déclenchement IMS est en cours d'exécution.

#### $z/0S$ *Contrôle du moniteur de déclenchement IMS*

Vous pouvez utiliser la transaction CSQQTRMN pour arrêter et démarrer le moniteur de déclenchement IMS .

Le moniteur de déclenchement IMS (transaction CSQQTRMN) est décrit dans la rubrique Configuration du moniteur de déclenchement IMS.

Pour contrôler le moniteur de déclenchement IMS , voir:

- Démarrage de CSQQTRMN
- • [Arrêt de CSQQTRMN](#page-615-0)

## **Démarrage de CSQQTRMN**

- 1. Démarrez une BMP orientée par lots qui exécute le programme CSQQTRMN pour chaque file d'attente d'initialisation à surveiller.
- 2. Modifiez votre JCL par lots pour ajouter un nom symbolique de CSQQUT1 qui pointe vers un fichier contenant les informations suivantes:

```
QMGRNAME=q_manager_name Comment: queue manager name
INITQUEUENAME=init_q_name Comment: initiation queue name
LTERM=lterm Comment: LTERM to remove error messages
CONSOLEMESSAGES=YES Comment: Send error messages to console
```
où :

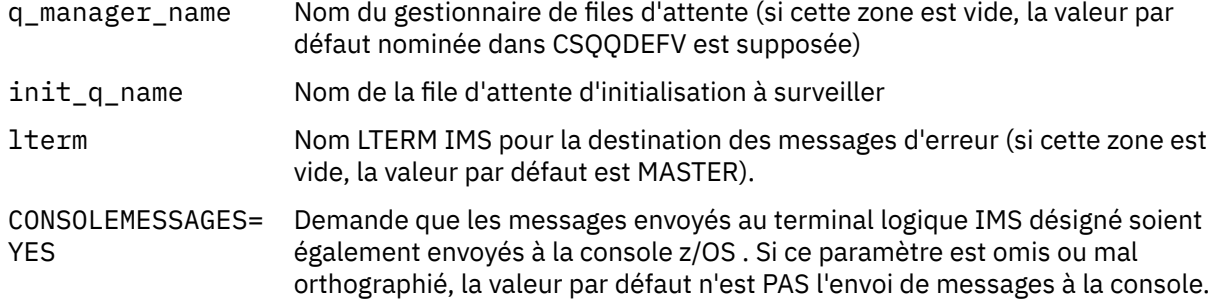

3. Ajoutez le nom de définition de données CSQQUT2 si vous souhaitez un rapport imprimé du traitement de l'entrée CSQQUT1 .

#### **Remarque :**

- <span id="page-615-0"></span>1. Le fichier CSQQUT1 est défini avec LRECL=80. Les autres informations du bloc de contrôle des données sont extraites du fichier. Le bloc de contrôle des données du fichier CSQQUT2 est RECFM=VBA et LRECL=125.
- 2. Vous ne pouvez placer qu'un seul mot clé sur chaque enregistrement. La valeur du mot clé est délimitée par le premier blanc qui suit le mot clé ; cela signifie que vous pouvez inclure des commentaires. Un astérisque dans la colonne 1 signifie que l'ensemble de l'enregistrement d'entrée est un commentaire.
- 3. Si vous avez mal orthographié l'un des mots clés QMGRNAME ou LTERM , CSQQTRMN utilise la valeur par défaut pour ce mot clé.
- 4. Vérifiez que le sous-système est démarré dans IMS (à l'aide de la commande /START SUBSYS) avant de soumettre le travail BMP du moniteur de déclenchement. S'il n'est pas démarré, votre travail de moniteur de déclenchement s'arrête avec le code de fin anormale U3042.

# **Arrêt de CSQQTRMN**

Une fois démarré, CSQQTRMN s'exécute jusqu'à ce que la connexion entre IBM MQ et IMS soit interrompue en raison de l'un des événements suivants:

- arrêt du gestionnaire de files d'attente
- IMS arrêter

ou une commande z/OS STOP **jobname** est entrée.

# **E Z/OS** Contrôle du pont IMS

Utilisez cette rubrique pour comprendre les commandes IMS que vous pouvez utiliser pour contrôler le pont IMS .

Il n'existe aucune commande IBM MQ pour contrôler le pont IBM MQ-IMS . Toutefois, vous pouvez arrêter la distribution des messages à IMS de l'une des manières suivantes:

- Pour les files d'attente non partagées, à l'aide de la commande ALTER QLOCAL (xxx) GET (DISABLED) pour toutes les files d'attente de pont.
- Pour les files d'attente en cluster, à l'aide de la commande SUSPEND QMGR CLUSTER (xxx). Cela ne s'applique que lorsqu'un autre gestionnaire de files d'attente héberge également la file d'attente de pont en cluster.
- Pour les files d'attente en cluster, à l'aide de la commande SUSPEND QMGR FACILITY (IMSBRIDGE). Aucun autre message n'est envoyé à IMS, mais les réponses des transactions en attente sont reçues de IMS.

Pour recommencer à envoyer des messages à IMS , exécutez la commande RESUME QMGR FACILITY (IMSBRIDGE).

Vous pouvez également utiliser la commande MQSC DISPLAY SYSTEM pour indiquer si le pont est suspendu.

Pour plus de détails sur ces commandes, voir Commandes MQSC .

Pour plus d'informations, voir:

- • [«Démarrage et arrêt du pont IMS», à la page 617](#page-616-0)
- • [«Contrôle des connexions IMS», à la page 617](#page-616-0)
- • [Contrôle des files d'attente de pont](#page-617-0)
- • [«Resynchronisation du pont IMS», à la page 618](#page-617-0)
- • [Utilisation des noms tpipe](#page-618-0)
- • [Suppression de messages de IMS](#page-619-0)
- • [Suppression de tpipes](#page-619-0)

<span id="page-616-0"></span>• [«Expiration de la transaction IMS», à la page 620](#page-619-0)

## **Démarrage et arrêt du pont IMS**

Démarrez le pont IBM MQ en démarrant OTMA. Utilisez la commande IMS :

/START OTMA

ou démarrez-le automatiquement en spécifiant OTMA=YES dans les paramètres système IMS . Si OTMA est déjà démarré, le pont démarre automatiquement lorsque le démarrage du gestionnaire de files d'attente est terminé. Un message d'événement IBM MQ est généré lorsque OTMA est démarré.

Utilisez la commande IMS :

/STOP OTMA

pour arrêter la communication OTMA. Lorsque cette commande est émise, un message d'événement IBM MQ est généré.

## **Contrôle des connexions IMS**

IMS fournit les commandes d'opérateur suivantes pour contrôler et surveiller la connexion à IBM MQ:

### **/DEQUEUE TMEMBER** *tmember* **TPIPE** *tpipe*

Supprime des messages d'une ressource Tpipe. Indiquez PURGE pour supprimer tous les messages ou PURGE1 pour supprimer le premier message uniquement.

#### **/DISPLAY OTMA**

Affiche des informations récapitulatives sur le serveur et les clients OTMA, ainsi que sur le statut du client.

### **/DISPLAY TMEMBER** *nom*

Affiche des informations sur un client OTMA.

#### **/DISPLAY TRACE TMEMBER** *nom*

Affiche des informations sur les éléments tracés.

#### **/SECURE OTMA**

Définit les options de sécurité.

#### **/START OTMA**

Active les communications via OTMA.

#### **/START TMEMBER** *tmember* **TPIPE** *tpipe*

Démarre la ressource Tpipe nommée.

#### **/ARRETER OTMA**

Arrête les communications via OTMA.

#### **/STOP TMEMBER** *tmember* **TPIPE** *tpipe*

Arrête la ressource Tpipe nommée.

#### **/TRACE**

Contrôle la trace IMS .

Pour plus d'informations sur ces commandes, voir le manuel *IMS/ESA Operators Reference* pour le niveau de IMS que vous utilisez.

Les réponses de commande IMS sont envoyées au terminal à partir duquel la commande a été émise. L'autorisation d'émettre des commandes IMS est basée sur la sécurité IMS .

## <span id="page-617-0"></span>**Contrôle des files d'attente de pont**

Pour arrêter la communication avec le gestionnaire de files d'attente avec le nom de membre XCF *tmember* via le pont, exécutez la commande IMS suivante:

/STOP TMEMBER *tmember* TPIPE ALL

Pour reprendre la communication, exécutez la commande IMS suivante:

/START TMEMBER *tmember* TPIPE ALL

Les tubes d'une file d'attente peuvent être affichés à l'aide de la commande MQ DISPLAY QUEUE.

Pour arrêter la communication avec le gestionnaire de files d'attente sur un seul Tpipe, exécutez la commande IMS suivante:

/STOP TMEMBER *tmember* TPIPE *tpipe*

Un ou deux Tpipes sont créés pour chaque file d'attente de pont active. Par conséquent, l'émission de cette commande arrête la communication avec la file d'attente IBM MQ . Pour reprendre la communication, utilisez la commande IMS suivante:

/START TMEMBER *tmember* TPIPE *tpipe*

Vous pouvez également modifier les attributs de la file d'attente IBM MQ pour empêcher son extraction.

## **Resynchronisation du pont IMS**

Le pont IMS est automatiquement redémarré chaque fois que le gestionnaire de files d'attente, IMSou OTMA sont redémarrés.

La première tâche effectuée par le pont IMS consiste à resynchroniser avec IMS. Cela implique la vérification des numéros de séquence IBM MQ et IMS sur chaque ressource Tpipe synchronisée. Une ressource Tpipe synchronisée est utilisée lorsque des messages persistants sont envoyés à IMS à partir d'une file d'attente de pont IBM MQ - IMS à l'aide du mode de validation zéro (commit-then-send).

Si le pont ne peut pas se resynchroniser avec IMS, le code de détection IMS est renvoyé dans le message CSQ2023E et la connexion à OTMA est arrêtée. Si le pont ne peut pas se resynchroniser avec une ressource Tpipe IMS individuelle, le code de détection IMS est renvoyé dans le message CSQ2025E et la ressource Tpipe est arrêtée. Si une ressource Tpipe a été démarrée à froid, les numéros de séquence récupérables sont automatiquement réinitialisés à 1.

Si le pont détecte des numéros de séquence non concordants lors de la resynchronisation avec une ressource Tpipe, le message CSQ2020E est émis. Utilisez la commande IBM MQ RESET TPIPE pour lancer la resynchronisation avec IMS Tpipe. Vous devez fournir le nom du groupe et du membre XCF, ainsi que le nom de la ressource Tpipe ; ces informations sont fournies par le message.

Vous pouvez également indiquer :

• Nouveau numéro de séquence récupérable à définir dans la ressource Tpipe pour les messages envoyés par IBM MQet à définir comme numéro de séquence de réception du partenaire. Si vous ne le spécifiez

<span id="page-618-0"></span>pas, le numéro de séquence de réception du partenaire est défini sur le numéro de séquence d'envoi IBM MQ en cours.

• Un nouveau numéro de séquence récupérable à définir dans la ressource Tpipe pour les messages reçus par IBM MQet à définir comme numéro de séquence d'envoi du partenaire. Si vous ne le spécifiez pas, le numéro de séquence d'envoi du partenaire est défini sur le numéro de séquence de réception IBM MQ en cours.

Si une unité de récupération non résolue est associée à la ressource Tpipe, elle est également notifiée dans le message. Utilisez la commande IBM MQ RESET TPIPE pour indiquer si l'unité de récupération doit être validée ou non. Si vous validez l'unité de récupération, le lot de messages a déjà été envoyé à IMSet est supprimé de la file d'attente de pont. Si vous revenez à l'unité de récupération, les messages sont renvoyés à la file d'attente du pont pour être envoyés ultérieurement à IMS.

Les canaux de communication Tpipes de mode de validation 1 (envoi puis validation) ne sont pas synchronisés.

#### **Remarques relatives aux transactions de mode de validation 1**

Dans IMS, les transactions de mode de validation 1 (CM1) envoient leurs réponses de sortie avant le point de synchronisation.

Une transaction CM1 peut ne pas être en mesure d'envoyer sa réponse, par exemple pour les raisons suivantes:

- La ressource Tpipe sur laquelle la réponse doit être envoyée est arrêtée
- OTMA est arrêté
- Le client OTMA (c'est-à-dire le gestionnaire de files d'attente) a disparu
- La file d'attente de réponse et la file d'attente de rebut ne sont pas disponibles

Pour ces raisons, l'application IMS qui envoie le message se termine de manière pseudo-anormale avec le code U0119. La transaction et le programme IMS ne sont pas arrêtés dans ce cas.

Ces raisons empêchent souvent l'envoi de messages dans IMS, ainsi que la distribution de réponses à partir de IMS. Une fin anormale U0119 peut se produire si:

- Le Tpipe, OTMA ou le gestionnaire de files d'attente est arrêté alors que le message se trouve dans IMS
- IMS répond sur une ressource Tpipe différente au message entrant et cette ressource Tpipe est arrêtée
- IMS répond à un client OTMA différent et ce client n'est pas disponible.

Chaque fois qu'une fin anormale U0119 se produit, le message entrant dans IMS et les messages de réponse dans IBM MQ sont perdus. Si la sortie d'une transaction CM0 ne peut pas être distribuée pour l'une de ces raisons, elle est mise en file d'attente sur la ressource Tpipe dans IMS.

## **Utilisation des noms tpipe**

La plupart des commandes utilisées pour contrôler le pont IBM MQ - IMS requièrent le nom *tpipe* . Utilisez cette rubrique pour comprendre comment vous pouvez trouver plus de détails sur le nom tpipe.

Vous avez besoin de noms *tpipe* pour la plupart des commandes qui contrôlent le pont IBM MQ - IMS . Vous pouvez obtenir les noms tpipe à partir de la commande DISPLAY QUEUE et noter les points suivants:

- Les noms tpipe sont affectés lorsqu'une file d'attente locale est définie
- une file d'attente locale reçoit deux noms tpipe, l'un pour la synchronisation et l'autre pour la nonsynchronisation
- Les noms de ressource TPIPE ne seront connus de IMS qu'après une communication entre IMS et IBM MQ spécifique à cette file d'attente locale particulière.
- Pour qu'une ressource TPIPE puisse être utilisée par le pont IBM MQ IMS , sa file d'attente associée doit être affectée à une classe de stockage dont les zones de nom de membre et de groupe XCF correctes sont renseignées

## <span id="page-619-0"></span>**suppression des messages dansIMS**

Un message destiné à IBM MQ via le pont IMS peut être supprimé si le Tmember / Tpipe est arrêté. Pour supprimer un message pour le gestionnaire de files d'attente dont le nom de membre XCF est *tmember*, exécutez la commande IMS suivante:

/DEQUEUE TMEMBER *tmember* TPIPE *tpipe* PURGE1

Pour supprimer tous les messages sur Tpipe, exécutez la commande IMS suivante:

/DEQUEUE TMEMBER *tmember* TPIPE *tpipe* PURGE

## **Suppression de tpipes**

Vous ne pouvez pas supprimer IMS tpipes vous-même. Ils sont supprimés par IMS aux moments suivants:

- Les tpipes synchronisées sont supprimées lorsque IMS est démarré à froid.
- Les tpipes non synchronisées sont supprimées lorsque IMS est redémarré.

## **Expiration de la transaction IMS**

Un délai d'expiration est associé à une transaction ; tout message IBM MQ peut être associé à un délai d'expiration. L'intervalle d'expiration est transmis de l'application à IBM MQà l'aide de MQMD.Expiry . L'heure correspond à la durée d'un message avant son expiration, exprimée sous la forme d'une valeur en dixièmes de seconde. Une tentative d'exécution de la commande MQGET d'un message, postérieure à son expiration, entraîne la suppression du message de la file d'attente et le traitement de l'expiration. Le délai d'expiration diminue sous forme de flux de messages entre les gestionnaires de files d'attente sur un réseau IBM MQ . Lorsqu'un message IMS est transmis via le pont IMS à OTMA, le délai d'expiration du message restant est transmis à OTMA en tant que délai d'expiration de transaction.

Si un délai d'expiration est spécifié pour une transaction, OTMA fait expirer les transactions d'entrée à trois emplacements différents dans IMS:

- réception d'un message d'entrée à partir de XCF
- temps de mise en file d'attente des messages d'entrée
- temps GU de l'application

Aucune expiration n'est effectuée après l'heure GU.

La transaction EXPRTIME peut être fournie par:

- IMS définition de transaction
- En-tête de message OTMA IMS
- Exit utilisateur IMS DFSINSX0
- Commandes IMS CREATE ou UPDATE TRAN

IMS indique qu'une transaction est arrivée à expiration en mettant fin à une transaction avec 0243 et en émettant un message. Le message émis est soit DFS555I dans l'environnement de files d'attente non partagées, soit DFS2224I dans l'environnement de files d'attente partagées.

#### **Exploitation de Advanced Message Security sous z/OS**  $z/0S$

L'espace adresse Advanced Message Security accepte les commandes à l'aide de la commande z/OS MODIFY.

## **Procédure**

• Modifiez Advanced Message Security sur z/OS.

Pour entrer des commandes pour l'espace adresse Advanced Message Security (AMS), utilisez la commande z/OS MODIFY.

Exemple :

F *qmgr*AMSM, *cmd*

où *qmgr* est le préfixe du nom de la tâche démarrée.

Le tableau suivant décrit les commandes MODIFY acceptées:

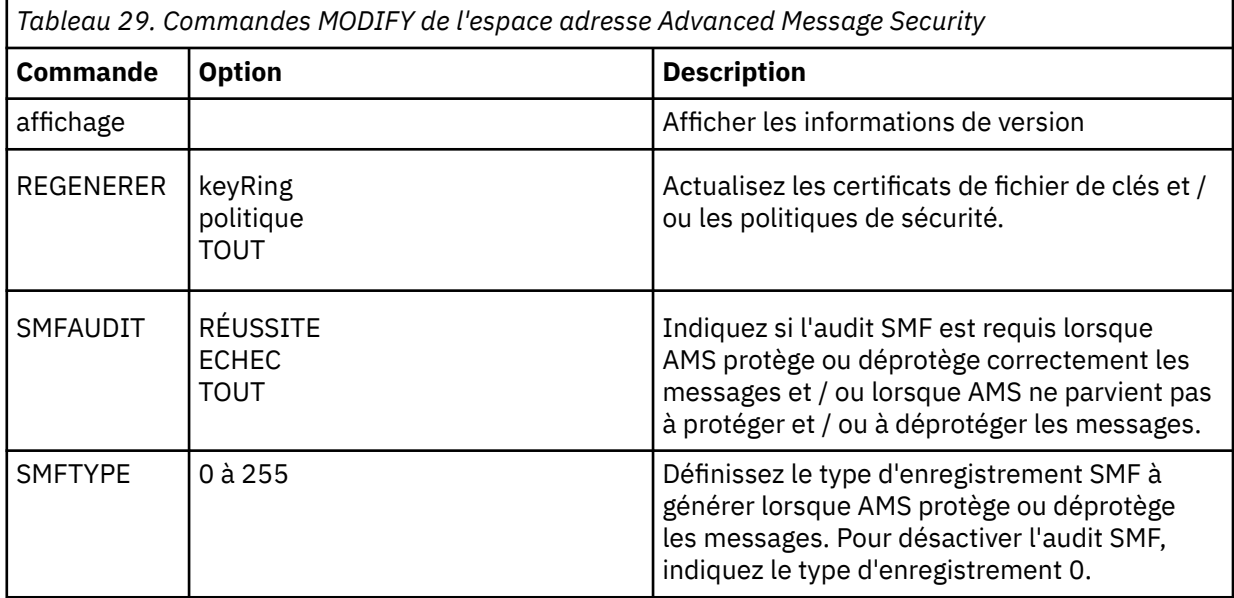

**Remarque :** Pour spécifier une option, vous devez la séparer par une virgule. Exemple :

F *qmgr*AMSM,REFRESH KEYRING

F *qmgr*AMSM,SMFAUDIT ALL

F *qmgr*AMSM,SMFTYPE 180

• Actualisez Advanced Message Security sur z/OS.

Les modifications apportées à l'aide de la commande **REFRESH** s'appliquent aux applications qui émettent MQOPEN une fois la commande **REFRESH** terminée. Les applications existantes qui ont une file d'attente ouverte continuent d'utiliser les options à partir du moment où l'application a ouvert la file d'attente. Pour utiliser les nouvelles valeurs, l'application doit fermer et rouvrir la file d'attente.

• Démarrez et arrêtez AMS sur z/OS.

Il n'est pas nécessaire d'entrer une commande pour démarrer ou arrêter l'espace adresse Advanced Message Security . L'espace adresse AMS est démarré automatiquement lorsque le gestionnaire de files d'attente est démarré si AMS a été activé avec le paramètre **SPLCAP** de CSQ6SYSPet est arrêté lorsque le gestionnaire de files d'attente est arrêté.

# **Administration de IBM MQ Internet Pass-Thru**

Cette section explique comment administrer IBM MQ Internet Pass-Thru (MQIPT).

Configurez MQIPT en apportant des modifications au fichier de configuration mqipt.conf , comme décrit dans Configuration de IBM MQ Internet Pass-Thru. Pour administrer MQIPT, y compris l'actualisation de MQIPT afin d'appliquer les modifications de configuration sans redémarrer MQIPT, utilisez la commande **mqiptAdmin** . Pour plus d'informations sur l'administration de MQIPT à l'aide de la commande **mqiptAdmin** , voir [«administration de MQIPT via la ligne de commande», à la page 624](#page-623-0).

# **Démarrage et arrêt de MQIPT**

Vous pouvez démarrer MQIPT à partir de la ligne de commande, ou le faire démarrer automatiquement en même temps que le système. Vous pouvez arrêter MQIPT à l'aide de la commande **mqiptAdmin** .

## **Démarrage de MQIPT à partir de la ligne de commande**

MQIPT est installé dans un répertoire d'installation, par exemple :

- $\bullet$  Windows  $\,$  C : \MQIPT sur les systèmes Windows , avec des scripts exécutables dans C : \MQIPT\bin
- $\bullet$   $\blacksquare$   $\blacksquare$   $\blacksquare$   $\blacksquare$   $\blacksquare$   $\lozenge$  opt/mqipt sur les systèmes AIX and Linux , avec des scripts exécutables dans /opt/mqipt/bin

MQIPT utilise également un répertoire de base, qui contient le fichier de configuration mqipt.conf et tous les fichiers créés par MQIPT lorsqu'il est en cours d'exécution. Les sous-répertoires suivants du répertoire de base de MQIPT sont créés automatiquement lorsque MQIPT est appelé pour la première fois :

- Un répertoire errors dans lequel les fichiers First Failure Support Technology (FFST) et les fichiers de trace sont écrits.
- Un répertoire logs dans lequel est conservé le journal de connexion.

L'ID utilisateur sous lequel MQIPT est exécuté doit disposer des droits nécessaires pour créer ces répertoires, ou bien les répertoires doivent déjà exister et l'ID utilisateur doit disposer des droits nécessaires pour créer, lire et écrire dans les fichiers qu'ils contiennent. De plus, si vous utilisez une règle Java security manager , la règle de sécurité doit accorder les droits requis pour ces répertoires. Pour plus d'informations sur les paramètres de stratégie du gestionnaire de sécurité, voir Java security manager.

Vous pouvez utiliser le répertoire d'installation en tant que répertoire de base. Si vous utilisez ce répertoire, vous devez vous assurer que l'ID utilisateur sous lequel MQIPT s'exécute dispose des droits appropriés et que la règle de gestionnaire de sécurité est correctement configurée.

Pour démarrer MQIPT, utilisez la commande **mqipt** , qui se trouve dans le répertoire bin du répertoire d'installation MQIPT . Par exemple, la commande suivante démarre une instance de MQIPT qui utilise le répertoire C:\mqiptHome comme répertoire de base:

mqipt C:\mqiptHome

Pour plus d'informations sur la commande **mqipt** , voir mqipt (start MQIPT).

Vous pouvez utiliser la commande **mqipt** pour spécifier un nom à attribuer à l'instance MQIPT en cours de démarrage. Le nom de l'instance MQIPT est utilisé pour administrer les instances locales de MQIPT avec la commande **mqiptAdmin** sans avoir à utiliser de port de commande. Si ce paramètre n'est pas spécifié, le nom du répertoire de base MQIPT est utilisé comme nom de l'instance MQIPT .

Les messages de console affichent l'état de MQIPT. Si une erreur se produit, voir Traitement des incidents liés à IBM MQ Internet Pass-Thru. Les messages suivants sont un exemple de résultat lorsque MQIPT démarre correctement :

5724-H72 (C) Copyright IBM Corp. 2000, 2024. All Rights Reserved

```
MQCPI001 IBM MQ Internet Pass-Thru V9.2.0.0 starting
MQCPI004 Reading configuration information from mqipt.conf
MQCPI152 MQIPT name is C:\mqiptHome
MQCPI021 Password checking has been enabled on the command port
MQCPI144 MQ Advanced capabilities not enabled
MQCPI011 The path C:\mqiptHome\logs will be used to store the log files
MQCPI006 Route 1414 is starting and will forward messages to :
MQCPI034 ....examplehost(1414)
MQCPI035 ....using MQ protocols
MQCPI057 ....trace level 5 enabled
MQCPI078 Route 1414 ready for connection requests
```
## **Démarrage automatique de MQIPT**

Vous pouvez installer MQIPT en tant que service système qui démarre automatiquement lorsque le système est démarré. Utilisez la commande **mqiptService** pour installer et désinstaller le service MQIPT .

- Sur les systèmes Windows , la commande **mqiptService** installe MQIPT en tant que service Windows .
- **EXTERNAL CONTEXNAL SUR LES Systèmes AIX and Linux , la commande mqiptService** installe MQIPT en tant que service d'initialisation System V qui démarre à l'amorçage du système. Sur les systèmes Linux qui ne prennent pas en charge System V init, utilisez une autre méthode, telle que systemd, pour gérer MQIPT en tant que service.

Lorsque le service MQIPT est démarré, toutes les routes MQIPT actives démarrent. Lorsque le service est arrêté, tous les routes sont soumises à un arrêt immédiat.

Vous ne pouvez installer qu'un seul service MQIPT sur un système, même s'il existe plusieurs installations de MQIPT sur le système.

Pour plus d'informations sur la commande **mqiptService** , voir mqiptService (gestion du service MQIPT ).

## **Arrêt de MQIPT**

Vous pouvez arrêter MQIPT à l'aide de la commande **mqiptAdmin** avec le paramètre **-stop** .

Par exemple, la commande suivante arrête une instance de MQIPT portant le nom mqipt1 qui s'exécute localement sous le même ID utilisateur que la commande **mqiptAdmin** :

mqiptAdmin -stop -n ipt1

La commande **mqiptAdmin** se connecte à l'instance active de MQIPT pour l'administrer à l'aide de l'une des méthodes suivantes:

- en se connectant à une instance locale de MQIPT sans utiliser le port de commande.
- en effectuant une connexion réseau à un port de commande.

L'arrêt à distance doit être activé en définissant la propriété **RemoteShutDown** sur true pour que la commande **mqiptAdmin** puisse être utilisée pour arrêter MQIPT en envoyant une commande à un port de commande.

Pour plus d'informations sur l'administration de MQIPT à l'aide de la commande **mqiptAdmin** , voir [«administration de MQIPT via la ligne de commande», à la page 624.](#page-623-0)

## **Spécification de la clé de chiffrement de mot de passe**

Depuis la IBM MQ 9.1.5, si la configuration MQIPT contient des mots de passe chiffrés à l'aide d'une clé de chiffrement autre que la clé par défaut, vous devez fournir la clé de chiffrement de mot de passe dans un fichier que MQIPT peut lire lorsqu'il démarre.

## <span id="page-623-0"></span>**Fichier de clés de chiffrement de mot de passe**

Les mots de passe qui sont chiffrés pour être stockés et utilisés par MQIPT peuvent être chiffrés à l'aide d'une clé de chiffrement que vous fournissez. Si vous ne fournissez pas de clé de chiffrement, la clé de chiffrement par défaut est utilisée. Vous n'avez pas besoin de spécifier une clé de chiffrement de mot de passe, mais cette opération est plus sécurisée. Si vous ne spécifiez pas votre propre clé de chiffrement, la clé de chiffrement par défaut est utilisée.

Si vous fournissez une clé de chiffrement de mot de passe, elle doit être stockée dans un fichier accessible par la commande **mqiptPW** utilisée pour chiffrer les mots de passe et MQIPT. Les seules restrictions concernant le contenu du fichier sont qu'il doit contenir au moins un caractère et une seule ligne de texte.

**Remarque :** Vous devez vous assurer que les droits d'accès aux fichiers appropriés sont définis sur le fichier de clé de chiffrement de mot de passe pour empêcher les utilisateurs non autorisés de lire la clé de chiffrement. Seul l'utilisateur qui exécute la commande **mqiptPW** et l'utilisateur sous lequel MQIPT s'exécute doivent être autorisés à lire la clé de chiffrement de mot de passe.

La même clé de chiffrement de mot de passe est utilisée pour chiffrer et déchiffrer tous les mots de passe stockés pour une instance de MQIPT. Par conséquent, vous n'avez besoin que d'un seul fichier de clé de chiffrement de mot de passe pour chaque installation MQIPT .

Si la clé de chiffrement de mot de passe d'une installation MQIPT est modifiée, tous les mots de passe chiffrés doivent être rechiffrés à l'aide de la nouvelle clé de chiffrement.

## **Démarrage MQIPT**

Le nom par défaut du fichier de clés de chiffrement de mot de passe est *MQIPT\_HOME\_DIR*/ mqipt\_cred.key, où *MQIPT\_HOME\_DIR* est le répertoire dans lequel le fichier de configuration mqipt.conf est stocké. Si vous prévoyez d'exécuter MQIPT en tant que service démarré automatiquement, vous devez créer le fichier de clé de chiffrement de mot de passe avec le nom par défaut.

Si le fichier de clé de chiffrement de mot de passe est créé avec un nom autre que le nom par défaut, le nom du fichier doit être fourni à MQIPT lorsqu'il est démarré. Le nom du fichier de clés de chiffrement de mot de passe peut être spécifié à l'aide de l'une des méthodes suivantes, par ordre de préférence:

- 1. le paramètre **-sf** de la commande **mqipt** utilisée pour démarrer MQIPT.
- 2. la variable d'environnement MQS\_MQIPTCRED\_KEYFILE .
- 3. la propriété com.ibm.mq.ipt.cred.keyfile Java .

Si aucun nom de fichier de clé de chiffrement de mot de passe n'est fourni, le nom de fichier par défaut est utilisé, si le fichier existe. Si le fichier de clé de chiffrement de mot de passe par défaut n'existe pas, la clé de chiffrement de mot de passe par défaut est utilisée.

# **administration de MQIPT via la ligne de commande**

Vous pouvez utiliser la commande **mqiptAdmin** sur la ligne de commande pour administrer MQIPT.

Vous pouvez utiliser la commande **mqiptAdmin** pour exécuter les fonctions d'administration suivantes:

- Répertorier les instances locales actives de MQIPT.
- Actualisez une instance de MQIPT après avoir apporté des modifications au fichier de configuration.
- Arrêtez une instance de MQIPT.

La commande mqiptAdmin se trouve dans le sous-répertoire bin du répertoire d'installation MQIPT .

La commande **mqiptAdmin** se connecte à l'instance active de MQIPT pour l'administrer à l'aide de l'une des méthodes suivantes:

- en effectuant une connexion réseau à un port de commande.
- en se connectant à une instance locale de MQIPT sans utiliser le port de commande.

La commande **mqiptAdmin** est compatible avec les versions précédentes de MQIPT, mais vous ne pouvez pas l'utiliser pour administrer des versions de MQIPT qui sont une version supérieure à la version de la commande **mqiptAdmin** . Dans un environnement qui inclut différentes versions de MQIPT, vous devez utiliser la dernière version de la commande **mqiptAdmin** .

Pour plus d'informations sur la syntaxe de la commande **mqiptAdmin** , voir mqiptAdmin (administration de MQIPT).

## **Administration locale sans port de commande**

Depuis la IBM MQ 9.2.0, les instances locales de MQIPT peuvent être administrées sans utiliser de port de commande. L'administration locale vous permet d'administrer MQIPT à l'aide de la commande **mqiptAdmin** uniquement lorsqu'elle est exécutée sur le même système que l'instance MQIPT que vous souhaitez administrer.

Pour que **mqiptAdmin** soit autorisé à administrer une instance locale de MQIPT sans utiliser le port de commande, l'instance MQIPT doit s'exécuter sur le même système et sous le même ID utilisateur que **mqiptAdmin**. Sous AIX and Linux, **mqiptAdmin** peut également être exécuté en tant que root.

L'administration locale est activée par défaut. Pour désactiver l'administration locale, utilisez la propriété de configuration **LocalAdmin** . Pour plus d'informations sur la propriété **LocalAdmin** , voir LocalAdmin.

Pour administrer les instances locales de MQIPT, vous devez attribuer un nom à chaque instance. Vous pouvez affecter un nom à une instance de MQIPT à l'aide du paramètre **-n** lorsque vous démarrez MQIPT avec la commande **mqipt** . Si vous ne spécifiez pas de nom lors du démarrage de MQIPT, le nom du répertoire de base est utilisé comme nom de l'instance MQIPT . Par exemple, la commande suivante démarre MQIPT et affecte le nom ipt1 à l'instance:

mqipt /opt/mqipt1 -n ipt1

Une fois que l'instance a un nom, vous pouvez l'administrer en spécifiant le nom dans la commande **mqiptAdmin** avec le paramètre **-n** . Par exemple, la commande suivante arrête l'instance locale de MQIPT avec le nom ipt1:

mqiptAdmin -stop -n ipt1

Vous pouvez répertorier toutes les instances actives locales de MQIPT que la commande **mqiptAdmin** est autorisée à administrer sans utiliser de port de commande à l'aide de la commande **mqiptAdmin** avec le paramètre **-list** . Par exemple, la commande suivante répertorie toutes les instances actives locales de MQIPT que l'utilisateur qui a lancé la commande **mqiptAdmin** est autorisé à administrer:

mqiptAdmin -list

## **Administration à l'aide d'un port de commande**

Depuis IBM MQ 9.2.0, vous pouvez configurer MQIPT avec un port de commande non sécurisé et un port de commande sécurisé avec TLS. Vous pouvez utiliser ces ports de commande pour administrer MQIPT en tant qu'utilisateur se trouvant sur le même système que l'instance MQIPT que vous souhaitez administrer ou à partir d'un système distant.

Les versions précédentes de MQIPT n'acceptaient que les commandes d'administration émises vers le port de commande non sécurisé.

**Remarque :** Les connexions au port de commande non sécurisé ne sont pas chiffrées. Par conséquent, les données envoyées sur le réseau au port de commande non sécurisé, y compris le mot de passe d'accès MQIPT , peuvent être visibles pour les autres utilisateurs du réseau.

Pour que MQIPT écoute sur un port de commande les commandes émises par la commande **mqiptAdmin** , une valeur doit être spécifiée pour les propriétés **CommandPort** ou **SSLCommandPort** dans la section globale du fichier de configuration mqipt.conf.

<span id="page-625-0"></span>Passez en revue les considérations de sécurité dans Autres considérations de sécurité avant d'activer l'un des ports de commande MQIPT . Envisagez d'activer l'authentification pour les commandes reçues par les ports de commande. Pour plus d'informations sur l'authentification par port de commande, voir [«Authentification du port de commande», à la page 629.](#page-628-0)

Pour administrer une instance de MQIPT à l'aide d'un port de commande, indiquez l'adresse réseau de l'hôte sur lequel MQIPT s'exécute, ainsi que le numéro de port de commande, en tant que paramètres de la commande **mqiptAdmin** . Par exemple, pour actualiser l'instance MQIPT qui s'exécute sous mqipt.example.comet dont le port de commande non sécurisé est configuré pour être à l'écoute sur le port 1890, exécutez la commande suivante:

mqiptAdmin -refresh -r mqipt.example.com:1890

Si vous ne spécifiez pas le nom d'hôte et le numéro de port, **mqiptAdmin** tente de se connecter à localhost, port 1881.

Pour plus d'informations sur l'administration de MQIPT à l'aide du port de commande TLS, voir «Administration d' MQIPT à l'aide du port de commande TLS», à la page 626.

# **Administration d' MQIPT à l'aide du port de commande TLS**

Depuis la IBM MQ 9.2.0, MQIPT peut être configuré pour utiliser un port de commande TLS afin d'écouter les commandes d'administration émises par la commande **mqiptAdmin** . L'utilisation du port de commande TLS protège les données sensibles telles que le mot de passe d'accès MQIPT sur le réseau entre **mqiptAdmin** et MQIPT. Utilisez cette procédure pour configurer le port de commande TLS et administrer MQIPT à l'aide du port de commande TLS.

## **Pourquoi et quand exécuter cette tâche**

Le port de commande TLS doit être configuré avec un certificat serveur stocké dans un fichier de clés PKCS #12 ou dans du matériel cryptographique prenant en charge l'interface de jeton cryptographique PKCS #11 . Le certificat du serveur de port de commande est envoyé à la commande **mqiptAdmin** lors de l'établissement de liaison TLS. Cette tâche suppose que vous demandez un nouveau certificat serveur à une autorité de certification (CA) de confiance et que le certificat vous est renvoyé dans un fichier. La commande **mqiptAdmin** valide le certificat de port de commande à l'aide du certificat de l'autorité de certification qui a signé le certificat du serveur. Le certificat de l'autorité de certification doit être stocké dans un fichier de clés PKCS #12 accessible par la commande **mqiptAdmin** .

L'authentification par certificat client n'est pas prise en charge par le port de commande TLS. Pour activer l'authentification pour les commandes d'administration émises sur un port de commande, voir [«Authentification du port de commande», à la page 629.](#page-628-0)

Cette procédure explique comment gérer les fichiers de clés et les certificats numériques requis pour utiliser le port de commande TLS à l'aide de l'interface de ligne de commande **mqiptKeycmd** (iKeyman). Vous pouvez utiliser l'interface de ligne de commande à l'aide de la commande **mqiptKeycmd** . Pour plus d'informations sur les autres commandes pouvant être utilisées pour gérer les fichiers de clés et les certificats numériques, voir **mqiptKeyman** et **mqiptKeycmd**.

## **Procédure**

1. Procédez comme suit pour configurer le port de commande TLS pour l'instance de MQIPT.

a) Créez un fichier de clés PKCS #12 à utiliser par le port de commande TLS. Le fichier de clés est utilisé pour stocker le certificat du serveur de port de commande TLS.

Pour créer un fichier de clés à l'aide de l'interface de ligne de commande, entrez la commande suivante:

```
mqiptKeycmd -keydb -create -db filename -pw password -type pkcs12
```
où *nom\_fichier* est le nom du fichier de clés à créer et *password* est le mot de passe du fichier de clés.

<span id="page-626-0"></span>b) Créez une demande de certificat pour le certificat de serveur de port de commande TLS signé par l'autorité de certification.

Pour créer une demande de certificat à l'aide de l'interface de ligne de commande iKeyman , entrez la commande suivante:

```
mqiptKeycmd -certreq -create -db filename -pw password
 -label label -size key_size -sig_alg algorithm
            -dn distinguished_name -file certreq_filename -type pkcs12
```
où :

#### **-db** *nom\_fichier*

Indique le nom du fichier de clés.

# **-pw** *mot\_de\_passe*

Indique le mot de passe du fichier de clés.

## **-label** *Libellé*

Indique le libellé du certificat.

#### **-size** *taille\_clé*

Indique la taille de la clé.

#### **-sig\_alg** *algorithme*

Indique l'algorithme de signature asymétrique utilisé pour la création de la paire de clés de l'entrée.

#### **-dn** *nom\_distinctif*

Indique le nom distinctif X.500 entre guillemets.

#### **-file** *nom\_fichier\_certreq*

Indique le nom de fichier de la demande de certificat.

- c) Envoyez le fichier de demande de certificat créé à l'étape «1.b», à la page 627 à votre autorité de certification à signer.
- d) Une fois que l'autorité de certification vous a envoyé le certificat signé, vous devez le recevoir dans le fichier de clés.

Pour recevoir le certificat signé dans le fichier de clés à l'aide de l'interface de ligne de commande, entrez la commande suivante:

```
mqiptKeycmd -cert -receive -file cert_filename -db filename
             -pw password -type pkcs12
```
où *nom\_fichier\_certificat* est le nom du fichier contenant le certificat, *nom\_fichier* est le nom du fichier de clés et *mot\_de\_passe* est le mot de passe du fichier de clés.

e) Chiffrez le mot de passe du fichier de clés à l'aide de la commande **mqiptPW** .

Entrez la commande suivante :

mqiptPW -sf *encryption\_key\_file*

où *encryption\_key\_file* est le nom d'un fichier qui contient la clé de chiffrement de mot de passe pour votre installation MQIPT . Vous n'avez pas besoin de spécifier le paramètre **-sf** si votre installation MQIPT utilise la clé de chiffrement de mot de passe par défaut. Entrez le mot de passe du fichier de clés à chiffrer lorsque vous y êtes invité.

Pour plus d'informations sur la commande **mqiptPW** , voir Chiffrement d'un mot de passe de fichier de clés.

- f) Editez le fichier de configuration mqipt.conf et spécifiez les propriétés suivantes pour configurer le port de commande TLS:
	- i) Définissez la valeur de la propriété **SSLCommandPort** sur le numéro de port de la commande TLS.
	- ii) Définissez la valeur de la propriété **SSLCommandPortKeyRing** sur le nom de fichier du fichier de clés créé à l'étape [«1.a», à la page 626](#page-625-0).
- <span id="page-627-0"></span>iii) Définissez la valeur de **SSLCommandPortKeyRingPW** sur la chaîne générée par la commande **mqiptPW** à l'étape [«1.e», à la page 627](#page-626-0).
- iv) Définissez la valeur de la propriété **SSLCommandPortSiteLabel** sur le nom de libellé du certificat de port de commande TLS, spécifié lors de la création de la demande de certificat à l'étape [«1.b», à la page 627.](#page-626-0)
- v) Si vous souhaitez restreindre les connexions entrantes au port de commande TLS à celles provenant d'une interface réseau particulière, définissez la valeur de la propriété **SSLCommandPortListenerAddress** sur une adresse réseau appartenant à l'une des interfaces réseau du système sur lequel MQIPT s'exécute. Par exemple, pour limiter les connexions entrantes au port de commande TLS à celles provenant uniquement de la machine locale, définissez la valeur de la propriété **SSLCommandPortListenerAddress** sur localhost.
- g) Démarrez ou actualisez MQIPT pour activer le port de commande TLS.

MQIPT émet des messages de console tels que les suivants pour afficher la configuration de port de commande TLS en cours:

MQCPI155 Listening for control commands on port 1882 on local address \* using TLS MQCPI139 ......secure socket protocols <NULL> MQCPI031 ......cipher suites <NULL> MQCPI032 ......key ring file c:\\iptHome\\ssl\\commandport.p12 MQCPI072 ......and certificate label mqiptadmin

- 2. Sur le système où la commande **mqiptAdmin** est utilisée pour administrer MQIPT, procédez comme suit pour permettre à **mqiptAdmin** de se connecter au port de commande TLS.
	- a) Créez un fichier de clés PKCS #12 à utiliser comme fichier de clés certifiées par la commande **mqiptAdmin** .

Pour créer un fichier de clés à l'aide de l'interface de ligne de commande, entrez la commande suivante:

mqiptKeycmd -keydb -create -db *filename* -pw *password* -type pkcs12

où *nom\_fichier* est le nom du fichier de clés à créer et *password* est le mot de passe du fichier de clés.

b) Importez le certificat de l'autorité de certification qui a signé le certificat de port de commande TLS dans le fichier de clés créé à l'étape «2.a», à la page 628.

Pour importer le certificat de l'autorité de certification à l'aide de l'interface de ligne de commande iKeyman , entrez la commande suivante:

```
mqiptKeycmd -cert -add -db filename -pw password -type pkcs12
 -label certlabel -file cert_filename
```
où :

### **nom de fichier**

Indique le nom du fichier de clés

#### **Mot de passe**

Indique le mot de passe du fichier de clés

**certlabel**

Indique le libellé à attribuer au certificat de l'autorité de certification

#### **nom\_fichier\_certificat**

Indique le nom du fichier contenant le certificat de l'autorité de certification

c) Chiffrez le mot de passe du fichier de clés à l'aide de la commande **mqiptPW** .

Entrez la commande suivante :

mqiptPW -sf *encryption\_key\_file*

où *encryption\_key\_file* est le nom du fichier qui contient la clé de chiffrement de mot de passe. Le fichier de clés de chiffrement de mot de passe peut être différent de celui utilisé pour chiffrer les

<span id="page-628-0"></span>mots de passe dans la configuration MQIPT . La clé de chiffrement de mot de passe par défaut est utilisée si vous ne spécifiez pas de fichier de clé de chiffrement avec le paramètre **-sf** . Entrez le mot de passe du fichier de clés à chiffrer lorsque vous y êtes invité.

Pour plus d'informations sur la commande **mqiptPW** , voir Chiffrement d'un mot de passe de fichier de clés.

d) Créez un fichier de propriétés à utiliser par la commande **mqiptAdmin** et spécifiez les propriétés suivantes:

SSLClientCAKeyRing=*key\_ring\_file\_name* SSLClientCAKeyRingPW=*key\_ring\_password* PasswordProtectionKeyFile=*encryption\_key\_file*

où :

#### **nom\_fichier\_key\_ring\_nom\_fichier**

est le nom du fichier de clés créé à l'étape [«2.a», à la page 628](#page-627-0).

#### **mot\_de\_passe\_fichier\_clés**

est la sortie du mot de passe chiffré générée par la commande **mqiptPW** à l'étape [«2.c», à la](#page-627-0) [page 628.](#page-627-0)

#### **ENCRYPTION\_KEY\_FILE**

est le nom du fichier qui contient la clé de chiffrement de mot de passe. Vous devez spécifier la propriété **PasswordProtectionKeyFile** uniquement si un fichier de clés de chiffrement a été utilisé pour chiffrer le mot de passe du fichier de clés à l'étape [«2.c», à la page 628](#page-627-0).

e) Exécutez la commande **mqiptAdmin** pour administrer MQIPTen spécifiant le paramètre **-s** pour indiquer qu'une connexion TLS est requise et le paramètre **-p** pour spécifier le nom du fichier de propriétés créé à l'étape «2.d», à la page 629.

Par exemple, entrez la commande suivante pour actualiser une instance de MQIPT en envoyant une commande d'actualisation au port de commande TLS:

mqiptAdmin -refresh -r *hostname*:*port* -s -p *properties\_file*

La commande **mqiptAdmin** émet un message du type suivant pour confirmer que la connexion à MQIPT est protégée par TLS:

```
MQCAI109 The connection to MQIPT is secured with TLSv1.2.
```
## **Que faire ensuite**

Pour activer l'authentification pour les commandes reçues par le port de commande TLS, suivez les étapes de la rubrique «Authentification du port de commande», à la page 629.

## **Authentification du port de commande**

MQIPT peut être configuré pour authentifier les commandes reçues par le port de commande non sécurisé et le port de commande TLS à l'aide d'un mot de passe. Utilisez cette procédure pour activer l'authentification du port de commande.

## **Pourquoi et quand exécuter cette tâche**

La commande **mqiptAdmin** invite les utilisateurs à entrer un mot de passe lorsque la commande se connecte au port de commande d'une instance de MQIPT pour laquelle l'authentification du port de commande est activée. MQIPT valide le mot de passe entré dans la commande **mqiptAdmin** par rapport au mot de passe d'accès spécifié dans la configuration MQIPT .

Les propriétés que vous définissez pour l'authentification du port de commande s'appliquent à la fois au port de commande TLS et au port de commande non sécurisé.

## **Procédure**

1. Chiffrez le mot de passe d'accès MQIPT à l'aide de la commande **mqiptPW** .

Entrez la commande suivante :

mqiptPW -sf *encryption\_key\_file*

où *encryption\_key\_file* est le nom du fichier qui contient la clé de chiffrement de mot de passe pour votre installation MQIPT . Vous n'avez pas besoin de spécifier le paramètre **-sf** si votre installation MQIPT utilise la clé de chiffrement de mot de passe par défaut. Entrez le mot de passe d'accès à chiffrer lorsque vous y êtes invité.

Pour plus d'informations sur le chiffrement des mots de passe dans la configuration MQIPT , voir Chiffrement des mots de passe stockés.

2. Editez le fichier de configuration mqipt.conf et spécifiez les propriétés suivantes:

```
AccessPW=encrypted_password
RemoteCommandAuthentication=auth_setting
```
où :

## **mot\_de\_passe\_chiffré**

est la sortie du mot de passe chiffré générée par la commande **mqiptPW** à l'étape «1», à la page 630.

## **paramètre\_auth**

est l'exigence d'authentification. L'authentification du port de commande est activée si cette propriété est définie sur l'une des valeurs suivantes:

#### **facultatif**

Un mot de passe n'est pas requis, mais s'il est fourni, il doit être valide. Cette option peut être utile lors de la migration, par exemple.

#### **obligatoire**

Un mot de passe valide doit être fourni avec chaque commande reçue par un port de commande.

Pour plus d'informations sur ces propriétés, voir Propriétés globalesMQIPT.

3. Démarrez ou actualisez MQIPT pour appliquer les modifications.

MQIPT émet un message indiquant si l'authentification du port de commande est activée. Par exemple, si MQIPT est configuré pour exiger la saisie d'un mot de passe valide chaque fois que la commande **mqiptAdmin** est exécutée, le message suivant est émis:

MQCPI021 Password checking has been enabled on the command port

# **Exécution des sauvegardes**

Vous devez sauvegarder plusieurs fichiers MQIPT dans le cadre de vos procédures de sauvegarde régulières.

Sauvegardez les fichiers suivants sur une base régulière :

- Le fichier de configuration, mqipt.conf
- Les fichiers de clés SSL/TLS spécifiés par les propriétés suivantes dans mqipt.conf:
	- **SSLClientKeyRing**
	- **SSLClientCAKeyRing**
	- **SSLServerKeyRing**
	- **SSLServerCAKeyRing**
	- **SSLCommandPortKeyRing**
- Les fichiers de mots de passe de fichier de clés SSL/TLS spécifiés par les propriétés suivantes dans mqipt.conf:
	- **SSLClientKeyRingPW**
	- **SSLClientCAKeyRingPW**
	- **SSLServerKeyRingPW**
	- **SSLServerCAKeyRingPW**
- Le fichier de clé de chiffrement de mot de passe, si la configuration MQIPT contient des mots de passe chiffrés avec une clé de chiffrement autre que la clé par défaut.
- Le fichier de règles spécifié par **SecurityManagerPolicy**, si cette propriété a été définie.
- Les fichiers d'exit de sécurité et les fichiers d'exit de certificat spécifiés par les propriétés suivantes dans mqipt.conf:
	- **SecurityExitName**
	- **SSLExitName**
- Fichiers journaux de connexion dans le sous-répertoire log du répertoire de base MQIPT , s'ils sont nécessaires à des fins d'audit.

# **Optimisation des performances**

Vous pouvez optimiser les performances relatives de chaque route MQIPT à l'aide d'une combinaison d'un pool d'unités d'exécution et d'une spécification de délai d'inactivité.

## **Unités d'exécution de connexion**

Chaque route MQIPT se voit affecter un pool de travail d'unités d'exécution simultanées qui traitent les demandes de communication entrantes. Lors de l'initialisation, un pool d'unités d'exécution est créé (la taille des unités est définie dans l'attribut MinConnectionThreads de la route), et une unité d'exécution chargée de gérer la première demande entrante est affectée. Lorsque cette demande arrive, une autre unité d'exécution est affectée, prête à traiter la prochaine demande entrante. Lorsque toutes les unités d'exécution sont affectées, une nouvelle unité d'exécution est créée, ajoutée au pool de travail et affectée.

De cette manière, le pool s'agrandit jusqu'à ce que le nombre maximal d'unités d'exécution (défini dans **MaxConnectionThreads**) soit atteint. Les unités d'exécution sont retournées au pool lorsqu'une conversation prend fin, ou lorsque le délai d'inactivité spécifié s'est écoulé. Lorsque le nombre maximal d'unités d'exécution de travail est atteint, la prochaine demande entrante attend jusqu'à ce qu'une unité d'exécution soit retournée au pool de travail.

Vous pouvez réduire le temps d'attente des demandes en augmentant le nombre d'unités d'exécution disponibles. Toutefois, vous devez équilibrer cette augmentation avec les ressources système disponibles.

## **Délai d'inactivité**

Par défaut, les unités d'exécution ne sont pas arrêtées en raison de l'inactivité. Lorsqu'une unité d'exécution a été affectée à une conversation, elle le reste jusqu'à ce que celle-ci est fermée normalement, ou que la route soit désactivée, ou que MQIPT soit arrêté. (Facultatif) Vous pouvez spécifier un intervalle de délai d'attente d'inactivité (en minutes) dans la propriété **IdleTimeout**. De cette façon, les unités d'exécution inactives pendant la période spécifiée sont recyclées. Les unités d'exécution sont recyclées en vue d'être réutilisées sont replacées dans le pool de travail.

Si l'activité d'IBM MQ est intermittente, définissez son intervalle de pulsations sur une valeur inférieure à celle du délai d'attente de MQIPT, afin que les unités d'exécution ne soient pas constamment recyclées.

Administration d' IBM MQ

# **Remarques**

### :NONE.

Le présent document peut contenir des informations ou des références concernant certains produits, logiciels ou services IBM non annoncés dans ce pays. Consultez votre représentant IBM local pour obtenir des informations sur les produits et services actuellement disponibles dans votre région. Toute référence à un produit, logiciel ou service IBM n'implique pas que seul ce produit, logiciel ou service IBM puisse être utilisé. Tout produit, programme ou service fonctionnellement équivalent qui ne porte pas atteinte à un droit de propriété intellectuelle IBM peut être utilisé à la place. Il est de la responsabilité de l'utilisateur d'évaluer et de vérifier lui-même les installations et applications réalisées avec des produits, logiciels ou services non expressément référencés par IBM.

IBM peut détenir des brevets ou des demandes de brevet couvrant les produits mentionnés dans le présent document. La remise de ce document ne vous donne aucun droit de licence sur ces brevets ou demandes de brevet. Si vous désirez recevoir des informations concernant l'acquisition de licences, veuillez en faire la demande par écrit à l'adresse suivante :

IBM Director of Licensing IBM Corporation North Castle Drive Armonk, NY 10504-1785 U.S.A.

Pour obtenir des informations sur les licences relatives aux informations sur deux octets (DBCS), contactez le service de la propriété intellectuelle IBM de votre pays ou envoyez vos demandes de renseignements, par écrit, à :

Intellectual Property Licensing Legal and Intellectual Property Law IBM Japan, Ltd. 19-21, Nihonbashi-Hakozakicho, Chuo-ku Tokyo 103-8510, Japan

**Le paragraphe suivant ne s'applique ni au Royaume-Uni, ni dans aucun pays dans lequel il serait contraire aux lois locales.** LE PRESENT DOCUMENT EST LIVRE "EN L'ETAT" SANS AUCUNE GARANTIE EXPLICITE OU IMPLICITE. IBM DECLINE NOTAMMENT TOUTE RESPONSABILITE RELATIVE A CES INFORMATIONS EN CAS DE CONTREFACON AINSI QU'EN CAS DE DEFAUT D'APTITUDE A L'EXECUTION D'UN TRAVAIL DONNE. Certaines juridictions n'autorisent pas l'exclusion des garanties implicites, auquel cas l'exclusion ci-dessus ne vous sera pas applicable.

Le présent document peut contenir des inexactitudes ou des coquilles. Ce document est mis à jour périodiquement. Chaque nouvelle édition inclut les mises à jour. IBM peut, à tout moment et sans préavis, modifier les produits et/ou programmes décrits dans ce document.

Les références à des sites Web non IBM sont fournies à titre d'information uniquement et n'impliquent en aucun cas une adhésion aux données qu'ils contiennent. Les éléments figurant sur ces sites Web ne font pas partie des éléments du présent produit IBM et l'utilisation de ces sites relève de votre seule responsabilité.

IBM pourra utiliser ou diffuser, de toute manière qu'elle jugera appropriée et sans aucune obligation de sa part, tout ou partie des informations qui lui seront fournies.

Les licenciés souhaitant obtenir des informations permettant : (i) l'échange des données entre des logiciels créés de façon indépendante et d'autres logiciels (dont celui-ci), et (ii) l'utilisation mutuelle des données ainsi échangées, doivent adresser leur demande à :

IBM Corporation Coordinateur d'interopérabilité logicielle, département 49XA 3605 Autoroute 52 N Rochester, MN 55901 U.S.A.

Ces informations peuvent être soumises à des conditions particulières, prévoyant notamment le paiement d'une redevance.

Le logiciel sous licence décrit dans le présent document et tous les éléments sous disponibles s'y rapportant sont fournis par IBM conformément aux dispositions du Contrat sur les produits et services IBM, aux Conditions Internationales d'Utilisation de Logiciels IBM ou de tout autre accord équivalent.

Les données de performance indiquées dans ce document ont été déterminées dans un environnement contrôlé. Par conséquent, les résultats peuvent varier de manière significative selon l'environnement d'exploitation utilisé. Certaines mesures évaluées sur des systèmes en cours de développement ne sont pas garanties sur tous les systèmes disponibles. En outre, elles peuvent résulter d'extrapolations. Les résultats peuvent donc varier. Il incombe aux utilisateurs de ce document de vérifier si ces données sont applicables à leur environnement d'exploitation.

Les informations concernant des produits non IBM ont été obtenues auprès des fournisseurs de ces produits, par l'intermédiaire d'annonces publiques ou via d'autres sources disponibles. IBM n'a pas testé ces produits et ne peut confirmer l'exactitude de leurs performances ni leur compatibilité. Elle ne peut recevoir aucune réclamation concernant des produits non IBM. Toute question concernant les performances de produits non IBM doit être adressée aux fournisseurs de ces produits.

Toute instruction relative aux intentions d'IBM pour ses opérations à venir est susceptible d'être modifiée ou annulée sans préavis, et doit être considérée uniquement comme un objectif.

Le présent document peut contenir des exemples de données et de rapports utilisés couramment dans l'environnement professionnel. Ces exemples mentionnent des noms fictifs de personnes, de sociétés, de marques ou de produits à des fins illustratives ou explicatives uniquement. Toute ressemblance avec des noms de personnes, de sociétés ou des données réelles serait purement fortuite.

Licence sur les droits d'auteur :

Le présent logiciel contient des exemples de programmes d'application en langage source destinés à illustrer les techniques de programmation sur différentes plateformes d'exploitation. Vous avez le droit de copier, de modifier et de distribuer ces exemples de programmes sous quelque forme que ce soit et sans paiement d'aucune redevance à IBM, à des fins de développement, d'utilisation, de vente ou de distribution de programmes d'application conformes aux interfaces de programmation des plateformes pour lesquels ils ont été écrits ou aux interfaces de programmation IBM. Ces exemples de programmes n'ont pas été rigoureusement testés dans toutes les conditions. Par conséquent, IBM ne peut garantir expressément ou implicitement la fiabilité, la maintenabilité ou le fonctionnement de ces programmes.

Si vous visualisez ces informations en ligne, il se peut que les photographies et illustrations en couleur n'apparaissent pas à l'écran.

# **Documentation sur l'interface de programmation**

Les informations d'interface de programmation, si elles sont fournies, sont destinées à vous aider à créer un logiciel d'application à utiliser avec ce programme.

Ce manuel contient des informations sur les interfaces de programmation prévues qui permettent au client d'écrire des programmes pour obtenir les services de WebSphere MQ.

Toutefois, lesdites informations peuvent également contenir des données de diagnostic, de modification et d'optimisation. Ces données vous permettent de déboguer votre application.

**Important :** N'utilisez pas ces informations de diagnostic, de modification et d'optimisation en tant qu'interface de programmation car elles sont susceptibles d'être modifiées.

# **Marques**

IBM, le logo IBM , ibm.com, sont des marques d' IBM Corporation dans de nombreux pays. La liste actualisée de toutes les marques d' IBM est disponible sur la page Web "Copyright and trademark information"www.ibm.com/legal/copytrade.shtml. Les autres noms de produits et de services peuvent être des marques d'IBM ou d'autres sociétés.

Microsoft et Windows sont des marques de Microsoft Corporation aux Etats-Unis et/ou dans certains autres pays.

UNIX est une marque de The Open Group aux Etats-Unis et dans certains autres pays.

Linux est une marque de Linus Torvalds aux Etats-Unis et/ou dans certains autres pays.

Ce produit inclut des logiciels développés par le projet Eclipse (https://www.eclipse.org/).

Java ainsi que tous les logos et toutes les marques incluant Java sont des marques d'Oracle et/ou de ses sociétés affiliées.

Administration d' IBM MQ

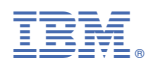

Référence :